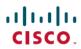

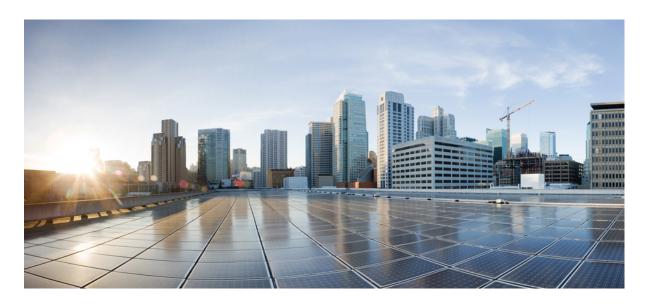

# Cisco IOS Security Command Reference: Commands S to Z

# **Americas Headquarters**

Cisco Systems, Inc. 170 West Tasman Drive San Jose, CA 95134-1706 USA http://www.cisco.com Tel: 408 526-4000 800 553-NETS (6387)

Fax: 408 527-0883

THE SPECIFICATIONS AND INFORMATION REGARDING THE PRODUCTS IN THIS MANUAL ARE SUBJECT TO CHANGE WITHOUT NOTICE. ALL STATEMENTS, INFORMATION, AND RECOMMENDATIONS IN THIS MANUAL ARE BELIEVED TO BE ACCURATE BUT ARE PRESENTED WITHOUT WARRANTY OF ANY KIND, EXPRESS OR IMPLIED. USERS MUST TAKE FULL RESPONSIBILITY FOR THEIR APPLICATION OF ANY PRODUCTS.

THE SOFTWARE LICENSE AND LIMITED WARRANTY FOR THE ACCOMPANYING PRODUCT ARE SET FORTH IN THE INFORMATION PACKET THAT SHIPPED WITH THE PRODUCT AND ARE INCORPORATED HEREIN BY THIS REFERENCE. IF YOU ARE UNABLE TO LOCATE THE SOFTWARE LICENSE OR LIMITED WARRANTY, CONTACT YOUR CISCO REPRESENTATIVE FOR A COPY.

The Cisco implementation of TCP header compression is an adaptation of a program developed by the University of California, Berkeley (UCB) as part of UCB's public domain version of the UNIX operating system. All rights reserved. Copyright © 1981, Regents of the University of California.

NOTWITHSTANDING ANY OTHER WARRANTY HEREIN, ALL DOCUMENT FILES AND SOFTWARE OF THESE SUPPLIERS ARE PROVIDED "AS IS" WITH ALL FAULTS. CISCO AND THE ABOVE-NAMED SUPPLIERS DISCLAIM ALL WARRANTIES, EXPRESSED OR IMPLIED, INCLUDING, WITHOUT LIMITATION, THOSE OF MERCHANTABILITY, FITNESS FOR A PARTICULAR PURPOSE AND NONINFRINGEMENT OR ARISING FROM A COURSE OF DEALING, USAGE, OR TRADE PRACTICE.

IN NO EVENT SHALL CISCO OR ITS SUPPLIERS BE LIABLE FOR ANY INDIRECT, SPECIAL, CONSEQUENTIAL, OR INCIDENTAL DAMAGES, INCLUDING, WITHOUT LIMITATION, LOST PROFITS OR LOSS OR DAMAGE TO DATA ARISING OUT OF THE USE OR INABILITY TO USE THIS MANUAL, EVEN IF CISCO OR ITS SUPPLIERS HAVE BEEN ADVISED OF THE POSSIBILITY OF SUCH DAMAGES.

Any Internet Protocol (IP) addresses and phone numbers used in this document are not intended to be actual addresses and phone numbers. Any examples, command display output, network topology diagrams, and other figures included in the document are shown for illustrative purposes only. Any use of actual IP addresses or phone numbers in illustrative content is unintentional and coincidental.

All printed copies and duplicate soft copies of this document are considered uncontrolled. See the current online version for the latest version.

Cisco has more than 200 offices worldwide. Addresses and phone numbers are listed on the Cisco website at www.cisco.com/go/offices.

The documentation set for this product strives to use bias-free language. For purposes of this documentation set, bias-free is defined as language that does not imply discrimination based on age, disability, gender, racial identity, ethnic identity, sexual orientation, socioeconomic status, and intersectionality. Exceptions may be present in the documentation due to language that is hardcoded in the user interfaces of the product software, language used based on standards documentation, or language that is used by a referenced third-party product.

Cisco and the Cisco logo are trademarks or registered trademarks of Cisco and/or its affiliates in the U.S. and other countries. To view a list of Cisco trademarks, go to this URL: <a href="https://www.cisco.com/c/en/us/about/legal/trademarks.html">https://www.cisco.com/c/en/us/about/legal/trademarks.html</a>. Third-party trademarks mentioned are the property of their respective owners. The use of the word partner does not imply a partnership relationship between Cisco and any other company. (1721R)

© 2023 Cisco Systems, Inc. All rights reserved.

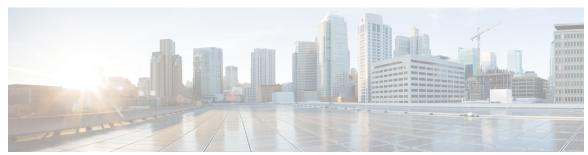

# CONTENTS

sa ipsec 3

sa receive-only 4

sa ipsec through sessions maximum 1

security (Diameter peer) 26

security ipsec 28

security-group **30** self-identity **32** 

security authentication failure rate 27

security passwords min-length 29

serial-number (cs-server) 33
serial-number (ca-trustpoint) 36

serial-number (pubkey) 37

server (application firewall policy)

CHAPTER 1

# sap mode-list (config-if-cts-dot1x) 5 save-password 7 scheme 9 search-filter 10 search-type nested 11 sec-level minimum 12 secondary-color 13 secondary-text-color 14 secret 15 secret 15 secret-key 18 secure boot-config 20 secure boot-image 22 secure cipher 24

```
server_(Diameter)
                          server (ldap) 44
                          server (parameter-map)
                          server (RADIUS) 48
                          server (TACACS+) 51
                           server address ipv4 52
                           server ip 53
                           server local 55
                           server name (IPv6 TACACS+) 56
                           server scansafe 57
                          server vendor 59
                          server-private (RADIUS) 61
                          server-private (TACACS+) 63
                          server-key 65
                           service action 66
                           service password-encryption 68
                          service password-recovery 70
                           service-module ids bootmode 78
                          service-module ids heartbeat-reset 79
                          service-policy (policy-map) 81
                           service-policy (zones) 83
                           service-policy inspect 84
                           service-policy type inspect 85
                           session packet 86
                           sessions maximum 87
                           sessions rate 89
                           server scansafe 90
CHAPTER 2
                     set aggressive-mode client-endpoint through show content-scan 93
                           set aggressive-mode client-endpoint 95
                           set aggressive-mode password 97
                          set group 99
                           set identity 100
```

server (CWS) 41

```
set ip access-group 102
set isakmp-profile 103
set nat demux 104
set peer (IPsec) 106
set pfs 109
set platform software trace forwarding-manager alg 112
set reverse-route 114
set security-association dummy 116
set security-association idle-time 117
set security-association level per-host 119
set security-association lifetime 121
set security-association replay disable 125
set security-association replay window-size 126
set security-policy limit 127
set session-key 129
set transform-set 132
sgbp aaa authentication 134
show (cs-server) 135
show (ca-trustpool) 138
show aaa attributes 140
show aaa cache filterserver 143
show aaa cache group 145
show aaa common-criteria policy 147
show aaa dead-criteria 149
show aaa local user lockout 151
show aaa memory 152
show aaa method-lists 156
show aaa service-profiles 160
show aaa servers 161
show aaa subscriber profile 166
show aaa user 168
show access-group mode interface
show access-lists compiled 173
show access-lists 176
```

show access-session fqdn 179
show accounting 180
show appfw 181
show ase 183
show audit 186
show authentication interface 188
show authentication registrations 190
show authentication sessions 191
show auto secure config 195
show call admission statistics 198
show class-map type inspect 200
show class-map type urlfilter 202
show clock detail 204
show content-scan 205

# CHAPTER 3 show crypto ace redundancy through show cts sxp 209

show crypto ace redundancy 212 show crypto ca certificates 214 show crypto ca crls 217 show crypto ca roots 218 show crypto ca timers 219 show crypto ca trustpoints show crypto call admission statistics 221 show crypto ctcp 223 show crypto datapath 225 show crypto debug-condition 228 show crypto dynamic-map 231 show crypto eli 232 show crypto eng qos show crypto engine 235 show crypto engine accelerator sa-database show crypto engine accelerator ring 240 show crypto engine accelerator logs 242 show crypto engine accelerator statistic 244

```
show crypto gdoi 260
show crypto ha 289
show crypto identity 290
show crypto ikev2 cluster 291
show crypto ikev2 diagnose error 293
show crypto ikev2 policy
show crypto ikev2 profile
show crypto ikev2 proposal
show crypto ikev2 sa 300
show crypto ikev2 session
                          303
show crypto ikev2 stats 306
show crypto ipsec client ezvpn 313
show crypto ipsec transform-set default 316
show crypto ipsec sa 318
show crypto ipsec security-association idle-time
show crypto ipsec security-association lifetime
show crypto ipsec transform-set 330
show crypto isakmp default policy
show crypto isakmp diagnose error 335
show crypto isakmp key 336
show crypto isakmp peers
show crypto isakmp policy
show crypto isakmp profile
show crypto isakmp sa 344
show crypto key mypubkey rsa 347
show crypto key pubkey-chain rsa 350
show crypto map (IPsec) 353
show crypto mib ipsec flowmib endpoint
show crypto mib ipsec flowmib failure
show crypto mib ipsec flowmib global
show crypto mib ipsec flowmib history 363
show crypto mib ipsec flowmib history failure size
                                                 366
show crypto mib ipsec flowmib history tunnel size
                                                 367
show crypto mib ipsec flowmib spi 368
```

```
show crypto mib ipsec flowmib tunnel
show crypto mib ipsec flowmib version
show crypto mib isakmp flowmib failure
                                        374
show crypto mib isakmp flowmib global
show crypto mib isakmp flowmib history
show crypto mib isakmp flowmib peer 384
show crypto mib isakmp flowmib tunnel 386
show crypto pki benchmarks
show crypto pki certificates
show crypto pki certificates pem 398
show crypto pki certificates storage
show crypto pki counters 401
show crypto pki crls 403
show crypto pki server 405
show crypto pki server certificates
show crypto pki server crl 411
show crypto pki server requests 412
show crypto pki timers 414
show crypto pki timer detail
                            415
show crypto pki token 416
show crypto pki trustpoints
show crypto pki trustpool
show crypto route 425
                    426
show crypto ruleset
show crypto session 430
show crypto session group
show crypto session summary 437
show crypto socket 438
show crypto tech-support
show crypto vlan 442
show cts credentials 443
show cts interface
show cts platform
show cts server-list 448
```

```
show cts sxp 449
show cts sxp filter-group 452
show cts sxp filter-list 454
show cws 456
show cws tower-whitelist 460
```

# CHAPTER 4 show diameter peer through show object-group 463

```
show device-sensor cache
                         466
show diameter peer 469
show dmvpn 471
show dnsix
show dot1x 478
show dot1x (EtherSwitch) 482
show dss log 486
show eap registrations
                      487
show eap sessions
show eou
         490
show epm session
show firewall vlan-group
show flow internal field 499
show fm private-hosts 501
show fpm package-group
show fpm package-info
show fm raguard
show idmgr 509
show interface virtual-access
show ip access-lists 516
show ip admission 520
show ip audit configuration
                           526
show ip audit interface 527
show ip audit statistics 528
show ip auth-proxy 529
show ip auth-proxy watch-list
show ip bgp labels 532
```

```
show ip device tracking
show ip inspect 536
show ip inspect ha 549
show ip interface 552
show ip ips 561
show ip ips auto-update
show ip ips category 567
show ip ips event-action-rules
                              574
show ip ips signature-category
show ip nhrp 578
show ip nhrp nhs
                  589
show ip port-map
                   592
show ip sdee 594
show ip ips sig-clidelta
show ip source-track 598
show ip source-track export flows
                                  600
show ip ssh 601
show ip traffic-export 602
show ip trigger-authentication
show ip trm subscription status
show ip urlfilter 607
show ip urlfilter cache
show ip urlfilter config 612
show ip virtual-reassembly
show ipv6 access-list 616
show ipv6 cga address-db 619
show ipv6 cga modifier-db 620
show ipv6 inspect 622
show ipv6 nd raguard counters 623
show ipv6 nd raguard policy 624
show ipv6 nd secured certificates 625
show ipv6 nd secured counters interface
                                        627
show ipv6 nd secured nonce-db
                                629
show ipv6 nd secured solicit-db
```

```
show ipv6 nd secured timestamp-db 631
show ipv6 nhrp 633
show ipv6 port-map
                     636
show ipv6 prefix-list 637
show ipv6 snooping capture-policy
                                  640
show ipv6 snooping counters
show ipv6 snooping features
show ipv6 snooping policies
                            645
show ipv6 spd 646
show ipv6 virtual-reassembly
show ipv6 virtual-reassembly features
show kerberos creds 649
show ldap attributes
show ldap server 652
show logging ip access-list
show login 657
show mab 660
show mac access-group interface
show mac-address-table 663
show management-interface 674
show mka session 676
show mka statistics 679
show mls acl inconsistency
                            682
show mls rate-limit 684
show monitor event-trace crypto 687
show monitor event-trace crypto ikev2
show monitor event-trace crypto ikev2 exception
show monitor event-trace crypto ipsec
show monitor event-trace crypto pki 691
show monitor event-trace crypto pki error all
show monitor event-trace crypto pki event all 693
show monitor event-trace crypto pki event internal all
show monitor event-trace dmvpn 696
show monitor event-trace gdoi 698
```

#### show object-group 700

# CHAPTER 5 show parameter-map type consent through show users 703

```
show parameter-map type consent
show parameter-map type inspect 707
show parameter-map type inspect-global 710
show parameter-map type inspect-vrf 713
show parameter-map type inspect-zone 715
show parameter-map type ooo global 716
show parameter-map type protocol-info 717
show parameter-map type regex 719
show parameter-map type trend-global 720
show parameter-map type urlf-glob 721
show parameter-map type urlfilter 722
show parameter-map type urlfpolicy 724
show parser view 725
show platform hardware qfp feature alg 727
show platform hardware qfp act feature ipsec datapath memory 733
show platform hardware qfp active feature ipsec 734
show platform hardware qfp feature alg statistics sip 741
show platform hardware qfp feature firewall 744
show platform hardware qfp feature firewall datapath scb 748
show platform hardware qfp feature td 750
show platform software cerm-information 752
show platform software firewall 753
show platform software ipsec policy statistics 759
show platform software ipsec f0 encryption-processor registers 761
show platform software ipsec fp active flow 762
show platform software ipsec fp active spd-map
show platform software ipsec modexp-throttle0-stats
                                                   771
show platform software urpf qfp active configuration
show policy-firewall config 773
show policy-firewall mib 777
show policy-firewall session 781
```

```
show policy-firewall stats 784
show policy-firewall stats vrf 786
show policy-firewall stats vrf global
                                    788
show policy-firewall stats zone 789
show policy-firewall summary-log 791
show policy-map type inspect 792
show policy-map type inspect urlfilter
show policy-map type inspect zone-pair 794
show policy-map type inspect zone-pair urlfilter
show port-security 802
show ppp queues 804
show pppoe session 806
show private-hosts access-lists 810
show private-hosts configuration 812
show private-hosts interface configuration 814
show private-hosts mac-list 815
show privilege 816
show radius local-server statistics
                                 817
show radius server-group 819
show radius statistics 821
show radius table attributes
show redundancy application asymmetric-routing 847
show redundancy application control-interface group 849
show redundancy application data-interface 850
show redundancy application faults group
show redundancy application group
show redundancy application if-mgr
show redundancy application protocol
show redundancy application transport
show redundancy linecard-group 861
show running-config 862
show running-config vrf 870
show sasl 873
show secure bootset 875
```

```
show smm 876
show snmp mib nhrp status
                          878
show ssh 879
show ssl-proxy module state
                            881
show tacacs 882
show tcp intercept connections
show tcp intercept statistics 886
show tech-support alg 887
show tech-support ipsec 890
show tech-support pki 893
show tunnel endpoints
                      903
show usb controllers 905
show usb device
show usb driver 910
show usb port 912
show usb-devices summary
                           913
show usb tree 914
show usbtoken 915
show user-group
show users 918
```

# CHAPTER 6 show vlan group through switchport port-security violation 921

show vasi pair 923
show vlan group 925
show vtemplate 926
show webvpn context 929
show webvpn gateway 932
show webvpn install 934
show webvpn license 936
show webvpn nbns 937
show webvpn policy 939
show webvpn session 942
show webvpn sessions 947
show webvpn statistics 949

```
show webvpn stats 950
show wlccp wds 964
show xsm status 966
show xsm xrd-list 968
show zone security 971
show zone-pair security
shutdown (firewall) 973
shutdown (cs-server) 974
single-connection 977
signature 978
slave (IKEv2 cluster) 979
smart-tunnel list 980
smartcard-removal-disconnect
snmp-server enable traps gdoi
snmp-server enable traps ipsec
snmp-server enable traps isakmp 987
snmp-server enable traps nhrp
snmp trap ip verify drop-rate 991
source 992
source interface 993
source interface (ca-trustpool) 995
source interface (Diameter peer) 997
source-interface (URL parameter-map)
source (parameter-map) 999
split-dns 1000
ssh 1002
ssid (local RADIUS server group) 1007
ssl encryption 1009
ssl-proxy module allowed-vlan 1010
ssl truspoint 1011
sslvpn use-pd
               1012
sso-server 1013
standby-group 1014
status 1015
```

```
strict-http 1016
     storage 1018
     subject-alt-name 1020
     subject-name 1022
     subnet-acl 1023
     subscriber access pppoe unique-key circuit-id 1025
     subscriber service
                        1026
     svc address-pool
                        1028
     svc default-domain 1030
     svc dns-server 1031
     svc dpd-interval 1032
     svc dtls 1033
     svc homepage
     svc keepalive 1035
     svc keep-client-installed 1036
     svc module 1037
     svc msie-proxy 1038
     svc msie-proxy server
                            1040
     svc mtu 1041
     svc rekey 1042
     svc split 1043
     svc split dns 1045
     svc wins-server 1046
     switchport port-security 1047
     switchport port-security aging 1049
     switchport port-security mac-address 1051
     switchport port-security maximum 1054
     switchport port-security violation 1056
tacacs-server administration through title-color 1059
     tacacs server 1061
     tacacs-server administration
```

tacacs-server directed-request tacacs-server dns-alias-lookup

CHAPTER 7

```
tacacs-server domain-stripping 1065
tacacs-server host 1069
tacacs-server key 1072
tacacs-server packet 1074
tacacs-server timeout 1075
tag cts sgt 1076
target-value 1078
tcp finwait-time 1079
tcp half-close reset 1081
tcp half-open reset 1082
tcp idle-time 1083
tcp idle reset 1085
tcp max-incomplete
                    1087
tcp reassembly 1089
tcp reassembly memory limit 1090
tcp syn-flood limit 1091
tcp syn-flood rate per-destination 1093
tcp synwait-time 1094
tcp window-scale-enforcement loose 1096
telnet 1098
template (identity policy)
template (identity profile) 1105
template config 1106
template file 1110
template http admin-introduction 1112
template http completion 1113
template http error 1114
template http introduction 1115
template http start 1116
template http welcome 1117
template location 1118
template username 1120
template variable p 1121
test aaa group 1123
```

```
test urlf cache snapshot 1130
      text-color 1131
      threat-detection basic-threat 1132
      threat-detection rate 1134
      throttle 1136
      timeout (application firewall application-configuration) 1138
      timeout (config-radius-server) 1140
     timeout (GTP) 1141
      timeout (parameter-map) 1142
     timeout (policy group) 1143
      timeout (TACACS+) 1145
      timeout file download 1146
     timeout login response 1147
      timeout retransmit 1148
     timer (Diameter peer) 1149
     timer reauthentication (config-if-cts-dot1x) 1151
     timers delay 1152
     timers hellotime 1154
      title 1156
      title-color 1157
traffic-export through zone security 1159
      track(firewall) 1162
     tracking 1164
      traffic-export 1166
     transfer-encoding type 1168
     transport port 1170
      transport port (ldap) 1171
      trm register 1172
      trustpoint (tti-petitioner) 1173
      trustpoint signing 1174
     trusted-port (IPv6 NDP Inspection Policy) 1175
```

test crypto self-test 1127

test cws 1128

CHAPTER 8

```
trusted-port (IPv6 RA Guard Policy) 1176
tunnel-limit (GTP) 1177
tunnel mode 1178
tunnel mode ipsec dual-overlay
                               1183
tunnel protection 1184
tunnel protection ipsec policy 1188
type echo protocol ipIcmpEcho 1190
udp half-open 1192
udp idle-time 1193
unmatched-action 1195
url (ips-auto-update) 1196
url rewrite 1197
urlfilter 1198
url-list 1199
url-profile 1201
validate source-mac 1203
url-text 1204
usage 1205
user 1206
user-group 1208
user-group (parameter-map)
user-group logging 1211
username 1212
username (dot1x credentials) 1218
username (ips-autoupdate) 1219
username algorithm-type 1221
username secret 1223
user-profile location 1226
variable 1228
view 1230
virtual-template (IKEv2 profile) 1232
virtual-template (webvpn context)
vlan (local RADIUS server group) 1234
vlan group 1236
```

```
vpdn aaa attribute
                  1237
vrf (ca-trustpoint)
                  1240
vrf (ca-trustpool) 1241
vrf (isakmp profile) 1243
vrfname 1245
vrf-name
         1246
vsa vendor-id 1247
web-agent-url 1248
webvpn 1249
webvpn-homepage 1250
webvpn cef 1251
webvpn context 1252
webvpn create template 1254
webvpn enable 1256
webvpn gateway 1257
webvpn import svc profile 1259
webvpn install 1260
webvpn sslvpn-vif nat
                      1262
whitelist (cws) 1263
wins 1265
wlccp authentication-server client 1267
wlccp authentication-server infrastructure 1269
wlccp wds priority interface 1270
xauth userid mode 1272
xsm 1274
xsm dvdm 1276
xsm edm 1277
xsm history vdm
xsm history edm 1281
xsm privilege configuration level 1283
xsm privilege monitor level 1285
xsm vdm 1287
zone-member security 1289
zone-mismatch drop 1290
```

zone pair security 1292 zone security 1294

Contents

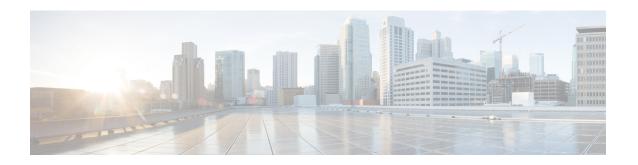

# sa ipsec through sessions maximum

- sa ipsec, on page 3
- sa receive-only, on page 4
- sap mode-list (config-if-cts-dot1x), on page 5
- save-password, on page 7
- scheme, on page 9
- search-filter, on page 10
- search-type nested, on page 11
- sec-level minimum, on page 12
- secondary-color, on page 13
- secondary-text-color, on page 14
- secret, on page 15
- secret-key, on page 18
- secure boot-config, on page 20
- secure boot-image, on page 22
- secure cipher, on page 24
- security (Diameter peer), on page 26
- security authentication failure rate, on page 27
- security ipsec, on page 28
- security passwords min-length, on page 29
- security-group, on page 30
- self-identity, on page 32
- serial-number (cs-server), on page 33
- serial-number (ca-trustpoint), on page 36
- serial-number (pubkey), on page 37
- server (application firewall policy), on page 38
- server (CWS), on page 41
- server (Diameter), on page 43
- server (ldap), on page 44
- server (parameter-map), on page 45
- server (RADIUS), on page 48
- server (TACACS+), on page 51
- server address ipv4, on page 52
- server ip, on page 53

- server local, on page 55
- server name (IPv6 TACACS+), on page 56
- server scansafe, on page 57
- server vendor, on page 59
- server-private (RADIUS), on page 61
- server-private (TACACS+), on page 63
- server-key, on page 65
- service action, on page 66
- service password-encryption, on page 68
- service password-recovery, on page 70
- service-module ids bootmode, on page 78
- service-module ids heartbeat-reset, on page 79
- service-policy (policy-map), on page 81
- service-policy (zones), on page 83
- service-policy inspect, on page 84
- service-policy type inspect, on page 85
- session packet, on page 86
- sessions maximum, on page 87
- sessions rate, on page 89
- server scansafe, on page 90

# sa ipsec

To specify the IP security (IPsec) security association (SA) policy information to be used for a Group Domain of Interpretation (GDOI) group and to enter GDOI SA IPsec configuration mode, use the **sa ipsec** command in GDOI local server configuration mode. To remove the policy information that was specified, use the **no** form of this command.

sa ipsec sequence-number no sa ipsec sequence-number

# **Syntax Description**

| sequence-number   Sequence number of the IPsec SA. | sequence-number | Sequence number of the IPsec SA. |
|----------------------------------------------------|-----------------|----------------------------------|
|----------------------------------------------------|-----------------|----------------------------------|

#### **Command Default**

None

#### **Command Modes**

GDOI local server configuration

#### **Command History**

| Release  | Modification                 |
|----------|------------------------------|
| 12.4(6)T | This command was introduced. |

#### **Usage Guidelines**

IPsec and SA policy information must be specified using this command if the traffic encryption key policy has to be defined.

# **Examples**

The following example shows that three IPsec SA policy numbers (1, 2, and 3) have been specified:

```
sa ipsec 1
  profile gdoi-p
  match address ipv4 120
sa ipsec 2
  profile gdoi-q
  match address ipv4 121
sa ipsec 3
  profile gdoi-r
  match address ipv4 122
```

| Command           | Description                                                                               |
|-------------------|-------------------------------------------------------------------------------------------|
| crypto gdoi group | Identifies a GDOI group and enters GDOI group configuration mode.                         |
| match address     | Specifies an IP extended access list for a GDOI registration.                             |
| profile           | Defines the IPsec SA policy for a GDOI group.                                             |
| server local      | Designates a device as a GDOI key server and enters GDOI local server configuration mode. |

# sa receive-only

To specify that an IP security (IPsec) security association (SA) is to be installed by a group member as "inbound only," use the **sa receive-only**command in GDOI local server configuration mode. To remove the inbound-only specification, use the **no** form of this command.

sa receive-only no sa receive-only

## **Syntax Description**

This command has no arguments or keywords.

#### **Command Default**

If this command is not configured, IPsec SAs are installed by group members as both inbound and outbound.

#### **Command Modes**

GDOI local server configuration (config-local-server)

# **Command History**

| Release                  | Modification                                                       |
|--------------------------|--------------------------------------------------------------------|
| 12.4(11)T                | This command was introduced.                                       |
| Cisco IOS XE Release 2.3 | This command was implemented on the Cisco ASR 1000 series routers. |

## **Usage Guidelines**

This command is configured on a key server. The command may be used to ease in deployment.

#### **Examples**

The following example shows that the Group Domain of Interpretation (GDOI) group is instructed by the key server to install the IPsec SAs as "inbound only":

```
crypto gdoi group gdoi_group
identity number 1234
server local
  sa receive-only
  sa ipsec 1
   profile gdoi-p
  match address ipv4 120
```

| Command           | Description                                                                               |
|-------------------|-------------------------------------------------------------------------------------------|
| crypto gdoi gm    | Allows group members to change the IPsec SA status.                                       |
| crypto gdoi group | Identifies a GDOI group and enters GDOI group configuration mode.                         |
| server local      | Designates a device as a GDOI key server and enters GDOI local server configuration mode. |

# sap mode-list (config-if-cts-dot1x)

To select the Security Association Protocol (SAP) authentication and encryption modes (prioritized from highest to lowest) used to negotiate link encryption between two interfaces, use the **sap mode-list** command in CTS dot1x interface configuration mode. To remove a mode-list and revert to the default, use the **no** form of this command.

sap mode-list {gcm-encrypt | gmac | no-encap | null} [gcm-encrypt | gmac | no-encap | null] no sap mode-list {gcm-encrypt | gmac | no-encap | null} [gcm-encrypt | gmac | no-encap | null]

#### **Syntax Description**

| gcm-encrypt                          | Specifies GMAC authentication, GCM encryption.                     |
|--------------------------------------|--------------------------------------------------------------------|
| gmac                                 | Specifies GMAC authentication only, no encryption.                 |
| no-encap Specifies no encapsulation. |                                                                    |
| null                                 | Specifies encapsulation present, no authentication, no encryption. |

#### **Command Default**

The default encryption is **sap mode-list gcm-encrypt null**. When the peer interface does not support dot1x, 802.1AE MACsec, or 802.REV layer-2 link encryption, the default encryption is **null**.

#### **Command Modes**

CTS dot1x interface configuration (config-if-cts-dot1x)

#### **Command History**

| Release             | Modification                                                      |
|---------------------|-------------------------------------------------------------------|
| 12.2(50) SY         | This command was introduced on the Catalyst 6500 Series Switches. |
| IOS- XE 3.3.0<br>SG | This command was introduced on the Catalyst 4500 Series Switches. |
| 15.0(1) SE          | This command was introduced on the Catalyst 3000 Series Switches. |
| 15.1(1)SY           | This command was integrated into Cisco IOS Release 15.1(1)SY.     |

#### **Usage Guidelines**

Use the **sap mode-list** command to specify the authentication and encryption method to use during Dot1x authentication.

The Security Association Protocol (SAP) is an encryption key derivation and exchange protocol based on a draft version of the 802.11i IEEE protocol. SAP is used to establish and maintain the 802.1AE link-to-link encryption (MACsec) between interfaces that support MACsec.

Before the SAP exchange begins after a Dot1x authentication, both sides (supplicant and authenticator) have received the Pairwise Master Key (PMK) and the MAC address of the peer's port from the Cisco Secure Access Control Server (Cisco Secure ACS). If 802.1X authentication is not possible, SAP, and the PMK can be manually configured between two interfaces in CTS manual configuration mode.

If a device is running CTS-aware software but the hardware is not CTS-capable, disallow encapsulation with the **sap mode-list no-encap** command.

Use the **timer reauthentication** command to configure the reauthentication period to be applied to the CTS link in case the period is not available from the Cisco Secure ACS. The default reauthentication period is 86,400 seconds.

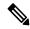

Note

Because TrustSec NDAC and SAP are supported only on a switch-to-switch link, dot1x must be configured in multi-hosts mode. The authenticator PAE starts only when the **dot1x system-auth-control** command is enabled globally.

## **Examples**

The following example specifies that SAP is to negotiate the use of CTS encapsulation with GCM cipher, or null-cipher as a second choice, but can accept no CTS encapsulation if the peer does not support CTS encapsulation in hardware.

Device(config-if-cts-dot1x)# sap mode-list gcm-encrypt null no-encap

| Command                                         | Description                                                                                   |
|-------------------------------------------------|-----------------------------------------------------------------------------------------------|
| cts dot1x                                       | Enables Network Device Admission Control (NDAC) and configure NDAC authentication parameters. |
| propagate sgt (config-if-cts-dot1x)             | Enables Security Group Tag (SGT) propagation on a Cisco TrustSec (CTS) 802.1X interface.      |
| show cts interface                              | Displays CTS interface status and configurations.                                             |
| show dot1x interface                            | Displays IEEE 802.1x configurations and statistics.                                           |
| timer reauthentication<br>(config-if-cts-dot1x) | Configures the reauthentication timer for a CTS device.                                       |

# save-password

To save your extended authentication (Xauth) password locally on your PC, use the **save-password** command in Internet Security Association Key Management Protocol (ISAKMP) group configuration mode. To disable the Save-Password attribute, use the **no** form of this command.

# save-password no save-password

## **Syntax Description**

This command has no arguments or keywords.

#### **Command Default**

Your Xauth password is not saved locally on your PC, and the Save-Password attribute is not added to the server group profile.

#### **Command Modes**

ISAKMP group configuration (config-isakmp-group)

#### **Command History**

| Release     | Modification                                                                                                    |
|-------------|----------------------------------------------------------------------------------------------------|
| 12.3(2)T    | This command was introduced.                                                                                                    |
| 12.2(33)SRA | This command was integrated into Cisco IOS Release 12.2(33)SRA.                                                                                                    |
| 12.2SX      | This command is supported in the Cisco IOS 12.2SX family of releases. Support in a specific 12.2SX release is dependent on your feature set, platform, and platform hardware. |

#### **Usage Guidelines**

Save password control allows you to save your Xauth password locally on your PC so that after you have initially entered the password, the Save-Password attribute is pushed from the server to the client. On subsequent authentications, you can activate the password by using the tick box on the software client or by adding the username and password to the Cisco IOS hardware client profile. The password setting remains until the Save-Password attribute is removed from the server group profile. After the password has been activated, the username and password are sent automatically to the server during Xauth without your intervention.

The save-password option is useful only if your password is static, that is, if it is not a one-time password such as one that is generated by a token.

The Save-Password attribute is configured on a Cisco IOS router or in the RADIUS profile.

To configure save password control, use the **save-password** command.

An example of an attribute-value (AV) pair for the Save-Password attribute is as follows:

 $\verb"ipsec:save-password=1"$ 

You must enable the **crypto isakmp client configuration group** command, which specifies group policy information that has to be defined or changed, before enabling the **save-password** command.

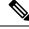

Note

The Save-Password attribute can be applied only by a RADIUS user.

• The attribute can be applied on a per-user basis after the user has been authenticated.

- The attribute can override any similar group attributes.
- User-based attributes are available only if RADIUS is used as the database.

# **Examples**

The following example shows that the Save-Password attribute has been configured:

crypto isakmp client configuration group cisco
save-password

| Command                                  | Description                                        |
|------------------------------------------|----------------------------------------------------|
| acl                                      | Configures split tunneling.                        |
| crypto isakmp client configuration group | Specifies the DNS domain to which a group belongs. |

# scheme

To define the redundancy scheme that is used between two devices, use the **scheme**command in inter-device configuration mode. To disable the redundancy scheme, use the **no** form of this command.

scheme standby standby-group-name no scheme standby standby-group-name

# **Syntax Description**

| standby | Redundancy scheme. Currently, the standby scheme is the only available scheme.                                                                                                    |
|---------|----------------------------------------------------------------------------------------------------|
|         | Specifies the name of the standby group. This name must match the name that was specified via the <b>standby name</b> command. Also, the standby name should be the same on both the active and standby routers. |

#### **Command Default**

A redundancy scheme is not specified.

#### **Command Modes**

Inter-device configuration

#### **Command History**

| Release  | Modification                 |
|----------|------------------------------|
| 12.3(8)T | This command was introduced. |

#### **Usage Guidelines**

Only the active or standby state of the standby group is used for Stateful Switchover (SSO). The virtual IP (VIP) address of the standby group is not required or used by SSO. Also, the standby group does not have to be part of any crypto map configuration.

#### **Examples**

The following example shows how to enable SSO and define the standby scheme that is to be used by the active and standby devices:

```
redundancy inter-device scheme standby HA-in ! ! ipc zone default association 1 no shutdown protocol sctp local-port 5000 local-ip 10.0.0.1 remote-port 5000 remote-ip 10.0.0.2
```

| Command      | Description                               |
|--------------|-------------------------------------------|
| standby name | Configures the name of the standby group. |

# search-filter

To configure a search request sent by the Lightweight Directory Access Protocol (LDAP) client to the server in order to find the user's node in the Directory Information Tree (DIT), use the **search-filter** command in LDAP server configuration mode. To delete the search request from the LDAP server group, use the **no** form of this command.

search-filter user-object-type string no search-filter user-object-type string

#### **Syntax Description**

| user-object-type | Adds a user attribute to the search filter. |
|------------------|---------------------------------------------|
| string           | Name of the object class attribute.         |

#### **Command Default**

No default search requests are configured.

#### **Command Modes**

LDAP server configuration (config-ldap-server)

#### **Command History**

| Release  | Modification                 |
|----------|------------------------------|
| 15.1(1)T | This command was introduced. |

#### **Usage Guidelines**

You can add multiple search filter attributes by using the **search-filter** command. The search filter is a mandatory configuration for an LDAP server, because it is used to filter the exact user from the search results. Without this configuration, a user cannot be authenticated. The **search-filter** command helps you to filter the search results based on the attributes mentioned in the search filter.

#### **Examples**

The following example shows how to filter the search results for an LDAP server. After you have specified the search criteria as shown below, the search filter string appears in the "(&(objectclass=person) (&(cn=\$userid)(cid=\$contextid)))" format.

```
Router(config)# ldap server server1
Router(config-ldap-server)# search-filter user-object-type cn
Router(config-ldap-server)# search-filter user-object-type cid
Router(config-ldap-server)# search-filter user-object-type objectclass
```

| Command     | Description                                                       |
|-------------|-------------------------------------------------------------------|
| ldap server | Defines an LDAP server and enters LDAP server configuration mode. |

# search-type nested

To configure nested-group search requests, use the **search-type nested** command in Lightweight Directory Access Protocol (LDAP) server configuration mode. To remove the configuration, use the **no** form of this command.

# search-type nested no search-type nested

## **Syntax Description**

This command has no arguments or keywords.

#### **Command Default**

No nested-group search requests are configured.

#### **Command Modes**

LDAP server configuration (config-ldap-server)

## **Command History**

| Kelease  | Modification                 |
|----------|------------------------------|
| 15.3(2)T | This command was introduced. |

# **Usage Guidelines**

Use the **search-type nested** command to configure nested-group search requests. The nested-group search filter allows you to retrieve the complete nested-user-group chain information of a user in a particular Microsoft Active Directory domain. This customized filter is sent in an LDAP query to the server.

The **search-type nested** command overrides the **search-filter object-type** command, which is used to conduct a top-level search to obtain direct user groups from an LDAP server.

## **Examples**

The following example shows how to configure nested-group search requests.

ldap server ldap\_dir\_1
bind authenticate root-dn cn=administrator,cn=users,dc=nac-blr2,dc=example,dc=com password
 example123
search-type nested

base-dn dc=sns,dc=example,dc=com

| Command                   | Description                                                                                      |
|---------------------------|--------------------------------------------------------------------------------------------------|
| ldap server               | Defines an LDAP server and enters LDAP server configuration mode.                                |
| search-filter object-type | Configures a search request sent by an LDAP client to a server to find a user's node in the DIT. |

# sec-level minimum

To specify the minimum security level parameter value when Cryptographically Generated Address (CGA) options are used, use the **sec-level minimum** command in Neighbor Discovery (ND) inspection policy configuration mode. To disable this function, use the **no** form of this command.

sec-level minimum value no sec-level minimum value

## **Syntax Description**

| value | Minimum security level, which is a value from 1 to 7. The default security level is 1. The most secure |  |
|-------|----------------------------------------------------------------------------------------------------|--|
|       | level is 3.                                                                                            |  |

#### **Command Default**

The default security level is 1.

#### **Command Modes**

ND inspection policy configuration (config-nd-inspection)

RA guard policy configuration (config-ra-guard)

## **Command History**

| Release                       | Modification                                                  |
|-------------------------------|---------------------------------------------------------------|
| 12.2(50)SY                    | This command was introduced.                                  |
| 15.0(2)SE                     | This command was integrated into Cisco IOS Release 15.0(2)SE. |
| 15.3(1)S                      | This command was integrated into Cisco IOS Release 15.3(1)S.  |
| Cisco IOS XE Release<br>3.2SE | This command was integrated into Cisco IOS XE Release 3.2SE.  |

# **Usage Guidelines**

The **sec-level minimum** command specifies the minimum security level parameter value when CGA options are used. Use the **sec-level minimum** command after enabling ND inspection policy configuration mode using the **ipv6 nd inspection policy** command.

## **Examples**

The following example defines an ND policy name as policy1, places the router in ND inspection policy configuration mode, and specifies 2 as the minimum CGA security level:

Router(config)# ipv6 nd inspection policy policy1
Router(config-nd-inspection)# sec-level minimum 2

| Command                   | Description                                                                               |
|---------------------------|-------------------------------------------------------------------------------------------|
| ipv6 nd inspection policy | Defines the ND inspection policy name and enters ND inspection policy configuration mode. |
| ipv6 nd raguard policy    | Defines the RA guard policy name and enters RA guard policy configuration mode.           |

# secondary-color

To configure the color of the secondary title bars on the login and portal pages of a SSL VPN website, use the **secondary-color** command in webvpn context configuration mode. To remove the color from the WebVPN context configuration, use the **no** form of this command.

secondary-color color no secondary-color color

color

# **Syntax Description**

The value for the *color* argument is entered as a comma-separated red, green, blue (RGB) value, an HTML color value (beginning with a"#"), or the name of the color that is recognized in HTML (no spaces between words or characters). The value is limited to 32 characters. The value is parsed to ensure that it matches one of the following formats (using Perl regex notation):

- $\/\#/x\{6\}$
- $\d{1,3},\d{1,3},\d{1,3}$  (and each number is from 1 to 255)
- \w+

The default color is purple.

#### **Command Default**

The color purple is used if this command is not configured or if the **no** form is entered.

#### **Command Modes**

Webvpn context configuration

# **Command History**

| Release   | Modification                 |
|-----------|------------------------------|
| 12.3(14)T | This command was introduced. |

# **Usage Guidelines**

Configuring a new color overrides the color of the preexisting color.

# **Examples**

The following examples show the three forms in which the secondary color is configured:

```
Router(config-webvpn-context) # secondary-color darkseagreen
Router(config-webvpn-context) # secondary-color #8FBC8F
Router(config-webvpn-context) # secondary-color 143,188,143
```

| Command        | Description                                                                |
|----------------|----------------------------------------------------------------------------|
| webvpn context | Enters webvpn context configuration mode to configure the SSL VPN context. |

# secondary-text-color

To configure the color of the text on the secondary bars of an SSL VPN website, use the **secondary-text-color** command in webvpn context configuration mode. To revert to the default color, use the **no** form of this command.

secondary-text-color [{black | white}]
no secondary-text-color [{black | white}]

# **Syntax Description**

| black | (Optional) Color of the text is black. This is the default value. |
|-------|-------------------------------------------------------------------|
| white | (Optional) Color of the text is white.                            |

## **Command Default**

The color of the text on secondary bars is black if this command is not configured or if the **no** form is entered.

#### **Command Modes**

Webvpn context configuration

## **Command History**

| Release   | Modification                 |
|-----------|------------------------------|
| 12.3(14)T | This command was introduced. |

# **Usage Guidelines**

The color of the text on the secondary bars must be aligned with the color of the text on the title bar.

# **Examples**

The following example sets the secondary text color to white:

Router(config)#
webvpn context context1

Router(config-webvpn-context) #
secondary-text-color white

Router(config-webvpn-context)#

| Command        | Description                                                                |
|----------------|----------------------------------------------------------------------------|
| webvpn context | Enters webvpn context configuration mode to configure the SSL VPN context. |

# secret

To associate a CLI view or a superview with a password, use the **secret** command in view configuration mode. To remove the configured password, use the **no** form of this command.

secret {0 unencrypted-password | 5 encrypted-password | unencrypted-password}
no secret {0 unencrypted-password | 5 encrypted-password | unencrypted-password}

### **Syntax Description**

| 0                    | Specifies that an unencrypted password follows.                                                                                                    |
|----------------------|----------------------------------------------------------------------------------------------------|
| unencrypted-password | Unencrypted password. A password that contains a combination of alphanumeric characters. The password is case sensitive. This password is encrypted by the message digest 5 (MD5) method. |
| 5                    | Specifies that an encrypted password follows.                                                                                                    |
| encrypted-password   | Encrypted password that you enter or that is copied from another router configuration.                                                                                                    |

### **Command Default**

A user cannot access a CLI view or superview.

### **Command Modes**

View configuration (config-view)

## **Command History**

| Release                  | Modification                                                    |
|--------------------------|-----------------------------------------------------------------|
| 12.3(14)T                | This command was introduced.                                    |
| 12.2(33)SRB              | This command was integrated into Cisco IOS Release 12.2(33)SRB. |
| Cisco IOS XE Release 2.1 | This command was integrated into Cisco IOS XE Release 2.1.      |
| 12.2(33)SXI              | This command was integrated into Cisco IOS Release 12.2(33)SXI. |

## **Usage Guidelines**

Security threats, as well as the cryptographic technologies to help protect against them, are constantly changing. For more information about the latest Cisco cryptographic recommendations, see the Next Generation Encryption (NGE) white paper.

A user cannot access any commands within the CLI view or superview until the secret command has been issued.

Before CSCts50236, the password could only be overwritten and not removed. With CSCts50236, the password can be removed or overwritten. Use the **no secret** command in the view configuration (config-view) mode to remove the configured password.

### **Examples**

The following examples show how to configure two CLI views, "first" and "second", and associate each view with a password:

Device> enable
Device# configure terminal
Enter configuration commands, one per line. End with CNTL/Z.

```
Device (config) # aaa new-model
Device (config) # enable secret cisco
Device(config)# exit
Device# enable view root
*Dec 9 00:50:51.283: %PARSER-6-VIEW SWITCH: successfully set to view 'root'.
Device# show parser view
Current view is 'root'
Device# configure terminal
Device (config) # parser view first
Device(config-view)#
*Dec 9 05:20:03.039: %PARSER-6-VIEW CREATED: view 'first' successfully created.
Device(config-view) # secret firstpassword
Device (config-view) # secret secondpassword
% Overwriting existing secret for the current view
Device (config-view) # secret 0 thirdpassword
% Overwriting existing secret for the current view
Device (config-view) # secret 5 $1$jjle$vmYyRbmj5UoU96tT1x7eP1
% Overwriting existing secret for the current view
Device(config-view)# secret 5 invalidpassword
ERROR: The secret you entered is not a valid encrypted secret.
To enter an UNENCRYPTED secret, do not specify type 5 encryption.
When you properly enter an UNENCRYPTED secret, it will be encrypted.
Device (config-view) # command exec include show version
Device (config-view) # command exec include configure terminal
Device (config-view) # command configure include all ip
Device(config-view)# exit
Device# configure terminal
Enter configuration commands, one per line. End with {\tt CNTL/Z.}
Device (config) # parser view second
Device (config-view) #
*Dec 30 06:11:52.915: %PARSER-6-VIEW_CREATED: view 'second' successfully created.
Device (config-view) # secret mypasswd
Device (config-view) # commands exec include ping
Device (config-view) # end
Device# show running-config | include parser view second
parser view second
secret 5 $1$PWs8$1z31Sx6OqAnFrUx2hkI0w0
commands exec include ping
```

The following is sample output from the **show running-config** command for a situation in which the **secret** command has been configured using a level-5 encrypted password:

```
Device# show running-config | include parser view first
.
.
.
parser view first
secret 5 $1$jjle$vmYyRbmj5UoU96tT1x7eP1
commands configure include all ip
```

```
commands exec include configure terminal commands exec include configure commands exec include show version commands exec include show!
```

| Command     | Description                                                       |
|-------------|-------------------------------------------------------------------|
| parser view | Creates or changes a CLI view and enters view configuration mode. |

# secret-key

To configure the policy server secret key that is used to secure authentication requests, use the **secret-key** command in webvpn sso server configuration mode. To remove the secret key, use the **no** form of this command.

secret-key key-name no secret-key key-name

### **Syntax Description**

| key-name Name of secret key |
|-----------------------------|
|-----------------------------|

### **Command Default**

A policy server secret key is not configured.

### **Command Modes**

Webvpn sso server configuration

### **Command History**

| Release   | Modification                 |
|-----------|------------------------------|
| 12.4(11)T | This command was introduced. |

### **Usage Guidelines**

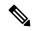

#### Note

A web agent URL and policy server secret key are required for a Single SignOn (SSO) server configuration. If the web agent URL and policy server secret key are not configured, a warning message is displayed. (See the secret-key section in the Examples section below.)

• This is the same secret key that should be configured on the Cisco SiteMinder plug-in.

### **Examples**

The following example shows the policy server secret key is "example.123":

```
webvpn context context1
sso-server test-sso-server
secret-key example.123
```

### **Warning Message**

If a web agent URL and policy server secret key are not configured, a message similar to the following is received:

```
Warning: must configure web agent URL for sso-server "example" Warning: must configure SSO policy server secret key for sso-server "example" Warning: invalid configuration. SSO for "example" being disabled
```

| Command        | Description                                                                |
|----------------|----------------------------------------------------------------------------|
| webvpn context | Enters webvpn context configuration mode to configure the SSL VPN context. |

# secure boot-config

To take a snapshot of the router running configuration and securely archive it in persistent storage, use the **secure boot-config** command in global configuration mode. To remove the secure configuration archive and disable configuration resilience, use the **no** form of this command.

secure boot-config [restore filename] no secure boot-config

### **Syntax Description**

| restore filename | (Optional) Reproduces a copy of the secure configuration archive as the supplied |
|------------------|----------------------------------------------------------------------------------|
|                  | filename.                                                                        |

### **Command Default**

No default behavior or values.

### **Command Modes**

Global configuration

### **Command History**

| Release  | Modification                 |
|----------|------------------------------|
| 12.3(8)T | This command was introduced. |

### **Usage Guidelines**

Without any parameters, this command takes a snapshot of the router running configuration and securely archives it in persistent storage. Like the image, the configuration archive is hidden and cannot be viewed or removed directly from the command-line interface (CLI) prompt. It is recommended that you run this command after the router has been fully configured to reach a steady state of operation and the running configuration is considered complete for a restoration, if required. A syslog message is printed on the console notifying the user of configuration resilience activation. The secure archive uses the time of creation as its filename. For example, .runcfg-20020616-081702.ar was created July 16 2002 at 8:17:02.

The restore option reproduces a copy of the secure configuration archive as the supplied filename (disk0:running-config, slot1:runcfg, and so on). The restore operation will work only if configuration resilience is enabled. The number of restored copies that can be created is unlimited.

The **no** form of this command removes the secure configuration archive and disables configuration resilience. An enable, disable, enable sequence has the effect of upgrading the configuration archive if any changes were made to the running configuration since the last time the feature was disabled.

The configuration upgrade scenario is similar to an image upgrade. The feature detects a different version of Cisco IOS and notifies the user of a version mismatch. The same command can be run to upgrade the configuration archive to a newer version after new configuration commands corresponding to features in the new image have been issued.

The correct sequence of steps to upgrade the configuration archive after an image upgrade is as follows:

- · Configure new commands
- Issue the secure boot-config command

### **Examples**

The following example shows the command used to securely archive a snapshot of the router running configuration:

secure boot-config

The following example shows the command used to restore an archived image to the file slot0:rescue-cfg:

| Command             | Description                                                |
|---------------------|------------------------------------------------------------|
| secure boot-image   | Enables Cisco IOS image resilience.                        |
| show secure bootset | Displays the status of image and configuration resilience. |

# secure boot-image

To enable Cisco IOS image resilience, use the **secure boot-image** command in global configuration mode. To disable Cisco IOS image resilience and release the secured image so that it can be safely removed, use the **no** form of this command.

secure boot-image no secure boot-image

### **Syntax Description**

This command has no arguments or keywords.

### **Command Default**

No default behavior or values

### **Command Modes**

Global configuration

### **Command History**

| Release  | Modification                 |
|----------|------------------------------|
| 12.3(8)T | This command was introduced. |

### **Usage Guidelines**

This command enables or disables the securing of the running Cisco IOS image. The following two possible scenarios exist with this command.

- When turned on for the first time, the running image (as displayed in the **show version** command output) is secured, and a syslog entry is generated. This command will function properly only when the system is configured to run an image from a disk with an Advanced Technology Attachment (ATA) interface. Images booted from a TFTP server cannot be secured. Because this command has the effect of "hiding" the running image, the image file will not be included in any directory listing of the disk. The **no** form of this command releases the image so that it can be safely removed.
- If the router is configured to boot up with Cisco IOS resilience and an image with a different version of Cisco IOS is detected, a message similar to the following is displayed at bootup:

ios resilience : Archived image and configuration version 12.2 differs from running version 12.3.

Run secure boot-config and image commands to upgrade archives to running version.

To upgrade the image archive to the new running image, reenter this command from the console. A message will be displayed about the upgraded image. The old image is released and will be visible in the **dir** command output.

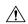

#### Caution

Be careful when copying new images to persistent storage because the existing secure image name might conflict with the new image. To verify the name of the secured archive, run the **show secure bootset** command and resolve any name conflicts with the currently secured hidden image.

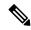

Note

After the Cisco IOS image is secured, the resilient configuration feature will deny any requests to copy, modify, or delete the secure archive and will even survive a disk format operation.

## **Examples**

The following example shows the activation of image resilience.

Router(config) # secure boot-image

| Command             | Description                                                                                                    |
|---------------------|----------------------------------------------------------------------------------------------------|
| dir                 | Displays a list of files on a file system.                                                                                                  |
| secure boot-config  | Saves a secure copy of the router running configuration in persistent storage.                                                              |
| show secure bootset | Displays the status of image and configuration resilience.                                                                                  |
| show version        | Displays the configuration of the system hardware, the software version, the names and sources of configuration files, and the boot images. |

# secure cipher

To specify the ciphersuite in case of secure connection, use the **secure cipher** command in Lightweight Directory Access Protocol (LDAP) server configuration mode. To disable the secure connection, use the **no**form of this command.

secure cipher {3des-ede-cbc-sha | des-cbc-sha | rc4-128-md5 | rc4-128-sha | null-md5} [3des-ede-cbc-sha] [des-cbc-sha] [rc4-128-md5] [rc4-128-sha] [null-md5] no secure cipher {3des-ede-cbc-sha | des-cbc-sha | rc4-128-md5 | rc4-128-sha} [3des-ede-cbc-sha] [rc4-128-md5] [rc4-128-md5] [rc4-128-md5] [rc4-128-sha] [null-md5]

### **Syntax Description**

| 3des-ede-cbc-sha | Specifies the encryption null MD5 ciphersuite.             |
|------------------|------------------------------------------------------------|
| des-cbc-sha      | Specifies encryption ssl_rsa_with_rc4_128_md5 ciphersuite. |
| rc4-128-md5      | Specifies encryption ssl_rsa_with_rc4_128_md5 ciphersuite. |
| rc4-128-sha      | Specifies encryption ssl_rsa_with_rc4_128_sha ciphersuite. |
| null-md5         | Encryption null MD5 ciphersuite.                           |

### **Command Default**

If no ciphersuite is specified, all ciphersuites are considered.

### **Command Modes**

LDAP server configuration (config-ldap-server)

### **Command History**

| Release  | Modification                 |  |
|----------|------------------------------|--|
| 15.1(1)T | This command was introduced. |  |

### **Usage Guidelines**

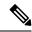

Note

Security threats, as well as the cryptographic technologies to help protect against them, are constantly changing. For more information about the latest Cisco cryptographic recommendations, see the Next Generation Encryption (NGE) white paper.

A ciphersuite is a set of authentication, encryption, and data integrity algorithms used for exchanging messages between network nodes. During a Secure Socket Layer (SSL) handshake, for example, the two nodes negotiate to see which cipher uite they will use when transmitting messages back and forth.

The **secure cipher** command specifies the crypto methods supported by the Lightweight Directory Access Protocol (LDAP) client in Cisco IOS software. This command is applicable only when the **mode secure** command is enabled.

#### **Examples**

The following example shows how to configure the crypto methods that are supported by LDAP in Cisco IOS software:

Router(config)# ldap server server1
Router(config-ldap-server)# secure cipher des-cbc-sha

| Command     | Description                                                       |
|-------------|-------------------------------------------------------------------|
| ldap server | Defines an LDAP server and enters LDAP server configuration mode. |
| mode secure | Enables the security mode in LDAP server.                         |

# security (Diameter peer)

To configure the security protocol for the Diameter peer connection, use the **security** command in Diameter peer configuration mode. To disable the configured protocol, use the **no** form of this command.

security {ipsec | tls}
no security {ipsec | tls}

### **Syntax Description**

| ipsec | IP security protocol.     |  |
|-------|---------------------------|--|
| tls   | Transport layer security. |  |

### **Command Default**

IP security (IPsec) is the default security protocol for Diameter peer connections.

### **Command Modes**

Diameter peer configuration

### **Command History**

| Release  | Modification                 |  |
|----------|------------------------------|--|
| 12.4(9)T | This command was introduced. |  |

## **Usage Guidelines**

If you dynamically change the security protocol for a Diameter peer, the connection to that peer is broken. When you exit the Diameter peer configuration submode, the connection is reestablished.

### **Examples**

The following example shows how to configure IPsec for a Diameter peer:

Router (config-dia-peer) # security ipsec

| Command Description                                          |                                                                            |
|--------------------------------------------------------------|----------------------------------------------------------------------------|
| diameter peer                                                | Configures a Diameter peer and enters Diameter peer configuration submode. |
| show diameter peer Displays the Diameter peer configuration. |                                                                            |

# security authentication failure rate

To configure the number of allowable unsuccessful login attempts, use the **security authentication failure rate**command in global configuration mode. To disable this functionality, use the **no** form of this command.

security authentication failure rate threshold-rate log no security authentication failure rate threshold-rate log

# **Syntax Description**

|                                                                       |  | Number of allowable unsuccessful login attempts. The valid value range for the <i>threshold-rate</i> argument is 2 to 1024. The default is 10. |
|-----------------------------------------------------------------------|--|----------------------------------------------------------------------------------------------------|
| log Syslog authentication failures if the rate exceeds the threshold. |  | Syslog authentication failures if the rate exceeds the threshold.                                                                              |

## **Command Default**

The default number of failed login attempts before a 15-second delay is 10.

### **Command Modes**

Global configuration

### **Command History**

| Release     | Modification                                                                                    |  |
|-------------|-------------------------------------------------------------------------------------------------|--|
| 12.3(1)     | This command was introduced.                                                                    |  |
| 12.2(27)SBC | This command was integrated into Cisco IOS Release 12.2(27)SBC.                                 |  |
| 12.3(7)T    | The range of the <i>threshold-rate</i> value was changed from 1 through 1024 to 2 through 1024. |  |

### **Usage Guidelines**

The **security authentication failure rate** command provides enhanced security access to the router by generating syslog messages after the number of unsuccessful login attempts exceeds the configured threshold rate. This command ensures that there are not any continuous failures to access the router.

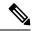

Note

Previous to the Cisco IOS software release 12.3(7)T the *threshold-rate* value range was 1 through 1024. Unsuccessful login attempts will not be logged if a value of 1 is configured. As of Cisco ISO release 12.3(7)T, use a value between 2 and 1024.

### **Examples**

The following example shows how to configure your router to generate a syslog message after eight failed login attempts:

security authentication failure rate 8 log

| Command                       | Description                                                            |
|-------------------------------|------------------------------------------------------------------------|
| security passwords min-length | Ensures that all configured passwords are at least a specified length. |

# security ipsec

To apply a previously configured IP Security (IPSec) profile to the redundancy group communications, use the **security ipsec**command in inter-device configuration mode. To remove the IPSec profile from the configuration, use the **no** form of this command.

security ipsec profile-name
no security [ipsec [profile-name]]

### **Syntax Description**

| profile-name | Profile name, which was specified via the <b>crypto ipsec profile</b> command. |
|--------------|--------------------------------------------------------------------------------|
|--------------|--------------------------------------------------------------------------------|

### **Command Default**

The redundancy group is not secured.

### **Command Modes**

Inter-device configuration

### **Command History**

| Release   | Modification                 |  |
|-----------|------------------------------|--|
| 12.3(11)T | This command was introduced. |  |

### **Usage Guidelines**

The **security ipsec**command allows you to secure a redundancy group via a previously configured IPSec profile. If you are certain that the Stateful Switchover (SSO) traffic between the redundancy group runs on a physically secure interface, you do not have to configure this command.

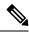

Note

If you configure SSO traffic protection via the **security ipsec** command, the active and standby devices must be directly connected to each other via Ethernet networks.

### **Examples**

The following example shows how to configure SSO traffic protection:

```
crypto ipsec transform-set trans2 ah-md5-hmac esp-aes
!
crypto ipsec profile sso-secure
  set transform-set trans2
!
redundancy inter-device
  scheme standby HA-in
  security ipsec sso-secure
```

| Command                 | Description                                                                                      |  |
|-------------------------|--------------------------------------------------------------------------------------------------|--|
| crypto ipsec profile    | Defines the IPSec parameters that are to be used for IPSec encryption between two IPSec routers. |  |
| redundancy inter-device | Enters inter-device configuration mode.                                                          |  |

# security passwords min-length

To ensure that all configured passwords are at least a specified length, use the **security passwords min-length** command in global configuration mode. To disable this functionality, use the **no** form of this command.

security passwords min-length length no security passwords min-length length

### **Syntax Description**

| length | Minimum length of a configured password. | The default is six characters. |
|--------|------------------------------------------|--------------------------------|

### **Command Default**

The command is not enabled.

#### **Command Modes**

Global configuration (config)

### **Command History**

| Release     | Modification                                                    |  |
|-------------|-----------------------------------------------------------------|--|
| 12.3(1)     | This command was introduced.                                    |  |
| 12.2(27)SBC | This command was integrated into Cisco IOS Release 12.2(27)SBC. |  |

### **Usage Guidelines**

The **security passwords min-length** command provides enhanced security access to the device by allowing you to specify a minimum password length, eliminating common passwords that are prevalent on most networks, such as "lab" and "cisco." This command affects user passwords, enable passwords and secrets, and line passwords. After this command is enabled, any password that is less than the specified length will not work.

### **Examples**

The following example shows both how to specify a minimum password length of six characters and what happens when the password does not adhere to the minimum length:

```
security passwords min-length 6 enable password lab \$ Password too short - must be at least 6 characters. Password not configured.
```

| Command                              | Description                                                          |
|--------------------------------------|----------------------------------------------------------------------|
| enable password                      | Sets a local password to control access to various privilege levels. |
| security authentication failure rate | Configures the number of allowable unsuccessful login attempts.      |

# security-group

To specify the membership of security group for an object group, use the **security-group** command in object-group identity configuration mode. To remove the security group identification number from the object group, use the **no** form of this command.

security-group tag-id number no security-group tag-id number

### **Syntax Description**

### **Command Default**

No security group SGT identification number is defined.

### **Command Modes**

Object-group identity configuration (config-object-group)

### **Command History**

| Release                  | Modification                                               |
|--------------------------|------------------------------------------------------------|
| 15.2(1)S                 | This command was introduced in Cisco IOS Release 15.2(1)S. |
| Cisco IOS XE Release 3.5 | This command was introduced in Cisco IOS XE Release 3.5.   |

### **Usage Guidelines**

A security group can be specified for the object group with an SGT ID. The SGT ID is used by a Security Group Access (SGA) Zone-Based Policy firewall (ZBPF) to apply an enforcement policy by filtering on this SGT ID. The **security-group** command is used in the class map configuration of the SGA ZBPF. Multiple security groups can be specified using this command.

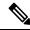

Note

A policy map must also be configured for the SGA ZBPF.

### **Examples**

The following example shows how the **security-group** command is used in the class map configuration of the SGA ZBPF.

```
Router(config) # object-group security myobject1
Router(config-object-group) # security-group tag-id 1
Router(config-object-group) # end
Router(config) # class-map type inspect match-any myclass1
Router(config-cmap) # match group-object security source myobject1
Router(config-cmap) # end
```

| Command                     | Description                                           |  |
|-----------------------------|-------------------------------------------------------|--|
| debug object-group event    | Enables debug messages for object-group events.       |  |
| group-object                | Specifies a nested reference to a type of user group. |  |
| match group-object security | Matches traffic from a user in the security group.    |  |

| Command           | Description                                                                          |  |
|-------------------|--------------------------------------------------------------------------------------|--|
|                   | Creates an object group to identify traffic coming from a specific user or endpoint. |  |
| show object-group | Displays the content of all user groups.                                             |  |

# self-identity

To define the identity that the local Internet Key Exchange (IKE) uses to identify itself to the remote peer, use the **self-identity**command in ISAKMP profile configuration mode. To remove the Internet Security Association and Key Management Protocol (ISAKMP) identity that was defined for the IKE, use the **no** form of this command.

### **Syntax Description**

| address             | The IP address of the local endpoint.               |  |
|---------------------|-----------------------------------------------------|--|
| address ipv6        | The IPv6 address of the local endpoint.             |  |
| fqdn                | The fully qualified domain name (FQDN) of the host. |  |
| user-fqdn user-fqdn | The user FQDNthat is sent to the remote endpoint.   |  |

### **Command Default**

If no ISAKMP identity is defined in the ISAKMP profile configuration, global configuration is the default.

### **Command Modes**

**ISAKMP** 

profile configuration (config-isa-prof)

### **Command History**

| Release                  | Modification                                                  |
|--------------------------|---------------------------------------------------------------|
| 12.2(15)T                | This command was introduced.                                  |
| 12.4(4)T                 | The <b>address ipv6</b> keyword was added.                    |
| Cisco IOS XE Release 2.1 | This command was introduced on Cisco ASR 1000 Series Routers. |

### **Examples**

The following example shows that the IKE identity is the user FQDN "user@vpn.com":

crypto isakmp profile vpnprofile
self-identity user-fqdn user@vpn.com

| Command               | Description                                               |
|-----------------------|-----------------------------------------------------------|
| crypto isakmp profile | Defines an ISAKMP profile and audits IPSec user sessions. |

# serial-number (cs-server)

To specify whether the router serial number should be included in the certificate request, use the **serial-number** command in certificate server configuration mode. To restore the default behavior, use the **no** form of this command.

serial-number [none] no serial-number

### **Syntax Description**

**none** (Optional) Specifies that a serial number is not included in the certificate request.

### **Command Default**

Not configured. You are prompted for the serial number during certificate enrollment.

### **Command Modes**

Certificate server configuration (cs-server)

### **Command History**

| Release  | Modification                 |
|----------|------------------------------|
| 12.3(4)T | This command was introduced. |

## **Usage Guidelines**

You must configure the **crypto pki server** command with the name of the certificate server in order to enter certificate server configuration mode and configure this command.

Use this command to specify the router serial number in the certificate request, or use the **none** keyword to specify that a serial number should not be included in the certificate request.

| Command           | Description                                                                                                    |
|-------------------|----------------------------------------------------------------------------------------------------|
| auto-rollover     | Enables the automated CA certificate rollover functionality.                                                                  |
| cdp-url           | Specifies a CDP to be used in certificates that are issued by the certificate server.                                         |
| crl (cs-server)   | Specifies the CRL PKI CS.                                                                                                    |
| crypto pki server | Enables a CS and enters certificate<br>server configuration mode, or<br>immediately generates shadow CA<br>credentials        |
| database archive  | Specifies the CA certificate and CA key archive formatand the passwordto encrypt this CA certificate and CA key archive file. |
| database level    | Controls what type of data is stored in the certificate enrollment database.                                                  |

| Command                | Description                                                                                                    |
|------------------------|----------------------------------------------------------------------------------------------------|
| database url           | Specifies the location where database entries for the CS is stored or published.                                                                |
| database username      | Specifies the requirement of a username or password to be issued when accessing the primary database location.                                  |
| default (cs-server)    | Resets the value of the CS configuration command to its default.                                                                                |
| grant auto rollover    | Enables automatic granting of certificate reenrollment requests for a Cisco IOS subordinate CA server or RA mode CA.                            |
| grant auto trustpoint  | Specifies the CA trustpoint of another vendor from which the Cisco IOS certificate server automatically grants certificate enrollment requests. |
| grant none             | Specifies all certificate requests to be rejected.                                                                                              |
| grant ra-auto          | Specifies that all enrollment requests from an RA be granted automatically.                                                                     |
| hash (cs-server)       | Specifies the cryptographic hash function the Cisco IOS certificate server uses to sign certificates issued by the CA.                          |
| issuer-name            | Specifies the DN as the CA issuer name for the CS.                                                                                              |
| lifetime (cs-server)   | Specifies the lifetime of the CA or a certificate.                                                                                              |
| mode ra                | Enters the PKI server into RA certificate server mode.                                                                                          |
| mode sub-cs            | Enters the PKI server into sub-certificate server mode                                                                                          |
| redundancy (cs-server) | Specifies that the active CS is synchronized to the standby CS.                                                                                 |
| show (cs-server)       | Displays the PKI CS configuration.                                                                                                    |

| Command | Description                                                    |
|---------|----------------------------------------------------------------|
| ` '     | Allows a CS to be disabled without removing the configuration. |

# serial-number (ca-trustpoint)

To specify whether the router serial number should be included in the certificate request, use the **serial-number** command in ca-trustpoint configuration mode. To restore the default behavior, use the **no** form of this command.

serial-number [none] no serial-number

# **Syntax Description**

| none | (Optional) Specifies that a serial number will not be included in the certificate request. |
|------|--------------------------------------------------------------------------------------------|
|------|--------------------------------------------------------------------------------------------|

### **Command Default**

Not configured. You will be prompted for the serial number during certificate enrollment.

#### **Command Modes**

Ca-trustpoint configuration

### **Command History**

| Release   | Modification                                                              |
|-----------|---------------------------------------------------------------------------|
| 12.2(8)T  | This command was introduced.                                              |
| 12.4(24)T | Support for IPv6 Secure Neighbor Discovery (SeND) command was introduced. |

### **Usage Guidelines**

Before you can issue the serial-number command, you must enable the **crypto ca trustpoint**command, which declares the certification authority (CA) that your router should use and enters ca-trustpoint configuration mode.

Use this command to specify the router serial number in the certificate request, or use the none keyword to specify that a serial number should not be included in the certificate request.

### **Examples**

The following example shows how to omit a serial number from the "root" certificate request:

```
crypto ca trustpoint root
enrollment url http://10.3.0.7:80
ip-address none
fqdn none
serial-number none
subject-name CN=jack, OU=PKI, O=Cisco Systems, C=US
crypto ca trustpoint root
enrollment url http://10.3.0.7:80
serial-number
```

| Command              | Description                                  |
|----------------------|----------------------------------------------|
| crypto ca trustpoint | Declares the CA that your router should use. |

# serial-number (pubkey)

To define the serial number for the Rivest, Shamir, and Adelman (RSA) manual key to be used for encryption or signatures during Internet Key Exchange (IKE) authentication, use the **serial-number** command in pubkey configuration mode. To remove the manual key that was defined, use the **no** form of this command.

serial-number serial-number no serial-number serial-number

### **Syntax Description**

| serial-number | Device serial number. The value is from 0 through infinity. |
|---------------|-------------------------------------------------------------|
|               |                                                             |

### **Command Default**

No default behavior or values

### **Command Modes**

Pubkey configuration (config-pubkey-key)

### **Command History**

| Release                  | Modification                                               |
|--------------------------|------------------------------------------------------------|
| 12.2(15)T                | This command was introduced.                               |
| Cisco IOS XE Release 2.6 | This command was integrated into Cisco IOS XE Release 2.6. |

### **Examples**

The following example shows that the public key of an IP Security (IPSec) peer has been specified:

```
Router(config) # crypto keyring vpnkeyring
Router(conf-keyring) # rsa-pubkey name host.vpn.com
Router(config-pubkey-key) # address 10.5.5.1
Router(config-pubkey-key) # serial-number 1000000
Router(config-pubkey) # key-string
Router(config-pubkey) # 00302017 4A7D385B 1234EF29 335FC973
Router(config-pubkey) # 2DD50A37 C4F4B0FD 9DADE748 429618D5
Router(config-pubkey) # 18242BA3 2EDFBDD3 4296142A DDF7D3D8
Router(config-pubkey) # 18242BA3 2EDFBDD3 4296142A DDF7D3D8
Router(config-pubkey) # 08407685 2F2190A0 0B43F1BD 9A8A26DB
Router(config-pubkey) # 07953829 791FCDE9 A98420F0 6A82045B
Router(config-pubkey) # 90288A26 DBC64468 7789F76E EE21
Router(config-pubkey-key) # exit
Router(conf-keyring) # exit
```

| Command          | Description                                                                                                |
|------------------|----------------------------------------------------------------------------------------------------|
| address          | Specifies the IP address of the remote RSA public key of the remote peer that you will manually configure. |
| key-string (IKE) | Specifies the RSA public key of a remote peer.                                                             |

# server (application firewall policy)

To configure a set of Domain Name System (DNS) servers for which the specified instant messenger application will be interacting, use the **server** command in the appropriate configuration mode. To change or remove a configured set of DNS servers, use the **no** form of this command.

server {permit | deny} {name string | ip-address {ip-address | range ip-address-start ip-address-end}}
no server {permit | deny} {name string | ip-address {ip-address | range ip-address-start ip-address-end}}

### **Syntax Description**

| permit                                | Inspects all traffic destined for a specified server, and the applicable policy is enforced.                                                                                                    |
|---------------------------------------|----------------------------------------------------------------------------------------------------|
| deny                                  | Blocks all traffic destined for a specified, denied server. TCP connections are denied by dropping all packets bound to the specified server.                                                                                                  |
| name string                           | Name of DNS server for which traffic will be permitted (and inspected) or denied.                                                                                                    |
|                                       | The same server name cannot appear under two different instant messenger applications; however, the same name can appear under two different policies within the same instant messenger application. Each entry will accept only one DNS name. |
| ip-address                            | Indicates that at least one IP address will be listed.                                                                                                    |
| ip-address                            | IP address of the DNS server for which traffic will be permitted (and inspected) or denied.                                                                                                    |
| range ip-address-start ip-address-end | Range of DNS server IP addresses for which traffic will be permitted (and inspected) or denied.                                                                                                    |

### **Command Default**

If this command is not issued, instant messenger application polices cannot be enforced.

### **Command Modes**

cfg-appfw-policy-aim configuration

cfg-appfw-policy-ymsgr configuration

cfg-appfw-policy-msnmsgr configuration

### **Command History**

| Release  | Modification                 |
|----------|------------------------------|
| 12.4(4)T | This command was introduced. |

### **Usage Guidelines**

The **server** command helps the instant messenger application engine to recognize the port-hopping instant messenger traffic and to enforce the security policy for that instant messenger application; thus, if this command is not issued, the security policy cannot be enforced if IM applications use port-hopping techniques.

To deploy IM traffic enforcement policies effectively, it is recommended that you issue the appropriate **server** command.

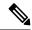

Note

If a router cannot identify a packet as belonging to a particular instant messenger policy, the corresponding policy cannot be enforced.

To configure more than one set of servers, you can issue the **server** command multiple times within an instant messenger's application policy. Multiple entries are treated cumulatively.

### The server name Command

The server command (with the **name** keyword) internally resolves the DNS name of the server. This command sends DNS queries multiple times to gather all possible IP addresses for the IM servers, which return different IP addresses at different times in response to DNS queries of the same names. It uses the Time to Live (TTL) field found in DNS responses to refresh its cache. After a certain period, the DNS cache in IM applications stabilize. It is recommended that you allow a couple of minutes for the DNS cache to populate with the IM server IP addresses before the IM traffic reaches the Cisco IOS firewall. All existing IM application connections are not subjected to IM policy enforcement.

### **Denying Access to a Particular Instant Messenger Application**

You can deny traffic to a particular instant messenger application in one of the following ways:

Issue the server deny command and list all the server names and IP addresses to which you want to deny
access.

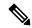

Note

The first option is the preferred method because it performs slightly better than the second option.

- Issue the **server permit** command and list all the server names and IP addresses that you want inspected; thereafter, issue the **service default reset**command, which will deny access to all services.
- Issue **server deny** command to block access to any site given its DNS name. For example, to block all access to a gambling site, you can configure **server deny name www.noaccess.com**.

### **Examples**

The following example shows to configure application policy "my-im-policy," which allows text-chat for Yahoo! instant messenger users and blocks instant messenger traffic for all other users:

```
appfw policy-name my-im-policy
application http
port-misuse im reset
!
application im yahoo
server permit name scs.msg.yahoo.com
server permit name scsa.msg.yahoo.com
server permit name scsb.msg.yahoo.com
server permit name scsb.msg.yahoo.com
server permit name scsc.msg.yahoo.com
service text-chat action allow
service default action reset
!
application im aol
server deny name login.cat.aol.com
```

```
application im msn
  server deny name messenger.hotmail.com
!
ip inspect name test appfw my-im-policy
interface FastEthernet0/0
  description Inside interface
  ip inspect test in
```

| Command | Description                                                                               |
|---------|-------------------------------------------------------------------------------------------|
| service | Specifies an action when a specific service is detected in the instant messenger traffic. |

# server (CWS)

To configure the Cloud Web Security server for content scanning, use the **server** command in parameter-map type inspect configuration mode. To disable content scanning on the Cloud Web Security server, use the **no** form of this command.

server {on-failure {allow-all | block-all} | {primary | secondary} {ip-address | name domain-name} port http port-number https port-number} no server {primary | secondary} {ipv4 | ip-address | name | domain-name} port http | port-number https | port-number | https | port-number | port-number | https | port-number | port-number | https | port-number | port-number | port-number | port-number | port-number | port-number | port-number | port-number | port-number | port-number | port-number | port-number | port-number | port-number | port-number | port-number | port-number | port-number | port-number | port-number | port-number | port-number | port-number | port-number | port-number | port-number | port-number | port-number | port-number | port-number | port-number | port-number | port-number | port-number | port-number | port-number | port-number | port-number | port-number | port-number | port-number | port-number | port-number | port-number | port-number | port-number | port-number | port-number | port-number | port-number | port-number | port-number | port-number | port-number | port-number | port-number | port-number | port-number | port-number | port-number | port-number | port-number | port-number | port-number | port-number | port-number | port-number | port-number | port-number | port-number | port-number | port-number | port-number | port-number | port-number | port-number | port-number | port-number | port-number | port-number | port-number | port-number | port-number | port-number | port-number | port-number | port-number | port-number | port-number | port-number | port-number | port-number | port-number | port-number | port-number | port-number | port-number | port-number | port-number | port-number | port-number | port-number | port-number | port-number | port-number | port-number | port-number | port-number | port-number | port-number | port-number | port-number | port-number | port-number | port-number | port-number | port-number | port-number | port-number | port-number | port-number | port-number |

### **Syntax Description**

| on-failure        | Specifies that there is a communication failure with Cloud Web Security server.                                               |
|-------------------|----------------------------------------------------------------------------------------------------|
| allow-all         | Allows traffic to flow directly to the Cloud Web Security web server.                                                         |
| block-all         | Blocks the traffic to the Cloud Web Security web server.                                                                      |
| primary           | Specifies the primary Cloud Web Security server.                                                                              |
| secondary         | Specifies the secondary Cloud Web Security server.                                                                            |
| ipv4 ip-address   | Specifies the IPv4 address of the Cloud Web Security server.                                                                  |
| name domain-name  | Specifies the domain name of the Cloud Web Security server.                                                                   |
| port              | Specifies the listening port number.                                                                                          |
| http port-number  | Specifies the HTTP port and port number. Valid values for the <i>port-number</i> argument are from 1 to 65535.                |
| https port-number | Specifies the secure HTTP (HTTPS) port and port number. Valid values for the <i>port-number</i> argument are from 1 to 65535. |

### **Command Default**

The Cloud Web Security server is not configured for content scanning.

### **Command Modes**

Parameter-map type inspect configuration (config-profile)

### **Command History**

| Release  | Modification                                                                           |
|----------|----------------------------------------------------------------------------------------|
| 15.4(2)T | This command was introduced. This command replaces the <b>server scansafe</b> command. |

### **Usage Guidelines**

Use the **server** command to configure different ports for HTTP and secure HTTP (HTTPS). However, the default port for the proxied HTTP and HTTPS traffic is 8080 for Cloud Web Security. In case the name or the IP address of the Cloud Web Security server is not configured correctly, the default web page from the configured server will be sent for all the web requests from the endpoints.

If both the primary and secondary Cloud Web Security servers are unreachable, the traffic is dropped if you have configured the **server on-failure block-all** command or, if you have configured the **server on-failure allow-all** command, the traffic is allowed to the actual web server without redirecting.

# **Examples**

The following example shows how to configure the Cloud Web Security server for content scanning:

```
Device(config)# parameter-map type cws global
Device(config-profile)# server primary ipv4 10.1.1.1 port http 81 https 101
```

| Command | Description                                                                                                    |
|---------|----------------------------------------------------------------------------------------------------|
|         | Configures a global Cloud Web Security parameter map and enters parameter-map type inspect configuration mode. |

# server\_(Diameter)

To associate a Diameter server with a Diameter authentication, authorization, and accounting (AAA) server group, use the **server** command in Diameter server group configuration submode. To remove a server from the server group, enter the **no** form of this command.

server name no server name

# **Syntax Description**

| name | Character string used to name the Diameter server. |                                                                                                    |
|------|----------------------------------------------------|----------------------------------------------------------------------------------------------------|
|      | Note                                               | The name specified for this command should match the name of a Diameter peer defined using the <b>diameter peer</b> command. |

### **Command Default**

No server is associated with a Diameter AAA server group.

### **Command Modes**

Diameter server group configuration

## **Command History**

| Release  | Modification                 |
|----------|------------------------------|
| 12.4(9)T | This command was introduced. |

## **Usage Guidelines**

The **server** command allows you to associate a Diameter server with a Diameter server group.

### **Examples**

The following example shows how to associate a Diameter server with a Diameter server group:

Router (config-sg-diameter)# server
dia\_peer\_1

| Command                   | Description                                                                    |
|---------------------------|--------------------------------------------------------------------------------|
| aaa accounting            | Enables AAA accounting of requested services for billing or security purposes. |
| aaa authentication login  | Set AAA authentication at login.                                               |
| aaa authorization         | Sets parameters that restrict user access to a network.                        |
| aaa group server diameter | Configures a server group for Diameter.                                        |

# server (Idap)

To associate a particular Lightweight Directory Access Protocol (LDAP) server with a AAA server group, use the **server** command in LDAP server group configuration mode. To delete a server name from the LDAP server, use the **no** form of this command.

server name
no server name

### **Syntax Description**

### **Command Default**

No server name is configured in the LDAP server.

### **Command Modes**

LDAP server group configuration (config-ldap-server)

### **Command History**

| Release  | Modification                 |
|----------|------------------------------|
| 15.1(1)T | This command was introduced. |

### **Examples**

The following example shows how to associate an LDAP server named server1 with a AAA server group:

Router(config)# aaa group server ldap name1
Router(config-ldap-sg)# server server1

| Command     | Description                                                       |
|-------------|-------------------------------------------------------------------|
| ldap server | Defines an LDAP server and enters LDAP server configuration mode. |

# server (parameter-map)

To configure a set of Domain Name System (DNS) servers with which a given instant messenger application interacts, use the **server** command in parameter-map configuration mode. To disable the configuration, use the **no** form of this command.

server {name string [snoop] | ip {ip-address | range ip-address-start ip-address-end}} no server {name string [snoop] | ip {ip-address | range ip-address-start ip-address-end}}

### **Syntax Description**

| name string                           | Specifies the name of the DNS server for which traffic will be permitted (and inspected) or denied.                                                                                                    |
|---------------------------------------|----------------------------------------------------------------------------------------------------|
| snoop                                 | (Optional) Enables DNS snooping.                                                                                                    |
| ip                                    | Indicates that at least one IP address will be listed.                                                                                                    |
| ip-address                            | IP address of the DNS server for which traffic will be permitted (and inspected) or denied.                                                                                                    |
|                                       | Note You cannot configure network addresses that are reserved for special purposes as the server IP address. For example, IP addresses such as 0.0.0.0, 127.0.0.0, and 127.0.0.1 cannot be configured as the server IP address. |
| range ip-address-start ip-address-end | Specifies the range of DNS server IP addresses for which traffic will be permitted (and inspected) or denied.                                                                                                    |

### **Command Default**

At least one server instance should be configured for the configured instant messenger policy to be enforced; otherwise, the parameter map will not have any definitions to enforce.

### **Command Modes**

Parameter-map configuration (config-profile)

### **Command History**

| Release   | Modification                                                                                                    |
|-----------|----------------------------------------------------------------------------------------------------|
| 12.4(9)T  | This command was introduced.                                                                                                    |
| 12.4(20)T | This command was modified. The <b>snoop</b> keyword was added. Support for the I Seek You (ICQ) and Windows Messenger IM Protocols was added. |

# **Usage Guidelines**

The **server** command helps the instant messenger application engine to recognize traffic from an instant messenger and to enforce the configured policy for that instant messenger application.

Before you can issue the **server** command, you must issue the **parameter-map type** command, which allows you to specify parameters that control the behavior of actions and match criteria specified under a policy map and a class map, respectively.

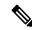

Note

To enable name resolution, you must also enable the **ip domain name** and **ip name-server** commands.

To configure more than one set of servers, you can configure the **server** command multiple times within an instant messenger's parameter map. Multiple entries are treated cumulatively.

### **DNS Snooping**

In Cisco IOS Release 12.4(20)T, users can enable DNS snooping on an access router to easily obtain address names. When DNS snooping is enabled, the Cisco IOS firewall that is running on the access router can "snoop" the DNS responses that are going through the router. The firewall can obtain the necessary addresses from the DNS responses because the DNS inspection engine decodes the DNS response packets and returns a list of addresses to the address database.

When using DNS snooping, network administrators no longer have to give a complete address, such as abcd.example1.example.com; instead, they can specify a partial address with a "wildcard character," such as \*.example1.example.com.

## **Examples**

The following example shows how to configure an IM-based firewall policy. In this example, all Yahoo Messenger and AOL traffic is allowed to pass through, while all MSN Messenger traffic is blocked. Also, parameter maps are defined to control all Yahoo Messenger and AOL traffic on a more granular level.

```
! Define Layer 7 class-maps.
class-map type inspect ymsgr match-any 17-cmap-ymsgr
match service text-chat
class-map type inspect aol match-any 17-cmap-aol
match service text-chat
match service any
! Define Layer 7 policy-maps.
policy-map type inspect im 17-pmap-ymsgr
 class-type inspect ymsgr 17-cmap-ymsgr
  allow
  alarm
policy-map type inspect im 17-pmap-aol
 class-type inspect aol 17-cmap-aol
  allow
  alarm
! Define parameter map.
parameter-map type protocol-info ymsgr
server name sdsc.msg.yahoo.com
server ip 10.1.1.1
parameter-map type protocol-info aol
 server name sdsc.msg.aol.com
 server ip 172.16.1.1.
```

The following example shows how to configure an access router to block ICQ and Yahoo IM applications while allowing only text chat with Windows Messenger. In this example, snooping is enabled to obtain addressess for all IM applications.

```
! Define the servers for ICQ.
parameter-map type protocol-info icq-servers
server name *.icq.com snoop
server name oam-d09a.blue.aol.com
! Define the servers for Windows Messenger.
```

```
parameter-map type protocol-info winmsgr-servers
 server name messenger.msn.com snoop
! Define servers for yahoo.
parameter-map type protocol-info yahoo-servers
server name scs*.msg.yahoo.com snoop
server name c*.msg.yahoo.com snoop
! Define class-map to match ICQ traffic.
class-map type inspect icq-traffic
match protocol icq icq-servers
! Define class-map to match windows Messenger traffic.
class-map type inspect winmsgr-traffic
match protocol winmsgr winmsgr-servers
!
! Define class-map to match text-chat for windows messenger.
class-map type inspect winmsgr winmsgr-textchat
match service text-chat
!
Define class-map to match default service
class-map type inspect winmsgr winmsgr-defaultservice
match service anv
! Define a Layer 7 IM policy-map to permit text-chat and block everything else.
policy-map type inspect im im-policy
class type inspect winmsgr winmsgr-textchat
 allow
 .
class type inspect winmsgr winmsgr-defaultservice
!
! Define the Layer 4 policy to block ICQ and Yahoo Messenger and allow yahoo text-chat !
with Windows Messenger
policy-map type inspect firewall-policy
class type inspect winmsgr-traffic
 inspect
 service-policy type inspect im im-policy
 class type inspect icq-traffic
 drop
 . !
 class type inspect yahoo-traffic
 drop
```

| Command            | Description                                                                                                    |
|--------------------|----------------------------------------------------------------------------------------------------|
| ip domain lookup   | Enables the IP DNS-based hostname-to-address translation.                                                                                      |
| ip domain name     | Defines a default domain name that the Cisco IOS software uses to complete unqualified hostnames (names without a dotted-decimal domain name). |
| ip name-server     | Specifies the address of one or more name servers to be used for name and address resolution.                                                  |
| parameter-map type | Creates or modifies a parameter map.                                                                                                    |

# server (RADIUS)

To configure the IP address of the RADIUS server for the group server, use the **server**command in server-group configuration mode. To remove the associated server from the authentication, authorization, and accounting (AAA) group server, use the **no** form of this command.

**server** *ip-address* [**auth-port** *port-number*] [**acct-port** *port-number*] **no server** *ip-address* [**auth-port** *port-number*] [**acct-port** *port-number*]

### **Syntax Description**

| ip-address            | IP address of the RADIUS server host.                                                                                                    |
|-----------------------|----------------------------------------------------------------------------------------------------|
| auth-port port-number | (Optional) Specifies the User Datagram Protocol (UDP) destination port for authentication requests. The port-number argument specifies the port number for authentication requests. The host is not used for authentication if this value is set to 0. |
| acct-port port-number | (Optional) Specifies the UDP destination port for accounting requests. The port number argument specifies the port number for accounting requests. The host is not used for accounting services if this value is set to 0.                             |

### **Command Default**

If no port attributes are defined, the defaults are as follows:

Authentication port: 1645Accounting port: 1646

### **Command Modes**

Server-group configuration

### **Command History**

| Release     | Modification                                                                                                    |
|-------------|----------------------------------------------------------------------------------------------------|
| 12.0(5)T    | This command was introduced.                                                                                                    |
| 12.0(7)T    | The following new keywords/arguments were added:                                                                                                    |
|             | • auth-port port-number                                                                                                    |
|             | • acct-port port-number                                                                                                    |
| 12.2(33)SRA | This command was integrated into Cisco IOS Release 12.2(33)SRA.                                                                                                    |
| 12.2SX      | This command is supported in the Cisco IOS Release 12.2SX train. Support in a specific 12.2SX release of this train depends on your feature set, platform, and platform hardware. |

### **Usage Guidelines**

Use the **server** command to associate a particular server with a defined group server. There are two different ways in which you can identify a server, depending on the way you want to offer AAA services. You can identify the server simply by using its IP address, or you can identify multiple host instances or entries using the optional **auth-port** and **acct-port** keywords.

When you use the optional keywords, the network access server identifies RADIUS security servers and host instances associated with a group server on the basis of their IP address and specific UDP port numbers. The combination of the IP address and UDP port number creates a unique identifier, allowing different ports to be individually defined as RADIUS host entries providing a specific AAA service. If two different host entries on the same RADIUS server are configured for the same service--for example, accounting--the second host entry configured acts as failover backup to the first one. Using this example, if the first host entry fails to provide accounting services, the network access server will try the second host entry configured on the same device for accounting services. (The RADIUS host entries will be tried in the order they are configured.)

### **Examples**

### **Configuring Multiple Entries for the Same Server IP Address**

The following example shows the network access server configured to recognize several RADIUS host entries with the same IP address. Two different host entries on the same RADIUS server are configured for the same services--authentication and accounting. The second host entry configured acts as fail-over backup to the first one. (The RADIUS host entries are tried in the order in which they are configured.)

```
! This command enables AAA.
aaa new-model
! The next command configures default RADIUS parameters.
aaa authentication ppp default radius
! The next set of commands configures multiple host entries for the same IP address.
radius-server host 172.20.0.1 auth-port 1000 acct-port 1001
radius-server host 172.20.0.1 auth-port 2000 acct-port 2000
```

### **Configuring Multiple Entries Using AAA Group Servers**

In this example, the network access server is configured to recognize two different RADIUS group servers. One of these groups, group1, has two different host entries on the same RADIUS server configured for the same services. The second host entry configured acts as failover backup to the first one.

```
! This command enables AAA.
aaa new-model
! The next command configures default RADIUS parameters.
aaa authentication ppp default group group1
! The following commands define the groupl RADIUS group server and associates servers
! with it.
aaa group server radius group1
   server 172.20.0.1 auth-port 1000 acct-port 1001
! The following commands define the group2 RADIUS group server and associates servers
I with it.
aaa group server radius group2
   server 172.20.0.1 auth-port 2000 acct-port 2001
! The following set of commands configures the RADIUS attributes for each host entry
! associated with one of the defined group servers.
radius-server host 172.20.0.1 auth-port 1000 acct-port 1001
radius-server host 172.20.0.1 auth-port 1000 acct-port 1001
radius-server host 172.31.0.1 auth-port 1645 acct-port 1646
```

| Command          | Description                                                             |
|------------------|-------------------------------------------------------------------------|
| aaa group server | Groups different server hosts into distinct lists and distinct methods. |

| Command            | Description                           |
|--------------------|---------------------------------------|
| aaa new-mode l     | Enables the AAA access control model. |
| radius-server host | Specifies a RADIUS server host.       |

# server (TACACS+)

To configure the IP address of the TACACS+ server for the group server, use the **server** command in TACACS+ group server configuration mode. To remove the IP address of the RADIUS server, use the **no** form of this command.

server ip-address no server ip-address

#### **Syntax Description**

| ip-address | IP address of the selected server. |
|------------|------------------------------------|
|------------|------------------------------------|

#### **Command Default**

No default behavior or values.

#### **Command Modes**

TACACS+ group server configuration

# **Command History**

| Release     | Modification                                                                                                    |
|-------------|----------------------------------------------------------------------------------------------------|
| 12.0(5)T    | This command was introduced.                                                                                                    |
| 12.2(33)SRA | This command was integrated into Cisco IOS Release 12.2(33)SRA.                                                                                                    |
| 12.2SX      | This command is supported in the Cisco IOS Release 12.2SX train. Support in a specific 12.2SX release of this train depends on your feature set, platform, and platform hardware. |

#### **Usage Guidelines**

You must configure the aaa group server tacacs command before configuring this command.

Enter the **server** command to specify the IP address of the TACACS+ server. Also configure a matching **tacacs-server host** entry in the global list. If there is no response from the first host entry, the next host entry is tried.

# **Examples**

The following example shows server host entries configured for the RADIUS server:

```
aaa new-model
aaa authentication ppp default group g1
aaa group server tacacs+ g1
  server 10.0.0.1
  server 10.2.0.1
tacacs-server host 10.0.0.1
tacacs-server host 10.2.0.1
```

| Command            | Description                                                             |
|--------------------|-------------------------------------------------------------------------|
| aaa new-model      | Enables the AAA access control model.                                   |
| aaa server group   | Groups different server hosts into distinct lists and distinct methods. |
| tacacs-server host | Specifies a RADIUS server host.                                         |

# server address ipv4

To specify the address of the server that a Group Domain of Interpretation (GDOI) group is trying to reach, use the **server address ipv4** command in GDOI group configuration mode. To disable the address, use the **no** form of this command.

server address ipv4 {addresshostname}
no server address ipv4 {addresshostname}

# **Syntax Description**

| address  | IP address of the server. |
|----------|---------------------------|
| hostname | Hostname of the server.   |

# **Command Default**

None

#### **Command Modes**

GDOI group configuration

# **Command History**

| Release  | Modification                 |
|----------|------------------------------|
| 12.4(6)T | This command was introduced. |

# **Usage Guidelines**

The **server address ipv4** command can be used only on a group member. This command must be specified or the group configuration on the group member is not complete.

# **Examples**

The following example shows that the GDOI group is trying to reach the server with the IP address "10.34.255.57":

server address ipv4 10.34.255.57

| Command           | Description                                                                               |
|-------------------|-------------------------------------------------------------------------------------------|
| crypto gdoi group | Identifies a GDOI group and enters GDOI group configuration mode.                         |
| server local      | Designates a device as a GDOI key server and enters GDOI local server configuration mode. |

# server ip

To add a server to an Intelligent Services Gateway (ISG) Layer 4 redirect server group, use the **server ip** command in Layer 4 redirect server group configuration mode. To remove a server from a redirect server group, use the **no** form of this command.

server ip ip-address [port port]
no server ip ip-address [port port]

#### **Syntax Description**

| ip ip-address | IP address of the server to be added to the redirect server group.          |
|---------------|-----------------------------------------------------------------------------|
| port port     | (Optional) TCP port of the server to be added to the redirect server group. |

# **Command Default**

A server is not added to the redirect server group.

#### **Command Modes**

Layer 4 redirect server group configuration

# **Command History**

| Release                   | Modification                                                                      |
|---------------------------|-----------------------------------------------------------------------------------|
| 12.2(28)SB                | This command was introduced.                                                      |
| Cisco IOS XE Release 3.5S | This command was modified. The <i>ip-address</i> argument accepts IPv6 addresses. |

# **Usage Guidelines**

Use the **server ip** command in Layer 4 redirect server group configuration mode to add a server, defined by its IP address and TCP port, to a redirect server group. The **server ip** command can be entered more than once to add multiple servers to the server group.

ISG Layer 4 redirection provides nonauthorized users with access to controlled services. Packets sent upstream from an unauthenticated user are forwarded to the server group, which deals with the packets in a suitable manner, such as routing them to a logon page. You can also use captive portals to handle requests from authorized users who request access to services to which they are not logged in.

# **Examples**

The following example adds a server at IP address 10.0.0.0 and TCP port 8080 and a server at IP address 10.1.2.3 and TCP port 8081 to a redirect server group named "ADVT-SERVER":

redirect server-group ADVT-SERVER server ip 10.0.0.0 port 8080 server ip 10.1.2.3 port 8081

| Command               | Description                                                                                    |
|-----------------------|------------------------------------------------------------------------------------------------|
| redirect server-group | Defines a group of one or more servers that make up a named ISG Layer 4 redirect server group. |
| redirect to (ISG)     | Redirects ISG Layer 4 traffic to a specified server or server group.                           |
| show redirect group   | Displays information about ISG Layer 4 redirect server groups.                                 |

| Command                    | Description                                                                           |
|----------------------------|---------------------------------------------------------------------------------------|
| show redirect translations | Displays information about the ISG Layer 4 redirect mappings for subscriber sessions. |

# server local

To designate a device as a Group Domain of Interpretation (GDOI) key server and enter GDOI local server configuration mode, use the **server local** command in GDOI group configuration mode. To remove a device as a key server, use the **no** form of this command.

server local no server local

**Syntax Description** 

This command has no arguments or keywords.

**Command Default** 

A device is not designated as a GDOI key server.

**Command Modes** 

GDOI group configuration

**Command History** 

| Release  | Modification                 |  |
|----------|------------------------------|--|
| 12.4(6)T | This command was introduced. |  |

**Usage Guidelines** 

This command is used on the key server to specify the key server policy that will be downloaded to the group members that are registered with the key server.

**Examples** 

The following example shows that the device has been designated as a GDOI key server:

server local

| Command           | Description                                                       |  |
|-------------------|-------------------------------------------------------------------|--|
| crypto gdoi group | Identifies a GDOI group and enters GDOI group configuration mode. |  |

# server name (IPv6 TACACS+)

To specify an IPv6 TACACS+ server, use the **server name**command in TACACS+ group server configuration mode. To remove the IPv6 TACACS+ server from configuration, use the **no** form of this command.

server name server-name
no server name server-name

**Syntax Description** 

server-name The IPv6 TACACS+ server to be used.

**Command Default** 

No server name is specified.

**Command Modes** 

TACACS+ group server configuration (config-sg-tacacs+)

**Command History** 

| Release                   | Modification                 |
|---------------------------|------------------------------|
| Cisco IOS XE Release 3.2S | This command was introduced. |

**Usage Guidelines** 

You must configure the aaa group server tacacs command before configuring this command.

Enter the **server name** command to specify an IPv6 TACACS+ server.

**Examples** 

The following example shows how to specify an IPv6 TACACS+ server named server1:

Router(config)# aaa group server tacacs+
Router(config-sg-tacacs+)# server name server1

| Command | Description                                                                                  |
|---------|----------------------------------------------------------------------------------------------|
|         | Configures the TACACS+ server for IPv6 or IPv4 and enters TACACS+ server configuration mode. |

# server scansafe

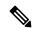

Note

Effective with Cisco IOS Release 15.4(2)T, the **server scansafe** command is replaced by the **server (CWS)** command. See the **server (CWS)** command for more information.

To configure the Cloud Web Security server for content scanning, use the **server scansafe** command in parameter-map type inspect configuration mode. To disable the Cloud Web Security server for content scanning, use the **no** form of this command.

#### **Syntax Description**

| on-failure        | Specifies that there is a communication failure with ScanSafe.                                                                |
|-------------------|----------------------------------------------------------------------------------------------------|
| allow-all         | Allows traffic to flow directly to the web server.                                                                            |
| block-all         | Blocks the traffic to the web server.                                                                                         |
| primary           | Specifies the primary security as a service (SaaS) server.                                                                    |
| secondary         | Specifies the secondary SaaS server.                                                                                          |
| ipv4 ip-address   | Specifies the IPv4 address of the server.                                                                                     |
| name domain-name  | Specifies the domain name of the server.                                                                                      |
| port              | Specifies the SaaS listening port number.                                                                                     |
| http port-number  | Specifies the HTTP port and port number. Valid values for the <i>port-number</i> argument are from 1 to 65535.                |
| https port-number | Specifies the secure HTTP (HTTPS) port and port number. Valid values for the <i>port-number</i> argument are from 1 to 65535. |

# **Command Default**

The Cloud Web Security server is not configured for content scanning.

#### **Command Modes**

Parameter-map type inspect configuration (config-profile)

# **Command History**

| Release   | Modification                                                  |
|-----------|---------------------------------------------------------------|
| 15.2(1)T1 | This command was introduced.                                  |
| 15.4(2)T  | This command was replaced by the <b>server (CWS)</b> command. |

# **Usage Guidelines**

Use the **server scansafe** command to configure different ports for HTTP and secure HTTP (HTTPS). However, the default port for the proxied HTTP and HTTPS traffic is 8080 for Cloud Web Security. In case the name

or the IP address of the Cloud Web Security server is not configured correctly, the default web page from the configured server will be sent for all the web requests from the endpoints.

If both the primary and secondary towers are unreachable, the traffic is dropped if you have configured the **server scansafe on-failure block-all** command or, if you have configured the **server scansafe on-failure allow-all** command, the traffic is allowed to the actual web server without redirecting.

# **Examples**

The following example shows how to configure the Cloud Web Security server for content scanning:

Device(config)# parameter-map type content-scan global
Device(config-profile)# server scan-safe primary ipv4 10.1.1.1 port http 81 https 101

| Command | Description                                                                                              |
|---------|----------------------------------------------------------------------------------------------------|
|         | Configures a global content-scan parameter map and enters parameter-map type inspect configuration mode. |

# server vendor

To specify the URL filtering server, use the **server vendor** command in URL parameter-map configuration mode. To remove a server from the configuration, use the **no** form of this command.

server vendor {n2h2 | websense} {ip-addresshostname} [outside] [port port-number] [retrans retransmission-count] [timeout seconds]
no server vendor {n2h2 | websense} {ip-addresshostname} [outside] [port port-number] [retrans retransmission-count] [timeout seconds]

# **Syntax Description**

| n2h2                         | Specifies the N2H2 server.                                                                                                    |
|------------------------------|----------------------------------------------------------------------------------------------------|
| websense                     | Specifies the Websense server.                                                                                                    |
| ip-address                   | IP address of the URL filtering server that you want to configure.                                                                                                    |
| hostname                     | Hostname of the URL filtering server that you want to configure.                                                                                                    |
| outside                      | (Optional) Specifies that the vendor server is on the outside network.                                                                                                    |
| port port-number             | (Optional) Specifies the port number on which the vendor server listens. The range is from 1 to 65535. The default port for the Websense vendor is 15868 and the N2H2 vendor is 4005.           |
| retrans retransmission-count | (Optional) Specifies the number of times the Cisco IOS firewall will retransmit the request when a response does not arrive for the request. The range is from 1 to 10. The default value is 2. |
| timeout seconds              | (Optional) Specifies the length of time, in seconds, that the Cisco IOS firewall will wait for a response from the vendor server. The range is from 1 to 300. The default value is 6.           |

#### **Command Default**

No URL filtering is performed.

#### **Command Modes**

URL parameter-map configuration (config-profile)

# **Command History**

| Release  | Modification                 |
|----------|------------------------------|
| 12.4(6)T | This command was introduced. |

# **Usage Guidelines**

Use the **server vendor** command to specify the URL filtering server. If there is no server, there can be no URL filtering.

When you are creating a URL filter parameter map, you can use the **server vendor** command after entering the **parameter-map type urlfilter** command. For more detailed information about creating a parameter map, see the **parameter-map type urlfilter** command.

Use the **server vendor** command to configure a Websense or N2H2 server, which will interact with the Cisco IOS firewall to filter HTTP requests on the basis of a specified policy--global filtering, user- or group-based filtering, keyword-based filtering, category-based filtering, or customized filtering.

If the firewall has not received a response from the vendor server within the time specified in the **timeout** seconds keyword and argument, the firewall checks the **retrans** retransmission-count keyword and argument configured for the vendor server. If the firewall has not exceeded the maximum retransmit tries allowed, it resends the HTTP lookup request. If the firewall has exceeded the maximum retransmit tries allowed, it deletes the outstanding request from the queue and checks the value specified in the **allow-mode** command. The firewall forwards the request if the allow mode is on; otherwise, it drops the request.

By default, URL lookup requests that are made to the vendor server contain nonnatted client IP addresses because the vendor server is deployed on the inside network. The **outside** keyword allows the vendor server to be deployed on the outside network. Cisco IOS software sends, in the URL lookup request, the client's IP address that has undergone network address translation (NAT).

#### **Primary and Secondary Servers**

When you configure multiple vendor servers, the Cisco IOS firewall uses only one server at a time--the primary server; all other servers are called secondary servers. When the primary server becomes unavailable for any reason, it becomes a secondary server and one of the secondary servers becomes the primary server.

A firewall marks a primary server as down when sending a request to or receiving a response from the server fails. When a primary server goes down, the system goes to the beginning of the configured servers list and tries to activate the first server on the list. If the first server on the list is unavailable, it tries the second server on the list; the system keeps trying to activate a server until it is successful or until it reaches the end of the server list. If the system reaches the end of the server list, it sets a flag indicating that all of the servers are down, and it enters allow mode. When allow mode is on, HTTP traffic is permitted.

#### **Examples**

The following example shows how to specify the N2H2 vendor server for URL filtering:

```
parameter-map type urlfilter u1
  server vendor n2h2 10.193.64.22 port 3128 outside
```

| Command                      | Description                                                                            |
|------------------------------|----------------------------------------------------------------------------------------|
| allow-mode                   | Turns the default mode of the filtering algorithm on or off.                           |
| ip urlfilter server vendor   | Configures a vendor server for URL filtering.                                          |
| max-request                  | Specifies the maximum number of outstanding requests that can exist at any given time. |
| parameter-map type urlfilter | Creates a parameter map that will hold parameters pertaining to the URL filter.        |

# server-private (RADIUS)

To configure the IP address of the private RADIUS server for the group server, use the **server-private** command in RADIUS server-group configuration mode. To remove the associated private server from the authentication, authorization, and accounting (AAA) group server, use the **no** form of this command.

server-private *ip-address* [{auth-port *port-number* | acct-port *port-number*}] [non-standard] [timeout *seconds*] [retransmit *retries*] [key *string*]

**no server-private** *ip-address* [{auth-port port-number | acct-port port-number}] [non-standard] [timeout seconds] [retransmit retries] [key string]

# **Syntax Description**

| ip-address            | IP address of the private RADIUS server host.                                                                                                    |
|-----------------------|----------------------------------------------------------------------------------------------------|
| auth-port port-number | (Optional) User Datagram Protocol (UDP) destination port for authentication requests. The default value is 1645.                                                                                                    |
| acct-port port-number | Optional) UDP destination port for accounting requests. The default value is 1646.                                                                                                    |
| non-standard          | (Optional) RADIUS server is using vendor-proprietary RADIUS attributes.                                                                                                    |
| timeout seconds       | (Optional) Time interval (in seconds) that the router waits for the RADIUS server to reply before retransmitting. This setting overrides the global value of the <b>radius-server timeout</b> command. If no timeout value is specified, the global value is used.                |
| retransmit retries    | (Optional) Number of times a RADIUS request is resent to a server, if that server is not responding or responding slowly. This setting overrides the global setting of the <b>radius-server retransmit</b> command.                                                               |
| key string            | (Optional) Authentication and encryption key used between the router and the RADIUS daemon running on the RADIUS server. This key overrides the global setting of the <b>radius-server key</b> command. If no key string is specified, the global value is used.                  |
|                       | The <i>string</i> can be <b>0</b> (specifies that an unencrypted key follows), <b>6</b> (specifies that an advanced encryption scheme [AES] encrypted key follows), <b>7</b> (specifies that a hidden key follows), or a line specifying the unencrypted (clear-text) server key. |

#### **Command Default**

If server-private parameters are not specified, global configurations will be used; if global configurations are not specified, default values will be used.

#### **Command Modes**

RADIUS server-group configuration (config-sg-radius)

#### **Command History**

| Release   | Modification                                                            |
|-----------|-------------------------------------------------------------------------|
| 12.2(1)DX | This command was introduced on the Cisco 7200 series and Cisco 7401ASR. |
| 12.2(2)DD | This command was integrated into Cisco IOS Release 12.2(2)DD.           |
| 12.2(4)B  | This command was integrated into Cisco IOS Release 12.2(4)B.            |

| Release     | Modification                                                    |
|-------------|-----------------------------------------------------------------|
| 12.2(13)T   | This command was integrated into Cisco IOS Release 12.2(13)T.   |
| 12.2(28)SB  | This command was integrated into Cisco IOS Release 12.2(28)SB.  |
| 12.2(33)SRC | This command was integrated into Cisco IOS Release 12.2(33)SRC. |
| 12.2(33)SXH | This command was integrated into Cisco IOS Release 12.2(33)SXH. |
| 12.2(33)SXI | This command was integrated into Cisco IOS Release 12.2(33)SXI. |
| 15.4(1)T    | This command was modified. The <b>6</b> keyword was added.      |

#### **Usage Guidelines**

Use the **server-private** command to associate a particular private server with a defined server group. To prevent possible overlapping of private addresses between virtual route forwarding (VRF) instances, private servers (servers with private addresses) can be defined within the server group and remain hidden from other groups, while the servers in the global pool (default "radius" server group) can still be referred to by IP addresses and port numbers. Thus, the list of servers in server groups includes references to the hosts in the global configuration and the definitions of private servers.

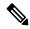

Note

If the **radius-server directed-request** command is configured, then a private RADIUS server cannot be used as the group server by configuring the **server-private** (RADIUS) command.

Use the password encryption aes command to configure type 6 AES encrypted keys.

#### **Examples**

The following example shows how to define the sg\_water RADIUS group server and associate private servers with it:

```
Device> enable
Device# configure terminal
Device(config)# aaa new-model
Device(config)# aaa group server radius sg_water
Device(config-sg-radius)# server-private 10.1.1.1 timeout 5 retransmit 3 key xyz
Device(config-sg-radius)# server-private 10.2.2.2 timeout 5 retransmit 3 key xyz
```

| Command                        | Description                                                                          |
|--------------------------------|--------------------------------------------------------------------------------------|
| aaa group server               | Groups different server hosts into distinct lists and distinct methods.              |
| aaa new-model                  | Enables the AAA access control model.                                                |
| password encryption aes        | Enables a type 6 encrypted preshared key.                                            |
| radius-server host             | Specifies a RADIUS server host.                                                      |
| radius-server directed-request | Allows users to log in to a Cisco NAS and select a RADIUS server for authentication. |

# server-private (TACACS+)

To configure the IPv4 or IPv6 address of the private TACACS+ server for the group server, use the **server-private** command in TACACS+ server-group configuration mode. To remove the associated private server from the authentication, authorization, and accounting (AAA) group server, use the **no** form of this command.

server-private  $\{ip\text{-}address name ipv6\text{-}address\}$  [nat] [single-connection] [port port-number] [timeout seconds] [key [ $\{0 \mid 6 \mid 7\}$ ] string] no server-private

#### **Syntax Description**

| ip-address        | IP address of the private RADIUS or TACACS+ server host.                                                                                                    |  |
|-------------------|----------------------------------------------------------------------------------------------------|--|
| name              | Name of the private RADIUS or TACACS+ server host.                                                                                                    |  |
| ipv6-address      | IPv6 address of the private RADIUS or TACACS+ server host.                                                                                                    |  |
| nat               | (Optional) Specifies the port Network Address Translation (NAT) address of the remote device. This address is sent to the TACACS+ server.                                                                                                    |  |
| single-connection | (Optional) Maintains a single open connection between the router and the TACACS+ server.                                                                                                    |  |
| port port-number  | (Optional) Specifies a server port number. This option overrides the default, which is port 49.                                                                                                    |  |
| timeout seconds   | (Optional) Specifies a timeout value. This value overrides the global timeout value set with the <b>tacacs-server timeout</b> command for this server only.                                                                                                    |  |
| key [0   6   7]   | (Optional) Specifies an authentication and encryption key. This key must match the key used by the TACACS+ daemon. Specifying this key overrides the key set by the global <b>tacacs-server key</b> command for this server only.                                                           |  |
|                   | • If no number or 0 is entered, the string that is entered is considered to be plain text. If 6 is entered, the string that is entered is considered to be an advanced encryption scheme [AES] encrypted text. If 7 is entered, the string that is entered is considered to be hidden text. |  |
| string            | (Optional) Character string specifying the authentication and encryption key.                                                                                                    |  |

#### **Command Default**

If server-private parameters are not specified, global configurations are used; if global configurations are not specified, default values are used.

# **Command Modes**

TACACS+ server-group configuration (config-sg-tacacs+)

# **Command History**

| Release      | Modification                                                     |
|--------------|------------------------------------------------------------------|
| 12.3(7)T     | This command was introduced.                                     |
| 12.2(33)SRA1 | This command was integrated into Cisco IOS Release 12.2(33)SRA1. |

| Release                   | Modification                                                           |
|---------------------------|------------------------------------------------------------------------|
| 12.2(33)SXH               | This command was integrated into Cisco IOS Release 12.2(33)SXH.        |
| 12.2(33)SXI               | This command was integrated into Cisco IOS Release 12.2(33)SXI.        |
| 12.2(54)SG                | This command was integrated into Cisco IOS Release 12.2(54)SG.         |
| Cisco IOS XE Release 3.2S | This command was modified. The <i>ipv6-address</i> argument was added. |
| 15.4(1)T                  | This command was modified. The <b>6</b> keyword was added.             |

#### **Usage Guidelines**

Use the **server-private** command to associate a particular private server with a defined server group. To prevent possible overlapping of private addresses between virtual route forwardings (VRFs), private servers (servers with private addresses) can be defined within the server group and remain hidden from other groups, while the servers in the global pool (default "TACACS+" server group) can still be referred to by IP addresses and port numbers. Thus, the list of servers in server groups includes references to the hosts in the global configuration and the definitions of private servers.

Use the **password encryption aes** command to configure type 6 AES encrypted keys.

# **Examples**

The following example shows how to define the tacaes1 TACACS+ group server and associate private servers with it:

```
Device> enable

Device# configure terminal

Device(config)# aaa new-model

Device(config)# aaa group server tacacs+ tacacs1

Device(config-sg-tacacs+)# server-private 10.1.1.1 port 19 key cisco

Device(config-sg-tacacs+)# exit

Device(config)# ip vrf cisco

Device(config-vrf)# rd 100:1

Device(config-vrf)# exit

Device(config)# interface Loopback0

Device(config-if)# ip address 10.0.0.2 255.0.0.0

Device(config-if)# ip vrf forwarding cisco

Device(config-if)# exit
```

| Command                          | Description                                                                    |
|----------------------------------|--------------------------------------------------------------------------------|
| aaa group server                 | Groups different server hosts into distinct lists and distinct methods.        |
| aaa new-model                    | Enables the AAA access control model.                                          |
| ip tacacs source-interface       | Uses the IP address of a specified interface for all outgoing TACACS+ packets. |
| ip vrf forwarding (server-group) | Configures the VRF reference of an AAA RADIUS or TACACS+ server group.         |
| password encryption aes          | Enables a type 6 encrypted preshared key.                                      |
| tacacs-server host               | Specifies a TACACS+ server host.                                               |

# server-key

To configure the RADIUS key to be shared between a device and RADIUS clients, use the **server-key** command in dynamic authorization local server configuration mode. To remove this configuration, use the **no** form of this command.

server-key  $[\{0 \mid 7\}]$  word no server-key  $[\{0 \mid 7\}]$  word

# **Syntax Description**

| 0    | (Optional) An unencrypted key will follow. |
|------|--------------------------------------------|
| 7    | (Optional) A hidden key will follow.       |
| word | Unencrypted server key.                    |

# **Command Default**

A server key is not configured.

# **Command Modes**

Dynamic authorization local server configuration (config-locsvr-da-radius)

# **Command History**

| Release                  | Modification                                               |
|--------------------------|------------------------------------------------------------|
| 12.2(28)SB               | This command was introduced.                               |
| Cisco IOS XE Release 2.6 | This command was integrated into Cisco IOS XE Release 2.6. |

# **Usage Guidelines**

A device (such as a router) can be configured to allow an external policy server to dynamically send updates to the router. This functionality is facilitated by the CoA RADIUS extension. CoA introduced peer-to-peer capability to RADIUS, enabling a router and external policy server each to act as a RADIUS client and server. Use the **server-key** command to configure the key to be shared between the Intelligent Services Gateway (ISG) and RADIUS clients.

# **Examples**

The following example configures "cisco" as the shared server key:

aaa server radius dynamic-author
 client 10.0.0.1
 server-key cisco

| Command                          | Description                                                                                   |
|----------------------------------|-----------------------------------------------------------------------------------------------|
| aaa server radius dynamic-author | Configures a device as a AAA server to facilitate interaction with an external policy server. |

# service action

To specify an action when a specific service is detected in the instant messenger traffic, use the **service action**command in the appropriate configuration mode. To disable or change a specified action, use the **no** form of this command.

service {default | text-chat} action {allow [alarm] | reset [alarm] | alarm} no service {default | text-chat} action {allow [alarm] | reset [alarm] | alarm}

#### **Syntax Description**

| default   | Matches all services that are not explicitly configured under the application.                                                                                                    |  |
|-----------|----------------------------------------------------------------------------------------------------|--|
|           | Note It is recommended that when an IM application is allowed, always specify the default option for an IM application.                                                                                  |  |
| text-chat | Controls the text-based chat service that is provided by instant messenger applications.                                                                                                    |  |
| action    | Indicates that a specific action is to follow.                                                                                                    |  |
| allow     | Allows a specific service.                                                                                                    |  |
| reset     | Blocks the service specified in the configuration. If the <b>default</b> option is being used, only services for which a specific action has been identified are allowed; all other services are denied. |  |
| alarm     | Generates an alarm message when the specified service is encountered over the connection.                                                                                                    |  |

#### **Command Default**

If the command is not configured, the default is service default action reset.

#### **Command Modes**

cfg-appfw-policy-aim configuration

cfg-appfw-policy-ymsgr configuration

cfg-appfw-policy-msnmsgr configuration

#### **Command History**

| Release  | Modification                 |
|----------|------------------------------|
| 12.4(4)T | This command was introduced. |

# **Usage Guidelines**

When the **reset** keyword is used, the connection is reset if TCP is used, and the packet is dropped if UDP is used. When dropping a packet from a UDP connection, the session will not be immediately deleted; instead, the session will time out to prevent additional sessions from being immediately created.

The **alarm** keyword can be specified alone or with the **allow** or **reset** keywords; however, the **allow** or **reset** keywords are mutually exclusive.

#### **Examples**

The following example shows to configure application policy "my-im-policy," which allows text-chat for Yahoo! instant messenger users and blocks instant messenger traffic for all other users:

```
appfw policy-name my-im-policy
application http
 port-misuse im reset
application im yahoo
 server permit name scs.msg.yahoo.com
 server permit name scsa.msg.yahoo.com
 server permit name scsb.msg.yahoo.com
 server permit name scsc.msg.yahoo.com
 service text-chat action allow
 service default action reset
application im aol
 server deny name login.user1.aol.com
application im msn
 server deny name messenger.hotmail.com
ip inspect name test appfw my-im-policy
interface FastEthernet0/0
description Inside interface
ip inspect test in
```

# service password-encryption

To automatically convert unencrypted passwords to encrypted passwords, use the **service password-encryption** command in global configuration mode. To restore the default, use the **no** form of this command.

service password-encryption no service password-encryption

**Syntax Description** 

This command has no arguments or keywords.

**Command Default** 

No passwords are encrypted.

**Command Modes** 

Global configuration

#### **Command History**

| Release     | Modification                                                                                                    |
|-------------|----------------------------------------------------------------------------------------------------|
| 10.0        | This command was introduced.                                                                                                    |
| 12.2(33)SRA | This command was integrated into Cisco IOS Release 12.2(33)SRA.                                                                                                    |
| 12.2SX      | This command is supported in the Cisco IOS Release 12.2SX train. Support in a specific 12.2SX release of this train depends on your feature set, platform, and platform hardware. |
| 12.2(33)SB  | This command was integrated into Cisco IOS Release 12.2(33)SB.                                                                                                    |

#### **Usage Guidelines**

The actual encryption process occurs when the current configuration is written or when a password is configured. Password encryption is applied to all passwords, including username passwords, authentication key passwords, the privileged command password, console and virtual terminal line access passwords, and Border Gateway Protocol neighbor passwords. This command is primarily useful for keeping unauthorized individuals from viewing your password in your configuration file.

When password encryption is enabled, the encrypted form of the passwords is displayed when a **more system:running-config** command is entered.

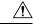

Caution

This command does not provide a high level of network security. If you use this command, you should also take additional network security measures.

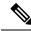

Note

You cannot recover a lost encrypted password. You must clear NVRAM and set a new password.

#### **Examples**

The following example causes password encryption to take place:

service password-encryption

| Command                     | Description                                                           |
|-----------------------------|-----------------------------------------------------------------------|
| enable password             | Sets a local password to control access to various privilege levels.  |
| key-string (authentication) | Specifies the authentication string for a key.                        |
| neighbor password           | Enables MD5 authentication on a TCP connection between two BGP peers. |

# service password-recovery

To enable password recovery capability, use the **service password-recovery** command in global configuration mode. To disable password recovery capability, use the **no service password-recovery** [strict] command.

service password-recovery no service password-recovery[strict]

# **Syntax Description**

[strict] (Optional) Restricts device recovery.

#### **Command Default**

Password recovery capability is enabled.

#### **Command Modes**

Global configuration

# **Command History**

| Release                    | Modification                                                                                                    |
|----------------------------|----------------------------------------------------------------------------------------------------|
| 12.3(8)YA                  | This command was introduced.                                                                                                    |
| 12.3(14)T                  | This command was integrated into Cisco IOS Release 12.3(14)T.                                                                           |
| 15.1(1)SY                  | This command was integrated into Cisco IOS Release 15.1(1)SY.                                                                           |
| Cisco IOS XE Release 3.10S | This command was integrated into Cisco IOS XE Release 3.10S. The <b>strict</b> keyword was added to the <b>no</b> form of this command. |

#### **Usage Guidelines**

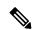

Note

This command is not available on all platforms. Use Feature Navigator to ensure that it is available on your platform.

If you plan to disable the password recovery capability with the **no service password-recovery** command, we recommend that you save a copy of the system configuration file in a location away from the device. If you are using a device that is operating in VTP transparent mode, we recommend that you also save a copy of the vlan.dat file in a location away from the device.

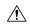

# Caution

Entering the no **service password-recovery** command at the command line disables password recovery. Always disable this command before downgrading to an image that does not support password recovery capability, because you cannot recover the password after the downgrade.

The configuration register boot bit must be enabled so that there is no way to break into ROMMON when this command is configured. Cisco IOS software should prevent the user from configuring the boot field in the config register.

Bit 6, which ignores the startup configuration, and bit 8, which enables a break should be set.

The Break key should be disabled while the router is booting up and disabled in Cisco IOS software when this feature is enabled.

It may be necessary to use the **config-register** global configuration command to set the configuration register to autoboot *before* entering the **no service password-recovery** command. The last line of the **show version** EXEC command displays the configuration register setting. Use the **show version** EXEC command to obtain the current configuration register value, configure the router to autoboot with the **config-register** command if necessary, then enter the **no service password-recovery** command.

Once disabled, the following configuration register values are *invalid* for the **no service password-recovery** command:

- 0x0
- 0x2002 (bit 8 restriction)
- 0x0040 (bit 6)
- 0x8000 (bit 15)

The **no service password-recoverystrict** command does not allow device recovery and prevents the **send break** command, which is used to recover a device from the no service password-recovery feature, from having any effect during bootup.

The **strict** keyword is supported on the Cisco ASR 1000 Series platform, effective from Cisco IOS XE Release 3.10.

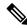

Note

Since the **strict** keyword makes the router unrecoverable, before you use the keyword, ensure that you configure the password and configuration register, set up the autoboot image, save the configuration and reboot the router. Only if the correct image is autobooted and the enable password works, should you add the **no service password-recovery strict** command to the configuration. If the enable password is lost, the router should be shipped back to the Cisco support center to fix it.

#### **Catalyst Switch Operation**

Use the **service password-recovery** command to reenable the password-recovery mechanism (the default). This mechanism allows a user with physical access to the switch to hold down the **Mode** button and interrupt the boot process while the switch is powering up and to assign a new password. Use the **no** form of this command to disable the password-recovery capability.

When the password-recovery mechanism is disabled, interrupting the boot process is allowed only if the user agrees to set the system back to the default configuration. Use the **show version** EXEC command to verify if password recovery is enabled or disabled on a switch.

The **service password-recovery** command is valid only on Catalyst 3550 Fast Ethernet switches; it is not available for Gigabit Ethernet switches.

#### **Router Configuration Examples**

The following example shows how to obtain the configuration register setting (which in this example is set to autoboot), disable the password-recovery capability, and then verify that the configuration persists through a system reload. The **noconfirm** keyword prevents a confirmation prompt from interrupting the booting process.

```
Router# show version
Cisco Internetwork Operating System Software
IOS (tm) 5300 Software (C7200-P-M), Version 12.3(8)YA, RELEASE SOFTWARE (fc1)
TAC Support: http://www.cisco.com/tac
Copyright (c) 1986-2004 by Cisco Systems, Inc.
Compiled Wed 05-Mar-03 10:16 by xxx
Image text-base: 0x60008954, data-base: 0x61964000
ROM: System Bootstrap, Version 12.3(8)YA, RELEASE SOFTWARE (fc1)
BOOTLDR: 7200 Software (C7200-KBOOT-M), Version 12.3(8)YA, RELEASE SOFTWARE (fc1)
Router uptime is 10 minutes
System returned to ROM by reload at 16:28:11 UTC Thu Mar 6 2003
125440 \, \mathrm{K} bytes of ATA PCMCIA card at slot 0 (Sector size 512 bytes).
8192K bytes of Flash internal SIMM (Sector size 256K).
Configuration register is 0x2012
Router# configure terminal
Router(config) # no service password-recovery noconfirm
WARNING:
Executing this command will disable the password recovery mechanism.
Do not execute this command without another plan for password recovery.
Are you sure you want to continue? [yes/no]: yes
Router(config) # exit
Router#
Router# reload
Proceed with reload? [confirm] yes
00:01:54: %SYS-5-RELOAD: Reload requested
System Bootstrap, 12.3(8)YA...
Copyright (c) 1994-2004 by cisco Systems, Inc.
C7400 platform with 262144 Kbytes of main memory
PASSWORD RECOVERY FUNCTIONALITY IS DISABLED
```

The following example shows what happens when a break is confirmed and when a break is not confirmed.

#### **Confirmed Break**

```
PASSWORD RECOVERY FUNCTIONALITY IS DISABLED
program load complete, entry point: 0x80013000, size: 0x8396a8
Self decompressing the image :
[OK] !The 5-second window starts.
telnet> send break
            Restricted Rights Legend
Use, duplication, or disclosure by the Government is subject to restrictions as set forth
in subparagraph (c) of the Commercial Computer Software - Restricted Rights clause at FAR
sec. 52.227-19 and subparagraph (c) (1) (ii) of the Rights in Technical Data and Computer
Software clause at DFARS sec. 252.227-7013.
Cisco Systems, Inc.
170 West Tasman Drive
San Jose, California 95134-1706
Cisco IOS Software, C831 Software (C831-K9O3SY6-M), Version 12.3(8)YA
Copyright (c) 1986-2004 by Cisco Systems, Inc.
```

```
Compiled Fri 13-Aug-04 03:21
Image text-base: 0x80013200, data-base: 0x81020514
PASSWORD RECOVERY IS DISABLED.
Do you want to reset the router to factory default configuration and proceed [y/n]?
!The user enters "y" here.
Reset router configuration to factory default.
This product contains cryptographic features and is subject to United States and local
country laws governing import, export, transfer and use. Delivery of Cisco cryptographic
products does not imply third-party authority to import, export, distribute or use encryption.
 Importers, exporters, distributors and users are responsible for compliance with U.S. and
local country laws. By using this product you agree to comply with applicable laws and
regulations. If you are unable to comply with U.S. and local laws, return this product
immediately.
A summary of U.S. laws governing Cisco cryptographic products may be found at:
http://www.cisco.com/wwl/export/crypto/tool/stqrg.html
If you require further assistance please contact us by sending email to export@cisco.com.
Cisco C831 (MPC857DSL) processor (revision 0x00) with 46695K/2457K bytes of memory.
Processor board ID 0000 (1314672220), with hardware revision 0000 CPU rev number 7
3 Ethernet interfaces
4 FastEthernet interfaces
128K bytes of NVRAM
24576K bytes of processor board System flash (Read/Write)
2048K bytes of processor board Web flash (Read/Write)
        --- System Configuration Dialog ---
Would you like to enter the initial configuration dialog? [yes/no]: no
!Start up config is erased.
SETUP: new interface FastEthernet1 placed in "up" state
SETUP: new interface FastEthernet2 placed in "up" state
SETUP: new interface FastEthernet3 placed in "up" state
SETUP: new interface FastEthernet4 placed in "up" state
Press RETURN to get started!
Router> enable
Router# show startup configuration
startup-config is not present
Router# show running-config | incl service
no service pad
service timestamps debug datetime msec
service timestamps log datetime msec
no service password-encryption !The "no service password-recovery" is disabled.
______
```

# **Unconfirmed Break**

```
PASSWORD RECOVERY FUNCTIONALITY IS DISABLED
telnet> send break
program load complete, entry point: 0x80013000, size: 0x8396a8
Self decompressing the image :
[OK]
telnet> send break
            Restricted Rights Legend
Use, duplication, or disclosure by the Government is subject to restrictions as set forth
in subparagraph (c) of the Commercial Computer Software - Restricted Rights clause at FAR
sec. 52.227-19 and subparagraph (c) (1) (ii) of the Rights in Technical Data and Computer
Software clause at DFARS sec. 252.227-7013.
Cisco Systems, Inc.
170 West Tasman Drive
San Jose, California 95134-1706
Cisco IOS Software, C831 Software (C831-K9O3SY6-M), Version 12.3(8)YA
Copyright (c) 1986-2004 by Cisco Systems, Inc.
Compiled Fri 13-Aug-04 03:21
```

```
Image text-base: 0x80013200, data-base: 0x81020514
PASSWORD RECOVERY IS DISABLED.
Do you want to reset the router to factory default configuration and proceed [y/n]?
!The user enters "n" here.
This product contains cryptographic features and is subject to United States and local
country laws governing import, export, transfer and use. Delivery of Cisco cryptographic
products does not imply third-party authority to import, export, distribute or use encryption.
Importers, exporters, distributors and users are responsible for compliance with U.S. and
local country laws. By using this product you agree to comply with applicable laws and
regulations. If you are unable to comply with U.S. and local laws, return this product
immediately.
A summary of U.S. laws governing Cisco cryptographic products may be found at:
http://www.cisco.com/wwl/export/crypto/tool/stqrg.html
If you require further assistance please contact us by sending email to export@cisco.com.
Cisco C831 (MPC857DSL) processor (revision 0x00) with 46695K/2457K bytes of memory.
Processor board ID 0000 (1314672220), with hardware revision 0000 CPU rev number 7
3 Ethernet interfaces
4 FastEthernet interfaces
128K bytes of NVRAM
24576K bytes of processor board System flash (Read/Write)
2048K bytes of processor board Web flash (Read/Write)
Press RETURN to get started! !The Cisco IOS software boots as if it is not interrupted.
Router> enable
Router# show startup configuration
Using 984 out of 131072 bytes
version 12.3
no service pad
service timestamps debug datetime msec
service timestamps log datetime msec
no service password-encryption
no service password-recovery
hostname Router
boot-start-marker
boot-end-marker
memory-size iomem 5
no aaa new-model
ip subnet-zero
ip ips po max-events 100
no ftp-server write-enable
interface Ethernet.0
no ip address
shutdown
interface Ethernet1
no ip address
shutdown
duplex auto
interface Ethernet2
no ip address
shutdown
interface FastEthernet1
no ip address
duplex auto
speed auto
```

```
interface FastEthernet2
no ip address
duplex auto
speed auto
interface FastEthernet3
no ip address
duplex auto
speed auto
interface FastEthernet.4
no ip address
duplex auto
speed auto
ip classless
ip http server
no ip http secure-server
control-plane
line con 0
no modem enable
transport preferred all
transport output all
line aux 0
line vtv 0 4
scheduler max-task-time 5000
Router# show running-configuration | incl service
no service pad
service timestamps debug datetime msec
service timestamps log datetime msec
no service password-encryption
no service password-recovery
```

#### **Configuration Register Messages Example**

The **no service password-recovery** command expects the router configuration register to be configured to autoboot. If the configuration register is set to something other than to autoboot *before* the **no service password-recovery** command is entered, a prompt like the one shown in the following example asking you to use the **config-register** global configuration command to change the setting.

```
Router(config)# no service password-recovery
Please setup auto boot using config-register first.
```

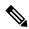

Note

To avoid any unintended result due to the behavior of this command, use the **show version** command to obtain the current configuration register value. If not set to autoboot, then the router needs to be configured to autoboot with the **config-register** command before entering the **no service password-recovery** command.

Once password recovery is disabled, you cannot set the bit pattern value to 0x40, 0x8000, or 0x0 (disables autoboot). The following example shows the messages displayed when invalid configuration register settings are attempted on a router with password recovery disabled.

```
Router(config) \# config-register 0x2143 Password recovery is disabled, cannot enable diag or ignore configuration.
```

The command resets the invalid bit pattern and continue to allow modification of nonrelated bit patterns. The configuration register value resets to 0x3 at the next system reload, which can be verified by checking the last line of the **show version** command output:

```
Configuration register is 0x2012 (will be 0x3 at next reload)
```

#### **Catalyst Switch Example**

The following example shows how to disable password recovery on a switch so that a user can only reset a password by agreeing to return to the default configuration:

```
Switch(config)# no service-password recovery
Switch(config)# exit
```

To use the password-recovery procedure, a user with physical access to the switch holds down the **Mode** button while the unit powers up and for a second or two after the LED above port 1X goes off. When the button is released, the system continues with initialization. If the password-recovery mechanism is disabled, the following message is displayed:

```
The password-recovery mechanism has been triggered, but is currently disabled. Access to the boot loader prompt through the password-recovery mechanism is disallowed at this point. However, if you agree to let the system be reset back to the default system configuration, access to the boot loader prompt can still be allowed. Would you like to reset the system back to the default configuration (y/n)?
```

If you choose not to reset the system back to the default configuration, the normal boot process continues, as if the **Mode** button had not been pressed. If you choose to reset the system back to the default configuration, the configuration file in flash memory is deleted and the VLAN database file, flash:vlan.dat (if present), is deleted.

The following is sample output from the **show version** command on a device when password recovery is disabled:

```
Switch# show version
Cisco Internetwork Operating System Software
IOS (tm) C3550 Software (C3550-I9Q3L2-M), Version 12.3(8)YA, RELEASE SOFTWARE (fc1)
Copyright (c) 1986-2004 by cisco Systems, Inc.
Compiled Wed 24-Oct-01 06:20 by xxx
Image text-base: 0x00003000, data-base: 0x004C1864
ROM: Bootstrap program is C3550 boot loader
flam-1-6 uptime is 1 week, 6 days, 3 hours, 59 minutes
System returned to ROM by power-on
Cisco WS-C3550-48 (PowerPC) processor with 65526K/8192K bytes of memory.
Last reset from warm-reset
Running Layer2 Switching Only Image
Ethernet-controller 1 has 12 Fast Ethernet/IEEE 802.3 interfaces
Ethernet-controller 2 has 12 Fast Ethernet/IEEE 802.3 interfaces
Ethernet-controller 3 has 12 Fast Ethernet/IEEE 802.3 interfaces
Ethernet-controller 4 has 12 Fast Ethernet/IEEE 802.3 interfaces
Ethernet-controller 5 has 1 Gigabit Ethernet/IEEE 802.3 interface
Ethernet-controller 6 has 1 Gigabit Ethernet/IEEE 802.3 interface
48 FastEthernet/IEEE 802.3 interface(s)
2 Gigabit Ethernet/IEEE 802.3 interface(s)
The password-recovery mechanism is disabled.
```

```
32K bytes of flash-simulated non-volatile configuration memory. Base ethernet MAC Address: AA:00:0B:2B:02:00 Configuration register is 0x10F
```

# **Disabling Password Recovery Example**

The following example shows how to disable password recovery capability using the **no service password-recovery strict** command:

```
Router# configure terminal
Router(config)# no service password-recovery strict
WARNING:
Executing this command will disable the password recovery mechanism.
Do not execute this command without another plan for password recovery.
Are you sure you want to continue? [yes]: yes
.
```

| Command         | Description                                                 |
|-----------------|-------------------------------------------------------------|
| config-register | Changes the configuration register settings.                |
| show version    | Displays version information for the hardware and firmware. |

# service-module ids bootmode

To enter failsafe or normal boot mode for a Cisco Intrusion Prevention System (IPS) network module (also referred to as the Cisco Intrusion Detection System [IDS] network module and as the NME-IPS), use the **service-module ids bootmode** command in privileged EXEC mode.

service-module ids slot/port bootmode {failsafe | normal}

#### **Syntax Description**

| slot /   | Number of the router chassis slot for the network module. The slash mark (/) is required between the <i>slot</i> argument and the <i>port</i> argument. |  |
|----------|----------------------------------------------------------------------------------------------------|--|
| port     | Port number of the network module. For Cisco IPS network modules, always use 0.                                                                         |  |
| failsafe | Enters IDS failsafe boot mode on a Cisco IPS network module.                                                                                            |  |
| normal   | Enters IDS normal boot mode on a Cisco IPS network module.                                                                                              |  |

#### **Command Default**

None

#### **Command Modes**

Privileged EXEC (#)

# **Command History**

| Release    | Modification                                                  |
|------------|---------------------------------------------------------------|
| 12.4(15)XY | This command was introduced.                                  |
| 12.4(20)T  | This command was integrated into Cisco IOS Release 12.4(20)T. |

# **Usage Guidelines**

If a confirmation prompt is displayed, press **Enter** to confirm the action, or press **n** to cancel.

# **Examples**

The following example enters the IDS failsafe boot mode on the Cisco IPS network module in slot 1:

Router# service-module ids 1/0 bootmode failsafe

The following example enters the IDS failsafe boot mode on the Cisco IPS network module in slot 1:

Router# service-module ids 1/0 bootmode normal

| Command                       | Description                                      |
|-------------------------------|--------------------------------------------------|
| ids-service-module monitoring | Enables IDS monitoring on a specified interface. |

# service-module ids heartbeat-reset

To prevent the Cisco IOS software from rebooting the Cisco Intrusion Prevention System (IPS) network module (also referred to as the Cisco Intrusion Detection System [IDS] network module and as the NME-IPS), when the heartbeat is lost, use the **service-module ids heartbeat-reset** command in privileged EXEC mode.

service-module ids *slot/port* heartbeat-reset {enable | disable}

#### **Syntax Description**

| slot /  | Number of the router chassis slot for the network module. The slash mark (/) is required betwee the <i>slot</i> argument and the <i>port</i> argument. |  |
|---------|----------------------------------------------------------------------------------------------------|--|
| port    | Port number of the network module. For Cisco IPS network modules, always use 0.                                                                        |  |
| enable  | Enables IDS heartbeat on a Cisco IPS network module.                                                                                                   |  |
| disable | Disables IDS heartbeat on a Cisco IPS network module.                                                                                                  |  |

#### **Command Default**

None

# **Command Modes**

Privileged EXEC (#)

# **Command History**

| Release    | Modification                                                  |
|------------|---------------------------------------------------------------|
| 12.4(15)XY | This command was introduced.                                  |
| 12.4(20)T  | This command was integrated into Cisco IOS Release 12.4(20)T. |

# **Usage Guidelines**

When the Cisco IPS network module, or NME-IPS, is booted in failsafe mode or is undergoing an upgrade, the **service-module ids heartbeat-reset** command does not permit a reboot during the process.

When the NME-IPS heartbeat is lost, the router applies a fail-open or fail-close configuration option to the NME-IPS and stops sending traffic to the NME-IPS, and sets the NME-IPS to error state. The router performs a hardware reset on the NME-IPS and monitors the NME-IPS until the heartbeat is reestablished.

#### **Examples**

The following example disables the IDS heartbeat on the Cisco IPS network module in slot 1:

Router# service-module ids 1/0 heartbeat-reset disable

The following example enables the IDS heartbeat on the Cisco IPS network module in slot 1:

Router# service-module ids 1/0 heartbeat-reset enable

The status of the heartbeat-reset is displayed by using the **service-module ids** *slot | port* **status**command:

Router# service-module ids 0/0 status Service Module is Cisco IDS-Sensor 0/0 Service Module supports session via TTY line 194 Service Module heartbeat-reset is enabled <=====

| Command                       | Description                                      |
|-------------------------------|--------------------------------------------------|
| ids-service-module monitoring | Enables IDS monitoring on a specified interface. |

# service-policy (policy-map)

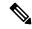

Note

Effective with Cisco IOS Release 12.4(20)T, the **service-policy (policy-map)** command replaces the **service-policy inspect** command.

To attach a Layer 7 policy map to the top-level Layer 3 or Layer 4 policy map, use the **service-policy** command in policy-map-class configuration mode. To disable the attachment, use the **no** form of this command.

service-policy protocol-name policy-map no service-policy protocol-name policy-map

# **Syntax Description**

| protocol-name | Layer 7 application-specific service policy. The supported protocols are as follows: |
|---------------|--------------------------------------------------------------------------------------|
|               | • h323 —Associates the class with an H.323 protocol Deep Packet Inspection (DPI).    |
|               | • gtpv0—General Packet Radio Service (GPRS) Tunnel Protocol version 0 (GTPv0).       |
|               | • gtpv1—GTP version 1 (GTPv1).                                                       |
|               | • http —Associates the class with an HTTP DPI.                                       |
|               | • im —Associates the class with an Instant Messenger (IM) protocol DPI.              |
|               | • imap —Associates the class with an Internet Message Access Protocol (IMAP) DPI.    |
|               | • p2p —Associates the class with a P2P protocol DPI.                                 |
|               | • pop3 —Associates the class with a Post Office Protocol, Version 3 (POP3) DPI.      |
|               | • sip —Associates the class with a Session Initiation Protocol (SIP) DPI.            |
|               | • smtp —Associates the class with an Simple Mail Transfer Protocol (SMTP) DPI.       |
|               | • sunrpc —Associates the class with a SUN Remote Procedure Call (SUNRPC) DPI.        |
|               | • urlfilter —Associates the class with a URL filter DPI.                             |
| policy-name   | Name of the Layer 7 policy map.                                                      |

# **Command Default**

Attachments are disabled.

# **Command Modes**

Policy-map-class configuration (config-pmap-c)

# **Command History**

| Release                   | Modification                                                                                                   |
|---------------------------|----------------------------------------------------------------------------------------------------|
| 12.4(20)T                 | This command was introduced. This command replaces the <b>service policy-inspect</b> command.                  |
| Cisco IOS XE Release 3.4S | This command was modified. Support for General Packet Radio Service (GPRS) Tunneling Protocol (GTP) was added. |

# **Usage Guidelines**

The **service-policy (policy-map)** command attaches a Layer 7 policy-map to the top-level Layer 3 or Layer 4 policy map. The Layer 7 policy is a nested policy of the top-level policy, and it is called a child policy.

#### **Examples**

The following example creates a Layer 3 or Layer 4 policy called test, attaches a Layer 7 policy called p11 to that policy, and inspects H.323 traffic:

```
! class-map type inspect match-all test match protocol h323 class-map type inspect h323 match-any c1 match message setup ! policy-map type inspect h323 p11 class type inspect h323 c1 log rate-limit 15 policy-map type inspect test class type inspect test class type inspect test inspect service-policy h323 p11 class class-default drop !
```

| Command                 | Description                                                                                                    |
|-------------------------|----------------------------------------------------------------------------------------------------|
| class-map type inspect  | Creates a Layer 3 and Layer 4 or a Layer 7 (application-specific) inspect type class map.                                                  |
| class type inspect      | Specifies the traffic (class) on which an action is to be performed.                                                                       |
| inspect                 | Enables Cisco IOS stateful packet inspection.                                                                                              |
| log (policy-map)        | Generates a log of messages.                                                                                                    |
| match message           | Configures the match criterion for a class map on the basis of H.323 protocol messages.                                                    |
| match protocol (zone)   | Configures the match criterion for a class map on the basis of the specified protocol.                                                     |
| policy-map type inspect | Creates a Layer 3, Layer 4 inspect type policy map or a Layer 7 application-specific inspect type policy map.                              |
| rate-limit              | Limits the number of Layer 7 Session Initiation Protocol (SIP) or H.323 protocol messages that strike the Cisco IOS firewall every second. |

# service-policy (zones)

To attach a Layer 7 policy map to a top-level policy map, use the **service-policy** command in zone-pair configuration mode. To delete a Layer 7 policy map from a top-level policy map, use the **no** form of this command.

service-policy policy-map-name no service-policy policy-map-name

# **Syntax Description**

| policy-map-name                         | Name of the Layer 7 policy map to be attached to a top-level policy map                                                                                                    |
|-----------------------------------------|----------------------------------------------------------------------------------------------------|
| r · · · · · · · · · · · · · · · · · · · | The state of the state of the s |

# **Command Default**

None

# **Command Modes**

Zone-pair configuration

# **Command History**

| Release  | Modification                 |
|----------|------------------------------|
| 12.4(6)T | This command was introduced. |

# **Usage Guidelines**

You can enter the **service-policy** (zones) command after entering the **zone-pair**command.

# **Examples**

The following example attaches a Layer 7 policy map to a top-level policy map:

```
policy-map type inspect p1
  class type inspect c1
  inspect
  service-policy http myhttppolicy
```

| Command   | Description          |
|-----------|----------------------|
| zone-pair | Creates a zone-pair. |

# service-policy inspect

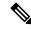

Note

Effective with Cisco IOS Release 12.4(20)T, the **service-policy inspect command** command is replaced by the **service-policy (policy-map)** command. See the **service-policy (policy-map)** command for more information.

To attach a Layer 7 policy map to the top-level Layer 3 or Layer 4 policy map, use the **service-policy inspect**command in policy-map-class configuration mode. To disable the attachment, use the **no** form of this command.

service-policy inspect {http | imap | pop3 | smtp | sunrpc} policy-map no service-policy inspect {http | imap | pop3 | smtp | sunrpc} policy-map

# **Syntax Description**

| http       | Associates the class with an HTTP deep inspection policy (DPI).           |
|------------|---------------------------------------------------------------------------|
| imap       | Associates the class with an Internet Message Access Protocol (IMAP) DPI. |
| рор3       | Associates the class with a Post Office Protocol, Version 3 (POP3) DPI.   |
| smtp       | Associates the class with an Simple Mail Transfer Protocol (SMTP) DPI.    |
| sunrpc     | Associates the class with a SUN Remote Procedure Call (SUNRPC) DPI.       |
| policy-map | Name of the Layer 7 policy map.                                           |

#### **Command Default**

Disabled.

# **Command Modes**

Policy-map-class configuration

# **Command History**

| Re  | lease   | Modification                                                          |
|-----|---------|-----------------------------------------------------------------------|
| 12. | .4(6)T  | This command was introduced.                                          |
| 12. | .4(20)T | This command was replaced by the service-policy (policy-map) command. |

#### **Usage Guidelines**

The **service-policy inspect**command attaches a Layer 7 policy-map to the top-level Layer 3 or Layer 4 policy map. The Layer 7 policy is considered to be a nested policy of the top-level policy, and it is called a child policy.

#### **Examples**

The following example creates a Layer 3 or Layer 4 policy map p1, attaches a Layer 7 policy called p11 to that policy, and inspects HTTP traffic. policy-map type inspect p1 class type inspect c1 service-policy inspect http p11

# service-policy type inspect

To attach a firewall policy map to a zone-pair, use the **service-policy type inspect** command in zone-pair configuration mode. To disable this attachment to a zone-pair, use the **no** form of this command.

service-policy type inspect policy-map-name no service-policy type inspect policy-map-name

# **Syntax Description**

| policy-map-name |
|-----------------|
|-----------------|

Name of the policy map. The name can be a maximum of 40 alphanumeric characters.

#### **Command Default**

None

#### **Command Modes**

Zone-pair configuration (config-sec-zone-pair)

#### **Command History**

| Release  | Modification                 |  |
|----------|------------------------------|--|
| 12.4(6)T | This command was introduced. |  |
| 15.1(2)T | Support for IPv6 was added.  |  |

# **Usage Guidelines**

Use the **service-policy type inspect** command to attach a policy-map and its associated actions to a zone-pair.

Enter the command after entering the **zone-pair security**command.

# **Examples**

The following example defines zone-pair z1-z2 and attaches the service policy p1 to the zone-pair:

```
!
zone security z1
zone security z2
!
class-map type inspect match-all c1
match protocol tcp
policy-map type inspect p1
class type inspect c1
inspect
!
zone-pair security zp source z1 destination z2
service-policy type inspect p1
```

| Command            | Description          |
|--------------------|----------------------|
| zone-pair security | Creates a zone-pair. |

# session packet

To configure the number of simultaneous traffic packets that can be configured per session, use the **session packet** command in parameter-map type inspect configuration mode. To remove the configured limit, use the **no** form of this command

session packet number-of-simultaneous-packets no session packet number-of-simultaneous-packets

#### **Syntax Description**

*number-of-simultaneous-packets* Number of simultaneous packets per session. The range is from 25 to 100. The default is 25.

#### **Command Default**

25 simultaneous packets can be configured per session.

#### **Command Modes**

Parameter-map type inspect configuration (config-profile)

#### **Command History**

| Release                    | Modification                 |
|----------------------------|------------------------------|
| Cisco IOS XE Release 3.11S | This command was introduced. |

#### **Usage Guidelines**

All packets that exceed the configured limit are dropped by the zone-based policy firewall.

You must configure either the **parameter-map type inspect** or the **parameter-map type inspect global** command before configuring the **session packet** command.

The session packet limit configured under the **parameter-map type inspect** command has precedence over the limit configured under the **parameter-map type inspect global** command.

#### **Examples**

The following example shows how to configure the number of simultaneous packets per flow under the **parameter-map type inspect** command:

Device(config)# parameter-map type inspect inspect-pmap Device(config-profile)# session packet 35

The following example shows how to configure the number of simultaneous packets per flow under the **parameter-map type inspect global** command:

Device(config)# parameter-map type inspect inspect global
Device(config-profile)# session packet 55

| Command                           | Description                                                                                                    |
|-----------------------------------|----------------------------------------------------------------------------------------------------|
| parameter-map type inspect        | Configures an inspect-type parameter map for connecting thresholds, timeouts, and other parameters pertaining to the <b>inspect</b> action. |
| parameter-map type inspect global | Defines a global inspect parameter map and enter parameter-map type inspect configuration mode.                                             |
| show parameter-map type inspect   | Displays user-configured or default inspect-type parameter maps.                                                                            |

# sessions maximum

To set the maximum number of allowed sessions that can exist on a zone pair, use the **sessions maximum**command in parameter-map configuration mode. To change the number of allowed sessions, use the **no** form of this command.

sessions maximum sessions no sessions maximum

#### **Syntax Description**

| sessions | Maximum number of allowed sessions. Range: 1 to 2147483647. |
|----------|-------------------------------------------------------------|
|----------|-------------------------------------------------------------|

#### **Command Default**

Default value is unlimited.

#### **Command Modes**

Parameter-map configuration

#### **Command History**

| Release  | Modification                 |
|----------|------------------------------|
| 12.4(9)T | This command was introduced. |
| 15.1(2)T | Support for IPv6 was added.  |

#### **Usage Guidelines**

Use the **sessions maximum** command to limit the number of inspect sessions that match a certain class. Session limiting is activated when this parameter is configured.

This command is available only within an inspect type parameter map and takes effect only when the parameter map is associated with an inspect action in a policy.

If the **sessions maximum** command is configured, the number of established sessions on the router can be shown via the **show policy-map type inspect zone-pair** command.

#### **Examples**

The following example shows how to limit the maximum number of allowed sessions to 200 and how verify the number of established sessions:

```
parameter map type inspect abc
 sessions maximum 200
Router# show policy-map type inspect zone-pair
 Zone-pair: zp
  Service-policy inspect : test-udp
    Class-map: check-udp (match-all)
      Match: protocol udp
      Inspect
        Packet inspection statistics [process switch:fast switch]
        udp packets: [3:4454]
        Session creations since subsystem startup or last reset 92
        Current session counts (estab/half-open/terminating) [5:33:0]<---
        Maxever session counts (estab/half-open/terminating) [5:59:0]
        Last session created 00:00:06
        Last statistic reset never
        Last session creation rate 61
        Last half-open session total 33
      Police
```

```
rate 8000 bps,1000 limit
conformed 2327 packets, 139620 bytes; actions: transmit
exceeded 36601 packets, 2196060 bytes; actions: drop
conformed 6000 bps, exceed 61000 bps

Class-map: class-default (match-any)
Match: any
Drop (default action)
0 packets, 0 bytes
```

| Command            | Description                          |
|--------------------|--------------------------------------|
| parameter map type | Creates or modifies a parameter map. |

# sessions rate

To specify a time duration for defining the session quota, use the **sessions rate** command in parameter-map type inspect configuration mode. To disable the specified time duration, use the **no** form of this command.

sessions rate {high number-of-connections | low number-of-connections} time duration no sessions rate {high | low}

# **Syntax Description**

| high number-of-connections | Number of new unestablished sessions that will cause the system to start deleting half-open sessions. |
|----------------------------|----------------------------------------------------------------------------------------------------|
| low number-of-connections  | Number of new unestablished sessions that will cause the system to stop deleting half-open sessions.  |
| time                       | Specifies the time for which the session rate limit is applied.                                       |
| duration                   | Time duration, in seconds, for which the session rate is limited. Range is from 1 to 2147483.         |

#### **Command Default**

The system does not start or stop deleting half-open sessions.

#### **Command Modes**

Parameter-map type inspect configuration (config-profile)

#### **Command History**

| Release                  | Modification                 |
|--------------------------|------------------------------|
| Cisco IOS XE Release 2.4 | This command was introduced. |

# **Usage Guidelines**

You can use the **one-minute** command to define session quota within one minute. You can use the **sessions rate** command to specify the time duration in which session quota can be defined. The **sessions rate** command and the **one-minute** command are mutually exclusive. If the **one-minute** command is configured in an inspect parameter map, the **sessions rate** command is rejected, and vice versa.

# **Examples**

The following example shows how to configure a session rate of 25 seconds:

Router> enable
Router# configure terminal
Router(config)# parameter-type inspect type par1
Router(config-profile)# sessions-rate high 250 time 25

| Command                    | Description                                                                                                    |
|----------------------------|----------------------------------------------------------------------------------------------------|
| one-minute                 | Defines the number of new unestablished sessions that will cause the system to start deleting half-open sessions and stop deleting half-open sessions. |
| parameter-map type inspect | Configures an inspect type parameter map for connecting thresholds, timeouts, and other parameters pertaining to the inspect action.                   |

# server scansafe

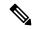

Note

Effective with Cisco IOS Release 15.4(2)T, the **server scansafe** command is replaced by the **server (CWS)** command. See the **server (CWS)** command for more information.

To configure the Cloud Web Security server for content scanning, use the **server scansafe** command in parameter-map type inspect configuration mode. To disable the Cloud Web Security server for content scanning, use the **no** form of this command.

#### **Syntax Description**

| on-failure        | Specifies that there is a communication failure with ScanSafe.                                                                |
|-------------------|----------------------------------------------------------------------------------------------------|
| allow-all         | Allows traffic to flow directly to the web server.                                                                            |
| block-all         | Blocks the traffic to the web server.                                                                                         |
| primary           | Specifies the primary security as a service (SaaS) server.                                                                    |
| secondary         | Specifies the secondary SaaS server.                                                                                          |
| ipv4 ip-address   | Specifies the IPv4 address of the server.                                                                                     |
| name domain-name  | Specifies the domain name of the server.                                                                                      |
| port              | Specifies the SaaS listening port number.                                                                                     |
| http port-number  | Specifies the HTTP port and port number. Valid values for the <i>port-number</i> argument are from 1 to 65535.                |
| https port-number | Specifies the secure HTTP (HTTPS) port and port number. Valid values for the <i>port-number</i> argument are from 1 to 65535. |

# **Command Default**

The Cloud Web Security server is not configured for content scanning.

#### **Command Modes**

Parameter-map type inspect configuration (config-profile)

# **Command History**

| Release   | Modification                                                  |
|-----------|---------------------------------------------------------------|
| 15.2(1)T1 | This command was introduced.                                  |
| 15.4(2)T  | This command was replaced by the <b>server (CWS)</b> command. |

# **Usage Guidelines**

Use the **server scansafe** command to configure different ports for HTTP and secure HTTP (HTTPS). However, the default port for the proxied HTTP and HTTPS traffic is 8080 for Cloud Web Security. In case the name

or the IP address of the Cloud Web Security server is not configured correctly, the default web page from the configured server will be sent for all the web requests from the endpoints.

If both the primary and secondary towers are unreachable, the traffic is dropped if you have configured the **server scansafe on-failure block-all** command or, if you have configured the **server scansafe on-failure allow-all** command, the traffic is allowed to the actual web server without redirecting.

# **Examples**

The following example shows how to configure the Cloud Web Security server for content scanning:

Device(config)# parameter-map type content-scan global
Device(config-profile)# server scan-safe primary ipv4 10.1.1.1 port http 81 https 101

| Command | Description                                                                                              |
|---------|----------------------------------------------------------------------------------------------------|
| 1 11    | Configures a global content-scan parameter map and enters parameter-map type inspect configuration mode. |

server scansafe

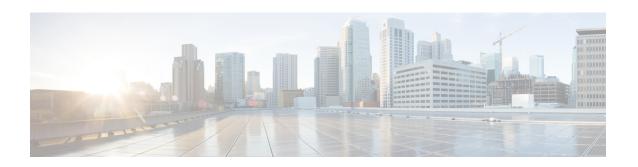

# set aggressive-mode client-endpoint through show content-scan

- set aggressive-mode client-endpoint, on page 95
- set aggressive-mode password, on page 97
- set group, on page 99
- set identity, on page 100
- set ip access-group, on page 102
- set isakmp-profile, on page 103
- set nat demux, on page 104
- set peer (IPsec), on page 106
- set pfs, on page 109
- set platform software trace forwarding-manager alg, on page 112
- set reverse-route, on page 114
- set security-association dummy, on page 116
- set security-association idle-time, on page 117
- set security-association level per-host, on page 119
- set security-association lifetime, on page 121
- set security-association replay disable, on page 125
- set security-association replay window-size, on page 126
- set security-policy limit, on page 127
- set session-key, on page 129
- set transform-set, on page 132
- sgbp aaa authentication, on page 134
- show (cs-server), on page 135
- show (ca-trustpool), on page 138
- show aaa attributes, on page 140
- show aaa cache filterserver, on page 143
- show aaa cache group, on page 145
- show aaa common-criteria policy, on page 147
- show aaa dead-criteria, on page 149
- show aaa local user lockout, on page 151
- show aaa memory, on page 152
- show aaa method-lists, on page 156

- show aaa service-profiles, on page 160
- show aaa servers, on page 161
- show aaa subscriber profile, on page 166
- show aaa user, on page 168
- show access-group mode interface, on page 172
- show access-lists compiled, on page 173
- show access-lists, on page 176
- show access-session fqdn, on page 179
- show accounting, on page 180
- show appfw, on page 181
- show ase, on page 183
- show audit, on page 186
- show authentication interface, on page 188
- show authentication registrations, on page 190
- show authentication sessions, on page 191
- show auto secure config, on page 195
- show call admission statistics, on page 198
- show class-map type inspect, on page 200
- show class-map type urlfilter, on page 202
- show clock detail, on page 204
- show content-scan, on page 205

# set aggressive-mode client-endpoint

To specify the Tunnel-Client-Endpoint attribute within an Internet Security Association Key Management Protocol (ISAKMP) peer configuration, use the **set aggressive-mode client-endpoint** command in ISAKMP policy configuration mode. To remove this attribute from your configuration, use the **no** form of this command.

set aggressive-mode client-endpoint client-endpoint no set aggressive-mode client-endpoint client-endpoint

# **Syntax Description**

| client-endpoint | One of the following identification types of the initiator end of the tunnel:          |
|-----------------|----------------------------------------------------------------------------------------|
|                 | • ID_IPV4 (IPV4 address)                                                               |
|                 | • ID_FQDN (fully qualified domain name, for example "green.cisco.com")                 |
|                 | • ID_USER_FQDN (e-mail address)                                                        |
|                 | The ID type is translated to the corresponding ID type in Internet Key Exchange (IKE). |

#### **Command Default**

The Tunnel-Client-Endpoint attribute is not defined.

#### **Command Modes**

ISAKMP policy configuration

#### **Command History**

| Release                  | Modification                                                    |
|--------------------------|-----------------------------------------------------------------|
| 12.2(8)T                 | This command was introduced.                                    |
| 12.2(18)SXD              | This command was integrated into Cisco IOS Release 12.2(18)SXD. |
| 12.4(4)T                 | Support for IPv6 was added.                                     |
| 12.2(33)SRA              | This command was integrated into Cisco IOS Release 12.2(33)SRA. |
| Cisco IOS XE Release 2.1 | This command was introduced on Cisco ASR 1000 Series Routers.   |

# **Usage Guidelines**

Before you can use this command, you must enable the **crypto isakmp peer** command.

To initiate an IKE aggressive mode negotiation and specify the RADIUS Tunnel-Client-Endpoint attribute, the **set aggressive-mode client-endpoint** command, along with the **set aggressive-mode password** command, must be configured in the ISAKMP peer policy. The Tunnel-Client-Endpoint attribute will be communicated to the server by encoding it in the appropriate IKE identity payload.

# **Examples**

The following example shows how to initiate aggressive mode using RADIUS tunnel attributes:

```
crypto isakmp peer address 10.4.4.1 set aggressive-mode client-endpoint user-fqdn user@cisco.com set aggressive-mode password cisco123
```

| Command                      | Description                                                                             |
|------------------------------|-----------------------------------------------------------------------------------------|
| crypto isakmp peer           | Enables an IPSec peer for IKE querying of AAA for tunnel attributes in aggressive mode. |
| set aggressive-mode password | Specifies the Tunnel-Password attribute within an ISAKMP peer configuration.            |

# set aggressive-mode password

To specify the Tunnel-Password attribute within an Internet Security Association Key Management Protocol (ISAKMP) peer configuration, use the **set aggressive-mode password** command in ISAKMP policy configuration mode. To remove this attribute from your configuration, use the **no** form of this command.

set aggressive-mode password password no set aggressive-mode password password

### **Syntax Description**

| password | Password that is used to authenticate the peer to a remote server. The tunnel password is used |
|----------|------------------------------------------------------------------------------------------------|
|          | as the Internet Key Exchange (IKE) preshared key.                                              |

#### **Command Default**

The Tunnel-Password attribute is not defined.

#### **Command Modes**

ISAKMP policy configuration

#### **Command History**

| Release     | Modification                                                                                              |
|-------------|----------------------------------------------------------------------------------------------------|
| 12.2(8)T    | This command was introduced.                                                                              |
| 12.2(18)SXD | This command was integrated into Cisco IOS Release 12.2(18)SXD.                                           |
| 12.3(2)T    | This command was modified so that output shows that the preshared key is either encrypted or unencrypted. |
| 12.2(33)SRA | This command was integrated into Cisco IOS Release 12.2(33)SRA.                                           |

#### **Usage Guidelines**

Before you can use this command, you must enable the **crypto isakmp peer** command.

To initiate an IKE aggressive mode negotiation, the **set aggressive-mode password**command, along with the **set aggressive-mode client-endpoint** command, must be configured in the ISAKMP peer policy. The Tunnel-Password attribute will be used as the IKE preshared key for the aggressive mode negotiation.

Output for the **set aggressive-mode password**command will show that the preshared key is either unencrypted or encrypted. An output example for an unencrypted preshared key would be as follows:

```
set aggressive-mode password test123
```

An output example for a type 6 encrypted preshared key would be as follows:

```
set aggressive-mode password 6 DV'P[aTVWWbcgKU]T\T\QhZAAB
```

# **Examples**

The following example shows how to initiate aggressive mode using RADIUS tunnel attributes:

```
Router (config)# crypto isakmp peer address 10.4.4.1
Router (config-isakmp-peer)# set aggressive-mode client-endpoint user-fqdn user@cisco.com
Router (config-isakmp-peer)#
set aggressive-mode password cisco123
```

| Command                             | Description                                                                             |
|-------------------------------------|-----------------------------------------------------------------------------------------|
| crypto isakmp peer                  | Enables an IPSec peer for IKE querying of AAA for tunnel attributes in aggressive mode. |
| set aggressive-mode client-endpoint | Specifies the Tunnel-Client-Endpoint attribute within an ISAKMP peer configuration.     |

# set group

To set the Group Domain of Interpretation (GDOI) crypto map to the GDOI group that has already been defined, use the **set group** command in crypto map configuration mode. To remove the GDOI crypto map, use the **no** form of this command.

set group group-name
no set group group-name

# **Syntax Description**

# **Command Default**

None

# **Command Modes**

crypto map configuration

# **Command History**

| Release  | Modification                 |
|----------|------------------------------|
| 12.4(6)T | This command was introduced. |

# **Usage Guidelines**

This command must be configured for the GDOI crypto map to be complete.

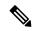

Note

This crypto map is specifically a GDOI crypto map, that is, the crypto map must be named as a GDOI crypto map, as in this example: **crypto map test 10 gdoi** 

#### **Examples**

The following example shows that the group name is "hsrp-group":

set group hsrp-group

| Command    | Description                                                                                                    |
|------------|----------------------------------------------------------------------------------------------------|
| crypto map | Enters crypto map configuration mode and creates or modifies a crypto map entry, creates a crypto profile that provides a template for configuration of dynamically created crypto maps, indicates that the key management mechanism is GDOI, or configures a client accounting list. |

# set identity

To set the identity to the crypto map, use the **set identity** command in crypto map configuration mode.

set identity name

# **Syntax Description**

| name | Identity used to permit or restrict access for a host to a crypto map. |
|------|------------------------------------------------------------------------|
|------|------------------------------------------------------------------------|

#### **Command Default**

If this command is not enabled, the encrypted connection does not have any restrictions other than the IP address of the encrypting peer.

#### **Command Modes**

Crypto map configuration

#### **Command History**

| Release     | Modification                                                    |
|-------------|-----------------------------------------------------------------|
| 12.2(4)T    | This command was introduced.                                    |
| 12.2(18)SXD | This command was integrated into Cisco IOS Release 12.2(18)SXD. |
| 12.2(33)SRA | This command was integrated into Cisco IOS release 12.(33)SRA.  |

#### **Usage Guidelines**

Use the **set identity** command to set the identity to the configured crypto maps. When this command is applied, only the hosts that match a configuration listed within the *name* argument can use that crypto map.

#### **Examples**

The following example shows how to configure two IP Security (IPSec) crypto maps and apply the identity to each crypto map. That is, the identity is set to "to-bigbiz" for the first crypto map and "to-little-com" for the second crypto map.

```
! The following is an IPSec crypto map (part of IPSec configuration). It can be used only
! by peers that have been authenticated by DN and if the certificate belongs to BigBiz.
crypto map map-to-bigbiz 10 ipsec-isakmp
set peer 172.21.114.196
set transform-set my-transformset
match address 124
set identity to-bigbiz
crypto identity to-bigbiz
dn ou=BigBiz
! This crypto map can be used only by peers that have been authenticated by hostname
! and if the certificate belongs to little.com.
crypto map map-to-little-com 10 ipsec-isakmp
set peer 172.21.115.119
 set transform-set my-transformset
match address 125
identity to-little-com
crypto identity to-little-com
 fqdn little.com
```

| Command                                       | Description                                                                                        |
|-----------------------------------------------|----------------------------------------------------------------------------------------------------|
| crypto identity                               | Configures the identity of the router with a given list of DNs in the certificate of the router.   |
| crypto map (global IPSec)                     | Creates or modifies a crypto map entry and enters the crypto map configuration mode.               |
| crypto mib ipsec flowmib history failure size | Associates the identity of the router with the DN in the certificate of the router.                |
| fqdn                                          | Associates the identity of the router with the hostname that the peer used to authenticate itself. |

# set ip access-group

To check a preencrypted or postdecrypted packet against an access control list (ACL) without having to use the outside physical interface ACL, use the **set ip access-group** command in crypto map configuration mode. To disable the check, use the **no** form of this command.

set ip access-group {access-list-numberaccess-list-name} {in | out} no set ip access-group {access-list-numberaccess-list-name} {in | out}

# **Syntax Description**

| access-list-number | Number of an access list. Values 100 through 199 are used for IP access lists (extended). The values 2000 through 2699 are used for expanded access lists (extended). |
|--------------------|----------------------------------------------------------------------------------------------------|
| access-list-name   | Name of an access list.                                                                                                    |
| in                 | Sets access control for inbound clear-text packets (after decryption).                                                                                                |
| out                | Sets access control for outbound clear-text packets (prior to encryption).                                                                                            |

#### **Command Default**

No crypto map access ACLs are defined to filter clear-text packets going through the IPSec tunnel.

#### **Command Modes**

Crypto map configuration

#### **Command History**

| Release  | Modification                 |
|----------|------------------------------|
| 12.3(8)T | This command was introduced. |

#### **Usage Guidelines**

The **set ip access-group** command is used after the crypto map has been configured.

# **Examples**

The following example shows that a crypto map access ACL has been configured:

```
Router (config)# crypto map map vpn1 10 Router (config-crypto-map)# set ip access-group 151 in
```

| Command    | Description                                                                                                   |
|------------|----------------------------------------------------------------------------------------------------|
| crypto map | Assigns a previously defined crypto map set to an interface so that the interface can provide IPSec services. |

# set isakmp-profile

To set the Internet Security Association and Key Management Protocol (ISAKMP) profile name, use the **set isakmp-profile**command in crypto map configuration mode. To remove the ISAKMP profile name, use the **no** form of this command.

set isakmp-profile profile-name no set isakmp-profile profile-name

### **Syntax Description**

| profile-name | Name of the ISAKMP profile. |
|--------------|-----------------------------|
|--------------|-----------------------------|

#### **Command Default**

If the ISAKMP profile is not specified in the crypto map entry, the default is to the ISAKMP profile that is on the head. If there is no ISAKMP profile on the head, the default is "none."

#### **Command Modes**

Crypto map configuration

#### **Command History**

| Release     | Modification                                                    |
|-------------|-----------------------------------------------------------------|
| 12.2(15)T   | This command was introduced.                                    |
| 12.2(18)SXD | This command was integrated into Cisco IOS Release 12.2(18)SXD. |
| 12.2(33)SRA | This command was integrated into Cisco IOS Release 12.2(33)SRA. |

### **Usage Guidelines**

This command describes the ISAKMP profile to use when you start the Internet Key Exchange (IKE) exchange. Before configuring an ISAKMP profile on a crypto map, you should set up the ISAKMP profile.

#### **Examples**

The following example shows that an ISAKMP profile has been configured on a crypto map:

crypto map vpnmap 10 ipsec-isakmp
set isakmp-profile vpnprofile

| Command                    | Description                                                                                       |
|----------------------------|---------------------------------------------------------------------------------------------------|
| crypto ipsec transform-set | Defines a transform set, which is an acceptable combination of security protocols and algorithms. |
| crypto map (global)        | Creates or modifies a crypto map entry.                                                           |

# set nat demux

To enable L2TP--IPSec support for NAT or PAT Windows clients, use the **set nat demux**command in crypto map configuration mode. To disable L2TP--IPSec support, use the **no** form of this command.

set nat demux no set nat demux

# **Syntax Description**

This command has no arguments or keywords.

#### **Command Default**

With this command disabled, Windows clients lose connection when another Windows client establishes an IP Security (IPSec) protected Cisco IOS Layer 2 Tunneling Protocol (L2TP) tunnel to the same Cisco IOS L2TP Network Server (LNS) when there is a network address translation (NAT) or port address translation (PAT) server between the Windows clients and the LNS.

#### **Command Modes**

Crypto map configuration

# **Command History**

| Release    | Modification                                      |  |
|------------|---------------------------------------------------|--|
| 12.3(11)T4 | This command was introduced.                      |  |
| 12.4(1)    | This command was integrated into Release 12.4(1). |  |

#### **Usage Guidelines**

Use this command if you have an environment with IPSec enabled and consisting of an LNS, and a network address translation (NAT) or port address translation (PAT) server between the Windows clients and the LNS.

This command has been tested only with Windows 2000 L2TP/IPsec clients running hotfix 818043.

You must enter the **crypto map** command if you are using static crypto maps or the **crypto dynamic-map** command if you are using dynamic crypto maps before issuing the **set nat demux** command.

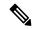

Note

If you do not have IPSec enabled, or you do not have a NAT or PAT server, you can have multiple Windows clients connect to a LNS without this command enabled.

#### **Examples**

The following example shows how to enable L2TP--IPSec support for NAT or PAT Windows clients for a dynamic crypto map:

```
:
:Enable virtual private networking.

vpdn enable
! Default L2TP VPDN group

vpdn-group 1
!
!Enables the LNS to accept dial in requests; specifies L2TP as the tunneling

protocol; specifies the number of the virtual templates used to clone

virtual-access interfaces; specifies an alternate IP address for a VPDN tunnel
```

```
accept-dialin.
  protocol 12tp
 virtual-template 1
 source-ip 10.0.0.1
!Disables Layer 2 Tunneling Protocol (L2TP) tunnel authentication.
no 12tp tunnel authentication
!Defines an Internet Key Exchange (IKE) policy and assigns priority 1.
crypto isakmp policy 1
encr 3des
group 2
crypto isakmp policy 2
encr 3des
authentication pre-share
group 2
!Defines a transform set.
crypto ipsec transform-set vpn esp-3des esp-md5-hmac
mode transport
crypto mib ipsec flowmib history tunnel size 2
crypto mib ipsec flowmib history failure size 2
!Names the dynamic crypto map entry to create (or modify) and enters crypto map configuration
\verb|crypto dynamic-map dyn_map 1|\\
!Specifies which transform sets can be used with the crypto map entry
set transform-set vpn
!Enables L2TP--IPSec support.
set nat demux
```

| Command                                                                 | Description                                                                                        |
|-------------------------------------------------------------------------|----------------------------------------------------------------------------------------------------|
| crypto dynamic-map                                                      | Names the dynamic crypto map entry to create (or modify) and enters crypto map configuration mode. |
| crypto map                                                              | Names the static crypto map entry to create (or modify) and enters crypto map configuration mode.  |
| show crypto dynamic-map Displays information about dynamic crypto maps. |                                                                                                    |
| show crypto ipsec sa Displays the settings used by current SAs.         |                                                                                                    |
| show crypto map  Displays information about static crypto maps.         |                                                                                                    |

# set peer (IPsec)

To specify an IP Security (IPsec) peer in a crypto map entry, use the **set peer** command in crypto map configuration mode. To remove an IPsec peer from a crypto map entry, use the **no** form of this command.

set peer {host-name [dynamic] [default] | ip-address [default]}
no set peer {host-name [dynamic] [default] | ip-address [default]}

# **Syntax Description**

| host-name                                                                                                | Specifies the IPsec peer by its hostname. This is the peer's hostname concatenated with its domain name (for example, myhost.example.com).             |  |
|----------------------------------------------------------------------------------------------------|----------------------------------------------------------------------------------------------------|--|
| dynamic                                                                                                  | (Optional) The hostname of the IPsec peer will be resolved via a domain name server (DNS) lookup right before the router establishes the IPsec tunnel. |  |
| <b>default</b> (Optional) If there are multiple IPsec peers, designates that the first peer is the defau |                                                                                                    |  |
| ip-address                                                                                               | Specifies the IPsec peer by its IP address.                                                                                                    |  |

#### **Command Default**

No peer is defined.

#### **Command Modes**

Crypto map configuration (config-crypto-map)

#### **Command History**

| Release     | Modification                                                    |
|-------------|-----------------------------------------------------------------|
| 11.2        | This command was introduced.                                    |
| 12.3(4)T    | The <b>dynamic</b> keyword was added.                           |
| 12.2(18)SXD | This command was integrated into Cisco IOS Release 12.2(18)SXD. |
| 12.3(14)T   | The <b>default</b> keyword was added.                           |
| 12.2(33)SRA | The command was integrated into Cisco IOS Release 12.2(33)SRA   |

#### **Usage Guidelines**

Use this command to specify an IPsec peer for a crypto map.

This command is required for all static crypto maps. If you are defining a dynamic crypto map (with the **crypto dynamic-map** command), this command is not required, and in most cases is not used (because, in general, the peer is unknown).

For crypto map entries created with the **crypto map** *map-name seq-num* **ipsec-isakmp** command, you can specify multiple peers by repeating this command. The peer that packets are actually sent to is determined by the last peer that the router heard from (received either traffic or a negotiation request from) for a given data flow. If the attempt fails with the first peer, Internet Key Exchange (IKE) tries the next peer on the crypto map list.

For crypto map entries created with the **crypto map***map-name seq-num* **ipsec-manual** command, you can specify only one IPsec peer per crypto map. If you want to change the peer, you must first delete the old peer and then specify the new peer.

You can specify the remote IPsec peer by its hostname only if the hostname is mapped to the peer's IP address in a DNS or if you manually map the hostname to the IP address with the **ip host** command.

#### The dynamic Keyword

When specifying the hostname of a remote IPsec peer via the **set peer** command, you can also issue the **dynamic** keyword, which defers DNS resolution of the hostname until right before the IPsec tunnel has been established. Deferring resolution enables the Cisco IOS software to detect whether the IP address of the remote IPsec peer has changed. Thus, the software can contact the peer at the new IP address.

If the **dynamic** keyword is not issued, the hostname is resolved immediately after it is specified. So, the Cisco IOS software cannot detect an IP address change and, therefore, attempts to connect to the IP address that it previously resolved.

### The default Keyword

If there are multiple peers and you specify the **default** keyword, the first peer is designated as the default peer.

If dead peer detection (DPD) detects a failure, the default peer is retried before there is an attempt to connect to the next peer in the peer list.

If the default peer is unresponsive, the next peer in the peer list becomes the new current peer. Future connections through the crypto map will try that peer.

#### **Examples**

The following example shows a crypto map configuration when IKE will be used to establish the security associations (SAs). In this example, an SA could be set up to either the IPsec peer at 10.0.0.1 or the peer at 10.0.0.2.

```
crypto map mymap 10 ipsec-isakmp
match address 101
set transform-set my_t_set1
set peer 10.0.0.1
set peer 10.0.0.2
```

The following example shows how to configure a router to perform real-time Domain Name System (DNS) resolution with a remote IPsec peer; that is, the hostname of peer is resolved via a DNS lookup right before the router establishes a connection (an IPsec tunnel) with the peer.

```
crypto map secure_b 10 ipsec-isakmp match address 140 set peer b.cisco.com dynamic set transform-set xset interface serial1 ip address 10.30.0.1 crypto map secure_b access-list 140 permit ...
```

The following example shows that the first peer, at IP address 10.1.1.1, is the default peer:

```
crypto map tohub 1 ipsec-isakmp
  set peer 10.1.1.1 default
  set peer 10.2.2.2
```

The following example shows that the peer with the hostname user1 is the default peer.

```
crypto map tohub 2 ipsec-isakmp
  set peer user1 dynamic default
  set peer user2 dynamic
```

| Command                                 | Description                                                                                                    |
|-----------------------------------------|----------------------------------------------------------------------------------------------------|
| crypto dynamic-map                      | Creates a dynamic crypto map entry and enters the crypto map configuration command mode.                                                                   |
| crypto map (global IPSec)               | Creates or modifies a crypto map entry and enters the crypto map configuration mode.                                                                       |
| crypto map (interface IPSec)            | Applies a previously defined crypto map set to an interface.                                                                                               |
| crypto map local-address                | Specifies and names an identifying interface to be used by the crypto map for IPsec traffic.                                                               |
| match address (IPSec)                   | Specifies an extended access list for a crypto map entry.                                                                                                  |
| set pfs                                 | Specifies that IPsec should ask for PFS when requesting new SAs for this crypto map entry, or that IPsec requires PFS when receiving requests for new SAs. |
| set security-association level per-host | Specifies that separate IPsec SAs should be requested for each source/destination host pair.                                                               |
| set security-association lifetime       | Overrides (for a particular crypto map entry) the global lifetime value, which is used when negotiating IPsec SAs.                                         |
| set session-key                         | Specifies the IPsec session keys within a crypto map entry.                                                                                                |
| set transform-set                       | Specifies which transform sets can be used with the crypto map entry.                                                                                      |
| show crypto map (IPSec)                 | Displays the crypto map configuration.                                                                                                    |

# set pfs

To optionally specify that IP security (IPsec) requests the perfect forward secrecy (PFS) Diffie-Hellman (DH) prime modulus group identifier when requesting new security associations (SAs) for a crypto map entry or when IPsec requires PFS when receiving requests for new SAs, use the **set pfs** command in crypto m ap configuration mode. To specify that IPsec should not request PFS during the DH exchange, use the **no** form of this command.

set pfs  $\{group1 \mid group2 \mid group5 \mid group14 \mid group15 \mid group16 \mid group19 \mid group20\}$  no set pfs

# **Syntax Description**

| group1  | Specifies the 768-bit DH identifier.                       |  |
|---------|------------------------------------------------------------|--|
| group2  | Specifies the 1024-bit DH identifier.                      |  |
| group5  | Specifies the 1536-bit DH identifier.                      |  |
| group14 | Specifies the 2048-bit DH identifier.                      |  |
| group15 | Specifies the 3072-bit DH identifier.                      |  |
| group16 | Specifies the 4096-bit DH identifier.                      |  |
| group19 | Specifies the 256-bit elliptic curve DH (ECDH) identifier. |  |
| group20 | Specifies the 384-bit ECDH identifier.                     |  |

# **Command Default**

By default, PFS is not requested. If no group is specified with this command, the **group1** keyword is used as the default.

# **Command Modes**

Crypto map configuration (config-crypto-map)

# **Command History**

| Release                  | Modification                                                                                                    |
|--------------------------|----------------------------------------------------------------------------------------------------|
| 11.3 T                   | This command was introduced.                                                                                                    |
| 12.1(1.3)T               | Support was added for DH group 5.                                                                                                    |
| 12.2(33)SRA              | This command was integrated into Cisco IOS Release 12.2(33)SRA.                                                                                                    |
| 12.2SX                   | This command is supported in the Cisco IOS Release 12.2SX train. Support in a specific 12.2SX release of this train depends on your feature set, platform, and platform hardware. |
| 12.4(20)T                | Support for IPv6 was added.                                                                                                    |
| Cisco IOS XE Release 2.2 | Support was added for DH groups 14, 15, and 16 on the Cisco ASR 1000 series routers.                                                                                              |

| Release   | Modification                                                                                                    |
|-----------|----------------------------------------------------------------------------------------------------|
| 12.4(22)T | Support for DH groups 14, 15, and 16 on the Cisco ASR 1000 series routers was integrated into Cisco IOS Release 12.4(22)T. |
| 15.1(2)T  | This command was modified. DH groups 19 and 20 were added in Cisco IOS Release 15.1(2)T.                                   |

# **Usage Guidelines**

This command is available for **ipsec-isakmp** crypto map entries and dynamic crypto map entries for both IKEv1 and IKEv2.

During negotiation, this command causes IPsec to request PFS when requesting new security associations for the crypto map entry. The default (**group1**) is sent if the **set pfs** statement does not specify a group. If the peer initiates the negotiation and the local configuration specifies PFS, the remote peer must perform a PFS exchange or the negotiation will fail. If the local configuration does not specify a group, a default of **group1** will be assumed, and an offer of either **group1** or **group2** will be accepted. If the local configuration specifies **group2**, that group *must* be part of the offer of the peer or the negotiation will fail. If the local configuration does not specify PFS, it will accept any offer of PFS from the peer.

PFS adds another level of security; if one key is ever cracked by an attacker, then only the data sent with that key will be compromised. Without PFS, data sent with other keys could be compromised also.

With PFS, every time a new security association is negotiated, a new DH exchange occurs. (This exchange requires additional processing time.)

The 1024-bit DH prime modulus group, **group2**, provides more security than **group1** but requires more processing time than **group1**.

The group chosen must be strong enough (have enough bits) to protect the IPsec keys during negotiation. While there is some disagreement regarding how many bits are necessary in the DH group to protect a specific key size, it is generally agreed that **group14** is good protection for 128-bit keys, **group15** is good protection for 192-bit keys, and **group16** is good protection for 256-bit keys.

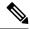

Note

**group5** may be used for 128-bit keys, but **group14** is better.

The ISAKMP group and the IPsec PFS group should be the same if PFS is used. If PFS is not used, a group is not configured in the IPsec crypto map.

### **Examples**

The following example specifies that PFS should be used whenever a new security association is negotiated for the crypto map mymap 10:

crypto map mymap 10 ipsec-isakmp
 set pfs group2

| Command                   | Description                                                                              |
|---------------------------|------------------------------------------------------------------------------------------|
| crypto dynamic-map        | Creates a dynamic crypto map entry and enters the crypto map configuration command mode. |
| crypto map (global IPsec) | Creates or modifies a crypto map entry and enters the crypto map configuration mode.     |

| Command                                 | Description                                                                                                    |
|-----------------------------------------|----------------------------------------------------------------------------------------------------|
| crypto map (interface IPsec)            | Applies a previously defined crypto map set to an interface.                                                                         |
| crypto map local-address                | Specifies and names an identifying interface to be used by the crypto map for IPsec traffic.                                         |
| match address (IPsec)                   | Specifies an extended access list for a crypto map entry.                                                                            |
| set peer (IPsec)                        | Specifies an IPsec peer in a crypto map entry.                                                                                       |
| set security-association level per-host | Specifies that separate IPsec security associations should be requested for each source/destination host pair.                       |
| set security-association lifetime       | Overrides (for a particular crypto map entry) the global lifetime value, which is used when negotiating IPsec security associations. |
| set transform-set                       | Specifies which transform sets can be used with the crypto map entry.                                                                |
| show crypto map (IPsec)                 | Displays the crypto map configuration.                                                                                               |

# set platform software trace forwarding-manager alg

To set the platform software trace levels for the forwarding manager application layer gateway (ALG), use the **set platform software trace forwarding-manager alg** command in privileged EXEC mode.

# **Syntax Description**

| F0        | Specifies slot 0 of the Embedded Service Processor (ESP). |
|-----------|-----------------------------------------------------------|
| F1        | Specifies slot 1 of the ESP.                              |
| FP        | Specifies the ESP.                                        |
| R0        | Specifies slot 0 of the Route Processor (RP).             |
| R1        | Specifies slot 1 of the RP.                               |
| RP        | Specifies the RP.                                         |
| active    | Specifies the active instance of the processor.           |
| standby   | Specifies the standby instance of the processor.          |
| debug     | Sets debug messages for ALGs.                             |
| emergency | Sets emergency messages for ALGs.                         |
| error     | Sets error messages for ALGs.                             |
| info      | Sets informational messages for ALGs.                     |
| noise     | Sets the maximum message level for ALGs.                  |
| notice    | Sets notice messages for ALGs.                            |
| verbose   | Sets detailed debug messages for ALGs.                    |
| warning   | Sets warning messages for ALGs.                           |
|           |                                                           |

# **Command Default**

Trace levels are not set.

#### **Command Modes**

Privileged EXEC (#)

# **Command History**

| Release                    | Modification                 |
|----------------------------|------------------------------|
| Cisco IOS XE Release 3.11S | This command was introduced. |

# **Usage Guidelines**

Use this command to troubleshoot platform-specific ALG issues.

# **Examples**

The following is example shows how to set platform-specific debug messages for ALGs:

Device# set platform software trace forwarding-manager FP active alg debug

| alg sip blacklist    | Configures a dynamic SIP ALG blacklist for destinations.                          |
|----------------------|-----------------------------------------------------------------------------------|
| alg sip<br>processor | Configures the maximum number of backlog messages that wait for shared resources. |
| alg sip timer        | Configures a timer that SIP ALG uses to manage SIP calls.                         |

# set reverse-route

To define a distance metric for each static route or to tag a reverse route injection (RRI)-created route, use the **set reverse-route** command in crypto map configuration or IPsec profile configuration mode. To delete the tag or distance metric, use the **no** form of this command.

set reverse-route[{distance number | tag tag-id | gateway next-hop}]
no set reverse-route[{distance number | tag tag-id | gateway next-hop}]

### **Syntax Description**

| distance number  | (Optional) Defines a distance metric for each static route. The range is from 1 to 255.                                             |
|------------------|----------------------------------------------------------------------------------------------------|
| tag tag-id       | (Optional) Creates a route and tags it. The tag value can be used as a match value for controlling redistribution using route maps. |
| gateway next-hop | (Optional) Defines the next-hop IP address of the preferred gateway through which encrypted traffic can be routed.                  |

#### **Command Default**

The distance metric is 1 and the tag is 0.

#### **Command Modes**

Crypto map configuration (config-crypto-map)

IPsec profile configuration (config-crypto-profile)

# **Command History**

| Release                   | Modification                                                                                       |
|---------------------------|----------------------------------------------------------------------------------------------------|
| 12.4(15)T                 | This command was introduced. This command replaced the <b>reverse-route tag</b> command.           |
| Cisco IOS XE Release 3.2S | This command was modified. The <b>gateway</b> <i>next-hop</i> keyword and argument pair was added. |

### **Usage Guidelines**

This command can be applied on a per-crypto map basis or to a virtual tunnel interface (VTI) in a reverse route injection configuration.

RRI provides a scalable mechanism to dynamically learn and advertise the IP address and subnets that belong to a remote site that connects through an IPsec VPN tunnel.

When enabled in an IPsec crypto map, RRI learns all the subnets from any network that is defined in the crypto access control list (ACL) as the destination network. The learned routes are installed into the local routing table as static routes that point to the encrypted interface. When the IPsec tunnel is torn down, the associated static routes are removed. These static routes may then be redistributed into other dynamic routing protocols so that they can be advertised to other parts of the network (usually by redistributing RRI routes into dynamic routing protocols on the core side).

The **set reverse-route** command provides a way to configure a server so that a dynamically learned route can take precedence over static routes. The static routes are used only in the absence of the dynamically learned route.

Inserting an RRI in the remote peer through a gateway that is configured in the crypto IPsec profile ensures that the traffic to the remote peer is always routed through the configured gateway.

If you configure the RRI gateway when there are no sessions, then no changes occur. A route to the remote peer is added only when a new security association (SA) becomes active.

To change to a new gateway when there are active sessions, you must delete the active sessions. You cannot add, delete, or change a gateway configuration when there are active sessions.

The gateway configuration scenarios with respect to sessions are exhibited irrespective of whether Front Virtual Routing and Forwarding (FVRF) has been configured.

# **Examples**

The following example shows how to set the value of the metric distance for each dynamic route to 20 in a crypto map situation. The configuration is on an Easy VPN server.

```
crypto dynamic-map mode 1
set security-association lifetime seconds 300
set transform-set 3dessha
set isakmp-profile profile2
set reverse-route distance 20
reverse-route
```

The following example shows how to set the value of the metric distance for each dynamic route to 20 for a VTI. The configuration is on an Easy VPN server.

```
crypto isakmp profile profile1
keyring mykeyring
match identity group examplegroup
client authentication list authenlist
isakmp authorization list autholist
client configuration address respond
virtual-template 1
crypto ipsec profile vi
 set transform-set 3dessha
set reverse-route distance 20
set reverse-route gateway 10.0.0.1
set isakmp-profile profile1
interface Virtual-Template1 type tunnel
 ip unnumbered
tunnel mode ipsec ipv4
tunnel protection ipsec profile vi
```

| Command            | Description                                              |
|--------------------|----------------------------------------------------------|
| debug crypto ipsec | Displays IPsec events.                                   |
| reverse-route      | Creates source proxy information for a crypto map entry. |

# set security-association dummy

To enable the generation and transmission of dummy packets for an IPsec traffic flow in a crypto map, use the **set security-association dummy** command in crypto map configuration mode. To disable this generation and transmission, use the **no** form of this command.

set security-association dummy{pps rate | seconds seconds} no set security-association dummy

### **Syntax Description**

| pps rate        | Packets per second rate. The range is 0 to 25.              |
|-----------------|-------------------------------------------------------------|
| seconds seconds | Delay, in seconds, between packets. The range is 1 to 3600. |

#### **Command Default**

Generating and transmitting dummy packets is disabled.

#### **Command Modes**

Crypto map configuration (config-crypto-map)

#### **Command History**

| Release                       | Modification                                                 |
|-------------------------------|--------------------------------------------------------------|
| 15.2(4)M3                     | This command was introduced.                                 |
| Cisco IOS XE Release<br>3.10S | This command was integrated into Cisco IOS XE Release 3.10S. |

# **Usage Guidelines**

RFC 4303 specifies a method to hide packet data in an IPsec traffic flow by adding dummy packets to the flow. Use the **set security-association dummy** command to generate and transmit dummy packets to hide data in the IPsec traffic flow in a crypto map. The dummy packet is designated by setting the next header field in the Encapsulating Security Payload (ESP) packet to a value of 59. When a crypto engine receives such packets, it discards them.

Use the **pps** rate keyword/argument pair to specify a rate greater than one packet per second.

When using this command to generate dummy packets for a specific crypto map, dummy packets are generated for all flows created in the crypto map.

#### **Examples**

The following example generates dummy packets every five seconds in the traffic flow of a crypto map:

```
crypto map tohub 1 ipsec-isakmp
set peer 10.1.1.1 default
set peer 10.2.2.2
set security-association dummy seconds 5
set transform-set aes_sha2
match address 101
```

| Command | Description                                                                        |
|---------|------------------------------------------------------------------------------------|
|         | Enables the generation and transmission of dummy packets in an IPsec traffic flow. |

# set security-association idle-time

To specify the maximum amount of time for which the current peer can be idle before the default peer is used, use the **set security-association idle-time** command in crypto map configuration mode. To disable this feature, use the **no** form of this command.

set security-association idle-time seconds [default] no set security-association idle-time seconds [default]

### **Syntax Description**

|  | Number of seconds for which the current peer can be idle before the default peer is used. Although the command will accept values for <i>seconds</i> ranging from 60 to 86400 seconds, the configured value will be rounded up to the next multiple of 600 seconds (ten minutes). |
|--|----------------------------------------------------------------------------------------------------|
|  | (Optional) Specifies that the next connection is directed to the default peer. Default: If the <b>default</b> keyword is not specified and there is a connection timeout, the current peer remains unchanged.                                                                     |

#### **Command Default**

The default peer is not used if the current peer times out.

#### **Command Modes**

Crypto map configuration (config-crypto-map)

### **Command History**

| Release     | Modification                                                    |
|-------------|-----------------------------------------------------------------|
| 12.3(14)T   | This command was introduced.                                    |
| 12.2(33)SRA | The command was integrated into Cisco IOS Release 12.2(33)SRA.  |
| 12.2(33)SXH | This command was integrated into Cisco IOS Release 12.2(33)SXH. |

#### **Usage Guidelines**

This command is optional. Use this command if you want the default peer to be used if the current peer times out. If there is a timeout to the current peer, the connection to that peer is closed. The next time a connection is initiated, it is directed to the default peer specified in the **set peer** command.

The configured value for *seconds* is rounded up to the next multiple of 600 seconds (ten minutes), and the rounded value becomes the polling interval for peer idle detection. Because the idle condition must be observed in two successive pollings, the period of inactivity may last up to twice the polling period before the connection to the idle peer can be closed.

#### **Examples**

In the following example, if the current peer is idle for at least 750 seconds, the default peer 10.1.1.1 (which was specified in the **set peer**command) is used for the next attempted connection:

```
crypto map tohub 1 ipsec-isakmp
set peer 10.1.1.1 default
set peer 10.2.2.2
set security-association idle-time 750 default
```

In this example, the configured value of 750 seconds will be rounded up to 1200 seconds (the next multiple of 600), which becomes the idle polling interval. The connection to the idle peer will be closed after two successive idle pollings, resulting in an inactivity period of between 1200 and 2400 seconds before the connection is closed.

| Command          | Description                                    |
|------------------|------------------------------------------------|
| set peer (IPSec) | Specifies an IPsec peer in a crypto map entry. |

# set security-association level per-host

To specify that separate IP Security security associations should be requested for each source/destination host pair, use the **set security-association level per-host** command in cryp to map configuration mode. To specify that one security association should be requested for each crypto map access list **permit** entry, use the **no** form of this command.

set security-association level per-host no set security-association level per-host

#### **Syntax Description**

This command has no arguments or keywords.

#### **Command Default**

For a given crypto map, all traffic between two IPSec peers matching a single crypto map access list **permit** entry will share the same security association.

#### **Command Modes**

Crypto map configuration

# **Command History**

| Release     | Modification                                                                                                    |
|-------------|----------------------------------------------------------------------------------------------------|
| 11.3 T      | This command was introduced.                                                                                                    |
| 12.2(33)SRA | This command was integrated into Cisco IOS Release 12.2(33)SRA.                                                                                                    |
| 12.2SX      | This command is supported in the Cisco IOS Release 12.2SX train. Support in a specific 12.2SX release of this train depends on your feature set, platform, and platform hardware. |

#### **Usage Guidelines**

This command is only available for **ipsec-isakmp** crypto map entries and is not supported for dynamic crypto map entries.

When you use this command, you need to specify that a separate security association should be used for each source/destination host pair.

Normally, within a given crypto map, IPSec will attempt to request security associations at the granularity specified by the access list entry. For example, if the access list entry permits IP protocol traffic between subnet A and subnet B, IPSec will attempt to request security associations between subnet A and subnet B (for any IP protocol), and unless finer-grained security associations are established (by a peer request), all IPSec-protected traffic between these two subnets would use the same security association.

This command causes IPSec to request separate security associations for each source/destination host pair. In this case, each host pairing (where one host was in subnet A and the other host was in subnet B) would cause IPSec to request a separate security association.

With this command, one security association would be requested to protect traffic between host A and host B, and a different security association would be requested to protect traffic between host A and host C.

The access list entry can specify local and remote subnets, or it can specify a host-and-subnet combination. If the access list entry specifies protocols and ports, these values are applied when establishing the unique security associations.

Use this command with care, as multiple streams between given subnets can rapidly consume system resources.

# **Examples**

The following example shows what happens with an access list entry of **permit ip 10.1.1.0 0.0.0.255 10.2.2.0 0.0.0.255** and a per-host level:

- A packet from 10.1.1.1 to 10.2.2.1 will initiate a security association request, which would look like it originated via **permit ip host 10.1.1.1 host 10.2.2.1**.
- A packet from 10.1.1.1 to 10.2.2.2 will initiate a security association request, which would look like it originated via **permit ip host 10.1.1.1 host 10.2.2.2**.
- A packet from 10.1.1.2 to 10.2.2.1 will initiate a security association request, which would look like it originated via **permit ip host 10.1.1.2 host 10.2.2.1**

Without the per-host level, any of the above packets will initiate a single security association request originated via **permit ip 10.1.1.0 0.0.0.255 10.2.2.0 0.0.0.255**.

| Command                           | Description                                                                                                    |  |
|-----------------------------------|----------------------------------------------------------------------------------------------------|--|
| crypto dynamic-map                | Creates a dynamic crypto map entry and enters the crypto map configuration command mode.                                                                                                    |  |
| crypto map (global IPSec)         | Creates or modifies a crypto map entry and enters the crypto map configuration mode.                                                                                                    |  |
| crypto map (interface IPSec)      | Applies a previously defined crypto map set to an interface.                                                                                                    |  |
| crypto map local-address          | Specifies and names an identifying interface to be used by the crypto map for IPSec traffic.                                                                                                  |  |
| match address (IPSec)             | Specifies an extended access list for a crypto map entry.                                                                                                    |  |
| set peer (IPSec)                  | Specifies an IPSec peer in a crypto map entry.                                                                                                    |  |
| set pfs                           | Specifies that IPSec should ask for PFS when requesting new security associations for this crypto map entry, or that IPSec requires PFS whe receiving requests for new security associations. |  |
| set security-association lifetime | Overrides (for a particular crypto map entry) the global lifetime value which is used when negotiating IPSec security associations.                                                           |  |
| set transform-set                 | Specifies which transform sets can be used with the crypto map entry.                                                                                                    |  |
| show crypto map (IPSec)           | Displays the crypto map configuration.                                                                                                    |  |

# set security-association lifetime

To set the TEK lifetime for a specific crypto map entry or IPsec profile that is used when negotiating IPsec security associations (SAs), use the **set security-association lifetime** command in crypto map configuration mode or IPsec profile configuration mode. To reset a lifetime to the global value, use the **no** form of this command.

set security-association lifetime {days number-of-days | kilobytes {number-of-kilobytes | disable} | seconds number-of-seconds}

set security-association lifetime {days | kilobytes | seconds}

### **Syntax Description**

| days number-of-days           | Lifetime in days. The range is 1 to 30.                                                                          |                                                                                                    |
|-------------------------------|----------------------------------------------------------------------------------------------------|----------------------------------------------------------------------------------------------------|
| kilobytes number-of-kilobytes | Volume of traffic (in kilobytes) that can pass between IPsec peers using an SA. The range is 2560 to 4294967295. |                                                                                                    |
| disable                       | Disables the SA rekey based on the traffic-volume lifetime.                                                      |                                                                                                    |
| seconds number-of-seconds     | Lifetime in seconds. The range is 120 to 2592000.                                                                |                                                                                                    |
|                               | Note                                                                                                    | It is not recommended to use a lifetime value that is lower than 900 seconds in production routers. |

#### **Command Default**

Global lifetime values are used.

#### **Command Modes**

Crypto map configuration (config-crypto-map) IPsec profile configuration (ipsec-profile)

# **Command History**

| Release                  | Modification                                                                                                    |  |
|--------------------------|----------------------------------------------------------------------------------------------------|--|
| 11.3 T                   | This command was introduced.                                                                                                    |  |
| 12.2(33)SRA              | This command was integrated into Cisco IOS Release 12.2(33)SRA.                                                                                                    |  |
| 12.2SX                   | This command is supported in the Cisco IOS Release 12.2SX train. Support in a specific 12.2SX release of this train depends on your feature set, platform, and platform hardware.                                                                         |  |
| 12.4(20)T                | Support for IPv6 was added.                                                                                                    |  |
| 12.2(33)SXI              | This command was modified. The <b>disable</b> keyword was added.                                                                                                    |  |
| Cisco IOS XE Release 2.3 | This command was integrated into Cisco IOS XE Release 2.3.                                                                                                    |  |
| 15.0(1)M                 | This command was modified. The <b>disable</b> keyword was added.                                                                                                    |  |
| 15.3(2)T                 | This command was modified. The <b>days</b> <i>number-of-days</i> keyword and argument pair was added, and the maximum value for the <b>seconds</b> <i>number-of-seconds</i> keyword and argument pair was extended from 86400 seconds to 2592000 seconds. |  |

| Release                   | Modification                                                |
|---------------------------|-------------------------------------------------------------|
| Cisco IOS XE Release 3.9S | This command was integrated into Cisco IOS XE Release 3.9S. |

# **Usage Guidelines**

The TEK lifetime determines the lifetime of the SA. You enter this command on the key server (KS) or primary KS. This command sets the value for a specific crypto map entry or IPsec profile by overriding the global lifetime value. The SA and corresponding keys expire after the timed lifetime or traffic-volume lifetime is reached (whichever is first). This command is available only for **ipsec-isakmp** crypto map entries, dynamic crypto map entries, and IPsec profiles.

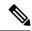

Note

For Cisco Group Encrypted Transport (GET) VPN, you must use the command in IPsec profile configuration mode. This is because GET VPN uses the lifetime from the IPsec profile (not the crypto map).

If a specific crypto map entry or IPsec profile has lifetimes configured, when the router requests new SAs during SA negotiation, it specifies its crypto map or IPsec profile lifetime in the request to the peer; it uses this lifetime as the lifetime of the new SAs. When the router receives a negotiation request from a peer, it uses the smaller of the lifetimes proposed by the peer or by the locally configured lifetime.

A new SA is negotiated *before* the lifetime threshold of the existing SA is reached to ensure that a new SA is ready. The timed lifetime and the traffic volume lifetime each have a jitter mechanism to avoid SA rekey collisions. The new SA is negotiated either (30 plus a random number of) seconds before the **seconds** lifetime expires or when the traffic volume reaches (90 minus a random number of) the percent of the **kilobytes** lifetime (whichever occurs first).

SA rekey starts at 25 percent of the SA key's lifetime, which is earlier than the hard expiration, with a random jitter timing variation. During this time, the interval between SA soft and hard expiration should be more than 30 seconds but less than 200 seconds.

A lifetime change is not applied to existing SAs but is used in subsequent negotiations to establish SAs supported by this crypto map entry or IPsec profile. To enable the change sooner, you can clear all or part of the SA database by using the **clear crypto sa** command.

If no traffic has passed through the tunnel during the life of the SA, no new SA is negotiated when the lifetime expires. Instead, a new SA is negotiated only when IPsec sees a packet to be protected.

The lifetime values are ignored for manually established SAs (using an **ipsec-manual** crypto map entry).

Shorter lifetimes discourage a successful key recovery attack, because the attacker has less data encrypted under the same key to work with. However, shorter lifetimes need more CPU processing time.

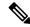

Note

For any configured lifetime longer than 24 hours, when ESP is used and the encryption algorithm is not NULL (esp-null or implicitly NULL such as with esp-gcm), the encryption algorithm must be AES-CBC (esp-aes) or AES-GCM (esp-gcm) with an AES key of 128 bits or stronger.

You should use a timed lifetime rather than a traffic-volume lifetime, because a small traffic-volume lifetime causes frequent SA rekeys. High throughput of encryption or decryption traffic can cause intermittent packet drops. The minimum traffic-volume lifetime threshold of 2560 kilobytes is *not* recommended on SAs that protect a medium-to-high throughput data link.

Disabling the traffic-volume lifetime affects only the router on which it is configured. It does not affect peer router behavior or the current router's time-based rekey. You should disable the traffic-volume lifetime when using high bandwidth (such as with 10-Gigabit Ethernet). This reduces packet loss in high traffic environments by preventing frequent rekeys when the volume lifetimes are reached.

You can also disable the traffic-volume lifetime by entering the **crypto ipsec security-association lifetime kilobytes disable** command.

On Cisco ASR 1000 Series Aggregation Services Routers, the values specified for this command in the global configuration mode might not be overridden by the values specified for this command under the IPsec profile configuration mode, unless the **shut** and **no shut** commands are specified for the values under IPsec profile. If the values are not specified under IPsec profile, then global values are applied.

#### **Examples**

The following example shows how to set the timed lifetime for a specific crypto map entry named map1 to 2700 seconds (45 minutes):

```
Device> enable
Device# configure terminal
Device(config)# crypto map map1 10 ipsec-isakmp
Device(config-crypto-map)# set security-association lifetime seconds 2700
Device(config-crypto-map)# end
```

The following example shows how to disable the traffic-volume lifetime for a specific crypto map entry named map2:

```
Device> enable
Device# configure terminal
Device(config)# crypto map map1 10 ipsec-isakmp
Device(config-crypto-map)# set security-association lifetime kilobytes disable
Device(config-crypto-map)# end
```

The following example shows how to set the timed lifetime to 3 days for an IPsec profile named profile1:

```
Device> enable
Device# configure terminal
Device(config)# crypto ipsec profile profile1
Device(ipsec-profile)# set security-association lifetime days 3
Device(ipsec-profile)# end
```

| Command                                       | Description                                                                                  |
|-----------------------------------------------|----------------------------------------------------------------------------------------------|
| crypto dynamic-map                            | Creates a dynamic crypto map entry.                                                          |
| crypto ipsec security-association<br>lifetime | Changes global lifetime values used when negotiating SAs.                                    |
| crypto map (global IPsec)                     | Creates or modifies a crypto map entry.                                                      |
| crypto map (interface IPsec)                  | Applies a previously defined crypto map set to an interface.                                 |
| crypto map local-address                      | Specifies and names an identifying interface to be used by the crypto map for IPsec traffic. |
| match address (IPsec)                         | Specifies an extended access list for a crypto map entry.                                    |

| Command                                 | Description                                                                                                    |
|-----------------------------------------|----------------------------------------------------------------------------------------------------|
| set peer (IPsec)                        | Specifies an IPsec peer in a crypto map entry.                                                                                                    |
| set pfs                                 | Specifies that IPsec should ask for PFS when requesting new SAs for this crypto map entry, or that IPsec requires PFS when receiving requests for new SAs. |
| set security-association level per-host | Specifies that separate SAs should be requested for each source/destination host pair.                                                                     |
| set transform-set                       | Specifies the transform sets that can be used with the crypto map entry.                                                                                   |
| show crypto map (IPsec)                 | Displays the crypto map configuration.                                                                                                    |

## set security-association replay disable

To disable anti-replay checking for a particular crypto map, dynamic crypto map, or crypto profile, use the **set security-association replay disable**command in crypto map configuration or crypto profile configuration mode. To enable anti-replay checking, use the **no** form of this command.

set security-association replay disable no set security-association replay disable

**Syntax Description** 

This command has no arguments or keywords.

**Command Default** 

Anti-replay checking is enabled.

**Command Modes** 

Crypto map configuration Crypto profile configuration

### **Command History**

| Release      | Modification                                                     |
|--------------|------------------------------------------------------------------|
| 12.3(14)T    | This command was introduced.                                     |
| 12.2(33)SRA  | This command was integrated into Cisco IOS Release 12.2(33)SRA.  |
| 12.2(18)SXF6 | This command was integrated into Cisco IOS Release 12.2(18)SXF6. |

#### **Examples**

The following example shows that anti-replay checking has been disabled for the crypto map named "mymap."

crypto map mymap 30 set security-association replay disable

| Command                                     | Description                                                                                                    |
|---------------------------------------------|----------------------------------------------------------------------------------------------------|
| set security-association replay window-size | Controls the SAs that are created using the policy specified by a particular crypto map, dynamic crypto map, or crypto profile. |

## set security-association replay window-size

To control the security associations (SAs) that are created using the policy specified by a particular crypto map, dynamic crypto map, or crypto profile, use the **set security-association replay window-size**command in crypto map configuration or crypto profile configuration mode. To reset the crypto map to follow the global configuration that was specified by the **crypto ipsec security-association replay window-size** command, use the **no** form of this command.

set security-association replay window-size [N] no set security-association replay window-size

#### **Syntax Description**

N (Optional) Size of the window. The value can be 64, 128, 256, 512, or 1024. This value sets the window size for a particular crypto map, dynamic crypto map, or crypto profile.

#### **Command Default**

Window size is not set.

#### **Command Modes**

Crypto map configuration Crypto profile configuration

### **Command History**

| Release      | Modification                                                     |
|--------------|------------------------------------------------------------------|
| 12.3(14)T    | This command was introduced.                                     |
| 12.2(33)SRA  | This command was integrated into Cisco IOS Release 12.2(33)SRA.  |
| 12.2(18)SXF6 | This command was integrated into Cisco IOS Release 12.2(18)SXF6. |

#### **Examples**

The following example shows that the SA window size has been set to 256 for the crypto map named "mymap":

crypto map mymap 10
set security-association replay window-size 256

| Command | Description                                                                                       |
|---------|---------------------------------------------------------------------------------------------------|
|         | Disables anti-replay checking for a particular crypto map, dynamic crypto map, or crypto profile. |

# set security-policy limit

To define an upper limit to the number of flows that can be created for an individual virtual access interface, use the **set security-policy limit** command in IPsec profile configuration mode. To remove the limitation, use the **no** form of this command.

set security-policy limit maximum-limit no set security-policy limit

## **Syntax Description**

| maximum-limit | The number of security policy entries that can be negotiated with the peer. The range is |
|---------------|------------------------------------------------------------------------------------------|
|               | from 0 to 50000.                                                                         |

#### **Command Default**

The upper limit to the number of flows that can be created for an individual virtual access interface is not defined.

#### **Command Modes**

IPsec profile configuration (config-crypto-profile)

#### **Command History**

| Release                   | Modification                                                 |
|---------------------------|--------------------------------------------------------------|
| Cisco IOS XE Release 3.2S | This command was introduced.                                 |
| 15.2(1)T                  | This command was integrated into Cisco IOS Release 15.2(1)T. |

#### **Usage Guidelines**

The behavior of the **set security-policy limit** command is disabled by default. Any change to the maximum limit is applied to the existing session. If the maximum limit is set to 0, then no new IPsec security associations (SAs) are created.

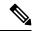

Note

Beginning in Cisco IOS Release 15.2(1)T, you can modify the maximum limit by using the **ipsec flow-limit** command.

#### **Examples**

The following example shows how to limit the number of flows that can be created for an individual virtual access interface to 5:

crypto ipsec profile ipsec-profile-1
set security-policy limit 5

| Command                    | Description                                                                                                    |
|----------------------------|----------------------------------------------------------------------------------------------------|
| crypto ipsec profile       | Defines the IPsec parameters that are to be used for IPsec encryption between two IPsec routers and enters IPsec profile configuration mode. |
| crypto isakmp profile      | Defines an ISAKMP profile and IPsec user sessions.                                                                                           |
| interface virtual-template | Creates a virtual template interface that can be configured and applied dynamically when virtual access interfaces are created.              |

| Command          | Description                                                                                          |
|------------------|----------------------------------------------------------------------------------------------------|
| ipsec flow-limit | Specifies the maximum number of IPsec SAs that an IKev2 DVTI session can have on an IKev2 responder. |

## set session-key

To manually specify the IP Security session keys within a crypto map entry, use the **set session-key**command in crypto map configuration mode. This command is available only for **ipsec-manual** crypto map entries. To remove IPSec session keys from a crypto map entry, use the **no** form of this command.

```
Authentication Header (AH) Protocol Syntax
set session-key {inbound | outbound} ah spi hex-key-string
no set session-key {inbound | outbound} ah
```

Encapsulation Security Protocol (ESP) Syntax set session-key {inbound | outbound} esp spi cipher hex-key-string authenticator hex-key-string no set session-key {inbound | outbound} esp

## **Syntax Description**

| inbound        | Sets the inbound IPSec session key. (You must set both inbound and outbound keys.)                                                                                                    |  |
|----------------|----------------------------------------------------------------------------------------------------|--|
| outbound       | Sets the outbound IPSec session key. (You must set both inbound and outbound keys.)                                                                                                    |  |
| ah             | Sets the IPSec session key for the AH protocol. Use when the crypto map entry's transform set includes an AH transform.                                                                                                    |  |
| esp            | Sets the IPSec session key for ESP. Use when the crypto map entry's transform set includes an ESP transform.                                                                                                    |  |
| spi            | Specifies the security parameter index (SPI), a number that is used to uniquely identify a security association. The SPI is an arbitrary number you assign in the range of 256 to 4,294,967,295 (FFFF FFFF).                                                                                                 |  |
|                | You can assign the same SPI to both directions and both protocols. However, not all peers have the same flexibility in SPI assignment. For a given destination address/protocol combination, unique SPI values must be used. The destination address is that of the router if inbound, the peer if outbound. |  |
| hex-key-string | Specifies the session key; enter in hexadecimal format.                                                                                                    |  |
|                | This is an arbitrary hexadecimal string of 8, 16, or 20 bytes.                                                                                                    |  |
|                | If the crypto map's transform set includes a DES algorithm, specify at least 8 bytes per key.                                                                                                    |  |
|                | If the crypto map's transform set includes an MD5 algorithm, specify at least 16 bytes per key.                                                                                                    |  |
|                | If the crypto map's transform set includes an SHA algorithm, specify 20 bytes per key.                                                                                                    |  |
|                | Keys longer than the above sizes are simply truncated.                                                                                                    |  |
| cipher         | Indicates that the key string is to be used with the ESP encryption transform.                                                                                                    |  |
| authenticator  | (Optional) Indicates that the key string is to be used with the ESP authentication transform. This argument is required only when the crypto map entry's transform set includes an ESP authentication transform.                                                                                             |  |

#### **Command Default**

No session keys are defined by default.

#### **Command Modes**

Crypto map configuration

#### **Command History**

| Release     | Modification                                                                                                    |
|-------------|----------------------------------------------------------------------------------------------------|
| 11.3 T      | This command was introduced.                                                                                                    |
| 12.2(33)SRA | This command was integrated into Cisco IOS Release 12.2(33)SRA.                                                                                                    |
| 12.2SX      | This command is supported in the Cisco IOS Release 12.2SX train. Support in a specific 12.2SX release of this train depends on your feature set, platform, and platform hardware. |

### **Usage Guidelines**

Use this command to define IPSec keys for security associations via **ipsec-manual** crypto map entries. (In the case of **ipsec-isakmp** crypto map entries, the security associations with their corresponding keys are automatically established via the IKE negotiation.)

If the crypto map's transform set includes an AH protocol, you must define IPSec keys for AH for both inbound and outbound traffic. If the crypto map's transform set includes an ESP encryption protocol, you must define IPSec keys for ESP encryption for both inbound and outbound traffic. If your transform set includes an ESP authentication protocol, you must define IPSec keys for ESP authentication for inbound and outbound traffic.

When you define multiple IPSec session keys within a single crypto map, you can assign the same security parameter index (SPI) number to all the keys. The SPI is used to identify the security association used with the crypto map. However, not all peers have the same flexibility in SPI assignment. You should coordinate SPI assignment with your peer's operator, making certain that the same SPI is not used more than once for the same destination address/protocol combination.

Security associations established via this command do not expire (unlike security associations established via IKE).

Session keys at one peer must match the session keys at the remote peer.

If you change a session key, the security association using the key will be deleted and reinitialized.

#### **Examples**

The following example shows a crypto map entry for manually established security associations. The transform set "t\_set" includes only an AH protocol.

The following example shows a crypto map entry for manually established security associations. The transform set "someset" includes both an AH and an ESP protocol, so session keys are configured for both AH and ESP for both inbound and outbound traffic. The transform set includes both encryption and authentication ESP transforms, so session keys are created for both using the **cipher** and **authenticator** keywords.

crypto ipsec transform-set someset ah-sha-hmac esp-des esp-sha-hmac

```
crypto map mymap 10 ipsec-manual
match address 101
set transform-set someset
set peer 10.0.0.1
set session-key inbound ah 300 9876543210987654321098765432109876543210
set session-key outbound ah 300 fedcbafedcbafedcb
```

| Command                      | Description                                                                                  |
|------------------------------|----------------------------------------------------------------------------------------------|
| crypto map (global IPSec)    | Creates or modifies a crypto map entry and enters the crypto map configuration mode.         |
| crypto map (interface IPSec) | Applies a previously defined crypto map set to an interface.                                 |
| crypto map local-address     | Specifies and names an identifying interface to be used by the crypto map for IPSec traffic. |
| match address (IPSec)        | Specifies an extended access list for a crypto map entry.                                    |
| set peer (IPSec)             | Specifies an IPSec peer in a crypto map entry.                                               |
| set transform-set            | Specifies which transform sets can be used with the crypto map entry.                        |
| show crypto map (IPSec)      | Displays the crypto map configuration.                                                       |

## set transform-set

To specify which transform sets can be used with the crypto map entry, use the **set transform-set**command in crypto map configuration mode. To remove all transform sets from a crypto map entry, use the **no** form of this command.

set transform-set transform-set-name [transform-set2...transform-set6]
no set transform-set

#### **Syntax Description**

| transform-set-name | Name of the transform set.                                                                        |  |
|--------------------|---------------------------------------------------------------------------------------------------|--|
|                    | For an <b>ipsec-manual</b> crypto map entry, you can specify only one transform set.              |  |
|                    | For an <b>ipsec-isakmp</b> or dynamic crypto map entry, you can specify up to six transform sets. |  |

#### **Command Default**

No transform sets are included by default.

## **Command Modes**

Crypto map configuration

#### **Command History**

| Release                  | Modification                                                                                                    |  |
|--------------------------|----------------------------------------------------------------------------------------------------|--|
| 11.3 T                   | This command was introduced.                                                                                                    |  |
| 12.4(4)T                 | Support for IPv6 was added.                                                                                                    |  |
| 12.2(33)SRA              | This command was integrated into Cisco IOS Release 12.2(33)SRA.                                                                                                    |  |
| 12.2SX                   | This command is supported in the Cisco IOS Release 12.2SX train. Support in a specific 12.2SX release of this train depends on your feature set, platform, and platform hardware. |  |
| Cisco IOS XE Release 2.1 | This command was introduced on Cisco ASR 1000 Series Routers.                                                                                                    |  |
| 15.4(2)S                 | This command was implemented on the Cisco ASR 901 Series Aggregation Services Router.                                                                                             |  |

#### **Usage Guidelines**

This command is required for all static and dynamic crypto map entries.

Use this command to specify which transform sets to include in a crypto map entry.

For an **ipsec-isakmp** crypto map entry, you can list multiple transform sets with this command. List the higher priority transform sets first.

If the local router initiates the negotiation, the transform sets are presented to the peer in the order specified in the crypto map entry. If the peer initiates the negotiation, the local router accepts the first transform set that matches one of the transform sets specified in the crypto map entry.

The first matching transform set that is found at both peers is used for the security association. If no match is found, IPSec will not establish a security association. The traffic will be dropped because there is no security association to protect the traffic.

For an **ipsec-manual** crypto map entry, you can specify only one transform set. If the transform set does not match the transform set at the remote peer's crypto map, the two peers will fail to correctly communicate because the peers are using different rules to process the traffic.

If you want to change the list of transform sets, re-specify the new list of transform sets to replace the old list. This change is only applied to crypto map entries that reference this transform set. The change will not be applied to existing security associations, but will be used in subsequent negotiations to establish new security associations. If you want the new settings to take effect sooner, you can clear all or part of the security association database by using the **clear crypto sa** command.

Any transform sets included in a crypto map must previously have been defined using the **crypto ipsec transform-set** command.

### Examples

The following example defines two transform sets and specifies that they can both be used within a crypto map entry. (This example applies only when IKE is used to establish security associations. With crypto maps used for manually established security associations, only one transform set can be included in a given crypto map entry.)

```
crypto ipsec transform-set my_t_set1 esp-des esp-sha-hmac
crypto ipsec transform-set my_t_set2 ah-sha-hmac esp-des esp-sha-hmac
crypto map mymap 10 ipsec-isakmp
match address 101
set transform-set my_t_set1 my_t_set2
set peer 10.0.0.1
set peer 10.0.0.2
```

In this example, when traffic matches access list 101, the security association can use either transform set "my\_t\_set1" (first priority) or "my\_t\_set2" (second priority) depending on which transform set matches the remote peer's transform sets.

# sgbp aaa authentication

To enable a Stack Group Bidding Protocol (SGBP) authentication list, use the **sgbp aaa authentication** command in global configuration mode. To disable the SGBP authentication list, use the **no** form of this command.

sgbp aaa authentication list list-name no sgbp aaa authentication list list-name

#### **Syntax Description**

| <b>list</b> list-name Name of a list of methods of authentication to use |
|--------------------------------------------------------------------------|
|--------------------------------------------------------------------------|

#### **Command Default**

A SGBP authentication list is not enabled. You must use the same authentication, authorization and accounting (AAA) method list as PPP usersl.

#### **Command Modes**

Global configuration

#### **Command History**

| Release  | Modification             |  |
|----------|--------------------------|--|
| 12.3(2)T | This command introduced. |  |

#### **Usage Guidelines**

Use the **sgbp aaa authentication**command to create a list different from the AAA list that is used by PPP users.

### **Examples**

The following example shows how to create the AAA list "SGBP" that is to be used by SGBP users:

Router(config) # sgbp aaa authentication list SGBP

| Command                                                                                   | Description                                                                                                    |  |
|-------------------------------------------------------------------------------------------|----------------------------------------------------------------------------------------------------|--|
| aaa authentication ppp                                                                    | Specifies one or more AAA authentication methods for use on serial interfaces that are running PPP.                               |  |
| <b>aaa authentication sgbp</b> Specifies one or more AAA authentication methods for SGBP. |                                                                                                    |  |
| ppp authentication                                                                        | Enables at least one PPP authentication protocol and to specifies the order in which the protocols are selected on the interface. |  |

# show (cs-server)

To display the public key infrastructure (PKI) certificate server configuration, use the **show** command in certificate server configuration mode.

### show

## **Syntax Description**

This command has no arguments or keywords.

## **Command Modes**

Certificate server configuration (cs-server)

### **Command History**

| Release  | Modification                 |  |
|----------|------------------------------|--|
| 12.3(4)T | This command was introduced. |  |

## **Usage Guidelines**

You must configure the **crypto pki server** command with the name of the certificate server in order to enter certificate server configuration mode and configure this command.

| Command           | Description                                                                                                    |
|-------------------|----------------------------------------------------------------------------------------------------|
| auto-rollover     | Enables the automated CA certificate rollover functionality.                                                                  |
| cdp-url           | Specifies a CDP to be used in certificates that are issued by the certificate server.                                         |
| crl (cs-server)   | Specifies the CRL PKI CS.                                                                                                    |
| crypto pki server | Enables a CS and enters certificate server configuration mode, or immediately generates shadow CA credentials                 |
| database archive  | Specifies the CA certificate and CA key archive formatand the passwordto encrypt this CA certificate and CA key archive file. |
| database level    | Controls what type of data is stored in the certificate enrollment database.                                                  |
| database url      | Specifies the location where database entries for the CS is stored or published.                                              |

| Command                   | Description                                                                                                    |
|---------------------------|----------------------------------------------------------------------------------------------------|
| database username         | Specifies the requirement of a username or password to be issued when accessing the primary database location.                                  |
| default (cs-server)       | Resets the value of the CS configuration command to its default.                                                                                |
| grant auto rollover       | Enables automatic granting of certificate reenrollment requests for a Cisco IOS subordinate CA server or RA mode CA.                            |
| grant auto trustpoint     | Specifies the CA trustpoint of another vendor from which the Cisco IOS certificate server automatically grants certificate enrollment requests. |
| grant none                | Specifies all certificate requests to be rejected.                                                                                              |
| grant ra-auto             | Specifies that all enrollment requests from an RA be granted automatically.                                                                     |
| hash (cs-server)          | Specifies the cryptographic hash function the Cisco IOS certificate server uses to sign certificates issued by the CA.                          |
| issuer-name               | Specifies the DN as the CA issuer name for the CS.                                                                                              |
| lifetime (cs-server)      | Specifies the lifetime of the CA or a certificate.                                                                                              |
| mode ra                   | Enters the PKI server into RA certificate server mode.                                                                                          |
| mode sub-cs               | Enters the PKI server into sub-certificate server mode                                                                                          |
| redundancy (cs-server)    | Specifies that the active CS is synchronized to the standby CS.                                                                                 |
| serial-number (cs-server) | Specifies whether the router serial number should be included in the certificate request.                                                       |

| Command | Description                                                    |
|---------|----------------------------------------------------------------|
| , , ,   | Allows a CS to be disabled without removing the configuration. |

# show (ca-trustpool)

To display the public key infrastructure (PKI) trustpool policy of the router, use the **show** command in ca-trustpool configuration mode.

#### show

### **Syntax Description**

This command has no arguments or keywords.

### **Command Modes**

Ca-trustpool configuration (ca-trustpool)

### **Command History**

| Release   | Modification                                          |  |
|-----------|-------------------------------------------------------|--|
| 15.2(2)T  | This command was introduced.                          |  |
| 15.1(1)SY | This command was integrated into Cisco IOS 15.1(1)SY. |  |

## **Usage Guidelines**

Before you can use this command, you must enable the **crypto pki trustpool policy** command, which enters ca-trustpool configuration mode.

#### **Examples**

Router(config)# crypto pki trustpool policy
Router(ca-trustpool)# show

Chain validation will stop at the first CA certificate in the pool
Trustpool CA certificates will expire 12:58:31 PST Apr 5 2012
Trustpool policy revocation order: crl
Certficate matching is disabled
Policy Overrides:

| Command                     | Description                                                                                                    |
|-----------------------------|----------------------------------------------------------------------------------------------------|
| cabundle url                | Configures the URL from which the PKI trustpool CA bundle is downloaded.                                       |
| chain-validation            | Enables chain validation from the peer's certificate to the root CA certificate in the PKI trustpool.          |
| crl                         | Specifes the CRL query and cache options for the PKI trustpool.                                                |
| crypto pki trustpool import | Manually imports (downloads) the CA bundle into the PKI trustpool to update or replace the existing CA bundle. |
| crypto pki trustpool policy | Configures PKI trustpool policy parameters.                                                                    |

| Command                   | Description                                                                                                    |
|---------------------------|----------------------------------------------------------------------------------------------------|
| default                   | Resets the value of a ca-trustpool configuration command to its default.                                                                       |
| match                     | Enables the use of certificate maps for the PKI trustpool.                                                                                     |
| ocsp                      | Specifies OCSP settings for the PKI trustpool.                                                                                                 |
| revocation-check          | Disables revocation checking when the PKI trustpool policy is being used.                                                                      |
| show crypto pki trustpool | Displays the PKI trustpool certificates of the router and optionally shows the PKI trustpool policy.                                           |
| source interface          | Specifies the source interface to be used for CRL retrieval, OCSP status, or the downloading of a CA certificate bundle for the PKI trustpool. |
| storage                   | Specifies a file system location where PKI trustpool certificates are stored on the router.                                                    |
| vrf                       | Specifies the VRF instance to be used for CRL retrieval.                                                                                       |

## show aaa attributes

To display the mapping between an authentication, authorization, and accounting (AAA) attribute number and the corresponding AAA attribute name, use the **show aaa attributes** command in EXEC configuration mode.

#### show aaa attributes [protocol radius]

### **Syntax Description**

| protocol radius | (Optional) Displays the mapping between a RADIUS attribute and a AAA attribute |  |
|-----------------|--------------------------------------------------------------------------------|--|
|                 | and number.                                                                    |  |

#### **Command Modes**

#### **EXEC**

### **Command History**

| Release   | Modification                                                                                                    |
|-----------|----------------------------------------------------------------------------------------------------|
| 12.2(4)T  | This command was introduced.                                                                                                    |
| 12.2(11)T | The <b>protocol radius</b> keyword was added.                                                                                                    |
| 12.3(14)T | T.38 fax relay call statistics were made available to Call Detail Records (CDRs) through Vendor-Specific Attributes (VSAs) and added to the call log. |

#### **Examples**

The following example is sample output for the **show aaa attributes**command. In this example, all RADIUS attributes that have been enabled are displayed.

#### Router# show aaa attributes protocol radius

```
AAA ATTRIBUTE LIST:
   Type=1 Name=disc-cause-ext
                                               Format=Enum
      Protocol:RADIUS
       Non-Standard Type=195 Name=Ascend-Disconnect-Cau Format=Enum
       Cisco VSA Type=1 Name=Cisco AVpair Format=String
   Type=2 Name=Acct-Status-Type
                                               Format=Enum
       Protocol: RADIUS
       IETF
                 Type=40
                              Name=Acct-Status-Type
                                                       Format=Enum
   Type=3 Name=acl
                                               Format=Ulong
      Protocol:RADIUS
                              Name=Filter-Id
       IETF
                   Type=11
                                                       Format=Binary
   Type=4
             Name=addr
                                               Format=IPv4 Address
       Protocol:RADIUS
                              Name=Framed-IP-Address
       IETF
                   Type=8
                                                       Format=IPv4 Addre
   Type=5
            Name=addr-pool
                                              Format=String
       Protocol: RADIUS
                              Name=Ascend-IP-Pool
       Non-Standard Type=218
                                                       Format=Ulong
   Type=6 Name=asyncmap
                                              Format=Ulong
       Protocol: RADIUS
      Non-Standard Type=212
                              Name=Ascend-Asyncmap
                                                       Format=Ulong
   Type=7 Name=Authentic
                                             Format=Enum
       Protocol:RADIUS
       TETE
                   Type=45
                              Name=Authentic
                                                       Format=Enum
   Tvpe=8
             Name=autocmd
                                              Format=String
```

The following example is sample output for the **show aaa attributes**command. In this example, all the T.38 fax relay statistics are displayed.

# Router# show aaa attributes !

| !        |                                 |               |
|----------|---------------------------------|---------------|
| Type=485 | Name=originating-line-info      | Format=Ulong  |
| Type=48  | Name=charge-number              | Format=String |
| Type=487 | Name=transmission-medium-req    | Format=Ulong  |
| Type=488 | Name=redirecting-number         | Format=String |
| Type=489 | Name=backward-call-indicators   | Format=String |
| Type=490 | Name=remote-media-udp-port      | Format=Ulong  |
| Type=491 | Name=remote-media-id            | Format=String |
| Type=492 | Name=supp-svc-xfer-by           | Format=String |
| Type=493 | Name=faxrelay-start-time        | Format=String |
| Type=49  | Name=faxrelay-max-jit-buf-depth | Format=String |
| Type=495 | Name=faxrelay-jit-buf-ovflow    | Format=String |
| Type=49  | Name=faxrelay-mr-hs-mod         | Format=String |
| Type=49  | Name=faxrelay-init-hs-mod       | Format=String |
| Type=498 | Name=faxrelay-num-pages         | Format=String |
| Type=499 | Name=faxrelay-direction         | Format=String |
| Type=500 | Name=faxrelay-ecm-in-use        | Format=String |
| Type=501 | Name=faxrelay-encap-prot        | Format=String |
| Type=502 | Name=faxrelay-nsf-country-code  | Format=String |
| Type=503 | Name=faxrelay-nsf-manuf-code    | Format=String |
| Type=50  | Name=faxrelay-fax-success       | Format=String |
| Type=50  | Name=faxrelay-tx-packets        | Format=String |
| Type=50  | Name=faxrelay-rx-packets        | Format=String |
|          |                                 |               |

The table below provides an alphabetical listing of the fields displayed in the output of the **show aaa attributes**command displaying T.38 statistics and a description of each field.

Table 1: show aaa attributes Field Descriptions

| Field                           | Description                                     |
|---------------------------------|-------------------------------------------------|
| Format=Ulong                    | Format type is ULong.                           |
| Format=String                   | Format type is string.                          |
| Name=backward-call-indicators   | Backward call indicator.                        |
| Name=charge-number              | Charge number.                                  |
| Name=faxrelay-direction         | Direction of fax relay.                         |
| Name=faxrelay-ecm-in-use        | Error correction mode in use for the fax relay. |
| Name=faxrelay-encap-prot        | Encapsulation protocol for fax relay.           |
| Name=faxrelay-fax-success       | Fax relay success.                              |
| Name=faxrelay-init-hs-mod       | Fax relay initial high-speed modulation.        |
| Name=faxrelay-jit-buf-ovflow    | Fax relay jitter buffer overflow.               |
| Name=faxrelay-max-jit-buf-depth | Fax relay maximum jitter buffer depth.          |
| Name=faxrelay-mr-hs-mod         | Fax relay most recent high speed modulation.    |

| Field                          | Description                                          |
|--------------------------------|------------------------------------------------------|
| Name=faxrelay-num-pages        | Fax relay number of fax pages.                       |
| Name=faxrelay-nsf-country-code | Fax relay Nonstandard Facilities (NSF) country code. |
| Name=faxrelay-nsf-manuf-code   | Fax relay NSF manufacturers code.                    |
| Name=faxrelay-rx-packets       | Fax relay received packets                           |
| Name=faxrelay-start-time       | Fax relay start time.                                |
| Name=faxrelay-tx-packets       | Fax relay transmitted packets.                       |
| Name=originating-line-info     | Originating line information.                        |
| Name=redirecting-number        | Redirecting number.                                  |
| Name=remote-media-id           | Remote media ID.                                     |
| Name=remote-media-udp-port     | Remote media UDP port.                               |
| Name=supp-svc-xfer-by          | Supplementary service transfer.                      |
| Name=transmission-medium-req   | Transmission medium requirement.                     |
| Type=                          | Type of fax relay string.                            |

| Command | Description                                                                                                    |
|---------|----------------------------------------------------------------------------------------------------|
|         | Enables debugging messages for gateway authentication, authorization, and accounting (AAA) to be sent to the system console. |

## show aaa cache filterserver

To display the cache status, use the **show aaa cache filterserver** command in user EXEC or privileged EXEC mode.

show aaa cache filterserver {acl | pending}

## **Syntax Description**

| acl | Shows the contents of the access control cache at the last refresh.                                                              |
|-----|----------------------------------------------------------------------------------------------------|
|     | Shows the contents of the pending call cache, which references filters that have not received a response from the RADIUS server. |

#### **Command Modes**

User EXEC (>)
Privileged EXEC (#)

## **Command History**

| Release     | Modification                                                    |
|-------------|-----------------------------------------------------------------|
| 12.2(13)T   | This command was introduced.                                    |
| 12.2(28)SB  | This command was integrated into Cisco IOS Release 12.2(28)SB.  |
| 12.4T       | The <b>acl</b> and <b>pending</b> keywords were added.          |
| 12.2(33)SRC | This command was integrated into Cisco IOS Release 12.2(33)SRC. |

### **Usage Guidelines**

The **show aaa cache filterserver** command shows how many times a particular filter has been referenced or refreshed. This function may be used in administration to determine which filters are actually being used.

### **Examples**

The following is sample output for the **show aaa cache filterserver** command using the **acl** and **pending**keywords:

## Router# show aaa cache filterserver acl

| Filter | Server   | Age Exp | ires Refre | sh Access-Control-Lists              |
|--------|----------|---------|------------|--------------------------------------|
| aol    | 10.2.3.4 | 0       | 1440       | 100 ip in icmp drop ip out icmp drop |
|        |          |         |            | ip out forward tcp dstip 10.2.3.4    |
| msn    | 10.2.3.4 | N/A 1   | Never      | 2 ip in tcp drop                     |
| msn2   | 10.2.3.4 | N/A 1   | Never      | 2 ip in tcp drop                     |
| vone   | 10.2.3.4 | N/A 1   | Never      | 0 ip in tcp drop                     |

The following is sample output for the **show aaa cache filterserver** command using the **pending** keyword:

#### Router# show aaa cache filterserver pending

 The table below describes the significant fields shown in the display.

### Table 2: show aaa cache filterserver Field Descriptions

| Field                | Description                                          |
|----------------------|------------------------------------------------------|
| Filter               | Filter name                                          |
| Server               | RADIUS server IP address                             |
| Age                  | When to expire a cache entry (in minutes)            |
| Expires              | Number of minutes in which a cache entry will expire |
| Refresh              | Number of times a cache has been refreshed           |
| Access-Control-Lists | Access control list (ACL) of the server              |

| Command                              | Description                                                                                             |
|--------------------------------------|----------------------------------------------------------------------------------------------------|
| aaa authorization cache filterserver | Enables AAA authorization caches and the downloading of ACL configurations from a RADIUS filter server. |

## show aaa cache group

To display all the cache entries stored by the authentication, authorization, and accounting (AAA) cache, use the **show aaa cache group**command in privileged EXEC mode.

show aaa cache group name {all | profile name}

### **Syntax Description**

| name         | Text string representing a cache server group.                  |  |
|--------------|-----------------------------------------------------------------|--|
| all          | Displays all server group profile details.                      |  |
| profile name | Displays the specified individual server group profile details. |  |

#### **Command Modes**

Privileged EXEC (#)

#### **Command History**

| Release                  | Modification                                                    |
|--------------------------|-----------------------------------------------------------------|
| 12.2(28)SB               | This command was introduced.                                    |
| 12.2(33)SRA              | This command was integrated into Cisco IOS Release 12.2(33)SRA. |
| 12.2(33)SXI              | This command was integrated into Cisco IOS Release 12.2(33)SXI. |
| 12.4(20)T                | This command was integrated into Cisco IOS Release 12.4(20)T.   |
| 15.0(1)M                 | This command was integrated into Cisco IOS Release 15.0(1)M.    |
| Cisco IOS XE Release 2.3 | This command was integrated into Cisco IOS XE Release 2.3.      |

## **Usage Guidelines**

Use the **show aaa cache group** command to display all cache entries for a specific group.

## **Examples**

The following example shows how to display all cache entries for a group. The fields are self-explanatory.

#### Router# show aaa cache group sg1

```
646300B0 0 00000001 timeout(313) 4 90(5A)
Entries in Profile dB SG1 for regexp match
Profile: .*internet*,
Updated: 00:00:33
Parse User: Y
Authen User: Y
    64630088 0 00000001 service-type(253) 4 5
     6463009C 0 00000009 ssg-service-info(350) 16 IBronze Internet
     646300B0 0 00000001 timeout(313) 4 90(5A)
Profile: .*user*,
Updated: 00:00:34
Parse User: Y
Authen User: Y
    6462F2F0 0 00000001 service-type(253) 4 2
     6462F304 0 00000001 Framed-Protocol(66) 4 1
     6462F318 0 00000009 policy-directive(339) 29 apply service internet_bronze
```

| Command               | Description                                                                                                    |  |
|-----------------------|----------------------------------------------------------------------------------------------------|--|
| clear aaa cache group | Clears individual entries or all entries in the cache.                                                                             |  |
| debug aaa cache group | Debugs the caching mechanism and ensures that entries are being cached from AAA server responses and are being found when queried. |  |

# show aaa common-criteria policy

To display the common criteria security policy details, use the **show aaa common-criteria policy** command in privileged EXEC mode.

show aaa common-criteria policy {name policy-name | all}

## **Syntax Description**

| name policy-name | Specifies the password security details for a specific policy.       |
|------------------|----------------------------------------------------------------------|
| all              | Specifies the password security details for all configured policies. |

#### **Command Modes**

Privileged EXEC (#)

#### **Command History**

| Release   | Modification                 |  |
|-----------|------------------------------|--|
| 15.0(2)SE | This command was introduced. |  |

#### **Usage Guidelines**

Use the **show aaa common-criteria policy** command to display the security policy details for a specific policy or for all configured policies.

#### **Examples**

The following is sample output from the **show aaa common-criteria policy** command:

Device# show aaa common-criteria policy name policy1

```
Policy name: policy1
Minimum length: 1
Maximum length: 64
Upper Count: 20
Lower Count: 20
Numeric Count: 5
Special Count: 2
Number of character changes 4
Valid forever. User tied to this policy will not expire.
```

The following is sample output from the **show aaa common-criteria policy all** command:

#### Device# show aaa common-criteria policy all

\_\_\_\_\_\_

```
Maximum length: 34
Upper Count: 10
Lower Count: 5
Numeric Count: 4
Special Count: 2
Number of character changes 4
Valid forever. User tied to this policy will not expire.
```

The following table describes the significant fields shown in the display.

### Table 3: show aaa common-criteria policy all Field Descriptions

| Field                       | Description                                                 |
|-----------------------------|-------------------------------------------------------------|
| Policy name                 | Name of the configured security policy.                     |
| Minimum length              | Minimum length of the password.                             |
| Maximum length              | Maximum length of the password.                             |
| Upper Count                 | Number of uppercase characters.                             |
| Lower Count                 | Number of lowercase characters.                             |
| Numeric Count               | Number of numeric characters.                               |
| Special Count               | Number of special characters.                               |
| Number of character changes | Number of changed characters between old and new passwords. |

| Command                    | Description                                                                                        |
|----------------------------|----------------------------------------------------------------------------------------------------|
| aaa common-criteria policy | Configures an authentication, authorization, and accounting (AAA) common criteria security policy. |
| debug aaa common-criteria  | Enables debugging for AAA common criteria password security policies.                              |

## show aaa dead-criteria

To display dead-criteria detection information for an authentication, authorization, and accounting (AAA) server, use the **show aaa dead-criteria** command in privileged EXEC mode.

**show aaa dead-criteria** {**security-protocol** *ip-address*} [**auth-port** *port-number*] [**acct-port** *port-number*][*server-group-name*]

### **Syntax Description**

| security-protocol | Security protocol of the specified AAA server. Currently, the only protocol that is supported is RADIUS.              |
|-------------------|----------------------------------------------------------------------------------------------------|
| ip-address        | IP address of the specified AAA server.                                                                               |
| auth-port         | (Optional) Authentication port for the RADIUS server that was specified.                                              |
| port-number       | (Optional) Number of the authentication port. The default is 1645 (for a RADIUS server).                              |
| acct-port         | (Optional) Accounting port for the RADIUS server that was specified.                                                  |
| port-number       | (Optional) Number of the accounting port. The default is 1646 (for a RADIUS server).                                  |
| server-group-name | (Optional) Server group with which the specified server is associated. The default is "radius" (for a RADIUS server). |

#### **Command Default**

Currently, the *port-number* argument for the **auth-port** keyword and the *port-number* argument for the **acct-port** keyword default to 1645 and 1646, respectively. The default for the *server-group-name* argument is radius.

#### **Command Modes**

Privileged EXEC

#### **Command History**

| Release  | Modification                                                 |
|----------|--------------------------------------------------------------|
| 12.3(6)  | This command was introduced.                                 |
| 12.3(7)T | This command was integrated into Cisco IOS Release 12.3(7)T. |

## **Usage Guidelines**

Multiple RADIUS servers having the same IP address can be configured on a router. The **auth-port** and **acct-port** keywords are used to differentiate the servers. The dead-detect interval of a server that is associated with a specified server group can be obtained by using the **server-group-name** keyword. (The dead-detect interval and retransmit values of a RADIUS server are set on the basis of the server group to which the server belongs. The same server can be part of multiple server groups.)

#### **Examples**

The following example shows that dead-criteria-detection information has been requested for a RADIUS server at the IP address 172.19.192.80:

Router# show aaa dead-criteria radius 172.19.192.80 radius RADIUS Server Dead Critieria:

```
Server Details:
   Address: 172.19.192.80
   Auth Port: 1645
   Acct Port: 1646
Server Group: radius
Dead Criteria Details:
   Configured Retransmits: 62
   Configured Timeout: 27
   Estimated Outstanding Transactions: 5
   Dead Detect Time: 25s
   Computed Retransmit Tries: 22
   Statistics Gathered Since Last Successful Transaction

Max Computed Outstanding Transactions: 5

Max Computed Dead Detect Time: 25s

Max Computed Retransmits: 22
```

The "Max Computed Dead Detect Time" is displayed in seconds. The other fields shown in the display are self-explanatory.

| Command                              | Description                                                                                         |
|--------------------------------------|----------------------------------------------------------------------------------------------------|
| debug aaa dead-criteria transactions | Displays AAA dead-criteria transaction values.                                                      |
| radius-server dead-criteria          | Forces one or both of the criteriaused to mark a RADIUS server as deadto be the indicated constant. |
| show aaa server-private              | Displays the status of all private RADIUS servers.                                                  |
| show aaa servers                     | Displays information about the number of packets sent to and received from AAA servers.             |

## show aaa local user lockout

To display a list of all locked-out users, use the **show aaa local user lockout**command in privileged EXEC mode.

#### show aaa local user lockout

### **Syntax Description**

This command has no arguments or keywords.

## **Command Default**

Names of locked-out users are not displayed.

#### **Command Modes**

Privileged EXEC

## **Command History**

| Release   | Modification                 |  |
|-----------|------------------------------|--|
| 12.3(14)T | This command was introduced. |  |

### **Usage Guidelines**

This command can be used only by users having root privilege.

### **Examples**

The following output of the **show aaa local user lockout** command illustrates that user1 is locked out:

Router# show aaa local user lockout

Local-user Lock time

user1 04:28:49 UTC Sat Jun 19 2004

The fields in the output example are self-explanatory.

| Command                                    | Description                                                                                       |
|--------------------------------------------|---------------------------------------------------------------------------------------------------|
| aaa local authentication attempts max-fail | Specifies the maximum number of unsuccessful authentication attempts before a user is locked out. |
| clear aaa local user fail-attempts         | Clears the unsuccessful login attempts of a user.                                                 |
| clear aaa local user lockout               | Unlocks the locked-out user.                                                                      |

## show aaa memory

To display the output of the AAA data structure memory tracing information, use the **show aaa memory** command in user EXEC or privileged EXEC mode.

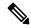

Note

The command may cause high load on the device.

show aaa memory  $[\{detailed\ [component\ [line]] \mid stats\ \{all\ |\ attr\_list\ |\ cursor\ |\ event\ |\ request\ |\ summary\}\}]$ 

### **Syntax Description**

| detailed  | (Optional) Displays information about the status of various AAA data structures actively used by AAA clients and statistics of data structure usage. |  |  |  |
|-----------|----------------------------------------------------------------------------------------------------|--|--|--|
| component | (Optional) Displays information about a specified component.                                                                                         |  |  |  |
| line      | (Optional) Displays the substring to match in the component name.                                                                                    |  |  |  |
| stats     | (Optional) Displays data-structure memory statistics.                                                                                                |  |  |  |
| all       | (Optional) Displays memory statistics.                                                                                                    |  |  |  |
| attr_list | (Optional) Displays the attribute list usage statistics.                                                                                             |  |  |  |
| cursor    | (Optional) Displays the cursor usage statistics.                                                                                                    |  |  |  |
| event     | (Optional) Displays the event usage statistics.                                                                                                    |  |  |  |
| request   | (Optional) Displays the request usage statistics.                                                                                                    |  |  |  |
| summary   | (Optional) Displays the data-structure usage summary.                                                                                                |  |  |  |

## **Command Modes**

User EXEC (>)
Privileged EXEC (#

#### **Command History**

| Release                  | Modification                                                                                                    |
|--------------------------|----------------------------------------------------------------------------------------------------|
| 12.4(24)T                | This command was introduced in a release earlier than IOS Release 12.4(24)T.                                                                      |
| 12.2(33)SXI              | This command was integrated into a release earlier than Cisco IOS Release 12.2(33)SXI. The <b>stats</b> keyword is not supported in this release. |
| 12.2(33)SRC              | This command was integrated into a release earlier than Cisco IOS Release 12.2(33)SRC. The <b>stats</b> keyword is not supported in this release. |
| Cisco IOS XE Release 2.1 | This command was integrated into Cisco IOS XE Release 2.1.                                                                                        |

### **Usage Guidelines**

Use the **show aaa memory** to display the status of various AAA data structures actively used by AAA clients and statistics of data structure usage.

#### **Examples**

The following is sample output from the **show aaa memory detailed**command:

| Dout-or# | aharr |     | mama **** | detailed |
|----------|-------|-----|-----------|----------|
| Rouler#  | snow  | aaa | memorv    | detailed |

| AAA (accounting)                                                                | In-use A | sked-For/Allocated Co | ount : | Size ( | Cfg/Max |
|---------------------------------------------------------------------------------|----------|-----------------------|--------|--------|---------|
| aaa_acct_rec :                                                                  |          | /                     |        | 72     | /       |
| aaa acct rec node :                                                             |          | /                     |        | 24     | /       |
| AAA (attribute)                                                                 | In-use   | Asked-For/Allocated   | Count  | Size   | Cfg/Max |
| aaa_attr :                                                                      |          | /                     |        | 16     | /       |
| aaa_attr_list :                                                                 |          | /                     |        | 20     | /       |
| AAA (database)                                                                  | In-use   | Asked-For/Allocated   | Count  | Size   | Cfg/Max |
| hash elt :                                                                      |          | /                     |        | 64     | /       |
| aaa acct db :                                                                   |          | /                     |        | 160    | /       |
| aaa db elt chunk :                                                              | 128      | 61568/912             | 2      | 64     | 2048/0  |
| aaa uid hash table str :                                                        | 4096     | 4096/4148             | 1      | 4096   | /       |
| Total :                                                                         | 4224     | 65664/5060            | 3      |        | /       |
| AAA (misc)                                                                      | In-use   | Asked-For/Allocated   | Count  | Size   | Cfg/Max |
| aaa interface :                                                                 |          | /                     |        | 280    | /       |
| aaa idb name :                                                                  |          | /                     |        | 232    | /       |
| aaa general db :                                                                |          | /                     |        | 644    | /       |
| aaa chunks :                                                                    |          | 0/0                   |        | 28     | 200/0   |
| aaa interface struct :                                                          | 560      | 560/664               | 2      | 280    | /       |
| Total :                                                                         | 560      | 560/664               | 2      |        | /       |
| RADIUS                                                                          | In-use   | Asked-For/Allocated   | Count  | Size   | Cfg/Max |
| Total allocated: 0.004 Mb AAA Low Memory Statistics:  Authentication low-memory |          | -                     |        |        |         |

Authentication low-memory threshold : 39
Accounting low-memory threshold : 29
AAA Unique ID Failure : 0
Local server Packet dropped : 0
COA Packet dropped : 0
PoD Packet dropped : 0

The following is sample output from the **show aaa memory stats all**command:

#### Router# show aaa memory stats all

AAA Memory trace summary:

| TYPE       | mallocs | frees | failures | active | max-usage |
|------------|---------|-------|----------|--------|-----------|
|            |         |       |          |        |           |
| AAA ATTR L | 41      | 40    | 0        | 1      | 6         |
| AAA CURSOR | 88      | 88    | 0        | 0      | 2         |
| AAA EVENT  | 5       | 5     | 0        | 0      | 1         |
| AAA_REQUES | 2       | 2     | 0        | 0      | 1         |
|            |         |       |          |        |           |

AAA ATTR LIST data-structure active allocations trace:

| Allocator-PC    | AAA API                       | Active Mallocs |
|-----------------|-------------------------------|----------------|
| 0x01956360      | aaa_attr_list_alloc           | 1              |
| AAA_CURSOR data | -structure active allocations | trace:         |

| Allocator-PC            | AAA API             | Active Mallocs |
|-------------------------|---------------------|----------------|
|                         |                     |                |
| AAA_EVENT data-structu  | re active allocatio | ns trace:      |
| Allocator-PC            | AAA API             | Active Mallocs |
| AAA_REQUEST data-struct | ture active allocat | ions trace:    |
| Allocator-PC            | AAA API             | Active Mallocs |
|                         |                     |                |

The table below describes the significant fields in the display.

Table 4: show aaa memory stats all Field Descriptions

| Field     | Description                                                          |
|-----------|----------------------------------------------------------------------|
| TYPE      | AAA data structure type.                                             |
| mallocs   | Total number of data structures allocated.                           |
| frees     | Total number of data structures freed.                               |
| failures  | Total number of data structure allocations failed.                   |
| active    | Total number of actively used data structures.                       |
| max-usage | Maximum number of active allocations of data structure at any point. |

The following is sample output from the **show aaa memory stats**with the **attr\_list**keyword:

## Router# show aaa memory stats attr\_list

 ${\tt AAA\_ATTR\_LIST}$  data-structure active allocations trace:

| Allocator-PC | AAA API             | Active Mallocs |
|--------------|---------------------|----------------|
|              |                     |                |
| 0x01956360   | aaa_attr_list_alloc | 1              |
|              |                     |                |

The table below describes the significant fields in the display.

Table 5: show aaa memory stats attr\_list Field Descriptions

| Field          | Description                                                            |
|----------------|------------------------------------------------------------------------|
| Allocator-PC   | AAA client that allocated a active data structure                      |
| AAA API        | AAA API called by the client for an actively allocated data structure. |
| Active Mallocs | Number of active allocations from a client PC.                         |

The following is sample output from the show aaa memory stats cursorcommand:

| Router# show aaa memory stats cursor                |  |
|-----------------------------------------------------|--|
| AAA_CURSOR data-structure active allocations trace: |  |
|                                                     |  |

| Allocator-PC | AAA API | Active Mallocs |
|--------------|---------|----------------|
|--------------|---------|----------------|

The following is sample output from the **show aaa memory stats event**command:

| Router# <b>show aaa memory</b> | stats event             |                |
|--------------------------------|-------------------------|----------------|
| AAA_EVENT data-structure       | active allocations trac | e:             |
|                                |                         |                |
| Allocator-PC                   | AAA API                 | Active Mallocs |
|                                |                         |                |
|                                |                         |                |

The following is sample output from the **show aaa memory stats request**command:

| Router# show aaa memo | ory stats request     |                |
|-----------------------|-----------------------|----------------|
| AAA_REQUEST data-stru | ucture active allocat | ions trace:    |
|                       |                       |                |
| Allocator-PC          | AAA API               | Active Mallocs |
|                       |                       |                |

## show aaa method-lists

To display all the named method lists defined in the authentication, authorization, and accounting (AAA) subsystem, use the **show aaa method-lists**command in user EXEC or privileged EXEC mode.

show an method-lists {accounting | all | authentication | authorization}

### **Syntax Description**

| accounting     | Displays method lists defined for accounting services.     |
|----------------|------------------------------------------------------------|
| all            | Displays method lists defined for all services.            |
| authentication | Displays method lists defined for authentication services. |
| authorization  | Displays method lists defined for authorization services.  |

#### **Command Modes**

User EXEC (>)
Privileged EXEC (#)

#### **Command History**

| Release                  | Modification                                                    |
|--------------------------|-----------------------------------------------------------------|
| 12.2(8)T                 | This command was introduced.                                    |
| 12.2(33)SRA              | This command was integrated into Cisco IOS Release 12.2(33)SRA. |
| 12.2(33)SXH              | This command was integrated into Cisco IOS Release 12.2(33)SXH. |
| Cisco IOS XE Release 2.1 | This command was integrated into Cisco IOS XE Release 2.1.      |

## **Examples**

The following example shows how to display method lists for the accounting services:

## Router# show aaa method-lists accounting

```
acct queue=AAA_ML_ACCT_SHELL
name=Permanent None valid=TRUE id=0 Action=NOT_SET :state=ALIVE
acct queue=AAA_ML_ACCT_AUTH_PROXY
  name=default valid=TRUE id=0 Action=START STOP :state=DEAD : SERVER_GROUP tac+
acct queue=AAA_ML_ACCT_NET
  name=methodtest valid=TRUE id=BA000002 Action=START STOP :state=DEAD :
  name=tunnel valid=TRUE id=48000003 Action=START STOP :state=DEAD : SERVER_GROS
  name=session valid=TRUE id=5C000004 Action=START STOP :state=DEAD : SERVER_GRS
acct queue=AAA_ML_ACCT_CONN
acct queue=AAA_ML_ACCT_SYSTEM
  name= valid=TRUE id=82000005 Action=START STOP :state=DEAD : SERVER_GROUP rads
acct queue=AAA_ML_ACCT_RSOURCE
acct queue=AAA_ML_ACCT_RM
permanent lists
The table below describes the significant fields shown in the display.
```

#### Table 6: show aaa method-lists accounting Field Descriptions

| Field        | Description                                                                                                    |
|--------------|----------------------------------------------------------------------------------------------------|
| acct queue   | Specifies the type of service for which the method lists are defined.                                                                                            |
| name         | Name of the method list for the specified AAA service.                                                                                                    |
| valid        | Identifies the validity of the method-lists.                                                                                                    |
| id           | A unique identifier for the specified AAA method list.                                                                                                    |
| Action       | Specifies the type of action to be performed on accounting records. One of the following types of actions is displayed: Start-stop, Stop-only or None.           |
| state        | Describes the current state of the AAA server. There are two possible states:                                                                                    |
|              | • DEADIndicates that the server is currently presumed dead and, in the case of failovers, this server will be skipped unless it is the last server in the group. |
|              | ALIVEIndicates that the server is currently considered alive and attempts will be made to communicate with it.                                                   |
| SERVER_GROUP | Name of the server group, RADIUS hosts or TACTACS+ hosts.                                                                                                    |

The following example shows how to display method lists for authentication services.

The table below describes the significant fields shown in the display.

#### Router# show aaa method-lists authentication

```
authen queue=AAA ML AUTHEN LOGIN
 name=default valid=TRUE id=0 :state=DEAD : SERVER GROUP radius
authen queue=AAA ML AUTHEN ENABLE
 name=default valid=TRUE id=0 :state=ALIVE : SERVER GROUP tacacs+ ENABLE NONE
authen queue=AAA_ML_AUTHEN_PPP
authen queue=AAA ML AUTHEN SGBP
authen queue=AAA_ML_AUTHEN_ARAP
 name=default valid=TRUE id=0 :state=DEAD : SERVER GROUP tacacs+
 name=MIS-access valid=TRUE id=FF000006 :state=DEAD : SERVER GROUP tacacs+
authen queue=AAA ML AUTHEN DOT1X
 name=default valid=TRUE id=0 :state=DEAD : SERVER GROUP radius
authen queue=AAA ML AUTHEN EAPOUDP
 authen queue=AAA ML AUTHEN 8021X
permanent lists
 name=Permanent Enable None valid=TRUE id=0 :state=ALIVE : ENABLE NONE
 name=Permanent Enable valid=TRUE id=0 :state=ALIVE : ENABLE
 name=Permanent None valid=TRUE id=0 :state=ALIVE : NONE
 name=Permanent Local valid=TRUE id=0 :state=ALIVE : LOCAL
```

The following example shows how to display method lists for authorization services. The table below describes the significant fields shown in the display.

#### Router# show aaa method-lists authorization

```
author queue=AAA_ML_AUTHOR_SHELL
author queue=AAA_ML_AUTHOR_NET
  name=method1 valid=TRUE id=12000001 :state=ALIVE : NONE
```

```
name=mygroup valid=TRUE id=6D000007 :state=ALIVE : SERVER_GROUP radius LOCAL
name=list11 valid=TRUE id=6C000009 :state=DEAD : SERVER_GROUP radius
author queue=AAA_ML_AUTHOR_CONN
   name=default valid=TRUE id=0 :state=ALIVE : SERVER_GROUP tacacs+
author queue=AAA_ML_AUTHOR_IPMOBILE
author queue=AAA_ML_AUTHOR_RM
author queue=AAA_ML_AUTHOR_CONFIG
author queue=AAA_ML_AUTHOR_AUTH_PROXY
   name=default valid=TRUE id=0 :state=ALIVE : SERVER_GROUP tacacs+
author queue=AAA_ML_AUTHOR_PREAUTH
author queue=AAA_ML_AUTHOR_PREAUTH
author queue=AAA_ML_AUTHOR_FLTSV
   name=default valid=TRUE id=0 :state=DEAD : SERVER_GROUP grp1
name=group valid=TRUE id=48000008 :state=ALIVE : SERVER_GROUP tacacs+ NONE
permanent lists
   name=local-list valid=TRUE id=0 :state=ALIVE : LOCAL
```

The following example shows how to display method lists for all the services. The table below describes the significant fields shown in the display.

#### Router# show aaa method-lists all

```
authen queue=AAA ML AUTHEN LOGIN
 name=default valid=TRUE id=0 :state=ALIVE : SERVER GROUP tacacs+
authen queue=AAA ML AUTHEN ENABLE
 name=default valid=TRUE id=0 :state=ALIVE : SERVER GROUP tacacs+ ENABLE NONE
authen queue=AAA ML AUTHEN PPP
authen queue=AAA_ML_AUTHEN SGBP
authen queue=AAA ML AUTHEN ARAP
 name=default valid=TRUE id=0 :state=ALIVE : SERVER GROUP tacacs+
  name=MIS-access valid=TRUE id=FF000006 :state=ALIVE : SERVER GROUP tacacs+
authen queue=AAA ML AUTHEN DOT1X
  name=default valid=TRUE id=0 :state=DEAD : SERVER GROUP radius
authen gueue=AAA ML AUTHEN EAPOUDP
 name=default valid=TRUE id=0 :state=ALIVE : ENABLE SERVER GROUP radius
authen queue=AAA ML AUTHEN 8021X
permanent lists
  name=Permanent Enable None valid=TRUE id=0 :state=ALIVE : ENABLE NONE
  name=Permanent Enable valid=TRUE id=0 :state=ALIVE : ENABLE
 name=Permanent None valid=TRUE id=0 :state=ALIVE : NONE
 name=Permanent Local valid=TRUE id=0 :state=ALIVE : LOCAL
author gueue=AAA ML AUTHOR SHELL
author queue=AAA ML AUTHOR NET
  name=method1 valid=TRUE id=12000001 :state=ALIVE : NONE
 name=mygroup valid=TRUE id=6D000007 :state=ALIVE : SERVER GROUP radius LOCAL
 name=list11 valid=TRUE id=6C000009 :state=DEAD : SERVER GROUP radius
author queue=AAA ML AUTHOR CONN
 name=default valid=TRUE id=0 :state=ALIVE : SERVER GROUP tacacs+
author queue=AAA ML AUTHOR IPMOBILE
author queue=AAA ML AUTHOR RM
author queue=AAA ML AUTHOR CONFIG
author queue=AAA ML AUTHOR AUTH PROXY
  name=default valid=TRUE id=0 :state=ALIVE : SERVER GROUP tacacs+
author queue=AAA ML AUTHOR PREAUTH
author queue=AAA ML AUTHOR FLTSV
  name=default valid=TRUE id=0 :state=DEAD : SERVER GROUP grp1
name=group valid=TRUE id=48000008 :state=ALIVE : SERVER GROUP tacacs+ NONE
permanent lists
 name=local-list valid=TRUE id=0 :state=ALIVE : LOCAL
acct queue=AAA_ML_ACCT SHELL
acct queue=AAA ML ACCT AUTH PROXY
 name=default valid=TRUE id=0 Action=START STOP :state=ALIVE : SERVER GROUP ta+
acct queue=AAA ML ACCT NET
  name=methodtest valid=TRUE id=BA000002 Action=START STOP :state=DEAD :
```

```
name=tunnel valid=TRUE id=48000003 Action=START STOP :state=DEAD : SERVER_GROs
name=session valid=TRUE id=5C000004 Action=START STOP :state=DEAD : SERVER_GRS
acct queue=AAAA_ML_ACCT_CONN
acct queue=AAAA_ML_ACCT_SYSTEM
  name= valid=TRUE id=82000005 Action=START STOP :state=DEAD : SERVER_GROUP rads
acct queue=AAAA_ML_ACCT_RESOURCE
acct queue=AAAA_ML_ACCT_RM
permanent lists
  name=Permanent None valid=TRUE id=0 Action=NOT SET :state=ALIVE
```

| Command                 | Description                                                                                                   |
|-------------------------|----------------------------------------------------------------------------------------------------|
| aaa accounting          | Enables AAA accounting of requested services for billing or security purposes when you use RADIUS or TACACS+. |
| aaa authentication arap | Enables a AAA authentication method for ARA.                                                                  |
| aaa authorization       | Sets parameters that restricts user access to a network.                                                      |

# show aaa service-profiles

To display the service profiles downloaded and stored by an authentication, authorization, and accounting (AAA) session, use the **show aaa service-profiles**command in user EXEC or privileged EXEC mode.

### show aaa service-profiles

# **Syntax Description**

This command has no arguments or keywords.

### **Command Modes**

User EXEC (>)
Privileged EXEC (#)

### **Command History**

| Release  | Modification                 |
|----------|------------------------------|
| 15.0(1)S | This command was introduced. |

### **Examples**

The following is sample output from the **show aaa service-profiles**command. The field description is self-explantory.

Router# show aaa service-profiles

Service Name: example.com

| Command              | Description                                                  |
|----------------------|--------------------------------------------------------------|
| aaa service-profiles | Configures the service profile parameters for a AAA session. |

# show aaa servers

To display the status and number of packets that are sent to and received from all public and private authentication, authorization, and accounting (AAA) RADIUS servers as interpreted by the AAA Server MIB, use the **show aaa servers** command in user EXEC or privileged EXEC mode.

show aaa servers [{private | public}]

# **Syntax Description**

| private | (Optional) Displays private AAA servers only, which are also displayed by the AAA Server MIB. |
|---------|-----------------------------------------------------------------------------------------------|
| public  | (Optional) Displays public AAA servers only, which are also displayed by the AAA Server MIB.  |

#### **Command Modes**

User EXEC (>) privileged EXEC (#)

#### **Command History**

| Release     | Modification                                                                                                    |
|-------------|----------------------------------------------------------------------------------------------------|
| 12.2(6)T    | This command was introduced.                                                                                                    |
| 12.3(7)T    | This command was integrated into Cisco IOS Release 12.3(7)T.                                                                                                    |
| 12.2(33)SRE | This command was integrated into Cisco IOS Release 12.2(33)SRE.                                                                                                 |
| 15.1(1)S    | This command was modified. Support for private RADIUS servers in CISCO-AAA-SERVER-MIB was added.                                                                |
| 15.1(4)M    | This command was modified. Support for private RADIUS servers in CISCO-AAA-SERVER-MIB was added.                                                                |
| 15.2(4)S1   | This command was modified. Support for displaying the estimated outstanding and throttled transactions (access and accounting) in the command output was added. |

# **Usage Guidelines**

Only RADIUS servers are supported by the show aaa servers command.

The command displays information about packets sent and received for all AAA transaction types--authentication, authorization, and accounting.

## **Examples**

The following is sample output from the **show aaa servers private** command. Only the first four lines of the display pertain to the status of private RADIUS servers, and the output fields in this part of the display are described in the table below.

Router# show aaa servers private

```
RADIUS: id 24, priority 1, host 172.31.164.120, auth-port 1645, acct-port 1646
State: current UP, duration 375742s, previous duration 0s
Dead: total time 0s, count 0
Quarantined: No
Authen: request 5, timeouts 1, failover 0, retransmission 1
Response: accept 4, reject 0, challenge 0
Response: unexpected 0, server error 0, incorrect 0, time 14ms
```

```
Transaction: success 4, failure 0
        Throttled: transaction 0, timeout 0, failure 0
Author: request 0, timeouts 0, failover 0, retransmission 0
        Response: accept 0, reject 0, challenge 0
        Response: unexpected 0, server error 0, incorrect 0, time 0ms
        Transaction: success 0, failure 0
        Throttled: transaction 0, timeout 0, failure 0
Account: request 5, timeouts 0, failover 0, retransmission 0
        Request: start 3, interim 0, stop 2
        Response: start 3, interim 0, stop 2
        Response: unexpected 0, server error 0, incorrect 0, time 12ms
        Transaction: success 5, failure 0
        Throttled: transaction 0, timeout 0, failure 0
Elapsed time since counters last cleared: 4d8h22m
Estimated Outstanding Access Transactions: 0
Estimated Outstanding Accounting Transactions: 0
Estimated Throttled Access Transactions: 0
Estimated Throttled Accounting Transactions: 0
Maximum Throttled Transactions: access \mathbf{0}, accounting \mathbf{0}
Requests per minute past 24 hours:
        high - 8 hours, 22 minutes ago: 0
        low - 8 hours, 22 minutes ago: 0
        average: 0
```

The table below describes the significant fields in the display.

#### Table 7: show aaa servers Field Descriptions

| Field     | Description                                                                                                    |
|-----------|----------------------------------------------------------------------------------------------------|
| id        | A unique identifier for all AAA servers defined on the router.                                                                                                    |
| priority  | Order of use for servers within a group.                                                                                                    |
| host      | IP address of the private RADIUS server host.                                                                                                    |
| auth-port | UDP destination port on the AAA server that is used for authentication and authorization requests. The default value is 1645.                                                             |
| acct-port | UDP destination port on the AAA server that is used for accounting requests. The default value is 1646.                                                                                   |
| State     | Describes the current state of the AAA server; the duration, in seconds, that the server has been in that state; and the duration, in seconds, that the server was in the previous state. |
|           | The following states are possible:                                                                                                    |
|           | • DEADIndicates that the server is currently down and, in the case of failovers, this server will be omitted unless it is the last server in the group.                                   |
|           | • durationIndicates the amount of time the server is assumed to be in the current state, either UP or DEAD.                                                                               |
|           | • previous durationIndicates the amount of time the server was considered to be in the previous state.                                                                                    |
|           | • UPIndicates that the server is currently considered alive and attempts will be made to communicate with it.                                                                             |

| Field                                    | Description                                                                                                    |
|------------------------------------------|----------------------------------------------------------------------------------------------------|
| Dead                                     | Indicates the number of times that this server has been marked dead, and the cumulative amount of time, in seconds, that it spent in that state.                                                                                                    |
| Authen                                   | Provides information about authentication packets that were sent to and received from the server, and authentication transactions that were successful or that failed. The following information may be reported in this field:                                                                                                    |
|                                          | • requestNumber of authentication requests that were sent to the AAA server.                                                                                                    |
|                                          | • timeoutsNumber of timeouts (no responses) that were observed when a transmission was sent to this server.                                                                                                    |
|                                          | • ResponseProvides statistics about responses that were observed from this server and includes the following reports:                                                                                                    |
|                                          | <ul> <li>unexpectedNumber of unexpected responses. A response is considered unexpected when it is received after the timeout period for the packet has expired. This may happen if the link to the server is severely congested, for example. An unexpected response can also be produced when a server generates a response for no apparent reason.</li> <li>server errorNumber of server errors. This category is a "catchall" for error</li> </ul>                                                                                                    |
|                                          | <ul> <li>packets that do not fall into one of the previous categories.</li> <li>incorrectNumber of incorrect responses. A response is considered incorrect if it is of the wrong format than the one expected by the protocol. This frequently happens when an incorrect server key is configured on the router.</li> </ul>                                                                                                    |
|                                          | • timeTime (in milliseconds) taken to respond to an authentication packets.                                                                                                    |
|                                          | <ul> <li>Transaction: These fields provide information about authentication, authorization, and accounting transactions related to the server. A transaction is defined as a request for authentication, authorization, or accounting information that is sent by the AAA module, or by an AAA client (such as PPP) to an AAA protocol (RADIUS or TACACS+), which may involve multiple packet transmissions and retransmissions. Transactions may require packet retransmissions to one or more servers in a single server group, to verify success or failure. Success or failure is reported to AAA by the RADIUS and TACACS+ protocols as follows</li> </ul> |
|                                          | <ul> <li>successIncremented when a transaction is successful.</li> <li>failureIncremented when a transaction fails; for example, packet retransmissions to another server in the server group failed or did not succeed. A negative response to an Access-Request, such as Access-Reject, is considered to be a successful transaction.</li> </ul>                                                                                                    |
| Author                                   | The fields in this category are similar to those in the Authen: fields. An important difference, however, is that because authorization information is carried in authentication packets for the RADIUS protocol, these fields are not incremented when using RADIUS.                                                                                                    |
| Account                                  | The fields in this category are similar to those in the Authen: fields, but provide accounting transaction and packet statistics.                                                                                                    |
| Elapsed time since counters last cleared | Displays the time in days, hours, and minutes that have passed since the counters were last cleared.                                                                                                    |

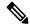

Note

In case of Intelligent Services Gateway (ISG), the estimated outstanding accounting transactions will take some time to become zero. This is because there is a constant churn in the interim accounting requests.

The fields in the output of the **show aaa servers**command are mapped to Simple Network Management Protocol (SNMP) objects in the Cisco AAA-SERVER-MIB and are used in SNMP reporting. The first line of the sample output of the **show aaa servers**command (RADIUS: id 24, priority 1, host 172.31.164.120, auth-port 1645, acct-port 1646) is mapped to the Cisco AAA-SERVER-MIB as follows:

- id maps to casIndex
- priority maps to casPriority
- host maps to casAddress
- auth-port maps to casAuthenPort
- · acct-port maps to casAcctPort

Mapping the following set of objects listed in the Cisco AAA-SERVER-MIB map to fields displayed by the **show aaa servers** command is more straightforward. For example, the casAuthenRequests field corresponds to the Authen: request portion of the report, casAuthenRequestTimeouts corresponds to the Authen: timeouts portion of the report, and so on.

- casAuthenRequests
- casAuthenRequestTimeouts
- casAuthenUnexpectedResponses
- casAuthenServerErrorResponses
- casAuthenIncorrectResponses
- casAuthenResponseTime
- casAuthenTransactionSuccesses
- casAuthenTransactionFailures
- · casAuthorRequests
- casAuthorRequestTimeouts
- casAuthorUnexpectedResponses
- casAuthorServerErrorResponses
- casAuthorIncorrectResponses
- casAuthorResponseTime
- casAuthorTransactionSuccesses
- · casAuthorTransactionFailures

- casAcctRequests
- casAcctRequestTimeouts
- casAcctUnexpectedResponses
- casAcctServerErrorResponses
- casAcctIncorrectResponses
- casAcctResponseTime
- casAcctTransactionSuccesses
- casAcctTransactionFailures
- casState
- casCurrentStateDuration
- casPreviousStateDuration
- casTotalDeadTime
- casDeadCount

To locate and download MIBs for selected platforms, Cisco IOS releases, and feature sets, use Cisco MIB Locator found at the following URL: http://www.cisco.com/go/mibs.

| Command                     | Description                                                                                         |
|-----------------------------|----------------------------------------------------------------------------------------------------|
| radius-server dead-criteria | Forces one or both of the criteriaused to mark a RADIUS server as deadto be the indicated constant. |
| server-private              | Associates a particular private RADIUS server with a defined server group.                          |

# show aaa subscriber profile

To display all the subscriber profiles under the specified namestring in the authentication, authorization, and accounting (AAA) subsystem, use the **show aaa subscriber profile**command in user EXEC or privileged EXEC mode.

show and subscriber profile profile-name

### **Syntax Description**

| profile-name | The AAA subscriber profile name. |
|--------------|----------------------------------|
|--------------|----------------------------------|

#### **Command Modes**

User EXEC (>)
Privileged EXEC (#)

## **Command History**

| Release     | Modification                                                    |
|-------------|-----------------------------------------------------------------|
| 12.2(8)T    | This command was introduced.                                    |
| 12.2(31)SB1 | This command was integrated into Cisco IOS Release 12.2(31)SB1. |
| 12.2(33)SXH | This command was integrated into Cisco IOS Release 12.2(33)SXH. |

#### **Usage Guidelines**

This command display all the subscriber profile CLIs under the specified namestring. If no namestring is specified, all the subscriber profiles in the subscriber profile database will be displayed.

#### **Examples**

The following example shows how to display subscriber profile information:

Router# show aaa subscriber profile db

```
Entries in Profile dB subscribers for exact match

Profile: prof1
Updated: 00:00:55
Parse User: N
Authen User: N
Query Count: 4
6897DBDC 0 0000000A service-name(381) 8 service1, service none, protocol ne

Entries in Profile dB subscribers for regexp match

No entries found for regexp match
The table below describes the significant fields shown in the display.
```

#### Table 8: show aaa subscriber profile Descriptions

| Field   | Description                                 |
|---------|---------------------------------------------|
| Profile | Indicates the subscriber profile specified. |
| Updated | Time elapsed since profile last updated.    |

| Field       | Description                                                                                            |
|-------------|----------------------------------------------------------------------------------------------------|
| Parse User  | Identifies this entry as a regexp.                                                                     |
| Authen User | Identifies if entry matches require authentication.                                                    |
| Query Count | Usage Counters. Indicates the number of times Profile dB successfully found an entry when queried for. |

| Command                              | Description                                                                                   |  |  |
|--------------------------------------|-----------------------------------------------------------------------------------------------|--|--|
| aaa authorization subscriber-service | Configures local subscriber profiles which are used after the existing methods are exhausted. |  |  |
| subscriber profile                   | Configures service-related information under a particular subscriber profile.                 |  |  |

# show aaa user

To display attributes related to an authentication, authorization, and accounting (AAA) session, use the **show** aaa usercommand in privileged EXEC mode.

**show aaa user** {allunique-id}

### **Syntax Description**

| all       | Displays information about all users of which AAA currently has knowledge. |
|-----------|----------------------------------------------------------------------------|
| unique-id | Displays information about this user only.                                 |

#### **Command Modes**

Privileged EXEC (#)

#### **Command History**

| Release                  | Modification                                                                                                    |
|--------------------------|----------------------------------------------------------------------------------------------------|
| 12.2(4)T                 | This command was introduced.                                                                                                    |
| 12.2(31)ZV1              | This command was modified to display the user name first and then the accounting data and was implemented on the Cisco 10000 series router for the PRE3. |
| Cisco IOS XE Release 2.4 | This command was integrated into Cisco IOS XE Release 2.4.                                                                                               |

### **Usage Guidelines**

When a user logs into a Cisco router and uses AAA, a unique ID is assigned to the session. Throughout the life of the session, various attributes that are related to the session are collected and stored internally within a AAA database. These attributes can include the IP address of the user, the protocol being used to access the router (such as PPP or Serial Line Internet Protocol [SLIP]), the speed of the connection, and the number of packets or bytes that are received or transmitted.

The output of this command:

- Provides a snapshot of various subdatabases that are associated with a AAA unique ID. Some of the more important ones are listed in the table below.
- Shows various AAA call events that are associated with a particular session. For example, when a session
  comes up, the events generally recorded are CALL START, NET UP, and IP Control Protocol UP (IPCP
  UP).
- Provides a snapshot of the dynamic attributes that are associated with a particular session. (Dynamic attributes are those that keep changing values throughout the life of the session.) Some of the more important ones are listed in the table below.

The unique ID of a session can be obtained from the output of the **show aaa sessions** command.

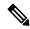

Note

This command does not provide information for all users who are logged into a device, but only for those who have been authenticated or authorized using AAA or only for those whose sessions are being accounted for by the AAA module.

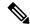

Note

When you use the **all** keyword, a large amount of output may be produced, depending on the number of users who are logged into the device at any time.

#### **Examples**

The following example shows that information is requested for all users:

```
Router# show aaa user all
```

The following example shows that information is requested for user 5:

```
Router# show aaa user 5
```

The following is sample output from the **show aaa user** command. The session information displayed is for a PPP over Ethernet over Ethernet (PPPoEoE) session.

```
Router# show aaa user 3
Load for five secs: 0%/0%; one minute: 0%; five minutes: 0%
Time source is hardware calendar, *20:32:49.199 PST Wed Dec 17
  Unique id 3 is currently in use.
 Accounting:
    log=0x20C201
   Events recorded:
      CALL START
      NET UP
      IPCP PASS
      INTERIM START
      VPDN NET UP
  update method(s):
   NONE
  update interval = 0
  Outstanding Stop Records : 0
  Dynamic attribute list:
    63CCF138 0 00000001 connect-progress(30) 4 LAN Ses Up
    63CCF14C 0 00000001 pre-session-time(239) 4 3(3)
    63CCF160 0 00000001 nas-tx-speed(337) 4 102400000(61A8000)
    63CCF174 0 00000001 nas-rx-speed(33) 4 102400000(61A8000)
    63CCF188 0 00000001 elapsed time(296) 4 2205(89D)
    63CCF19C 0 00000001 bytes in(97) 4 6072(17B8)
    63CCF1B0 0 00000001 bytes_out(223) 4 6072(17B8)
    63CCF1C4 0 00000001 pre-bytes-in(235) 4 86(56)
    63CCF1D8 0 00000001 pre-bytes-out(236) 4 90(5A)
    63CCF1EC 0 00000001 paks in(98) 4 434(1B2)
    63CCF244 0 00000001 paks out(224) 4 434(1B2)
    63CCF258 0 00000001 pre-paks-in(237) 4 7(7)
    63CCF26C 0 00000001 pre-paks-out(238) 4 9(9)
  No data for type EXEC
  No data for type CONN
  NET: Username=peer1
    Session Id=00000003 Unique Id=00000003
    Start Sent=1 Stop Only=N
    stop has been sent=N
   Method List=63B4A10C : Name = default
   Attribute list:
    63CCF138 0 00000001 session-id(293) 4 3(3)
    63CCF14C 0 00000001 Framed-Protocol(62) 4 PPP
    63CCF160 0 00000001 protocol(241) 4 ip
    63CCF174 0 00000001 addr(5) 4 70.0.0.1
```

```
No data for type CMD
 No data for type SYSTEM
 No data for type {\tt RM} {\tt CALL}
 No data for type RM VPDN
 No data for type AUTH PROXY
 No data for type IPSEC-TUNNEL
  No data for type RESOURCE
 No data for type 10
 No data for type CALL
Debg: No data available
Radi: 641AACAC
Interface:
 TTY Num = -1
  Stop Received = 0
 Byte/Packet Counts till Call Start:
                          Start Bytes Out = 168
   Start Bytes In = 106
   Start Paks In = 3
                             Start Paks Out = 4
  Byte/Packet Counts till Service Up:
   Pre Bytes In = 192
                          Pre Bytes Out = 258
   Pre Paks In = 10
                          Pre Paks Out = 13
  Cumulative Byte/Packet Counts :
   Bytes In = 6264
                       Bytes Out = 6330
   Paks In = 444
                       Paks Out = 447
  StartTime = 19:56:01 PST Dec 17 2003
 AuthenTime = 19:56:04 PST Dec 17 2003
  Component = PPoE
Authen: service=PPP type=CHAP method=RADIUS
Kerb: No data available
Meth: No data available
Preauth: No Preauth data.
General:
 Unique Id = 00000003
 Session Id = 00000003
 Attribute List:
    63CCF180 0 00000001 port-type(156) 4 PPP over Ethernet
    63CCF194 0 00000009 interface(152) 7 0/0/0/0
PerU: No data available
```

The table below lists the significant fields shown in the display.

## Table 9: show aaa user Field Descriptions

| Field         | Description                                                      |
|---------------|------------------------------------------------------------------|
| EXEC          | Exec-Accounting database.                                        |
| NET           | Network Accounting database.                                     |
| CMD           | Command Accounting database.                                     |
| Pre Bytes In  | Bytes that were received before the call was authenticated.      |
| Pre Bytes Out | Bytes that were transmitted before the call was authenticated.   |
| Pre Paks In   | Packets that were received before the call was authenticated.    |
| Pre Paks Out  | Packets that were transmitted before the call was authenticated. |
| Bytes In      | Bytes that were received after the call was authenticated.       |
| Bytes Out     | Bytes that were transmitted after the call was authenticated.    |

| Field    | Description                                                     |  |  |  |
|----------|-----------------------------------------------------------------|--|--|--|
| Paks In  | Packets that were received after the call was authenticated.    |  |  |  |
| Paks Out | Packets that were transmitted after the call was authenticated. |  |  |  |
| Authen   | Authentication database.                                        |  |  |  |
| General  | General database.                                               |  |  |  |
| PerU     | Per-User database.                                              |  |  |  |

| Command           | Description                                                             |
|-------------------|-------------------------------------------------------------------------|
| show aaa sessions | Displays information about AAA sessions as seen in the AAA Session MIB. |

# show access-group mode interface

To display the Access Contol List (ACL) configuration on a Layer 2 interface, use the **show access-group mode interface**command in privileged EXEC mode.

show access-group mode interface [interface interface-number]

# **Syntax Description**

| _ | 71     | (Optional) Interface type; valid values are <b>fastethernet</b> , <b>gigabitethernet</b> , <b>tengigabitethernet</b> , and <b>port-channel</b> |
|---|--------|----------------------------------------------------------------------------------------------------|
|   | number | (Optional) Interface number.                                                                                                    |

#### **Command Default**

This command has no default settings.

#### **Command Modes**

Privileged EXEC (#)

### **Command History**

| Release     | Modification                 |
|-------------|------------------------------|
| 12.2(33)SXH | This command was introduced. |

### **Usage Guidelines**

The valid values for the port number depend on the chassis used.

# **Examples**

This example shows how to display the ACL configuration mode on Fast Ethernet interface 6/1:

Router# show access-group mode interface fastethernet 6/1
Interface FastEthernet6/1:
 Access group mode is: merge

Router#

| Command           | Description                                             |  |  |  |  |
|-------------------|---------------------------------------------------------|--|--|--|--|
| access-group mode | Specifies the override modes and the nonoverride modes. |  |  |  |  |

# show access-lists compiled

To display a table showing Turbo Access Control Lists (ACLs), use the show access-lists compiled command in user EXEC or privileged EXEC mode.

#### show access-lists compiled

### **Syntax Description**

This command has no arguments or keywords.

#### **Command Modes**

User EXEC Privileged EXEC

#### **Command History**

| Release                  | Modification                                                                                                    |
|--------------------------|----------------------------------------------------------------------------------------------------|
| 12.0(6)S                 | This command was introduced.                                                                                                    |
| 12.1(1)E                 | This command was introduced for Cisco 7200 series routers.                                                                                                    |
| 12.1(5)T                 | This command was integrated into Cisco IOS Release 12.1(5)T.                                                                                                    |
| 12.1(4)E                 | This command was implemented on the Cisco 7100 series routers.                                                                                                    |
| 12.2(14)S                | This command was integrated into Cisco IOS Release 12.2(14)S.                                                                                                    |
| 12.2(33)SRA              | This command was integrated into Cisco IOS Release 12.2(33)SRA.                                                                                                    |
| 12.2SX                   | This command is supported in the Cisco IOS Release 12.2SX train. Support in a specific 12.2SX release of this train depends on your feature set, platform, and platform hardware. |
| Cisco IOS XE Release 2.2 | This command was integrated into Cisco IOS XE Release 2.2.                                                                                                    |

#### **Usage Guidelines**

This command is used to display the status and condition of the Turbo ACL tables associated with each access list. The Turbo ACL feature processes access lists more expediently, providing faster functionality for routers equipped with the feature. The Turbo ACL feature compiles the ACLs into a set of lookup tables, while maintaining the first match requirements. Packet headers are used to access these tables in a small, fixed number of lookups, independently of the existing number of ACL entries. The memory usage is displayed for each table; large and complex access lists may require substantial amounts of memory. If the memory usage is greater than the memory available, you can disable the Turbo ACL feature so that memory exhaustion does not occur, but the acceleration of the access lists is not then enabled.

#### **Examples**

The following is partial sample output from the show access-lists compiled command:

Router# show access-lists compiled Compiled ACL statistics: 12 ACLs loaded, 12 compiled tables Tables Entries Config Fragment Redundant State Memory Operational 1 2 1 0 0 1Kb 2 Operational 1 3 2 0 0 1Kb Operational 1Kb

| 4     | Operational          | 1   | 3   | 2       | 0           | 0 | 1Kb |
|-------|----------------------|-----|-----|---------|-------------|---|-----|
| 5     | Operational          | 1   | 5   | 4       | 0           | 0 | 1Kb |
| 9     | Operational          | 1   | 3   | 2       | 0           | 0 | 1Kb |
| 20    | Operational          | 1   | 9   | 8       | 0           | 0 | 1Kb |
| 21    | Operational          | 1   | 5   | 4       | 0           | 0 | 1Kb |
| 101   | Operational          | 1   | 15  | 9       | 7           | 2 | 1Kb |
| 102   | Operational          | 1   | 13  | 6       | 6           | 0 | 1Kb |
| 120   | Operational          | 1   | 2   | 1       | 0           | 0 | 1Kb |
| 199   | Operational          | 1   | 4   | 3       | 0           | 0 | 1Kb |
| First | level lookup tables: |     |     |         |             |   |     |
| Block | Use                  | Row | s   | Columns | Memory used |   |     |
| 0     | TOS/Protocol         | 6   | /16 | 12/16   | 66048       |   |     |
| 1     | IP Source (MS)       | 10  | /16 | 12/16   | 66048       |   |     |
| 2     | IP Source (LS)       | 27  | /32 | 12/16   | 132096      |   |     |
| 3     | IP Dest (MS)         | 3   | /16 | 12/16   | 66048       |   |     |
| 4     | IP Dest (LS)         | 9   | /16 | 12/16   | 66048       |   |     |
| 5     | TCP/UDP Src Port     | 1   | /16 | 12/16   | 66048       |   |     |
| 6     | TCP/UDP Dest Port    | 3   | /16 | 12/16   | 66048       |   |     |
| 7     | TCP Flags/Fragment   | 3   | /16 | 12/16   | 66048       |   |     |

The table below describes the significant fields shown in the display.

Table 10: show access-lists compiled Field Descriptions

| Field     | Description                                                                                                    |
|-----------|----------------------------------------------------------------------------------------------------|
| State     | Describes the state of each Turbo ACL table.                                                                                                    |
|           | OperationalThe access list has been compiled by the Turbo ACL feature, and matching to this access list is performed through the Turbo ACL tables at high speed.                                                                                                    |
|           | Other possible values in the State field are as follows:                                                                                                    |
|           | • UnsuitableThe access list is not suitable for compiling, perhaps because it has time-range enabled entries, evaluate references, or dynamic entries.                                                                                                    |
|           | DeletedNo entries are in this access list.                                                                                                    |
|           | • BuildingThe access list is being compiled. Depending on the size and complexity of the list, and the load on the router, the building process may take a few seconds.                                                                                                    |
|           | Out of memoryAn access list cannot be compiled because the router has exhausted its memory.                                                                                                    |
| Entries   | Number of ACL entries being used for the compilation. This number is effectively (Config + Fragment - Redundant).                                                                                                    |
| Config    | Number of ACL lines from the configuration itself.                                                                                                    |
| Fragment  | In order to handle IP fragments for entries that have Layer 4 information in them (for example, TCP port numbers), TurboACL generates extra ACL entries that match only IP fragments. These are used in the compilation, but do not appear in the configuration.                                                                                                    |
| Redundant | Number of entries that are covered by an earlier entry, and therefore are redundant. These entries are not used in the compilation. Redundant entries come mainly from two sources; the config itself might contain redundant entries, often as a result of a poorly maintained, large ACL. More typically, when TurboACL adds extra entries for IP fragments, often these entries are redundant because other added fragment entries cover them. |

| Command                    | Description                                                               |
|----------------------------|---------------------------------------------------------------------------|
| access-list compiled       | Enables the Turbo ACL feature.                                            |
| access-list (extended)     | Provides extended access lists that allow more detailed access lists.     |
| access-list (standard)     | Creates a standard access list.                                           |
| clear access-list counters | Clears the counters of an access list.                                    |
| clear access-temp          | Manually clears a temporary access list entry from a dynamic access list. |
| ip access-list             | Defines an IP access list by name.                                        |
| show ip access-lists       | Displays the contents of all current IP access lists.                     |

# show access-lists

To display the contents of current access lists, use the **show access-lists** command in user EXEC or privileged EXEC mode.

**show access-lists** [{access-list-numberaccess-list-name}]

### **Syntax Description**

| access-list-number | (Optional) Number of the access list to display. The system displays all access lists by default. |
|--------------------|---------------------------------------------------------------------------------------------------|
| access-list-name   | (Optional) Name of the IP access list to display.                                                 |

#### **Command Default**

The system displays all access lists.

#### **Command Modes**

User EXEC Privileged EXEC

### **Command History**

| Release     | Modification                                                                                                    |
|-------------|----------------------------------------------------------------------------------------------------|
| 10.0        | This command was introduced.                                                                                                    |
| 12.0(6)S    | The output was modified to identify the compiled ACLs.                                                                                                    |
| 12.1(1)E    | This command was implemented on the Cisco 7200 series.                                                                                                    |
| 12.1(5)T    | The command output was modified to identify compiled ACLs.                                                                                                    |
| 12.1(4)E    | This command was implemented on the Cisco 7100 series.                                                                                                    |
| 12.2(2)T    | The command output was modified to show information for IPv6 access lists.                                                                                                    |
| 12.2(14)S   | This command was integrated into Cisco IOS Release 12.2(14)S.                                                                                                    |
| 12.2(33)SRA | This command was integrated into Cisco IOS Release 12.2(33)SRA.                                                                                                    |
| 12.2SX      | This command is supported in the Cisco IOS Release 12.2SX train. Support in a specific 12.2SX release of this train depends on your feature set, platform, and platform hardware. |

#### **Usage Guidelines**

The show access-lists command is used to display the current ACLs operating in the router. Each access list is flagged using the Compiled indication if it is operating as an accelerated ACL.

The display also shows how many packets have been matched against each entry in the ACLs, enabling the user to monitor the particular packets that have been permitted or denied. This command also indicates whether the access list is running as a compiled access list.

### **Examples**

The following is sample output from the **show access-lists** command when access list 101 is specified:

Router# show access-lists 101 Extended IP access list 101

```
permit tcp host 198.92.32.130 any established (4304 matches) check=5
permit udp host 198.92.32.130 any eq domain (129 matches)
permit icmp host 198.92.32.130 any
permit tcp host 198.92.32.130 host 171.69.2.141 gt 1023
permit tcp host 198.92.32.130 host 171.69.2.135 eq smtp (2 matches)
permit tcp host 198.92.32.130 host 198.92.30.32 eq smtp
permit tcp host 198.92.32.130 host 171.69.108.33 eq smtp
permit udp host 198.92.32.130 host 171.68.225.190 eq syslog
permit udp host 198.92.32.130 host 171.68.225.126 eq syslog
      ip 150.136.0.0 0.0.255.255 224.0.0.0 15.255.255.255
deny
       ip 171.68.0.0 0.1.255.255 224.0.0.0 15.255.255.255 (2 matches) check=1
       ip 172.24.24.0 0.0.1.255 224.0.0.0 15.255.255.255
deny
deny
       ip 192.82.152.0 0.0.0.255 224.0.0.0 15.255.255.255
       ip 192.122.173.0 0.0.0.255 224.0.0.0 15.255.255.255
denv
      ip 192.122.174.0 0.0.0.255 224.0.0.0 15.255.255.255
      ip 192.135.239.0 0.0.0.255 224.0.0.0 15.255.255.255
denv
       ip 192.135.240.0 0.0.7.255 224.0.0.0 15.255.255.255
denv
       ip 192.135.248.0 0.0.3.255 224.0.0.0 15.255.255.255
```

An access list counter counts how many packets are allowed by each line of the access list. This number is displayed as the number of matches. Check denotes how many times a packet was compared to the access list but did not match.

The following is sample output from the show access-lists command when the Turbo Access Control List (ACL) feature is configured on all of the following access lists.

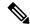

Note

The permit and deny information displayed by the show access-lists command may not be in the same order as that entered using the access-list command.

```
Router# show access-lists
Standard IP access list 1 (Compiled)
   denv
         anv
Standard IP access list 2 (Compiled)
         192.168.0.0, wildcard bits 0.0.0.255
   deny
   permit anv
Standard IP access list 3 (Compiled)
    deny
          0.0.0.0
          192.168.0.1, wildcard bits 0.0.0.255
    deny
   permit any
Standard IP access list 4 (Compiled)
   permit 0.0.0.0
    permit 192.168.0.2, wildcard bits 0.0.0.255
```

The following is sample output from the **show access-lists** command that shows information for IPv6 access lists when IPv6 is configured on the network:

```
Router# show access-lists

IPv6 access list list2

deny ipv6 FEC0:0:0:2::/64 any sequence 10

permit ipv6 any any sequence 20
```

| Command                   | Description                         |
|---------------------------|-------------------------------------|
| access-list (IP extended) | Defines an extended IP access list. |
| access-list (IP standard) | Defines a standard IP access list.  |

| Command                    | Description                                                               |
|----------------------------|---------------------------------------------------------------------------|
| clear access-list counters | Clears the counters of an access list.                                    |
| clear access-template      | Clears a temporary access list entry from a dynamic access list manually. |
| ip access-list             | Defines an IP access list by name.                                        |
| show ip access-lists       | Displays the contents of all current IP access lists.                     |
| show ipv6 access-list      | Displays the contents of all current IPv6 access lists.                   |

# show access-session fqdn

To display the FQDN configurations, use the **show access-session fqdn** command in EXEC mode.

| show access-session fqdn | { passthru-domain-list | list-domain list-domain | fqdn-maps} |
|--------------------------|------------------------|-------------------------|------------|
|--------------------------|------------------------|-------------------------|------------|

### **Syntax Description**

| passthru-domain-list    | Displays the lists of domains for the access session. |
|-------------------------|-------------------------------------------------------|
| list-domain list-domain | Displays all the domains in the list.                 |
| fqdn-maps               | Displays mapping of FQDN ACL to the domain name list. |

### **Command Default**

None

# **Command Modes**

User EXEC

Privileged EXEC

# **Command History**

### **Release Modification**

This command was introduced.

This example shows how to display the lists of domains for the access session:

#### # sh access-sess fqdn passthru-domain-list

Domain-name-lists

-----

abc

This example shows how to display the domains in the list for the access session:

#### # sh access-sess fqdn list-domain abc

Domain's associated with the list

abc

google

# show accounting

The **show accounting** command is replaced by the **show aaa user** command. See the **show aaa user** command for more information.

# show appfw

To display application firewall policy information, use the **show appfw**command in user EXEC or privileged EXEC mode.

**show appfw** {configuration | dns [cache [policy policy-name]] | name appfw-name}

### **Syntax Description**

| configuration | Displays configuration information for configured policies.                                                            |
|---------------|----------------------------------------------------------------------------------------------------|
| dns           | Displays IP addresses resolved by the Domain Name System (DNS) server of the applicable instant messenger application. |
| cache         | (Optional) Displays IP addresses related to the DNS server.                                                            |
| policy        | (Optional) Displays information for the specified policy.                                                              |
| policy-name   | Name of the policy.                                                                                                    |
| name          | Displays information about the specified application firewall.                                                         |
| appfw-name    | Name of an application firewall.                                                                                       |

#### **Command Default**

If no policies are specified, information for all policies is displayed.

### **Command Modes**

User EXEC (>)
Privileged EXEC (#)

#### **Command History**

| Release   | Modification                                                                                                    |
|-----------|----------------------------------------------------------------------------------------------------|
| 12.3(14)T | This command was introduced.                                                                                                    |
| 12.4(4)T  | This command was modified. The <b>dns</b> and <b>cache</b> keywords were added to support instant messenger traffic inspection.                     |
| 12.4(24)T | This command was modified in a release earlier than Cisco IOS Release 12.4(24)T. The <b>name</b> keyword and <i>appfw-name</i> argument were added. |

# **Usage Guidelines**

Use this command to display information regarding the application firewall policy configuration or the IP addresses of the DNS cache.

Use the **show appfw** command in conjunction with the **show ip inspect config** command to display the complete firewall configuration.

If you do not specify a policy using the **policy** *policy-name* option, the IP addresses gathered for all DNS names and policies are displayed.

#### **Examples**

This following output for the **show appfw configuration** command displays the configuration for the inspection rule "mypolicy," which is applied to all incoming HTTP traffic on FastEthernet interface 0/0. In this example, all available HTTP inspection parameters have been defined.

#### Router# show appfw configuration

```
Application Firewall Rule configuration
Application Policy name mypolicy
Application http
strict-http action allow alarm
content-length minimum 0 maximum 1 action allow alarm
content-type-verification match-req-rsp action allow alarm
max-header-length request length 1 response length 1 action allow alarm
port-misuse default action allow alarm
request-method rfc default action allow alarm
request-method extension default action allow alarm
transfer-encoding default action allow alarm
```

The table below describes the significant fields shown in the display.

Table 11: show appfw configuration Field Descriptions

| Field                                                                   | Description                                                                                                    |
|-------------------------------------------------------------------------|----------------------------------------------------------------------------------------------------|
| Application Policy name                                                 | Name of the application policy.                                                                                         |
| strict-http action allow alarm                                          | Allows HTTP messages to pass through the firewall.                                                                      |
| content-length minimum 0 maximum 1 action allow alarm                   | Allows HTTP traffic having the maximum message size of 1 to pass through the firewall.                                  |
| content-type-verification match-req-rsp action allow alarm              | Allows HTTP traffic after verifying the content type of the HTTP response against the accept field of the HTTP request. |
| max-header-length request length 1 response length 1 action allow alarm | Allows the alarm to pass through the firewall if both the maximum header length request and the response is 1.          |
| max-uri-length 1 action allow alarm                                     | Allows HTTP traffic if the uniform resource identifier (URI) length in the request message is 1.                        |
| port-misuse default action allow alarm                                  | Allows HTTP traffic through the firewall for all the default applications in the HTTP message.                          |
| request-method rfc default action allow alarm                           | Allows HTTP traffic for RFC 2616 supported methods.                                                                     |
| request-method extension default action allow alarm                     | Allows HTTP traffic for all the extension methods.                                                                      |
| transfer-encoding default action allow alarm                            | Allows HTTP traffic for all types of transfer encoded messages.                                                         |

| Command                | Description                                              |
|------------------------|----------------------------------------------------------|
| show ip inspect config | Displays firewall configuration and session information. |

# show ase

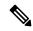

Note

Effective with Cisco IOS Release 12.4(24), the **show ase** command is not available in Cisco IOS software.

To display the Automatic Signature Extraction (ASE) run-time status or detected signatures, use the **show** ase command in privileged EXEC mode.

show ase [{dispersion-table num-entries-to-display|prevalence-table num-entries-to-display|signatures|special-case-table num-entries-to-display|statistics}]

### **Syntax Description**

| dispersion-table       | (Optional) Displays the dispersion table.                                                  |
|------------------------|--------------------------------------------------------------------------------------------|
| num-entries-to-display | (Optional) The number of table entries to be displayed. The range is from 0 to 4294967295. |
| prevalence-table       | (Optional) Displays the prevalence table.                                                  |
| signatures             | (Optional) Displays the detected ASE signatures.                                           |
| special-case-table     | (Optional) Displays the special case table.                                                |
| statistics             | (Optional) Displays the address description table staistics.                               |

#### **Command Modes**

Privileged EXEC (#)

# **Command History**

| Release   | Modification                 |  |
|-----------|------------------------------|--|
| 12.4(15)T | This command was introduced. |  |
| 12.4(24)  | This command was removed.    |  |

# **Usage Guidelines**

Use the **show ase** command without any keywords to display the run-time status. Use the **show ase**command with the **signatures** keyword to display the detected ASE signatures.

This command is used on the Cisco 1800, 2800, and 7200 series routers, Cisco 7301 router, and Integrated Services Routers (ISRs) as ASE sensors.

## **Examples**

The following example output displays the ASE run-time status:

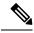

Note

The ASE collector must be started in order for the ASE run-time status information to be displayed.

Router# show ase
ASE Information:
Collector IP: 10.10.10.3

TIDP Group : 10
Status : Online
Packets inspected: 1105071
Address Dispersion Threshold: 20
Prevalence Threshold: 10
Sampling set to: 1 in 64
Address Dispersion Inactivity Timer: 3600s
Prevalence Table Refresh Time: 60s

The table below describes the significant fields shown in the display.

#### Table 12: show ase Field Descriptions

| Field                                  | Description                                                                                                    |  |
|----------------------------------------|----------------------------------------------------------------------------------------------------|--|
| Collector IP                           | The IP address of the ASE collector.                                                                                                    |  |
| TIDP Group                             | Threat Information Distribution Protocol (TIDP) group used for exchange between the ASE sensor and ASE collector.                                                                                              |  |
| Status                                 | The four states are:                                                                                                    |  |
|                                        | • <b>Connected</b> The ASE sensor has connected with the ASE collector, but it has not completed initialization.                                                                                               |  |
|                                        | • <b>Enabled</b> The ASE feature is enabled in global configuration mode, but the ASE sensor has not connected with the ASE collector.                                                                         |  |
|                                        | • Not Enabled The ASE feature is not enabled in global configuration mode.                                                                                                    |  |
|                                        | • Online The ASE is ready for inspecting traffic.                                                                                                    |  |
| Packets inspected                      | Total number of packets inspected on this ASE collector.                                                                                                    |  |
| Address Dispersion<br>Threshold        | Number of IP address occurrences that are permitted by the ASE sensor before this signature is considered an anomaly.                                                                                          |  |
|                                        | Note The Address Dispersion Threshold is configured on the ASE collector. This information is shown on the ASE sensor (this router) for informational purposes.                                                |  |
| Prevalence Threshold                   | The number of signature occurrences that are permitted before this signature is considered an anomaly. The default threshold is 10 seconds.                                                                    |  |
| Sampling set to                        | A sampling value that sets the chance for which a signature is being inspected. For example, 1 in 64 is less than 1 in 32 chances.                                                                             |  |
| Address Dispersion<br>Inactivity Timer | Number of seconds that a signature does not occur. After this interval elapses, the signature is purged from the Address Dispersion table.                                                                     |  |
| Prevalence Table Refresh<br>Time       | Number of seconds that the ASE sensor has before it clears the occurrence table. If a signature does not occur for the Prevalence Threshold during a refresh, then the Prevalence Threshold is not considered. |  |

The following example output displays the detected ASE signatures:

#### Router# show ase signature

Automatic Signature Extraction Detected Signatures

| Command                  | Description                                                                                                 |  |
|--------------------------|----------------------------------------------------------------------------------------------------|--|
| ase collector            | Enters the ASE collector server IP address so that the ASE sensor has IP connectivity to the ASE collector. |  |
| ase group                | Identifies the TIDP group number for the ASE feature.                                                       |  |
| ase enable               | Enables the ASE feature on a specified interface.                                                           |  |
| ase signature extraction | Enables the ASE feature globally on the router.                                                             |  |
| clear ase signature      | Clears ASE signatures that were detected on the router.                                                     |  |
| debug ase                | Provides error, log, messaging, reporting, status, and timer information.                                   |  |

# show audit

To display the contents of an audit file, use the **show audit**command in privileged EXEC mode.

#### show audit [filestat]

# **Syntax Description**

| filestat | (Optional) Displays the rollover counter for the circular buffer and the number of messages tha are received.                                                                        |  |
|----------|----------------------------------------------------------------------------------------------------|--|
|          | The rollover counter, which indicates the number of times circular buffer has been overwritten, is reset when the audit filesize is changed (via the <b>audit filesize</b> command). |  |

#### **Command Modes**

#### Privileged EXEC

### **Command History**

| Release     | Modification                                                                                                    |
|-------------|----------------------------------------------------------------------------------------------------|
| 12.2(18)S   | This command was introduced.                                                                                                    |
| 12.0(27)S   | This feature was integrated into Cisco IOS Release 12.0(27)S.                                                                                                    |
| 12.2(25)S   | The <b>filestat</b> keyword was added.                                                                                                    |
| 12.2(27)SBC | This command was integrated into Cisco IOS Release 12.2(27)SBC.                                                                                                    |
| 12.2SX      | This command is supported in the Cisco IOS Release 12.2SX train. Support in a specific 12.2SX release of this train depends on your feature set, platform, and platform hardware. |

# **Usage Guidelines**

The audit file is a fixed file size in the disk file system. The audit file contains syslog messages (also known as hashes), which monitor changes that are made to your router. A separate hash is maintained for each of the following areas: running version, running configuration, startup configuration, file system, and hardware configuration. The **show audit**command will display any changes that are made to any of these areas.

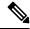

Note

Audit logs are enabled by default and cannot be disabled.

#### **Examples**

The following example is sample output from the **show audit** command:

Router# show audit

\*Sep 14 18:37:31.535:%AUDIT-1-RUN\_VERSION:Hash:

24D98B13B87D106E7E6A7E5D1B3CE0AD User:

\*Sep 14 18:37:31.583:%AUDIT-1-RUN CONFIG:Hash:

4AC2D776AA6FCA8FD7653CEB8969B695 User:

\*Sep 14 18:37:31.595:%AUDIT-1-STARTUP\_CONFIG:Hash:

95DD497B1BB61AB33A629124CBFEC0FC User:

\*Sep 14 18:37:32.107:%AUDIT-1-FILESYSTEM:Hash:

330E7111F2B526F0B850C24ED5774EDE User:
\*Sep 14 18:37:32.107:%AUDIT-1-HARDWARE\_CONFIG:Hash:
32F66463DDA802CC9171AF6386663D20 User:

The table below describes the significant fields shown in the display.

### Table 13: show audit Field Descriptions

| Field                                                               | Description                                                                                                    |
|---------------------------------------------------------------------|----------------------------------------------------------------------------------------------------|
| AUDIT-1-RUN_VERSION:Hash: 24D98B13B87D106E7E6A7E5D1B3CE0AD User:    | Running version, which is a hash of the information that is provided in the output of the <b>show version</b> command: running version, ROM information, BOOTLDR information, system image file, system and processor information, and configuration register contents. |
| AUDIT-1-RUN_CONFIG:Hash: 4AC2D776AA6FCA8FD7653CEB8969B695 User:     | Running configuration, which is a hash of the running configuration.                                                                                                    |
| AUDIT-1-STARTUP_CONFIG:Hash: 95DD497B1BB61AB33A629124CBFEC0FC User: | Startup configuration, which is a hash of the contents of the files on NVRAM, which includes the startup-config, private-config, underlying-config, and persistent-data.                                                                                                |
| AUDIT-1-FILESYSTEM:Hash: 330E7111F2B526F0B850C24ED5774EDE User:     | File system, which is a hash of the dir information on all of the flash file systems, which includes bootflash and any other flash file systems on the router.                                                                                                    |
| AUDIT-1-HARDWARE_CONFIG:Hash:32F66463DDA802CC9171AF6386663D2CUser:  | Hardware configuration, which is a hash of platform-specific information that is generally provided in the output of the <b>show diag</b> command.                                                                                                    |

| Command        | Description                                                    |  |
|----------------|----------------------------------------------------------------|--|
| audit filesize | Changes the size of the audit file.                            |  |
| audit interval | Changes the time interval that is used for calculating hashes. |  |

# show authentication interface

To display information about the Auth Manager for a given interface, use the **show authentication interface**command in privileged EXEC mode.

show authentication interface type number

# **Syntax Description**

| type | Interface type. For more information, use the question mark (?) online help function.                                                         |
|------|----------------------------------------------------------------------------------------------------|
| numl | Interface number. For more information about the numbering syntax for your networking device, use the question mark (?) online help function. |

#### **Command Modes**

Privileged EXEC (#)

#### **Command History**

| Release     | Modification                                                 |
|-------------|--------------------------------------------------------------|
| 12.2(33)SXI | This command was introduced.                                 |
| 15.2(2)T    | This command was integrated into Cisco IOS Release 15.2(2)T. |

#### **Usage Guidelines**

Use the **show authentication interface** command to display information about the Auth Manager for a given interface.

# **Examples**

The following is sample output from the **show authentication interface** command:

#### Switch# show authentication interface g1/0/23

```
Client list:

MAC Address Domain Status Handle Interface
000e.84af.59bd DATA Authz Success 0xE0000000 GigabitEthernet1/0/23
Available methods list:
Handle Priority Name
3 0 dot1x
Runnable methods list:
Handle Priority Name
3 0 dot1x
```

The table below describes the significant fields shown in the display. Other fields are self-explanatory.

#### Table 14: show authentication interface Field Descriptions

| Field       | Description                                   |
|-------------|-----------------------------------------------|
| MAC Address | The MAC address of the client.                |
| Domain      | The domain of the clienteither DATA or voice. |

| Field                                                                     | Description                                                                                                    |
|---------------------------------------------------------------------------|----------------------------------------------------------------------------------------------------|
| Status The status of the authentication session. The possible values are: |                                                                                                    |
|                                                                           | Authc Failedan authentication method has run for this session and authentication failed.                       |
|                                                                           | Authc Successan authentication method has run for this session and authentication was successful.              |
|                                                                           | Authz Faileda feature has failed and the session has terminated.                                               |
|                                                                           | Authz Successall features have been applied to the session and the session is active.                          |
|                                                                           | • Idlethis session has been initialized but no authentication methods have run. This is an intermediate state. |
|                                                                           | No methodsno authentication method has provided a result for this session.                                     |
|                                                                           | Runningan authentication method is running for this session.                                                   |
| Interface                                                                 | The type and number of the authentication interface.                                                           |
| Available methods list                                                    | Summary information for the authentication methods available on the interface.                                 |
| Runnable methods list                                                     | Summary information for the authentication methods that can run on the interface.                              |

| Command                           | Description                                                                                      |
|-----------------------------------|--------------------------------------------------------------------------------------------------|
| show authentication registrations | Displays information about the authentication methods that are registered with the Auth Manager. |
| show authentication sessions      | Displays information about the current Auth Manager sessions.                                    |

# show authentication registrations

To display information about the authentication methods that are registered with the Auth Manager, use the **show authentication registrations**command in privileged EXEC mode.

### show authentication registrations

### **Syntax Description**

This command has no arguments or keywords.

#### **Command Modes**

Privileged EXEC (#)

### **Command History**

| Release     | Modification                                                 |  |  |
|-------------|--------------------------------------------------------------|--|--|
| 12.2(33)SXI | This command was introduced.                                 |  |  |
| 15.2(2)T    | This command was integrated into Cisco IOS Release 15.2(2)T. |  |  |

### **Usage Guidelines**

Use the **show authentication re gistrations** command to display information about all methods registered with the Auth Manager.

#### **Examples**

The following is sample output for the show authentication registrations command:

# ${\tt Switch\#\ show\ authentication\ registrations}$

Auth Methods registered with the Auth Manager:
Handle Priority Name
3 0 dot1x
2 1 mab
1 2 webauth

The table below describes the significant fields shown in the display.

#### Table 15: show authentication registrations Field Descriptions

| Field    | Description                                                                                                    |
|----------|----------------------------------------------------------------------------------------------------|
| Priority | The priority of the method. If the priority for authentication methods has not been configured with the <b>authentication priority</b> command, then the default priority is displayed. The default from highest to lowest is dot1x, mab, and webauth. |
| Name     | The name of the authentication method. The values can be dot1x, mab, or webauth.                                                                                                    |

| Command                       | Description                                                        |
|-------------------------------|--------------------------------------------------------------------|
| show authentication interface | Displays information about the Auth Manager for a given interface. |
| show authentication sessions  | Displays information about current Auth Manager sessions.          |

# show authentication sessions

To display information about current Auth Manager sessions, use the **show authentication sessions** command in privileged EXEC mode.

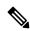

Note

Effective with Cisco IOS Release 12.2(33)SXI, the **show dot1x** command is supplemented by the **show authentication sessions** command. The **show dot1x** command is reserved for displaying output specific to the use of the 802.1X authentication method. The **show authentication sessions** command displays information for all authentication methods and authorization features.

#### Cisco IOS XE Release 3SE and Later Releases

**show authentication sessions** [{[database] | [{handle handle-number | interface type number | mac mac-address | method method-name [interface type number] | session-id session-id}]}] [details]

#### **All Other Releases**

**show authentication sessions** [{handle handle-number | interface type number | mac mac-address | method method-name interface type number | session-id session-id}]

# **Syntax Description**

| database              | (Optional) Displays session data stored in the session database. This keyword allows you to see information like the VLAN ID, which is not cached internally. A warning message displays if data stored in the session database does not match the internally cached data. |
|-----------------------|----------------------------------------------------------------------------------------------------|
| handle handle-id      | (Optional) Specifies the particular handle for which to display Auth Manager information.                                                                                                    |
| interface type number | (Optional) Specifies a particular interface type and number for which Auth Manager information is to be displayed. To display the valid keywords and arguments for interfaces, use the question mark (?) online help function.                                             |
| mac mac-address       | (Optional) Specifies the particular MAC address for which you want to display information.                                                                                                    |
| method method-name    | (Optional) Specifies the particular authentication method for which to display Auth Manager information. Valid methods are one of the following:  • dot1x—IEEE 802.1X authentication method.                                                                               |
|                       | <ul> <li>mab—MAC authentication bypass (MAB) method.</li> <li>webauth—Web authentication method.</li> </ul>                                                                                                    |
|                       | If you specify a method, you can also specify an interface.                                                                                                    |

| session-id session-id | (Optional) Specifies the particular session for which to display Auth Manager information.                          |
|-----------------------|----------------------------------------------------------------------------------------------------|
| details               | (Optional) Displays detailed information for each session instead of displaying a single-line summary for sessions. |

#### **Command Modes**

Privileged EXEC (#)

### **Command History**

| Release                    | Modification                                                                                              |
|----------------------------|----------------------------------------------------------------------------------------------------|
| 12.2(33)SXH                | Support for this command was introduced.                                                                  |
| 12.2(33)SXI                | This command was changed to add the <b>handle</b> keyword and argument and add information to the output. |
| 15.2(2)T                   | This command was integrated into Cisco IOS Release 15.2(2)T.                                              |
| Cisco IOS XE Release 3.2SE | This command was modified. The <b>database</b> and <b>details</b> keywords were added.                    |

### **Usage Guidelines**

Use the **show authentication sessions** command to display information about all current Auth Manager sessions. To display information about specific Auth Manager sessions, use one or more of the keywords.

#### **Examples**

The following example shows how to display all authentication sessions on the switch:

#### Device# show authentication sessions

| Interface | MAC Address    | Method | Domain | Status        | Session ID               |
|-----------|----------------|--------|--------|---------------|--------------------------|
| Gi1/48    | 0015.63b0.f676 | dot1x  | DATA   | Authz Success | 0A3462B1000000102983C05C |
| Gi1/5     | 000f.23c4.a401 | mab    | DATA   | Authz Success | 0A3462B10000000D24F80B58 |
| Gi1/5     | 0014.bf5d.d26d | dot.1x | DATA   | Authz Success | 0A3462B10000000E29811B94 |

The following example shows how to display all authentication sessions on an interface:

#### Device# show authentication sessions interface GigabitEthernet3/0/2 details

```
Interface: GigabitEthernet3/0/2
               IIF-ID: 0x1055240000001F6
          MAC Address: 0010.0010.0001
         IPv6 Address: Unknown IPv4 Address: 192.0.2.1
            User-Name: auto601
               Status: Authorized
               Domain: DATA
       Oper host mode: single-host
     Oper control dir:
                        both
      Session timeout: N/A
    Common Session ID: AC14FC0A0000101200E28D62
      Acct Session ID: Unknown
              Handle: 0xDB003227
       Current Policy: dot1x_dvlan_reauth_hm
Local Policies:
             Template: CRITICAL VLAN (priority 150)
           Vlan Group: Vlan: 130
```

```
Method status list:
```

Method State

dot1x Authc Failed

The following example shows how to display the authentication session for a specified session ID:

#### Device# show authentication sessions session-id 0B0101C70000004F2ED55218

```
Interface: GigabitEthernet9/2
           MAC Address: 0000.0000.0011
            IP Address: 192.0.2.254
  Username: johndoe
                 Status: Authz Success
                 Domain: DATA
        Oper host mode: multi-host
     Oper control dir: both
Authorized By: Critical Auth
Vlan policy: N/A
       Session timeout: N/A
          Idle timeout: N/A
    Common Session ID: 0B0101C70000004F2ED55218
Acct Session ID: 0x00000003
                 Handle: 0x91000001
Runnable methods list:
       Method State
                Authc Success
        mab
        dot1x
                Not run
```

The following examples show how to display all clients authorized by the specified authentication method:

```
Device# show authentication sessions method mab
```

No Auth Manager contexts match supplied criteria

#### Device# show authentication sessions method dot1x

```
Interface MAC Address Domain Status Session ID Gi9/2 0000.0000.0011 DATA Authz Success 0B0101C70000004F2ED55218
```

The table below describes the significant fields shown in the displays.

### Table 16: show authentication sessions Field Descriptions

| Field       | Description                                          |  |
|-------------|------------------------------------------------------|--|
| Interface   | The type and number of the authentication interface. |  |
| MAC Address | The MAC address of the client.                       |  |
| Domain      | The name of the domain, either DATA or VOICE.        |  |

| Field  | Description                                                                                                    |  |  |  |
|--------|----------------------------------------------------------------------------------------------------|--|--|--|
| Status | The status of the authentication session. The possible values are:                                                         |  |  |  |
|        | <ul> <li>Authc Failed—An authentication method has run for this session and authentication<br/>failed.</li> </ul>          |  |  |  |
|        | <ul> <li>Authc Success—An authentication method has run for this session and authentication<br/>was successful.</li> </ul> |  |  |  |
|        | <ul> <li>Authz Failed—A feature has failed and the session has terminated.</li> </ul>                                      |  |  |  |
|        | • Authz Success—All features have been applied to the session and the session is active.                                   |  |  |  |
|        | • Idle—This session has been initialized but no authentication methods have run. This an intermediate state.               |  |  |  |
|        | • No methods—No authentication method has provided a result for this session.                                              |  |  |  |
|        | • Running—An authentication method is running for this session.                                                            |  |  |  |
| Handle | The context handle.                                                                                                    |  |  |  |
| State  | The operating states for the reported authentication sessions. The possible values are:                                    |  |  |  |
|        | Not run—The method has not run for this session.                                                                           |  |  |  |
|        | Running—The method is running for this session.                                                                            |  |  |  |
|        | Failed over—The method has failed and the next method is expected to provide a result.                                     |  |  |  |
|        | • Success—The method has provided a successful authentication result for the session.                                      |  |  |  |
|        | Authc Failed—The method has provided a failed authentication result for the session.                                       |  |  |  |

| Command                           | Description                                                                                       |
|-----------------------------------|---------------------------------------------------------------------------------------------------|
| show access-sessions              | Displays information about session aware networking sessions.                                     |
| show authentication registrations | Displays information about the authentication methods that are registered with the Auth Manager.  |
| show authentication statistics    | Displays statistics for Auth Manager sessions.                                                    |
| show dot1x                        | Displays details for an identity profile specific to the use of the 802.1X authentication method. |

# show auto secure config

To display AutoSecure configurations, use the show auto secure configcommand in privileged EXEC mode.

#### show auto secure config

#### **Syntax Description**

This command has no arguments or keywords.

#### **Command Modes**

Privileged EXEC

#### **Command History**

| Release    | Modification                                                                                                    |
|------------|----------------------------------------------------------------------------------------------------|
| 12.3(1)    | This command was introduced.                                                                                                    |
| 12.3(15)   | Autosecure disables the configuration of the autosec_iana_reserved_block, autosec_private_block, or autosec_complete_bogon access control lists (acls), and application-to-edge interfaces. Output for these acls is no longer shown in the show output. |
| 12.2(28)SB | This command was integrated into Cisco IOS Release 12.2(28)SB.                                                                                                    |

#### **Examples**

The following sample output from the **show auto secure config** command shows what has been enabled and disabled via the **auto secure** command:

#### Router# show auto secure config no service finger no service pad no service udp-small-servers

no service tcp-small-servers service password-encryption

service tcp-keepalives-in

service tcp-keepalives-out no cdp run

no cap run no ip bootp server

no ip bootp server

no ip http server

no ip finger

no ip source-route

no ip gratuitous-arps

no ip identd

security passwords min-length 6

security authentication failure rate 10 log enable secret 5 \$1\$CZ6G\$GkGOnHdNJCO3CjNHHyTUA.

aaa new-model

aaa authentication login local\_auth local

line console 0

login authentication local\_auth

exec-timeout 5 0

transport output telnet

line aux 0

login authentication local auth

exec-timeout 10 0

transport output telnet

line vty 0 4

login authentication local\_auth

transport input telnet

```
ip domain-name cisco.com
crypto key generate rsa general-keys modulus 1024
ip ssh time-out 60
ip ssh authentication-retries 2
line vty 0 4
transport input ssh telnet
service timestamps debug datetime localtime show-timezone msec
service timestamps log datetime localtime show-timezone msec
logging facility local2
logging trap debugging
service sequence-numbers
logging console critical
logging buffered
interface FastEthernet0/1
no ip redirects
no ip proxy-arp
no ip unreachables
 no ip directed-broadcast
no ip mask-reply
no mop enabled
!
interface FastEthernet1/0
no ip redirects
no ip proxy-arp
no ip unreachables
no ip directed-broadcast
no ip mask-reply
no mop enabled
interface FastEthernet1/1
no ip redirects
no ip proxy-arp
no ip unreachables
no ip directed-broadcast
no ip mask-reply
no mop enabled
interface FastEthernet0/0
no ip redirects
no ip proxy-arp
no ip unreachables
no ip directed-broadcast
no ip mask-reply
no mop enabled
ip cef
interface FastEthernet0/0
ip verify unicast reverse-path
ip inspect audit-trail
ip inspect dns-timeout 7
ip inspect tcp idle-time 14400
ip inspect udp idle-time 1800
ip inspect name autosec inspect cuseeme timeout 3600
ip inspect name autosec_inspect ftp timeout 3600
ip inspect name autosec_inspect http timeout 3600
ip inspect name autosec_inspect rcmd timeout 3600
ip inspect name autosec_inspect realaudio timeout 3600
ip inspect name autosec inspect smtp timeout 3600
ip inspect name autosec inspect tftp timeout 30
ip inspect name autosec_inspect udp timeout 15
ip inspect name autosec_inspect tcp timeout 3600
access-list 100 deny ip any any
interface FastEthernet0/0
```

ip inspect autosec\_inspect out
ip access-group 100 in

| Command     | Description                                                 |
|-------------|-------------------------------------------------------------|
| auto secure | Secures the management and forwarding planes of the router. |

### show call admission statistics

To monitor the global Call Admission Control (CAC) configuration parameters and the behavior of CAC, use the **show call admission statistics**command in user EXEC or privileged EXEC mode.

#### show call admission statistics

#### **Syntax Description**

This command has no arguments or keywords.

#### **Command Modes**

User EXEC Privileged EXEC

#### **Command History**

| Release      | Modification                                                     |
|--------------|------------------------------------------------------------------|
| 12.3(8)T     | This command was introduced.                                     |
| 12.2(18)SXD1 | This command was integrated into Cisco IOS Release 12.2(18)SXD1. |
| 12.2(33)SRA  | This command was integrated into Cisco IOS Release 12.2(33)SRA.  |
| 12.2(33)SXH  | This command was integrated into Cisco IOS Release 12.2(33)SXH.  |

#### **Examples**

The following is sample output from the **show call admission statistics** command:

#### Router# show call admission statistics

Total Call admission charges: 0, limit 25 Total calls rejected 12, accepted 51 Load metric: charge 0, unscaled 0

The table below describes the significant fields shown in the display.

#### Table 17: show call admission statistics Field Descriptions

| Field                        | Description                                                                                                    |
|------------------------------|----------------------------------------------------------------------------------------------------|
| Total call admission charges | Percentage of system resources being charged to the system. If you configured a resource limit, SA requests are dropped when this field is equal to that limit. |
| limit                        | Maximum allowed number of total call admission charges. Valid values are 0 to 100000.                                                                           |
| Total calls rejected         | Number of SA requests that were not accepted.                                                                                                    |
| accepted                     | Number of SA requests that were accepted.                                                                                                    |
| unscaled                     | Not related to IKE. This value always is 0.                                                                                                    |

| Command                     | Description                                                                                              |
|-----------------------------|----------------------------------------------------------------------------------------------------|
| call admission limit        | Instructs IKE to drop calls when a specified percentage of system resources are being consumed.          |
| crypto call admission limit | Specifies the maximum number of IKE SA requests allowed before IKE begins rejecting new IKE SA requests. |

# show class-map type inspect

To display Layer 3 and Layer 4 or Layer 7 (application-specific) inspect type class maps and their matching criteria, use the **show class-map type inspect** command in privileged EXEC mode.

show class-map type inspect [protocol-name] [class-map-name]

#### **Syntax Description**

| protocol-name  | (Optional) Layer 7 application-specific class map. The supported protocols are as follows:              |
|----------------|----------------------------------------------------------------------------------------------------|
|                | • aolAmerica Online Instant Messenger (IM)                                                              |
|                | • edonkeyeDonkey peer-to-peer (P2P)                                                                     |
|                | • fasttrackFastTrack traffic P2P                                                                        |
|                | • gnutellaGnutella Version 2 traffic P2P                                                                |
|                | • h323H323 protocol                                                                                     |
|                | • httpHTTP                                                                                              |
|                | • icqI Seek You (ICQ) IM                                                                                |
|                | • imapInternet Message Access Protocol (IMAP)                                                           |
|                | • kazaa2Kazaa Version 2 P2P                                                                             |
|                | • msnmsgrMSN Messenger IM protocol                                                                      |
|                | • pop3Post Office Protocol, Version 3 (POP 3)                                                           |
|                | • sipSMDS Interface Protocol (SIP)                                                                      |
|                | • smtpSimple Mail Transfer Protocol (SMTP)                                                              |
|                | • sunrpcSUN Remote Procedure Call (SUNRPC)                                                              |
|                | • winmsgrWindows IM                                                                                     |
|                | • ymsgr Yahoo IM                                                                                        |
| class-map-name | (Optional) Name of the inspect type class map. The name can be a maximum of 40 alphanumeric characters. |

#### **Command Default**

Information for all inspect type class maps is displayed.

#### **Command Modes**

Privileged EXEC (#)

#### **Command History**

| Release  | Modification                                                                                                    |
|----------|----------------------------------------------------------------------------------------------------|
| 12.4(6)T | This command was introduced.                                                                                                    |
| 12.4(9)T | This command was modified. The following keywords were added: <b>edonkey</b> , <b>fasttrack</b> , <b>gnutella</b> , <b>kazaa2</b> , <b>aol</b> , <b>msnmsgr</b> , <b>ymsgr</b> . |

| Release                  | Modification                                                                                                    |
|--------------------------|----------------------------------------------------------------------------------------------------|
| 12.4(20)T                | This command was modified. The following keywords were added: <b>icq</b> and <b>winmsgr</b> .                                   |
| Cisco IOS XE Release 2.1 | This command was modified. It was integrated into Cisco IOS XE Release 2.1. The <i>protocol-name</i> argument is not supported. |

#### **Usage Guidelines**

Use the **show class-map type inspect** command to display class maps for a particular inspect type class map.

#### **Examples**

The following is sample output from the **show class-map type inspect** command with all class maps:

```
Router# show class-map type inspect

Class Map type inspect match-all classe0 (id 7)

Match access-group 34

Class Map type inspect match-all c1 (id 5)

Match access-group 101

Match protocol http

Class Map type inspect match-all class1 (id 1)

Match none
```

The following is sample output from the **show class-map type inspect** with the class map classe0 specified:

```
Router# show class-map type inspect classe0
Class Map type inspect match-all classe0 (id 7)
Match access-group 34
```

The table below describes the significant fields shown in the display.

#### Table 18: show class-map type inspect Field Descriptions

| Field     | Description                                                                                                    |
|-----------|----------------------------------------------------------------------------------------------------|
| Class Map | Inspect type class maps being displayed. Output is displayed for each configured class map. The choice for implementing class matches (for example, match-all) appears next to the traffic class. |
| Match     | Match criteria specified for the class map.                                                                                                    |
|           | For inspect type class maps without any protocols specified, the criteria are <b>access-group</b> , <b>class-map</b> , <b>protocol</b> , and <b>user-group</b> .                                  |
|           | For inspect type class maps with protocols specified, the criteria are <b>no</b> and <b>service</b> .                                                                                             |

| Command                         | Description                                                  |
|---------------------------------|--------------------------------------------------------------|
| show class-map type port-filter | Displays port-filter class maps and their matching criteria. |

# show class-map type urlfilter

To display URL filter class maps and their matching criteria, use the **show class-map type urlfilter** command in privileged EXEC mode.

show class-map type urlfilter [{trend | n2h2 | websense}] [class-map-name]

#### **Syntax Description**

| trend          | (Optional) Specifies Trend Micro class maps. |
|----------------|----------------------------------------------|
| n2h2           | (Optional) Specifies SmartFilter class maps. |
| websense       | (Optional) Specifies Websense class maps.    |
| class-map-name | (Optional) Name of the URL filter class map. |

#### **Command Default**

Information for all local URL filter class maps is displayed.

#### **Command Modes**

Privileged EXEC (#)

#### **Command History**

| Release    | Modification                                                  |
|------------|---------------------------------------------------------------|
| 12.4(15)XZ | This command was introduced.                                  |
| 12.4(20)T  | This command was integrated into Cisco IOS Release 12.4(20)T. |

#### **Usage Guidelines**

Use the **show class-map type urlfilter**command to display all local URL filter class maps and their matching criteria. To display class maps for a particular URL filtering server type--Trend Micro, SmartFilter or Websense--include the appropriate keyword. To display the matching criteria for a particular class map, specify the class map name.

#### **Examples**

The following is sample output from the **show class-map type urlfilter**command when three local URL filtering class maps have been configured:

#### Router# show class-map type urlfilter

```
Class Map type urlfilter match-any untrusted-domain-class (id 1)
Match server-domain urlf-glob untrusted-domain-param

Class Map type urlfilter match-any trusted-domain-class (id 2)
Match server-domain urlf-glob trusted-domain-param

Class Map type urlfilter match-any keyword-class (id 4)
Match url-keyword urlf-glob keyword-param
```

The following is sample output from the **show class-map type urlfilter trend**command when one Trend Micro URL filtering class map has been configured:

```
Router# show class-map type urlfilter trend
Class Map type urlfilter trend match-any drop-category (id 3)
Match url category Adult-Mature-Content
```

```
Match url category Gambling
Match url category Personals-Dating
```

The following is sample output from the **show class-map type urlfilter websense**command:

```
Router# show class-map type urlfilter websense
Class Map type urlfilter websense match-any websense-map (id 5)
Match server-response any
```

The table below describes the significant fields shown in the display.

Table 19: show class-map type urlfilter Field Descriptions

| Field     | Description                                                                                                    |
|-----------|----------------------------------------------------------------------------------------------------|
| Class Map | URL filtering class map being displayed. Output is displayed for each configured class map of the type of URL filtering specifiedtrend, n2h2, or websense. The default URL filtering type is local. The choice for implementing class matches (for example, match-any) appears next to the traffic class. |
| Match     | Match criteria specified for the class map.                                                                                                    |
|           | For local URL filtering class maps, the criteria are <b>server-domain urlf-glob</b> parameter maps and the <b>url-keyword urlf-glob</b> parameter map.                                                                                                    |
|           | For Trend-Micro URL filtering class maps, the criteria are <b>url-category</b> and <b>url-reputation</b> .                                                                                                    |
|           | For SmartFilter and Websense class maps, the match criterion is <b>server-response any</b> .                                                                                                    |

### show clock detail

To display the clock details for Cisco IOS public key infrastructure (PKI), use the **show clock detail** command in EXEC mode.

#### show clock detail

#### **Syntax Description**

This command has no arguments or keywords.

#### **Command Modes**

**EXEC** 

#### **Command History**

| Release                  | Modification                 |
|--------------------------|------------------------------|
| Cisco IOS XE Fuji 16.9.1 | This command was introduced. |

#### **Examples**

The following example is sample output for the **show clock detail** command:

Router # show clock detail 07:07:35.514 IST Sun Jun 3 2018 Time source is user configuration

### show content-scan

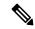

Note

Effective with Cisco IOS Release 15.4(2)T, the **show content-scan** command is replaced by the **show cws** command. See the **show cws** command for more information.

To display content scan information, use the **show content-scan** command in user EXEC or privileged EXEC mode.

#### **Syntax Description**

| session            | Displays content-scan session information.                                                                       |
|--------------------|----------------------------------------------------------------------------------------------------|
| active             | Displays active sessions.                                                                                        |
| detail             | (Optional) Displays content-scan session details.                                                                |
| egress-vrf         | (Optional) Displays information about the virtual routing and forwarding (VRF) instance at the egress interface. |
| vrf-number         | (Optional) Egress or ingress VRF ID. Valid values are from 0 to 1024.                                            |
| igress-vrf         | (Optional) Displays information about the VRF instance at the ingress interface.                                 |
| ip-addr ip-address | (Optional) Displays information about the specified IP address.                                                  |
| all                | (Optional) Displays information about all sessions.                                                              |
| history            | Displays information about terminated sessions.                                                                  |
| sessions           | Number of sessions. Valid values are from 1 to 512.                                                              |
| statistics         | Displays statistics of the content scanned.                                                                      |
| detailed           | (Optional) Displays detailed statistics of the content scanned.                                                  |
| failures           | (Optional) Displays content-scan failure statistics.                                                             |
| memory-usage       | (Optional) Displays content-scan memory usage statistics.                                                        |
| summary            | Displays a summary of the content scan information.                                                              |

**Command Modes** 

User EXEC (>)

Privileged EXEC (#)

#### **Command History**

| Release   | Modification                                                                                                    |
|-----------|----------------------------------------------------------------------------------------------------|
| 15.2(1)T1 | This command was introduced.                                                                                                    |
| 15.2(4)M  | This command was modified. The <b>detailed</b> , <b>failures</b> , and <b>memory-usage</b> keywords were added.                                                                                        |
| 15.4(1)T  | This command was modified. The <b>detail</b> , <b>egress-vrf</b> , <b>ingress-vrf</b> , <b>ip-addr</b> , and <b>all</b> keywords and the <i>vrf-number</i> and <i>ip-address</i> arguments were added. |
| 15.4(2)T  | This command was replaced by the <b>show cws</b> command.                                                                                                    |

#### **Usage Guidelines**

Cloud Web Security provides content scanning of HTTP and secure HTTP (HTTPS) traffic and malware protection services to web traffic. The content-scanning process redirects client web traffic to the cloud web security servers. These servers scan the web traffic content and allow or block traffic based on compliance with the configured policies and thus protect clients from malware. Content scanning is enabled on an Internet-facing WAN interface to protect the web traffic that goes out. Use the **show content-scan** command to view content-scan information.

The **show content-scan session history** command displays information about a maximum of 512 terminated sessions.

#### **Examples**

The following is sample output from the **show content-scan session history** command:

#### Device# show content-scan session history 6

| Protocol         | Source             | Destination        | Bytes       | URI                | Time |
|------------------|--------------------|--------------------|-------------|--------------------|------|
| HTTP<br>00:01:13 | 192.168.100.2:1347 | 209.165.201.104:80 | (102:45)    | www.google.com     |      |
| HTTP             | 192.168.100.2:1326 | 209.165.201.106:80 | (206:11431) | www.google.com     |      |
| 00:12:55<br>HTTP | 192.168.100.2:1324 | 209.165.201.105:80 | (206:11449) | www.google.com     |      |
| 00:15:20<br>HTTP | 192.168.100.2:1318 | 209.165.201.105:80 | (206:11449) | www.google.com     |      |
| 00:17:43<br>HTTP | 192 168 100 2:1316 | 209.165.201.104:80 | (206:11449) | www.google.com     |      |
| 00:20:04         |                    |                    | ,           | 3 3                |      |
| HTTP<br>00:21:32 | 192.168.100.2:1315 | 10.254.145.107:80  | (575:1547)  | alert.scansafe.net |      |

The following table describes the significant fields shown in the display.

#### Table 20: show content-scan session history Field Descriptions

| Field       | Description                                                                             |
|-------------|-----------------------------------------------------------------------------------------|
| Protocol    | Protocol used for content scanning.                                                     |
| Source      | IP address of the source with the port number.                                          |
| Destination | IP address of the destination with the port number.                                     |
| URI         | Uniform Resource Identifier (URI) that identifies a name or a resource on the Internet. |

| Field | Description                                     |
|-------|-------------------------------------------------|
| Time  | Duration of time when a session was terminated. |

The following is sample output from the **show content-scan statistics** command:

#### Device# show content-scan statistics

```
Current HTTP sessions: 3
Current HTTPS sessions: 0
Total HTTP sessions: 11
Total HTTPS sessions: 0
White-listed sessions: 0
Time of last reset: 00:01:58
```

The following table describes the fields shown in the display.

Table 21: show content-scan statistics Field Descriptions

| Field                  | Description                                                                                                    |
|------------------------|----------------------------------------------------------------------------------------------------|
| Current HTTP sessions  | Number of current HTTP sessions.                                                                                                    |
| Current HTTPS sessions | Number of current secure HTTP (HTTPS) sessions.                                                                                                    |
| Total HTTP sessions    | Total number of HTTP sessions.                                                                                                    |
| Total HTTPS sessions   | Total number of HTTPS sessions.                                                                                                    |
| White-listed sessions  | Number of sessions that are on the allowed list. An allowed list is an approved list of entities that are provided a particular privilege, service, mobility, access, or recognition. Allowed listing means to grant access. |
| Time of last reset     | Duration of time since sessions were last reset.                                                                                                    |

The following is sample output from the **show content-scan statistics failures** command:

#### Device# show content-scan statistics failures

| Reset during proxy Mode:    | 0 |
|-----------------------------|---|
| HTTPS reconnect failures:   | 0 |
| Buffer enqueue failures:    | 0 |
| Buffer length exceeded:     | 0 |
| Particle coalesce failures: | 0 |
| L4F failures:               | 0 |
| Lookup failures:            | 0 |
| Memory failures:            | 0 |
| Tower unreachable:          | 0 |
| Resets sent:                | 0 |

The following table describes the significant fields shown in the display.

Table 22: show content-scan statistics failures Field Descriptions

| Field                      | Description                                                                                                    |
|----------------------------|----------------------------------------------------------------------------------------------------|
| Reset during proxy Mode    | Reset messages that are received when content scan is in proxy mode.                                                                                                    |
| HTTPS reconnect failures   | Connection failures while reconnecting to HTTPS.                                                                                                    |
| Buffer enqueue failures    | Buffering queue failures. When a packet fails to reach its destination, the packet is buffered in a queue for a retry. This queue to which packets are buffered can fail, and this failure is added to the statistics. |
| Buffer length exceeded     | Packets that exceed the buffer length.                                                                                                    |
| Particle coalesce failures | Packet defragmentation failures. When content scan receives packet fragments, these fragments are joined together or coalesced, and any failures during the coalescing are added to the statistics.                    |
| L4F failures               | Layer 4 Forwarding (L4F) failures. When content scan and L4F is out of sync with each other, the statistics are incremented.                                                                                           |
|                            | <b>Note</b> We recommend that you inform TAC, if this counter increments rapidly.                                                                                                    |
| Lookup failures            | Content-scan entry lookup failures. During normal packet flows, content scan entries are checked at certain points. When such a lookup fails (when it was not expected to fail), it is added to the statistics.        |
| Memory failures            | Memory failures in the content scan subsystem (can be malloc, chunk_malloc, list, and so on).                                                                                                    |
| Tower unreachable          | Content-scan tower unreachable during packet flows.                                                                                                    |
| Resets sent                | Packet processing errors. During packet processing, if errors are encountered, reset messages are sent to end hosts.                                                                                                   |

The following sample output from the **show content-scan session active egress-vrf** command:

#### ${\tt Device\#\ show\ content-scan\ session\ active\ egress-vrf\ 1}$

Protocol Source Destination Bytes Time
HTTP [0]: 10.1.1.1:25176 10.2.2.1:80 (262:10495) 00:00:00
URI: 10.2.2.1
Username/usergroup(s): /

| Command            | Description                                      |
|--------------------|--------------------------------------------------|
| content-scan out   | Enables content scanning on an egress interface. |
| debug content-scan | Enables content-scan debugging.                  |

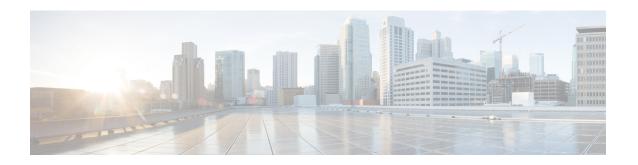

# show crypto ace redundancy through show cts sxp

- show crypto ace redundancy, on page 212
- show crypto ca certificates, on page 214
- show crypto ca crls, on page 217
- show crypto ca roots, on page 218
- show crypto ca timers, on page 219
- show crypto ca trustpoints, on page 220
- show crypto call admission statistics, on page 221
- show crypto ctcp, on page 223
- show crypto datapath, on page 225
- show crypto debug-condition, on page 228
- show crypto dynamic-map, on page 231
- show crypto eli, on page 232
- show crypto eng qos, on page 234
- show crypto engine, on page 235
- show crypto engine accelerator sa-database, on page 239
- show crypto engine accelerator ring, on page 240
- show crypto engine accelerator logs, on page 242
- show crypto engine accelerator statistic, on page 244
- show crypto gdoi, on page 260
- show crypto ha, on page 289
- show crypto identity, on page 290
- show crypto ikev2 cluster, on page 291
- show crypto ikev2 diagnose error, on page 293
- show crypto ikev2 policy, on page 294
- show crypto ikev2 profile, on page 296
- show crypto ikev2 proposal, on page 298
- show crypto ikev2 sa, on page 300
- show crypto ikev2 session, on page 303
- show crypto ikev2 stats, on page 306
- show crypto ipsec client ezvpn, on page 313
- show crypto ipsec transform-set default, on page 316

- show crypto ipsec sa, on page 318
- show crypto ipsec security-association idle-time, on page 328
- show crypto ipsec security-association lifetime, on page 329
- show crypto ipsec transform-set, on page 330
- show crypto isakmp default policy, on page 332
- show crypto isakmp diagnose error, on page 335
- show crypto isakmp key, on page 336
- show crypto isakmp peers, on page 337
- show crypto isakmp policy, on page 339
- show crypto isakmp profile, on page 342
- show crypto isakmp sa, on page 344
- show crypto key mypubkey rsa, on page 347
- show crypto key pubkey-chain rsa, on page 350
- show crypto map (IPsec), on page 353
- show crypto mib ipsec flowmib endpoint, on page 357
- show crypto mib ipsec flowmib failure, on page 359
- show crypto mib ipsec flowmib global, on page 361
- show crypto mib ipsec flowmib history, on page 363
- show crypto mib ipsec flowmib history failure size, on page 366
- show crypto mib ipsec flowmib history tunnel size, on page 367
- show crypto mib ipsec flowmib spi, on page 368
- show crypto mib ipsec flowmib tunnel, on page 370
- show crypto mib ipsec flowmib version, on page 373
- show crypto mib isakmp flowmib failure, on page 374
- show crypto mib isakmp flowmib global, on page 377
- show crypto mib isakmp flowmib history, on page 380
- show crypto mib isakmp flowmib peer, on page 384
- show crypto mib isakmp flowmib tunnel, on page 386
- show crypto pki benchmarks, on page 390
- show crypto pki certificates, on page 392
- show crypto pki certificates pem, on page 398
- show crypto pki certificates storage, on page 400
- show crypto pki counters, on page 401
- show crypto pki crls, on page 403
- show crypto pki server, on page 405
- show crypto pki server certificates, on page 409
- show crypto pki server crl, on page 411
- show crypto pki server requests, on page 412
- show crypto pki timers, on page 414
- show crypto pki timer detail, on page 415
- show crypto pki token, on page 416
- show crypto pki trustpoints, on page 417
- show crypto pki trustpool, on page 422
- show crypto route, on page 425
- show crypto ruleset, on page 426
- show crypto session, on page 430

- show crypto session group, on page 436
- show crypto session summary, on page 437
- show crypto socket, on page 438
- show crypto tech-support, on page 440
- show crypto vlan, on page 442
- show cts credentials, on page 443
- show cts interface, on page 444
- show cts platform, on page 447
- show cts server-list, on page 448
- show cts sxp, on page 449
- show cts sxp filter-group, on page 452
- show cts sxp filter-list, on page 454
- show cws, on page 456
- show cws tower-whitelist, on page 460

### show crypto ace redundancy

To display information about a Blade Failure Group, use the **show crypto ace redundancy** command in privileged EXEC mode.

#### show crypto ace redundancy

#### **Command Default**

No default behavior or values.

#### **Command Modes**

Privileged EXEC

#### **Command History**

| Release      | Modification                                                                                                    |  |
|--------------|----------------------------------------------------------------------------------------------------|--|
| 12.2(18)SXE2 | This command was introduced.                                                                                                    |  |
| 12.2(33)SRA  | This command was integrated into Cisco IOS Release 12.2(33)SRA.                                                                                                    |  |
| 12.2SX       | This command is supported in the Cisco IOS Release 12.2SX train. Support in a specific 12.2SX release of this train depends on your feature set, platform, and platform hardware. |  |

#### **Examples**

The following example shows information about a Blade Failure Group that has a group ID of 1 and consists of two IPSec VPN SPAs--one IPSec VPN SPA is in slot 3, subslot 0 and one IPSec VPN SPA is in slot 5, subslot 0:

#### Router# show crypto ace redundancy

```
_____
LC Redundancy Group ID
Pending Configuration Transactions:0
                                 :OPERATIONAL
Current State
Number of blades in the group
Slot:3 Subslot:0
Slot state:0x36
Booted
Received partner config
Completed Bulk Synchronization
Crypto Engine in Service
Rebooted 22 times
Initialization Timer not running
Slot:5 Subslot:0
Slot state:0x36
Booted
Received partner config
Completed Bulk Synchronization
Crypto Engine in Service
Rebooted 24 times
Initialization Timer not running
ACE B2B Group State:OPERATIONAL Event:BULK DONE
ACE B2B Group State: CREATED Event: CONFIG DOWNLOAD DONE
ACE B2B Group State: DELETED Event: CONFIG DELETE
ACE B2B Group State: OPERATIONAL Event: BULK DONE
ACE B2B Group State: CREATED Event: CONFIG DOWNLOAD DONE
ACE B2B Group State: DELETED Event: CONFIG DELETE
```

```
ACE B2B Group State:OPERATIONAL Event:CONFIG_DOWNLOAD_DONE
ACE B2B Group State:DELETED Event:CONFIG_ADD
ACE B2B Group State:CREATED Event:UNDEFINED B2B HA EVENT
ACE B2B Group State:CREATED Event:CONFIG_DOWNLOAD_DONE
```

| Command                        | Description                                       |  |
|--------------------------------|---------------------------------------------------|--|
| linecard-group feature card    | Assigns a group ID to a Blade Failure Group.      |  |
| redundancy                     | Enters redundancy configuration mode.             |  |
| show redundancy linecard-group | Displays the components of a Blade Failure Group. |  |

# show crypto ca certificates

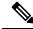

Note

This command was replaced by the **show crypto pki certificates** command effective with Cisco IOS Release 12.3(7)T.

To display information about your certificate, the certification authority certificate, and any registration authority certificates, use the **show crypto ca certificates** command in EXEC mode.

#### show crypto ca certificates

#### **Syntax Description**

This command has no arguments or keywords.

#### **Command Modes**

**EXEC** 

#### **Command History**

| Re | lease | Modification                 |  |
|----|-------|------------------------------|--|
| 11 | .3 T  | This command was introduced. |  |

#### **Usage Guidelines**

This command shows information about the following certificates:

- Your certificate, if you have requested one from the CA (see the **crypto pki enroll** command)
- The certificate of the CA, if you have received the CA's certificate (see the **crypto pki authenticate** command)
- RA certificates, if you have received RA certificates (see the **crypto pki authenticate** command)

#### **Examples**

The following is sample output from the **show crypto ca certificates** command after you authenticated the CA by requesting the CA's certificate and public key with the **crypto pki authenticate** command:

```
CA Certificate
Status: Available
Certificate Serial Number: 3051DF7123BEE31B8341DFE4B3A338E5F
Key Usage: Not Set
```

The CA certificate might show Key Usage as "Not Set."

The following is sample output from the **show crypto ca certificates** command, and shows the router's certificate and the CA's certificate. In this example, a single, general purpose RSA key pair was previously generated, and a certificate was requested but not received for that key pair.

```
Certificate
Subject Name
Name: myrouter.example.com
IP Address: 10.0.0.1
Serial Number: 04806682
Status: Pending
Key Usage: General Purpose
Fingerprint: 428125BD A3419600 3F6C7831 6CD8FA95 00000000
```

```
CA Certificate
Status: Available
Certificate Serial Number: 3051DF7123BEE31B8341DFE4B3A338E5F
Key Usage: Not Set
```

Note that in the previous sample, the router's certificate Status shows "Pending." After the router receives its certificate from the CA, the Status field changes to "Available" in the **show** output.

The following is sample output from the **show crypto ca certificates** command, and shows two router's certificates and the CA's certificate. In this example, special usage RSA key pairs were previously generated, and a certificate was requested and received for each key pair.

```
Certificate
  Subject Name
   Name: myrouter.example.com
   IP Address: 10.0.0.1
  Status: Available
  Certificate Serial Number: 428125BDA34196003F6C78316CD8FA95
  Key Usage: Signature
Certificate
  Subject Name
   Name: myrouter.example.com
   IP Address: 10.0.0.1
  Status: Available
  Certificate Serial Number: AB352356AFCD0395E333CCFD7CD33897
 Key Usage: Encryption
CA Certificate
  Status: Available
  Certificate Serial Number: 3051DF7123BEE31B8341DFE4B3A338E5F
  Key Usage: Not Set
```

The following is sample output from the **show crypto ca certificates** command when the CA supports an RA. In this example, the CA and RA certificates were previously requested with the **crypto ca authenticate** command.

```
CA Certificate
Status: Available
Certificate Serial Number: 3051DF7123BEE31B8341DFE4B3A338E5F
Key Usage: Not Set
RA Signature Certificate
Status: Available
Certificate Serial Number: 34BCF8A0
Key Usage: Signature

RA KeyEncipher Certificate
Status: Available
Certificate Serial Number: 34BCF89F
Key Usage: Encryption
```

| Command                   | Description                                                                                             |  |
|---------------------------|----------------------------------------------------------------------------------------------------|--|
| crypto pki authenticate   | Authenticates the CA (by obtaining the certificate of the CA).                                          |  |
| crypto pki enroll         | Obtains the certificates of your router from the CA.                                                    |  |
| debug crypto pki messages | Displays debug messages for the details of the interaction (message dump) between the CA and the route. |  |

| Command | Description                                                                                        |  |
|---------|----------------------------------------------------------------------------------------------------|--|
|         | Displays debug messages for the trace of interaction (message type) between the CA and the router. |  |

# show crypto ca crls

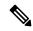

Note

This command was replaced by the **show crypto pki crls** command effective with Cisco IOS Release 12.3(7)T.

To display the current certificate revocation list (CRL) on router, use the **show crypto ca crls** command in EXEC mode.

#### show crypto ca crls

#### **Syntax Description**

This command has no arguments or keywords.

#### **Command Modes**

**EXEC** 

#### **Command History**

| Release | Modification                 |  |
|---------|------------------------------|--|
| 12.1    | This command was introduced. |  |

#### **Examples**

The following is sample output of the **show crypto ca crls**command:

#### Router# show crypto ca crls

```
CRL Issuer Name:
   OU = sjvpn, O = cisco, C = us
   LastUpdate: 16:17:34 PST Jan 10 2002
   NextUpdate: 17:17:34 PST Jan 11 2002
   Retrieved from CRL Distribution Point:
   LDAP: CN = CRL1, OU = sjvpn, O = cisco, C = us
```

| Command                | Description                                                  |  |
|------------------------|--------------------------------------------------------------|--|
| crypto pki crl request | Requests that a new CRL be obtained immediately from the CA. |  |

# show crypto ca roots

The **show crypto ca roots**command is replaced by the **show crypto ca trustpoints** command. See the **show crypto ca trustpoints**command for more information.

# show crypto ca timers

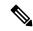

Note

This command was replaced by the **show crypto pki timers** command effective with Cisco IOS Release 12.3(8)T.

To display the status of the managed timers that are maintained by Cisco IOS for public key infrastructure (PKI), use the **show crypto ca timers**command in EXEC mode.

#### show crypto ca timers

#### **Syntax Description**

This command has no arguments or keywords.

#### **Command Modes**

**EXEC** 

#### **Command History**

| Release     | Modification                                                    |  |
|-------------|-----------------------------------------------------------------|--|
| 12.2(8)T    | This command was introduced.                                    |  |
| 12.2(18)SXD | This command was integrated into Cisco IOS Release 12.2(18)SXD. |  |

#### **Usage Guidelines**

For each timer, this command displays the time remaining before the timer expires. It also associates trustpoint certification authorities (CAs), except for certificate revocation list (CRL) timers, by displaying the CRL distribution point.

#### **Examples**

The following example is sample output for the **show crypto ca timers** command:

```
Router# show crypto ca timers
PKI Timers
| 4d15:13:33.144
| 4d15:13:33.144 CRL http://msca-root.cisco.com/CertEnroll/msca-root.crl
|328d11:56:48.372 RENEW msroot
| 6:43.201 POLL verisign
```

| Command               | Description                                  |  |
|-----------------------|----------------------------------------------|--|
| auto-enroll           | Enables autoenrollment.                      |  |
| crypto pki trustpoint | Declares the CA that your router should use. |  |

# show crypto ca trustpoints

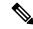

Note

This command was replaced by the **show crypto pki trustpoints** command effective with Cisco IOS Release 12.3(7)T and 12.2(18)SXD.

To display the trustpoints that are configured in the router, use the **show crypto pki trustpoints**command in privileged EXEC or user EXEC mode.

#### show crypto ca trustpoints

#### **Syntax Description**

This command has no arguments or keywords.

#### **Command Modes**

Privileged EXEC User EXEC

#### **Command History**

| Release  | Modification                 |  |
|----------|------------------------------|--|
| 12.2(8)T | This command was introduced. |  |

#### **Usage Guidelines**

This command replaces the show crypto ca roots command. If you enter the show crypto ca roots command, the output will be written back as the show crypto pki trustpoints command.

#### **Examples**

The following is sample output from the **show crypto ca trustpoints** command:

```
Router# show crypto ca trustpoints
Trustpoint bo:
   Subject Name:
   CN = bomborra Certificate Manager
   O = cisco.com
   C = US
        Serial Number:01
   Certificate configured.
   CEP URL:http://bomborra
   CRL query url:ldap://bomborra
```

| Command               | Description                                  |
|-----------------------|----------------------------------------------|
| crypto pki trustpoint | Declares the CA that your router should use. |

# show crypto call admission statistics

To monitor Crypto Call Admission Control (CAC) statistics, use the **show crypto call admission statistics** command in user EXEC or privileged EXEC mode.

#### show crypto call admission statistics

#### **Syntax Description**

This command has no arguments or keywords.

#### **Command Modes**

User EXEC (>)
Privileged EXEC (#)

#### **Command History**

| Release      | Modification                                                                                              |
|--------------|----------------------------------------------------------------------------------------------------|
| 12.3(8)T     | This command was introduced.                                                                              |
| 12.2(18)SXD1 | This command was integrated into Cisco IOS Release 12.2(18)SXD1.                                          |
| 12.2(33)SRA  | This command was integrated into Cisco IOS Release 12.2(33)SRA.                                           |
| 12.2(33)SXH  | This command was integrated into Cisco IOS Release 12.2(33)SXH.                                           |
| 15.1(3)T     | This command was modified. The output of this command was updated to display information about IPsec SAs. |

#### **Usage Guidelines**

You can use this command to display information about Crypto CAC configuration parameters and their history, including statistics regarding the current security association (SA) count, one or more SA being negotiated, total new SA requests, the number of Internet Key Exchange (IKE) and IPsec SA requests accepted and rejected, and details regarding rejected SA requests.

#### **Examples**

The following is sample output from the **show crypto call admission statistics** command:

#### Router# show crypto call admission statistics

| Crypto Call                | Admission Control St | tatistics            |
|----------------------------|----------------------|----------------------|
|                            |                      |                      |
| System Resource Limit:     | 111 Max IKE SAs:     | 0 Max in nego: 1000  |
| Total IKE SA Count:        | 0 active:            | 0 negotiating: 0     |
| Incoming IKE Requests:     | 0 accepted:          | 0 rejected: 0        |
| Outgoing IKE Requests:     | 0 accepted:          | 0 rejected: 0        |
| Rejected IKE Requests:     | 0 rsrc low:          | 0 Active SA limit: 0 |
|                            |                      | In-neg SA limit: 0   |
| IKE packets dropped at dis | patch: 0             |                      |
| Max IPSEC SAs: 111         |                      |                      |
| Total IPSEC SA Count:      | 0 active:            | 0 negotiating: 0     |
| Incoming IPSEC Requests:   | 0 accepted:          | 0 rejected: 0        |
| Outgoing IPSEC Requests:   | 0 accepted:          | 0 rejected: 0        |
| Phase1.5 SAs under negotia | tion: 0              |                      |

The table below shows significant fields shown in the display.

Table 23: show crypto call admission statistics Field Descriptions

| Field                            | Description                                                                                                    |
|----------------------------------|----------------------------------------------------------------------------------------------------|
| System Resource Limit            | Percentage of system resources that a router is using before IKE starts dropping all SA requests.                                    |
| Max IKE SAs                      | Number of active IKE SA requests allowed on the router.                                                                              |
| Total IKE SA Count               | Number of IKE SAs.                                                                                                    |
| active                           | Number of active SAs.                                                                                                    |
| negotiating                      | Number of SA requests being negotiated.                                                                                              |
| Incoming IKE Requests            | Number of incoming IKE SA requests.                                                                                                  |
| Incoming IKE Requests accepted   | Number of accepted IKE SA requests.                                                                                                  |
| Incoming IKE Requests rejected   | Number of rejected incoming IKE SA requests.                                                                                         |
| Outgoing IKE Requests            | Number of outgoing IKE SA requests.                                                                                                  |
| Outgoing IKE requests accepted   | Number of accepted outgoing IKE SA requests.                                                                                         |
| Outgoing IKE requests rejected   | Number of rejected outgoing IKE SA requests.                                                                                         |
| Rejected IKE Requests            | Number of IKE requests that were rejected.                                                                                           |
| rsrc low                         | Number of IKE requests that were rejected because system resources were low or the preconfigured system resource limit was exceeded. |
| SA limit                         | Number of IKE SA requests that were rejected because the SA limit has been reached.                                                  |
| Incoming IPSEC Requests          | Number of incoming IPsec SA requests.                                                                                                |
| Incoming IPSEC Requests accepted | Number of accepted IPsec SA requests.                                                                                                |
| Incoming IPSEC Requests rejected | Number of rejected incoming IPsec SA requests.                                                                                       |
| Outgoing IPSEC Requests          | Number of outgoing IPsec SA requests.                                                                                                |
| Outgoing IPSEC requests accepted | Number of accepted outgoing IPsec SA requests.                                                                                       |
| Outgoing IPSEC requests rejected | Number of rejected outgoing IPsec SA requests.                                                                                       |
| Phase1.5 SAs                     | Number of negotiations in XAUTH or configuration exchange mode.                                                                      |

| Command                                | Description                                                                     |
|----------------------------------------|---------------------------------------------------------------------------------|
| clear crypto call admission statistics | Clears counters that track the number of accepted and rejected IKE SA requests. |

# show crypto ctcp

To display information about a Cisco Tunnel Control Protocol (cTCP) session, use the **show crypto ctcp**command in privileged EXEC mode.

show crypto ctcp [peer ip-address] [detail]

#### **Syntax Description**

| peer       | (Optional) Displays information about a specific peer.                                                                       |
|------------|----------------------------------------------------------------------------------------------------|
| ip-address | (Optional) IP address of the specific peer.                                                                                  |
| detail     | (Optional) Displays information about the local TCP sequence number and the TCP sequence number of the packets for the peer. |

#### **Command Modes**

Privileged EXEC (#)

#### **Command History**

| Release  | Modification                 |
|----------|------------------------------|
| 12.4(9)T | This command was introduced. |

#### **Examples**

The following **show** command output displays detailed information about a specific peer:

#### Router# show crypto ctcp peer 10.76.235.21 detail

Remote Local VRF Status
10.76.235.21:3519 10.76.248.239:10000 CTCP\_ACK\_R
LocalSeq#6807392F RemoteSeq#010116C7

The table below provides information about significant fields in the display.

#### Table 24: show crypto ctcp Field Descriptions

| Field     | Description                                                                                                    |
|-----------|----------------------------------------------------------------------------------------------------|
| Remote    | IP address of the remote peer with which this cTCP session is set up.                                                                                           |
| Local     | IP address of the server to which the cTCP packets are addressed.                                                                                               |
| VRF       | Name of the Virtual Private Network routing and forwarding (VRF) instance to which this session belongs. If the VRF is blank, the global routing table is used. |
| Status    | Status of the cTCP session. CTCP_ACK_R is a successful cTCP setup. Any other state indicates that cTCP is not yet set up or failed to be set up.                |
| LocalSeq  | Sequence number of the last Transmission Control Protocol (TCP) packet sent by the server on this connection.                                                   |
| RemoteSeq | Sequence number of the last TCP packet that was received by the peer on this connection.                                                                        |

| Command     | Description                                 |
|-------------|---------------------------------------------|
| crypto ctcp | Configures cTCP encapsulation for Easy VPN. |

# show crypto datapath

To display the counters that help troubleshoot an encrypted data path, use the **show crypto datapath**command in privileged EXEC mode.

show crypto datapath  $\{ipv4 \mid ipv6\}$   $\{realtime \mid snapshot\}$   $\{all \mid non-zero\}$   $[\{error \mid internal \mid punt \mid success\}]$ 

#### **Syntax Description**

| ipv4     | Designate IPv4 is used in the network.                                                                      |
|----------|----------------------------------------------------------------------------------------------------|
| ipv6     | Designate IPv6 is used in the network.                                                                      |
| realtime | Displays the counters that capture traffic statistics as they occur.                                        |
| snapshot | Displays the counters that capture traffic statistics as of a single point in time.                         |
| all      | Display all counters.                                                                                       |
| non-zero | Display all counters that have at least one event recorded.                                                 |
| error    | (Optional) Display the packet processing and dropped packet errors.                                         |
| internal | (Optional) Track the movement of a packet from end to end across an encrypted data path.                    |
| punt     | (Optional) Display the instances when the configured processing method failed, and an alternative was used. |
| success  | (Optional) Display the interfaces where packets were successfully processed.                                |

#### **Command Default**

The command defaults are:

• IP version: ipv4

• Counters: all

• Display time: realtime

#### **Command Modes**

Privileged EXEC

#### **Command History**

| Release  | Modification                 |
|----------|------------------------------|
| 12.4(9)T | This command was introduced. |

#### **Usage Guidelines**

Use the show crypto datapath counters command to troubleshoot an encrypted data path.

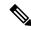

Note

Cisco recommends use of this command only for troubleshooting under the guidance of a Cisco TAC engineer.

# You must specify the IP version used in the network. You can display all counters, only the counters that have recorded events, or one of these specific counters:

- Error counters track packet processing errors and associated packet drops. When a packet encounters an error, the first 64 bytes of that packet are stored in a buffer, to facilitate troubleshooting.
- Internal counters show the detailed movement of a packet, end to end, across an encrypted data path.
- Punt counters track instances when the configured packet processing method failed, and an alternative method was used. Because such instances might indicate a problem, it is useful to track them.
- Success counters help diagnose network performance problems. Frequently, although a network is configured for fast switching or CEF, packets are using a slower path. Success counters record the interfaces in the data path where packets were successfully processed and reveal the actual processing path.

You must also choose the display timeframe for the counters:

- The **realtime** option captures traffic statistics as they occur, and results in significant discrepancies between the first data reports and later data, because the counters increment with the traffic flow. This is the default option.
- The **snapshot** option captures traffic statistics as of a specific point in time, and results in a close match among all counts, because the counters do not increment with the continuing traffic flow.

#### **Examples**

The following example shows output from the **show crypto datapath command**. In this example, the **snapshot** option is specified for the timeframe, and only counters that have recorded events are displayed. The output of this command is intended for use by Cisco TAC engineers.

#### Router# show crypto datapath ipv4 snapshot non-zero

```
Success Statistics: Snapshot at 21:34:30 PST Mar 4 2006
 crypto check input core
   2nd round ok:
                                    1st round ok:
                                                              118
 post crypto ip encrypt
   post encrypt ipflowok:
                           230
  crypto ceal post encrypt switch
   post encrypt ipflowok-2: 230
Error Statistics: Snapshot at 21:34:30 PST Mar 4 2006
Punt Statistics: Snapshot at 21:34:30 PST Mar 4 2006
  crypto ceal post decrypt switch
   fs to ps:
                            245
Internal Statistics: Snapshot at 21:34:30 PST Mar 4 2006
  crypto check input
   check input core not con 378
                                     check input core consume 623
  crypto check input core
                            245
                                                              1.5
   came back from ce:
                                     denv pak:
  crypto ipsec les fs
   not esp or ah:
                            1113
  post crypto ip decrypt
   decrypt switch:
                            245
  crypto decrypt ipsec sa check
   check ident success:
  crypto ceal post decrypt switch
   fs:
                            245
  crypto ceal post decrypt fs
   les ip turbo fs: 245
                                     tunnel ip les fs:
                                                              245
  crypto ceal post decrypt ps
```

| proc inline:      | 245               |             |     |
|-------------------|-------------------|-------------|-----|
| crypto ceal punt  | to process inline |             |     |
| coalesce:         | 245               | simple enq: | 245 |
| crypto ceal post  | encrypt switch    |             |     |
| ps:               | 230               |             |     |
| crypto ceal post  | encrypt ps        |             |     |
| ps coalesce:      | 230               | simple enq: | 230 |
| crypto engine ps  | vec               |             |     |
| ip encrypt:       | 230               |             |     |
| crypto send epa p | packets           |             |     |
| ucast next hop:   | : 230             | ip ps send: | 230 |

| Command                  | Description                                 |
|--------------------------|---------------------------------------------|
| show monitor event-trace | Displays contents of error history buffers. |

# show crypto debug-condition

To display crypto debug conditions that have already been enabled in the router, use the **show crypto debug-condition**command in privileged EXEC mode.

show crypto debug-condition [peer] [connid] [spi] [fvrf] [gdoi-group groupname] [isakmp profile profile-name] [ivrf] [local ip-address] [unmatched] [username username]

#### **Syntax Description**

| peer                           | (Optional) Displays debug conditions related to the peer. Possible conditions can include peer IP address, subnet mask, hostname, username, and group key.                                                                                               |
|--------------------------------|----------------------------------------------------------------------------------------------------|
| connid                         | (Optional) Displays debug conditions related to the connection ID.                                                                                                    |
| spi                            | (Optional) Displays debug conditions related to the security parameter index (SPI).                                                                                                    |
| fvrf                           | (Optional) Displays debug conditions related to the front-door virtual private network (VPN) routing and forwarding (FVRF) instance.                                                                                                    |
| gdoi-group groupname           | (Optional) Displays debug conditions related to the Group Domain of Interpretation (GDOI) group filter.                                                                                                    |
|                                | • The <i>groupname</i> value is the name of the GDOI group.                                                                                                    |
| isakmp profile<br>profile-name | (Optional) Displays debug conditions related to the Internet Security Association Key Management Protocol (ISAKMP) profile filter.                                                                                                    |
|                                | • The <i>profile-name</i> value is the name of the profile filter.                                                                                                    |
| ivrf                           | (Optional) Displays debug conditions related to the inside VRF (IVRF) instance.                                                                                                    |
| local ip-address               | (Optional) Displays debug conditions related to the local address debug condition filters.                                                                                                    |
|                                | • The <i>ip-address</i> is the IP address of the local crypto endpoint.                                                                                                    |
| unmatched                      | (Optional) Displays debug messages related to the Internet Key Exchange (IKE), IP Security (IPsec), or the crypto engine, depending on what was specified via the <b>debug crypto condition unmatched [engine   gdoi-group  ipsec   isakmp]</b> command. |
| username username              | (Optional) Displays debug messages related to the AAA Authentication (Xauth) or public key infrastructure (PKI) and authentication, authorization, and accounting (AAA) username filter.                                                                 |

#### **Command Modes**

Privileged EXEC (#)

#### **Command History**

| Release  | Modification                 |
|----------|------------------------------|
| 12.3(2)T | This command was introduced. |

| Release     | Modification                                                                                                    |
|-------------|----------------------------------------------------------------------------------------------------|
| 12.2(18)SXD | This command was integrated into Cisco IOS Release 12.2(18)SXD.                                                                                                    |
| 12.2(33)SRA | This command was integrated into Cisco IOS Release 12.2(33)SRA.                                                                                                    |
| 12.4(11)T   | The <b>gdoi-group</b> groupname, <b>isakmp profile</b> profile-name, <b>local</b> ip-address, and <b>username</b> username keywords and arguments were added.                     |
| 12.2SX      | This command is supported in the Cisco IOS Release 12.2SX train. Support in a specific 12.2SX release of this train depends on your feature set, platform, and platform hardware. |

#### **Usage Guidelines**

You can specify as many filter values as specified via the **debug crypto condition** command. (You cannot specify a filter value that you did not use in the **debug crypto condition** command.)

#### **Examples**

The following example shows how to display debug messages when the peer IP address is 10.1.1.1, 10.1.1.2, or 10.1.1.3 and when the connection ID 2000 of crypto engine 0 is used. This example also shows how to enable global debug crypto CLIs and enable the **show crypto debug-condition** command to verify conditional settings.

```
Router#
debug crypto condition connid 2000 engine-id 1
debug crypto condition peer ipv4 10.1.1.1
Router#
debug crypto condition peer ipv4 10.1.1.2
Router#
debug crypto condition peer ipv4 10.1.1.3
Router#
debug crypto condition unmatched
! Verify crypto conditional settings.
Router#
show crypto debug-condition
Crypto conditional debug currently is turned ON
IKE debug context unmatched flag:ON
IPsec debug context unmatched flag:ON
Crypto Engine debug context unmatched flag:ON
IKE peer IP address filters:
10.1.1.1 10.1.1.2 10.1.1.3
Connection-id filters:[connid:engine_id]2000:1,
! Enable global crypto CLIs to start conditional debugging.
Router#
debug crypto isakmp
Router#
debug crypto ipsec
Router#
```

debug crypto engine

The following example shows how to disable all crypto conditional settings via the **reset** keyword:

```
Router#

debug crypto condition reset
! Verify that all crypto conditional settings have been disabled.
Router#

show crypto debug-condition

Crypto conditional debug currently is turned OFF

IKE debug context unmatched flag:OFF
```

IPsec debug context unmatched flag:OFF Crypto Engine debug context unmatched flag:OFF

| Command                          | Description                                                                                                    |
|----------------------------------|----------------------------------------------------------------------------------------------------|
| debug crypto condition           | Defines conditional debug filters.                                                                                    |
| debug crypto condition unmatched | Displays crypto conditional debug messages when context information is unavailable to check against debug conditions. |

## show crypto dynamic-map

To display a dynamic crypto map set, use the **show crypto dynamic-map** command in EXEC mode.

show crypto dynamic-map [tag map-name]

## **Syntax Description**

| tag | тар-пате | (Optional) Displays only the crypto dynamic map set with the specified <i>map-name</i> . |
|-----|----------|------------------------------------------------------------------------------------------|
|-----|----------|------------------------------------------------------------------------------------------|

#### **Command Modes**

**EXEC** 

## **Command History**

| Release     | Modification                                                                                                    |
|-------------|----------------------------------------------------------------------------------------------------|
| 11.3 T      | This command was introduced.                                                                                                    |
| 12.2(33)SRA | This command was integrated into Cisco IOS release 12.(33)SRA.                                                                                                    |
| 12.2SX      | This command is supported in the Cisco IOS Release 12.2SX train. Support in a specific 12.2SX release of this train depends on your feature set, platform, and platform hardware. |

## **Usage Guidelines**

Use the **show crypto dynamic-map** command to view a dynamic crypto map set.

## **Examples**

The following is sample output for the **show crypto dynamic-map** command:

The following partial configuration was in effect when the above **show crypto dynamic-map** command was issued:

```
crypto dynamic-map vpn1 1
set transform-set vpn1
set isakmp-profile vpn1-ra
reverse-route
```

| Command         | Description                         |  |  |
|-----------------|-------------------------------------|--|--|
| show crypto map | Views the crypto map configuration. |  |  |

## show crypto eli

To display how many IKE security associations (SAs) and IPsec sessions are active and how many Diffie-Hellman (DH) keys are in use for each hardware crypto engine, use the **show crypto eli** in user EXEC or privileged EXEC mode.

#### show crypto eli

## **Syntax Description**

This command has no arguments or keywords.

#### **Command Modes**

User EXEC (>)

Privileged EXEC (#)

#### **Command History**

| Release     | Modification                                                    |
|-------------|-----------------------------------------------------------------|
| 12.1(5)E    | This command was introduced.                                    |
| 12.2(14)S   | This command was integrated into Cisco IOS Release 12.2(14)S.   |
| 12.2(33)SRA | This command was integrated into Cisco IOS release 12.2(33)SRA. |
| 12.2(33)SXH | This command was integrated into Cisco IOS release 12.2(33)SXH. |

#### **Usage Guidelines**

Use this command to obtain a snapshot of how many Internet Key Exchange (IKE) and IPsec sessions are active and how many DH keys are in use for each hardware crypto engine. The **show crypto eli** command also allows you to see how far an Integrated Service Adapter (ISA) is from reaching its maximum limit. The ELI component of the command calls the Encryption Layer Interface.

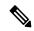

Note

IKE is a key management protocol standard that is used in conjunction with the IPsec standard. IPsec can be configured without IKE. However, IKE enhances IPsec by providing additional features, flexibility, and ease of configuration for the IPsec standard. When IKE is used with IPsec, IKE automatically negotiates the IPsec SAs.

#### **Examples**

The following is sample output for the **show crypto eli** command:

#### Device# show crypto eli

```
Encryption Layer: ACTIVE
Number of crypto engines = 2.
Slot-3 crypto engine details.
Capability-IPSec : No-IPPCP, 3DES, NoRSA
 IKE-Session : 0 active, 2029 max, 0 failed
                     0 active, 1014 max, 0 failed 0 active, 4059 max, 0 failed
 DH-Key
               :
 IPSec-Session :
Slot-5 crypto engine details.
 Capability-IPSec : No-IPPCP, 3DES, NoRSA
 IKE-Session : 0 active, 2029 max, 0 failed
                     0 active, 1014 max, 0 failed 0 active, 4059 max, 0 failed
 DH-Key
            :
 IPSec-Session :
```

The following is sample output for the **show crypto eli** command for the IPSec VPN SPA:

## Device# show crypto eli

```
Hardware Encryption : ACTIVE
Number of hardware crypto engines = 2
CryptoEngine SPA-IPSEC-2G[3/0] details: state = Active
Capability
    IPSEC: DES, 3DES, AES, RSA
IKE-Session : 0 active, 16383 max, 0 failed
                  0 active, 9999 max, 0 failed 0 active, 65534 max, 0 failed
IPSec-Session :
CryptoEngine SPA-IPSEC-2G[3/1] details: state = Active
Capability
    IPSEC: DES, 3DES, AES, RSA
IKE-Session :
                     1 active, 16383 max, 0 failed
                     0 active, 9999 max, 0 failed
                     2 active, 65534 max, 0 failed
 IPSec-Session :
```

The table below describes significant fields shown in the display.

### Table 25: show crypto eli summary Field Descriptions

| Field  | Description                                                                                                    |
|--------|----------------------------------------------------------------------------------------------------|
| active | The number of sessions that are active on a given hardware crypto engine.                                         |
| max    | The maximum number of sessions allowed for any given IKE, DH, or IPsec entry.                                     |
| failed | The number of times that Cisco IOS software attempted to create more sessions than the number specified in "max." |

## show crypto eng qos

To monitor and maintain low latency queueing (LLQ) for IPSec encryption engines, use the show crypto eng qos command in privileged EXEC mode.

### show crypto eng qos

## **Syntax Description**

This command has no keywords or arguments.

#### **Command Modes**

Privileged EXEC

#### **Command History**

| Release     | Modification                                                                                                    |
|-------------|----------------------------------------------------------------------------------------------------|
| 12.2(13)T   | This command was introduced in Cisco IOS Release 12.2(13)T.                                                                                                    |
| 12.2(14)S   | This command was integrated into Cisco IOS Release 12.2(14)S.                                                                                                    |
| 12.2(33)SRA | This command was integrated into Cisco IOS release 12.(33)SRA.                                                                                                    |
| 12.2SX      | This command is supported in the Cisco IOS Release 12.2SX train. Support in a specific 12.2SX release of this train depends on your feature set, platform, and platform hardware. |

#### **Usage Guidelines**

Use the **show crypto eng qos** command to determine if QoS is enabled on LLQ for IPSec encryption engines.

## **Examples**

The following example shows how to determine if LLQ for IPSec encryption engines is enabled:

#### Router# show crypto eng qos

```
crypto engine name: Multi-ISA Using VAM2
        crypto engine type: hardware
                     slot: 5
                  queuing: enabled
        visible bandwidth: 30000 kbps
                 llq size: 0
    default queue size/max: 0/64
     interface table size: 32
  FastEthernet0/0 (3), iftype 1, ctable size 16, input filter:ip
precedence 5
    class voice (1/3), match ip precedence 5
         bandwidth 500 kbps, max token 100000
          IN match pkt/byte 0/0, police drop 0
          OUT match pkt/byte 0/0, police drop 0
  class default, match pkt/byte 0/0, qdrop 0
  crypto engine bandwidth:total 30000 kbps, allocated 500 kbps
```

The field descriptions in the above display are self-explanatory.

# show crypto engine

To display a summary of the configuration information for the crypto engines, use the **show crypto engine** command in privileged EXEC mode.

show crypto engine {accelerator {statistic | ring {control | packet | pool}}} | brief | configuration | connections {active | dh | dropped-packet | flow} | qos | token [detail]}

## **Syntax Description**

| accelerator    | Displays crypto accelerator information.                                                                                                    |
|----------------|----------------------------------------------------------------------------------------------------|
| statistic      | Displays crypto accelerator statistic information.                                                                                                    |
| ring           | Displays crypto accelerator ring information.                                                                                                    |
| control        | Displays control ring information.                                                                                                    |
| packet         | Displays packet ring information.                                                                                                    |
| pool           | Displays pool ring information.                                                                                                    |
| brief          | Displays a summary of the configuration information for the crypto engine.                                                                                                    |
| configuration  | Displays the version and configuration information for the crypto engine.                                                                                                    |
| connections    | Displays information about the crypto engine connections.                                                                                                    |
| active         | Displays all active crypto engine connections.                                                                                                    |
| dh             | Displays crypto engine Diffie-Hellman table entries.                                                                                                    |
| dropped-packet | Displays crypto engine dropped packets.                                                                                                    |
| flow           | Displays crypto engine flow table entries.                                                                                                    |
| qos            | Displays quality of service (QoS) information.  • This keyword has a null output if any advanced integration module (AIM) except AIM-VPN/SSL-1 is used. The command-line interface (CLI) will accept the command, but there will be no output. |
| token          | Displays the crypto token engine information.                                                                                                    |
| detail         | (Optional) Displays the detailed information of the crypto token engine.                                                                                                    |

## **Command Modes**

Privileged EXEC (#)

## **Command History**

| Release | Modification                                                                     |
|---------|----------------------------------------------------------------------------------|
| 11.2    | This command was introduced on the Cisco 7200, RSP7000, and 7500 series routers. |

| Release                  | Modification                                                                                                    |  |  |  |
|--------------------------|----------------------------------------------------------------------------------------------------|--|--|--|
| 12.2(15)ZJ               | This command was implemented for the AIM-VPN/BPII on the following platforms: Cisco 2610XM, Cisco 2611XM, Cisco 2620XM, Cisco 2621XM, Cisco 2650XM, and Cisco 2651XM.                   |  |  |  |
| 12.3(4)T                 | This command was integrated into Cisco IOS Release 12.3(4)T.                                                                                                    |  |  |  |
| 12.4(4)T                 | IPv6 address information was added to command output.                                                                                                    |  |  |  |
| 12.4(9)T                 | AIM-VPN/SSL-3 encryption module information was added to command output.                                                                                                    |  |  |  |
| 12.2(33)SRA              | This command was integrated into Cisco IOS Release 12.2(33)SRA.                                                                                                    |  |  |  |
| 12.2SX                   | This command is supported in the Cisco IOS Release 12.2SX train. Support in a specific 12.2SX release of this train depends on your feature set, platform, and platform hardware.       |  |  |  |
| 12.4(22)T                | The <b>token</b> and <b>detail</b> keywords were added.                                                                                                    |  |  |  |
| Cisco IOS XE Release 2.2 | This command was integrated into Cisco IOS XE Release 2.2. The <b>accelerator</b> , <b>control</b> , <b>packet</b> , <b>pool</b> , <b>ring</b> , and <b>static</b> keywords were added. |  |  |  |

### **Usage Guidelines**

This command displays all crypto engines and displays the AIM-VPN product name.

If a hardware crypto engine does not support native Group Domain of Interpretation (GDOI) header preservation, the **show crypto engine connections active** output for Group Encrypted Transport VPN (GET VPN) IP security (IPsec) connections displays a disallowed IP address of 0.0.0.0 (see the **show crypto engine connections active**"Examples" section).

### **Examples**

The following is sample output from the **show crypto engine brief**command shows typical crypto engine summary information:

```
Router# show crypto engine brief
```

```
crypto engine name: Virtual Private Network (VPN) Module
        crypto engine type: hardware
                     State: Enabled
                  Location: aim 0
 VPN Module in slot: 0
      Product Name: AIM-VPN/SSL-3
  Software Serial #: 55AA
         Device ID: 001F - revision 0000
         Vendor ID: 0000
       Revision No: 0x001F0000 VSK revision: 0
       Boot version: 255
       DPU version: 0
       HSP version: 3.3(18) (PRODUCTION)
       Time running: 23:39:30
               Compression: Yes
                      DES: Yes
                     3 DES: Yes
                   AES CBC: Yes (128,192,256)
                  AES CNTR: No
     Maximum buffer length: 4096
Maximum DH index: 3500
          Maximum SA index: 3500
```

```
Maximum Flow index: 7000

Maximum RSA key size: 2048

crypto engine name: Cisco VPN Software Implementation crypto engine type: software

serial number: CAD4FCE1

crypto engine state: installed

crypto engine in slot: N/A
```

The table below describes the significant fields shown in the display.

#### Table 26: show crypto engine brief Field Descriptions

| Field                 | Description                                                                                                    |  |  |  |
|-----------------------|----------------------------------------------------------------------------------------------------|--|--|--|
| crypto engine name    | Name of the crypto engine as assigned with the <i>key-name</i> argument in the <b>crypto key generate dss</b> command.                                                                      |  |  |  |
| crypto engine type    | If "software" is listed, the crypto engine resides in either the Route Switch Processor (RSP) (the Cisco IOS crypto engine) or in a second-generation Versatile Interface Processor (VIP2). |  |  |  |
|                       | If "crypto card" or "Encryption Service Adapter" (ESA) is listed, the crypto engine is associated with an ESA.                                                                              |  |  |  |
| crypto engine state   | The state "installed" indicates that a crypto engine is located in the given slot, but it is not configured for encryption.                                                                 |  |  |  |
|                       | The state "dss key generated" indicates the crypto engine found in that slot has Digital Signature Standard (DSS) keys already generated.                                                   |  |  |  |
| crypto engine in slot | Chassis slot number of the crypto engine. For the Cisco IOS crypto engine, this is the chassis slot number of the RSP.                                                                      |  |  |  |

The following is sample output from **show crypto engine**command shows IPv6 information:

| Router# show crypto engine connections |           |       |           |         |         |                                |  |  |
|----------------------------------------|-----------|-------|-----------|---------|---------|--------------------------------|--|--|
| ID                                     | Interface | Type  | Algorithm | Encrypt | Decrypt | IP-Address                     |  |  |
| 1                                      | Et2/0     | IPsec | MD5       | 0       | 46      | FE80::A8BB:CCFF:FE01:2C02      |  |  |
| 2                                      | Et2/0     | IPsec | MD5       | 41      | 0       | FE80::A8BB:CCFF:FE01:2C02      |  |  |
| 5                                      | Tu0       | IPsec | SHA+DES   | 0       | 0 3     | 3FFE:2002::A8BB:CCFF:FE01:2C02 |  |  |
| 6                                      | Tu0       | IPsec | SHA+DES   | 0       | 0 3     | 3FFE:2002::A8BB:CCFF:FE01:2C02 |  |  |
| 1001                                   | Tu0       | IKE   | SHA+DES   | 0       | 0 3     | 3FFE:2002::A8BB:CCFF:FE01:2C02 |  |  |

The following **show crypto engine** command output displays information for a situation in which a hardware crypto engine does not support native GDOI:

#### Router# show crypto engine connections active

| Crypto Engine Connections |                    |       |           |         |         |            |
|---------------------------|--------------------|-------|-----------|---------|---------|------------|
|                           | ID Interface       | Type  | Algorithm | Encrypt | Decrypt | IP-Address |
|                           | 1079 Se0/0/0.10    | IPsec | AES+SHA   | 0       | 0       | 0.0.0.0    |
|                           | 1080 Se0/0/0.10    | IPsec | AES+SHA   | 0       | 0       | 0.0.0.0    |
|                           | 4364 <none></none> | IKE   | SHA+3DES  | 0       | 0       |            |
|                           | 4381 <none></none> | IKE   | SHA+3DES  | 0       | 0       |            |

| ( | Command                   | Description                                                               |
|---|---------------------------|---------------------------------------------------------------------------|
| C | crypto engine accelerator | Enables the use of the onboard hardware accelerator for IPSec encryption. |

# show crypto engine accelerator sa-database

To display active (in-use) entries in the platform-specific virtual private network (VPN) module database, use the **show crypto engine accelerator sa-database** command in privileged EXEC mode.

show crypto engine accelerator sa-database

## **Syntax Description**

This command has no arguments or keywords.

## **Command Modes**

Privileged EXEC

## **Command History**

| Release   | Modification                                                            |
|-----------|-------------------------------------------------------------------------|
| 12.1(1)XC | This command was introduced on the Cisco 1720 and Cisco 1750 platforms. |
| 12.1(2)T  | This command was integrated into Cisco IOS Release 12.1(2)T.            |

### **Usage Guidelines**

Use this command when encrypted traffic is sent to the router and a problem with the encryption module is suspected.

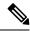

Note

The **show crypto engine accelerator sa-database** command is intended only for Cisco Systems TAC personnel to collect debugging information.

## **Examples**

The following is sample output for the **show crypto engine accelerator sa-database** command:

#### Router# show crypto engine accelerator sa-database

```
Flow Summary
                Algorithms
       Index
                tunnel inbound esp-md5-hmac esp-des ah-sha-hmac
        006
                tunnel outbound esp-md5-hmac esp-des ah-sha-hmac
        007
                tunnel inbound esp-md5-hmac esp-des ah-sha-hmac
        008
                 tunnel outbound esp-md5-hmac esp-des ah-sha-hmac
        009
                 tunnel inbound esp-md5-hmac esp-des ah-sha-hmac
       010
                 tunnel outbound esp-md5-hmac esp-des ah-sha-hmac
SA Summary:
                                Algorithms
       Index
                DH-Index
        003
                001(deleted)
                                DES SHA
       004
                002 (deleted)
                                DES SHA
DH Summary
       Index Group Config
```

| Command                             | Description                                                                                                    |
|-------------------------------------|----------------------------------------------------------------------------------------------------|
| debug crypto engine acclerator logs | Enables logging of commands and associated parameters sent from the VPN module driver to the VPN module hardware using a debug flag. |

## show crypto engine accelerator ring

To display the contents and status of the control command, transmit packets, and receive packet rings used by the hardware accelerator crypto engine, use the **show crypto engine accelerator ring** command in privileged EXEC mode.

show crypto engine accelerator ring [{control|packet|pool}]

## **Syntax Description**

| control | (Optional) Number of control commands that are queued for execution by the hardware accelerator crypto engine are displayed.                    |
|---------|----------------------------------------------------------------------------------------------------|
| packet  | (Optional) Contents and status information for the transmit packet rings that are used by the hardware accelerator crypto engine are displayed. |
| pool    | (Optional) Contents and status information for the receive packet rings that are used by the hardware accelerator crypto engine are displayed.  |

#### **Command Modes**

Privileged EXEC

## **Command History**

| Release    | Modification                                                                                                    |
|------------|----------------------------------------------------------------------------------------------------|
| 12.1(3)XL  | This command was introduced for the Cisco uBR905 cable access router.                                                                                                    |
| 12.2(2)XA  | Support was added for the Cisco uBR925 cable access router.                                                                                                    |
| 12.2(13)T  | This command was integrated into Cisco IOS Release 12.2(13)T and implemented for the AIM-VPN/EPII and AIM-VPN/HPII on the following platforms: Cisco 2691, Cisco 3660, Cisco 3725, and Cisco 3745. |
| 12.2(15)ZJ | This command was implemented for the AIM-VPN/BPII on the following platforms: Cisco 2610XM, Cisco 2611XM, Cisco 2620XM, Cisco 2621XM, Cisco 2650XM, and Cisco 2651XM.                              |
| 12.3(4)T   | The AIM-VPN/BPII was integrated into Cisco IOS Release 12.3(4)T on the following platforms: Cisco 2610XM, Cisco 2611XM, Cisco 2620XM, Cisco 2621XM, Cisco 2650XM, and Cisco 2651XM.                |

## **Usage Guidelines**

This command displays the command ring information.

If there were valid data in any of the rings, the ring entry would be printed.

#### **Examples**

The following example shows the command ring information:

 00000000
 071A96C5

 00000001
 071A9465

 00000001
 071A9465

 00000002
 071A9205

 00000002
 071A9205

.

| Command                                    | Description                                                                        |
|--------------------------------------------|------------------------------------------------------------------------------------|
| clear crypto engine accelerator counter    | Resets the statistical and error counters for the hardware accelerator to zero.    |
| crypto ca                                  | Defines the parameters for the certification authority used for a session.         |
| crypto cisco                               | Defines the encryption algorithms and other parameters for a session.              |
| crypto dynamic-map                         | Creates a dynamic map crypto configuration for a session.                          |
| crypto engine accelerator                  | Enables the use of the onboard hardware accelerator for IPSec encryption.          |
| crypto ipsec                               | Defines the IPSec SAs and transformation sets.                                     |
| crypto isakmp                              | Enables and defines the IKE protocol and its parameters.                           |
| crypto key                                 | Generates and exchanges keys for a cryptographic session.                          |
| crypto map                                 | Creates and modifies a crypto map for a session.                                   |
| debug crypto engine accelerator control    | Displays each control command as it is given to the crypto engine.                 |
| debug crypto engine accelerator packet     | Displays information about each packet sent for encryption and decryption.         |
| show crypto engine accelerator sa-database | Displays the active (in-use) entries in the crypto engine SA database.             |
| show crypto engine accelerator statistic   | Displays the current run-time statistics and error counters for the crypto engine. |
| show crypto engine brief                   | Displays a summary of the configuration information for the crypto engine.         |
| show crypto engine configuration           | Displays the version and configuration information for the crypto engine.          |
| show crypto engine connections             | Displays a list of the current connections maintained by the crypto engine.        |

## show crypto engine accelerator logs

To display information about the last 32 CryptoGraphics eXtensions (CGX) Library packet processing commands and associated parameters sent from the VPN module driver to the VPN module hardware, use the **show crypto engine accelerator logs** command in privileged EXEC mode.

show crypto engine accelerator logs

### **Syntax Description**

This command has no arguments or keywords.

#### **Command Modes**

Privileged EXEC

#### **Command History**

| Release   | Modification                                                            |
|-----------|-------------------------------------------------------------------------|
| 12.1(1)XC | This command was introduced on the Cisco 1720 and Cisco 1750 platforms. |
| 12.1(2)T  | This command was integrated into Cisco IOS Release 12.1(2)T.            |

### **Usage Guidelines**

Use this command when encrypted traffic is sent to the router and a problem with the encryption module is suspected. Use the **debug crypto engine accelerator logs** command to enable command logging before using this command.

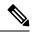

Note

The **show crypto engine accelerator logs** command is intended only for Cisco Systems TAC personnel to collect debugging information.

#### **Examples**

The following is sample output for the show crypto engine accelerator logs command:

```
Router# show crypto engine accelerator logs
Contents of packet log (current index = 20):
tag = 0x5B02, cmd = 0x5000
param[0] = 0x000E, param[1] = 0x57E8
param[2] = 0x0008, param[3] = 0x0000
param[4] = 0x0078, param[5] = 0x0004
param[6] = 0x142C, param[7] = 0x142C
param[8] = 0x0078, param[9] = 0x000C
tag = 0x5B03, cmd = 0x4100
param[0] = 0x000E, param[1] = 0x583C
param[2] = 0x0034, param[3] = 0x0040
param[4] = 0x00B0, param[5] = 0x0004
param[6] = 0x1400, param[7] = 0x1400
param[8] = 0x0020, param[9] = 0x000C
tag = 0x5C00, cmd = 0x4100
param[0] = 0x000E, param[1] = 0x57BC
param[2] = 0x0034, param[3] = 0x0040
param[4] = 0x00B0, param[5] = 0x0004
param[6] = 0x1400, param[7] = 0x1400
param[8] = 0x0020, param[9] = 0x000C
```

```
tag = 0x5A01, cmd = 0x4100
param[0] = 0x000E, param[1] = 0x593C
param[2] = 0x0034, param[3] = 0x0040
param[4] = 0x00B0, param[5] = 0x0004
param[6] = 0x1400, param[7] = 0x1400
param[8] = 0x0020, param[9] = 0x000C
Contents of cgx log (current index = 12):
cmd = 0x0074 ret = 0x0000
param[0] = 0x0010, param[1] = 0x028E
param[2] = 0x0039, param[3] = 0x0D1E
param[4] = 0x0100, param[5] = 0x0000
param[6] = 0x0000, param[7] = 0x0000
param[8] = 0x0000, param[9] = 0x0000
cmd = 0 \times 0062 \text{ ret} = 0 \times 0000
param[0] = 0x0035, param[1] = 0x1BE0
param[2] = 0x0100, param[3] = 0x0222
param[4] = 0x0258, param[5] = 0x0000
param[6] = 0x0000, param[7] = 0x0000
param[8] = 0x0000, param[9] = 0x0000
cmd = 0x0063 ret = 0x0000
param[0] = 0x0222, param[1] = 0x0258
param[2] = 0x0000, param[3] = 0x0000
param[4] = 0x0000, param[5] = 0x0000
param[6] = 0x0000, param[7] = 0x020A
param[8] = 0x002D, param[9] = 0x0000
cmd = 0x0065 ret = 0x0000
param[0] = 0x0222, param[1] = 0x0258
param[2] = 0x0010, param[3] = 0x028E
param[4] = 0x00A0, param[5] = 0x0008
param[6] = 0x0001, param[7] = 0x0000
param[8] = 0x0000, param[9] = 0x0000
```

| Command                             | Description                                                                                                    |
|-------------------------------------|----------------------------------------------------------------------------------------------------|
| debug crypto engine acclerator logs | Enables logging of commands and associated parameters sent from the VPN module driver to the VPN module hardware using a debug flag. |

## show crypto engine accelerator statistic

To display IP Security (IPsec) encryption statistics and error counters for the onboard hardware accelerator of a device, the IPsec VPN shared port adapter (SPA) or a Cisco VPN Internal Service Module (ISM), use the **show crypto engine accelerator statistic** command in privileged EXEC mode.

show crypto engine accelerator statistic

Cisco ASR 1000 Series Aggregation Services Routers show crypto engine accelerator statistic[{platform}]

IPsec VPN SPA (SPA-IPSEC-2G) and VSPA (WS-IPSEC-3G) show crypto engine accelerator statistic[{slot slot/subslot|all}] [{coreutil|detail}]

## **Syntax Description**

| platform          | (Optional) Displays platform statistics and information required for debugging.                                                                                                    |
|-------------------|----------------------------------------------------------------------------------------------------|
| slot slot/subslot | (Optional) Specifies the chassis slot number and secondary slot number on the SPA Interface Processor (SIP), where the SPA is installed. Displays platform statistics for the corresponding SPA. |
| all               | (Optional) Displays platform statistics for all IPsec VPN SPAs or VPN Services Port Adapter (VSPA) on the device.                                                                                |
| coreutil          | (Optional) Displays VPN core utilization statistics.                                                                                                    |
| detail            | (Optional) Displays SPA platform statistics and network interface controller statistics. The controller statistics contain Layer 2 counters.                                                     |

#### **Command Modes**

Privileged EXEC (#)

## **Command History**

| Release    | Modification                                                                                                    |
|------------|----------------------------------------------------------------------------------------------------|
| 12.1(1)XC  | This command was introduced in the Cisco 1700 Series Modular Access Routers and other Cisco devices that support hardware accelerators for IPsec encryption.                                                                                                    |
| 12.1(3)XL  | This command was modified. This command was implemented in Cisco uBR905 Cable Access Routers.                                                                                                    |
| 12.2(2)XA  | This command was modified. Support was added for Cisco uBR925 Cable Access Routers.                                                                                                    |
| 12.2(13)T  | This command was integrated into Cisco IOS Release 12.2(13)T and implemented for the AIM-VPN/EPII and AIM-VPN/HPII on the following platforms: Cisco 2691, Cisco 3660, Cisco 3725, and Cisco 3745. In addition, the output was enhanced to display compression statistics. |
| 12.2(15)ZJ | This command was modified. This command was implemented for the AIM-VPN/BPII on the following platforms: Cisco 2610XM, Cisco 2611XM, Cisco 2620XM, Cisco 2621XM, Cisco 2650XM, and Cisco 2651XM.                                                                           |

| Release                     | Modification                                                                                                    |
|-----------------------------|----------------------------------------------------------------------------------------------------|
| 12.3(4)T                    | The AIM-VPN/BPII was integrated into Cisco IOS Release 12.3(4)T on the following platforms: Cisco 2610XM, Cisco 2611XM, Cisco 2620XM, Cisco 2621XM, Cisco 2650XM, and Cisco 2651XM.                             |
| 12.2(33)SRA                 | This command was integrated into Cisco IOS Release 12.2(33)SRA to support the IPsec VPN SPA on Cisco 7600 Series Routers.                                                                                       |
| 12.4(9)T                    | This command was modified. Output was added for the AIM-VPN Secure Sockets Layer (SSL) encryption module.                                                                                                    |
| 12.2(33)SXH                 | This command was integrated into Cisco IOS Release 12.2(33)SXH to support the IPsec VPN SPA on Cisco Catalyst 6500 Series Switches.                                                                             |
| 12.2(33)SXI                 | This command was modified. The <b>coreutil</b> keyword was added for VSPA, and the output was added to display the percentage utilization with other utilization statistics in the crypto engine.               |
| 12.4(24)T                   | This command was modified. The output was enhanced to display reassembly and fragmentation drop counters for VPN Service Adapter (VSA) traffic statistics.                                                      |
| Cisco IOS XE Release 3.7S   | This command was integrated into Cisco IOS XE Release 3.7S. The <b>platform</b> keyword was added. The output was also enhanced to display platform statistics and debugging information for the crypto engine. |
| 15.3(2)T                    | This command was modified. The output of this command was enhanced to display statistical information about the Cisco VPN ISM.                                                                                  |
| Cisco IOS XE Fuji<br>16.8.1 | Supported added for Cisco ISR4300 Series platforms.                                                                                                    |

## **Usage Guidelines**

No specific usage guidelines apply to hardware accelerators.

The **show crypto engine accelerator statistic platform** command displays the output from a series of **show** commands. The specific commands depend on the platform on which the command is executed. This is indicated in the command output.

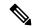

Note

Refer to the appropriate hardware manual for slot information. For SIPs, refer to the platform-specific *SPA Hardware Installation Guide* or the corresponding "Identifying Slots and Subslots for SIPs and SPAs" module in the platform-specific *SPA Software Configuration Guide*.

#### IPsec VPN SPA and VSPA

Use the **slot** keyword to display platform statistics for the corresponding SPA. The output with this keyword will not include network interface controller statistics.

Use the **all** keyword to display platform statistics for all IPsec VPN SPAs and VSPAs on the device. The output with this keyword will not include network interface controller statistics.

Use the **detail** keyword to display platform statistics for the SPA and network interface controller statistics. The controller statistics contain Layer 2 counters.

#### **VSPA**

Use the **coreutil** keyword to display VPN core utilization statistics. The output with this keyword will not include network interface controller statistics.

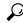

Tip

You can add a time stamp to **show** commands by using the **exec prompt timestamp** command in line configuration mode.

## **Examples**

#### Hardware VPN Module

The following example displays compression statistics for an onboard hardware accelerator of a device:

#### Device# show crypto engine accelerator statistic

```
Device: AIM-VPN/SSL-3
Location: AIM Slot: 0
Virtual Private Network (VPN) Module in slot : 0
Statistics for Hardware VPN Module since the last clear of counters 85319 seconds ago
                        560 packets in
                                                                                                560 packets out
                     95600 bytes in
                                                                                          124720 bytes out
                            0 paks/sec in
                                                                                                  0 paks/sec out
                           0 Kbits/sec in
0 packets decrypted
560 packets encrypted
0 bytes before decrypt
124720 bytes encrypted
95600 bytes after encrypted
                                                                                                560 packets encrypted
                           0 bytes decrypted 9
0 packets decompressed
0 bytes before decomp
0 bytes after decomp
0 packets bypass decompr
0 bytes bypass decompres
0 packets not decompress
0 bytes not decompressed
                                                                                         95600 bytes after encrypt
                                                                                                  0 packets compressed
                                                                                                   0 bytes before comp
                                                                                                   0 bytes after comp
                                                                                                    0 packets bypass compres
                                                                                                    0 bytes bypass compressi
                                                                                                 0 packets not compressed
                                                                                                 0 bytes not compressed
                                 1.0:1 compression ratio
                                                                                                        1.0:1 overall
                                                                                        10426 commands acknowledged
                    10426 commands out
Last 5 minutes:
                           0 packets in
                                                                                                    0 packets out
                            0 paks/sec in
                                                                                                    0 paks/sec out
                            0 bits/sec in
                                                                                                   0 bits/sec out
                            0 bytes decrypted
                                 System decrypted

Kbits/sec decrypted

1.0:1 compression ratio
                                                                                                    0 bytes encrypted
                            0 Kbits/sec decrypted
                                                                                                    0 Kbits/sec encrypted
                                                                                                         1.0:1 overall
      ppq full errors : 0 ppq rx errors : cmdq full errors : 0 cmdq rx errors : ppq down errors : 0 cmdq down errors : ppq down errors : 0 cmdq down errors : no buffer : 0 replay errors : dest overflow : 0 authentication errors : Other error : 0 Raw Input Underrun : IPSEC Unsupported Option: 0 IPV4 Header Length : ESP Pad Length : 0 IPSEC Decompression : AH ESP seq mismatch : 0 AH Header Length : AH ICV Incorrect : 0 IPCOMP CPI Mismatch : IPSEC ESP Modulo : 0 Unexpected IPV6 Extension: Unexpected Protocol : 0 Dest Buf overflow : IPSEC Pkt is fragment : 0 IPSEC Pkt src count : Invalid IP Version : 0 Unwrappable : SSL Output overrun : 0 SSL Decompress failure : SSL BAD Decomp History : 0 SSL Version Mismatch :
Errors:
                                                                                                                                           Ω
                                                                                                                                           Ω
                                                                                                                                          Ω
                                                                                                                                           0
                                                                                                                                           0
                                                                                                                                            Ω
                                                                                                                                           Ω
```

```
SSL Input overrun : 0 SSL Conn Modulo : 0
SSL Input Underrun : 0 SSL Connection closed : 0
SSL Unrecognised content: 0 SSL record header length : 0
PPTP Duplicate packet : 0 PPTP Exceed max missed p : 0
RNG self test fail : 0 DF Bit set : 0
Hash Miscompare : 0 Unwrappable object : 0
Missing attribute : 0 Invalid attribute value : 0
Bad Attribute : 0 Verification Fail : 0
Decrypt Failure : 0 Invalid Packet : 0
Invalid Key : 0 Input Overrun : 0
Input Underrun : 0 Output buffer overrun : 0
Bad handle value : 0 Invalid parameter : 0
Bad function code : 0 Out of handles : 0
Access denied : 0 Out of memory : 0
NR overflow : 0 pkts dropped : 0
Warnings:
sessions_expired : 0 packets_fragmented : 0
general: : 0
HSP details:
hsp_operations : 10441 hsp_session
```

The following table describes the significant fields shown in the display.

Table 27: show crypto engine accelerator statistic Field Descriptions

| Field                  | Description                                                                                                    |
|------------------------|----------------------------------------------------------------------------------------------------|
| packets decompressed   | Packets that were decompressed by the interface.                                                                                                    |
| packets compressed     | Packets that were compressed by the interface.                                                                                                    |
| bytes before decomp    | Compressed bytes that were presented to the compression algorithm from the input interface on decryption.                                                                                                    |
| bytes before comp      | Uncompressed bytes (payload) that were presented to the compression algorithm from Cisco software on encryption.                                                                                                    |
| bytes after decomp     | Decompressed bytes that were sent to Cisco software by the compression algorithm on decryption.                                                                                                    |
| bytes after comp       | Compressed bytes that were forwarded to Cisco software by the algorithm on encryption.                                                                                                    |
| packets bypass compres | Packets that were not compressed because they were too small (less than 128 bytes).                                                                                                    |
| packets not compressed | Packets that were not compressed because the packets were expanded rather than compressed.                                                                                                    |
| compression ratio      | Ratio of compression and decompression of packets presented to the compression algorithm that were successfully compressed or decompressed. This statistic measures the efficiency of the algorithm for all packets that were compressed or decompressed. |

| Field   | Description                                                                                                    |
|---------|----------------------------------------------------------------------------------------------------|
| overall | Ratio of compression and decompression of packets presented to the compression algorithm, including packets that were not compressed because they were expanded or very small in size. This ratio indicates whether data traffic on this interface is suitable for compression. A ratio of 1:1 would imply that no successful compression is being performed on this data traffic. |

## Cisco 7200 Router with VSA

The following is sample output from a Cisco 7200 router with a VSA:

## ${\tt Device\#\ show\ crypto\ engine\ accelerator\ statistic\ 1/0}$

| Inbound rate: 0pps 0kb/s TRAFFIC |           |                    | Received   |   |
|----------------------------------|-----------|--------------------|------------|---|
| Message Count:                   |           | 5                  | <br>5      |   |
| Message Byte Count:              |           | 1212               | 256        |   |
| Message Overflow:                |           | 0                  |            |   |
| Outbound Count:                  |           | 54                 | 154        |   |
| Outbound Byte Count:             | 1         | 2472               | 30332      |   |
| Outbound Overflow:               |           | 0                  |            |   |
| Inbound Count:                   |           | 153                | 153        |   |
| Inbound Byte Count:              | 2         | 6304               | 19864      |   |
| Inbound Overflow:                |           | 0                  |            |   |
| Reassembled Pkt:                 |           | 0                  |            |   |
| Fragments Dropped:               |           | 0                  |            |   |
| IPPE:                            |           | 0                  |            |   |
| EPPE:                            |           | 0                  |            |   |
| FIFO:                            |           | 0                  |            |   |
| RAE:                             |           | 0                  |            |   |
| Inbound Traffic:                 |           |                    |            |   |
| Decrypted Pkt:                   |           | 150                |            |   |
| Passthrough Pkt:                 |           | 3                  |            |   |
| IKE Pkt:                         |           | 0                  |            |   |
| SPI Error:                       |           | 0                  |            |   |
| Policy Violation:                |           | 0                  |            |   |
| Outbound Traffic:                | Route cac | he Prod<br>        | cessor<br> |   |
| Encrypted Pkt:                   |           | 150                | 0          |   |
| Passthrough Pkt:                 |           | 0                  | 4          |   |
| Policy Violation:                |           | 0                  |            |   |
| Queue Depth:                     |           |                    |            |   |
| TXRing Current Queue Depth       |           |                    |            |   |
| High Priority :                  |           | 0.0 %              |            |   |
| Medium Priority:                 |           | 0.0 %              |            |   |
| Low Priority :                   |           | 0.0 %              |            |   |
| VSA RX Exception statistic       | s:        |                    |            |   |
| Invalid SA                       | : 0       | Enc Dec mismatch   | :          | 0 |
|                                  | : 0       | Pad mismatch       | :          | 0 |
| MAC mismatch                     | : 0       | Anti replay failed | :          | 0 |
|                                  | : 0       |                    | :          | 0 |
| Enc IPver mismatch               | : 0       |                    | :          | 0 |
| Selector checks                  | : 0       |                    | :          | 0 |
| IP Parse error                   | : 0       |                    |            | 0 |
| IB Selector check                | : 0       | 1                  | r :        | 0 |
| Misc. Exceptions                 | : 0       |                    |            |   |

The following table describes the significant fields shown in the display.

Table 28: show crypto engine accelerator statistic Field Descriptions for a Cisco 7200 Router with the VSA

| Field               | Description                                                                                                    |
|---------------------|----------------------------------------------------------------------------------------------------|
| Message Count       | Number of messages sent to the VSA.                                                                                                    |
| Message Byte Count  | Byte count for messages.                                                                                                    |
| Message Overflow    | Number of messages that could not be sent because there was no space in the transmission ring.                                              |
| Outbound Count      | Number of outbound packets sent to the VSA either for classification, encryption, or both (includes packets for encryption or passthrough). |
| Outbound Byte Count | Byte count of packets.                                                                                                    |
| Outbound Overflow   | Number of outbound packets that could not be sent.                                                                                          |
| Inbound Count       | Number of inbound packets sent to the VSA either for classification, decryption, or both.                                                   |
| Inbound Byte Count  | Byte count for packets.                                                                                                    |
| Inbound Overflow    | Number of inbound packets that could not be sent because the transmission ring was full.                                                    |
| Reassembled Pkt     | Number of reassembled packets.                                                                                                    |
| Fragments Dropped   | Number of fragments dropped.                                                                                                    |
| IPPE                | Number of inbound fragments dropped by the Ingress Packet Processing Engine (IPPE).                                                         |
| ЕРРЕ                | Number of outbound fragments dropped by the Egress Packet Processing Engine (EPPE).                                                         |
| FIFO                | Number of fragments dropped by the FIFO fragment queue.                                                                                     |
| RAE                 | Number of fragments dropped by the Reassembly Engine (RAE).                                                                                 |
| Inbound Traffic     | Inbound fragments.                                                                                                    |
| Decrypted Pkt       | Number of decrypted packets.                                                                                                    |
| Passthrough Pkt     | Number of clear packets in the inbound direction.                                                                                           |
| IKE Pkt             | Number of Internet Key Exchange (IKE) packets that were received.                                                                           |
| SPI Error           | Number of received packets that have an invalid security parameter index (SPI).                                                             |

| Field                       | Description                                                                                          |
|-----------------------------|----------------------------------------------------------------------------------------------------|
| Policy Violation            | Number of clear packets that the VSA received that should have come encrypted as per the policy.     |
| Outbound Traffic            | Outbound fragments.                                                                                  |
| Encrypted Pkt               | Number of encrypted packets.                                                                         |
| Passthrough Pkt             | Number of outbound clear packets.                                                                    |
| Policy Violation            | Number outbound security association (SA) to encrypt the packet.                                     |
| Queue Depth                 | Number of packets in queue.                                                                          |
| TXRing Current Queue Depth  | Current queue depth of the three transmitting rings, which are High, Medium, and Low Priority.       |
| VSA RX Exception statistics | Errors from the crypto chip.                                                                         |
| Invalid SA                  | Specified SA does not exist.                                                                         |
| Enc Dec mismatch            | Packet on the wrong SA type.                                                                         |
| Next Header mismatch        | Wrong next header field found in the packet.                                                         |
| Pad mismatch                | Wrong pad found in the packet.                                                                       |
| MAC mismatch                | Authentication check failed.                                                                         |
| Anti replay failed          | Antireplay error.                                                                                    |
| Enc Seq num overflow        | Sequence number reached the maximum specified for the SA.                                            |
| Dec IPver mismatch          | Wrong IP version for the packet to be decrypted. For example, an IPv4 packet came in for an IPv6 SA. |
| Enc IPver mismatch          | Wrong IP version for the packet to be encrypted.                                                     |
| TTL Decr                    | Time to Live (TTL) decremented to 0 (zero).                                                          |
| Selector checks             | Decrypted packet failed the policy check.                                                            |
| UDP mismatch                | UDP packet failed the sanity check.                                                                  |
| IP Parse error              | Error in IP packet parsing.                                                                          |
| Fragmentation Error         | Could not fragment; Don't Fragment (DF) bit set.                                                     |
| IB Selector check           | Decrypted packet failed the policy check (for Group Encrypted Transport VPN (GET VPN)).              |
| TimeBased Replay Err        | Time-based anti-replay failed for GET VPN.                                                           |

| Field            | Description                                |
|------------------|--------------------------------------------|
| Misc. Exceptions | Errors not classified as any of the above. |

#### IPsec VPN SPA and VSPA

The following example shows platform statistics for the IPsec VPN SPA in slot 1 subslot 0 and also displays network interface controller statistics (this sample output is from a Catalyst 6500 Series Switch installed with IPsec VPN SPA):

Device# show crypto engine accelerator statistic slot 1/0 detail

```
1/0 detail
VPN module in slot 1/0
Decryption Side Data Path Statistics
______
Packets RX..... 454260
Packets TX..... 452480
IPSec Transport Mode....: 0
IPSec Tunnel Mode..... 452470
AH Packets..... 0
ESP Packets..... 452470
GRE Decapsulations....: 0
NAT-T Decapsulations....: 0
Clear..... 8
ICMP....: 0
Packets Drop..... 193
Authentication Errors....: 0
Decryption Errors..... 0
Replay Check Failed.....: 0
Policy Check Failed....: 0
Illegal Clear Packet....: 0
GRE Errors..... 0
SPD Errors..... 0
HA Standby Drop..... 0
Hard Life Drop..... 0
Invalid SA..... 191
SPI No Match..... 0
Destination No Match....: 0
Protocol No Match..... 0
Reassembly Frag RX..... 0
IPSec Fragments..... 0
IPSec Reasm Done..... 0
Clear Fragments..... 0
Clear Reasm Done..... 0
Datagrams Drop....: 0
Fragments Drop..... 0
Decryption Side Controller Statistics
_____
Frames RX..... 756088
Bytes RX..... 63535848
Mcast/Bcast Frames RX....: 2341
RX Less 128Bytes..... 756025
RX Less 512Bytes..... 58
RX Less 1KBytes..... 2
RX Less 9KBytes..... 3
RX Frames Drop..... 0
Frames TX..... 452365
Bytes TX..... 38001544
Mcast/Bcast Frames TX....: 9
TX Less 128Bytes..... 452343
TX Less 512Bytes..... 22
```

```
TX Less 1KBytes..... 0
TX Less 9KBytes..... 0
Encryption Side Data Path Statistics
    _____
Packets RX..... 756344
Packets TX..... 753880
IPSec Transport Mode....: 0
IPSec Tunnel Mode..... 753869
GRE Encapsulations..... 0
NAT-T Encapsulations....: 0
LAF prefragmented..... 0
Fragmented..... 0
Clear..... 753904
ICMP..... 0
Packets Drop..... 123
IKE/TED Drop..... 27
Authentication Errors....: 0
Encryption Errors..... 0
HA Standby Drop..... 0
Hard Life Drop..... 0
Invalid SA....: 191
Reassembly Frag RX.....: 0
Clear Fragments..... 0
Clear Reasm Done..... 0
Datagrams Drop..... 0
Fragments Drop..... 0
Encryption Side Controller Statistics
_____
Frames RX..... 454065
Bytes RX..... 6168274
Mcast/Bcast Frames RX....: 1586
RX Less 128Bytes..... 1562
RX Less 512Bytes..... 452503
RX Less 1KBytes..... 0
RX Less 9KBytes..... 0
RX Frames Drop..... 0
Frames TX...... 753558
Bytes TX..... 100977246
Mcast/Bcast Frames TX....: 2
TX Less 128Bytes..... 3
TX Less 512Bytes..... 753555
TX Less 1KBytes..... 0
TX Less 9KBytes..... 0
```

The following table describes the significant fields shown in the display.

Table 29: show crypto engine accelerator statistic Field Descriptions for IPsec VPN SPA Statistics

| Field                                | Description                                                                 |
|--------------------------------------|-----------------------------------------------------------------------------|
| Decryption Side Data Path Statistics | Information about packets received on the decryption side of IPsec VPN SPA. |
| Packets RX                           | Number of packets received on the decryption side of IPsec VPN SPA.         |
| Packets TX                           | Number of packets transmitted by IPsec VPN SPA in the decryption direction. |
| IPSec Transport Mode                 | Number of packets in IPsec Transport Mode.                                  |

| Field                                              | Description                                                                                                    |  |  |  |
|----------------------------------------------------|----------------------------------------------------------------------------------------------------|--|--|--|
| IPSec Tunnel Mode                                  | Number of packets in IPsec Tunnel Mode.                                                                                                    |  |  |  |
| AH Packets                                         | Number of packets with Authentication Headers (AHs).                                                                                                    |  |  |  |
| ESP Packets                                        | Number of packets with Encapsulating Security Payload (ESP) headers.                                                                                                    |  |  |  |
| GRE Decapsulations                                 | Number of packets that were generic routing encapsulation (GRE) decapsulated.                                                                                                    |  |  |  |
| NAT-T Decapsulations                               | Number of packets that were Network Address<br>Translation-Traversal (NAT-T) decapsulated.                                                                                                    |  |  |  |
| Clear                                              | Number of clear packets received.                                                                                                    |  |  |  |
| ICMP                                               | Number of Internet Control Message Protocol (ICMP) packets received.                                                                                                    |  |  |  |
| Packets Drop                                       | Number of packets dropped.                                                                                                    |  |  |  |
|                                                    | Note  This does not represent the sum of the individual drop subtotals displayed (does not include bridge protocol data unit (BPDU), Cisco Discovery Protocol, or Maintenance Operation Protocol (MOP) packets drops). |  |  |  |
| Authentication Errors                              | Number of authentication errors.                                                                                                    |  |  |  |
| Decryption Errors                                  | Number of decryption errors.                                                                                                    |  |  |  |
| Replay Check Failed                                | Number of replay check errors.                                                                                                    |  |  |  |
| Policy Check Failed Number of policy check errors. |                                                                                                    |  |  |  |
| Illegal Clear Packet                               | Number of illegal clear packets.                                                                                                    |  |  |  |

| Field                | Description                                                                                                    |  |  |  |
|----------------------|----------------------------------------------------------------------------------------------------|--|--|--|
| GRE Errors           | Number of GRE errors due to invalid packets or invalid SAs.                                                                                                    |  |  |  |
|                      | These errors correspond to the sum of the following GRE errors in the output from the show stats icpu command: "GRE Packet Errors," "GRE SA No Match," and "Invalid GRE SA." These errors include the number of GRE packets that are RFC compliant but use a format not supported by the VPN module, the number of GRE packets in which the SA lookup results is a no match, and the number of GRE packets in which the SA lookup matches an entry marked as invalid. |  |  |  |
| SPD Errors           | Number of security policy database (SPD) errors.                                                                                                    |  |  |  |
|                      | Note  These errors correspond to the sum of the following SPD errors in the output from the show stats icpu command: "SPD Lookup Failed," "SPD Invalid," and "SPD ID No Match."                                                                                                    |  |  |  |
| HA Standby Drop      | Number of packet drops on a High Availability (HA) standby IPsec VPN SPA.                                                                                                    |  |  |  |
|                      | Note The standby IPsec VPN SA is not supposed to receive packets.                                                                                                    |  |  |  |
| Hard Life Drop       | Number of packet drops due to SA hard life expiration.                                                                                                    |  |  |  |
|                      | Note These packets are dropped during rekeying after the SA volume lifetime has been reached.                                                                                                    |  |  |  |
| Invalid SA           | Number of packet drops due to an invalid SA.                                                                                                    |  |  |  |
| SPI No Match         | Number of packet drops due to a Security Parameter Index (SPI) mismatch.                                                                                                    |  |  |  |
| Destination No Match | Number of packet drops due to an error in matching the destination.                                                                                                    |  |  |  |
| Protocol No Match    | Number of packet drops due to an error in matching the protocol.                                                                                                    |  |  |  |
| Reassembly Frag RX   | Number of packets that required reassembly during processing.                                                                                                    |  |  |  |
| IPsec Fragments      | Number of IPsec fragments.                                                                                                    |  |  |  |

| Field                                 | Description                                                                                |  |  |  |  |
|---------------------------------------|--------------------------------------------------------------------------------------------|--|--|--|--|
| IPsec Reasm Done                      | Number of IPsec fragments reassembled.                                                     |  |  |  |  |
| Clear Fragments                       | Number of clear fragments.                                                                 |  |  |  |  |
| Clear Reasm Done                      | Number of clear fragments reassembled.                                                     |  |  |  |  |
| Datagrams Drop                        | Number of reassembled datagrams that were dropped.                                         |  |  |  |  |
| Fragments Drop                        | Number of fragments that were dropped.                                                     |  |  |  |  |
| Decryption Side Controller Statistics | Information about packets received on the decryption side controller.                      |  |  |  |  |
| Frames RX                             | Number of frames received.                                                                 |  |  |  |  |
| Bytes RX                              | Number of bytes received.                                                                  |  |  |  |  |
| Mcast/Bcast Frames RX                 | Number of multicast or broadcast frames received.                                          |  |  |  |  |
| RX Less 128Bytes                      | Number of frames less than 128 bytes in size.                                              |  |  |  |  |
| RX Less 512Bytes                      | Number of frames greater than or equal to 128 bytes and less than 512 bytes in size.       |  |  |  |  |
| RX Less 1KBytes                       | Number of frames greater than or equal to 512 bytes and less than 1 kilobyte (KB) in size. |  |  |  |  |
| RX Less 9KBytes                       | Number of frames greater than or equal to 1 KB and less than 9 KB in size.                 |  |  |  |  |
| RX Frames Drop                        | Number of frames dropped.                                                                  |  |  |  |  |
| Frames TX                             | Number of frames transmitted.                                                              |  |  |  |  |
| Bytes TX                              | Number of bytes transmitted.                                                               |  |  |  |  |
| Mcast/Bcast Frames TX                 | Number of multicast or broadcast frames transmitted.                                       |  |  |  |  |
| TX Less 128Bytes                      | Number of frames less than 128 bytes in size.                                              |  |  |  |  |
| TX Less 512Bytes                      | Number of frames greater than or equal to 128 bytes and less than 512 bytes in size.       |  |  |  |  |
| TX Less 1KBytes                       | Number of frames greater than or equal to 512 bytes and less than 1 KB in size.            |  |  |  |  |
| TX Less 9KBytes                       | Number of frames greater than or equal to 1 KB and less than 9 KBs in size.                |  |  |  |  |
| Encryption Side Data Path Statistics  | Information about packets received on the encryption side of IPsec VPN SPA.                |  |  |  |  |
| Packets RX                            | Number of packets received on the encryption side of the IPsec VPN SPA.                    |  |  |  |  |

| Field                 | Description                                                                                                    |  |  |  |  |
|-----------------------|----------------------------------------------------------------------------------------------------|--|--|--|--|
| Packets TX            | Number of packets transmitted by the IPsec VPN SPA in the encryption direction.                                                                           |  |  |  |  |
| IPsec Transport Mode  | Number of packets in IPsec Transport Mode.                                                                                                    |  |  |  |  |
| IPsec Tunnel Mode     | Number of packets in IPsec Tunnel Mode.                                                                                                    |  |  |  |  |
| GRE Encapsulations    | Number of packets that were GRE encapsulated.                                                                                                    |  |  |  |  |
| NAT-T Encapsulations  | Number of packets that were NAT-T encapsulated.                                                                                                    |  |  |  |  |
| LAF prefragmented     | Number of packets with prefragmented look-ahead fragmentation (LAF) set.                                                                                  |  |  |  |  |
| Fragmented            | Number of packets fragmented.                                                                                                    |  |  |  |  |
| Clear                 | Number of clear packets.                                                                                                    |  |  |  |  |
| ICMP                  | Number of ICMP packets.                                                                                                    |  |  |  |  |
| Packets Drop          | Number of packet drops.                                                                                                    |  |  |  |  |
|                       | Note  This does not represent the sum of the individual drop subtotals displayed (does not include BPDU, Cisco Discovery Protocol, or MOP packets drops). |  |  |  |  |
| IKE/TED Drop          | Number of packet drops because the SA has not been set up.                                                                                                |  |  |  |  |
| Authentication Errors | Number of authentication errors.                                                                                                    |  |  |  |  |
| Encryption Errors     | Number of encryption errors.                                                                                                    |  |  |  |  |
| HA Standby Drop       | Number of packet drops on an HA standby IPsec VPN SPA.                                                                                                    |  |  |  |  |
|                       | Note The standby IPsec VPN SPA is not supposed to receive packets.                                                                                        |  |  |  |  |
| Hard Life Drop        | Number of packet drops due to SA hard-life expiration.                                                                                                    |  |  |  |  |
|                       | Note These packets are dropped during rekeying after the SA volume lifetime has been reached.                                                             |  |  |  |  |
| Invalid SA            | Number of packet drops due to an invalid SA.                                                                                                    |  |  |  |  |
| Reassembly Frag RX    | Number of packets that required reassembly processing.                                                                                                    |  |  |  |  |
| Clear Fragments       | Number of clear fragments.                                                                                                    |  |  |  |  |

| Field                                 | Description                                                                          |  |  |  |  |
|---------------------------------------|--------------------------------------------------------------------------------------|--|--|--|--|
| Clear Reasm Done                      | Number of clear fragments reassembled.                                               |  |  |  |  |
| Datagrams Drop                        | Number of reassembled datagrams dropped.                                             |  |  |  |  |
| Fragments Drop                        | Number of fragments dropped.                                                         |  |  |  |  |
| Encryption Side Controller Statistics | Information about packets received on the decryption side controller.                |  |  |  |  |
| Frames RX                             | Number of frames received.                                                           |  |  |  |  |
| Bytes RX                              | Number of bytes received.                                                            |  |  |  |  |
| Mcast/Bcast Frames RX                 | Number of multicast or broadcast frames received.                                    |  |  |  |  |
| RX Less 128Bytes                      | Number of frames less than 128 bytes in size.                                        |  |  |  |  |
| RX Less 512Bytes                      | Number of frames greater than or equal to 128 bytes and less than 512 bytes in size. |  |  |  |  |
| RX Less 1KBytes                       | Number of frames greater than or equal to 512 bytes and less than 1 KB in size.      |  |  |  |  |
| RX Less 9KBytes                       | Number of frames greater than or equal to 1 KB and less than 9 KB in size.           |  |  |  |  |
| RX Frames Drop                        | Number of frames dropped.                                                            |  |  |  |  |
| Frames TX                             | Number of frames transmitted.                                                        |  |  |  |  |
| Bytes TX                              | Number of bytes transmitted.                                                         |  |  |  |  |
| Mcast/Bcast Frames TX                 | Number of multicast or broadcast frames transmitted.                                 |  |  |  |  |
| TX Less 128Bytes                      | Number of frames less than 128 bytes in size.                                        |  |  |  |  |
| TX Less 512Bytes                      | Number of frames greater than or equal to 128 bytes and less than 512 bytes in size. |  |  |  |  |
| TX Less 1KBytes                       | Number of frames greater than or equal to 512 bytes and less than 1 KB in size.      |  |  |  |  |
| TX Less 9KBytes                       | Number of frames greater than or equal to 1 KB and less than 9 KB in size.           |  |  |  |  |

## **VSPA**

The following is sample output when the **coreutil** keyword is used with the VSPA and Cisco Catalyst 6500 Series Switches that use Cisco IOS Release 12.2(33)SXI and later releases:

Device# show crypto engine accelerator statistic slot 2/0 coreutil

Utilization Percentages for VPN blade in slot 2/0 Blade Utilization Percentages

#### Device# show crypto engine accelerator statistic all coreutil

Utilization Percentages for VPN blade in slot 2/0 Blade Utilization Percentages

| Last 5 seconds                          |     |     |    |      |     |
|-----------------------------------------|-----|-----|----|------|-----|
| Slowpath                                | 35  | 용   |    |      |     |
| Inbound                                 | 24  | 용   |    |      |     |
| Outbound                                | 32  | 용   |    |      |     |
| QoS                                     | 44  | 용   |    |      |     |
| Last 1 minute                           |     |     |    |      |     |
| Slowpath                                |     |     |    |      |     |
| Inbound                                 |     |     |    |      |     |
| Outbound                                | 15  | 용   |    |      |     |
| QoS                                     | 23  | 용   |    |      |     |
| Last 5 minutes                          |     |     |    |      |     |
| Slowpath                                | . 8 | 용   |    |      |     |
| Inbound                                 | 11  | 용   |    |      |     |
| Outbound                                | 11  | 용   |    |      |     |
| QoS                                     | 10  | 용   |    |      |     |
| Utilization Percentages for VPN         | bla | ade | in | slot | 2/1 |
| Blade Utilization Percentages           |     |     |    |      |     |
| ======================================= |     |     |    |      |     |
| Last 5 seconds                          |     | -   |    |      |     |
| Cloumath                                | 00  | 0_  |    |      |     |

The following table describes the significant fields shown in the display.

#### Table 30: show crypto engine accelerator statistic coreutil Field Descriptions

| Field    | Description                               |
|----------|-------------------------------------------|
| Slowpath | Utilization of slowpath traffic capacity. |

| Field    | Description                                               |
|----------|-----------------------------------------------------------|
| Inbound  | Utilization of inbound traffic capacity.                  |
| Outbound | Utilization of outbound traffic capacity.                 |
| QoS      | Utilization of quality of service (QoS) traffic capacity. |

| Command                                    | Description                                                                                                    |
|--------------------------------------------|----------------------------------------------------------------------------------------------------|
| clear crypto engine accelerator counter    | Resets statistical error counters for the hardware accelerator.                                                        |
| crypto ca                                  | Defines parameters for the certification authority.                                                                    |
| crypto cisco                               | Defines encryption algorithms and other parameters.                                                                    |
| crypto dynamic-map                         | Creates a dynamic map crypto configuration.                                                                            |
| crypto engine accelerator                  | Enables the use of the onboard hardware accelerator of the Cisco uBR905 and Cisco uBR925 routers for IPsec encryption. |
| crypto ipsec                               | Defines IPsec SAs and transformation sets.                                                                             |
| crypto isakmp                              | Enables and defines the IKE protocol.                                                                                  |
| crypto key                                 | Generates and exchanges keys for a cryptographic session.                                                              |
| crypto map                                 | Creates and modifies a crypto map for a session.                                                                       |
| debug crypto engine accelerator control    | Displays each control command as sent to the crypto engine.                                                            |
| debug crypto engine accelerator packet     | Displays information about each packet sent for encryption and decryption.                                             |
| show crypto engine accelerator ring        | Displays the contents of command and transmit rings for the crypto engine.                                             |
| show crypto engine accelerator sa-database | Displays the active (in-use) entries in the crypto engine SA database.                                                 |
| show crypto engine brief                   | Displays a summary of the configuration information for the crypto engine.                                             |
| show crypto engine configuration           | Displays the version and configuration information for the crypto engine.                                              |
| show crypto engine connections             | Displays a list of the current connections maintained by the crypto engine.                                            |

# show crypto gdoi

To display information about a Group Domain of Interpretation (GDOI) configuration, use the **show crypto gdoi** command in privileged EXEC mode.

show crypto gdoi [debug-condition
| [[group group-name] [{feature {gm-removal|policy-replace|gdoi-mib|
ipv6-crypto-path|suite-b|cts-sgt|long-sa-lifetime}|gm [{acl [{download|
local}]|identifier [detail]|pubkey|rekey sa [detail]|replay}]|ks [{acl|coop
[identifier [detail] | version]|identifier [detail]|members [ip-address]|policy
| rekey|replay}]|ipsec sa}]]]

## **Syntax Description**

| debug-condition     | (Optional) Displays GDOI debug conditional filters.                                                                                                    |
|---------------------|----------------------------------------------------------------------------------------------------|
| group group-name    | (Optional) Displays information about the group specified.                                                                                                    |
| feature             | (Optional) Displays the version of the GET VPN software running on each key server (KS) and group member (GM) in the GET VPN network and displays whether each device is running a version that supports the specified feature. |
| gm-removal          | (Optional) Displays whether GM removal is supported.                                                                                                    |
| policy-replace      | (Optional) Displays whether the rekeying and policy replacement feature is supported.                                                                                                    |
| gdoi-mib            | (Optional) Displays whether the GDOI MIB is supported.                                                                                                    |
| ipv6-crypto-path    | (Optional) Displays whether devices in the GET VPN network support IPv6 encryption and decryption (and thus can be added to an IPv6 group).                                                                                     |
| suite-b             | (Optional) Displays whether Suite B cryptography is supported.                                                                                                    |
| cts-sgt             | (Optional) Displays whether IPsec inline tagging for Cisco TrustSec is supported.                                                                                                    |
| long-sa-lifetime    | (Optional) Displays whether long security association (SA) lifetimes are supported.                                                                                                    |
| gm                  | (Optional) Displays information about GMs. This keyword must be entered on a GM.                                                                                                    |
| acl                 | (Optional) Displays the access control list (ACL) that has been applied to the GDOI group.                                                                                                    |
| download            | (Optional) Displays the ACL downloaded from the KS.                                                                                                    |
| local               | (Optional) Displays the locally-configured ACL.                                                                                                    |
| identifier [detail] | (Optional) Displays Suite B sender identifier (SID) information. The <b>detail</b> keyword displays detailed information.                                                                                                    |
| pubkey              | (Optional) Displays public keys downloaded from the KS.                                                                                                    |
| rekey sa [detail]   | (Optional) Displays all existing GDOI rekey security associations (SAs), whether in an active or standby state. The <b>detail</b> keyword displays detailed information.                                                        |
| replay              | (Optional) Displays group information for time-based anti-replay.                                                                                                    |

| ks                 | (Optional) Displays information about KSs. This keyword must be entered on a KS.                         |
|--------------------|----------------------------------------------------------------------------------------------------|
| соор               | (Optional) Displays information about the cooperative KSs.                                               |
| version            | (Optional) Displays information about the cooperative KS and client versions.                            |
| members ip-address | (Optional) Displays information about registered GMs. You can specify the IPv4 address of a specific GM. |
| policy             | (Optional) Displays KS policy information.                                                               |
| ipsec sa           | (Optional) Displays information about the IP security (IPsec) security associations (SAs) for all GMs.   |

## **Command Modes**

Privileged EXEC (#)

## **Command History**

| Release                      | Modification                                                                                                    |
|------------------------------|----------------------------------------------------------------------------------------------------|
| 12.4(6)T                     | This command was introduced.                                                                                                    |
| 12.4(11)T                    | This command was modified. The <b>group</b> <i>group-name</i> keyword and argument combination and the <b>gm</b> , <b>acl</b> , <b>rekey</b> , <b>replay</b> , <b>ks</b> , <b>coop</b> [ <b>version</b> ], <b>members</b> , <b>policy</b> , and <b>ipsec sa</b> keywords were added.                       |
| Cisco IOS XE Release 2.3     | This command was integrated into Cisco IOS XE Release 2.3.                                                                                                    |
| 15.1(3)T                     | This command was modified. The <b>debug-condition</b> keyword was added.                                                                                                    |
| 15.2(1)T                     | This command was modified. The <b>feature</b> , <b>gm-removal</b> , <b>policy-replace</b> , and <b>gdoi-mib</b> keywords were added.                                                                                                    |
| 15.2(3)T                     | This command was modified. Output was added that displays information about whether the GET VPN data plane is in IPv4 or IPv6 (whether there are group policies defined in IPv4 or IPv6) and whether the control paths for groups are in IPv4 or IPv6), and the <b>ipv6-crypto-path</b> keyword was added. |
| 15.2(4)M                     | This command was modified. The <b>suite-b</b> keyword was added, and the <b>identifier</b> and <b>detail</b> keyword combination for Suite B cryptography was added.                                                                                                    |
| Cisco IOS XE Release<br>3.8S | This command was modified. The <b>feature</b> , <b>gm-removal</b> , <b>policy-replace</b> , and <b>gdoi-mib</b> keywords were added.                                                                                                    |

| Release                       | Modification                                                                                                    |
|-------------------------------|----------------------------------------------------------------------------------------------------|
| 15.3(2)T                      | This command was modified. The <b>cts-sgt</b> and <b>long-sa-lifetime</b> keywords were added.                                                             |
|                               | The output was enhanced for the following forms of the command:                                                                                            |
|                               | • <b>show crypto gdoi</b> : Shows the traffic encryption keys (TEKs) that a GM last received from the KS and shows the time until the next rekey.          |
|                               | <ul> <li>show crypto gdoi gm replay: Shows information about the last 50<br/>time-based antireplay errors.</li> </ul>                                      |
|                               | • <b>show crypto gdoi ks rekey</b> : Shows the number of rekey retransmissions, the current retransmit period, and the time until the next retransmission. |
|                               | • show crypto gdoi ks policy: Shows the time until the next rekey.                                                                                         |
| Cisco IOS XE Release<br>3.9S  | This command was integrated into Cisco IOS XE Release 3.9S.                                                                                                |
| Cisco IOS XE Release<br>3.11S | This command was modified. The <b>rekey</b> keyword was renamed to <b>rekey sa</b> .                                                                       |

## **Usage Guidelines**

Because the **show running-config** command does not display enabled **debug** commands, the **debug-condition** keyword is useful for displaying GDOI debug conditional filters that are enabled.

#### **Examples**

The following example shows how to display GET VPN group information for all groups. In this example, the command was entered on a KS:

#### Device# show crypto gdoi

GROUP INFORMATION

```
Group Name : GETV6 (Unicast)
Group Identity : 1111
Crypto Path : ipv6
Key Management Path
                           : ipv4
Group Members : 2

IPSec SA Direction : Both
Redundancy : Configured
Local Address : 192.0.2.1
Local Priority : 100
    Local KS Status
                            : Alive
    Local KS Role
                            : Primary
    Local KS Version : 1.0.4 up Rekey Lifetime : 86400 secs
Group Rekey Lifetime
Group Rekey
    Remaining Lifetime : 86127 secs
Rekey Retransmit Period : 10 secs
Rekey Retransmit Attempts: 2
Group Retransmit
    Remaining Lifetime
                            : 0 secs
  IPSec SA Number : 1
  IPSec SA Rekey Lifetime: 3600 secs
                   : IPSEC PROF GETV6
  Profile Name
```

```
Replay method : Time Based Replay Window Size : 10
                       SA Rekey
                               Remaining Lifetime : 3328 secs
                      ACL Configured : access-list ACL GETV6 MIX
                   Group Server list
                                                                                                       : Local
GROUP INFORMATION
            Group Name : GETV4 (United Street Street Str
                                                                                                           : GETV4 (Unicast)
                                                                                                        : Both
: Configured
              Group Rekey Lifetime : 86400 secs
               Group Rekey
                           Remaining Lifetime : 86127 secs
              Rekey Retransmit Period : 10 secs
               Rekey Retransmit Attempts: 2
               Group Retransmit
                            Remaining Lifetime : 0 secs
                      IPSec SA Number : 1
                      IPSec SA Rekey Lifetime: 3600 secs
                     Profile Name : IPSEC_PROF_GETV6
Replay method : Count Based
                      Replay Window Size : 64
                      SA Rekey
                                Remaining Lifetime : 3328 secs
                       ACL Configured : access-list ACL GETV4 HOST
                   Group Server list
                                                                                                          : Local
```

The following example shows how to enter the command on a GM to display GET VPN group information for all groups of which it is a member:

#### Device# show crypto gdoi

```
GROUP INFORMATION
```

```
Group Name : GETV6

Group Identity : 1111

Crypto Path : ipv6

Key Management Path : ipv4

Rekeys received : 0

IPSec SA Direction : Both

Group Server list : 192.0.2.1

192.0.2.11

Group member : 192.0.2.2 vrf: None

Version : 1.0.4
```

```
Registration status : Registered
       Registered with : 192.0.2.1
Re-registers in : 3116 sec
       Succeeded registration: 1
       Attempted registration: 1
       Last rekey from : 192.0.2.254
Last rekey seq num : 0
       Unicast rekey received: 0
       Rekey ACKs sent : 0
Rekey Received : never
       allowable rekey cipher: any
       allowable rekey hash : any
       allowable transformtag: any ESP
    Rekeys cumulative
       Total received
                          : 0
       After latest register: 0
       Rekey Acks sents : 0
 ACL Downloaded From KS 192.0.2.1:
   access-list deny tcp host 2001:DB8:1::1 eq 0 host 2001:DB8:0:ABCD::1 eq 0 sequence 1
   access-list permit ipv6 host 2001:DB8:1::1 host 2001:DB8:0:ABCD::1 sequence 2
   access-list permit ipv6 host 2001:DB8:0:ABCD::1 host 2001:DB8:1::1 sequence 3 access-list deny udp 2001:DB8:0001::/48 eq 0 2001:DB8:0002::/48 eq 0 sequence 4
   access-list deny udp 2001:DB8:0002::/48 eq 0 2001:DB8:0001::/48 eq 0 sequence 5
   access-list permit icmp 2001:DB8:0001::/48 2001:DB8:0002::/48 sequence 6
   access-list permit icmp 2001:DB8:0002::/48 2001:DB8:0001::/48 sequence 7
KEK POLICY:
   Rekey Transport Type
                             : Unicast
    Lifetime (secs)
                             : 86013
    Encrypt Algorithm
                             : AES
    Key Size : 128
Sig Hash Algorithm : HMAC_AUTH_SHA
Sig Key Length (bits) : 1024
TEK POLICY for the current KS-Policy ACEs Downloaded:
  Ethernet2/0:
    IPsec SA:
        spi: 0x627E4B84(1652444036)
        transform: esp-aes
        sa timing:remaining key lifetime (sec): (3214)
        Anti-Replay(Time Based) : 10 sec interval
        tag method : cts sgt
        alg key size: 24 (bytes)
        sig key size: 20 (bytes)
        encaps: ENCAPS TUNNEL
GROUP INFORMATION
    Group Name
                             : GETV4
    Group Identity
                             : 2222
                             : ipv4
    Crypto Path
                            : ipv4
: 0
    Key Management Path
    Rekeys received
    IPSec SA Direction
                              : Both
     Group Server list
                             : 192.0.2.1
    Group member
                             : 192.0.2.2
                                                    vrf: None
                              : 1.0.4
       Version
       Registration status : Registered
```

```
Registered with : 192.0.2.1
Re-registers in : 3058 sec
       Succeeded registration: 1
       Attempted registration: 1
      Last rekey from : 192.0.2.254
Last rekey seq num : 0
       Unicast rekey received: 0
       Rekey ACKs sent : 0
Rekey Received : never
       allowable rekey cipher: any
       allowable rekey hash : any
       allowable transformtag: any ESP
    Rekeys cumulative
       Total received
                          : 0
       After latest register: 0
       Rekey Acks sents : 0
ACL Downloaded From KS 192.0.2.1:
   access-list permit icmp host 192.0.2.2 host 192.0.2.3
   access-list permit icmp host 192.0.2.3 host 192.0.2.2
KEK POLICY:
    Rekey Transport Type
                          : Unicast
    Lifetime (secs)
                            : 86013
    Encrypt Algorithm
                            : 3DES
                            : 192
    Key Size
    Sig Key Length (bits) : HMAC_AUTH_SHA : 1024
TEK POLICY for the current KS-Policy ACEs Downloaded:
 Ethernet2/0:
    TPsec SA:
        spi: 0xF6E6B597(4142314903)
        transform: esp-aes
       sa timing:remaining key lifetime (sec): (3214)
       Anti-Replay : Disabled
        tag method : cts sgt
        alg key size: 24 (bytes)
        sig key size: 20 (bytes)
        encaps: ENCAPS_TUNNEL
```

The following example shows how to enter the command on a GM to display GET VPN group information for all groups of which it is a member. This is an example in which Suite B is configured; it shows that when you are using GCM or GMAC, the TEK POLICY section includes a separate IPsec SA with a unique security parameter index (SPI) for each ACL entry downloaded:

#### Device# show crypto gdoi

```
GROUP INFORMATION
   Group Name
                        : diffint
   Group Identity
Crypto Path
                        : 1234
   Crypto Path
                        : ipv4
   Key Management Path
                        : ipv4
                        : 0
   Rekeys received
   IPSec SA Direction
                        : Both
   Group Server list : 10.0.8.1
                 : 10.0.3.1
   Group member
                                         vrf: None
     Version
                        : 1.0.4
```

```
Registration status : Registered
       Registered with
                         : 10.0.8.1
ACL Downloaded From KS 10.0.8.1:
   access-list permit ip host 10.0.1.1 host 239.0.1.1 access-list permit ip host 10.0.100.2 host 238.0.1.1
   access-list permit ip host 10.0.1.1 host 10.0.100.2
   access-list permit ip host 10.0.100.2 host 10.0.1.1
KEK POLICY:
    Rekey Transport Type
                            : Unicast
    Lifetime (secs)
                            : 85740
    Encrypt Algorithm
                            : 3DES
    Key Size
                            : 192
                            : HMAC_AUTH SHA256
    Sig Hash Algorithm
                             : 1024
    Sig Key Length (bits)
TEK POLICY for the current KS-Policy ACEs Downloaded:
  Ethernet3/0:
    IPsec SA:
        spi: 0x318846DE(831014622)
        transform: esp-gcm
        sa timing:remaining key lifetime (sec): (86350)
        Anti-Replay(Counter Based): 64
        tag method : disabled
        alg key size: 24 (bytes)
        sig key size: 20 (bytes)
        encaps: ENCAPS_TUNNEL
    IPsec SA:
        spi: 0xF367AEA0(4083658400)
        transform: esp-gcm
        sa timing:remaining key lifetime (sec): (86350)
        Anti-Replay(Counter Based) : 64
        tag method : disabled
        alg key size: 24 (bytes)
        sig key size: 20 (bytes)
        encaps: ENCAPS TUNNEL
    IPsec SA:
        spi: 0xE583A3F5(3850609653)
        transform: esp-gcm
        sa timing:remaining key lifetime (sec): (86350)
        Anti-Replay(Counter Based): 64
        tag method : disabled
        alg key size: 24 (bytes)
        sig key size: 20 (bytes)
        encaps: ENCAPS TUNNEL
    IPsec SA:
       spi: 0xE9AC04C(245022796)
        transform: esp-gcm
        sa timing:remaining key lifetime (sec): (86350)
        Anti-Replay(Counter Based): 64
        tag method : disabled
        alg key size: 24 (bytes)
        sig key size: 20 (bytes)
        encaps: ENCAPS TUNNEL
```

The following example shows how to enter the command on a KS to display GET VPN group information for a specific group:

#### Device# show crypto gdoi group diffint

```
GROUP INFORMATION
                           : diffint (Multicast)
   Group Name
   Group Identity
Group Members
                           : 3333
                           : 1
   Group Members : 1
IPSec SA Direction : Both
   Group Rekey Lifetime : 300 secs
   Group Rekey
      Remaining Lifetime : 260 secs
   Rekey Retransmit Period : 10 secs
   Rekey Retransmit Attempts: 2
   Group Retransmit
       Remaining Lifetime : 0 secs
     IPSec SA Number
                            : 1
     IPSec SA Rekey Lifetime: 300 secs
     Profile Name : gdoi-p
     Replay method : Count Based
Replay Window Size : 64
     SA Rekev
        Remaining Lifetime : 261 secs
     ACL Configured
                           : access-list 120
     IPSec SA Number
                            : 2
     IPSec SA Rekey Lifetime: 300 secs
     Profile Name : gdoi-p
Replay method : Count I
                           : Count Based
     Replay Window Size : 64
     SA Rekey
        Remaining Lifetime : 261 secs
     ACL Configured
                            : access-list 122
     Group Server list
                          : Local
```

The following example shows how to enter the command on a KS to display basic KS status and parameters:

## Device# show crypto gdoi ks

```
Total group members registered to this box: 2

Key Server Information For Group diffint:
Group Name : diffint
Group Identity : 3333
Group Members : 2
IPSec SA Direction : Both
Data Path : IPv6
Control Path : IPv4
ACL Configured : access-list 120
```

The following example shows how to enter the command on a KS to display KS policy information. This is an example in which Suite B is configured; it shows the Selector field, which matches the IPsec SA SPI with the ACL that it downloaded:

# Device# show crypto gdoi ks policy Key Server Policy: For group diffint (handle: 2147483650) server 10.0.8.1 (handle: 2147483650): # of teks : 5 Seq num : 0 TEK POLICY (encaps : ENCAPS TUNNEL) spi : 0xE7994585 access-list : gcm-acl : permit ip host 10.0.1.1 host 239.0.1.1 Selector transform : esp-gcm transform alg key size : 16 sig key size . orig life(sec) : 900 remaining life(sec) : 676 tek life(sec) : 900 elapsed time(sec) : 224 antireplay window size: 64 TEK POLICY (encaps : ENCAPS\_TUNNEL) : 0x87CB1FA3 spi access-list : gcm-acl : permit ip host 10.0.100.2 host 238.0.1.1 Selector transform : esp-gcm alg key size : 16 sig key size : U orig life(sec) : 900 remaining life(sec) : 676 tek life(sec) : 900 elapsed time(sec) : 224 antireplay window size: 64 alg key size

The following example shows how to enter the command on a KS to display the encryption ACLs for groups. This example displays a numbered encryption ACL, which means that it is an IPv4 ACL (because IPv6 allows only named ACLs):

### Device# show crypto gdoi ks acl

```
Group Name : diffint
Configured ACL : access-list 101 permit gre any any
```

The following example shows how to enter the command on a KS to display the encryption ACLs for groups. This example displays named encryption ACLs for two groups (an IPv4 group and an IPv6 group):

### Device# show crypto gdoi ks acl

```
Group Name: GETV6
Configured ACL:
   access-list ACL_GETV6_MIX   deny tcp host 2001:DB8:1::1 host 2001:DB8:0:ABCD::1 sequence
10
   access-list ACL_GETV6_MIX   permit ipv6 host 2001:DB8:1::1 host 2001:DB8:0:ABCD::1 sequence
20
   access-list ACL_GETV6_MIX   permit ipv6 host 2001:DB8:0:ABCD::1 host 2001:DB8:1::1 sequence
30
   access-list ACL_GETV6_MIX   deny udp 2001:DB8:0001::/48 2001:DB8:0002::/48 sequence 40
   access-list ACL_GETV6_MIX   deny udp 2001:DB8:0002::/48 2001:DB8:0001::/48 sequence 50
   access-list ACL_GETV6_MIX   permit icmp 2001:DB8:0001::/48 2001:DB8:0002::/48 sequence
60
   access-list ACL_GETV6_MIX   permit icmp 2001:DB8:0002::/48 2001:DB8:0001::/48 sequence
70
```

The following example shows how to enter the command on a GM to display the encryption ACLs for the groups to which it belongs. Even though a GM can be in any combination of IPv4 and IPv6 groups, this example shows that the GM is a member of only one group (in this case, an IPv6 group):

#### Device# show crypto gdoi gm acl

```
Group Name: GETV6
ACL Downloaded From KS 192.0.2.1:
    access-list    permit ipv6 2001:DB8:0001::/48 2001:DB8:0002::/48 sequence 1
    access-list    permit ipv6 2001:DB8:0002::/48 2001:DB8:0001::/48 sequence 2
```

The following example shows how to enter the command on a GM to display the encryption ACLs for the groups to which it belongs. In this case, the GM belongs to two groups (an IPv4 group and an IPv6 group):

#### Device# show crypto gdoi gm acl

```
Group Name: GETV6
ACL Downloaded From KS 192.0.2.1:
  access-list deny tcp host 2001:DB8:1::1 eq 0 host 2001:DB8:0:ABCD::1 eq 0 sequence 1
  access-list permit ipv6 host 2001:DB8:1::1 host 2001:DB8:0:ABCD::1 sequence 2
  access-list permit ipv6 host 2001:DB8:0:ABCD::1 host 2001:DB8:1::1 sequence 3
  access-list deny udp 2001:DB8:0001::/48 eq 0 2001:DB8:0002::/48 eq 0 sequence 4
  access-list deny udp 2001:DB8:0002::/48 eq 0 2001:DB8:0001::/48 eq 0 sequence 5
               permit icmp 2001:DB8:0001::/48 2001:DB8:0002::/48 sequence 6
  access-list
  access-list permit icmp 2001:258:0002::/48 2001:DB8:0001::/48 sequence 7
ACL Configured Locally:
Group Name: GETV4
ACL Downloaded From KS 192.0.2.1:
  access-list permit icmp host 192.0.2.2 host 192.0.2.3
  access-list
                permit icmp host 192.0.2.3 host 192.0.2.2
ACL Configured Locally:
```

The following example shows how to enter the command on a KS to display KS sender ID (KSSID) information (for Suite B):

### Device# show crypto gdoi ks identifier

```
KS Sender ID (KSSID) Information for Group GETVPN:

Transform Mode : Counter (Suite-B)
Re-initializing : Yes
SID Length (Group Size) : 24 bits (MEDIUM)
Current KSSID In-Use : 25
Last GMSID Used : 108

KS Sender ID (KSSID) Information for Group GETVPN-NO-GCM:
Transform Mode : Non-Counter (Non-Suite-B)
```

If this KS is a secondary cooperative KS, the configured group size (which you can view by using the **show running-config** command) might differ from the size in the SID Length (Group Size) field above if the primary cooperative KS has not yet switched to using the new group size. (If the group size is being changed, all secondary cooperative KSs must first configure the new group size, and then the primary cooperative KS must configure the new group size before it is used by all cooperative KSs.)

The following example shows how to enter the command on a KS to display detailed KSSID information (for Suite B):

### Device# show crypto gdoi ks identifier detail

```
KS Sender ID (KSSID) Information for Group GETVPN:
   Transform Mode
                            : Counter (Suite-B)
   Re-initializing
                            : Yes
   SID Length (Group Size) : 24 bits (MEDIUM)
   Current KSSID In-Use : 25
   Last GMSID Used
                             : 108
   KSSID(s) Assigned
                            : 0, 10, 22-36, 95-103
                           : 26-32
   KSSID(s) Used
   KSSID(s) Used (Old) : 0, 10, 22-25
Available KSSID(s) : 33-36, 95-10
                            : 33-36, 95-103
KS Sender ID (KSSID) Information for Group GETVPN-NO-GCM:
                             : Non-Counter (Non-Suite-B)
    Transform Mode
```

If no KSSIDs are in a set, the corresponding fields display a value of none:

```
KSSID(s) Assigned : none
KSSID(s) Used : none
KSSID(s) Used (Old) : none
Available KSSID(s) : none
```

The following example shows how to enter the command on a primary cooperative KS to display KSSID information for cooperative KSs (for Suite B):

### Device# show crypto gdoi ks coop identifier

```
COOP-KS Sender ID (SID) Information for Group GETVPN:

Local KS Role: Primary , Local KS Status: Alive
Local Address : 10.0.5.2
Next SID Client Operation : NOTIFY
Re-initializing : No
KSSID Overlap : No
SID Length (Group Size) Cfg : 24 bits (MEDIUM)
SID Length (Group Size) Used : 24 bits (MEDIUM)
Current KSSID In-Use : 4
KSSID(s) Assigned : 0-4, 10
KSSID(s) Used : 2-4
Old KSSID(s) Used : none
```

The following example shows how to enter the command on a primary cooperative KS to display detailed KSSID information for cooperative KSs (for Suite B):

#### Device# show crypto gdoi ks coop identifier detail

```
COOP-KS Sender ID (SID) Information for Group GETVPN:
   Local KS Role: Primary , Local KS Status: Alive
                                : 10.0.5.2
      Local Address
      Next SID Client Operation
                                 : NOTIFY
      Re-initializing
                                : No
       KSSID Overlap
                                 : No
       SID Length (Group Size) Cfg : 24 bits (MEDIUM)
       SID Length (Group Size) Used: 24 bits (MEDIUM)
      Current KSSID In-Use : 4
      KSSID(s) Assigned
                                : 0-4, 10
       KSSID(s) Used
                                : 2-4
      Old KSSID(s) Used
                                : none
   Peer KS Role: Secondary , Peer KS Status: Alive
      Peer Address
                          : 10.0.6.2
      Next SID Client Operation : NOTIFY
      Re-initializing
                                : No
      KSSID Overlap
                                 : No
       SID Length (Group Size) Cfg : 32 bits (LARGE)
       SID Length (Group Size) Used : 24 bits (MEDIUM)
      Current KSSID In-Use : 6
KSSID(s) Assigned : 5-
                                : 5-9
      KSSID(s) Used
Old KSSID(s) Used
                                : 5-6
                                : none
   Peer KS Role: Secondary , Peer KS Status: Dead
      Peer Address : 10.0.7.2
       Next SID Client Operation : NOTIFY
      Re-initializing : No
       KSSID Overlap
                                 : No
       SID Length (Group Size) Cfg : 24 bits (MEDIUM)
       SID Length (Group Size) Used: 24 bits (MEDIUM)
       Current KSSID In-Use : 109
       KSSID(s) Assigned
                                : 100-110
       KSSID(s) Used
Old KSSID(s) Used
                                : 100-109
                                 : none
```

Only the primary cooperative KS has information for all peer cooperative KSs. The secondary KS has the SID information only for itself and for the primary KS.

Note that with the SID Length (Group Size) fields, when changing the group size for S1 to S2 (for any group size), all secondaries must be configured with S2 first, and then the primary can configure S2. Only after the primary configures S2 will the primary and secondaries begin to use S2. Therefore, when a secondary has configured the new group size S2, the local **show** command still shows the old group size S1 being used, because S2 is not yet in use (until the primary changes to S2). However, the **show** command when used on the cooperative KS will show that S2 is configured.

The following example shows how to enter the command on a secondary cooperative KS to display KSSID information for cooperative KSs (for Suite B):

```
Device# show crypto gdoi ks coop identifier
```

```
COOP-KS Sender ID (SID) Information for Group GETVPN:

Local KS Role: Secondary , Local KS Status: Alive
Local Address : 10.0.6.2

Next SID Client Operation : NOTIFY
```

```
Re-initializing : No
KSSID Overlap : No
SID Length (Group Size) Cfg : 32 bits (LARGE)
SID Length (Group Size) Used : 24 bits (MEDIUM)
Current KSSID In-Use : 6
KSSIDS Assigned : 5-9
KSSIDS Used : 5-6
Old KSSIDS Used : none
```

The following example shows how to enter the command on a secondary cooperative KS to display detailed KSSID information for cooperative KSs (for Suite B):

#### Device# show crypto qdoi ks coop identifier detail

```
COOP-KS Sender ID (SID) Information for Group GETVPN:
   Local KS Role: Secondary , Local KS Status: Alive
       Local Address : 10.0.6.2
       Next SID Crienc of:
Re-initializing : No : No
       Next SID Client Operation
                                   : NOTIFY
       SID Length (Group Size) Cfg : 32 bits (LARGE)
       SID Length (Group Size) Used : 24 bits (MEDIUM)
       Current KSSID In-Use : 6
       KSSIDs Assigned
                                   : 5-9
                                   : 5-6
       KSSIDs Used
       Old KSSIDs Used
                                   : none
    Peer KS Role: Primary , Peer KS Status: Alive
       Peer Address : 10.0.5.2
Next SID Client Operation : NOTIFY
       Re-initializing
                                   : No
       KSSID Overlap
                                   : No
       SID Length (Group Size) Cfg : 24 bits (MEDIUM)
       SID Length (Group Size) Used: 24 bits (MEDIUM)
       Current KSSID In-Use : 4
       KSSIDs Assigned
KSSIDs Used
Old KSSIDs Used
                                   : 0-4, 10
                                  : 2-4
                                  : none
```

The following example shows how to enter the command on a KS to display cooperative KS and client GET VPN software versions:

### Device# show crypto gdoi ks coop version

The following example shows how to enter the command on a GM to display the SID information for each registered GM in the group to which the GM belongs (for Suite B):

### Device# show crypto gdoi gm identifier

```
GM Sender ID (SID) Information for Group diffint:

Group Member: 10.0.1.2 vrf: None
```

The following example shows how to enter the command on a GM to display detailed SID information for each registered GM in the group to which the GM belongs (for Suite B):

### Device# show crypto gdoi gm identifier detail

```
GM Sender ID (SID) Information for Group diffint:
 Group Member: 10.0.1.2 vrf: None
Transform Mode : Counter (Suite-B)
# of SIDs Last Requested : 2
    CURRENT SIDs:
     SID Length (Group Size) : 24 bits (MEDIUM) # of SIDs Downloaded : 2
                                     : 0x00000D
      First SID Downloaded
      Last SID Downloaded
                                      : 0x00000E
      CM Interface Bandwidth (Kbps) MTU (Bytes) # SIDs
      Gi0/1 10000 1500 1
Gi0/2 10000 1000 1
    OLD SIDs:
      SID Length (Group Size) : 24 bits (MEDIUM) # of SIDs Downloaded : 2
      First SID Downloaded
                                     : 0x00000B
      Last SID Downloaded
                                      : 0x00000C
    NEXT SID REQUEST:
      TEK Lifetime : 7200 sec SID Length (Group Size) : 24 bits (MEDIUM)
      TEK Lifetime
  Group Member: 10.0.3.1 vrf: None Transform Mode : Count
    Transform Mode : Counter (Suite-B) # of SIDs Last Requested : 2
    CURRENT SIDs:
     SID Length (Group Size) : 24 bits (MEDIUM)
# of SIDs Downloaded : 2
First SID Downloaded : 0x00000F
      Last SID Downloaded
                                     : 0x000010
```

```
Bandwidth (Kbps) MTU (Bytes) # SIDs
 CM Interface
 =========
           10000
10000
 Gi1/0
           10000 1500 1
 Gi1/1
                       1000
                               1
OLD SIDs: none
NEXT SID REQUEST:
                    : 7200 sec
 TEK Lifetime
 SID Length (Group Size)
                    : 24 bits (MEDIUM)
```

The following example shows how to enter the command on a KS to display KS status and parameters for a specific GDOI group:

### Device# show crypto gdoi group diffint ks

```
Group Information
  Group Identity : 3333
Group Mork:
  Group Members Registered : 1
  Group Server : Local
Group Rekey Lifetime : 300 secs
   Group Rekey
      Remaining Lifetime : 84 secs
   IPSec SA Number
                                : 1
    IPSec SA Rekey Lifetime : 120 secs
    Profile Name
                               : gdoi-p
   SA Rekey
      Remaining Lifetime : 64 secs
   access-list 120 permit ip host 10.0.1.1 host 192.168.1.1
   access-list 120 permit ip host 10.0.100.2 host 192.168.1.1
   Group Member List for Group diffint :
   Member ID
                               : 10.0.3.1
   Group Name
  Group Mame
Group Identity
                               : test
  Group Identity : 4444
Group Members Registered : 0
Group Server : Local
Group Rekey Lifetime : 600 secs
IPSec SA Number : 1
     IPSec SA Rekey Lifetime : 120 secs
     Profile Name
                               : gdoi-p
   access-list 120 permit ip host 10.0.1.1 host 192.168.1.1
   access-list 120 permit ip host 10.0.100.2 host 192.168.1.1
```

The following example shows how to enter the command on a GM to display brief status information for a specific GDOI group:

### Device# show crypto gdoi group diffint gm

```
Group Member Information For Group diffint:

IPSec SA Direction : Both
ACL Received From KS : gdoi_group_diffint_temp_acl

Group member : 10.0.3.1 vrf: None
Version : 1.0.2
Registration status : Registered
Registered with : 10.0.5.2
Re-registers in : 77 sec
Succeeded registration: 1
Attempted registration: 1
Last rekey from : 10.0.5.2
```

```
Last rekey seq num : 0
Multicast rekey rcvd : 9
```

The following example shows how to enter the command on a KS to display KS information for registered GMs:

### Device# show crypto gdoi ks members

```
Group Member Information :
Detail :
Number of rekeys sent for group diffint : 10
Group Member ID : 10.0.0.1
Group ID : 3333
Group Name : diffint
Key Server ID : 192.0.2.253
Rekeys sent
               : 10
                : 0
Rekeys retries
Rekey Acks Rcvd : 10
Rekey Acks missed : 0
Sent seq num: 2 3 1
Rcvd seq num: 2 3 1
Group Member ID : 192.0.2.251
Group ID : 3333
Group Name : diffint
Key Server ID : 192.0.2
Rekeys sent : 10
                  : 192.0.2.252
Rekeys sent
Rekeys retries : 0
Rekey Acks Rcvd : 10
Rekey Acks missed : 0
Sent seq num: 2 3
Rovd seq num: 2 0
                           0
```

The following example shows how to enter the command on a GM to verify the RSA public key that is downloaded from the KS:

### Device# show crypto gdoi gm pubkey

For RSA public keys, the KS sends the GM the RSA public key when the GM registers. When the KS sends a rekey, it signs it using the RSA private key. After the GM receives this rekey, it verifies the signature using the public key that it downloaded from the KS (therefore, the GM knows that it received the rekey from the KS).

The following example shows how to use the command on a GM to display information about the IPsec SA for each group to which the GM belongs (this command cannot be used on a KS):

### Device# show crypto gdoi ipsec sa

```
SA created for group GETV6:
   Ethernet2/0:
    protocol = ip
```

```
local ident = 2001:DB8:0001::/48, port = 0
remote ident = 2001:DB8:0002::/48, port = 0
direction: Both, replay(method/window): Time/6 sec
protocol = ip
local ident = 2001:DB8:0002::/48, port = 0
remote ident = 2001:DB8:0001::/48, port = 0
direction: Both, replay(method/window): Time/6 sec
```

The following example shows how to use the GET VPN software versioning command on the KS (or primary KS) to check whether all the devices in the GET VPN network support the GM removal feature:

### Device# show crypto gdoi feature gm-removal

```
Group Name: GET
Key Server ID
                  Version Feature Supported
   10.0.8.1
                  1.0.2 Yes
                 1.0.2
                                Yes
   10.0.10.1 1.0.2
10.0.11.1 1.0.2
                               Yes
                               Yes
Group Member ID
                  Version Feature Supported
                  1.0.2
   10.0.0.2
10.0.0.3
                                Yes
                  1.0.1
                                Nο
```

The following example shows how enter the command on the KS (or primary KS) to find only those devices that do *not* support GM removal:

```
Device# show crypto gdoi feature gm-removal | include No
10.0.0.3 1.0.1 No
```

The above example shows that the GM with IP address 10.0.0.3 is running older software version 1.0.1 (which does not support GM removal) and should be upgraded. You can also enter the above command on a GM.

The following example shows how to use the GET VPN software versioning command on a GM to check whether it supports the GM removal feature:

### Device# show crypto gdoi feature gm-removal

```
Version Feature Supported 1.0.2 Yes
```

The following example shows how to use the GET VPN software versioning command on the KS (or primary KS) to check whether devices in the GET VPN network support rekey triggering after KS policy replacement:

### Device# show crypto gdoi feature policy-replace

```
      Group Name: GET

      Key Server ID
      Version
      Feature Supported

      10.0.8.1
      1.0.2
      Yes

      10.0.9.1
      1.0.2
      Yes

      10.0.10.1
      1.0.2
      Yes

      10.0.11.1
      1.0.2
      Yes

      Group Member ID
      Version
      Feature Supported
```

| 192.0.2.2 | 1.0.2 | Yes |
|-----------|-------|-----|
| 10.0.0.3  | 1.0.1 | No  |

You can also enter the above command on a GM.

The following example shows how to enter the command on the KS (or primary KS) to find only those devices that do *not* support rekey triggering after policy replacement:

```
Device# show crypto gdoi feature policy-replace | include No 10.0.0.3 1.0.1 No
```

For these devices, the primary KS sends only the triggered rekey without instructions for policy replacement. Therefore, when a GM receives the rekey, it installs the new SAs but does not shorten the lifetimes of the old SAs. This behavior is the same as the old rekey method and ensures backward compatibility. You can also enter the above command on a GM.

The following example shows how to use the GET VPN software versioning command on the KS (or primary KS) to check whether all the devices in the GET VPN network support the GDOI MIB:

#### Device# show crypto gdoi feature gdoi-mib

| Group Name: GET |         |                   |
|-----------------|---------|-------------------|
| Key Server ID   | Version | Feature Supported |
| 10.0.8.1        | 1.0.2   | Yes               |
| 10.0.9.1        | 1.0.2   | Yes               |
| 10.0.10.1       | 1.0.2   | Yes               |
| 10.0.11.1       | 1.0.2   | Yes               |
| Group Member ID | Version | Feature Supported |
| 192.0.2.2       | 1.0.2   | Yes               |
| 10.0.0.3        | 1.0.1   | No                |

You can also enter the above command on a GM.

The following example shows how to enter the command on the KS (or primary KS) to find only those devices that do *not* support the GDOI MIB:

```
Device# show crypto gdoi feature gdoi-mib | include No 10.0.0.3 1.0.1 No
```

You can also enter the above command on a GM.

The following example shows how to use the GET VPN software versioning command on the KS (or primary KS) to check whether all the devices in each group support GET VPN for IPv6 in the Data Plane (and thus can be added to an IPv6 group):

### Device# show crypto gdoi feature ipv6-crypto-path

| Group Name: GET |         |                   |
|-----------------|---------|-------------------|
| Key Server ID   | Version | Feature Supported |
| 10.0.8.1        | 1.0.3   | Yes               |
| 10.0.9.1        | 1.0.3   | Yes               |
| 10.0.10.1       | 1.0.3   | Yes               |
| 10.0.11.1       | 1.0.3   | Yes               |
| Group Member ID | Version | Feature Supported |
| 192.0.2.2       | 1.0.3   | Yes               |

10.0.0.3 1.0.1 No

You can also enter the above command on a GM (which will display the information for the GM but not for the KS or other GMs).

The following example shows how to enter the command on the KS (or primary KS) to find only those devices in the GET VPN network that do *not* support GET VPN for IPv6 in the Data Plane:

```
Device# show crypto gdoi feature ipv6-crypto-path | include No 10.0.0.3 1.0.1 No
```

All devices in the same GDOI group (including the KS, cooperative KSs, and GMs) must support the GET VPN for IPv6 in the Data Plane feature before the group's KS can enable the feature. To enable the feature for a group, you must ensure that all devices in the group are running compatible versions of the GET VPN software.

You can also enter the above command on a GM (which will display the information for the GM but not for the KS or other GMs).

The following example shows how to use the GET VPN software versioning command on the KS (or primary KS) to check whether all the devices in each group support Suite B cryptography:

#### Device# show crypto gdoi feature suite-b

| Group Nam | ne: GETVPN |         |                   |
|-----------|------------|---------|-------------------|
| Key S     | Server ID  | Version | Feature Supported |
| 1         | 0.0.5.2    | 1.0.4   | Yes               |
| 1         | 0.0.6.2    | 1.0.4   | Yes               |
| 1         | 0.0.7.2    | 1.0.3   | No                |
| 1         | 0.0.8.2    | 1.0.2   | No                |
|           |            |         |                   |
| Group     | Member ID  | Version | Feature Supported |
| 1         | 0.0.1.2    | 1.0.2   | No                |
| 1         | 0.0.2.5    | 1.0.3   | No                |
| 1         | 0.0.3.1    | 1.0.4   | Yes               |
| 1         | 0.0.3.2    | 1.0.4   | Yes               |
|           |            |         |                   |

You can also enter the above command on a GM (which will display the information for the GM but not for the KS or other GMs).

The following example shows how to enter the command on the KS (or primary KS) to find only those devices in the GET VPN network that do *not* support Suite B:

### Device# show crypto gdoi feature suite-b | include No

| 10.0.7.2 | 1.0.3 | No |
|----------|-------|----|
| 10.0.8.2 | 1.0.2 | No |
| 10.0.1.2 | 1.0.2 | No |
| 10.0.2.5 | 1.0.3 | No |

All devices in the same GDOI group (including the KS, cooperative KSs, and GMs) must support the Suite B feature before the group's KS can enable the feature. To enable the feature for a group, you must ensure that all devices in the group are running compatible versions of the GET VPN software.

You can also enter the above command on a GM (which will display the information for the GM but not for the KS or other GMs).

The following example shows how to use the GET VPN software versioning command on the KS (or primary KS) to check whether all the devices in each group support IPsec inline tagging for Cisco TrustSec:

### Device# show crypto gdoi feature cts-sgt

| Group Name: GETVPN   |                |                   |
|----------------------|----------------|-------------------|
| Key Server ID        | Version        | Feature Supported |
| 10.0.5.2             | 1.0.5          | Yes               |
| 10.0.6.2             | 1.0.5          | Yes               |
| 10.0.7.2             | 1.0.3          | No                |
| 10.0.8.2             | 1.0.2          | No                |
| Group Member ID      | Version        | Feature Supported |
| 10.0.1.2             | 1.0.2          | No                |
|                      |                |                   |
| 10.0.2.5             | 1.0.3          | No                |
| 10.0.2.5<br>10.0.3.1 | 1.0.3<br>1.0.5 | No<br>Yes         |
|                      |                |                   |

You can also enter the above command on a GM (which will display the information for the GM but not for the KS or other GMs).

The following example shows how to enter the command on the KS (or primary KS) to find only those devices in the GET VPN network that do *not* support IPsec inline tagging for Cisco TrustSec:

#### 

1.0.3

10.0.2.5

All devices in the same GDOI group (including the KS, cooperative KSs, and GMs) must support the IPsec inline tagging for Cisco TrustSec feature before the group's KS can enable the feature. To enable the feature for a group, you must ensure that all devices in the group are running compatible versions of the GET VPN software.

You can also enter the above command on a GM (which will display the information for the GM but not for the KS or other GMs).

The following example shows how to use the GET VPN software versioning command on the KS (or primary KS) to check whether all the devices in each group support long SA lifetimes (from 24 hours to 30 days):

Device# show crypto gdoi feature long-sa-lifetime

| Group Name: GETVPN |         |                   |
|--------------------|---------|-------------------|
| Key Server ID      | Version | Feature Supported |
| 10.0.5.2           | 1.0.5   | Yes               |
| 10.0.6.2           | 1.0.5   | Yes               |
| 10.0.7.2           | 1.0.3   | No                |
| 10.0.8.2           | 1.0.2   | No                |
|                    |         |                   |
| Group Member ID    | Version | Feature Supported |
| 10.0.1.2           | 1.0.2   | No                |

| 10.0.2.5 | 1.0.3 | No  |
|----------|-------|-----|
| 10.0.3.1 | 1.0.5 | Yes |
| 10.0.3.2 | 1.0.5 | Yes |

You can also enter the above command on a GM (which will display the information for the GM but not for the KS or other GMs).

The following example shows how to enter the command on the KS (or primary KS) to find only those devices in the GET VPN network that do *not* support long SA lifetimes:

### Device# show crypto gdoi feature long-sa-lifetime | include No

| 10.0.7.2 | 1.0.3 | No |
|----------|-------|----|
| 10.0.8.2 | 1.0.2 | No |
| 10.0.1.2 | 1.0.2 | No |
| 10.0.2.5 | 1.0.3 | No |

All devices in the same GDOI group (including the KS, cooperative KSs, and GMs) must support long SA lifetimes before the group's KS can enable the feature. To enable the feature for a group, you must ensure that all devices in the group are running compatible versions of the GET VPN software.

You can also enter the above command on a GM (which will display the information for the GM but not for the KS or other GMs).

The following sample output shows detailed information about the SAs:

```
Router# show crypto gdoi rekey sa detail
```

```
KEK SA DB STATS:
    num active = 2
    num malloc = 46014
    num free = 46011
  KEK POLICY (transport type : Unicast)
   Local addr/port : 1.2.20.32/848
   Remote addr/port : 10.1.2.1/848
    spi : 0x72C3C67E7B15BF701C30A0C22E1A1A7E
    management alg : disabled encrypt alg crypto iv length : 8 key size orig life(sec) : 0
                                                                : 3DES
                                                                : 24
    sig hash algorithm : enabled sig key length : 94
    sig size : 64 conn_id : 33957
seq num : 0 prev seq num : 0
handle : 80009EFE Interface : GigabitEthernet
    seq num : 0
handle : 80009EFE
group name : gdoi-group1
  KEK POLICY (transport type : Unicast)
   Local addr/port : 1.2.20.32/848
   Remote addr/port : 10.1.2.1/848
    spi : 0xFCD0DD8333235B1652FA922BE85FAD65
    management alg : disabled encrypt alg
                                                              : 3DES
    crypto iv length : 8 key size orig life(sec) : 0
                                                              : 24
    sig hash algorithm: enabled sig key length: 94 sig size: 64 conn_id: 33 seq num: 0 prev seq num: 0 handle: 80009E4D Interface: 65
    orig life(sec) : 0
                                                                : 33956
    handle : 80009E4D Interface : GigabitEthernet group name : gdoi-group1
```

The table below describes the significant fields shown in the displays.

Table 31: show crypto gdoi Field Descriptions

| Field                                  | Description                                                                                   |
|----------------------------------------|-----------------------------------------------------------------------------------------------|
| Group Name                             | Name of the GDOI group.                                                                       |
| Group Identity                         | GDOI group identity number or address.                                                        |
| Crypto Path                            | IP version for the data plane. IPv6 shows that group policies are defined in IPv6.            |
| Key Management Path                    | IP version for the control plane. IPv4 shows that the control path for this group is in IPv4. |
| Group Members                          | Number of GMs that are registered to the KS.                                                  |
| IPSec SA Direction                     | Direction of the IPsec SA. Direction can be inbound (Receive Only) or bidirectional (Both).   |
| Redundancy                             | Indicates whether KS redundancy is configured (meaning whether there are cooperative KSs).    |
| Local Address                          | IP address of the local KS.                                                                   |
| Local Priority                         | Priority of the local KS among the group of cooperative KSs.                                  |
| Local KS Status                        | Indicates whether the local KS is active (alive).                                             |
| Local KS Role                          | Indicates whether the local KS is the primary KS or a cooperative KS.                         |
| Local KS Version                       | Version of the GET VPN software running on the local KS.                                      |
| Group Rekey Lifetime                   | Time between rekeys that is configured for the group.                                         |
| Group Rekey Remaining Lifetime         | Remaining time before the next rekey for the group.                                           |
| Rekey Retransmit Period                | Period between retransmissions of the rekey (in seconds).                                     |
| Rekey Retransmit Attempts              | Number of rekey retransmission attempts.                                                      |
| Group Retransmit Remaining<br>Lifetime | Number of seconds until the next rekey retransmission.                                        |
| IPSec SA Number                        | Number of the IPsec SA.                                                                       |
| IPSec SA Rekey Lifetime                | Lifetime that is configured for group IPSec SAs (rekey SAs).                                  |
| Profile Name                           | IPsec profile that is defined for the group.                                                  |
| Replay method                          | Type of anti-replay that is configured (Count Based or Time Based).                           |
| Replay Window Size                     | Window size for the replay counter.                                                           |
| SA Rekey Remaining Lifetime            | Remaining lifetime of the current group IPSec SA (rekey SA).                                  |

| Field                  | Description                                                                                                    |
|------------------------|----------------------------------------------------------------------------------------------------|
| ACL Configured         | Name of the ACL that is configured for the group.                                                                           |
| Group Server list      | Location of the list of group servers (Local if the command is issued on a KS or a list of IP addresses if issued on a GM). |
| Rekeys received        | Number of rekeys received by the group.                                                                                     |
| Group member           | IP address of the local GM.                                                                                                 |
| vrf                    | Indicates whether virtual routing and forwarding (VRF) is configured on the GM.                                             |
| Version                | Version of the GET VPN software running on the GM.                                                                          |
| Registration status    | Indicates whether the GM is registered with a KS.                                                                           |
| Registered with        | IP address of the KS to which the GM is registered.                                                                         |
| Re-registers in        | Number of seconds until the GM reregisters with a KS.                                                                       |
| Succeeded registration | Indicates whether the GM successfully registered with the KS.                                                               |
| Attempted registration | Number of times the GM attempted to register with the KS.                                                                   |
| Last rekey from        | IP address of the KS from which the GM received its last rekey.                                                             |
| Last rekey seq num     | Anti-replay sequence number of the last rekey the GM received from the KS.                                                  |
| Unicast rekey received | Number of unicast rekeys received by the GM.                                                                                |
| Rekey ACKs sent        | Number of rekey acknowledgments sent by the GM to the KS.                                                                   |
| Rekey Received         | Indicates whether the GM has received a rekey from the KS.                                                                  |
| allowable rekey cipher | Type of cipher that is acceptable for a rekey.                                                                              |
| allowable rekey hash   | Type of hash algorithm that is acceptable for a rekey.                                                                      |
| allowable transformtag | Type of transform set that is acceptable for a rekey.                                                                       |
| Rekeys cumulative      | List of statistics for cumulative rekeys for the GM.                                                                        |
| Total received         | Total number of rekeys received by the GM.                                                                                  |
| After latest register  | Total number of rekeys received by the GM since the most recent registration.                                               |
| Rekey Acks sents       | Total number of rekey acknowledgments sent by the GM.                                                                       |
| ACL Downloaded From KS | List of ACLs that the GM has downloaded from the KS.                                                                        |
| access-list            | ACL configuration (policy) or configurations (policies) for the GMs.                                                        |

| Field                                                | Description                                                                                                    |
|------------------------------------------------------|----------------------------------------------------------------------------------------------------|
| KEK POLICY                                           | List of details for the KEK policy.                                                                                                    |
| Rekey Transport Type                                 | Type of transport for rekey messages (Unicast or Multicast).                                                                             |
| Lifetime (secs)                                      | Lifetime of the rekey (in seconds).                                                                                                    |
| Encrypt Algorithm                                    | Encryption algorithm of the KEK policy.                                                                                                  |
| Key Size                                             | Encryption key size (in bits).                                                                                                    |
| Sig Hash Algorithm                                   | Type of algorithm for the signature key (hash).                                                                                          |
| Sig Key Length (bits)                                | Key length (in bits) for the signature key (hash).                                                                                       |
| TEK POLICY for the current KS-Policy ACEs Downloaded | List of details for the TEK policy for the current KS policy ACEs that were downloaded.                                                  |
| IPsec SA                                             | List of details for the IPsec SA.                                                                                                    |
| spi                                                  | Security parameter index (SPI) ID that is associated with the TEK.                                                                       |
| transform                                            | Transform set for the IPsec SA for the GM.                                                                                               |
| sa timing:remaining key lifetime (sec)               | Remaining lifetime of the TEK (in seconds).                                                                                              |
| Anti-Replay(Time Based)                              | Interval duration for time-based anti-replay.                                                                                            |
| tag method                                           | Method used for GET VPN inline tagging. The possible values are cts sgt (for Cisco TrustSec security group tags) or disabled.            |
| alg key size                                         | Length of the key (in bytes) for the encryption algorithm that is configured in the TEK policy. The possible key lengths are as follows: |
|                                                      | • 16 (AES)                                                                                                    |
|                                                      | • 24 (AES-192)                                                                                                    |
|                                                      | • 32 (AES-256)                                                                                                    |
|                                                      | • 8 (DES)                                                                                                    |
|                                                      | • 24 (3DES)                                                                                                    |
|                                                      | • 16 (GCM)                                                                                                    |
|                                                      | • 24 (GCM-192)                                                                                                    |
|                                                      | • 32 (GCM-256)                                                                                                    |
|                                                      | • 16 (GMAC)                                                                                                    |
|                                                      | • 24 (GMAC-192)                                                                                                    |
|                                                      | • 32 (GMAC-256)                                                                                                    |

| Field                           | Description                                                                                                    |  |  |  |  |  |
|---------------------------------|----------------------------------------------------------------------------------------------------|--|--|--|--|--|
| sig key size                    | Length of the key (in bytes) for the signature that is configured in the TEK policy. The possible key lengths are as follows:                                                                                                    |  |  |  |  |  |
|                                 | • 16 (MD5)                                                                                                    |  |  |  |  |  |
|                                 | • 20 (SHA)                                                                                                    |  |  |  |  |  |
|                                 | • 32 (SHA-256)                                                                                                    |  |  |  |  |  |
|                                 | • 48 (SHA-384)                                                                                                    |  |  |  |  |  |
|                                 | • 64 (SHA-512)                                                                                                    |  |  |  |  |  |
| encaps                          | Type of IPsec encapsulation that is configured in the TEK policy. The possible values are ENCAPS_TUNNEL or ENCAPS_TRANSPORT.                                                                                                    |  |  |  |  |  |
| Configured ACL                  | ACL that is configured on the KS for the group.                                                                                                    |  |  |  |  |  |
| ACL Configured Locally          | Details for any ACLs that are configured locally for the GM.                                                                                                    |  |  |  |  |  |
| Group Member Information        | List of details about the group to which the GM belongs.                                                                                                    |  |  |  |  |  |
| Detail                          | List of details about the GMs registered to the KS.                                                                                                    |  |  |  |  |  |
| Number of rekeys sent for group | Number of rekeys sent for the group.                                                                                                    |  |  |  |  |  |
| Group Member ID                 | IP address of the GM.                                                                                                    |  |  |  |  |  |
| KS IP Address                   | Address of the KS from which the GM received the RSA public key during registration.                                                                                                    |  |  |  |  |  |
| Group ID                        | ID of the group to which the GM belongs.                                                                                                    |  |  |  |  |  |
| Group Name                      | Name of the group to which the GM belongs.                                                                                                    |  |  |  |  |  |
| Key Server ID                   | IP address of the KS for the group.                                                                                                    |  |  |  |  |  |
| Rekeys sent                     | Number of unique rekeys sent to the group.                                                                                                    |  |  |  |  |  |
| Rekeys retries                  | Number of rekeys resent after not being acknowledged by the group.                                                                                                    |  |  |  |  |  |
| Rekey Acks Rcvd                 | Total number of rekeys acknowledged by the group.                                                                                                    |  |  |  |  |  |
| Rekey Acks missed               | Number of rekeys sent to the group but not acknowledged.                                                                                                    |  |  |  |  |  |
| Sent seq num                    | Sequence number sent to protect against replay attacks.                                                                                                    |  |  |  |  |  |
| Revd seq num                    | Sequence number received.                                                                                                    |  |  |  |  |  |
| conn-id                         | Connection ID.                                                                                                    |  |  |  |  |  |
| my-cookie                       | Identifier on the local device (the KS or a GM) that, when paired with the his-cookie identifier on another device (the KS or a GM), identifies a unique SA between the KS and GM. You can use this pair of identifiers to check that an RSA rekey has been properly received on a specific GM. |  |  |  |  |  |

| Field                   | Description                                                                                                    |  |  |  |  |
|-------------------------|----------------------------------------------------------------------------------------------------|--|--|--|--|
| his-cookie              | Identifier on the remote device (the KS or a GM) that, when paired with the my-cookie identifier on the local device (the KS or a GM), identifies a unique SA between the KS and GM.                                          |  |  |  |  |
| Key Data                | Contents of the key itself.                                                                                                    |  |  |  |  |
| Version                 | Version of the GET VPN software that is running on the KS or GM.                                                                                                    |  |  |  |  |
| Feature Supported       | Indicates whether the specified feature (GM removal, policy replacement, GDOI MIB, and so on) is supported by the software version running on the KS or GM.                                                                   |  |  |  |  |
| Data Path               | IPv6 shows that group policies are defined in IPv6.                                                                                                    |  |  |  |  |
| Control Path            | IPv4 shows that the control path for this group is in IPv4.                                                                                                    |  |  |  |  |
| Transform Mode          | Indicates whether the configured transform mode for the KS or GM is counter (Suite B) or non-counter (non-Suite-B). If it is non-counter, GCM-AES or GMAC-AES is not configured (and no identifier information is displayed). |  |  |  |  |
| Re-initializing         | Indicates whether the KS is reinitializing.                                                                                                    |  |  |  |  |
| SID Length (Group Size) | SID length (group size) in bits for the KS or GM. The possible values are 8 bits (SMALL-8), 12 bits (SMALL-12), 16 bits (SMALL-16), 24 bits (MEDIUM), 32 bits (LARGE), or 4 bits (UNKNOWN).                                   |  |  |  |  |
| Current KSSID In-Use    | KSSID that is currently being used to assign SIDs to GMs during registration. If no KSSIDs are configured or assigned to a KS, the field displays a value of none.                                                            |  |  |  |  |
| Last GMSID Used         | Group member SID (GMSID) that was last assigned to a registered GM as part of a SID. If no GMs have registered or no GMs have been assigned any SID yet, the field displays a value of none.                                  |  |  |  |  |
| KSSID(s) Assigned       | KSSIDs that have been configured and synchronized to the cooperative KS SID clients.                                                                                                    |  |  |  |  |
| KSSID(s) Used           | KSSIDs that have been previously used (including the current KSSID) with the current TEK or TEKs.                                                                                                    |  |  |  |  |
| Old KSSID(s) Used       | KSSIDs that were used with the previous set of TEKs after a reinitialization (and the lowered or adjusted lifetimes of the previous set of TEKs that have not yet expired).                                                   |  |  |  |  |
| Available KSSID(s)      | KSSIDs that are assigned but are unused (or are old).                                                                                                    |  |  |  |  |
| Local KS Role           | Indicates whether the cooperative KS is the primary KS or a secondary KS.                                                                                                    |  |  |  |  |
| Local KS Status         | Indicates whether the local cooperative KS is alive.                                                                                                    |  |  |  |  |
| Local Address           | IP address of the local cooperative KS.                                                                                                    |  |  |  |  |

| Field                                                      | Description                                                                                                    |  |  |  |  |
|------------------------------------------------------------|----------------------------------------------------------------------------------------------------|--|--|--|--|
| Next SID Client Operation                                  | Next SID client operation. The possible values are QUERY, NOTIFY, OR UPDATE.                                                                                                |  |  |  |  |
|                                                            | For the local KS:                                                                                                    |  |  |  |  |
|                                                            | • QUERY: Has not received the previous SID information for the local KS from <i>any</i> peer KS                                                                             |  |  |  |  |
|                                                            | • NOTIFY: Has received the previous SID information for the local KS and is up to date                                                                                      |  |  |  |  |
|                                                            | • UPDATE: Needs to send an update to all peers (because something changed locally)                                                                                          |  |  |  |  |
|                                                            | For the peer KS:                                                                                                    |  |  |  |  |
|                                                            | • QUERY: Has not received any SID information for the peer KS from <i>the</i> peer KS                                                                                       |  |  |  |  |
|                                                            | NOTIFY: Has received the latest SID information for the peer KS and is up to date                                                                                           |  |  |  |  |
|                                                            | • UPDATE: The peer needs to merge (old) used KSSID sets and use the next KSSID                                                                                              |  |  |  |  |
| KSSID Overlap                                              | Indicates whether two or more KSs are using the same KSSID.                                                                                                    |  |  |  |  |
| SID Length (Group Size) Cfg                                | Configured SID length (group size) in bits for the cooperative KS.                                                                                                    |  |  |  |  |
| SID Length (Group Size) Used                               | Actual SID length (group size) in bits for the cooperative KS.                                                                                                    |  |  |  |  |
| Current KSSID In-Use                                       | KSSID that is in use.                                                                                                    |  |  |  |  |
| Old KSSID(s) Used                                          | KSSIDs that were used with the previous set of TEKs after a reinitialization (and the lowered or adjusted lifetimes of the previous set of TEKs have not yet expired).      |  |  |  |  |
| Peer Address                                               | IP address of the peer cooperative KS.                                                                                                    |  |  |  |  |
| COOP-KS Sender ID (SID)<br>Information for Group groupname | SID details for cooperative KSs for the group. If no redundancy is configured for the group, the following message is displayed: *NO* redundancy configured for this group. |  |  |  |  |
| Cooperative key server infra<br>Version                    | Version of the cooperative KS Protocol Infrastructure for the current GET VPN software version.                                                                             |  |  |  |  |
| Client : KS_POLICY_CLIENT                                  | Version of the cooperative KS Policy Client for the current GET VPN software version.                                                                                       |  |  |  |  |
| Client : GROUP_MEMBER_CLIENT                               | Version of the cooperative KS Group Member Database Client for the current GET VPN software version.                                                                        |  |  |  |  |
| Client : SID_CLIENT                                        | Version of the cooperative KS Sender Identifier (SID) Client for the current GET VPN software version.                                                                      |  |  |  |  |

| Field                    | Description                                                                                                    |  |  |  |  |  |
|--------------------------|----------------------------------------------------------------------------------------------------|--|--|--|--|--|
| # of SIDs Last Requested | Number of SIDs that were last requested.                                                                                                    |  |  |  |  |  |
| CURRENT SIDs             | List of details for the current SIDs used by the GM. If a GM has not yet received any SIDs or has no SIDs associated with the old TEK or TEKs the display will show None.                                                                                                    |  |  |  |  |  |
| OLD SIDs                 | SIDs that exist after a GM receives a rekey or reregisters and receives the new TEK or TEKs. The current SIDs become old SIDs (associated with the old TEKs).                                                                                                    |  |  |  |  |  |
| # of SIDs Downloaded     | Number of SIDS downloaded by the GM. The number of downloaded SIDs should always match the number of SIDs in the range of SIDs downloaded between the first downloaded SID and the last downloaded SID (inclusively). Also, the range of SIDs between the first and last SIDs should be continuous (no skipped values).                                                                                                    |  |  |  |  |  |
| First SID Downloaded     | First SID downloaded by the GM.                                                                                                    |  |  |  |  |  |
| Last SID Downloaded      | Last SID downloaded by the GM.                                                                                                    |  |  |  |  |  |
| CM Interface             | Statistics for the CM interfaces for the group (Bandwidth in Kbps, MTUs in bytes, and number of SIDs).                                                                                                    |  |  |  |  |  |
| NEXT SID REQUEST         | Statistics for the next SID request.                                                                                                    |  |  |  |  |  |
| TEK Lifetime             | TEK lifetime. The TEK lifetime might not match the configured TEK lifetime on the KS for two reasons:  • The GM receives the <i>remaining</i> TEK lifetime in the TEK SA payload. If a GM registers in the middle of a TEK lifetime, it will not calculate SIDs based on the full TEK lifetime, but rather based only on the TEK lifetime remaining. On a rekey, the GM will store the full TEK lifetime, because the KS will send the full TEK lifetime (or as close to the full TEK lifetime as possible) and use that lifetime |  |  |  |  |  |
|                          | <ul> <li>on the next registration (if necessary).</li> <li>Using G-IKEv2 or GKM, there is no way to know the TEK lifetime before requesting SIDs. Therefore, the first registration assumes a default lifetime of 7200 seconds (to be displayed) and stores the actual TEK lifetime to use for the next registration.</li> </ul>                                                                                                    |  |  |  |  |  |
|                          | Also, the SID length (group size) on the first registration will always be 24 bits (MEDIUM) and will update after the first registration.                                                                                                    |  |  |  |  |  |

# Related Commands

| Command                     | Description                                                                                        |  |  |  |
|-----------------------------|----------------------------------------------------------------------------------------------------|--|--|--|
| crypto key pubkey-chain rsa | Enters public key configuration mode (so you can manually specify other devices' RSA public keys). |  |  |  |
| rsa-pubkey                  | Defines the RSA manual key to be used for encryption or signature during IKE authentication.       |  |  |  |

| Command               | Description                          |  |  |
|-----------------------|--------------------------------------|--|--|
| crypto isakmp policy  | Defines an IKE policy.               |  |  |
| lifetime (IKE policy) | Specifies the lifetime of an IKE SA. |  |  |

# show crypto ha

To display all virtual IP (VIP) addresses that are currently in use by IP Security (IPSec) and Internet Key Exchange (IKE), use the **show crypto ha**command in privileged EXEC mode.

## show crypto ha

## **Syntax Description**

This command has no arguments or keywords.

## **Command Modes**

Privileged EXEC

## **Command History**

| Release   | Modification                 |
|-----------|------------------------------|
| 12.3(11)T | This command was introduced. |

## **Examples**

The following output from the **show crypto ha** command shows all VIP addresses that are being used by IPSec and IKE:

### Router# show crypto ha

```
IKE VIP: 209.165.201.3
```

stamp: 74 BA 70 27 9C 4F 7F 81 3A 70 13 C9 65 22 E7 76

IKE VIP: 255.255.253.253

stamp: Not set

IKE VIP: 255.255.255.254

stamp: Not set

IPSec VIP: 209.165.201.3 IPSec VIP: 255.255.255.253 IPSec VIP: 255.255.255.254

# show crypto identity

To display the crypto identity list, use the show crypto identity command in privileged EXEC mode.

show crypto identity [identity-tag]

## **Syntax Description**

| identity-tag | (Optional) The crypto identity tag value for which to display specific crypto identity list |
|--------------|---------------------------------------------------------------------------------------------|
|              | information.                                                                                |

### **Command Modes**

Privileged EXEC (#)

## **Command History**

| Release          | Modification                                                                         |
|------------------|--------------------------------------------------------------------------------------|
| 12.2(33)SRB      | This command was introduced in a release earlier than Cisco IOS Release 12.2(33)SRB. |
| 12.2SX           | This command was integrated into Cisco IOS Release 12.2SX.                           |
| 12.2(4)T         | This command was integrated into Cisco IOS Release 12.2(4)T.                         |
| Cisco IOS XE 2.3 | This command was integrated into Cisco IOS XE Release 2.3.                           |

## **Usage Guidelines**

Use the **show crypto identity**command to display the configured crypto identity of a router.

## **Examples**

The following are sample outputs from the **show crypto identity** command:

```
Router# show crypto identity id12
crypto identity id12:
    Description: line 22
Router# show crypto identity id11
crypto identity id11:
    fqdn line22
Router# show crypto identity
crypto identity tag12:
    Description: Linedescription
fqdn fullyauthorisedone
```

The table below describes the significant fields shown in the display.

### Table 32: show crypto identity Field Descriptions

| Field       | Description                                   |  |  |  |
|-------------|-----------------------------------------------|--|--|--|
| Description | Line description.                             |  |  |  |
| fqdn        | Fully qualified distinguished name identifier |  |  |  |

# show crypto ikev2 cluster

To display the configuration of Internet Key Exchange Version 2 (IKEv2) cluster policy, use the **show crypto ikev2 cluster** command in privileged EXEC mode.

## show crypto ikev2 cluster

## **Syntax Description**

This command has no keywords or arguments.

## **Command Modes**

Privileged EXEC (#)

## **Command History**

| Release  | Modification                 |
|----------|------------------------------|
| 15.2(4)M | This command was introduced. |

## **Examples**

The following is sample output from the **show crypto ikev2 cluster** command for an HSRP primary gateway:

### Device# show crypto ikev2 cluster

Role: CLB Server Status: Up/Down CLB Clients: 5

Cluster IP: 192.168.1.100

Holdtime: 3000 ms

Load statistics:

|   | Gateway      | Role   | Last seen | Prio | Load   | IKE    | IPsec  |
|---|--------------|--------|-----------|------|--------|--------|--------|
| * | 192.168.1.2  | Master | _         | 80   | 20%    | 100    | 200    |
|   | 192.168.1.4  | Slave  | 00:00.200 | 100  | 75%    | 30     | 60     |
|   | 192.168.1.8  | Slave  | 00:00.150 | 100  | 50%    | 34     | 80     |
|   | 192.168.1.23 | Slave  | 00:00.300 | 95   | 60%    | 102    | 300    |
|   | 192.168.1.34 | Dead   | 00:15.100 | 95   | (100%) | (3000) | (4000) |

The following is sample output from the **show crypto ikev2 cluster** command for an HSRP subordinate gateway:

### Device# show crypto ikev2 cluster

Role: CLB Slave Status: Up/Down Cluster IP: 192.168.1.100 Hello-interval: 1000 ms Update-interval: 3000 ms

Holdtime: 3000 ms

Load statistics:

| Gateway     | Role  | Last ACK  | Prio | Load | IKE | IPsec |
|-------------|-------|-----------|------|------|-----|-------|
|             |       |           |      |      |     |       |
| 192.168.1.4 | Slave | 00:00.200 | 100  | 75%  | 30  | 60    |

The following table describes the significant fields shown in the display.

Table 33: show crypto ikev2 cluster Field Descriptions

| Field              | Description                                                                                                    |
|--------------------|----------------------------------------------------------------------------------------------------|
| Role               | Role played by a peer in the cluster.<br>Cluster Load Balancing (CLB)<br>Server refers to a primary gateway<br>and CLB Slave refers to a<br>subordinate gateway. |
| Status             | Status of the peer in the cluster.                                                                                                    |
| Cluster IP         | IP address of the cluster. This is the virtual IP address (VIP) that is sent to the FlexVPN client.                                                              |
| Hello-interval     | Hello interval specified in the configuration. If not specified, it is the default hello interval.                                                               |
| Update-interval    | Update interval specified in the configuration. If not specified, it is the default update interval.                                                             |
| Holdtime           | Hold time specified in the configuration. If not specified, it is the default hold time.                                                                         |
| Gateway            | IP address of peers.                                                                                                    |
| Role               | Role played by the peer in the cluster. An asterisk (*) indicates the best candidate when this command is issued.                                                |
| Last seen/Last ACK | Time when the gateway was last seen or acknowledged.                                                                                                    |
| Prio               | Priority of the peer.                                                                                                    |
| Load               | Load, in percent, of the peer.                                                                                                    |
| IKE                | IKE load of the peer.                                                                                                    |
| IPsec              | IPsec load of the peer.                                                                                                    |

# **Related Commands**

| Command              | Description                                         |
|----------------------|-----------------------------------------------------|
| crypto ikev2 cluster | Defines an IKEv2 cluster policy in an HSRP cluster. |

# show crypto ikev2 diagnose error

To display the current Internet Key Exchange Version 2 (IKEv2) exit path database, use the **show crypto ikev2 diagnose error**command in privileged EXEC mode.

show crypto ikev2 diagnose error [count]

## **Syntax Description**

| count | (Optional) Display the error counters from the exit path database. |
|-------|--------------------------------------------------------------------|
|-------|--------------------------------------------------------------------|

## **Command Default**

The IKEv2 exit path database is displayed.

### **Command Modes**

Privileged EXEC (#)

## **Command History**

| Release                   | Modification                                                |
|---------------------------|-------------------------------------------------------------|
| 15.1(1)T                  | This command was introduced.                                |
| Cisco IOS XE Release 3.3S | This command was integrated into Cisco IOS XE Release 3.3S. |

### **Usage Guidelines**

Use this command to display the IKEv2 exit path database. Enable or disable IKEv2 exit path logging using the **crypto ikev2 diagnose error** command. Use the **clear crypto ikev2 diagnose error** command to clear the IKEv2 exit path database.

### **Examples**

The following example is a sample output from the **show crypto ikev2 diagnose error** command. The output is self-explanatory.

```
Router# show crypto ikev2 diagnose error
Exit Path Table - status: enable, current entry 2, deleted 0, max allow 50
Error(1): No pskey found
-Traceback= 0x37ABEB8z 0x37AC29Cz 0x2C0CA74z 0x2C0CA70z
Error(1): No pskey found
-Traceback= 0x37B609Cz 0x37ABEB8z 0x37AC29Cz 0x2C0CA74z 0x2C0CA70z
```

## **Related Commands**

| Command                           | Description                          |
|-----------------------------------|--------------------------------------|
| clear crypto ikev2 diagnose error | Clears the IKEv2 exit path database. |
| crypto ikev2 diagnose error       | Enables IKEv2 error diagnosis.       |

# show crypto ikev2 policy

To display the default or a user-defined Internet Key Exchange Version 2 (IKEv2) policy, use the **show crypto ikev2 policy** command in privileged EXEC mode.

**show crypto ikev2 policy** [policy-name]

## **Syntax Description**

| policy-name | (Optional) Displays the specified policy. |
|-------------|-------------------------------------------|
|-------------|-------------------------------------------|

## **Command Default**

If no option is specified, then this command displays all the policies.

### **Command Modes**

Privileged EXEC (#)

## **Command History**

| Release                   | Modification                                                                         |
|---------------------------|--------------------------------------------------------------------------------------|
| 15.1(1)T                  | This command was introduced.                                                         |
| 15.1(4)M                  | This command was modified. The command output was updated to support IPv6 addresses. |
| Cisco IOS XE Release 3.3S | This command was integrated into Cisco IOS XE Release 3.3S.                          |
| 15.2(4)S                  | This command was integrated into Cisco IOS Release 15.2(4)S.                         |

### **Usage Guidelines**

Use this command to display the default or user-defined IKEv2 policy. User-defined policies display the default values of the commands that are not explicitly configured under the policy.

### **Examples**

The following examples show the output for a default and user-defined policy.

### **Default IKEv2 Policy**

The default IKEv2 policy matches all local addresses in global VRF and uses the default IKEv2 proposal.

### Router# show crypto ikev2 policy default

```
IKEv2 policy : default
    Match fvrf : global
    Match address local : any
    Proposal : default
Router# show crypto ikev2 policy default
```

This sample output shows the default IKEv2 policy that matches the local IPv6 address in global VRF: IKEv2 policy : default

```
Match fvrf : global
Match address local : 2001:DB8:1::1
Proposal : default
```

## **User-defined IKEv2 policy**

Router# show crypto ikev2 policy policy-1

IKEv2 policy : policy-1
 Match fvrf : green
 Match local : 10.0.0.1
 Proposal : proposal-A
 Proposal : proposal-B

The table below describes the significant fields shown in the display.

### Table 34: show crypto ikev2 policy Field Descriptions

| Field        | Description                                                                                   |
|--------------|-----------------------------------------------------------------------------------------------|
| IKEv2 policy | Name of the IKEv2 policy.                                                                     |
| Match fvrf   | The front door virtual routing and forwarding (FVRF) specified for matching the IKEv2 policy. |
| Match local  | The local IP address (IPv4 or IPv6) assigned for matching the IKEv2 policy.                   |
| Proposal     | The name of the proposal that is attached to the IKEv2 policy.                                |

## **Related Commands**

| Command               | Description                                                    |
|-----------------------|----------------------------------------------------------------|
| crypto ikev2 policy   | Defines an IKEv2 policy.                                       |
| crypto ikev2 proposal | Defines an IKE proposal.                                       |
| match (ikev2 policy)  | Matches an IKEv2 policy based on the parameters.               |
| proposal              | Specifies the proposals that must be used in the IKEv2 policy. |

# show crypto ikev2 profile

To display a user-defined Internet Key Exchange Version 2 (IKEv2) profile, use the **show crypto ikev2 profile** command in privileged EXEC mode.

**show crypto ikev2 profile** [profile-name]

## **Syntax Description**

| profile-name | (Optional) Name of the IKEv2 profile. |
|--------------|---------------------------------------|
|--------------|---------------------------------------|

### **Command Default**

No default behavior or values.

### **Command Modes**

Privileged EXEC (#)

## **Command History**

| Release                   | Modification                                                                         |
|---------------------------|--------------------------------------------------------------------------------------|
| 15.1(1)T                  | This command was introduced.                                                         |
| 15.1(4)M                  | This command was modified. The command output was updated to support IPv6 addresses. |
| Cisco IOS XE Release 3.3S | This command was integrated into Cisco IOS XE Release 3.3S.                          |

## **Usage Guidelines**

Use this command to display information about an IKEv2 profile. This command also displays the default values of the commands that are not explicitly configured in the IKEv2 profile. If a profile name is not specified, the command displays all the user-defined IKEv2 profiles.

### **Examples**

The following example is sample output from the show crypto ikev2 profile command:

### Router# show crypto ikev2 profile

```
IKEv2 profile: prof
Ref Count: 3
Match criteria:
 Fvrf: anv
 Local address/interface: none
 Identities:
  fgdn smap-initiator
 Certificate maps: none
Local identity: fqdn dmap-responder
Remote identity: none
Local authentication method: pre-share
Remote authentication method(s): pre-share
Keyring: v2-kr1
Trustpoint(s): none
Lifetime: 86400 seconds
 DPD: disabled
NAT-keepalive: disabled
Ivrf: global
Virtual-template: none
Accounting mlist: none
```

The table below describes the significant fields shown in the display.

Table 35: show crypto ikev2 profile Field Descriptions

| Field                        | Description                                                                                   |
|------------------------------|-----------------------------------------------------------------------------------------------|
| IKEv2 profile                | Name of the IKEv2 profile.                                                                    |
| Match                        | The match parameter in the profile.                                                           |
| Local Identity               | The local identity type.                                                                      |
| Local authentication method  | The local authentication methods.                                                             |
| Remote authentication method | The remote authentication methods.                                                            |
| Keyring                      | The keyring specified in the profile.                                                         |
| Trustpoint                   | The trustpoints used in the Rivest, Shamir and Adleman (RSA) signature authentication method. |
| Lifetime                     | The lifetime of the IKEv2 profile.                                                            |
| DPD                          | The status of Dead Peer Detection (DPD).                                                      |
| Ivrf                         | The Inside VRF (IVRF) in the profile.                                                         |
| Virtual-template             | The virtual template in the profile.                                                          |

# show crypto ikev2 proposal

To display the Internet Key Exchange Version 2 (IKEv2) proposal, use the **show crypto ikev2 proposal** command in privileged EXEC mode.

**show crypto ikev2 proposal** [{namedefault}]

## **Syntax Description**

| name    | (Optional) The user-defined proposal. |
|---------|---------------------------------------|
| default | (Optional) The default proposal.      |

### **Command Default**

If no option is specified, the default and user-defined proposals are displayed.

## **Command Modes**

Privileged EXEC (#)

### **Command History**

| Release                   | Modification                                                 |
|---------------------------|--------------------------------------------------------------|
| 15.1(1)T                  | This command was introduced.                                 |
| Cisco IOS XE Release 3.3S | This command was integrated into Cisco IOS XE Release 3.3S.  |
| 15.2(4)S                  | This command was integrated into Cisco IOS Release 15.2(4)S. |

## **Usage Guidelines**

Use this command to display the user-defined and default proposals.

## **Examples**

The following example is a sample output from the **show crypto ikev2 proposal**command:

## Router# show crypto ikev2 proposal

The table below describes the significant fields shown in the display.

## Table 36: show crypto ikev2 proposal Field Descriptions

| Field          | Description                                          |
|----------------|------------------------------------------------------|
| IKEv2 proposal | Name of the proposal.                                |
| Encryption     | The encryption algorithm configured in the proposal. |
| Integrity      | The integrity algorithm configured in the proposal.  |

| Field    | Description                                                                              |
|----------|------------------------------------------------------------------------------------------|
| PRF      | The Pseudo-Random Function in the proposal. This is the same as the integrity algorithm. |
| DH Group | The Diffie-Hellman groups configured in the proposal.                                    |

# **Related Commands**

| Command                     | Description                                              |
|-----------------------------|----------------------------------------------------------|
| crypto ikev2 proposal       | Defines an IKEv2 proposal.                               |
| encryption (ikev2 proposal) | Specifies the encryption algorithm in an IKEv2 proposal. |
| group (ikev2 proposal)      | Specifies the DH groups in an IKEv2 proposal.            |
| integrity (ikev2 proposal)  | Specifies the integrity algorithm in an IKEv2 proposal.  |

# show crypto ikev2 sa

To display an Internet Key Exchange Version 2 (IKEv2) security associations (SA), use the **show crypto ikev2 sa** command in privileged EXEC mode.

**show crypto ikev2 sa** {**local** [{ipv4-addressipv6-address}]| **remote** [{ipv4-addressipv6-address}]| **fvrf** vrf-name} [**detailed**]

## **Syntax Description**

| local [ipv4-address   ipv6-address]  | Displays current IKEv2 SAs that match the local IP address.                                        |
|--------------------------------------|----------------------------------------------------------------------------------------------------|
| remote [ipv4-address   ipv6-address] | Displays current IKEv2 SAs that match the remote IP address.                                       |
| fvrf vrf-name                        | Displays current IKEv2 SAs that match the specified forward virtual routing and forwarding (FVRF). |
| detailed                             | (Optional) Displays detailed information about current SAs.                                        |

### **Command Default**

All current IKEv2 security associations are displayed.

## **Command Modes**

Privileged EXEC (#)

## **Command History**

| Release                   | Modification                                                                                                    |
|---------------------------|----------------------------------------------------------------------------------------------------|
| 15.1(1)T                  | This command was introduced.                                                                                                    |
| 15.1(4)M                  | This command was modified. The command output was updated to support IPv6 addresses.                                                          |
| Cisco IOS XE Release 3.3S | This command was integrated into Cisco IOS XE Release 3.3S.                                                                                   |
| 15.2(4)M                  | This command was modified. The output for the <b>detailed</b> keyword was enhanced to include information about the IKEv2 redirect mechanism. |
| 15.2(4)S                  | This command was integrated into Cisco IOS Release 15.2(4)S.                                                                                  |

## **Usage Guidelines**

Use this command to display information about the current IKEv2 security associations.

## **Examples**

The following is sample output from the **show crypto ikev2 sa** command:

```
Device# show crypto ikev2 sa

Tunnel-id Local Remote fvrf/ivrf Status
2 10.0.0.1/500 10.0.0.2/500 (none)/(none) READY
Encr: 3DES, Hash: SHA96, DH Grp:2, Auth: PSK
Life/Active Time: 86400/361 sec

Device# show crypto ikev2 sa

Tunnel-id Local Remote fvrf/ivrf Status
```

The following is sample output from the **show crypto ikev2 sa detailed** command:

```
Device# show crypto ikev2 sa detailed
Tunnel-id Local
                                              fvrf/ivrf
                                                                   Status
                           Remote
            10.0.0.1/500 10.0.0.2/500 (none)/(none) READY
      Encr: 3DES, Hash: SHA96, DH Grp:2, Auth: PSK
      Life/Active Time: 86400/479 sec
      CE id: 0, Session-id: 2, MIB-id: 2
      Status Description: Negotiation done
      Local spi: BCF1453548BE731C Remote spi: 85CB158F05817B3A
      Local id:
                         10.0.0.1
                                             Remote id:
                                                                    10.0.0.2
      Local req mess id: 3 Remote req mess id: 0
Local next mess id: 3 Remote next mess id: 1
Local req queued: 3 Remote req queued: 0
Local window: 5
      Local window: 5
                                          Remote window: 5
      DPD configured for 0 seconds
      NAT-T is not detected
      Redirected From: 10.1.1.100
```

The table below describes the significant fields shown in the display.

Table 37: show crypto ikev2 sa detailed Field Descriptions

| Field              | Description                                                          |
|--------------------|----------------------------------------------------------------------|
| Tunnel-id          | Unique identifier of the IKEv2 tunnel.                               |
| Local              | IP address (IPv4 or IPv6) and UDP port of the local IKEv2 endpoint.  |
| Remote             | IP address (IPv4 or IPv6) and UDP port of the remote IKEv2 endpoint. |
| fvrf/ivrf          | Forward VRF (FVRF)/Inside VRF (IVRF) of the local IKEv2 endpoint.    |
| Status             | Status of the IKEv2 tunnel.                                          |
| Encr               | Encryption algorithm used by the IKEv2 tunnel.                       |
| Hash               | Integrity algorithm used by the IKEv2 tunnel.                        |
| DH Grp             | Diffie-Hellman (DH) group used by the IKEv2 tunnel.                  |
| Auth Sign          | Authentication method used by the local IKEv2 endpoint.              |
| Auth Verify        | Authentication method used by the remote IKEv2 endpoint.             |
| Life/Active Time   | Total and active times of the IKEv2 tunnel.                          |
| CE id              | Crypto engine (CE) ID used by the local IKEv2 endpoint.              |
| Session-id         | Session ID for the IKEv2 tunnel.                                     |
| MIB-id             | MIB identifier for the IKEv2 tunnel.                                 |
| Status Description | Description of the IKEv2 tunnel status.                              |

| Field               | Description                                                       |
|---------------------|-------------------------------------------------------------------|
| Local spi           | IKEv2 security parameter index (SPI) of the local IKEv2 endpoint. |
| Remote spi          | IKEv2 SPI of the remote IKEv2 endpoint.                           |
| Local id            | IKEv2 identity of the local IKEv2 endpoint.                       |
| Remote id           | IKEv2 identity of the remote IKEv2 endpoint.                      |
| Local req mess id   | Message ID of the last IKEv2 request sent.                        |
| Remote req mess id  | Message ID of the last IKEv2 request received.                    |
| Local next mess id  | Message ID of the next IKEv2 request to be sent.                  |
| Remote next mess id | Message ID of the next IKEv2 request to be received.              |
| Local req queued    | Number of requests that are queued to be sent.                    |
| Remote req queued   | Number of requests that are queued to be processed.               |
| Local window        | IKEv2 window size of the local IKEv2 endpoint.                    |
| Remote window       | IKEv2 window size of the remote IKEv2 endpoint.                   |
| DPD                 | Dead Peer Detection (DPD) interval.                               |
| NAT_T               | Network Address Translation (NAT) detection status.               |
| Redirected From     | IP address from which the request was redirected.                 |

# show crypto ikev2 session

To display the status of active Internet Key Exchange Version 2 (IKEv2) sessions, use the **show crypto ikev2 session**command in privileged EXEC mode.

show crypto ikev2 session [detailed]

## **Syntax Description**

| detailed | (Optional) Displays detailed information about the session. |
|----------|-------------------------------------------------------------|
|----------|-------------------------------------------------------------|

#### **Command Default**

The session information is displayed in a brief format.

#### **Command Modes**

Privileged EXEC (#)

#### **Command History**

| Release                   | Modification                                                                         |
|---------------------------|--------------------------------------------------------------------------------------|
| 15.1(1)T                  | This command was introduced.                                                         |
| 15.1(4)M                  | This command was modified. The command output was updated to support IPv6 addresses. |
| Cisco IOS XE Release 3.3S | This command was integrated into Cisco IOS XE Release 3.3S.                          |

#### **Usage Guidelines**

Use this command to display information about the active IKEv2 sessions. Use the **detailed** keyword to display information about IKEv2 parent and child security associations.

#### **Examples**

The following is a sample output from the **show crypto ikev2 session** and **show crypto ikev2 session detailed** command.

```
Router# show crypto ikev2 session
```

```
{\tt Session-id:4,\ Status:UP-ACTIVE,\ IKE\ count:1,\ CHILD\ count:1}
```

```
Tunnel-id Local
                              Remote
                                                   fvrf/ivrf
                                                                         Status
         10.10.10.1/500
                               20.20.20.1/500
                                                     none/none
     Encr: AES-CBC, keysize: 256, PRF: SHA512, Hash: SHA512, DH Grp:19, Auth sign: PSK,
Auth verify: PSK
     Life/Active Time: 86400/93 sec
     CE id: 1004, Session-id: 4
     Local spi: 392B7A3F58F8E75D
                                       Remote spi: C700105C311A80FE
Child sa: local selector 0.0.0.0/0 - 255.255.255.255/65535
          remote selector 0.0.0.0/0 - 255.255.255.255/65535
         ESP spi in/out: 0xED36856/0xD0EDF99E
```

## Router# show crypto ikev2 session detailed

Session-id:4, Status:UP-ACTIVE, IKE count:1, CHILD count:1

```
Status Description: Negotiation done
     Local id: 10.10.10.1
     Remote id: 20.20.20.1
     Local req msg id: 0
                                     Remote req msg id: 4
                                     Remote next msg id: 4
     Local next msg id: 0
     Local req queued: 0
                                      Remote req queued: 4
     Local window:
                        5
                                      Remote window:
     DPD configured for 0 seconds, retry 0
     Fragmentation not configured.
     Dynamic Route Update: enabled
     Extended Authentication not configured.
     NAT-T is not detected
     Cisco Trust Security SGT is disabled
     Initiator of SA : No
Child sa: local selector 0.0.0.0/0 - 255.255.255.255/65535
         remote selector 0.0.0.0/0 - 255.255.255.255/65535
         ESP spi in/out: 0xED36856/0xD0EDF99E
         AH spi in/out: 0x0/0x0
         CPI in/out: 0x0/0x0
         Encr: AES-CBC, keysize: 128, esp hmac: SHA96
          ah hmac: None, comp: IPCOMP NONE, mode tunnel
```

The table below describes the significant fields shown in the display.

Table 38: show crypto ikev2 session detailed Field Descriptions

| Field              | Description                                                         |
|--------------------|---------------------------------------------------------------------|
| Tunnel id          | Unique identifier of IKEv2 tunnel.                                  |
| Local              | IP address (IPv4 or IPv6) and UDP port of the local IKEv2 endpoint. |
| Remote             | IPv4 or IPv6 address and UDP port of the remote IKEv2 endpoint.     |
| fvrf/ivrf          | FVRF/IVRF of the local IKEv2 endpoint.                              |
| Status             | Status of the IKEv2 tunnel.                                         |
| Encr               | Encryption algorithm used by the IKEv2 tunnel.                      |
| Hash               | Integrity algorithm used by the IKEv2 tunnel.                       |
| DH Grp             | DH group used by the IKEv2 tunnel.                                  |
| Auth Sign          | Authentication method used by the local IKEv2 endpoint.             |
| Auth Verify        | Authentication method used by the remote IKEv2 endpoint.            |
| Life/Active Time   | The total and active lifetime of the IKEv2 tunnel.                  |
| CE id              | The crypto engine ID used by the local IKEv2 endpoint.              |
| Session-id         | The session ID for the IKEv2 tunnel.                                |
| MIB-id             | The MIB identifier for the IKEv2 tunnel.                            |
| Status Description | Description of the IKEv2 tunnel status.                             |
| Local spi          | IKEv2 security parameter index (SPI) of the local IKEv2 endpoint.   |

| Field                    | Description                                                                                      |
|--------------------------|--------------------------------------------------------------------------------------------------|
| Remote spi               | IKEv2 SPI of the remote IKEv2 endpoint.                                                          |
| Local id                 | IKEv2 identity of the local IKEv2 endpoint                                                       |
| Remote id                | IKEv2 identity of the remote IKEv2 endpoint.                                                     |
| Local req mess id        | Message ID of the last IKEv2 request sent.                                                       |
| Remote req mess id       | Message ID of the last IKEv2 request received.                                                   |
| Local next mess id       | Message ID of the next IKEv2 request to be sent.                                                 |
| Remote next mess id      | Message ID of the next IKEv2 request to be received.                                             |
| Local req queued         | Number of requests queued to be sent.                                                            |
| Remote req queued        | Number of requests queued to be processed.                                                       |
| Local window             | IKEv2 window size of the local IKEv2 endpoint.                                                   |
| Remote window            | IKEv2 window size of the remote IKEv2 endpoint.                                                  |
| DPD                      | DPD interval.                                                                                    |
| NAT                      | NAT detection status.                                                                            |
| Child sa: local selector | Local network protected by the child security association (SA).                                  |
| remote selector          | Remote network protected by the child SA.                                                        |
| ESP spi in/out           | Inbound and outbound SPI of the Encapsulating Security Payload (ESP) child SA.                   |
| CPI in/out               | Inbound and outbound Cisco Product Identification (CPI) of the IP compression (IPComp) child SA. |
| AH spi in/out            | Inbound and outbound SPI of the Authentication Header (AH) child SA.                             |
| Encr                     | Encryption algorithm used by the ESP child SA.                                                   |
| keysize                  | Size of the key in bits used by the encryption algorithm.                                        |
| esp_hmac                 | Integrity algorithm used by the ESP child SA.                                                    |
| ah_hmac                  | Integrity algorithm used in the AH child SA, if available.                                       |
| comp                     | Compression algorithm used by IPComp child SA.                                                   |
| mode                     | Tunnel or transport mode used by ESP/AH child SA.                                                |

# show crypto ikev2 stats

To display Internet Key Exchange Version 2 (IKEv2) security association (SA) statistics, use the **show crypto ikev2 stats** command in privileged EXEC mode.

show crypto ikev2 stats [{exchange [{detailed}]|ext-service|priority-queue|timeout|reconnect}]

## **Syntax Description**

| exchange       | (Optional) Displays information about IKEv2 exchange and notification statistics.                           |
|----------------|----------------------------------------------------------------------------------------------------|
| detailed       | (Optional) Displays detailed information about IKEv2 exchange and notification statistics.                  |
| ext-service    | (Optional) Displays information about pass and fail counters for IKEv2 external services.                   |
| priority-queue | (Optional) Displays information about the current size and the historical peak of the IKEv2 priority queue. |
| timeout        | (Optional) Displays information about the number of timeouts in IKEv2 internal timers.                      |
| reconnect      | (Optional) Displays information about the IKEv2 reconnect security associations.                            |

#### **Command Modes**

Privileged EXEC (#)

## **Command History**

| Release                    | Modification                                                                                                    |
|----------------------------|----------------------------------------------------------------------------------------------------|
| 15.1(1)T                   | This command was introduced.                                                                                                    |
| Cisco IOS XE Release 3.3S  | This command was integrated into Cisco IOS XE Release 3.3S.                                                                                                  |
| 15.2(4)S                   | This command was modified. The output of this command was enhanced to include the default IKEv2 maximum in-negotiation Call Admission Control (CAC) counter. |
| 15.3(2)T                   | This command was modified. The <b>exchange</b> , <b>detailed</b> , <b>ext-service</b> , <b>priority-queue</b> , and <b>timeout</b> keywords were added.      |
| 15.4(1)T                   | This command was modified. The <b>reconnect</b> keyword was added.                                                                                           |
| Cisco IOS XE Release 3.11S | This command was integrated into Cisco IOS XE Release 3.11S.                                                                                                 |

#### **Usage Guidelines**

When you execute this command, the statistics are generated from the time of system start up or the last execution of the **clear** command whichever happened last.

If you use the **detailed** keyword in the **show crypto ikev2 stats exchange** command, the output displays information about all exchanges and notifications (including fields that have a value of zero).

External services are service requests that IKEv2 makes to other components, such as, IPsec, public key infrastructure (PKI), authentication, authorization, and accounting (AAA), and crypto engine.

IKEv2 priority queue is an internal data structure for storing incoming requests made to IKEv2 process. Historical peak value is the highest value of the priority queue over a period of time.

IKEv2 timers are internal programs that help IKEv2 to perform tasks on time or result in a timeout when the task exceeds the specified time limit.

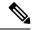

Note

In the output of "show crypto ikev2 stats" command, the active SAs show the sum total of IKEv2 SAs in READY state plus the IKEv2 SAs in DELETE state (marked for deletion SAs). Starting from release 16.8.1 a new counter called "Marked For Deletion SAs" was introduced, to show SAs that are about to be deleted. Hence "Active SAs" counter will show actual active IKEv2 SAs count.

#### **Examples**

The following is a sample output from the **show crypto ikev2 sa** command:

```
ISR-Bundle2# show crypto ikev2 sa | count READY
Number of lines which match regexp = 224

ISR-Bundle2# show crypto ikev2 sa | count DELETE
Number of lines which match regexp = 276
```

The following is a sample output from the **show crypto ikev2 stats** command:

```
Device(#) show crypto ikev2 stats
```

```
Crypto IKEV2 SA Statistics

System Resource Limit: 0 Max IKEv2 SAs: 0 Max in nego: 40
Total IKEv2 SA Count: 0 active: 0 negotiating: 0
Incoming IKEv2 Requests: 0 accepted: 0 rejected: 0
Outgoing IKEv2 Requests: 0 accepted: 0 rejected: 0
Rejected IKEv2 Requests: 0 rsrc low: 0 SA limit: 0
IKEv2 packets dropped at dispatch: 0
Incoming IKEv2 Cookie Challenged Requests: 0
accepted: 0 rejected: 0 rejected no cookie: 0
```

The following table describes the significant fields shown in the display:

Table 39: show crypto ikev2 stats Field Descriptions

| Field                   | Description                                                                                         |
|-------------------------|----------------------------------------------------------------------------------------------------|
| System Resource Limit   | Percentage of system resources that a router is using before IKEv2 starts dropping all SA requests. |
| Max IKEv2 SAs           | Number of active IKEv2 SA requests allowed on the router.                                           |
| Max in nego             | Default IKEv2 maximum in-negotiation CAC counter.                                                   |
| Total IKEv2 SA Count    | Number of IKEv2 SAs.                                                                                |
| active                  | Number of active SAs.                                                                               |
| negotiating             | Number of SA requests being negotiated.                                                             |
| Incoming IKEv2 Requests | Number of incoming IKEv2 SA requests.                                                               |
| accepted                | Number of accepted IKEv2 SA requests.                                                               |

| Field                                     | Description                                                                                                    |  |
|-------------------------------------------|----------------------------------------------------------------------------------------------------|--|
| rejected                                  | Number of rejected incoming IKEv2 SA requests.                                                                                         |  |
| Outgoing IKEv2 Requests                   | Number of outgoing IKEv2 SA requests.                                                                                                  |  |
| accepted                                  | Number of accepted outgoing IKEv2 SA requests.                                                                                         |  |
| rejected                                  | Number of rejected outgoing IKEv2 SA requests.                                                                                         |  |
| Rejected IKEv2 Requests                   | Number of IKEv2 requests that were rejected.                                                                                           |  |
| rsrc low                                  | Number of IKEv2 requests that were rejected because system resources were low or the preconfigured system resource limit was exceeded. |  |
| SA limit                                  | Number of IKEv2 SA requests that were rejected because the SA limit was reached.                                                       |  |
| IKEv2 packets dropped at dispatch         | Number of IKEv2 packets dropped in transit.                                                                                            |  |
| Incoming IKEv2 Cookie Challenged Requests | Number of incoming IKEv2 cookie requests.                                                                                              |  |
| accepted                                  | Number of accepted incoming IKEv2 cookie requests.                                                                                     |  |
| rejected                                  | Number of rejected incoming IKEv2 cookie requests.                                                                                     |  |
| rejected no cookie                        | Number of incoming IKEv2 cookie requests rejected because the request did not contain cookies.                                         |  |

## The following is a sample output from the **show crypto ikev2 stats exchange** command:

| Device (#) show crypto ikev2 stats exchange |   |          |       |           |        |       |             |
|---------------------------------------------|---|----------|-------|-----------|--------|-------|-------------|
|                                             | _ | evchance | etate | i k 🗠 🗤 🤈 | crynto | ehow. | )errice (#) |

| , ,                          | _        |         |          |         |
|------------------------------|----------|---------|----------|---------|
| EXCHANGE/NOTIFY              | TX (REQ) | TX(RES) | RX (REQ) | RX(RES) |
| EXCHANGES                    |          |         |          |         |
| IKE_SA_INIT                  | 1        | 0       | 0        | 1       |
| IKE_AUTH CREATE CHILD SA     | 3        | 0       | 0        | 3       |
| CREATE_CHILD_SA_IPSEC_REKEY  | 1        | 0       | 0        | 1       |
| CREATE_CHILD_SA_IKE_REKEY    | 2        | 0       | 0        | 2       |
| INFORMATIONAL                | 3        | 0       | 0        | 3       |
| ERROR NOTIFY                 |          |         |          |         |
| OTHER NOTIFY                 |          |         |          |         |
| INITIAL CONTACT              | 1        | 0       | 0        | 0       |
| SET WINDOW SIZE              | 3        | 0       | 0        | 3       |
| NAT_DETECTION_SOURCE_IP      | 1        | 0       | 0        | 1       |
| NAT_DETECTION_DESTINATION_IP | 1        | 0       | 0        | 1       |
| HTTP_CERT_LOOKUP_SUPPORTED   | 1        | 0       | 0        | 1       |
| REKEY_SA                     | 1        | 0       | 0        | 0       |
|                              |          |         |          |         |

```
CONFIG PAYLOAD TYPE TX RX
CFG_REQUEST 1 0

OTHER COUNTERS
NO_NAT 1
```

The following table describes the significant fields shown in the display:

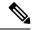

Note

**REKEY\_SA** only shows the number of rekey requests sent on the transmitter side (Tx) and the number of rekey requests received on the receiver side (Rx).

**CREATE\_CHILD\_SA\_IPSEC\_REKEY** enables the Tx request to be sent or Rx request to be received, and the Tx response to be received or Rx response to be received.

#### Table 40: show crypto ikev2 stats exchange Field Descriptions

| Field                        | Description                                                                 |
|------------------------------|-----------------------------------------------------------------------------|
| EXCHANGE/NOTIFY              | Type of information—exchange or notification.                               |
| TX (REQ)                     | Transmitted request.                                                        |
| TX (RES)                     | Transmitted response.                                                       |
| RX (REQ)                     | Received request.                                                           |
| RX (RES)                     | Received response.                                                          |
| EXCHANGES                    | IKEv2 exchanges.                                                            |
| IKE_SA_INIT                  | Number of IKE SA initiation requests.                                       |
| ERROR NOTIFY                 | Number of error notifications.                                              |
| OTHER NOTIFY                 | Number of other notifications.                                              |
| NAT_DETECTION_SOURCE_IP      | Number of IP addresses containing source Network Address Translation (NAT). |
| NAT_DETECTION_DESTINATION_IP | Number of IP addresses containing destination NAT.                          |
| CONFIG PAYLOAD TYPE          | Configuration payload type.                                                 |
| OTHER COUNTERS               | Exchanges or notifications that cannot be classified in the above fields.   |

The following is a sample output from the **show crypto ikev2 stats ext-service** command:

Device(#) show crypto ikev2 stats ext-service

| AAA OPERATION   | PASSED | FAILED |
|-----------------|--------|--------|
|                 |        |        |
| RECEIVING PSKEY | 0      | 0      |

| AUTHENTICATION USING EAP START ACCOUNTING STOP ACCOUNTING AUTHORIZATION                                                                                 | 0<br>0<br>0           | 0<br>0<br>0           |
|----------------------------------------------------------------------------------------------------|-----------------------|-----------------------|
| IPSEC OPERATION                                                                                                    | PASSED                | FAILED                |
| IPSEC POLICY VERIFICATION SA CREATION SA DELETION                                                                                                    | 0<br>0<br>0           | 0<br>0<br>0           |
| CRYPTO ENGINE OPERATION                                                                                                    | PASSED                | FAILED                |
| DH PUBKEY GENERATED DH SHARED SECKEY GENERATED SIGNATURE SIGN SIGNATURE VERIFY                                                                          | 7723<br>0<br>0<br>0   | 0<br>0<br>0<br>0      |
| PKI OPERATION                                                                                                    | PASSED                | FAILED                |
| VERIFY CERTIFICATE  FETCHING CERTIFICATE USING HTTP  FETCHING PEER CERTIFICATE USING HTTP  GET ISSUERS  GET CERTIFICATES FROM ISSUERS  GET DN FROM CERT | 0<br>0<br>0<br>0<br>0 | 0<br>0<br>0<br>0<br>0 |

The following table describes the significant fields shown in the display:

Table 41: show crypto ikev2 stats ext-service Field Descriptions

| Field                     | Description                                                                                                    |
|---------------------------|----------------------------------------------------------------------------------------------------|
| AAA OPERATION             | Indicates service requests sent for AAA.                                                                                 |
| PASSED                    | Indicates the number of requests that passed.                                                                            |
| FAILED                    | Indicates the number of requests that failed.                                                                            |
| RECEIVING PSKEY           | Denotes the number of requests that passed or failed when a preshared key was requested from AAA.                        |
| AUTHENTICATION USING EAP  | Denotes the number of requests that passed or failed when authenticating using Extensible Authentication Protocol (EAP). |
| START ACCOUNTING          | Denotes the number of requests that passed or failed when AAA was requested to stop accounting.                          |
| STOP ACCOUNTING           | Denotes the number of requests that passed or failed when AAA was requested to start accounting.                         |
| IPSEC OPERATION           | Indicates service requests sent to IPsec.                                                                                |
| IPSEC POLICY VERIFICATION | Denotes the number of requests that passed or failed during IPsec policy verification.                                   |
| SA CREATION               | Denotes the number of requests that passed or failed during IPsec SA creation.                                           |

| Field                                | Description                                                                                                    |
|--------------------------------------|----------------------------------------------------------------------------------------------------|
| SA DELETION                          | Denotes the number of requests that passed or failed during IPsec SA deletion.                                                                               |
| CRYPTO ENGINE OPERATION              | Indicates service requests sent to crypto engine.                                                                                                    |
| DH PUBKEY GENERATED                  | Denotes the number of requests made (passed or failed) to the crypto engine to generate Diffie-Hellman (DH) public keys.                                     |
| DH SHARED SECKEY<br>GENERATED        | Denotes the number of requests made (passed or failed) to the crypto engine to generate DH shared secret keys.                                               |
| SIGNATURE SIGN                       | Denotes the number of requests made (passed or failed) to the crypto engine to sign the signature.                                                           |
| SIGNATURE VERIFY                     | Denotes the number of requests made (passed or failed) to the crypto engine to verify the signature.                                                         |
| PKI OPERATION                        | Indicates the service request sent to PKI.                                                                                                    |
| VERIFY CERTIFICATE                   | Denotes the number of requests that passed or failed when requesting PKI to verify certificates.                                                             |
| FETCHING CERTIFICATE USING HTTP      | Denotes the number of requests that passed or failed when requesting PKI to fetch certificates using HTTP.                                                   |
| FETCHING PEER CERTIFICATE USING HTTP | Denotes the number of requests that passed or failed when requesting PKI to fetch peer certificates using HTTP.                                              |
| GET ISSUERS                          | Denotes the number of requests that passed or failed when requesting PKI to get issuers.                                                                     |
| GET CERTIFICATES FROM ISSUERS        | Denotes the number of requests that passed or failed when requesting PKI to get certificates from issuers.                                                   |
| GET DN FROM CERT                     | Denotes the number of requests that passed or failed when requesting PKI to fetch the distinguished name (DN) through the certificate authentication method. |

The following is a sample output from the **show crypto ikev2 stats priority-queue** command:

Device(#) show crypto ikev2 stats priority-queue

| IKEV2 PRIORITY QUEUE | SIZE | PEAK |
|----------------------|------|------|
|                      |      |      |
| HIGHEST              | 0    | 2    |
| HIGHER               | 0    | 0    |
| HIGH                 | 0    | 0    |
| NORMAL               | 0    | 1    |
| LOW                  | 0    | 0    |
| LOWER                | 0    | 0    |
| LOWEST               | 0    | 1    |

The following table shows significant fields shown in the display.

#### Table 42: show crypto ikev2 stats priority-queue Field Descriptions

| Field                | Description                                                |
|----------------------|------------------------------------------------------------|
| IKEV2 PRIORITY QUEUE | IKEv2 priority queue, which ranges from highest to lowest. |
| SIZE                 | Size of the priority queue.                                |
| PEAK                 | Historical peak of the priority queue.                     |

The following is a sample output from the **show crypto ikev2 stats timeout** command:

| <pre>Device(#) show crypto ikev2 stats t</pre> | imeout  |
|------------------------------------------------|---------|
|                                                |         |
| IKEV2 TIMER TIM                                | MED OUT |
|                                                |         |
| EXT SERVICE TIMER                              | 0       |
| AUTH TIMER                                     | 0       |
| PACKET MAXIMUM RETRANS TIMER                   | 7736    |
| DPD MAX RETRANS TIMER                          | 0       |

The following table shows significant fields shown in the display.

#### Table 43: show crypto ikev2 stats timeout Field Descriptions

| Field                        | Description                                                                        |
|------------------------------|------------------------------------------------------------------------------------|
| IKEV2 TIMER                  | IKEv2 timer.                                                                       |
| EXT SERVICE TIMER            | Timer to ensure external services completes the service within the specified time. |
| AUTH TIMER                   | Timer to ensure that IKEv2 authorization is completed within the specified time.   |
| PACKET MAXIMUM RETRANS TIMER | Timeouts that occurred when retransmitting the packets.                            |
| DPD MAX RETRANS TIMER        | Timeouts that occurred when retransmitting the dead peer detection.                |

| Command                  | Description                 |
|--------------------------|-----------------------------|
| clear crypto ikev2 stats | Clears IKEv2 SA statistics. |

# show crypto ipsec client ezvpn

To display the Cisco Easy VPN Remote configuration, use the **show crypto ipsec client ezvpn** command in privileged EXEC mode.

#### show crypto ipsec client ezvpn

#### **Syntax Description**

This command has no arguments or keywords.

## **Command Modes**

Privileged EXEC (#)

#### **Command History**

| Release     | Modification                                                                                                    |
|-------------|----------------------------------------------------------------------------------------------------|
| 12.2(4)YA   | This command was introduced on Cisco 806, Cisco 826, Cisco 827, and Cisco 828 routers; Cisco 1700 series routers; and Cisco uBR905 and Cisco uBR925 cable access routers.     |
| 12.2(13)T   | This command was integrated into Cisco IOS Release 12.2(13)T.                                                                                                    |
| 12.2(33)SRA | This command was integrated into Cisco IOS Release 12.2(33)SRA.                                                                                                    |
| 12.2SX      | This command is supported in the Cisco IOS 12.2SX family of releases. Support in a specific 12.2SX release is dependent on your feature set, platform, and platform hardware. |

## **Examples**

The following example shows a typical display from the **show crypto ipsec client ezvpn**command for an active Virtual Private Network (VPN) connection when the router is in client mode. The last two lines indicate that a configuration URL and configuration version number have been pushed through the Mode-Configuration Exchange by the server to the Easy VPN remote device.

#### Router# show crypto ipsec client ezvpn

```
Tunnel name: hwl
Inside interface list: FastEthernet0/0, Serial1/0,
Outside interface: Serial0/0
Current State: IPSEC_ACTIVE
Last Event: SOCKET_UP
Address: 192.168.201.0
Mask: 255.255.255.224
DNS Primary: 192.168.201.1
DNS Secondary: 192.168.201.2
NBMS/WINS Primary: 192.168.201.3
NBMS/WINS Secondary: 192.168.201.4
Default Domain: cisco.com
Configuration URL: http://10.8.8.88/easy.cfg
Configuration Version: 10
```

The following example shows a typical display from the **show crypto ipsec client ezvpn**command for an active VPN connection when the router is in network-extension mode:

#### Router# show crypto ipsec client ezvpn

```
Tunnel name: hw1
Inside interface list: FastEthernet0/0, Serial1/0,
```

The following example shows a typical display from the **show crypto ipsec client ezvpn**command for an inactive VPN connection:

```
Router# show crypto ipsec client ezvpn
```

```
Current State: IDLE
Last Event: REMOVE INTERFACE CFG
Router#
```

Save Password: Disallowed Current EzVPN Peer: 10.0.0.2

The following example displays information about the outside interface "Virtual-Access1", which is bound to the real interface (Ethernet0/0) on which the user has configured Easy VPN as an outside interface:

```
Router# show crypto ipsec client ezvpn
Easy VPN Remote Phase: 5
Tunnel name : ez
Inside interface list: Ethernet1/0,
Outside interface: Virtual-Access1 (bound to Ethernet0/0)
Easy VPN connect ACL checking active
Connect : ACL based with access-list 101
Current State: CONNECT_REQUIRED
Last Event: TRACKED OBJECT UP
```

The table below describes significant fields shown by the **show crypto ipsec client ezvpn** command:

Table 44: show crypto ipsec client ezvpn Field Descriptions

| Field         | Description                                                                                                    |
|---------------|----------------------------------------------------------------------------------------------------|
| Current State | Displays whether the VPN tunnel connection is active or idle. Typically, when the tunnel is up, the current state is IPSEC ACTIVE. |
| Last Event    | Displays the last event performed on the VPN tunnel. Typically, the last event before a tunnel is created is SOCKET UP.            |
| Address       | Displays the IP address used on the outside interface.                                                                             |
| Mask          | Displays the subnet mask used for the outside interface.                                                                           |
| DNS Primary   | Displays the primary domain name system (DNS) server provided by the Dynamic Host Configuration Protocol (DHCP) server.            |
| DNS Secondary | Displays the secondary DNS server provided by the DHCP server.                                                                     |

| Field               | Description                                                                               |
|---------------------|-------------------------------------------------------------------------------------------|
| Domain Name         | Displays the domain name provided by the DHCP server.                                     |
| NBMS/WINS Primary   | Displays the primary NetBIOS Microsoft Windows Name Server provided by the DHCP server.   |
| NBMS/WINS Secondary | Displays the secondary NetBIOS Microsoft Windows Name Server provided by the DHCP server. |

| Command                     | Description                                                             |
|-----------------------------|-------------------------------------------------------------------------|
| show crypto ipsec transform | Displays the specific configuration for one or all transformation sets. |

# show crypto ipsec transform-set default

To display the default IP Security (IPsec) transform sets currently in use by Internet Key Exchange (IKE), use the **show crypto ipsec transform-set default** command in privileged EXEC mode.

## show crypto ipsec transform-setdefault

## **Syntax Description**

This command has no arguments or keywords.

#### **Command Modes**

Privileged EXEC (#)

#### **Command History**

| Release                  | Modification                                                       |
|--------------------------|--------------------------------------------------------------------|
| 12.4(20)T                | This command was introduced.                                       |
| Cisco IOS XE Release 2.4 | This command was implemented on the Cisco ASR 1000 series routers. |

#### **Usage Guidelines**

If the default transform sets are in use, the **show crypto ipsec default transform-set** command displays the two default transform sets each of which defines an Encapsulation Security Protocol (ESP) encryption transform type and an ESP authentication transform type.

## **Examples**

The following example displays the two default transform sets. No user defined transform sets have been configured, the default transform sets have not been disabled, and the crypto engine supports the encryption algorithm.

#### Router# show crypto ipsec default transform-set

```
Transform set #$!default_transform_set_1: { esp-aes esp-sha-hmac }
  will negotiate = { Transport, },

Transform set #$!default_transform_set_0: { esp-3des esp-sha-hmac }
  will negotiate = { Transport, },
```

#### Table 45: show crypto ipsec default transform-set Field Descriptions

| Default Transform Name      | ESP Encryption Transform and Description                                                                  | ESP Authentication Transform and Description                                                     |
|-----------------------------|----------------------------------------------------------------------------------------------------|--------------------------------------------------------------------------------------------------|
| #\$!default_transform_set_1 | esp-aes (ESP with the 128-bit Advanced Encryption Standard [AES] encryption algorithm)                    | esp-sha-hmac (ESP with the Secure Hash Algorithm [SHA-1, HMAC variant] authentication algorithm) |
| #\$!default_transform_set_0 | esp-3des (ESP with the 168-bit Triple Data Encryption Standard [3DES or Triple DES] encryption algorithm) | esp-sha-hmac                                                                                     |

The following example shows that when the default transform sets are disabled with the **no crypto ipsec default transform-set**, the **show crypto ipsec default transform-set**has no output.

```
Router(config)# no crypto ipsec default transform-set
Router(config)# exit
Router#
Router# show crypto ipsec default transform-set
Router#
```

| Command                         | Description                             |
|---------------------------------|-----------------------------------------|
| crypto ipsec transform-set      | Defines a transform set.                |
| show crypto ipsec transform-set | Displays the configured transform sets. |
| show crypto map (IPsec)         | Displays the crypto map configuration.  |

# show crypto ipsec sa

To display the settings used by IPsec security associations (SAs), use the **show crypto ipsec sa** command in privileged EXEC mode.

show crypto ipsec sa [{active | address | detail | identity [detail] | interface type number [{detail | ipv6 [detailed] | interface type number [detailed]}] | ipv6 [interface typenumber] [detailed] | map map-name [detail] | peer [{detail | [vrf vrf] [{ipv4-address [detail] | ipv6-address [{detail | platform}]}]}] | standby | vrf vrf [detail]}]

## **Syntax Description**

| active                                                                                     | (Optional) Displays high availability (HA)-enabled IPsec SAs that are in the active state.                                                                                                    |
|--------------------------------------------------------------------------------------------|----------------------------------------------------------------------------------------------------|
| address                                                                                    | (Optional) Displays all existing SAs. The SAs are sorted by the destination address (either the local address or the address of the IPsec remote peer) and then by protocol (Authentication Header [AH] or Encapsulation Security Protocol [ESP]). |
| detail                                                                                     | (Optional) Displays detailed information.                                                                                                    |
| identity [detail]                                                                          | (Optional) Displays only the flow information. SA information is not displayed.                                                                                                    |
| interface type number                                                                      | (Optional) Displays all SAs created for an interface.                                                                                                    |
| ipv6                                                                                       | (Optional) Displays IPv6 IPsec SA information.                                                                                                    |
| detailed                                                                                   | (Optional) Displays detailed error counters.                                                                                                    |
| platform                                                                                   | (Optional) Displays platform-specific information about the IPsec flow.                                                                                                    |
| ipv4-address                                                                               | (Optional) Displays IPsec SAs for an IPv4 peer.                                                                                                    |
| ipv6-address                                                                               | (Optional) Displays IPsec SAs for an IPv6 peer.                                                                                                    |
| map map-name [detail]                                                                      | (Optional) Displays any existing SAs that were created for the crypto map set using a value for the <i>map-name</i> argument.                                                                                                    |
| peer [detail   [vrf vrf]<br>[ipv4-address [detail]  <br>ipv6-address [detail   platform]]] | (Optional) Displays all existing SAs with the peer address.                                                                                                    |
| standby                                                                                    | (Optional) Displays HA-enabled IPsec SAs that are in the standby state.                                                                                                    |

## **Command Modes**

Privileged EXEC (#)

# **Command History**

| Release | Modification                 |
|---------|------------------------------|
| 11.3T   | This command was introduced. |

| Release                      | Modification                                                                                                    |
|------------------------------|----------------------------------------------------------------------------------------------------|
| 12.2(13)T                    | This command was modified. The remote crypto endpt and in use settings fields were modified to support Network Address Translation (NAT) traversal.                                                                                                    |
| 12.2(15)T                    | This command was modified. The <b>interface</b> keyword and the <i>type</i> and <i>number</i> arguments were added. The <b>peer</b> keyword, the <b>vrf</b> keyword, and the <i>fvrf-name</i> argument were added. The <b>address</b> keyword was added to the <b>peer</b> keyword string. The <b>vrf</b> keyword and <i>ivrf-name</i> argument were added. |
| 12.3(11)T                    | This command was modified. The <b>active</b> and <b>standby</b> keywords were added.                                                                                                    |
| 12.2(33)SRA                  | This command was integrated into Cisco IOS Release 12.(33)SRA.                                                                                                    |
| 12.2SX                       | This command is supported in the Cisco IOS Release 12.2SX train. Support in a specific 12.2SX release of this train depends on your feature set, platform, and platform hardware.                                                                                                    |
| Cisco IOS XE Release<br>2.1  | This command was implemented on the Cisco ASR 1000 Series Aggregation Services Routers.                                                                                                    |
| Cisco IOS XE Release<br>3.7S | This command was modified. The <b>platform</b> keyword was added. The output was enhanced to display platform-specific information about the IPsec interface and peer.                                                                                                    |
| 15.3(2)T                     | This command was modified. The output was enhanced on group members (GMs) to display the name of the GDOI group to which each IPsec SA applies and the number of packets that are tagged with Cisco TrustSec security group tags (SGTs) in the outbound and inbound directions.                                                                             |
| Cisco IOS XE Release<br>3.9S | This command was modified. The output was enhanced on GMs to display the name of the GDOI group to which each IPsec SA applies and the number of packets that are tagged with SGTs in the outbound and inbound directions.                                                                                                    |
| 15.4(1)T                     | This command was modified. The output was enhanced on GMs to display the name of the GDOI group to which each IPsec SA applies and the number of packets that are tagged with SGTs in the outbound and inbound directions.                                                                                                    |

## **Usage Guidelines**

If no keyword is specified, all SAs are displayed. The SAs are sorted first by interface and then by traffic flow (for example, source or destination address, mask, protocol, or port). Within a flow, SAs are listed by protocol (ESP or AH) and direction (inbound or outbound).

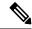

Note

The IPsec SA maximum transmission unit (MTU) is based on IPsec SA path MTU, not the interface MTU.

The **show crypto ipsec sa interface platform** command for a specific interface type displays the output from the following **show** commands, as listed in the order below:

- · show crypto ipsec sa
- · show platform hardware qfp active feature ipsec interface

## **Examples**

The following is sample output from the **show crypto ipsec sa** command:

```
Device# show crypto ipsec sa
interface: Ethernet0/1.1
   Crypto map tag: GetvpnAdvanced, local addr 10.10.1.3
  protected vrf: (none)
  local ident (addr/mask/prot/port): (10.10.1.4/255.255.255.255/0/0)
  remote ident (addr/mask/prot/port): (10.10.0.1/255.255.255.255/0/0)
  Group: GetvpnAdvanced2
   current peer 0.0.0.0 port 848
    PERMIT, flags={}
    #pkts encaps: 0, #pkts encrypt: 0, #pkts digest: 0
    #pkts decaps: 0, #pkts decrypt: 0, #pkts verify: 0
    #pkts compressed: 0, #pkts decompressed: 0
    #pkts not compressed: 0, #pkts compr. failed: 0
    #pkts not decompressed: 0, #pkts decompress failed: 0
    #send errors 0, #recv errors 0
    local crypto endpt.: 10.10.1.3, remote crypto endpt.: 0.0.0.0
     plaintext mtu 1446, path mtu 1500, ip mtu 1500, ip mtu idb Ethernet0/1.1
     current outbound spi: 0x4A22A261(1243783777)
     PFS (Y/N): N, DH group: none
     inbound esp sas:
     spi: 0x4A22A261(1243783777)
        transform: esp-3des esp-sha-hmac,
       in use settings ={Tunnel, }
       conn id: 5, flow_id: SW:5, sibling_flags 80000040, crypto map: GetvpnAdvanced
        sa timing: remaining key lifetime (sec): 379
       Kilobyte Volume Rekey has been disabled
        IV size: 8 bytes
        replay detection support: Y
        ecn bit support: Y status: off
        Status: ACTIVE (ACTIVE)
     inhound ah sas:
     inbound pcp sas:
     outbound esp sas:
     spi: 0x4A22A261(1243783777)
       transform: esp-3des esp-sha-hmac
        in use settings ={Tunnel, }
        conn id: 6, flow id: SW:6, sibling flags 80000040, crypto map: GetvpnAdvanced
        sa timing: remaining key lifetime (sec): 379
       Kilobyte Volume Rekey has been disabled
       IV size: 8 bytes
        replay detection support: Y
        ecn bit support: Y status: off
        Status: ACTIVE (ACTIVE)
     outbound ah sas:
     outbound pcp sas:
```

The following is sample output from the **show crypto ipsec sa detail** command, which displays the number of packets that are tagged with Cisco TrustSec SGTs:

```
Device# show crypto ipsec sa detail
interface: Ethernet.0/0
```

```
Crypto map tag: GET, local addr 5.0.0.2
protected vrf: (none)
local ident (addr/mask/prot/port): (0.0.0.0/0.0.0.0/0/0)
remote ident (addr/mask/prot/port): (0.0.0.0/0.0.0.0/0/0)
Group: GET-SGT
.
.
.
#pkts tagged (send): 0, #pkts untagged (rcv): 5
```

The following is sample output from the **show crypto ipsec sa identity detail** command:

#### Device# show crypto ipsec sa identity detail

```
interface: Tunnel1
  Crypto map tag: Tunnell-head-0, local addr 10.5.5.2
   protected vrf: (none)
  local ident (addr/mask/prot/port): (0.0.0.0/0.0.0.0/0/0)
  remote ident (addr/mask/prot/port): (0.0.0.0/0.0.0.0/0/0)
  Group: GET-SGT
  current_peer (none) port 500
     DENY, flags={ident_is_root,}
     #pkts encaps: 0, #pkts encrypt: 0, #pkts digest: 0
     #pkts decaps: 0, #pkts decrypt: 0, #pkts verify: 0
     #pkts compressed: 0, #pkts decompressed: 0
     #pkts not compressed: 0, #pkts compr. failed: 0
     #pkts not decompressed: 0, #pkts decompress failed: 0
     \#pkts no sa (send) 0, \#pkts invalid sa (rcv) 0
     #pkts encaps failed (send) 0, #pkts decaps failed (rcv) 0
     #pkts invalid prot (recv) 0, #pkts verify failed: 0
     #pkts invalid identity (recv) 0, #pkts invalid len (rcv) 0
     #pkts replay rollover (send): 0, #pkts replay rollover (rcv) 0
     ##pkts replay failed (rcv): 0
     #pkts internal err (send): 0, #pkts internal err (recv) 0
  protected vrf: (none)
   local ident (addr/mask/prot/port): (10.5.5.2/255.255.255.255/47/0)
   remote ident (addr/mask/prot/port): (10.5.5.1/255.255.255.255/47/0)
   Group: GET-SGT
   current peer 10.5.5.1 port 500
     PERMIT, flags={origin is acl,}
     #pkts encaps: 492923510, #pkts encrypt: 492923510, #pkts digest: 492923510
     #pkts decaps: 492923408, #pkts decrypt: 492923408, #pkts verify: 492923408
     #pkts compressed: 0, #pkts decompressed: 0
     #pkts not compressed: 0, #pkts compr. failed: 0
     #pkts not decompressed: 0, #pkts decompress failed: 0
     #pkts no sa (send) 55, #pkts invalid sa (rcv) 0
     #pkts encaps failed (send) 0, #pkts decaps failed (rcv) 0
     #pkts invalid prot (recv) 0, #pkts verify failed: 0
     #pkts invalid identity (recv) 0, #pkts invalid len (rcv) 0
     #pkts replay rollover (send): 0, #pkts replay rollover (rcv) 0
     ##pkts replay failed (rcv): 0
     #pkts internal err (send): 0, #pkts internal err (recv) 0
```

The following is sample output from the **show crypto ipsec sa vrf** command:

#### Device# show crypto ipsec sa vrf vpn2

```
interface: Ethernet1/2
   Crypto map tag: ra, local addr. 172.16.1.1
   protected vrf: vpn2
   local ident (addr/mask/prot/port): (0.0.0.0/0.0.0.0/0/0)
```

```
remote ident (addr/mask/prot/port): (10.4.1.4/255.255.255.255/0/0)
Group: GET-SGT
current_peer: 10.1.1.1:500
PERMIT, flags={}
 #pkts encaps: 0, #pkts encrypt: 0, #pkts digest 0
 #pkts decaps: 0, #pkts decrypt: 0, #pkts verify 0
 #pkts compressed: 0, #pkts decompressed: 0
 #pkts not compressed: 0, #pkts compr. failed: 0
 #pkts not decompressed: 0, #pkts decompress failed: 0
 #send errors 0, #recv errors 0
 local crypto endpt.: 172.16.1.1, remote crypto endpt.: 10.1.1.1
  path mtu 1500, media mtu 1500
  current outbound spi: 50110CF8
  inbound esp sas:
   spi: 0xA3E24AFD(2749516541)
     transform: esp-3des esp-md5-hmac ,
     in use settings ={Tunnel, }
     slot: 0, conn id: 5127, flow id: 7, crypto map: ra
     sa timing: remaining key lifetime (k/sec): (4603517/3503)
    IV size: 8 bytes
    replay detection support: Y
  inbound ah sas:
  inbound pcp sas:
  outbound esp sas:
   spi: 0x50110CF8(1343294712)
     transform: esp-3des esp-md5-hmac ,
     in use settings ={Tunnel, }
     slot: 0, conn id: 5128, flow id: 8, crypto map: ra
     sa timing: remaining key lifetime (k/sec): (4603517/3502)
     IV size: 8 bytes
     replay detection support: Y
  outbound ah sas:
  outbound pcp sas:
```

The following configuration was in effect when the preceding **show crypto ipsec sa vrf** command was issued. The IPsec remote access tunnel was "up" when this command was issued.

```
crypto dynamic-map vpn1 1
set transform-set vpn1
set isakmp-profile vpn1-ra
reverse-route
!
crypto dynamic-map vpn2 1
set transform-set vpn2
set isakmp-profile vpn2-ra
reverse-route
!
!
crypto map ra 1 ipsec-isakmp dynamic vpn1
crypto map ra 2 ipsec-isakmp dynamic vpn2
```

The following is sample output from the **show crypto ipsec sa peer platform** command for the IPv4 address 10.1.1.1.

The following sample output shows the status of HA-enabled IPsec SAs that are in the active state:

#### Device# show crypto ipsec sa active

```
interface: Ethernet0/0
  Crypto map tag: to-peer-outside, local addr 10.165.201.3
  protected vrf: (none)
  local ident (addr/mask/prot/port): (192.168.0.1/255.255.255.255/0/0)
  remote ident (addr/mask/prot/port): (172.16.0.1/255.255.255.255/0/0)
  Group: GET-SGT
  current peer 192.168.200.225 port 500
    PERMIT, flags={origin is acl,}
   #pkts encaps: 3, #pkts encrypt: 3, #pkts digest: 3
   #pkts decaps: 4, #pkts decrypt: 4, #pkts verify: 4
   #pkts compressed: 0, #pkts decompressed: 0
   #pkts not compressed: 0, #pkts compr. failed: 0
   #pkts not decompressed: 0, #pkts decompress failed: 0
   #send errors 0, #recv errors 0
    local crypto endpt.: 192.168.201.3, remote crypto endpt.: 192.168.200.225
    path mtu 1500, media mtu 1500
    current outbound spi: 0xD42904F0(3559458032)
    inbound esp sas:
     spi: 0xD3E9ABD0(3555306448)
       transform: esp-3des ,
       in use settings ={Tunnel, }
       conn id: 2006, flow id: 6, crypto map: to-peer-outside
        sa timing: remaining key lifetime (k/sec): (4586265/3542)
            HA last key lifetime sent(k): (4586267)
       ike cookies: 9263635C CA4B4E99 C14E908E 8EE2D79C
       IV size: 8 bytes
       replay detection support: Y
       Status: ACTIVE
```

The following sample output shows the IPsec SA status of only the standby device. The fields in the display are either self-explanatory or can be found in the preceding tables.

#### Device# show crypto ipsec sa standby

```
interface: Ethernet0/0
  Crypto map tag: to-peer-outside, local addr 10.165.201.3
  protected vrf: (none)
  local ident (addr/mask/prot/port): (192.168.0.1/255.255.255.255/0/0)
  remote ident (addr/mask/prot/port): (172.16.0.1/255.255.255.255/0/0)
  Group: GET-SGT
   current peer 192.168.200.225 port 500
  PERMIT, flags={origin is acl,}
   #pkts encaps: 0, #pkts encrypt: 0, #pkts digest: 0
   #pkts decaps: 0, #pkts decrypt: 0, #pkts verify: 0
   #pkts compressed: 0, #pkts decompressed: 0
   #pkts not compressed: 0, #pkts compr. failed: 0
   #pkts not decompressed: 0, #pkts decompress failed: 0
   #send errors 0, #recv errors 0
    local crypto endpt.: 192.168.201.3, remote crypto endpt.: 192.168.200.225
    path mtu 1500, media mtu 1500
    current outbound spi: 0xD42904F0(3559458032)
    inbound esp sas:
       spi: 0xD3E9ABD0 (3555306448)
       transform: esp-3des ,
       in use settings ={Tunnel, }
       conn id: 2012, flow_id: 12, crypto map: to-peer-outside
        sa timing: remaining key lifetime (k/sec): (4441561/3486)
```

```
HA last key lifetime sent(k): (4441561)
   ike cookies: 00000000 00000000 00000000 00000000
  IV size: 8 bytes
   replay detection support: Y
  Status: STANDBY
inbound ah sas:
   spi: 0xF3EE3620(4092474912)
   transform: ah-md5-hmac ,
   in use settings ={Tunnel, }
   conn id: 2012, flow_id: 12, crypto map: to-peer-outside
   sa timing: remaining key lifetime (k/sec): (4441561/3486)
        HA last key lifetime sent(k): (4441561)
   ike cookies: 00000000 00000000 00000000 00000000
   replay detection support: Y
   Status: STANDBY
inbound pcp sas:
outbound esp sas:
  spi: 0xD42904F0(3559458032)
   transform: esp-3des ,
  in use settings ={Tunnel, }
   conn id: 2011, flow id: 11, crypto map: to-peer-outside
   sa timing: remaining key lifetime (k/sec): (4441561/3485)
       HA last key lifetime sent(k): (4441561)
   ike cookies: 00000000 00000000 00000000 00000000
   IV size: 8 bytes
   replay detection support: Y
  Status: STANDBY
outbound ah sas:
   spi: 0x75251086(1965363334)
   transform: ah-md5-hmac ,
  in use settings ={Tunnel, }
   conn id: 2011, flow id: 11, crypto map: to-peer-outside
   sa timing: remaining key lifetime (k/sec): (4441561/3485)
        HA last key lifetime sent(k): (4441561)
   ike cookies: 00000000 00000000 00000000 00000000
   replay detection support: Y
   Status: STANDBY
outbound pcp sas:
```

The following table describes the significant fields shown in the displays.

#### Table 46: show crypto ipsec sa Field Descriptions

| Field                              | Description                                                 |
|------------------------------------|-------------------------------------------------------------|
| interface                          | Interface on which the SA is created.                       |
| Crypto map tag                     | Policy tag for IPsec.                                       |
| protected vrf                      | IVRF name that applies to the IPsec interface.              |
| local ident (addr/mask/prot/port)  | Local selector that is used for encryption and decryption.  |
| remote ident (addr/mask/prot/port) | Remote selector that is used for encryption and decryption. |
| Group                              | Name of the GDOI group corresponding to the IPsec SA.       |
| current peer                       | Peer that communicates with the IPsec tunnel.               |

| Field                  | Description                                                                                                    |
|------------------------|----------------------------------------------------------------------------------------------------|
| PERMIT, flags          | Indicates that the IPsec SA is triggered by the access control list (ACL) permit action.                                                    |
| pkts encaps            | Number of packets that were successfully encapsulated by IPsec.                                                                             |
| pkts encrypt           | Number of packets that were successfully encrypted by IPsec.                                                                                |
| pkts digest            | Number of packets that were successfully hash digested by IPsec.                                                                            |
| pkts decaps            | Number of packets that were successfully decapsulated by IPsec.                                                                             |
| pkts decrypt           | Number of packets that were successfully decrypted by IPsec.                                                                                |
| pkts verify            | Number of received packets that passed the hash digest check.                                                                               |
| pkts compressed        | Number of packets that were successfully compressed by IPsec.                                                                               |
| pkts decompressed      | Number of packets that were successfully decompressed by IPsec.                                                                             |
| pkts not compressed    | Number of outbound packets that were not compressed.                                                                                        |
| pkts compr. failed     | Number of packets that failed compression by IPsec.                                                                                         |
| pkts not decompressed  | Number of inbound packets that were not compressed.                                                                                         |
| pkts decompress failed | Number of packets that failed decompression by IPsec.                                                                                       |
| send errors            | Number of outbound packets with errors.                                                                                                    |
| recv errors            | Number of inbound packets with errors.                                                                                                    |
| local crypto endpt.    | Local endpoint terminated by IPsec.                                                                                                    |
| remote crypto endpt.   | Remote endpoint terminated by IPsec.                                                                                                    |
| path mtu               | MTU size that is calculated based on the Internet Control Message Protocol (ICMP) unreachable packet, including the IPsec overhead, if any. |
| media mtu              | MTU value for media, such as an Ethernet interface or a serial interface.                                                                   |
| ip mtu                 | Interface MTU size that is dependent on the IPsec overhead.                                                                                 |
| ip mtu idb             | Interface description block (IDB) that is used to determine the crypto IP MTU.                                                              |
| current outbound spi   | Current outbound Security Parameters Index (SPI).                                                                                           |
| current outbound spi   | Current outbound Security Parameter Index (SPI).                                                                                            |
| inbound esp sas        | Encapsulating Security Payload (ESP) for the SA for the inbound traffic.                                                                    |

| Field                                     | Description                                                                                                    |
|-------------------------------------------|----------------------------------------------------------------------------------------------------|
| spi                                       | SPI for classifying the inbound packet.                                                                                             |
| transform                                 | Security algorithm that is used to provide authentication, integrity, and confidentiality.                                          |
| in use settings                           | Transform that the SA uses (such as tunnel mode, transport mode, UDP-encapsulated tunnel mode, or UDP-encapsulated transport mode). |
| conn id                                   | ID that is stored in the crypto engine to identify the IPsec/Internet Key Exchange (IKE) SA.                                        |
| flow_id                                   | SA identity.                                                                                                    |
| crypto map                                | Policy for IPsec.                                                                                                    |
| sa timing: remaining key lifetime (k/sec) | Seconds or kilobytes remaining before a rekey occurs.                                                                               |
| HA last key lifetime sent (k)             | Last stored kilobytes lifetime value for HA.                                                                                        |
| ike_cookies                               | ID that identifies the IKE SAs.                                                                                                    |
| IV size                                   | Size of the initialization vector (IV) that is used for the cryptographic synchronization data used to encrypt the payload.         |
| replay detection support                  | Replay detection feature enabled by a specific SA.                                                                                  |
| Status                                    | Indicates whether the SA is active.                                                                                                 |
| inbound ah sas                            | Authentication algorithm for the SA for inbound traffic.                                                                            |
| inbound pcp sas                           | Compression algorithm for the SA for inbound traffic.                                                                               |
| outbound esp sas                          | Encapsulating security payload for the SA for outbound traffic.                                                                     |
| outbound ah sas                           | Authentication algorithm for the SA for outbound traffic.                                                                           |
| outbound pcp sas                          | Compression algorithm for the SA for outbound traffic.                                                                              |
| DENY, flags                               | Indicates that the IPsec SA is triggered by the ACL deny action.                                                                    |
| pkts decompress failed                    | Packets decompressed by IPsec that failed.                                                                                          |
| pkts no sa (send)                         | Outbound packets that could not find the associated IPsec SA.                                                                       |
| pkts invalid sa (rcv)                     | Received packets that failed the IPsec format check.                                                                                |
| pkts invalid prot (recv)                  | Received packets that have the wrong protocol field.                                                                                |
| pkts verify failed                        | Received packets that failed the hash digest check.                                                                                 |
| pkts invalid identity (recv)              | Packets that could not find the associated selector after decryption.                                                               |

| Field                       | Description                                                                       |
|-----------------------------|-----------------------------------------------------------------------------------|
| pkts invalid len (rcv)      | Inbound packets that have an incorrect pad length for the software crypto engine. |
| pkts replay rollover (send) | Sent packets that failed the replay test check.                                   |
| pkts replay rollover (rcv)  | Received packets that failed the replay test check.                               |
| pkts internal err (send)    | Sent packets that failed because of a software or hardware error.                 |
| pkts internal err (rcv)     | Received packets that failed because of a software or hardware error.             |
| protected vrf               | IVRF name that applies to the IPsec interface.                                    |
| pkts tagged (send)          | Packets tagged with a Cisco TrustSec SGT in the outbound direction.               |
| pkts untagged (rcv)         | Packets not tagged with a Cisco TrustSec SGT in the inbound direction.            |

| Command                           | Description                             |
|-----------------------------------|-----------------------------------------|
| crypto ipsec security-association | Configures IPsec security associations. |

# show crypto ipsec security-association idle-time

To display the security association (SA) idle-time value configured for crypto map entry, use the **show crypto ipsec security-association idle-time** command in privileged EXEC mode.

show crypto ipsec security-association idle-time

# **Syntax Description**

This command has no arguments or keywords.

#### **Command Modes**

Privileged EXEC (#)

#### **Command History**

| Release             | Modification                                                                         |
|---------------------|--------------------------------------------------------------------------------------|
| 12.2(33)SRB         | This command was introduced in a release earlier than Cisco IOS Release 12.2(33)SRB. |
| 12.2SX              | This command was integrated into Cisco IOS Release 12.2SX.                           |
| 12.4(20)T           | This command was integrated into Cisco IOS Release 12.4(20)T.                        |
| Cisco IOS XE<br>2.3 | This command was integrated into Cisco IOS XE Release 2.3.                           |

#### **Usage Guidelines**

Use the **show crypto ipsec security-association idle-time**command to display the idle time.

When a router running the Cisco IOS software creates an IPsec SA for a peer, resources must be allocated to maintain the SA. The SA requires both memory and several managed timers. For idle peers, these resources are wasted. If enough resources are wasted by idle peers, the router could be prevented from creating new SAs with other peers. The IPsec Security Association Idle Timers feature introduces a configurable idle timer to monitor SAs for activity, allowing SAs for idle peers to be deleted. This increases the availability of the resources and improve scalability of Cisco IOS IPsec deployments.

## **Examples**

The following is a sample output from the **show crypto ipsec security-association idle-time** command. The output is self-explanatory.

Router# show crypto ipsec security-association idle-time Security association idletime: 567 seconds

| Command                                         | Description                                                                  |
|-------------------------------------------------|------------------------------------------------------------------------------|
| show crypto ipsec security-association lifetime | Displays the SA lifetime value configured for a particular crypto map entry. |

# show crypto ipsec security-association lifetime

To display the security association (SA) lifetime value configured for a particular crypto map entry, use the **show crypto ipsec security-association lifetime** command in EXEC mode.

show crypto ipsec security-association lifetime

## **Syntax Description**

This command has no arguments or keywords.

## **Command Modes**

**EXEC** 

## **Command History**

| Release     | Modification                                                                                                    |  |
|-------------|----------------------------------------------------------------------------------------------------|--|
| 11.3 T      | This command was introduced.\                                                                                                    |  |
| 12.2(33)SRA | This command was integrated into Cisco IOS release 12.(33)SRA.                                                                                                    |  |
| 12.2SX      | This command is supported in the Cisco IOS Release 12.2SX train. Support in a specific 12.2SX release of this train depends on your feature set, platform, and platform hardware. |  |

#### **Examples**

The following is sample output for the **show crypto ipsec security-association lifetime**command:

Router# show crypto ipsec security-association lifetime Security-association lifetime: 4608000 kilobytes/120 seconds

The following configuration was in effect when the previous **show crypto ipsec security-association lifetime**command was issued:

crypto ipsec security-association lifetime seconds 120

# show crypto ipsec transform-set

To display the configured transform sets or active default transform sets, use the **show crypto ipsec transform-set**command in privileged EXEC mode.

show crypto ipsec transform-set [tag transform-set-name]

# **Syntax Description**

| tag | transform-set-name | (Optional) Only the specified transform sets are displayed. |
|-----|--------------------|-------------------------------------------------------------|
|-----|--------------------|-------------------------------------------------------------|

#### **Command Modes**

Privileged EXEC (#)

#### **Command History**

| Release                  | Modification                                                                                                    |
|--------------------------|----------------------------------------------------------------------------------------------------|
| 11.3 T                   | This command was introduced.                                                                                                    |
| 12.2(13)T                | The command output was expanded to include a warning message for users who try to configure an IP Security (IPsec) transform that the hardware does not support.                  |
| 12.2(33)SRA              | This command was integrated into Cisco IOS Release 12.(33)SRA.                                                                                                    |
| 12.2SX                   | This command is supported in the Cisco IOS Release 12.2SX train. Support in a specific 12.2SX release of this train depends on your feature set, platform, and platform hardware. |
| 12.4(20)T                | The command output was expanded to include information about active default transform sets.                                                                                       |
| Cisco IOS XE Release 2.4 | This command was implemented on the Cisco ASR 1000 series routers.                                                                                                    |

## **Usage Guidelines**

There are two default transform sets supported in Cisco IOS k9 images only:

- Esp-aes esp-sha-hmac
- Esp-3des esp-sha-hmac

The **show crypto ipsec transform-set** command will display the default transform sets if there are no other transform set configured, you have not disabled the default transform sets by issuing the **no crypto ipsec default transform-set** command, and the crypto engine supports the encryption algorithm.

#### **Examples**

The following is sample output for the **show crypto ipsec transform-set** command when the default transform sets have been disabled with the **no crypto ipsec default transform-set** command:

```
Router# show crypto ipsec transform-set
Transform set combined-des-sha: {esp-des esp-sha-hmac}
  will negotiate = { Tunnel, },

Transform set combined-des-md5: {esp-des esp-md5-hmac}
  will negotiate = { Tunnel, },
```

```
Transform set t1: {esp-des esp-md5-hmac}
  will negotiate = {Tunnel,},

Transform set t100: {ah-sha-hmac}
  will negotiate = {Transport,},

Transform set t2: {ah-sha-hmac}
  will negotiate = {Tunnel,},
  { esp-des }
  will negotiate = {Tunnel,},
```

The following configuration was in effect when the previous **show crypto ipsec transform-set** command was issued:

```
crypto ipsec transform-set combined-des-sha esp-des esp-sha-hmac crypto ipsec transform-set combined-des-md5 esp-des esp-md5-hmac crypto ipsec transform-set t1 esp-des esp-md5-hmac crypto ipsec transform-set t100 ah-sha-hmac mode transport crypto ipsec transform-set t2 ah-sha-hmac esp-des no crypto ipsec default transform-set
```

The following sample output from the show crypto ipsec transform-set command displays a warning message after a user tries to configure an IPsec transform that the hardware does not support:

```
Router# show crypto ipsec transform-set
Transform set transform-1:{ esp-256-aes esp-md5-hmac }
   will negotiate = { Tunnel, },
WARNING: encryption hardware does not support transform esp-aes 256 within IPSec transform transform-1
```

The following is sample output for the **show crypto ipsec transform-set** command when the default transform sets are active and the crypto engine supports the encryption algorithm:

```
Router# show crypto ipsec transform-set
Transform set asset: { esp-256-aes esp-sha-hmac }
  will negotiate = { Transport, },

Transform set aesset: { esp-256-aes esp-sha-hmac }
  will negotiate = { Transport, },

Transform set #$!default_transform_set_1: { esp-aes esp-sha-hmac }
  will negotiate = { Transport, },

Transform set #$!default_transform_set_0: { esp-3des esp-sha-hmac }
  will negotiate = { Transport, },
```

| Command                                 | Description                                |
|-----------------------------------------|--------------------------------------------|
| show crypto ipsec default transform-set | Displays the default IPsec transform sets. |
| show crypto ipsec transform-set         | Displays the configured transform sets.    |
| show crypto map (IPsec)                 | Displays the crypto map configuration.     |

# show crypto isakmp default policy

To display the default Internet Key Exchange (IKE) policies currently in use, use the **show crypto isakmp default policy** command in privileged EXEC mode.

#### show crypto isakmp default policy

# **Syntax Description**

This command has no arguments or keywords.

#### **Command Modes**

Privileged EXEC (#)

#### **Command History**

| Release                  | Modification                                                       |
|--------------------------|--------------------------------------------------------------------|
| 12.4(20)T                | This command was introduced.                                       |
| Cisco IOS XE Release 2.4 | This command was implemented on the Cisco ASR 1000 series routers. |

#### **Usage Guidelines**

If you have neither manually configured IKE policies with the **crypto isakmp policy** command nor issued the **no crypto isakmp default policy** command, IPsec will use the default IKE policies to negotiate IKE proposals. There are eight default IKE default policies supported (see the table below). The default IKE policies define the following policy set parameters:

- The priority, 65507-65514, where 65507 is the highest priority and 65514 is the lowest priority.
- The authentication method, Rivest, Shamir, and Adelman (RSA) or preshared keys (PSK).
- The encryption method, Advanced Encryption Standard (AES) or Triple Data Encryption Standard (3DES).
- The hash function, Secure Hash Algorithm (SHA-1) or Message-Digest algorithm 5 (MD5).
- The Diffie-Hellman (DH) group specification DH2 or DH5.
  - DH2 specifies the 768-bit Diffie-Hellman group.
  - DH5 specifies the 1536-bit Diffie-Hellman group.

#### Table 47: Default IKE Policies

| Priority | Authentication | Encryption | Hash | Diffie-Hellman |
|----------|----------------|------------|------|----------------|
| 65507    | RSA            | AES        | SHA  | DH5            |
| 65508    | PSK            | AES        | SHA  | DH5            |
| 65509    | RSA            | AES        | MD5  | DH5            |
| 65510    | PSK            | AES        | MD5  | DH5            |
| 65511    | RSA            | 3DES       | SHA  | DH2            |
| 65512    | PSK            | 3DES       | SHA  | DH2            |

| Priority | Authentication | Encryption | Hash | Diffie-Hellman |
|----------|----------------|------------|------|----------------|
| 65513    | RSA            | 3DES       | MD5  | DH2            |
| 65514    | PSK            | 3DES       | MD5  | DH2            |

If you have manually configured IKE policies and you issue the **show crypto isakmp default policy**command there is no output, since the default IKE policies are not in use.

#### **Examples**

The following example displays the eight default policies with protection suites of priorities 65507-65014. The default policies are displayed since there are no user configured policies, the default policies have not been disabled, and EzVPN is not configured.

```
Router# show crypto isakmp default policy
Default protection suite of priority 65507
       encryption algorithm: AES - Advanced Encryption Standard (128 bit keys).
                             Secure Hash Standard
       hash algorithm:
       authentication method: Rivest-Shamir-Adleman Signature
       Diffie-Hellman group: #5 (1536 bit)
       lifetime:
                              86400 seconds, no volume limit
Default protection suite of priority 65508
       encryption algorithm: AES - Advanced Encryption Standard (128 bit keys).
       hash algorithm: Secure Hash Standard
       authentication method: Pre-Shared Key
       Diffie-Hellman group: #5 (1536 bit)
       lifetime:
                               86400 seconds, no volume limit
Default protection suite of priority 65509
       encryption algorithm: AES - Advanced Encryption Standard (128 bit keys).
       hash algorithm:
                             Message Digest 5
       authentication method: Rivest-Shamir-Adleman signature
       Diffie-Hellman group: #5 (1536 bit)
                              86400 seconds, no volume limit
       lifetime:
Default protection suite of priority 65510
       encryption algorithm: AES - Advanced Encryption Standard (128 bit keys).
       hash algorithm:
                             Message Digest 5
       authentication method: pre-shared key
       Diffie-Hellman group: #5 (1536 bit)
       lifetime:
                              86400 seconds, no volume limit
Default protection suite of priority 65511
       encryption algorithm: Three key triple DES \,
       hash algorithm: Secure Hash Standard
       authentication method: Rivest-Shamir-Adleman Signature
       Diffie-Hellman group: #2 (1024 bit)
       lifetime:
                              86400 seconds, no volume limit
Default protection suite of priority 65512
       encryption algorithm: Three key triple DES
       hash algorithm:
                              Secure Hash Standard
       authentication method: Pre-Shared Key
       Diffie-Hellman group: #2 (1024 bit)
lifetime: #2 86400 seconds, no volume limit
       lifetime:
Default protection suite of priority 65513
       encryption algorithm: Three key triple DES
       hash algorithm:
                              Message Digest 5
       authentication method: Rivest-Shamir-Adleman Signature
       Diffie-Hellman group: #2 (1024 bit)
       lifetime:
                              86400 seconds, no volume limit
Default protection suite of priority 65514
       encryption algorithm: Three key triple DES
       hash algorithm:
                               Message Digest 5
       authentication method: Pre-Shared Key
```

```
Diffie-Hellman group: #2 (1024 bit)
lifetime: 86400 seconds, no volume limit
```

The following example shows that there is no output from the **show crypto isakmp default policy** command when the default policies have been disabled.

```
Router(config)# no crypto isakmp default policy
! The default IKE policies have been disabled.
Router(config)# exit
Router# configure terminal
Router# show crypto isakmp default policy
Router#
! There is no output from the show crypto isakmp default policy command.
```

| Command                         | Description                                  |  |
|---------------------------------|----------------------------------------------|--|
| crypto isakmp policy            | Defines an IKE policy.                       |  |
| no crypto isakmp default policy | Disables IKE default policies.               |  |
| show crypto isakmp policy       | Displays the parameters for each IKE policy. |  |

# show crypto isakmp diagnose error

To display Internet Key Exchange (IKE) error diagnostics, use the **show crypto isakmp diagnose error** command in global configuration mode.

show crypto isakmp diagnose error[{count}]

## **Syntax Description**

| count | (Optional) Displays error counters. |
|-------|-------------------------------------|
|-------|-------------------------------------|

#### **Command Default**

IKE error diagnostics is enabled by default.

#### **Command Modes**

Privileged EXEC (#)

## **Command History**

| Release  | Modification                 |
|----------|------------------------------|
| 15.3(2)T | This command was introduced. |

#### **Usage Guidelines**

IKE is a key management protocol standard that is used in conjunction with the IPsec to configure basic IPsec VPNs. IPsec can be configured without IKE, but IKE enhances IPsec by providing additional features, flexibility, and ease of configuration for the IPsec standard. IKE is a hybrid protocol that implements the Oakley key exchange and Skeme key exchange inside the Internet Security Association and Key Management Protocol (ISAKMP) framework.

Use this command to display IKE error-path tracing and to specify the number of entries in the exit path database. When the entries exceed the specified number, new entries replace the old entries.

#### **Examples**

The following is sample output from the **show crypto isakmp diagnose error count** command. The fields in this output are self-explanatory.

Device# show crypto isakmp diagnose error count

```
Exit Trace counters
32 - Failed to access account record.
32 - Failed to send delete, peer isn't authenticated.
31 - SA is still negotiating. Attached new ipsec request to it.
8 - Failed to delete policy.
```

# show crypto isakmp key

To list the keyrings and their preshared keys, use the **show crypto isakmp key** command in privileged EXEC mode.

## show crypto isakmp key

# **Syntax Description**

This command has no arguments or keywords.

#### **Command Modes**

Privileged EXEC

## **Command History**

| Release                  | Modification                                                  |
|--------------------------|---------------------------------------------------------------|
| 12.2(15)T                | This command was introduced.                                  |
| 12.4(4)T                 | IPv6 address information was added to command output.         |
| Cisco IOS XE Release 2.1 | This command was introduced on Cisco ASR 1000 Series Routers. |

## **Examples**

The following is sample output for the **show crypto isakmp key** command:

#### Router# show crypto isakmp key

 Hostname/Address
 Preshared Key

 vpn1
 : 172.61.1.1
 vpn1

 vpn2
 : 10.1.1.1
 vpn2

The following configuration was in effect when the above **show crypto isakmp key**command was issued:

```
crypto keyring vpn1
  pre-shared-key address 172.16.1.1 key vpn1
crypto keyring vpn2
  pre-shared-key address 10.1.1.1 key vpn2
```

The table below describes significant fields in the **show crypto isakmp key**profile.

#### Table 48: show crypto isakmp key Field Descriptions

| Field            | Description                                                                                                    |
|------------------|----------------------------------------------------------------------------------------------------|
| Hostname/Address | The preshared key host name or address.                                                                                                  |
| Preshared Key    | The preshared key.                                                                                                    |
| keyring          | Name of the crypto keyring. The global keys are listed in the default keyring.                                                           |
| VRF string       | The Virtual Private Network routing and forwarding (VRF) of the keyring. If the keyring does not have a VRF, an empty string is printed. |

# show crypto isakmp peers

To display the Internet Security Association and Key Management Protocol (ISAKMP) peer descriptions, use the **show crypto isakmp peers**command in privileged EXEC mode.

**show crypto isakmp peers** [{ipaddressipv6address | **config** [peername]}]

## **Syntax Description**

| ipaddress   | (Optional) The IP address of the specific peer.                                                                                    |  |
|-------------|----------------------------------------------------------------------------------------------------|--|
|             | <b>Note</b> If the optional <i>ipaddress</i> argument is not included with the command, a summarization of all peers is displayed. |  |
| ipv6address | (Optional) The IPv6 address of the specific peer.                                                                                  |  |
| config      | (Optional) Displays detailed information about all peers or a specific peer.                                                       |  |
| peername    | (Optional) The peer name.                                                                                                    |  |

## **Command Modes**

Privileged EXEC (#)

## **Command History**

| Release                  | Modification                                                                                     |
|--------------------------|--------------------------------------------------------------------------------------------------|
| 12.3(4)T                 | This command was introduced.                                                                     |
| 12.2(18)SXD              | This command was integrated into Cisco IOS Release 12.2(18)SXD.                                  |
| 12.4(4)T                 | The <b>config</b> keyword was added.                                                             |
| 12.2(33)SRA              | This command was integrated into Cisco IOS Release 12.(33)SRA.                                   |
| 12.4(11)T                | The <b>show crypto isakmp peer</b> command name was changed to <b>show crypto isakmp peers</b> . |
| Cisco IOS XE Release 2.1 | This command was integrated into Cisco IOS XE Release 2.1 on the Cisco ASR 1000 Series Routers.  |

#### **Usage Guidelines**

Before you can use the **config** keyword, the following commands must be enabled for the accounting update to work correctly: **aaa accounting update**with **new info** keyword and **radius-server vsa send** with **accounting** keyword.

## **Examples**

The following output example shows information about the peer named "This-is-another-peer-at-10-1-1-3":

Router# show crypto isakmp peers
Peer: 10.1.1.3 Port: 500
Description: This-is-another-peer-at-10-1-1-3

Phase1 id: 10.1.1.3

In the following example, the **config** keyword is used to display all manageability information for an Easy VPN remote device. Cisco Easy VPN is an IP Security (IPsec) virtual private network (VPN) solution supported by Cisco routers and security appliances. It greatly simplifies VPN deployment for remote offices and mobile workers. The fields are self-explanatory.

#### Router# show crypto isakmp peers config

Client-Public-Addr=192.168.10.2:500; Client-Assigned-Addr=172.16.1.209; Client-Group=branch; Client-User=branch; Client-Hostname=branch.; Client-Platform=Cisco 1711; Client-Serial=FOC080210E2 (412454448); Client-Config-Version=11; Client-Flash=33292284; Client-Available-Flash=10202680; Client-Memory=95969280; Client-Free-Memory=14992140; Client-Image=flash:c1700-advipservicesk9-mz.ef90241; Client-Public-Addr=192.168.10.3:500; Client-Assigned-Addr=172.16.1.121; Client-Group=store; Client-User=store; Client-Hostname=831-storerouter.; Client-Platform=Cisco C831; Client-Serial=FOC08472UXR (1908379618); Client-Config-Version=2; Client-Flash=24903676; Client-Available-Flash=5875028; Client-Memory=45298688; Client-Free-Memory=6295596; Client-Image=flash:c831-k9o3y6-mz.ef90241

| Command                | Description                                                                                        |
|------------------------|----------------------------------------------------------------------------------------------------|
| aaa accounting update  | Enables the periodic interim accounting records to be sent to the accounting server.               |
| radius-server vsa send | Configures the network access server (NAS) to recognize and use vendor-specific attributes (VSAs). |
| clear crypto session   | Deletes crypto sessions (IPSec and IKE) SAs.                                                       |
| show crypto session    | Displays status information for active crypto sessions in a router.                                |

## show crypto isakmp policy

To display the parameters for each Internet Key Exchange (IKE) policy, use the **show crypto isakmp policy** command in privileged EXEC mode.

### show crypto isakmp policy

### **Syntax Description**

This command has no arguments or keywords.

### **Command Modes**

Privileged EXEC (#)

### **Command History**

| Release                  | Modification                                                                                                    |
|--------------------------|----------------------------------------------------------------------------------------------------|
| 11.3T                    | This command was introduced.                                                                                                    |
| 12.2(13)T                | The command output was expanded to include a warning message for users who try to configure an IKE encryption method that the hardware does not support.                          |
| 12.4(4)T                 | Support for IPv6 was added.                                                                                                    |
| 12.2(33)SRA              | This command was integrated into Cisco IOS Release 12.(33)SRA.                                                                                                    |
| 12.2SX                   | This command is supported in the Cisco IOS Release 12.2SX train. Support in a specific 12.2SX release of this train depends on your feature set, platform, and platform hardware. |
| 12.4(20)T                | The command output was expanded to include default IKE policies.                                                                                                    |
| Cisco IOS XE Release 2.4 | This command was implemented on the Cisco ASR 1000 series routers.                                                                                                    |

### **Usage Guidelines**

There are eight default IKE default policies supported with protection suites of priorities 65507-65514, where 65507 is the highest priority and 65514 is the lowest priority. If you have neither manually configured IKE policies with the **crypto isakmp policy** command nor disabled the default IKE policies by issuing the **no crypto isakmp default policy** command, the default IKE policies will be displayed when the **show crypto isakmp policy** command is issued.

### **Examples**

The following is sample output from the **show crypto isakmp policy** command, after two IKE policies have been configured (with priorities 15 and 20, respectively):

```
Router# show crypto isakmp policy
```

```
Protection suite priority 15
                                DES - Data Encryption Standard (56 bit keys)
       encryption algorithm:
       hash algorithm: Message Digest 5
       authentication method: Rivest-Shamir-Adleman Signature
       Diffie-Hellman Group:
                                #2 (1024 bit)
       lifetime:
                      5000 seconds, no volume limit
Protection suite priority 20
       encryption algorithm:
                               DES - Data Encryption Standard (56 bit keys)
       hash algorithm: Secure Hash Standard
       authentication method: preshared Key
       Diffie-Hellman Group:
                               #1 (768 bit)
```

```
lifetime: 10000 seconds, no volume limit

Default protection suite
    encryption algorithm: DES - Data Encryption Standard (56 bit keys)
    hash algorithm: Secure Hash Standard
    authentication method: Rivest-Shamir-Adleman Signature
    Diffie-Hellman Group: #1 (768 bit)
    lifetime: 86400 seconds, no volume limit
```

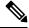

Note

Although the output shows "no volume limit" for the lifetimes, you can currently configure only a time lifetime (such as 86,400 seconds); volume limit lifetimes are not used.

The following sample output from the **show crypto isakmp policy** command displays a warning message after a user tries to configure an IKE encryption method that the hardware does not support:

```
Router# show crypto isakmp policy
Protection suite of priority 1
    encryption algorithm: AES - Advanced Encryption Standard (256 bit keys).
WARNING:encryption hardware does not support the configured
encryption method for ISAKMP policy 1
    hash algorithm: Secure Hash Standard
    authentication method: Pre-Shared Key
    Diffie-Hellman group: #1 (768 bit)
    lifetime: 3600 seconds, no volume limit
```

The following sample output from the **show crypto isakmp policy** command displays the default IKE policies. The manually configured IKE policies with priorities 10 and 20 have been removed.

```
Router(config) # no crypto isakmp policy 10
Router(config) # no crypto isakmp policy 20
Router(config) # exit
R1# show crypto isakmp policy
Default IKE policy
Protection suite of priority 65507
       encryption algorithm: AES - Advanced Encryption Standard (128 bit key.
       hash algorithm:
                              Secure Hash Standard
       authentication method: Rivest-Shamir-Adleman Signature
       Diffie-Hellman group: #5 (1536 bit)
                               86400 seconds, no volume limit
       lifetime:
Protection suite of priority 65508
       encryption algorithm: AES - Advanced Encryption Standard (128 bit key.
       hash algorithm:
                              Secure Hash Standard
       authentication method: Pre-Shared Key
       Diffie-Hellman group: #5 (1536 bit)
       lifetime:
                               86400 seconds, no volume limit
Protection suite of priority 65509
       encryption algorithm: AES - Advanced Encryption Standard (128 bit key.
       hash algorithm:
                              Message Digest 5
       authentication method: Rivest-Shamir-Adleman Signature
       Diffie-Hellman group: #5 (1536 bit)
       lifetime:
                               86400 seconds, no volume limit
Protection suite of priority 65510
       encryption algorithm: AES - Advanced Encryption Standard (128 bit key.
       hash algorithm:
                             Message Digest 5
       authentication method: Pre-Shared Key
                              #5 (1536 bit)
       Diffie-Hellman group:
       lifetime:
                               86400 seconds, no volume limit
Protection suite of priority 65511
       encryption algorithm: Three key triple DES
       hash algorithm: Secure Hash Standard
```

authentication method: Rivest-Shamir-Adleman Signature #2 (1024 bit) Diffie-Hellman group: 86400 seconds, no volume limit lifetime: Protection suite of priority 65512 encryption algorithm: Three key triple DES Secure Hash Standard hash algorithm: authentication method: Pre-Shared Key Diffie-Hellman group: #2 (1024 bit) 86400 seconds, no volume limit lifetime: Protection suite of priority 65513 encryption algorithm: Three key triple DES  $\,$ hash algorithm: Message Digest 5 authentication method: Rivest-Shamir-Adleman Signature Diffie-Hellman group: #2 (1024 bit) lifetime: 86400 seconds, no volume limit Protection suite of priority 65514 encryption algorithm: Three key triple DES hash algorithm: Message Digest 5 authentication method: Pre-Shared Key Diffie-Hellman group: #2 (1024 bit) lifetime: 86400 seconds, no volume limit

The field descriptions in the display are self-explanatory.

| Command                           | Description                                               |
|-----------------------------------|-----------------------------------------------------------|
| authentication (IKE policy)       | Specifies the authentication method within an IKE policy. |
| crypto isakmp policy              | Defines an IKE policy.                                    |
| encryption (IKE policy)           | Specifies the encryption algorithm within an IKE policy.  |
| group (IKE policy)                | Specifies the DH group identifier within an IKE policy.   |
| hash (IKE policy)                 | Specifies the hash algorithm within an IKE policy.        |
| lifetime (IKE policy)             | Specifies the lifetime of an IKE SA.                      |
| show crypto isakmp default policy | Displays the default IKE policies.                        |

## show crypto isakmp profile

To list all the Internet Security Association and Key Management Protocol (ISAKMP) profiles that are defined on a router, use the **show crypto isakmp profile**command in privileged EXEC mode.

**show crypto isakmp profile** [{tag profilename | vrf vrfname}]

### **Syntax Description**

| tag | profilename | (Optional) Displays ISAKMP profile details specified by the profile name.                               |
|-----|-------------|----------------------------------------------------------------------------------------------------|
| vrf | v           | (Optional) Displays ISAKMP profile details specified by the VPN routing/forwarding instance (VRF) name. |

### **Command Modes**

Privileged EXEC (#)

### **Command History**

| Release                  | Modification                                                                         |
|--------------------------|--------------------------------------------------------------------------------------|
| 12.2(15)T                | This command was introduced.                                                         |
| 12.4(4)T                 | IPv6 support was added.                                                              |
| 12.4(11)T                | The tag <i>profilename</i> and vrf <i>vrfname</i> keywords and arguments were added. |
| Cisco IOS XE Release 2.1 | This command was introduced on Cisco ASR 1000 Series Routers.                        |

### **Examples**

The following is sample output from the **show crypto isakmp profile** command:

```
Router# show crypto isakmp profile
ISAKMP PROFILE vpn1-ra
    Identities matched are:
group vpn1-ra
    Identity presented is: ip-address
```

The following sample output shows information for an IPv6 router:

```
Router# show crypto isakmp profile
ISAKMP PROFILE tom
Identities matched are:
ipv6-address 2001:0DB8:0:1::1/32
Certificate maps matched are:
Identity presented is: ipv6-address fqdn
keyring(s): <none>
trustpoint(s): <all>
```

The table below describes the significant fields shown in the display.

### Table 49: show crypto isakmp profile Field Descriptions

| Field          | Description                 |
|----------------|-----------------------------|
| ISAKMP PROFILE | Name of the ISAKMP profile. |

| Field                   | Description                                                               |  |
|-------------------------|---------------------------------------------------------------------------|--|
| Identities matched are: | Lists all identities that the ISAKMP profile will match.                  |  |
| Identity presented is:  | The identity that the ISAKMP profile will present to the remote endpoint. |  |

The following configuration was in effect when the preceding **show crypto isakmp profile**command was issued:

```
crypto isakmp profile vpn1-ra
vrf vpn1
self-identity address
match identity group vpn1-ra
client authentication list aaa-list
isakmp authorization list aaa
client configuration address initiate
client configuration address respond
```

| Command                | Description                                  |
|------------------------|----------------------------------------------|
| show crypto isakmp key | Lists the keyrings and their preshared keys. |

## show crypto isakmp sa

To display current Internet Key Exchange (IKE) security associations (SAs), use the **show crypto isakmp sa** command in privileged EXEC mode.

show crypto isakmp sa [{active | standby | detail | nat}] [vrf vrfname]

### **Syntax Description**

| active      | (Optional) Displays high availability- (HA-) enabled Internet Security Association and Key Management Protocol (ISAKMP) SAs that are in the active state. |
|-------------|----------------------------------------------------------------------------------------------------|
| standby     | (Optional) Displays HA-enabled ISAKMP SAs that are in the standby state.                                                                                  |
| detail      | (Optional) Displays all existing IKE SAs, whether in an active or standby state.                                                                          |
| nat         | (Optional) Displays IKE SAs that have undergone network address translation (NAT).                                                                        |
| vrf vrfname | (Optional) Displays IKE SA details about the specified VRF.  • The <i>vrfname</i> value is the name of the VRF.                                           |

### **Command Modes**

Privileged EXEC (#)

### **Command History**

| Release     | Modification                                                                                                    |
|-------------|----------------------------------------------------------------------------------------------------|
| 11.3 T      | This command was introduced.                                                                                                    |
| 12.3(11)T   | The <b>active</b> and <b>standby</b> keywords were added.                                                                                                    |
| 12.4(4)T    | IPv6 information was added to the command output. The <b>detail and nat</b> keywords were added.                                                                                  |
| 12.2(33)SRA | This command was integrated into Cisco IOS Release 12.(33)SRA.                                                                                                    |
| 12.4(11)T   | The vrf vrfname keyword and argument were added.                                                                                                    |
| 12.2SX      | This command is supported in the Cisco IOS Release 12.2SX train. Support in a specific 12.2SX release of this train depends on your feature set, platform, and platform hardware. |
| 15.4(2)S    | This command was implemented on the Cisco ASR 901 Series Aggregation Services Router.                                                                                             |

### **Usage Guidelines**

If neither the **active** keyword nor the **standby** keyword is specified, current SAs for all configured routers will be shown. Use the **nat** keyword to display the IP address and port address of a remote peer when NAT is used.

### **Examples**

The following sample output shows the SAs of both the active and standby devices:

Router# show crypto isakmp sa

| dst          | src            | state   | conn-id | slot status |
|--------------|----------------|---------|---------|-------------|
| 10.165.201.3 | 10.165.200.225 | QM_IDLE | 2       | 0 STDBY     |
| 10.0.0.1     | 10.0.0.2       | QM IDLE | 1       | 0 ACTIVE    |

The following sample output shows the SAs of only the active device:

```
Router# show crypto isakmp sa active
dst src state conn-id slot status
10.165.201.3 10.165.200.225 QM IDLE 5 0 ACTIVE
```

The following sample output shows the SAs of only the standby device:

```
Router# show crypto isakmp sa standby dst src state conn-id slot status 10.165.201.3 10.165.200.225 QM_IDLE 5 0 STDBY 10.165.201.3 10.165.200.225 QM IDLE 1 0 STDBY
```

The following sample output shows the SAs of an active IPv6 device. The IPv4 device is inactive.

```
Router# show crypto isakmp sa detail
Codes: C - IKE configuration mode, D - Dead Peer Detection
       K - Keepalives, N - NAT-traversal
       X - IKE Extended Authentication
       psk - Preshared key, rsig - RSA signature
       renc - RSA encryption
IPv4 Crypto ISAKMP SA
C-id Local
                                  I-VRF Status Encr Hash Auth DH
              Remote
Lifetime Cap.
IPv6 Crypto ISAKMP SA
 dst: 3FFE:2002::A8BB:CCFF:FE01:2C02
 src: 3FFE:2002::A8BB:CCFF:FE01:9002
 conn-id: 1001 I-VRF:
                           Status: ACTIVE Encr: des Hash: sha Auth:
psk
 DH: 1 Lifetime: 23:45:00 Cap: D Engine-id:Conn-id = SW:1
 dst: 3FFE:2002::A8BB:CCFF:FE01:2C02
  src: 3FFE:2002::A8BB:CCFF:FE01:9002
 conn-id: 1002 I-VRF:
                            Status: ACTIVE Encr: des Hash: sha Auth:
psk
 DH: 1 Lifetime: 23:45:01 Cap: D
                                    Engine-id:Conn-id = SW:2
```

The first three tables below show the various states that may be displayed in the output of the **show crypto isakmp sa** command. When an Internet Security Association and Key Management Protocol (ISAKMP) SA exists, it will most likely be in its quiescent state (QM\_IDLE). For long exchanges, some of the main mode (MM\_xxx) states may be observed.

Table 50: States in Main Mode Exchange

| State       | Explanation                                                                                                    |
|-------------|----------------------------------------------------------------------------------------------------|
| MM_NO_STATE | The ISAKMP SA has been created, but nothing else has happened yet. It is "larval" at this stagethere is no state.                                             |
| MM_SA_SETUP | The peers have agreed on parameters for the ISAKMP SA.                                                                                                    |
| MM_KEY_EXCH | The peers have exchanged Diffie-Hellman public keys and have generated a shared secret. The ISAKMP SA remains unauthenticated.                                |
| MM_KEY_AUTH | The ISAKMP SA has been authenticated. If the router initiated this exchange, this state transitions immediately to QM_IDLE, and a Quick Mode exchange begins. |

### Table 51: States in Aggressive Mode Exchange

| State        | Explanation                                                                                                    |
|--------------|----------------------------------------------------------------------------------------------------|
| AG_NO_STATE  | The ISAKMP SA has been created, but nothing else has happened yet. It is "larval" at this stagethere is no state.                                             |
| AG_INIT_EXCH | The peers have done the first exchange in aggressive mode, but the SA is not authenticated.                                                                   |
| AG_AUTH      | The ISAKMP SA has been authenticated. If the router initiated this exchange, this state transitions immediately to QM_IDLE, and a quick mode exchange begins. |

### Table 52: States in Quick Mode Exchange

| State | Explanation                                                                                                    |
|-------|----------------------------------------------------------------------------------------------------|
| ` —   | The ISAKMP SA is idle. It remains authenticated with its peer and may be used for subsequent quick mode exchanges. It is in a quiescent state. |

### Table 53: show crypto isakmp sa Field Descriptions

| Field | Description                                                                                                    |
|-------|----------------------------------------------------------------------------------------------------|
| 1 \   | The front door virtual routing and forwarding (FVRF) and the inside VRF (IVRF) of the IKE SA. If the FVRF is global, the output shows f_vrf as an empty field. |

| Command               | Description                          |
|-----------------------|--------------------------------------|
| crypto isakmp policy  | Defines an IKE policy.               |
| lifetime (IKE policy) | Specifies the lifetime of an IKE SA. |

## show crypto key mypubkey rsa

To display the RSA public keys of your router, use the **show crypto key mypubkey rsa**command in privileged EXEC mode.

show crypto key mypubkey rsa [keyname] [key size]

### **Syntax Description**

| keyname  | The name of a generated key pair. |
|----------|-----------------------------------|
| key size | The key size of the key pair.     |

### **Command Modes**

Privileged EXEC

### **Command History**

| Release     | Modification                                                                                                    |
|-------------|----------------------------------------------------------------------------------------------------|
| 11.3T       | This command was introduced.                                                                                        |
| 12.3(7)T    | The show output was modified to display whether an RSA key is protected (encrypted) and locked or unlocked.         |
| 12.2(18)SXE | This command was integrated into Cisco IOS Release 12.2(18)SXE.                                                     |
| 12.2(33)SRA | This command was integrated into Cisco IOS Release 12.(33)SRA.                                                      |
| 12.4T       | The key size variable was introduced.                                                                               |
| 15.0(1)M    | This command was modified to display whether redundancy is specified in the <b>crypto key generate rsa</b> command. |
| 15.2(2)SA2  | This command was implemented on the Cisco ME 2600X Series Ethernet Access Switches.                                 |

### **Usage Guidelines**

This command displays the RSA public keys of your router.

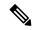

Note

Secure Shell (SSH) may generate an additional RSA keypair if you generate a key pair on a router having no RSA keys. The additional key pair is used only by SSH and will have a name such as {router.FQDN}.server. For example, if the name of your router is "router1.cisco.com," the key name would be "router1.cisco.com.server."

### **Examples**

The following is a sample output of the **show crypto key mypubkey rsa** command. Special usage RSA keys were previously generated for this router using the **crypto key generate rsa** command.

```
% Key pair was generated at: 06:07:49 UTC Jan 13 1996
Key name: myrouter.example.com
Key type: RSA KEYS 2048 bits
Usage: Signature Key
Key Data:
   005C300D 06092A86 4886F70D 01010105 00034B00 30480241 00C5E23B 55D6AB22
   04AEF1BA A54028A6 9ACC01C5 129D99E4 64CAB820 847EDAD9 DF0B4E4C 73A05DD2
   BD62A8A9 FA603DD2 E2A8A6F8 98F76E28 D58AD221 B583D7A4 71020301 0001
```

```
% Key pair was generated at: 06:07:50 UTC Jan 13 1996
Key name: myrouter.example.com
Usage: Encryption Key
Key Data:
   00302017 4A7D385B 1234EF29 335FC973 2DD50A37 C4F4B0FD 9DADE748 429618D5
18242BA3 2EDFBDD3 4296142A DDF7D3D8 08407685 2F2190A0 0B43F1BD 9A8A26DB
07953829 791FCDE9 A98420F0 6A82045B 90288A26 DBC64468 7789F76E EE21
```

The following example shows how to encrypt the RSA key "pki1-72a.cisco.com." Thereafter, the **show crypto key mypubkey rsa** command is issued to verify that the RSA key is encrypted (protected) and unlocked.

```
Router(config)# crypto key encrypt rsa name pkil-72a.cisco.com passphrase cisco1234 Router(config)# exit
Router# show crypto key mypubkey rsa
```

% Key pair was generated at:00:15:32 GMT Jun 25 2003

Key name:pki1-72a.cisco.com

Usage:General Purpose Key

\*\*\* The key is protected and UNLOCKED. \*\*\*

Key is not exportable.

Key Data:

305C300D 06092A86 4886F70D 01010105 00034B00 30480241 00E0CC9A 1D23B52C

CD00910C ABD392AE BA6D0E3F FC47A0EF 8AFEE340 0EC1E62B D40E7DCC

23C4D09E

03018B98 E0C07B42 3CFD1A32 2A3A13C0 1FF919C5 8DE9565F 1F020301 0001

% Key pair was generated at:00:15:33 GMT Jun 25 2003

Key name:pki1-72a.cisco.com.server

Usage:Encryption Key

Key is exportable.

Key Data:

 $307C300D\ 06092A86\ 4886F70D\ 01010105\ 00036B00\ 30680261\ 00D3491E\ 2A21D383$ 

854D7DA8 58AFBDAC 4E11A7DD E6C40AC6 66473A9F 0C845120 7C0C6EC8 1FFF5757

3A41CE04 FDCB40A4 B9C68B4F BC7D624B 470339A3 DE739D3E F7DDB549 91CD4DA4

DF190D26 7033958C 8A61787B D40D28B8 29BCD0ED 4E6275C0 6D020301 0001

The following example shows how to lock the key "TP-self-signed-2521856816." Thereafter, the **show crypto key mypubkey rsa** command is issued to verify that the key is protected (encrypted) and locked.

```
Router# crypto key lock rsa name TP-self-signed-2521856816 !
Router# show crypto key mypubkey rsa
% Key pair was generated at: 23:32:48 UTC Feb 16 2021
Key name: TP-self-signed-2521856816
Key type: RSA KEYS 2048 bits
```

```
*** The key is protected and LOCKED. ***
Key is exportable.
Key Data:
305C300D 06092A86 4886F70D 01010105 00034B00 30480241 00D7808D C5FF14AC
0D2B55AC 5D199F2F 7CB4B355 C555E07B 6D0DECBE 4519B1F0 75B12D6F 902D6E9F
B6FDAD8D 654EF851 5701D5D7 EDA047ED 9A2A619D 5639DF18 EB020301 0001
The string "Redundancy enabled" in the following example indicates that the redundancy
keyword was specified when the key pair "MYKEYS" was generated by the crypto key generate
rsa
command.
Router# show crypto key mypubkey rsa MYKEYS
% Key pair was generated at: 23:32:48 UTC Feb 16 2021
Key name: MYKEYS
 Storage Device: not specified
Usage: General Purpose Key
Key is not exportable. Redundancy enabled.
 Key Data:
 305C300D 06092A86 4886F70D 01010105 00034B00 30480241 00A63726 28C9EE7D
  A89AF6E1 5B42A854 A76EDF9F 35681024 A7868113 B93E2384 EF15CD78 8467A797
 F946268F 067FF15E A1734BE6 3E3444C2 BAE00618 BCAED5A3 BB020301 0001
```

| Command                 | Description                            |
|-------------------------|----------------------------------------|
| crypto key encrypt rsa  | Encrypts the RSA private key.          |
| crypto key generate rsa | Generates RSA key pairs.               |
| crypto key lock rsa     | Locks the RSA private key in a router. |

## show crypto key pubkey-chain rsa

To display the RSA public keys of the peer that are stored on the router, use the **show crypto key pubkey-chain rsa** command in user EXEC mode or p rivileged EXEC mode.

**show crypto key pubkey-chain rsa** [{address key-address | name key-name | vrf vrf-name [address ip-address]}]

### **Syntax Description**

| address key-address | (Optional) Address of a specific key to view.                                                                                |
|---------------------|----------------------------------------------------------------------------------------------------|
| name key-name       | (Optional) Name of a specific key to view.                                                                                   |
| vrf vrf-name        | (Optional) Name of a specific Virtual Private Network (VPN) Routing and Forwarding (VRF) instance for which to display keys. |
| address ip-address  | (Optional) IP address belonging to a VRF instance.                                                                           |

### **Command Default**

Information is displayed for all RSA public keys stored on the router.

### **Command Modes**

User EXEC (>)
Privileged EXEC (#)

### **Command History**

| Release                  | Modification                                                                                                    |
|--------------------------|----------------------------------------------------------------------------------------------------|
| 11.3T                    | This command was introduced.                                                                                                    |
| 12.2(33)SRA              | This command was integrated into Cisco IOS Release 12.2(33)SRA.                                                                                                    |
| 12.2SX                   | This command is supported in the Cisco IOS Release 12.2SX train. Support in a specific 12.2SX release of this train depends on your feature set, platform, and platform hardware. |
| Cisco IOS XE Release 2.1 | This command was integrated into Cisco IOS XE Release 2.1.                                                                                                    |

### **Usage Guidelines**

The keys that are displayed include peers' RSA public keys that are manually configured at the router and keys that are received by the router via other means (such as by a certificate, if certification authority support is configured).

If a router reboots, any keys derived by certificates are lost. This is because the router requests certificates again (then the keys are derived again).

default

myrouter.example.com

### **Examples**

The following example shows how to display information for all RSA public keys stored on the router:

### Router# show crypto key pubkey-chain rsa

Encryption 209.165.202.129

Cisco IOS Security Command Reference: Commands S to Z

| C | Signature  | 209.165.200.225 | default | routerA.example.com |
|---|------------|-----------------|---------|---------------------|
| С | Encryption | 209.165.202.129 | default | routerA.example.com |
| С | General    | 209.165.200.225 | default | routerB.domain1.com |

The example above shows manually configured special usage RSA public keys for the peer myrouter.example.com. This sample also indicates certificate support and therefore shows three keys obtained from peers' certificates: special usage keys for peer routerA.example.com and a general purpose key for peer routerB.domain1.com.

The following example shows how to display keys for a specific VRF instance.

### Router# show crypto key pubkey-chain rsa vrf

| Code | Usage   | IP-Address/VRF  | Keyring | Name  |
|------|---------|-----------------|---------|-------|
| M    | General | 209.165.200.225 | default | Key 1 |
| M    | General | 209.165.202.129 | default | Key 2 |

The following example shows how to display details for a key named somerouter example com:

```
Router# show crypto key
pubkey-chain
 rsa
 name
somerouter.example.com
Key name: somerouter.example.com
Key address: 209.165.200.225
Usage: Signature Key
 Source: Manual
 Data:
  305C300D 06092A86 4886F70D 01010105 00034B00 30480241 00C5E23B 55D6AB22
  04AEF1BA A54028A6 9ACC01C5 129D99E4 64CAB820 847EDAD9 DF0B4E4C 73A05DD2
  BD62A8A9 FA603DD2 E2A8A6F8 98F76E28 D58AD221 B583D7A4 71020301 0001
Key name: somerouter.example.com
Key address: 209.165.200.225
Usage: Encryption Key
 Source: Manual
 Data:
  00302017 4A7D385B 1234EF29 335FC973 2DD50A37 C4F4B0FD 9DADE748 429618D5
```

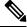

Note

The Source field in the above example displays "Manual," which means that the keys were manually configured on the router (and not received in the peer's certificate).

The following example shows how to display details for a key with address 209.165.202.129:

18242BA3 2EDFBDD3 4296142A DDF7D3D8 08407685 2F2190A0 0B43F1BD 9A8A26DB 07953829 791FCDE9 A98420F0 6A82045B 90288A26 DBC64468 7789F76E EE21

```
Router# show crypto key pubkey-chain rsa
address 209.165.202.129

Key name: routerB.example.com
Key address: 209.165.202.129

Usage: General Purpose Key
Source: Certificate
Data:

0738BC7A 2BC3E9F0 679B00FE 53987BCC 01030201 42DD06AF E228D24C 458AD228
58BB5DDD F4836401 2A2D7163 219F882E 64CE69D4 B583748A 241BED0F 6E7F2F16
0DE0986E DF02031F 4B0B0912 F68200C4 C625C389 0BFF3321 A2598935 C1B1
```

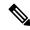

Note

The Source field in the above example displays "Certificate," which means that the keys were received by the router from the certificate authority.

The table below describes the significant fields shown in the displays.

### Table 54: show crypto key pubkey-chain rsa Field Descriptions

| Field          | Description                                                                                                    |  |
|----------------|----------------------------------------------------------------------------------------------------|--|
| Code           | Source of the key: M (manually configured at the router) or C (received by the router via a certificate).                                                                                                 |  |
| Usage          | Purpose of the key: general purpose, signature, or encryption).                                                                                                    |  |
| IP-Address/VRF | IP address or VRF of the key.                                                                                                    |  |
| Keyring        | Name of the keyring that stores the key. The possible values are either the name of a user-defined keyring or default (the default keyring).                                                              |  |
| Name           | Name of the key. For manually inserted keys (code M), this name is manually configured. For keys that are extracted from the certificate (code C) the name is the subject name in the certificate itself. |  |
| Data           | The contents of the key itself.                                                                                                    |  |

| Command                     | Description                                                                                        |
|-----------------------------|----------------------------------------------------------------------------------------------------|
| crypto key pubkey-chain rsa | Enters public key configuration mode (so you can manually specify other devices' RSA public keys). |
| rsa-pubkey                  | Defines the RSA manual key to be used for encryption or signature during IKE authentication.       |

# show crypto map (IPsec)

To display the crypto map configuration, use the **show crypto map** command in user EXEC or privileged EXEC mode.

show crypto map [{gdoi fail-close map-name | interface interface | tag map-name}]

### **Syntax Description**

| gdoi                | (Optional) Displays information about the status of the Group Domain of Interpretation (GDOI) fail-close mode. |
|---------------------|----------------------------------------------------------------------------------------------------|
| fail-close          | Specifies the list of crypto maps configured with the fail-close mode.                                         |
| тар-пате            | Name of the specified crypto map.                                                                              |
| interface interface | (Optional) Displays only the crypto map set that is applied to the specified interface.                        |
| tag                 | (Optional) Displays only the crypto map set that is specified.                                                 |

### **Command Default**

No crypto maps are displayed.

### **Command Modes**

User EXEC (>)
Privileged EXEC (#)

### **Command History**

| Release                  | Modification                                                                                                    |
|--------------------------|----------------------------------------------------------------------------------------------------|
| 11.2                     | This command was introduced.                                                                                                    |
| 12.3(8)T                 | This command was integrated into Cisco IOS Release 12.3(8)T. The output was modified to display the crypto input and output Access Control Lists (ACLs) that have been configured. |
| 12.4(4)T                 | This command was integrated into Cisco IOS Release 12.4(4)T. IPv6 address information was added to command output.                                                                 |
| 12.2(33)SRA              | This command was integrated into Cisco IOS Release 12.(33)SRA.                                                                                                    |
| 12.2SX                   | This command was integrated into Cisco IOS Release 12.2SX. Support in a specific 12.2SX release of this train depends on your feature set, platform, and platform hardware.        |
| 12.4(20)T                | This command was integrated into Cisco IOS Release 12.4(20)T. The default transform set information was added to command output.                                                   |
| 12.4(22)T                | This command was integrated into Cisco IOS Release 12.4(22)T. The <b>gdoi fail-close</b> keywords and the <i>map-tag</i> arguments were added.                                     |
| Cisco IOS XE Release 2.3 | This command was modified. It was integrated into Cisco IOS XE Release 2.3.                                                                                                    |

### **Usage Guidelines**

The **show crypto map** command allows you to specify a particular crypto map. The crypto maps shown in the command output are dynamically generated; you need not configure crypto maps in order for them to appear in this command output.

Two default transform sets are supported in Cisco IOS K9 images only:

- Esp-aes esp-sha-hmac
- Esp-3des esp-sha-hmac

The **show crypto map** command displays the default transform sets if no other transform sets are configured for the crypto map, if you have not disabled the default transform sets by issuing the **no crypto ipsec default transform-set** command, and if the crypto engine supports the encryption algorithm.

### **Examples**

The following example shows that crypto input and output ACLs have been configured:

```
Router# show crypto map
Crypto Map "test" 10 ipsec-isakmp
Peer
Extended IP access list ipsec acl
 access-list ipsec_acl permit ip 192.168.2.0 0.0.0.255 192.168.102.0 0.0.0.255
 Extended IP access check IN list 110
  access-list 110 permit ip host 192.168.102.47 192.168.2.0 10.0.0.15
  access-list 110 permit ip host 192.168.102.47 192.168.2.32 10.0.0.15
 access-list 110 permit ip host 192.168.102.47 192.168.2.64 10.0.0.15
  access-list 110 permit ip host 192.168.102.57 192.168.2.0 10.0.0.15
  access-list 110 permit ip host 192.168.102.57 192.168.2.32 10.0.0.15
  access-list 110 permit ip host 192.168.102.57 192.168.2.64 10.0.0.15
 Extended IP access check OUT list 120
  access-list 120 permit ip 192.168.2.0 10.0.0.15 host 192.168.102.47
  access-list 120 permit ip 192.168.2.32 10.0.0.15 host 192.168.102.47
  access-list 120 permit ip 192.168.2.64 10.0.0.15 host 192.168.102.47
  access-list 120 permit ip 192.168.2.0 10.0.0.15 host 192.168.102.57
  access-list 120 permit ip 192.168.2.32 10.0.0.15 host 192.168.102.57
  access-list 120 permit ip 192.168.2.64 10.0.0.15 host 192.168.102.57
 Current peer: 10.0.0.2
 Security association lifetime: 4608000 kilobytes/3600 seconds
 PFS (Y/N): N
 Transform sets=test
 Interfaces using crypto map test:
  Serial0/1
```

The table below describes the significant fields shown in the display.

### Table 55: show crypto map Field Descriptions

| Field                   | Description                                                                                                    |
|-------------------------|----------------------------------------------------------------------------------------------------|
| Peer                    | Possible peers that are configured for this crypto map entry.                                                                                                    |
| Extended IP access list | Access list that is used to define the data packets that need to be encrypted. Packets that are denied by this access list are forwarded but not encrypted. The "reverse" of this access list is used to check the inbound return packets, which are also encrypted. Packets that are denied by the "reverse" access list are dropped because they should have been encrypted but were not. |

| Field                            | Description                                                                                                    |
|----------------------------------|----------------------------------------------------------------------------------------------------|
| Extended IP access check         | Access lists that are used to more finely control which data packets are allowed into or out of the IPsec tunnel. Packets that are allowed by the "Extended IP access list" ACL but denied by the "Extended IP access list check" ACL are dropped.                                                                                                    |
| Current peer                     | Current peer that is being used for this crypto map entry.                                                                                                    |
| Security association lifetime    | Number of bytes that are allowed to be encrypted or decrypted or the age of the security association before new encryption keys must be negotiated.                                                                                                    |
| PFS                              | (Perfect Forward Secrecy) If the field is marked as 'Yes', the Internet Security Association and Key Management Protocol (ISAKMP) SKEYID-d key is renegotiated each time security association (SA) encryption keys are renegotiated (requires another Diffie-Hillman calculation). If the field is marked as 'No', the same ISAKMP SKEYID-d key is used when renegotiating SA encryption keys. ISAKMP keys are renegotiated on a separate schedule, with a default time of 24 hours. |
| Transform sets                   | List of transform sets (encryption, authentication, and compression algorithms) that can be used with this crypto map.                                                                                                    |
| Interfaces using crypto map test | Interfaces to which this crypto map is applied. Packets that are leaving from this interface are subject to the rules of this crypto map for encryption. Encrypted packets may enter the router on any interface, and they are decrypted. Nonencrypted packets that are entering the router through this interface are subject to the "reverse" crypto access list check.                                                                                                    |

The following example displays output from the **show crypto map** command. No transform sets are configured for the crypto map "mymap," the default transform sets are enabled, and the crypto engine supports the encryption algorithm.

### Router# show crypto map

```
Crypto Map "mymap" 1 ipsec-isakmp
    Peer = 209.165.201.1
    Extended IP access list 102
        access-list 102 permit ip 192.168.1.0 0.0.0.255 10.0.0.0 0.0.255.255
    Security association lifetime: 4608000 kilobytes/3600 seconds
    PFS (Y/N): N
    Transform sets={
        #$!default_transform_set_1: { esp-aes esp-sha-hmac } ,
        #$!default_transform_set_0: { esp-3des esp-sha-hmac } ,
    }
    Reverse Route Injection Enabled
    Interfaces using crypto map mymap:
```

The following example displays output of the **show crypto map** command. No transform sets configured for the crypto map "mymap" and the default transform sets have been disabled.

```
Router(config)# no crypto ipsec default transform-set
Router(config)# exit
Router# configure terminal
Router# show crypto map

Crypto Map "mymap" 1 ipsec-isakmp
```

The following example displays output for the **show crypto map** command and **gdoi fail-close** keywords (**show crypto map gdoi fail-close**). Fail-close has been activated. In addition, an implicit "permit ip any any" entry is configured, causing any traffic other than Telnet and Open Shortest Path First (OSPF) to be dropped:

| Command                                 | Description                                |
|-----------------------------------------|--------------------------------------------|
| show crypto ipsec default transform-set | Displays the default IPsec transform sets. |
| show crypto ipsec transform-set         | Displays the configured transform sets.    |

## show crypto mib ipsec flowmib endpoint

To display the IP Security (IPsec) phase-2 tunnel endpoint table, use the **show crypto mib ipsec flowmib endpoint** command in privileged EXEC mode.

show crypto mib ipsec flowmib endpoint [vrf vrf-name]

### **Syntax Description**

| vrf vrf-name | (Optional) Displays the parameters for the specified Virtual Private Network (VPN) rout |  |
|--------------|-----------------------------------------------------------------------------------------|--|
|              | and forwarding (VRF) instance.                                                          |  |

### **Command Modes**

Privileged EXEC (#)

### **Command History**

| Release                  | Modification                                                       |
|--------------------------|--------------------------------------------------------------------|
| 12.4(20)T                | This command was introduced.                                       |
| Cisco IOS XE Release 2.4 | This command was implemented on the Cisco ASR 1000 series routers. |

### **Usage Guidelines**

The IPsec phase-2 tunnel endpoint table contains an entry for each active endpoint associated with an IPsec phase-2 tunnel.

### **Examples**

The following example displays the IPsec phase 2 tunnel endpoint table for all VRFs:

### Router# show crypto mib ipsec flowmib endpoint

```
vrf Global
  Index:
  Local type:
                     Single IP address
                      192.1.2.1
 Local address:
  Protocol:
  Local port:
                      Single IP address
  Remote type:
  Remote address:
                      192.1.2.2
  Remote port:
  Index:
  Local type:
                       Subnet
                      192.1.3.0 255.255.255.0
  Local address:
  Protocol:
  Local port:
  Remote type:
                      Subnet
  Remote address:
                       192.1.3.0 255.255.255.0
  Remote port:
```

The table below describes the significant fields shown in the display.

### Table 56: show crypto mib ipsec flowmib endpoint Field Descriptions

| Field | Description                                                                                                    |
|-------|----------------------------------------------------------------------------------------------------|
| Index | The number of the endpoint associated with the IPsec phase-2 tunnel table. The value of this index is a number which begins at one and is incremented with each endpoint associated with an IPsec phase-2 tunnel. The index value will wrap at 2,147,483,647. |

| Field          | Description                                                                                                    |
|----------------|----------------------------------------------------------------------------------------------------|
| Local type     | The local endpoint identity type. The three possible values are a single IP address, an IP address range, or an IP subnet.                                                                                                    |
| Local address  | The first IP address of the local endpoint. If the local endpoint type is a single IP address, then the local address is the value of the IP address. If the local endpoint type is an IP address range, then the local address is the value of beginning IP address of the range. If the local endpoint type is an IP subnet, then the local address is the value of the subnet.        |
| Protocol       | The local endpoint traffic protocol number.                                                                                                    |
| Local port     | The local endpoint traffic port number.                                                                                                    |
| Remote type    | The remote endpoint identity type. The three possible values are a single IP address, an IP address range, or an IP subnet.                                                                                                    |
| Remote address | The first IP address of the remote endpoint. If the remote endpoint type is a single IP address, then the remote address is the value of the IP address. If the remote endpoint type is an IP address range, then the remote address is the value of beginning IP address of the range. If the remote endpoint type is an IP subnet, then the remote address is the value of the subnet. |
| Remote port    | The remote endpoint traffic port number.                                                                                                    |

| Command                               | Description                                                                  |
|---------------------------------------|------------------------------------------------------------------------------|
| show crypto mib ipsec flowmib failure | Displays statistics associated with IPsec phase-2 failure.                   |
| show crypto mib ipsec flowmib global  | Displays IPsec phase-2 global statistics.                                    |
| show crypto mib ipsec flowmib history | Displays statistics associated with previously active IPsec phase-2 tunnels. |
| show crypto mib ipsec flowmib spi     | Displays the IPsec phase-2 security protection index (SPI) table.            |
| show crypto mib ipsec flowmib tunnel  | Displays statistics for all active IPsec phase-2 tunnels.                    |

# show crypto mib ipsec flowmib failure

To display statistics associated with IP Security (IPsec) phase-2 failure, use the **show crypto mib ipsec flowmib failure**command in privileged EXEC mode.

show crypto mib ipsec flowmib failure [vrf vrf-name]

### **Syntax Description**

| vrf vrf-name | (Optional) Displays the parameters for the specified Virtual Private Network (VPN) routing |  |
|--------------|--------------------------------------------------------------------------------------------|--|
|              | and forwarding (VRF) instance.                                                             |  |

### **Command Modes**

Privileged EXEC (#)

### **Command History**

| Release                  | Modification                                                       |
|--------------------------|--------------------------------------------------------------------|
| 12.4(20)T                | This command was introduced.                                       |
| Cisco IOS XE Release 2.4 | This command was implemented on the Cisco ASR 1000 series routers. |

### **Examples**

The following example displays the IPsec phase 2 MIB failure table for all indexes and VRFs:

### Router# show crypto mib ipsec flowmib failure

The table below describes the significant fields shown in the display.

### Table 57: show crypto mib ipsec flowmib failure Field Descriptions

| Field | Description                                                                                                    |
|-------|----------------------------------------------------------------------------------------------------|
| Index | The IPsec phase-2 failure table index. The value of the index is a number that begins at one and is incremented with each IPsec phase-1 failure. The index value will wrap at 2,147,483,647. |

| Field                    | Description                                                                |  |
|--------------------------|----------------------------------------------------------------------------|--|
| Reason                   | The reason for the failure, which are:                                     |  |
|                          | • 1All other reasons.                                                      |  |
|                          | • 2An internal error occurred.                                             |  |
|                          | • 3A peer encoding error occurred.                                         |  |
|                          | 4A proposal failure occurred.                                              |  |
|                          | • 5A protocol use failure occurred.                                        |  |
|                          | • 6The SA did not exist.                                                   |  |
|                          | 7A decryption failure occurred.                                            |  |
|                          | 8An encryption failure occurred.                                           |  |
|                          | 9An inbound authentication failure occurred.                               |  |
|                          | • 10An outbound authentication failure occurred.                           |  |
|                          | • 11A compression failure occurred.                                        |  |
|                          | 12A system capacity failure occurred.                                      |  |
|                          | • 13A peer delete request was received.                                    |  |
|                          | • 14The contact with the peer was lost.                                    |  |
|                          | • 15The sequence rolled over.                                              |  |
|                          | 16The operator requested tunnel termination.                               |  |
| Failure time since reset | The value of sysUpTime in hundredths of seconds at the time of the failure |  |

| Command                                | Description                                                                  |
|----------------------------------------|------------------------------------------------------------------------------|
| show crypto mib ipsec flowmib endpoint | Displays IPsec phase-2 tunnel endpoint table.                                |
| show crypto mib ipsec flowmib global   | Displays IPsec phase-2 global statistics.                                    |
| show crypto mib ipsec flowmib history  | Displays statistics associated with previously active IPsec phase-2 tunnels. |
| show crypto mib ipsec flowmib spi      | Displays the IPsec phase-2 SPI table.                                        |
| show crypto mib ipsec flowmib tunnel   | Displays statistics for all active IPsec phase-2 tunnels.                    |

# show crypto mib ipsec flowmib global

To display IP Security (IPsec) phase-2 global statistics, use the **show crypto mib ipsec flowmib global**command in privileged EXEC mode.

show crypto mib ipsec flowmib global [vrf vrf-name]

### **Syntax Description**

| vrf vrf-no | ame | (Optional) Displays the parameters for the specified Virtual Private Network (VPN) routing |
|------------|-----|--------------------------------------------------------------------------------------------|
|            |     | and forwarding (VRF) instance.                                                             |

### **Command Modes**

Privileged EXEC (#)

### **Command History**

| Release                  | Modification                                                       |
|--------------------------|--------------------------------------------------------------------|
| 12.4(20)T                | This command was introduced.                                       |
| Cisco IOS XE Release 2.4 | This command was implemented on the Cisco ASR 1000 series routers. |

### **Examples**

The following example displays IPsec phase 2 global statistics for all VRFs:

### Router# show crypto mib ipsec flowmib global

| vrf Global                    |      |
|-------------------------------|------|
| Active Tunnels:               | 2    |
| Previous Tunnels:             | 0    |
| In octets:                    | 800  |
| Out octets:                   | 1408 |
| In packets:                   | 8    |
| Out packets:                  | 8    |
| Uncompressed encrypted bytes: | 1408 |
| In packets drops:             | 0    |
| Out packets drops:            | 2    |
| In replay drops:              | 0    |
| In authentications:           | 8    |
| Out authentications:          | 8    |
| In decrypts:                  | 8    |
| Out encrypts:                 | 8    |
| Compressed bytes:             | 0    |
| Uncompressed bytes:           | 0    |
| In uncompressed bytes:        | 0    |
| Out uncompressed bytes:       | 0    |
| In decrypt failures:          | 0    |
| Out encrypt failures:         | 0    |
| No SA failures:               | 0    |
| Protocol use failures:        | 0    |
| System capacity failures:     | 0    |
| In authentication failures:   | 0    |
| Out authentication failures:  | 0    |

The table below describes the significant fields shown in the display.

Table 58: show crypto mib ipsec flowmib global Field Descriptions

| Field             | Description                                                                                                    |  |
|-------------------|----------------------------------------------------------------------------------------------------|--|
| Active Tunnels    | The total number of currently active IPsec phase-2 tunnels.                                                                                                    |  |
| Previous Tunnels  | The total number of previously active IPsec phase-2 tunnels.                                                                                                    |  |
| In octets         | The total number of octets received by all current and previous IPsec phase-2 tunnels. The total number is accumulated before determining whether or not the packet should be decompressed.       |  |
| Out octets        | The total number of octets sent by all current and previous IPsec phase-2 Tunnels. The total number is accumulated after determining whether or not the packet should be compressed.              |  |
| In packets drops  | The total number of packets dropped during receive processing by all current and previous IPsec phase-2 tunnels. The total number does not include packets dropped due to anti-replay processing. |  |
| Out packets drops | The total number of packets dropped during send processing by all current and previous IPsec phase-2 tunnels.                                                                                     |  |
| In replay drops   | The total number of packets dropped during receive processing due to anti-replay processing by all current and previous IPsec phase-2 tunnels.                                                    |  |
| No SA failures    | The total number of non-existent SA inbound failures that occurred during processing of all current and previous IPsec phase-2 tunnels.                                                           |  |

| Command                                | Description                                                                  |
|----------------------------------------|------------------------------------------------------------------------------|
| show crypto mib ipsec flowmib endpoint | Displays IPsec phase-2 tunnel endpoint table.                                |
| show crypto mib ipsec flowmib failure  | Displays statistics associated with IPsec phase-2 failure.                   |
| show crypto mib ipsec flowmib history  | Displays statistics associated with previously active IPsec phase-2 tunnels. |
| show crypto mib ipsec flowmib spi      | Displays the IPsec phase-2 SPI table.                                        |
| show crypto mib ipsec flowmib tunnel   | Displays statistics for all active IPsec phase-2 tunnels.                    |

## show crypto mib ipsec flowmib history

To display statistics associated with previously active IP Security (IPsec) phase-2 tunnels, use the **show crypto mib ipsec flowmib history**command in privileged EXEC mode.

show crypto mib ipsec flowmib history [vrf vrf-name]

### **Syntax Description**

| vrf | vrf-name | (Optional) Displays the parameters for the specified Virtual Private Network (VPN) rou |  |
|-----|----------|----------------------------------------------------------------------------------------|--|
|     |          | and forwarding (VRF) instance.                                                         |  |

### **Command Modes**

Privileged EXEC (#)

### **Command History**

| Release                   | Modification                                                       |
|---------------------------|--------------------------------------------------------------------|
| 12.4(20)T                 | This command was introduced.                                       |
| Cisco IOS XE Reelease 2.4 | This command was implemented on the Cisco ASR 1000 series routers. |

### **Examples**

The following example displays the IPsec phase 2 history statistics for all VRFs:

### Router# show crypto mib ipsec flowmib history

```
vrf Global
 Reason:
                               Operation request
 Index:
 Local address:
                              192.1.2.1
                              192.1.2.2
 Remote address:
 IPSEC keying:
                               IKE
 Encapsulation mode:
 Lifetime (KB):
                               4608000
 Lifetime (Sec):
                               3600
 Active time:
                               00:24:32
 Lifetime threshold (KB):
                              423559168
  Lifetime threshold (Sec):
                               3590000
 Total number of refreshes:
 Expired SA instances:
                               4
 Current SA instances:
                               4
 In SA DH group:
                               1
  In sa encrypt algorithm
                               des
  In SA auth algorithm:
                               rsig
  In SA ESP auth algo:
                               ESP HMAC SHA
  In SA uncompress algorithm: None
 Out SA DH group:
                               1
 Out SA encryption algorithm: des
                               ESP HMAC SHA
  Out SA auth algorithm:
 Out SA ESP auth algorithm:
                               ESP HMAC SHA
 Out SA uncompress algorithm: None
 In octets:
                               400
                               400
 Decompressed octets:
  In packets:
                               4
  In drops:
                                   0
 In replay drops:
                                   0
  In authentications:
  In authentication failures:
```

```
In decrypts:
In decrypt failures:
                            0
Out octets:
                            704
                        704
Out uncompressed octets:
Out packets:
                            4
Out drops:
                            1
Out authentications:
                            4
                            0
Out authentication failures:
Out encryptions:
Out encryption failures:
                            0
Compressed octets:
                            0
Decompressed octets:
                            0
                            704
Out uncompressed octets:
```

The table below describes the significant fields shown in the display.

Table 59: show crypto mib ipsec flowmib history Field Descriptions

| Field                     | Description                                                                                                    |
|---------------------------|----------------------------------------------------------------------------------------------------|
| Reason                    | The reason the IPsec phase-2 tunnel was terminated, which are:                                                                                                    |
|                           | • 1All other reasons.                                                                                                    |
|                           | • 2The tunnel terminated normally.                                                                                                    |
|                           | • 3The operator requested the tunnel termination.                                                                                                    |
|                           | • 4A peer delete request was received.                                                                                                    |
|                           | • 5The contact with peer was lost.                                                                                                    |
|                           | • 6A local failure occurred.                                                                                                    |
|                           | • 7The operator initiated a check point request.                                                                                                    |
| Index                     | The index of the IPsec phase-2 tunnel history table. The value of the index is an integer that begins at one and is incremented with each tunnel that ends. The index value will wrap at 2,147,483,647. |
| IPSEC keying              | The type of key used by the IPsec phase-2 tunnel.                                                                                                    |
| Total number of refreshes | The total number of SA refreshes performed.                                                                                                    |
| In octets                 | The total number of octets received by the IPsec phase-2 tunnel. The value is accumulated before determining whether or not the packet should be decompressed.                                          |
| In drops                  | The total number of packets dropped during receive processing by this IPsec phase-2 tunnel. The number of drops does not include packets dropped due to anti-replay processing.                         |
| In replay drops           | The total number of packets dropped during receive processing due to anti-replay processing by the IPsec phase-2 tunnel.                                                                                |

| Command                                | Description                                                |
|----------------------------------------|------------------------------------------------------------|
| show crypto mib ipsec flowmib endpoint | Displays IPsec phase-2 tunnel endpoint table.              |
| show crypto mib ipsec flowmib failure  | Displays statistics associated with IPsec phase-2 failure. |
| show crypto mib ipsec flowmib global   | Displays IPsec phase-2 global statistics.                  |
| show crypto mib ipsec flowmib spi      | Displays the IPsec phase-2 SPI table.                      |
| show crypto mib ipsec flowmib tunnel   | Displays statistics for all active IPsec phase-2 tunnels.  |

## show crypto mib ipsec flowmib history failure size

To display the size of the IP Security (IPSec) failure history table, use the **show crypto mib ipsec flowmib history failure size** command in privileged EXEC mode.

show crypto mib ipsec flowmib history failure size

### **Syntax Description**

This command has no arguments or keywords.

### **Command Modes**

Privileged EXEC

### **Command History**

| Release     | Modification                                                                                                    |  |
|-------------|----------------------------------------------------------------------------------------------------|--|
| 12.1(4)E    | This command was introduced.                                                                                                    |  |
| 12.2(4)T    | This command was integrated into Cisco IOS Release 12.2(4)T.                                                                                                    |  |
| 12.2(14)S   | This command was integrated into Cisco IOS Release 12.2(14)S.                                                                                                    |  |
| 12.2(33)SRA | This command was integrated into Cisco IOS release 12.(33)SRA.                                                                                                    |  |
| 12.2SX      | This command is supported in the Cisco IOS Release 12.2SX train. Support in a specific 12.2SX release of this train depends on your feature set, platform, and platform hardware. |  |

### **Usage Guidelines**

Use the **show crypto mib ipsec flowmib history failure size**command to display the size of the failure history table.

### **Examples**

The following is sample output from the **show crypto mib ipsec flowmib history failure size**command:

Router# show crypto mib ipsec flowmib history failure size IPSec Failure Window size: 140

| Command                                       | Description                                             |
|-----------------------------------------------|---------------------------------------------------------|
| crypto mib ipsec flowmib history failure size | Changes the size of the IPSec failure history table.    |
| show crypto mib ipsec flowmib version         | Displays the IPSec Flow MIB version used by the router. |

# show crypto mib ipsec flowmib history tunnel size

To display the size of the IP Security (IPSec) tunnel history table, use the **show crypto mib ipsec flowmib history tunnel size** command in privileged EXEC mode.

show crypto mib ipsec flowmib history tunnel size

### **Syntax Description**

This command has no arguments or keywords.

### **Command Modes**

### **Privileged** EXEC

### **Command History**

| Release     | Modification                                                                                                    |  |
|-------------|----------------------------------------------------------------------------------------------------|--|
| 12.1(4)E    | This command was introduced.                                                                                                    |  |
| 12.2(4)T    | This command was integrated into Cisco IOS Release 12.2(4)T.                                                                                                    |  |
| 12.2(14)S   | This command was integrated into Cisco IOS Release 12.2(14)S.                                                                                                    |  |
| 12.2(33)SRA | This command was integrated into Cisco IOS release 12.(33)SRA.                                                                                                    |  |
| 12.2SX      | This command is supported in the Cisco IOS Release 12.2SX train. Support in a specific 12.2SX release of this train depends on your feature set, platform, and platform hardware. |  |

### **Usage Guidelines**

Use the **show crypto mib ipsec flowmib history tunnel size**command to display the size of the tunnel history table.

### **Examples**

The following is sample output from the **show crypto mib ipsec flowmib history tunnel size**command:

Router# show crypto mib ipsec flowmib history tunnel size IPSec History Window Size: 130

| Command                                      | Description                                             |
|----------------------------------------------|---------------------------------------------------------|
| crypto mib ipsec flowmib history tunnel size | Changes the size of the IPSec tunnel history table.     |
| show crypto mib ipsec flowmib version        | Displays the IPSec Flow MIB version used by the router. |

## show crypto mib ipsec flowmib spi

To display the IP Security (IPsec) phase-2 security protection index (SPI) table, use the **show crypto mib ipsec flowmib spi**command in privileged EXEC mode.

show crypto mib ipsec flowmib spi [vrf vrf-name]

### **Syntax Description**

| vrf | vrf-name | (Optional) Displays the parameters for the specified Virtual Private Network (VPN) rout |  |
|-----|----------|-----------------------------------------------------------------------------------------|--|
|     |          | and forwarding (VRF) instance.                                                          |  |

### **Command Modes**

Privileged EXEC (#)

### **Command History**

| Release                  | Modification                                                       |
|--------------------------|--------------------------------------------------------------------|
| 12.4(20)T                | This command was introduced.                                       |
| Cisco IOS XE Release 2.4 | This command was implemented on the Cisco ASR 1000 series routers. |

### **Usage Guidelines**

The IPsec phase-2 SPI table contains an entry for each active and expiring security association (SA).

### **Examples**

The following example displays the IPsec phase-2 SPI table for all VRFs:

### Router# show crypto mib ipsec flowmib spi

vrf Global Tunnel Index: 1 SPI Index: 1 SPI Value: 0xCC57D053 SPI Direction: Ιn SPI Protocol: AΗ SPI Status: Active SPI Index: SPI Value: 0x68612DF SPI Direction: Out SPI Protocol: AΗ SPI Status: Active SPI Index: SPI Value: 0x56947526 SPI Direction: SPI Protocol: ESP SPI Status: Active SPI Index: 0x8D7C2204 SPI Value: SPI Direction: Out SPI Protocol: ESP SPI Status: Active

The field descriptions in the display are self-explanatory.

| Command                                | Description                                   |
|----------------------------------------|-----------------------------------------------|
| show crypto mib ipsec flowmib endpoint | Displays IPsec phase-2 tunnel endpoint table. |

| Command                               | Description                                                                  |
|---------------------------------------|------------------------------------------------------------------------------|
| show crypto mib ipsec flowmib failure | Displays statistics associated with IPsec phase-2 failure.                   |
| show crypto mib ipsec flowmib global  | Displays IPsec phase-2 global statistics.                                    |
| show crypto mib ipsec flowmib history | Displays statistics associated with previously active IPsec phase-2 tunnels. |
| show crypto mib ipsec flowmib tunnel  | Displays statistics for all active IPsec phase-2 tunnels.                    |

## show crypto mib ipsec flowmib tunnel

To display statistics for all active IP Security (IPsec) phase-2 tunnels, use the **show crypto mib ipsec flowmib tunnel**command in privileged EXEC mode.

show crypto mib ipsec flowmib tunnel [index tunnel-mib-index] [vrf vrf-name]

### **Syntax Description**

|                        | (Optional) Displays the parameters for the specified Virtual Private Network (VPN) routing and forwarding (VRF) instance. |
|------------------------|----------------------------------------------------------------------------------------------------|
| index tunnel-mib-index | (Optional) Displays tunnel MIB information for the specified active tunnel.                                               |
|                        | The tunnel MIB index is an integer, 0-65535.                                                                              |

### **Command Modes**

Privileged EXEC (#)

### **Command History**

| Release                  | Modification                                                       |
|--------------------------|--------------------------------------------------------------------|
| 12.4(20)T                | This command was introduced.                                       |
| Cisco IOS XE Release 2.4 | This command was implemented on the Cisco ASR 1000 series routers. |

### **Examples**

The following example displays statistics for all active IPsec phase-2 tunnels for all tunnel indexes and VRFs:

### Router# show crypto mib ipsec flowmib tunnel

```
vrf Global
 Index:
                                      192.0.2.1
 Local address:
                                      192.0.2.2
 Remote address:
  IPSEC keying:
                                      IKE
  Encapsulation mode:
 Lifetime (KB):
                                     4608000
 Lifetime (Sec):
                                      3600
                                      00:05:46
 Active time:
 Lifetime threshold (KB):
                                      64
  Lifetime threshold (Sec):
                                      10
 Total number of refreshes:
                                     0
 Expired SA instances:
  Current SA instances:
                                      4
  In SA DH group:
                                      1
  In sa encrypt algorithm:
                                      des
  In SA auth algorithm:
                                      ESP HMAC_SHA
  In SA ESP auth algo:
  In SA uncompress algorithm:
                                      None
  Out SA DH group:
                                      1
  Out SA encryption algorithm:
                                      des
  Out SA auth algorithm:
                                      ESP HMAC SHA
                                      ESP HMAC_SHA
  Out SA ESP auth algorithm:
  Out SA uncompress algorithm:
                                      None
  In octets:
                                         400
                                         400
  Decompressed octets:
  In packets:
```

| In drops:                    | 0   |
|------------------------------|-----|
| In replay drops:             | 0   |
| In authentications:          | 4   |
| In authentication failures:  | 0   |
| In decrypts:                 | 4   |
| In decrypt failures:         | 0   |
| Out octets:                  | 704 |
| Out uncompressed octets:     | 704 |
| Out packets:                 | 4   |
| Out drops:                   | 1   |
| Out authentications:         | 4   |
| Out authentication failures: | 0   |
| Out encryptions:             | 4   |
| Out encryption failures:     | 0   |
| Compressed octets:           | 0   |
| Decompressed octets:         | 0   |
| Out uncompressed octets:     | 704 |

The table below describes the significant fields shown in the display.

### Table 60: show crypto mib ipsec flowmib tunnel Field Descriptions

| Field                     | Description                                                                                                    |
|---------------------------|----------------------------------------------------------------------------------------------------|
| Index                     | The index of the IPsec phase-2 tunnel table. The index value is an integer that begins at one and is incremented with each tunnel that is created. The index value will wrap at 2,147,483,647.                                                |
| Total number of refreshes | The total number of SA refreshes performed.                                                                                                    |
| Current SA instances      | The number of SA instances that are currently active or expiring.                                                                                                    |
| In octets                 | The total number of octets received by the IPsec phase-2 tunnel. This total number is accumulated before determining whether or not the packet should be decompressed.                                                                        |
| Decompressed octets       | The total number of decompressed octets received by the IPsec phase-2 tunnel. The total number is accumulated after the packet is decompressed. If compression is not being used, the total number will match the value of cipSecTunInOctets. |
| In drops                  | The total number of packets dropped during receive processing by the IPsec phase-2 tunnel. This count does not include packets dropped due to anti-replay processing.                                                                         |
| In replay drops           | The total number of packets dropped during receive processing due to anti-replay processing by the IPsec phase-2 tunnel.                                                                                                    |
| Out octets                | The total number of octets sent by the IPsec phase-2 tunnel. This value is accumulated after determining whether or not the packet should be compressed.                                                                                      |

| Command                                | Description                                                |
|----------------------------------------|------------------------------------------------------------|
| show crypto mib ipsec flowmib endpoint | Displays IPsec phase-2 tunnel endpoint table.              |
| show crypto mib ipsec flowmib failure  | Displays statistics associated with IPsec phase-2 failure. |

| Command                               | Description                                                                  |
|---------------------------------------|------------------------------------------------------------------------------|
| show crypto mib ipsec flowmib global  | Displays IPsec phase-2 global statistics.                                    |
| show crypto mib ipsec flowmib history | Displays statistics associated with previously active IPsec phase-2 tunnels. |
| show crypto mib ipsec flowmib spi     | Displays the IPsec phase-2 SPI table.                                        |

## show crypto mib ipsec flowmib version

To display the IP Security (IPSec) MIB version used by the router, use the **show crypto mib ipsec flowmib version**command in privileged EXEC mode.

show crypto mib ipsec flowmib version

### **Syntax Description**

This command has no arguments or keywords.

### **Command Modes**

Privileged EXEC

### **Command History**

| Release                                                                                                    | Modification                                                   |  |
|----------------------------------------------------------------------------------------------------|----------------------------------------------------------------|--|
| 12.1(4)E                                                                                                    | This command was introduced.                                   |  |
| 12.2(4)T                                                                                                    | This command was integrated into Cisco IOS Release 12.2(4)T.   |  |
| 12.2(14)S                                                                                                    | This command was integrated into Cisco IOS Release 12.2(14)S.  |  |
| 12.2(33)SRA                                                                                                    | This command was integrated into Cisco IOS release 12.(33)SRA. |  |
| This command is supported in the Cisco IOS Release 12.2SX train. Support in a special 12.2SX release of this train depends on your feature set, platform, and platform hard |                                                                |  |

### **Usage Guidelines**

Use the **show crypto mib ipsec flowmib version**command to display the MIB version used by the management applications to identify the feature set.

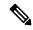

Note

The MIB version can also be obtained by querying the MIB element cipSecMibLevel using Simple Network Management Protocol (SNMP).

### **Examples**

The following is sample output from the **show crypto mib ipsec flowmib version**command:

Router# show crypto mib ipsec flowmib version IPSec Flow MIB version: 1

| Command                                            | Description                                           |
|----------------------------------------------------|-------------------------------------------------------|
| show crypto mib ipsec flowmib history failure size | Displays the size of the IPSec failure history table. |
| show crypto mib ipsec flowmib history tunnel size  | Displays the size of the IPSec tunnel history table.  |

## show crypto mib isakmp flowmib failure

To display the statistics associated with an Internet Security Association and Key Management Protocol (ISAKMP) phase-1 failure, use the **show crypto mib isakmp flowmib failure** command in privileged EXEC mode.

show crypto mib isakmp flowmib failure [vrf vrf-name]

### **Syntax Description**

| vrf | vrf-name | (Optional) Displays the parameters for a specific Virtual Private Network (VPN) ro |  |
|-----|----------|------------------------------------------------------------------------------------|--|
|     |          | and forwarding (VRF) instance.                                                     |  |

### **Command Modes**

Privileged EXEC (#)

### **Command History**

| Release                  | Modification                                                       |
|--------------------------|--------------------------------------------------------------------|
| 12.4(20)T                | This command was introduced.                                       |
| Cisco IOS XE Release 2.4 | This command was implemented on the Cisco ASR 1000 series routers. |

### **Examples**

The following is sample output from the **show crypto mib isakmp flowmib failure** command:

```
vrf Global
Index:
                           1
 Reason:
                           peer lost
Failure time since reset: 00:07:27
Local type:
                          ID IPV4 ADDR
Local value:
                         192.0.2.1
                          ID IPV4 ADDR
Remote type:
                           192.0.2.2
Remote Value:
 Local Address:
                           192.0.2.1
                          192.0.2.2
Remote Address:
Index:
                          peer lost
Reason:
Failure time since reset: 00:07:27
Local type:
                           ID IPV4 ADDR
Local value:
                          192.0.3.1
                          ID IPV4 ADDR
Remote type:
Remote Value:
                          192.0.3.2
Local Address:
                           192.0.3.1
Remote Address:
                           192.0.3.2
 Index:
                           peer lost
Reason:
Failure time since reset:
                           00:07:32
Local type:
                          ID IPV4 ADDR
                           ID IPV4_ADDR
Remote type:
                           192.0.2.2
 Remote Value:
                           192.0.2.1
 Local Address:
 Remote Address:
                           192.0.2.2
```

The table below describes the significant fields shown in the display.

Table 61: show crypto mib isakmp flowmib failure Field Descriptions

| Field                    | Description                                                                                                    |
|--------------------------|----------------------------------------------------------------------------------------------------|
| Index                    | The IPsec phase-1 failure table index. The value of the index is a number that begins at one and is incremented with each IPsec phase-1 failure. The index value will wrap at 2,147,483,647.                                                           |
| Reason                   | The reason for the failure, which include:                                                                                                    |
|                          | • 1All other reasons.                                                                                                    |
|                          | • 2A peer delete request was received.                                                                                                    |
|                          | • 3The contact with peer was lost.                                                                                                    |
|                          | • 4A local failure occurred.                                                                                                    |
|                          | 5An authentication failure occurred.                                                                                                    |
|                          | 6A hash validation failure occurred.                                                                                                    |
|                          | 7An encryption failure occurred.                                                                                                    |
|                          | 8An internal error occurred.                                                                                                    |
|                          | 9A system capacity failure occurred.                                                                                                    |
|                          | • 10A proposal failure occurred.                                                                                                    |
|                          | • 11The peer certificate was unavailable.                                                                                                    |
|                          | • 12The peer certificate was invalid.                                                                                                    |
|                          | • 13The local certificate expired.                                                                                                    |
|                          | 14A certificate revoke list (CRL) failure occurred.                                                                                                    |
|                          | 15A peer encoding error occurred.                                                                                                    |
|                          | • 16The SA did not exist.                                                                                                    |
|                          | • 17The operator requested tunnel termination.                                                                                                    |
| Failure time since reset | The value of sysUpTime in hundredths of seconds at the time of the failure.                                                                                                    |
| Local type               | The type of local peer identity.                                                                                                    |
|                          | • 1Indicates an IP address identity type.                                                                                                    |
|                          | • 2Indicates a hostname identity type.                                                                                                    |
| Local value              | The value of the local peer identity. If the local peer type is an IP address, then the value is the IP address used to identify the local peer. If the local peer type is a hostname, then the value is the hostname used to identify the local peer. |

| Field          | Description                                                                                                    |
|----------------|----------------------------------------------------------------------------------------------------|
| Remote type    | The type of remote peer identity.                                                                                                    |
|                | 1Indicates an IP address identity type.                                                                                                    |
|                | • 2Indicates a hostname identity type.                                                                                                    |
| Remote Value   | The value of the remote peer identity. If the remote peer type is an IP address, then the value is the IP address used to identify the remote peer. If the remote peer type is a hostname, then the value is the hostname used to identify the remote peer. |
| Local Address  | The IP address of the local peer.                                                                                                    |
| Remote Address | The IP address of the remote peer.                                                                                                    |

| Command                                | Description                                                           |
|----------------------------------------|-----------------------------------------------------------------------|
| show crypto ipsec transform-set        | Displays configured IPsec transform sets.                             |
| show crypto map                        | Displays IPsec crypto map configurations.                             |
| show crypto mib isakmp flowmib global  | Displays global ISAKMP statistics.                                    |
| show crypto mib isakmp flowmib history | Displays statistics associated with previously active ISAKMP tunnels. |
| show crypto mib isakmp flowmib peer    | Displays attributes for an ISKMP peer association.                    |
| show crypto mib isakmp flowmib tunnel  | Displays statistics associated with active ISAKMP tunnels.            |

# show crypto mib isakmp flowmib global

To display the global Internet Security Association and Key Management Protocol (ISAKMP) phase-1 statistics, use the **show crypto mib isakmp flownib global** command in privileged EXEC mode.

show crypto mib isakmp flowmib global [vrf vrf-name]

## **Syntax Description**

| <b>vrf</b> vrf-name | (Optional) Displays the parameters for a specific Virtual Private Network (VPN) routing |
|---------------------|-----------------------------------------------------------------------------------------|
|                     | and forwarding (VRF) instance.                                                          |

#### **Command Modes**

Privileged EXEC (#)

# **Command History**

| Release                  | Modification                                                       |
|--------------------------|--------------------------------------------------------------------|
| 12.4(20)T                | This command was introduced.                                       |
| Cisco IOS XE Release 2.4 | This command was implemented on the Cisco ASR 1000 series routers. |

# **Examples**

The following example displays global ISAKMP statistics:

# Router# show crypto mib isakmp flowmib global vrf Global

| rf Global                      |                                                                                                    |
|--------------------------------|----------------------------------------------------------------------------------------------------|
| Active Tunnels:                | 3                                                                                                    |
| Previous Tunnels:              | 0                                                                                                    |
| In octets:                     | 2856                                                                                                    |
| Out octets:                    | 3396                                                                                                    |
| In packets:                    | 16                                                                                                    |
| Out packets:                   | 19                                                                                                    |
| In packets drop:               | 0                                                                                                    |
| Out packets drop:              | 0                                                                                                    |
| In notifys:                    | 4                                                                                                    |
| Out notifys:                   | 7                                                                                                    |
| In P2 exchg:                   | 3                                                                                                    |
| Out P2 exchg:                  | 6                                                                                                    |
| In P2 exchg invalids:          | 0                                                                                                    |
| Out P2 exchg invalids:         | 0                                                                                                    |
| In P2 exchg rejects:           | 0                                                                                                    |
| Out P2 exchg rejects:          | 0                                                                                                    |
| In IPSEC delete:               | 0                                                                                                    |
| Out IPSEC delete:              | 0                                                                                                    |
| SAs locally initiated:         | 3                                                                                                    |
| SAs locally initiated failed:  | 0                                                                                                    |
| SAs remotely initiated failed: | 0                                                                                                    |
| System capacity failures:      | 0                                                                                                    |
| Authentication failures:       | 0                                                                                                    |
| Decrypt failures:              | 0                                                                                                    |
| Hash failures:                 | 0                                                                                                    |
| Invalid SPI:                   | 0                                                                                                    |
|                                | Active Tunnels: Previous Tunnels: In octets: Out octets: In packets: Out packets: In packets drop: Out packets drop: Out packets drop: In notifys: Out notifys: In P2 exchg: Out P2 exchg: In P2 exchg invalids: Out P2 exchg invalids: In P2 exchg rejects: Out P2 exchg rejects: Out P3 exchg rejects: Out P4 exchg rejects: Out P5 exchg rejects: Out P6 exchg rejects: In IPSEC delete: SAs locally initiated: SAs remotely initiated failed: System capacity failures: Authentication failures: Decrypt failures: Hash failures: |

The table below describes the fields shown in the display.

Table 62: show crypto mib isakmp flowmib global Field Descriptions

| Field                 | Description                                                                                                    |
|-----------------------|----------------------------------------------------------------------------------------------------|
| Active Tunnels        | The number of currently active IPsec phase-1 IKE tunnels.                                                                                                |
| Previous Tunnels      | The total number of previously active IPsec phase-1 IKE tunnels.                                                                                         |
| In octets             | The total number of octets received by all currently and previously active IPsec phase-1 IKE tunnels.                                                    |
| Out octets            | The total number of octets sent by all currently and previously active and IPsec phase-1 IKE tunnels.                                                    |
| In packets            | The total number of packets received by all currently and previously active IPsec phase-1 IKE tunnels.                                                   |
| Out packets           | The total number of packets sent by all currently and previously active and IPsec phase-1 tunnels.                                                       |
| In packets drop       | The total number of packets that were dropped during receive processing by all currently and previously active IPsec phase-1 IKE tunnels.                |
| Out packets drop      | The total number of packets that were dropped during send processing by all currently and previously active IPsec phase-1 IKE tunnels.                   |
| In notifys            | The total number of notifications received by all currently and previously active IPsec phase-1 IKE tunnels.                                             |
| Out notifys           | The total number of notifications sent by all currently and previously active IPsec phase-1 IKE tunnels.                                                 |
| In P2 exchg           | The total number of IPsec phase-2 exchanges received by all currently and previously active IPsec phase-1 IKE tunnels.                                   |
| Out P2 exchg          | The total number of IPsec phase-2 exchanges that were sent by all currently and previously active IPsec phase-1 IKE tunnels.                             |
| In P2 exchg invalids  | The total number of IPsec phase-2 exchanges that were received and found to be invalid by all currently and previously active IPsec phase-1 IKE tunnels. |
| Out P2 exchg invalids | The total number of IPsec phase-2 exchanges that were sent and found to be invalid by all currently and previously active IPsec phase-1 tunnels.         |
| In P2 exchg rejects   | The total number of IPsec phase-2 exchanges that were received and rejected by all currently and previously active IPsec phase-1 IKE tunnels.            |
| Out P2 exchg rejects  | The total number of IPsec phase-2 exchanges that were sent and rejected by all currently and previously active IPsec phase-1 IKE tunnels.                |
| In IPSEC delete       | The total number of IPsec phase-2 SA delete requests received by all currently and previously active and IPsec phase-1 IKE tunnels.                      |
| Out IPSEC delete      | The total number of IPsec phase-2 SA delete requests sent by all currently and previously active IPsec phase-1 IKE tunnels.                              |

| Field                         | Description                                                                                                    |
|-------------------------------|----------------------------------------------------------------------------------------------------|
| SAs locally initiated         | The total number of IPsec phase-1 IKE tunnels that were locally initiated.                                                                   |
| SAs locally initiated failed  | The total number of IPsec phase-1 IKE tunnels that were locally initiated and failed to activate.                                            |
| SAs remotely initiated failed | The total number of IPsec phase-1 IKE tunnels that were remotely initiated and failed to activate.                                           |
| System capacity failures      | The total number of system capacity failures that occurred during processing of all current and previously active IPsec phase-1 IKE tunnels. |
| Authentication failures       | The total number of authentications that ended in failure by all current and previous IPsec phase-1 IKE tunnels.                             |
| Decrypt failures              | The total number of decryptions that ended in failure by all current and previous IPsec phase-1 IKE tunnels.                                 |
| Hash failures                 | The total number of hash validations that ended in failure by all current and previous IPsec phase-1 IKE tunnels.                            |
| Invalid SPI                   | The total number of non-existent SAs in failures which occurred during processing of all current and previous IPsec phase-1 IKE tunnels.     |

| Command                                | Description                                                           |
|----------------------------------------|-----------------------------------------------------------------------|
| show crypto mib isakmp flowmib failure | Displays statistics associated with an ISAKMP failure.                |
| show crypto mib isakmp flowmib history | Displays statistics associated with previously active ISAKMP tunnels. |
| show crypto mib isakmp flowmib peer    | Displays attributes for an ISKMP peer association.                    |
| show crypto mib isakmp flowmib tunnel  | Displays statistics associated with active ISAKMP tunnels.            |

# show crypto mib isakmp flowmib history

To display the statistics associated with previously active Internet Security Association and Key Management Protocol (ISAKMP) phase-1 tunnels, use the **show crypto mib isakmp flowmib history** command in privileged EXEC mode.

show crypto mib isakmp flowmib history [vrf vrf-name]

# **Syntax Description**

| vrf | vrf-name | (Optional) Displays the parameters for a specific Virtual Private Network (VPN) routing |
|-----|----------|-----------------------------------------------------------------------------------------|
|     |          | and forwarding (VRF) instance.                                                          |

#### **Command Modes**

Privileged EXEC (#)

## **Command History**

| Release                  | Modification                                                       |
|--------------------------|--------------------------------------------------------------------|
| 12.4(20)T                | This command was introduced.                                       |
| Cisco IOS XE Release 2.4 | This command was implemented on the Cisco ASR 1000 series routers. |

#### **Examples**

The following example displays previous ISAKMP phase-1 tunnel information for all VRFs:

#### Router# show crypto mib isakmp flowmib history

```
vrf Global
 Reason:
                                       peer lost
  Index:
 Local type:
                                       ID IPV4 ADDR
 Local address:
                                      192.0.2.1
 Remote type:
                                      ID IPV4 ADDR
                                       192.0.2.2
 Remote address:
 Negotiation mode:
                                       Main Mode
 Diffie Hellman Grp:
 Encryption algo:
                                       des
 Hash algo:
                                       sha
 Auth method:
                                       psk
 Lifetime:
                                       86400
 Active time:
                                       00:06:30
 Policy priority:
                                       1
 Keepalive enabled:
                                       Yes
  In octets:
                                       3024
                                       2.2
  In packets:
  In drops:
                                       0
                                       18
  In notifys:
  In P2 exchanges:
                                       1
  In P2 exchg invalids:
                                       0
  In P2 exchg rejected:
                                         0
  In P2 SA delete reqs:
  Out octets:
                                         4188
  Out packets:
                                         33
  Out drops:
                                         0
  Out notifys:
                                         28
                                         2
  Out P2 exchgs:
  Out P2 exchg invalids:
                                         0
  Out P2 exchg rejects:
                                         0
```

```
Out P2 Sa delete requests:
Reason:
                                      peer lost
Index:
Local type:
                                      ID IPV4 ADDR
                                      192.0.3.1
Local address:
                                      ID_IPV4_ADDR
Remote type:
Remote address:
                                      192.0.3.2
Negotiation mode:
                                     Main Mode
Diffie Hellman Grp:
Encryption algo:
                                      des
Hash algo:
                                      sha
Auth method:
                                      psk
Lifetime:
                                      86400
                                      00:06:25
Active time:
Policy priority:
                                      1
Keepalive enabled:
                                      Yes
In octets:
                                      3140
In packets:
                                       23
In drops:
                                      Ω
In notifys:
                                      19
In P2 exchanges:
                                      1
In P2 exchg invalids:
                                      0
In P2 exchg rejected:
                                      0
In P2 SA delete reqs:
                                      0
Out octets:
                                      4304
Out packets:
                                      34
Out drops:
                                      Ω
                                      29
Out notifys:
Out P2 exchgs:
                                      2
Out P2 exchg invalids:
                                      0
Out P2 exchg rejects:
Out P2 Sa delete requests:
                                       0
```

The table below describes the significant fields shown in the display.

Table 63: show crypto mib isakmp flowmib history Field Descriptions

| Field  | Description                                                                                                    |
|--------|----------------------------------------------------------------------------------------------------|
| Reason | The reason the IPsec phase-1 IKE tunnel was terminated, which include:                                                                                                    |
|        | • 1All other reasons.                                                                                                    |
|        | • 2The tunnel terminated normally.                                                                                                    |
|        | • 3The operator requested tunnel termination.                                                                                                    |
|        | • 4A peer delete request was received.                                                                                                    |
|        | • 5The contact with peer was lost.                                                                                                    |
|        | • 6A local failure occurred.                                                                                                    |
|        | • 7The operator initiated a check point request.                                                                                                    |
| Index  | The index of the IPsec phase-1 IKE tunnel history table. The value of the index is a number that begins at one and is incremented with each tunnel that ends. The value of this object will wrap at 2,147,483,647. |

| Field                | Description                                                                                                    |
|----------------------|----------------------------------------------------------------------------------------------------|
| Local type           | The type of local peer identity.                                                                                                    |
|                      | • 1Indicates an IP address identity type.                                                                                                    |
|                      | • 2Indicates a hostname identity type.                                                                                                    |
| Local address        | The value of the local peer identity. If the local peer type is an IP address, then the value is the IP address used to identify the local peer. If the local peer type is a hostname, then the value is the hostname used to identify the local peer.      |
| Remote type          | The type of remote peer identity.                                                                                                    |
|                      | • 1Indicates an IP address identity type.                                                                                                    |
|                      | • 2Indicates a hostname identity type.                                                                                                    |
| Remote address       | The value of the remote peer identity. If the remote peer type is an IP address, then the value is the IP address used to identify the remote peer. If the remote peer type is a hostname, then the value is the hostname used to identify the remote peer. |
| Lifetime             | The negotiated lifetime of the IPsec phase-1 IKE tunnel in seconds.                                                                                                    |
| Active time          | The length of time the IPsec phase-1 IKE tunnel has been active in hundredths of seconds.                                                                                                    |
| In octets            | The total number of octets received by all currently and previously active IPsec phase-1 IKE tunnels.                                                                                                    |
| In packets           | The total number of packets received by all currently and previously active IPsec phase-1 IKE tunnels.                                                                                                    |
| In drops             | The total number of packets that were dropped during receive processing by all currently and previously active IPsec phase-1 IKE tunnels.                                                                                                    |
| In notifys           | The total number of notifications received by all currently and previously active IPsec phase-1 IKE tunnels.                                                                                                    |
| In P2 exchanges      | The total number of IPsec phase-2 exchanges received by all currently and previously active IPsec phase-1 IKE tunnels.                                                                                                    |
| In P2 exchg invalids | The total number of IPsec phase-2 exchanges that were received and found to be invalid by all currently and previously active IPsec phase-1 IKE tunnels.                                                                                                    |
| In P2 exchg rejected | The total number of IPsec phase-2 exchanges that were received and rejected by all currently and previously active IPsec phase-1 IKE tunnels.                                                                                                    |
| In P2 SA delete reqs | The total number of IPsec phase-2 SA delete requests received by all currently and previously active and IPsec phase-1 IKE tunnels.                                                                                                    |
| Out octets           | The total number of octets sent by all currently and previously active and IPsec phase-1 IKE tunnels.                                                                                                    |

| Field                     | Description                                                                                                    |
|---------------------------|----------------------------------------------------------------------------------------------------|
| Out packets               | The total number of packets sent by all currently and previously active and IPsec phase-1 tunnels.                                               |
| Out drops                 | The total number of packets that were dropped during send processing by all currently and previously active IPsec phase-1 IKE tunnels.           |
| Out notifys               | The total number of notifications sent by all currently and previously active IPsec phase-1 IKE tunnels.                                         |
| Out P2 exchgs             | The total number of IPsec phase-2 exchanges that were sent by all currently and previously active IPsec phase-1 IKE tunnels.                     |
| Out P2 exchg invalids     | The total number of IPsec phase-2 exchanges that were sent and found to be invalid by all currently and previously active IPsec phase-1 tunnels. |
| Out P2 exchg rejects      | The total number of IPsec phase-2 exchanges that were sent and rejected by all currently and previously active IPsec phase-1 IKE tunnels.        |
| Out P2 Sa delete requests | The total number of IPsec phase-2 SA delete requests sent by all currently and previously active IPsec phase-1 IKE tunnels.                      |

| Command                                | Description                                                |
|----------------------------------------|------------------------------------------------------------|
| show crypto mib isakmp flowmib failure | Displays statistics associated with an ISAKMP failure.     |
| show crypto mib isakmp flowmib global  | Displays global ISAKMP statistics.                         |
| show crypto mib isakmp flowmib peer    | Displays attributes for an ISKMP peer association.         |
| show crypto mib isakmp flowmib tunnel  | Displays statistics associated with active ISAKMP tunnels. |

# show crypto mib isakmp flowmib peer

To display attributes for an active Internet Security Association and Key Management Protocol (ISAKMP) phase-1 peer association, use the **show crypto mib isakmp flowmib peer** command in privileged EXEC mode.

show crypto mib isakmp flowmib peer [index peer-mib-index] [vrf vrf-name]

## **Syntax Description**

| inde | <b>x</b> peer-mib-index | (Optional) Displays MIB information for the specified peer.                                                               |
|------|-------------------------|----------------------------------------------------------------------------------------------------|
|      |                         | The peer MIB index is an integer, 0-65535.                                                                                |
| vrf  | vrf-name                | (Optional) Displays the parameters for the specified Virtual Private Network (VPN) routing and forwarding (VRF) instance. |

#### **Command Modes**

Privileged EXEC (#)

#### **Command History**

| Release                  | Modification                                                       |
|--------------------------|--------------------------------------------------------------------|
| 12.4(20)T                | This command was introduced.                                       |
| Cisco IOS XE Release 2.4 | This command was implemented on the Cisco ASR 1000 series routers. |

# **Examples**

The following example displays ISAKMP peer information for all indexes and VRFs:

# Router# show crypto mib isakmp flowmib peer vrf Global

Index: Local type: ID IPV4 ADDR 192.0.2.1 Local address: ID IPV4 ADDR Remote type: 192.0.2.2 Remote address: Index: Local type: ID IPV4 ADDR 192.0.3.1 Local address: ID IPV4 ADDR Remote type: 192.0.3.1 Remote address: Index: ID IPV4 ADDR Local type: Local address: 192.0.4.1 ID\_IPV4\_ADDR Remote type: Remote address: 192.0.4.1

The table below describes the significant fields shown in the display.

#### Table 64: show crypto mib isakmp flowmib peer Field Descriptions

| Field | Description                                                                                                    |
|-------|----------------------------------------------------------------------------------------------------|
| Index | The index of the active IPsec phase-1 IKE tunnel for this peer association. If an IPsec phase-1 IKE tunnel is not currently active, then the value of this object will be zero. |

| Field          | Description                               |
|----------------|-------------------------------------------|
| Local type     | The type of local peer identity.          |
|                | • 1Indicates an IP address identity type. |
|                | • 2Indicates a hostname identity type.    |
| Local address  | The IP address of the local peer.         |
| Remote type    | The type of remote peer identity.         |
|                | 1Indicates an IP address identity type.   |
|                | • 2Indicates a hostname identity type.    |
| Remote address | The IP address of the remote peer.        |

| Command                                | Description                                                           |
|----------------------------------------|-----------------------------------------------------------------------|
| show crypto mib isakmp flowmib failure | Displays statistics associated with an ISAKMP failure.                |
| show crypto mib isakmp flowmib global  | Displays global ISAKMP statistics.                                    |
| show crypto mib isakmp flowmib history | Displays statistics associated with previously active ISAKMP tunnels. |
| show crypto mib isakmp flowmib tunnel  | Displays statistics associated with active ISAKMP tunnels.            |

# show crypto mib isakmp flowmib tunnel

To display statistics associated with active Internet Security Association and Key Management Protocol (ISAKMP) phase-1 tunnels, use the **show crypto mib isakmp flowmib tunnel** command in privileged EXEC mode.

show crypto mib isakmp flowmib tunnel [index tunnel-mib-index] [vrf vrf-name]

## **Syntax Description**

| ind | ex tunnel-mib-index | (Optional) Displays tunnel MIB information for the specified tunnel.                                                      |
|-----|---------------------|----------------------------------------------------------------------------------------------------|
|     |                     | The tunnel MIB index is an integer, 0-65535.                                                                              |
| vrf |                     | (Optional) Displays the parameters for the specified Virtual Private Network (VPN) routing and forwarding (VRF) instance. |

#### **Command Modes**

Privileged EXEC (#)

#### **Command History**

| Release                  | Modification                                                       |
|--------------------------|--------------------------------------------------------------------|
| 12.4(20)T                | This command was introduced.                                       |
| Cisco IOS XE Release 2.4 | This command was implemented on the Cisco ASR 1000 series routers. |

# **Examples**

The following example displays ISAKMP tunnel information for all indexes and VRFs:

#### Router# show crypto mib isakmp flowmib tunnel

```
vrf Global
 Index:
 Local type:
                             ID IPV4 ADDR
                             192.0.2.1
 Local address:
 Remote type:
                             ID IPV4 ADDR
                             192.0.2.2
 Remote address:
 Negotiation mode:
                            Main Mode
 Diffie Hellman Grp:
 Encryption algo:
                             des
 Hash algo:
                             sha
  Auth method:
                             psk
                             86400
 Lifetime:
 Active time:
                             00:03:08
  Policy priority:
                             1
                             Yes
 Keepalive enabled:
  In octets:
                             2148
  In packets:
                             15
  In drops:
  In notifys:
                             11
  In P2 exchanges:
                             1
                             0
  In P2 exchg invalids:
  In P2 exchg rejected:
                             Ω
  In P2 SA delete reqs:
                             Ω
                             2328
  Out octets:
  Out packets:
                             16
                                 0
  Out drops:
  Out notifys:
                                 12
```

```
Out P2 exchgs: 2
Out P2 exchg invalids: 0
Out P2 exchg rejects: 0
Out P2 Sa delete requests: 0
```

The table below describes the significant fields shown in the display.

Table 65: show crypto mib isakmp flowmib tunnel Field Descriptions

| Field              | Description                                                                                                    |
|--------------------|----------------------------------------------------------------------------------------------------|
| Index              | The index of the IPsec phase-1 IKE tunnel table. The value of the index is a number that begins at one and is incremented with each tunnel that is created. The value of this object will wrap at 2,147,483,647.                                                              |
| Local type         | The type of local peer identity.                                                                                                    |
|                    | 1Indicates an IP address identity type.                                                                                                    |
|                    | • 2Indicates a hostname identity type.                                                                                                    |
| Local address      | The value of the local peer identity. If the local peer type is an IP address, then the local address is the IP address used to identify the local peer. If the local peer type is a hostname, then the local address is the hostname used to identify the local peer.        |
| Remote type        | The type of remote peer identity.                                                                                                    |
|                    | 1Indicates an IP address identity type.                                                                                                    |
|                    | • 2Indicates a hostname identity type.                                                                                                    |
| Remote address     | The value of the remote peer identity. If the remote peer type is an IP address, then the remote address is the IP address used to identify the remote peer. If the remote peer type is a hostname, then the remote address is the hostname used to identify the remote peer. |
| Negotiation mode   | The negotiation mode of the IPsec phase-1 IKE tunnel.                                                                                                    |
| Diffie Hellman Grp | The Diffie Hellman group used in IPsec phase-1 IKE negotiations.                                                                                                    |
| Encryption algo    | The encryption algorithm used in IPsec phase-1 IKE negotiations.                                                                                                    |
| Hash algo          | The hash algorithm used in IPsec phase-1 IKE negotiations.                                                                                                    |
| Auth method        | The authentication method used in IPsec phase-1 IKE negotiations.                                                                                                    |
| Lifetime           | The negotiated lifetime of the IPsec phase-1 IKE tunnel in seconds                                                                                                    |
| Active time        | The length of time the IPsec phase-1 IKE tunnel has been active in hundredths of seconds.                                                                                                    |
| In octets          | The total number of octets received by all currently and previously active IPsec phase-1 IKE tunnels.                                                                                                    |

| Field                     | Description                                                                                                    |
|---------------------------|----------------------------------------------------------------------------------------------------|
| In packets                | The total number of packets received by all currently and previously active IPsec phase-1 IKE tunnels.                                                   |
| In drops                  | The total number of packets that were dropped during receive processing by all currently and previously active IPsec phase-1 IKE tunnels.                |
| In notifys                | The total number of notifications received by all currently and previously active IPsec phase-1 IKE tunnels.                                             |
| In P2 exchanges           | The total number of IPsec phase-2 exchanges received by all currently and previously active IPsec phase-1 IKE tunnels.                                   |
| In P2 exchg invalids      | The total number of IPsec phase-2 exchanges that were received and found to be invalid by all currently and previously active IPsec phase-1 IKE tunnels. |
| In P2 exchg rejected      | The total number of IPsec phase-2 exchanges that were received and rejected by all currently and previously active IPsec phase-1 IKE tunnels.            |
| In P2 SA delete reqs      | The total number of IPsec phase-2 SA delete requests received by all currently and previously active and IPsec phase-1 IKE tunnels.                      |
| Out octets                | The total number of octets sent by all currently and previously active and IPsec phase-1 IKE tunnels.                                                    |
| Out packets               | The total number of packets sent by all currently and previously active and IPsec phase-1 tunnels.                                                       |
| Out drops                 | The total number of packets that were dropped during send processing by all currently and previously active IPsec phase-1 IKE tunnels.                   |
| Out notifys               | The total number of notifications sent by all currently and previously active IPsec phase-1 IKE tunnels.                                                 |
| Out P2 exchgs             | The total number of IPsec phase-2 exchanges that were sent by all currently and previously active IPsec phase-1 IKE tunnels.                             |
| Out P2 exchg invalids     | The total number of IPsec phase-2 exchanges that were sent and found to be invalid by all currently and previously active IPsec phase-1 tunnels.         |
| Out P2 exchg rejects      | The total number of IPsec phase-2 exchanges that were sent and rejected by all currently and previously active IPsec phase-1 IKE tunnels.                |
| Out P2 Sa delete requests | The total number of IPsec phase-2 SA delete requests sent by all currently and previously active IPsec phase-1 IKE tunnels.                              |

| Command                                | Description                                            |
|----------------------------------------|--------------------------------------------------------|
| show crypto mib isakmp flowmib failure | Displays statistics associated with an ISAKMP failure. |
| show crypto mib isakmp flowmib global  | Displays global ISAKMP statistics.                     |

| Command                                | Description                                                           |
|----------------------------------------|-----------------------------------------------------------------------|
| show crypto mib isakmp flowmib history | Displays statistics associated with previously active ISAKMP tunnels. |
| show crypto mib isakmp flowmib peer    | Displays attributes for an ISKMP peer association.                    |

# show crypto pki benchmarks

To display benchmarking data for Public Key Infrastructure (PKI) performance monitoring and optimization that was collected, use the **show crypto pki benchmarks**command in privileged EXEC mode.

#### show crypto pki benchmarks [failures]

## **Syntax Description**

#### **Command Modes**

Privileged EXEC (#)

#### **Command History**

| Release  | Modification                 |  |
|----------|------------------------------|--|
| 15.1(3)T | This command was introduced. |  |

#### **Usage Guidelines**

Use the **show crypto pki benchmarks** command to display benchmarking data for PKI performance monitoring and optimization that was collected.

The IOS PKI Performance Monitoring and Optimization feature enables you to collect the following types of PKI performance data:

- Time to validate entire certificate chain.
- Time to verify each certificate.
- Time to check revocation status for each certificate.
- Time to fetch certificate revocation list (CRL) database for each fetch location.
- Time to fetch Simple Certificate Enrollment Protocol (SCEP) method capabilities to retrieve the CRL.
- Time to process each CRL.
- Time to process the Online Certificate Status Protocol (OCSP) response. OCSP is a certificate revocation mechanism.
- Time to fetch Authentication, Authorization, and Accounting (AAA).
- CRL size.
- · Validation result.
- Validation Bypass (pubkey cached).
- Method used to fetch a CRL.
- · PKI session identifier.
- Crypto engine used (hardware, software, etoken).

# Examples

The following example displays **show crypto pki benchmark** command output of all PKI benchmarking data:

```
Router# show crypto pki benchmark
Display Validation Benchmark Table
 4 Records collected
Validation Session 10006
  Start: 20:47:29.021 GMT Wed Oct 27 2010
  Duration: 756 ms
  Peer Certificate Serial Number (hex): 296ED1EB000000052FA
  Pubkey Bypass: no
  Result: Success
  Size of Chain to Validate: 1
  Revocation Check for Certificate 1 of 1
    Start: 20:47:29.063 GMT Wed Oct 27 2010
   Duration: 714 ms
  CRL Fetch - http://msca-root/CertEnroll/msca-root.crl
      Start: 20:47:29.067 GMT Wed Oct 27 2010
      Duration: 661 ms
      Fetch Result: Success
  CRI, Insert
      Start: 20:47:29.731 GMT Wed Oct 27 2010
      Duration: 24 ms
  CRL Size: 582
Validation Session 10007
  Start: 20:48:15.897 GMT Wed Oct 27 2010
  Duration: 26 ms
  Pubkey Bypass: no
  Result: Failed CRYPTO CERT EXPIRED
  Size of Chain to Validate: 1
Validation Session 10008
  Start: 20:49:08.916 GMT Wed Oct 27 2010
  Duration: 26 ms
  Pubkey Bypass: no
  Result: Failed CRYPTO CERT EXPIRED
  Size of Chain to Validate: 1
Validation Session 10009
  Start: 20:49:15.051 GMT Wed Oct 27 2010
  Duration: 32 ms
  Peer Certificate Serial Number (hex): 296ED1EB000000052FA
  Pubkey Bypass: no
  Result: Success
  Size of Chain to Validate: 1
  Revocation Check for Certificate 1 of 1
    Start: 20:49:15.076 GMT Wed Oct 27 2010
    Duration: 6 ms
The following example displays show crypto pki benchmark
 command output of a section filter in PKI benchmarking data:
Router# show crypto pki benchmark | section Revocation
  Revocation Check for Certificate 1 of 1
    Start: 20:47:29.063 GMT Wed Oct 27 2010
    Duration: 714 ms
  Revocation Check for Certificate 1 of 1
    Start: 20:49:15.076 GMT Wed Oct 27 2010
    Duration: 6 ms
```

| Command                    | Description                                                                                                    |
|----------------------------|----------------------------------------------------------------------------------------------------|
| clear crypto pki benchmark | Clears PKI benchmarking performance monitoring and optimization data and releases all memory associated with this data. |
| crypto pki benchmark       | Starts or stops benchmarking data for PKI performance monitoring and optimization.                                      |

# show crypto pki certificates

To display information about your certificate, the certification authority certificate (CA), and any registration authority (RA) certificates, use the **show crypto pki certificates** command in privileged EXEC mode.

show crypto pki certificates [trustpoint-name [verbose]]

## **Syntax Description**

| _ | trustpoint-name | (Optional) Name of the trustpoint. Using this argument indicates that only certificates that are related to the trustpoint are to be displayed. |                                                                              |
|---|-----------------|----------------------------------------------------------------------------------------------------|------------------------------------------------------------------------------|
|   | verbose         | (Optional) More detailed information is to be displayed.                                                                                        |                                                                              |
|   |                 | Note                                                                                                    | The <b>verbose</b> keyword can be used only if a trustpoint name is entered. |

#### **Command Modes**

Privileged EXEC (#)

#### **Command History**

| Release     | Modification                                                                                                    |
|-------------|----------------------------------------------------------------------------------------------------|
| 11.3 T      | The <b>show crypto ca certificates</b> command was introduced.                                                       |
| 12.2(13)T   | The trustpoint-name argument was added.                                                                              |
| 12.3(7)T    | This command replaced the <b>show crypto ca certificates</b> command.                                                |
| 12.3(8)T    | The <b>verbose</b> keyword was added.                                                                                |
| 12.3(14)T   | The command output was modified to include persistent self-signed certificate parameters.                            |
| 12.4(2)T    | The command output was modified to include shadow public key infrastructure (PKI), or rollover, certificate details. |
| 12.2(33)SRA | This command was integrated into Cisco IOS Release 12.2(33)SRA.                                                      |
| 12.2(33)SXH | This command was integrated into Cisco IOS Release 12.2(33)SXH.                                                      |
| 12.4(22)T   | The command output was modified to include X.509 certificate IP address extension information.                       |

#### **Usage Guidelines**

This command shows information about the following certificates:

- Your certificate, if you have requested one from the CA (see the **crypto pki enroll** command)
- The certificate of the CA, if you have received the certificate of the CA (see the **crypto pki authenticate** command)
- RA certificates, if you have received RA certificates (see the crypto pki authenticate command)
- A self-signed certificate, if one has been requested
- Shadow PKI, or rollover, certificate details, if one or more shadow PKI certificates exist

## **Examples**

The following is sample output from the **show crypto pki certificates** command after you authenticated the CA by requesting the certificate of the CA and public key with the **crypto pki authenticate** command:

```
CA Certificate
Status: Available
Certificate Serial Number: 3051DF7123BEE31B8341DFE4B3A338E5F
Key Usage: Not Set
```

The CA certificate might show Key Usage as "Not Set."

The following is sample output from the **show crypto pki certificates** command, and it shows the certificate of the router and the certificate of the CA. In this example, a single, general-purpose Rivest, Shamir, and Adelman (RSA) key pair was previously generated, and a certificate was requested but not received for that key pair.

```
Certificate
Subject Name
Name: myrouter.example.com
IP Address: 10.0.0.1
Serial Number: 04806682
Status: Pending
Key Usage: General Purpose
Fingerprint: 428125BD A3419600 3F6C7831 6CD8FA95 00000000
CA Certificate
Status: Available
Certificate Serial Number: 3051DF7123BEE31B8341DFE4B3A338E5F
Key Usage: Not Set
```

Note that in the previous sample, the certificate status of the router shows "Pending." After the router receives its certificate from the CA, the Status field changes to "Available" in the **show** output.

The following is sample output from the **show crypto pki certificates** command, and it shows the certificates of two routers and the certificate of the CA. In this example, special-usage RSA key pairs were previously generated, and a certificate was requested and received for each key pair.

```
Certificate
  Subject Name
   Name: myrouter.example.com
   TP Address: 10.0.0.1
  Status: Available
  Certificate Serial Number: 428125BDA34196003F6C78316CD8FA95
  Kev Usage: Signature
Certificate
  Subject Name
   Name: myrouter.example.com
    IP Address: 10.0.0.1
  Status: Available
  Certificate Serial Number: AB352356AFCD0395E333CCFD7CD33897
  Key Usage: Encryption
CA Certificate
  Status: Available
  Certificate Serial Number: 3051DF7123BEE31B8341DFE4B3A338E5F
  Key Usage: Not Set
```

The following is sample output from the **show crypto pki certificates** command when the CA supports an RA. In this example, the CA and RA certificates were previously requested with the **crypto pki authenticate** command.

```
CA Certificate
Status: Available
Certificate Serial Number: 3051DF7123BEE31B8341DFE4B3A338E5F
Key Usage: Not Set
RA Signature Certificate
Status: Available
Certificate Serial Number: 34BCF8A0
Key Usage: Signature

RA KeyEncipher Certificate
Status: Available
Certificate Serial Number: 34BCF89F
Key Usage: Encryption
```

The following is sample output from the **show crypto pki certificates** command using the optional *trustpoint-name*argument and **verbose** keyword. The output shows the certificate of a router and the certificate of the CA. In this example, general-purpose RSA key pairs were previously generated, and a certificate was requested and received for the key pair.

```
Certificate
   Status: Available
   Version: 3
   Certificate Serial Number: 18C1EE03000000004CBD
   Certificate Usage: General Purpose
   Issuer:
    cn=msca-root
    ou=pki msca-root
    o=company
     1=stown
    st=state
    c=US
    ea=user@example.com
   Subject:
    Name: myrouter.example.com
     hostname=myrouter.example.com
   CRL Distribution Points:
    http://msca-root/CertEnroll/msca-root.crl
   Validity Date:
    start date: 19:50:40 GMT Oct 5 2004
     end date: 20:00:40 GMT Oct 12 2004
   Subject Key Info:
    Public Key Algorithm: rsaEncryption
    RSA Public Key: (360 bit)
   Signature Algorithm: SHA1 with RSA Encryption
   Fingerprint MD5: 2B5F53E6 E3E892E6 3A9D3706 01261F10
   Fingerprint SHA1: 315D127C 3AD34010 40CE7F3A 988BBDA5 CD528824
   X509v3 extensions:
    X509v3 Key Usage: A0000000
       Digital Signature
      Kev Encipherment
     X509v3 Subject Key ID: D156E92F 46739CBA DFE66D2D 3559483E B41ECCF4
     X509v3 Authority Key ID: 37F3CC61 AF5E7C0B 434AB364 CF9FA0C1 B17C50D9
    Authority Info Access:
   Associated Trustpoints: msca-root
   Key Label: myrouter.example.com
CA Certificate
   Status: Available
   Version: 3
   Certificate Serial Number: 1244325DE0369880465F977A18F61CA8
   Certificate Usage: Signature
   Tssuer:
    cn=msca-root
```

```
ou=pki msca-root
  o=company
  1=t.own
  st=state
  c=US
  ea=user@example.com
Subject:
 cn=msca-root
  ou=pki msca-root
  o=company
  1=t.own
  st=state
  c=US
  ea=user@example.com
CRL Distribution Points:
 http://msca-root.example.com/CertEnroll/msca-root.crl
Validity Date:
  start date: 22:19:29 GMT Oct 31 2002
  end date: 22:27:27 GMT Oct 31 2017
Subject Key Info:
  Public Key Algorithm: rsaEncryption
  RSA Public Key: (512 bit)
Signature Algorithm: SHA1 with RSA Encryption
Fingerprint MD5: 84E470A2 38176CB1 AA0476B9 C0B4F478
Fingerprint SHA1: 0F57170C 654A5D7D 10973553 EFB0F94F 2FAF9837
X509v3 extensions:
 X509v3 Key Usage: C6000000
   Digital Signature
   Non Repudiation
   Key Cert Sign
   CRL Signature
  X509v3 Subject Key ID: 37F3CC61 AF5E7C0B 434AB364 CF9FA0C1 B17C50D9
  X509v3 Basic Constraints:
      CA: TRUE
  Authority Info Access:
Associated Trustpoints: msca-root
```

The following is sample output from the **show crypto pki certificates** command using the optional *trustpoint-name*argument and **verbose** keyword. The output shows the SIGNED PKCS10 fingerprint irrespective of the enrollment through a CA server or a RA server. Additionally, it displays the SIGNED PKCS10 SHA2 fingerprint along with SHA1 SIGNED PKCS10 fingerprint, and MD5 SIGNED PKCS10 fingerprint.

```
CA Certificate
 Status: Available
 Version: 3
 Certificate Serial Number (hex): 01
 Certificate Usage: Signature
 Issuer:
   cn=ca
 Subject:
   cn=ca
 Validity Date:
   start date: 22:55:38 IST Aug 25 2022
    end date: 22:55:38 IST Aug 24 2025
  Subject Key Info:
   Public Key Algorithm: rsaEncryption
   RSA Public Key: (2048 bit)
 Signature Algorithm: MD5 with RSA Encryption
  Fingerprint MD5: F6345AE9 3A554053 5F009F1A 4DD8F572
 Fingerprint SHA1: 2E46DB45 03B2968A FB0B79B0 56C8E106 DB12529A
 X509v3 extensions:
   X509v3 Key Usage: 86000000
```

```
Digital Signature
      Key Cert Sign
      CRL Signature
    X509v3 Subject Key ID: 23B4C7F8 F3025142 18E60729 B4A98A3D 54277D5D
   X509v3 Basic Constraints:
        CA: TRUE
    X509v3 Authority Key ID: 23B4C7F8 F3025142 18E60729 B4A98A3D 54277D5D
   Authority Info Access:
  Cert install time: 22:55:38 IST Aug 25 2022
  Associated Trustpoints: test ca
Certificate
  Subject:
   Name: Router
   Status: Pending
   Key Usage: General Purpose
   Certificate Request Fingerprint MD5 :CD76F722 60617951 DE5AF18D 3FC74A2A
   Certificate Request Fingerprint SHA1 :10A04557 9B5613B2 D0DD8AA5 72B0601B 05940E3D
   Certificate Request Fingerprint SHA2 :3E96A4CE 9824A2D4 07344A63 3D5EF642 7C53ADD0
B0C7B521 61DA06D8 289FA221
   Certificate Request Fingerprint MD5 (unsigned):D68D4DF6 84A58B40 76EBD026 40CE42B3
   Associated Trustpoint: test
```

The following example shows that a self-signed certificate has been created using a user-defined trustpoint:

```
Router Self-Signed Certificate
Status: Available
Certificate Serial Number: 01
Certificate Usage: General Purpose
Issuer:
serialNumber=C63EBBE9+ipaddress=10.3.0.18+hostname=test.company.com
Subject:
Name: router.company.com
IP Address: 10.3.0.18
Serial Number: C63EBBE9
serialNumber=C63EBBE9+ipaddress=10.3.0.18+hostname=test.company.com
Validity Date:
start date: 20:51:40 GMT Nov 29 2004
end date: 00:00:00 GMT Jan 1 2020
Associated Trustpoints: local
```

The following example shows that a shadow CA certificate, or rollover certificate, is available and shows its status:

```
Router# show crypto ca certificates
   Rollover Certificate
  Status: Waiting for rollover
  Certificate Serial Number: 3C
  Certificate Usage: General Purpose
  Issuer:
   cn=ezsdd
  Subject:
   Name: Router.company.com
   Serial Number: 3A9BEC55
   serialNumber=3A9BEC55+hostname=Router.company.com
  Validity Date:
   start date: 21:22:08 UTC Mar 17 2004
    end date: 21:22:08 UTC Mar 17 2005
   renew date: 00:00:00 UTC Jan 1 1970
  Associated Trustpoints: tti
```

| Command                       | Description                                                                                             |
|-------------------------------|----------------------------------------------------------------------------------------------------|
| crypto pki authenticate       | Authenticates the CA (by obtaining the certificate of the CA).                                          |
| crypto pki enroll             | Obtains the certificates of your router from the CA.                                                    |
| debug crypto pki messages     | Displays debug messages for the details of the interaction (message dump) between the CA and the route. |
| debug crypto pki transactions | Displays debug messages for the trace of interaction (message type) between the CA and the router.      |

# show crypto pki certificates pem

To display information about the PKI certificates associated with trustpoint in PEM (Privacy Enhanced Mail) format, use the **show crypto pki certificates pem** command in privileged EXEC mode.

**show crypto pki certificates pem** [trustpoint-name ]

#### **Syntax Description**

| trustpoint-name | (Optional) Name of the trustpoint. Using this argument indicates that only certificates |
|-----------------|-----------------------------------------------------------------------------------------|
|                 | that are related to the trustpoint are to be displayed.                                 |

#### **Command Modes**

Privileged EXEC (#)

# **Command History**

| Release               | Modification                 |
|-----------------------|------------------------------|
| IOS XE Fuji<br>16.9.1 | This command was introduced. |

# **Examples**

The following is sample output from the **show crypto pki certificates pem** command:

```
Router# show crypto pki certificates pem
```

```
----Trustpoint: TP-self-signed-777972883-----
% The specified trustpoint is not enrolled (TP-self-signed-777972883).
% Only export the CA certificate in PEM format.
% Error: failed to get CA cert.
-----Trustpoint: rootca-----
% The specified trustpoint is not enrolled (rootca).
% Only export the CA certificate in PEM format.
% CA certificate:
----BEGIN CERTIFICATE----
```

MIICAZCCAWygawiBagiBajanBgkqhkiG9w0BaQ0FADAVMRMwEQYDVQQDEwpSQ0Ex IEM9cGtpMB4XDTE4MDYwMzAxMzQ1NloxDTE5MDYwMjAxMzQ1NlowFTETMBEGA1UE AXMKUkNBMSBDPXBraTCBnzANBgkqhkiG9w0BAQEFAAOBjQAwgYkCgYEArRK9Piyn Oz8cGaGM1TvfYYJ3AFEjV6lcFB5N57FH70/J3MDri32oHSDjJaS1PIfRn2H2OuUq gnJBgvPeM66lmrt7nG9NnflEsKt4n2NcdAzBAXPOMEN+ppL03PqxW514KwwBQ++k ukJCzeIPd925aMDIte8qP9MxPG9J2T4S2Y0CAwEAAANjMGEwDwYDVR0TAQH/BAUw AwEB/zAOBgNVHQ8BAf8EBAMCAYYwHwYDVR0jBBgwFoAURuQoekWXHhkEq1fXjoJJ VP+cH5AwHQYDVR00BBYEFEbkKHpFlx4ZBKtX146CSVT/nB+QMA0GCSqGSIb3DQEB DQUAA4GBAFrMgQAQYLsd1WhH886q6HHJbiFMYPlcVsEFoVxnmct0ZLUYiX4v6WyH X/VGMRIkv0Ku9ZnbYcsFdqcHV+YYOjI4hj5U+5WTM8hWIVDe9vpo2N41JtaPQb5y JsMCkgQtFtOtqBqYzB2Uze0GqeprK+lGgnYMf6cUYwbZXQem8a32 ----END CERTIFICATE----

```
-----Trustpoint: test-----
% CA certificate:
----BEGIN CERTIFICATE----
```

 $\label{thm:micaz} $$\operatorname{MIICAzCCAWygAwIBAgIBA}_1$ ANBgkqhkiG9w0BAQ0FADAVMRMwEQYDVQQDEwpSQ0ExIEM9cGtpMB4XDTE4MDYwMzAxMzQ1NloxDTE5MDYwMjAxMzQ1NlowFTETMBEGA1UEAxMKUkNBMSBDPXBraTCBnzANBgkqhkiG9w0BAQEFAAOBjQAwgYkCgYEArRK9PiynOz8cGaGM1TvfYYJ3AFEjV6lcFB5N57FH70/J3MDri32oHSDjJaS1PIfRn2H2OuUqgnJBgvPeM66lmrt7nG9NnflEskt4n2NcdAzBAXPOMEN+ppL03PqxW514KwwBQ++kukJCzeIPd925aMDIte8qP9MxPG9J2T4S2Y0CAwEAAaNjMGEwDwYDVR0TAQH/BAUwAwEB/zAOBgNVHQ8BAf8EBAMCAYYwHwYDVR0jBBgwFoAURuQoekWXHhkEq1fXjoJJVP+cH5AwHQYDVR0OBBYEFEbkKHpFlx4ZBKtX146CSVT/nB+QMA0GCSqGSIb3DQEBDQUAA4GBAFrMgQAQYLsd1WhH886q6HHJbiFMYP1cVsEFoVxnmct0ZLUYiX4v6WyH$ 

X/VGMRIkvOKu9ZnbYcsFdqcHV+YYOjI4hj5U+5WTM8hWIVDe9vpo2N41JtaPQb5y
JsMCkgQtFtOtqBqYzB2Uze0GqeprK+lGgnYMf6cUYwbZXQem8a32
----END CERTIFICATE----

# % General Purpose Certificate: ----BEGIN CERTIFICATE----

MIICAzCCAWygawiBagiBBDANBgkqhkiG9w0BAQ0FADAVMRMwEQYDVQQDEwpSQ0Ex IEM9cGtpMB4XDTE4MDYwMzAxmzYxOVOXDTE5MDYwMjAxMzQ1NlowKTERMA8GA1UE AxMIUjEgQz1wa2kxFDASBgkqhkiG9w0BCQIWBXBrav9hMIGfMA0GCSqGSIb3DQEB AQUAA4GNADCBiQKBgQDNt5ivJHXfSk3VJsYCzcJzWPLZCkvn+lj1qy5UlcfutVUT o1cznDGTks39KPYHvb27dyEmH5SmI7aUqWb59gMnWCtqbKDuwOitjncV/7UBvL59 LeDs0tmFpSS/3qohR9fUWhmCBYWzFOqn6TmshSojha/53lhxPJpB32g7r9XS0WID AQABo08wTTALBgNVHQ8EBAMCBaAwHwYDVR0jBBgwFoAURuQoekWXHhkEq1fXjoJJ VP+cH5AwHQYDVR00BBYEFO+7q9HuzMgOPK5ZsMasYzORBwrBMA0GCSqGSIb3DQEB DQUAA4GBAIZZ+BhaW3aRKMN/HHsaMtAkQ4vIchrGrVDx6elvyNyUE5rN+oJIWPT6 gp97rAmgQK9aWlOrrG615urcK/y/szA2xClbGMXMFB2jvOeRbiUSP0q8V0blafBy UawecQ6HKgmAEuVHgg4invc9jA6IGLtcj55J1iLum/MCikC70Org -----END CERTIFICATE----

# show crypto pki certificates storage

To display the current public key infrastructure (PKI) certificate storage location, use the **show crypto pki certificates storage**command in privileged EXEC mode.

show crypto pki certificates storage

# **Syntax Description**

This command has no arguments or keywords.

## **Command Modes**

Privileged EXEC (#)

## **Command History**

| Release     | Modification                                                    |
|-------------|-----------------------------------------------------------------|
| 12.4(2)T    | This command was introduced.                                    |
| 12.2(33)SRA | This command was integrated into Cisco IOS Release 12.2(33)SRA. |
| 12.2(33)SXH | This command was integrated into Cisco IOS Release 12.2(33)SXH. |

## **Usage Guidelines**

Use the **show crypto pki certificates storage**command to display the current PKI certificate storage location.

# **Examples**

The following is sample output for the **show crypto pki certificates storage** command where the certificates are stored in the certs subdirectory of disk0:

Router# show crypto pki certificates storage Certificates will be stored in disk0:/certs/

| Command                        | Description                                          |
|--------------------------------|------------------------------------------------------|
| crypto pki certificate storage | Specifies local storage device for PKI certificates. |

# show crypto pki counters

To display the public key infrastructure (PKI) counters that are configured on the router, use the **show crypto pki counters** command in privileged EXEC mode.

## show crypto pki counters

## **Syntax Description**

This command has no arguments or keywords.

## **Command Modes**

Privileged EXEC (#)

## **Command History**

| Release   | Modification                 |
|-----------|------------------------------|
| 12.4(13)T | This command was introduced. |

# **Examples**

```
The following example shows the listing of all PKI counters that are configured in a router:
Router# show crypto pki counters
PKI Sessions Started: 5
PKI Sessions Ended: 5
PKI Sessions Active: 0
Successful Validations: 1
Failed Validations: 4
Bypassed Validations: 0
Pending Validations: 0
CRLs checked: 3
CRL - fetch attempts: 2
CRL - failed attempts: 0
AAA authorizations: 0
```

The table below describes the significant fields shown in the display.

#### Table 66: show crypto pki counters Field Descriptions

| Field                  | Description                                                                           |
|------------------------|---------------------------------------------------------------------------------------|
| PKI Sessions Started   | Number of PKI sessions that are started in a router.                                  |
| PKI Sessions Ended     | Number of PKI sessions that are ended in a router.                                    |
| PKI Sessions Active    | Number of PKI sessions that are actively running in a router.                         |
| Successful Validations | Number of successful PKI counter validations in a router.                             |
| Failed Validations     | Number of failed PKI counter validations in a router.                                 |
| Bypassed Validations   | Number of validations that were bypassed during a PKI counter validation in a router. |
| Pending Validations    | Number of pending PKI counter validations in a router.                                |
| CRLs checked           | Number of certificate revocation lists (CRLs) that are checked in a PKI session.      |

| Field                 | Description                                                                                                    |
|-----------------------|----------------------------------------------------------------------------------------------------|
| CRL - fetch attempts  | Number of times a CRL is queried and fetched.                                                                                               |
| CRL - failed attempts | Number of times failed in querying and fetching a CRL.                                                                                      |
| AAA authorizations    | Number of authentication, authorization, and accounting (AAA) authorizations that were used to create named methods lists in a PKI session. |

| Command                      | Description                                                                                 |
|------------------------------|---------------------------------------------------------------------------------------------|
| show crypto pki certificates | Displays information about the certification authority certificate and any RA certificates. |
| show crypto pki crls         | Displays the current CRL on the router.                                                     |
| show crypto pki server       | Displays the current state and configuration of the certificate server.                     |
| show crypto pki timers       | Displays the status of the managed timers that are maintained by Cisco IOS for PKI.         |
| show crypto pki token        | Displays the Cisco IOS PKI tokens that are configured on the router.                        |
| show crypto pki trustpoints  | Displays the Cisco IOS PKI trustpoints that are configured in the router.                   |

# show crypto pki crls

To display the current certificate revocation list (CRL) on the router, use the **show crypto pki crls** command in privileged EXEC mode.

# show crypto pki crls

## **Syntax Description**

This command has no arguments or keywords.

## **Command Modes**

Privileged EXEC (#)

## **Command History**

| Release                  | Modification                                                                                                    |
|--------------------------|----------------------------------------------------------------------------------------------------|
| 12.1                     | The <b>show crypto ca crls</b> command was introduced.                                                                          |
| 12.3(7)T                 | This command replaced the <b>show crypto ca crls</b> command.                                                                   |
| 12.2(33)SRA              | This command was integrated into Cisco IOS release 12.(33)SRA.                                                                  |
| 12.2(33)SXH              | This command was integrated into Cisco IOS Release 12.(33)SXH.                                                                  |
| 12.4(20)T                | The output of this command was updated to include information on the CRL cache size if set by the crypto pki crl cache command. |
| Cisco IOS XE Release 2.4 | This command was implemented on the Cisco ASR 1000 series routers.                                                              |

#### **Examples**

The following is sample output of the **show crypto pki crls**command:

# Router# show crypto pki crls

```
CRL Issuer Name:

OU = vpn, O = company, C = us
LastUpdate: 16:17:34 PST Jan 10 2002

NextUpdate: 17:17:34 PST Jan 11 2002

Retrieved from CRL Distribution Point:
```

LDAP: CN = CRL1, OU = vpn, O = company, C = us

The following is sample output of the **show crypto pki crls**command with the maximum CRL cache size set to 2048 bytes:

#### Router# show crypto pki crls

| Command                | Description                                                    |
|------------------------|----------------------------------------------------------------|
| crypto pki crl cache   | Sets the maximum amount of volatile memory used to cache CRLs. |
| crypto pki crl request | Requests that a new CRL be obtained immediately from the CA.   |

# show crypto pki server

To display the current state and configuration of the certificate server, use the **show crypto pki server**command in privileged EXEC mode.

show crypto pki server [cs-label]

## **Syntax Description**

| cs-label | (Optional) Name of the certificate server. The name must match the name specified through the |
|----------|-----------------------------------------------------------------------------------------------|
|          | crypto pki server command.                                                                    |

#### **Command Modes**

User EXEC (>)
Privileged EXEC (#)

# **Command History**

| Release  | Modification                                                                                                    |
|----------|----------------------------------------------------------------------------------------------------|
| 12.3(4)T | This command was introduced.                                                                                                    |
| 12.4(2)T | The command output was modified to include shadow, or rollover, public key infrastructure (PKI) certificate information.                                              |
| 15.0(1)M | The command output was modified.                                                                                                    |
|          | <ul> <li>To include whether the server is configured for redundancy and whether its state is active or standby or simplex (active, but standby is not up).</li> </ul> |
|          | • To show the high availability (HA) status while the Hot Standby Router Protocol (HSRP) is coming up.                                                                |

## **Usage Guidelines**

At startup, the certificate server must check the current configuration before issuing any certificates. As it starts up, the certificate server transitions through the states defined in the table below. Use the **show crypto pki server**command to display the state of the certificate server.

Table 67: Certificate Server Startup State Descriptions

| Certificate Server State         | Description                                                                    |
|----------------------------------|--------------------------------------------------------------------------------|
| configured                       | The server is available and has generated the certificate server certificates. |
| storage configuration incomplete | The server is verifying that the configured storage location is available.     |
| waiting for HTTP server          | The server is verifying that the HTTP server is running.                       |
| waiting for time setting         | The server is verifying that the time has been set.                            |

## **Examples**

The following is sample output from the **show crypto pki server**command:

Router# show crypto pki server

Certificate Server status: disabled, storage configuration incomplete

```
Granting mode is: manual
Last certificate issued serial number: 0
CA certificate expiration timer: 21:29:38 GMT Jun 5 2006
CRL NextUpdate timer: 21:31:39 GMT Jun 6 2003
Current storage dir:
ftp://myftpserver
Database Level: Minimum - no cert data written to storage
```

The table below describes the significant fields shown in the display.

#### Table 68: show crypto pki server Field Descriptions

| Field                                 | Description                                                                                                    |
|---------------------------------------|----------------------------------------------------------------------------------------------------|
| Granting mode is                      | Specifies whether certificate enrollment requests should be granted manually (which is the default) or automatic (through the <b>grant automatic</b> command).                                |
|                                       | Note The grant automatic command should be used <i>only</i> when testing and building simple networks. This command <i>must</i> be disabled before the network is accessible by the Internet. |
| Last certificate issued serial number | The serial number of the latest certificate. (To specify the distinguished name (DN) as the certification authority (CA) issuer name, use the <b>issuer-name</b> command.)                    |
| CA certificate expiration timer       | The expiration date for the CA certificate. (To specify the expiration date, use the <b>lifetime</b> command.)                                                                                |
| CRL NextUpdate timer                  | The next time the certificate revocation list (CRL) will be updated. (To specify the CRL lifetime, in hours, use the <b>lifetime crl</b> command.)                                            |
| Current storage dir                   | The location where all database entries for the certificate server will be written out. (To specify a location, use the <b>database url</b> command.)                                         |
| Database Level                        | The type of data that is stored in the certificate enrollment databaseMinumum, names, or complete. (To specify the data type to be stored, use <b>database level</b> command.)                |

The following is sample output from the **show crypto pki server** command when redundancy is configured and its state is simplex:

#### Router# show crypto pki server cert1

```
Certificate Server cert1:
    Status: disabled
    State: disabled
    Server's configuration is unlocked (enter "no shut" to lock it)
    Issuer name: CN=cert1
    CA cert fingerprint: -Not found-
    Granting mode is: manual
    Last certificate issued serial number (hex): 0
    CA certificate expiration timer: 00:00:00 UTC Jan 1 1970
    CRL not present.
    Current primary storage dir: nvram:
    Database Level: Minimum - no cert data written to storage
    Redundancy configured. Simplex mode.

The following is sample output from the show crypto pki server
    command when redundancy is configured and its state is active:
```

```
Certificate Server HA:
    Status: enabled
    State: enabled
    Server's configuration is locked (enter "shut" to unlock it)
    Issuer name: CN=ioscs, L=Santa Cruz, C=US
    CA cert fingerprint: 42308002 188180FC 9265946F FDC68A52
    Granting mode is: auto
   Last certificate issued serial number (hex): 2
    CA certificate expiration timer: 20:22:55 PST Apr 26 2013
    CRL NextUpdate timer: 20:27:46 PST May 11 2010
    Current primary storage dir: nvram:
    Database Level: Complete - all issued certs written as <serialnum>.cer
    Redundancy configured. This is active.
The following is sample output from the show crypto pki server
command when redundancy is configured and its state is standby:
Certificate Server HA:
    Status: enabled
    State: enabled
    Server's configuration is locked (enter "shut" to unlock it)
   Issuer name: CN=ioscs, L=Santa Cruz, C=US
    CA cert fingerprint: 42308002 188180FC 9265946F FDC68A52
   Granting mode is: auto
    Last certificate issued serial number (hex): 2
    CA certificate expiration timer: 20:22:55 PST Apr 26 2013
    CRL NextUpdate timer: 20:27:46 PST May 11 2010
    Current primary storage dir: nvram:
    Database Level: Complete - all issued certs written as <serialnum>.cer
    Redundancy configured. This is standby.
```

The following example shows that the certificate server MyCS has rollover configured. Rollover has not yet occurred. The rollover status "pending" and rollover CA certificate timer show when the rollover timer will be triggered. When this timer is triggered, the shadow certificate will become the active certificate and the previously active certificate will be deleted.

```
Router# show crypto pki server

Certificate Server routercs:
   Status: enabled, configured
   Issuer name: CN=walnutcs
   CA cert fingerprint: 800F5944 74337E5B C2DF6C52 9A7B1BDB
   Granting mode is: auto
   Last certificate issued serial number: 0x6
   CA certificate expiration timer: 22:10:29 GMT Jan 29 2007
   CRL NextUpdate timer: 21:50:56 GMT Mar 5 2004
   Current storage dir: nvram:
   Database Level: Minimum - no cert data written to storage
   Rollover status: pending
   Rollover CA certificate timer: 20:34:23 GMT Jan 8 2005
```

The following example shows that the certificate server MyCS has rollover configured. The rollover time has occurred and the rollover certificate is available. The status shows the rollover certificate fingerprint and rollover CA certificate expiration timer information.

```
Router# show crypto pki server
```

```
Certificate Server routercs:
Status: enabled, configured
Issuer name: CN=walnutcs
CA cert fingerprint: 800F5944 74337E5B C2DF6C52 9A7B1BDB
Granting mode is: auto
Last certificate issued serial number: 0x7
CA certificate expiration timer: 22:10:29 GMT Jan 29 2007
CRL NextUpdate timer: 21:50:56 GMT Mar 5 2004
```

```
Current storage dir: nvram:

Database Level: Minimum - no cert data written to storage

Rollover status: available for rollover

Rollover CA cert fingerprint: 6AAF5944 74227A5B 23DF3E52 9A7F1FEF

Rollover CA certificate expiration timer: 22:10:29 GMT Jan 29 2017
```

The following example shows a certificate server (CS) that has been prevented from entering rollover state because the Cisco IOS configuration cannot be saved.

# Router# show crypto pki server Certificate Server routercs: Status: enabled, configured Issuer name: CN=walnutcs CA cert fingerprint: 800F5944 74337E5B C2DF6C52 9A7B1BDB Granting mode is: auto Last certificate issued serial number: 0x7 CA certificate expiration timer: 22:10:29 GMT Jan 29 2007 CRL NextUpdate timer: 21:50:56 GMT Mar 5 2004 Current storage dir: nvram: Database Level: Minimum - no cert data written to storage Rollover status: disabled, unable to save configuration Rollover CA certificate expiration timer: 22:10:29 GMT Jan 29 2017

| Command           | Description                                                                             |
|-------------------|-----------------------------------------------------------------------------------------|
| crypto pki server | Enables a Cisco IOS certificate server and enter certificate server configuration mode. |

# show crypto pki server certificates

To display certificate information for all certificates of the specified certificate server, use the **show crypto pki server certificates** command in privileged EXEC mode.

show crypto pki server cs-label certificates [start-number [end-number]] [expired]

# **Syntax Description**

| cs-label      | Name of the certificate server. The name must match the name specified through the <b>crypto pki server</b> command.                                                                                            |
|---------------|----------------------------------------------------------------------------------------------------|
| start -number | (Optional) The beginning of the certificate serial number range to display. If only the starting certificate serial number is indicated, information for only the designated certificate is shown if available. |
| end-number    | (Optional) The end of the certificate serial number range to display.                                                                                                    |
| expired       | (Optional) Displays the expired certificates.                                                                                                    |

#### **Command Default**

Certificate information is shown for all serial numbers for the specified certificate server, from the first serial number in the certificate database to the last serial number in the certificate database.

#### **Command Modes**

Privileged EXEC (#)

#### **Command History**

| Release   | Modification                 |
|-----------|------------------------------|
| 12.4(20)T | This command was introduced. |

## **Usage Guidelines**

This command displays available information on each certificate for the specified certificate server. If the certificate information is not available, the output displayed reads as "<cert not available>". If the certificate information is incomplete, or if it has been corrupted, the output displayed reads as "<certificate incomplete or corrupted>".

You may display information on all the certificates in the certificate database, one certificate in the certificate database, or a range of certificates in the certificate database by setting the *start-number* and *end-number* arguments.

## **Examples**

The following example shows the listing of all certificates in the certificate database for the certificate server "mycs":

Router#

#### show crypto pki server mycs certificates

| Serial | Issued date                                  | Expire date              | Subject Name                |  |
|--------|----------------------------------------------|--------------------------|-----------------------------|--|
| 1      | 02:09:09 PST Jan 22 2007                     | 02:09:09 PST Jan 21 2010 | cn=company                  |  |
| 2      | 02:57:59 PST Jan 22 2007                     | 02:57:59 PST Jan 22 2008 | hostname=client.example.com |  |
| 3      | 03:00:12 PST Jan 22 2007                     | 03:00:12 PST Jan 22 2008 | hostname=client.example.com |  |
| 4      | 19:53:07 PST Jan 18 2007                     | 19:53:07 PST Jan 19 2007 | hostname=client.example.com |  |
| 5      | <pre><cert available="" not=""></cert></pre> |                          |                             |  |
| 6      | <pre><cert available="" not=""></cert></pre> |                          |                             |  |
| 7      | <pre><cert available="" not=""></cert></pre> |                          |                             |  |
| 8      | 02:57:59 PST Jan 22 2007                     | 02:57:59 PST Jan 22 2008 | hostname=client.example.com |  |

#### B <cert not available>

The following example shows the information for certificate serial number 3 in the certificate database for the certificate server "mycs":

Router#

#### show crypto pki server mycs certificates start 3

```
Serial Issued date Expire date Subject Name
3 03:00:12 PST Jan 22 2007 03:00:12 PST Jan 22 2008 hostname=client.example.com
```

The following example shows the information for certificate serial number 3 through certificate serial number 7 in the certificate database for the certificate server "mycs": Router#

#### show crypto pki server mycs certificates start 3 end 7

```
show crypto pki server mycs certificates

Serial Issued date Expire date Subject Name

3 03:00:12 PST Jan 22 2007 03:00:12 PST Jan 22 2008 hostname=client.example.com

4 19:53:07 PST Jan 18 2007 19:53:07 PST Jan 19 2007 hostname=client.example.com

5 <cert not available>

6 <cert not available>

7 <cert not available>
```

| Command                    | Description                                                                              |  |
|----------------------------|------------------------------------------------------------------------------------------|--|
| crypto pki server          | Enables a Cisco IOS certificate server and enters certificate server configuration mode. |  |
| show crypto pki server     | r Displays the current state and configuration of the certificate server.                |  |
| show crypto pki server crl | Displays the current status of the CRL.                                                  |  |

# show crypto pki server crl

To display information regarding the status of the current certificate revocation list (CRL), use the **show crypto pki server crl** command in privileged EXEC mode.

show crypto pki server cs-label crl

### **Syntax Description**

| cs-label | Name of the certificate server. The name must match the name specified via the <b>crypto pki server</b> |
|----------|----------------------------------------------------------------------------------------------------|
|          | command.                                                                                                |

### **Command Default**

None.

### **Command Modes**

Privileged EXEC (#)

## **Command History**

| Release   | Modification                 |
|-----------|------------------------------|
| 12.4(20)T | This command was introduced. |

## **Usage Guidelines**

CRLs are issued once every specified time period via the **lifetime crl** command. It is the responsibility of the network administrator to ensure that the CRL is available from the location that is specified via the **cdp-url** command. To access information, such as the lifetime and location of the CRL, use the **show crypto pki** server crlcommand.

### **Examples**

The following example shows how to access CRL information for the certificate server "mycs":

Router# show crypto pki server mycs crl

| Command           | Description                                                                             |
|-------------------|-----------------------------------------------------------------------------------------|
| cdp-url           | Specifies a CDP to be used in certificates that are issued by the certificate server.   |
| crypto pki server | Enables a Cisco IOS certificate server and enter certificate server configuration mode. |
| lifetime crl      | Defines the lifetime of the CRL that is used by the certificate server.                 |

# show crypto pki server requests

To display all outstanding certificate enrollment requests, use the **show crypto pki server requests** command in privileged EXEC mode.

show crypto pki server cs-label requests

# **Syntax Description**

| cs-label | Name of the certificate server. The name must match the name specified via the <b>crypto pki ser</b> |  |
|----------|----------------------------------------------------------------------------------------------------|--|
|          | command.                                                                                             |  |

### **Command Default**

None

### **Command Modes**

Privileged EXEC (#)

### **Command History**

| Release   | Modification                 |
|-----------|------------------------------|
| 12.4(20)T | This command was introduced. |

### **Usage Guidelines**

A certificate enrollment request functions as follows:

- The certificate server receives the enrollment request from an end user, and the following actions occur:
  - A request entry is created in the enrollment request database with the initial state. (See the show pki server command for a complete list of certificate enrollment request states.)
  - The certificate server refers to the command-line interface (CLI) configuration (or the default behavior any time a parameter is not specified) to determine the authorization of the request. Thereafter, the state of the enrollment request is updated in the enrollment request database.
- At each Simple Certificate Enrollment Protocol (SCEP) query for a response, the certificate server examines the current request and performs one of the following actions:
  - Responds to the end user with a "pending" or "denied" state.
  - Forwards to the request to the certification authority (CA) core, where it will generate and sign the appropriate certificate, store the certificate in the enrollment request database, and return the request to the built-in certificate server SCEP server, who will reply to the end user with the certificate on the next SCEP request.

If the connection of the client has closed, the certificate server will wait for the client user to request another certificate.

All enrollment requests transitions through the certificate enrollment states that are defined in the table below.

## Table 69: Certificate Enrollment Request State Descriptions

| Certificate Enrollment State | Description                                        |
|------------------------------|----------------------------------------------------|
| authorized                   | The certificate server has authorized the request. |

| Certificate Enrollment State | Description                                                                                  |
|------------------------------|----------------------------------------------------------------------------------------------|
| denied                       | The certificate server has denied the request for policy reasons.                            |
| granted                      | The CA core has generated the appropriate certificate for the certificate request.           |
| initial                      | The request has been created by the SCEP server.                                             |
| malformed                    | The certificate server has determined that the request is invalid for cryptographic reasons. |
| pending                      | The enrollment request must be manually accepted by the network administrator.               |

### **Examples**

The following example shows output for the certificate server "certsrv1," which has a pending certificate enrollment request:

The following example shows the output for shadow public key infrastructure (PKI) certificate info requests:

```
Router# show crypto pki server mycs requests
Enrollment Request Database:
Subordinate CA certificate requests:
 ReqID State Fingerprint
                                        Fingerprint (unsigned)
SubjectName
______
RA certificate requests:
 ReqID State Fingerprint
                                        Fingerprint (unsigned)
SubjectName
______
Router certificates requests:
 ReqID State Fingerprint
                                        Fingerprint (unsigned)
SubjectName
   pending 9A0A1392A438AF02E6DD720A9890C449 2991D157A1686BEF65B075D138FEE9F9
hostname=middlerouter1
 Router rollover certificates requests:
 ReqID State Fingerprint
                                       SubjectName
     pending B69062E0E47198E5BFA426AF07FE3A4B hostname=client
```

| Command           | Description                                                               |
|-------------------|---------------------------------------------------------------------------|
| crypto pki server | Enables a Cisco IOS certificate server and enters PKI configuration mode. |

# show crypto pki timers

To display the status of the managed timers that are maintained by Cisco IOS for public key infrastructure (PKI), use the **show crypto pki timers**command in EXEC mode.

### show crypto pki timers

### **Syntax Description**

This command has no arguments or keywords.

### **Command Modes**

**EXEC** 

### **Command History**

| Release     | Modification                                                    |
|-------------|-----------------------------------------------------------------|
| 12.2(8)T    | The <b>show crypto ca timers</b> command was introduced.        |
| 12.3(7)T    | This command replaced the <b>show crypto ca timers</b> command. |
| 12.2(18)SXD | This command was integrated into Cisco IOS Release 12.2(18)SXD. |
| 12.2(33)SRA | This command was integrated into Cisco IOS release 12.(33)SRA.  |

### **Usage Guidelines**

For each timer, this command displays the time remaining before the timer expires. It also associates trustpoint certification authorities (CAs), except for certificate revocation list (CRL) timers, by displaying the CRL distribution point.

### **Examples**

The following example is sample output for the **show crypto pki timers** command:

```
Router# show crypto pki timers
PKI Timers
| 4d15:13:33.144
| 4d15:13:33.144 CRL http://msca-root.cisco.com/CertEnroll/msca-root.crl
|328d11:56:48.372 RENEW msroot
| 6:43.201 POLL verisign
```

| Command               | Description                                  |
|-----------------------|----------------------------------------------|
| auto-enroll           | Enables autoenrollment.                      |
| crypto pki trustpoint | Declares the CA that your router should use. |

# show crypto pki timer detail

To display the absolute time stamp of the timers that are maintained by Cisco IOS for public key infrastructure (PKI) in ISO8601 format, use the **show crypto pki timer detail** command in EXEC mode.

### show crypto pki timer detail

# **Syntax Description**

This command has no arguments or keywords.

### **Command Modes**

**EXEC** 

### **Command History**

| Release                  | Modification                 |
|--------------------------|------------------------------|
| Cisco IOS XE Fuji 16.9.1 | This command was introduced. |

## **Examples**

The following example is sample output for the **show crypto pki timer detail** command:

### Router # show crypto pki timer detail

# show crypto pki token

To display the Cisco IOS public key infrastructure (PKI) tokens that are configured on the router, use the **show crypto pki token** command in privileged EXEC mode.

show crypto pki token [name]

### **Syntax Description**

| name | (Optional) Specifies the name of the token. |
|------|---------------------------------------------|
|------|---------------------------------------------|

### **Command Default**

If the *name* argument is not specified, command output is displayed for all PKI tokens.

### **Command Modes**

Privileged EXEC (#)

### **Command History**

| Release   | Modification                 |  |
|-----------|------------------------------|--|
| 12.4(15)T | This command was introduced. |  |

## **Examples**

The following is sample output from the **show crypto pki token** command:

### Router# show crypto pki token

Configuration for token usbtoken0: Automatic login enabled. Removal timeout 60 seconds Configuration for token default: Secondary Config file "BIFT.CFG"

The table below describes the significant fields shown in the display.

# Table 70: show crypto pki token Field Descriptions

| Field                      | Description                                                                                                    |
|----------------------------|----------------------------------------------------------------------------------------------------|
| Automatic login enabled    | Indicates that the crypto PKI token is configured to log in automatically.                                                               |
| Removal timeout 60 seconds | Indicates that the router waits for 60 seconds before removing the Rivest, Shamir, and Adelman (RSA) keys that are stored in the eToken. |
| Secondary Config file      | Indicates that the specified file will be merged with the running configuration after the eToken is logged into the router.              |

| Command                           | Description                                                                                              |
|-----------------------------------|----------------------------------------------------------------------------------------------------|
| crypto pki token removal timeout  | Sets the time interval that the router waits before removing the RSA keys that are stored in the eToken. |
| crypto pki token secondary config | Merges a specified file with the running configuration after the eToken is logged into the router.       |

# show crypto pki trustpoints

To display the trustpoints that are configured in the router, use the **show crypto pki trustpoints**command in privileged EXEC or user EXEC mode.

show crypto pki trustpoints [{status|label [status]}]

### **Syntax Description**

| status | (Optional) Trustpoint status. |  |
|--------|-------------------------------|--|
| label  | (Optional) Trustpoint name.   |  |

### **Command Default**

If the *label* argument (trustpoint name) is not specified, command output is displayed for all trustpoints.

### **Command Modes**

Privileged EXEC (#)
User EXEC (>)

## **Command History**

| Release     | Modification                                                                                                    |
|-------------|----------------------------------------------------------------------------------------------------|
| 12.2(8)T    | The show crypto ca trustpoints command was introduced.                                                                                                    |
| 12.3(7)T    | This command replaced the <b>show crypto ca trustpoints</b> command.                                                                                                    |
| 12.3(11)T   | The <b>status</b> keyword and <i>label</i> argument were added.                                                                                                    |
| 12.3(14)T   | The command output was modified to include persistent self-signed certificate parameters.                                                                                                |
| 12.4(2)T    | The command output was modified to include shadow, or rollover, public key infrastructure (PKI) certificate availability and Simple Certificate Enrollment Protocol (SCEP) capabilities. |
| 12.2(33)SRA | This command was integrated into Cisco IOS Release 12.2(33)SRA.                                                                                                    |
| 12.2(33)SXH | This command was integrated into Cisco IOS Release 12.2(33)SXH.                                                                                                    |
| 12.4(22)T   | The command output was modified to include X.509 certificate IP address extension information.                                                                                           |

### **Examples**

The following is sample output from the **show crypto pki trustpoints** command:

The following is sample output from the **show crypto pki trustpoints** command when a persistent self-signed certificate has been configured:

```
Router# show crypto pki trustpoints
Trustpoint local:
    Subject Name:
    serialNumber=C63EBBE9+ipaddress=10.3.0.18+hostname=test.company.com
        Serial Number: 01
    Persistent self-signed certificate trust point
```

The following output shows that a shadow PKI certificate is available and shows the SCEP capabilities:

```
Router# show crypto pki trustpoints
Trustpoint vpn:
   Subject Name:
   cn=Company SSL CA
   o=Company
   Serial Number: OFFEBBDC1B6F6D9D0EA7875875E4C695
   Certificate configured.
   Rollover certificate configured.
   Enrollment Protocol:
   SCEPv1, PKI Rollover
```

The following output using the **status** keyword shows that the trustpoint is configured in query mode and is currently trying to query the certificates (the certificate authority (CA) certificate and the router certificate are both pending):

```
Router# show crypto pki trustpoints status
Trustpoint yni:
  Issuing CA certificate pending:
   Subject Name:
        cn=r1 Cert Manager,ou=pki,o=company.com,c=country
   Fingerprint: C21514AC 12815946 09F635ED FBB6CF31
Router certificate pending:
   Subject Name:
        hostname=host.company.com,o=company.com
Next query attempt:
   52 seconds
```

The following output using the **status** keyword shows that the trustpoint has been authenticated:

```
Router# show crypto pki trustpoints status
Trustpoint yni:
  Issuing CA certificate configured:
   Subject Name:
    cn=rl Cert Manager,ou=pki,o=company.com,c=country
   Fingerprint: C21514AC 12815946 09F635ED FBB6CF31
State:
   Keys generated ........ No
   Issuing CA authenticated ..... Yes
   Certificate request(s) .... None
```

The following output using the **status** keyword shows that the trustpoint is enrolling and that two of the certificate requests are pending (Signature and Encryption):

```
Router# show crypto pki trustpoints status
Trustpoint yni:
   Issuing CA certificate configured:
   Subject Name:
    cn=r1 Cert Manager,ou=pki,o=company.com,c=country
```

```
Fingerprint: C21514AC 12815946 09F635ED FBB6CF31
Router Signature certificate pending:
 Requested Subject Name:
  hostname=host.company.com
 Request Fingerprint: FAEOD74E BB844EA1 54B26698 56AB42EC
 Enrollment polling: 1 times (9 left)
 Next poll: 32 seconds
Router Encryption certificate pending:
 Requested Subject Name:
  hostname=host.company.com
 Request Fingerprint: F4E815DB D9D9B60F 9B5B1724 3E155DBF
 Enrollment polling: 1 times (9 left)
 Next poll: 44 seconds
Last enrollment status: Pending
State:
 Keys generated ..... Yes (Signature, Encryption)
  Issuing CA authenticated ..... Yes
  Certificate request(s) ..... Pending
```

The following output using the **status** keyword shows that enrollment has succeeded and that two router certificates have been granted (Signature and Encryption):

### Router# show crypto pki trustpoints status

```
Trustpoint yni:
  Issuing CA certificate configured:
   Subject Name:
    cn=r1 Cert Manager, ou=pki, o=company.com, c=country
   Fingerprint: C21514AC 12815946 09F635ED FBB6CF31
 Router Signature certificate configured:
    Subject Name:
    hostname=host.company.com,o=company.com
   Fingerprint: 8A370B8B 3B6A2464 F962178E 8385E9D6
 Router Encryption certificate configured:
   Subject Name:
    hostname=host.company.com,o=company.com
   Fingerprint: 43A03218 C0AFF844 AE0C162A 690B414A
  Last enrollment status: Granted
   Keys generated ...... Yes (Signature, Encryption)
    Issuing CA authenticated ..... Yes
    Certificate request(s) ..... Yes
```

The following output using the **status** keyword shows that trustpoint enrollment has been rejected:

The following output using the **status** keyword shows that enrollment has succeeded and that the router is configured for autoenrollment using a regenerated key. In addition, the running configuration has been modified so that it will not be saved automatically after autoenrollment.

```
Router# show crypto pki trustpoints status
```

```
Trustpoint yni:
  Issuing CA certificate configured:
    Subject Name:
    cn=r1 Cert Manager, ou=pki, o=company.com, c=country
   Fingerprint: C21514AC 12815946 09F635ED FBB6CF31
  Router General Purpose certificate configured:
   Subject Name:
    hostname=host.company.com,o=company.com
   Fingerprint: FC365F95 E24D4B55 81347510 10FFE331
  Last enrollment status: Granted
  Next enrollment attempt:
   01:58:25 PST Feb 14 2004
    * A new key will be generated *
    * Configuration will not be saved after enrollment *
   Keys generated ..... Yes (General Purpose)
    Issuing CA authenticated ..... Yes
    Certificate request(s) ..... Yes
```

The following output displays SIGNED PKCS10 fingerprint irrespective of being enrolled through a CA server or a RA server. Additionally, it displays SIGNED PKCS10 SHA2 fingerprint along with SHA1 SIGNED PKCS10 fingerprint, and MD5 SIGNED PKCS10 fingerprint.

```
Router# show crypto pki trustpoints test status
Trustpoint test:
  Issuing CA certificate configured:
   Subject Name:
     Fingerprint MD5: F6345AE9 3A554053 5F009F1A 4DD8F572
    Fingerprint SHA1: 2E46DB45 03B2968A FB0B79B0 56C8E106 DB12529A
   Router General Purpose certificate pending:
Requested Subject Name:
    hostname=Router,cn=test
    Request Fingerprint MD5: CD76F722 60617951 DE5AF18D 3FC74A2A
   Request Fingerprint SHA1: 10A04557 9B5613B2 D0DD8AA5 72B0601B 05940E3D
   Request Fingerprint SHA2: 3E96A4CE 9824A2D4 07344A63 3D5EF642 7C53ADD0 B0C7B521 61DA06D8
289FA221
   Request Fingerprint MD5 (unsigned): D68D4DF6 84A58B40 76EBD026 40CE42B3
Enrollment polling: 0 times (999 left)
   Next poll: 38 seconds
  Last enrollment status: Pending
  State:
   Keys generated ..... Yes (General Purpose, non-exportable)
    Issuing CA authenticated ..... Yes
    Certificate request(s) ..... Pending
```

The table below describes the significant fields shown in the display.

Table 71: show crypto pki trustpoints Field Descriptions

| Field                                   | Description                                         |
|-----------------------------------------|-----------------------------------------------------|
| Trustpoint                              | Name of the trustpoint.                             |
| Issuing CA certificate pending          | The CA certificate is being retrieved (query mode). |
| Issuing CA certificate [not] configured | A CA certificate is [not] configured.               |
| Subject Name                            | Subject name of the indicated certificate.          |
| Next query attempt                      | Time until the next query attempt (query mode).     |

| Field                                                                                                    | Description                                                                                                    |
|----------------------------------------------------------------------------------------------------|----------------------------------------------------------------------------------------------------|
| Router certificate pending/Router [key usage] certificate pending                                                                         | The trustpoint is attempting to obtain the certificate from the CA server (through query mode or enrollment).                                                                                                    |
| Router [key usage] certificate configured                                                                                                 | Certificate of the specified key usage is configured.                                                                                                    |
| Requested Subject Name                                                                                                    | Subject name used in the enrollment request (Public Key Cryptography Standards 10 [PKCS10]).                                                                                                    |
| Fingerprint MD5/SHA1                                                                                                    | Fingerprint of the indicated certificate (Message Digest 5 [MD5] or Secure Hash Algorithm 1 [SHA]1).                                                                                                    |
| Request Fingerprint MD5/SHA1                                                                                                    | Fingerprint of the PKCS10 enrollment request (MD5/SHA1).                                                                                                    |
| Enrollment polling: [polled] times ([remaining] left)/Next poll: in seconds                                                               | Number of SCEP polling attempts that have been made and that remain before the router gives up/Time until the next polling attempt.                                                                                                    |
| Last enrollment status: Pending/Granted/Rejected/Failed                                                                                   | Last enrollment attempt status (pending, granted, rejected, or failed).                                                                                                    |
| Next enrollment attempt: <i>time</i> (Optional) A new key will be generated. (Optional) Configuration will not be saved after enrollment. | The trustpoint is configured autoenrollment and the autoenrollment will happen at <i>time</i> . (Optional) The trustpoint is configured to generate a new key when autoenrollment occurs. (Optional) The running configuration is "dirty," so the configuration will not be saved automatically after autoenrollment. |
| State                                                                                                    | Current state of the trustpoint.                                                                                                    |
| Keys generated                                                                                                    | "Yes or No" and the key usage (General Purpose or Signature, Encryption).                                                                                                    |
| Issuing CA authenticated                                                                                                    | "Yes or No" if crypto CA authentication has been done successfully.                                                                                                    |
| Certificate request(s)                                                                                                    | Progress of current enrollment: "Pending," "Yes," (complete), or "None" (not in progress).                                                                                                    |

| Command               | Description                                  |
|-----------------------|----------------------------------------------|
| crypto pki trustpoint | Declares the CA that your router should use. |

# show crypto pki trustpool

To display the public key infrastructure (PKI) trustpool certificates of the router, use the **show crypto pki trustpool** command in privileged EXEC or user EXEC mode.

show crypto pki trustpool [policy]

### **Syntax Description**

### **Command Modes**

User EXEC (>) and Privileged EXEC (#)

### **Command History**

| Release   | Modification                                          |  |
|-----------|-------------------------------------------------------|--|
| 15.2(2)T  | This command was introduced.                          |  |
| 15.1(1)SY | This command was integrated into Cisco IOS 15.1(1)SY. |  |

### **Usage Guidelines**

If the **show crypto pki trustpool** is used without the **policy** keyword, then the PKI certificates of the router are displayed in a verbose format.

If the **show crypto pki trustpool** is used with the **policy** keyword, then the PKI trustpool of the router is displayed.

### **Examples**

The following **show crypto pki trustpool policy** command output displays the default PKI trustpool policy:

Router# show crypto pki trustpool policy

```
Chain validation will stop at the first CA certificate in the pool
Trustpool CA certificates will expire 12:58:31 PST Apr 5 2012
Trustpool policy revocation order: crl
Certficate matching is disabled
Policy Overrides:
```

The following **show crypto pki trustpool** command output displays the certificates in PKI trustpool:

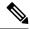

Note

The command output in this example is abridged because it is verbose.

### Router# show crypto pki trustpool

```
CA Certificate
Status: Available
Version: 3
Certificate Serial Number (hex): 00D01E474000000111C38A964400000002
Certificate Usage: Signature
Issuer:
cn=DST Root CA X3
o=Digital Signature Trust Co.
Subject:
cn=Cisco SSCA
```

```
o=Cisco Systems
  CRL Distribution Points:
   http://crl.identrust.com/DSTROOTCAX3.crl
  Validity Date:
   start date: 12:58:31 PST Apr 5 2007
    end date: 12:58:31 PST Apr 5 2012
CA Certificate
  Status: Available
  Version: 3
  Certificate Serial Number (hex): 6A6967B3000000000003
  Certificate Usage: Signature
   cn=Cisco Root CA 2048
   o=Cisco Systems
  Subject:
   cn=Cisco Manufacturing CA
    o=Cisco Systems
  CRL Distribution Points:
   http://www.cisco.com/security/pki/crl/crca2048.crl
  Validity Date:
    start date: 14:16:01 PST Jun 10 2005
    end date: 12:25:42 PST May 14 2029
```

| Command                     | Description                                                                                                    |
|-----------------------------|----------------------------------------------------------------------------------------------------|
| cabundle url                | Configures the URL from which the PKI trustpool CA bundle is downloaded.                                                   |
| chain-validation            | Enables chain validation from the peer's certificate to the root CA certificate in the PKI trustpool.                      |
| crl                         | Specifes the CRL query and cache options for the PKI trustpool.                                                            |
| crypto pki trustpool import | Manually imports (downloads) the CA certificate bundle into the PKI trustpool to update or replace the existing CA bundle. |
| crypto pki trustpool policy | Configures PKI trustpool policy parameters.                                                                                |
| default                     | Resets the value of a ca-trustpool configuration subcommand to its default.                                                |
| match                       | Enables the use of certificate maps for the PKI trustpool.                                                                 |
| ocsp                        | Specifies OCSP settings for the PKI trustpool.                                                                             |

| Command          | Description                                                                                                    |
|------------------|----------------------------------------------------------------------------------------------------|
| revocation-check | Disables revocation checking when the PKI trustpool policy is being used.                                                                      |
| show             | Displays the PKI trustpool policy of the router in ca-trustpool configuration mode.                                                            |
| source interface | Specifies the source interface to be used for CRL retrieval, OCSP status, or the downloading of a CA certificate bundle for the PKI trustpool. |
| storage          | Specifies a file system location where PKI trustpool certificates are stored on the router.                                                    |
| vrf              | Specifies the VRF instance to be used for CRL retrieval.                                                                                       |

# show crypto route

To display routes that are created through IPsec via Reverse Route Injection (RRI) or Easy VPN virtual tunnel interfaces (VTIs) in one table, use the **show crypto route** command in privileged EXEC mode.

### show crypto route

# **Syntax Description**

This command has no arguments or keywords.

### **Command Modes**

Privileged EXEC

### **Command History**

| Release   | Modification                                                 |
|-----------|--------------------------------------------------------------|
| 12.4(15)T | This command was introduced.                                 |
| 15.1(3)S  | This command was integrated into Cisco IOS Release 15.1(3)S. |

## **Examples**

The following example displays routes that were created through IPSec using RRI and VTIs:

### Router# show crypto route

The fields in the above display are self-explanatory.

| Command Description |                                                                              |
|---------------------|------------------------------------------------------------------------------|
| reverse-route       | Creates source proxy information for a crypto map entry.                     |
| set reverse-route   | Defines a distance metric for each static route or tags a RRI-created route. |

# show crypto ruleset

To display information about crypto rules on outgoing packets, use the **show crypto ruleset** command in privileged EXEC mode.

show crypto ruleset [{detail | platform}]

### **Syntax Description**

| detail   | (Optional) Displays the directional mode of the IPsec security association (SA).              |
|----------|-----------------------------------------------------------------------------------------------|
| platform | (Optional) Displays information about IPsec crypto rules for hardware and software platforms. |

### **Command Modes**

Privileged EXEC (#)

### **Command History**

| Release                   | Modification                                                                                                    |
|---------------------------|----------------------------------------------------------------------------------------------------|
| 12.2(20)T                 | This command was introduced.                                                                                                    |
| 15.2(3)T                  | This command was modified. The output was enhanced to display crypto rules on outgoing IPv6 packets.                                                                               |
| Cisco IOS XE Release 3.7S | This command was modified. The <b>platform</b> keyword was added. The output was enhanced to display information about the IPsec crypto rules for hardware and software platforms. |

### **Usage Guidelines**

The **show crypto ruleset platform** command displays the output from the following **show** commands, as listed in the order below:

- show platform software ipsec f0 access-list all
- show platform hardware qfp active classification class-group-manager class-group client ipsec all

### **Examples**

Assuming that the key server (KS) has the following GET VPN IPv4 group access control list (ACL) policy, the example that follows the policy shows information about the crypto rules on outgoing packets:

```
ip access-list extended get-acl
deny ospf any any
       ip any host 192.168.2.5
deny
       ip host 192.168.2.5 any
permit ip any any
crypto gdoi group GETVPN
identity number 1111
 server local
rekey authentication mypubkey rsa mykeys
rekey transport unicast
sa ipsec 1
profile GET_PROFILE
match address ipv4 get-acl
 replay time window-size 10
 address ipv4 192.168.2.5
```

#### Device# show crypto ruleset

```
Mtree:
11 192.168.2.1/500 ANY Forward, Forward
11 192.168.2.1/4500 ANY Forward, Forward
11 ANY/848 ANY Forward, Forward
11 ANY ANY/848 Forward, Forward
59 ANY ANY DENY
IP ANY 192.168.2.5 DENY
IP 192.168.2.5 ANY DENY
IP ANY ANY Discard, Encrypt
```

The following example shows the directional mode of the IPsec SA for the above policy:

#### Device# show crypto ruleset detail

Assuming that KS has the following GET VPN IPv6 group ACL policy, the example that follows the policy shows information about the crypto rules on outgoing packets:

```
ipv6 access-list ACL_GETV6_ANY
permit ipv6 any any

crypto gdoi group ipv6 GETV6
identity number 1111
server local
rekey authentication mypubkey rsa GETKEY
rekey transport unicast
sa ipsec 1
profile IPSEC_PROF_GETV6
match address ipv6 ACL_GETV6_ANY
replay time window-size 10
address ipv4 192.168.2.2
```

### Device# show crypto ruleset

```
Mtree:
IPv6:
0/0/1/1
17 2001:DB8::A8BB:CCFF:FE01:2C02 500 ANY Forward, Forward
0/0/2/1
17 2001:DB8::A8BB:CCFF:FE01:2C02 4500 ANY Forward, Forward
0/2/1/1
17 ANY 848 ANY Forward, Forward
0/2/2/1
17 ANY ANY 848 Forward, Forward
10/0/2/0
IPV6 ANY ANY Discard, Encrypt
Mtree:
11 192.168.2.3/500 ANY Forward, Forward
11 192.168.2.3/4500 ANY Forward, Forward
```

```
11 ANY/848 ANY Forward, Forward
11 ANY ANY/848 Forward, Forward
01 192.168.2.3 192.168.2.4 Discard, Encrypt
01 192.168.2.4 192.168.2.3 Discard, Encrypt
```

The following example shows the directional mode of the IPsec SA for the above policy:

### Device# show crypto ruleset detail

```
IPv6:
0/0/1/1
17 2001:DB8::A8BB:CCFF:FE01:2C02 500 ANY Forward, Forward
0/0/2/1
17 2001:DB8::A8BB:CCFF:FE01:2C02 4500 ANY Forward, Forward
0/2/1/1
17 ANY 848 ANY Forward, Forward
0/2/2/1
17 ANY ANY 848 Forward, Forward
10/0/2/0
IPV6 ANY ANY Discard, Encrypt
Mtree:
199 VRF 0 11 192.168.2.3/500 ANY Forward, Forward
299 VRF 0 11 192.168.2.3/4500 ANY Forward, Forward
200000199 VRF 0 11 ANY/848 ANY Forward, Forward
200000299 VRF 0 11 ANY ANY/848 Forward, Forward
10000000000000201 VRF 0 01 192.168.2.3 192.168.2.4 Discard, Encrypt
100000000000301 VRF 0 01 192.168.2.4 192.168.2.3 Discard, Encrypt
```

The following table describes the significant fields shown in the displays.

Table 72: show crypto ruleset Field Descriptions

| Field                       | Description                                                                                                    |  |  |
|-----------------------------|----------------------------------------------------------------------------------------------------|--|--|
| 59 ANY ANY DENY             | • 59—Hexadecimal value of the Open Shortest Path First (OSPF) protocol.                                                                                                    |  |  |
|                             | • First ANY—Any source IP address.                                                                                                    |  |  |
|                             | Second ANY—Any destination IP address.                                                                                                    |  |  |
|                             | DENY packets matching this rule will not be encrypted.                                                                                                    |  |  |
| 11 ANY/848 ANY/848 DENY     | • 11—Hexadecimal value of the UDP.                                                                                                    |  |  |
|                             | • First ANY/848—Any source IP address that has a source port 848.                                                                                                    |  |  |
|                             | <ul> <li>Second ANY/848—Any destination IP address having a destination<br/>port 848.</li> </ul>                                                                                             |  |  |
|                             | DENY—Packets matching this rule will not be encrypted.                                                                                                    |  |  |
| IP ANY ANY IPSec SA Passive | Policy of "IP packets with any source or destination address or port" is in IPsec security association (SA) passive mode—Receives clear and encrypted packets; sends only encrypted packets. |  |  |

| Field                                               | Description                                                                                                    |  |  |
|-----------------------------------------------------|----------------------------------------------------------------------------------------------------|--|--|
| IP ANY ANY IPSec Cryptomap                          | <ul> <li>Policy of "IP packets with any source or destination address or port"<br/>is created by an IPsec crypto map—Receives or sends only encrypted<br/>packets.</li> </ul>                                                                                |  |  |
| 20000001000019 59 ANY ANY<br>DENY -> 20000001999999 | <ul> <li>The first number is the priority number of the policy or rule.</li> <li>The second number is the deny priority number of the policy or rule.</li> <li>Note  These numbers are internal data values and are generally used by developers.</li> </ul> |  |  |

# show crypto session

To display status information for active crypto sessions, use the **show crypto session** command in privileged EXEC mode.

show crypto session [{groups | interface type [{brief | detail}] | isakmp [{group group-name | profile profile-name}] [{brief | detail}] | [{local | remote}] [{ip-address ipv6-address}] [port port-number] | [fvrf fvrf-name] [ivrf ivrf-name] [{brief | detail}] | summary group-name | username username}]

IPsec and IKE Stateful Failover Syntax show crypto session [{active | standby}]

### **Syntax Description**

| groups                         | (Optional) Displays crypto session group usage for all groups.                                                                                                    |  |  |
|--------------------------------|----------------------------------------------------------------------------------------------------|--|--|
| interface type                 | <ul><li>(Optional) Displays crypto sessions on the connected interface.</li><li>The <i>type</i> value is the type of interface connection.</li></ul>                                                                                                    |  |  |
| brief                          | (Optional) Provides brief information about the session, such as the peer IP address, interface, username, group name or phase 1 ID, length of session uptime, and current session status (up/down).                                                                                                    |  |  |
| detail                         | (Optional) Provides detailed information about the session, such as the capability of the Internet Key Exchange (IKE) security association (SA), connection ID, remaining lifetime of the IKE SA, inbound or outbound encrypted or decrypted packet number of the IP security (IPsec) flow, dropped packet number, and kilobyte-per-second lifetime of the IPsec SA. |  |  |
| isakmp group<br>group-name     | (Optional) Displays crypto sessions using the Internet Security Association and Key Management Protocol (ISAKMP) group.  • The <i>group-name</i> value is the name of the group.                                                                                                    |  |  |
| isakmp profile<br>profile-name | (Optional) Displays crypto sessions using the ISAKMP profile.  • The <i>profile-name</i> value is the name of the profile.                                                                                                    |  |  |
| local                          | (Optional) Displays status information about crypto sessions of a local crypto endpoint.                                                                                                    |  |  |
| remote                         | (Optional) Displays status information about crypto sessions of a remote session                                                                                                    |  |  |
| ip-address                     | IP address of the local or remote crypto endpoint.                                                                                                    |  |  |
| ipv6-address                   | IPv6 address of the local or remote crypto endpoint.                                                                                                    |  |  |
| port port-number               | (Optional) Displays status information about the port of the local crypto endpoint.  • The <i>port-number</i> value can be from 1 to 65535. The default value is 500.                                                                                                    |  |  |

| fvrf fvrf-name     | (Optional) Displays status information about the front door virtual routing and forwarding (fVRF) session.  • The <i>fvrf-name</i> value is the name of the fVRF session.                                                       |  |  |  |
|--------------------|----------------------------------------------------------------------------------------------------|--|--|--|
| ivrf ivrf-name     | (Optional) Displays status information about the inside VRF (iVRF) session.  • The <i>ivrf-name</i> value is the name of the iVRF session.                                                                                      |  |  |  |
|                    | Note The iVRF session can have an empty value when VRF-aware IPsec (fVRF and iVRF) uses IPsec protected tunnels sharing the same tunnel source and the same IPsec profile. This scenario is valid for the following conditions: |  |  |  |
|                    | • IPsec protected multipoint generic routing encapsulation (mGRE)                                                                                                    |  |  |  |
|                    | IPsec protected Point-to-Point GRE tunnels                                                                                                    |  |  |  |
| summary group-name | (Optional) Displays a list of crypto session groups and associated group members.                                                                                                    |  |  |  |
| username username  | (Optional) Displays the crypto session for the specified extended authentication (XAUTH), public key infrastructure (PKI), or authentication, authorization, and accounting (AAA) username.                                     |  |  |  |
| active             | (Optional) Displays all crypto sessions in the active state.                                                                                                    |  |  |  |
| standby            | (Optional) Displays all crypto sessions that are in the standby state.                                                                                                    |  |  |  |

## **Command Default**

When no optional keywords and arguments are specified, all existing sessions are displayed.

# **Command Modes**

Privileged EXEC (#)

# **Command History**

| Release                  | Modification                                                                                                    |
|--------------------------|----------------------------------------------------------------------------------------------------|
| 12.3(4)T                 | This command was introduced.                                                                                                    |
| 12.2(18)SXD              | This command was integrated into Cisco IOS Release 12.2(18)SXD.                                                                                                    |
| 12.3(11)T                | This command was modified. The <b>active</b> and <b>standby</b> keywords were added.                                                                                                    |
| 12.4(4)T                 | This command was modified. IPv6 address information was added to the command output.                                                                                                    |
| 12.2(33)SRA              | This command was integrated into Cisco IOS release 12.(33)SRA.                                                                                                    |
| 12.4(11)T                | This command was modified. The <b>brief</b> , <b>groups</b> , <b>interface</b> <i>interface-type</i> , <b>isakmp group</b> <i>group-name</i> , <b>isakmp profile</b> <i>profile-name</i> , <b>summary</b> , and <b>username</b> <i>username</i> keywords and arguments were added. The <b>show crypto session</b> output was updated to include the username, ISAKMP profile, ISAKMP group, assigned address, and session uptime. |
| Cisco IOS XE Release 2.1 | This command was integrated into Cisco IOS XE Release 2.1.                                                                                                    |

## **Usage Guidelines**

This command lists all the active VPN sessions and the IKE and IPsec SAs for each VPN session. The listing includes the following information:

- Interface.
- IKE peer description, if available.
- IKE SAs that are associated with the peer by which the IPsec SAs are created.
- IPsec SAs serving the flows of a session.

Multiple IKE or IPsec SAs may be established for the same peer (for the same session). In such a case, IKE peer descriptions are repeated with different values for the IKE SAs associated with the peer and for the IPsec SAs serving the flows of the session.

IPv6 does not support the **fvrf** and **ivrf** keywords and the *vrf-name* argument.

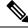

Note

The Session status field displays UP-NO-IKE and IP-IDLE value when different Inside VRFs (IVRFs) are configured for different shared protection tunnels in a DMVPN configuration. This is because the interface-VRF field is not known until the IPsec SAs are established and debugging filters based on IVRF will not work. Secondly, the **tunnel protection shared** command will not display the correct VRF since shared tunnel is not established with the interface-VRF.

### **Examples**

The following example shows the status information for all active crypto sessions:

### Device# show crypto session

```
Crypto session current status
Interface: Virtual-Access2
Username: cisco
Profile: prof
Group: easy
Assigned address: 10.3.3.4
Session status: UP-ACTIVE
Peer: 10.1.1.2 port 500

IKE SA: local 10.1.1.1/500 remote 10.1.1.2/500 Active
IKE SA: local 10.1.1.1/500 remote 10.1.1.2/500 Inactive
IPSEC FLOW: permit ip 0.0.0.0/0.0.0 host 3.3.3.4

Active SAs: 2, origin: crypto map
```

The following example shows the **show crypto session brief** command output:

### Device# show crypto session brief

The following example shows the **show crypto session detail** command output:

### Device# show crypto session detail

```
Crypto session current status Code: C - IKE Configuration mode, D - Dead Peer Detection
```

```
K - Keepalives, N - NAT-traversal, X - IKE Extended Authentication
Interface: Virtual-Access2
Username: cisco
Profile: prof
Group: easy
Assigned address: 10.3.3.4
Uptime: 00:49:33
Session status: UP-ACTIVE
Peer: 10.1.1.2 port 500 fvrf: (none) ivrf: (none)
Phasel_id: easy
Desc: (none)
IKE SA: local 10.1.1.1/500 remote 10.1.1.2/500 Active
Capabilities:CX connid:1002 lifetime:23:10:15
IPSEC FLOW: permit ip 10.0.0.0/0.0.0 host 10.3.3.4
Active SAs: 2, origin: crypto map
Inbound: #pkts dec'ed 0 drop 0 life (KB/Sec) 4425776/626
Outbound: #pkts enc'ed 0 drop 0 life (KB/Sec) 4425776/626
```

The following table describes the significant fields shown in the display.

Table 73: show crypto session Field Descriptions

| Field          | Description                                                                                                    |  |
|----------------|----------------------------------------------------------------------------------------------------|--|
| Interface      | Interface to which the crypto session is related.                                                                                                    |  |
| Session status | Current status of the crypto (VPN) sessions. See the table below for explanations of the status of the IKE SA, IPsec SA, and tunnel as shown in the display.                                                                                                    |  |
| IKE SA         | Information is provided about the IKE SA, such as the local and remote address and port, SA status, SA capabilities, crypto engine connection ID, and remaining lifetime of the IKE SA.                                                                                                    |  |
| IPSEC FLOW     | A snapshot of information about the IPsec-protected traffic flow, such as the status of the flow (for example, permit IP host 10.1.1.5 host 10.1.2.5), the number of IPsec SAs, the origin of the SA, such as manually entered, dynamic, or static crypto map, number of encrypted or decrypted packets or dropped packets, and the IPsec SA remaining lifetime in kilobytes per second. |  |

The following table provides an explanation of the current status of the VPN sessions shown in the display.

Table 74: Current Status of the VPN Sessions

| IKE SA        | IPsec SA            | Tunnel Status | Description                                          |
|---------------|---------------------|---------------|------------------------------------------------------|
| Exist, active | Exist (flow exists) | UP-ACTIVE     | Both IPsec and IKE Phase1 SAs exist and are active.  |
| Exist, active | None (flow exists)  | UP-IDLE       | IKE Phase1 SAs exist, and IPsec SAs are not present. |
| Exist, active | None (no flow)      | UP-IDLE       | present.                                             |

| IKE SA          | IPsec SA                                       | Tunnel Status    | Description                                                                                                    |
|-----------------|------------------------------------------------|------------------|----------------------------------------------------------------------------------------------------|
| Exist, inactive | Exist (flow exists)                            | UP-NO-IKE        | IPsec SAs exist, and either IKE Phase1 SAs are not present in the IKE Phase1 database                                                                   |
| None            | Exist (flow exists)                            | UP-NO-IKE        | for this peer or IKE Phase1 SAs are inactive.                                                                                                    |
|                 |                                                |                  | Note  IKE Phase1 SAs being inactive or not being ready can be because IKE Phase1 is still negotiating or because IKE Phase1 SA is marked to be deleted. |
| Exist, inactive | ist, inactive None (flow exists) DOWN-NEGOTIAT |                  | IPsec SAs are not present, and IKE Phase1 SAs are either inactive or do not exist.                                                                      |
| Exist, inactive | None (no flow)                                 | DOWN-NEGOTIATING | 57 15 are entire material of do not exist.                                                                                                    |
| None            | None (flow exists)                             | DOWN             | Both IPsec and IKE Phase1 SAs are not                                                                                                    |
| None            | None (no flow)                                 | DOWN             | present.                                                                                                    |

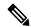

Note

IPsec flow may not exist if a dynamic crypto map is being used.

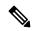

Note

The UP-NO-IKE tunnel status in the **show crypto session** command output does not indicate a failure in the following scenario.

Scenario: VRF-aware IPsec (fVRF and iVRF) using IPsec protected tunnels sharing the same tunnel source and the same IPsec profile. This scenario is valid for the following conditions:

- IPsec protected mGRE.
- IPsec protected p2p GRE tunnels.

For more specific IKE-related status information, see either the **show crypto isakmp sa** or the **show crypto isakmp sa detail** command outputs.

The following example shows the status information for all crypto sessions in the standby state:

### Router# show crypto session standby

```
Crypto session current status
Interface: Ethernet0/0
Session status: UP-STANDBY
Peer: 10.165.200.225 port 500
   IKE SA: local 10.165.201.3/500 remote 10.165.200.225/500 Active
   IKE SA: local 10.165.201.3/500 remote 10.165.200.225/500 Active
   IPSEC FLOW: permit ip host 192.168.0.1 host 172.16.0.1
        Active SAs: 4, origin: crypto map
```

| Command                 | Description                                     |
|-------------------------|-------------------------------------------------|
| clear crypto session    | Deletes crypto sessions (IPsec and ISAKMP SAs). |
| description             | Adds a description for an IKE peer.             |
| show crypto isakmp peer | Displays peer descriptions.                     |

# show crypto session group

To display groups that are currently active on the Virtual Private Network (VPN) device, use the **show crypto session group** command in privileged EXEC mode.

show crypto session group

### **Syntax Description**

This command has no arguments or keywords.

### **Command Modes**

Privileged EXEC (#)

### **Command History**

| Release     | Modification                                                                                                    |
|-------------|----------------------------------------------------------------------------------------------------|
| 12.3(4)T    | This command was introduced.                                                                                                    |
| 12.2(33)SRA | This command was integrated into Cisco IOS Release 12.2(33)SRA.                                                                                                    |
| 12.2SX      | This command is supported in the Cisco IOS 12.2SX family of releases. Support in a specific 12.2SX release is dependent on your feature set, platform, and platform hardware. |

### **Usage Guidelines**

If the **crypto isakmp client configuration group** command and **max-users** keyword have not been enabled in any VPN group profile, this command will yield a blank result.

### **Examples**

The following example shows that at least one session is active for the group Connections:

Router# show crypto session group

Group: Connections

cisco: 1

| Command                                  | Description                                                                                                    |
|------------------------------------------|----------------------------------------------------------------------------------------------------|
| crypto isakmp client configuration group | Specifies to which group a policy profile will be defined.                                                             |
|                                          | Displays groups that are currently active on the VPN device and the users that are connected for each of those groups. |

# show crypto session summary

To display groups that are currently active on the Virtual Private Network (VPN) device and the users that are connected for each of those groups, use the **show crypto session summary** command in privileged EXEC mode.

### show crypto session summary

## **Syntax Description**

This command has no arguments or keywords.

### **Command Modes**

Privileged EXEC (#)

## **Command History**

| Release     | Modification                                                                                                    |  |
|-------------|----------------------------------------------------------------------------------------------------|--|
| 12.3(4)T    | This command was introduced.                                                                                                    |  |
| 12.2(33)SRA | This command was integrated into Cisco IOS Release 12.2(33)SRA.                                                                                                    |  |
| 12.2SX      | This command is supported in the Cisco IOS 12.2SX family of releases. Support in a specific 12.2SX release is dependent on your feature set, platform, and platform hardware. |  |

## **Usage Guidelines**

If the **crypto isakmp client configuration group** command and **max-users** keyword are not enabled in any VPN group profile and the **crypto isakmp client configuration group** command and **max-logins** keyword are not enabled, this command will yield a blank result.

### **Examples**

The following example shows that the group "cisco" is active and that it has one user connected, green, who is connected one time. The number in parentheses (1) is the number of simultaneous logins for that user.

```
Router# show crypto session summary
Group cisco has 1 connections
User (Logins)
green (1)
```

| Command                                  | Description                                                  |
|------------------------------------------|--------------------------------------------------------------|
| crypto isakmp client configuration group | Specifies to which group a policy profile will be defined.   |
| show crypto session group                | Displays groups that are currently active on the VPN device. |

# show crypto socket

To list crypto sockets and their state, use the **show crypto socket** command in privileged EXEC mode.

### show crypto socket

### **Syntax Description**

This command has no arguments or keywords.

### **Command Modes**

Privileged EXEC (#)

### **Command History**

| Release                  | Modification                                                                                                    |
|--------------------------|----------------------------------------------------------------------------------------------------|
| 12.2(11)T                | This command was introduced.                                                                                                    |
| 12.2(18)SXE              | This command was integrated into Cisco IOS Release 12.2(18)SXE.                                                                      |
| 12.4(5)                  | This command was modified. The Flags field was added to command output.                                                              |
| 12.2(33)SRA              | This command was integrated into Cisco IOS Release 12.(33)SRA.                                                                       |
| Cisco IOS XE Release 2.1 | This command was integrated into Cisco IOS XE Release 2.1 and implemented on the Cisco ASR 1000 Series Aggregation Services Routers. |

## **Examples**

The following is sample output from the **show crypto socket** command:

### Device# show crypto socket

```
Number of Crypto Socket connections 2
  Tu0 Peers (local/remote): 192.168.2.2/192.168.1.1
      Local Ident (addr/mask/port/prot): (192.168.2.2/255.255.255.255/0/47)
      Remote Ident (addr/mask/port/prot): (192.168.1.1/255.255.255.255/0/47)
      IPsec Profile: "dmvpn-profile"
      Flags: shared
       Socket State: Open
       Client: "TUNNEL SEC" (Client State: Active)
  Tul Peers (local/remote): 192.168.2.2/192.168.1.3
      Local Ident (addr/mask/port/prot): (192.168.2.2/255.255.255.255/0/47)
      Remote Ident (addr/mask/port/prot): (192.168.1.3/255.255.255.255/0/47)
       IPsec Profile: "default"
       Flags: shared
      Socket State: Open
      Client: "TUNNEL SEC" (Client State: Active)
Crypto Sockets in Listen state:
Client: "TUNNEL SEC" Profile: "dmvpn-profile" Map-name: "dmvpn-profile-head-2"
Client: "TUNNEL SEC" Profile: "default" Map-name: "Tunnel0-head-0"
```

The following table describes the significant fields shown in the display.

### Table 75: show crypto socket Field Descriptions

| Field                               | Description                             |
|-------------------------------------|-----------------------------------------|
| Number of Crypto Socket connections | Number of crypto sockets in the system. |

| Field                          | Description                                                                                                    |
|--------------------------------|----------------------------------------------------------------------------------------------------|
| Flags                          | If this field displays "shared," the socket is shared with more than one tunnel interface.                                                                |
| Socket State                   | This state can be Open, which means that active IPsec security associations (SAs) exist, or it can be Closed, which means that no active IPsec SAs exist. |
| Client                         | Application name and its state.                                                                                                    |
| Crypto Sockets in Listen state | Names of the crypto IPsec profiles. For each tunnel interface, one listener socket is displayed.                                                          |

# show crypto tech-support

To display the crypto technical support information, use the show crypto tech-support command in privileged EXEC mode.

**show crypto tech-support** [{peer ip-address | vrf vrf-name}]

## **Syntax Description**

| peer       | (Optional) Displays the crypto technical support information related to a peer.                          |
|------------|----------------------------------------------------------------------------------------------------|
| ip-address | (Optional) The peer IPv4 address.                                                                        |
| vrf        | (Optional) Displays the crypto technical support information related to VPN routing or forwarding (VRF). |
| vrf-name   | (Optional) The VRF name.                                                                                 |

### **Command Modes**

Privileged EXEC (#)

### **Command History**

| Release   | Modification                 |  |
|-----------|------------------------------|--|
| 12.4(22)T | This command was introduced. |  |

### **Usage Guidelines**

Use the optional keywords and arguments to display the specific crypto technical support information.

# **Examples**

The following is sample output from the **show crypto tech-support** command. The fields are self-explanatory.

```
Router# show crypto tech-support
----- show crypto session remote 1.0.1.2 detail ------
----- show crypto ipsec sa peer 1.0.1.2 detail -----
----- show crypto isakmp sa peer 1.0.1.2 detail -----
IPv4 Crypto ISAKMP SA
                                   conn-id status
          src
                        state
----- show crypto isakmp peers 1.0.1.2 ------
----- show crypto ruleset detail -----
------ show processes memory | include Crypto IKMP ------
240 0 7112 252 20064
                                  0 0 Crypto IKMP
------ show processes cpu | include Crypto IKMP --------
240 0 3 0 0.00% 0.00% 0.00% 0 Crypto IKMP
----- show crypto eli -----
Hardware Encryption : ACTIVE
Number of hardware crypto engines = 1
CryptoEngine Onboard VPN details: state = Active
Capability : IPPCP, DES, 3DES, AES, IPv6, FAILCLOSE
IPSec-Session: 0 active, 1400 max, 0 failed
----- show cry engine accelerator statistic -----
Device: Onboard VPN
Location: Onboard: 0
      :Statistics for encryption device since the last clear
      of counters 1818819 seconds ago
                                              0 packets out
                0 packets in
```

| 0 bytes in               | 0 bytes out         |
|--------------------------|---------------------|
| 0 paks/sec in            | 0 paks/sec out      |
| 0 Kbits/sec in           | 0 Kbits/sec out     |
| 0 packets decrypted      | 0 packets encrypte  |
| 0 bytes before decrypt   | 0 bytes encrypted   |
| 0 bytes decrypted        | 0 bytes after encr  |
| 0 packets decompressed   | 0 packets compress  |
| 0 bytes before decomp    | 0 bytes before com  |
| 0 bytes after decomp     | 0 bytes after comp  |
| 0 packets bypass decompr | 0 packets bypass cs |
| O bytes bypass decompres | 0 bytes bypass comi |
| 0 packets not decompress | 0 packets not compd |
| 0 bytes not decompressed | 0 bytes not compre  |
| 1.0:1 compression ratio  | 1.0:1 overall       |
| Last 5 minutes:          |                     |
| 0 packets in             | 0 packets out       |

# show crypto vlan

To display the VPN running state for an IPSec VPN SPA, use the **show crypto vlan**command in privileged EXEC mode.

### show crypto vlan

### **Command Default**

No default behavior or values.

### **Command Modes**

Privileged EXEC

### **Command History**

| Release      | Modification                                                    |
|--------------|-----------------------------------------------------------------|
| 12.2(18)SXE2 | This command was introduced.                                    |
| 12.2(33)SRA  | This command was integrated into Cisco IOS Release 12.2(33)SRA. |

### **Usage Guidelines**

When you **show** the configuration, the crypto engine subslot configuration state is expressed in the context of the associated interface VLAN. The interface VLAN is also shown as having been added to the appropriate inside trunk port. This is the case even if the configuration was loaded from a legacy (pre-crypto engine subslot) configuration file, or if VLANs were manually added instead of being added through the **crypto engine subslot** command.

### **Examples**

In the following example, the interface VLAN belongs to the IPSec VPN SPA inside port:

### Router# show crypto vlan

Interface VLAN 2 on IPSec Service Module port 7/1/1 connected to Fa8/3

In the following example, VLAN 2 is the interface VLAN and VLAN 2022 is the hidden VLAN:

### Router# show crypto vlan

Interface VLAN 2 on IPSec Service Module port 3/1/1 connected to VLAN 2022 with crypto map set coral2

In the following example, either the interface VLAN is missing on the IPSec VPN SPA inside port, the IPSec VPN SPA is removed from the chassis, or the IPSec VPN SPA was moved to a different subslot:

### Router# show crypto vlan

Interface VLAN 2 connected to VLAN 3 (no IPSec Service Module attached)

| Command               | Description                                                                    |
|-----------------------|--------------------------------------------------------------------------------|
| crypto connect vlan   | Creates an interface VLAN for an IPSec VPN SPA and enters crypto-connect mode. |
| crypto engine subslot | Assigns an interface VLAN that requires encryption to the IPSec VPN SPA.       |

# show cts credentials

To display the Cisco TrustSec (CTS) device ID, use the **show cts credentials** command in EXEC or privileged EXEC mode.

### show cts credentials

# **Syntax Description**

This command has no commands or keywords.

## **Command Modes**

Privileged EXEC (#) User EXEC (>)

# **Command History**

| Release     | Modification                                                      |
|-------------|-------------------------------------------------------------------|
| 12.2(33)SXI | This command was introduced on the Catalyst 6500 series switches. |
| 15.2(2)T    | This command was integrated into Cisco IOS Release 15.2(2)T.      |

# **Examples**

Router# show cts credentials

CTS password is defined in keystore, device-id = r4

| Command         | Description                             |
|-----------------|-----------------------------------------|
| cts credentials | Specifies the TrustSec ID and password. |

# show cts interface

To display Cisco TrustSec (CTS) configuration statistics for an interface(s), use the **show cts interface** command in EXEC or privileged EXEC mode.

show cts interface [{GigabitEthernet port | Vlan number | brief | summary}]

### **Syntax Description**

| port    | (Optional) Gigabit Ethernet interface number. A verbose status output for this interface is returned.         |
|---------|----------------------------------------------------------------------------------------------------|
| number  | (Optional) VLAN interface number from 1 to 4095.                                                              |
| brief   | (Optional) Displays abbreviated status for all CTS interfaces.                                                |
| summary | (Optional) Displays a tabular summary of all CTS interfaces with 4 or 5 key status fields for each interface. |

### **Command Default**

None

### **Command Modes**

EXEC (>)

Privileged EXEC (#)

### **Command History**

| Release                   | Modification                                                      |
|---------------------------|-------------------------------------------------------------------|
| 12.2(33)SXI               | This command was introduced on the Catalyst 6500 series switches. |
| Cisco IOS XE Release 3.4S | This command was integrated into Cisco IOS XE Release 3.4S.       |
| 15.1(3)S                  | This command was integrated into Cisco IOS Release 15.1(3)S.      |

## **Usage Guidelines**

Use the **show cts interface** command without keywords to display verbose status for all CTS interfaces.

### **Examples**

The following example displays output without using a keyword (verbose status for all CTS interfaces):

### Device# show cts interface

```
Global Dot1x feature is Disabled
 Interface GigabitEthernet0/1/0:
    CTS is enabled, mode:
                             MANUAL
    IFC state:
                             OPEN
     Interface Active for 00:00:18.232
     Authentication Status: NOT APPLICABLE
                             "unknown"
        Peer identity:
        Peer's advertised capabilities: ""
    Authorization Status: NOT APPLICABLE
     SAP Status:
                             NOT APPLICABLE
         Configured pairwise ciphers:
             gcm-encrypt
            null
        Replay protection:
                               enabled
```

```
Replay protection mode: STRICT
   Selected cipher:
Propagate SGT:
                    Enabled
Cache Info:
   Cache applied to link : NONE
Statistics:
                            Ω
   authc success:
   authc reject:
                            0
   authc failure:
                          0
   authc no response:
   authc logoff:
   sap success:
                           0
                           0
   sap fail:
   authz success:
                            0
   authz fail:
                            0
                           0
   port auth fail:
   Ingress:
      control frame bypassed: 0
      sap frame bypassed: 0
      esp packets:
      unknown sa:
                            0
      invalid sa:
      inverse binding failed: 0
      auth failed: 0
      replay error:
                            0
   Egress:
      control frame bypassed: 0
       esp packets: 0
       sgt filtered:
                            0
       sap frame bypassed:
                            0
       unknown sa dropped:
                            0
       unknown sa bypassed:
                            0
```

The following example displays output using the **brief** keyword:

### Device# show cts interface brief

```
Global Dot1x feature is Disabled
Interface GigabitEthernet0/1/0:

CTS is enabled, mode: MANUAL
IFC state: OPEN
Interface Active for 00:00:40.386
Authentication Status: NOT APPLICABLE
Peer identity: "unknown"
Peer's advertised capabilities: ""
Authorization Status: NOT APPLICABLE
SAP Status: NOT APPLICABLE
Propagate SGT: Enabled
Cache Info:
Cache applied to link: NONE
```

| Command        | Description                         |
|----------------|-------------------------------------|
| cts manual     | Enables an interface for CTS.       |
| cts sxp enable | Configures SXP on a network device. |

| Command | Description                                                                                          |
|---------|----------------------------------------------------------------------------------------------------|
|         | Enables Security Group Tag (SGT) propagation at Layer 2 on Cisco TrustSec Security (CTS) interfaces. |

# show cts platform

To display Cisco TrustSec configuration statistics for a platform, use the **show cts platform** command in user EXEC or privileged EXEC mode.

show cts platform [interface interface-type] stats [detail]

# **Syntax Description**

| interface interface-type | (Optional) Displays information about the interfaces available on the platform.           |
|--------------------------|-------------------------------------------------------------------------------------------|
| stats                    | Displays platform-specific Cisco TrustSec statistics.                                     |
| detail                   | (Optional) Displays detailed information for platform-specific Cisco TrustSec statistics. |

#### **Command Modes**

EXEC (>)
Privileged EXEC (#)

# **Command History**

| Release  | Modification                 |
|----------|------------------------------|
| 15.3(2)T | This command was introduced. |

# **Examples**

The following is sample output from the **show cts platform interface** *interface-type* **stats detail** command, which displays detailed output for platform-specific Cisco TrustSec statistics:

 ${\tt Device\#} \ \ \textbf{show cts platform interface gigabite} \ \ \textbf{thernet 0/0/0 stats detail}$ 

Interface gigabitethernet 0/0/0
L2-SGT Statistics
Pkts In : 31627
Pkts (policy SGT assigned) : 24
Pkts Out : 6866
Pkts Drop (malformed packet): 0
Pkts Drop (invalid SGT) : 0

| Command        | Description                                                      |
|----------------|------------------------------------------------------------------|
| cts manual     | Enables an interface for Cisco TrustSec.                         |
| cts sxp enable | Configures SXP on a network device.                              |
| propagate sgt  | Enables SGT propagation at Layer 2 on Cisco TrustSec interfaces. |

# show cts server-list

To display the list of RADIUS servers available to Cisco TrustSec (CTS) seed and nonseed devices, use the **show cts server-list** command in user EXEC or privileged EXEC mode.

#### show cts server-list

# **Syntax Description**

This command has no commands or keywords.

#### **Command Modes**

Privileged EXEC (#) User EXEC (>)

### **Command History**

| Release     | Modification                                                      |
|-------------|-------------------------------------------------------------------|
| 12.2(33)SXI | This command was introduced on the Catalyst 6500 series switches. |
| 15.2(2)T    | This command was integrated into Cisco IOS Release 15.2(2)T.      |

#### **Usage Guidelines**

This command is useful for gathering CTS RADIUS server address and status information.

# **Examples**

The following example displays the CTS RADIUS server list:

```
Router> show cts server-list

CTS Server Radius Load Balance = DISABLED

Server Group Deadtime = 20 secs (default)

Global Server Liveness Automated Test Deadtime = 20 secs

Global Server Liveness Automated Test Idle Time = 60 mins

Global Server Liveness Automated Test = ENABLED (default)

Preferred list, 1 server(s):

*Server: 10.0.1.6, port 1812, A-ID 1100E046659D4275B644BF946EFA49CD

Status = ALIVE

auto-test = TRUE, idle-time = 60 mins, deadtime = 20 secs

Installed list: ACSServerList1-0001, 1 server(s):

*Server: 101.0.2.61, port 1812, A-ID 1100E046659D4275B644BF946EFA49CD

Status = ALIVE

auto-test = TRUE, idle-time = 60 mins, deadtime = 20 secs
```

| Command                             | Description                                                                                 |
|-------------------------------------|---------------------------------------------------------------------------------------------|
| address ipv4 (config-radius-server) | Configures the RADIUS server accounting and authentication parameters for PAC provisioning. |
| pac key                             | Specifies the PAC encryption key.                                                           |

# show cts sxp

To display Cisco TrustSec Security Group Tag (SGT) Exchange Protocol (CTS-SXP) connection or source IP-to-SGT mapping information, use the **show cts sxp** command in user EXEC or privileged EXEC mode.

**show cts sxp** {**connections** | **sgt-map**} [{**brief** | **vrf** instance-name}]

# **Syntax Description**

| connections       | Displays Cisco TrustSec SXP connections information.                                                          |
|-------------------|----------------------------------------------------------------------------------------------------|
| sgt-map           | Displays the IP-to-SGT mappings received through SXP.                                                         |
| brief             | (Optional) Displays an abbreviation of the SXP information.                                                   |
| vrf instance-name | (Optional) Displays the SXP information for the specified Virtual Routing and Forwarding (VRF) instance name. |

### **Command Default**

None

# **Command Modes**

User EXEC (>)
Privileged EXEC (#)

# **Command History**

| Release                   | Modification                                                                                                    |
|---------------------------|----------------------------------------------------------------------------------------------------|
| 12.2(33)SXI3              | This command was introduced on the Catalyst 6500 series switches.                                                   |
| 12.2(50)SG7               | This command was integrated on the Catalyst 4000 series switches.                                                   |
| 12.2(53)SE2               | This command was integrated into Cisco IOS Release 12.2(53)SG7 on the Catalyst 3750(E) and 3560(E) series switches. |
| Cisco IOS XE Release 3.4S | This command was integrated into Cisco IOS XE Release 3.4S.                                                         |
| 15.1(3)S                  | This command was integrated into Cisco IOS Release 15.1(3)S.                                                        |
| 15.4(1)T                  | This command was integrated into Cisco IOS Release 15.4(1)T.                                                        |

#### **Examples**

The following example displays the SXP connections using the **brief** keyword:

Device# show cts sxp connection brief

SXP : Enabled
Default Password : Set
Default Source IP: Not Set
Connection retry open period: 10 secs
Reconcile period: 120 secs

Retry open timer is not running

```
Total num of SXP Connections = 2
```

The following example displays the CTS-SXP connections:

#### Device# show cts sxp connections

```
: Enabled
 Default Password : Set
 Default Source IP: Not Set
Connection retry open period: 10 secs
Reconcile period: 120 secs
Retry open timer is not running
          : 10.10.10.1
Peer IP
Source IP
              : 10.10.10.2
Set up : Peer Conn status : On
Connection mode : SXP Listener
Connection inst# : 1
TCP conn fd : 1
TCP conn password: not set (using default SXP password)
Duration since last state change: 0:00:01:25 (dd:hr:mm:sec)
_____
Peer IP
              : 10.10.2.1
Source IP
              : 10.10.2.2
             : Peer
Set up
Conn status
               : On
Connection mode : SXP Listener
TCP conn fd : 2
TCP conn password: not set (using default SXP password)
Duration since last state change: 0:00:01:25 (dd:hr:mm:sec)
Total num of SXP Connections = 2
```

The following example displays the CTS-SXP connections for a bi-directional connection when the device is both the speaker and listener:

#### Device# show cts sxp connections

```
SXP : Enabled
Highest Version Supported: 4
Default Password : Set
Default Source IP: Not Set
Connection retry open period: 120 secs
Reconcile period: 120 secs
Retry open timer is running
Peer IP : 2.0.0.2
Source IP : 1.0.0.2
Conn status : On (Speaker) :: On (Listener)
Conn version: 4
Local mode : Both
Connection inst# : 1
TCP conn fd : 1(Speaker) 3(Listener)
TCP conn password: default SXP password
Duration since last state change: 1:03:38:03 (dd:hr:mm:sec) :: 0:00:00:46 (dd:hr:mm:sec)
```

The following example displays output from a CTS-SXP listener with a torn down connection to the SXP speaker. Source IP-to-SGT mappings are held for 120 seconds, the default value of the Delete Hold Down timer.

#### Device# show cts sxp connections

```
: Enabled
Default Password : Set
Default Source IP: Not Set
Connection retry open period: 10 secs
Reconcile period: 120 secs
Retry open timer is not running
            : 10.10.10.1
Peer IP
Source IP : 10.10.10.2
Set up : Peer
Conn status : Delete_Hold_Down
Connection mode : SXP Listener
Connection inst# : 1
TCP conn fd : -1
TCP conn password: not set (using default SXP password)
Delete hold down timer is running
Duration since last state change: 0:00:00:16 (dd:hr:mm:sec)
_____
Peer IP
            : 10.10.2.1
               : 10.10.2.2
Source IP
Set up : Peer Conn status : On
Connection inst# : 1
TCP conn fd : 2
TCP conn password: not set (using default SXP password)
Duration since last state change: 0:00:05:49 (dd:hr:mm:sec)
Total num of SXP Connections = 2
```

| Command                   | Description                                                                                               |
|---------------------------|----------------------------------------------------------------------------------------------------|
| cts sxp connection peer   | Enters the Cisco TrustSec SXP peer IP address and specifies if a password is used for the peer connection |
| cts sxp default password  | Configures the Cisco TrustSec SXP default password.                                                       |
| cts sxp default source-ip | Configures the Cisco TrustSec SXP source IPv4 address.                                                    |
| cts sxp enable            | Enables Cisco TrustSec SXP on a device.                                                                   |
| cts sxp log               | Enables logging for IP-to-SGT binding changes.                                                            |
| cts sxp reconciliation    | Changes the Cisco TrustSec SXP reconciliation period.                                                     |
| cts sxp retry             | Changes the Cisco TrustSec SXP retry period timer.                                                        |

# show cts sxp filter-group

To display information about the configured filter groups, use the **show cts sxp filter-group** command in privileged EXEC mode.

show cts sxp filter-group [speaker | listener | {speaker | listener} filter-group-name] [detailed] show cts sxp filter-group [global] [detailed]

## **Syntax Description**

| speaker           | Displays information about the speaker filter group or groups.           |
|-------------------|--------------------------------------------------------------------------|
| listener          | Displays information about the listener filter group or groups.          |
| filter-group-name | Displays information about a specific filter group.                      |
| global            | Displays information about the global groups.                            |
| detailed          | Displays detailed information about a specific group or a set of groups. |

#### **Command Default**

No default behavior or values.

## **Command Modes**

Privileged EXEC (#)

#### **Command History**

| Release | Modification                 |
|---------|------------------------------|
| 16.6.1  | This command was introduced. |
|         | muoduced.                    |

### **Example**

The following example shows how to display the details of a specific speaker filter group:

```
Device# show cts sxp filter-group speaker group_1
   Filter-group: group_1
     Filter-name: filter_1
     peer 1.1.1.1
     peer 1.1.1.2
```

The following example shows how to display the complete details of all the listener filter groups:

#### Device# show cts sxp filter-group listener detailed

```
Global Listener Filter Name: filter_1
Filter-rules:
10 deny ipv4 1.1.1.0/24 permit sgt 2 (0)
Total Matches: 0
Default Deny Count: 0

Global Speaker Filter Name: filter_1
Filter-rules:
10 deny ipv4 1.1.1.0/24 permit sgt 2 (0)
Total Matches: 0
Default Deny Count: 0

Listener Groups:
```

```
Filter-group: group_1
Filter-name: filter_1
Filter-rules:
10 deny ipv4 1.1.1.0/24 permit sgt 2 (0)
Total Matches: 0
Default Deny Count: 0
peer 1.1.1.1
Speaker Groups:
Filter-group: group_3
peer 1.1.1.1
```

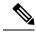

Note

The number within round barackets against each rule is the count of the number of times that rule has matched.

| Command                        | Description                                                                                                |
|--------------------------------|----------------------------------------------------------------------------------------------------|
| cts sxp filter-enable          | Enables filtering.                                                                                         |
| cts sxp filter-group           | Creates a filter group for grouping a set of peers and applying a filter list to them                      |
| cts sxp filter-list            | Creates a SXP filter list to hold a set of filter rules for filtering IP-SGT bindings in a SXP connection. |
| show cts sxp filter-list       | Displays information about the configured filter lists.                                                    |
| debug cts sxp filter<br>events | Logs events related to the creation, deletion and update of filter-lists and filter-groups.                |

# show cts sxp filter-list

To display information about the configured filter lists, use the **show cts sxp filter-list** command in privileged EXEC mode.

**show cts sxp filter-list** [filter-list-name]

# **Syntax Description**

filter-list-name Name of the filter list.

#### **Command Default**

No default behavior or values.

#### **Command Modes**

Privileged EXEC (#)

#### **Command History**

| Release | Modification     |
|---------|------------------|
| 16.6.1  | This command was |
|         | introduced.      |

# **Example**

The following example shows how to display the rules in a specific filter list:

```
Device# show cts sxp filter-list filter_1
  Filter-name: filter_1
  10 deny ipv4 1.1.1.0/24 permit sgt 2 (0)
```

The following example shows how to display all the filter lists and their corresponding rules:

#### Device# show cts sxp filter-list

```
Filter-name: filter_1 (0)
10 deny ipv4 1.1.1.0/24 permit sgt 2 (0)
Filter-name: default_sgt (0)
10 permit sgt all (0)
20 deny ipv4 5.5.5.0/24 (0)
30 deny ipv6 ::/0 (0)
40 permit ipv6 66:99::88/128 (0)
50 permit sgt 100 200 300 (0)
60 deny sgt 99 (0)
90 permit ipv4 8.8.8.8/32 deny sgt 89 (0)
100 deny ipv6 1::1/128 permit sgt 90 70 (0)
```

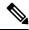

Note

The number within round barackets against each rule is the count of the number of times that rule has matched.

| Command               | Description        |
|-----------------------|--------------------|
| cts sxp filter-enable | Enables filtering. |

| Command                                                                                                    | Description                                                                                               |  |
|----------------------------------------------------------------------------------------------------|----------------------------------------------------------------------------------------------------|--|
| cts sxp filter-group                                                                                                    | Creates a filter group for grouping a set of peers and applying a filter list to them.                    |  |
| cts sxp filter-list                                                                                                    | Creates a SXP filter list to hold a set of filter rules for filtering IP-SGT binding in a SXP connection. |  |
| show cts sxp filter-group Displays information about the configured filter groups.                                         |                                                                                                    |  |
| debug cts sxp filter<br>eventsLogs events related to the creation, deletion and update of filter-lists a<br>filter-groups. |                                                                                                    |  |

# show cws

To display Cloud Web Security content-scan information, use the **show cws** command in user EXEC or privileged EXEC mode.

show cws {session {active [{detail | egress-vrf vrf-number | ingress-vrf vrf-number | ip-addr ip-address [{all}]}] | history sessions} | statistics [{all | detailed | failures | memory-usage}] | summary}

# **Syntax Description**

| session            | Displays Cloud Web Security session information.                                                                 |  |
|--------------------|----------------------------------------------------------------------------------------------------|--|
| active             | Displays active sessions.                                                                                        |  |
| detail             | (Optional) Displays Cloud Web Security content-scan session details.                                             |  |
| egress-vrf         | (Optional) Displays information about the virtual routing and forwarding (VRF) instance at the egress interface. |  |
| vrf-number         | (Optional) Egress or ingress VRF ID. Valid values are from 0 to 1024.                                            |  |
| igress-vrf         | (Optional) Displays information about the VRF instance at the ingress interface.                                 |  |
| ip-addr ip-address | (Optional) Displays information about the specified IP address.                                                  |  |
| all                | (Optional) Displays information about all sessions.                                                              |  |
| history            | Displays information about terminated sessions.                                                                  |  |
| sessions           | Number of sessions. Valid values are from 1 to 512.                                                              |  |
| statistics         | Displays statistics of the content scanned by Cloud Web Security.                                                |  |
| detailed           | (Optional) Displays detailed statistics of the content scanned.                                                  |  |
| failures           | (Optional) Displays Cloud Web Security content-scan failure statistics.                                          |  |
| memory-usage       | (Optional) Displays Cloud Web Security content-scan memory usage statistics.                                     |  |
| summary            | Displays a summary of the Cloud Web Security content scan information.                                           |  |

### **Command Modes**

User EXEC (>)

Privileged EXEC (#)

# **Command History**

| Release  | Modification                                                                             |
|----------|------------------------------------------------------------------------------------------|
| 15.4(2)T | This command was introduced. This command replaces the <b>show content-scan</b> command. |

# **Usage Guidelines**

Cloud Web Security provides content scanning of HTTP and secure HTTP (HTTPS) traffic and malware protection services to web traffic. The content-scanning process redirects client web traffic to the Cloud Web

Security servers. These servers scan the web traffic content and allow or block traffic based on compliance with the configured policies and thus protect clients from malware. Content scanning is enabled on an Internet-facing WAN interface to protect the web traffic that goes out. Use the **show cws** command to view Cloud Web Security content-scan information.

The **show cws session history** command displays information about a maximum of 512 terminated sessions.

# **Examples**

The following is sample output from the **show cws session history** command:

#### Device# show cws session history 6

| Protocol                     | Source             | Destination        | Bytes       | URI                | Time |
|------------------------------|--------------------|--------------------|-------------|--------------------|------|
| HTTP<br>00:01:13             | 192.168.100.2:1347 | 209.165.201.104:80 | (102:45)    | www.google.com     |      |
| HTTP<br>00:12:55             | 192.168.100.2:1326 | 209.165.201.106:80 | (206:11431) | www.google.com     |      |
| HTTP                         | 192.168.100.2:1324 | 209.165.201.105:80 | (206:11449) | www.google.com     |      |
| 00:15:20<br>HTTP             | 192.168.100.2:1318 | 209.165.201.105:80 | (206:11449) | www.google.com     |      |
| 00:17:43<br>HTTP             | 192.168.100.2:1316 | 209.165.201.104:80 | (206:11449) | www.google.com     |      |
| 00:20:04<br>HTTP<br>00:21:32 | 192.168.100.2:1315 | 10.254.145.107:80  | (575:1547)  | alert.scansafe.net |      |

The following table describes the significant fields shown in the display.

Table 76: show cws session history Field Descriptions

| Field       | Description                                                                             |
|-------------|-----------------------------------------------------------------------------------------|
| Protocol    | Protocol used for content scanning.                                                     |
| Source      | IP address of the source with the port number.                                          |
| Destination | IP address of the destination with the port number.                                     |
| URI         | Uniform Resource Identifier (URI) that identifies a name or a resource on the Internet. |
| Time        | Duration of time when a session was terminated.                                         |

The following is sample output from the show cws statistics command:

#### Device# show cws statistics

```
Current HTTP sessions: 3
Current HTTPS sessions: 0
Total HTTP sessions: 11
Total HTTPS sessions: 0
White-listed sessions: 0
Time of last reset: 00:01:58
```

The following table describes the fields shown in the display.

Table 77: show cws statistics Field Descriptions

| Field                  | Description                                                                                                    |  |
|------------------------|----------------------------------------------------------------------------------------------------|--|
| Current HTTP sessions  | Number of current HTTP sessions.                                                                                                    |  |
| Current HTTPS sessions | Number of current secure HTTP (HTTPS) sessions.                                                                                                    |  |
| Total HTTP sessions    | Total number of HTTP sessions.                                                                                                    |  |
| Total HTTPS sessions   | Total number of HTTPS sessions.                                                                                                    |  |
| White-listed sessions  | Number of sessions that appear on the allowed lising. An allowed list is an approved list of entities that are provided a particular privilege, service, mobility, access, or recognition. Allowed listing means to grant access. |  |
| Time of last reset     | Duration of time since sessions were last reset.                                                                                                    |  |

The following is sample output from the **show cws statistics failures** command:

#### Device# show cws statistics failures

| Reset during proxy Mode:    | 0 |
|-----------------------------|---|
| HTTPS reconnect failures:   | 0 |
| Buffer enqueue failures:    | 0 |
| Buffer length exceeded:     | 0 |
| Particle coalesce failures: | 0 |
| L4F failures:               | 0 |
| Lookup failures:            | 0 |
| Memory failures:            | 0 |
| Tower unreachable:          | 0 |
| Resets sent:                | 0 |

The following table describes the significant fields shown in the display.

Table 78: show cws statistics failures Field Descriptions

| Field                      | Description                                                                                                    |  |
|----------------------------|----------------------------------------------------------------------------------------------------|--|
| Reset during proxy Mode    | Reset messages that are received when content scan is in proxy mode.                                                                                                    |  |
| HTTPS reconnect failures   | Connection failures while reconnecting to HTTPS.                                                                                                    |  |
| Buffer enqueue failures    | Buffering queue failures. When a packet fails to reach its destination, the packet is buffered in a queue for a retry. This queue to which packets are buffered can fail, and this failure is added to the statistics. |  |
| Buffer length exceeded     | Packets that exceed the buffer length.                                                                                                    |  |
| Particle coalesce failures | Packet defragmentation failures. When content scan receives packet fragments, these fragments are joined together or coalesced, and any failures during the coalescing are added to the statistics.                    |  |

| Field             | Description                                                                                                    |
|-------------------|----------------------------------------------------------------------------------------------------|
| L4F failures      | Layer 4 Forwarding (L4F) failures. When content scan and L4F is out of sync with each other, the statistics are incremented.                                                                                    |
|                   | <b>Note</b> We recommend that you inform TAC, if this counter increments rapidly.                                                                                                    |
| Lookup failures   | Content-scan entry lookup failures. During normal packet flows, content scan entries are checked at certain points. When such a lookup fails (when it was not expected to fail), it is added to the statistics. |
| Memory failures   | Memory failures in the content scan subsystem (can be malloc, chunk_malloc, list, and so on).                                                                                                    |
| Tower unreachable | Cloud Web Security tower unreachable during packet flows.                                                                                                    |
| Resets sent       | Packet processing errors. During packet processing, if errors are encountered, reset messages are sent to end hosts.                                                                                            |

The following sample output from the **show cws session active egress-vrf** command:

# ${\tt Device\#\ \textbf{show}\ \textbf{cws}\ \textbf{session}\ \textbf{active}\ \textbf{egress-vrf}\ \textbf{1}}$

| Protocol  | Source            | Destination | Bytes       | Time     |
|-----------|-------------------|-------------|-------------|----------|
| HTTP [0]: | 10.1.1.1:25176    | 10.2.2.1:80 | (262:10495) | 00:00:00 |
| URI:      | 10.2.2.1          |             |             |          |
| User      | name/usergroup(s) | : /         |             |          |

| Command      | Description                                                         |
|--------------|---------------------------------------------------------------------|
| cws out      | Enables Cloud Web Security content scanning on an egress interface. |
| debug<br>cws | Enables Cloud Web Security debugging.                               |

# show cws tower-whitelist

To display allowed lists downloaded from the Cloud Web Security tower, use the **show cws tower-whitelist** command in privileged EXEC mode.

show cws tower-whitelist [{stats}]

### **Syntax Description**

**stats** (Optional) Displays Cloud Web Security tower allowed list statistics.

#### **Command Modes**

Privileged EXEC (#)

#### **Command History**

| Release                    | Modification                 |
|----------------------------|------------------------------|
| Cisco IOS Release 15.5(1)T | This command was introduced. |

#### **Usage Guidelines**

Allowed list patterns from the Cloud Web Security tower are not stored in the configuration. However; allowed list patterns configured through the CLI are stored in the configuration. Both, patterns configured via the CLI and patterns downloaded from the tower can be used for allowed listing. To view allowed listing patterns, use the **show cws tower-whitelist** command.

#### **Examples**

The following is sample output from the **show cws tower-whitelist** command. The output fields are self-explanatory.

#### Device# show cws tower-whitelist

```
Last modified time at tower: Wed, 06 Nov 2014 05:47:52 UTC Domain names:
    .*redhat.*
    .*xerox.*
    .*yahoo.*.

Extended IP access list cws-internal-dnld-wl-acl
    10 permit ip 10.10.1.16 0.0.0.15 any
    20 permit ip any host 202.3.77.184

User-agent patterns:
    mozilla
    Safari
```

The following is sample output from the **show cws tower-whitelist stats** command:

#### Device# show cws tower-whitelist statistics

```
Total Connect Request:
                                                              1.3
                                                              13
Total Connect Response:
Total WL download request:
                                                              13
SSL failures:
                                                              Ω
WL download response:
                                                              13
     Total success response:
                                                              1
     Total no config change:
     Total no config:
                                                              Ω
     Total other responses (Other than 200/304/404):
                                                              5
     Total other failures (no encoding/HTTP version):
XML parse errors:
```

```
Memory failures:

XML parser stats:

Src ACLs Dst ACLs Domain-name User-agent

1 1 1 2
```

The following table describes the significant fields shown in the display.

#### Table 79: show cws tower-whitelist stats Field Descriptions

| Field                                          | Description                                                                                                    |
|------------------------------------------------|----------------------------------------------------------------------------------------------------|
| Total Connect Request                          | Connect requests sent to the Cloud Web Security tower.                                                                                                    |
| Total Connect Response                         | Responses to connect requests sent back by the Cloud Web Security tower.                                                                                                    |
| Total WL download request                      | Requests sent to the Cloud Web Security tower for downloading allowed listing patterns.                                                                                      |
| SSL failures                                   | Secure Sockets Layer (SSL) handshake failures due to missing or wrong certificates in the router.                                                                            |
| WL download response                           | Responses from the tower for allowed listing download requests.                                                                                                    |
| Total success response                         | 200 OK responses received by using new allowed listing patterns from the tower.                                                                                              |
| Total no config change                         | 304 responses received from the tower indicating that patterns were not changed since the last download.                                                                     |
| Total no config                                | 404 responses received from the tower indicating that there are no allowed listing patterns for download, and no allowed listing patterns are removed for that device/group. |
| Total other responses (Other than 200/304/404) | Responses to allowed listing download requests, excluding HTTP messages 200 (OK), 304 (File not modified), and 404 (File not found).                                         |
| Total other failures(no encoding/HTTP version) | Responses with missed HTTP version, or XML files that do not include an encoding attribute.                                                                                  |
| XML parse errors                               | XML parser failures such as invalid tags.                                                                                                    |
| Memory failures                                | Memory allocation failures during allowed listing download.                                                                                                    |

| Command                               | Description                                                                                                    |
|---------------------------------------|----------------------------------------------------------------------------------------------------|
| parameter-map type inspect cws global | Configures a global Cloud Web Security parameter map and enters parameter-map type inspect configuration mode. |
| whitelist download enable             | Enables the download of allowed listing from the Cloud Web Security tower.                                     |

show cws tower-whitelist

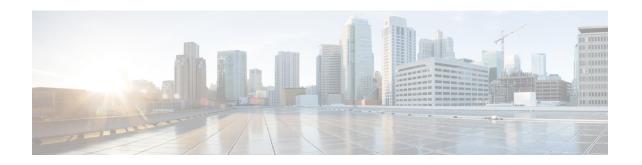

# show diameter peer through show object-group

- show device-sensor cache, on page 466
- show diameter peer, on page 469
- show dmvpn, on page 471
- show dnsix, on page 477
- show dot1x, on page 478
- show dot1x (EtherSwitch), on page 482
- show dss log, on page 486
- show eap registrations, on page 487
- show eap sessions, on page 488
- show eou, on page 490
- show epm session, on page 494
- show firewall vlan-group, on page 497
- show flow internal field, on page 499
- show fm private-hosts, on page 501
- show fpm package-group, on page 503
- show fpm package-info, on page 506
- show fm raguard, on page 508
- show idmgr, on page 509
- show interface virtual-access, on page 512
- show ip access-lists, on page 516
- show ip admission, on page 520
- show ip audit configuration, on page 526
- show ip audit interface, on page 527
- show ip audit statistics, on page 528
- show ip auth-proxy, on page 529
- show ip auth-proxy watch-list, on page 531
- show ip bgp labels, on page 532
- show ip device tracking, on page 534
- show ip inspect, on page 536
- show ip inspect ha, on page 549
- show ip interface, on page 552
- show ip ips, on page 561
- show ip ips auto-update, on page 565

- show ip ips category, on page 567
- show ip ips event-action-rules, on page 574
- show ip ips signature-category, on page 576
- show ip nhrp, on page 578
- show ip nhrp nhs, on page 589
- show ip port-map, on page 592
- show ip sdee, on page 594
- show ip ips sig-clidelta, on page 597
- show ip source-track, on page 598
- show ip source-track export flows, on page 600
- show ip ssh, on page 601
- show ip traffic-export, on page 602
- show ip trigger-authentication, on page 604
- show ip trm subscription status, on page 605
- show ip urlfilter, on page 607
- show ip urlfilter cache, on page 610
- show ip urlfilter config, on page 612
- show ip virtual-reassembly, on page 614
- show ipv6 access-list, on page 616
- show ipv6 cga address-db, on page 619
- show ipv6 cga modifier-db, on page 620
- show ipv6 inspect, on page 622
- show ipv6 nd raguard counters, on page 623
- show ipv6 nd raguard policy, on page 624
- show ipv6 nd secured certificates, on page 625
- show ipv6 nd secured counters interface, on page 627
- show ipv6 nd secured nonce-db, on page 629
- show ipv6 nd secured solicit-db, on page 630
- show ipv6 nd secured timestamp-db, on page 631
- show ipv6 nhrp, on page 633
- show ipv6 port-map, on page 636
- show ipv6 prefix-list, on page 637
- show ipv6 snooping capture-policy, on page 640
- show ipv6 snooping counters, on page 642
- show ipv6 snooping features, on page 644
- show ipv6 snooping policies, on page 645
- show ipv6 spd, on page 646
- show ipv6 virtual-reassembly, on page 647
- show ipv6 virtual-reassembly features, on page 648
- show kerberos creds, on page 649
- show ldap attributes, on page 650
- show ldap server, on page 652
- show logging ip access-list, on page 655
- show login, on page 657
- show mab, on page 660
- show mac access-group interface, on page 662

- show mac-address-table, on page 663
- show management-interface, on page 674
- show mka session, on page 676
- show mka statistics, on page 679
- show mls acl inconsistency, on page 682
- show mls rate-limit, on page 684
- show monitor event-trace crypto, on page 687
- show monitor event-trace crypto ikev2, on page 688
- show monitor event-trace crypto ikev2 exception, on page 689
- show monitor event-trace crypto ipsec, on page 690
- show monitor event-trace crypto pki, on page 691
- show monitor event-trace crypto pki error all, on page 692
- show monitor event-trace crypto pki event all, on page 693
- show monitor event-trace crypto pki event internal all, on page 695
- show monitor event-trace dmvpn, on page 696
- show monitor event-trace gdoi, on page 698
- show object-group, on page 700

# show device-sensor cache

To display device sensor cache entries, use the **show device-sensor cache** command in privileged EXEC mode.

**show device-sensor cache** { mac mac-address | all }

# **Syntax Description**

| mac mac-address | Specifies the MAC address of the device for which the sensor cache entries are to be displayed. |
|-----------------|-------------------------------------------------------------------------------------------------|
| all             | Displays sensor cache entries for all devices.                                                  |

#### **Command Modes**

Privileged EXEC (#)

# **Command History**

| Release    | Modification                                                  |
|------------|---------------------------------------------------------------|
| 15.0(1)SE1 | This command was introduced.                                  |
| 15.1(1)SG  | This command was integrated into Cisco IOS Release 15.1(1)SG. |

#### **Usage Guidelines**

Use the **show device-sensor cache** command to display a list of Type-Length-Value (TLV) fields or options received from a particular device or from all devices.

# **Examples**

The following is sample output from the **show device-sensor cache mac** *mac-address* command:

#### Device# show device-sensor cache mac 0024.14dc.df4d

| Device:         | evice: 0024.14dc.df4d on port GigabitEthernet1/0/24 |    |     |     |    |    |    |    |    |     |     |    |    |    |    |    |    |    |
|-----------------|-----------------------------------------------------|----|-----|-----|----|----|----|----|----|-----|-----|----|----|----|----|----|----|----|
| Proto Type:Name |                                                     |    | Va. | lue |    |    |    |    |    |     |     |    |    |    |    |    |    |    |
| cdp             | 26:power-available-type                             | 16 | 00  | 1A  | 00 | 10 | 00 | 00 | 00 | 01  | 00  | 00 | 00 | 00 | FF | FF | FF | FF |
| cdp             | 22:mgmt-address-type                                | 17 | 00  | 16  | 00 | 11 | 00 | 00 | 00 | 01  | 01  | 01 | CC | 00 | 04 | 09 | 1B | 65 |
|                 |                                                     |    | ΟE  |     |    |    |    |    |    |     |     |    |    |    |    |    |    |    |
| cdp             | 11:duplex-type                                      | 5  | 00  | 0B  | 00 | 05 | 01 |    |    |     |     |    |    |    |    |    |    |    |
| cdp             | 9:vtp-mgmt-domain-type                              | 4  | 00  | 09  | 00 | 04 |    |    |    |     |     |    |    |    |    |    |    |    |
| cdp             | 4:capabilities-type                                 | 8  | 00  | 04  | 00 | 08 | 00 | 00 | 00 | 28  |     |    |    |    |    |    |    |    |
| cdp             | 1:device-name                                       | 14 | 00  | 01  | 00 | ΟE | 73 | 75 | 70 | 70  | 6C  | 69 | 63 | 61 | 6E | 74 |    |    |
| lldp            | 0:end-of-lldpdu                                     | 2  | 00  | 00  |    |    |    |    |    |     |     |    |    |    |    |    |    |    |
| lldp            | 8:management-address                                | 14 | 10  | 0C  | 05 | 01 | 09 | 1B | 65 | ΟE  | 03  | 00 | 00 | 00 | 01 | 00 |    |    |
| lldp            | 7:system-capabilities                               | 6  | ΟE  | 04  | 00 | 14 | 00 | 04 |    |     |     |    |    |    |    |    |    |    |
| lldp            | 4:port-description                                  | 23 | 08  | 15  | 47 | 69 | 67 | 61 | 62 | 69  | 74  | 45 | 74 | 68 | 65 | 72 | 6E | 65 |
|                 |                                                     |    | 74  | 31  | 2F | 30 | 2F | 32 | 34 |     |     |    |    |    |    |    |    |    |
| lldp            | 5:system-name                                       | 12 | 0A  | 0A  | 73 | 75 | 70 | 70 | 6C | 69  | 63  | 61 | 6E | 74 |    |    |    |    |
| dhcp            | 82:relay-agent-info                                 | 20 | 52  | 12  | 01 | 06 | 00 | 04 | 00 | 18  | 01  | 18 | 02 | 08 | 00 | 06 | 00 | 24 |
|                 |                                                     |    | 14  | DC  | DF | 80 |    |    |    |     |     |    |    |    |    |    |    |    |
| dhcp            | 12:host-name                                        | 12 | 0 C | 0A  | 73 | 75 | 70 | 70 | 6C | 69  | 63  | 61 | 6E | 74 |    |    |    |    |
| dhcp            | 61:client-identifier                                | 32 | 3D  | 1E  | 00 | 63 | 69 | 73 | 63 | 6F  | 2 D | 30 | 30 | 32 | 34 | 2E | 31 | 34 |
|                 |                                                     |    | 64  | 63  | 2E | 64 | 66 | 34 | 64 | 2 D | 47  | 69 | 31 | 2F | 30 | 2F | 32 | 34 |
| dhcp            | 57:max-message-size                                 | 4  | 39  | 02  | 04 | 80 |    |    |    |     |     |    |    |    |    |    |    |    |

The following is sample output from the **show device-sensor cache all** command:

#### Device# show device-sensor cache all

```
Device: 001c.0f74.8480 on port GigabitEthernet2/1
     Proto Type:Name
dhcp 52:option-overload
dhcp
dhcp
    61:client-identifier
dhcp
                                  37 34 2E 38 34 38 30 2D 56 6C 31
                               4 39 02 04 80
dhcp
     57:max-message-size
Device: 000f.f7a7.234f on port GigabitEthernet2/1
Proto Type:Name
                               Len Value
                               8 00 16 00 08 00 00 00 00
cdp
    22:mgmt-address-type
                                5 00 13 00 05 00
cdp
      19:cos-type
      18:trust-type
                                5 00 12 00 05 00
cdp
     11:duplex-type
                                5 00 0B 00 05 01
cdp
     10:native-vlan-type
      10:native-vlan-type 6 00 0A 00 06 00 01 9:vtp-mgmt-domain-type 9 00 09 00 09 63 69 73 63 6F
cdp
cdp
```

The following table describes the significant fields shown in the display.

#### Table 80: show device-sensor global Field Descriptions

| Field  | Description                                                          |
|--------|----------------------------------------------------------------------|
| Device | MAC address of the device and the interface that it is connected to. |
| Proto  | Protocol from which the endpoint device data is being gleaned.       |
| Туре   | Type of TLV.                                                         |
| Name   | Name of the TLV.                                                     |
| Len    | Length of the TLV.                                                   |
| Value  | Value of the TLV.                                                    |

| Command                        | Description                                                                                                    |
|--------------------------------|----------------------------------------------------------------------------------------------------|
| debug device-sensor            | Enables debugging for device sensor.                                                                                                    |
| device-sensor accounting       | Adds the device sensor protocol data to accounting records and generates additional accounting events when new sensor data is detected. |
| device-sensor filter-list cdp  | Creates a Cisco Discovery Protocol filter containing a list of options that can be included or excluded in the device sensor output.    |
| device-sensor filter-list dhcp | Creates a DHCP filter containing a list of options that can be included or excluded in the device sensor output.                        |
| device-sensor filter-list lldp | Creates an LLDP filter containing a list of TLV fields that can be included or excluded in the device sensor output.                    |

| Command                  | Description                           |  |
|--------------------------|---------------------------------------|--|
| show device-sensor cache | Displays device sensor cache entries. |  |

# show diameter peer

To display the configuration and status of a specific Diameter peer, or all Diameter peers, use the **show diameter peer** command in privileged EXEC mode.

show diameter peer [peer-name]

# **Syntax Description**

| peer- | name | Displays the configuration and status of the specified Diameter peer. |                                                                                                    |  |
|-------|------|-----------------------------------------------------------------------|----------------------------------------------------------------------------------------------------|--|
|       |      | Note                                                                  | If no peer name is specified, the command will display information for all configured Diameter peers. |  |
|       |      |                                                                       |                                                                                                    |  |

#### **Command Modes**

Privileged EXEC

# **Command History**

| Release  | Modification                 |
|----------|------------------------------|
| 12.4(9)T | This command was introduced. |

# **Usage Guidelines**

This command displays the peer status information, as well as counters, including:

- Total packets sent
- Total responses seen
- · Packets with responses
- Packets without responses
- Average response delay (ms)
- Number of Diameter timeouts
- Buffer allocation failures

### **Examples**

The following is a sample output from the **show diameter peer command**:

The fields shown above are self-explanatory.

| Command        | Description                                       |
|----------------|---------------------------------------------------|
| debug diameter | Displays information about the Diameter protocol. |

# show dmvpn

To display Dynamic Multipoint VPN (DMVPN)-specific session information, use the **show dmvpn** command in privileged EXEC mode.

# **Syntax Description**

| ipv4                 | (Optional) Displays information about IPv4 private networks.                                                                                                   |  |
|----------------------|----------------------------------------------------------------------------------------------------|--|
| vrf vrf-name         | (Optional) Displays information based on the specified virtual routing and forwarding (VRF) instance.                                                          |  |
| ipv6                 | (Optional) Displays information about IPv6 private networks.                                                                                                   |  |
| debug-condition      | (Optional) Displays DMVPN conditional debugging.                                                                                                    |  |
| interface            | (Optional) Displays DMVPN information based on a specific interface.                                                                                           |  |
| tunnel               | (Optional) Displays DMVPN information based on the peer Virtual Private Network (VPN) address.                                                                 |  |
| number               | (Optional) The tunnel address for a DMVPN peer.                                                                                                    |  |
| peer                 | (Optional) Displays information for a specific DMVPN peer.                                                                                                    |  |
| nbma                 | Displays DMVPN information based on nonbroadcast multiaccess (NBMA) addresses.                                                                                 |  |
| ipv4-address         | The DMVPN peer IPv4 address.                                                                                                    |  |
| ipv6-address         | The DMVPN peer IPv6 address.                                                                                                    |  |
| network network-mask | Displays DMVPN information based on a specific destination network and mask address.                                                                           |  |
| static               | (Optional) Displays only static DMVPN information.                                                                                                    |  |
| detail               | (Optional) Displays detail DMVPN information for each session, including Next Hop Server (NHS) and NHS status, crypto session information, and socket details. |  |

# **Command Default**

Information is displayed for all DMVPN-specific sessions.

### **Command Modes**

Privileged EXEC (#)

# **Command History**

| Release  | Modification                 |
|----------|------------------------------|
| 12.4(9)T | This command was introduced. |

| Release   | Modification                                                                                                    |
|-----------|----------------------------------------------------------------------------------------------------|
| 12.4(20)T | This command was modified. The following were added: <b>ipv4</b> , <b>ipv6</b> , <i>ipv6-address</i> , <b>network</b> , and <i>ipv6-address</i> .                                         |
| 12.4(22)T | This command was modified. The output of this command was extended to display the NHRP group received from the spoke and the Quality of Service (QoS) policy applied to the spoke tunnel. |
| 15.2(1)T  | This command was modified. The ipv6-address argument was added.                                                                                                    |

# **Usage Guidelines**

Use this command to obtain DMVPN-specific session information. By default, summary information will be displayed.

When the **detail** keyword is used, command output will include information from the **show crypto session detail** command, including inbound and outbound security parameter indexes (SPIs) and the **show crypto socket** command.

#### **Examples**

The following example shows sample summary output:

The table below describes the significant fields shown in the display.

#### Table 81: show dmvpn Field Descriptions

| Field           | Description                                                                                                    |  |
|-----------------|----------------------------------------------------------------------------------------------------|--|
| # Ent           | The number of Next Hop Routing Protocol (NHRP) entries in the current session.                                                                                                    |  |
| Peer NBMA Addr  | The remote NBMA address.                                                                                                    |  |
| Peer Tunnel Add | The remote tunnel endpoint IP address.                                                                                                    |  |
| State           | The state of the DMVPN session. The DMVPN session is either up or down. If the DMVPN state is down, the reason for the down state error is displayedInternet Key Exchange (IKE), IPsec, or NHRP. |  |
| UpDn Tm         | Displays how long the session has been in the current state.                                                                                                    |  |

| Field  | Description                                                                                                    |
|--------|----------------------------------------------------------------------------------------------------|
| Attrib | Displays any associated attributes of the current session. One of the following attributes will be displayeddynamic (D), static (S), incomplete (I), Network Address Translation (NAT) for the peer address, or NATed, (N), local (L), no socket (X). |

The following example shows sample summary output of the **show dmvpn** command with IPv6 information:

```
Device# show dmvpn
Interface: TunnelO, IPv4 NHRP Details
Type:Spoke, NHRP Peers:1,
 Ent Peer NBMA Addr
                       Peer Tunnel Add State UpDn Tm
                                                          At.t.rb
_____
                         -----
                                                 -----
    1 2001:DB8:0:ABCD::1
                       10.255.255.254 IKE
                                                05:55:30 S
Interface: TunnelO, IPv6 NHRP Details
Type:Spoke, Total NBMA Peers (v4/v6): 1
   1.Peer NBMA Address: 2001:DB8:0:ABCD::1
      Tunnel IPv6 Address: 2001:DB8:0:FFFF::1
       IPv6 Target Network: 2001:DB8:A:B::1/64
       Ent: 1, Status: IKE, UpDn Time: 05:55:30, Cache Attrib: S
```

In this example output the first line displays only tunnel count and peer NBMA address entries irrespective of the IPv6 address length. Other entries are displayed in the immediate next line. When you use **show dmvpn detail** command and in case if there are two tunnel entries with same NBMA address in the command output, tunnel count "0" in the second entry is not displayed and the extra line is removed between the entries in the output.

The following example shows output of the **show dmvpn** command with the **detail** keyword:

### Device# show dmvpn detail

```
Legend: Attrb --> S - Static, D - Dynamic, I - Incomplete
       N - NATed, L - Local, X - No Socket
       # Ent --> Number of NHRP entries with same NBMA peer
----- Interface Tunnell info: ------
Intf. is up, Line Protocol is up, Addr. is 192.0.2.5
  Source addr: 192.0.2.229, Dest addr: MGRE
  Protocol/Transport: "multi-GRE/IP", Protect "gre prof",
Tunnel VRF "" ip vrf forwarding ""
NHRP Details: NHS: 192.0.2.10 RE 192.0.2.11 E
Type: Spoke, NBMA Peers: 4
# Ent Peer NBMA Addr Peer Tunnel Add State UpDn Tm Attrb Target Network
           192.0.2.21 192.0.2.116 UP 00:14:59 D 192.0.2.118/24
                                         UP 00:14:59 D
                                                            192.0.2.116/32
  IKE SA: local 192.0.2.229/500 remote 192.0.2.21/500 Active
         Capabilities: (none) connid:1031 lifetime:23:45:00
  Crypto Session Status: UP-ACTIVE
  fvrf: (none)
  IPSEC FLOW: permit 47 host 192.0.2.229 host 192.0.2.21
       Active SAs: 2, origin: crypto map
       Inbound: #pkts dec'ed 1 drop 0 life (KB/Sec) 4494994/2700
       Outbound: #pkts enc'ed 1 drop 0 life (KB/Sec) 4494994/2700
  Outbound SPI : 0xD1EA3C9B, transform : esp-3des esp-sha-hmac
   Socket State: Open
```

```
# Ent Peer NBMA Addr Peer Tunnel Add State UpDn Tm Attrb
                                                     Target Network
     192.0.2.229 192.0.2.5 UP 00:15:00 DLX
                                                      192.0.2.5/32
  1
# Ent Peer NBMA Addr Peer Tunnel Add State UpDn Tm Attrb Target Network
1
     192.0.2.102 192.0.2.11 NHRP 02:55:47 S 192.0.2.11/32
 IKE SA: local 192.0.2.229/4500 remote 192.0.2.102/4500 Active
        Capabilities: N connid: 1028 lifetime: 11:45:37
 Crypto Session Status: UP-ACTIVE
 fvrf: (none)
 IPSEC FLOW: permit 47 host 192.0.2.229 host 192.0.2.102
       Active SAs: 2, origin: crypto map
       Inbound: #pkts dec'ed 199056 drop 393401 life (KB/Sec) 4560270/1524
       Outbound: #pkts enc'ed 416631 drop 10531 life (KB/Sec) 4560322/1524
  Outbound SPI : 0x9451AF5C, transform : esp-3des esp-sha-hmac
   Socket State: Open
# Ent Peer NBMA Addr Peer Tunnel Add State UpDn Tm Attrb
                                                      Target Network
     __________
  1
       192.0.2.225
                     192.0.2.10 UP 3w0d S
                                                   192.0.2.10/32
 IKE SA: local 192.0.2.229/500 remote 192.0.2.225/500 Active
        Capabilities: (none) connid:1030 lifetime:03:46:44
 Crypto Session Status: UP-ACTIVE
 fvrf: (none)
 IPSEC FLOW: permit 47 host 192.0.2.229 host 192.0.2.225
       Active SAs: 2, origin: crypto map
       Inbound: #pkts dec'ed 430261 drop 0 life (KB/Sec) 4415197/3466
       Outbound: #pkts enc'ed 406232 drop 4 life (KB/Sec) 4415197/3466
  Outbound SPI: 0xAF3E15F2, transform: esp-3des esp-sha-hmac
   Socket State: Open
 ----- Interface Tunnel2 info: -----
Intf. is up, Line Protocol is up, Addr. is 192.0.2.172
  Source addr: 192.0.2.20, Dest addr: MGRE
 Protocol/Transport: "multi-GRE/IP", Protect "gre_prof",
Tunnel VRF "" ip vrf forwarding ""
NHRP Details: NHS:
                      192.0.2.171 E
Type: Spoke, NBMA Peers: 1
# Ent Peer NBMA Addr Peer Tunnel Add State UpDn Tm Attrb
                                                     Target Network
192.0.2.25 192.0.2.171 IKE never S 192.0.2.171/32
 IKE SA: local 192.0.2.20/500 remote 192.0.2.25/500 Inactive
        Capabilities: (none) connid:0 lifetime:0
 IKE SA: local 192.0.2.20/500 remote 192.0.2.25/500 Inactive
        Capabilities: (none) connid:0 lifetime:0
 Crypto Session Status: DOWN-NEGOTIATING
 fvrf: (none)
 IPSEC FLOW: permit 47 host 192.0.2.20 host 192.0.2.25
       Active SAs: 0, origin: crypto map
       Inbound: #pkts dec'ed 0 drop 0 life (KB/Sec) 0/0
       Outbound: #pkts enc'ed 0 drop 436431 life (KB/Sec) 0/0
  Outbound SPI : 0x
                       0, transform :
   Socket State: Closed
Pending DMVPN Sessions:
!There are no pending DMVPN sessions.
```

The following example shows output of the **show dmvpn** command with the **detail** keyword. This example displays the NHRP group received from the spoke and the QoS policy applied to the spoke tunnel:

```
Device# show dmvpn detail

Legend: Attrb --> S - Static, D - Dynamic, I - Incompletea
    N - NATed, L - Local, X - No Socket
# Ent --> Number of NHRP entries with same NBMA peer
```

```
----- Interface TunnelO info: ------
Intf. is up, Line Protocol is up, Addr. is 10.0.0.1
  Source addr: 172.17.0.1, Dest addr: MGRE
  Protocol/Transport: "multi-GRE/IP", Protect "dmvpn-profile",
Tunnel VRF "", ip vrf forwarding ""
NHRP Details:
Type: Hub, NBMA Peers: 2
# Ent Peer NBMA Addr Peer Tunnel Add State UpDn Tm Attrb
                                                        Target Network
  1 172.17.0.2
                         10.0.0.2 UP 00:19:57 D
                                                           10.0.0.2/32
NHRP group: test-group-0
 Output QoS service-policy applied: queueing
 IKE SA: local 172.17.0.1/500 remote 172.17.0.2/500 Active
 Crypto Session Status: UP-ACTIVE
  fvrf: (none), Phasel id: 172.17.0.2
 IPSEC FLOW: permit 47 host 172.17.0.1 host 172.17.0.2
      Active SAs: 2, origin: crypto map
  Outbound SPI : 0x44E4E634, transform : esp-des esp-sha-hmac
   Socket State: Open
  IKE SA: local 172.17.0.1/500 remote 172.17.0.2/500 Active
  IPSEC FLOW: permit 47 host 172.17.0.1 host 172.17.0.2
       Active SAs: 2, origin: crypto map
  Outbound SPI: 0x44E4E634, transform: esp-des esp-sha-hmac
   Socket State: Open
# Ent Peer NBMA Addr Peer Tunnel Add State UpDn Tm Attrb Target Network
_____
   1 172.17.0.3
                         10.0.0.3 UP 00:02:21 D
                                                           10.0.0.3/32
NHRP group: test-group-0
 Output QoS service-policy applied: queueing
 IKE SA: local 172.17.0.1/500 remote 172.17.0.3/500 Active
 Crypto Session Status: UP-ACTIVE
 fvrf: (none), Phasel id: 172.17.0.3
 IPSEC FLOW: permit 47 host 172.17.0.1 host 172.17.0.3
       Active SAs: 2, origin: crypto map
  Outbound SPI: 0xBF13C9CC, transform: esp-des esp-sha-hmac
   Socket State: Open
  IKE SA: local 172.17.0.1/500 remote 172.17.0.3/500 Active
  IPSEC FLOW: permit 47 host 172.17.0.1 host 172.17.0.3
      Active SAs: 2, origin: crypto map
  Outbound SPI: 0xBF13C9CC, transform: esp-des esp-sha-hmac
   Socket State: Open
 ----- Interface Tunnell info: -----
Intf. is up, Line Protocol is up, Addr. is 11.0.0.1
  Source addr: 172.17.0.1, Dest addr: MGRE
  Protocol/Transport: "multi-GRE/IP", Protect "dmvpn-profile",
Tunnel VRF "", ip vrf forwarding ""
NHRP Details:
Type:Hub, NBMA Peers:1
# Ent Peer NBMA Addr Peer Tunnel Add State UpDn Tm Attrb Target Network
  1 172.17.0.2
                        11.0.0.2 UP 00:20:01 D
                                                           11.0.0.2/32
NHRP group: test-group-1
Output QoS service-policy applied: queueing
Pending DMVPN Sessions:
The following example shows DMVPN debug-condition information:
```

#### Device# show dmvpn debug-condition

```
NBMA addresses under debug are:
Interfaces under debug are:
Tunnel101,
Crypto DMVPN filters:
```

Interface = Tunnel101
DMVPN Conditional debug context unmatched flag: OFF

| Command                    | Description                                                                            |  |
|----------------------------|----------------------------------------------------------------------------------------|--|
| debug dmvpn                | Debugs DMVPN sessions.                                                                 |  |
| show crypto session detail | Displays detailed status information for active crypto sessions.                       |  |
| show crypto socket         | Lists crypto sockets.                                                                  |  |
| show policy-map mgre       | Displays statistics about a specific QoS policy as it is applied to a tunnel endpoint. |  |

# show dnsix

To display state information and the current configuration of the DNSIX audit writing module, use the **show dnsix**command in privil eged EXEC mode.

# show dnsix

# **Syntax Description**

This command has no arguments or keywords.

# **Command Modes**

Privileged EXEC

# **Command History**

| Release     | Modification                                                                                                    |  |
|-------------|----------------------------------------------------------------------------------------------------|--|
| 10.0        | This command was introduced.                                                                                                    |  |
| 12.2(33)SRA | This command was integrated into Cisco IOS release 12.(33)SRA.                                                                                                    |  |
| 12.2SX      | This command is supported in the Cisco IOS Release 12.2SX train. Support in a specific 12.2SX release of this train depends on your feature set, platform, and platform hardware. |  |

# **Examples**

The following is sample output from the **show dnsix** command:

# Router# show dnsix

```
Audit Trail Enabled with Source 192.168.2.5
State: PRIMARY
Connected to 192.168.2.4
Primary 192.168.2.4
Transmit Count 1
DMDP retries 4
Authorization Redirection List:
192.168.2.4
Record count: 0
Packet Count: 0
Redirect Rcv: 0
```

# show dot1x

To display details for an identity profile, use the **show dot1x** command in privileged EXEC mode.

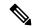

Note

Effective with Cisco IOS Release 12.2(33)SXI, the **show dot1x** command is supplemented by the **show authentication** command. The **show dot1x** command is reserved for displaying output specific to the use of the 802.1X authentication method. The **show authentication sessions**command has a wider remit of displaying information for all authentication methods and authorization features. See the **show authentication sessions**command for more information.

show dot1x [{all [summary] | interface | interface-name | details | statistics}]

# **Syntax Description**

| all                      | (Optional) Displays 802.1X status for all interfaces.                                                    |
|--------------------------|----------------------------------------------------------------------------------------------------|
| summary                  | (Optional) Displays summary of 802.1X status for all interfaces.                                         |
| interface interface-name | (Optional) Specifies the interface name and number.                                                      |
| details                  | (Optional) Displays the interface configuration as well as the authenticator instances on the interface. |
| statistics               | (Optional) Displays 802.1X statistics for all the interfaces.                                            |

## **Command Modes**

Privileged EXEC (#)

# **Command History**

| Release     | Modification                                                                                                    |  |
|-------------|----------------------------------------------------------------------------------------------------|--|
| 12.1(11)AX  | This command was introduced.                                                                                                    |  |
| 12.1(14)EA1 | The <b>all</b> keyword was added.                                                                                                    |  |
| 12.3(2)XA   | This command was integrated into Cisco IOS Release 12.3(2)XA.                                                                                                    |  |
| 12.3(4)T    | This command was integrated into Cisco IOS Release 12.3(4)T.                                                                                                    |  |
| 12.2(25)SED | The output display was expanded to include auth-fail-vlan information in the authorization state machine state and port status fields.                                            |  |
| 12.2(25)SEE | The <b>details</b> and <b>statistics</b> keywords were added.                                                                                                    |  |
| 12.3(11)T   | The PAE, HeldPeriod, StartPeriod, and MaxStart fields were added to the <b>show dot1x</b> command output.                                                                         |  |
| 12.2SX      | This command is supported in the Cisco IOS Release 12.2SX train. Support in a specific 12.2SX release of this train depends on your feature set, platform, and platform hardware. |  |

# **Usage Guidelines**

If you do not specify a port, global parameters and a summary appear. If you specify a port, details for that port appear in the output.

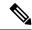

Note

In some IOS versions, the **show dot1x** command may not display the AUTHORIZED or UNAUTHORIZED value in the Port Status command output field if authentication methods other than the 802.1X authentication method are used. If the Port Status field does not contain a value, then use the **show authentication sessions** command to display the Authz Success or Authz Failed port status authentication value.

## **Examples**

The following is sample output from the **show dot1x** command using both the **interface** and **details** keywords. The clients are successfully authenticated in this example.

## Router# show dot1x interface ethernet1/0 details

```
Dot1x Info for Ethernet1/0
_____
                   = AUTHENTICATOR
PortControl
                   = AUTO
ControlDirection
                  = Both
HostMode
                    = MULTI HOST
QuietPeriod
                    = 60
ServerTimeout
                    = 0
                   = 30
SuppTimeout
ReAuthMax
                    = 2
MaxReq
                    = 1
TxPeriod
Dot1x Authenticator Client List
          = aabb.cc00.c901
Supplicant
  Auth SM State = AUTHENTICATOR
Session ID
   Auth BEND SM State = IDLE
```

The following is sample output from the **show dot1x** command using both the **interface** and **details** keywords. The clients are unsuccessful at authenticating in this example.

#### Router# show dot1x interface ethernet1/0 details

```
= AUTHENTICATOR
PortControl
                       = AUTO
                      = Both
ControlDirection
HostMode
                      = MULTI HOST
                       = 60
OuietPeriod
ServerTimeout
                       = 0
SuppTimeout
                       = 30
                       = 2
ReAuthMax
MaxReq
                        = 1
TxPeriod
                       = 30
Dot1x Authenticator Client List Empty
```

Dot1x Info for Ethernet1/0

The table below describes the significant fields shown in the displays.

#### Table 82: show dot1x Field Descriptions

| Field              | Description                                                                                                    |  |
|--------------------|----------------------------------------------------------------------------------------------------|--|
| PAE                | Port Access Entity. Defines the role of an interface (as a supplicant, as an authenticator, or as an authenticator and supplicant).                                                                                                    |  |
| PortControl        | Port control value.                                                                                                    |  |
|                    | • AUTOThe authentication status of the client PC is being determined by the authentication process.                                                                                                    |  |
|                    | Force-authorizeAll the client PCs on the interface are being authorized.                                                                                                    |  |
|                    | Force-unauthorizedAll the client PCs on the interface are being unauthorized.                                                                                                    |  |
| ControlDirection   | Indicates whether control for an IEEE 802.1X controlled port is applied to both directions (ingress and egress), or inbound direction only (ingress). See 'dot1x control-direction', or effective from Cisco IOS Release 12.2(33)SXI onwards, authentication control-direction for more detail. |  |
| HostMode           | Indicates whether the host-mode is single-host or multi-host, and effective from Cisco IOS Release 12.2(33)SXI onwards, multi-auth or multi-domain as well. See 'dot1x host-mode', or effective from Cisco IOS Release 12.2(33)SXI onwards, 'authentication host-mode' for more detail.         |  |
| QuietPeriod        | If authentication fails for a client, the authentication gets restarted after the quiet period shown in seconds.                                                                                                    |  |
| ServerTimeout      | Timeout that has been set for RADIUS retries. If an 802.1X packet is sent to the server and the server does not send a response, the packet will be sent again after the number of seconds that are shown.                                                                                      |  |
| SuppTimeout        | Time that has been set for supplicant (client PC) retries. If an 802.1X packet is sent to the supplicant and the supplicant does not send a response, the packet will be sent again after the number of seconds that are shown.                                                                 |  |
| ReAuthMax          | The maximum amount of time in seconds after which an automatic reauthentication of a client PC is initiated.                                                                                                    |  |
| MaxReq             | Maximum number of times that the router sends an Extensible Authentication Protocol (EAP) request/identity frame (assuming that no response is received) to the client PC before concluding that the client PC does not support 802.1X.                                                         |  |
| TxPeriod           | Timeout for supplicant retries, that is the timeout for EAP Identity Requests. See 'dot1x timeout tx-period' for more detail.                                                                                                    |  |
| Supplicant         | MAC address of the client PC or any 802.1X client.                                                                                                    |  |
| Session ID         | The ID of the network session.                                                                                                    |  |
| Auth SM State      | Describes the state of the client PC as either AUTHENTICATED or UNAUTHENTICATED.                                                                                                    |  |
| Auth BEND SM State | The state of the IEEE 802.1X authenticator backend state machine.                                                                                                    |  |

| Command                      | Description                                                         |
|------------------------------|---------------------------------------------------------------------|
| clear dot1x                  | Clears 802.1X interface information.                                |
| debug dot1x                  | Displays 802.1X debugging information.                              |
| dot1x default                | Resets the global 802.1X parameters to their default values.        |
| identity profile             | Creates an identity profile.                                        |
| show authentication sessions | Displays information about current Authentication Manager sessions. |

# show dot1x (EtherSwitch)

To display the 802.1X statistics, administrative status, and operational status for the Ethernet switch network module or for the specified interface, use the **show dot1x** command in privileged EXEC mode.

# show dot1x [statistics] [interface interface-type interface-number]

# **Syntax Description**

| statistics                                | (Optional) Displays 802.1X statistics.                                            |
|-------------------------------------------|-----------------------------------------------------------------------------------|
| interface interface-type interface-number | (Optional) Specifies the slot and port number of the interface to reauthenticate. |

#### **Command Modes**

#### Privileged EXEC

#### **Command History**

| Release    | Modification                                                                                                    |
|------------|----------------------------------------------------------------------------------------------------|
| 12.1(6)EA2 | This command was introduced.                                                                                                    |
| 12.2(15)ZJ | This command was implemented on the following platforms: Cisco 2600 series, Cisco 3600 series, and Cisco 3700 series routers.                                |
| 12.3(4)T   | This command was integrated into Cisco IOS Release 12.3(4)T on the following platforms: Cisco 2600 series, Cisco 3600 series, and Cisco 3700 series routers. |

## **Usage Guidelines**

If you do not specify an interface, global parameters and a summary appear. If you specify an interface, details for that interface appear.

If you specify an interface with the statistics keyword, statistics appear for all physical ports.

#### **Examples**

The following is sample output from the **show dot1x** command:

# Router# show dot1x

```
Global 802.1X Parameters
   reauth-enabled
                                  nο
                                3600
   reauth-period
   quiet-period
                                  60
                                  30
   tx-period
   supp-timeout
                                  30
                                  30
   server-timeout
                                   2
   reauth-max
                                   2
   max-req
802.1X Port Summary
   Port Name
                             Status
                                         Mode
                                                             Authorized
   Gi0/1
                             disabled
                                         n/a
                                                             n/a
                                         Auto (negotiate)
   Gi0/2
                             enabled
                                                             no
   802.1X Port Details
   802.1X is disabled on GigabitEthernet0/1
802.1X is enabled on GigabitEthernet0/2
     Status
                           Unauthorized
     Port-control
                           Auto
                           0060.b0f8.fbfb
     Supplicant
     Multiple Hosts
                          Disallowed
```

```
Current Identifier 2
Authenticator State Machine
State AUTHENTICATING
Reauth Count 1
Backend State Machine
State RESPONSE
Request Count 0
Identifier (Server) 2
Reauthentication State Machine
State INITIALIZE
```

The table below describes the significant fields shown in the display.

#### Table 83: show dot1x Field Descriptions

| Field          | Description                                                                                                    |
|----------------|----------------------------------------------------------------------------------------------------|
| reauth-enabled | Periodic reauthentication of client PCs on the interface has been enabled or disabled.                                                                                                    |
| reauth-period  | Time, in seconds, after which an automatic reauthentication will be initiated.                                                                                                    |
| quiet-period   | After authentication fails for a client, the authentication gets restarted after this quiet period shown in seconds.                                                                                                    |
| tx-period      | Time, in seconds, that the device waits for a response from a client to an Extensible Authentication Protocol (EAP) request or identity frame before retransmitting the request.                                                             |
| supp-timeout   | Time, in seconds, that has been set for supplicant (client PC) retries. If an 802.1X packet is sent to the supplicant and the supplicant does not send a response, the packet will be sent again after the number of seconds that are shown. |
| server-timeout | Timeout, in seconds, that has been set for RADIUS retries. If an 802.1X packet is sent to the server and the server does not send a response, the packet will be sent again after the number of seconds that are shown.                      |
| reauth-max     | The maximum number of times that the device tries to authenticate the client without receiving any response before the switch resets the port and restarts the authentication process.                                                       |
| max-req        | Maximum number of times that the router sends an EAP request/identity frame (assuming that no response is received) to the client PC before concluding that the client PC does not support 802.1X.                                           |
| Port Name      | Interface type and slot/port numbers.                                                                                                    |
| Status         | Displays the 802.1X status of the port as either enabled or disabled.                                                                                                    |
| Mode           | Operational status of the port:  • AutoThe port control value has been configured to be Force-unauthorized but the port has not changed to that state.  • n/a802.1X is disabled.                                                             |
| Authorized     | Authorization state of the port.                                                                                                    |

| Field              | Description                                                                                                    |
|--------------------|----------------------------------------------------------------------------------------------------|
| Status             | Status of the port (authorized or unauthorized). The status of a port appears as authorized if the <b>dot1x port-control</b> interface configuration command is set to <b>auto</b> , and authentication was successful. |
| Port-control       | Setting of the <b>dot1x port-control</b> interface configuration command. The port control value is one of the following:                                                                                               |
|                    | AutoThe authentication status of the client PC is being determined by the authentication process.                                                                                                    |
|                    | Force-authorizeAll the client PCs on the interface are being authorized.                                                                                                    |
|                    | Force-unauthorizedAll the client PCs on the interface are being unauthorized.                                                                                                    |
| Supplicant         | Ethernet MAC address of the client, if one exists. If the device has not discovered the client, this field displays <i>Not set</i> .                                                                                    |
| Multiple Hosts     | Setting of the <b>dot1x multiple-hosts</b> interface configuration command (allowed or disallowed).                                                                                                    |
| Current Identifier | Each exchange between the device and the client includes an identifier, which matches requests with responses. This number is incremented with each exchange and can be reset by the authentication server.             |
|                    | Note This field and the remaining fields in the output show internal state information. For a detailed description of these state machines and their settings, refer to the IEEE 802.1X standard.                       |

The following is sample output from the **show dot1x interface gigabitethernet0/2** privileged EXEC command. The table below describes the fields in the output.

#### Router# show dot1x interface gigabitethernet0/2

```
802.1X is enabled on GigabitEthernet0/2
 Status
                     Authorized
 Port-control
                     Auto
                    0060.b0f8.fbfb
 Supplicant
 Multiple Hosts Disallowed
 Current Identifier 3
 Authenticator State Machine
                AUTHENTICATED
   State
   Reauth Count
                     0
 Backend State Machine
                 IDLE
   State
   Request Count
                    0
   Identifier (Server) 2
Reauthentication State Machine
                     INITIALIZE
   State
```

The following is sample output from the **show dot1x statistics interface gigiabitethernet0/1** command. The table below describes the fields in the example.

# Router# show dot1x statistics interface gigabitethernet0/1

GigabitEthernet0/1

| Rx: | EAPOL | EAPOL  | EAPOL   | EAPOL | EAP     | EAP      | EAP      |
|-----|-------|--------|---------|-------|---------|----------|----------|
|     | Start | Logoff | Invalid | Total | Resn/Id | Resn/Oth | LenError |

```
0
            0
                     0
                           21
                                       0
                                                0
                                                         0
   Last
            Last
   EAPOLVer EAPOLSrc
            0002.4b29.2a03
   1
Tx: EAPOL
            EAP
                    EAP
   Total
            Req/Id
                     Req/Oth
   622
            445
                     0
```

#### Table 84: show dot1x statistics Field Descriptions

| Field            | Description                                                                                        |
|------------------|----------------------------------------------------------------------------------------------------|
| Rx EAPOL Start   | Number of valid EAPOL-start frames that have been received.                                        |
|                  | Note EAPOL = Extensible Authentication Protocol over LAN                                           |
| Rx EAPOL Logoff  | Number of EAPOL-logoff frames that have been received.                                             |
| Rx EAPOL Invalid | Number of EAPOL frames that have been received and have an unrecognized frame type.                |
| Rx EAPOL Total   | Number of valid EAPOL frames of any type that have been received.                                  |
| Rx EAP Resp/ID   | Number of EAP-response/identity frames that have been received.                                    |
| Rx EAP Resp/Oth  | Number of valid EAP-response frames (other than response/identity frames) that have been received. |
| Rx EAP LenError  | Number of EAPOL frames that have been received in which the packet body length field is invalid.   |
| Last EAPOLVer    | Protocol version number carried in the most recently received EAPOL frame.                         |
| LAST EAPOLSrc    | Source MAC address carried in the most recently received EAPOL frame.                              |
| Tx EAPOL Total   | Number of EAPOL frames of any type that have been sent.                                            |
| Tx EAP Req/Id    | Number of EAP-request/identity frames that have been sent.                                         |
| Tx EAP Req/Oth   | Number of EAP-request frames (other than request/identity frames) that have been sent.             |

| Command       | Description                                                  |
|---------------|--------------------------------------------------------------|
| dot1x default | Resets the global 802.1X parameters to their default values. |

# show dss log

To display the invalidation routes for the DSS range on the NetFlow table in the EXEC command mode, use the **show dss log** command.

show dss log  $\{ip \mid ipv6\}$ 

# **Syntax Description**

| ip   | Displays the range-invalidation profile for the DSS IP.   |
|------|-----------------------------------------------------------|
| ipv6 | Displays the range-invalidation profile for the DSS IPv6. |

#### **Command Default**

This command has no default settings.

#### **Command Modes**

**EXEC** 

#### **Command History**

| Release      | Modification                                                          |
|--------------|-----------------------------------------------------------------------|
| 12.2(14)SX   | Support for this command was introduced on the Supervisor Engine 720. |
| 12.2(17b)SXA | This command was changed to support the <b>ipv6</b> keyword.          |
| 12.2(33)SRA  | This command was integrated into Cisco IOS release 12.(33)SRA.        |

### **Usage Guidelines**

This command is not supported in Cisco 7600 series routers that are configured with a Supervisor Engine 2.

Whenever an IPv6 entry is deleted from the routing table, a message is sent to the switch processor to remove the entries that are associated to that network. Several IPv6 prefixes are collapsed to the less specific one if too many invalidations occur in a short period of time.

#### **Examples**

This example shows how to display the range-invalidation profile for the DSS IP:

```
Router# show dss log ip

22:50:18.551    prefix 172.20.52.18 mask 172.20.52.18

22:50:20.059    prefix 127.0.0.0 mask 255.0.0.0

22:51:48.767    prefix 172.20.52.18 mask 172.20.52.18

22:51:52.651    prefix 0.0.0.0 mask 0.0.0.0

22:53:02.651    prefix 0.0.0.0 mask 0.0.0.0

22:53:19.651    prefix 0.0.0.0 mask 0.0.0.0

Router#
```

# show eap registrations

To display Extensible Authentication Protocol (EAP) registration information, use the **show eap registrations** command in privileged EXEC mode.

show eap registrations  $[\{method \mid transport\}]$ 

#### **Syntax Description**

| method    | (Optional) Displays information about EAP method registrations only.    |
|-----------|-------------------------------------------------------------------------|
| transport | (Optional) Displays information about EAP transport registrations only. |

#### **Command Default**

If a keyword is not used, information is displayed for all lower layers used by EAP and for the methods that are registered with the EAP framework.

#### **Command Modes**

Privileged EXEC

#### **Command History**

| Release     | Modification                                                 |
|-------------|--------------------------------------------------------------|
| 12.2(25)SEE | This command was introduced.                                 |
| 12.4(6)T    | This command was integrated into Cisco IOS Release 12.4(6)T. |

## **Usage Guidelines**

This command is used to check which EAP methods are enabled on a router.

#### **Examples**

The following is an example of output from the show eap registrations command:

#### Router# show eap registrations

Registered EAP Methods:
Method Type Name
4 Peer MD5
Registered EAP Lower Layers:
Handle Type Name
2 Authenticator Dot1x-Authenticator
1 Authenticator MAB

The following is an example of output from the show eap registrations command using the transport keyword:

#### Router# show eap registrations transport

Registered EAP Lower Layers: Handle Type Name 2 Authenticator Dotlx-Authenticator

The output fields are self-explanatory.

| Command   | Description                                                      |
|-----------|------------------------------------------------------------------|
| clear eap | Clears EAP session information for the switch or specified port. |

# show eap sessions

To display active Extensible Authentication Protocol (EAP) session information, use the **show eap sessions** command in privileged EXEC mode.

**show eap sessions** [{**credentials** credentials-name | **interface** interface-name | **method** method-name | **transport** transport-name}]

## **Syntax Description**

| credentials credentials-name | (Optional) Displays information about the specified credentials profile.                                                                 |
|------------------------------|----------------------------------------------------------------------------------------------------|
| interface interface-name     | (Optional) Displays information, such as type, module, and port number, about sessions that are associated with the specified interface. |
| method method-name           | (Optional) Displays information about sessions that are associated with the specified EAP method.                                        |
| transport transport-name     | (Optional) Displays information about sessions that are associated with the specified lower layer.                                       |

#### **Command Default**

All active EAP sessions are displayed.

#### **Command Modes**

Privileged EXEC

#### **Command History**

| Release     | Modification                                                 |  |
|-------------|--------------------------------------------------------------|--|
| 12.2(25)SEE | This command was introduced.                                 |  |
| 12.4(6)T    | This command was integrated into Cisco IOS Release 12.4(6)T. |  |

#### **Usage Guidelines**

The command output can be filtered using any of the optional keywords, singly or in combination.

#### **Examples**

The following is an example of output from the show eap sessions command:

#### Router# show eap sessions

Role: Authenticator Decision: Fail Lower layer: Dot1x-AuthenticaInterface: Gi1/0/1 Current method: None Method state: Uninitialised Retransmission count: 0 (max: 2) Timer: Authenticator ReqId Retransmit (timeout: 30s, remaining: 2s) EAP handle: 0x5200000A Credentials profile: None Lower layer context ID: 0x93000004 Eap profile name: None Method context ID: 0x00000000 Peer Identity: None Start timeout (s): 1 Retransmit timeout (s): 30 (30) Current ID: 2 Available local methods: None Role: Authenticator Decision: Fail Lower layer: Dot1x-AuthenticaInterface: Gi1/0/2 Current method: None Method state: Uninitialised Retransmission count: 0 (max: 2) Timer: Authenticator RegId Retransmit (timeout: 30s, remaining: 2s) EAP handle: 0xA800000B Credentials profile: None Lower layer context ID: 0x0D000005 Eap profile name: None

```
Method context ID: 0x00000000 Peer Identity: None Start timeout (s): 1 Retransmit timeout (s): 30 (30) Current ID: 2 Available local methods: None
.
```

The following is an example of output from the show eap sessions interface command:

# Router# show eap sessions interface gigabitethernet1/0/1 Role: Authenticator Decision: Fail Lower layer: Dot1x-AuthenticaInterface: Gi1/0/1 Current method: None Method state: Uninitialised Retransmission count: 1 (max: 2) Timer: Authenticator ReqId Retransmit (timeout: 30s, remaining: 13s) EAP handle: 0x5200000A Credentials profile: None Lower layer context ID: 0x93000004 Eap profile name: None Method context ID: 0x00000000 Peer Identity: None Start timeout (s): 1 Retransmit timeout (s): 30 (30)

The fields in the above output are self-explanatory.

| Command         |      | Description                                                              |
|-----------------|------|--------------------------------------------------------------------------|
| clear eap sessi | ions | Clears EAP session information for the switch or for the specified port. |

# show eou

To display information about Extensible Authentication Protocol over User Datagram Protocol (EAPoUDP) global values or EAPoUDP session cache entries, use the **show eou** command in privileged EXEC mode.

**show eou** {all | authentication {clientless | eap | static} | interface interface-type | ip ip-address | mac mac-address | posturetoken name} [{begin | exclude | include} expression]

# **Syntax Description**

| all            | Displays EAPoUDP information about all clients.                                                                  |
|----------------|----------------------------------------------------------------------------------------------------|
| authentication | Authentication type.                                                                                             |
| clientless     | Authentication type is clientless, that is, the endpoint system is not running Cisco Trust Agent (CTA) software. |
| eap            | Authentication type is EAP.                                                                                      |
| static         | Authentication type is statically configured.                                                                    |
| interface      | Provides information about the interface.                                                                        |
| interface-type | Type of interface (see the table below for the interface types that may be shown).                               |
| ip             | Specifies an IP address.                                                                                         |
| ip-address     | IP address of the client device.                                                                                 |
| mac            | Specifies a MAC address.                                                                                         |
| mac-address    | The 48-bit address of the client device.                                                                         |
| posturetoken   | Displays information about a posture token name.                                                                 |
| name           | Name of the posture token.                                                                                       |
| begin          | (Optional) Display begins with the line that matches the <i>expression</i> argument.                             |
| exclude        | (Optional) Display excludes lines that match the <i>expression</i> argument.                                     |
| include        | (Optional) Display includes lines that match the specified <i>expression</i> argument.                           |
| expression     | (Optional) Expression in the output to use as a reference point.                                                 |

#### **Command Default**

All global EAPoUDP global values are displayed.

#### **Command Modes**

Privileged EXEC (#)

# **Command History**

| Release  | Modification                 |
|----------|------------------------------|
| 12.3(8)T | This command was introduced. |

| Release     | Modification                                                                                                    |
|-------------|----------------------------------------------------------------------------------------------------|
| 12.2(18)SXF | This command was integrated into Cisco IOS Release 12.2(18)SXF.                                                           |
| 12.2(25)SED | This command was integrated into Cisco IOS Release 12.2(25)SED.                                                           |
| 12.2(25)SG  | This command was integrated into Cisco IOS Release 12.2(25)SG.                                                            |
| 12.2(33)SRA | This command was integrated into Cisco IOS Release 12.2(33)SRA.                                                           |
| 12.4(11)T   | The output of this command was enhanced to display information about whether the session is using the AAA timeout policy. |
| 12.2(33)SXI | This command was integrated into Cisco IOS Release 12.2(33)SXI.                                                           |

# **Usage Guidelines**

If you do not specify a port, global parameters and a summary appear. If you specify a port, details for that port appear.

Expressions are case sensitive. For example, if you enter "**exclude output**," the lines that contain "output" are not displayed, but the lines that contain "Output" appear.

The table below lists the interface types that may be used for the *interface-type* argument.

Table 85: Description of Interface Types

| Interface Type | Description                                                         |
|----------------|---------------------------------------------------------------------|
| Async          | Asynchronous interface                                              |
| BVI            | Bridge-Group Virtual Interface                                      |
| CDMA-Ix        | Code division multiple access Internet exchange (CDMA Ix) interface |
| CTunnel        | Connectionless Network Protocol (CLNS) tunnel (Ctunnel) interface   |
| Dialer         | Dialer interface                                                    |
| Ethernet       | IEEE 802.3 standard interface                                       |
| Lex            | Lex interface                                                       |
| Loopback       | Loopback interface                                                  |
| MFR            | Multilink Frame Relay bundle interface                              |
| Multilink      | Multilink-group interface                                           |
| Null           | Null interface                                                      |
| Serial         | Serial interface                                                    |
| Tunnel         | Tunnel interface                                                    |
| Vif            | Pragmatic General Multicast (PGM) Multicase Host interface          |
| Virtual-PPP    | Virtual PPP interface                                               |

| Interface Type    | Description                 |
|-------------------|-----------------------------|
| Virtual-Template  | Virtual template interface  |
| Virtual-TokenRing | Virtual TokenRing interface |

#### **Examples**

The following output displays information about a global EAPoUDP configuration. The default values can be changed or customized using the **eou default**, **eou max-retry**, **eou revalidate**, or **eou timeout** commands, depending on whether you configure them globally or on a specific interface.

```
Router# show eou
Global EAPoUDP Configuration
-----
EAPOUDP Version = 1
EAPOUDP Port = 0x5566
EAPoUDP Port
Clientless Hosts = Disabled
IP Station ID = Disabled
Revalidation
                 = Enabled
Revalidation Period = 36000 Seconds
ReTransmit Period = 3 Seconds
StatusQuery Period = 300 Seconds
Hold Period = 180 Seconds
                 = 60 Seconds
AAA Timeout
                 = 3
Max Retries
EAPoUDP Logging
                 = Disabled
Clientless Host Username = clientless
Clientless Host Password = clientless
Interface Specific EAPoUDP Configurations
_____
Interface Ethernet2/1
```

#### No interface specific configuration

```
The following output displays information about a global EAPOUDP configuration that includes
a NAC Auth Fail Open policy for use when the AAA server is unavailable:
Router# show eou ip 10.0.0.1
Address: 10.0.0.1
MAC Address: 0001.027c.f364
Interface : Vlan333
AuthType : AAA DOWN
AAA Down policy : rule policy
Audit Session ID: 0000000011C1183000000311000001
PostureToken: -----
Age(min): 0
URL Redirect : NO URL REDIRECT
URL Redirect ACL: NO URL REDIRECT ACL
ACL Name : rule acl
Tag Name : NO TAG NAME
User Name : UNKNOWN USER
Revalidation Period: 500 Seconds
Status Query Period: 300 Seconds
Current State : AAA DOWN
```

The table below describes the significant fields shown in the display

#### Table 86: show eou Field Descriptions

| Field               | Description                                                                                               |
|---------------------|----------------------------------------------------------------------------------------------------|
| EAPoUDP Version     | EAPoUDP protocol version.                                                                                 |
| EAPoUDP Port        | EAPoUDP port number.                                                                                      |
| Clientless Hosts    | Clientless hosts are enabled or disabled.                                                                 |
| IP Station ID       | Specifies whether the IP address is allowed in the AAA station-id field. By default, it is disabled.      |
| Revalidation        | Revalidation is enabled or disabled.                                                                      |
| Revalidation Period | Specifies whether revalidation of hosts is enabled. By default, it is disabled.                           |
| ReTransmit Period   | Specifies the EAPoUDP packet retransmission interval. The default is 3 seconds.                           |
| StatusQuery Period  | Specifies the EAPoUDP status query interval for validated hosts. The default is 300 seconds.              |
| Hold Period         | Hold period following a failed authentication.                                                            |
| AAA Timeout         | AAA timeout period.                                                                                       |
| Max Retries         | Maximum number of allowable retransmissions.                                                              |
| EAPoUDP Logging     | Logging is enabled or disabled.                                                                           |
| AAA Down policy     | Name of policy to be applied when the AAA server is unreachable. (This is the NAC Auth Fail Open policy.) |

| Command        | nd Description                                                   |  |
|----------------|------------------------------------------------------------------|--|
| eou default    | Sets global EAPoUDP parameters to the default values.            |  |
| eou max-retry  | Sets the number of maximum retry attempts for EAPoUDP.           |  |
| eou rate-limit | Sets the number of simultaneous posture validations for EAPoUDP. |  |
| eou timeout    | Sets the EAPoUDP timeout values.                                 |  |

# show epm session

To display information about Enforcement Policy Module (EPM) sessions, use the **show epm session**command in privileged EXEC mode.

**show epm session** {interface type number | ip {ip-address [client client-type] | all} | mac {mac-address [client client-type] | all} | summary}

### **Syntax Description**

| interface   | Displays interface based session information.                                                                   |
|-------------|----------------------------------------------------------------------------------------------------|
| type        | Interface type.                                                                                                 |
| number      | Interface number.                                                                                               |
| ip          | Displays information specifically for an IP address.                                                            |
| ip-address  | IP address for the session.                                                                                     |
| client      | (Optional) Specifies information about the type of client.                                                      |
| client-type | (Optional) Type of client. Values are cts, dot1x, eapoudp, mab, and proxy.                                      |
| mac         | Displays MAC address based session information.                                                                 |
| mac-address | MAC address of the client.                                                                                      |
| all         | Displays information for all sessions.                                                                          |
| summary     | Displays summary of session information such as IP address, MAC address, and so on for all the active sessions. |

#### **Command Modes**

Privileged EXEC (#)

### **Command History**

| Release  | Modification                                                                                                    |
|----------|----------------------------------------------------------------------------------------------------|
| 12.4(6)T | This command was introduced.                                                                                                    |
| ` /      | This command was integrated into Cisco IOS Release 12.2(33)SXI2. The <b>all</b> keyword was added, and, <b>cts</b> , <b>dot1x</b> , and <b>mab</b> values for the <i>client-type</i> argument were added. |

#### **Examples**

The following output shows information specifically for MAC address 0001.027c.f380:

#### Router#

show epm session mac 0001.027c.f380 client dot1x

Admission feature : DOT1X

AAA Policies :

ACS ACL : xACSACLx-IP-VERY\_SIMPLE\_ACL-459b9870

SGT : 1357-BAD123456789

The following output shows information specifically for IP address 10.9.0.1:

```
Router# show epm session ip 10.9.0.1
Admission feature : AUTHPROXY
AAA Policies
Input Service Policy : epm-pol-map
Proxy ACL : permit udp any any
Proxy ACL
                       : deny icmp any any
Proxy ACL
ACS ACL
                       : xACSACLx-IP-VERY SIMPLE ACL-472594af
Admission feature
                      : EAPOUDP
AAA Policies
                      : xACSACLx-IP-VERY_SIMPLE_ACL-459b9870
ACS ACL

permit udp any any
permit icmp any any

Proxy ACL
Proxy ACL
                      : permit tcp an
Proxy ACL
Admission feature
                      : DOT1X
AAA Policies
ACS ACL
                       : xACSACLx-IP-VERY SIMPLE ACL-459b9870
SGT
                        : 1357-BAD123456789
```

The following example shows summary information for all sessions:

# 

The table below describes significant fields shown in the displays.

Table 87: show epm session ip Field Descriptions

| Field                      | Description                                                                                                    |
|----------------------------|----------------------------------------------------------------------------------------------------|
| Admission feature          | Admission feature authentication proxy or Extensible Authentication Protocol over UDP (EOU) acting on the host. |
| AAA Policies               | AAA policy information.                                                                                         |
| ACS ACL                    | Access control server (ACS) access control list (ACL).                                                          |
| SGT                        | Security group tag (SGT) value assigned to the host of that initiated the session.                              |
| Input Service Policy       | Input service policy for the session.                                                                           |
| Proxy ACL                  | Proxy access control list.                                                                                      |
| Total sessions seen so far | Total number of hosts connected to the Network Access Device (NAD) until now.                                   |
| Total active sessions      | Total number of active sessions.                                                                                |
| Interface                  | Interface type and number.                                                                                      |
| IP Address                 | IP address of the host.                                                                                         |

| Field            | Description              |
|------------------|--------------------------|
| MAC Address      | MAC address of the host. |
| Audit Session Id | Audit session ID.        |

# show firewall vlan-group

To display secure virtual LANs (VLANs) attached to a secure group, use the **show firewall vlan-group** command in user EXEC or privileged EXEC mode.

#### show firewall vlan-group [number]

#### **Syntax Description**

| number | (Optional) VLAN group number. The range is from 1 to 65535. |
|--------|-------------------------------------------------------------|
|--------|-------------------------------------------------------------|

#### **Command Default**

This command has no default settings.

#### **Command Modes**

User EXEC (>)
Privileged EXEC (#)

#### **Command History**

| Release      | Modification                                                                                                    |  |
|--------------|----------------------------------------------------------------------------------------------------|--|
| 12.2(33)SXI1 | This command was introduced.                                                                                                    |  |
| 12.2(33)SXJ  | This command was modified. The command output was modified to display the VLAN groups created by both the Application Control Engine (ACE) and firewall. |  |

#### **Examples**

The following is sample output from the **show firewall vlan-group** command:

## Router# show firewall vlan-group

Display vlan-groups created by both ACE module and Firewall Group Created by vlans Firewall 200 Firewall 200-201 360 360-369 Firewall 380-389 Firewall 500 Firewall 390-399 660-669 Firewall

The table below describes the fields shown in the display.

### Table 88: show firewall vlan-group Field Descriptions

| Field      | Description                                                               |  |
|------------|---------------------------------------------------------------------------|--|
| Group      | Group number to which the VLANs belong.                                   |  |
| Created by | Indicates whether the VLAN groups are created by the ACE or the firewall. |  |
| vlans      | VLAN ranges.                                                              |  |

| Command  | Description                                                         |  |
|----------|---------------------------------------------------------------------|--|
| firewall | Specifies secure VLAN groups and attaches them to firewall modules. |  |

# show flow internal field

To display Flexible NetFlow flow export fields, use the **show flow internal field** in privileged EXEC mode.

show flow internal field [{apps | builtin}]

#### **Syntax Description**

| apps    | (Optional) Displays the application fields. |
|---------|---------------------------------------------|
| builtin | (Optional) Displays the built-in fields.    |

#### **Command Modes**

Privileged EXEC(#)

# **Command History**

| Release  | Modification                 |
|----------|------------------------------|
| 15.4(2)T | This command was introduced. |

# **Usage Guidelines**

Use this command to view the flow fields supported by Flexible NetFlow and Cisco Performance Monitor.

# **Examples**

The following is sample output from the **show flow internal field** command. The output fields are self-explanatory.

#### Device# show flow internal field

| Builtin field                | Available in records |
|------------------------------|----------------------|
| =========                    |                      |
| reserved                     | None                 |
| unrecognised                 | None                 |
| unsupported                  | None                 |
| 12 src vlan id               | None                 |
| 12 dst vlan id               | None                 |
| datalink encap size          | None                 |
| datalink ethertype           | None                 |
| datalink frametype           | None                 |
| datalink bridgegroup         | None                 |
| datalink header len          | None                 |
| datalink payload len         | None                 |
| datalink header paksect      | None                 |
| datalink payload paksect     | None                 |
| datalink vlan input          | None                 |
| datalink dot1q vlan input    | FNF, MMON            |
| datalink dot1q vlan output   | FNF, MMON            |
| datalink dot1q ce vlan       | None                 |
| datalink dot1q priority      | None                 |
| datalink dot1q ce priority   | None                 |
| datalink metro vcid          | None                 |
| datalink metro vctype        | None                 |
| datalink metro control word  | None                 |
| datalink metro peer id       | None                 |
| mac src addr                 | None                 |
| mac dst addr                 | None                 |
| datalink mac src addr input  | FNF, MMON            |
| datalink mac src addr output | FNF, MMON            |
| datalink mac dst addr input  | FNF, MMON            |

```
datalink mac dst addr output
                                                  FNF, MMON
                                                  FNF, MMON
ip version
                                                  FNF, MMON
ip tos
ip dscp
                                                  FNF, MMON
                                                  FNF, MMON
ip prec
ip prot
                                                  FNF, MMON
ip ttl
                                                  FNF, MMON
                                                  FNF, MMON
ip ttl min
ip ttl max
                                                  FNF, MMON
ip length header
                                                  FNF, MMON
                                                  FNF, MMON
ip length payload
                                                  FNF, MMON
ip length total
ip length total min
                                                  FNF, MMON
ip length total max
                                                  FNF, MMON
ip frag flags
                                                  FNF, MMON
ip frag offset
                                                  FNF, MMON
ip frag id
                                                 None
ip header paksect
                                                  FNF, MMON
                                                  FNF, MMON
ip payload paksect
ip src as
                                                  FNF, MMON
ip dst as
                                                  FNF, MMON
ip src peer as
                                                  FNF, MMON
ip dst peer as
                                                  FNF, MMON
                                                 FNF, MMON
ip src as 4-octet
ip dst as 4-octet
                                                  FNF, MMON
ip src peer as 4-octet
                                                  FNF, MMON
                                                 FNF, MMON
ip dst peer as 4-octet
ip src traffic index
                                                  FNF, MMON
ip dst traffic index
                                                  FNF, MMON
                                                  FNF, MMON
ip fwd status
ip is multicast
                                                  FNF, MMON
ip replication
                                                  FNF, MMON
                                                  FNF, MMON
ip vrf id input
ip vrf name
                                                  None
ipv4 next hop addr
                                                 FNF, MMON
ipv4 next hop addr bgp
                                                  FNF, MMON
ipv6 next hop addr
                                                  FNF, MMON
ipv6 next hop addr bgp
                                                  FNF, MMON
ipv4 version
                                                 None
ipv4 header len
                                                  FNF, MMON
ipv4 length header
                                                  None
ipv4 length payload
                                                  None
ipv4 length total
                                                  None
ipv4 length total min
                                                 None
ipv4 length total max
                                                  None
!
```

| Command       | Description                                                                                       |
|---------------|---------------------------------------------------------------------------------------------------|
| flow exporter | Creates or modifies a Flexible NetFlow flow exporter and enters flow exporter configuration mode. |

# show fm private-hosts

To display information about the Private Hosts feature manager, use the **show fm private-hosts** command in privileged EXEC mode.

**show fm private-hosts** {all | interface type | num}

#### **Syntax Description**

| all     |                      | Displays the feature manager information for all of the interfaces that are configured for Private Hosts. |
|---------|----------------------|----------------------------------------------------------------------------------------------------|
| interfa | <b>ce</b> type / num | Displays the feature manager information for a specific interface. The slash (/) is required.             |

#### **Command Modes**

Privileged EXEC (#)

#### **Command History**

| Release     | Modification                                                    |  |
|-------------|-----------------------------------------------------------------|--|
| 12.2(33)SRB | This command was introduced.                                    |  |
| 12.2(33)SXH | This command was integrated into Cisco IOS Release 12.2(33)SXH. |  |

#### **Examples**

The following example displays information about the Private Hosts feature manager:

#### Router# show fm private-hosts interface GigabitEthernet1/2

```
FM FEATURE PVT HOST INGRESS i/f: Gi1/2 map name:
PVT HOST ISOLATED
MAC Seg. No: 10
                    Seq. Result : PVT_HOSTS_ACTION_DENY
Indx - VMR index T - V(Value) M(Mask) R(Result)
EtTy - Ethernet Type EtCo - Ethernet Code
+---+
|Indx|T| Dest Node | Source Node |EtTy|EtCo|
   V 0000.0000.0000 0000.1111.4001 0 0
    M 0000.0000.0000 ffff.ffff.ffff 0 0
    TM PERMIT RESULT
   \sqrt{0000.0000}.0000.0000.0000.0000
                                  0 0
    M 0000.0000.0000 0000.0000.0000
                                 0 0
    TM L3 DENY RESULT
                    Seq. Result : PVT_HOSTS ACTION PERMIT
MAC Seq. No: 20
+---+
|Indx|T| Dest Node | Source Node |EtTy|EtCo|
    V 0000.1111.4001 0000.0000.0000 0 0
    M ffff.ffff.ffff 0000.0000.0000 0 0
    TM PERMIT RESULT
   V 0000.0000.0000 0000.0000.0000 0 0
    M 0000.0000.0000 0000.0000.0000
```

```
TM L3 DENY RESULT
MAC Seq. No: 30 Seq. Result : PVT_HOSTS_ACTION_REDIRECT
______
+---+
|Indx|T| Dest Node | Source Node |EtTy|EtCo|
+---+
  V ffff.ffff.ffff 0000.0000.0000
   M ffff.ffff.ffff 0000.0000.0000
    TM PERMIT RESULT
    V 0000.0000.0000 0000.0000.0000
                             0 0
    M 0000.0000.0000 0000.0000.0000
                             0 0
    TM L3 DENY RESULT
MAC Seq. No: 40 Seq. Result : PVT HOSTS ACTION PERMIT
______
|Indx|T| Dest Node | Source Node |EtTy|EtCo|
+---+
  V 0100.5e00.0000 0000.0000.0000 0 0
   M ffff.ff80.0000 0000.0000.0000
                           0 0
    TM PERMIT RESULT
    V 3333.0000.0000 0000.0000.0000
   M ffff.0000.0000 0000.0000.0000
    TM PERMIT RESULT
  V 0000.0000.0000 0000.0000.0000
                             0 0
    M 0000.0000.0000 0000.0000.0000
                             0 0
    TM L3 DENY RESULT
______
                Seq. Result : PVT_HOSTS_ACTION_DENY
MAC Seq. No: 50
+---+
|Indx|T| Dest Node | Source Node |EtTy|EtCo|
+---+
   V 0000.0000.0000 0000.0000.0000
    M 0000.0000.0000 0000.0000.0000
                            0 0
    TM PERMIT RESULT
    V 0000.0000.0000 0000.0000.0000
                             0 0
    M 0000.0000.0000 0000.0000.0000
    TM L3 DENY RESULT
Interfaces using this pvt host feature in ingress dir.:
 Interfaces (I/E = Ingress/Egress)
```

| Command                                    | Description                                                                 |
|--------------------------------------------|-----------------------------------------------------------------------------|
| private-hosts                              | Enables or configures the private host feature.                             |
| private-hosts mode                         | Sets the switchport mode.                                                   |
| show fm private-hosts                      | Displays the FM-related private hosts information.                          |
| show private-hosts configuration           | Displays Private Hosts configuration information for the router.            |
| show private-hosts interface configuration | Displays Private Hosts configuration information for individual interfaces. |

# show fpm package-group

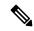

Note

Effective with Cisco IOS Release 15.2(4)M, the **show fpm package-group** command is not available in Cisco IOS software.

To display configuration information about flexible packet matching (FPM) package support, use the **show fpm package-group** command in user EXEC or privileged EXEC mode.

show fpm package-group [{control-plane | fpm-package-group | interface | interface-name}]

### **Syntax Description**

| control-plane  | (Optional) Displays FPM package group control plane information.                                                                        |
|----------------|----------------------------------------------------------------------------------------------------|
| fpm-group-name | (Optional) Displays FPM group name information.                                                                                         |
| interface      | (Optional) Displays FPM package group interface information.                                                                            |
| interface-name | Name of the Interface for which you want to show the FPM package group information. See the table below for a list of valid interfaces. |

#### **Command Modes**

User EXEC (>)
Privileged EXEC (#)

# **Command History**

| Release  | Modification                                          |  |
|----------|-------------------------------------------------------|--|
| 15.0(1)M | This command was introduced.                          |  |
| 15.2(4)M | This command was removed from the Cisco IOS software. |  |

# **Usage Guidelines**

The table below displays valid interfaces that may be shown as the *interface-name* argument with the **interface** keyword.

#### Table 89: Interfaces That Can Be Shown

| Interface     | Description                    |  |
|---------------|--------------------------------|--|
| ATM           | ATM interface                  |  |
| Async         | Asynchronous interface         |  |
| Auto-template | Auto-Template interface        |  |
| BVI           | Bridge-Group Virtual Interface |  |
| CDMA-Ix       | CDMA Ix interface              |  |
| CTunnel       | CTunnel interface              |  |

| Interface         | Description                                                            |  |
|-------------------|------------------------------------------------------------------------|--|
| Dialer            | Dialer interface                                                       |  |
| FastEthernet      | FastEthernet IEEE 802.3                                                |  |
| Lex               | Lex interface                                                          |  |
| LongReachEthernet | Long-Reach Ethernet interface                                          |  |
| Loopback          | Loopback interface                                                     |  |
| MFR               | Multilink Frame Relay bundle interface                                 |  |
| Multilink         | Multilink-group interface                                              |  |
| Null              | Null interface                                                         |  |
| Pos               | Packet over SONET interface                                            |  |
| Port-channel      | Ethernet channel of interfaces                                         |  |
| SSLVPN-VIF        | Secure Socket Layer Virtual Private Network (SSLVPN) Virtual Interface |  |
| Serial            | Serial                                                                 |  |
| Tunnel            | Tunnel interface                                                       |  |
| vif               | Pragmatic General Multicast (PGM) multicast host interface             |  |
| virtual-PPP       | Virtual PPP interface                                                  |  |
| virtual-Template  | Virtual template interface                                             |  |
| virtual-TokenRing | Virtual TokenRing                                                      |  |
| vmi               | Virtual Multipoint Interface                                           |  |

# **Examples**

The following is sample output from the **show fpm package-group** command.

#### Router# show fpm package-group

```
group name: cisco-fpm-packages
auto-load
fpm package: fpm-package-11
fpm package: fpm-package-43
package action: log
```

The table below describes the significant fields shown in the display.

#### Table 90: show fpm package-group Field Descriptions

| Field     | Description                                                         |
|-----------|---------------------------------------------------------------------|
| Auto-load | Displays if automatic loading of FPM package support is configured. |

| Field          | Description                                                      |  |
|----------------|------------------------------------------------------------------|--|
| FPM package    | Displays the name of the FPM package loaded from the FPM-server. |  |
| Group name     | Displays the protocol to connect to the FPM-server.              |  |
| Package action | Displays the action taken when the FPM package is loaded.        |  |

| Command               | Description                                          |
|-----------------------|------------------------------------------------------|
| show fpm package-info | Displays FPM package transfer configuration details. |

# show fpm package-info

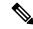

Note

Effective with Cisco IOS Release 15.2(4)M, the **show fpm package-info** command is not available in Cisco IOS software.

FPM server

To display information about fpm package transfer between an FPM server and a local server, use the **show fpm package-info** command in user EXEC or privileged EXEC mode.

#### show fpm package-info

## **Syntax Description**

This command has no keywords or arguments.

#### **Command Default**

The command displays information about the transfer of fpm package groups from the FPM server to a local server.

#### **Command Modes**

User EXEC (>)
Privileged EXEC (#)

#### **Command History**

| Release  | Modification                                          |  |
|----------|-------------------------------------------------------|--|
| 15.0(1)M | This command was introduced.                          |  |
| 15.2(4)M | This command was removed from the Cisco IOS software. |  |

#### **Examples**

The following is sample output from the **show fpm package-info** command.

```
Router# show fpm package-info
Router# show fpm package-info
fpm package-info
host 10.0.0.1
remote-path bluebell/
local-path flash:
user cisco
password 7 0101130A5D04141D245F5A1B0C0B57
protocol tftp
time-range weekly
```

The table below describes the significant fields shown in the display.

#### Table 91: show fpm package-info Field Descriptions

| Field      | Description                                                          |
|------------|----------------------------------------------------------------------|
| Host       | Displays the download server address.                                |
| Local-path | Displays the location where packages are stored on the local router. |

| Field       | Description                                             |  |
|-------------|---------------------------------------------------------|--|
| Password    | Displays and encrypted password for the server.         |  |
| Protocol    | Displays the protocol to connect to the server.         |  |
| Remote-path | Displays the file server name.                          |  |
| Time-range  | Displays the interval between searches for fpm updates. |  |
| User        | Displays the username on the server.                    |  |

| Command                | Description                                                  |
|------------------------|--------------------------------------------------------------|
| show fpm package-group | Displays fpm package matching support configuration details. |

# show fm raguard

To display the interfaces configured with router advertisement (RA) guard, use the **show fm raguard** command in privileged EXEC mode.

# show fm raguard

#### **Syntax Description**

This command has no arguments or keywords.

#### **Command Default**

RA guard interface information is not displayed.

#### **Command Modes**

Privileged EXEC

#### **Command History**

| Release      | Modification                                                                   |  |
|--------------|--------------------------------------------------------------------------------|--|
| 12.2(33)SXI4 | This command was introduced.                                                   |  |
| 12.2(54)SG   | This command was modified. Support for Cisco IOS Release 12.2(54)SG was added. |  |

# **Usage Guidelines**

Use the **show fm raguard** command to verify information about interfaces that are configured with RA guard.

# **Examples**

The following example enables the display of interfaces configured with IPv6 RA guard:

#### Router# show fm raguard

Interface: Fort-channel23
Interface: GigabitEthernet4/6

The table below describes the significant fields shown in the display.

#### Table 92: show fm raguard Field Descriptions

| Field                                                                    | Description                                            |
|--------------------------------------------------------------------------|--------------------------------------------------------|
| IPV6 RA GUARD in Ingress direction is configured on following interfaces | Displays the interfaces configured with IPv6 RA guard. |

# show idmgr

To display information related to the Intelligent Services Gateway (ISG) session identity, use the **show idmgr** command in privileged EXEC mode.

show idmgr {[memory detailed component substring] | service key session-handle session-handle session

#### **Syntax Description**

| memory                               | Displays memory-usage information related to ID management.                                                          |
|--------------------------------------|----------------------------------------------------------------------------------------------------|
| detailed                             | (Optional) Displays detailed memory-usage information related to ID management.                                      |
| component                            | (Optional) Displays information for the specified ID management component.                                           |
| substring                            | (Optional) Substring to match the component name.                                                                    |
| service key                          | Displays ID information for a specific service.                                                                      |
| session-handle session-handle-string | Displays the unique identifier for a session.                                                                        |
| service-key key-value                | Displays ID information for a specific service.                                                                      |
| session key                          | Displays ID information for a specific session and its related services.                                             |
| aaa-unique-id aaa-unique-id-string   | Displays the authentication, authorization, and accounting (AAA) unique ID for a specific session.                   |
| domainip-vrf ip-address ip-address   | Displays the service-facing IP address for a specific session.                                                       |
| vrf-id vrf-id                        | Displays the VPN routing and forwarding (VRF) ID for the specific session.                                           |
| nativeip-vrf ip-address ip-address   | Displays the subscriber-facing IP address for a specific session.                                                    |
| portbundle ip ip-address             | Displays the port bundle IP address for a specific session.                                                          |
| bundle bundle-number                 | Displays the bundle number for a specific session.                                                                   |
| session-guid session-guid            | Displays the global unique identifier for a session.                                                                 |
| session-handle session-handle-string | Displays the session identifier for a specific session.                                                              |
| session-id session-id-string         | Displays the session identifier used to construct the value for RADIUS attribute 44 (Acct-Session-ID).               |
| circuit-id circuit-id                | Displays the user session information in the ID Manager (IDMGR) database when you specify the unique circuit ID tag. |

| pppoe-unique-id pppoe-id | Displays the PPPoE unique key information in the ID Manager (IDMGR) database when you specify the unique PPPoE unique ID tag |
|--------------------------|----------------------------------------------------------------------------------------------------|
| statistics               | Displays statistics related to storing and retrieving ID information.                                                        |

#### **Command Modes**

Privileged EXEC (#)

#### **Command History**

| Release                  | Modification                                                     |
|--------------------------|------------------------------------------------------------------|
| 12.2(28)SB               | This command was introduced.                                     |
| Cisco IOS XE Release 2.6 | The circuit-id keyword and <i>circuit-id</i> argument was added. |

#### **Examples**

The following sample output for the **show idmgr** command displays information about the service called "service":

```
Router# show idmgr service key session-handle 48000002 service-key service session-handle = 48000002 service-name = service idmgr-svc-key = 4800000273657276696365 authen-status = authen
```

The following sample output for the **show idmgr** command displays information about a session and the service that is related to the session:

Router# show idmgr session key session-handle 48000002

```
session-handle = 48000002
aaa-unique-id = 00000002
authen-status = authen
username = user1
Service 1 information:
session-handle = 48000002
service-name = service
idmgr-svc-key = 4800000273657276696365
```

The following sample output for the **show idmgr** command displays information about the global unique identifier of a session:

```
Router# show idmgr session key session-guid 020202010000000C
```

```
session-handle = 18000003
aaa-unique-id = 0000000C
authen-status = authen
interface = nas-port:0.0.0.0:2/0/0/42
authen-status = authen
username = FortyTwo
addr = 100.42.1.1
session-guid = 020202010000000C
The following sample output for the show idmgr
command displays information about the user session information in the ID Manager (IDMGR)
database by specifying the unique circuit ID tag:
Router# show idmgr session key circuit-id Ethernet4/0.100:PPPoE-Tag-1
session-handle = AA000007
aaa-unique-id = 0000000E
circuit-id-tag = Ethernet4/0.100:PPPoE-Tag-1
```

```
interface = nas-port:0.0.0.0:0/1/1/100
authen-status = authen
username = userl@cisco.com
addr = 106.1.1.3
session-guid = 650101020000000E
The session hdl AA000007 in the record is valid
The session hdl AA000007 in the record is valid
No service record found
```

The table below describes the significant fields shown in the display.

#### Table 93: show idmgr Field Descriptions

| Field          | Description                                                              |
|----------------|--------------------------------------------------------------------------|
| session-handle | Unique identifier of the session.                                        |
| service-name   | Service name for this session.                                           |
| idmgr-svc-key  | The ID manager service key of this session.                              |
| authen-status  | Indicates whether the session has been authenticated or unauthenticated. |
| aaa-unique-id  | AAA unique ID of the session.                                            |
| username       | The username associated with this session.                               |
| interface      | The interface details of this session.                                   |
| addr           | The IP address of this session.                                          |
| session-guid   | Global unique identifier of this session.                                |

| Command | Description                                                                            |
|---------|----------------------------------------------------------------------------------------|
|         | Specifies a unique circuit ID tag for a PPPoE user session to be tapped on the router. |

# show interface virtual-access

To display virtual access interface information, use the **show interface virtual-access** command in user EXEC or privileged EXEC mode.

show interface virtual-access interface-number [{accounting | configuration | counters | protocol | status | crb | dampening | description | fair-queue | irb | mpls-exp | precedence | random-detect | rate-limit | stats | summary | switching}]

## **Syntax Description**

| syntax for your networking  accounting (Optional) Displays virtual  configuration (Optional) Displays virtual  counters protocol status (Optional) Displays informulate are enabled. | umber. For more information about the numbering g device, use the question mark (?) online help function.  al access interface accounting information.  al access interface configuration information. |
|----------------------------------------------------------------------------------------------------|----------------------------------------------------------------------------------------------------|
| configuration (Optional) Displays virtual counters protocol status (Optional) Displays informulation that are enabled.                                                               |                                                                                                    |
| counters protocol status (Optional) Displays informulation that are enabled.                                                                                                    | al access interface configuration information.                                                                                                    |
| that are enabled.                                                                                                    |                                                                                                    |
|                                                                                                    | mation about the current status of protocol counters                                                                                                    |
| (Optional) Displays virtual (CRB) information.                                                                                                    | al access interface concurrent routing and bridging                                                                                                    |
| dampening (Optional) Displays virtua                                                                                                    | al access interface dampening information.                                                                                                    |
| <b>description</b> (Optional) Displays virtua                                                                                                    | al access interface description.                                                                                                    |
| fair-queue (Optional) Displays virtua information.                                                                                                    | al access interface weighted fair queueing (WFQ)                                                                                                    |
| irb (Optional) Displays virtua (IRB) information.                                                                                                    | al access interface integrated routing and bridging                                                                                                    |
| mpls-exp (Optional) Displays virtue experimental accounting                                                                                                    | al interface Multiprotocol Label Switching (MPLS) information.                                                                                                    |
| precedence (Optional) Displays virtue                                                                                                    | al interface precedence accounting information.                                                                                                    |
| random-detect (Optional) Displays virtua information.                                                                                                    | l interface Weighted Random Early Detection (WRED)                                                                                                    |
| rate-limit (Optional) Displays virtua                                                                                                    | al interface rate-limit information.                                                                                                    |
| stats (Optional) Displays virtua path.                                                                                                    | al interface packets and octets, in and out, by switching                                                                                                    |
| summary (Optional) Displays the v                                                                                                    | irtual interface summary.                                                                                                    |
| switching (Optional) Displays virtua                                                                                                    | al interface switching information.                                                                                                    |

**Command Default** 

If no keyword is specified, general information about virtual access interfaces is displayed.

#### **Command Modes**

User EXEC (>)
Privileged EXEC (#)

#### **Command History**

| Release  | Modification                                                                      |
|----------|-----------------------------------------------------------------------------------|
| 15.1(1)T | This command was introduced in a release earlier than Cisco IOS Release 15.1(1)T. |

# **Examples**

The following is sample output from the **show interface virtual-access** command:

```
Router# show interface virtual-access 1
Virtual-Access1 is up, line protocol is up
Hardware is Virtual Access interface
Description: ***Internally created by SSLVPN context c3***
Interface is unnumbered. Using address of Virtual-Access1 (0.0.0.0)
MTU 1406 bytes, BW 100000 Kbit/sec, DLY 100000 usec,
reliability 255/255, txload 1/255, rxload 1/255
Encapsulation SSL
SSL vaccess, cloned from Virtual-Template1
Vaccess status 0x4, loopback not set
ARP type: ARPA, ARP Timeout 04:00:00
Last input never, output never, output hang never
Last clearing of "show interface" counters 2d16h
Input queue: 0/75/0/0 (size/max/drops/flushes); Total output drops: 0
Queueing strategy: fifo
Output queue: 0/40 (size/max)
5 minute input rate 24 bits/sec, 10 packets/sec
5 minute output rate 16 bits/sec, 10 packets/sec
100 packets input, 2000 bytes, 23 no buffer
Received 79 broadcasts, 30 runts, 20 giants, 29 throttles
0 input errors, 0 CRC, 0 frame, 0 overrun, 0 ignored, 0 abort
12 packets output, 1100 bytes, 10 underruns
6 output errors, 5 collisions, 1 interface resets
9 unknown protocol drops
10 unknown protocol drops
29 output buffer failures, 10 output buffers swapped out
25 carrier transitions
```

The table below describes the significant fields shown in the display.

#### Table 94: show interface virtual-access Field Descriptions

| Field                            | Description                                                                                                    |
|----------------------------------|----------------------------------------------------------------------------------------------------|
| Using address of Virtual-Access1 | IP address of the virtual interface.                                                                                |
| MTU                              | MTU, in bytes. Default: 1500.                                                                                       |
| BW                               | Bandwidth, in Kb/s.                                                                                                 |
| DLY                              | Delay, in microseconds.                                                                                             |
| reliability                      | Reliability of the interface as a fraction of 255. Default: Calculated as an exponential average over five minutes. |
|                                  | • 255/255 provides 100 percent reliability.                                                                         |

| Field                  | Description                                                                                                    |
|------------------------|----------------------------------------------------------------------------------------------------|
| txload                 | Transmission load on an interface as a fraction of 255.                                                                               |
| rxload                 | Receiver load on an interface as a fraction of 255.                                                                                   |
| Encapsulation          | Data-link encapsulation.                                                                                                    |
| SSL vaccess            | Specifies Secure Socket Layer Virtual Private Network (SSL VPN) virtual access.                                                       |
| Vaccess status         | Status of the virtual access.                                                                                                    |
| ARP type               | Type of Address Resolution Protocol (ARP).                                                                                            |
| ARP Timeout            | Amount of time an entry remains in the ARP cache.                                                                                     |
| Input queue            | Number of packets in the input queue.                                                                                                 |
| Total output drops     | Total number of packets dropped.                                                                                                    |
| Queueing strategy      | Theory followed to treat the packets in a queue.                                                                                      |
| Output queue           | Number of packets in the output queue.                                                                                                |
| broadcasts             | Total number of broadcast or multicast packets received.                                                                              |
| runts                  | Total number of packets discarded due to the packet size being less than the minimum packet size (64 bytes).                          |
| giants                 | Total number of packets discarded due to the packet size exceeding the maximum packet size.                                           |
| throttles              | Total number of throttles.                                                                                                    |
| input errors           | Total number of errors that prevented the receipt of datagrams.                                                                       |
| CRC                    | Mismatch generated by the cyclic redundancy checksum (CRC).                                                                           |
| frame                  | Total number of packets received with a CRC error.                                                                                    |
| overrun                | Total number of times data has not reached the serial receiver buffer because of the input rate is more than the receiver can handle. |
| ignored                | Total number of packets ignored by the interface because of the scarcity of internal buffers.                                         |
| abort                  | Total number of packets terminated.                                                                                                   |
| output errors          | Total number of errors that prevented the final transmission.                                                                         |
| collisions             | Total number of collisions encountered.                                                                                               |
| interface resets       | Total number of times an interface has been completely reset.                                                                         |
| output buffer failures | Total number of buffer failures.                                                                                                    |

| Field               | Description            |
|---------------------|------------------------|
| carrier transitions | Interface transitions. |

| Command                        | Description                                                                      |
|--------------------------------|----------------------------------------------------------------------------------|
| clear interface virtual-access | Clears the virtual access interface and frees the memory for other dial-in uses. |

# show ip access-lists

To display the contents of all current IP access lists, use the **show ip access-lists** command in user EXEC or privileged EXEC modes.

**show ip access-lists** [{access-list-numberaccess-list-number-expanded-rangeaccess-list-name | **dynamic** [dynamic-access-list-name] | **interface** name number [{**in** | **out**}]}]

# **Syntax Description**

| access-list-number                | (Optional) Number of the IP access list to display.              |
|-----------------------------------|------------------------------------------------------------------|
| access-list-number-expanded-range | (Optional) Expanded range of the IP access list to display.      |
| access-list-name                  | (Optional) Name of the IP access list to display.                |
| dynamic dynamic-access-list-name  | (Optional) Displays the specified dynamic IP access lists.       |
| interface name number             | (Optional) Displays the access list for the specified interface. |
| in                                | (Optional) Displays input interface statistics.                  |
| out                               | (Optional) Displays output interface statistics.                 |

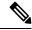

Note

Statistics for OGACL is not supported

# **Command Default**

All standard and expanded IP access lists are displayed.

#### **Command Modes**

User EXEC (>)
Privileged EXEC (#)

## **Command History**

| Release     | Modification                                                                                                    |
|-------------|----------------------------------------------------------------------------------------------------|
| 10.3        | This command was introduced.                                                                                                    |
| 12.3(7)T    | The <b>dynamic</b> keyword was added.                                                                                                    |
| 12.4(6)T    | The <b>interface</b> <i>name</i> and <i>number</i> keyword and argument pair was added. The <b>in</b> and <b>out</b> keywords were added.                                         |
| 12.2(33)SRA | This command was integrated into Cisco IOS Release 12.2(33)SRA.                                                                                                    |
| 12.4(11)T   | This command was modified. Example output from the <b>dynamic</b> keyword was added.                                                                                              |
| 12.2SX      | This command is supported in the Cisco IOS Release 12.2SX train. Support in a specific 12.2SX release of this train depends on your feature set, platform, and platform hardware. |

| Release                  | Modification                                                                                                    |
|--------------------------|----------------------------------------------------------------------------------------------------|
| 12.4(20)T                | This command was modified. The output of this command was extended to display access lists that contain object groups. |
| Cisco IOS XE Release 2.5 | This command was integrated into Cisco IOS XE Release 2.5.                                                             |

#### **Usage Guidelines**

The **show ip access-lists** command provides output identical to the **show access-lists** command, except that it is IP-specific and allows you to specify a particular access list.

#### **Examples**

The following is sample output from the **show ip access-lists** command when all access lists are requested:

```
Router# show ip access-lists
Extended IP access list 101
deny udp any any eq nntp
permit tcp any any
permit udp any any eq tftp
permit icmp any any
permit udp any any eq domain
```

The table below describes the significant fields shown in the display.

Table 95: show ip access-lists Field Descriptions

| Field                   | Description                        |
|-------------------------|------------------------------------|
| Extended IP access list | Extended IP access-list number.    |
| deny                    | Packets to reject.                 |
| udp                     | User Datagram Protocol.            |
| any                     | Source host or destination host.   |
| eq                      | Packets on a given port number.    |
| nntp                    | Network News Transport Protocol.   |
| permit                  | Packets to forward.                |
| tcp                     | Transmission Control Protocol.     |
| tftp                    | Trivial File Transfer Protocol.    |
| icmp                    | Internet Control Message Protocol. |
| domain                  | Domain name service.               |

The following is sample output from the **show ip access-lists** command when the name of a specific access list is requested:

```
Router# show ip access-lists Internetfilter
Extended IP access list Internetfilter
permit tcp any 192.0.2.0 255.255.255.255 eq telnet
```

```
deny tcp any any deny udp any 192.0.2.0 255.255.255.255 lt 1024 deny ip any any log
```

The following is sample output from the **show ip access-lists** command when the name of a specific access list that contains an object group is requested:

```
Router# show ip access-lists my-ogacl-policy
Extended IP access list my-ogacl-policy
10 permit object-group eng-service any any
```

The following sample output from the **show ip access-lists** command shows input statistics for Fast Ethernet interface 0/0:

#### Router#

show ip access-lists interface FastEthernet0/0 in

```
Extended IP access list 150 in
10 permit ip host 10.1.1.1 any
30 permit ip host 10.2.2.2 any (15 matches)
```

The following is sample output from the **show ip access-lists** command using the **dynamic** keyword:

#### Router#

```
show ip access-lists dynamic CM_SF#1
```

```
Extended IP access list CM_SF#1

10 permit udp any any eq 5060 (650 matches)

20 permit tcp any any eq 5060

30 permit udp any any dscp ef (806184 matches)
```

To check your configuration, use the **show run interfaces cable** command:

#### Router#

```
show run interfaces cable 0/1/0
```

```
Building configuration...
Current configuration: 144 bytes!
interface cable-modem0/1/0
ip address dhcp
load-interval 30
no keepalive
service-flow primary upstream
service-policy output llq
```

| Command              | Description                                                                  |  |
|----------------------|------------------------------------------------------------------------------|--|
| deny                 | Sets conditions in a named IP access list or OGACL that will deny packets.   |  |
| ip access-group      | Applies an ACL or OGACL to an interface or a service policy map.             |  |
| ip access-list       | Defines an IP access list or OGACL by name or number.                        |  |
| object-group network | Defines network object groups for use in OGACLs.                             |  |
| object-group service | Defines service object groups for use in OGACLs.                             |  |
| permit               | Sets conditions in a named IP access list or OGACL that will permit packets. |  |

| Command                   | Description                                                   |
|---------------------------|---------------------------------------------------------------|
| show object-group         | Displays information about object groups that are configured. |
| show run interfaces cable | Displays statistics on the cable modem.                       |

# show ip admission

To display the network admission cache entries and information about web authentication sessions, use the **show ip admission** command in user EXEC or privileged EXEC mode.

## Cisco IOS XE Release 3SE and Later Releases

show ip admission {cache | statistics [{brief | details | httpd | input-feature}] | status [{banners | custom-pages | httpd | parameter-map | [parameter-map-name]}] | watch-list}

#### **All Other Releases**

show ip admission {cache [{consent | eapoudp | ip-addr | ip-address | username | username}] | configuration | httpd | statistics | [{brief | details | httpd}] | status [httpd] | watch-list}

## **Syntax Description**

| cache                            | Displays the current list of network admission entries.                                                                                                    |
|----------------------------------|----------------------------------------------------------------------------------------------------|
| statistics                       | Displays statistics for web authentication.                                                                                                    |
| brief                            | (Optional) Displays a statistics summary for web authentication.                                                                                                    |
| details                          | (Optional) Displays detailed statistics for web authentication.                                                                                                    |
| httpd                            | (Optional) Displays information about web authentication HTTP processes                                                                                                    |
| input-feature                    | Displays statistics about web authentication packets.                                                                                                    |
| status                           | Displays status information about configured web authentication features including banners, custom pages, HTTP processes, and parameter maps.                                      |
| banners                          | Displays information about configured banners for web authentication.                                                                                                    |
| custom-pages                     | Displays information about custom pages configured for web authentication.                                                                                                    |
|                                  | Custom files are read into a local cache and served from the cache. A background process periodically checks if the files need to be re-cached.                                    |
| parameter-map parameter-map-name | Displays information about configured banners and custom pages for all parameter maps or only for the specified parameter map.                                                     |
| watch-list                       | Displays the list of IP addresses in the watch list.                                                                                                    |
| consent                          | (Optional) Displays the consent web page cache entries.                                                                                                    |
| eapoudp                          | (Optional) Displays the Extensible Authentication Protocol over UDP (EAPoUDP) network admission cache entries. Includes the host IP addresses, session timeout, and posture state. |
| ip-addr ip-address               | (Optional) Displays information for a client IP address.                                                                                                    |
| username username                | (Optional) Display information for a client username.                                                                                                    |

| configuration | (Optional) Displays the NAC configuration. |                                                                                                    |
|---------------|--------------------------------------------|----------------------------------------------------------------------------------------------------|
|               | Note                                       | This keyword is not supported in Cisco IOS XE Release 3.2SE and later releases. Use the <b>show running-config all</b> command to see the running web authentication configuration and the commands configured with default parameters. |

### **Command Modes**

User EXEC (>)

Privileged EXEC (#)

# **Command History**

| Release                    | Modification                                                                                                    |
|----------------------------|----------------------------------------------------------------------------------------------------|
| 12.3(8)T                   | This command was introduced.                                                                                                    |
| 12.4(11)T                  | This command was modified. The output of this command was enhanced to display whether the AAA timeout policy is configured.                                                              |
| 12.4(15)T                  | This command was modified. The <b>consent</b> keyword was added.                                                                                                    |
| 12.2(33)SXI                | This command was integrated into Cisco IOS Release 12.2(33)SXI.                                                                                                    |
| 15.3(1)T                   | This command was modified. The <b>statistics</b> , <b>brief</b> , <b>details</b> , <b>httpd</b> , and <b>status</b> keywords were added.                                                 |
| Cisco IOS XE Release 3.2SE | This command was modified. The <b>input-feature</b> , <b>banners</b> , <b>custom-pages</b> , and <b>parameter-map</b> keywords were added. The <b>configuration</b> keyword was removed. |

# **Usage Guidelines**

Use the **show ip admission** command to display information about network admission entries and information about web authentication sessions.

## **Examples**

The following is sample output from the **show ip admission cache** command:

Device# show ip admission cache

```
Authentication Proxy Cache
Total Sessions: 1 Init Sessions: 1
Client MAC 5cf3.fc25.7e3d Client IP 1.150.128.2 IPv6 :: Port 0, State INIT, Method Webauth
```

The following is sample output from the **show ip admission statistics** command:

Device# show ip admission statistics

Webauth input-feature statistics:

|                                  | IPv4 | IPv6 |
|----------------------------------|------|------|
| Total packets received           | 46   | 0    |
| Delivered to TCP                 | 46   | 0    |
| Forwarded                        | 0    | 0    |
| Dropped                          | 0    | 0    |
| TCP new connection limit reached | 0    | 0    |

Webauth HTTPd statistics:

```
HTTPd process 1
Intercepted HTTP requests: 8
```

```
IO Read events:
                                                        9
                                                        7
Received HTTP messages:
TO write events:
                                                        11
Sent HTTP replies:
IO AAA messages:
                                                        4
SSL OK:
                                                        0
SSL Read would block:
                                                        0
                                                        0
SSL Write would block:
HTTPd process scheduled count:
```

#### The following is sample output from the **show ip admission status** command:

#### Device# show ip admission status

```
IP admission status:
 Enabled interfaces
 Total sessions
                             1
   nit sessions 1
Limit reached 0
                                    Max init sessions allowed
 Init sessions
                                                                 100
                                    Hi watermark
                                                                  1
 0
 TCP new connections 0 Hi watermark
TCP half-open + new 0 Hi watermark
HTTPD1 Contexts 0 Hi watermark
                                                                0
                                                                 0
                                                                 1
 Parameter Map: Global
   Custom Pages
     Custom pages not configured
   Banner
     Banner not configured
 Parameter Map: PMAP WEBAUTH
   Custom Pages
     Custom pages not configured
   Banner
     Type: text
                               " <H2>Login Page Banner</H2> "
       Banner
       Html
                               " <H2>Login&nbsp;Page&nbsp;Banner</H2>&nbsp;"
       Length
 Parameter Map: PMAP CONSENT
   Custom Pages
     Custom pages not configured
   Banner
     Banner not configured
 Parameter Map: PMAP WEBCONSENT
   Custom Pages
     Custom pages not configured
   Banner
     Banner not configured
 Parameter Map: PMAP WEBAUTH CUSTOM FLASH
   Custom Pages
     Type: "login"
       rime status Ok - File cached
File mod time 2012 07
       File
                             flash:webauth login.html
                              2012-07-20T02:29:36.000Z
       File needs re-cached No
       Cache
                             0x3AEE1E1C
       Cache len
                             246582
                             2012-09-18T13:56:57.000Z
       Cache time
       Cache access
                             0 reads, 1 write
     Type: "success"
       File flash:webauth_success.html
File status Ok - File cached
       File
```

```
File mod time
                         2012-02-21T06:57:28.000Z
     File needs re-cached No
     Cache
                         0x3A529B3C
     Cache len
                         70
                         2012-09-18T13:56:57.000Z
     Cache time
     Cache access
                         0 reads, 1 write
   Type: "failure"
                         flash:webauth_fail.html
    File
                         2012-02-21T06:55:49.000Z
     File needs re-cached No
                          0x3A5BEBC4
     Cache
     Cache len
                         67
    Cache time
                         2012-09-18T13:56:57.000Z
    Cache access
                         0 reads, 1 write
   Type: "login expired"
     File
                         flash:webauth expire.html
     File status
                          Ok - File cached
    File mod time
                         2012-02-21T06:55:25.000Z
    File needs re-cached No
     Cache
                         0x3AA20090
    Cache len
                          69
     Cache time
                         2012-09-18T13:56:57.000Z
                         0 reads, 1 write
    Cache access
 Banner
   Banner not configured
Parameter Map: PMAP WEBAUTH CUSTOM EXTERNAL
 Custom Pages
   Custom pages not configured
 Banner
   Banner not configured
```

The following is sample output from the **show ip admission status banners** command for a banner configured with the **banner text** command:

```
Device# show ip admission status banners
```

The following is sample output from the **show ip admission status banners** command for a banner configured with the **banner file** command:

```
Device# show ip admission status banners
```

```
File mod time 2012-07-24T07:07:09.000Z
File needs re-cached No
Cache 0x3AF6CEE4
Cache len 60
Cache time 2012-09-19T10:13:59.000Z
Cache access 0 reads, 1 write
```

The following is sample output from the **show ip admission status custom pages** command:

#### Device# show ip admission status custom pages

```
TP admission status:
 Parameter Map: Global
   Custom pages not configured
 Parameter Map: PMAP_WEBAUTH
   Type: "login"
     File
                             flash:webauth_login.html
     File status
                              Ok - File cached
                             2012-07-20T02:29:36.000Z
     File mod time
                            No
     File needs re-cached
     Cache
                             0x3B0DCEB4
     Cache len
                             246582
                              2012-09-18T16:26:13.000Z
     Cache time
     Cache access
                              0 reads, 1 write
   Type: "success"
     File
                             flash:webauth success.html
     File status
                            Ok - File cached
                            2012-02-21T06:57:28.000Z
     File mod time
     File needs re-cached
                              No
     Cache
                              0x3A2E9090
                             70
     Cache len
                             2012-09-18T16:26:13.000Z
     Cache time
     Cache access
                            0 reads, 1 write
   Type: "failure"
     File
                             flash:webauth fail.html
     File status
                             Ok - File cached
     File mod time
                             2012-02-21T06:55:49.000Z
     File needs re-cached
                            No
                              0x3AF6D1A4
     Cache
     Cache len
     Cache time
                              2012-09-18T16:26:13.000Z
     Cache access
                              0 reads, 1 write
   Type: "login expired"
     File
                              flash:webauth expire.html
     File status
                              Ok - File cached
     File mod time
                              2012-02-21T06:55:25.000Z
     File needs re-cached
                              Nο
     Cache
                              0x3A2E8284
     Cache len
                              69
     Cache time
                              2012-09-18T16:26:13.000Z
     Cache access
                              0 reads, 1 write
 Parameter Map: PMAP CONSENT
   Custom pages not configured
```

The following table describes the significant fields shown in the above display.

#### Table 96: show ip admission Field Descriptions

| File mod time | Time stamp when the file was changed on the file system. |
|---------------|----------------------------------------------------------|
| Cache time    | Time stamp when the file was last read into cache.       |

The following output displays all the IP admission control rules that are configured on a router:

#### Device# show ip admission configuration

```
Authentication Proxy Banner not configured
Consent Banner is not configured
Authentication Proxy webpage
                                : flash:test1.htm
       Login page
        Success page
                               : flash:test1.htm
                           : flash:test1.htm
: flash:test1.htm
        Fail page
        Login Expire page
Authentication global cache time is 60 minutes
Authentication global absolute time is 0 minutes
Authentication global init state time is 5 minutes
Authentication Proxy Watch-list is disabled
Authentication Proxy Max HTTP process is 7
Authentication Proxy Auditing is disabled
Max Login attempts per user is 5
```

The following output displays the host IP addresses, the session timeout, and the posture states. If the posture statue is POSTURE ESTAB, the host validation was successful.

#### Device# show ip admission cache eapoudp

```
Posture Validation Proxy Cache
Total Sessions: 3 Init Sessions: 1
Client IP 10.0.0.112, timeout 60, posture state POSTURE ESTAB
Client IP 10.0.0.142, timeout 60, posture state POSTURE INIT
Client IP 10.0.0.205, timeout 60, posture state POSTURE ESTAB
```

The fields in the displays are self-explanatory.

| Command                               | Description                                                 |
|---------------------------------------|-------------------------------------------------------------|
| <b>banner</b> (parameter-map webauth) | Displays a banner on the web-authentication login web page. |
| clear ip admission cache              | Clears IP admission cache entries from the router.          |
| custom-page                           | Displays custom web pages during web authentication login.  |
| ip admission name                     | Creates a Layer 3 network admission control rule.           |

# show ip audit configuration

To display additional configuration information, including default values that may not be displayed using the **show running-config**command, use the **show ip audit configuration** command in EXEC mode.

# show ip audit configuration

## **Syntax Description**

This command has no argument or keywords.

#### **Command Modes**

**EXEC** 

#### **Command History**

| Release     | Modification                                                                                                    |
|-------------|----------------------------------------------------------------------------------------------------|
| 12.0(5)T    | This command was introduced.                                                                                                    |
| 12.2(33)SRA | This command was integrated into Cisco IOS release 12.(33)SRA.                                                                                                    |
| 12.2SX      | This command is supported in the Cisco IOS Release 12.2SX train. Support in a specific 12.2SX release of this train depends on your feature set, platform, and platform hardware. |

# **Usage Guidelines**

Use the **show ip audit configuration** EXEC command to display additional configuration information, including default values that may not be displayed using the **show running-config** command.

#### **Examples**

The following example displays the output of the **show ip audit configuration** command:

Event notification through syslog is enabled
Event notification through Net Director is enabled
Default action(s) for info signatures is alarm
Default action(s) for attack signatures is alarm
Default threshold of recipients for spam signature is 25
PostOffice:HostID:5 OrgID:100 Addr:10.2.7.3 Msg dropped:0
HID:1000 OID:100 S:218 A:3 H:14092 HA:7118 DA:0 R:0
CID:1 IP:172.21.160.20 P:45000 S:ESTAB (Curr Conn)

Audit Rule Configuration
Audit name AUDIT.1
info actions alarm

| Command                   | Description                                            |
|---------------------------|--------------------------------------------------------|
| clear ip audit statistics | Resets statistics on packets analyzed and alarms sent. |

# show ip audit interface

To display the interface configuration, use the **show ip audit interface** command in EXEC mode.

#### show ip audit interface

# **Syntax Description**

This command has no arguments or keywords.

# **Command Modes**

**EXEC** 

### **Command History**

| Release     | Modification                                                                                                    |
|-------------|----------------------------------------------------------------------------------------------------|
| 12.0(5)T    | This command was introduced.                                                                                                    |
| 12.2(33)SRA | This command was integrated into Cisco IOS release 12.(33)SRA.                                                                                                    |
| 12.2SX      | This command is supported in the Cisco IOS Release 12.2SX train. Support in a specific 12.2SX release of this train depends on your feature set, platform, and platform hardware. |

## **Usage Guidelines**

Use the **show ip audit interface** EXEC command to display the interface configuration.

# **Examples**

The following example displays the output of the **show ip audit interface** command:

Interface Configuration
Interface Ethernet0
Inbound IDS audit rule is AUDIT.1
 info actions alarm
Outgoing IDS audit rule is not set
Interface Ethernet1
Inbound IDS audit rule is AUDIT.1
 info actions alarm
Outgoing IDS audit rule is AUDIT.1
 info actions alarm

# show ip audit statistics

To display the number of packets audited and the number of alarms sent, among other information, use the **show ip audit statistics** command in EXEC mode.

## show ip audit statistics

# **Syntax Description**

This command has no arguments or keywords.

#### **Command Modes**

**EXEC** 

#### **Command History**

| Release     | Modification                                                                                                    |
|-------------|----------------------------------------------------------------------------------------------------|
| 12.0(5)T    | This command was introduced.                                                                                                    |
| 12.2(33)SRA | This command was integrated into Cisco IOS release 12.(33)SRA.                                                                                                    |
| 12.2SX      | This command is supported in the Cisco IOS Release 12.2SX train. Support in a specific 12.2SX release of this train depends on your feature set, platform, and platform hardware. |

# **Usage Guidelines**

Use the **show ip audit statistics** EXEC command to display the number of packets audited and the number of alarms sent, among other information.

#### **Examples**

The following displays the output of the **show ip audit statistics** command:

```
Signature audit statistics [process switch:fast switch]
signature 2000 packets audited: [0:2]
signature 2001 packets audited: [9:9]
signature 2004 packets audited: [0:2]
signature 3151 packets audited: [0:12]
Interfaces configured for audit 2
Session creations since subsystem startup or last reset 11
Current session counts (estab/half-open/terminating) [0:0:0]
Maxever session counts (estab/half-open/terminating) [2:1:0]
Last session created 19:18:27
Last statistic reset never
```

HID:1000 OID:100 S:218 A:3 H:14085 HA:7114 DA:0 R:0

| Command                   | Description                                            |
|---------------------------|--------------------------------------------------------|
| clear ip audit statistics | Resets statistics on packets analyzed and alarms sent. |

# show ip auth-proxy

To display the authentication proxy entries or the authentication proxy configuration, use the **show ip auth-proxy** command in privileged EXEC mode.

 $show \ ip \ auth-proxy \ \{cache \ | \ configuration \ | \ httpd \ | \ statistics \ | \ [\{brief \ | \ details \ | \ httpd \}] \ | \ watch-list\}$ 

## **Syntax Description**

| cache         | Displays the current list of the authentication proxy entries.                                                                                                    |  |
|---------------|----------------------------------------------------------------------------------------------------|--|
| configuration | Displays the authentication proxy configuration.                                                                                                    |  |
|               | Note This keyword is not available in Cisco IOS XE Release 3.2SE and later releases. Use the <b>show running-config all</b> command to see the running web authentication configuration and the commands configured with default parameters. |  |
| httpd         | Displays information about web authentication HTTP processes                                                                                                    |  |
| statistics    | Displays statistics for web authentication.                                                                                                    |  |
| brief         | (Optional) Displays a statistics summary for web authentication.                                                                                                    |  |
| details       | (Optional) Displays detailed statistics for web authentication.                                                                                                    |  |
| watch-list    | Displays the list of users on the watch list.                                                                                                    |  |

#### **Command Modes**

Privileged EXEC (#)

## **Command History**

| Release                    | Modification                                                                                                    |
|----------------------------|----------------------------------------------------------------------------------------------------|
| 12.0(5)T                   | This command was introduced.                                                                                                    |
| 12.2(33)SRA                | This command was integrated into Cisco IOS release 12.(33)SRA.                                                                                                    |
| 12.2SX                     | This command is supported in the Cisco IOS Release 12.2SX train. Support in a specific 12.2SX release of this train depends on your feature set, platform, and platform hardware. |
| 15.3(1)T                   | This command was modified. The <b>httpd</b> , <b>statistics</b> , <b>brief</b> , and <b>details</b> keywords were added.                                                          |
| Cisco IOS XE Release 3.2SE | This command was integrated into Cisco IOS XE Release 3.2SE. The <b>configuration</b> keyword was removed.                                                                        |

# **Usage Guidelines**

Use the **show ip auth-proxy** to display either the authentication proxy entries or the running authentication proxy configuration. Use the **cache** keyword to list the host IP address, the source port number, the timeout value for the authentication proxy, and the state for connections using authentication proxy. If authentication proxy state is HTTP\_ESTAB, the user authentication was successful.

Use the **configuration** keyword to display all authentication proxy rules configured on the device.

# **Examples**

The following example shows sample output from the **show ip auth-proxy cache** command after one user authentication using the authentication proxy:

```
Device# show ip auth-proxy cache
Authentication Proxy Cache
Client IP 192.168.25.215 Port 57882, timeout 1, state HTTP ESTAB
```

The following example shows how the **show ip auth-proxy configuration** command displays the information about the authentication proxy rule named pxy. The global idle timeout value is 60 minutes. The idle timeouts value for this named rule is 30 minutes. No host list is specified in the rule, meaning that all connection initiating HTTP traffic at the interface is subject to the authentication proxy rule.

Device# show ip auth-proxy configuration
Authentication cache time is 60 minutes
Authentication Proxy Rule Configuration
Auth-proxy name pxy
http list not specified auth-cache-time 30 minutes

| Command                                 | Description                                                                                                    |
|-----------------------------------------|----------------------------------------------------------------------------------------------------|
| clear ip auth-proxy cache               | Clears authentication proxy entries from the device.                                                                                                    |
| ip auth-proxy                           | Sets the authentication proxy idle timeout value (the length of time an authentication cache entry, along with its associated dynamic user ACL, is managed after a period of inactivity). |
| ip auth-proxy (interface configuration) | Applies an authentication proxy rule at a firewall interface.                                                                                                    |
| ip auth-proxy name                      | Creates an authentication proxy rule.                                                                                                    |

# show ip auth-proxy watch-list

To display the information about the authentication proxy watch list in the EXEC command mode, use the **show ip auth-proxy watch-list** command.

## show ip auth-proxy watch-list

# **Syntax Description**

This command has no arguments or keywords.

# **Command Default**

This command has no default settings.

#### **Command Modes**

**EXEC** 

## **Command History**

| Release      | Modification                                                                              |
|--------------|-------------------------------------------------------------------------------------------|
| 12.2(17d)SXB | Support for this command on the Supervisor Engine 2 was extended to Release 12.2(17d)SXB. |
| 12.2(33)SRA  | This command was integrated into Cisco IOS release 12.(33)SRA.                            |

# **Usage Guidelines**

This command is not supported on Cisco 7600 series routers that are configured with a Supervisor Engine 720.

#### **Examples**

This example shows how to display the information about the authentication proxy watch list:

#### Router# show ip auth-proxy watch-list

Authentication Proxy Watch-list is enabled Watch-list expiry timeout is 2 minutes Total number of watch-list entries: 3 Source IP Type Violation-count 10.0.0.2 MAX\_RETRY MAX\_LIMIT 10.0.0.3 TCP\_NO\_DATA MAX\_LIMIT 10.255.255.255 CFGED N/A Total number of watch-listed users: 3 Router#

| Command                          | Description                                                  |
|----------------------------------|--------------------------------------------------------------|
| clear ip auth-proxy watch-list   | Deletes a single watch-list entry or all watch-list entries. |
| ip auth-proxy max-login-attempts | Limits the number of login attempts at a firewall interface. |
| ip auth-proxy watch-list         | Enables and configures an authentication proxy watch list.   |

# show ip bgp labels

To display information about Multiprotocol Label Switching (MPLS) labels from the external Border Gateway Protocol (eBGP) route table, use the **show ip bgp labels** command in privileged EXEC mode.

## show ip bgp labels

# **Syntax Description**

This command has no arguments or keywords.

## **Command Modes**

Privileged EXEC

## **Command History**

| Release     | Modification                                                                                                    |
|-------------|----------------------------------------------------------------------------------------------------|
| 12.0(21)ST  | This command was introduced.                                                                                    |
| 12.0(22)S   | This command was integrated into Cisco IOS Release 12.0(22)S.                                                   |
| 12.2(13)T   | This command was integrated into Cisco IOS Release 12.2(13)T.                                                   |
| 12.2(14)S   | This command was integrated into Cisco IOS Release 12.2(14)S.                                                   |
| 12.2(28)SB  | This command was integrated into Cisco IOS Release 12.2(28)SB and implemented on the Cisco 10000 series router. |
| 12.2(33)SRA | This command was integrated into Cisco IOS Release 12.2(33)SRA.                                                 |
| 12.2(33)SXH | This command was integrated into Cisco IOS Release 12.2(33)SXH.                                                 |
| 15.2(2)SNG  | This command was integrated into Cisco ASR 901 Series Aggregation Services Routers.                             |

#### **Usage Guidelines**

Use this command to display eBGP labels associated with an Autonomous System Boundary Router (ASBR).

This command displays labels for BGP routes in the default table only. To display labels in the Virtual Private Network (VPN) routing and forwarding (VRF) tables, use the **show ip bgp vpnv4** {**all** | **vrf** *vrf-name*} command with the optional **labels** keyword.

# **Examples**

The following example shows output for an ASBR using BGP as a label distribution protocol:

| Router# show ip bgp labels |             |                    |  |
|----------------------------|-------------|--------------------|--|
| Network                    | Next Hop    | In Label/Out Label |  |
| 10.3.0.0/16                | 0.0.0.0     | imp-null/exp-null  |  |
| 10.15.15.15/32             | 10.15.15.15 | 18/exp-null        |  |
| 10.16.16.16/32             | 0.0.0.0     | imp-null/exp-null  |  |
| 10.17.17.17/32             | 10.0.0.1    | 20/exp-null        |  |
| 10.18.18.18/32             | 10.0.0.1    | 24/31              |  |
| 10.18.18.18/32             | 10.0.0.1    | 24/33              |  |

The table below describes the significant fields shown in the display.

Table 97: show ip bgp labels Field Descriptions

| Field     | Description                                             |
|-----------|---------------------------------------------------------|
| Network   | Displays the network address from the eBGP table.       |
| Next Hop  | Specifies the eBGP next hop address.                    |
| In Label  | Displays the label (if any) assigned by this router.    |
| Out Label | Displays the label assigned by the BGP next hop router. |

| Command           | Description                                          |
|-------------------|------------------------------------------------------|
| show ip bgp vpnv4 | Displays VPN address information from the BGP table. |

# show ip device tracking

To display information about entries in the IP device tracking table, use the **show ip device tracking** command in privileged EXEC mode.

**show ip device tracking** {all count | interface type-of-interface | ip ip-address | mac mac-address}

## **Syntax Description**

| all count                   | Displays a count of all IP tracking host entries.                                   |
|-----------------------------|-------------------------------------------------------------------------------------|
| interface type-of-interface | Displays interface information. See the table below for a list of valid interfaces. |
| ip ip-address               | Displays the IP address of the client.                                              |
| mac mac-address             | Displays the 48-bit hardware MAC address.                                           |

## **Command Modes**

Privileged EXEC (#)

## **Command History**

| Release   | Modification                                                  |
|-----------|---------------------------------------------------------------|
| 12.2SX    | This command was introduced.                                  |
| 12.4(15)T | This command was integrated into Cisco IOS Release 12.4(15)T. |

# **Usage Guidelines**

The table below displays valid interfaces that may be shown as the *type-of-interface*argument with the **interface**keyword.

### Table 98: Interfaces That Can Be Tracked

| Interface    | Description                           |
|--------------|---------------------------------------|
| Async        | Asynchronous interface                |
| BVI          | Bridge-Group Virtual Interface        |
| CDMA-Ix      | CDMA Ix interface                     |
| CTunnel      | CTunnel interface                     |
| Dialer       | Dialer interface                      |
| FastEthernet | FastEthernet IEEE 802.3               |
| Lex          | Lex interface                         |
| Loopback     | Loopback interface                    |
| MFR          | Multilink Frame Relay bundle intrface |
| Multilink    | Multilink-group interface             |

| Interface         | Description                                                |
|-------------------|------------------------------------------------------------|
| Null              | Null interface                                             |
| Port-channel      | Ethernet channel of interfaces                             |
| Serial            | Serial                                                     |
| Tunnel            | Tunnel interface                                           |
| vif               | Pragmatic General Multicast (PGM) multicast host interface |
| virtual           | Virtual interface                                          |
| virtual-PPP       | Virtual PPP interface                                      |
| virtual-Template  | Virtual template interface                                 |
| virtual-TokenRing | Virtual TokenRing                                          |
| XTagATM           | Extended Tag ATM interface                                 |

# **Examples**

The following example shows that all host entries are to be tracked:

```
Router# show ip device tracking all count
IP Device Tracking = Enabled
Probe Count: 2
Probe Interval: 10
```

The fields in the above display are self-explanatory.

# show ip inspect

To display Context-Based Access Control (CBAC) configuration and session information, use the **show ip inspect**command in privileged EXEC mode.

# **ACL Bypass Statistics Syntax**

show ip inspect {name inspection-name | config | interfaces | sessions [detail] | statistics [reset] | all | sis [detail] | tech-support [reset] } [vrf vrf-name]

#### **Firewall MIB Statistics Syntax**

show ip inspect mib connection-statistics  $\{global \mid l4\text{-protocol} \mid \{all \mid icmp \mid tcp \mid udp\} \mid l7\text{-protocol} \mid [protocol -type] \mid policy policy-name interface [interface-type interface-number] l4-protocol <math>\{all \mid icmp \mid tcp \mid udp\} \mid l7\text{-protocol} \mid [protocol -type]\}$ 

# **Syntax Description**

| name inspection-name      | Displays the configured inspection rule with the name <i>inspection-name</i> .                                                                                                    |
|---------------------------|----------------------------------------------------------------------------------------------------|
| config                    | Displays the complete CBAC or High Availability (HA) inspection configuration.                                                                                                    |
| interfaces                | Displays the interface configuration with respect to applied inspection rules and access lists.                                                                                                    |
| sessions [detail]         | Displays existing sessions that are currently being tracked and inspected by CBAC or HA. The optional <b>detail</b> keyword allows additional details about these sessions to be shown.                                                                                                    |
| statistics [reset]        | Displays CBAC session statistics, such as the number of TCP and HTTP packets that are processed through the inspection, the number of sessions that have been created since the subsystem startup, the current session count, the maximum session count, and the session creation rate. The optional <b>reset</b> keyword resets the counters to reflect the latest statistics. |
| all                       | Displays all CBAC configuration and all existing sessions that are currently being tracked and inspected by CBAC.                                                                                                    |
| sis [detail]              | Displays CBAC session information such as window-size information of initiator and responder windows in a session. The optional <b>detail</b> keyword allows additional details about these sessions to be shown.                                                                                                    |
| tech-support [reset]      | Displays additional information regarding drops that are not shown in the <b>show ip inspect statistics</b> command. This information is useful for troubleshooting IP inspect issues. The optional <b>reset</b> keyword resets the counters to reflect the latest statistics.                                                                                                  |
| vrf vrf-name              | (Optional) Displays information only for the specified Virtual Routing and Forwarding (VRF) interface.                                                                                                    |
| mib connection-statistics | Displays firewall performance summary statistics that are monitored via firewall MIBs.                                                                                                    |

| global                      | Displays global connection summary statistics, which are kept for the entire device.                                                                                 |
|-----------------------------|----------------------------------------------------------------------------------------------------|
| 14-protocol                 | Displays Layer 4 protocol-based connection summary statistics. Valid values include <b>all</b> , <b>icmp</b> , <b>tcp</b> , <b>udp</b> .                             |
| l7-protocol [protocol-type] | Displays Layer 7 protocol-based connection summary statistics. Refer to the table below for the protocols that can be entered for the <i>protocol-type</i> argument. |
| policy policy-name          | Displays the name of the firewall policy that is being monitored.                                                                                                    |
| interface                   | Displays the type of the interface on which the specified firewall policy is applied.                                                                                |
| interface-type              | Interface type. For more information, use the question mark (?) online help function.                                                                                |
| interface-number            | Interface or subinterface number. For more information about the numbering syntax for your networking device, use the question mark (?) online help function.        |

## **Command Modes**

# Privileged EXEC (#)

# **Command History**

| Release     | Modification                                                                                                    |
|-------------|----------------------------------------------------------------------------------------------------|
| 11.2 P      | This command was introduced.                                                                                                    |
| 12.3(4)T    | This command was modified. The output for the <b>show ip inspect session detail</b> command was enhanced to support dynamic access control list (ACL) bypass. |
| 12.3(11)T   | This command was modified. The <b>statistics</b> keyword was added.                                                                                           |
| 12.3(14)T   | This command was modified. The output shows the IMAP and POP3 configuration. The <b>vrf</b> <i>vrf-name</i> keyword/argument pair was added.                  |
| 12.4(6)T    | This command was modified.                                                                                                    |
|             | • The firewall MIB statistics syntax was added to support firewall performance via SNMP.                                                                      |
|             | High Availability (HA) configuration and session information was added to support Stateful Failover.                                                          |
| 12.2(33)SRA | This command was integrated into Cisco IOS release 12.(33)SRA.                                                                                                |
| 12.4(11)T   | This command was modified. The <b>tech-support</b> and <b>sis</b> keywords were unhidden and are now supported.                                               |
| 12.2SX      | This command was integrated into Cisco IOS Release 12.2SX. Support in a specific 12.2SX release depends on your feature set, platform, and platform hardware. |

# **Usage Guidelines**

Use this command to view the CBAC and HA configuration and session information.

### **ACL Bypass Functionality**

ACL bypass allows a packet to avoid redundant ACL checks by allowing the firewall to permit the packet on the basis of existing inspection sessions instead of dynamic ACLs. Because input and output dynamic ACLs have been eliminated from the firewall configuration, the **show ip inspect session detail** command output no longer shows dynamic ACLs. Instead, the output displays the matching inspection session for each packet that is permitted through the firewall.

#### **Firewall MIB Functionality**

The Cisco Unified Firewall MIB monitors the following firewall performance statistics:

- Connection statistics, which are a record of the firewall traffic streams that have attempted to flow through the firewall system. Connection statistics can be displayed on a global basis, a protocol-specific basis, or a firewall policy basis.
- URL filtering statistics, which include the status of distinct URL filtering servers that are configured on the firewall and the impact of the performance of the URL filtering servers on the latency and throughput of the firewall.

The table below shows the types of protocols that can be configured for the *protocol-type* argument with the **17-protocol** keyword:

Table 99: Protocol Types for the I7-protocol Keyword

| Protocol-Type  | Description                            |
|----------------|----------------------------------------|
| 802-11-iapp    | IEEE 802.11 WLANs WG IAPP              |
| ace-svr        | ACE Server/Propagation                 |
| all            | All protocols                          |
| aol            | America Online Instant Messenger       |
| appleqtc       | Apple QuickTime                        |
| bgp            | Border Gateway Protocol                |
| biff           | Bliff Mail Notification                |
| bootpc         | Bootstrap Protocol Client              |
| bootps         | Bootstrap Protocol Server              |
| cddbp          | CD Database Protocol                   |
| cifs           | CIFS                                   |
| cisco-fna      | Cisco FNATIVE                          |
| cisco-net-mgmt | Cisco Network Management               |
| cisco-svcs     | Cisco license/perf/GDP/X.25/ident svcs |
| cisco-sys      | Cisco SYSMAINT                         |

| Protocol-Type    | Description                                                                |
|------------------|----------------------------------------------------------------------------|
| cisco-tdp        | Cisco Tag Distribution Protocol                                            |
| cisco-tna        | Cisco TNATIVE                                                              |
| citrix           | Citrix IMA/ADMIN/RTMP                                                      |
| citirixmaclient  | Citrix IMA Client                                                          |
| clp              | Cisco Line Protocol                                                        |
| creativepartnr   | Creative Partner                                                           |
| creativeserver   | Creative Server                                                            |
| cuseeme          | CUSeeMe Protocol                                                           |
| daytime          | Daytime Protocol (RFC 867)                                                 |
| dbase            | dBASE Unix                                                                 |
| dbcontrol_agent  | Oracle Database Control Agent                                              |
| ddns-v3          | Dynamic Domain Name Server Version 3                                       |
| dhcp-failover    | Dynamic Host Control Protocol failover                                     |
| discard          | Discard Protocol                                                           |
| dns              | Domain Name Server                                                         |
| dnsix            | DNSIX Security Attribute Token Map                                         |
| echo             | Echo Protocol                                                              |
| entrust-svc-hdlr | Entrust KM/Admin Service Handler                                           |
| entrust-svcs     | Entrust sps/aaas/aams                                                      |
| exec             | Remote Process Execution                                                   |
| fcip-port        | Fibre Channel over IP                                                      |
| finger           | Finger Protocol                                                            |
| ftp              | File Transfer Protocol                                                     |
| ftps             | File Transfer Protocol over Transport Layer Security/ Secure Sockets Layer |
| gdoi             | Group Domain of Interpretation                                             |
| giop             | Oracle GIOP/SSL                                                            |
| gopher           | Gopher Protocol                                                            |
| gtpv0            | GPRS Tunneling Protocol Version 0                                          |

| Protocol-Type   | Description                                                            |
|-----------------|------------------------------------------------------------------------|
| gtpv1           | GPRS Tunneling Protocol Version 1                                      |
| h323            | H.323 Protocol for audio-visual communication                          |
| h323-annexe     | H.323 Protocol AnnexE                                                  |
| h323-nxg        | H.323 Protocol AnnexG                                                  |
| hp-alarm-mgr    | HP Performance Data Alarm Manager                                      |
| hp-collector    | HP Performance Data Collector                                          |
| hp-managed-node | HP Performance Data Managed Node                                       |
| hsrp            | Hot Standby Router Protocol                                            |
| http            | Hyper Text Transfer Protocol                                           |
| https           | Secure Hyper Text Transfer Protocol                                    |
| ica             | ICA from Citrix                                                        |
| icabrowser      | ICA browser from Citrix                                                |
| ident           | Ident Protocol                                                         |
| igmpv3lite      | Internet Group Management Protocol over User Datagram Protocol for SSM |
| imap            | Internet Message Access Protocol                                       |
| imap3           | Interactive Mail Access Protocol 3                                     |
| imaps           | IMAP over TLS/SSL                                                      |
| ipass           | IPASS                                                                  |
| ipsec-msft      | Microsoft IPsec NAT-T                                                  |
| ipx             | IPX                                                                    |
| irc             | Internet Relay Chat Protocol                                           |
| ircs            | IRC over TLS/SSL                                                       |
| irc-serv        | IRC Serv                                                               |
| ircu            | IRCU                                                                   |
| isakmp          | Internet Security Association and Key Management Protocol              |
| iscsi           | Internet Small Computer System Interface                               |
| iscsi-target    | iSCSI Port                                                             |
| kerberos        | Kerberos Protocol                                                      |

| Protocol-Type  | Description                           |
|----------------|---------------------------------------|
| kermit         | Kermit Protocol                       |
| l2tp           | Layer 2 Tunneling Protocol            |
| ldap           | Lightweight Directory Access Protocol |
| ldap-admin     | LDAP admin server port                |
| ldaps          | LDAP over TLS/SSL                     |
| login          | Remote Login                          |
| lotusmtap      | Lotus Mail Tracking Agent Protocol    |
| lotusnotes     | Lotus Note                            |
| тдср           | Media Gateway Control Protocol        |
| microsoft-ds   | Microsoft DS                          |
| ms-cluster-net | Microsoft Cluster Net                 |
| ms-dotnetster  | Microsoft .NETster Port               |
| ms-sna         | Microsoft SNA Server/Base             |
| ms-sql         | Microsoft SQL                         |
| ms-sql-m       | Microsoft SQL Monitor                 |
| msexch-routing | Microsoft Exchange Routing            |
| msnmsgr        | MSN Instant Messenger                 |
| msrpc          | Microsoft Remote Procedure Call       |
| mysql          | MySQL                                 |
| n2h2server     | N2H2 Filter Service Port              |
| пср            | NetWare Core Protocol                 |
| net8-cman      | Oracle Net8 Cman/Admin                |
| netbios-dgm    | NETBIOS Datagram Service              |
| netbios-ns     | NETBIOS Name Service                  |
| netbios-ssn    | NETBIOS Session Service               |
| netshow        | Microsoft NetShow                     |
| netstat        | Network Statistics                    |
| nfs            | Network File System                   |

| Protocol-Type  | Description                          |
|----------------|--------------------------------------|
| nntp           | Network News Transport Protocol      |
| ntp            | Network Time Protocol                |
| oem-agent      | Oracle Enterprise Manager Agent      |
| oracle         | Oracle                               |
| oracle-em-vp   | Oracle Enterprise Manager/VP         |
| oraclenames    | Oracle Names                         |
| orasrv         | Oracle SQL *NET Version 1/2          |
| other          | Non-listed Protocols                 |
| pcanywheredata | pcAnywhere data                      |
| pcanywherestat | pcAnywhere stat                      |
| рор3           | Post Office Protocol Version 3       |
| pop3s          | POP3 over TLS/SSL                    |
| pptp           | Point-to-Point Tunneling Protocol    |
| pwdgen         | Password Generator Protocol          |
| qmtp           | Quick Mail Transfer Protocol         |
| radius         | RADIUS and Accounting                |
| rdb-dbs-disp   | Oracle Relational Database           |
| realmedia      | Real Network's Realmedia Protocol    |
| realsecure     | ISS Real Secure Console Service Port |
| router         | Local Routing Process                |
| rsvd           | RSVD                                 |
| rsvp-encap     | RSVP Encapsulation-1/2               |
| rsvp_tunnel    | RSVP Tunnel                          |
| rtc-pm-port    | Oracle RTC-PM Port                   |
| rtelnet        | Remote Telnet Service                |
| rtsp           | Real Time Streaming Protocol         |
| r-winsock      | Remote Winsock                       |
| send           | SEND                                 |

| Protocol-Type | Description                                      |
|---------------|--------------------------------------------------|
| shell         | Remote Command                                   |
| sip           | Session Initiation Protocol                      |
| sip-tls       | SIP-TLS                                          |
| skinny        | Skinny Client Control Protocol                   |
| sms           | SMS                                              |
| smtp          | Simple Mail Transfer Protocol                    |
| snmp          | Simple Network Management Protocol               |
| snmptrap      | SNMP Trap                                        |
| socks         | Socks                                            |
| sql-net       | SQL-NET                                          |
| sqlserv       | SQL Services                                     |
| sqlsrv        | SQL Service                                      |
| ssh           | SSH Remote Login Protocol                        |
| sshell        | SSLshell                                         |
| ssp           | State Sync Protocol                              |
| streamworks   | StreamWorks Protocol                             |
| stun          | Cisco STUN                                       |
| sunrpc        | SUN Remote Procedure Call                        |
| syslog        | Syslog Service                                   |
| syslog-conn   | Reliable Syslog Service                          |
| tacacs        | Terminal Access Controller Access-Control System |
| tacacs-ds     | TACACS Database Service                          |
| tarantella    | Tarantella                                       |
| telnet        | Telecommunication Network Protocol.              |
| telnets       | Telnet over TLS or SSL                           |
| tftp          | Trivial File Transfer Protocol                   |
| time          | Time                                             |
| timed         | Time Server                                      |

| Protocol-Type | Description                   |
|---------------|-------------------------------|
| tr-rsrb       | Cisco RSBR                    |
| ttc           | Oracle TTC or SSL             |
| uucp          | Unix-to-Unix Copy Program     |
| vdolive       | VDOLive Protocol              |
| vqp           | VLAN Query Protocol           |
| webster       | Webster Network dictionary    |
| who           | Who's Service                 |
| wins          | Windows Internet Name Service |
| x11           | X Window System               |
| xdmcp         | XDM Control Protocol          |
| ymsgr         | Yahoo Instant Messenger       |

# **Examples**

The following is sample output for the **show ip inspect name myinspectionrule**command, where the inspection rule "myinspectionrule" is configured. In this example, the output shows the protocols that should be inspected by CBAC and the corresponding idle timeouts for each protocol.

```
Router# show ip inspect name myinspectionrule
Inspection Rule Configuration
Inspection name myinspectionrule
tcp timeout 3600
udp timeout 30
ftp timeout 3600
```

The following is sample output from the **show ip inspect config**command. In this example, the output shows CBAC configuration, including global timeouts, thresholds, and inspection rules.

```
Router# show ip inspect config
Session audit trail is disabled
one-minute (sampling period) thresholds are [400:500] connections
max-incomplete sessions thresholds are [400:500]
max-incomplete tcp connections per host is 50. Block-time 0 minute.
tcp synwait-time is 30 sec -- tcp finwait-time is 5 sec
tcp idle-time is 3600 sec -- udp idle-time is 30 sec
dns-timeout is 5 sec
Inspection Rule Configuration
Inspection name myinspectionrule
tcp timeout 3600
udp timeout 30
ftp timeout 3600
```

The following is sample output from the **show ip inspect interfaces**command:

```
Router# show ip inspect interfaces
Interface Configuration
Interface Ethernet0
```

```
Inbound inspection rule is myinspectionrule
tcp timeout 3600
udp timeout 30
ftp timeout 3600
Outgoing inspection rule is not set
Inbound access list is not set
Outgoing access list is not set
```

The following is sample output from the **show ip inspect sessions**command. In this example, the output shows the source and destination addresses and port numbers (separated by colons), and it indicates that the session is an FTP session.

```
Router# show ip inspect sessions
Established Sessions
Session 25A3318 (10.0.0.1:20) => (10.1.0.1:46068) ftp-data SIS_OPEN
Session 25A6E1C (10.1.0.1:46065) => (10.0.0.1:21) ftp SIS OPEN
```

The following is sample output from the **show ip inspect all**command:

```
Router# show ip inspect all
Session audit trail is disabled
one-minute (sampling period) thresholds are [400:500] connections
max-incomplete sessions thresholds are [400:500]
max-incomplete tcp connections per host is 50. Block-time 0 minute.
tcp synwait-time is 30 sec -- tcp finwait-time is 5 sec
tcp idle-time is 3600 sec -- udp idle-time is 30 sec
dns-timeout is 5 sec
Inspection Rule Configuration
 Inspection name all
   tcp timeout 3600
   udp timeout 30
   ftp timeout 3600
Interface Configuration
 Interface Ethernet0
  Inbound inspection rule is all
   tcp timeout 3600
   udp timeout 30
   ftp timeout 3600
  Outgoing inspection rule is not set
 Inbound access list is not set
 Outgoing access list is not set
 Established Sessions
 Session 25A6E1C (10.3.0.1:46065) => (10.4.0.1:21) ftp SIS OPEN
 Session 25A34A0 (10.4.0.1:20) => (10.3.0.1:46072) ftp-data SIS OPEN
```

The following is sample output from the **show ip inspect session detail**command, which shows that an outgoing ACL and an inbound ACL (dynamic ACLs) have been created to allow return traffic:

```
Router# show ip inspect session detail
```

```
Established Sessions
Session 80E87274 (192.168.1.116:32956) => (192.168.101.115:23) tcp SIS_OPEN Created 00:00:08, Last heard 00:00:04
Bytes sent (initiator:responder) [140:298] acl created 2
Outgoing access-list 102 applied to interface FastEthernet0/0
Inbound access-list 101 applied to interface FastEthernet0/1
```

The following is sample output from the **show ip inspect session detail**command, which shows related ACL information (such as session identifiers [SIDs]), but does not show dynamic ACLs, which are no longer created:

```
Router# show ip inspect session detail
Established Sessions
Session 814063CC (192.168.1.116:32955) => (192.168.101.115:23) tcp SIS_OPEN
Created 00:00:10, Last heard 00:00:06
Bytes sent (initiator:responder) [140:298]
HA state: HA_STANDBY
In SID 192.168.101.115[23:23] => 192.168.1.117[32955:32955] on ACL 101 (15 matches)
Out SID 192.168.101.115[23:23] => 192.168.1.116[32955:32955] on ACL 102
```

The following is sample output from the **show ip inspect statistics** command:

```
Router# show ip inspect statistics

Packet inspection statistics [process switch:fast switch]
  tcp packets: [616668:0]
  http packets: [178912:0]

Interfaces configured for inspection 1

Session creations since subsystem startup or last reset 42940

Current session counts (estab/half-open/terminating) [0:0:0]

Maxever session counts (estab/half-open/terminating) [98:68:50]

Last session created 5d21h

Last statistic reset never

Last session creation rate 0

Last half-open session total 0
```

The following is sample output from the **show ip inspect tech-support** command:

```
Router# show ip inspect tech-support

Packet inspection statistics [process switch:fast switch]
    tcp packets: [21:879]

Interfaces configured for inspection 1 Pre-gen sessions 0

Session creations since subsystem startup or last reset 19

Current session counts (estab/half-open/terminating) [0:0:0]

Maxever session counts (estab/half-open/terminating) [1:1:1]

Last session created 02:25:37

Last statistic reset never

Last session creation rate 0

Last half-open session total 0

Packet disposition statistics [process switch:fastswitch]

tcp packets dropped: [1:3]

tcp packets skipped: [0:35]

TCP session reset: 0
```

The following is sample output from the **show ip inspect sis detail** command:

```
Router# show ip inspect sis detail
Half-open Sessions
Session 459B498 (75.75.75.3:25471)=>(10.10.10.3:5060) tcp SIS_OPENING
Created 00:00:01, Last heard 00:00:01
Bytes sent (initiator:responder) [0:0]
Initiator->Responder Window size 8000 Scale factor 0
Responder->Initiator Window size 0 Scale factor 0
Router#
```

The following is sample output from the **show ip inspect mib**command with global or protocol-specific keywords.

#### **Global MIB Statistics**

Router# show ip inspect mib connection-statistics global

```
Connections Attempted 7
Connections Setup Aborted 0
Connections Policy Declined 0
Connections Resource Declined 0
Connections Half Open 2
Connections Active 3
Connections Expired 2
Connections Aborted 0
Connections Embryonic 0
Connections 1-min Setup Rate 5
Connections 5-min Setup Rate 7
```

#### **Protocol-Based MIB Statistics**

```
Router# show ip inspect mib connection-statistics 14-protocol tcp
Protocol tcp
Connections Attempted 3
Connections Setup Aborted 0
Connections Policy Declined 0
Connections Resource Declined 0
Connections Half Open 1
Connections Active 2
Connections Aborted 0
Connections 1-min Setup Count 3
Connections 5-min Setup Count 3
Router# show ip inspect mib connection-statistics 17-protocol http
Protocol http
Connections Attempted 3
Connections Setup Aborted 0
Connections Policy Declined 2
Connections Resource Declined 0
Connections Half Open 0
Connections Active 1
Connections Aborted 0
Connections 1-min Setup Rate 1
Connections 5-min Setup Rate 2
```

#### **Policy-target-Based MIB Statistics**

```
Router# show ip inspect mib connection-statistics policy ftp interface GigabitEthernet0/0
14-protocol tcp
! Policy Target Protocol Based Connection Summary Stats
Policy ftp-inspection
Target GigabitEthernet0/0
Protocol tcp
Connections Attempted 3
Connections Setup Aborted 0
Connections Policy Declined 0
Connections Resource Declined 0
Connections Half Open 1
Connections Active 2
Connections Aborted 0
Router# show ip inspect mib connection-statistics policy ftp interface GigabitEthernet0/0
17-protocol ftp
! Policy Target Protocol Based Connection Summary Stats
Policy ftp-inspection
Target GigabitEthernet0/0
Protocol ftp
```

Connections Attempted 3
Connections Setup Aborted 0
Connections Policy Declined 0
Connections Resource Declined 0
Connections Half Open 1
Connections Active 2

Connections Aborted 0

# show ip inspect ha

To display stateful failover high availability (HA) session information, use the **show ip inspect ha**command in privileged EXEC mode.

show ip inspect ha [{sessions [detail] [vrf vrf-name] | statistics}]

## **Syntax Description**

| sessions     | (Optional) Displays information about the sessions.                                                                                                    |
|--------------|----------------------------------------------------------------------------------------------------|
| detail       | (Optional) Displays additional information on pinholes created for the return traffic, number of bytes that have passed through this session, and session time information. |
| vrf vrf-name | (Optional) Displays information for the specified virtual routing and forwarding (VRF) instance.                                                                            |
| statistics   | (Optional) Displays HA sessions statistics for both the active and standby devices.                                                                                         |

### **Command Modes**

Privileged EXEC (#)

## **Command History**

| Release  | Modification                 |
|----------|------------------------------|
| 12.4(6)T | This command was introduced. |

# **Examples**

The following is sample output from the **show ip inspect ha sessions**command.

Router# show ip inspect ha sessions

Sess\_ID  $(src\_addr:port) => (dst\_addr:port)$  proto  $sess\_state$  ha\_state Established Session 2CA8958 (10.0.0.5:37690) => (10.0.0.4:00023) tcp SIS OPEN HA ACTIVE

The table below describes the significant fields shown in the display.

#### Table 100: show ip inspect ha sessions Field Descriptions

| Field               | Description                                   |
|---------------------|-----------------------------------------------|
| Sess_ID             | Displays the session ID.                      |
| src_addr:port       | Displays source address and port.             |
| dst_addr:port       | Displays the destination address and port.    |
| proto               | Displays the name of the protocol.            |
| sess_state          | Displays the session state.                   |
| ha_state            | Displays the HA state.                        |
| Established Session | Displays the name of the established session. |

The following sample output from the **show ip inspect ha sessions detail** command displays additional information for each session.

```
Router# show ip inspect ha sessions detail

Sess_ID (src_addr:port) => (dst_addr:port) proto sess_state ha_state Established Session

2CA8958 (10.0.0.5:37690) => (10.0.0.4:00023) tcp SIS_OPEN HA_ACTIVE

Created 00:01:52, Last heard 00:01:39

Bytes sent (initiator:responder) [50:91]

In SID 10.11.0.4[23:23] => 10.0.0.5[37690:37690] on ACL test (25 matches)
```

The table below describes the significant fields shown in the display.

Table 101: show ip inspect ha sessions detail Field Descriptions

| Field                            | Description                                                               |
|----------------------------------|---------------------------------------------------------------------------|
| Created                          | Displays the date the session was created.                                |
| Last heard                       | Displays the date the packets were received last on the session.          |
| Bytes sent (initiator:responder) | Displays the ratio of bytes sent from the initiator to the responder.     |
| In SID                           | Session identifier.                                                       |
| on ACL test                      | Session identifier entry open on an Access Control List (ACL) named test. |

The following sample output from the **show ip inspect ha statistics** command displays the following information for the session on the active and standby routers.

On the active router:

Router # show ip inspect ha statistics

On the standby router:

Router # show ip inspect ha statistics

```
FW HA standby config error 0
```

The table below describes the significant fields shown in the display.

## Table 102: show ip inspect ha Field Descriptions

| Field                       | Description                                                    |
|-----------------------------|----------------------------------------------------------------|
| num add session sent        | Displays the number of add session messages sent.              |
| num delete session sent     | Displays the number of delete session messages sent.           |
| num update session requests | Displays the number of update session message requests.        |
| num update session sent     | Displays the number of update session messages sent.           |
| bulk sync session           | Displays the number of bulk synchronization requests received. |
| num error                   | Displays the number of errors.                                 |
| RF error                    | Displays the number of Redundancy Framework (RF) errors.       |
| CF error                    | Displays the number of Checkpointing Facility (CF) errors.     |
| manager error               | Displays the number of manager errors.                         |
| bulk sync request sent      | Displays the number of bulk synchronization requests sent.     |
| config error                | Displays the number of configuration errors.                   |

| Command         | Description                                          |
|-----------------|------------------------------------------------------|
| show ip inspect | Displays CBAC configuration and session information. |

# show ip interface

To display the usability status of interfaces configured for IP, use the **show ip interface** command in privileged EXEC mode.

**show ip interface** [type number] [brief]

# **Syntax Description**

| type   | (Optional) Interface type.                                                            |
|--------|---------------------------------------------------------------------------------------|
| number | (Optional) Interface number.                                                          |
| brief  | (Optional) Displays a summary of the usability status information for each interface. |

## **Command Default**

The full usability status is displayed for all interfaces configured for IP.

# **Command Modes**

Privileged EXEC (#)

# **Command History**

| Release      | Modification                                                                                                    |
|--------------|----------------------------------------------------------------------------------------------------|
| 10.0         | This command was introduced.                                                                                                    |
| 12.0(3)T     | The command output was modified to show the status of the <b>ip wccp redirect out</b> and <b>ip wccp redirect exclude add in</b> commands.                                             |
| 12.2(14)S    | The command output was modified to display the status of NetFlow on a subinterface.                                                                                                    |
| 12.2(15)T    | The command output was modified to display the status of NetFlow on a subinterface.                                                                                                    |
| 12.3(6)      | The command output was modified to identify the downstream VPN routing and forwarding (VRF) instance in the output.                                                                    |
| 12.3(14)YM2  | The command output was modified to show the usability status of interfaces configured for Multiprocessor Forwarding (MPF) and implemented on the Cisco 7301 and Cisco 7206VXR routers. |
| 12.2(14)SX   | This command was implemented on the Supervisor Engine 720.                                                                                                    |
| 12.2(17d)SXB | This command was integrated into Cisco IOS 12.2(17d)SXB on the Supervisor Engine 2, and the command output was changed to include NDE for hardware flow status.                        |
| 12.4(4)T     | This command was integrated into Cisco IOS Release 12.4(4)T.                                                                                                    |
| 12.2(28)SB   | This command was integrated into Cisco IOS Release 12.2(28)SB.                                                                                                    |
| 12.2(33)SRA  | This command was integrated into Cisco IOS Release 12.2(33)SRA.                                                                                                    |
| 12.2(31)SB2  | The command output was modified to display information about the Unicast Reverse Path Forwarding (RPF) notification feature.                                                           |

| Release                      | Modification                                                                                                    |
|------------------------------|----------------------------------------------------------------------------------------------------|
| 12.4(20)T                    | The command output was modified to display information about the Unicast RPF notification feature.                            |
| 12.2(33)SXI2                 | This command was modified. The command output was modified to display information about the Unicast RPF notification feature. |
| Cisco IOS XE Release 2.5     | This command was modified. This command was implemented on the Cisco ASR 1000 Series Aggregation Services Routers.            |
| Cisco IOS XE Release<br>3.9S | This command was implemented on Cisco 4400 Series ISRs.                                                                       |

### **Usage Guidelines**

The Cisco IOS software automatically enters a directly connected route in the routing table if the interface is usable (which means that it can send and receive packets). If an interface is not usable, the directly connected routing entry is removed from the routing table. Removing the entry lets the software use dynamic routing protocols to determine backup routes to the network, if any.

If the interface can provide two-way communication, the line protocol is marked "up." If the interface hardware is usable, the interface is marked "up."

If you specify an optional interface type, information for that specific interface is displayed. If you specify no optional arguments, information on all the interfaces is displayed.

When an asynchronous interface is encapsulated with PPP or Serial Line Internet Protocol (SLIP), IP fast switching is enabled. A **show ip interface** command on an asynchronous interface encapsulated with PPP or SLIP displays a message indicating that IP fast switching is enabled.

You can use the **show ip interface brief** command to display a summary of the router interfaces. This command displays the IP address, the interface status, and other information.

The **show ip interface brief** command does not display any information related to Unicast RPF.

#### **Examples**

The following example shows configuration information for interface Gigabit Ethernet 0/3. In this example, the IP flow egress feature is configured on the output side (where packets go out of the interface), and the policy route map named PBRNAME is configured on the input side (where packets come into the interface).

```
Router# show running-config interface gigabitethernet 0/3
interface GigabitEthernet0/3
ip address 10.1.1.1 255.255.0.0
ip flow egress
ip policy route-map PBRNAME
duplex auto
speed auto
media-type gbic
negotiation auto
```

The following example shows interface information on Gigabit Ethernet interface 0/3. In this example, MPF is enabled, and both Policy Based Routing (PBR) and NetFlow features are not supported by MPF and are ignored.

Router# show ip interface gigabitethernet 0/3

```
GigabitEthernet0/3 is up, line protocol is up
  Internet address is 10.1.1.1/16
 Broadcast address is 255,255,255,255
 Address determined by setup command
 MTU is 1500 bytes
 Helper address is not set
  Directed broadcast forwarding is disabled
 Outgoing access list is not set
 Inbound access list is not set
 Proxy ARP is enabled
 Local Proxy ARP is disabled
  Security level is default
  Split horizon is enabled
 ICMP redirects are always sent
  ICMP unreachables are always sent
 ICMP mask replies are never sent
  IP fast switching is enabled
  IP fast switching on the same interface is disabled
 IP Flow switching is disabled
 IP CEF switching is enabled
 IP Feature Fast switching turbo vector
  IP VPN Flow CEF switching turbo vector
  IP multicast fast switching is enabled
  IP multicast distributed fast switching is disabled
 IP route-cache flags are Fast, CEF
  Router Discovery is disabled
  IP output packet accounting is disabled
  IP access violation accounting is disabled
  TCP/IP header compression is disabled
 RTP/IP header compression is disabled
  Policy routing is enabled, using route map PBR
 Network address translation is disabled
 BGP Policy Mapping is disabled
  IP Multi-Processor Forwarding is enabled
     IP Input features, "PBR",
        are not supported by MPF and are IGNORED
     IP Output features, "NetFlow",
         are not supported by MPF and are IGNORED
```

The following example identifies a downstream VRF instance. In the example, "Downstream VPN Routing/Forwarding "D"" identifies the downstream VRF instance.

```
Router# show ip interface virtual-access 3
Virtual-Access3 is up, line protocol is up
 Interface is unnumbered. Using address of Loopback2 (10.0.0.8)
  Broadcast address is 255.255.255.255
  Peer address is 10.8.1.1
  MTU is 1492 bytes
 Helper address is not set
  Directed broadcast forwarding is disabled
  Outgoing access list is not set
  Inbound access list is not set
  Proxy ARP is enabled
  Local Proxy ARP is disabled
  Security level is default
  Split horizon is enabled
  ICMP redirects are always sent
  ICMP unreachables are always sent
  ICMP mask replies are never sent
  IP fast switching is enabled
  IP fast switching on the same interface is enabled
  IP Flow switching is disabled
  IP CEF switching is enabled
```

```
IP Feature Fast switching turbo vector
IP VPN CEF switching turbo vector
VPN Routing/Forwarding "U"
Downstream VPN Routing/Forwarding "D"
IP multicast fast switching is disabled
IP multicast distributed fast switching is disabled
IP route-cache flags are Fast, CEF
Router Discovery is disabled
IP output packet accounting is disabled
IP access violation accounting is disabled
TCP/IP header compression is disabled
RTP/IP header compression is disabled
Policy routing is disabled
Network address translation is disabled
WCCP Redirect outbound is disabled
WCCP Redirect inbound is disabled
WCCP Redirect exclude is disabled
BGP Policy Mapping is disabled
```

The following example shows the information displayed when Unicast RPF drop-rate notification is configured:

```
Router# show ip interface ethernet 2/3
Ethernet2/3 is up, line protocol is up
  Internet address is 10.0.0.4/16
  Broadcast address is 255.255.255.255
  Address determined by non-volatile memory
  MTU is 1500 bytes
  Helper address is not set
  Directed broadcast forwarding is disabled
  Outgoing access list is not set
  Inbound access list is not set
  Proxy ARP is enabled
  Local Proxy ARP is disabled
  Security level is default
  Split horizon is enabled
  ICMP redirects are always sent
  ICMP unreachables are always sent
  ICMP mask replies are never sent
  IP fast switching is disabled
  IP Flow switching is disabled
  IP CEF switching is disabled
  IP Null turbo vector
  IP Null turbo vector
  IP multicast fast switching is disabled
  IP multicast distributed fast switching is disabled
  IP route-cache flags are No CEF
  Router Discovery is disabled
  IP output packet accounting is disabled
  IP access violation accounting is disabled
  TCP/IP header compression is disabled
  RTP/IP header compression is disabled
  Probe proxy name replies are disabled
  Policy routing is disabled
  Network address translation is disabled
  WCCP Redirect outbound is disabled
  WCCP Redirect inbound is disabled
  WCCP Redirect exclude is disabled
  BGP Policy Mapping is disabled
```

#### **Unicast RPF Information**

```
Input features: uRPF
IP verify source reachable-via RX, allow default
   0 verification drops
   0 suppressed verification drops
   0 verification drop-rate
Router#
```

The following example shows how to display the usability status for a specific VLAN:

```
Router# show ip interface vlan 1
Vlan1 is up, line protocol is up
  Internet address is 10.0.0.4/24
  Broadcast address is 255.255.255.255
Address determined by non-volatile memory
 MTU is 1500 bytes
  Helper address is not set
  Directed broadcast forwarding is disabled
  Outgoing access list is not set
  Inbound access list is not set
  Proxy ARP is enabled
  Local Proxy ARP is disabled
  Security level is default
  Split horizon is enabled
  ICMP redirects are always sent
  ICMP unreachables are always sent
  ICMP mask replies are never sent
  IP fast switching is enabled
  IP fast switching on the same interface is disabled
  IP Flow switching is disabled
  IP CEF switching is enabled
  IP Fast switching turbo vector
  IP Normal CEF switching turbo vector
  IP multicast fast switching is enabled
  IP multicast distributed fast switching is disabled
  IP route-cache flags are Fast, CEF
  Router Discovery is disabled
  IP output packet accounting is disabled
  IP access violation accounting is disabled
  TCP/IP header compression is disabled
  RTP/IP header compression is disabled
  Probe proxy name replies are disabled
  Policy routing is disabled
  Network address translation is disabled
  WCCP Redirect outbound is disabled
  WCCP Redirect inbound is disabled
  WCCP Redirect exclude is disabled
  BGP Policy Mapping is disabled
  Sampled Netflow is disabled
  IP multicast multilayer switching is disabled
  Netflow Data Export (hardware) is enabled
```

The table below describes the significant fields shown in the display.

#### Table 103: show ip interface Field Descriptions

| Field                                    | Description                                                                                                    |
|------------------------------------------|----------------------------------------------------------------------------------------------------|
| Virtual-Access3 is up                    | Shows whether the interface hardware is usable (up). For an interface to be usable, both the interface hardware and line protocol must be up.                                                                                                    |
| Broadcast address is                     | Broadcast address.                                                                                                    |
| Peer address is                          | Peer address.                                                                                                    |
| MTU is                                   | MTU value set on the interface, in bytes.                                                                                                    |
| Helper address                           | Helper address, if one is set.                                                                                                    |
| Directed broadcast forwarding            | Shows whether directed broadcast forwarding is enabled.                                                                                                    |
| Outgoing access list                     | Shows whether the interface has an outgoing access list set.                                                                                                    |
| Inbound access list                      | Shows whether the interface has an incoming access list set.                                                                                                    |
| Proxy ARP                                | Shows whether Proxy Address Resolution Protocol (ARP) is enabled for the interface.                                                                                                    |
| Security level                           | IP Security Option (IPSO) security level set for this interface.                                                                                                    |
| Split horizon                            | Shows whether split horizon is enabled.                                                                                                    |
| ICMP redirects                           | Shows whether redirect messages will be sent on this interface.                                                                                                    |
| ICMP unreachables                        | Shows whether unreachable messages will be sent on this interface.                                                                                                    |
| ICMP mask replies                        | Shows whether mask replies will be sent on this interface.                                                                                                    |
| IP fast switching                        | Shows whether fast switching is enabled for this interface. It is generally enabled on serial interfaces, such as this one.                                                                                                    |
| IP Flow switching                        | Shows whether Flow switching is enabled for this interface.                                                                                                    |
| IP CEF switching                         | Shows whether Cisco Express Forwarding switching is enabled for the interface.                                                                                                    |
| Downstream VPN<br>Routing/Forwarding "D" | Shows the VRF instance where the PPP peer routes and AAA per-user routes are being installed.                                                                                                    |
| IP multicast fast switching              | Shows whether multicast fast switching is enabled for the interface.                                                                                                    |
| IP route-cache flags are Fast            | Shows whether NetFlow is enabled on an interface. Displays "Flow init" to specify that NetFlow is enabled on the interface. Displays "Ingress Flow" to specify that NetFlow is enabled on a subinterface using the <b>ip flow ingress</b> command. Shows "Flow" to specify that NetFlow is enabled on a main interface using the <b>ip route-cache flow</b> command. |

| Field                                     | Description                                                                                                    |
|-------------------------------------------|----------------------------------------------------------------------------------------------------|
| Router Discovery                          | Shows whether the discovery process is enabled for this interface. It is generally disabled on serial interfaces.                                         |
| IP output packet accounting               | Shows whether IP accounting is enabled for this interface and what the threshold (maximum number of entries) is.                                          |
| TCP/IP header compression                 | Shows whether compression is enabled.                                                                                                    |
| WCCP Redirect outbound is disabled        | Shows the status of whether packets received on an interface are redirected to a cache engine. Displays "enabled" or "disabled."                          |
| WCCP Redirect exclude is disabled         | Shows the status of whether packets targeted for an interface will be excluded from being redirected to a cache engine. Displays "enabled" or "disabled." |
| Netflow Data Export (hardware) is enabled | NetFlow Data Expert (NDE) hardware flow status on the interface.                                                                                          |

The table below describes the significant fields shown in the display.

# Display a Summary of Interfaces on Cisco 4400 Series ISR: Example

The following is a sample out of the **show ip interface brief** command displaying a summary of the interfaces and their status on the device.

| Router#show ip interfac | ce brief   |     |        |        |          |
|-------------------------|------------|-----|--------|--------|----------|
| Interface               | IP-Address | OK? | Method | Status | Protocol |
| GigabitEthernet0/0/0    | unassigned | YES | NVRAM  | down   | down     |
| GigabitEthernet0/0/1    | unassigned | YES | NVRAM  | down   | down     |
| GigabitEthernet0/0/2    | unassigned | YES | NVRAM  | down   | down     |
| GigabitEthernet0/0/3    | unassigned | YES | NVRAM  | down   | down     |
| Serial1/0/0             | unassigned | YES | unset  | down   | down     |
| GigabitEthernet0        | unassigned | YES | NVRAM  | up     | up       |

# Display a Summary of the Usability Status: Example

The following example shows how to display a summary of the usability status information for each interface:

| Router# show | ip interface b | rief |        |                    |           |
|--------------|----------------|------|--------|--------------------|-----------|
| Interface    | IP-Address     | OK?  | Method | Status             | Protocol  |
| Ethernet0    | 10.108.00.5    | YES  | NVRAM  | up                 | up        |
| Ethernet1    | unassigned     | YES  | unset  | administratively d | lown down |
| Loopback0    | 10.108.200.5   | YES  | NVRAM  | up                 | up        |
| Serial0      | 10.108.100.5   | YES  | NVRAM  | up                 | up        |
| Serial1      | 10.108.40.5    | YES  | NVRAM  | up                 | up        |
| Serial2      | 10.108.100.5   | YES  | manual | up                 | up        |
| Serial3      | unassigned     | YES  | unset  | administratively d | lown down |

## Table 104: show ip interface brief Field Descriptions

| Field      | Description                                                                                                    |  |
|------------|----------------------------------------------------------------------------------------------------|--|
| Interface  | Type of interface.                                                                                                    |  |
| IP-Address | IP address assigned to the interface.                                                                                                    |  |
| OK?        | "Yes" means that the IP Address is valid. "No" means that the IP Address is not valid.                                                      |  |
| Method     | The Method field has the following possible values:                                                                                         |  |
|            | <ul> <li>RARP or SLARPReverse Address Resolution Protocol (RARP) or Serial Line Address<br/>Resolution Protocol (SLARP) request.</li> </ul> |  |
|            | BOOTPBootstrap protocol.                                                                                                    |  |
|            | TFTPConfiguration file obtained from the TFTP server.                                                                                       |  |
|            | manualManually changed by the command-line interface.                                                                                       |  |
|            | NVRAMConfiguration file in NVRAM.                                                                                                    |  |
|            | • IPCPip address negotiated command.                                                                                                    |  |
|            | DHCPip address dhcp command.                                                                                                    |  |
|            | • unsetUnset.                                                                                                    |  |
|            | • otherUnknown.                                                                                                    |  |
| Status     | Shows the status of the interface. Valid values and their meanings are:                                                                     |  |
|            | • upInterface is up.                                                                                                    |  |
|            | downInterface is down.                                                                                                    |  |
|            | administratively downInterface is administratively down.                                                                                    |  |
| Protocol   | Shows the operational status of the routing protocol on this interface.                                                                     |  |

| Command             | Description                                                                                                    |
|---------------------|----------------------------------------------------------------------------------------------------|
| ip address          | Sets a primary or secondary IP address for an interface.                                                             |
| ip vrf autoclassify | Enables VRF autoclassify on a source interface.                                                                      |
| match ip source     | Specifies a source IP address to match to required route maps that have been set up based on VRF connected routes.   |
| route-map           | Defines the conditions for redistributing routes from one routing protocol into another or to enable policy routing. |
| set vrf             | Enables VPN VRF selection within a route map for policy-based routing VRF selection.                                 |

| Command        | Description                                                                            |
|----------------|----------------------------------------------------------------------------------------|
| show ip arp    | Displays the ARP cache, in which SLIP addresses appear as permanent ARP table entries. |
| show route-map | Displays static and dynamic route maps.                                                |

# show ip ips

To display Intrusion Prevention System (IPS) information such as configured sessions and signatures, use the **show ip ips**command in privileged EXEC mode.

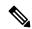

Note

Effective with Cisco IOS Release 15.1(4)M, the Cisco Services for IPS on IOS feature is not available in Cisco IOS software. As a result, the **license** keyword was removed from this command.

show ip ips {all | configuration | interfaces | license | name | sessions [detail] [vrf | vrf-name] | signatures [{[count] [{detail | engine | [engine-name] | sigid | [sigid | [subid | [subid]]]}}] | [statistics]}] | statistics [reset] [vrf | vrf-name]}

## **Syntax Description**

| all                | Displays all available IPS information.                                                                                                    |
|--------------------|----------------------------------------------------------------------------------------------------|
| configuration      | Displays additional configuration information, including default values that may not be displayed using the <b>show running-config</b> command. |
| interfaces         | Displays the interface configuration.                                                                                                    |
| license            | Displays license and signature package information.                                                                                             |
| name name          | Displays information only for the specified IPS rule.                                                                                           |
| sessions           | Displays IPS session-related information.                                                                                                    |
| detail             | (Optional) Shows detailed session information.                                                                                                  |
| vrf vrf-name       | (Optional) Shows detailed session and latest statistics information per user specific VRF.                                                      |
| signatures         | Displays signature information, such as which signatures are disabled and marked for deletion.                                                  |
| count              | (Optional) Displays the number of signatures enabled, retired, and compiled.                                                                    |
| detail             | (Optional) Displays detailed signature information.                                                                                             |
| engine engine-name | (Optional) Displays signatures of a selected engine.                                                                                            |
| sigid sigid        | (Optional) Displays signature ID for selected signatures.                                                                                       |
| subid subid        | (Optional) Displays the sub ID for selected signatures.                                                                                         |
| statistics         | (Optional) Displays the information such as the number of packets audited and the number of alarms sent.                                        |
| statistics         | Displays the information such as the number of packets audited and the number of alarms sent.                                                   |
| reset              | (Optional) Resets sample output to reflect the latest statistics.                                                                               |

#### **Command Modes**

User EXEC (>)
Privileged EXEC (#)

## **Command History**

| Release     | Modification                                                                                                    |
|-------------|----------------------------------------------------------------------------------------------------|
| 12.0(5)T    | This command was introduced.                                                                                                    |
| 12.3(8)T    | This command was modified. The command name was changed from <b>show ip audit</b> to <b>show ip ips</b> . Also, all <b>show ip ips</b> commands were combined into a single command.                                        |
| 12.2(33)SRA | This command was integrated into Cisco IOS Release 12.2(33)SRA.                                                                                                    |
| 12.2SX      | This command was integrated into a release earlier than Cisco IOS Release 12.2(33)SXI.                                                                                                    |
| 12.4(20)T   | This command was modified. The <b>vrf</b> keyword and vrf-name argument were added.                                                                                                    |
| 12.4(22)T   | This command was modified. The <b>count</b> , <b>detail</b> , <b>engine</b> , <b>sigid</b> , <b>signatures</b> , and <b>subid</b> keywordsandthe <i>engine-name</i> , <i>subid</i> , and <i>sigid</i> arguments were added. |
| 15.0(1)M    | This command was modified. The license keyword was added.                                                                                                    |
| 15.1(4)M    | This command was modified. The <b>license</b> keyword was removed.                                                                                                    |

## **Usage Guidelines**

Use the **show ip ips configuration** command to display additional configuration information, including default values that may not be displayed using the **show running-config** command.

# **Examples**

#### Sample Output for the show ip ips configuration Command

The following example displays the output of the **show ip ips configuration** command:

#### Sample Output for the show ip ips interfaces Command

The following example displays the output of the **show ip ips interfaces** command:

```
Router# show ip ips interfaces
Interface Configuration
Interface Ethernet0
Inbound IPS audit rule is AUDIT.1
```

info actions alarm

```
info actions alarm
Outgoing IPS audit rule is not set
Interface Ethernet1
Inbound IPS audit rule is AUDIT.1
  info actions alarm
Outgoing IPS audit rule is AUDIT.1
  info actions alarm
```

## Sample Output for the show ip ips statistics Command

The following example displays the output of the show ip ips statistics command:

```
Router# show ip ips statistics
Signature audit statistics [process switch:fast switch]
  signature 2000 packets audited: [0:2]
  signature 2001 packets audited: [9:9]
  signature 2004 packets audited: [0:2]
  signature 3151 packets audited: [0:12]
Interfaces configured for audit 2
Session creations since subsystem startup or last reset 11
Current session counts (estab/half-open/terminating) [0:0:0]
Maxever session counts (estab/half-open/terminating) [2:1:0]
Last session created 19:18:27
Last statistic reset never

HID:1000 OID:100 S:218 A:3 H:14085 HA:7114 DA:0 R:0
```

#### Sample Output for the show ip ips statistics vrf Command

The following example displays the output of the **show ip ips statistics vrf vrf-name**command:

```
Router# show ip ips statistics vrf VRF_600
Signature statistics [process switch:fast switch]
  signature 5170:1 packets checked: [0:2]
Interfaces configured for ips 3
Session creations since subsystem startup or last reset 4
Current session counts (estab/half-open/terminating) [1:0:0]
Maxever session counts (estab/half-open/terminating) [2:1:1]
Last session created 00:02:34
Last statistic reset never
TCP reassembly statistics
  received 8 packets out-of-order; dropped 0
  peak memory usage 12 KB; current usage: 0 KB
  peak queue length 6
```

## Sample Output for the show ip ips sessions vrf Command

The following example displays the output of the **show ip ips sessions vrf vrf-name**command:

```
Router# show ip ips sessions vrf VRF_600
Established Sessions
Session 67D5C744 (10.0.4.2:34000)=>(10.0.6.2:23) tcp SIS OPEN
```

## Sample Output for the show ip ips license Command

The following example displays the output of the **show ip ips license**command:

Router# show ip ips license IPS License Status Valid Expiration Date: 2009-12-31 Signatures Loaded: 2009-06-25 S375 Signature Package: 2009-06-25 S375

The sample output shows the details for a valid IPS license. Note the license expiration date (2009-12-31), the version date of the existing S375 loaded signatures (2009-07-24 S375), and the version date of the last signature package (S375) loaded (2009-07-24 S375). The license is valid as the existing loaded signature version date is the same as the last signature package version date. The last signature package date (2009-07-24) is also before the license expiration date (2009-12-31).

| Command                 | Description                                            |
|-------------------------|--------------------------------------------------------|
| clear ip ips statistics | Resets statistics on packets analyzed and alarms sent. |

# show ip ips auto-update

To display the automatic signature update configuration, use the **show ip ips auto-update**command in EXEC mode.

#### show ip ips auto-update

#### **Syntax Description**

This command has no arguments or keywords.

#### **Command Default**

None

#### **Command Modes**

**EXEC** 

### **Command History**

| Release   | Modification                 |
|-----------|------------------------------|
| 12.4(11)T | This command was introduced. |

#### **Usage Guidelines**

Automatic signature updates allow users to override the existing Intrusion Prevention System (IPS) configuration and automatically keep signatures up to date on the basis of a preset time, which can be configured to a preferred setting.

Use the **show ip ips auto-update** command to verify the auto update configuration.

#### **Examples**

The following example shows how to configure automatic signature updates and issue the **show ip ips auto-update** command to verify the configuration. In this example, the signature package file is pulled from the TFTP server at the start of every hour or every day, Sunday through Thursday. (Note that adjustments are made for months without 31 days and daylight savings time.)

```
Router# clock set ?
hh:mm:ss Current Time
Router# clock set 10:38:00 20 apr 2006
*Apr 20 17:38:00.000: %SYS-6-CLOCKUPDATE: System clock has been updated from 10:37:55 MST
Thu Apr 20 2006 to 10:38:00 MST Thu Apr 20 2006, configured from console by cisco on console.
Router(config) # ip ips auto-update
Router(config-ips-auto-update) # occur-at 0 0-23 1-31 1-5
Router(config-ips-auto-update) # $s-auto-update/IOS reqSeq-dw.xml
Router(config-ips-auto-update) #^Z
Router#
*May 4 2006 15:50:28 MST: IPS Auto Update: setting update timer for next update: 0 hrs 10
*May 4 2006 15:50:28 MST: %SYS-5-CONFIG I: Configured from console by cisco on console
Router#
Router# show ip ips auto-update
IPS Auto Update Configuration
URL: tftp://192.168.0.2/jdoe/ips-auto-update/IOS reqSeq-dw.xml
Username : not configured
Password: not configured
Auto Update Intervals
  minutes (0-59): 0
```

```
hours (0-23): 0-23 days of month (1-31): 1-31 days of week: (0-6): 1-5
```

| Command            | Description                                            |
|--------------------|--------------------------------------------------------|
| ip ips auto-update | Enables automatic signature updates for Cisco IOS IPS. |

# show ip ips category

To display the Intrusion Prevention Detection (IPS) categories, use the **show ip ips category** command in user EXEC or privileged EXEC mode.

show ip ips category category-name [subcategory-name] [config]

# **Syntax Description**

| category-name    | The configured IPS categories. The table in the "Usage Guidelines" lists the category-name values.                         |
|------------------|----------------------------------------------------------------------------------------------------|
| subcategory-name | (Optional) The configured IPS subcategories. The table in the "Usage Guidelines" lists the <i>subcategory-name</i> values. |
| config           | Specifies the configuration values.                                                                                        |

## **Command Modes**

User EXEC (>)
Privileged EXEC (#)

## **Command History**

| Release     | Modification                                                    |  |
|-------------|-----------------------------------------------------------------|--|
| 12.4(11)T   | This command was introduced.                                    |  |
| 12.2(33)SRC | This command was integrated into Cisco IOS Release 12.2(33)SRC. |  |

## **Usage Guidelines**

Use the **show ip ips category** command to display the IPS categories configured in the network.

The table below lists the values for the category-name and subcategory-name that can be configured for the **show ip ips category** command:

Table 105: Categories and Subcategories for the show ip ips category Command

| Category Name  | Description                                                                                                    |
|----------------|----------------------------------------------------------------------------------------------------|
| adware/spyware | Displays information about the configured adware and spyware categories. The subcategory-name can be one of the following values:  • all-adware/spywareAdvertising-supported software or spyware  • configConfiguration values |

| Category Name | Description                                                                                                    |
|---------------|----------------------------------------------------------------------------------------------------|
| attack        | Displays information about the configured attack categories. The subcategory-name can be one of the following values:                               |
|               | • code_executionCode execution attack                                                                                                    |
|               | • command_execution Command execution attack                                                                                                    |
|               | • configConfiguration values                                                                                                    |
|               | • file_accessFile access                                                                                                    |
|               | • general_attackGeneral attack                                                                                                    |
|               | • ids_evasionIntrusion Detection System (IDS) evasion                                                                                               |
|               | • informational Attack on the information resident in a network                                                                                     |
|               | • policy_violationPolicy violation                                                                                                    |
| ddos          | Displays information about the configured Distributed Denial of Service attack categories. The subcategory-name can be one of the following values: |
|               | • all-ddos All Distributed Denial of Service attacks                                                                                                |
|               | • config Configuration values                                                                                                    |
| dos           | Displays information about the configured Denial of Service attack categories. The subcategory-name can be one of the following values:             |
|               | • config Configuration values                                                                                                    |
|               | • icmp_floodsInternet Control Message Protocol flooding of the network                                                                              |
|               | • tcp_floods Transmission Control Protocol flooding of the network                                                                                  |
|               | • udp_floodsUser Datagram Protocol flooding of the network                                                                                          |
| email         | Displays the configured email clients. The subcategory-name can be one of the following values:                                                     |
|               | • config Configuration values                                                                                                    |
|               | • imapInternet Message Access Protocol                                                                                                    |
|               | • popPost Office Protocol                                                                                                    |
|               | • smtpSimple Mail Transfer Protocol                                                                                                    |

| Category Name     | Description                                                                                                    |
|-------------------|----------------------------------------------------------------------------------------------------|
| instant_messaging | Displays the configured instant messaging clients. The subcategory-name can be one of the following values:                                               |
|                   | • aolAmerica Online                                                                                                    |
|                   | • configConfiguration values                                                                                                    |
|                   | • jabber Jabber instant messaging                                                                                                    |
|                   | • msnMicrosoft Network                                                                                                    |
|                   | • sametimeIBM Lotus Sametime Connect                                                                                                    |
|                   | • yahooYahoo messaging service                                                                                                    |
| ios_ips           | Displays signature information, such as the signatures that are disabled or marked for deletion. The subcategory-name can be one of the following values: |
|                   | • advancedAdvanced category                                                                                                    |
|                   | • basicBasic category                                                                                                    |
|                   | • configConfiguration values                                                                                                    |
|                   | • defaultDefault category                                                                                                    |
| 12/13/14_protocol | Displays the list of configured Layer 2, Layer 3, and Layer 4 protocols. The subcategory-name can be one of the following values:                         |
|                   | • arpAddress Resolution Protocol                                                                                                    |
|                   | • configConfiguration values                                                                                                    |
|                   | • general_protocolGeneral protocol                                                                                                    |
|                   | • ipInternet Protocol. The subcategory-name can be one of the following values:                                                                           |
|                   | • configConfiguration values • general_ipGeneral Internet Protocol                                                                                        |
|                   | • icmpInternet Control Message Protocol                                                                                                    |
|                   | • ip_fragmentIP Fragment                                                                                                    |
|                   | • ip_v6Internet Protocol Version 6                                                                                                    |
|                   | • tcpTransmission Control Protocol                                                                                                    |
|                   | • udpUser Datagram Protocol                                                                                                    |

| Category Name    | Description                                                                                                    |
|------------------|----------------------------------------------------------------------------------------------------|
| network_services | Displays the configured routing protocols. The subcategory-name can be one of the following values:                                                                                 |
|                  | • bgpBorder Gateway Protocol                                                                                                    |
|                  | • config Configuration values                                                                                                    |
|                  | • dhcpDynamic Host Configuration Protocol                                                                                                    |
|                  | • dnsDomain Name Server                                                                                                    |
|                  | • fingerFinger User Information Protocol                                                                                                    |
| os               | Displays the configured operating system. The subcategory-name can be one of the following values:                                                                                  |
|                  | • config Configuration values                                                                                                    |
|                  | • general_osGeneral operating system                                                                                                    |
|                  | • iosInternetwork Operating System                                                                                                    |
|                  | • mac_osMac operating system                                                                                                    |
|                  | • netwareNetware operating system                                                                                                    |
|                  | • unixUNIX operating systems. The subcategory-name can be one of the following values:                                                                                              |
|                  | • aixAdvanced Interactive eXecutive operating system                                                                                                    |
|                  | • configConfiguration values                                                                                                    |
|                  | • general-unixUNIX operating system                                                                                                    |
|                  | <ul> <li>hp-uxHewlett-Packard UNIX operating system</li> <li>irixIRIX operating system</li> </ul>                                                                                   |
|                  | • linuxLinux operating system                                                                                                    |
|                  | • solarisSolaris operating system                                                                                                    |
|                  | • windowsWindows operating systems. The subcategory-name can be one of the following values:                                                                                        |
|                  | • configConfiguration values                                                                                                    |
|                  | • general_windowsGeneral Windows                                                                                                    |
|                  | <ul> <li>windows_nt/2k/xpWindows NT, Windows 2000, or Windows XP operating systems. You can specify the following keywords: config, general_windows_nt/2k/xp, and winnt.</li> </ul> |

| Category Name  | Description                                                                                                    |
|----------------|----------------------------------------------------------------------------------------------------|
| other_services | Displays the other protocols configured. The subcategory-name can be one of the following values:                        |
|                | • configConfiguration values                                                                                             |
|                | • ftpFile Transfer Protocol                                                                                              |
|                | • general_serviceGeneral service                                                                                         |
|                | • httpHypertext Transfer Protocol                                                                                        |
|                | • httpsHypertext Transfer Protocol Secure                                                                                |
|                | • identIdent protocol                                                                                                    |
|                | • lprLine Printer Daemon protocol                                                                                        |
|                | • msrpcMicrosoft Remote Procedural Call                                                                                  |
|                | • netbios/smbNetwork Basic Input/Output System or Server Message Block                                                   |
|                | • nntpNetwork News Transfer Protocol                                                                                     |
|                | • ntpNetwork Time Protocol                                                                                               |
|                | • r-servicesR services                                                                                                   |
|                | • rpcRemote Procedural Call                                                                                              |
|                | • snmpSimple Network Management Protocol                                                                                 |
|                | • socksSOCKS                                                                                                    |
|                | • sqlStructured Query Language                                                                                           |
|                | • sshSecure Shell Remote Protocol                                                                                        |
|                | • telnetTelnet Remote Protocol                                                                                           |
|                | • tftpTrivial File Transport Protocol                                                                                    |
| p2p            | Displays the configured peer-to-peer networks for file sharing. The subcategory-name can be one of the following values: |
|                | • bittorrentBitTorrent                                                                                                   |
|                | • configConfiguration values                                                                                             |
|                | • edonkeyeDonkey                                                                                                    |
|                | • kazaaKazaa                                                                                                    |

| Category Name         | Description                                                                                                    |
|-----------------------|----------------------------------------------------------------------------------------------------|
| reconnaissance        | Displays the configured network reconnaissance categories. The subcategory-name can be one of the following values:                        |
|                       | • config Configuration values                                                                                                    |
|                       | • icmp_host_sweepsInternet Control Message Protocol Host Sweeps                                                                            |
|                       | • tcp/udp_combo_sweepsTransmission Control Protocol or User Datagram Protocol Combo Sweeps                                                 |
|                       | • tcp_ports_sweepsTransmission Control Protocol Port Sweeps                                                                                |
|                       | • udp_port_sweepsUser Datagram Protocol Port Sweeps                                                                                        |
| viruses/worms/trojans | Displays the viruses, worms, and trojans against which the network is configured. The subcategory-name can be one of the following values: |
|                       | • all-viruses/worms/trojans All viruses, worms, and trojans that attack a network                                                          |
|                       | • configConfiguration values                                                                                                    |
| web_server            | Displays the configured Web servers. The subcategory-name can be one of the following values:                                              |
|                       | • apacheApache Web server                                                                                                    |
|                       | configConfiguration values                                                                                                    |
|                       | • internet_information_server_(iis)IIS Web server                                                                                          |

## **Examples**

The following examples display the output from variations of the **show ip ips category** command. The field names are self-explanatory.

## Router# show ip ips category attack

```
Signatures in command_execution:
Signatures in general_attack:
Signatures in informational:
Signatures in file_access:
Signatures in code_execution:
Signatures in policy_violation:
Signatures in ids_evasion:
Router# show ip ips category instant_messaging

Signatures in yahoo:
Signatures in aol:
Signatures in msn:
Signatures in sametime:
Signatures in jabber:
```

| Command | Description                          |
|---------|--------------------------------------|
| ip ips  | Applies an IPS rule to an interface. |

# show ip ips event-action-rules

To display event action rules information, use the **show ip ips event-action-rules** command in privileged EXEC mode.

show ip ips event-action-rules {filters | overrides | target-value-rating}

## **Syntax Description**

| filters             | Displays the signature event action filters.   |
|---------------------|------------------------------------------------|
| overrides           | Displays the signature event action overrides. |
| target-value-rating | Displays the target value rating.              |

#### **Command Modes**

Privileged EXEC (#)

## **Command History**

| Release       | Modification                 |
|---------------|------------------------------|
| 12.4<br>(11)T | This command was introduced. |

#### **Usage Guidelines**

Event action rules are a group of settings you configure for the event action processing component of the sensor. These rules dictate the actions the sensor performs when an event occurs. Use the **show ip ips event-action-rules** command to display event action rules information, including default values that may not be displayed using the **show running-config** command.

#### **Examples**

The following example shows the global filter status for the event-action-rules. The output is self-explanatory.

Router# show ip ips event-action-rules filters

Filters Global Filters Status: Enabled

The following example shows the global overrides status for the event-action-rules. The output is self-explanatory.

Router# show ip ips event-action-rules overrides

Overrides
Global Overrides Status: Enabled
Action to Add Enabled Risk Rating

The following example shows the target-value-rating configuration status for the event-action-rules. The output is self-explanatory.

Router# show ip ips event-action-rules target-value-rating
No Target Value Ratings are configured

| Command            | Description                                            |
|--------------------|--------------------------------------------------------|
| category           | Displays category information.                         |
| configuration      | Displays the IPS configuration information.            |
| interfaces         | Displays the IPS interfaces information.               |
| ip ips all         | Displays all IPS information.                          |
| ip ips auto-update | Enables automatic signature updates for Cisco IOS IPS. |
| name               | Displays IPS name.                                     |
| sessions           | Displays IPS sessions.                                 |
| signature-category | Displays signature category.                           |
| signatures         | Displays IPS signatures.                               |
| statistics         | Resets statistics on packets analyzed and alarms sent. |

# show ip ips signature-category

To display Cisco IOS Intrusion Prevention System (IPS) signature parameters by signature category, use the **show ip ips signature-category** command in privileged EXEC mode.

show ip ips signature-category [config]

#### **Syntax Description**

**config** (Optional) Specifies configuration parameters for the signature categories.

#### **Command Default**

All the available signatures for the categories are displayed.

#### **Command Modes**

Privileged EXEC (#)

#### **Command History**

| Release   | Modification                 |
|-----------|------------------------------|
| 12.4(11)T | This command was introduced. |

#### **Usage Guidelines**

Use the **show ip ips signature-category**command to verify the IPS signature parameters configured on the basis of a signature category.

#### **Examples**

The following is sample output from the **show ip ips signature-category** command:

## Router# show ip ips signature-category

```
Signatures in basic:
Signatures in advanced:
Signatures in general unix:
Signatures in general linux:
Signatures in redhat:
Signatures in gentoo:
Signatures in mandrake:
Signatures in suse:
Signatures in solaris:
Signatures in hp-ux:
Signatures in aix:
Signatures in irix:
Signatures in general windows:
Signatures in general_windows_nt/2k/xp:
Signatures in winnt:
Signatures in ios:
Signatures in general_os:
Signatures in netware:
Signatures in mac_os:
Signatures in command execution:
Signatures in general attack:
Signatures in informational:
Signatures in file access:
```

The following example shows the **show ip ips signature-category**command output with the configured signature parameters:

```
Router# show ip ips signature-category config
Category all:
```

Retire: True Category IOSIPS 256mb: Retire: False

| Command                   | Description                                  |
|---------------------------|----------------------------------------------|
| ip ips signature-category | Tunes IPS signature parameters per category. |
| show ip ips               | Displays IPS configuration information.      |

# show ip nhrp

To display Next Hop Resolution Protocol (NHRP) mapping information, use the **show ip nhrp** command in user EXEC or privileged EXEC mode.

show ip nhrp [{ dynamic | incomplete | static }] [{ address interface }] [{ brief | detail }]
[purge] [shortcut] [remote] [local]

# **Syntax Description**

| dynamic    | (Optional) Displays dynamic (learned) IP-to-nonbroadcast multiaccess address (NBMA) mapping entries. Dynamic NHRP mapping entries are obtained from NHRP resolution/registration exchanges. See the table below for types, number ranges, and descriptions. |  |
|------------|----------------------------------------------------------------------------------------------------|--|
| incomplete | (Optional) Displays information about NHRP mapping entries for which the IP-to-NBMA is not resolved. See the table below for types, number ranges, and descriptions.                                                                                        |  |
| static     | (Optional) Displays static IP-to-NBMA address mapping entries. Static NHRP mapping entries are configured using the <b>ip nhrp map</b> command. See the table below for types, number ranges, and descriptions.                                             |  |
| address    | (Optional) Displays NHRP mapping entries for specified protocol addresses.                                                                                                    |  |
| interface  | (Optional) Displays NHRP mapping entries for the specified interface. See the table below for types, number ranges, and descriptions.                                                                                                    |  |
| brief      | (Optional) Displays a short output of the NHRP mapping.                                                                                                    |  |
| detail     | (Optional) Displays detailed information about NHRP mapping.                                                                                                    |  |
| purge      | (Optional) Displays NHRP purge information.                                                                                                    |  |
| shortcut   | (Optional) Displays NHRP shortcut information.                                                                                                    |  |
| remote     | Displays the NHRP cache entries for remote networks.                                                                                                    |  |
|            | Note By default, cache entries for both local and remote networks are displayed.                                                                                                    |  |
| local      | Displays the NHRP cache entries for local networks.                                                                                                    |  |
|            | <b>Note</b> By default, cache entries for both local and remote networks are displayed.                                                                                                    |  |
| self       | (Optional) Displays the NHRP fake cache information                                                                                                    |  |
| summary    | (Optional) Displays the summary of NHRP cache                                                                                                    |  |

## **Command Modes**

User EXEC (>) Privileged EXEC (#)

## **Command Default**

Information is displayed for all NHRP mappings.

# **Command History**

| Release | Modification                 |
|---------|------------------------------|
| 10.3    | This command was introduced. |

| Release                       | Modification                                                                                                    |
|-------------------------------|----------------------------------------------------------------------------------------------------|
| 12.2(33)SRA                   | This command was integrated into Cisco IOS Release 12.2(33)SRA.                                                                                                    |
| 12.2SX                        | This command is supported in the Cisco IOS Release 12.2SX train. Support in a specific 12.2SX release of this train depends on your feature set, platform, and platform hardware. |
| 12.4(22)T                     | The output of this command was extended to display the NHRP group received from the spoke.                                                                                        |
| Cisco IOS XE Release 2.5      | This command was modified. Support was added for the <b>shortcut</b> keyword.                                                                                                    |
| Cisco IOS XE Release 17.7.1.a | The <b>remote</b> and <b>local</b> keywords were integrated in this release.                                                                                                    |

# **Usage Guidelines**

The table below lists the valid types, number ranges, and descriptions for the optional interface argument.

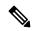

Note

The valid types can vary according to the platform and interfaces on the platform.

## Table 106: Valid Types, Number Ranges, and Interface Description

| Valid Types  | Number Ranges   | Interface Descriptions         |
|--------------|-----------------|--------------------------------|
| async        | 1               | Async                          |
| atm          | 0 to 6          | ATM                            |
| bvi          | 1 to 255        | Bridge-Group Virtual Interface |
| cdma-ix      | 1               | CDMA Ix                        |
| ctunnel      | 0 to 2147483647 | C-Tunnel                       |
| dialer       | 0 to 20049      | Dialer                         |
| ethernet     | 0 to 4294967295 | Ethernet                       |
| fastethernet | 0 to 6          | FastEthernet IEEE 802.3        |
| lex          | 0 to 2147483647 | Lex                            |
| loopback     | 0 to 2147483647 | Loopback                       |
| mfr          | 0 to 2147483647 | Multilink Frame Relay bundle   |
| multilink    | 0 to 2147483647 | Multilink-group                |
| null         | 0               | Null                           |
| port-channel | 1 to 64         | Port channel                   |
| tunnel       | 0 to 2147483647 | Tunnel                         |

| Valid Types       | Number Ranges   | Interface Descriptions |
|-------------------|-----------------|------------------------|
| vif               | 1               | PGM multicast host     |
| virtual-ppp       | 0 to 2147483647 | Virtual PPP            |
| virtual-template  | 1 to 1000       | Virtual template       |
| virtual-tokenring | 0 to 2147483647 | Virtual Token Ring     |
| xtagatm           | 0 to 2147483647 | Extended tag ATM       |

### **Examples**

The following is sample output from the **show ip nhrp** command. This output shows the NHRP group received from the spoke:

```
Router# show ip nhrp

10.0.0.2/32 via 10.0.0.2, Tunnel0 created 00:17:49, expire 00:01:30
Type: dynamic, Flags: unique registered used
NBMA address: 172.17.0.2
Group: test-group-0

10.0.0.3/32 via 10.0.0.3, Tunnel0 created 00:00:11, expire 01:59:48
Type: dynamic, Flags: unique registered used
NBMA address: 172.17.0.3
Group: test-group-0

11.0.0.2/32 via 11.0.0.2, Tunnel1 created 00:17:49, expire 00:02:10
Type: dynamic, Flags: unique registered used
NBMA address: 172.17.0.2
Group: test-group-1
```

The following is sample output from the **show ip nhrp shortcut** command:

```
Router#show ip nhrp shortcut
```

```
10.1.1.1/24 via 1.1.1.22 Tunnel0 created 00:00:05, expire 00:02:24 Type: dynamic, Flags: router rib NBMA address: 10.12.1.1
10.1.1.2/24 via 1.1.1.22 Tunnel0 created 00:00:05, expire 00:02:24 Type: dynamic, Flags: router rib nho NBMA address: 10.12.1.2
```

The following is sample output from the **show ip nhrp detail** command:

### Router# show ip nhrp detail

```
10.1.1.1/8 via 10.2.1.1, Tunnell created 00:46:29, never expire Type: static, Flags: used NBMA address: 10.12.1.1
10.1.1.2/8 via 10.2.1.2, Tunnell created 00:00:12, expire 01:59:47 Type: dynamic, Flags: authoritative unique nat registered used NBMA address: 10.12.1.2
10.1.1.4, Tunnell created 00:00:07, expire 00:02:57 Type: incomplete, Flags: negative Cache hits: 4
```

The following is sample output from the **show ip nhrp local** command:

#### Router# show ip nhrp local

```
Load for five secs: 100\%/36\%; one minute: 99\%; five minutes: 99\% No time source, *12:44:19.808 UTC Tue Dec 7 2021
```

```
192.168.0.0/16 via 10.0.0.1

Tunnel0 created 00:00:08, never expire

Type: static, Flags: local

NBMA address: 1.1.1.1

(no-socket)
```

The following is sample output from the **show ip nhrp local detail** command:

```
Router# show ip nhrp local detail
Load for five secs: 100%/48%; one minute: 99%; five minutes: 99%
No time source, *12:44:52.971 UTC Tue Dec 7 2021

192.168.0.0/16 via 10.0.0.1
Tunnel0 created 00:00:41, never expire
Type: static, Flags: local
NBMA address: 1.1.1.1
Preference: 255
(no-socket)
```

The following is sample output from the **show ip nhrp local dynamic** command:

```
Router# show ip nhrp local dynamic
Load for five secs: 99%/29%; one minute: 99%; five minutes: 99%
No time source, *12:45:15.567 UTC Tue Dec 7 2021
```

The following is sample output from the **show ip nhrp remote** command:

```
Router# show ip nhrp remote
Load for five secs: 99%/16%; one minute: 99%; five minutes: 99%
No time source, *12:45:36.789 UTC Tue Dec 7 2021
10.1.0.1/32 via 10.1.0.1
   Tunnel0 created 00:08:41, expire 00:12:55
   Type: dynamic, Flags: registered nhop bfd
   NBMA address: 11.0.1.1
10.1.0.3/32 via 10.1.0.3
   Tunnel0 created 00:17:30, expire 00:12:36
   Type: dynamic, Flags: registered nhop bfd
   NBMA address: 11.0.3.1
10.1.0.4/32 via 10.1.0.4
   Tunnel0 created 00:13:01, expire 00:14:31
   Type: dynamic, Flags: registered nhop bfd
   NBMA address: 11.0.4.1
10.1.0.5/32 via 10.1.0.5
   Tunnel0 created 00:02:08, expire 00:12:51
   Type: dynamic, Flags: registered nhop bfd
   NBMA address: 11.0.5.1
10.1.0.6/32 via 10.1.0.6
   Tunnel0 created 00:07:19, expire 00:07:41
   Type: dynamic, Flags: registered nhop bfd
   NBMA address: 11.0.6.1
10.1.0.7/32 via 10.1.0.7
   Tunnel0 created 00:07:27, expire 00:14:57
   Type: dynamic, Flags: registered nhop bfd
   NBMA address: 11.0.7.1
10.1.0.8/32 via 10.1.0.8
   Tunnel0 created 00:08:30, expire 00:06:31
   Type: dynamic, Flags: registered nhop bfd
   NBMA address: 11.0.8.1
10.1.0.9/32 via 10.1.0.9
   Tunnel0 created 00:06:22, expire 00:12:34
   Type: dynamic, Flags: registered nhop bfd
   NBMA address: 11.0.9.1
```

```
10.1.0.10/32 via 10.1.0.10
   Tunnel0 created 00:13:05, expire 00:11:14
   Type: dynamic, Flags: registered nhop bfd
  NBMA address: 11.0.10.1
10.1.0.11/32 via 10.1.0.11
   Tunnel0 created 00:12:41, expire 00:06:29
   Type: dynamic, Flags: registered nhop bfd
  NBMA address: 11.0.11.1
10.1.0.12/32 via 10.1.0.12
   Tunnel0 created 00:07:07, expire 00:07:52
   Type: dynamic, Flags: registered nhop bfd
   NBMA address: 11.0.12.1
10.1.0.13/32 via 10.1.0.13
  Tunnel0 created 00:13:01, expire 00:14:14
   Type: dynamic, Flags: registered nhop bfd
  NBMA address: 11.0.13.1
10.1.0.14/32 via 10.1.0.14
   Tunnel0 created 00:14:01, expire 00:00:58
  Type: dynamic, Flags: registered nhop bfd
  NBMA address: 11.0.14.1
10.1.0.15/32 via 10.1.0.15
   Tunnel0 created 00:00:56, expire 00:14:03
   Type: dynamic, Flags: registered nhop bfd
  NBMA address: 11.0.15.1
10.1.0.16/32 via 10.1.0.16
   Tunnel0 created 00:13:01, expire 00:11:07
```

The following is sample output from the **show ip nhrp remote detail** command:

```
Router# show ip nhrp remote detail
Load for five secs: 99%/27%; one minute: 99%; five minutes: 99%
No time source, *12:45:49.796 UTC Tue Dec 7 2021
10.1.0.1/32 via 10.1.0.1
   Tunnel0 created 00:08:54, expire 00:12:42
   Type: dynamic, Flags: registered nhop bfd
   NBMA address: 11.0.1.1
   Preference: 192
10.1.0.3/32 via 10.1.0.3
   Tunnel0 created 00:17:43, expire 00:12:23
   Type: dynamic, Flags: registered nhop bfd
   NBMA address: 11.0.3.1
   Preference: 192
10.1.0.4/32 via 10.1.0.4
   Tunnel0 created 00:13:14, expire 00:14:18
   Type: dynamic, Flags: registered nhop bfd
   NBMA address: 11.0.4.1
   Preference: 192
10.1.0.5/32 via 10.1.0.5
   Tunnel0 created 00:02:21, expire 00:12:38
   Type: dynamic, Flags: registered nhop bfd
   NBMA address: 11.0.5.1
   Preference: 192
10.1.0.6/32 via 10.1.0.6
   Tunnel0 created 00:07:32, expire 00:07:28
   Type: dynamic, Flags: registered nhop bfd
   NBMA address: 11.0.6.1
   Preference: 192
10.1.0.7/32 via 10.1.0.7
  Tunnel0 created 00:07:40, expire 00:14:44
   Type: dynamic, Flags: registered nhop bfd
   NBMA address: 11.0.7.1
   Preference: 192
10.1.0.8/32 via 10.1.0.8
```

```
Tunnel0 created 00:08:43, expire 00:14:47
  Type: dynamic, Flags: registered nhop bfd
  NBMA address: 11.0.8.1
  Preference: 192
10.1.0.9/32 via 10.1.0.9
  Tunnel0 created 00:06:35, expire 00:12:21
   Type: dynamic, Flags: registered nhop bfd
  NBMA address: 11.0.9.1
  Preference: 192
10.1.0.10/32 via 10.1.0.10
  Tunnel0 created 00:13:18, expire 00:11:01
   Type: dynamic, Flags: registered nhop bfd
  NBMA address: 11.0.10.1
  Preference: 192
10.1.0.11/32 via 10.1.0.11
  Tunnel0 created 00:12:54, expire 00:06:16
  Type: dynamic, Flags: registered nhop bfd
  NBMA address: 11.0.11.1
  Preference: 192
10.1.0.12/32 via 10.1.0.12
  Tunnel0 created 00:07:20, expire 00:07:39
  Type: dynamic, Flags: registered nhop bfd
  NBMA address: 11.0.12.1
  Preference: 192
10.1.0.13/32 via 10.1.0.13
  Tunnel0 created 00:13:14, expire 00:14:01
  Type: dynamic, Flags: registered nhop bfd
```

#### The following is sample output from the **show ip nhrp remote dynamic** command:

```
Router# show ip nhrp remote dynamic
Load for five secs: 100%/12%; one minute: 99%; five minutes: 99%
No time source, *12:48:52.151 UTC Tue Dec 7 2021
10.1.0.1/32 via 10.1.0.1
   Tunnel0 created 00:11:56, expire 00:12:31
   Type: dynamic, Flags: registered nhop bfd
   NBMA address: 11.0.1.1
10.1.0.2/32 via 10.1.0.2
   Tunnel0 created 00:02:46, expire 00:12:32
   Type: dynamic, Flags: registered nhop bfd
   NBMA address: 11.0.2.1
10.1.0.3/32 via 10.1.0.3
   Tunnel0 created 00:20:45, expire 00:12:32
   Type: dynamic, Flags: registered nhop bfd
   NBMA address: 11.0.3.1
10.1.0.4/32 via 10.1.0.4
   Tunnel0 created 00:16:16, expire 00:12:32
   Type: dynamic, Flags: registered nhop bfd
   NBMA address: 11.0.4.1
10.1.0.5/32 via 10.1.0.5
   Tunnel0 created 00:05:23, expire 00:12:32
   Type: dynamic, Flags: registered nhop bfd
   NBMA address: 11.0.5.1
10.1.0.6/32 via 10.1.0.6
   Tunnel0 created 00:10:34, expire 00:12:32
   Type: dynamic, Flags: registered nhop bfd
   NBMA address: 11.0.6.1
10.1.0.7/32 via 10.1.0.7
   Tunnel0 created 00:10:42, expire 00:12:32
   Type: dynamic, Flags: registered nhop bfd
   NBMA address: 11.0.7.1
10.1.0.8/32 via 10.1.0.8
   Tunnel0 created 00:11:45, expire 00:12:32
```

```
Type: dynamic, Flags: registered nhop bfd
   NBMA address: 11.0.8.1
10.1.0.9/32 via 10.1.0.9
   Tunnel0 created 00:09:38, expire 00:12:32
   Type: dynamic, Flags: registered nhop bfd
   NBMA address: 11.0.9.1
10.1.0.10/32 via 10.1.0.10
   Tunnel0 created 00:16:20, expire 00:12:32
   Type: dynamic, Flags: registered nhop bfd
   NBMA address: 11.0.10.1
10.1.0.11/32 via 10.1.0.11
   Tunnel0 created 00:15:56, expire 00:12:32
   Type: dynamic, Flags: registered nhop bfd
   NBMA address: 11.0.11.1
10.1.0.12/32 via 10.1.0.12
   Tunnel0 created 00:10:23, expire 00:12:32
   Type: dynamic, Flags: registered nhop bfd
   NBMA address: 11.0.12.1
10.1.0.13/32 via 10.1.0.13
   Tunnel0 created 00:16:16, expire 00:12:32
   Type: dynamic, Flags: registered nhop bfd
   NBMA address: 11.0.13.1
10.1.0.14/32 via 10.1.0.14
   Tunnel0 created 00:17:16, expire 00:12:32
   Type: dynamic, Flags: registered nhop bfd
   NBMA address: 11.0.14.1
10.1.0.15/32 via 10.1.0.15
   Tunnel0 created 00:04:11, expire 00:12:32
```

#### The following is sample output from the **show ip nhrp remote self** command:

```
Router# show ip nhrp remote dynamic
Load for five secs: 55%/3%; one minute: 62%; five minutes: 87%
No time source, *12:50:24.793 UTC Tue Dec 7 2021
10.0.0.1/32 via 10.0.0.1
   Tunnel0 created 06:46:47, never expire
   Type: static, Flags: router unique local
   NBMA address: 1.1.1.1
    (no-socket)
Metadata Exchange Framework:
Type State
1 Reset
MEF ext data:0x0
   Reset
MEF ext data:0x0
3 Reset.
MEF ext data:0x0
```

#### The following is sample output from the **show ip nhrp remote summary** command:

```
Router# show ip nhrp remote summary
Load for five secs: 20%/0%; one minute: 50%; five minutes: 79%
No time source, *12:51:38.026 UTC Tue Dec 7 2021

IP NHRP cache 10000 entries, 7680000 bytes
    1 static 9999 dynamic 0 incomplete

9999 Remote
    0 static 9999 dynamic 0 incomplete
9999 nhop 9999 bfd
0 default 0 temporary
0 route
    0 rib (0 H 0 nho)
```

```
0 bgp
0 lfib
1 Local
1 static 0 dynamic 0 incomplete
0 lfib
```

The following is sample output from the **show ip nhrp remote static tu1** command:

```
Router# show ip nhrp remote static tul
10.0.0.1/32 (VPN1) via 10.0.0.1
Tunnell created 1d06h, never expire
Type: static, Flags: bfd
NBMA address: 1.1.1.1
spokel#sh ip nhrp remote static tul1
10.0.0.1/32 (VPN11) via 10.0.0.1
Tunnell1 created 1d06h, never expire
Type: static, Flags: bfd
NBMA address: 1.1.1.1
```

The table below describes the significant fields shown in the displays.

## Table 107: show ip nhrp Field Descriptions

| Field               | Description                                                                                                    |
|---------------------|----------------------------------------------------------------------------------------------------|
| 10.1.1.1/8          | Target network.                                                                                                    |
| via 10.2.1.1        | Next Hop to reach the target network.                                                                                                    |
| Tunnel1             | Interface through which the target network is reached.                                                                                                    |
| created<br>00:00:12 | Length of time since the entry was created (hours:minutes:seconds).                                                                                                    |
| expire<br>01:59:47  | Time remaining until the entry expires (hours:minutes:seconds).                                                                                                    |
| never expire        | Indicates that static entries never expire.                                                                                                    |
| Туре                | • dynamicNHRP mapping is obtained dynamically. The mapping entry is created using information from the NHRP resolution and registrations.                                                               |
|                     | • staticNHRP mapping is configured statically. Entries configured by the <b>ip nhrp map</b> command are marked static.                                                                                  |
|                     | incompleteThe NBMA address is not known for the target network.                                                                                                    |
| NBMA<br>address     | Nonbroadcast multiaccess address of the next hop. The address format is appropriate for the type of network being used: ATM, Ethernet, Switched Multimegabit Data Service (SMDS), or multipoint tunnel. |

| Field                | Description                                                                                                    |
|----------------------|----------------------------------------------------------------------------------------------------|
| Flags                | authoritativeIndicates that the NHRP information was obtained directly from the Next<br>Hop Server or router that maintains and is authoritative for the NBMA-to-IP address<br>mapping for a particular destination.                                                                                                    |
|                      | • implicitIndicates that the local node learned about the NHRP mapping entries from the source mapping information of an NHRP resolution request received by the local router, or from an NHRP resolution packet being forwarded through the local router.                                                                                                    |
|                      | • localIndicates NHRP mapping entries that are for networks local to this router (that is, serviced by this router). These flag entries are created when this router answers an NHRP resolution request that has this information and is used to store the transport (tunnel) IP address of all the other NHRP nodes to which it has sent this information. If for some reason this router loses access to this local network (that is, it can no longer service this network), it sends an NHRP purge message to all remote NHRP nodes that are listed in the "local" entry (in <b>show ip nhrp detail</b> command output) to tell the remote nodes to clear this information from their NHRP mapping tables. This local mapping entry times out of the local NHRP mapping database at the same time that this information (from the NHRP resolution reply) would time out of the NHRP mapping database on the remote NHRP nodes.                                                                                                    |
|                      | natIndicates that the remote node (NHS client) supports the new NHRP NAT extension type for dynamic spoke-spoke tunnels to/from spokes behind a NAT router. This marking does not indicate that the spoke (NHS client) is behind a NAT router.                                                                                                    |
| Flags<br>(continued) | • negativeFor negative caching, indicates that the requested NBMA mapping has not yet been or could not be obtained. When NHRP sends an NHRP resolution request, an incomplete (negative) NHRP mapping entry for the address is inserted in the resolution request. This insertion suppresses any more triggering of NHRP resolution requests while the resolution request is being resolved. If configured, any encryption parameters (IKE/IPsec) for the tunnel are negotiated.                                                                                                    |
|                      | • (no socket)Indicates that the NHRP mapping entries will not trigger IPsec to set up encryption because data traffic does not need to use this tunnel. Later, if data traffic needs to use this tunnel, the flag will change from a "(no socket)" to a "(socket)" entry and IPsec will be triggered to set up the encryption for this tunnel. Local and implicit NHRP mapping entries are always initially marked as "(no socket)." By default, NHRP caches source information from NHRP resolution request or replies as they go through the system. To allow this caching to continue, but not have the entry create an IPsec socket, they are marked as (no socket). If this was not done there would be extra IPsec sockets from the hubs to the various spokes that either were not used or were used for only one or two packets while a direct spoke-to-spoke tunnel was being built. Data packets and NHRP packets that arrive on the tunnel interface and are forwarded back out the tunnel interface are not allowed to use the (no socket) NHRP mappings for forwarding. Because, in this case, the router is an intermediate node in the path between the two endpoints and we only want to create short-cut tunnels between the initial entrance and final exit point of the DMVPN (NBMA) network and not between any intermediate nodes. If at some point the router receives a data packet that has a source interface that is not the tunnel interface and it would use the (no socket) mapping entry, the router converts the (no socket) entry to a (socket) entry. In this case, this router is the entrance (or exit) point of the NBMA (for this traffic stream). |

| Field                | Description                                                                                                    |
|----------------------|----------------------------------------------------------------------------------------------------|
| Flags<br>(continued) | • (no socket) (continued)These (no socket) mapping entries are marked (non-authoritative); only mappings from NHRP registrations are marked (authoritative). The NHRP resolution requests are also marked (authoritative), which means that the NHRP resolution request can be answered only from an (authoritative) NHRP mapping entry. A (no socket) mapping entry will not be used to answer an NHRP resolution request and the NHRP resolution request will be forwarded to the NHS of the nodes.                                                                                                    |
|                      | <ul> <li>registeredIndicates that the mapping entry was created in response to an NHRP registration request. Although registered mapping entries are dynamic entries, they may not be refreshed through the "used" mechanism. Instead, these entries are refreshed by another NHRP registration request with the same transport (tunnel) IP to NBMA address mapping. The Next Hop Client (NHC) periodically sends NHRP registration requests to keep these mappings from expiring.</li> </ul>                                                                                                    |
|                      | • routerIndicates that NHRP mapping entries for a remote router (that is accessing a network or host behind the remote router) are marked with the router flag.                                                                                                    |
|                      | <ul> <li>uniqueNHRP registration requests have the unique flag set on by default. This flag indicates that an NHRP mapping entry cannot be overwritten by a mapping entry that has the same IP address and a different NBMA address. When a spoke has a statically configured outside IP (NBMA) address, this is used to keep another spoke that is mis-configured with the same transport (tunnel) IP address from overwriting this entry. If a spoke has a dynamic outside IP (NBMA) address, you can configure the ip nhrp registration no-unique command on the spoke to clear this flag. This configuration allows the registered NHRP mapping entry for that spoke on the hub to be overwritten with a new NBMA address. This is necessary in this case because the spoke's outside IP (NBMA) address can change at any time. If the "unique" flag was set, the spoke would have to wait for the mapping entry on the hub to time out before it could register its new (NBMA) mapping.</li> </ul> |
| Flags<br>(continued) | • usedWhen data packets are process-switched and this mapping entry was used, the mapping entry is marked as used. The mapping database is checked every 60 seconds. If the used flag is set and more than 120 seconds remain until expire time, the used flag is cleared. If fewer than 120 seconds are left, this mapping entry is "refreshed" by the transmission of another NHRP resolution request.                                                                                                    |
|                      | When using DMVPN Phase 3 in 12.4(6)T, CEF switched packets will also set the "used" flag, and these entries will be timed out and refreshed as described in the "used" flag description above.                                                                                                    |

| Command           | Description                                                                                           |
|-------------------|----------------------------------------------------------------------------------------------------|
| ip nhrp group     | Configures a NHRP group on a spoke.                                                                   |
| ip nhrp map       | Statically configures the IP-to-NBMA address mapping of IP destinations connected to an NBMA network. |
| ip nhrp map group | Adds NHRP groups to QoS policy mappings on a hub.                                                     |

| Command                | Description                                                                                                    |
|------------------------|----------------------------------------------------------------------------------------------------|
| ip nhrp shortcut       | Enables shortcut switching on the tunnel interface.                                                                                 |
| show dmvpn             | Displays DMVPN-specific session information.                                                                                        |
| show ip nhrp group-map | Displays the details of NHRP group mappings on a hub and the list of tunnels using each of the NHRP groups defined in the mappings. |
| show ip nhrp multicast | Displays NHRP multicast mapping information.                                                                                        |
| show ip nhrp nhs       | Displays NHRP Next Hop Server information.                                                                                          |
| show ip nhrp summary   | Displays NHRP mapping summary information.                                                                                          |
| show ip nhrp traffic   | Displays NHRP traffic statistics.                                                                                                   |
| show policy-map mgre   | Displays statistics about a specific QoS policy as it is applied to a tunnel endpoint.                                              |

# show ip nhrp nhs

To display Next Hop Resolution Protocol (NHRP) next hop server (NHS) information, use the **show ip nhrp nhs**command in user EXEC or privileged EXEC mode.

show ip nhrp nhs [interface] [detail]

## **Syntax Description**

|        | (Optional) Displays NHS information currently configured on the interface. See the table below for types, number ranges, and descriptions. |
|--------|----------------------------------------------------------------------------------------------------|
| detail | (Optional) Displays detailed NHS information.                                                                                              |

#### **Command Modes**

User EXEC Privileged EXEC

## **Command History**

| Release     | Modification                                                                                                    |
|-------------|----------------------------------------------------------------------------------------------------|
| 10.3        | This command was introduced.                                                                                                    |
| 12.2(33)SRB | This command was integrated into Cisco IOS release 12.2(33)SRB.                                                                                                    |
| 12.2SX      | This command is supported in the Cisco IOS Release 12.2SX train. Support in a specific 12.2SX release of this train depends on your feature set, platform, and platform hardware. |

## **Usage Guidelines**

The table below lists the valid types, number ranges, and descriptions for the optional *interface* argument.

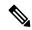

Note

The valid types can vary according to the platform and interfaces on the platform.

#### Table 108: Valid Types, Number Ranges, and Interface Descriptions

| Valid Types  | Number Ranges   | Interface Descriptions         |
|--------------|-----------------|--------------------------------|
| async        | 1               | Async                          |
| atm          | 0 to 6          | ATM                            |
| bvi          | 1 to 255        | Bridge-Group Virtual Interface |
| cdma-ix      | 1               | CDMA Ix                        |
| ctunnel      | 0 to 2147483647 | C-Tunnel                       |
| dialer       | 0 to 20049      | Dialer                         |
| ethernet     | 0 to 4294967295 | Ethernet                       |
| fastethernet | 0 to 6          | FastEthernet IEEE 802.3        |
| lex          | 0 to 2147483647 | Lex                            |

| Valid Types       | Number Ranges   | Interface Descriptions       |
|-------------------|-----------------|------------------------------|
| loopback          | 0 to 2147483647 | Loopback                     |
| mfr               | 0 to 2147483647 | Multilink Frame Relay bundle |
| multilink         | 0 to 2147483647 | Multilink-group              |
| null              | 0               | Null                         |
| port-channel      | 1 to 64         | Port channel                 |
| tunnel            | 0 to 2147483647 | Tunnel                       |
| vif               | 1               | PGM multicast host           |
| virtual-ppp       | 0 to 2147483647 | Virtual PPP                  |
| virtual-template  | 1 to 1000       | Virtual template             |
| virtual-tokenring | 0 to 2147483647 | Virtual Token Ring           |
| xtagatm           | 0 to 2147483647 | Extended tag ATM             |

# **Examples**

The following is sample output from the **show ip nhrp nhs detail** command:

The table below describes the significant field shown in the display.

### Table 109: show ip nhrp nhs Field Descriptions

| Field   | Description                                            |
|---------|--------------------------------------------------------|
| Tunnel1 | Interface through which the target network is reached. |

| Command                | Description                                                                                           |
|------------------------|----------------------------------------------------------------------------------------------------|
| ip nhrp map            | Statically configures the IP-to-NBMA address mapping of IP destinations connected to an NBMA network. |
| show ip nhrp           | Displays NHRP mapping information.                                                                    |
| show ip nhrp multicast | Displays NHRP multicast mapping information.                                                          |
| show ip nhrp summary   | Displays NHRP mapping summary information.                                                            |

| Command              | Description                       |
|----------------------|-----------------------------------|
| show ip nhrp traffic | Displays NHRP traffic statistics. |

# show ip port-map

To display the port-to-application mapping (PAM) information, use the show ip port-map command in privileged EXEC mode.

**show ip port-map** [{appl-name | **port** port-num [**detail**]}]

#### **Syntax Description**

| appl-name     | (Optional) Specifies the name of the application to which to apply the port mapping. |
|---------------|--------------------------------------------------------------------------------------|
| port port-num | (Optional) Specifies the alternative port number that maps to the application.       |
| detail        | (Optional) Shows the port or application details.                                    |

#### **Command Modes**

#### Privileged EXEC

#### **Command History**

| Release     | Modification                                                                                                    |
|-------------|----------------------------------------------------------------------------------------------------|
| 12.0(5)T    | This command was introduced.                                                                                                    |
| 12.3(14)T   | The <b>detail</b> keyword was added and command output was modified to display user-defined applications.                                                                         |
| 12.2(33)SRA | This command was integrated into Cisco IOS release 12.(33)SRA.                                                                                                    |
| 12.2SX      | This command is supported in the Cisco IOS Release 12.2SX train. Support in a specific 12.2SX release of this train depends on your feature set, platform, and platform hardware. |

# **Usage Guidelines**

Use this command to display the port mapping information at the firewall, including the system-defined and user-defined information. Include the application name to display the list of entries by application. Include the port number to display the entries by port.

# **Examples**

The following is sample output from the **show ip port-map** command, including system- and user-defined mapping information. Notice that multiple port numbers display in a series such as 554, 8554, or 1512...1525, or a range such as 55000 to 62000. When there are multiple ports, they all display if they can fit into the fixed-field width. If they cannot fit into the fixed-field width, they display with an ellipse, such as 1512...1525 shown below.

# Router# show ip port-map

| Default mapping: | snmp       | udp | port | 161         |    |      |    | syste | em c | defined |
|------------------|------------|-----|------|-------------|----|------|----|-------|------|---------|
| Host specific:   | snmp       | udp | port | 577         | in | list | 55 | user  | dei  | fined   |
| Host specific:   | snmp       | udp | port | 55000-62000 | in | list | 57 | user  | dei  | fined   |
| Default mapping: | echo       | tcp | port | 7           |    |      |    | syste | em c | defined |
| Default mapping: | echo       | udp | port | 7           |    |      |    | syste | em c | defined |
| Default mapping: | telnet     | tcp | port | 23          |    |      |    | syste | em c | defined |
| Default mapping: | wins       | tcp | port | 15121525    |    |      |    | syste | em c | defined |
| Default mapping: | n2h2server | tcp | port | 9285        |    |      |    | syste | em c | defined |
| Default mapping: | n2h2server | udp | port | 9285        |    |      |    | syste | em c | defined |
| Default mapping: | nntp       | tcp | port | 119         |    |      |    | syste | em c | defined |
| Default mapping: | pptp       | tcp | port | 1725        |    |      |    | syste | em c | defined |

```
Default mapping: rtsp tcp port 554,8554 system defined Default mapping: bootpc udp port 68 system defined Default mapping: gdoi udp port 848 system defined Default mapping: tacacs udp port 49 system defined Default mapping: gopher tcp port 70 system defined Default mapping: icabrowser udp port 1604 system defined
```

The following sample output from the **show ip port-map snmp** command displays information about the SNMP application:

# Router# show ip port-map snmp Default mapping: snmp udp port 161 system defined Host specific: snmp udp port 577 in list 55 user defined Host specific: snmp udp port 55000-62000 in list 57 user defined

The following sample output from the **show ip port-map snmp detail** command displays detailed information about the SNMP application:

```
Router# show ip port-map snmp detail

IP port-map entry for application 'snmp':

udp 161

udp 577

list 55 User's SNMP Port

user defined

udp 55000-62000

list 57 User's Another SNMP Port

user defined
```

The following sample output from the **show ip port-map port 577** command displays information about port 577:

```
Router# show ip port-map port 577
Host specific: snmp udp port 577 in list 55 user defined
```

The following sample output from the **show ip port-map port 55800** command displays information about port 55800:

```
Router# show ip port-map port 55800
Host specific: snmp udp port 55800 in list 57 user defined
```

The following sample output from the **show ip-port-map port 577 detail** command displays detailed information about port 577:

```
Router# show ip port-map port 577 detail

IP Port-map entry for port 577:
snmp udp list 55 user defined
```

| Command     | Description              |
|-------------|--------------------------|
| ip port-map | Establishes PAM entries. |

# show ip sdee

To display Security Device Event Exchange (SDEE) notification information, use the **show ip sdee**command in privileged EXEC mode.

show ip sdee [alerts] [all] [errors] [events] [configuration] [status] [subscriptions]

# **Syntax Description**

| alerts        | Displays the Intrusion Detection System (IDS) alert buffer.    |
|---------------|----------------------------------------------------------------|
| all           | Displays all information available for IDS SDEE notifications. |
| errors        | Displays IDS SDEE error messages.                              |
| events        | Displays IDS SDEE events.                                      |
| configuration | Displays SDEE configuration parameters.                        |
| status        | Displays the status events that are currently in the buffer.   |
| subscriptions | Displays IDS SDEE subscription information.                    |

#### **Command Modes**

Privileged EXEC

# **Command History**

| Release  | Modification                 |
|----------|------------------------------|
| 12.3(8)T | This command was introduced. |

#### **Examples**

The following is sample output from the **show ip sdee alerts** command. In this example, the alerts are numbered from 1 to 100 (because 100 events are currently in the event buffer). Following the alert number are 3 digits, which indicate whether the alert has been reported for the 3 possible subscriptions. In this example, these alerts have been reported for subscription number 1. The event ID is composed of the alert time and an increasing count, separated by a colon.

#### Router# show ip sdee alerts

| Event stora | ge:1000 ev | ents using | 656000 byte | es of mem | ory |                |               |
|-------------|------------|------------|-------------|-----------|-----|----------------|---------------|
|             |            |            | SDEE Alert  | S         |     |                |               |
| SigID       | SrcIP      | DstIP      | SrcPort     | DstPort   | Sev | Event ID       | SigName       |
| 1:100 2004  | 10.0.0.2   | 10.0.0.1   | 8           | 0         | 2   | 10211478597901 | ICMP Echo Req |
| 2:100 2004  | 10.0.0.2   | 10.0.0.1   | 8           | 0         | 2   | 10211478887902 | ICMP Echo Req |
| 3:100 2004  | 10.0.0.2   | 10.0.0.1   | 8           | 0         | 2   | 10211479247903 | ICMP Echo Req |
| 4:100 2004  | 10.0.0.2   | 10.0.0.1   | 8           | 0         | 2   | 10211479457904 | ICMP Echo Req |
| 5:100 2004  | 10.0.0.2   | 10.0.0.1   | 8           | 0         | 2   | 10211479487905 | ICMP Echo Req |
| 6:100 2004  | 10.0.0.2   | 10.0.0.1   | 8           | 0         | 2   | 10211480077906 | ICMP Echo Req |
| 7:100 2004  | 10.0.0.2   | 10.0.0.1   | 8           | 0         | 2   | 10211480407907 | ICMP Echo Req |
|             |            |            |             |           |     |                |               |
|             |            |            |             |           |     |                |               |
| 96:000 2004 | 10.0.0.2   | 10.0.0.1   | 8           | 0         | 2   | 10211750898596 | ICMP Echo Req |
| 97:000 2004 | 10.0.0.2   | 10.0.0.1   | 8           | 0         | 2   | 10211750898597 | ICMP Echo Req |
| 98:000 2004 | 10.0.0.2   | 10.0.0.1   | 8           | 0         | 2   | 10211750898598 | ICMP Echo Req |
| 99:000 2004 | 10.0.0.2   | 10.0.0.1   | 8           | 0         | 2   | 10211750908599 | ICMP Echo Req |
| 100:000 200 | 4 10.0.0.2 | 10.0.0.1   | 8           | 0         | 2   | 10211750918600 | ICMP Echo Req |

The following is sample output is from the **show ip sdee subscriptions**command. In this example, SDEE is enabled, the maximum event buffer size has been set to 100, and the maximum number of subscriptions that can be open at the same time is 1.

#### Router# show ip sdee subscriptions

```
SDEE is enabled
Alert buffer size:100 alerts 65600 bytes
Maximum subscriptions:1
SDEE open subscriptions: 1
Subscription ID IDS1720:0:
Client address 10.0.0.2 port 1500
Subscription opened at 13:21:30 MDT July 18 2003
Total GET requests:0
Max number of events:50
Timeout:30
Event Start Time:0
Report alerts:true
Alert severity level is INFORMATIONAL
Report errors:false
Report status:false
```

The table below describes the significant fields shown in the display.

Table 110: show ip sdee subscriptions Field Descriptions

| Field                                    | Description                                                                                                    |
|------------------------------------------|----------------------------------------------------------------------------------------------------|
| Alert buffer size:100 alerts 65600 bytes | Maximum number of events that can be stored in the buffer. The maximum number of events to be stored refers to all types of events (alert, status, and error). |
|                                          | (This value can be changed via the <b>ip sdee events</b> command.)                                                                                             |
| Maximum subscriptions:1                  | Maximum number of subscriptions that can be open at the same time. (This value can be changed via the <b>ip sdee subscriptions</b> command.)                   |

The following is sample output from the **show ip sdee status**command. In this example, the buffer is set to store a maximum of 1000 events.

#### Router# show ip sdee status

```
Event storage: 1000 events using 656000 bytes of memory
                    SDEE Status Messages
                                  Message
                                                         Description
1{:}000\ 22{:}10{:}58\ \mathtt{UTC}\ \mathtt{Apr}\ 18\ 2003\ \mathtt{applicationStarted}\ \mathtt{STRING.UDP,0}\ \mathtt{ms}
2:000 22:10:58 UTC Apr 18 2003 applicationStarted STRING.TCP,0 ms 3:000 22:10:58 UTC Apr 18 2003 applicationStarted OTHER,0 ms
3:000 22:10:58 UTC Apr 18 2003 applicationStarted
4:000 22:10:58 UTC Apr 18 2003 applicationStarted SERVICE.FTP,276 ms
5:000 22:11:07 UTC Apr 18 2003 applicationStarted SERVICE.SMTP,8884 ms
6:000 22:11:07 UTC Apr 18 2003 applicationStarted SERVICE.RPC,72 ms
7:000 22:11:07 UTC Apr 18 2003 applicationStarted SERVICE.DNS,132 ms
8:000 22:11:15 UTC Apr 18 2003 applicationStarted
                                                          SERVICE.HTTP,7632 ms
                                                        ATOMIC.TCP,24 ms
9:000 22:11:15 UTC Apr 18 2003 applicationStarted
10:000 22:11:15 UTC Apr 18 2003 applicationStarted ATOMIC.UDP,12 ms
11:000 22:11:15 UTC Apr 18 2003 applicationStarted ATOMIC.ICMP,12 ms
12:000 22:11:15 UTC Apr 18 2003 applicationStarted ATOMIC.IPOPTIONS, 8 ms
13:000 22:11:15 UTC Apr 18 2003 applicationStarted ATOMIC.L3.IP,8 ms
```

| Command               | Description                                                                    |
|-----------------------|--------------------------------------------------------------------------------|
| ip ips notify         | Specifies the method of event notification.                                    |
| id sdee events        | Sets the maximum number of SDEE events that can be stored in the event buffer. |
| ip sdee subscriptions | Sets the maximum number of SDEE subscriptions that can be open simultaneously. |

# show ip ips sig-clidelta

To display the signature parameter tunings configured using the CLI that are stored in the iosips-sig-clidelta.xmz signature file, use the **show ip ips sig-clidelta**command in privileged EXEC mode.

#### show ip ips sig-clidelta

#### **Syntax Description**

This command has no arguments or keywords.

# **Command Modes**

Privileged EXEC (#)

#### **Command History**

| Release  | Modification                 |
|----------|------------------------------|
| 15.1(2)T | This command was introduced. |

### **Usage Guidelines**

The **show ip ips sig-clidelta**command displays the tunings configured from the CLI that are stored in the iosips-sig-clidelta.xmz signature file.

#### **Examples**

The following is sample output from the **show ip ips sig-clidelta**command. The field descriptions are self-explanatory.

```
Router# show ip ips sig-clidelta
```

```
- possible values are Y, Y*, N, or N*
     Y: signature is enabled
     N: enabled=false in the signature definition file
     *: retired=true in the signature definition file
Cmp - possible values are Y, Ni, Nr, Nf, or No
     Y: signature is compiled
     Ni: signature not compiled due to invalid or missing parameters
     Nr: signature not compiled because it is retired
     Nf: signature compile failed
     No: signature is obsoleted
     Nd: signature is disallowed
Action=(A)lert, (D)eny, (R)eset, Deny-(H)ost, Deny-(F)low
Trait=alert-traits
                           EC=event-count
                                              AI=alert-interval
GST=global-summary-threshold SI=summary-interval
                                                 SM=summary-mode
SW=swap-attacker-victim
                          SFR=sig-fidelity-rating Rel=release
\verb|SigID:SubID En Cmp Action Sev Trait EC AI GST SI SM SW SFR Rel|\\
 ________
                    -----
                                                      ___ __ __
 5733:0 N Y A HIGH
                               0
                                                 0 0 FA N 85 S266
                                      1 0
```

| Command Description    |                                                                                                    |
|------------------------|----------------------------------------------------------------------------------------------------|
| ip ips enable-clidelta | Enables the signature tuning settings in the clidelta.xmz file on the router to take precedence over the signature settings in the iosips-sig-delta.xmz file. |

# show ip source-track

To display traffic flow statistics for tracked IP host addresses, use the **show ip source-track**command in privileged EXEC mode.

**show ip source-track** [ip-address] [{**summary** | **cache**}]

# **Syntax Description**

| ip-address | (Optional) Displays the IP address of the tracked host for which traffic flow information is displayed.                                                                                                    |
|------------|----------------------------------------------------------------------------------------------------|
| summary    | (Optional) Displays a summary of traffic flow information that is collected for a specified host address (via the <i>ip-address</i> argument) or for all configured hosts.                                                                                                    |
| cache      | (Optional) Displays detailed packet and flow information that is collected on line cards and port adapters for all tracked IP addresses or for specified IP address (not displayed in the a distributed platform such as the gigabit route processor (GRP) or route switch processor (RSP)). |

#### **Command Modes**

Privileged EXEC

# **Command History**

| Release     | Modification                                                                                                    |
|-------------|----------------------------------------------------------------------------------------------------|
| 12.0(21)S   | This command was introduced.                                                                                                    |
| 12.0(22)S   | This command was implemented on the Cisco 7500 series routers.                                                                                                    |
| 12.0(26)S   | This command was implemented on Cisco 12000 series ISE line cards.                                                                                                    |
| 12.3(7)T    | This command was integrated into Cisco IOS Release 12.3(7)T.                                                                                                    |
| 12.2(25)S   | This command was integrated into Cisco IOS Release 12.2(25)S.                                                                                                    |
| 12.2(33)SRA | This command was integrated into Cisco IOS release 12.(33)SRA.                                                                                                    |
| 12.2SX      | This command is supported in the Cisco IOS Release 12.2SX train. Support in a specific 12.2SX release of this train depends on your feature set, platform, and platform hardware. |

#### **Examples**

The following example, which is sample output from the show ip source-track summary command, shows how to verify that IP source tracking is enabled for one or more hosts:

#### Router# show ip source-track summary

| Address       | Bytes | Pkts  | Bytes/s | Pkts/s |
|---------------|-------|-------|---------|--------|
| 10.0.0.1      | 119G  | 1194M | 443535  | 4432   |
| 192.168.1.1   | 119G  | 1194M | 443535  | 4432   |
| 192.168.42.42 | 119G  | 1194M | 443535  | 4432   |

The following example, which is sample output from the show ip source-track summary command, shows how to verify that no traffic has yet to be received for the destination hosts that are being tracked:

| Router# <b>show</b> | ip source | -track | summary |        |
|---------------------|-----------|--------|---------|--------|
| Address             | Bytes     | Pkts   | Bytes/s | Pkts/s |
| 10.0.0.1            | 0         | 0      | 0       | C      |
| 192.168.1.1         | 0         | 0      | 0       | 0      |
| 192.168.42.42       | 0         | 0      | 0       | 0      |

The following example, which is sample output from the show ip source-track command, shows that IP source tracking is processing packets to the hosts and exporting statistics from the line card or port adapter to the route processor:

| Router# show ip | source-t | rack  |       |         |        |
|-----------------|----------|-------|-------|---------|--------|
| Address         | SrcIF    | Bytes | Pkts  | Bytes/s | Pkts/s |
| 10.0.0.1        | PO0/0    | 119G  | 1194M | 513009  | 5127   |
| 192.168.1.1     | PO0/0    | 119G  | 1194M | 513009  | 5127   |
| 192.168.42.42   | PO0/0    | 119G  | 1194M | 513009  | 5127   |

| Command                         | Description                                                                                                    |
|---------------------------------|----------------------------------------------------------------------------------------------------|
| ip source-track                 | Enables IP source tracking for a specified host.                                                                         |
| ip source-track address-limit   | Configures the maximum number of destination hosts that can be simultaneously tracked at any given moment.               |
| ip source-track syslog-interval | Sets the time interval (in minutes) in which syslog messages are generated if IP source tracking is enabled on a device. |

# show ip source-track export flows

To display the last ten packet flows that were exported from the line card to the route processor, use the **show** ip source-track export flowscommand in privileged EXEC mode.

# show ip source-track export flows

# **Syntax Description**

This command has no arguments or keywords.

# **Command Modes**

Privileged EXEC

# **Command History**

| Release     | Modification                                                                                                    |
|-------------|----------------------------------------------------------------------------------------------------|
| 12.0(21)S   | This command was introduced.                                                                                                    |
| 12.0(22)S   | This command was implemented on the Cisco 7500 series routers.                                                                                                    |
| 12.0(26)S   | This command was implemented on Cisco 12000 series ISE line cards.                                                                                                    |
| 12.3(7)T    | This command was integrated into Cisco IOS Release 12.3(7)T.                                                                                                    |
| 12.2(25)S   | This command was integrated into Cisco IOS Release 12.2(25)S.                                                                                                    |
| 12.2(33)SRA | This command was integrated into Cisco IOS release 12.(33)SRA.                                                                                                    |
| 12.2SX      | This command is supported in the Cisco IOS Release 12.2SX train. Support in a specific 12.2SX release of this train depends on your feature set, platform, and platform hardware. |

#### **Usage Guidelines**

The **show ip source-track export flows** command can be issued only on distributed platforms such as the GRP and the RSP.

# **Examples**

The following example displays the packet flow information that is exported from line cards and port adapters to the gigabit route processor (GRP) and the route switch processor (RSP):

#### Router# show ip source-track export flows

| SrcIf | SrcIPaddress | DstIf | DstIPaddress | Pr SrcP DstP | Pkts |
|-------|--------------|-------|--------------|--------------|------|
| PO0/0 | 10.1.1.0     | Null  | 10.1.1.1     | 06 0000 0000 | 88K  |
| PO0/0 | 10.1.1.0     | Null  | 10.1.1.3     | 06 0000 0000 | 88K  |
| PO0/0 | 10.1.1.0     | Null  | 10.1.1.2     | 06 0000 0000 | 88K  |

| Command                         | Description                                                                                                    |
|---------------------------------|----------------------------------------------------------------------------------------------------|
| ip source-track                 | Enables IP source tracking for a specified host.                                                                      |
| ip source-track export-interval | Sets the time interval (in seconds) in which IP source tracking statistics are exported from the line card to the RP. |

# show ip ssh

To display the version and configuration data for Secure Shell (SSH), use the **show ip ssh** command in privileged EXEC mode.

# show ip ssh

# **Syntax Description**

This command has no arguments or keywords.

# **Command Modes**

Privileged EXEC

# **Command History**

| Release     | Modification                                                            |
|-------------|-------------------------------------------------------------------------|
| 12.0(5)S    | This command was introduced.                                            |
| 12.1(1)T    | This command was integrated into Cisco IOS Release 12.1 T.              |
| 12.1(5)T    | This command was modified to display the SSH statusenabled or disabled. |
| 12.2(17a)SX | This command was integrated into Cisco IOS Release 12.2(17a)SX.         |
| 12.2(33)SRA | This command was integrated into Cisco IOS release 12.(33)SRA.          |

### **Usage Guidelines**

Use the **show ip ssh** command to view the status of configured options such as retries and timeouts. This command allows you to see if SSH is enabled or disabled.

# **Examples**

The following is sample output from the **show ip ssh** command when SSH has been enabled:

```
Router# show ip ssh
SSH Enabled - version 1.5
Authentication timeout: 120 secs; Authentication retries: 3
The following is sample output from the show ip ssh
command when SSH has been disabled:
Router# show ip ssh
%SSH has not been enabled
```

| Command  | Description                                    |
|----------|------------------------------------------------|
| show ssh | Displays the status of SSH server connections. |

# show ip traffic-export

To display information related to router IP traffic export (RITE), use the **show ip traffic-export** command in privileged EXEC mode.

**show ip traffic-export** [{interface interface-name | profile profile-name}]

# **Syntax Description**

| interface interface-name    | (Optional) Only data associated with the monitored ingress interface is shown.            |
|-----------------------------|-------------------------------------------------------------------------------------------|
| <b>profile</b> profile-name | (Optional) Only flow statistics, such as exported packets and number of bytes, are shown. |

#### **Command Default**

If this command is enabled, all data (both interface- and profile-related data) is shown.

#### **Command Modes**

Privileged EXEC

#### **Command History**

| Release     | Modification                                                                                                    |  |
|-------------|----------------------------------------------------------------------------------------------------|--|
| 12.3(4)T    | This command was introduced.                                                                                                    |  |
| 12.2(25)S   | This command was integrated into Cisco IOS Release 12.2(25)S.                                                                                                    |  |
| 12.2(33)SRA | This command was integrated into Cisco IOS release 12.(33)SRA.                                                                                                    |  |
| 12.2SX      | This command is supported in the Cisco IOS Release 12.2SX train. Support in a specific 12.2SX release of this train depends on your feature set, platform, and platform hardware. |  |

# **Examples**

The following sample output from the **show ip traffic-export**command is for the profile "one." This example is for a single configured interface. If multiple interfaces are configured, the information shown below is displayed for each interface.

Router# show ip traffic-export

Router IP Traffic Export Parameters

Monitored Interface FastEthernet0/0

Export Interface FastEthernet0/1

Destination MAC address 0030.7131.abfc

bi-directional traffic export is off

Input IP Traffic Export Information Packets/Bytes Exported 0/0

Packets Dropped 0

Sampling Rate one-in-every 1 packets

No Access List configured Profile one is Active

The table below describes the significant fields shown in the display.

Table 111: show ip traffic-export Field Descriptions

| Field                                                                                                    | Description                                                                                                    |
|----------------------------------------------------------------------------------------------------|----------------------------------------------------------------------------------------------------|
| Monitored Interface                                                                                                    | Interface in which the profile was applied. (This interface is specified via the <b>ip traffic-export apply profile</b> command.)                                                |
| Export Interface                                                                                                    | Interface in which the profile exports all captured IP traffic. (This interface is specified via the <b>ip traffic-export profile</b> command.)                                  |
| Destination MAC address                                                                                                    | Ethernet address of the destination host, which is specified via the <b>mac-address</b> command.                                                                                 |
| bi-directional traffic export is                                                                                           | Incoming and outgoing IP traffic is exported on the monitored interface (via the <b>bidirectional</b> command). By default, only incoming traffic is exported.                   |
| Input IP Traffic Export Information<br>Packets Dropped Sampling Rate No<br>Access List Configured Profile one is<br>Active | Incoming IP traffic information. The sampling rate and ACL can be defined via the <b>incoming</b> command. If the profile is incomplete, the profile will be listed as inactive. |

| Command                         | Description                                                                                    |
|---------------------------------|------------------------------------------------------------------------------------------------|
| bidirectional                   | Enables incoming and outgoing IP traffic to be exported across a monitored interface.          |
| ip traffic-export apply profile | Applies an IP traffic export profile to a specific interface.                                  |
| ip traffic-export profile       | Creates or edits an IP traffic export profile and enables the profile on an ingress interface. |
| incoming                        | Configures filtering for incoming export traffic.                                              |
| outgoing                        | Configures filtering for outgoing export traffic.                                              |

# show ip trigger-authentication

To display the list of remote hosts for which automated double authentication has been attempted, use the **show ip trigger-authentication** command in privileged EXEC mode.

# show ip trigger-authentication

# **Syntax Description**

This command has no arguments or keywords.

#### **Command Modes**

Privileged EXEC

#### **Command History**

| Release    | Modification                                                                                                    |
|------------|----------------------------------------------------------------------------------------------------|
| 11.3 T     | This command was introduced.                                                                                                    |
| 12.2(33)SI | This command was integrated into Cisco IOS release 12.(33)SRA.                                                                                                    |
| 12.2SX     | This command is supported in the Cisco IOS Release 12.2SX train. Support in a specific 12.2SX release of this train depends on your feature set, platform, and platform hardware. |

#### **Usage Guidelines**

Whenever a remote user needs to be user-authenticated in the second stage of automated double authentication, the local device sends a User Datagram Protocol (UDP) packet to the remote user's host. When the UDP packet is sent, the user's host IP address is added to a table. If additional UDP packets are sent to the same remote host, a new table entry is not created; instead, the existing entry is updated with a new time stamp. This remote host table contains a cumulative list of host entries; entries are deleted after a timeout period or after you manually clear the table using the **clear ip trigger-authentication** command. You can change the timeout period with the **ip trigger-authentication**(global) command.

Use this command to view the list of remote hosts for which automated double authentication has been attempted.

#### **Examples**

The following example shows output from the **show ip trigger-authentication** command:

Router# show ip trigger-authentication

Trigger-authentication Host Table:
Remote Host Time Stamp
209.165.200.230 2940514234

This output shows that automated double authentication was attempted for a remote user; the remote user's host has the IP address 209.165.200.230. The attempt to automatically double authenticate occurred when the local host (myfirewall) sent the remote host (209.165.200.230) a packet to UDP port 7500. (The default port was not changed in this example.)

| Command                         | Description                                                                                   |
|---------------------------------|-----------------------------------------------------------------------------------------------|
| clear ip trigger-authentication | Clears the list of remote hosts for which automated double authentication has been attempted. |

# show ip trm subscription status

To display information about the status of the Trend Micro subscription, use the **show ip trm subscription status**command in privileged EXEC mode.

#### show ip trm subscription status

# **Syntax Description**

This command has no arguments or keywords.

#### **Command Modes**

Privileged EXEC (#)

#### **Command History**

| Release    | Modification                                                  |
|------------|---------------------------------------------------------------|
| 12.4(15)XZ | This command was introduced.                                  |
| 12.4(20)T  | This command was integrated into Cisco IOS Release 12.4(20)T. |

# **Usage Guidelines**

Use the **show ip trm subscription status**command to display the status of the Trend Micro subscription. If the router is registered with the Trend Router Provisioning Server (TRPS), the router displays the subscription status information. If the router is not registered with the TRPS, a message indicating that the router is not registered is displayed.

# **Examples**

The following shows sample output from **show ip trm subscription status**command when the router is registered with the TRPS:

#### Router# show ip trm subscription status

```
Package Name: Security & Productivity

Status: Active
Status Update Time: 08:55:07 MDT Thu Apr 3 2008
Expiration-Date: Tue Jul 21 10:12:59 2020

Last Req Status: Processed response successfully
Last Req Sent Time: 08:55:07 MDT Thu Apr 3 2008
```

The table below describes the significant fields shown in the display.

#### Table 112: show ip trm subscription status Field Descriptions

| Field              | Description                                                                              |
|--------------------|------------------------------------------------------------------------------------------|
| Status             | Displays the status of the Trend Micro subscription.                                     |
| Status Update Time | Displays the time and date that status of the Trend Micro subscription was last updated. |
| Expiration Date    | Displays the date and time that the Trend Micro subscription expires.                    |
| Last Req Status    | Displays the status of the most recent request.                                          |
| Last Req Sent Time | Displays the time and date of the most recent lookup request to the TRPS.                |

| Command            | Description                          |
|--------------------|--------------------------------------|
| show ip trm config | Displays information about the TRPS. |

# show ip urlfilter

To display URL filtering information, use the **show ip urlfilter** command in privileged EXEC mode.

#### Releases Prior to Cisco IOS Release 15.4(3)M

show ip urlfilter {mib statistics {global | server {address ip-address [port port-number] | all}} | {cache | config | statistics } | [vrf vrf-name]}

# Cisco IOS Release 15.4(3)M and Later Releases

show ip urlfilter {mib statistics global | {cache | config | statistics} | [vrf vrf-name]}

# **Syntax Description**

| mib                | Displays the firewall MIB-specific URL filtering content.                                        |
|--------------------|--------------------------------------------------------------------------------------------------|
| statistics         | Displays URL filtering statistics for the specified parameters.                                  |
| global             | Displays global URL filtering statistics.                                                        |
| server             | Displays statistics for the specified server.                                                    |
| address ip-address | Displays URL filtering information for the server with the specified IP address.                 |
| port port-number   | (Optional) Displays statistics for the specified server using the service port.                  |
| all                | Displays statistics for all configured servers.                                                  |
| vrf vrf-name       | (Optional) Displays information about a specified virtual routing and forwarding (VRF) instance. |

# **Command Modes**

Privileged EXEC (#)

# **Command History**

| Release    | Modification                                                                                                    |
|------------|----------------------------------------------------------------------------------------------------|
| 12.2(11)YU | This command was introduced.                                                                                                    |
| 12.2(15)T  | This command was integrated into Cisco IOS Release 12.2(15)T.                                                                                                    |
| 12.3(14)T  | This command was modified. The <b>vrf</b> keyword and <i>vrf-name</i> argument were added.                                                                                                    |
| 12.4(6)T   | This command was modified. The following keywords and arguments were added: <b>all</b> , <b>address</b> , <b>global</b> , <i>ip-address</i> , <b>mib</b> , <b>port</b> , <i>port-number</i> , and <b>server</b> . |
| 15.4(3)M   | This command was modified. The following keywords and arguments were removed: <b>server</b> , <b>address</b> , <i>ip-address</i> , <b>port</b> , <i>port-number</i> , <b>all</b> .                                |

#### **Usage Guidelines**

The firewall interacts with URL filtering to prevent users from accessing specified websites on the basis of configured policies such as destination hostname, destination IP address, keyword, and username. Use the **show ip urlfilter** command to display the URL filtering information such as the number of requests that are sent to the vendor server (Websense or N2H2), the number of responses received from the vendor server, the number of pending requests in the system, the number of failed requests, and the number of blocked URLs.

# **Examples**

The following is sample output from the **show ip urlfilter statistics** command:

#### Device# show ip urlfilter statistics

The table below describes the significant fields shown in the display.

#### Table 113: show ip urlfilter statistics Field Descriptions

| Field                                | Description                                                                                                    |
|--------------------------------------|----------------------------------------------------------------------------------------------------|
| Current requests count               | Number of requests sent to the vendor server.                                                                                                    |
| Current packet buffer count (in use) | Number of HTTP responses in the packet buffer of the firewall. This value can be specified by using the <b>ip urlfilter max-resp-pak</b> command.                               |
| Current cache entry count            | Number of destination IP addresses cached into the cache table. This value can be specified by using the <b>ip urlfilter cache</b> command.                                     |
| Maxever request count                | Maximum number of requests that are sent to the vendor server since power up. This value can be specified by using the <b>ip urlfilter max-request</b> command.                 |
| Maxever packet buffer count          | Maximum number of HTTP responses stored in the packet buffer of the firewall since power up. This value can be specified by using the <b>ip urlfilter max-resp-pak</b> command. |
| Maxever cache entry count            | Maximum number of destination IP addresses that are cached in the cache table since power up. This value can be specified by using the <b>ip urlfilter cache</b> command.       |

The following is sample output from the **show ip urlfilter mib statistics global** command when MIBs are enabled to track URL filtering statistics across the entire device (global). The output fields are self-explanatory.

Device# show ip urlfilter mib statistics global

```
URL Filtering Group Summary Statistics
URL Filtering Enabled
Requests Processed 260
Requests Processed 1-minute Rate 240
Requests Processed 5-minute Rate 215
Requests Allowed 230
Requests Denied 30
Requests Denied 1-minute Rate 15
Requests Denied 5-minute Rate 0
Requests Cache Allowed 5
Requests Cache Denied 5
Allow Mode Requests Allowed 15
Allow Mode Requests Denied 15
Requests Resource Dropped 0
Requests Resource Dropped 1-minute Rate 0
Requests Resource Dropped 5-minute Rate 0
Server Timeouts 0
Server Retries 0
Late Server Responses 0
Access Responses Resource Dropped 0
```

The following is sample output from the **show ip urlfilter mib statistics server address** command when MIBs are enabled to track URL filtering statistics across the server with the IP address 209.165.201.30. The output fields are self-explanatory.

```
Device# show ip urlfilter mib statistics server address 209.165.201.30
```

```
URL Filtering Server Statistics

URL Server Host Name 209.165.201.30
Server Address 209.165.201.30
Server Port 15868
Server Vendor Websense
Server Status Online
Requests Processed 4
Requests Allowed 1
Requests Denied 3
Server Timeouts 0
Server Retries 9
Responses Received 1
Late Server Responses 12
1 Minute Average Response Time 0
5 Minute Average Response Time 0
```

| Command                   | Description                                                                                      |
|---------------------------|--------------------------------------------------------------------------------------------------|
| ip urlfilter cache        | Configures cache parameters.                                                                     |
| ip urlfilter max-request  | Sets the maximum number of outstanding requests that can exist at any given time.                |
| ip urlfilter max-resp-pak | Configures the maximum number of HTTP responses that the firewall can keep in its packet buffer. |

# show ip urlfilter cache

To display the maximum number of entries that can be cached and the number of entries and destination IP addresses that are cached into the cache table, use the **show ip urlfilter cache** command in privileged EXEC mode.

show ip urlfilter cache [vrf vrf-name]

# **Syntax Description**

| vrf vrf-name | (Optional) Displays information about a specified virtual routing and forwarding (VRF) |
|--------------|----------------------------------------------------------------------------------------|
|              | interface.                                                                             |

#### **Command Modes**

Privileged EXEC (#)

# **Command History**

| Release     | Modification                                                                                                    |
|-------------|----------------------------------------------------------------------------------------------------|
| 12.2(11)YU  | This command was introduced.                                                                                                    |
| 12.2(15)T   | This command was integrated into Cisco IOS Release 12.2(15)T.                                                                                                    |
| 12.3(14)T   | This command was modified. The <b>vrf</b> keyword and <i>vrf-name</i> argument were added.                                                                                       |
| 12.2(33)SRA | This command was integrated into Cisco IOS Release 12.2(33)SRA.                                                                                                    |
| 12.2SX      | This command is supported in the Cisco IOS Release 12.2SX train. Support in a specific 12.2SX release of this train depends on the feature set, platform, and platform hardware. |

# **Usage Guidelines**

The output from the **show ip urlfilter cache** command displays the number of entries cached by a device.

The IP cache table consists of the most recently requested IP addresses and the respective authorization status for each IP address. Use the **show ip urlfilter cache** command to view the contents of the cache table.

#### **Examples**

The following is sample output from the **show ip urlfilter cache** command:

Device# show ip urlfilter cache

```
Maximum number of entries allowed: 5000 Number of entries cached: 5 IP addresses cached .... 10.64.128.54 172.28.139.21 10.76.82.25 192.168.0.1 10.0.1.2
```

The following table describes the fields shown in the display.

# Table 114: show ip urlfilter cache Field Descriptions

| Field                             | Description                                                                                                    |
|-----------------------------------|----------------------------------------------------------------------------------------------------|
| Maximum number of entries allowed | Maximum number of destination IP addresses that can be cached into the cache table. This parameter can be configured using the <b>ip url filter cache</b> command. The default is 5000. |
| Number of entries cached          | Number of entries that have already been cached into the cache table.                                                                                                    |
| IP addresses cached               | IP addresses that have already been cached into the cache table.                                                                                                    |

| Command                  | Description                  |  |
|--------------------------|------------------------------|--|
| clear ip urlfilter cache | Clears the cache table.      |  |
| ip urlfilter cache       | Configures cache parameters. |  |

# show ip urlfilter config

To display the size of the cache, the maximum number of outstanding requests, the allow mode state, and the list of configured vendor servers, use the **show ip urlfilter config**command in EXEC mode.

show ip urlfilter config [vrf vrf-name]

# **Syntax Description**

| vrf vrf-name | (Optional) Displays the information only for the specified Virtual Routing and Forwarding |
|--------------|-------------------------------------------------------------------------------------------|
|              | (VRF) interface.                                                                          |

#### **Command Modes**

**EXEC** 

#### **Command History**

| Release    | Modification                                                  |
|------------|---------------------------------------------------------------|
| 12.2(11)YU | This command was introduced.                                  |
| 12.2(15)T  | This command was integrated into Cisco IOS Release 12.2(15)T. |
| 12.3(14)T  | The <b>vrf</b> vrf-namekeyword/argument pair was added.       |

#### **Examples**

The following example is sample output from the **show ip urlfilter config** command:

```
Router# show ip urlfilter config
URL filter is ENABLED
Primary Websense server configurations
Websense server IP address: 10.0.0.3
Websense server port: 15868
Websense retransmit time out: 5 (seconds)
Websense number of retransmit:2
Secondary Websense server configurations:
-----
Other configurations
______
Allow mode: OFF
System Alert: ON
Log message on the router: OFF
Log message on URL filter server:ON
Maximum number of cache entries :5000
Cache timeout :12 (hours)
Maximum number of packet buffers:200
Maximum outstanding requests:1000
```

| Command                | Description                                                        |
|------------------------|--------------------------------------------------------------------|
| ip urlfilter allowmode | Turns on the default mode (allow mode) of the filtering algorithm. |
| ip urlfilter cache     | Configures cache parameters.                                       |

| Command                    | Description                                                                       |
|----------------------------|-----------------------------------------------------------------------------------|
| ip urlfilter max-request   | Sets the maximum number of outstanding requests that can exist at any given time. |
| ip urlfilter server vendor | Configures a vendor server for URL filtering.                                     |

# show ip virtual-reassembly

To display the configuration and statistical information of the virtual fragment reassembly (VFR) on a given interface, use the **show ip virtual-reassembly** command in privileged EXEC mode.

# show ip virtual-reassembly [interface type]

# **Syntax Description**

| interface type (Optional) V |  | type | (Optional) VFR information is shown only for the specified interface.                     |
|-----------------------------|--|------|-------------------------------------------------------------------------------------------|
|                             |  |      | If an interface is not specified, VFR information for all configured interfaces is shown. |

#### **Command Modes**

# Privileged EXEC

#### **Command History**

| Release  | Modification                 |
|----------|------------------------------|
| 12.3(8)T | This command was introduced. |

#### **Examples**

The following example is sample output from the **show ip virtual-reassembly** command:

# ${\tt Router\#\ \textbf{show\ ip\ virtual-reassembly\ interface\ \textbf{ethernet1/1}}$

Ethernet1/1:
Virtual Fragment Reassembly (VFR) is ENABLED...
Concurrent reassemblies (max-reassemblies):64
Fragments per reassembly (max-fragments):16
Reassembly timeout (timeout):3 seconds
Drop fragments:OFF
Current reassembly count:12
Current fragment count:48
Total reassembly count:6950
Total reassembly failures:9

The table below describes the significant fields shown in the display.

#### Table 115: show ip virtual-reassembly Field Descriptions

| Field                                         | Description                                                                                                    |
|-----------------------------------------------|----------------------------------------------------------------------------------------------------|
| Concurrent reassemblies (max-reassemblies):64 | Maximum number of IP datagrams that can be reassembled at any given time. Value can be specified via the <b>max-reassemblies</b> <i>number</i> option from the <b>ip virtual-reassembly</b> command. |
| Fragments per reassembly (max-fragments):16   | Maximum number of fragments that are allowed per IP datagram (fragment set). Value can be specified via the <b>max-fragments</b> number option from the <b>ip virtual-reassembly</b> command.        |
| Reassembly timeout (timeout):3 seconds        | Timeout value for an IP datagram that is being reassembled. Value can be specified via the <b>timeout</b> <i>seconds</i> option from the <b>ip virtual-reassembly</b> command.                       |

| Field                     | Description                                                                                                    |
|---------------------------|----------------------------------------------------------------------------------------------------|
| Drop fragments:OFF        | Specifies whether the VFR should drop all fragments that arrive on the configured interface. Function can be turned on or off via the <b>drop-fragments</b> keyword from the <b>ip virtual-reassembly</b> command. |
| Current reassembly count  | Number of IP datagrams that are currently being reassembled                                                                                                    |
| Current fragment count    | Number of fragments that have been buffered by VFR for reassembly                                                                                                    |
| Total reassembly count    | Total number of datagrams that have been reassembled since the last system reboot.                                                                                                    |
| Total reassembly failures | Total number of reassembly failures since the last system reboot.                                                                                                    |

| Command               | Description                  |
|-----------------------|------------------------------|
| ip virtual-reassembly | Enables VFR on an interface. |

# show ipv6 access-list

To display the contents of all current IPv6 access lists, use the **show ipv6 access-list**command in user EXEC or privileged EXEC mode.

show ipv6 access-list [access-list-name]

# **Syntax Description**

| access-list-name | (Optional) Name of access list. |
|------------------|---------------------------------|
|------------------|---------------------------------|

# **Command Default**

All IPv6 access lists are displayed.

#### **Command Modes**

User EXEC Privileged EXEC

# **Command History**

| Release                       | Modification                                                                                                    |
|-------------------------------|----------------------------------------------------------------------------------------------------|
| 12.2(2)T                      | This command was introduced.                                                                                                    |
| 12.0(21)ST                    | This command was integrated into Cisco IOS Release 12.0(21)ST.                                                                                         |
| 12.0(22)S                     | This command was integrated into Cisco IOS Release 12.0(22)S.                                                                                          |
| 12.0(23)S                     | The priority field was changed to sequence and Layer 4 protocol information (extended IPv6 access list functionality) was added to the display output. |
| 12.2(13)T                     | This command was integrated into Cisco IOS Release 12.2(13)T.                                                                                          |
| 12.2(14)S                     | This command was integrated into Cisco IOS Release 12.2(14)S.                                                                                          |
| 12.2(28)SB                    | This command was integrated into Cisco IOS Release 12.2(28)SB.                                                                                         |
| 12.2(25)SG                    | This command was integrated into Cisco IOS Release 12.2(25)SG.                                                                                         |
| 12.2(33)SRA                   | This command was integrated into Cisco IOS Release 12.2(33)SRA.                                                                                        |
| 12.2(33)SXH                   | This command was integrated into Cisco IOS Release 12.2(33)SXH.                                                                                        |
| 12.2(50)SY                    | This command was modified. Information about IPv4 and IPv6 hardware statistics is displayed.                                                           |
| Cisco IOS XE Release<br>3.2SE | This command was integrated into Cisco IOS XE Release 3.2SE.                                                                                           |

# **Usage Guidelines**

The **show ipv6 access-list** command provides output similar to the **show ip access-list** command, except that it is IPv6-specific.

# **Examples**

The following output from the **show ipv6 access-list**command shows IPv6 access lists named inbound, tcptraffic, and outbound:

```
Router# show ipv6 access-list

IPv6 access list inbound
   permit tcp any any eq bgp reflect tcptraffic (8 matches) sequence 10
   permit tcp any any eq telnet reflect tcptraffic (15 matches) sequence 20
   permit udp any any reflect udptraffic sequence 30

IPv6 access list tcptraffic (reflexive) (per-user)
   permit tcp host 2001:0DB8:1::1 eq bgp host 2001:0DB8:1::2 eq 11000 timeout 300 (time left 243) sequence 1
   permit tcp host 2001:0DB8:1::1 eq telnet host 2001:0DB8:1::2 eq 11001 timeout 300 (time left 296) sequence 2

IPv6 access list outbound
   evaluate udptraffic
   evaluate tcptraffic
```

The following sample output shows IPv6 access list information for use with IPSec:

```
Router# show ipv6 access-list

IPv6 access list TunnelO-head-O-ACL (crypto)

permit ipv6 any any (34 matches) sequence 1

IPv6 access list Ethernet2/O-ipsecv6-ACL (crypto)

permit 89 FE80::/10 any (85 matches) sequence 1
```

The table below describes the significant fields shown in the display.

#### Table 116: show ipv6 access-list Field Descriptions

| Field                    | Description                                                                                                    |
|--------------------------|----------------------------------------------------------------------------------------------------|
| ipv6 access list inbound | Name of the IPv6 access list, for example, inbound.                                                                                                    |
| permit                   | Permits any packet that matches the specified protocol type.                                                                                                    |
| tcp                      | Transmission Control Protocol. The higher-level (Layer 4) protocol type that the packet must match.                                                                                                    |
| any                      | Equal to ::/0.                                                                                                    |
| eq                       | An equal operand that compares the source or destination ports of TCP or UDP packets.                                                                                                    |
| bgp                      | Border Gateway Protocol. The lower-level (Layer 3) protocol type that the packet must be equal to.                                                                                                    |
| reflect                  | Indicates a reflexive IPv6 access list.                                                                                                    |
| tcptraffic (8 matches)   | The name of the reflexive IPv6 access list and the number of matches for the access list. The <b>clear ipv6 access-list</b> privileged EXEC command resets the IPv6 access list match counters.                           |
| sequence 10              | Sequence in which an incoming packet is compared to lines in an access list. Lines in an access list are ordered from first priority (lowest number, for example, 10) to last priority (highest number, for example, 80). |
| host 2001:0DB8:1::1      | The source IPv6 host address that the source address of the packet must match.                                                                                                    |
| host 2001:0DB8:1::2      | The destination IPv6 host address that the destination address of the packet must match.                                                                                                    |

| Field               | Description                                                                                                    |
|---------------------|----------------------------------------------------------------------------------------------------|
| 11000               | The ephemeral source port number for the outgoing connection.                                                                                                    |
| timeout 300         | The total interval of idle time (in seconds) after which the temporary IPv6 reflexive access list named tcptraffic will time out for the indicated session.                                                                                            |
| (time left 243)     | The amount of idle time (in seconds) remaining before the temporary IPv6 reflexive access list named teptraffic is deleted for the indicated session. Additional received traffic that matches the indicated session resets this value to 300 seconds. |
| evaluate udptraffic | Indicates the IPv6 reflexive access list named udptraffic is nested in the IPv6 access list named outbound.                                                                                                    |

| Command                | Description                                                                 |  |
|------------------------|-----------------------------------------------------------------------------|--|
| clear ipv6 access-list | Resets the IPv6 access list match counters.                                 |  |
| hardware statistics    | Enables the collection of hardware statistics.                              |  |
| show ip access-list    | Displays the contents of all current IP access lists.                       |  |
| show ip prefix-list    | Displays information about a prefix list or prefix list entries.            |  |
| show ipv6 prefix-list  | Displays information about an IPv6 prefix list or IPv6 prefix list entries. |  |

# show ipv6 cga address-db

To display IPv6 cryptographically generated addresses (CGA) from the address database, use the **show ipv6 cga address-db** command in privileged EXEC mode.

# show ipv6 cga address-db

# **Syntax Description**

This command has no arguments or keywords.

# **Command Default**

No CGAs are displayed.

#### **Command Modes**

Privileged EXEC

# **Command History**

| Release   | Modification                 |  |
|-----------|------------------------------|--|
| 12.4(24)T | This command was introduced. |  |

# **Examples**

The following example displays CGAs in the CGA database:

#### Router# show ipv6 cga address-db

```
2001:0DB8:/64 ::2011:B680:DEF4:A550 - table 0x0
interface: Ethernet0/0 (3)
modifier: SEND1024e
FE80::/64 ::3824:3CE4:C044:8D65 - table 0x12000003
interface: Ethernet0/0 (3)
modifier: SEND1024e
```

The table below describes the significant fields shown in the display.

#### Table 117: show ipv6 cga address-db Field Descriptions

| Field                                           | Description                                   |
|-------------------------------------------------|-----------------------------------------------|
| 2001:0DB8:/64 ::2011:B680:DEF4:A550 - table 0x0 | CGA address for which information is shown.   |
| interface:                                      | Interface on which the address is configured. |
| modifier:                                       | The CGA modifier.                             |

| Command                                 | Description                              |
|-----------------------------------------|------------------------------------------|
| show ipv6 cga modifier-db               | Displays IPv6 CGA modifiers.             |
| show ipv6 nd secured certificates       | Displays active SeND certificates.       |
| show ipv6 nd secured counters interface | Displays SeND counters on an interface.  |
| show ipv6 nd secured nonce-db           | Displays active SeND nonce entries.      |
| show ipv6 nd secured timestamp-db       | Displays active SeND time-stamp entries. |

# show ipv6 cga modifier-db

To display IPv6 cryptographically generated address (CGA) modifier database entries, use the **show ipv6 cga modifier-db** command in privileged EXEC mode.

# show ipv6 cga modifier-db

# **Syntax Description**

This command has no arguments or keywords.

# **Command Default**

No CGA modifiers are displayed.

#### **Command Modes**

Privileged EXEC

# **Command History**

| Release   | Modification                 |  |
|-----------|------------------------------|--|
| 12.4(24)T | This command was introduced. |  |

# **Usage Guidelines**

The **show ipv6 cga modifier-db** command is used to display the modifiers generated with the **ipv6 cga modifier** command and the addresses generated from them.

### **Examples**

The following example displays CGA modifiers in the CGA modifier database:

#### Router# show ipv6 cga modifier-db

The table below describes the significant fields shown in the display.

#### .

#### Table 118: show ipv6 cga modifier-db Field Descriptions

| Field                                                             | Description                                                   |
|-------------------------------------------------------------------|---------------------------------------------------------------|
| D695:5D75:F9B5:9715:DF0A:D840:70A2:84B8                           | The CGA modifier for which the information is displayed.      |
| label                                                             | Name used for the Rivest, Shamir, and Adelman (RSA) key pair. |
| Addresses: 2001:100::38C9:4A1A:2972:794EFE80::289C:3308:4719:87F2 | The CGA address.                                              |

| Command                                 | Description                                                  |
|-----------------------------------------|--------------------------------------------------------------|
| ipv6 cga modifier                       | Generates an IPv6 CGA modifier for a specified RSA key pair. |
| show ipv6 cga address-db                | Displays IPv6 CGAs.                                          |
| show ipv6 nd secured certificates       | Displays active SeND certificates.                           |
| show ipv6 nd secured counters interface | Displays SeND counters on an interface.                      |
| show ipv6 nd secured nonce-db           | Displays active SeND nonce entries.                          |
| show ipv6 nd secured timestamp-db       | Displays active SeND time-stamp entries.                     |

# show ipv6 inspect

To view Context-based Access Control (CBAC) configuration and session information, use the show ipv6 inspect command in privileged EXEC mode.

 $show \ ipv6 \ inspect \ \{name \ inspection-name \ | \ config \ | \ interfaces \ | \ session \ [\ detail] \ | \ all \}$ 

# **Syntax Description**

| name inspection-name | Displays the configured inspection rule with the name inspection-name.                                                                                                    |  |
|----------------------|----------------------------------------------------------------------------------------------------|--|
| config               | Displays the complete Cisco IOS firewall inspection configuration.                                                                                                    |  |
| interfaces           | Displays interface configuration with respect to applied inspection rules and access lists.                                                                                              |  |
| session [detail      | Displays existing sessions that are currently being tracked and inspected by Cisco IOS firewall. The optional detail keyword causes additional details about these sessions to be shown. |  |
| all                  | Displays all Cisco IOS firewall configuration and all existing sessions that are currently being tracked and inspected by Cisco IOS firewall.                                            |  |

#### **Command Modes**

Privileged EXEC

# **Command History**

| Release  | Modification                 |  |
|----------|------------------------------|--|
| 12.3(7)T | This command was introduced. |  |

# **Examples**

The following example asks for information about interfaces currently under inspection:

Router# show ipv6 inspect interfaces

| Command      | Description                                        |  |
|--------------|----------------------------------------------------|--|
| ipv6 inspect | Applies a set of inspection rules to an interface. |  |

# show ipv6 nd raguard counters

To display information about RA guard counters, use the **show ipv6 nd raguard policy**command in privileged EXEC mode.

show ipv6 nd raguard counters [interface type number]

| Syntax Description | interface | type number | (Optional) Displays RA guard policy information for the specified interface type |
|--------------------|-----------|-------------|----------------------------------------------------------------------------------|
|                    |           |             | and number.                                                                      |

#### **Command Modes**

Privileged EXEC (#)

| Command History | Release      | Modification                 |
|-----------------|--------------|------------------------------|
|                 | 12.2(5th)SXI | This command was introduced. |

# **Usage Guidelines**

The **show ipv6 nd raguard counters** command displays information about RA guard counters, such as packets sent, packets received, and packets droped. This command also provides information on why a packet was dropped.

# show ipv6 nd raguard policy

To display a router advertisements (RAs) guard policy on all interfaces configured with the RA guard feature, use the **show ipv6 nd raguard policy** command in privileged EXEC mode.

show ipv6 nd raguard policy [policy-name]

# **Syntax Description**

| pol | icy-name | (Optional) RA guard policy name. |
|-----|----------|----------------------------------|
|-----|----------|----------------------------------|

#### **Command Modes**

Privileged EXEC (#)

#### **Command History**

| Release                       | Modification                                                  |
|-------------------------------|---------------------------------------------------------------|
| 12.2(50)SY                    | This command was introduced.                                  |
| 15.2(4)S                      | This command was integrated into Cisco IOS Release 15.2(4)S.  |
| 15.0(2)SE                     | This command was integrated into Cisco IOS Release 15.0(2)SE. |
| Cisco IOS XE Release<br>3.2SE | This command was integrated into Cisco IOS XE Release 3.2SE.  |

### **Usage Guidelines**

The **show ipv6 nd raguard policy** command displays the options configured for the policy on all interfaces configured with the RA guard feature.

# **Examples**

The following example shows the policy configuration for a policy named raguard1 and all the interfaces where the policy is applied:

Router# show ipv6 nd raguard policy interface raguard1

```
Policy raguard1 configuration:
  device-role host
Policy applied on the following interfaces:
  Et0/0 vlan all
  Et1/0 vlan all
```

The table below describes the significant fields shown in the display.

#### Table 119: show ipv6 nd raguard policy Field Descriptions

| Field                                       | Description                                                                             |
|---------------------------------------------|-----------------------------------------------------------------------------------------|
| Policy raguard1 configuration:              | Configuration of the specified policy.                                                  |
| device-role host                            | The role of the device attached to the port. This device configuration is that of host. |
| Policy applied on the following interfaces: | The specified interface on which the RA guard feature is configured.                    |

# show ipv6 nd secured certificates

To display active IPv6 Secure Neighbor Discovery (SeND) certificates, use the **show ipv6 nd secured certificates**command in privileged EXEC mode.

#### show ipv6 nd secured certificates

# **Syntax Description**

This command has no arguments or keywords.

# **Command Default**

No SeND certificates are displayed.

#### **Command Modes**

Privileged EXEC

# **Command History**

| Release   | Modification                 |  |
|-----------|------------------------------|--|
| 12.4(24)T | This command was introduced. |  |

# **Usage Guidelines**

The **show ipv6 nd secured certificates** command is used on hosts (routers configured in host mode) to display the certificates received over SeND (via Certificate Path Advertisement) and their state.

#### **Examples**

The following example displays active SeND certificates:

# Router# show ipv6 nd secured certificates

```
Total number of entries: 1 / 32
Hash id RA certcnt certrcv state
DC0102E09FAF422D49ED79A846D2EBC1 0x00000778 no 1 1 CERT_VALIDATED
certificate No 0
subject hostname=sa14-72a,c=FR,st=fr,l=example,o=cisco,ou=nsstg,cn=72a
```

issuer c=FR,st=fr,l=example,o=cisco,ou=nsstg,cn=CA0

The table below describes the significant fields shown in the display.

#### Table 120: show ipv6 nd secured certificates Field Descriptions

| Field   | Description                                            |
|---------|--------------------------------------------------------|
| certcnt | Number of certificate for this chain.                  |
| certrcv | Number of certifciate received in the chain.           |
| Hash    | Key hash.                                              |
| id      | Numero of the certifciate.                             |
| RA      | Displays Yes if an RA is pending for this certificate. |
| state   | Current state of the certificate.                      |

| Command                                 | Description                              |
|-----------------------------------------|------------------------------------------|
| show ipv6 cga modifier-db               | Displays IPv6 CGA modifiers.             |
| show ipv6 cga address-db                | Displays IPv6 CGAs.                      |
| show ipv6 nd secured counters interface | Displays SeND counters on an interface.  |
| show ipv6 nd secured nonce-db           | Displays active SeND nonce entries.      |
| show ipv6 nd secured timestamp-db       | Displays active SeND time-stamp entries. |

# show ipv6 nd secured counters interface

To display IPv6 Secure Neighbor Discovery (SeND) counters on an interface, use the **show ipv6 nd secured counters interface**command in privileged EXEC mode.

show ipv6 nd secured counters interface interface

| •          |       | _              |     |      |
|------------|-------|----------------|-----|------|
| <b>~</b> 1 | /ntav | Desc           | rın | tınn |
| v          | IIIUA | <b>D U 3 U</b> | ıιμ | uvii |

| interface | (Optional) Specifies the interface on which SeND counters are located. |
|-----------|------------------------------------------------------------------------|
|-----------|------------------------------------------------------------------------|

#### **Command Default**

No SeND counter information is displayed.

#### **Command Modes**

Privileged EXEC

## **Command History**

| Release   | Modification                 |  |  |
|-----------|------------------------------|--|--|
| 12.4(24)T | This command was introduced. |  |  |

# **Examples**

The following example displays SeND counters:

# Router# show ipv6 nd secured counters interface ethernet0/0 e0/0 Received ND messages on Ethernet0/0:

| C 0 / 0 1 |   | JOI VOG IVI | J mebbag. | CD 011 11 C1 | icinceo, | · • |     |     |    |       |         |   |
|-----------|---|-------------|-----------|--------------|----------|-----|-----|-----|----|-------|---------|---|
| rcvd      |   | accept      | SLLA      | TLLA         | PREFIX   | MTU | CGA | RSA | TS | NONCE | TA CERT |   |
| RA        |   | 66          | 65        | 63           | 0        | 62  | 63  | 63  | 63 | 63    | 0       | 0 |
|           | 0 |             |           |              |          |     |     |     |    |       |         |   |
| NS        |   | 8           | 8         | 8            | 0        | 0   | 0   | 8   | 8  | 8     | 8       | 0 |
|           | 0 |             |           |              |          |     |     |     |    |       |         |   |
| NA        |   | 20          | 20        | 0            | 8        | 0   | 0   | 19  | 19 | 19    | 14      | 0 |
|           | 0 |             |           |              |          |     |     |     |    |       |         |   |
| CPA       |   | 1           | 1         | 0            | 0        | 0   | 0   | 0   | 0  | 0     | 0       | 1 |
|           | 1 |             |           |              |          |     |     |     |    |       |         |   |

Dropped ND messages on Ethernet0/0:

Codes TIMEOUT: Timed out while waiting for rsp

 $\begin{array}{ccc} & \text{drop} & \text{TIMEOUT} \\ \text{RA} & 1 & 1 \end{array}$ 

Sent ND messages on Ethernet0/0:

| ser | ıt | ${\tt aborted}$ | SLLA | CGA | RSA | TS | NONCE | TA |    |
|-----|----|-----------------|------|-----|-----|----|-------|----|----|
| NS  |    | 14              | 0    | 14  | 14  | 14 | 14    | 14 | 0  |
| NA  |    | 8               | 0    | 0   | 8   | 8  | 8     | 8  | 0  |
| CPS | 5  | 43              | 0    | 0   | 0   | 0  | 0     | 0  | 43 |
|     |    |                 |      |     |     |    |       |    |    |

Router#

The table below describes the significant fields shown in the display.

#### Table 121: show ipv6 nd secured counters interface Field Descriptions

| Field  | Description                                                                          |
|--------|--------------------------------------------------------------------------------------|
| accept | Number of neighbor discovery (ND) messages accepted (messages that are not dropped). |
| CERT   | Number of messages received with the certificate option.                             |
| CGA    | Number of messages received with the CGA option.                                     |

| Field  | Description                                               |  |  |  |
|--------|-----------------------------------------------------------|--|--|--|
| MTU    | Number of messages received with the MTU option.          |  |  |  |
| NA     | Number of NDP neighbor advertisements                     |  |  |  |
| NONCE  | Number of messages received with the NONCE option.        |  |  |  |
| NS     | Number of NDP neighbor solicitions.                       |  |  |  |
| PREFIX | Number of messages received with the PREFIX option.       |  |  |  |
| rcvd   | Number of ND messages received on the interface.          |  |  |  |
| RA     | Number of router advertisements.                          |  |  |  |
| REDIR  | Number of NDP redirect messages.                          |  |  |  |
| RS     | Router Solicit.                                           |  |  |  |
| RSA    | Number of messages received with the RSA option.          |  |  |  |
| SLLA   | Number of messages received with the ND SLLA option.      |  |  |  |
| TA     | Number of messages received with the trust anchor option. |  |  |  |
| TS     | Number of messages received with the time stamp option.   |  |  |  |

| Command                           | Description                             |
|-----------------------------------|-----------------------------------------|
| show ipv6 cga address-db          | Displays IPv6 CGAs.                     |
| show ipv6 cga modifier-db         | Displays IPv6 CGA modifiers.            |
| show ipv6 nd secured certificates | Displays active SeND certificates.      |
| show ipv6 nd secured nonce-db     | Displays active SeND nonce entries.     |
| show ipv6 nd secured timestamp-db | Displays active SeND timestamp entries. |

# show ipv6 nd secured nonce-db

To display active IPv6 Secure Neighbor Discovery (SeND) nonce database entries, use the **show ipv6 nd secured nonce-db**command in privileged EXEC mode.

show ipv6 nd secured nonce-db

**Syntax Description** 

This command has no arguments or keywords.

**Command Default** 

No SeND nonce information is displayed.

**Command Modes** 

Privileged EXEC

**Command History** 

| Release   | Modification                 |
|-----------|------------------------------|
| 12.4(24)T | This command was introduced. |

**Usage Guidelines** 

The **show ipv6 nd secured nonce-db**command is used to display the pending solicitations. There are rarely any pending solicitations because the solicitations are quickly answered and removed from the database.

**Examples** 

The following example displays active SeND nonce entries. The output is self-explanatory.

Router# show ipv6 nd secured nonce-db Total number of entries: 0

| Command                                 | Description                              |
|-----------------------------------------|------------------------------------------|
| show ipv6 cga address-db                | Displays IPv6 CGAs.                      |
| show ipv6 cga modifier-db               | Displays IPv6 CGA modifiers.             |
| show ipv6 nd secured certificates       | Displays active SeND certificates.       |
| show ipv6 nd secured counters interface | Displays SeND counters on an interface.  |
| show ipv6 nd secured timestamp-db       | Displays active SeND time stamp entries. |

# show ipv6 nd secured solicit-db

To display pending SEcure Neighbor Discovery (SEND) solicitations from peers, use the **show ipv6 nd secured solicit-db**command in privileged EXEC configuration mode.

show ipv6 nd secured solicit-db

**Syntax Description** 

This command has no arguments or keywords.

**Command Default** 

No pending SEND solicitation information is displayed.

**Command Modes** 

Privileged EXEC

**Command History** 

| Release   | Modification                 |
|-----------|------------------------------|
| 12.4(24)T | This command was introduced. |

**Usage Guidelines** 

Use this command to display pending SEND solicitations.

**Examples** 

The following example displays pending SEcure Neighbor Discovery (SEND) solicitations from peers:

Router# show ipv6 nd secured solicit-db

# show ipv6 nd secured timestamp-db

To display active Secure Neighbor Discovery (SeND) time-stamp database entries, use the **show ipv6 nd secured timestamp-db**command in privileged EXEC mode.

#### show ipv6 nd secured timestamp-db

#### **Syntax Description**

This command has no arguments or keywords.

# **Command Default**

No pending SeND solicitation information is displayed.

#### **Command Modes**

Privileged EXEC

#### **Command History**

| Release   | Modification                 |
|-----------|------------------------------|
| 12.4(24)T | This command was introduced. |

#### **Usage Guidelines**

The **show ipv6 nd secured timestamp-db** command displays the content of the time-stamp databse, which contains last received messages from peers. It also displays the delta and fuzz values.

#### **Examples**

The following example displays active SeND time-stamp database entries:

```
Router# show ipv6 nd secured timestamp-db
```

```
Total number of entries: 6 Number of unreached peer entries: 3 / 1024
FE80::289C:3308:4719:87F2 on Ethernet0/0, delta 300s, fuzz 1000ms
       Time to expire: 3h 41m 16s (reached)
       TSlast: 0x4936B97655FF = Wed Dec 3 16:53:10 2008
       RDlast: 0x4936B976438B = Wed Dec 3 16:53:10 2008
FE80::2441:88D1:22FC:3B77 on Ethernet0/0, delta 300s, fuzz 1000ms
       Time to expire: 3h 59m 53s (reached)
       TSlast: 0x4936BDD2E13E = Wed Dec 3 17:11:46 2008
       RDlast: 0x4936BDD2D0D6 = Wed Dec 3 17:11:46 2008
FE80::E2:F012:6F72:9E45 on Ethernet0/0, delta 300s, fuzz 1000ms
       Time to expire: 3h 4m 18s (unreached)
       TSlast: 0x4936B0CBB333 = Wed Dec 3 16:16:11 2008
       RDlast: 0x4936B0CBBD70 = Wed Dec 3 16:16:11 2008 2001:100::38C9:4A1A:2972:794E on
 Ethernet0/0, delta 300s, fuzz 1000ms
       Time to expire: 3h 4m 19s (unreached)
       TSlast: 0x4936BA254FDA = Wed Dec 3 16:56:05 2008
       RDlast: 0x4936BA253F72 = Wed Dec 3 16:56:05 2008 2001:100::383E:6BD5:397:4A50 on
Ethernet0/0, delta 300s, fuzz 1000ms
       Time to expire: 3h 45m 0s (reached)
       TSlast: 0x4936BA55F2AA = Wed Dec 3 16:56:53 2008
       RDlast: 0x4936BA55E036 = Wed Dec 3 16:56:53 2008
2001:100::434:E62D:327D:B1E6 on Ethernet0/0, delta 300s, fuzz 1000ms
       Time to expire: 3h 4m 42s (unreached)
        TSlast: 0x4936B0E422D0 = Wed Dec 3 16:16:36 2008
       RDlast: 0x4936B0E42D0E = Wed Dec 3 16:16:36 2008
```

The table below describes the significant fields shown in the display.

Table 122: show ipv6 nd secured timestamp-db Field Descriptions

| Field                   | Description                                            |
|-------------------------|--------------------------------------------------------|
| Total number of entries | Number of entries (peers) in the cache.                |
| Time to expire          | Remaining time before entry expires.                   |
| TSlast                  | Last peer timestamp value.                             |
| RDlast                  | Time when the last message was received from the peer. |

| Command                                 | Description                             |
|-----------------------------------------|-----------------------------------------|
| show ipv6 cga address-db                | Displays IPv6 CGAs.                     |
| show ipv6 cga modifier-db               | Displays IPv6 CGA modifiers.            |
| show ipv6 nd secured certificates       | Displays active SeND certificates.      |
| show ipv6 nd secured counters interface | Displays SeND counters on an interface. |
| show ipv6 nd secured nonce-db           | Displays active SeND nonce entries.     |

# show ipv6 nhrp

To display Next Hop Resolution Protocol (NHRP) mapping information, use the **show ipv6 nhrp** command in user EXEC or privileged EXEC mode.

show ipv6 nhrp  $[\{dynamic\ [ipv6-address] \mid incomplete \mid static\}]\ [\{address \mid interface\}]\ [\{brief \mid detail\}]\ [purge]$ 

# **Syntax Description**

| dynamic      | (Optional) Displays dynamic (learned) IPv6-to-nonbroadcast multiaccess address (NBMA) mapping entries. Dynamic NHRP mapping entries are obtained from NHRP resolution/registration exchanges. See the table below for types, number ranges, and descriptions. |
|--------------|----------------------------------------------------------------------------------------------------|
| ipv6-address | (Optional) The IPv6 address of the cache entry.                                                                                                    |
| incomplete   | (Optional) Displays information about NHRP mapping entries for which the IPv6-to-NBMA is not resolved. See the table below for types, number ranges, and descriptions.                                                                                        |
| static       | (Optional) Displays static IPv6-to-NBMA address mapping entries. Static NHRP mapping entries are configured using the <b>ipv6 nhrp map</b> command. See the table below for types, number ranges, and descriptions.                                           |
| address      | (Optional) NHRP mapping entry for specified protocol addresses.                                                                                                    |
| interface    | (Optional) NHRP mapping entry for the specified interface. See the table below for types, number ranges, and descriptions.                                                                                                    |
| brief        | (Optional) Displays a short output of the NHRP mapping.                                                                                                    |
| detail       | (Optional) Displays detailed information about NHRP mapping.                                                                                                    |
| purge        | (Optional) Displays NHRP purge information.                                                                                                    |

#### **Command Modes**

User EXEC (>)
Privileged EXEC (#)

## **Command History**

| Release   | Modification                 |
|-----------|------------------------------|
| 12.4(20)T | This command was introduced. |

# **Usage Guidelines**

The table below lists the valid types, number ranges, and descriptions for the optional interface argument.

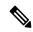

Note

The valid types can vary according to the platform and interfaces on the platform.

Table 123: Valid Types, Number Ranges, and Interface Description

| Valid Types       | Number Ranges   | Interface Descriptions         |
|-------------------|-----------------|--------------------------------|
| async             | 1               | Async                          |
| atm               | 0 to 6          | ATM                            |
| bvi               | 1 to 255        | Bridge-Group Virtual Interface |
| cdma-ix           | 1               | CDMA Ix                        |
| ctunnel           | 0 to 2147483647 | C-Tunnel                       |
| dialer            | 0 to 20049      | Dialer                         |
| ethernet          | 0 to 4294967295 | Ethernet                       |
| fastethernet      | 0 to 6          | FastEthernet IEEE 802.3        |
| lex               | 0 to 2147483647 | Lex                            |
| loopback          | 0 to 2147483647 | Loopback                       |
| mfr               | 0 to 2147483647 | Multilink Frame Relay bundle   |
| multilink         | 0 to 2147483647 | Multilink-group                |
| null              | 0               | Null                           |
| port-channel      | 1 to 64         | Port channel                   |
| tunnel            | 0 to 2147483647 | Tunnel                         |
| vif               | 1               | PGM multicast host             |
| virtual-ppp       | 0 to 2147483647 | Virtual PPP                    |
| virtual-template  | 1 to 1000       | Virtual template               |
| virtual-tokenring | 0 to 2147483647 | Virtual Token Ring             |
| xtagatm           | 0 to 2147483647 | Extended tag ATM               |

# **Examples**

The following is sample output from the **show ipv6 nhrp** command:

```
Router# show ipv6 nhrp
2001:0db8:3c4d:0015::1a2f:3d2c/48 via
2001:0db8:3c4d:0015::1a2f:3d2c
Tunnel0 created 6d05h, never expire
```

The table below describes the significant fields shown in the display.

#### Table 124: show ipv6 nhrp Field Descriptions

| Field                              | Description                                             |
|------------------------------------|---------------------------------------------------------|
| 2001:0db8:3c4d:0015::1a2f: 3d2c/48 | Target network.                                         |
| 2001:0db8:3c4d:0015::1a2f:3d2c     | Next hop to reach the target network.                   |
| Tunnel0                            | Interface through which the target network is reached.  |
| created 6d05h                      | Length of time since the entry was created (dayshours). |
| never expire                       | Indicates that static entries never expire.             |

The following is sample output from the **show ipv6 nhrp**command using the **brief** keyword:

```
Router# show ipv6 nhrp brief
```

2001:0db8:3c4d:0015:0000:0000:1a2f:3d2c/48 via 2001:0db8:3c4d:0015:0000:0000:1a2f:3d2c Interface: Tunnel0 Type: static NBMA address: 10.11.11.99

The table below describes the significant fields shown in the display.

#### Table 125: show ipv6 nhrp brief Field Descriptions

| Field                                              | Description                                                                                                    |
|----------------------------------------------------|----------------------------------------------------------------------------------------------------|
| 2001:0db8:3c4d:0015:0000:0000:<br>1a2f:3d2c/48     | Target network.                                                                                                    |
| via<br>2001:0db8:3c4d:0015:0000:0000:<br>1a2f:3d2c | Next Hop to reach the target network.                                                                                                    |
| Interface: Tunnel0                                 | Interface through which the target network is reached.                                                                                                    |
| Type: static                                       | <ul> <li>Type of tunnel. The types can be one of the following:</li> <li>dynamicNHRP mapping is obtained dynamically. The mapping entry is created using information from the NHRP resolution and registrations.</li> <li>staticNHRP mapping is configured statically. Entries configured by the ipv6 nhrp map command are marked static.</li> <li>incompleteThe NBMA address is not known for the target network.</li> </ul> |

| Comn | nand     | Description                                                                                             |
|------|----------|----------------------------------------------------------------------------------------------------|
| ipv6 | nhrp map | Statically configures the IPv6-to-NBMA address mapping of IP destinations connected to an NBMA network. |

# show ipv6 port-map

To verify port-to-application mapping (PAM) configuration, use the **show ipv6 port-map**command in user EXEC or privileged EXEC mode.

**show ipv6 port-map** [{application | **port** port-number}]

# **Syntax Description**

| application |             | (Optional) Specifies the name of the application used in port mapping. |
|-------------|-------------|------------------------------------------------------------------------|
| port        | port-number | (Optional) Specifies the port number that maps to the application.     |

#### **Command Modes**

User EXEC Privileged EXEC

#### **Command History**

| Release   | Modification                 |
|-----------|------------------------------|
| 12.3(11)T | This command was introduced. |

## **Usage Guidelines**

The **show ipv6 port-map** command displays the entire IPv6 port-mapping table or specific port-mapping information of a particular port number or application (protocol). Enabling the **show ipv6 port-map** command displays the entire IPv6 PAM table, including system-defined, user-defined, and host-specific port-mapping configurations.

To display port-mapping details of a specific port number, use the **show ipv6 port-map** command with the **port***port-number* keyword and argument.

To display the port-mapping details of a specific application, use the **show ipv6 port-map** command with the *application* argument.

# **Examples**

The following example displays the FTP application's PAM information:

Router# show ipv6 port-map ftp

The following example displays PAM information at port number 21:

Router# show ipv6 port-map port 21

| Command       | Description                     |
|---------------|---------------------------------|
| ipv6 port-map | Establishes PAM for the system. |

# show ipv6 prefix-list

To display information about an IPv6 prefix list or IPv6 prefix list entries, use the **show ipv6 prefix-list**command in user EXEC or privileged EXEC mode.

```
show ipv6 prefix-list [{detail | summary}] [list-name]
show ipv6 prefix-list list-name ipv6-prefix/prefix-length [{longer | first-match}]
show ipv6 prefix-list list-name seq seq-num
```

# **Syntax Description**

| detail   summary | (Optional) Displays detailed or summarized information about all IPv6 prefix lists.                                                                                                    |  |
|------------------|----------------------------------------------------------------------------------------------------|--|
| list-name        | (Optional) The name of a specific IPv6 prefix list.                                                                                                    |  |
| ipv6-prefix      | All prefix list entries for the specified IPv6 network.  This argument must be in the form documented in RFC 2373 where the address is specified in hexadecimal using 16-bit values between colons.                            |  |
| / prefix-length  | The length of the IPv6 prefix. A decimal value that indicates how many of the high-order contiguous bits of the address comprise the prefix (the network portion of the address). A slash mark must precede the decimal value. |  |
| longer           | (Optional) Displays all entries of an IPv6 prefix list that are more specific than the given <i>ipv6-prefix I prefix-length</i> values.                                                                                        |  |
| first-match      | (Optional) Displays the entry of an IPv6 prefix list that matches the given <i>ipv6-prefix l prefix-length</i> values.                                                                                                    |  |
| seq seq-num      | The sequence number of the IPv6 prefix list entry.                                                                                                    |  |

## **Command Default**

Displays information about all IPv6 prefix lists.

#### **Command Modes**

User EXEC Privileged EXEC

# **Command History**

| Release     | Modification                                                    |
|-------------|-----------------------------------------------------------------|
| 12.2(2)T    | This command was introduced.                                    |
| 12.0(21)ST  | This command was integrated into Cisco IOS Release 12.0(21)ST.  |
| 12.0(22)S   | This command was integrated into Cisco IOS Release 12.0(22)S.   |
| 12.2(14)S   | This command was integrated into Cisco IOS Release 12.2(14)S.   |
| 12.2(28)SB  | This command was integrated into Cisco IOS Release 12.2(28)SB.  |
| 12.2(25)SG  | This command was integrated into Cisco IOS Release 12.2(25)SG.  |
| 12.2(33)SRA | This command was integrated into Cisco IOS Release 12.2(33)SRA. |

| Release     | Modification                                                    |
|-------------|-----------------------------------------------------------------|
| 12.2(33)SXH | This command was integrated into Cisco IOS Release 12.2(33)SXH. |

#### **Usage Guidelines**

The **show ipv6 prefix-list** command provides output similar to the **show ip prefix-list** command, except that it is IPv6-specific.

#### **Examples**

The following example shows the output of the **show ipv6 prefix-list** command with the **detail** keyword:

```
Router# show ipv6 prefix-list detail
Prefix-list with the last deletion/insertion: bgp-in
ipv6 prefix-list 6to4:
   count: 1, range entries: 0, sequences: 5 - 5, refcount: 2
   seq 5 permit 2002::/16 (hit count: 313, refcount: 1)
ipv6 prefix-list aggregate:
   count: 2, range entries: 2, sequences: 5 - 10, refcount: 30
   seq 5 deny 3FFE:C00::/24 ge 25 (hit count: 568, refcount: 1)
   seq 10 permit ::/0 le 48 (hit count: 31310, refcount: 1)
ipv6 prefix-list bgp-in:
   count: 6, range entries: 3, sequences: 5 - 30, refcount: 31
   seq 5 deny 5F00::/8 le 128 (hit count: 0, refcount: 1)
   seq 10 deny ::/0 (hit count: 0, refcount: 1)
   seq 15 deny ::/1 (hit count: 0, refcount: 1)
   seq 20 deny ::/2 (hit count: 0, refcount: 1)
   seq 25 deny ::/3 ge 4 (hit count: 0, refcount: 1)
   seq 30 permit ::/0 le 128 (hit count: 240664, refcount: 0)
```

The table below describes the significant fields shown in the display.

Table 126: show ipv6 prefix-list Field Descriptions

| Field                                           | Description                                         |
|-------------------------------------------------|-----------------------------------------------------|
| Prefix list with the latest deletion/insertion: | Prefix list that was last modified.                 |
| count                                           | Number of entries in the list.                      |
| range entries                                   | Number of entries with matching range.              |
| sequences                                       | Sequence number for the prefix entry.               |
| refcount                                        | Number of objects currently using this prefix list. |
| seq                                             | Entry number in the list.                           |
| permit, deny                                    | Granting status.                                    |
| hit count                                       | Number of matches for the prefix entry.             |

The following example shows the output of the **show ipv6 prefix-list** command with the **summary**keyword:

```
Router# show ipv6 prefix-list summary
Prefix-list with the last deletion/insertion: bgp-in
ipv6 prefix-list 6to4:
```

```
count: 1, range entries: 0, sequences: 5 - 5, refcount: 2
ipv6 prefix-list aggregate:
   count: 2, range entries: 2, sequences: 5 - 10, refcount: 30
ipv6 prefix-list bgp-in:
   count: 6, range entries: 3, sequences: 5 - 30, refcount: 31
```

| Command                      | Description                                                            |
|------------------------------|------------------------------------------------------------------------|
| clear ipv6 prefix-list       | Resets the hit count of the prefix list entries.                       |
| distribute-list in           | Filters networks received in updates.                                  |
| distribute-list out          | Suppresses networks from being advertised in updates.                  |
| ipv6 prefix-list             | Creates an entry in an IPv6 prefix list.                               |
| ipv6 prefix-list description | Adds a text description of an IPv6 prefix list.                        |
| match ipv6 address           | Distributes IPv6 routes that have a prefix permitted by a prefix list. |
| neighbor prefix-list         | Distributes BGP neighbor information as specified in a prefix list.    |
| remark (prefix-list)         | Adds a comment for an entry in a prefix list.                          |

# show ipv6 snooping capture-policy

To display message capture policies, use the **show ipv6 snooping capture-policy** command in user EXEC or privileged EXEC mode.

show ipv6 snooping capture-policy [interface type number]

## **Syntax Description**

| interface type number | (Optional) Displays first-hop message types on the specified interface type and |
|-----------------------|---------------------------------------------------------------------------------|
|                       | number.                                                                         |

#### **Command Modes**

User EXEC (>)

Privileged EXEC (#)

#### **Command History**

| Release                       | Modification                                                  |
|-------------------------------|---------------------------------------------------------------|
| 12.2(50)SY                    | This command was introduced.                                  |
| 15.0(2)SE                     | This command was integrated into Cisco IOS Release 15.0(2)SE. |
| 15.3(1)S                      | This command was integrated into Cisco IOS Release 15.3(1)S.  |
| Cisco IOS XE Release<br>3.2SE | This command was integrated into Cisco IOS XE Release 3.2SE.  |

## **Usage Guidelines**

The show ipv6 snooping capture-policy command displays IPv6 first-hop message capture policies.

## **Examples**

The following example shows **show ipv6 snooping capture-policy** command output on the Ethernet 0/0 interface, on which the IPv6 Neighbor Discovery Protocol (NDP) Inspection and Router Advertisement (RA) Guard features are configured:

#### Router# show ipv6 snooping capture-policy

| Hardware policy registered on Et0/0 |                |         |       |        |               |
|-------------------------------------|----------------|---------|-------|--------|---------------|
| Protocol                            | Protocol value | Message | Value | Action | Feature       |
| ICMP                                | 58             | RS      | 85    | punt   | RA Guard      |
|                                     |                |         |       | punt   | ND Inspection |
| ICMP                                | 58             | RA      | 86    | drop   | RA guard      |
|                                     |                |         |       | punt   | ND Inspection |
| ICMP                                | 58             | NS      | 87    | punt   | ND Inspection |
| ICMP                                | 58             | NA      | 88    | punt   | ND Inspection |
| ICMP                                | 58             | REDIR   | 89    | drop   | RA Guard      |
|                                     |                |         |       | punt   | ND Inspection |

The table below describes the significant fields shown in the display.

Table 127: show ipv6 snooping capture-policy Field Descriptions

| Field                                | Description                                                                                                |
|--------------------------------------|----------------------------------------------------------------------------------------------------|
| Hardware policy registered on Fa4/11 | A hardware policy contains a programmatic access list (ACL), with a list of access control entries (ACEs). |
| Protocol                             | The protocol whose packets are being inspected.                                                            |
| Message                              | The type of message being inspected.                                                                       |
| Action                               | Action to be taken on the packet.                                                                          |
| Feature                              | The inspection feature for this information.                                                               |

# show ipv6 snooping counters

To display information about the packets counted by the interface counter, use the **show ipv6 snooping counters** command in user EXEC or privileged EXEC mode.

**show ipv6 snooping counters** {interface type number | vlan vlan-id}

## **Syntax Description**

| interface type number Displays first-hop packets that match the specified interface type and number |
|----------------------------------------------------------------------------------------------------|
|----------------------------------------------------------------------------------------------------|

#### **Command Modes**

User EXEC (>)

Privileged EXEC (#)

#### **Command History**

| Release                       | Modification                                                  |
|-------------------------------|---------------------------------------------------------------|
| 12.2(50)SY                    | This command was introduced.                                  |
| 15.0(2)SE                     | This command was integrated into Cisco IOS Release 15.0(2)SE. |
| 15.3(1)S                      | This command was integrated into Cisco IOS Release 15.3(1)S.  |
| Cisco IOS XE Release<br>3.2SE | This command was integrated into Cisco IOS XE Release 3.2SE.  |

## **Usage Guidelines**

The **show ipv6 snooping counters** command displays packets handled by the switch that are being counted in interface counters. The switch counts packets captured per interface and records whether the packet was received, sent, or dropped. If a packet is dropped, the reason for the drop and the feature that caused the drop are both also provided.

#### **Examples**

The following examples shows information about packets counted on Fast Ethernet interface 4/12:

#### Router# show ipv6 snooping counters interface Fa4/12

| Received message | s on Fa4 | 1/12:     |         |           |          |           |           |
|------------------|----------|-----------|---------|-----------|----------|-----------|-----------|
| Protocol         | Protocol | L message | 9       |           |          |           |           |
| ICMPv6           | RS       | RA        | NS      | NA        | REDIR    | CPS       | CPA       |
|                  | 0        | 4256      | 0       | 0         | 0        | 0         | 0         |
| Bridged messages | from Fa  | a4/12:    |         |           |          |           |           |
| Protocol         | Protocol | L message | €       |           |          |           |           |
| ICMPv6           | RS       | RA        | NS      | NA        | REDIR    | CPS       | CPA       |
|                  | 0        | 4240      | 0       | 0         | 0        | 0         | 0         |
| Dropped messages | on Fa4/  | /12:      |         |           |          |           |           |
| Feature/Message  | RS       | RA        | NS      | NA        | REDIR    | CPS       | CPA       |
| RA guard         | 0        | 16        | 0       | 0         | 0        | 0         | 0         |
| Dropped reasons  | on Fa4/1 | L2:       |         |           |          |           |           |
| RA quard         | 16 RZ    | dron -    | reason. | A / BEDIR | received | d on un-a | nithorize |

The table below describes the significant fields shown in the display.

#### Table 128: show ipv6 snooping counters Field Descriptions

| Field                  | Description                                                                    |
|------------------------|--------------------------------------------------------------------------------|
| Received messages on:  | The messages received on an interface.                                         |
| Protocol               | The protocol for which messages are being counted.                             |
| Protocol message       | The type of protocol messages being counted.                                   |
| Bridged messages from: | Bridged messages from the interface.                                           |
| Dropped messages on:   | The messages dropped on the interface.                                         |
| Feature/message        | The feature that caused the drop, and the type and number of messages dropped. |
| RA drop - reason:      | The reason that these messages were dropped.                                   |

# show ipv6 snooping features

To display information about about snooping features configured on the router, use the **show ipv6 snooping features** command in user EXEC or privileged EXEC mode.

## show ipv6 snooping features

## **Syntax Description**

This command has no arguments or keywords.

## **Command Modes**

User EXEC (>)

Privileged EXEC (#)

## **Command History**

| Release    | Modification                                                  |
|------------|---------------------------------------------------------------|
| 12.2(50)SY | This command was introduced.                                  |
| 15.0(2)SE  | This command was integrated into Cisco IOS Release 15.0(2)SE. |
| 15.3(1)S   | This command was integrated into Cisco IOS Release 15.3(1)S.  |

# **Usage Guidelines**

The **show ipv6 snooping features** command displays the first-hop features that are configured on the router.

#### **Examples**

The following example shows that both IPv6 NDP inspection and IPv6 RA guard are configured on the router:

#### Router# show ipv6 snooping features

Feature name priority state RA guard 100 READY NDP inspection 20 READY

The table below describes the significant fields shown in the display.

#### Table 129: show ipv6 snooping features Field Descriptions

| Field        | Description                                                            |
|--------------|------------------------------------------------------------------------|
| Feature name | The names of the IPv6 global policy features configured on the router. |
| priority     | The priority of the specified feature.                                 |
| state        | The state of the specified feature.                                    |

# show ipv6 snooping policies

To display information about the configured policies and the interfaces to which they are attached, use the **show ipv6 snooping policies** command in user EXEC or privileged EXEC mode.

show ipv6 snooping policies {interface type number | vlan vlan-id}

## **Syntax Description**

| interface type num | Displays policies that man | ch the specified interface type and number. |
|--------------------|----------------------------|---------------------------------------------|
|--------------------|----------------------------|---------------------------------------------|

#### **Command Modes**

User EXEC (>)

Privileged EXEC (#)

# **Command History**

| Release    | Modification                                                  |
|------------|---------------------------------------------------------------|
| 12.2(50)SY | This command was introduced.                                  |
| 15.0(2)SE  | This command was integrated into Cisco IOS Release 15.0(2)SE. |

## **Usage Guidelines**

The **show ipv6 snooping policies** command displays all policies that are configured and lists the interfaces to which they are attached.

# **Examples**

The following example shows information about all policies configured:

# Device# show ipv6 snooping policies

| NDP inspect                   | ion policies | configured: |  |
|-------------------------------|--------------|-------------|--|
| Policy                        | Interface    | Vlan        |  |
|                               |              |             |  |
| trusted                       | Et0/0        | all         |  |
|                               | Et1/0        | all         |  |
| untrusted                     | Et2/0        | all         |  |
| RA guard policies configured: |              |             |  |
| Policy                        | Interface    | Vlan        |  |
|                               |              |             |  |
| host                          | Et0/0        | all         |  |
|                               | Et1/0        | all         |  |
| router                        | Et2/0        | all         |  |
|                               |              |             |  |

The table below describes the significant fields shown in the display.

## Table 130: show ipv6 snooping policies Field Descriptions

| Field                               | Description                                                    |
|-------------------------------------|----------------------------------------------------------------|
| NDP inspection policies configured: | Description of the policies configured for a specific feature. |
| Policy                              | Whether the policy is trusted or untrusted.                    |
| Interface                           | The interface to which a policy is attached.                   |

# show ipv6 spd

To display the IPv6 Selective Packet Discard (SPD) configuration, use the **show ipv6 spd**command in privileged EXEC mode.

# show ipv6 spd

## **Syntax Description**

This command has no arguments or keywords.

## **Command Modes**

Privileged EXEC (#)

## **Command History**

| Release                  | Modification                                                    |
|--------------------------|-----------------------------------------------------------------|
| 12.2(33)SXH              | This command was introduced.                                    |
| 12.2(33)SRC              | This command was integrated into Cisco IOS Release 12.2(33)SRC. |
| Cisco IOS XE Release 2.6 | This command was integrated into Cisco IOS XE Release 2.6.      |
| 15.1(3)T                 | This command was integrated into Cisco IOS Release 15.1(3)T.    |

## **Usage Guidelines**

Use the **show ipv6 spd** command to display the SPD configuration, which may provide useful troubleshooting information.

# **Examples**

The following is sample output from the **show ipv6 spd** command:

```
Router# show ipv6 spd
Current mode: normal
Queue max threshold: 74, Headroom: 100, Extended Headroom: 10
IPv6 packet queue: 0
```

The table below describes the significant fields shown in the display.

#### Table 131: show ipv6 spd Field Description

| Field                   | Description                      |
|-------------------------|----------------------------------|
| Current mode: normal    | The current SPD state or mode.   |
| Queue max threshold: 74 | The process input queue maximum. |

| Command                      | Description                                                       |
|------------------------------|-------------------------------------------------------------------|
| ipv6 spd queue max-threshold | Configures the maximum number of packets in the SPD process input |
|                              | queue.                                                            |

# show ipv6 virtual-reassembly

To display Virtual Fragment Reassembly (VFR) configuration and statistical information on a specific interface, use the **show ipv6 virtual-reassembly** command in privileged EXEC mode.

show ipv6 virtual-reassembly interface interface-type

# **Syntax Description**

| interface | interface-type | Specifies the interface for which information is requested. |
|-----------|----------------|-------------------------------------------------------------|
|-----------|----------------|-------------------------------------------------------------|

#### **Command Modes**

Privileged EXEC

## **Command History**

| Release                   | Modification                                                |  |
|---------------------------|-------------------------------------------------------------|--|
| 12.3(7)T                  | This command was introduced.                                |  |
| Cisco IOS XE Release 3.4S | This command was integrated into Cisco IOS XE Release 3.4S. |  |

#### **Usage Guidelines**

This command shows the configuration and statistical information of VFR on the given interface.

#### **Examples**

The following example shows a typical display produced by this command:

```
Router# show ipv6 virtual-reassembly All enabled IPv6 interfaces...
```

```
All enabled IPv6 interfaces...

GigabitEthernet0/0/0:

IPv6 Virtual Fragment Reassembly (IPV6VFR) is ENABLED [in]

IPv6 configured concurrent reassemblies (max-reassemblies): 64

IPv6 configured fragments per reassembly (max-fragments): 16

IPv6 configured reassembly timeout (timeout): 3 seconds

IPv6 configured drop fragments: OFF

IPv6 current reassembly count:0

IPv6 current fragment count:0

IPv6 total reassembly count:20

IPv6 total reassembly timeout count:0
```

The display is self-explanatory; it corresponds to the values used when you entered the **ipv6 virtual-reassembly** command.

| Command                 | Description                  |
|-------------------------|------------------------------|
| ipv6 virtual-reassembly | Enables VFR on an interface. |

# show ipv6 virtual-reassembly features

To display Virtual Fragment Reassembly (VFR) information on all interfaces or on a specified interface, use the **show ipv6 virtual-reassembly features** command in privileged EXEC mode.

show ipv6 virtual-reassembly features [interface interface-type]

## **Syntax Description**

| interface interface-type (Optional) Specifies the interface | erface for which information is requested. |
|-------------------------------------------------------------|--------------------------------------------|
|-------------------------------------------------------------|--------------------------------------------|

#### **Command Modes**

Privileged EXEC

#### **Command History**

| Release                   | Modification                                                |
|---------------------------|-------------------------------------------------------------|
| 12.3(7)T                  | This command was introduced.                                |
| Cisco IOS XE Release 3.4S | This command was integrated into Cisco IOS XE Release 3.4S. |

#### **Usage Guidelines**

This command shows the configuration and statistical information of VFR on a specified interface or on all interfaces. Use the optional **interface** *interface-type* keyword and argument to specify an interface. If you enter the **show ipv6 virtual-reassembly features** command without the keyword and argument, information about all interfaces is displayed.

#### **Examples**

The following example displays information about all interfaces:

Router# show ipv6 virtual-reassembly features

```
GigabitEthernet0/0/0:
   IPV6 Virtual Fragment Reassembly (IPV6 VFR) Current Status is ENABLED [in]
   Features to use if IPV6 VFR is Enabled:CLI
GigabitEthernet0/0/0:
   IPV6 Virtual Fragment Reassembly (IPV6 VFR) Current Status is ENABLED [out]
   Features to use if IPV6 VFR is Enabled:CLI
```

The display is self-explanatory; it corresponds to the values used when you entered the **ipv6 virtual-reassembly** command.

| Command                      | Description                                             |
|------------------------------|---------------------------------------------------------|
| ipv6 virtual-reassembly      | Enables VFR on an interface.                            |
| show ipv6 virtual-reassembly | Displays VFR configuration and statistical information. |

# show kerberos creds

To display the contents of your credentials cache, use the **show kerberos creds** command in privileged EXEC mode.

#### show kerberos creds

# **Syntax Description**

This command has no arguments or keywords.

## **Command Modes**

Privileged EXEC

## **Command History**

| Release     | Modification                                                                                                    |
|-------------|----------------------------------------------------------------------------------------------------|
| 11.1        | This command was introduced.                                                                                                    |
| 12.2(33)SRA | This command was integrated into Cisco IOS release 12.(33)SRA.                                                                                                    |
| 12.2SX      | This command is supported in the Cisco IOS Release 12.2SX train. Support in a specific 12.2SX release of this train depends on your feature set, platform, and platform hardware. |

## **Usage Guidelines**

The **show kerberos creds** command is equivalent to the UNIX klist command.

When users authenticate themselves with Kerberos, they are issued an authentication ticket called a *credential* . The credential is stored in a credential cache.

## **Examples**

The following example displays entries in the credentials cache:

#### Router > show kerberos creds

```
Default Principal: user@example.com
Valid Starting Expires Service Principal
18-Dec-1995 16:21:07 19-Dec-1995 00:22:24 krbtgt/EXAMPLE.COM@EXAMPLE.COM
```

The following example returns output that acknowledges that credentials do *not* exist in the credentials cache:

Router > **show kerberos creds**No Kerberos credentials

| Command              | Description                                    |
|----------------------|------------------------------------------------|
| clear kerberos creds | Deletes the contents of the credentials cache. |

# show Idap attributes

To display attributes of the Lightweight Directory Access Protocol (LDAP) server, use the **show ldap attributes**command in user EXEC or privileged EXEC mode.

## show ldap attributes

## **Syntax Description**

This command has no arguments and keywords.

## **Command Modes**

User EXEC (>)
Privileged EXEC (#)

## **Command History**

| Release  | Modification                 |
|----------|------------------------------|
| 15.1(1)T | This command was introduced. |

# **Usage Guidelines**

Use the **show ldap attributes** command to display the default mapping of LDAP attributes to AAA attributes. It displays the dynamic attribute map that is configured on the router.

## **Examples**

The following is sample output from the **show ldap server** command:

| Router# show ldap attributes            |           |                                |
|-----------------------------------------|-----------|--------------------------------|
| LDAP Attribute                          | Format    | AAA Attribute                  |
| ==========                              | =====     | ==========                     |
| airespaceBwDataBurstContract            | Ulong     | bsn-data-bandwidth-burst-contr |
| userPassword                            | String    | password                       |
| airespaceBwRealBurstContract            | Ulong     | bsn-realtime-bandwidth-burst-c |
| employeeType                            | String    | employee-type                  |
| airespaceServiceType                    | Ulong     | service-type                   |
| airespaceACLName                        | String    | bsn-acl-name                   |
| priv-lvl                                | Ulong     | priv-lvl                       |
| memberOf                                | String DN | supplicant-group               |
| cn                                      | String    | username                       |
| airespaceDSCP                           | Ulong     | bsn-dscp                       |
| policyTag                               | String    | tag-name                       |
| airespaceQOSLevel                       | Ulong     | bsn-qos-level                  |
| airespace8021PType                      | Ulong     | bsn-8021p-type                 |
| airespaceBwRealAveContract              | Ulong     | bsn-realtime-bandwidth-average |
| airespaceVlanInterfaceName              | String    | bsn-vlan-interface-name        |
| airespaceVapId                          | Ulong     | bsn-wlan-id                    |
| ${	t airespace} {	t BwDataAveContract}$ | Ulong     | bsn-data-bandwidth-average-con |
| sAMAccountName                          | String    | sam-account-name               |
| meetingContactInfo                      | String    | contact-info                   |
| telephoneNumber                         | String    | telephone-number               |
| <pre>Map: att_map_1</pre>               |           |                                |
| department                              | String DN | element-req-qos                |

The table below describes the significant fields shown in the display.

## Table 132: show Idap attributes Descriptions

| Field          | Description                                                                                       |
|----------------|---------------------------------------------------------------------------------------------------|
| LDAP Attribute | LDAP distinguished name attribute (or attributes).                                                |
| Format         | Format conversion of the attribute.                                                               |
| AAA Attribute  | Authentication, Authorization, and Accounting (AAA) distinguished name attribute (or attributes). |

| Command            | Description                                             |
|--------------------|---------------------------------------------------------|
| attribute-map      | Attaches an attribute map to a particular LDAP server.  |
| ldap attribute-map | Configures a dynamic LDAP attribute map.                |
| map-type           | Defines the mapping of an attribute in the LDAP server. |
| show ldap server   | Displays properties of the LDAP server.                 |

# show Idap server

To display properties of the Lightweight Directory Access Protocol (LDAP) server, use the **show ldap server** command in user EXEC or privileged EXEC mode.

show ldap server {name | all} {connections | statistics | summary}

## **Syntax Description**

| name        | The name of the configured LDAP server for which to display the properties. |  |
|-------------|-----------------------------------------------------------------------------|--|
| all         | Displays properties for all LDAP servers.                                   |  |
| connections | Displays the number of connections to the LDAP server.                      |  |
| statistics  | Displays the LDAP statistics.                                               |  |
| summary     | Displays the LDAP server information.                                       |  |

#### **Command Modes**

User EXEC (>)

Privileged EXEC (#)

#### **Command History**

| Release  | Modification                                                                                                    |  |
|----------|----------------------------------------------------------------------------------------------------|--|
| 15.1(1)T | This command was introduced.                                                                                    |  |
| 15.2(2)T | This command was modified. The <b>connections</b> , <b>statistics</b> , and <b>summary</b> keywords were added. |  |

#### **Examples**

The following is sample output from the **show ldap server** command:

#### Device# show ldap server ldap1 connections

```
Sock Connection Status Root Bind Status

O UP Root-dn Bind Done

No. of active connections :1
```

#### Device# show ldap server ldap1 statistics

```
* LDAP STATISTICS *

Total messages [Sent:3, Received:7]
Response delay(ms) [Average:543, Maximum:581]

Total search [Request:1, ResultEntry:4, ResultDone:1]

Total bind [Request:2, Response:2]

Total extended [Request:0, Response:0]

Total compare [Request:0, Response:0]

Search [Success:1, Failures:0]

Bind [Success:2, Failures:0]

Missing attrs in Entry [0]
```

#### Device# show ldap server ldap1 summary

```
Server Information for ldap1
______
Server name
             :ldap1
                      :10.64.67.66
Server listening Port :389
Bind Root-dn
                     :cn=admin,dc=ldap,dc=com
                    :Non-Secure
Server mode
Secure Trustpoint :MSCA1
Cipher Suite :0x00 Authentication Seq :Bind/Compare password first. Search next
Authentication Procedure:Bind with user password
Base-Dn :dc=ldap,dc=com Request timeout :30
No. of active connections :1
Device# show ldap server all
Server Information for ldap1
Server name
                     :ldap1
Server Address
                     :2001:DB8:0:0:8:800
Server listening Port :389
Bind Root-dn :cn=iosadmin,dc=aaaldap,dc=com
                     :Non-Secure
Server mode
Cipher Suite :0x00
Authentication Seq :Bind/Compare password first. Search next
Authentication Procedure :Bind with user password
Base-Dn
              :dc=aaaldap,dc=com
Object Class
                      :top
Request timeout
                      :30
_____
* LDAP STATISTICS *
Total messages [Sent:0, Received:0]
Response delay(ms) [Average:0, Maximum:0]
Total search [Request:0, ResultEntry:0, ResultDone:0]
Total bind
              [Request:0, Response:0]
Total extended [Request:0, Response:0]
Total compare [Request:0, Response:0]
Search [Success:0, Failures:0]
Bind [Success:0, Failures:0]
Missing attrs in Entry [0]
No. of active connections :0
```

The following table describes the significant fields shown in the display.

#### Table 133: show Idap server Field Descriptions

| Field                     | Description                                                        |
|---------------------------|--------------------------------------------------------------------|
| No. of active connections | Total number of connections to the LDAP server.                    |
| Total messages            | Total number of sent and received LDAP messages.                   |
| Response delay (ms)       | Maximum and average delay in response, in milliseconds.            |
| Total search              | Total number of search requests and results for directory entries. |

| Field                    | Description                                                                                                    |
|--------------------------|----------------------------------------------------------------------------------------------------|
| Total bind               | Total number of user credentials verified with the LDAP server.                                                        |
| Total extended           | Total number of Transport Layer Security (TLS) extension operations.                                                   |
| Total compare            | Total number of requests and results to find if a named entry contains a given attribute value.                        |
| Search                   | Number of successful and failed user search results for directory entries.                                             |
| Bind                     | Number of successful and failed user authentication entries.                                                           |
| Missing attrs in Entry   | Number of missing attributes in an LDAP entry. LDAP entries contain multiple attributes received from the LDAP server. |
| Server name              | LDAP server name.                                                                                                    |
| Server IP                | IP address of the LDAP server.                                                                                         |
| Server Address           | IPv6 address of the LDAP server.                                                                                       |
| Server listening Port    | The transport layer port on which the server is listening.                                                             |
| Bind Root-dn             | Distinguished name of the LDAP server.                                                                                 |
| Server mode              | Security mode.                                                                                                    |
| Secure Trustpoint        | Secure LDAP server name.                                                                                               |
| Cipher Suite             | Cryptographic algorithms used in the connection.                                                                       |
| Authentication Seq       | LDAP authentication sequence.                                                                                          |
| Authentication Procedure | Authentication method.                                                                                                 |
| Base-Dn                  | Distinguished name of the search base.                                                                                 |
| Request timeout          | Response timeout. The default timeout value is 30 seconds.                                                             |

| Command             | Description                                                |  |
|---------------------|------------------------------------------------------------|--|
| show ldap attribute | Displays information about default LDAP attribute mapping. |  |

# show logging ip access-list

To display information about the logging IP access list, use the **show logging ip access-list**command in privileged EXEC mode.

show logging ip access-list {cache | config}

# **Syntax Description**

| cache  | Displays information about all the entries in the Optimized ACL Logging (OAL) |  |
|--------|-------------------------------------------------------------------------------|--|
| config | Displays information about the logging IP access-list configuration.          |  |

#### **Command Default**

This command has no default settings.

## **Command Modes**

Privileged EXEC

#### **Command History**

| Release      | Modification                                                                                     |
|--------------|--------------------------------------------------------------------------------------------------|
| 12.2(17d)SXB | Support for this command was introduced on the Supervisor Engine 720.                            |
| 12.2(18)SXE  | This command was changed to include the <b>config</b> keyword on the Supervisor Engine 720 only. |
| 12.2(33)SRA  | This command was integrated into Cisco IOS Release 12.2(33)SRA.                                  |

# **Usage Guidelines**

This command is supported on Cisco 7600 series routers that are configured with a Supervisor Engine 720 only.

OAL is supported on IPv4 unicast traffic only.

#### **Examples**

This example shows how to display all the entries in the OAL cache:

```
Router# show logging ip access-list cache
Matched flows:
id prot src_ip dst_ip sport dport status count
total lastlog
1 17 10.2.1.82 10.2.12.2 111 63 Permit 0
3906 2d02h
2 17 10.2.1.82 10.2.12.2 1135 63 Permit 0
3906 2d02h
3 17 10.2.1.82 10.2.12.2 2159 63 Permit 0
3906 2d02h
4 17 10.2.1.82 10.2.12.2 3183 63 Permit 0
3906 2d02h
5 17 10.2.1.82 10.2.12.2 4207 63 Permit 0
3906 2d02h
6 17 10.2.1.82 10.2.12.2 5231 63 Deny 0
3906 2d02h
7 17 10.2.1.82 10.2.12.2 6255 63 Deny 0
3906 2d02h
8 17 10.2.1.82 10.2.12.2 7279 63 Permit 0
3906 2d02h
```

```
9 17 10.2.1.82 10.2.12.2 8303 63 Permit 0
3906 2d02h
10 17 10.2.1.82 10.2.12.2 9327 63 Permit 0
3905 2d02h
11 17 10.2.1.82 10.2.12.2 10351 63 Permit 0
3905 2d02h
12 17 10.2.1.82 10.2.12.2 11375 63 Permit 0
3905 2d02h
13 17 10.2.1.82 10.2.12.2 12399 63 Deny 0
3905 2d02h
14 17 10.2.1.82 10.2.12.2 13423 63 Permit 0
3905 2d02h
15 17 10.2.1.82 10.2.12.2 14447 63 Deny 0
3905 2d02h
16 17 10.2.1.82 10.2.12.2 15471 63 Permit 0
3905 2d02h
17 17 10.2.1.82 10.2.12.2 16495 63 Permit 0
3905 2d02h
18 17 10.2.1.82 10.2.12.2 17519 63 Permit 0
3905 2d02h
19 17 10.2.1.82 10.2.12.2 18543 63 Permit 0
3905 2d02h
20 17 10.2.1.82 10.2.12.2 19567 63 Permit 0
3905 2d02h
Number of entries: 20
Number of messages logged: 112
Number of packets logged: 11200
Number of packets received for logging: 11200
```

This example shows how to display information about the logging IP access-list configuration:

# Router# show logging ip access-list config Logging ip access-list configuration Maximum number of cached entries: 8192 Logging rate limiter: 0 Log-update interval: 300 Log-update threshold: 0 Configured on input direction: Vlan2 Vlan1 Configured on output direction: Vlan2

| Command                                                | Description                                                              |
|--------------------------------------------------------|--------------------------------------------------------------------------|
| clear logging ip access-list cache                     | Clears all the entries from the OAL cache and sends them to the syslog.  |
| logging ip access-list cache (global configuration)    | Configures the OAL parameters.                                           |
| logging ip access-list cache (interface configuration) | Enables an OAL-logging cache on an interface that is based on direction. |

# show login

To display login parameters, use the **show login**command in privileged EXEC mode.

#### show login [failures]

# **Syntax Description**

#### **Command Modes**

Privileged EXEC

#### **Command History**

| Release     | Modification                                                    |
|-------------|-----------------------------------------------------------------|
| 12.3(4)T    | This command was introduced.                                    |
| 12.2(25)S   | This command was integrated into Cisco IOS Release 12.2(25)S.   |
| 12.2(27)SBC | This command was integrated into Cisco IOS Release 12.2(27)SBC. |
| 12.2(33)SRA | This command was integrated into Cisco IOS Release 12.2(33)SRA. |
| 12.2(33)SXH | This command was integrated into Cisco IOS Release 12.2(33)SXH. |

#### **Usage Guidelines**

The **show login**command allows users to verify the applied login configuration and present login status on your router.

# **Examples**

The following sample output from the **show login** command verifies that no login parameters have been specified:

#### Router# show login

No login delay has been applied.
No Quiet-Mode access list has been configured.
All successful login is logged and generate SNMP traps.
All failed login is logged and generate SNMP traps
Router NOT enabled to watch for login Attacks

The following sample output from the **show login** command verifies that the **login block-for**command is issued. In this example, the command is configured to block login hosts for 100 seconds if 16 or more login requests fail within 100 seconds; 5 login requests have already failed.

#### Router# show login

A default login delay of 1 seconds is applied.

No Quiet-Mode access list has been configured.

All successful login is logged and generate SNMP traps.

All failed login is logged and generate SNMP traps.

Router enabled to watch for login Attacks.

If more than 15 login failures occur in 100 seconds or less, logins will be disabled for 100 seconds.

Router presently in Watch-Mode, will remain in Watch-Mode for 95 seconds.

Present login failure count 5.

The following sample output from the **show login** command verifies that the router is in quiet mode. In this example, the **login block-for** command was configured to block login hosts for 100 seconds if 3 or more login requests fail within 100 seconds.

#### Router# show login

A default login delay of 1 seconds is applied. No Quiet-Mode access list has been configured. All successful login is logged and generate SNMP traps. All failed login is logged and generate SNMP traps. Router enabled to watch for login Attacks.

If more than 2 login failures occur in 100 seconds or less, logins will be disabled for 100 seconds.

Router presently in Quiet-Mode, will remain in Quiet-Mode for 93 seconds.

Denying logins from all sources.

The table below describes the significant fields shown in the proceeding displays.

#### Table 134: show login Field Descriptions

| Field                                                                                                | Description                                                                                                    |  |  |
|----------------------------------------------------------------------------------------------------|----------------------------------------------------------------------------------------------------|--|--|
| A default login delay of 1 seconds is applied.                                                       | A delay of 1 second is enforced when the <b>login block-for</b> command is issued.                                                                      |  |  |
|                                                                                                    | To specify a different delay value, use the <b>login delay</b> command.                                                                                 |  |  |
| No Quiet-Mode access list has been                                                                   | No access control lists (ACLs) are exempt from the quiet period.                                                                                        |  |  |
| configured.                                                                                          | To specify an ACL, use the <b>login quiet-mode access-class</b> command.                                                                                |  |  |
| All successful or failed login is logged and generate SNMP traps.                                    | Logging messages and Simple Network Management Protocol (SNMP) traps are configured to be generated upon successful or failed login attempts.           |  |  |
|                                                                                                    | To change this setting, use the <b>login on-success</b> or <b>login on-failure</b> command.                                                             |  |  |
| Router enabled to watch for login Attacks.                                                           | The Cisco IOS device has been configured with at least the <b>login block-for</b> command, which enables default login functionality.                   |  |  |
|                                                                                                    | Note If no login parameters are specified, the following description appears: "Router NOT enabled to watch for login Attacks . "                        |  |  |
| If more than 2 login failures occur in 100 seconds or less, logins will be disabled for 100 seconds. | Parameters of the <b>login block-for</b> seconds <b>attempts</b> tries <b>within</b> seconds command.                                                   |  |  |
| Router presently in Quiet-Mode,                                                                      | The router has switched to quiet mode.                                                                                                    |  |  |
| will remain in Quiet-Mode for 93 seconds.                                                            | Note If the router is not in quiet mode, the following description appears: "Router presently in Watch-Mode, will remain in Watch-Mode for 95 seconds." |  |  |

| Field                            | Description                                                                                       |                                                                                                    |
|----------------------------------|---------------------------------------------------------------------------------------------------|----------------------------------------------------------------------------------------------------|
| Denying logins from all sources. | The router is in quiet mode and no ACLs are defined, so the router is denying all login requests. |                                                                                                    |
|                                  | Note                                                                                              | If the router is not in quiet mode, the following description, which allows the user to keep track of the current failed login attempts, appears: "Present login failure count 5." |

## show login failure Sample Outputs

The following sample output from **show login failures** command shows all failed login attempts on the router:

#### Router# show login failures

The following sample output from **show login failures** command verifies that no information is presently logged:

```
Router# show login failures
*** No logged failed login attempts with the device.***
```

| Command                       | Description                                                                            |
|-------------------------------|----------------------------------------------------------------------------------------|
| login block-for               | Configures your Cisco IOS device for login parameters that help provide DoS detection. |
| login delay                   | Configures a uniform delay between successive login attempts.                          |
| login on-failure              | Generates system logging messages for every login attempts.                            |
| login on-success              | Generates system logging messages for successful login attempts.                       |
| login quiet-mode access-class | Specifies an ACL that is to be applied to the router when it switches to quiet mode.   |

# show mab

To display MAC Authentication Bypass (MAB) information, use the **show mab** command in privileged EXEC mode.

show mab {all | interface type number} [detail]

## **Syntax Description**

| all                   | Specifies all interfaces.                                              |  |
|-----------------------|------------------------------------------------------------------------|--|
| interface type number | Specifies a particular interface for which to display MAB information. |  |
| detail                | (Optional) Displays detailed information.                              |  |

#### **Command Modes**

Privileged EXEC (#)

# **Command History**

| Release     | Modification                                                                                                    |
|-------------|----------------------------------------------------------------------------------------------------|
| 12.2(33)SXI | This command was introduced.                                                                                                    |
| 15.2(2)T    | This command was integrated into Cisco IOS Release 15.2(2)T.                                                                                                    |
| 15.2(3)T    | This command was modified. The authorization status of the authentication result is displayed as SUCCESS or FAIL instead of AUTHORIZED or UNAUTHORIZED in the command output. |

# **Usage Guidelines**

Use the **show mab** command to display information about MAB ports and MAB sessions.

# **Examples**

The following is sample output from the **show mab interface detail** command where a MAB session has been authorized:

# Switch# show mab interface FastEthernet1/0/1

detail

MAB details for FastEthernet1/0/1
-----Mac-Auth-Bypass = Enabled
Inactivity Timeout = None

MAB Client List

-----

Client MAC = 000f.23c4.a401
MAB SM state = TERMINATE
Auth Status = SUCCESS

The table below describes the significant fields shown in the display.

#### Table 135: show mab Field Descriptions

| Field           | Description                                   |
|-----------------|-----------------------------------------------|
| Mac-Auth-Bypass | Specifies whether MAB is enabled or disabled. |

| Field              | Description                                                                                                    |  |
|--------------------|----------------------------------------------------------------------------------------------------|--|
| Inactivity Timeout | The period of time of no activity after which the session is ended.                                                                                                    |  |
| Client MAC         | The MAC address of the client.                                                                                                    |  |
| MAB SM state       | <ul> <li>The state of the MAB state machine. The possible values, from start to finish, are:</li> <li>INITIALIZEthe state of the session when it is being initialized.</li> <li>ACQUIRINGthe state of the session when the MAC address is being obtained from the client.</li> <li>AUTHORIZINGthe state of the session when the MAC address is being authorized.</li> <li>TERMINATEthe state of the session once an authorization result has been obtained.</li> </ul> |  |
| Auth Status        | The authorization status of the MAB session. The possible values are:  • SUCCESSthe session has been successfully authorized.  • FAILthe session failed to be authorized.                                                                                                    |  |

| Command                           | Description                                                                         |
|-----------------------------------|-------------------------------------------------------------------------------------|
| show authentication interface     | Displays information about the Auth Manager for a given interface.                  |
| show authentication registrations | Displays information about authentication methods registered with the Auth Manager. |
| show authentication sessions      | Displays information about Auth Manager sessions.                                   |

# show mac access-group interface

To display the ACL configuration on a Layer 2 interface, use the **show mac access-group interface**command.

**show mac access-group interface** [interface interface-number]

## **Syntax Description**

| interface        | (Optional) Specifies the interface type; valid values are <b>gigabitethernet</b> , <b>tengigabitethernet</b> , <b>longreachethernet</b> , and <b>port-channel</b> . |
|------------------|----------------------------------------------------------------------------------------------------|
| interface-number | (Optional) Specifies the port number.                                                                                                    |

#### **Command Default**

This command has no default settings.

## **Command Modes**

Privileged EXEC mode

## **Command History**

| Release      | Modification                             |
|--------------|------------------------------------------|
| 12.2(33)SXH  | Support for this command was introduced. |
| 12.2(33)SRB  | Support for this command was introduced. |
| 12.2(33)SRD3 | Support for this command was introduced. |

# **Usage Guidelines**

The valid values for the port number depend on the chassis used.

# **Examples**

This example shows how to display the ACL configuration on interface fast 6/1:

Switch# show mac access-group interface gigabitethernet 6/1
Interface FastEthernet6/1:
 Inbound access-list is simple-mac-acl
 Outbound access-list is not set

| Command           | Description                                                                                                    |
|-------------------|----------------------------------------------------------------------------------------------------|
| access-group mode | Specifies the override modes (for example, VACL overrides PACL) and the non-override modes (for example, merge or strict mode). |

### show mac-address-table

To display the MAC address table, use the **show mac-address-table** command in privileged EXEC mode.

#### **Cisco 2600, 3600, and 3700 Series Routers**

 $show \ \ mac-address-table \ \ [\{secure \mid self \mid count\}][\{address \textit{macaddress}\}][\{interface \textit{type/number}\}]\{fa \mid gislot/port\}[\{atmslot/port\}][\{atmslot/port\}][\{atmslot/port\}]]$ 

#### Catalyst 4500 Series Switches

show mac-address-table {assigned | ip | ipx | other}

#### Catalyst 6000/6500 Series Switches and 7600 Series Routers

show mac-address-table [address mac-addr [all | interface type/number | module number | vlan vlan-id ] | aging-time [vlan vlan-id ] | count[module number | vlan vlan-id ] | interface type/number | limit [vlan vlan-id | module number | interface type] | module number | multicast [count] [igmp-snooping | mld-snooping | user ][vlan vlan-id ] | notification {mac-move[counter[vlan]] | threshold | change}[interface [number]] | synchronize statistics | unicast-flood | vlan vlan-id [{all | module number}]]

#### **Syntax Description**

| secure                  | (Optional) Displays only the secure addresses.                                                                                                    |
|-------------------------|----------------------------------------------------------------------------------------------------|
| self                    | (Optional) Displays only addresses added by the switch itself.                                                                                                    |
| count                   | (Optional) Displays the number of entries that are currently in the MAC address table.                                                                                                    |
| address mac-addr        | (Optional) Displays information about the MAC address table for a specific MAC address. See the �Usage Guidelines � section for formatting information.                                                                                                    |
| interface type / number | (Optional) Displays addresses for a specific interface. For the Catalyst 6500 and 6000 series switches, valid values are <b>atm</b> , <b>fastethernet</b> , <b>gigabitethernet</b> , and <b>port-channel</b> . For the Cisco 7600 series, valid values are <b>atm</b> , <b>ethernet</b> , <b>fastethernet</b> , <b>ge-wan</b> , <b>gigabitethernet</b> , <b>tengigabitethernet</b> , and <b>pos</b> . |
| fa                      | (Optional) Specifies the Fast Ethernet interface.                                                                                                    |
| gi                      | (Optional) Specifies the Gigabit Ethernet interface.                                                                                                    |
| slot / port             | (Optional) Adds dynamic addresses to the module in slot 1 or 2. The slash mark is required.                                                                                                    |
| atm slot/port           | (Optional) Adds dynamic addresses to ATM module <i>slot /port</i> . Use 1 or 2 for the slot number. Use 0 as the port number. The slash mark is required.                                                                                                    |
| vlan vlan -id           | (Optional) Displays addresses for a specific VLAN. For the Cisco 2600, 3600, and 3700 series, valid values are from 1 to 1005; do not enter leading zeroes. Beginning with Cisco IOS Release 12.4(15)T, the valid VLAN ID range is from 1 to 4094.                                                                                                    |
|                         | For the Catalyst 6500 and 6000 series switches and 7600 series, valid values are from 1 to 4094.                                                                                                    |

| assigned                      | Specifies the assigned protocol entries.                                                                                                 |
|-------------------------------|----------------------------------------------------------------------------------------------------|
| ip                            | Specifies the IP protocol entries.                                                                                                    |
| ipx                           | Specifies the IPX protocol entries.                                                                                                    |
| other                         | Specifies the other protocol entries.                                                                                                    |
| all                           | (Optional) Displays every instance of the specified MAC address in the forwarding table.                                                 |
| type / number                 | (Optional) Module and interface number.                                                                                                  |
| module number                 | (Optional) Displays information about the MAC address table for a specific Distributed Forwarding Card (DFC) module.                     |
| aging-time                    | (Optional) Displays the aging time for the VLANs.                                                                                        |
| limit                         | Displays MAC-usage information.                                                                                                    |
| multicast                     | Displays information about the multicast MAC address table entries only.                                                                 |
| igmp-snooping                 | Displays the addresses learned by Internet Group Management Protocol (IGMP) snooping.                                                    |
| mld-snooping                  | Displays the addresses learned by Multicast Listener Discover version 2 (MLDv2) snooping.                                                |
| user                          | Displays the manually entered (static) addresses.                                                                                        |
| notification mac-move         | Displays the MAC-move notification status.                                                                                               |
| notification mac-move counter | (Optional) Displays the number of times a MAC has moved and the number of these instances that have occurred in the system.              |
| vlan                          | (Optional) Specifies a VLAN to display. For the Catalyst 6500 and 6000 series switches and 7600 series, valid values are from 1 to 4094. |
| notification threshold        | Displays the Counter-Addressable Memory (CAM) table utilization notification status.                                                     |
| notification change           | Displays the MAC notification parameters and history table.                                                                              |
| synchronize statistics        | Displays information about the statistics collected on the switch processor or DFC.                                                      |
| unicast-flood                 | Displays unicast-flood information.                                                                                                    |

#### **Command Modes**

Privileged EXEC (#)

### **Command History**

| Release   | Modification                 |
|-----------|------------------------------|
| 11.2(8)SA | This command was introduced. |

| Release      | Modification                                                                                                    |
|--------------|----------------------------------------------------------------------------------------------------|
| 11.2(8)SA3   | This command was modified. The <b>aging-time</b> ,, <b>count</b> , <b>self</b> , and <b>vlan</b> <i>vlan -id</i> keywords and arguments were added.                                                         |
| 11.2(8)SA5   | This command was modified. The <b>atm</b> <i>slot/port</i> keyword-argument pair was added.                                                                                                    |
| 12.2(2)XT    | This command was modified. This command was implemented on Cisco 2600, 3600, and 3700 series routers.                                                                                                    |
| 12.1(8a)EW   | This command was modified. This command was implemented on Catalyst 4500 series switches.                                                                                                    |
| 12.2(8)T     | This command was integrated into Cisco IOS Release 12.2(8)T on Cisco 2600, 3600, and 3700 series routers.                                                                                                   |
| 12.2(11)T    | This command was integrated into Cisco IOS Release 12.2(11)T.                                                                                                    |
| 12.2(14)SX   | This command was modified. This command was implemented on the Supervisor Engine 720.                                                                                                    |
| 12.2(17a)SX  | This command was modified. For the Catalyst 6500 and 6000 series switches and 7600 series, this command was changed to support the following optional keywords and arguments:  • count module <i>number</i> |
|              | • limit [vlan vlan-id   port number   interface interface-type                                                                                                    |
|              | • notification threshold                                                                                                    |
|              | • unicast-flood                                                                                                    |
| 12.2(17d)SXB | This command was modified. Support for this command was added for the Supervisor Engine 2.                                                                                                    |
| 12.2(18)SXE  | This command was modified. For the Catalyst 6500 and 6000 series switches and Cisco 7600 series, support was added for the <b>mld-snooping</b> keyword on the Supervisor Engine 720 only.                   |
| 12.2(18)SXF  | This command was modified. For the Catalyst 6500 and 6000 series switches and Cisco 7600 series, support was added for the <b>synchronizestatistics</b> keywords on the Supervisor Engine 720 only.         |
| 12.2(33)SRA  | This command was modified. This command was integrated into Cisco IOS Release 12.2(33)SRA.                                                                                                    |
| 12.4(15)T    | This command was modified to extend the range of valid VLAN IDs to 1 to 4094 for specified platforms.                                                                                                    |
| 12.2(33)SXH  | This command was modified. The <b>change</b> keyword was added.                                                                                                    |
| 12.2(33)SXI  | This command was modified to add the <b>counter</b> keyword.                                                                                                    |
| 15.4(2)S     | This command was implemented on the Cisco ASR 901 Series Aggregation Services Router.                                                                                                    |

#### **Usage Guidelines**

Cisco 2600, 3600, and 3700 Series Routers

The **show mac-address-table** command displays the MAC address table for the switch. Specific views can be defined by using the optional keywords and arguments. If more than one optional keyword is used, then all the conditions must be true for that entry to be displayed.

#### Catalyst 4500 Series Switches

For the MAC address table entries that are used by the routed ports, the routed port name, rather than the internal VLAN number, is displayed in the �vlan� column.

#### Catalyst 6000 and 6500 Series Switches and Cisco 7600 Series Routers

If you do not specify a module number, the output of the **show mac-address-table** command displays information about the supervisor engine. To display information about the MAC address table of the DFCs, you must enter the module number or the **all** keyword.

The mac-addrvalue is a 48-bit MAC address. The valid format is H.H.H.

The interface *number* argument designates the module and port number. Valid values depend on the specified interface type and the chassis and module that are used. For example, if you specify a Gigabit Ethernet interface and have a 48-port 10/100BASE-T Ethernet module that is installed in a 13-slot chassis, valid values for the module number are from 1 to 13 and valid values for the port number are from 1 to 48.

The optional **module** *number* keyword-argument pair is supported only on DFC modules. The **module** *number*keyword-argument pair designate the module number.

Valid values for the *mac-group-address* argument are from 1 to 9.

The optional **count** keyword displays the number of multicast entries.

The optional **multicast** keyword displays the multicast MAC addresses (groups) in a VLAN or displays all statically installed or IGMP snooping-learned entries in the Layer 2 table.

The information that is displayed in the show mac-address-table unicast-flood command output is as follows:

- Up to 50 flood entries, shared across all the VLANs that are not configured to use the filter mode, can be recorded.
- The output field displays are defined as follows:
  - ALERT--Information is updated approximately every 3 seconds.
  - SHUTDOWN--Information is updated approximately every 3 seconds.

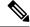

Note

The information displayed on the destination MAC addresses is deleted as soon as the floods stop after the port shuts down.

• Information is updated each time that you install the filter. The information lasts until you remove the filter.

The dynamic entries that are displayed in the Learn field are always set to Yes.

The **show mac-address-table limit** command output displays the following information:

- The current number of MAC addresses.
- The maximum number of MAC entries that are allowed.

• The percentage of usage.

The show mac-address-table synchronize statistics command output displays the following information:

- Number of messages processed at each time interval.
- Number of active entries sent for synchronization.
- Number of entries updated, created, ignored, or failed.

#### **Examples**

The following is sample output from theshow mac-address-table command:

#### Switch# show mac-address-table

#### **Catalyst 4500 Series Switches**

The following example shows how to display the MAC address table entries that have a specific protocol type (in this case, "assigned"):

Switch# show mac-address-table protocol assigned

| vlan | mac address    | type    | protocol | _ |        | ports |
|------|----------------|---------|----------|---|--------|-------|
|      | +              | +       | +        | + | +      |       |
| 200  | 0050.3e8d.6400 | static  | assigned |   | Switch |       |
| 100  | 0050.3e8d.6400 | static  | assigned |   | Switch |       |
| 5    | 0050.3e8d.6400 | static  | assigned |   | Switch |       |
| 4092 | 0000.0000.0000 | dynamic | assigned |   | Switch |       |
| 1    | 0050.3e8d.6400 | static  | assigned |   | Switch |       |
| 4    | 0050.3e8d.6400 | static  | assigned |   | Switch |       |
| 4092 | 0050.f0ac.3058 | static  | assigned |   | Switch |       |
| 4092 | 0050.f0ac.3059 | dynamic | assigned |   | Switch |       |
| 1    | 0010.7b3b.0978 | dynamic | assigned |   | Fa5/9  |       |

The following example shows the "other" output for the previous example:

```
Switch# show mac-address-table protocol other
Unicast Entries
```

| vlan                                   | mac address                                                                                                    | type                                                                                                    | protocols                                                          | port |
|----------------------------------------|----------------------------------------------------------------------------------------------------|----------------------------------------------------------------------------------------------------|--------------------------------------------------------------------|------|
| Fa6/2                                  | 0000.0000.0201<br>0000.0000.0202<br>0000.0000.0203<br>0000.0000.0204<br>0030.94fc.0dff<br>0000.0000.0101<br>0000.0000.0102<br>0000.0000.0103<br>0000.0000.0104<br>0030.94fc.0dff<br>0030.94fc.0dff | dynamic<br>dynamic<br>dynamic<br>dynamic<br>static                                                                                                    | other<br>other<br>other<br>ip,ipx,assigned,other<br>other<br>other |      |
|                                        | mac address                                                                                                    |                                                                                                    |                                                                    |      |
| 1<br>2<br>1002<br>1003<br>1004<br>1005 | ffff.ffff.ffff ffff.ffff.ffff ffff.ffff.ffff ffff.ffff.ffff ffff.ffff.ffff ffff.ffff.ffff ffff.ffff.ffff ffff.ffff.ffff                                                                            | system system sy | Switch,Fa6/15<br>Fa6/16<br>Switch,Fa6/1<br>Switch,Fa6/2            |      |

#### Catalyst 6000 and 6500 Series Switches and Cisco 7600 Series Routers

The following is sample output from the show mac-address-table command:

#### Switch# show mac-address-table

```
Dynamic Addresses Count:
Secure Addresses (User-defined) Count: 0
Static Addresses (User-defined) Count: 0
System Self Addresses Count:
Total MAC addresses:
Non-static Address Table:
Destination Address Address Type VLAN Destination Port
_____
                            -----
0010.0de0.e289 Dynamic 1 FastEthernet0/1 0010.7b00.1540 Dynamic 2 FastEthernet0/5 0010.7b00.1545 Dynamic 2 FastEthernet0/5 0060.5cf4.0076 Dynamic 1 FastEthernet0/1 0060.5cf4.0077 Dynamic 1 FastEthernet0/1 0060.5cf4.1315 Dynamic 1 FastEthernet0/1 0060.5cf4.1315 Dynamic 1 FastEthernet0/1
0060.5cf4.1315
0060.70cb.f301
                          Dynamic
                                                   1 FastEthernet0/1
00e0.1e42.9978
                          Dynamic
                                                   1 FastEthernet0/1
00e0.1e9f.3900
                            Dynamic
                                                    1 FastEthernet0/1
```

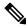

Note

In a distributed Encoded Address Recognition Logic (EARL) switch, the asterisk (\*) indicates a MAC address that is learned on a port that is associated with this EARL.

The following example shows how to display the information about the MAC address table for a specific MAC address with a Supervisor Engine 720:

Switch# show mac-address-table address 001.6441.60ca

The following example shows how to display MAC address table information for a specific MAC address with a Supervisor Engine 720:

#### Router# show mac-address-table address 0100.5e00.0128

The following example shows how to display the currently configured aging time for all VLANs:

#### Switch# show mac-address-table aging-time

```
Vlan Aging Time
---- *100 300
200 1000
```

The following example shows how to display the entry count for a specific slot:

#### ${\tt Switch\#\ show\ mac-address-table\ count\ module\ 1}$

```
MAC Entries on slot 1:

Dynamic Address Count: 4

Static Address (User-defined) Count: 25

Total MAC Addresses In Use: 29

Total MAC Addresses Available: 131072
```

The following example shows how to display the information about the MAC address table for a specific interface with a Supervisor Engine 720:

#### Switch# show mac-address-table interface fastethernet 6/45

```
Legend: * - primary entry

age - seconds since last seen

n/a - not available

vlan mac address type learn age ports

----+

* 45 00e0.f74c.842d dynamic Yes 5 Fa6/45
```

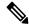

Note

A leading asterisk (\*) indicates entries from a MAC address that was learned from a packet coming from an outside device to a specific module.

The following example shows how to display the limit information for a specific slot:

#### Switch# show mac-address-table limit vlan 1 module 1

| vlan | switch | module | action  | maximum | Total entries | flooding |
|------|--------|--------|---------|---------|---------------|----------|
| 1    | 1      | 7      | warning | 500     | 0             | enabled  |
| 1    | 1      | 11     | warning | 500     | 0             | enabled  |
| 1    | 1      | 12     | warning | 500     | 0             | enabled  |

#### Router#show mac-address-table limit vlan 1 module 2

| vlan |   | module |         |     | Total entries | -       |
|------|---|--------|---------|-----|---------------|---------|
|      | + | +      | +       | +   | +             | +       |
| 1    | 2 | 7      | warning | 500 | 0             | enabled |
| 1    | 2 | 9      | warning | 500 | 0             | enabled |

The following example shows how to display the MAC-move notification status:

Switch# show mac-address-table notification mac-move

MAC Move Notification: Enabled

The following example shows how to display the MAC move statistics:

Router# show mac-address-table notification mac-move counter

Vlan Mac Address From Mod/Port To Mod/Port Count

1 00-01-02-03-04-01 2/3 3/1 10
20 00-01-05-03-02-01 5/3 5/1 20

The following example shows how to display the CAM-table utilization-notification status:

#### ${\tt Router \#} \ \textbf{show} \ \textbf{mac-address-table} \ \textbf{notification} \ \textbf{threshold}$

```
Status limit Interval
-----enabled 1 120
```

The following example shows how to display the MAC notification parameters and history table:

#### Switch# show mac-address-table notification change

```
MAC Notification Feature is Disabled on the switch
MAC Notification Flags For All Ethernet Interfaces :
------
Interface MAC Added Trap MAC Removed Trap
```

\_\_\_\_\_\_

The following example shows how to display the MAC notification parameters and history table for a specific interface:

Switch# show mac-address-table notification change interface gigabitethernet5/2

```
MAC Notification Feature is Disabled on the switch

Interface MAC Added Trap MAC Removed Trap

GigabitEthernet5/2 Disabled Disabled
```

The following example shows how to display unicast-flood information:

#### Switch# show mac-address-table unicast-flood

```
> > Unicast Flood Protection status: enabled
> > Configuration:
> > vlan Kfps action timeout
>> ----+-----
> > 2 2 alert none
> > Mac filters:
> > No. vlan source mac addr. installed
> > on time left (mm:ss)
> >
> >----+
> > Flood details:
> > Vlan source mac addr. destination mac addr.
>>----+
> > 2 0000.0000.cafe 0000.0000.bad0, 0000.0000.babe,
> > 0000.0000.bac0
> > 0000.0000.bac2, 0000.0000.bac4,
> > 0000.0000.bac6
> > 0000.0000.bac8
> > 2 0000.0000.caff 0000.0000.bad1, 0000.0000.babf,
> > 0000.0000.bac1
> > 0000.0000.bac3, 0000.0000.bac5,
> > 0000.0000.bac7
> > 0000.0000.bac9
```

The following example shows how to display the information about the MAC-address table for a specific VLAN:

#### Switch#show mac-address-table vlan 100

```
        vlan
        mac address
        type
        protocol
        qos
        ports

        100
        0050.3e8d.6400
        static
        assigned
        --
        Router

        100
        0050.7312.0cff
        dynamic
        ip
        --
        Fa5/9

        100
        0080.1c93.8040
        dynamic
        ip
        --
        Fa5/9

        100
        0050.3e8d.6400
        static
        ipx
        --
        Router

        100
        0050.3e8d.6400
        static
        other
        --
        Router

        100
        0100.0cdd.dddd
        static
        other
        --
        Fa5/9, Router, Switch

        100
        00d0.5870.a4ff
        dynamic
        ip
        --
        Fa5/9

        100
        00e0.4fac.b400
        dynamic
        ip
        --
        Fa5/9
```

```
      100
      0100.5e00.0001
      static
      ip
      --
      Fa5/9,Switch

      100
      0050.3e8d.6400
      static
      ip
      --
      Router
```

The following example shows how to display the information about the MAC address table for MLDv2 snooping:

#### Switch# show mac-address-table multicast mld-snooping

The table below describes the significant fields shown in the displays.

#### Table 136: show mac-address-table Field Descriptions

| Field                                 | Description                                                    |
|---------------------------------------|----------------------------------------------------------------|
| Dynamic Addresses Count               | Total number of dynamic addresses in the MAC address table.    |
| Secure Addresses (User-defined) Count | Total number of secure addresses in the MAC address table.     |
| Static Addresses (User-defined) Count | Total number of static addresses in the MAC address table.     |
| System Self Addresses Count           | Total number of addresses in the MAC address table.            |
| Total MAC addresses                   | Total MAC addresses in the MAC address table.                  |
| Destination Address                   | Destination addresses present in the MAC address table.        |
| Address Type                          | Address type: static or dynamic.                               |
| VLAN                                  | VLAN number.                                                   |
| Destination Port                      | Destination port information present in the MAC address table. |
| mac address                           | The MAC address of the entry.                                  |
| protocol                              | Protocol present in the MAC address table.                     |
| qos                                   | Quality of service associated with the MAC address table.      |
| ports                                 | Port type.                                                     |
| age                                   | The time in seconds since last occurrence of the interface.    |
| Aging Time                            | Aging time for entries.                                        |
| module                                | Module number.                                                 |
| action                                | Type of action.                                                |
| flooding                              | Status of the flooding.                                        |

| Command                                 | Description                                                                                                    |
|-----------------------------------------|----------------------------------------------------------------------------------------------------|
| clear mac-address-table                 | Deletes entries from the MAC address table.                                                                                   |
| mac-address-table aging-time            | Configures the aging time for entries in the Layer 2 table.                                                                   |
| mac-address-table limit                 | Enables MAC limiting.                                                                                                    |
| mac-address-table notification mac-move | Enables MAC-move notification.                                                                                                |
| mac-address-table static                | Adds static entries to the MAC address table or configures a static MAC address with IGMP snooping disabled for that address. |
| mac-address-table synchronize           | Synchronizes the Layer 2 MAC address table entries across the PFC and all the DFCs.                                           |
| show mac-address-table static           | Displays only static MAC address table entries.                                                                               |

## show management-interface

To display information about management interfaces, use the **show management-interface** command in privileged EXEC mode.

**show management-interface** [{interface | **protocol** protocol-name}]

#### **Syntax Description**

| interface     | (Optional) Interface for which you want to view information. |
|---------------|--------------------------------------------------------------|
| protocol      | (Optional) Indicates that a protocol is specified.           |
| protocol-name | (Optional) Protocol for which you want to view information.  |

#### **Command Default**

Information about all dedicated management interfaces is displayed when no interface or protocol is specified.

#### **Command Modes**

Privileged EXEC

#### **Command History**

| Release  | Modification                 |
|----------|------------------------------|
| 12.4(6)T | This command was introduced. |

#### **Usage Guidelines**

The **show management-interface** command allows you to view all management interface configurations and activity on a device and to filter the output by interface or protocol. This flexibility is useful for network monitoring and troubleshooting.

#### **Examples**

The following sample output is from a **show management-interface** command when no interface or protocol is specified:

```
Router# show management-interface
```

```
Management interface FastEthernet0/0
Protocol Packets processed
ssh 223981
```

The following sample output is from a **show management-interface**commandwith interfaceFastEthernet 0/0specified:

#### Router# show management-interface fastEthernet 0/0

```
Management interface FastEthernet0/0
Protocol Packets processed
ssh 223981
```

The following sample output is from a **show management-interface**command with protocol Secure Shell (SSH) specified:

#### Router# show management-interface protocol ssh

```
The following management-interfaces allow protocol ssh FastEthernet0/0 Packets processed 223981
```

The table below describes the significant fields shown in the displays.

#### Table 137: show management-interface Field Descriptions

| Field                                        | Description                                            |
|----------------------------------------------|--------------------------------------------------------|
| Management interface <interface></interface> | Interface designated as a management interface.        |
| Protocol                                     | Network management protocols enabled on the interface. |
| Packets processed                            | The number of packets processed on the interface.      |

| Command                    | Description                                                        |
|----------------------------|--------------------------------------------------------------------|
| management-interface allow | Configures an interface to accept only network management packets. |

### show mka session

To display a summary of active MACsec Key Agreement (MKA) Protocol sessions, use the **show mka session** command in privileged EXEC mode.

show mka session [interfaceinterface-id] [port-idport-id]] [local-scisci] [detail]

#### **Syntax Description**

| interface interface-id | (Optional) Displays status information for active MKA sessions on an interface.                                                                                                    |
|------------------------|----------------------------------------------------------------------------------------------------|
| port-id port-id        | (Optional) Displays a summary of active MKA sessions running on the interface with the specified port ID. To see the port ID, enter the <b>show mka session interface</b> <i>interface-id</i> command. Port identifier values begin at 2 and monotonically increase for each new session that uses a virtual port on the same physical interface. |
| local-sci sci          | (Optional) Displays status information for the MKA session identified by the Local TX-SCI. To determine the Local TX-SCI for a specific session, enter the show mka session command without any keywords. The SCI must be 8 octets (16 hexadecimal digits) long.                                                                                  |
| detail                 | (Optional) Displays detailed status information about all active MKA sessions, all sessions on the specified interface, or on the specified interface with the specified port ID.                                                                                                    |

#### **Command Modes**

Privileged EXEC (#)

#### **Command History**

| Release | Modification                 |
|---------|------------------------------|
| 15.0    | This command was introduced. |

#### **Examples**

This is sample output of the **show mka session** command:

Switch# show mka session

```
Total MKA Sessions..... 1

Secured Sessions... 1

Pending Sessions... 0
```

Interface Local-TxSCI Policy-Name Inherited Key-Server
Port-ID Peer-RxSCI MACsec-Peers Status CKN

```
Et0/0 aabb.cc00.6600/0002 *DEFAULT POLICY* NO NO
2 aabb.cc00.6500/0002 1 Secured 11
```

Table 138: Table 0-6 show mka session Output Fields

| Field             | Description                                                                                        |
|-------------------|----------------------------------------------------------------------------------------------------|
| Interface         | The short name of the physical interface on which the MKA session is active.                       |
| Peer-RxSCI        | The MAC address of the interface of the peer concatenated with the peer 16-bit Port-ID.            |
| Policy-name       | The name of the policy used at session start to set initial configuration values.                  |
| Port-ID           | The Port-ID used in the Local-TX-SCI.                                                              |
| Local-TxSCI       | The MAC address of the physical interface concatenated with the 16-bit Port-ID.                    |
| Key Server Status | The key server: has value 'Y' for YES if the MKA session is the key server, otherwise, 'N' for NO. |
| CKN               | Connectivity association key (CAK) name                                                            |

This is sample output of the **show mka session detail** command:

```
Switch# show mka session detail
MKA Detailed Status for MKA Session
_____
Status: SECURED - Secured MKA Session with MACsec
Local Tx-SCI..... a80c.0dee.d702/0012
Interface MAC Address.... a80c.0dee.d702
MKA Port Identifier..... 18
Interface Name..... GigabitEthernet0/0/0.10
Audit Session ID.....
Member Identifier (MI)... 67266358A75EC8D235316DDA
Message Number (MN)..... 103115
Authenticator..... NO
Key Server..... YES
MKA Cipher Suite..... AES-128-CMAC
Latest SAK Status..... Rx & Tx
Latest SAK AN..... 3
Latest SAK KI (KN)...... 67266358A75EC8D235316DDA00000044 (68)
Old SAK Status..... No Rx, No Tx
Old SAK AN..... 2
Old SAK KI (KN)..... RETIRED (67)
SAK Transmit Wait Time... Os (Not waiting for any peers to respond)
SAK Retire Time...... Os (No Old SAK to retire)
MKA Policy Name..... *DEFAULT POLICY*
Key Server Priority..... 0
Delay Protection..... NO
Replay Protection..... YES
Replay Window Size..... 0
Confidentiality Offset... 0
Algorithm Agility..... 80C201
SAK Cipher Suite...... 0080C20001000001 (GCM-AES-128)
MACsec Capability...... 3 (MACsec Integrity, Confidentiality, & Offset) MACsec
```

```
Desired..... YES
# of MACsec Capable Live Peers..... 5
# of MACsec Capable Live Peers Responded.. 5
Live Peers List:
  MΙ
                                                        MN
                                                                     Rx-SCI (Peer)
       KS Priority
  75FB2095CBCF250C6C385A6D 146558
                                       a80c.0dee.df02/0012
                                                             0
                                     a80c.0dee.df03/0013 0
  CCD06CFE284D4D6B36DC5F7F 146557
                                      a80c.0dee.df04/0014
  AEA06EB8B066448BC83CB6CF 146556
533F8C5A0E528137E2C0EF5D 102959
                                        a80c.0dee.de02/0012 0
  BD72C3DDFEACBE46E0E6389A 103025
                                       a80c.0dee.de03/0013 0
Potential Peers List:
                                                                      Rx-SCI (Peer)
  MΙ
                                                        MN
         KS Priority
```

This is sample output of the **show mka session interface** command:

#### Switch# show mka session interface gigabitethernet1/0/25

| Summary o | f All Currently Acti | ve MKA Sessions | on Interface GigabitEthernet1/0/25. |
|-----------|----------------------|-----------------|-------------------------------------|
| Interface | Peer-RxSCI           | Policy-Name     | Audit-Session-ID                    |
| Port-ID   | Local-TxSCI          | Key-Svr Status  | CKN                                 |
|           |                      |                 |                                     |
| Gi1/0/25  | 001b.2140.ec3c/0000  | replay-policy   | 0A05783B0000001700448BA8            |
| 2         | 001e.bdfe.6d99/0002  | YES Secured     | 1 3808F996026DFB8A2FCEC9A88BBD0680  |

| Command            | Description                                                                             |
|--------------------|-----------------------------------------------------------------------------------------|
| clear mka sessions | Clears all MKA sessions or clear MKA sessions on a port-ID, interface, or Local TX-SCI. |
| macsec             | Enables MACsec on an interface.                                                         |

### show mka statistics

To display global MACsec Key Agreement (MKA) Protocol statistics and error counters, use the **show mka statistics** command in privileged EXEC mode.

**show mka statistics** [interfaceinterface-idport-idport-id] | [local-scisci] }

| •      | <b>D</b> |         |   |
|--------|----------|---------|---|
| Syntax | Desc     | eribtic | n |

| interface interface-id | (Optional) Displays statistics for an MKA session on an interface. Only physical interfaces are valid.                                                                                                    |
|------------------------|----------------------------------------------------------------------------------------------------|
| port-id port-id        | Displays a summary of active MKA sessions running on the interface with the specified port ID. To see the port ID, enter the show mka session or <b>show mka session interface</b> <i>interface-id</i> command. Port identifier values begin at 2 and monotonically increase for each new active session using a virtual port on the same physical interface. |
| local-sci sci          | (Optional) Shows statistics for an MKA session identified by its Local TX-SCI. To determine the Local TX-SCI for a session, enter the show mka session detail command. The SCI must be 8 octets (16 hexadecimal digits) long.                                                                                                    |

#### **Command Modes**

Privileged EXEC (#)

#### **Command History**

| Release | Modification                 |
|---------|------------------------------|
| 15.0    | This command was introduced. |

#### **Examples**

This is an example of the **show mka statistics** command output:

#### Switch# show mka statistics

```
MKA Global Statistics
______
MKA Session Totals
  Reauthentication Attempts.. 31
  Deleted (Secured)..... 1
  Keepalive Timeouts..... 0
CA Statistics
  Pairwise CAKs Derived..... 32
  Pairwise CAK Rekeys..... 31
  Group CAKs Generated..... 0
  Group CAKs Received..... 0
SA Statistics
  SAKs Generated..... 32
  SAKs Rekeyed..... 31
  SAKs Received..... 0
  SAK Responses Received.... 32
MKPDU Statistics
  MKPDUs Validated & Rx..... 580
     "Distributed SAK".... 0
     "Distributed CAK".... 0
  MKPDUs Transmitted..... 597
```

```
"Distributed SAK".... 32
    "Distributed CAK".... 0
MKA Error Counter Totals
_____
Bring-up Failures..... 0
Reauthentication Failures..... 0
SAK Failures
  SAK Generation..... 0
  Hash Key Generation..... 0
  SAK Encryption/Wrap..... 0
  SAK Decryption/Unwrap..... 0
CA Failures
  Group CAK Generation..... 0
  Group CAK Encryption/Wrap..... 0
  Group CAK Decryption/Unwrap.... 0
  Pairwise CAK Derivation..... 0
  CKN Derivation..... 0
  ICK Derivation..... 0
  KEK Derivation..... 0
  Invalid Peer MACsec Capability.. 2
MACsec Failures
  Rx SC Creation..... 0
  Tx SC Creation..... 0
  Rx SA Installation..... 0
  Tx SA Installation..... 0
MKPDU Failures
  MKPDU Tx..... 0
  MKPDU Rx Validation..... 0
  MKPDU Rx Bad Peer MN..... 0
  MKPDU Rx Non-recent Peerlist MN.. 0
```

#### Table 139: Table 0-7 show mka Global Statistics Output Fields (continued)

| Field                 | Description                                                                                                    |
|-----------------------|----------------------------------------------------------------------------------------------------|
| Reauthentications     | Reauthentications from 802.1x.                                                                                    |
| Pairwise CAKs Derived | Pairwise secure connectivity association keys (CAKs) derived through EAP authentication.                          |
| Pairwise CAK Rekeys   | Pairwise CAK rekeys after reauthentication.                                                                       |
| Group CAKs Generated  | Generated group CAKs while acting as a key server in a group CA.                                                  |
| Group CAKs Received   | Received group CAKs while acting as a nonkey server member in a group CA.                                         |
| SAK Rekeys            | Secure association key (SAK) rekeys that have been initiated as key servers or received as nonkey server members. |
| SAKs Generated        | Generated SAKs while acting as a key server in any CA.                                                            |
| SAKs Received         | Received SAKs while acting as a nonkey server member in any CA.                                                   |
| MPDUs Validated & Rx  | MACsec Key Agreement Protocol Data Units (MPDUs) received and validated.                                          |
| MPDUs Transmitted     | Transmitted MPDUs.                                                                                                |

| Command              | Description                                                                          |
|----------------------|--------------------------------------------------------------------------------------|
| clear mka statistics | Clears all MKA statistics or those on a specified interface port-ID or Local TX-SCI. |

## show mls acl inconsistency

To display results from the Multi-Link Switching (MLS) Ternary Content Addressable Memory (TCAM) access check list (ACL) consistency checker, use the **show mls acl inconsistency** command in user EXEC or privileged EXEC mode.

show mls acl inconsistency [{log | now}] [module module-number]

#### **Syntax Description**

| log                  | (Optional) Displays contents of the inconsistency log.                                                     |
|----------------------|----------------------------------------------------------------------------------------------------|
| now                  | (Optional) Runs the consistency checker and displays results.                                              |
| module module-number | (Optional) Restricts output to information about the specified module in your device. The value is 1 to 6. |

#### **Command Modes**

User EXEC (>)

Privileged EXEC (#)

#### **Command History**

| Release  | Modification                 |  |
|----------|------------------------------|--|
| 15.3(1)S | This command was introduced. |  |

Device# show mls acl inconsistency

#### **Usage Guidelines**

Use this command to verify that the consistency checker is enabled and display the results of the consistency check. The output of this command is self explanatory.

Use this command with the **run** keyword to run a consistency check immediately after the command is issued and to displays the results.

Use this command with the **module** *module-number* keyword and argument combination to display inconsistencies for a specific module in your device.

#### **Examples**

```
Consistency Check
                                    : ON
Diagnostics Running
                                    : NO
Consistency Check Interval(seconds) : 180
                                   : 4
Consistency Check Count
Last Consistency Check At
                                    : Oct 16 08:48:57.987
TCAM Entry Consistency Check Errors : 0
TCAM Mask Consistency Check Errors : 0
Result SRAM Consistency Check Errors : 0
Device# show mls acl inconsistency log
Consistency Check
                                     : ON
Diagnostics Running
                                    : NO
Consistency Check Interval(seconds) : 180
Consistency Check Count
                                    : 459
                                    : Oct 17 07:32:30.874
Last Consistency Check At
TCAM Entry Consistency Check Errors : 0
TCAM Mask Consistency Check Errors
```

Result SRAM Consistency Check Errors : 0

Device# show mls acl inconsistency now

Running consistency checker now ...
Finished consistency checking
TCAM Entry Consistency Check Errors : 0
TCAM Mask Consistency Check Errors : 0
Result SRAM Consistency Check Errors : 0
Device# show mls acl inconsistency module 1
No forwarding engine in module 1

| Command                         | Description                                   |
|---------------------------------|-----------------------------------------------|
| mls acl tcam consistency enable | Enables the MLS ACL TCAM consistency checker. |

### show mls rate-limit

To display information about the MLS rate limiter in the EXEC command mode, use the **show mls rate-limit** command.

#### show mls rate-limit [usage]

#### **Syntax Description**

#### **Command Default**

This command has no default settings.

#### **Command Modes**

**EXEC** 

#### **Command History**

| Release      | Modification                                                                                                    |
|--------------|----------------------------------------------------------------------------------------------------|
| 12.2(14)SX   | Support for this command was introduced on the Supervisor Engine 720.                                                                                 |
| 12.2(17a)SX  | The command output was changed to include hardware rate-limiting status.                                                                              |
| 12.2(17b)SXA | The command output was changed to display a hyphen (-) instead of an asterisk (*) to indicate that the multicast partial-SC rate limiter is disabled. |
| 12.2(18)SXD  | The command output was changed to display IPv6 information.                                                                                           |
| 12.2(33)SRA  | This command was integrated into Cisco IOS release 12.(33)SRA.                                                                                        |

#### **Usage Guidelines**

This command is not supported on Cisco 7600 series routers that are configured with a Supervisor Engine 2. In the command output, the rate-limit status could be one of the following:

- On indicates a rate for that particular case has been set.
- Off indicates that the rate-limiter type has not been configured, and the packets for that case are not rate limited.
- On/Sharing indicates a partic ular case (not manually configured) is affected by the configuration of another rate limiter belonging to the same sharing group.
- A hyphen indicates that the multicast partial-SC rate limiter is disabled.

In the command output, the rate-limit sharing indicates the following information:

- Whether sharing is static or dynamic
- Group dynamic sharing codes

The **show mls rate-limit usage** command displays the hardware register that is used by a rate-limiter type. If the register is not used by any rate-limiter type, Free is displayed in the output. If the register is used by a rate-limiter type, Used and the rate-limiter type are displayed.

### **Examples**

This example shows how to display information about the rate-limit status:

| Codes dynamic sharing:<br>Rate Limiter Type | Status | Packets/s | Burst | Sharing     |
|---------------------------------------------|--------|-----------|-------|-------------|
| MCAST NON RPF                               |        | -         |       |             |
| MCAST DFLT ADJ                              | On     | 100000    | 100   | Not sharing |
| MCAST DIRECT CON                            |        | _         | _     | _           |
| ACL BRIDGED IN                              | Off    | _         | _     | _           |
| ACL BRIDGED OUT                             | Off    | -         | _     | _           |
| IP FEATURES                                 | Off    | _         | _     | _           |
| ACL VACL LOG                                | On     | 2000      | 1     | Not sharing |
| MAC PBF IN                                  | Off    | _         | _     | _           |
| CEF RECEIVE                                 |        | _         | _     | _           |
| CEF GLEAN                                   |        | _         | _     | _           |
| MCAST PARTIAL SC                            | On     | 100000    | 100   | Not sharing |
| IP RPF FAILURE                              | On     | 100       |       | Group: 0 S  |
| TTL FAILURE                                 | Off    | -         | _     | •           |
| CMP UNREAC. NO-ROUTE                        | On     | 100       | 1.0   | Group: 0 S  |
| CMP UNREAC. ACL-DROP                        | On     | 100       |       | Group: 0 S  |
| ICMP REDIRECT                               | Off    | _         | _     | _           |
| MTU FAILURE                                 | Off    | _         | _     | _           |
| MCAST IP OPTION                             |        | _         | _     | _           |
| UCAST IP OPTION                             |        | _         | _     | _           |
| LAYER 2 PDU                                 |        | _         | _     | _           |
| LAYER 2 PT                                  |        | _         | _     | _           |
| LAYER 2 PORTSEC                             |        | _         | _     | _           |
| LAYER 2 MiniProto                           |        | _         | _     | _           |
| _                                           | Off    | _         | _     | _           |
|                                             | Off    | _         | _     | _           |
| ARP Inspection                              |        | _         | _     | _           |
| IP ERRORS                                   | On     | 100       | 1.0   | Group: 0 S  |
| CAPTURE PKT                                 |        | _         | _     | -           |
|                                             | Off    | _         | _     | _           |
| MCAST IPv6 DIRECT CON                       | Off    | _         | _     | _           |
|                                             | Off    | _         | _     | _           |
|                                             | Off    | _         | _     | _           |
| MCAST IPv6 SG BRIDGE                        |        | _         | _     | _           |
| MCAST IPV6 DFLT DROP                        |        | _         | _     | _           |
| MCASI IPV6 DFLI DROP                        | Off    | _         | _     | _           |
|                                             | Off    | _         | _     | _           |
| MCAST IPV6 MC BRIDGE                        |        | _         | _     | _           |
| IP ADMIS. ON L2 PORT                        |        | _         | _     | _           |
| MCAST IPv4 PIM                              |        | -         | _     | _           |
| MCAST IPV4 PIM<br>outer#                    | OLI    | -         | _     | _           |

This example shows how to display information about the rate-limit usage:

| Router # show mls rate-lim | _                     |     |    |
|----------------------------|-----------------------|-----|----|
| Rate Limiter Type Pack     | tets/s Burst          |     |    |
|                            |                       |     |    |
| Layer3 Rate Limiters:      |                       |     |    |
| RL# 0: Free                | -                     | -   | -  |
| RL# 1: Free                | -                     | -   | -  |
| RL# 2: Free                | -                     | -   | -  |
| RL# 3: Free                | -                     | -   | -  |
| RL# 4: Free                | -                     | _   | -  |
| RL# 5: Used                |                       |     |    |
|                            | IP RPF FAILURE        | 100 | 10 |
|                            | ICMP UNREAC. NO-ROUTE | 100 | 10 |

| TOUR THIRD 3 OF TROOP     | 100    | 1.0 |
|---------------------------|--------|-----|
| ICMP UNREAC. ACL-DROP     | 100    | 10  |
| IP ERRORS                 | 100    | 10  |
| RL# 6: Used               |        |     |
| ACL VACL LOG              | 2000   | 1   |
| RL# 7: Used               |        |     |
| MCAST DFLT ADJ            | 100000 | 100 |
| RL# 8: Rsvd for capture - | -      | -   |
| Layer2 Rate Limiters:     |        |     |
| RL# 9: Reserved           |        |     |
| RL#10: Reserved           |        |     |
| MCAST PARTIAL SC          | 100000 | 100 |
| RL#11: Free -             | -      | -   |
| RL#12: Free -             | -      | -   |
| Router #                  |        |     |

| Command                       | Description                                                        |
|-------------------------------|--------------------------------------------------------------------|
| mls rate-limit multicast ipv4 | Enables and sets the rate limiters for the IPv4 multicast packets. |
| mls rate-limit multicast ipv6 | Configures the IPv6 multicast rate limiters.                       |
| mls rate-limit unicast acl    | Enables and sets the ACL-bridged rate limiters.                    |

# show monitor event-trace crypto

To display event trace crypto information, use the **show monitor event-trace crypto** command in privileged EXEC mode.

#### show monitor event-trace crypto

#### **Syntax Description**

| all       | Displays all event traces in the buffer.                   |
|-----------|------------------------------------------------------------|
| back      | Displays trace events from this far back in the past.      |
| clock     | Displays trace events from a specific time and date.       |
| from-boot | Displays trace events, in seconds, after the device boots. |
| ikev2     | Displays IKEv2 Traces.                                     |
| ipsec     | Displays IPSEC Trace.                                      |
| latest    | Displays latest trace events since last display.           |
| merged    | Displays entries in all event traces sorted by time        |
| PKI       | Displays PKI Traces                                        |

#### **Command Modes**

Privileged EXEC (#)

#### **Command History**

| Release            | Modification                 |
|--------------------|------------------------------|
| Cisco IOS<br>15.3T | This command was introduced. |

#### **Examples**

The following is sample output from the **monitor event-trace crypto** command.

Need sample output

## show monitor event-trace crypto ikev2

To display Internet Key Exchange Version 2 (IKEv2) trace information, use the **show monitor event-trace crypto ipsec** command in privileged EXEC mode.

show monitor event-trace crypto ikev2  $\{error \mid event \mid exceptions\}$   $\{all \mid back \ time \mid clock \ hh : mm \ [\{daymonth\}] \mid from-boot \ [seconds] \mid latest \mid parameters\} \ [details]$ 

#### **Syntax Description**

| error                     | Displays IKEv2 errors.                                                                   |  |
|---------------------------|------------------------------------------------------------------------------------------|--|
| event                     | Displays IKEv2 events.                                                                   |  |
| exception                 | Displays IKEv2 exceptions.                                                               |  |
| all                       | Displays all event traces in the buffer.                                                 |  |
| back time                 | Displays trace events from a specific time, specified in milliseconds, hours or minutes. |  |
| clock hh:mm [day   month] | Displays trace events from a specific time, day, and month.                              |  |
| from-boot [seconds]       | Displays trace events, in seconds, after the device boots.                               |  |
| latest                    | Displays latest trace events since last display.                                         |  |
| parameters                | Displays trace parameters.                                                               |  |
| detail                    | Displays detailed information.                                                           |  |

#### **Command Modes**

Privileged EXEC (#)

#### **Command History**

| Release                  | Modification                 |
|--------------------------|------------------------------|
| Cisco IOS XE Fuji 16.9.1 | This command was introduced. |

#### **Usage Guidelines**

Use this command to view trace information for IKEv2 errors, events, and exceptions.

#### **Examples**

The following is a sample output from the **show monitor event-trace crypto ipsec event all** command.

Device# show monitor event-trace crypto pki event all

# show monitor event-trace crypto ikev2 exception

To display Internet Key Exchange Version 2 (IKEv2) trace information exception, use the **show monitor event-trace crypto ikev2 exception** command in privileged EXEC mode.

show monitor event-trace crypto ikev2 exception

#### **Syntax Description**

| all        | Displays all the traces in current buffer                   |
|------------|-------------------------------------------------------------|
| back       | Displays trace from this far back in the past.              |
| clock      | Displays trace events from a specific time, day, and month. |
| from-boot  | Displays trace events, in seconds, after the device boots.  |
| latest     | Displays latest trace events since last display.            |
| parameters | Displays trace parameters.                                  |
| detail     | Displays detailed information.                              |

#### **Command Modes**

Privileged EXEC (#)

#### **Command History**

| Release                  | Modification                 |
|--------------------------|------------------------------|
| Cisco IOS XE Fuji 16.9.1 | This command was introduced. |

#### **Usage Guidelines**

Use this command to view trace information for IKEv2 trace events exceptions.

#### **Examples**

The following is a sample output from the **show monitor event-trace crypto ikev2 exception** command.

need sample output

# show monitor event-trace crypto ipsec

To display IPsec trace information, use the **show monitor event-trace crypto ipsec** command in privileged EXEC mode.

show monitor event-trace crypto ipsec  $\{error \mid event \mid exceptions\}$   $\{all \mid back \mid time \mid clock \mid hh : mm \mid [\{daymonth\}] \mid from-boot \mid seconds \mid latest \mid parameters \} \mid [details]$ 

#### **Syntax Description**

| error                     | Displays IPsec errors.                                                                   |
|---------------------------|------------------------------------------------------------------------------------------|
| event                     | Displays IPsec events.                                                                   |
| exception                 | Displays IPsec exceptions.                                                               |
| all                       | Displays all event traces in the buffer.                                                 |
| back time                 | Displays trace events from a specific time, specified in milliseconds, hours or minutes. |
| clock hh:mm [day   month] | Displays trace events from a specific time, day, and month.                              |
| from-boot [seconds]       | Displays trace events, in seconds, after the device boots.                               |
| latest                    | Displays latest trace events since last display.                                         |
| parameters                | Displays trace parameters.                                                               |
| detail                    | Displays detailed information.                                                           |

#### **Command Modes**

Privileged EXEC (#)

#### **Command History**

| Release                  | Modification                 |
|--------------------------|------------------------------|
| Cisco IOS XE Fuji 16.9.1 | This command was introduced. |

#### **Usage Guidelines**

Use this command to view trace information for IPsec errors, events, and exceptions.

#### **Examples**

The following is a sample output from the **show monitor event-trace crypto ipsec event all** command.

Device# show monitor event-trace crypto pki event all

# show monitor event-trace crypto pki

To display all the event trace information related to crypto PKI, use the **show monitor event-trace crypto pki** command in privileged EXEC mode.

show monitor event-trace crypto pki

**Syntax Description** 

This command has no arguments or keywords.

**Command Modes** 

Privileged EXEC (#)

**Command History** 

| Release                  | Modification                 |
|--------------------------|------------------------------|
| Cisco IOS XE Fuji 16.9.1 | This command was introduced. |

**Examples** 

The following is sample output from the show monitor event-trace crypto pki command.

Need sample output

## show monitor event-trace crypto pki error all

To display all the error trace information for PKI events, use the **show monitor event-trace crypto pki error all** command in privileged EXEC mode.

show monitor event-trace crypto pki error all

**Syntax Description** 

This command has no arguments or keywords.

**Command Default** 

PKI event and error traces are enabled by default.

**Command Modes** 

Privileged EXEC (#)

**Command History** 

| Release                  | Modification                 |
|--------------------------|------------------------------|
| Cisco IOS XE Fuji 16.9.1 | This command was introduced. |

#### **Examples**

The following is sample output from the **show monitor event-trace crypto pki error all** command when there is no route available to the server via VRF:

Router# show monitor event-trace crypto pki error all

May 30 05:03:48.390: Trustpoint- client: Failed to connect socket via VRF: pki (No route to host).

## show monitor event-trace crypto pki event all

To display all the event trace information related to PKI events, use the **show monitor event-trace crypto pki event all** command in privileged EXEC mode.

#### show monitor event-trace crypto pki event all

#### **Syntax Description**

This command has no arguments or keywords.

#### **Command Default**

PKI event and error traces are enabled by default.

#### **Command Modes**

Privileged EXEC (#)

#### **Command History**

| Release                  | Modification                 |
|--------------------------|------------------------------|
| Cisco IOS XE Fuji 16.9.1 | This command was introduced. |

#### **Examples**

The following is sample output from the **show monitor event-trace crypto pki event all** command.

#### Router# show monitor event-trace crypto pki event all

```
May 30 05:40:07.700: All enrollment requests will be automatically granted.
May 30 05:40:48.745: Trustpoint- subca:Enrollment: SCEP
May 30 05:40:48.745: Trustpoint- subca:Client sending GetCACert request: GET
/cgi-bin/pkiclient.exe?operation=GetCACert&message=subca HTTP/1.0
User-Agent: Mozilla/4.0 (compatible; MSIE 5.0; Cisco PKI)
Host: 9.45.3.241
May 30 05:40:48.772: Trustpoint- subca:Client received CA certificate.
May 30 05:40:48.772: Trustpoint- subca:Sending GetCACaps request with msg = GET
/cgi-bin/pkiclient.exe?operation=GetCACaps&message=subca HTTP/1.0
User-Agent: Mozilla/4.0 (compatible; MSIE 5.0; Cisco PKI)
Host: 9.45.3.241
May 30 05:40:48.809: Capabilities received: GET NEXT CA CERT, RENEWAL, SHA1, SHA256, SHA384,
SHA512.
May 30 05:40:58.827: Trustpoint- subca:A CA certificate has been installed
                       Issuer-name : cn=RCA1 C=pki
                       Subject-name : cn=RCA1 C=pki
                       Serial-number: 02
                       End-date
                                   : 2018-05-30T11:28:59Z
May 30 05:40:58.835: Trustpoint- subca:CA Certificate will expire in 0 Days 0 hours 18 mins
 1 secs at 2018-05-30T11:28:59Z.
                       Issuer-name : cn=RCA1 C=pki
                       Subject-name : cn=RCA1 C=pki
                       Serial-number: 02
                       Auto-Renewal : Not Applicable
May 30 05:40:58.836: Trustpoint- subca:Manual enrollment for trustpoint
May 30 05:41:18.868: Trustpoint- subca:CA Certificate request is pending.
May 30 05:41:18.874: Trustpoint- subca:
                       CSR Fingerprint MD5 : 07DEF66E9023EB895E18594458890884
                       CSR Fingerprint SHA1: 9EE814AC715A427B49896FD5C0B32C009735D255
```

```
May 30 05:41:18.896: Trustpoint- subca:Client sending PKCSReq
May 30 05:41:18.934: Trustpoint- subca: Received pki message.
May 30 05:41:18.937: Trustpoint- subca:Client received CertRep - PENDING.
May 30 05:41:18.946: Trustpoint- subca:Client sending GetCertInitial request.
May 30 05:41:18.979: Trustpoint- subca:Received pki message.
May 30 05:41:18.982: Trustpoint- subca:Client received CertRep - PENDING.
May 30 05:42:18.982: Trustpoint- subca:Client sending GetCertInitial(poll) request.
May 30 05:42:19.012: Trustpoint- subca: Received pki message.
May 30 05:42:19.014: Trustpoint- subca:Client received CertRep - PENDING.
May 30 05:43:19.014: Trustpoint- subca:Client sending GetCertInitial(poll) request.
May 30 05:43:19.045: Trustpoint- subca:Received pki message.
May 30 05:43:19.047: Trustpoint- subca:Client received CertRep - GRANTED.
May 30 05:43:19.051: Trustpoint- subca:SUBCA/RA certificate has been installed under
                       Issuer-name : cn=RCA1 C=pki
                       Subject-name : cn=subca C=pki
                       Serial-number: 03
                       End-date : 2018-05-30T11:22:28Z
May 30 05:43:19.052: Trustpoint- subca:SUBCS Certificate will expire in 0 Days 0 hours 9
mins 9 secs at 2018-05-30T11:22:28Z.
                       Issuer-name : cn=RCA1 C=pki
                       Subject-name : cn=subca C=pki
                       Serial-number: 03
                       Auto-Renewal : Not Applicable
May 30 05:43:19.261: Certificate Server is now enabled.
```

## show monitor event-trace crypto pki event internal all

To display the internal event trace information for PKI events, use the **show monitor event-trace crypto pki event internal all** command in privileged EXEC mode.

show monitor event-trace crypto pki event internal all

**Syntax Description** 

This command has no arguments or keywords.

**Command Default** 

PKI event internal traces are disabled by default.

**Command Modes** 

Privileged EXEC (#)

#### **Command History**

| Release                  | Modification                 |
|--------------------------|------------------------------|
| Cisco IOS XE Fuji 16.9.1 | This command was introduced. |

#### **Examples**

The following is sample output from the **show monitor event-trace crypto pki event internal all** command:

```
Router# show monitor event-trace crypto pki event internal all
Jun 20 06:32:09.839: Trustpoint- client:refcount after increment = 1
Jun 20 06:32:09.843: Trustpoint- client:refcount after decrement = 0
Jun 20 06:32:09.843: Trustpoint- client:refcount after increment = 1
Jun 20 06:32:09.849: Trustpoint- client:refcount after decrement = 0
Jun 20 06:32:09.850: Trustpoint- client:refcount after increment = 1
Jun 20 06:32:09.851: Trustpoint- client:refcount after decrement = 0
Jun 20 06:32:09.851: Trustpoint- client:refcount after increment = 1
Jun 20 06:32:09.857: Trustpoint- client:refcount after decrement = 0
Jun 20 06:32:16.058: Trustpoint- client:refcount after increment = 1
Jun 20 06:32:16.169: Trustpoint- client:refcount after decrement = 0
Jun 20 06:32:16.193: Trustpoint- client:refcount after increment = 1
Jun 20 06:32:16.195: Trustpoint- client:refcount after decrement = 0
Jun 20 06:32:16.195: Trustpoint- client:refcount after increment = 1
Jun 20 06:32:16.206: Trustpoint- rootcal:Enrollment request 1 locked. refcount = 1
Jun 20 06:32:16.461: Trustpoint- rootcal:Enrollment request 1 locked. refcount = 0
```

# show monitor event-trace dmvpn

To display Dynamic Multipoint VPN (DMVPN) trace information, use the **show monitor event-trace dmvpn** command in privileged EXEC mode.

show monitor event-trace dmvpn [{merged|nhrp {event|error|exception}|tunnel [parameters]}] {all | back | time | clock | hh : | mm [{day | month | month | day}]| from-boot | [boot-time] | latest} [detail]

#### **Syntax Description**

| merged        | (Optional) Displays all traces in the current buffer.                                                                                         |  |
|---------------|----------------------------------------------------------------------------------------------------|--|
| nhrp          | (Optional) Displays Next Hop Resolution Protocol (NHRP) traces.                                                                               |  |
| event         | (Optional) Displays NHRP event traces.                                                                                                    |  |
| error         | (Optional) Displays NHRP error traces.                                                                                                    |  |
| exception     | (Optional) Displays NHRP exception traces.                                                                                                    |  |
| tunnel        | (Optional) Displays tunnel events.                                                                                                    |  |
| parameters    | (Optional) Displays parameters of the trace.                                                                                                  |  |
| all           | Displays all traces in the current buffer.                                                                                                    |  |
| back time     | Displays traces since the specified time. Time can be specified as minutes ( <i>mmm</i> ) or in hour:minute ( <i>hh</i> : <i>mm</i> ) format. |  |
| clock hh : mm | Displays trace from the specified time.                                                                                                    |  |
| day           | (Optional) Day in a month.                                                                                                    |  |
| month         | (Optional) Month of a year.                                                                                                    |  |
| from-boot     | Displays trace after the specified time after boot.                                                                                           |  |
| boot-time     | (Optional) Time specified to wait to display trace after boot.                                                                                |  |
| latest        | Displays the latest trace events since the previous display.                                                                                  |  |
| detail        | (Optional) Displays detailed trace information.                                                                                               |  |

#### **Command Modes**

Privileged EXEC (#)

#### **Command History**

| Release  | Modification                 |
|----------|------------------------------|
| 15.1(4)M | This command was introduced. |

#### **Usage Guidelines**

You can use the show monitor event-trace dmvpn command to verify DMVPN event tracing.

This command displays all the tunnel events, including the DMVPN tunnel events and the non-DMVPN tunnel events.

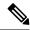

Note

The **show monitor event-trace dmvpn** command output displays all tunnel events. You dare not able to filter only the DMVPN tunnel information in the display.

#### **Examples**

The following is sample output from the **show monitor event -trace dmvpn nhrp exception all** command. The fields in the display are self-explanatory.

#### Router# show monitor event-trace dmvpn nhrp exception all

```
ev_type : NHS-UP trace_type: NHRP-EXCEPTION
*May 17 05:00:09.999: NHRP-EXCEPTION:NHS-UP Tunnel0 : NHS UP,
(VPN DEST )10.0.0.251 -> (NBMA DEST)172.16.0.251,
(VPN SRC)10.0.0.1 -> (NBMA SRC)172.16.0.1
ev type : NHS-DOWN trace type: NHRP-EXCEPTION
*May 17 05:00:09.999: NHRP-EXCEPTION:NHS-DOWN Tunnel0 : NHS DOWN,
(VPN DEST )10.0.0.251 -> (NBMA DEST)172.16.0.251,
(VPN SRC)10.0.0.1 -> (NBMA SRC)172.16.0.1, reason: External
ev_type : NHC-UP trace_type: NHRP-EXCEPTION
*May 17 05:00:09.999: NHRP-EXCEPTION:NHC-UP Tunnel0 : NHC UP,
(VPN DEST )10.0.0.251 -> (NBMA DEST)172.16.0.251,
(VPN SRC)10.0.0.1 -> (NBMA SRC)172.16.0.1
ev type : NHC-DOWN trace type: NHRP-EXCEPTION
*May 17 05:00:09.999: NHRP-EXCEPTION:NHC-DOWN Tunnel0 : NHC DOWN,
(VPN DEST )10.0.0.251 -> (NBMA DEST)172.16.0.251,
(VPN SRC)10.0.0.1 -> (NBMA SRC)172.16.0.1, reason: External
ev_type : NHP-UP trace_type: NHRP-EXCEPTION
*May 17 05:00:09.999: NHRP-EXCEPTION:NHP-UP Tunnel0 : NHP UP,
(VPN DEST )10.0.0.251 -> (NBMA DEST)172.16.0.251,
(VPN SRC)10.0.0.1 -> (NBMA SRC)172.16.0.1
ev type : NHP-DOWN trace type: NHRP-EXCEPTION
*May 17 05:00:09.999: NHRP-EXCEPTION:NHP-DOWN Tunnel0 : NHP DOWN,
(VPN DEST )10.0.0.251 -> (NBMA DEST)172.16.0.251,
(VPN SRC)10.0.0.1 -> (NBMA SRC)172.16.0.1, reason: External
ev type : NHRP-RATE LIMIT trace type: NHRP-EXCEPTION
*May 17 05:00:09.999: NHRP-EXCEPTION:NHRP-RATE LIMIT Tunnel0 : Max-send Quota of
10000pkts/500sec exceeded
ev_type : NHS-RECOVERY-NHS-STATE trace_type: NHRP-EXCEPTION
*May 17 05:00:09.999: NHRP-EXCEPTION:NHS-RECOVERY-NHS-STATE NHS recovery event string
```

| Command                   | Description                         |
|---------------------------|-------------------------------------|
| monitor event-trace dmvpn | Monitors and controls DMVPN traces. |

# show monitor event-trace gdoi

To display information about Group Domain of Interpretation (GDOI) event traces, use the **show monitor event-trace gdoi** command in privileged EXEC mode.

**show monitor event-trace gdoi** [merged] {all | back trace-duration | clock time [day month] | from-boot [seconds] | latest} [detail]

#### **Syntax Description**

| merged         | (Optional) Displays entries in all event traces sorted by time.                                                                                                    |
|----------------|----------------------------------------------------------------------------------------------------|
| all            | (Optional) Displays all traces in the current buffer.                                                                                                    |
| back           | (Optional) Displays trace over a specified duration from the present to the past.                                                                                                    |
| trace-duration | (Optional) Duration of trace (in minutes or in hours:minutes format). The range is 0 to 4,294,967,295 minutes (or 0 hours and 0 minutes to 4,294,967,295 hours and 59 minutes when specifying hours and minutes). |
| clock          | (Optional) Displays trace from a specific time and date.                                                                                                    |
| time           | (Optional) Time from which to show trace (in hours:minutes format).                                                                                                    |
| day            | (Optional) Day of the month. The range is 1 to 31.                                                                                                    |
| month          | (Optional) Month of the year. Eligible values are January, February, March, April, May, June, July, August, September, October, November, and December.                                                           |
| from-boot      | (Optional) Displays trace from a specific number of seconds after booting.                                                                                                    |
| seconds        | (Optional) Time after boot in seconds. The range is 0 to 932221.                                                                                                    |
| latest         | (Optional) Displays latest trace events since the last display.                                                                                                    |
| detail         | (Optional) Displays detailed trace information.                                                                                                    |

#### **Command Modes**

Privileged EXEC (#)

#### **Command History**

| Release                   | Modification                                                |
|---------------------------|-------------------------------------------------------------|
| 15.1(3)T                  | This command was introduced.                                |
| Cisco IOS XE Release 3.8S | This command was integrated into Cisco IOS XE Release 3.8S. |

#### **Examples**

The following is sample stack traces from the **show monitor event-trace gdoi rekey** command.

Device# show monitor event-trace gdoi rekey

Event[1] Oct 19 18:02:03.055: %GDOI-5-GM\_RECV\_REKEY: Received Rekey for group gdoigroup1
from 5.5.90.1 to 228.10.10.10 with seq # 2
 -Traceback= 0x36D90 0xDECBC 0x3CC53 0xFC2C320 0xDFC245

r100#sh monitor event-trace gdoi exit
Event[1] Oct 19 18:02:03.055: Coop Peer not reachable, Peer marked dead.
-Traceback= 0x3CB04 0xFD2C49 0xFD2C493C
Event[2] Oct 19 18:02:03.055: No IKE SA found to peer
local 16.0.0.1/0 remote 16.0.0.2/500 fvrf 0x0 ivrf 0x0 for SPI 0x120DCC0
-Traceback= 0x35E90 0xC0CBC 0x3BB54 0xFD2C49 0xFD2C493C

| Command                                    | Description                                                         |
|--------------------------------------------|---------------------------------------------------------------------|
| monitor event-trace gdoi                   | Configures event tracing for the GDOI software subsystem component. |
| monitor event-trace gdoi (privileged EXEC) | Configures event tracing for the GDOI software subsystem component. |

## show object-group

To display information about configured network or service object groups used in object group access control lists (OGACLs) or user object group information, containing security group or nested group object information, for the class map in a Cisco TrustSec (CTS) Security Group Access (SGA) Zone-Based Policy firewall (ZBPF), use the **show object-group** command in user EXEC or privileged EXEC mode.

**show object-group** [{object-group-name}]

#### **Syntax Description**

| name | (Optional) Name of the object group, security group, or group object for which information will |
|------|-------------------------------------------------------------------------------------------------|
|      | be displayed.                                                                                   |

#### **Command Default**

Information is displayed for all object groups.

#### **Command Modes**

Privileged EXEC (#) User EXEC (>)

#### **Command History**

| Release                  | Modification                                               |  |
|--------------------------|------------------------------------------------------------|--|
| 12.4(20)T                | This command was introduced.                               |  |
| 15.2(1)S                 | This command was introduced in Cisco IOS Release 15.2(1)S. |  |
| Cisco IOS XE Release 3.5 | This command was introduced in Cisco IOS XE Release 3.5.   |  |

#### **Examples**

The following example displays **show object-group** command output of network and service object groups in an OGACL configuration:

```
Router# show object-group
Network object group auth proxy acl deny dest
host 171.68.225.134
Service object group auth proxy acl deny services
tcp eq www
tcp eq 443
Network object group auth proxy acl permit dest
10.34.250.96 255.255.255.224
171.68.0.0 255.252.0.0
 172.16.0.0 255.240.0.0
128.107.0.0 255.255.0.0
10.0.0.0 255.0.0.0
 64.100.0.0 255.253.0.0
 64.104.0.0 255.255.0.0
 144.254.0.0 255.255.0.0
 161.44.0.0 255.255.0.0
192.168.0.0 255.255.0.0
Service object group auth_proxy_acl_permit_services
tcp eq www
tcp eq 443
```

The table below describes the significant fields shown in the command output.

Table 140: show object-group Field Descriptions (OGACL Configuration)

| Field                                             | Description                                            |
|---------------------------------------------------|--------------------------------------------------------|
| Network object group auth_proxy_acl_deny_dest     | Name of the network object group.                      |
| host 171.68.225.134                               | IP address of the host object.                         |
| Network object group auth_proxy_acl_deny_services | Name of the service object group.                      |
| tcp eq www tcp eq 443                             | TCP port types.                                        |
| 10.34.250.96 255.255.255.224                      | Network address and network mask of the subnet object. |

The following example displays **show object-group** command output that shows user object group information for the class map in a CTS SGA ZBPF configuration:

Router# show object-group

User object group objsgt1 security-group 120

User object group objsgt2 group-object objsgt1

The table below describes the significant fields shown in the command output.

Table 141: show object-group Field Descriptions (CTS SGA ZBPF Configuration)

| Field             | Description                                                                                                    |
|-------------------|----------------------------------------------------------------------------------------------------|
| User object group | Name of the object group used to identify traffic coming from a specific user or endpoint in the CTS SGA ZBPF.                                 |
| security-group    | The securtiy group, identified by its Security Group Tag (SGT) identification number, that belongs to a user object group in the CTS SGA ZBPF. |
| group-object      | The nested reference to a type of user group within an object group in the CTS SGA ZBPF.                                                       |

| Command                  | Description                                                                |
|--------------------------|----------------------------------------------------------------------------|
| debug object-group event | Enables debug messages for object-group events.                            |
| deny                     | Sets conditions in a named IP access list or OGACL that will deny packets. |
| group-object             | Specifies a nested reference to a type of user group.                      |
| ip access-group          | Applies an ACL or OGACL to an interface or a service policy map.           |
| ip access-list           | Defines an IP access list or OGACL by name or number.                      |

| Command                     | Description                                                                          |
|-----------------------------|--------------------------------------------------------------------------------------|
| match group-object security | Matches traffic from a user in the security group.                                   |
| object-group network        | Defines network object groups for use in OGACLs.                                     |
| object-group security       | Creates an object group to identify traffic coming from a specific user or endpoint. |
| object-group service        | Defines service object groups for use in OGACLs.                                     |
| permit                      | Sets conditions in a named IP access list or OGACL that will permit packets.         |
| security-group              | Specifies the membership of the security group for an object group.                  |
| show ip access-list         | Displays the contents of IP access lists or OGACLs.                                  |

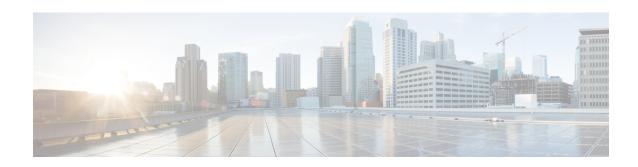

## show parameter-map type consent through show users

- show parameter-map type consent, on page 706
- show parameter-map type inspect, on page 707
- show parameter-map type inspect-global, on page 710
- show parameter-map type inspect-vrf, on page 713
- show parameter-map type inspect-zone, on page 715
- show parameter-map type ooo global, on page 716
- show parameter-map type protocol-info, on page 717
- show parameter-map type regex, on page 719
- show parameter-map type trend-global, on page 720
- show parameter-map type urlf-glob, on page 721
- show parameter-map type urlfilter, on page 722
- show parameter-map type urlfpolicy, on page 724
- show parser view, on page 725
- show platform hardware qfp feature alg, on page 727
- show platform hardware qfp act feature ipsec datapath memory, on page 733
- show platform hardware qfp active feature ipsec, on page 734
- show platform hardware qfp feature alg statistics sip, on page 741
- show platform hardware qfp feature firewall, on page 744
- show platform hardware qfp feature firewall datapath scb, on page 748
- show platform hardware qfp feature td, on page 750
- show platform software cerm-information, on page 752
- show platform software firewall, on page 753
- show platform software ipsec policy statistics, on page 759
- show platform software ipsec f0 encryption-processor registers, on page 761
- show platform software ipsec fp active flow, on page 762
- show platform software ipsec fp active spd-map, on page 768
- show platform software ipsec modexp-throttle0-stats, on page 771
- show platform software urpf qfp active configuration, on page 772
- show policy-firewall config, on page 773
- show policy-firewall mib, on page 777
- show policy-firewall session, on page 781

- show policy-firewall stats, on page 784
- show policy-firewall stats vrf, on page 786
- show policy-firewall stats vrf global, on page 788
- show policy-firewall stats zone, on page 789
- show policy-firewall summary-log, on page 791
- show policy-map type inspect, on page 792
- show policy-map type inspect urlfilter, on page 793
- show policy-map type inspect zone-pair, on page 794
- show policy-map type inspect zone-pair urlfilter, on page 800
- show port-security, on page 802
- show ppp queues, on page 804
- show pppoe session, on page 806
- show private-hosts access-lists, on page 810
- show private-hosts configuration, on page 812
- show private-hosts interface configuration, on page 814
- show private-hosts mac-list, on page 815
- show privilege, on page 816
- show radius local-server statistics, on page 817
- show radius server-group, on page 819
- show radius statistics, on page 821
- show radius table attributes, on page 826
- show redundancy application asymmetric-routing, on page 847
- show redundancy application control-interface group, on page 849
- show redundancy application data-interface, on page 850
- show redundancy application faults group, on page 851
- show redundancy application group, on page 852
- show redundancy application if-mgr, on page 856
- show redundancy application protocol, on page 858
- show redundancy application transport, on page 860
- show redundancy linecard-group, on page 861
- show running-config, on page 862
- show running-config vrf, on page 870
- show sasl, on page 873
- show secure bootset, on page 875
- show smm, on page 876
- show snmp mib nhrp status, on page 878
- show ssh, on page 879
- show ssl-proxy module state, on page 881
- show tacacs, on page 882
- show tcp intercept connections, on page 884
- show tcp intercept statistics, on page 886
- show tech-support alg, on page 887
- show tech-support ipsec, on page 890
- show tech-support pki, on page 893
- show tunnel endpoints, on page 903
- show usb controllers, on page 905

- show usb device, on page 907
- show usb driver, on page 910
- show usb port, on page 912
- show usb-devices summary, on page 913
- show usb tree, on page 914
- show usbtoken, on page 915
- show user-group, on page 916
- show users, on page 918

## show parameter-map type consent

To display consent parameter map information, use the **show parameter-map type consent**command in privileged EXEC mode.

show parameter-map type consent [{parameter-map-name | default}]

#### **Syntax Description**

| parameter-map-name | (Optional) Name of the parameter map.                           |
|--------------------|-----------------------------------------------------------------|
| default            | (Optional) Specifies default consent parameter map information. |

#### **Command Modes**

Privileged EXEC (#)

#### **Command History**

| Release   | Modification                                                                |
|-----------|-----------------------------------------------------------------------------|
| 12.4(15)T | This command was introduced.                                                |
| 12.4(20)T | The command was modified. The <i>parameter-map-name</i> argument was added. |

#### **Examples**

The following is sample output from the **show parameter-map type consent**command. The fields are self-explanatory.

```
Router# show parameter-map type consent
```

```
parameter-map type consent map1
   Syslog : Enabled
   File download time(in minutes) : 456
   Number of Accepted Users : 0
   Number of Denied Users : 0
```

## show parameter-map type inspect

To display user-configured or default inspect-type parameter maps, use the **show parameter-map type inspect** command in privileged EXEC mode.

show parameter-map type inspect [{parameter-map-name | default | global}]

#### **Syntax Description**

| parameter-map-name | (Optional) Name of the parameter map.                                                                                                    |                                                 |
|--------------------|----------------------------------------------------------------------------------------------------|-------------------------------------------------|
| default            | (Optional) Displays the default inspect-type parameter-map values.  Note  Use this keyword when no parameter map is attached to the inspect action. |                                                 |
| global             | (Optional) Display                                                                                                    | s the global inspect type parameter map values. |

#### **Command Modes**

Privileged EXEC (#)

#### **Command History**

| Release                    | Modification                                                                                                    |  |
|----------------------------|----------------------------------------------------------------------------------------------------|--|
| 12.4(6)T                   | This command was introduced.                                                                                                    |  |
| 15.1(1)T                   | This command was modified. The <b>global</b> keyword was added.                                                                                      |  |
| Cisco IOS XE Release 3.4S  | This command was modified. Support for General Packet Radio Service (GPRS) Tunneling Protocol (GTP) was added.                                       |  |
| Cisco IOS XE Release 3.9S  | This command was modified. The <i>parameter-map-name</i> argument was added.                                                                         |  |
| Cisco IOS XE Release 3.11S | This command was modified. The command output was modified to displathe number of simultaneous packets per flow.                                     |  |
| Cisco IOS XE Release 3.13S | This command was modified. The command output was modified to display the Locator/ID Separation Protocol (LISP) inner-packet inspection information. |  |
| Cisco IOS XE Release 3.14S | This command was modified. The command output was modified to display the Network-Based Application Recognition (NBAR) information.                  |  |

#### **Usage Guidelines**

When the **nbar-classify** command is configured, the output of **show parameter-map type inspect global** displays this information.

#### **Examples**

The following is sample output from the **show parameter-map type inspect** command. The fields in the output are self-explanatory.

Device# show parameter-map type inspect

audit-trail off alert on max-incomplete low 2147483647 max-incomplete high 2147483647 one-minute low 2147483647

```
one-minute high 2147483647
udp idle-time 30
icmp idle-time 10
dns-timeout 5
tcp idle-time 3600
tcp finwait-time 5
tcp synwait-time 30
tcp max-incomplete host 4294967295 block-time 0
tcp window scaling enforcement loose off
sessions maximum 2147483647
sessions packet default
```

The following is sample output from the **show parameter-map type inspect** parameter-map-name command. The fields in the output are self-explanatory.

#### Device# show parameter-map type inspect pmap1

```
parameter-map type inspect pmap1
 log dropped-packet off
  audit-trail on
 alert on
 max-incomplete low unlimited
 max-incomplete high unlimited
  one-minute low unlimited
  one-minute high unlimited
  sessions rate low unlimited
  sessions rate high unlimited
  sessions packet default
  udp idle-time 30 ageout-time 30
  udp halfopen idle-time 30000 ms ageout-time 30000 ms
  icmp idle-time 50 ageout-time 50
  dns-timeout 5
  tcp window scaling enforcement loose off
  tcp idle-time 3600 ageout-time 3600
  tcp finwait-time 1 ageout-time 1
  tcp synwait-time 30 ageout-time 30
  tcp half-open on, half-close on, idle on
  tcp max-incomplete host unlimited block-time 0
  sessions maximum 3000
  gtp permit error off
  gtp request-queue 40000
  gtp tunnel-limit 40000
  gtp gsn timeout 30
  gtp pdp-context timeout 300
  gtp request-queue timeout 60
  gtp signaling timeout 30
  gtp tunnel timeout 60
```

The following is sample output from the **show parameter-map type inspect default** command. The fields in the output are self-explanatory.

#### Device# show parameter-map type inspect default

```
parameter-map type inspect default values log dropped-packet off audit-trail off alert on max-incomplete low unlimited max-incomplete high unlimited one-minute low unlimited one-minute high unlimited sessions rate low unlimited sessions rate high unlimited
```

```
sessions packet default
udp idle-time 30 ageout-time 30
udp halfopen idle-time 30000 ms ageout-time 30000 ms
icmp idle-time 10 ageout-time 10
dns-timeout 5
tcp idle-time 3600 ageout-time 3600
tcp finwait-time 1 ageout-time 1
tcp synwait-time 30 ageout-time 30
tcp max-incomplete host unlimited block-time 0
tcp window scaling enforcement loose off
sessions maximum unlimited
gtp permit error off
gtp request-queue 40000
gtp tunnel-limit 40000
gtp gsn timeout 30
gtp pdp-context timeout 30
gtp request-queue timeout 60
gtp signaling timeout 30
gtp tunnel timeout 60
```

The following is sample output from the **show parameter-map type inspect global** command. The fields in the output are self-explanatory.

#### Device# show parameter-map type inspect global

```
alert on
sessions maximum 2147483647
waas disabled
12-transparent dhcp-passthrough disabled
log dropped-packets disabled
log summary disabled
max-incomplete low 2147483647
max-incomplete high 2147483647
one-minute low 2147483647
one-minute high 2147483647
vrf vrf2 inspect vrf-default
lisp inner-packet-inspection
exporter not-configured
nbar-classify
```

| Command                      | Description                                                                                                    |
|------------------------------|----------------------------------------------------------------------------------------------------|
| parameter-map type inspect   | Configures an inspect-type parameter map for connecting thresholds, timeouts, and other parameters pertaining to the <b>inspect</b> action. |
| lisp inner-packet-inspection | Enables LISP inner-packet inspection.                                                                                                    |

## show parameter-map type inspect-global

To display global inspect-type parameter map information, use the **show parameter-map type inspect-global** command in user EXEC or privileged EXEC mode.

show parameter-map type inspect-global [{gtp}]

#### **Syntax Description**

| gtp | (Optional) Displays information about the General Packet Radio Service (GPRS) tunneling protocol |
|-----|--------------------------------------------------------------------------------------------------|
|     | (GTP).                                                                                           |

#### **Command Modes**

User EXEC (>)

Privileged EXEC (#)

#### **Command History**

| Release                    | Modification                                                                                                    |
|----------------------------|----------------------------------------------------------------------------------------------------|
| Cisco IOS XE Release 3.5S  | This command was introduced.                                                                                                    |
| Cisco IOS XE Release 3.7S  | This command was modified. The <b>gtp</b> keyword was added.                                                                             |
| Cisco IOS XE Release 3.9S  | This command was modified. The output was enhanced to display GTP and GTPv2 configuration.                                               |
| Cisco IOS XE Release 3.13S | This command was modified. The output was enhanced to display Locator ID Separation Protocol (LISP) inner packet inspection information. |

#### **Usage Guidelines**

The command output displays all configured parameters and their values and all unconfigured parameters with their box-level default values. (Box refers to the entire firewall session table.)

#### **Examples**

The following is sample output from the **show parameter-map type inspect-global** command:

Device# show parameter-map type inspect-global

```
parameter-map type inspect-global
log dropped-packet off
alert on
aggressive aging disabled
lisp inner-packet-inspection
syn_flood_limit unlimited
tcp window scaling enforcement loose off
max incomplete unlimited aggressive aging disabled
max_incomplete TCP unlimited
max_incomplete UDP unlimited
max_incomplete ICMP unlimited
max_incomplete ICMP unlimited
top inspect all
vrf default inspect vrf-default
vrf vrf2 inspect vrf-default
vrf vrf3 inspect vrf-defautl
```

The following table describes the fields shown in the display.

Table 142: show parameter-map type inspect-global Field Descriptions

| Field                        | Description                                                                                                    |
|------------------------------|----------------------------------------------------------------------------------------------------|
| log dropped-packet           | Debugging message log of dropped packets is not enabled. If you configure the <b>log</b> command in parameter-map type inspect configuration mode, a log of dropped packets is displayed. |
| alert                        | Stateful packet inspection of alert messages is on. Valid values are on and off.                                                                                                    |
| aggressive aging             | Aggressive aging of half-opened firewall sessions. A half-opened session is a session that has not reached the established state.                                                         |
| lisp inner-packet-inspection | LISP inner-packet packet inspection is enabled.                                                                                                    |
| syn_flood_limit              | TCP synchronization (SYN) flood rate limit. When the configured maximum limit is reached, the TCP SYN cookie protection is triggered.                                                     |
| max_incomplete               | Maximum half-opened session limit.                                                                                                    |
| max_incomplete TCP           | Maximum half-opened TCP connection limit.                                                                                                    |
| max_incomplete UDP           | Maximum half-opened UDP connection limit.                                                                                                    |
| max_incomplete ICMP          | Maximum half-opened Internet Control Message Protocol (ICMP) connection limit.                                                                                                    |
| vrf default                  | Default VRF is bound to the inspect-VRF parameter map.                                                                                                    |

The following is sample output from the **show parameter-map type inspect-global gtp** command:

Device# show parameter-map type inspect-global gtp

```
parameter-map type inspect global-gtp gtp request-queue 40000 (default) gtp tunnel-limit 40000 (default) gtp pdp-context timeout 351 gtp request-queue timeout 2167 permit-error Disable (default) gtp-in-gtp blocking Disable (default) gtpv2 request-queue 40000 (default) gtpv2 tunnel-limit 40000 (default) gtpv2 echo-rate-limit 10 (default)
```

The following table describes the fields shown in the display.

Table 143: show parameter-map type inspect-global gtp Field Descriptions

| Field             | Description                                                                 |
|-------------------|-----------------------------------------------------------------------------|
| gtp request-queue | Displays the number of GTP requests that are queued to wait for a response. |
| gtp tunnel-limit  | Displays the number of GTP tunnels that can be configured.                  |

| Field                     | Description                                                                                    |
|---------------------------|------------------------------------------------------------------------------------------------|
| gtp pdp-context timeout   | Displays the timeout, in minutes, for inactive Packet Data Protocol (PDP) contexts.            |
| gtp request-queue timeout | Displays the timeout, in seconds, for inactive request queues.                                 |
| permit-error              | Displays the permissible errors. By default, the permit-error is disabled.                     |
| gtpv2 request-queue       | Displays the number of GTP requests for GTPv2 protocol that are queued to wait for a response. |
| gtpv2 tunnel-limit        | Displays the number of GTP tunnels that can be configured for gtpv2 protocol.                  |

| Command                           | Description                           |
|-----------------------------------|---------------------------------------|
| parameter-map type inspect-global | Configures a global parameter map.    |
| lisp inner-packet-inspection      | Enables LISP inner-packet inspection. |

## show parameter-map type inspect-vrf

To display information about the configured inspect VPN Routing and Forwarding (VRF) type parameter map, use the **show parameter-map type inspect-vrf** command in user EXEC or privileged EXEC mode.

show parameter-map type inspect-vrf [{name | default}]

#### **Syntax Description**

| name    | (Optional) Name of the inspect VRF type parameter map.           |
|---------|------------------------------------------------------------------|
| default | (Optional) Specifies the default inspect VRF type parameter map. |

#### **Command Default**

This command has no default settings.

#### **Command Modes**

User EXEC (>)
Privileged EXEC (#)

#### **Command History**

| Release                   | Modification                 |
|---------------------------|------------------------------|
| Cisco IOS XE Release 3.3S | This command was introduced. |

#### **Examples**

The following is sample output from the **show parameter-map type inspect-vrf** command:

```
Router# show parameter-map type inspect-vrf vpmap01
```

```
VRF: vrf001, Parameter-Map: vpmap01
total_session_cnt: 3500
exceed_cnt: 40
tcp_half_open_cnt: 3520
syn exceed cnt: 40
```

The table below describes the significant fields shown in the display.

#### Table 144: show parameter-map type inspect-vrf Field Descriptions

| Field             | Description                                                                                                    |
|-------------------|----------------------------------------------------------------------------------------------------|
| total_session_cnt | Total session count.                                                                                                    |
| exceed_cnt        | Number of sessions that exceeded the configured session count.                                                                                                    |
| tcp_half_open_cnt | TCP half-open sessions configured for each VRF. When the configured session limit is reached, the TCP synchronization (SYN) cookie verifies the source of the half-open TCP sessions before creating more sessions. A TCP half-open session is a session that has not reached the established state. |
| syn_exceed_count  | Number of SYN packets that exceeded the configured SYN flood rate limit.                                                                                                    |

| Command                        | Description                                   |
|--------------------------------|-----------------------------------------------|
| parameter-map type inspect-vrf | Configures an inspect VRF type parameter map. |

## show parameter-map type inspect-zone

To display information about the configured inspect zone-type parameter map, use the **show parameter-map type inspect-zone** command in user EXEC or privileged EXEC mode.

show parameter-map type inspect-zone  $[\{name \mid default\}]$ 

#### **Syntax Description**

| пате                                                             | (Optional) Name of the inspect zone-type parameter map. |
|------------------------------------------------------------------|---------------------------------------------------------|
| default (Optional) Specifies the default inspect zone-type param |                                                         |

#### **Command Default**

This command has no default settings.

#### **Command Modes**

User EXEC (>)
Privileged EXEC(#)

#### **Command History**

| Release                   | Modification                 |
|---------------------------|------------------------------|
| Cisco IOS XE Release 3.3S | This command was introduced. |

#### **Examples**

The following is sample output from the **show parameter-map type inspect-zone** command:

 ${\tt Router\#\ show\ parameter-map\ type\ inspect-zone\ zone-pmap}$ 

parameter-map type inspect-zone zone-pmap
tcp syn-flood-rate 400
max-destination 10000

The table below describes the fields shown in the display.

#### Table 145: show parameter-map type inspect-zone Field Descriptions

| Field                           | Description                                                                                                    |
|---------------------------------|----------------------------------------------------------------------------------------------------|
| parameter-map type inspect-zone | Name of the inspect zone-type parameter map.                                                                                                |
| tcp syn-flood-rate              | TCP synchronization (SYN) flood rate limit. When the configured maximum packet rate is reached, the TCP SYN cookie protection is triggered. |
| max-destination                 | Maximum number of destinations that a firewall can track.                                                                                   |

| Command                         | Description                                    |
|---------------------------------|------------------------------------------------|
| parameter-map type inspect-zone | Configures an inspect zone-type parameter map. |

## show parameter-map type ooo global

To display Out-of-Order (OoO) global parameter-map information, use the **show parameter-map type ooo global** command in privileged EXEC mode.

#### show parameter-map type ooo global

#### **Syntax Description**

This command has no arguments or keywords.

#### **Command Modes**

Privileged EXEC (#)

#### **Command History**

| Release  | Modification                 |
|----------|------------------------------|
| 15.0(1)M | This command was introduced. |

#### **Usage Guidelines**

The output of the **show parameter-map type ooo global** command displays configurations related to OoO packet processing. If you do not configure the **parameter-map type ooo global** command, the output of the **show parameter-map type ooo global** command displays default values of the OoO packet-processing parameters.

#### **Examples**

The following is sample output from the **show parameter-map type ooo global** command:

Device# show parameter-map type ooo global

```
parameter-map type ooo global
tcp reassembly timeout 5
tcp reassembly queue length 16
tcp reassembly memory limit 1024
tcp reassembly alarm off
```

The following table describes the fields shown in the display.

#### Table 146: show parameter-map type ooo global Field Descriptions

| Field                       | Description                                                                            |
|-----------------------------|----------------------------------------------------------------------------------------|
| tcp reassembly timeout      | Timeout, in seconds, for OoO-TCP queues.                                               |
| tcp reassembly queue length | Length of the OoO queues.                                                              |
| tcp reassembly memory limit | Limit of the OoO buffer size.                                                          |
| tcp reassembly alarm        | Indicates if alert messages for TCP sessions are enabled. Valid values are on and off. |

| parameter-map type ooo global | Configures an OoO global parameter map for all firewall policies.        |
|-------------------------------|--------------------------------------------------------------------------|
| tcp reassembly                | Changes the default parameters for OoO queue processing of TCP sessions. |
| tcp reassembly memory limit   | Specifies the limit of the OoO queue size for TCP sessions.              |

## show parameter-map type protocol-info

To display protocol parameter map information, use the **show parameter-map type protocol-info**command in privileged EXEC mode.

show parameter-map type protocol-info [{parameter-map-name [dns-cache] | dns-cache | msrpc | zone-pair zone-pair name | stun-ice [parameter-map-name]}]

#### **Syntax Description**

| parameter-map-name          | (Optional) Name of the parameter map.                                                                                                    |
|-----------------------------|----------------------------------------------------------------------------------------------------|
| dns-cache                   | (Optional) Displays the protocol information about the Domain Name System (DNS) cache.                                                                                                    |
| msrpc                       | (Optional) Displays the protocol information about the Microsoft Remote Procedure Call (MSRPC) parameter map.                                                                                                    |
| zone-pair<br>zone-pair-name | (Optional) Specifies the name of the zone pair.                                                                                                    |
| stun-ice                    | (Optional) Displays the protocol information of Session Traversal Utilities for Network Address Translation (NAT) and Interactive Connectivity Establishment (STUN-ICE). STUN is an Internet standards-track suite of methods, including a network protocol, used in NAT traversal for applications of real-time voice, video, messaging, and other interactive IP communications. ICE is a technique used in computer networking involving NATs in Internet applications of VoIP, peer-to-peer communications, video, instant messaging, and other interactive media. In such applications, NAT traversal is an important component to facilitate communications involving hosts on private network installations, which often are located behind firewalls. |

#### **Command Modes**

Privileged EXEC (#)

#### **Command History**

| Release   | Modification                                                     |
|-----------|------------------------------------------------------------------|
| 12.4(11)T | This command was introduced.                                     |
| 12.4(22)T | The command was modified. The <b>stun-ice</b> keyword was added. |
| 15.1(4)M  | This command was modified. The <b>msrpc</b> keyword was added.   |

#### **Examples**

The following is sample output from the **show parameter-map type protocol-info** command. The fields are self-explanatory.

Router# show parameter-map type protocol-info parameter-map type protocol-info map2 server ip 192.168.1.1

| Command                          | Description                                                                                             |
|----------------------------------|----------------------------------------------------------------------------------------------------|
| parameter-map type protocol-info | Creates or modifies a protocol-specific parameter map and enters parameter-map type configuration mode. |

## show parameter-map type regex

To display regular expression parameter-map information, use the **show parameter-map type regex** command in privileged EXEC mode.

show parameter-map type regex[{parameter-map-name}]

#### **Syntax Description**

| parameter-map-name | (Optional) Name of the parameter map. |
|--------------------|---------------------------------------|
|--------------------|---------------------------------------|

#### **Command Modes**

Privileged EXEC (#)

#### **Command History**

| Release                   | Modification                                                |
|---------------------------|-------------------------------------------------------------|
| 12.4(11)T                 | This command was introduced.                                |
| Cisco IOS XE Release 3.2S | This command was integrated into Cisco IOS XE Release 3.2S. |

#### **Examples**

The following is sample output from the **show parameter-map type regex** command. The output fields are self-explanatory.

Router# show parameter-map type regex

parameter-map type regex map3
 pattern x\*y

| Command                  | Description                                                          |
|--------------------------|----------------------------------------------------------------------|
| parameter-map type regex | Configures a parameter-map type to match a specific traffic pattern. |

## show parameter-map type trend-global

To display the parameter map for the global parameters for a Trend Micro URL filtering policy, use the **show** parameter-map type trend-global command in privileged EXEC mode.

show parameter-map type trend-global [parameter-map-name] [default]

#### **Syntax Description**

| parameter-map-name | (Optional) The name of the parameter map for which to display parameters.                                  |
|--------------------|----------------------------------------------------------------------------------------------------|
| default            | (Optional) Specifies that the default values for the global Trend Micro filtering parameters be displayed. |

#### **Command Modes**

Privileged EXEC (#)

#### **Command History**

| Release    | Modification                                                  |  |
|------------|---------------------------------------------------------------|--|
| 12.4(15)XZ | This command was introduced.                                  |  |
| 12.4(20)T  | This command was integrated into Cisco IOS Release 12.4(20)T. |  |

#### **Usage Guidelines**

Use the **show parameter-map type trend-global**command to display the global parameters for Trend Micro URL filtering policies.

#### **Examples**

The following is sample output from the **show parameter-map type trend-global default**command:

```
Router# show parameter-map type trend-global default
```

```
parameter-map type trend-global default values
  server trps.trendmicro.com http-port 80 https-port 443 retrans 3 timeout 60
  alert on
  cache-size 256 KB
  cache-lifetime 24
```

The following is sample output from the **show parameter-map type trend-global**command when the server name and maximum cache size have been specified in the parameter map Global-Parameters:

```
Router# show parameter-map type trend-global
```

Global-Parameters

```
parameter-map type trend-global Global-Parameters
  server trps1.example.com http-port 80 https-port 443 retrans 3 timeout 60
  alert on
  cache-size 300 KB
  cache-lifetime 24
```

| Command                            | Description                                         |
|------------------------------------|-----------------------------------------------------|
| show parameter-map type urlfpolicy | Displays the parameters for a URL filtering policy. |

## show parameter-map type urlf-glob

To display the parameter maps for local URL filtering, use the **show parameter-map type urlf-glob** command in privileged EXEC mode.

show parameter-map type urlf-glob [parameter-map-name]

#### **Syntax Description**

| parameter-map-name | (Optional) Name of the URL filtering parameter map to display |
|--------------------|---------------------------------------------------------------|
| parameter-map-name | (Optional) Name of the URL filtering parameter map to displa  |

#### **Command Default**

The parameter maps for all local URL filtering policies are displayed.

#### **Command Modes**

Privileged EXEC (#)

#### **Command History**

| Release    | Modification                                                  |  |
|------------|---------------------------------------------------------------|--|
| 12.4(15)XZ | This command was introduced.                                  |  |
| 12.4(20)T  | This command was integrated into Cisco IOS Release 12.4(20)T. |  |

#### **Usage Guidelines**

Use the **show parameter-map type urlf-glob** command to display the parameter maps for local URL filtering policies.

#### **Examples**

The following is sample output from the **show parameter-map type urlf-glob**command when two parameter maps for local URL filtering have been configured:

Router# show parameter-map type urlf-glob

```
parameter-map type urlf-glob trusted-domain-param
  pattern www.example.com
  pattern *.example1.com
  parameter-map type urlf-glob untrusted-domain-param
  pattern www.example3.com
  pattern *.example4.com
```

| Command                              | Description                                                            |
|--------------------------------------|------------------------------------------------------------------------|
| show parameter-map type trend-global | Displays the global parameters for a Trend Micro URL filtering policy. |
| show parameter-map type urlfpolicy   | Displays the parameters for a URL filtering policy.                    |

## show parameter-map type urlfilter

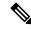

Note

Effective with Cisco IOS Release 12.4(15)XZ, the **show parameter-map type urlfilter** command is not available in Cisco IOS software.

To display user-configured or default URL filter type parameter maps, use the **show parameter-map type urlfilter**command in privileged EXEC mode.

show parameter-map type urlfilter [default]

#### **Syntax Description**

| default | (Optional) Displays the default urlfilter parameter map values. |                                                                                  |
|---------|-----------------------------------------------------------------|----------------------------------------------------------------------------------|
|         | Note                                                            | If this keyword is not issued, user-configured parameter maps will be displayed. |

#### **Command Modes**

Privileged EXEC (#)

#### **Command History**

| Release    | Modification                 |
|------------|------------------------------|
| 12.4(6)T   | This command was introduced. |
| 12.4(15)XZ | This command was removed.    |

#### **Examples**

The following example shows sample output from the **show parameter-map type urlfilter** command:

# Router# show parameter-map type urlfilter parameter-map type urlfilter default values urlf-server-log off audit-trail off alert on max-request 1000 max-resp-pak 200 source-interface default allow-mode off

The following example shows sample output from the **show parameter-map type urlfilter default**command:

#### Router# show parameter-map type urlfilter default

```
parameter-map type urlfilter default values urlf-server-log off audit-trail off alert on max-request 1000 max-resp-pak 200 source-interface default allow-mode off
```

show parameter-map type urlfilter

cache 5000

## show parameter-map type urlfpolicy

To display the parameter maps associated with a URL filtering policy, use the **show parameter-map type urlfilter**command in privileged EXEC mode.

show parameter-map type urlfpolicy {local | trend | n2h2 | websense} [param-map-name] [default]

#### **Syntax Description**

| local          | Specifies that the parameters for local URL filtering policies be displayed.         |  |
|----------------|--------------------------------------------------------------------------------------|--|
| trend          | Specifies that the parameters for Trend Micro URL filtering policies be displayed.   |  |
| n2h2           | Specifies that the parameters for SmartFilter URL filtering policies be displayed.   |  |
| websense       | Specifies that the parameters for Websense URL filtering policies be displayed.      |  |
| param-map-name | (Optional) The name of the parameter map for a URL filtering policy to be displayed. |  |
| default        | (Optional) Displays the default values for the URL filtering policy.                 |  |
|                | <b>Note</b> If this keyword is not issued, user-configured values will be displayed. |  |

#### **Command Default**

The paramater maps for all URL filtering policies of the type specified (local, trend, n2h2, or websense) are displayed.

#### **Command Modes**

Privileged EXEC (#)

#### **Command History**

| Release    | Modification                 |
|------------|------------------------------|
| 12.4(15)XZ | This command was introduced. |

#### **Examples**

The following example shows the default values for a Websense URL filtering policy:

#### Router# show parameter-map type urlfpolicy websense default

parameter-map type urlfilter websense default values

urlf-server-log off audit-trail off alert on max-request 1000 max-resp-pak 200 source-interface default allow-mode off cache 5000

## show parser view

To display command-line interface (CLI) view information, use the **show parser view** command in privileged EXEC mode.

show parser view [all]

#### **Syntax Description**

all (Optional) Displays information about all CLI views that are configured on the router.

#### **Command Modes**

Privileged EXEC (#)

#### **Command History**

| Release                  | Modification                                                    |
|--------------------------|-----------------------------------------------------------------|
| 12.3(7)T                 | This command was introduced.                                    |
| 12.2(33)SRB              | This command was integrated into Cisco IOS Release 12.2(33)SRB. |
| Cisco IOS XE Release 2.1 | This command was integrated into Cisco IOS XE Release 2.1       |
| 12.2(33)SXI              | This command was integrated into Cisco IOS Release 12.2(33)SXI. |

#### **Usage Guidelines**

The **show parser view**command will display information only about the view that the user is currently in. This command is available for both root view users and lawful intercept view users-except for the **all** keyword, which is available only to root view users. However, the **all** keyword can be configured by a user in root view to be available for users in lawful intercept view.

The **show parser view** command cannot be excluded from any view.

#### **Examples**

The following example shows how to display information from the root view and the CLI view "first":

```
Router# enable view
01:08:16:%PARSER-6-VIEW SWITCH:successfully set to view 'root'.
Router#
! Enable the show parser view command from the root view
Router# show parser view
Current view is 'root'
! Enable the show parser view command from the root view to display all views
Router# show parser view all
Views Present in System:
View Name: first
View Name:
             second
! Switch to the CLI view "first."
Router# enable view first
01:08:09:%PARSER-6-VIEW SWITCH:successfully set to view 'first'.
! Enable the show parser view command from the CLI view "first."
```

Router# show parser view Current view is 'first'

| Command     | Description                                                       |
|-------------|-------------------------------------------------------------------|
| parser view | Creates or changes a CLI view and enters view configuration mode. |

## show platform hardware qfp feature alg

To display application layer gateway (ALG)-specific information in the Cisco Quantum Flow Processor (QFP), use the **show platform hardware qfp feature alg** command in privileged EXEC mode.

show platform hardware qfp  $\{active \mid standby\}$  feature alg  $\{debugging \mid memory \mid statistics \mid \{protocol \mid clear\}\}\}$ 

#### **Syntax Description**

| active     | Displays the active instance of the processor.               |
|------------|--------------------------------------------------------------|
| standby    | Displays the standby instance of the processor.              |
| debugging  | Displays ALG debugging information.                          |
| memory     | Displays ALG memory usage information of the processor.      |
| statistics | Displays ALG common statistics information of the processor. |

| clear    | (Optional) Clears common ALG counters after display.                                                             |
|----------|----------------------------------------------------------------------------------------------------|
|          | • tftp—Displays TFTP ALG information in the QFP datapath.                                                        |
|          | • sunrpc—Displays Sun RPC ALG information in the QFP datapath.                                                   |
|          | • smtp—Displays Simple Mail Transfer Protocol (SMTP) ALG information in the QFP datapath.                        |
|          | • <b>skinny</b> —Displays Skinny Client Control Protocol (SCCP) ALG information in the QFP datapath.             |
|          | • <b>sip</b> —Displays Session Initiation Protocol (SIP) ALG information in the QFP datapath.                    |
|          | • <b>shell</b> —Displays shell ALG information in the QFP datapath.                                              |
|          | • rtsp—Displays Rapid Spanning Tree Protocol (RSTP) ALG information in the QFP datapath.                         |
|          | information in the QFP datapath.                                                                                 |
|          | in the QFP datapath.  • pptp—Displays Point-to-Point Tunneling Protocol (PPTP) ALG                               |
|          | • pop3—Displays Post Office Protocol 3 (POP3) ALG information                                                    |
|          | • netbios—Displays Network Basic Input Output System (NetBIOS) ALG information in the QFP datapath.              |
|          | • msrpc—Displays Microsoft Remote Procedure Call (MSRPC) ALG information in the QFP datapath.                    |
|          | • login—Displays login ALG information in the QFP datapath.                                                      |
|          | • Idap—Displays Lightweight Directory Access Protocol (LDAP ALG information in the QFP datapath.                 |
|          | • imap—Displays Internet Message Access Protocol (IMAP) ALC information in the QFP datapath.                     |
|          | • http—Displays HTTP ALG information in the QFP datapath.                                                        |
|          | • h323—Displays H.323 ALG information in the QFP datapath.                                                       |
|          | • gtp—Displays General Packet Radio Service (GPRS) Tunneling Protocol (GTP) ALG information in the QFP datapath. |
|          | • ftp—Displays FTP ALG information in the QFP datapath.                                                          |
|          | • exec—Displays exec ALG information in the QFP datapath.                                                        |
|          | • dns—Displays Domain Name System (DNS) ALG information in the QFP datapath.                                     |
| protocol | (Optional) Protocol name. Use one of the following values for the <i>protocol</i> argument:                      |

#### **Command Modes**

Privileged EXEC (#)

#### **Command History**

| Release                   | Modification                                                                   |
|---------------------------|--------------------------------------------------------------------------------|
| Cisco IOS XE Release 2.2  | This command was introduced.                                                   |
| Cisco IOS XE Release 3.1S | This command was modified. Support for the NetBIOS protocol was added.         |
| Cisco IOS XE Release 3.2S | This command was modified. The <b>sip</b> keyword was added.                   |
| Cisco IOS XE Release 3.9S | This command was modified. The <b>gtp</b> and <b>pptp</b> keywords were added. |

#### **Usage Guidelines**

The **show platform hardware qfp feature alg statistics netbios** command displays the NetBIOS ALG memory usage and statistics information of the processor.

#### **Examples**

The following sample output from the **show platform hardware qfp feature alg statistics netbios** command displays the NetBIOS ALG statistics information of the processor:

Device# show platform hardware qfp active feature alg statistics netbios

```
NetBIOS ALG Statistics:
 No. of allocated chunk elements in L7 data pool:0
  No. of times L7 data is allocated: 0 No. of times L7 data is freed: 0
 Datagram Service statistics
   Total packets
                          : 0
   Direct unique packets
                         :0
   Direct group packets :0
   Broadcast packets
                          :0
   DGM Error packets
                         :0
   Query request packets
   Positive Qry response packets :0
   Negative Qry response packets:0
                      :0
   Unknown packets
                          :0
   Total error packets
  Name Service statistics
   Total packets
                          : 0
   Query request packets
   Query response packets :0
   Registration req packets :0
   Registration resp packets:0
   Release request packets :0
   Release response packets :0
   WACK packets :0
   Refresh packets
                          :0
                         :0
   Unknown packets
   Total error packets
                          :0
  Session Service statistics
   Total packets
   Message packets
                          : 0
   Request packets
                           :0
   Positive response packets:0
   Negative response packets:0
   Retarget response packets:0
   Keepalive packets :0
                          :0
   Unknown packets
   Total error packets
                          :0
```

The table below describes the significant fields shown in the display.

Table 147: show platform hardware qfp feature alg statistics netbios Field Descriptions

| Field                                                             | Description                                                                   |
|-------------------------------------------------------------------|-------------------------------------------------------------------------------|
| No. of allocated chunk elements in L7 data pool                   | Number of memory chunks allocated for processing NetBIOS packets.             |
| No. of times L7 data is allocated:0 No. of times L7 data is freed | Number of times memory is allocated and freed for processing NetBIOS packets. |
| Direct unique packets                                             | Number of direct unique NetBIOS packets processed.                            |
| Direct group packets                                              | Number of direct group NetBIOS packets processed.                             |
| Broadcast packets                                                 | Number of broadcast NetBIOS packets processed.                                |
| DGM Error packets                                                 | Number of Datagram Error NetBIOS packets processed.                           |
| Query request packets                                             | Number of query request NetBIOS packets processed.                            |
| Positive Qry response packets                                     | Number of positive query response NetBIOS packets processed.                  |
| Negative Qry response packets                                     | Number of negative query response NetBIOS packets processed.                  |
| Unknown packets                                                   | Number of unknown packets.                                                    |
| Total error packets                                               | Counter tracking number of error packets.                                     |

The following sample output from the **show platform hardware qfp feature alg statistics sip** command displays SIP statistics information of the processor.

```
Device# show platform hardware qfp active feature alg statistics sip
```

```
SIP info pool used chunk entries number: 6
RECEIVE
cer:
invite:
Update:
Bye:
Sur
                         0 -> 200-OK:
6 -> 200-OK:
                                                                  Ω
                                                             6
0
                                                                          Re-invite
                                                                                                         0
                           0 -> 200-OK:
                            0 -> 200-OK:
                                                                0
Bye: 0 -> 200-OK: 0
Subscribe: 0 -> 200-OK: 0
Refer: 0 -> 200-OK: 0
Prack: 0 -> 200-OK: 0
Trying: 0 Ringing: 6 Ack:
Info: 0 Cancel: 0 Sess Prog:
Message: 0 Notify: 0
Publish: 0 Options: 0
1xx: 0 2xx: 0
OtherReq: 0 OtherOk: 0
                                                                          3xx-6xx:
                                                                                                         0
Events
Null dport: 0 Media Port Zero:
Malform Media: 0 No Content Length:
Cr Trunk Chnls: 6 Del Trunk Chnls:
start trunk timer: 6 restart trunk time:
                                                                                                    0
                                                   No Content Length:
                                                                                                    0
                                                                                                    0
                                           6 restart trunk timer:
```

```
6 trunk timer timeout:
0 Need More Data:
stop trunk timer:
Media Addr Zero:
                                                                                         Ω
SIP PKT Alloc:
                                    23 SIP PKT Free:
                                                                                        23
SIP MSG Alloc:
                                      0 SIP MSG Free:
                                                                                         0
Errors
                              0
Create Token Err:
Invalid Offset:
                                             Add portlist Err:
                                                                                         0
                                             Invalid Pktlen:
                                                                                         0
Free Magic: 0 Double Free:
Sess Retmem Failed: 0 Sess Malloc Failed
Pkt Retmem Failed: 0 Pkt Malloc Failed:
Msg Retmem Failed: 0 Msg Malloc Failed:
Bad Format: 0 Invalid Proto:
                                                                                        0
                                                                                         0
                                                                                         0
                                             Msg Mail.
Invalid Proto:
                                                                                         0
Add ALG state Fail:

Parse SIP Hdr Fail:

Error New Chnl:

0 Invalid Floto.

No Call-id:

Parse SDP Fail:

Huge Size:
                                                                                         0
                                                                                         0
Create Failed:
                                        0
                                              Not SIP Msg:
                                                                                         0
Writeback Errors
                                               PA Err:
                                                                                          0
Offset Err:
No Info:
                                         0
```

The table below describes the significant fields shown in the display.

Table 148: show platform hardware qfp feature alg statistics sip Field Descriptions

| Field    | Description                                                                                                    |
|----------|----------------------------------------------------------------------------------------------------|
| Register | Registers the address listed in the To field of the SIP ALG header with a SIP server.                                                                     |
| Invite   | Indicates that a user or a service is invited to participate in a call session.                                                                           |
| Bye      | Terminates a call. This message can be sent either by the caller or the called party.                                                                     |
| Refer    | Indicates that the user (recipient) should contact a third party for transferring a call.                                                                 |
| PRACK    | Improves the network reliability by adding an acknowledgment system to the provisional responses. PRACK is a Provisional Response Acknowledgment message. |

The following sample output from the **show platform hardware qfp feature alg statistics gtp** command displays GTP (GTPv0, GTPv1, and GTPv2) ALG information. The field descriptions are self-explanatory.

#### Device# show platform hardware qfp active feature alg statistics gtp

```
Global info:
       Total pkts passed inspection:0
       GTP V0: Request: 0, Response: 0, Data: 0, Unknown: 0
       GTP V1: Request: 0, Response: 0, Data: 0, Unknown: 0
       GTP V2: Request: 0, Response: 0, Data: 0, Unknown: 0
       VFRed packets: 0
Drop counters:
       Total dropped: 0
       Fatal error:
          Internal SW error: 0
        Packets subject to policy inspection:
          Policy not-exist: 0
          Policy dirty-bit set: 0
          Policy-mismatch: 0
        GTP global Info:
          GTP message rejected: 0
```

```
GTP Request wasn't found: 0
           GTP info element is missing: 0
           GTP info element is incorrect: 0
           GTP info element out of order: 0
           GTP Request retransmit: 0
        GTPv0 Info:
           Message rejected: 0
           Request wasn't found: 0
           Info element is missing: 0
           Info element is incorrect: 0
           Info element out of order: 0
           Request retransmit: 0
        GTPv1 Info:
           Message rejected: 0
           Request wasn't found: 0
           Info element is missing: 0
           Info element is incorrect: 0
            Info element out of order: 0
           Request retransmit: 0
        GTPv2 Info:
           Message rejected: 0
           Request wasn't found: 0
            Info element is missing: 0
           Info element is incorrect: 0
           Info element out of order: 0
           Request retransmit: 0
Memory management:
  GTP ctxt
                - allocated: 0, freed: 0, failed: 0
  GTP Primary
                - allocated: 0, freed: 0, failed: 0
  GTP Secondary - allocated: 0, freed: 0, failed: 0
  GTP Tunnel DB - allocated: 0, freed: 0, failed: 0
  GTP Req/Res - allocated: 0, freed: 0, failed: 0
  GTP Req/Resp entry - allocated: 0, freed: 0, failed: 0
  GTPv2 Session - allocated: 0, freed: 0, failed: 0
  GTPv2 Bearer - allocated: 0, freed: 0, failed: 0
```

| - | Command                             | Description                                           |
|---|-------------------------------------|-------------------------------------------------------|
|   | debug platform hardware qfp feature | Debugs feature-specific information in the Cisco QFP. |

## show platform hardware qfp act feature ipsec datapath memory

To display debugging information about the consumption of IPsec datapath memory, use the **show platform** hardware qfp act feature ipsec datapath memory command in privileged EXEC or diagnostic mode.

show platform hardware qfp act feature ipsec datapath memory

#### **Command Default**

No default behavior or values

#### **Command Modes**

Privileged EXEC (#)

Diagnostic (diag)

#### **Command History**

| Release                    | Modification                                                      |
|----------------------------|-------------------------------------------------------------------|
| Cisco IOS XE Release 2.4.2 | This command was introduced on the Cisco ASR 1000 Series Routers. |

#### **Usage Guidelines**

This command displays the consumption of dynamic random access memory (DRAM) on the IPSec Cisco QuantumFlow Processor (QFP) datapath.

show platform hardware qfp act feature ipsec datapath memory pstate chunk totalfree: 80000, allocated: 0

| Command                                                        | Description                                                                 |
|----------------------------------------------------------------|-----------------------------------------------------------------------------|
| show platform software ipsec f0 encryption-processor registers | Displays dubugging information about the crypto engine processor registers. |

## show platform hardware qfp active feature ipsec

To display IPsec feature-specific information in the IPsec Cisco Quantum Flow Processor (QFP), use the **show platform hardware qfp active feature ipsec** command in the privileged EXEC mode.

#### **Syntax Description**

| event-monitor            | Displays IPsec monitored events and event-count thresholds.                                                                                               |
|--------------------------|----------------------------------------------------------------------------------------------------|
| interface interface-name | Displays QFP information for the specified interface.                                                                                                    |
| spi                      | Displays QFP IPsec security parameter index (SPI) information.                                                                                            |
| sp-obj number            | Displays security policy information. The range is from 0 to 4294967295.                                                                                  |
| spd                      | Displays Security Policy Database (SPD) information.                                                                                                    |
| datapath drops           | Displays datapath drop counters, indicating the number of dropped packets, and a code number for the error type. Error codes vary, depending on platform. |
| clear                    | Clears the datapath drop counters.                                                                                                    |
| state                    | Displays QFP IPsec state information.                                                                                                    |
| all                      | Displays information about all SPDs.                                                                                                    |
| qfp-spd-number           | Specific handle in IPsec Cisco QFP.                                                                                                    |
| ace                      | (Optional) Displays information<br>about QFP IPsec SPD Cisco<br>Application Control Engine (ACE).                                                         |
| spd-class-group-id       | (Optional) SPD class group ID in Cisco ACE.                                                                                                    |
| qfp-spd-class-id         | (Optional) QFP class ID.                                                                                                    |

**Command Modes** 

Privileged EXEC (#)

### **Command History**

| Release                   | Modification                                                                           |
|---------------------------|----------------------------------------------------------------------------------------|
| Cisco IOS XE Release 3.9S | This command was introduced on the Cisco ASR 1000 Series Aggregation Services Routers. |
| Cisco IOS 12.2 XN         | The <b>event-monitor type</b> keyword was added.                                       |
| Cisco IOS XE Fuji 16.8.1  | Updated the error codes in the output when using <b>datapath drops</b> .               |

### **Usage Guidelines**

This command displays information that can help you to troubleshoot issues about IPsec flows.

## **Examples**

The following is a sample output of the **show platform hardware qfp active feature ipsec event-monitor** command. (The fields in the output are self-explanatory.)

Device# show platform hardware qfp active feature ipsec event-monitor

```
AntiReplay Threshold Setting: 1
Decryption Threshold Setting: 1000
Encryption Threshold Setting: 0
```

The following is a sample output from the **show platform hardware qfp active feature ipsec interface** command:

Device# show platform hardware qfp active feature ipsec interface gigabitEthernet 1/1/3

```
QFP ipsec intf sub-block Information
Ingress subblock for interface: 10
                       spd id : 1
                flags: 8000 (INTF ENABLED)
          spi tbl ptr: 0x898e4c00
           num labels: 1
               cce w0: 0x10004
               cce w1: 0x1084441
               def q: 0x0
               pri q: 0x0
  Ingress Statistics:
           pkts decrypted: 1
      pkts sent to crypto: 1
      pkts recv from crypt: 1
    pkts failed decryption: 0
  pkts failed policy check: 0
Egress subblock for interface: 10
                        spd id: 1
                flags: 8000 (INTF ENABLED)
          spi tbl ptr: 0x0
           num labels: 1
               cce w0: 0x10004
               cce w1: 0x1084441
               def q: 0x0
                pri_q: 0x0
  Egress Statistics:
           pkts encrypted : 1
      pkts sent to crypto: 1
      pkts recv from crypt: 1
    pkts failed encryption: 0
```

The following table describes the significant fields shown in the display.

Table 149: show platform hardware qfp active feature ipsec interface Field Descriptions

| Field                          | Description                                          |
|--------------------------------|------------------------------------------------------|
| Ingress subblock for interface | Incoming block for the interface.                    |
| spd_id                         | SPD identifier.                                      |
| flags                          | Flags set for the interface.                         |
| spi tbl ptr                    | SPI table pointer.                                   |
| num labels                     | Numerical labels.                                    |
| def_q                          | Deferral queue.                                      |
| pri_q                          | Priority queue.                                      |
| Ingress Statistics             | Incoming statistics.                                 |
| pkts decrypted                 | Number of packets decrypted.                         |
| pkts sent to crypto            | Number of packets sent to the crypto engine.         |
| pkts recv from crypt           | Number of packets received from the crypto engine.   |
| pkts failed decryption         | Number of packets that failed decryption.            |
| pkts failed policy check       | Number of packets that failed security policy check. |
| Egress subblock for interface  | Outgoing block for the interface.                    |
| Egress Statistics              | Outgoing statistics.                                 |
| pkts encrypted                 | Number of packets encrypted.                         |
| pkts failed encryption         | Number of packets that failed encryption.            |

The following is a sample output from the **show platform hardware qfp active feature ipsec spi** command:

Device# show platform hardware qfp active feature ipsec spi

The following table describes the significant fields shown in the display.

Table 150: show platform hardware qfp active feature ipsec spi Field Descriptions

| Field    | Description                                                |
|----------|------------------------------------------------------------|
| IDX      | Identifier.                                                |
| SPI      | SPI.                                                       |
| PPE_ADDR | Memory address where the SPI is stored in the QFP.         |
| NXT_PPE  | Address of the next SPI.                                   |
| PROTO    | IPSec protocol of the SA which is associated with the SPI. |
| VRF      | Virtual routing and forwarding id of the SA.               |
| SPD      | QFP handle of the SPD that the SPI belongs to.             |
| SA       | QFP handle of the SA that the SPI belongs to.              |
| Addr     | Type of address.                                           |

The following is a sample output from the **show platform hardware qfp active feature ipsec sp-obj** command for SP ID 1:

```
Device# show platform hardware qfp active feature ipsec sp-obj 4

QFP ipsec sp Information

QFP sp id: 4
 pal sp id: 6
 QFP spd id: 1
```

The following table describes the significant fields shown in the display.

Table 151: show platform hardware qfp active feature ipsec sp-obj Field Descriptions

| Field           | Description           |
|-----------------|-----------------------|
| QFP sp id       | QFP SP identifier.    |
| QFP spd id      | QFP SPD identifier.   |
| number of intfs | Number of interfaces. |

number of intfs: 0
cgid.cid.fid.rid: 1.2.2.1

The following is a sample output from the **show platform hardware qfp active feature ipsec spd all** command:

```
{\tt Device\#\ show\ platform\ hardware\ qfp\ active\ feature\ ipsec\ spd\ all}
```

```
Current number CONTEXTs: 8

Current number SPDs: 1

Current number SPs: 5

Current number SAs: 2

Active IN SAs: 1 (pending: 0)
```

```
Active OUT SAs: 1 (pending: 0)
---spd_id-----cg_id-----num of intf---

1 1 1
```

The following table describes the significant fields shown in the display.

Table 152: show platform hardware qfp active feature ipsec spd all Field Descriptions

| Field                   | Description                           |
|-------------------------|---------------------------------------|
| Current number CONTEXTs | Number of SPD contexts in the system. |
| Current number SPDs     | Number of SPDs in the system.         |
| Current number SPs      | Number of SPs in the system.          |
| Current number SAs      | Number of SAs in the system.          |
| Active IN SAs           | Number of active SAs.                 |
| spd_id                  | SPD identifier.                       |
| cg_id                   | Class group identifier.               |
| num of intf             | Number of interfaces.                 |

The following is a sample output from the **show platform hardware qfp active feature ipsec spd** command for SPD ID 1:

Device# show platform hardware qfp active feature ipsec spd 1

```
QFP id: 1
    pal id: 1
    num of aces: 6
    num of intfs: 1
first intf name: GigabitEthernet1/1/3
        cgid: 1
    num of cm: 3
        cce_w0: 0x10004
        cce_w1: 0x1084441
---cgid.cid.fid------num of aces---

1.1.1
    2
1.2.2
    2
1.3.3
```

The following table describes the significant fields shown in the display.

Table 153: show platform hardware qfp active feature ipsec spd Field Descriptions

| Field       | Description                                         |
|-------------|-----------------------------------------------------|
| QFP id      | QFP identifier.                                     |
| num of aces | Number of Cisco Application Control Engines (ACEs). |

| Field              | Description                  |
|--------------------|------------------------------|
| num of intfs       | Number of interfaces.        |
| first intf<br>name | Name of the first interface. |

The following is a sample output from the **show platform hardware qfp active feature ipsec state** command:

 ${\tt Device\#} \ \ \textbf{show platform hardware qfp active feature ipsec state}$ 

QFP IPSEC state:

Message counter:

| <br>Type        | Request | Reply (OK) | Reply (Error) |
|-----------------|---------|------------|---------------|
| Initialize      | 1       | 1          | 0             |
| SPD Create      | 1       | 1          | 0             |
| SPD Intf Bind   | 1       | 1          | 0             |
| SPD CM Bind     | 3       | 3          | 0             |
| SP Create       | 5       | 5          | 0             |
| In SA Add       | 1       | 1          | 0             |
| Intf Enable     | 1       | 1          | 0             |
| Bulk SA Stats   | 128     | 128        | 0             |
| CGM Begin Batch | 4       | 4          | 0             |
| CGM End Batch   | 4       | 4          | 0             |
| Inv SPI Notify  | 0       | 2          | 0             |
| Out SA Add Bind | 1       | 1          | 0             |
|                 |         |            |               |

The following table describes the significant fields shown in the display.

Table 154: show platform hardware qfp active feature ipsec state Field Descriptions

| Field           | Description                                                      |
|-----------------|------------------------------------------------------------------|
| Message counter | Number of messages.                                              |
| Initialize      | Number of messages exchanged to initialize a connection.         |
| SPD Create      | Number of messages exchanged to create an SPD.                   |
| SPD Intf Bind   | Number of messages exchanged to bind the SPD interface.          |
| SPD CM Bind     | Number of messages exchanged to bind to the SPD crypto map.      |
| SP Create       | Number of messages exchanged to create an SP.                    |
| In SA Add       | Number of messages exchanged to create an inbound SA.            |
| Intf Enable     | Number of messages exchanged to enable an interface.             |
| Bulk SA Stats   | SA statistics.                                                   |
| CGM Begin Batch | Number of messages exchanged to start Class Group Manager (CGM). |
| CGM End Batch   | Number of messages exchanged to end CGM.                         |

| Field           | Description                                            |
|-----------------|--------------------------------------------------------|
| Inv SPI Notify  | Number of messages exchanged to notify an inverse SPI. |
| Out SA Add Bind | Number of messages exchanged to create an outbound SA. |

The following is a sample output from the **show platform hardware qfp active feature ipsec datapath drops** command, showing information about dropped packets. For dropped packets, the **datapath drops** output includes an error code number for the type of packet drop, the name of the error, and the number of dropped packets.

Device#show platform hardware qfp active feature ipsec datapath drops

Drop Type Name Packets

30 IN\_V4\_POST\_INPUT\_POLICY\_FAIL 25

Device#show platform hard qfp acti feat ipsec datapath drops clear

Drop Type Name Packets

The following is a sample output from the **show platform hardware qfp active feature ipsec datapath drops clear** command, which clears the datapath drops counters.

Device#show platform hard qfp acti feat ipsec datapath drops clear

Drop Type Name Packets

| Command                                        | Description                                                               |
|------------------------------------------------|---------------------------------------------------------------------------|
| show platform software ipsec fp active flow    | Displays information about active instances of IPsec flows in the ESP.    |
| show platform software ipsec fp active spd-map | Displays information about the active instances of IPsec SPD map objects. |

# show platform hardware qfp feature alg statistics sip

To display Session Initiation Protocol (SIP) application layer gateway (ALG)-specific statistics information in the Cisco Quantum Flow Processor (QFP), use the **show platform hardware qfp feature alg statistics sip** command in privileged EXEC mode.

show platform hardware qfp feature alg statistics sip  $[\{clear \mid dbl \mid \{all \mid clear \mid entry \cdot entry \cdot string \mid \{clear\}]\}] \mid dblcfg \mid l7data \{callid \mid clear\} \mid processor \mid timer\}]$ 

#### **Syntax Description**

| clear              | (Optional) Clears ALG counters after display.                                                    |
|--------------------|--------------------------------------------------------------------------------------------------|
| dbl                | (Optional) Displays brief information about all SIP blocked list data.                           |
| all                | (Optional) Displays all dynamic blocked list entries: blocked list and non blocked list entries. |
| entry entry-string | (Optional) Clears the specified blocked list entry.                                              |
| dblcfg             | (Optional) Displays all SIP blocked list settings.                                               |
| 17data             | (Optional) Displays brief information about all SIP Layer 7 data.                                |
| callid call-id     | (Optional) Displays information about the specified SIP call ID.                                 |
| processor          | (Optional) Displays SIP processor settings.                                                      |
| timer              | (Optional) Displays SIP timer settings.                                                          |

## **Command Modes**

Privileged EXEC (#)

## **Command History**

| Release                    | Modification                 |
|----------------------------|------------------------------|
| Cisco IOS XE Release 3.11S | This command was introduced. |

## **Usage Guidelines**

This command displays the following error details:

- · Session write lock exceeded
- · Global write lock exceeded
- · Blocked list

This command also displays the following event details:

- · Blocked list triggered
- · Blocked list timeout

A blocked list is a list of entities that are denied a particular privilege, service, or access.

## **Examples**

The following is sample output from the show platform hardware qfp active feature alg statistics sip command:

Device# show platform hardware qfp active feature alg statistics sip

| Events               |     |                       |      |
|----------------------|-----|-----------------------|------|
|                      |     |                       |      |
| Cr dbl entry:        | 10  | Del dbl entry:        | 10   |
| Cr dbl cfg entry:    | 8   | Del dbl cfg entry:    | 4    |
| start dbl trig tmr:  | 10  | restart dbl trig tmr: | 1014 |
| stop dbl trig tmr:   | 10  | dbl trig timeout:     | 1014 |
| start dbl blk tmr:   | 0   | restart dbl blk tmr:  | 0    |
| stop dbl blk tmr:    | 0   | dbl blk tmr timeout:  | 0    |
| start dbl idle tmr:  | 10  | restart dbl idle tmr: | 361  |
| stop dbl idle tmr:   | 1   | dbl idle tmr timeout: | 9    |
| DoS Errors           |     |                       |      |
| Dbl Retmem Failed:   | 0   | Dbl Malloc Failed:    | 0    |
| DblCfg Retm Failed:  | 0   | DblCfg Malloc Failed: | 0    |
| Session wlock ovflw: | 0   | Global wlock ovflw:   | 0    |
| Blacklisted:         | 561 |                       |      |

The table below describes the significant fields shown in the display.

Table 155: show platform hardware qfp active feature alg statistics sip Field Descriptions

| Field                | Description                                                                                 |
|----------------------|---------------------------------------------------------------------------------------------|
| CR dbl entry         | Number of dynamic blocked list entries.                                                     |
| start dbl blk tmr    | Number of events that have started the dynamic blocked list timer.                          |
| stop dbl idle tmr    | Number of events that have stopped the dynamic blocked list idle timer.                     |
| Del dbl entry        | Number of dynamic blocked list entries deleted.                                             |
| restart dbl trig tmr | Number of dynamic blocked list trigger timers restarted.                                    |
| dbl trig timeout     | Number of dynamic blocked list trigger timers timed out.                                    |
| restart dbl blk tmr  | Number of dynamic blocked list timers to be restarted.                                      |
| dbl idle tmr timeout | Number of dynamic blocked list idle timers timed out.                                       |
| DoS Errors           | Denial of service (DoS) related errors.                                                     |
| Dbl Retmem Failed    | Number of dynamic blocked list return memory failures.                                      |
| DblCfg Retm Failed   | Number of dynamic blocked list configuration return memory failures.                        |
| Session wlock ovflw  | Number of packets that are dropped because the session-level write lock number is exceeded. |
| Blocked list         | Number of packets dropped by dynamic blocked list.                                          |
| Dbl Malloc Failed    | Number of dynamic blocked list memory allocation failures.                                  |
| DblCfg Malloc Failed | Number of dynamic blocked list configuration memory allocation failures.                    |

| Field              | Description                                                                       |
|--------------------|-----------------------------------------------------------------------------------|
| Global wlock ovflw | Number of packets dropped because the global-level write-lock number is exceeded. |

The following is sample output from the **show platform hardware qfp active feature alg statistics sip dbl entry** command:

Device# show platform hardware qfp active feature alg statistics sip dbl entry a4a051e0a4a1ebd

```
      req_src_addr: 10.74.30.189
      req_dst_addr: 10.74.5.30

      trigger_period: 1000(ms)
      block_timeout: 30(sec)

      idle_timeout: 60(sec)
      dbl_flags: 0x 1

      cfg_trig_ent: 5
      cur_trig_ent: 0
```

The table below describes the significant fields shown in the display.

#### Table 156: show platform hardware qfp active feature alg statistics sip Field Descriptions

| Field          | Description                                      |
|----------------|--------------------------------------------------|
| req_src_addr   | Source IP address of a SIP request message.      |
| trigger_period | Dynamic blocked list trigger period.             |
| idle_timeout   | Dynamic blocked list idle timeout entry.         |
| cfg_trig_cnt   | Configured trigger counter.                      |
| req_dst_addr   | Destination IP address of a SIP request message. |
| block_timeout  | Dynamic blocked list block timeout.              |
| dbl_flags      | Dynamic blocked list entry flags.                |
| cur_trig_cnt   | Current trigger counter.                         |

| alg sip blacklist    | Configures a dynamic SIP ALG blocked list for destinations.                       |
|----------------------|-----------------------------------------------------------------------------------|
| alg sip<br>processor | Configures the maximum number of backlog messages that wait for shared resources. |
| alg sip timer        | Configures a timer that SIP ALG uses to manage SIP calls.                         |

# show platform hardware qfp feature firewall

To display firewall feature-specific information in the Cisco Quantum Flow Processor (QFP), use the **show platform hardware qfp feature firewall** command in privileged EXEC mode.

show platform hardware qfp {active | standby} feature firewall {memory | runtime | client {17 policy {zone-pair-id layer4-class-id | all} | statistics} | sess-query-context | session {create | delete | more} session-context number-of-sessions [{zonepair zonepair-id}] | zonepair zonepair-id}

### **Syntax Description**

| active                                 | Displays the active instance of the processor.                                                          |  |
|----------------------------------------|----------------------------------------------------------------------------------------------------|--|
| standby                                | Displays the standby instance of the processor.                                                         |  |
| memory                                 | Displays information about the Cisco QFP firewall datapath memory.                                      |  |
| runtime                                | Displays information about the Cisco QFP firewall datapath runtime.                                     |  |
| client                                 | Displays information about the Cisco QFP firewall client.                                               |  |
| 17 policy zone-pair-id layer4-class-id | Displays information about the Layer 7 policy that has the specified zone-pair ID and Layer 4 class ID. |  |
| all                                    | Displays information about all Cisco QFP firewall client Layer 7 policies.                              |  |
| statistics                             | Displays information about Cisco QFP firewall client statistics.                                        |  |
| sess-query-context                     | Displays information about Cisco QFP firewall session query context.                                    |  |
| session                                | Displays information about the Cisco QFP firewall sessions.                                             |  |
| create                                 | Creates new show session contexts.                                                                      |  |
| delete                                 | Deletes the specified session context.                                                                  |  |
| more                                   | Reads all configured sessions that have the specified context.                                          |  |
| session-context                        | Session context. Valid values are 0 to 4294967295.                                                      |  |
| number-of-sessions                     | Number of sessions to read. Valid values are from 0 to 4294967295.                                      |  |
| zonepair zonepair-id                   | Displays information about Cisco QFP firewall zone pairs. Valid values are from 0 to 4294967295.        |  |
|                                        |                                                                                                    |  |

**Command Modes** 

Privileged EXEC (#)

| Release                    | Modification                                                                                                    |
|----------------------------|----------------------------------------------------------------------------------------------------|
| Cisco IOS XE Release 3.9S  | This command was introduced.                                                                                       |
| Cisco IOS XE Release 3.11S | This command was modified. The command output was modified to include the number of simultaneous packets per flow. |

## **Usage Guidelines**

Use this command to troubleshoot firewall issues related to memory usage, runtime errors, and so on.

## **Example**

The following is sample output from the **show platform hardware qfp active feature firewall memory** command:

Device# show platform hardware qfp active feature firewall memory

| Chunk-Pool | ==FT           | W memory info  |              | I.ow Wat                     |
|------------|----------------|----------------|--------------|------------------------------|
|            |                |                |              |                              |
| scb        | 0              | 16384          | 16384        | 4096                         |
| hostdb     | 0              | 5120           | 5120         | 1024                         |
| ICMP Error |                | 256            |              |                              |
| teardown   |                | 160            |              |                              |
| ha retry   |                | 2048           |              |                              |
| dst pool   | 0              | 5120           | 5120         | 1024                         |
|            |                |                | Total Histor |                              |
| Chunk-Pool | Inuse          | Allocated      | Freed        | Alloc_Fail                   |
| scb        | 0              | 0              | 0            | 0                            |
| hostdb     | 0              | 0              | 0            | 0                            |
| ICMP Error | 0              | 0              | 0            | 0                            |
| dst pool   | 0              | 0              | 0            | 0                            |
|            | Address        |                |              |                              |
|            |                |                |              |                              |
|            | 0x8bc80000     |                |              |                              |
|            | 0x89941c00     |                |              |                              |
|            | 0x89950400     |                |              |                              |
| acnannel   | 0x8994cc00     | 2048           |              |                              |
| FW persona | timer tbl add: | ress 0x8c27102 | 20 entries:  | 131072 num_tbls 9 stagger 17 |
| -          | hostdb mtx (lo |                |              |                              |
| -          | ICMP Error poo |                |              |                              |
| -          | un-created sea |                |              |                              |
| FW persona | agg-age sess t | teardown halfo | open: 0, nor | -halfopen: 0                 |

# The following is sample output from the **show platform hardware qfp active feature firewall runtime** command:

Device# show platform hardware qfp active feature firewall runtime

```
FW internal: stop_traffic 0x0
global 0xa2400021

HA State Allow New Sess
FW Configured (0x00000020)

VRF Rsrc Chk (0x00400000)

Syslog Deployed (0x02000000)

VRF Enabled (0x20000000)
```

# The following is sample output from the **show platform hardware qfp active feature firewall client statistics** command:

Device# show platform hardware qfp active feature firewall client statistics

```
Zonepair table entry count: 1
Filler block count: 0
Action block count: 0
L7 params block count: 0
Statistics table count: 0
Statistics block count: 0
Class name table entry count: 0
Number of vrf interfaces with zone: 0
Number of zoned interfaces: 2
Number of zones: 2
Number of zone pairs with policy: 0
Inspect parameter map count: 3
VRF related objects: VRF-ParameterMap count: 1, VRF-ParameterMap Binding count: 0
Zone related objects: Zone-ParameterMap count: 0, Zone-ParameterMap Binding count: 0
SCB pool: number of entries: 16384, entry limit: 1048576, size: 4719008, number of additions:
0
Synflood Hostdb pool: number of entries: 5120, entry limit: 0, size: 573856, number of
additions: 0
Session Teardown pool: number of entries: 160, entry limit: 0, size: 5536, number of
additions: 0
Syncookie Destination pool: number of entries: 5120, entry limit: 262144, size: 410016,
\hbox{number of additions: 0}\\
```

# The following is sample output from the **show platform hardware qfp active feature firewall zonepair** command:

 ${\tt Device\#} \ \ \textbf{show platform hardware qfp active feature firewall zonepair 1}$ 

```
Zonepair name:zp-ge000-ge003 | id:1
    Source zone name:ge0-0-0 | id:2
Destination zone name:ge0-0-3 | id:1
    Class group name:policy1 | id:14841376
lookup data in sw: 0x00010003, 0x00084441
lookup data in hw: 0x00010003, 0x00084441
Class name:c-ftp-tcp | id:13549553
Number of Protocols: 4
Protocols: 1, 2, 4, 18
Maxever number of packet per flow: 25
Filler block/Action block/Stats table addresses: 0x8967f400, 0x8d70f400, 0x898d7400
Stats blocks addresses: 0x8d716c00, 0x8d716c40, 0x8d716c80, 0x8d716cc0
Result: 0x08000000, 0x8967f400
Filler block in sw: 0x8d70f400898d7400
Filler block in hw: 0x0000000c00000000
Action block in hw:
Class name:class-default | id:1593
Number of Protocols: 0
Maxever number of packet per flow: 0
Filler block/Action block/Stats table addresses: 0x8967f400, 0x8d70f400, 0x898d7400
```

The table below describes the significant fields shown in the displays.

Table 157: show platform hardware qfp feature firewall Field Descriptions

| Field                                 | Description                                                                                                    |
|---------------------------------------|----------------------------------------------------------------------------------------------------|
| scb                                   | Memory allocated for the session control block (SCB) pool.                                                                                                    |
| dst pool                              | Memory allocated for the destination pool.                                                                                                    |
| HA state                              | High availability status.                                                                                                    |
| HSL Enabled                           | Number of sessions for which high-speed logging (HSL) is enabled.                                                                                                    |
| teardowns                             | Number of queues that were torn down.                                                                                                    |
| Num of ACK exceeds limit              | Number of acknowledgment (ACK) requests that exceeded the configured limit.                                                                                                    |
| Num of RST exceeds limit              | Number of reset (RST) requests that exceeded the configured limit.                                                                                                    |
| VRF Global Action Block               | Information about the global virtual routing and forwarding (VRF) instance.                                                                                                    |
| half-open                             | Information about the half-opened firewall sessions.                                                                                                    |
| aggr-age high watermark low watermark | Information about the aggressive-aging high and low watermarks. Firewall sessions are aggressively aged to make room for new sessions, thereby protecting the firewall session database from filling. Aggressive aging period starts when the session table crosses the high watermark and ends when it falls below the low watermark. |

| show platform hardware qfp feature firewall datapath | Displays information about the firewall datapath in the Cisco QFP.     |
|------------------------------------------------------|------------------------------------------------------------------------|
|                                                      | Displays information about the firewall packet drops in the Cisco QFP. |

# show platform hardware qfp feature firewall datapath scb

To display information about the session control block of the Cisco Quantum Flow Processor (QFP), use the **show platform hardware qfp feature firewall datapath scb** command in privileged EXEC mode.

show platform hardware qfp {active | standby} feature firewall datapath scb [{ipv4-address | ipv4-address| any | ipv6 source-ipv6-address}] [{source-port | any}] [{destination-ipv4-address | destination-ipv6-address | ipv4-address| any}] [{destination-port | any}] [{all | imprecise | session}] [{vrf-id | any}] [{detail}]

## **Syntax Description**

| active                   | Displays the active instance of the processor.                                                                                     |  |
|--------------------------|----------------------------------------------------------------------------------------------------|--|
| standby                  | Displays the standby instance of the processor.                                                                                    |  |
| ipv4-address mask        | (Optional) IPv4 address and prefix mask.                                                                                           |  |
| any                      | (Optional) Specifies any source port, destination port,<br>Layer 4 protocol number, or virtual routing and forwarding<br>(VRF) ID. |  |
| ipv6 source-ipv6-address | (Optional) Specifies an IPv6 address.                                                                                              |  |
| source-port              | (Optional) Source port number. The range is from 0 to 65535.                                                                       |  |
| destination-ipv4-address | (Optional) Destination IPv4 address.                                                                                               |  |
| destination-ipv6-address | (Optional) Destination IPv6 address.                                                                                               |  |
| destination-port         | (Optional) Destination port number. The range is from 0 to 65535.                                                                  |  |
| layer4-protocol          | (Optional) Layer 4 protocol number. The range is from 0 to 255.                                                                    |  |
| all                      | (Optional) Specifies all firewall databases.                                                                                       |  |
| imprecise                | (Optional) Specifies the imprecise database.                                                                                       |  |
| session                  | (Optional) Specifies the firewall session database.                                                                                |  |
| vrf-id                   | (Optional) VRF ID. The range is from 0 to 65535.                                                                                   |  |
| detail                   | (Optional) Provides detailed information about the firewall session and imprecise databases.                                       |  |

### **Command Modes**

Privileged EXEC (#)

## **Command History**

| Release                    | Modification                |
|----------------------------|-----------------------------|
| Cisco IOS XE Release 3.11S | The command was introduced. |

### **Usage Guidelines**

This command provides detailed information about firewall sessions and databases. The **show policy-firewall** sessions platform all command also performs the same action as **show platform hardware qfp active feature** firewall datapath scb any any any any any all any detail command.

### **Examples**

The following is sample output from the show platform hardware qfp active feature firewall datapath scb any any any any any all any detail command:

Device# show platform hardware qfp active feature firewall datapath scb any any any any all any detail

```
[s=session i=imprecise channel c=control channel d=data channel]
Session ID:0x00000002 100.0.0.2 8 100.0.0.1 92 proto 1 (0:0)
pscb : 0x8ba00400, bucket : 55587, fw flags: 0x204 0x204154c1,
192.168.2.2 1024 192.168.1.2 1024 proto 17 (0:0)
pscb: 0x8bd0ddc0, bucket: 34846, fw flags: 0x4 0x20413481,
       scb state: active, scb debug: 0
nxt timeout: 360000, refcnt: 1, ha nak cnt: 0, rg: 0, sess id: 0
hostdb: 0x0, L7: 0x0, stats: 0x8d8e3740, child: 0x0
14blk0: 29 14blk1: 1ceabd0a 14blk2: 0 14blk3: 805a46fd
14blk4: 0 14blk5: 0 14blk6: 0 14blk7: 0
14blk8: 0 14blk9: 2
root scb: 0x0 act blk: 0x8d8dbde0
ingress/egress intf: TenGigabitEthernet1/3/0 (1011), TenGigabitEthernet0/3/0 (131057)
 current time 43491794128 create tstamp: 25627209695 last access: 43491799244
nat_out_local_addr:port: 10.1.1.4:9 nat_in_global_addr:port: 192.0.2.5:7
syncookie fixup: 0x0
halfopen linkage: 0x0 0x0
tw timer: 0x0 0x0 0x37ed5 0xaf32111
Number of simultaneous packet per session: 70
```

The table below describes the significant fields shown in the display.

## Table 158: show platform hardware qfp feature firewall datapath scb Field Descriptions

| Field                    | Description                                                                 |
|--------------------------|-----------------------------------------------------------------------------|
| scb state                | State for the SCB; either active or standby.                                |
| ingress/egress intf:     | Incoming and outgoing interface IP addresses.                               |
| nat_out_local_addr:port: | Network Address Translation (NAT) outside local IP address and port number. |
| nat_in_global_addr:port: | NAT inside global IP address and port number.                               |

| Command                           | Description                                                                                                    |
|-----------------------------------|----------------------------------------------------------------------------------------------------|
| parameter-map type inspect        | Configures an inspect-type parameter map for connecting thresholds, timeouts, and other parameters pertaining to the <b>inspect</b> action. |
| parameter-map type inspect global | Defines a global parameter map and enter parameter-map type inspect configuration mode.                                                     |
| show parameter-map type inspect   | Displays user-configured or default inspect-type parameter maps.                                                                            |

# show platform hardware qfp feature td

To display threat-defense-specific information in the Cisco QuantumFlow Processor (QFP), use the **show platform hardware qfp feature td** command in privileged EXEC mode.

show platform hardware qfp {active | standby} feature td {client | datapath} memory

## **Syntax Description**

| active   | Displays the active instance of the processor.             |  |
|----------|------------------------------------------------------------|--|
| standby  | Displays the standby instance of the processor.            |  |
| client   | Displays information about the threat defense (TD) client. |  |
| datapath | Displays TD information in the datapath.                   |  |
| memory   | Displays information about the TD memory usage.            |  |

#### **Command Modes**

Privileged EXEC (#)

### **Command History**

| Release                   | Modification                 |
|---------------------------|------------------------------|
| Cisco IOS XE Release 3.9S | This command was introduced. |

### **Usage Guidelines**

Use this command to check the virtual TCP (vTCP) statistics that are triggered by TCP application layer gateway (ALG) sessions.

### **Examples**

The following is sample output from the **show platform hardware qfp active feature td datapath memory** command:

Device# show platform hardware qfp active feature td datapath memory

```
==VTCP ucode info==
info alloc 0, free 0, fail 0
pkt buf alloc 0, free 0, fail 0
buf size alloc 0, free 0
rx drop 0, tx drop 0, tcp drop 0, alg csum 0
sending: rx ack 0, rst 0, hold rst 0 tx payload: seg 0, rexmit 0
vtcp_info_chunk 0x8d54fcb0, totalfree: 2048, allocated: 0
vtcp_pkt_pool 0x8d5d80c0, total: 1048240, free: 1048240
vtcp_timer_wheel 0x8d6d84d0, vtcp_init 1
td_internal debug 0x0
td_global td_init 0x2
alg debug vtcp 0x0
```

The table below describes the significant fields shown in the display.

### Table 159: show platform hardware qfp feature td datapath memory Field Descriptions

| Field      | Description            |
|------------|------------------------|
| info alloc | vTCP allocated counts. |

| Field             | Description                                                                                    |
|-------------------|------------------------------------------------------------------------------------------------|
| pkt buf<br>alloc  | Allocated packet buffer size.                                                                  |
| buf size<br>alloc | Allocated buffer size.                                                                         |
| rx drop           | Transmit buffer (Rx) drop. Rx is memory spaces allocated by a device to handle traffic bursts. |
| tx drop           | Receive buffer (Tx) drop. Rx is memory spaces allocated by a device to handle traffic bursts.  |

| Command                                | Description                                                     |
|----------------------------------------|-----------------------------------------------------------------|
| show platform hardware qfp feature alg | Displays ALG-specific information in the Cisco QFP.             |
| show tech-support alg                  | Displays ALG-specific information to assist in troubleshooting. |

# show platform software cerm-information

To display Crypto Export Restrictions Manager (CERM) information, use the show platform software **cerm-information** command in privileged EXEC mode.

## show platform software cerm-information

**Syntax Description** 

This command has no keywords or arguments.

**Command Default** 

CERM information is not displayed.

**Command Modes** 

Privileged EXEC (#)

**Command History** 

| Release                     | Modification                 |
|-----------------------------|------------------------------|
| Cisco IOS XE Fuji<br>16.9.1 | This command was introduced. |

## **Usage Guidelines**

This command displays Crypto Export Restrictions Manager (CERM) information of devices running on Cisco IOS XE software.

#### **Examples**

The following is a sample output of the **show platform software cerm-information** command:

Device# show platform software cerm-information

Crypto Export Restrictions Manager (CERM) Information: CERM functionality: ENABLED

| Resource                                                                   |                      | Maximum Limit        | :      | Available    |
|----------------------------------------------------------------------------|----------------------|----------------------|--------|--------------|
| Number of tun<br>Number of TLS<br>Resource rese<br>D - Dynamic             | sessions             |                      |        | 1000<br>1000 |
| Client                                                                     | Tunnels              | TLS Sessions         |        |              |
| VOICE IPSEC SSLVPN Statistics in Failed tunnel Failed sessio Failed encryp | s:<br>ns:<br>t pkts: | 0<br>N/A<br>N/A<br>0 | 0      |              |
| Failed encryp<br>Failed decryp<br>Failed decryp                            | t pkts:              |                      | 0<br>0 |              |

# show platform software firewall

To display the firewall configuration information, use the **show platform software firewall** command in privileged EXEC mode.

```
show platform software firewall \{F0 \mid F1\} \{bindings \mid pairs \mid parameter-maps \mid port-application-mapping \mid statistics \mid vrf-pmap-bindings \mid zones\}
```

show platform software firewall {F0 | F1} sessions zone-pair zone-pair-name [{class-id class-id}] [{destination ip-address | ipv6{destination ipv6-address | source ipv6-address [destination ipv6-address]} | source ip-address [destination ip-address]}]

show platform software firewall  $\{R0 \mid R1\}$  {bindings | pairs | parameter-maps | port-application-mapping | statistics | vrf-pmap-bindings | zones}

show platform software firewall  $\{FP \mid RP\}$   $\{active \mid standby\}$   $\{bindings \mid pairs \mid parameter-maps \mid port-application-mapping \mid statistics \mid vrf-pmap-bindings \mid zones\}$ 

## **Syntax Description**

| F0                       | Displays information about the Embedded Service Processor (ESP) slot 0.                                             |
|--------------------------|----------------------------------------------------------------------------------------------------|
| F1                       | Displays information about the ESP slot 1.                                                                          |
| bindings                 | Displays information about the configured security zone bindings.                                                   |
| pairs                    | Displays information about configured security zone pairs.                                                          |
| parameter-maps           | Displays information about configured parameter maps.                                                               |
| port-application-mapping | Displays information about the configured Port-to-Application Mapping (PAM).                                        |
| sessions                 | Displays information about existing firewall sessions.                                                              |
| statistics               | Displays firewall statistics.                                                                                       |
| vrf-pmap-bindings        | Displays information about the configured virtual routing and forwarding (VRF) instance and parameter map bindings. |
| zones                    | Displays information about configured security zones.                                                               |
| zone-pair zone-pair      | Displays existing firewall sessions for a zone pair.                                                                |
| class-id class-id        | Displays sessions in a class.                                                                                       |

| destination ip-address        | Displays sessions with specified destination IP address.          |
|-------------------------------|-------------------------------------------------------------------|
| ipv6                          | Displays sessions with specified IPv6 address.                    |
| ipv6 destination ipv6-address | Displays destination IPv6 address.                                |
| ipv6 source ipv6-address      | Displays source IPv6 address.                                     |
| source ip-address             | Displays sessions with specified source IP address.               |
| R0                            | Displays information about the Route Processor (RP) slot 0.       |
| R1                            | Displays information about the RP slot 1.                         |
| FP                            | Displays information about the ESP.                               |
| RP                            | Displays information about the RP.                                |
| active                        | Displays information about the active instance of the processor.  |
| standby                       | Displays information about the standby instance of the processor. |

## **Command Modes**

Privileged EXEC (#)

### **Command History**

| Release                    | Modification                                                                                                    |
|----------------------------|----------------------------------------------------------------------------------------------------|
| Cisco IOS XE Release 3.9S  | This command was introduced.                                                                                       |
| Cisco IOS XE Release 3.11S | This command was modified. The command output was modified to display the number of simultaneous packets per flow. |

## **Usage Guidelines**

Use this command to view information about the configured firewall policies, parameter maps, security zones, and security zone-pairs.

## **Example**

The following is sample output from the **show platform software firewall FP active parameter-maps** command:

 ${\tt Device\#\ show\ platform\ software\ firewall\ FP\ active\ parameter-maps}$ 

```
Forwarding Manager Inspect Parameter-Maps

Inspect Parameter Map: global, Index 1
Parameter Map Type: Parameter-Map
Global Parameter-Map
Alerts: On, Audits: Off, Drop-Log: Off
HSL Mode: V9, Host: 10.1.1.1:9000, Port: 54174, Template: 300 sec
Session Rate High: 2147483647, Session Rate Low: 2147483647, Time Duration: 60 sec
Half-Open:
```

```
High: 2147483647, Low: 2147483647, Host: 4294967295, Host Block Time: 0
    Inactivity Times [sec]:
      DNS: 5, ICMP: 10, TCP: 3600, UDP: 30
    Inactivity Age-out Times [sec]:
      ICMP: 10, TCP: 3600, UDP: 30
    TCP Timeouts [sec]:
      SYN wait time: 30, FIN wait time: 1
    TCP Ageout Timeouts [sec]:
     SYN wait time: 30, FIN wait time: 1
    TCP RST pkt control:
     half-open: On, half-close: On, idle: On
    UDP Timeout [msec]:
     UDP Half-open time: 30000
    UDP Ageout Timeout [msec]:
     UDP Half-open time: 30000
   Max Sessions: Unlimited
   Number of Simultaneous Packet per Sessions: 0
    Syn Cookie and Resource Management:
      Global Syn Flood Limit: 4294967295
      Global Total Session: 4294967295
    Global Total Session Aggressive Aging Disabled
   Global alert : Off
   Global max incomplete: 4294967295
    Global max incomplete TCP: 4294967295
   Global max incomplete UDP: 4294967295
    Global max incomplete ICMP: 4294967295
    Global max incomplete Aggressive Aging Disabled
    Per Box Configuration
      syn flood limit : 4294967295
      Total Session Aggressive Aging Disabled
      max incomplete : 4294967295
      max incomplete TCP: 4294967295
      max incomplete UDP: 4294967295
      max incomplete ICMP: 4294967295
      max incomplete Aggressive Aging Disabled
Inspect Parameter Map: vrf-default, Index 2
Parameter Map Type: VRF-Parameter-Map
VRF PMAP syn flood limit: 4294967295
VRF PMAP total session: 4294967295
VRF PMAP total session Aggressive Aging Disabled
VRF PMAP alert : Off
VRF PMAP max incomplete: 4294967295
VRF PMAP max incomplete TCP: 4294967295
VRF PMAP max incomplete UDP: 4294967295
VRF PMAP max incomplete ICMP: 4294967295
VRF PMAP max incomplete Aggressive Aging Disabled
Inspect Parameter Map: pmap-hsl, Index 3
Parameter Map Type: Parameter-Map
   Alerts: On, Audits: On, Drop-Log: Off
    Session Rate High: 2147483647, Session Rate Low: 2147483647, Time Duration: 60 sec
   TCP Window Scaling Loose: off
    session packet default
   Half-Open:
     High: 2147483647, Low: 2147483647, Host: 4294967295, Host Block Time: 0
    Inactivity Times [sec]:
      DNS: 5, ICMP: 10, TCP: 3600, UDP: 30
    Inactivity Age-out Times [sec]:
      ICMP: 10, TCP: 3600, UDP: 30
    TCP Timeouts [sec]:
      SYN wait time: 30, FIN wait time: 1
```

```
TCP Ageout Timeouts [sec]:
      SYN wait time: 30, FIN wait time: 1
    TCP RST pkt control:
      half-open: On, half-close: On, idle: On
    UDP Timeout [msec]:
      UDP Half-open time: 30000
    UDP Ageout Timeout [msec]:
      UDP Half-open time: 30000
    Max Sessions: Unlimited
    Number of Simultaneous Packet per Sessions: 0
    Syn Cookie and Resource Management:
      Global Syn Flood Limit: 4294967295
      Global Total Session: 4294967295
Inspect Parameter Map: pmap1, Index 4
Parameter Map Type: Parameter-Map
    Alerts: On, Audits: On, Drop-Log: Off
    Session Rate High: 2147483647, Session Rate Low: 2147483647, Time Duration: 60 sec
    TCP Window Scaling Loose: off
    session packet default
    Half-Open:
      High: 2147483647, Low: 2147483647, Host: 4294967295, Host Block Time: 0
    Inactivity Times [sec]:
      DNS: 5, ICMP: 10, TCP: 3600, UDP: 30
    Inactivity Age-out Times [sec]:
      ICMP: 10, TCP: 3600, UDP: 30
    TCP Timeouts [sec]:
      SYN wait time: 30, FIN wait time: 1
    TCP Ageout Timeouts [sec]:
      SYN wait time: 30, FIN wait time: 1
    TCP RST pkt control:
      half-open: On, half-close: On, idle: On
    UDP Timeout [msec]:
      UDP Half-open time: 30000
    UDP Ageout Timeout [msec]:
      UDP Half-open time: 30000
    Max Sessions: 3000
    Number of Simultaneous Packet per Sessions: 0
    Syn Cookie and Resource Management:
      Global Syn Flood Limit: 4294967295
      Global Total Session: 4294967295
Inspect Parameter Map: pmap1, Index 4
Parameter Map Type: Parameter-Map
    Alerts: On, Audits: On, Drop-Log: Off
    Session Rate High: 2147483647, Session Rate Low: 2147483647, Time Duration: 60 sec
    TCP Window Scaling Loose: off
    session packet default
    Half-Open:
      High: 2147483647, Low: 2147483647, Host: 4294967295, Host Block Time: 0
    Inactivity Times [sec]:
      DNS: 5, ICMP: 10, TCP: 3600, UDP: 30
    Inactivity Age-out Times [sec]:
      ICMP: 10, TCP: 3600, UDP: 30
    TCP Timeouts [sec]:
      SYN wait time: 30, FIN wait time: 1
    TCP Ageout Timeouts [sec]:
      SYN wait time: 30, FIN wait time: 1
    TCP RST pkt control:
      half-open: On, half-close: On, idle: On
```

```
UDP Timeout [msec]:
   UDP Half-open time: 30000
UDP Ageout Timeout [msec]:
   UDP Half-open time: 30000

Max Sessions: 3000

Number of Simultaneous Packet per Sessions: 0
Syn Cookie and Resource Management:
   Global Syn Flood Limit: 4294967295
   Global Total Session: 4294967295
```

The table below describes the significant fields shown in the display.

#### Table 160: show platform software firewall Field Descriptions

| Field                  | Description                                                                                                    |
|------------------------|----------------------------------------------------------------------------------------------------|
| Alerts on              | Console display of stateful packet inspection alert messages. Valid values are On and Off.                                |
| Audits off             | Audit trail messages. Valid values are On and Off.                                                                        |
| HSL mode               | High-speed logging (HSL) messages are logged.                                                                             |
| Host                   | IP address of the host to which HSL messages are logged.                                                                  |
| SYN wait time          | Time period the software waits for a TCP session to reach the established state before dropping the session.              |
| FIN wait time          | Time period a TCP session is managed after the firewall detects a finish (FIN) exchange.                                  |
| Global SYN Flood limit | Configured TCP half-open session limit before triggering the synchronization (SYN) cookie processing for new SYN packets. |

The following is sample output from the show command **show platform software firewall F0 sessions zone-pairs** 

```
{\tt Device\#\ show\ platform\ software\ firewall\ F0\ sessions\ zone-pair\ in-self}
```

```
Established Sessions
Session ID 0x00000001 (100.0.0.2:8) => (100.0.0.1:91) icmp SIS_OPEN
Created 00:00:02, Last heard 00:00:02
Bytes sent (initiator:responder) [360:360]
```

The following is sample output from the **show platform software firewall RP active statistics** command:

```
Device# show platform software firewall RP active statistics
```

```
Forwarding Manager Firewall Statistics

Zones:
3 Adds (0 errors), 0 Mods (0 errors), 0 Deletes (0 errors)
6 Downloads (0 errors)

Zone-pairs:
```

```
1 Adds (0 errors), 0 Mods (0 errors), 0 Deletes (0 errors)
2 Downloads (0 errors)

Zone-bindings:
4 Adds (0 errors), 0 Mods (0 errors), 0 Deletes (0 errors)
8 Downloads (0 errors)

Inspect Parameter-Maps:
0 Adds (0 errors), 0 Mods (0 errors), 0 Deletes (0 errors)
0 Downloads (0 errors)

PAMs(Port Application Mapping):
0 Adds (0 errors), 0 Mods (0 errors), 0 Deletes (0 errors)
0 Downloads (0 errors)

VRF Bindings:
0 Adds (0 errors), 0 Mods (0 errors), 0 Deletes (0 errors)
0 Downloads (0 errors)
```

| Command                    | Description                                                                                                    |
|----------------------------|----------------------------------------------------------------------------------------------------|
| parameter-map type inspect | Configures an inspect-type parameter map for connecting thresholds, timeouts, and other parameters pertaining to the <b>inspect</b> action. |
| zone-pair security         | Creates a zone pair.                                                                                                    |

# show platform software ipsec policy statistics

To display debugging information about the IP security policy statistics, use the **show platform software ipsec policy statistics** command in Privileged EXEC mode.

## show platform software ipsec policy statistics

**Syntax Description** 

This command has no arguments or keywords.

**Command Modes** 

Privileged EXEC (#)

## **Command History**

| Release                   | Modification                 |
|---------------------------|------------------------------|
| Cisco IOS XE Release 3.8S | This command was introduced. |

The following is sample output from the **show platform software ipsec policy statistics** command:

Router# show platform software ipsec policy statistics

| PAL CMD                             | DEOILE CH    | DEDIV OF   | REPLY ERR | ABORT      |
|-------------------------------------|--------------|------------|-----------|------------|
|                                     | REQUEST<br>1 | 1 REPLI OR | REPLIERR  | ABORI<br>0 |
| SADB_INIT_START SADB INIT COMPLETED | 1            | 1          | 0         | 0          |
| SADB_INII_COMFLETED SADB_DELETE     | 0            | 0          | 0         | 0          |
| SADB_DELETE<br>SADB_ATTR_UPDATE     | 1            | 1          | 0         | 0          |
|                                     | 1            | 1          | 0         | 0          |
| SADB_INTF_ATTACH SADB_INTF_UPDATE   | 0            | 0          | 0         | 0          |
| SADB_INTF_OFBATE SADB_INTF_DETACH   | 0            | 0          | 0         | 0          |
| ACL INSERT                          | 1            | 1          | 0         | 0          |
| ACL MODIFY                          | 0            | 0          | 0         | 0          |
| ACL DELETE                          | 0            | 0          | 0         | 0          |
| PEER INSERT                         | 3            | 3          | 0         | 0          |
| PEER DELETE                         | 2            | 2          | 0         | 0          |
| SPI INSERT                          | 151          |            | 0         | 0          |
| SPI DELETE                          | 150          | 150        | 0         | 0          |
| CFLOW INSERT                        | 3            | 151        | 0         | 0          |
| CFLOW MODIFY                        | 148          | 148        | 0         | 0          |
| CFLOW DELETE                        | 2            | 2          | 0         | 0          |
| OUT SA DELETE                       | 150          | 150        | 0         | 0          |
| TBAR CREATE                         | 0            | 0          | 0         | 0          |
| TBAR UPDATE                         | 0            | 0          | 0         | 0          |
| TBAR REMOVE                         | 0            | 0          | 0         | 0          |
| <del>-</del>                        |              |            |           |            |
| PAL NOTIFY RECEIVE                  | COMPLETE     | PROC ERR   | IGNORE    |            |
| NOTIFY RP 0                         | 0            | 0          | 0         |            |
| SA DEAD 2                           | 2            | 0          | 0         |            |
| SA SOFT LIFE 80                     | 80           | 0          | 0         |            |
| IDLE TIMER 0                        | 0            | 0          | 0         |            |
| DPD TIMER 0                         | 0            | 0          | 0         |            |
| INVALID_SPI 0                       | 0            | 0          | 0         |            |

The following table describes the significant fields shown in the display:

### Table 161: show platform software ipsec policy statistics Field Descriptions

| Field   | Description                                                                  |
|---------|------------------------------------------------------------------------------|
| PAL CMD | Name of a request sent from the IPsec control plane to the IPsec data plane. |

| REQUEST       | Number of IPsec control plane requests sent.                                                                |
|---------------|----------------------------------------------------------------------------------------------------|
| REPLY OK      | Number of successful replies sent by the IPsec data plane for the requests sent by the IPsec control plane. |
| REPLY ERR     | Number of failed replies sent by the IPsec data plane for the requests sent by the IPsec control plane.     |
| ABORT         | Number of requests terminated because of a timeout.                                                         |
| PAL<br>NOTIFY | Name of a notification sent from the IPsec data plane to the IPsec control plane.                           |
| RECEIVE       | Number of IPsec data plane notifications received.                                                          |
| COMPLETE      | Number of successful IPsec data plane notifications sent to the IPsec control plane.                        |
| PROC ERR      | Number of IPsec data plane notifications that were not sent because of a process error.                     |
| IGNORE        | Number of IPsec data plane notifications that can be safely ignored.                                        |

## Table 162: Related Commands

| Command                                   | Description                                                 |
|-------------------------------------------|-------------------------------------------------------------|
| show platform software ipsec f0 inventory | Displays the IPsec object counts of a forwarding processor. |

# show platform software ipsec f0 encryption-processor registers

To display debugging information about the crypto engine processor registers, use the **show platform software ipsec f0 encryption-processor registers** command in privileged EXEC or diagnostic mode.

show platform software ipsec f0 encryption-processor registers

#### **Command Default**

No default behavior or values

## **Command Modes**

Privileged EXEC (#)

Diagnostic (diag)

### **Command History**

| Release                    | Modification                                                      |
|----------------------------|-------------------------------------------------------------------|
| Cisco IOS XE Release 2.4.2 | This command was introduced on the Cisco ASR 1000 Series Routers. |

### **Usage Guidelines**

This command displays debugging information for crypto engine processor registers.

```
show platform software ipsec f0 encryption-processor registers
Forwarding Manager Encryption-processor Registers
    reg addr : 00000000, reg val : 0000ca5b
    reg_addr : 00000008,
                          reg_val : 00000000
    reg addr : 00000010,
                           reg val : 00000000
                           reg val : 22f10038
    reg addr : 00000018,
    reg addr : 00000020,
                           reg val : 00000800
    reg addr : 00000028, reg val : 00002040
    reg_addr : 00000030,
                          reg_val : 00000000
    reg addr : 00000038,
                           reg val : 23158838
```

| Command                                                      | Description                                                                    |
|--------------------------------------------------------------|--------------------------------------------------------------------------------|
| show platform hardware qfp act feature ipsec datapath memory | Displays debugging information about the consumption of IPsec datapath memory. |

## show platform software ipsec fp active flow

To display information about active instances of IPsec flows in the Embedded Service Processor (ESP), use the **show platform software fp ipsec active flow** command in privileged EXEC mode.

show platform software ipsec fp active flow{all | identifier number}

## **Syntax Description**

all Displays information about all active IPsec flows in the instance.

**identifier** *number* Displays information about the specified IPsec flow in the instance. The range is from 0 to 32767.

## **Command Modes**

Privileged EXEC (#)

#### **Command History**

| Release                   | Modification                                                  |
|---------------------------|---------------------------------------------------------------|
| Cisco IOS XE Release 3.9S | This command was introduced on Cisco ASR 1000 Series Routers. |

### **Usage Guidelines**

This command displays information that can help you to troubleshoot issues about IPsec flows.

### **Examples**

The following is sample output from the show platform software ipsec fp active flow all command:

Device# show platform software ipsec fp active flow all

```
======= Flow id: 1
              mode: tunnel
          direction: inbound
           protocol: esp
               SPI: 0x95002492
     local IP addr: 100.0.0.1
     remote IP addr: 100.0.0.2
     crypto map id: 3
            SPD id: 1
    ACE line number: 1
     QFP SA handle: 7
   crypto device id: 0
IOS XE interface id: 11
     interface name: GigabitEthernet1/1/3
      object state: active
======= Flow id: 2
              mode: tunnel
          direction: outbound
          protocol: esp
               SPI: 0xfd2fa486
     local IP addr: 100.0.0.1
     remote IP addr: 100.0.0.2
     crypto map id: 3
            SPD id: 1
    ACE line number: 1
     QFP SA handle: 8
   crypto device id: 0
IOS XE interface id: 11
     interface name: GigabitEthernet1/1/3
```

```
object state: active
```

The following table describes the significant fields shown in the display.

Table 163: show platform software ipsec fp active flow all Field Descriptions

| Field               | Description                                                                             |
|---------------------|-----------------------------------------------------------------------------------------|
| Flow id             | Flow identifier.                                                                        |
| mode                | Operation mode. In this case, it is tunnel mode.                                        |
| direction           | Flow direction—inbound or outbound. In this case, it is outbound.                       |
| protocol            | Protocol used. In this case, it is Encapsulating Security Payloads (ESP).               |
| SPI                 | Security Parameters Index (SPI) that is used to identify the security association (SA). |
| local IP addr       | IP address of the local host.                                                           |
| remote IP addr      | IP address of the remote host.                                                          |
| crypto map id       | Crypto map identifier.                                                                  |
| SPD id              | SPI identifier.                                                                         |
| ACE line number     | Cisco Application Control Engine (ACE) number.                                          |
| QFP SA handle       | Quantum Flow Processor (QFP) SA identifier.                                             |
| crypto device id    | Crypto device identifier.                                                               |
| IOS XE interface id | Interface ID in Cisco IOS XE software.                                                  |
| interface name      | Interface name.                                                                         |
| use path MTU        | Maximum transmission unit (MTU) size.                                                   |
| object state        | Object state.                                                                           |
| object bind state   | State of the object bound.                                                              |

The following is sample output from the **show platform software ipsec fp active flow** command for flow ID 1:

Device# show platform software ipsec fp active flow identifier 1

```
ACE line number: 1
     QFP SA handle: 7
IOS XE interface id: 11
    interface name: GigabitEthernet1/1/3
  Crypto SA ctx id: 0x00000002dc3bfde
            cipher: 3DES
              auth: SHA1
initial seq.number: 0
     timeout, mins: 0
             flags: exp time;exp traffic;DPD;
   Peer Flow handle: 0x000000080000014
Time limits
        soft limit: 3537
        hard limit: 3597
Traffic limits
        soft limit: 3686400
        hard limit: 4608000
---- DPD
              mode: periodic
    rearm countdown: 0
       next notify: *EXPIRED*
    last in packet: 0
    inline tagging: DISABLED
 anti-replay window: 64
SPI Selector:
  remote addr low: 0.0.0.0
  remote addr high: 0.0.0.0
   local addr low: 100.0.0.1
   local addr high: 100.0.0.1
Classifier: range
  src IP addr low: 1.0.0.0
  src IP addr high: 1.0.0.255
  dst IP addr low: 2.0.0.0
  dst IP addr high: 2.0.0.255
     src port low: 0
    src port high: 65535
     dst port low: 0
    dst port high: 65535
     protocol low: 0
    protocol high: 255
----- Statistics
            octets: 100
      total octets: 4718591900
           packets: 1
    dropped packets: 0
      replay drops: 0
      auth packets: 1
        auth fails: 0
  encrypted packets: 1
     encrypt fails: 0
---- End statistics
      object state: active
---- AOM
        cpp aom id: 145
        cgm aom id: 0
         n2 aom id: 142
```

if aom id: 0

The following table describes the significant fields shown in the display.

Table 164: show platform software ipsec fp active flow identifier Field Descriptions

| Field                     | Description                                                                             |
|---------------------------|-----------------------------------------------------------------------------------------|
| Flow id                   | Flow identifier.                                                                        |
| mode                      | Operation mode. In this case, it is tunnel mode.                                        |
| direction                 | Flow direction—inbound or outbound. In this case, it is outbound.                       |
| protocol                  | Protocol used. In this case, it is Encapsulating Security Payloads (ESP).               |
| SPI                       | Security Parameters Index (SPI) that is used to identify the security association (SA). |
| local IP addr             | IP address of the local host.                                                           |
| remote IP addr            | IP address of the remote host.                                                          |
| crypto map id             | Crypto map identifier.                                                                  |
| SPD id                    | SPI identifier.                                                                         |
| ACE line number           | Cisco Application Control Engine (ACE) number.                                          |
| QFP SA handle             | Quantum Flow Processor (QFP) SA identifier.                                             |
| crypto device id          | Crypto device identifier.                                                               |
| IOS XE interface id       | Interface ID in Cisco IOS XE software.                                                  |
| interface name            | Interface name.                                                                         |
| Crypto SA ctx id          | Context identifier of the crypto SA.                                                    |
| cipher                    | Type of encryption algorithm.                                                           |
| auth                      | Type of authentication algorithm.                                                       |
| initial seq.number        | Initial sequence number.                                                                |
| timeout, mins             | Timeout, in minutes.                                                                    |
| flags                     | Flags set for the packet flow.                                                          |
| Peer Flow handle          | Peer flow identifier.                                                                   |
| Time limits soft limit    | Minimum permissible time limit.                                                         |
| Time limits hard limit    | Maximum permissible time limit.                                                         |
| Traffic limits soft limit | Minimum permissible traffic limit.                                                      |

| Field                     | Description                                   |
|---------------------------|-----------------------------------------------|
| Traffic limits hard limit | Maximum permissible traffic limit.            |
| DPD                       | Dead peer detection (DPD).                    |
| mode                      | DPD mode. In this case, it is periodic.       |
| rearm countdown           | Rearm for DPD.                                |
| next notify               | Status of next notification.                  |
| last in packet            | Status of the last packet.                    |
| inline_tagging            | Status of inline tagging.                     |
| anti-replay window        | Status of anti-replay window.                 |
| SPI Selector              | Information about SPI selection.              |
| remote addr low           | Starting range address of the remote host.    |
| remote addr high          | Highest range address of the remote host.     |
| local addr low            | Starting range address of the local host.     |
| local addr high           | Highest range address of the local host.      |
| Classifier                | Type of classification.                       |
| src IP addr low           | Starting range of the source IP address.      |
| src IP addr high          | Highest range of the source IP address.       |
| dst IP addr low           | Starting range of the destination IP address. |
| dst IP addr high          | Highest range of the destination IP address.  |
| src port low              | Starting range of the source port.            |
| src port high             | Highest range of the source port.             |
| dst port low              | Starting range of the destination port.       |
| dst port high             | Highest range of the destination port.        |
| protocol low              | Starting range of the protocol.               |
| protocol high             | Highest range of the protocol.                |
| octets                    | Number of octets in the packet.               |
| total octets              | Total number of octets.                       |
| packets                   | Number of packets.                            |
| dropped packets           | Number of packets dropped.                    |

| Field             | Description                                                          |
|-------------------|----------------------------------------------------------------------|
| replay drops      | Number of packets that were dropped again.                           |
| auth packets      | Number of packets authenticated.                                     |
| auth fails        | Number of packets for which authentication failed.                   |
| encrypted packets | Number of encrypted packets.                                         |
| encrypt fails     | Number of packets for which encryption failed.                       |
| object state      | Object state. In this case, it is active.                            |
| cpp aom id        | Cisco Packet Processor Asynchronous Object Manager (AOM) identifier. |
| cgm aom id        | Class Group Manager AOM identifier.                                  |
| n2 aom id         | Cavium NITROX II cryptographic coprocessor AOM identifier.           |
| if aom id         | Interface AOM identifier.                                            |

| Command                                         | Description                                                               |
|-------------------------------------------------|---------------------------------------------------------------------------|
| show platform hardware qfp active feature ipsec | Display IPsec feature-specific information in IPsec Cisco QFP.            |
| show platform software ipsec fp active spd-map  | Displays information about the active instances of IPsec SPD map objects. |

# show platform software ipsec fp active spd-map

To display information about the active instances of IPsec Security Policy Database (SPD) map objects in the Embedded Service Processor (ESP), use the **show platform software ipsec fp active spd-map** command in privileged EXEC mode.

show platform software ipsec fp active spd-map{all | identifier number}

## **Syntax Description**

| all               | Displays information about all active IPsec flows in the instance.                                      |
|-------------------|----------------------------------------------------------------------------------------------------|
| identifier number | Displays information about the specified IPsec flow in the instance. The range is from 0 to 4294967295. |

### **Command Modes**

Privileged EXEC (#)

### **Command History**

| Release                   | Modification                                                  |
|---------------------------|---------------------------------------------------------------|
| Cisco IOS XE Release 3.9S | This command was introduced on Cisco ASR 1000 Series Routers. |

## **Usage Guidelines**

SPD is an ordered list of policies applied to traffic. A policy decides if a packet requires IPsec processing, if should be allowed in clear text, or should be dropped. The IPsec SPDs are derived from user configuration of crypto maps. The Internet Key Exchange (IKE) SPD is configured by the user.

### **Examples**

The following is sample output from the **show platform software ipsec fp active spd-map all** command:

Device# show platform software ipsec fp active spd-map all

```
====== SPD map id: 11
    SPD id: 1
    interface id: 11
    interface name: GigabitEthernet1/1/3
    inbound ACL id: 65535
    local address: 0
    object state: active
    bind state: active
    enable state: active
```

The following table describes the significant fields shown in the display.

## Table 165: show platform software ipsec fp active spd-map all Field Descriptions

| Field          | Description           |
|----------------|-----------------------|
| SPD map id     | SPD map identifier.   |
| SPD id         | SPD identifier.       |
| interface id   | Interface identifier. |
| interface name | Interface name.       |

| Field          | Description                                   |
|----------------|-----------------------------------------------|
| inbound ACL id | Inbound access control list (ACL) identifier. |
| local address  | IP address of the local host.                 |
| object state   | Object status.                                |
| bind state     | Bind status.                                  |
| enable state   | Enable status.                                |

The following is sample output from the **show platform software ipsec fp active spd-map identifier** command for ID 11:

Device# show platform software ipsec fp active spd-map identifier 11

The following table describes the significant fields shown in the display.

Table 166: show platform software ipsec fp active spd-map identifier Field Descriptions

| Field          | Description                                   |
|----------------|-----------------------------------------------|
| SPD map id     | SPD map identifier.                           |
| SPD id         | SPD identifier.                               |
| interface id   | Interface identifier.                         |
| interface name | Interface name.                               |
| inbound ACL id | Inbound access control list (ACL) identifier. |
| local address  | IP address of the local host.                 |
| object state   | Object status.                                |
| tunnel state   | Tunnel status.                                |
| bind state     | Bind status.                                  |
| enable state   | Enable status.                                |

| Field  | Description                                   |
|--------|-----------------------------------------------|
| aom id | Asynchronous Object Manager (AOM) identifier. |

| Command                                         | Description                                                            |
|-------------------------------------------------|------------------------------------------------------------------------|
| show platform hardware qfp active feature ipsec | Display IPsec feature-specific information in IPsec Cisco QFP.         |
| show platform software ipsec fp active flow     | Displays information about active instances of IPsec flows in the ESP. |

## show platform software ipsec modexp-throttle0-stats

To display modexp throttle statistics for IPsec on a device, use the **show platform software ipsec modexp-throttle0-stats**command in privileged EXEC mode.

show platform software ipsec modexp-throttle0-stats

**Syntax Description** 

This command has no keywords or arguments.

**Command Default** 

Modexp throttle statistics for IPsec is not displayed.

**Command Modes** 

Privileged EXEC (#)

**Command History** 

| Release                     | Modification                 |
|-----------------------------|------------------------------|
| Cisco IOS XE Fuji<br>16.9.1 | This command was introduced. |

## **Usage Guidelines**

This command displays modexp throttle statistics information on devices running on Cisco IOS XE software.

## **Examples**

The following is a sample output of the **show platform software ipsec modexp-throttle0-stats** command:

Device# show platform software ipsec modexp-throttle0-stats

```
======= MODEXP Message Statistic Information =======
Window size: 16 Queue max size: 1024
Transmit request total: 59 sent: 59 failed: 0
Transmit send total: 59 without delay: 59 with delay: 0
Queue request total: 0, sent: 0 timeout: 0
Transmit request error: 0
Callback count: 59 pending: 0
Queue max depth: 0 current depth: 0
Transmit request rate (packet per second): 0 average rate: 0 max rate: 0
Callback receive rate (packet per second): 0 average rate: 0 max rate: 0
```

## show platform software urpf qfp active configuration

To confirm and display the Unicast Reverse Path Forwarding (uRPF) configuration on a forwarding processor of the Cisco ASR 1000 Series Aggregation Services Routers, use the **show platform software urpf qfp active configuration** command in the privileged EXEC mode.

show platform software urpf qfp active configuration ip-version interface-name

## **Syntax Description**

| ip-version     | Version of the IP. Valid values are, IPv4 and IPv6. |
|----------------|-----------------------------------------------------|
| interface-name | Name of the interface.                              |

### **Command Modes**

Privileged EXEC (#)

#### **Command History**

| - | Release | Modification                                                                           |
|---|---------|----------------------------------------------------------------------------------------|
|   |         | This command was introduced on the Cisco ASR 1000 Series Aggregation Services Routers. |

## **Usage Guidelines**

The uRPF configuration on an IPv4 or IPv6 interface is downloaded from the route processor to a forwarding processor and the configuration is reflected on the forwarding processor. Use the **show platform software urpf qfp active configuration** command to display the uRPF configuration on a forwarding processor.

#### **Examples**

The following is a sample output of the **show platform software urpf qfp active configuration** command:

Router# show platform software urpf qfp active configuration ipv6 gigabitethernet 0/0/0.777 Forwarding Manager uRPF IPv6 Configuration on Interface

Interface Index FLAGS

GigabitEthernet0/0/0.777 13

ACL: 1

ACL Binding AOM id: 152

The following table describes the significant fields shown in the display.

### Table 167: show platform software urpf qfp active configuration

| Field          | Description                                                              |
|----------------|--------------------------------------------------------------------------|
| Interface      | Interface number.                                                        |
| Index          | Interface ID of the QFP.                                                 |
| ACL            | Access Control List (ACL) name on uRPF.                                  |
| ACL<br>Binding | Asynchronous Object Manager (AOM) ID created to enable uRPF ACL support. |

## show policy-firewall config

To display the firewall configuration on the router, use the **show policy-firewall config** command in privileged EXEC mode.

## Command Syntax for Cisco IOS XE Release 3.14S and later

show policy-firewall config [{zone-pair zone-pair-name | platform [standby]}]

## **Syntax Description**

| all                        | Displays the entire firewall configuration on the router.                             |
|----------------------------|---------------------------------------------------------------------------------------|
| class-map class-map-name   | Displays the class-maps configured on the router.                                     |
| protocol-name              | Displays the protocols configured for the class-map.                                  |
| parameter-map              | Displays the parameter-maps configured in the router.                                 |
| parameter-map-name         | Displays configuration information about a specific parameter map.                    |
| default                    | Displays configuration information about the default inspect parameter map.           |
| global                     | Displays configuration information about the global inspect parameter map.            |
| protocol-info              | Displays configuration information about the protocol-specific inspect parameter map. |
| regex                      | Displays configuration information about the regex inspect parameter map.             |
| protocol-info-name         | Displays configuration information about a specific protocol.                         |
| policy-map policy-map-name | Displays the policy maps configured on the router.                                    |
| protocol-name              | Displays the protocols configured for the policy map.                                 |
| zone                       | Displays configuration information about the zones configured on the router.          |
| self                       | (Optional) Displays configuration information about the system-defined zone.          |
| zone-pair                  | Displays configuration information about each zone-pair.                              |
| zone-pair-name             | Security zone-pair name.                                                              |
| platform                   | Displays firewall platform information.                                               |

| standby | Displays platform standby information. |  |
|---------|----------------------------------------|--|
|---------|----------------------------------------|--|

### **Command Modes**

Privileged EXEC (#)

## **Command History**

| Release                    | Modification                                                      |
|----------------------------|-------------------------------------------------------------------|
| 15.1(1)T                   | This command was introduced.                                      |
| Cisco IOS XE Release 3.14S | This command was modified. The zone-pair-name argument was added. |

## **Usage Guidelines**

Use this command to display a summary of the firewall configuration on the device.

## **Examples**

The following is the sample output from the **show policy-firewall config all** command. The field descriptions are self-explanatory.

#### Device# show policy-firewall config all

```
Zone: self
 Description: System defined zone
Parameter-map Config:
Global:
  alert on
 sessions maximum 2147483647
 waas disabled
 12-transparent dhcp-passthrough disabled
 dropped-packets disabled
  log summary disabled
  max-incomplete low 2147483647
 max-incomplete high 2147483647
  one-minute low 2147483647
  one-minute high 2147483647
 Default:
  audit-trail off
 alert on
 max-incomplete low 2147483647
 max-incomplete high 2147483647
  one-minute low 2147483647
  one-minute high 2147483647
  udp idle-time 30
  icmp idle-time 10
  dns-timeout 5
  tcp idle-time 3600
  tcp finwait-time 5
  tcp synwait-time 30
  tcp max-incomplete host 4294967295 block-time 0
  sessions maximum 2147483647
```

The following is the sample output from the **show policy-firewall config all** command when a zone-pair is configured. The field descriptions are self-explanatory.

#### Device# show policy-firewall config all

```
Zone-pair : z1-z2
Source Zone : z1
Member Interfaces:
    GigabitEthernet0/0/0
```

```
Destination Zone
 Member Interfaces:
   GigabitEthernet0/0/1
Service-policy inspect : pmap
 Class-map : cmap (match-all)
  Match protocol tcp
 Action : inspect
  Parameter-map : Default
 Class-map : class-default (match-any)
  Match any
 Action : drop log
  Parameter-map : Default
______
Parameter-map Configuration:
 Parameter-map type inspect: pmap
  alert messages
  alert messages
all application inspection : on
: off
  logging dropped-packets
                                 : off
  icmp session idle-time
                                 : 10 sec, ageout-time: 10 sec
  dns session idle-time
                                 : 5 sec
                                 : on, half-close: on, idle: on
  tcp session half-open tcp session idle-time
                                  : 3600 sec, ageout-time: 3600 sec
  tcp session FIN wait-time : 1 sec, FIN ageout-time: 1 sec tcp session SYN wait-time : 30 sec, SYN ageout-time: 30 sec
  tcp loose window scaling enforcement: off
  tcp max-half-open connections/host : unlimited block-time: 0 min
  udp half-open session idle-time: 30000 ms, ageout-time: 30000 ms
  udp session idle-time : 30 sec, ageout-time: 30 sec
  sessions, connections/min threshold (low) : unlimited
  sessions, connections/min threshold (high): unlimited
  sessions, connection rate threshold (low) : unlimited
   sessions, connection rate threshold (high): unlimited
  sessions, max-incomplete threshold (low) : unlimited
  sessions, max-incomplete threshold (high) : unlimited
   sessions, maximum no. of inspect sessions : unlimited
   total number of packets per flow
                                        : default
   zone mismatch drop option
```

The following is the sample output from the **show policy-firewall config zone-pair** *zone-pair-name* command. The field descriptions are self-explanatory.

#### Device# show policy-firewall config zone-pair z1-z2

```
Zone-pair
                     : z1-z2
Source Zone
                      : z1
 Member Interfaces:
   GigabitEthernet0/0/0
Destination Zone
                     : z2
 Member Interfaces:
   GigabitEthernet0/0/1
Service-policy inspect : pmap
  Class-map : cmap (match-all)
  Match protocol tcp
 Action : inspect
  Parameter-map : Default
  Class-map : class-default (match-any)
  Match any
  Action : drop log
  Parameter-map : Default
```

The following example is a sample output from the **show policy-firewall config class-map** command:

```
Device# show policy-firewall config class-map c1
```

```
Class Map type inspect match-all c1 (id 1)
Match access-group 101
Match protocol http
```

The following example shows output related to user-defined parameter map:

#### Device# show policy-firewall config parameter-map params1

```
parameter-map type inspect params1
audit-trail off
alert on
max-incomplete low 2147483647
max-incomplete high 2147483647
one-minute low 2147483647
one-minute high 2147483647
udp idle-time 30
icmp idle-time 10
dns-timeout 5
tcp idle-time 3600
tcp finwait-time 5
tcp synwait-time 30
tcp max-incomplete host 4294967295 block-time 0
sessions maximum 2147483647
```

The following example shows output related default parameter map:

### Device# show policy-firewall config parameter-map default

```
audit-trail off
alert on
max-incomplete low 2147483647
max-incomplete high 2147483647
one-minute low 2147483647
one-minute high 2147483647
udp idle-time 30
icmp idle-time 10
dns-timeout 5
tcp idle-time 3600
tcp finwait-time 5
tcp synwait-time 5
tcp synwait-time 30
tcp max-incomplete host 4294967295 block-time 0
sessions maximum 2147483647
```

The following example shows output related to global parameter map:

## Device# show policy-firewall config parameter-map global

```
alert on sessions maximum 2147483647 waas disabled 12-transparent dhcp-passthrough disabled log dropped-packets disabled log summary disabled max-incomplete low 2147483647 max-incomplete high 2147483647 one-minute low 2147483647 one-minute high 2147483647
```

# show policy-firewall mib

To display connection statistics of the firewall policy on the router, use the **show policy-firewall mib** command in privileged EXEC mode.

show policy-firewall mib connection-statistics  $\{global \mid policy \mid policy-name \mid ame \mid L4-Protocol \mid L7-Protocol \} \{name \mid all\}$ 

## **Syntax Description**

| connection-statistics | Displays the statistics for one of the following selected options. |
|-----------------------|--------------------------------------------------------------------|
| global                | Displays the global connection statistics.                         |
| policy policy-name    | Displays statistics for a specific firewall policy.                |
| zone-pair name        | Displays statistics for a zone pair in a specific firewall policy. |
| L4-Protocol name      | Displays statistics for a specific Layer 4 protocol.               |
| L7-Protocol name      | Displays statistics for a specific Layer 7 protocol.               |
| all                   | Displays statistics for all Layer 4 or Layer 7 protocols.          |

#### **Command Default**

Privileged EXEC (#)

## **Command History**

| Release  | Modification                 |
|----------|------------------------------|
| 15.1(1)T | This command was introduced. |

## **Usage Guidelines**

Use this command to display the global connection statistics and the statistics per protocol in Layer 4 or Layer 7 for each policy or zone pair. Use the **debug policy-firewall mib** command to toggle on or off the support for MIBs in zone-based policy firewalls.

### **Examples**

The following is sample output from five versios of the **show policy-firewall mib**command:

#### Router# show policy-firewall mib connection-statistics global

|             |                   | _  |
|-------------|-------------------|----|
| Connections | Attempted         | 26 |
| Connections | Setup Aborted     | 0  |
| Connections | Policy Declined   | 0  |
| Connections | Resource Declined | 0  |
| Connections | Half Open         | 0  |
| Connections | Active            | 0  |
| Connections | Expired           | 25 |
| Connections | Aborted           | 0  |
| Connections | Embryonic         | 0  |
| Connections | 1-min Setup Count | 0  |
| Connections | 5-min Setup Count | 0  |

 ${\tt Router\#\ show\ policy-firewall\ mib\ connection-statistics\ L4-Protocol\ all\ protocol\ all\ protocol\ all\ protocol\ all\ protocol\ all\ protocol\ all\ protocol\ protocol\ all\ protocol\ protocol\ pro$ 

Protocol udp Connections Attempted Connections Setup Aborted

```
Connections Policy Declined
                                             0
Connections Resource Declined
                                             0
Connections Half Open
Connections Active
                                             0
                                             Ω
Connections Aborted
Connections Embryonic
                                             0
Connections 1-min Setup Count
                                             0
Connections 5-min Setup Count
                                            0
Protocol tcp
Connections Attempted
                                             25
Connections Setup Aborted
Connections Policy Declined
                                            0
Connections Resource Declined
Connections Half Open
                                            Ω
Connections Active
                                             0
Connections Aborted
                                             0
Connections Embryonic
                                             0
Connections 1-min Setup Count
                                            Ω
Connections 5-min Setup Count
Router# show policy-firewall mib connection-statistics L7-Protocol all
_____
Protocol http
Connections Attempted
                                            14
Connections Setup Aborted
                                            0
Connections Policy Declined
Connections Resource Declined
                                            Λ
                                             0
Connections Half Open
Connections Active
Connections Aborted
                                             Ω
Connections Embryonic
Connections 1-min Setup Count
                                             0
Connections 5-min Setup Count
                                            Ω
Connections Attempted
                                            12
Connections Setup Aborted
Connections Policy Declined
                                            Ω
Connections Resource Declined
                                             0
Connections Half Open
Connections Active
                                            Ω
Connections Aborted
Connections Embryonic
Connections 1-min Setup Count
                                            0
Connections 5-min Setup Count
                                            0
Router# show policy-firewall mib connection-statistics policy inout-policy zone-pair inout
L4-Protocol all
Policy inout-policy
Zone-pair
                 inout
Protocol udp
                                             1
Connections Attempted
Connections Setup Aborted
Connections Policy Declined
                                            Ω
                                             0
Connections Resource Declined
Connections Half Open
                                             0
Connections Active
                                             0
Connections Aborted
                                            0
_____
Protocol tcp
                                             11
Connections Attempted
Connections Setup Aborted
                                             0
Connections Policy Declined
                                             0
```

```
Connections Resource Declined 0
Connections Half Open 0
Connections Active 0
Connections Aborted 0
```

Router# show policy-firewall mib connection-statistics policy inout-policy zone-pair inout L7-Protocol all

|             |                   | -  |
|-------------|-------------------|----|
| Policy      | inout-policy      |    |
| Zone-pair   | inout             |    |
|             |                   | -  |
| Protocol    | tacacs            |    |
| Connections | Attempted         | 12 |
| Connections | Setup Aborted     | 0  |
| Connections | Policy Declined   | 0  |
| Connections | Resource Declined | 0  |
| Connections | Half Open         | 0  |
| Connections | Active            | 0  |
| Connections | Aborted           | 0  |

The table below describes the significant fields shown in the displays.

## Table 168: show policy-firewall mib Field Descriptions

| Field                         | Description                                                                                                    |
|-------------------------------|----------------------------------------------------------------------------------------------------|
| Connections Attempted         | The total number of connection attempts sent to the firewall. This is a cumulative value.                                                                                  |
| Connections Policy Declined   | The number of connection attempts that were declined due to a firewall security policy. This is a cumulative value.                                                        |
| Connections Resource Declined | The number of connection attempts that were declined due to firewall resource constraints. This is a cumulative value.                                                     |
| Connections Half Open         | The number of connections that are being established with the firewall. This is a reflection of the current state of the system.                                           |
| Connections Active            | The number of connections that are currently active. This is a reflection of the current state of the system.                                                              |
| Connections Expired           | The number of connections that were active and terminated. This is a cumulative value.                                                                                     |
| Connections Aborted           | The number of connections that were abnormally terminated after a successful connection. This is a cumulative value.                                                       |
| Connections Embryonic         | The number of embryonic application layer connections. This is a reflection of the current state of the system.                                                            |
| Connections 1-min Setup Count | The number of connections that the firewall attempts to establish per second averaged over the last 60 seconds. This is a reflection of the current state of the system.   |
| Connections 5-min Setup Count | The number of connections that the firewall attempts to establish per second, averaged over the last 300 seconds. This is a reflection of the current state of the system. |

| Command                   | Description                        |
|---------------------------|------------------------------------|
| debug policy-firewall mib | Toggles on or off the MIB support. |

## show policy-firewall session

To display the session details of a firewall policy, use the **show policy-firewall session** command in privileged EXEC mode.

show policy-firewall session [{msrpc | ha | zone-pair [{ha}]}]

## **Syntax Description**

| msrpc                                                                | (Optional) Displays the Microsoft Remote Procedure Call (MSRPC) sessions.     |  |
|----------------------------------------------------------------------|-------------------------------------------------------------------------------|--|
| ha                                                                   | (Optional) Displays high availability (HA) sessions pertaining to zone pairs. |  |
| zone-pair (Optional) Displays the sessions pertaining to zone pairs. |                                                                               |  |

#### **Command Modes**

User EXEC (>)

Privileged EXEC (#)

### **Command History**

| Release  | Modification                                                   |
|----------|----------------------------------------------------------------|
| 15.1(1)T | This command was introduced.                                   |
| 15.1(4)M | This command was modified. The <b>msrpc</b> keyword was added. |
| 15.2(3)T | This command was modified. The <b>ha</b> keyword was added.    |

### **Usage Guidelines**

Use the **show policy-firewall session** command to display session details. Session details can be either global, zone pair-specific, or MSRPC-specific. Global session details incorporate information about all sessions created by the firewall, and zone pair-specific details that pertain to each zone pair.

## **Examples**

The following is sample output from the **show policy-firewall session** command:

#### Router# show policy-firewall session zone-pair

```
Zone-pair: zone-pair-source2destination
  Service-policy inspect : policy-test
   Class-map: class-test (match-any)
   Inspect
     Number of Established Sessions = 100
      Established Sessions
        Session 3F4DF38 (10.0.0.148:13686) => (10.0.0.33:80) http:tcp SIS OPEN
          Created 00:00:02, Last heard 00:00:01
          Bytes sent (initiator:responder) [257:10494]
        Session 43F0F58 (10.0.0.149:13687)=>(10.0.0.33:80) http:tcp SIS OPEN
          Created 00:00:02, Last heard 00:00:01
          Bytes sent (initiator:responder) [274:10494]
        Session 3F3BD98 (10.0.0.98:13770)=>(10.0.0.33:80) http:tcp SIS OPEN
          Created 00:00:02, Last heard 00:00:02
          Bytes sent (initiator:responder) [251:0]
        Session 3F2E498 (10.0.0.104:13774) => (10.0.0.33:80) http:tcp SIS OPEN
          Created 00:00:02, Last heard 00:00:01
          Bytes sent (initiator:responder) [277:10220]
        Session 3F3B008 (10.0.0.105:13775) => (10.0.0.33:80) http:tcp SIS OPEN
          Created 00:00:02, Last heard 00:00:01
```

```
Bytes sent (initiator:responder) [264:10220]
       Session 3F31AD8 (10.0.0.108:13776)=>(10.0.0.33:80) http:tcp SIS OPEN
         Created 00:00:02, Last heard 00:00:01
         Bytes sent (initiator:responder) [265:10220]
       Session 2F91030 (10.0.0.113:13780) => (10.0.0.33:80) http:tcp SIS OPEN
         Created 00:00:02, Last heard 00:00:01
         Bytes sent (initiator:responder) [257:10220]
       Session 3F35308 (10.0.0.229:13966)=>(10.0.0.33:80) http:tcp SIS OPEN
         Created 00:00:00, Last heard 00:00:00
         Bytes sent (initiator:responder) [278:10494]
       Session 3F30B58 (10.0.0.231:13968) => (10.0.0.33:80) http:tcp SIS OPEN
         Created 00:00:00, Last heard 00:00:00
         Bytes sent (initiator:responder) [257:10494]
       Created 00:00:00, Last heard 00:00:00
         Bytes sent (initiator:responder) [259:10494]
     Number of Half-open Sessions = 8
     Half-open Sessions
       Created 00:00:06, Last heard 00:00:06
         Bytes sent (initiator:responder) [0:0]
       Created 00:00:04, Last heard 00:00:04
         Bytes sent (initiator:responder) [0:0]
       Session 3F4E128 (10.0.0.125:13430)=>(10.0.0.33:80) http:tcp SIS OPENING
         Created 00:00:04, Last heard 00:00:04
         Bytes sent (initiator:responder) [0:0]
       Session 3F4E318 (10.0.0.126:13431) => (10.0.0.33:80) http:tcp SIS OPENING
         Created 00:00:04, Last heard 00:00:04
         Bytes sent (initiator:responder) [0:0]
       Session 3F4E6F8 (10.0.0.127:13432) => (10.0.0.33:80) http:tcp SIS OPENING
         Created 00:00:04, Last heard 00:00:04
         Bytes sent (initiator:responder) [0:0]
       Session 43ECF68 (10.0.0.138:13561) => (10.0.0.33:80) http:tcp SIS OPENING
         Created 00:00:03, Last heard 00:00:03
         Bytes sent (initiator:responder) [0:0]
       Session 3F4D968 (10.0.0.130:13674)=>(10.0.0.33:80) http:tcp SIS OPENING
         Created 00:00:02, Last heard 00:00:02
         Bytes sent (initiator:responder) [0:0]
       Session 3F4DB58 (10.0.0.147:13685) => (10.0.0.33:80) http:tcp SIS OPENING
         Created 00:00:02, Last heard 00:00:02
         Bytes sent (initiator:responder) [0:0]
     Number of Terminating Sessions = 3
     Terminating Sessions
       Session 2F9DD90 (10.0.0.203:13603)=>(10.0.0.33:80) http:tcp SIS CLOSING
         Created 00:00:03. Last heard 00:00:02
         Bytes sent (initiator:responder) [268:10494]
       Session 3F3AA38 (10.0.0.209:13844)=>(10.0.0.33:80) http:tcp SIS CLOSING
         Created 00:00:01, Last heard 00:00:01
         Bytes sent (initiator:responder) [251:2301]
       Session 43F20C8 (10.0.0.224:14070)=>(10.0.0.33:80) http:tcp SIS CLOSING
         Created 00:00:00, Last heard 00:00:00
         Bytes sent (initiator:responder) [264:2301]
Zone-pair: zone-pair-destination2source
 Service-policy inspect : policy-test
   Class-map: class-test (match-any)
  Inspect
```

The table below describes the significant fields shown in the display.

#### Table 169: show policy-firewall session Field Descriptions

| Field                          | Description                                                                                                    |
|--------------------------------|----------------------------------------------------------------------------------------------------|
| Number of Established Sessions | Number of established sessions. A session is established when traffic flows between the sessions.                                                                                                    |
| Number of Half-open Sessions   | Number of half-opened sessions. A TCP session that has not yet reached the established state is called a half-opened session.                                                                                                    |
| Number of Terminating Sessions | A link or session between a pair of devices that get closed. The terminating side waits for a timeout and closes the connection between the devices. After the connection is closed, the local port of the terminating side will not be available for new connections. |

The following is sample output from the **show policy-firewall session zone-pair ha** command:

#### Router# show policy-firewall session zone-pair ha

```
Session 3FAF888 (192.168.1.2:14401) => (10.99.75.1:80) http:tcp SIS_OPEN/TCP_ESTAB Created 00:00:00, Last heard 00:00:00

Bytes sent (initiator:responder) [252:2301]

HA State: ACTIVE, RG: rg_foo id 1

Session 3FAF888 (192.168.1.3:14401) => (10.99.175.1:80) http:tcp SIS_OPEN/TCP_ESTAB Created 00:00:00, Last heard 00:00:00

Bytes sent (initiator:responder) [252:2301]

HA State: STANDBY, RG: rg_fzooid 2
```

## show policy-firewall stats

To display the statistics of the firewall activity on the router, use the **show policy-firewall stats** command in privileged EXEC mode.

show policy-firewall stats [{all | drop-counters | zone-pair [name]}]

## **Syntax Description**

| all                                                                                   | (Optional) Displays all firewall statistics on the router. |  |
|---------------------------------------------------------------------------------------|------------------------------------------------------------|--|
| <b>drop-counters</b> (Optional) Displays the number of packets dropped for each error |                                                            |  |
| zone-pair name                                                                        | (Optional) Displays statistics pertaining to zone-pair.    |  |

#### **Command Default**

Privileged EXEC (#)

### **Command History**

| Release  | Modification                 |  |
|----------|------------------------------|--|
| 15.1(1)T | This command was introduced. |  |

## **Usage Guidelines**

This command provides the statistics of all the firewall activity on the router. The command displays the box-wide statistics or the statistics for each zone pair. To get all statistics, use the **all** keyword. Use the **drop-counters** keyword to display the packets dropped and grouped by their error codes. The output displays only the error codes for which the drop counter is greater than zero. If the number of packets dropped is similar for multiple error codes, the error codes are sorted in alphabetical order.

### **Examples**

The following is sample output from the **show policy-firewall stats** command. The field descriptions are self-explanatory.

### Router# show policy-firewall stats drop-counters

```
PACKETS DROPPED
Invalid Header length
                                   39
policy match failure
                                  38
Police rate limiting
                                  37
Session limiting
Bidirectional traffic disabled
SYN with data or with PSH/URG flags
                                                 34
Segment matching no TCP connection
                                                33
Invalid Segment
Invalid Seq#
Invalid Ack (or no Ack)
                                     30
Invalid Flags
                              2.8
Invalid Checksum
SYN inside current window
                                       27
RST inside current window
                                       26
Out-Of-Order Segment
                                  25
Retransmitted Segment
Retransmitted Segment with Invalid Flags
                                                      23
Stray Segment
                           2.2
Internal Error
Invalid Window scale option
                                         20
Invalid TCP options
No zone-pair between zones
                                        18
One of the interfaces not being configured for zoning 17
```

Policy not present on zone-pair 16
DROP action found in policy-map 15

## show policy-firewall stats vrf

To display VPN routing and forwarding (VRF)-level policy firewall statistics, use the **show policy-firewall stats vrf** command in user EXEC or privileged EXEC mode.

**show policy-firewall stats vrf** [vrf-pmap-name]

## **Syntax Description**

| vrf-pmap-name | (Optional) VRF name. |
|---------------|----------------------|
|---------------|----------------------|

#### **Command Modes**

User EXEC (>)

Privileged EXEC (#)

## **Command History**

| Release                   | Modification                                                                                                    |
|---------------------------|----------------------------------------------------------------------------------------------------|
| Cisco IOS XE Release 3.3S | This command was introduced.                                                                                                    |
| Cisco IOS XE Release 3.4S | This command was modified. The command output was modified to display UDP and Internet Control Message Protocol (ICMP) half-opened session counts. |

## **Examples**

The following is sample output from the **show policy-firewall stats vrf** command:

### Router# show policy-firewall stats vrf vrf-default

The table below describes the significant fields shown in the display.

#### Table 170: show policy-firewall stats vrf Field Descriptions

| Field                                        | Description                                                           |
|----------------------------------------------|-----------------------------------------------------------------------|
| Total Session Count                          | Total session count.                                                  |
| Exceed                                       | Number of sessions that exceeded the configured session count.        |
| Total Session Aggressive Aging Period<br>Off | Indicates whether aggressive aging is enabled (On) or disabled (Off). |

| Field                                 | Description                                                                                          |
|---------------------------------------|----------------------------------------------------------------------------------------------------|
| Event Count                           | The number of times the event has been enabled in the past.                                          |
| TCP Syn Flood Half Open Count         | Number of half-open synchronization (SYN) packets that exceeded the configured SYN flood rate limit. |
| Half Open Aggressive Aging Period Off | Aggressive aging of half-opened sessions is not configured.                                          |

| Command                         | Description                                                   |
|---------------------------------|---------------------------------------------------------------|
| clear policy-firewall stats vrf | Clears the policy firewall statistics counter at a VRF level. |

## show policy-firewall stats vrf global

To display global VPN Routing and Forwarding (VRF) firewall policy statistics, use the **show policy-firewall stats vrf global**command in user EXEC or privileged EXEC mode.

## show policy-firewall stats vrf global

## **Syntax Description**

This command has no arguments or keywords.

## **Command Default**

This command has no default settings.

#### **Command Modes**

User EXEC (>)
Privileged EXEC (#)

### **Command History**

| Release                   | Modification                 |
|---------------------------|------------------------------|
| Cisco IOS XE Release 3.3S | This command was introduced. |

#### **Examples**

The following is sample output from the show policy-firewall stats vrf global command:

Router# show policy-firewall stats vrf global

```
Global table statistics
total_session_cnt: 0
exceed_cnt: 0
tcp_half_open_cnt: 0
syn exceed cnt: 0
```

The table below describes the fields shown in the display.

#### Table 171: show policy-firewall stats vrf global Field Descriptions

| Field             | Description                                                                                                    |
|-------------------|----------------------------------------------------------------------------------------------------|
| total_session_cnt | Total session count.                                                                                                    |
| exceed_cnt        | Number of sessions that exceeded the configured session count.                                                                                                    |
| tcp_half_open_cnt | TCP half-open sessions configured at a global VRF level. When the configured session limit is reached, the TCP synchronization (SYN) cookie verifies the source of the half-open TCP sessions before creating more sessions. A TCP half-open session is a session that has not reached the established state. |
| syn_exceed_cnt    | Number of SYN packets that exceeded the configured SYN flood rate limit.                                                                                                    |

| Command                                | Description                                       |
|----------------------------------------|---------------------------------------------------|
| clear policy-firewall stats vrf global | Clears the global VRF policy firewall statistics. |

## show policy-firewall stats zone

To display policy firewall statistics at a zone level, use the **show policy-firewall stats zone** command in user EXEC or privileged EXEC mode.

**show policy-firewall stats zone** [zone-name]

## **Syntax Description**

| zone-name | (Optional) Zone name. |
|-----------|-----------------------|
|-----------|-----------------------|

### **Command Modes**

User EXEC (>)

Privileged EXEC (#)

## **Command History**

| Release                   | Modification                                                                                       |
|---------------------------|----------------------------------------------------------------------------------------------------|
| Cisco IOS XE Release 3.3S | This command was introduced.                                                                       |
| Cisco IOS XE Release 3.4S | This command was modified. The command output was modified to display threat detection statistics. |

## **Examples**

The following is sample output from the **show policy-firewall stats zone** command:

### Router# show policy-firewall stats zone zone02

```
Zone: zone02
Parameter-map: zonepmap
TCP SYN packet conform limit: 0
TCP SYN packet exceed limit: 0
Threat Detection Statistics:
                    Average(eps)
                                     Current(eps) Threat
                                                           Total events
 10-min Basic FW Drop: 0
                                         0
                                                    0
                                                               20
 10-min Inspection Drop: 0
                                         0
                                                    0
                                                               70
 10-min Syn Attack:
```

The table below describes the significant fields shown in the display.

#### Table 172: show policy-firewall stats zone Field Descriptions

| Field                        | Description                                                                       |
|------------------------------|-----------------------------------------------------------------------------------|
| Zone                         | Name of the zone.                                                                 |
| Parameter-map                | Name of the configured zone-type parameter map.                                   |
| TCP SYN packet conform limit | Number of TCP synchronization (SYN) packets that are within the configured limit. |
| TCP SYN packet exceed limit  | Number of TCP SYN packets that exceeded the configured SYN packet rate limit.     |

| Field           | Description                                                      |
|-----------------|------------------------------------------------------------------|
| Basic FW Drop   | Threat detection rate for firewall drop events.                  |
| Inspection Drop | Threat detection rate for firewall inspection-based drop events. |
| Syn Attack      | Threat detection rate for SYN cookie attack events.              |

| Command                          | Description                                                                                                    |
|----------------------------------|----------------------------------------------------------------------------------------------------|
| clear policy-firewall stats zone | Clears the policy firewall statistics counter at a zone level.                                                          |
| tcp syn-flood limit              | Configures a limit to the number of TCP half-open sessions before triggering SYN cookie processing for new SYN packets. |
| threat-detection                 | Configures basic threat detection.                                                                                      |

## show policy-firewall summary-log

To display summary logs, use the **show policy-firewall summary log** command in privileged EXEC mode.

## show policy-firewall summary-log

### **Syntax Description**

This command has no arguments or keywords.

## **Command Default**

Summary logs are not displayed.

#### **Command Modes**

Privileged EXEC(#)

## **Command History**

| Release  | Modification                 |
|----------|------------------------------|
| 15.1(1)T | This command was introduced. |

## **Usage Guidelines**

Use this command to display the summary logs captured as follows:

- Configured flow
- Configured flow value
- · Number of flows

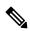

### Note

When the number of flows for the log summary reaches the configured flow value, some flows are not summarized.

## **Examples**

The following is sample output from the **show policy-firewall summary-log**. The field descriptions are self-explanatory.

```
Router# show policy-firewall summary-log
*Apr 1 12:38:29.103: %FW-6-LOG_SUMMARY: 10 http packets were dropped from
10.0.0.1:1024 => 20.0.0.1:23 (target: class)-(z1toz2:C1)
```

| Command               | Description                                       |
|-----------------------|---------------------------------------------------|
| clear policy-firewall | Clears the information collected by the firewall. |

## show policy-map type inspect

To display a specified policy map, use the **show policy-map type inspect** command in privileged EXEC mode.

show policy-map type inspect [policy-map-name] [class class-map-name]

## **Syntax Description**

| policy-map-name      | (Optional) Name of the policy map. |
|----------------------|------------------------------------|
| class class-map-name | (Optional) Name of the class map.  |

#### **Command Default**

If a policy-map name is not specified, all Level 7 policy maps are displayed.

## **Command Modes**

Privileged EXEC

### **Command History**

| Release  | Modification                 |
|----------|------------------------------|
| 12.4(6)T | This command was introduced. |

## **Examples**

The following example displays the policy map for policy map p1:

```
Router # show policy-map type inspect p1
```

```
Policy Map type inspect p1
Class c1
Inspect
```

The following example shows sample command output:

#### Router# show policy-map type inspect p inside

```
Policy Map type inspect p_inside
Description: Policy map with inspect action
Class c_permit
Pass
Class c_test
Class class-default
```

The table below describes the significant fields shown in the display.

#### Table 173: show policy-map type inspect Field Descriptions

| Field       | Description                                                      |
|-------------|------------------------------------------------------------------|
| p_inside    | Name of the policy map.                                          |
| Description | Description of the policy map.                                   |
| Class       | Name of the class map.                                           |
| Pass        | Allows packets to be sent to the router without being inspected. |

## show policy-map type inspect urlfilter

To display the details of a URL filtering policy map, use the **show policy-map type inspect urlfilter** command in privileged EXEC mode.

show policy-map type inspect urlfilter [policy-map-name]

## **Syntax Description**

| policy-map-name | (Optional) Name of the policy map for which details are displayed. |
|-----------------|--------------------------------------------------------------------|
| policy-map-name | (Optional) Name of the policy map for which details are displayed  |

## **Command Default**

The details of all URL filtering policy maps are displayed.

### **Command Modes**

Privileged EXEC (#)

### **Command History**

| Release    | Modification                                                  |
|------------|---------------------------------------------------------------|
| 12.4(15)XZ | This command was introduced.                                  |
| 12.4(20)T  | This command was integrated into Cisco IOS Release 12.4(20)T. |

## **Usage Guidelines**

Use the **show policy-map type inspect urlfilter**command to display the details of all URL filtering policy maps. To display the details of a particular URL filtering policy map, specify the name of the policy map.

The output of the **show ip urlfilter cache** command displays the pages cached by a device.

#### **Examples**

The following is sample output from the **show policy-map type inspect urlfilter** command for a policy map named websense-policy:

Router# show policy-map type inspect urlfilter websense-policy

```
policy-map type inspect urlfilter url-websense-policy
  parameter-map urlfpolicy websense websense-parameter-map
  class type urlfilter trusted-domain-lists
  allow
  class type urlfilter untrusted-domain-lists
  reset
  class type urlfilter block-url-keyword-lists
  reset
  class type urlfilter websense websense-map
  server-specified-action
```

## show policy-map type inspect zone-pair

To display runtime inspect type policy map statistics and other information such as sessions existing on a specified zone pair, use the **show policy-map type inspect zone-pair** command in privileged EXEC mode.

show policy-map type inspect zone-pair[{zone-pair-name[{sessions}]}] [sessions]
ipv6 | {destination destination-ip [{sourcesource-ip }] | sourcesource-ip[{destination destination-ip}]}
destination destination-ip[{sourcesource-ip}]
sourcesource-ip[{destination destination-ip}]

## **Syntax Description**

| zone-pair-name             | (Optional) Zone pair for which the system displays the runtime inspect type policy-map statistics.                          |  |  |
|----------------------------|----------------------------------------------------------------------------------------------------|--|--|
| sessions                   | (Optional) Displays stateful packet inspection sessions created because a policy map is applied on the specified zone pair. |  |  |
| ipv6                       | (Optional) Displays information about the IPv6 session.                                                                     |  |  |
| destination destination-ip | (Optional) Displays information about the destination IPv4 or IPv6 address of the session.                                  |  |  |
| source source-ip           | (Optional) Displays information about the source IPv4 or IPv6 address of the session.                                       |  |  |

## **Command Default**

Information about policy maps for all zone pairs is displayed.

### **Command Modes**

Privileged EXEC (#)

### **Command History**

| Release                   | Modification                                                                                                    |  |  |
|---------------------------|----------------------------------------------------------------------------------------------------|--|--|
| 12.4(6)T                  | This command was introduced.                                                                                                    |  |  |
| 12.4(9)T                  | This command was modified. The output was enhanced to display the police action configuration.                                                                        |  |  |
| 12.4(15)XZ                | This command was integrated into Cisco IOS Release 12.4(15)XZ and implemented on the following platforms: Cisco 881 and Cisco 888.                                    |  |  |
| Cisco IOS XE Release 3.1S | This command was integrated into Cisco IOS XE Release 3.1S.                                                                                                    |  |  |
| Cisco IOS XE Release 3.4S | This command was modified. The output was enhanced to display the General Packet Radio Service (GPRS) Tunneling Protocol (GTP) configuration.                         |  |  |
| Cisco IOS XE Release 3.6S | This command was modified. The output was enhanced to display both IPv4 and IPv6 firewall sessions.                                                                   |  |  |
| Cisco IOS XE Release 3.9S | This command was modified. The <b>destination</b> , <b>ipv6</b> , and <b>source</b> keywords and the <i>destination-ip</i> and <i>source-ip</i> arguments were added. |  |  |

**Usage Guidelines** 

If you do not specify a zone-pair name, policy maps on all zone pairs are displayed.

When packets are matched to an access group (**match access-group**), a protocol (**match protocol**), or a class map (**match class-map**), a traffic rate is generated for these packets. In a zone-based firewall policy, only the first packet that creates a session matches the policy. Subsequent packets in this flow do not match the filters in the configured policy, but instead match the session directly. The statistics related to subsequent packets are shown as part of the "inspect" action and are displayed using the **show policy-map type inspect zone-pair sessions** command.

#### **Command Limitations**

The cumulative counters in the **show policy-map type inspect zone-pair** command output do not increment for **match** statements in a nested class map configuration in Cisco IOS Releases 12.4(15)T and 12.4(20)T. The problem with the counters exists regardless of whether the top-level class map uses the **match-any** or **match-all** keyword.

The following configuration example shows the match counter problem:

```
class-map type inspect match-any y
match protocol tcp
match protocol icmp
class-map type inspect match-all x
match class y
```

The following sample output from the **show policy-map type inspect zone-pair** command displays cumulative counters for the above configuration (if the class map matches any class map):

```
Device# show policy-map type inspect zone-pair sessions
```

```
policy exists on zp
 Zone-pair: zp
  Service-policy inspect : fw
    Class-map: x (match-any)
     Match: class-map match-any y
        2 packets, 48 bytes
                             <===== Cumulative class map counters are incrementing.</pre>
        30 second rate 0 bps
        Match: protocol tcp
          0 packets, 0 bytes
                                 <==== The match for the protocol is not incrementing.
          30 second rate 0 bps
        Match: protocol icmp
          0 packets, 0 bytes
          30 second rate 0 bps
   Inspect
     Number of Established Sessions = 1
      Established Sessions
        Session 53105C0 (10.1.1.2:19180) => (10.2.1.2:23) tacacs:tcp SIS OPEN
          Created 00:00:02, Last heard 00:00:02
         Bytes sent (initiator:responder) [30:69]
    Class-map: class-default (match-any)
     Match: any
      Drop
        0 packets, 0 bytes
```

#### **Examples**

The following sample output from the **show policy-map type inspect zone-pair** command shows information about zone pairs zp and trusted-untrusted:

```
Device# show policy-map type inspect zone-pair zp
Zone-pair: zp
Service-policy: p1
```

```
Class-map: c1 (match-all)
   Match: protocol tcp
   Inspect.
    Session creations since subsystem startup or last reset 0
    Current session counts (estab/half-open/terminating) [0:0:0]
    Maxever session counts (estab/half-open/terminating) [0:0:0]
     Last session created never
    Last statistic reset never
    Last session creation rate 0
    half-open session total 0
   Class-map: c2 (match-all)
   Match: protocol udp
   Pass
     0 packets, 0 bytes
   Class-map: class-default (match-any)
   Match: anv
    Drop
     0 packets, 0 bytes
Device# show policy-map type inspect zone-pair trusted-untrusted
 Zone-pair: trusted-untrusted
 Service-policy inspect : firewall-policy
Class-map: class 4 (match-any)
      Match: protocol dbcontrol-agent
      Match: protocol ddns-v3
      Match: protocol dhcp-failover
      Match: protocol discard
      Match: protocol dns
      Match: protocol dnsix
      Match: protocol echo
      Match: protocol entrust-svc-handler
      Inspect
        Packet inspection statistics [process switch:fast switch]
        dns packets: [0:28949015]
        Session creations since subsystem startup or last reset 4
        Current session counts (estab/half-open/terminating) [0:0:0]
        Maxever session counts (estab/half-open/terminating) [1:0:0]
        Last session created 00:06:16
        Last statistic reset never
        Last session creation rate 0
        Last half-open session total 0
```

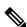

Note

Only some protocols that undergo Layer 7 inspections have dedicated statistics; others are grouped into either TCP statistics or UDP statistics.

The following is sample output from the **show policy-map type inspect zone-pair** command for a GTP configuration:

```
Device# show policy-map type inspect zone-pair zp

Zone-pair: zp
Service-policy inspect : L4-Policy

Class-map: L4-Class (match-all)
Match: protocol gtpv0
Inspect
Session creations since subsystem startup or last reset 0
Current session counts (estab/half-open/terminating) [0:0:0]
```

```
Maxever session counts (estab/half-open/terminating) [0:0:0]
   Last session created never
   Last statistic reset never
   Last session creation rate 0
   Last half-open session total 0
  Service-policy inspect gtpv0 : L7-Policy
   Class-map: L7-Class (match-any)
      0 packets, 0 bytes
      30 second offered rate 0000 bps, drop rate 0000 bps
     Match: match mcc 772 mnc 331
   Class-map: class-default (match-any)
      0 packets, 0 bytes
      30 second offered rate 0000 bps, drop rate 0000 bps
     Match: any
Class-map: class-default (match-any)
 Match: anv
 Drop (default action)
   0 packets, 0 bytes
```

The following is sample output from the **show policy-map type inspect zone-pair sessions** command:

### Device# show policy-map type inspect zone-pair sessions

```
Zone-pair: hi2int
  Service-policy inspect : pq1
   Class-map: c1 (match-any)
     Match: protocol ftp
     Match: protocol telnet
     Match: protocol smtp
     Match: protocol http
     Match: protocol tacacs
     Match: protocol dns
     Match: protocol sql-net
     Match: protocol https
     Match: protocol tftp
     Match: protocol gopher
     Match: protocol finger
     Match: protocol kerberos
     Match: protocol pop3
     Match: protocol sunrpc
     Match: protocol msrpc
     Match: protocol icmp
     Inspect
       Established Sessions
        Session 10E28550 (10.1.1.1:50536) => (172.16.1.1:111) sunrpc SIS OPEN
         Created 00:09:44, Last heard 00:09:18
         Bytes sent (initiator:responder) [108:0]
         Session 10E28550 (10.1.1.1:39377) => (172.16.1.1:150) sql-net SIS CLOSED
         Created 00:03:01, Last heard 00:03:01
         Bytes sent (initiator:responder) [0:0]
        Session 10E2859C (10.1.1.1:39377) => (172.16.1.1:110) pop3 SIS CLOSED
         Created 00:02:59, Last heard 00:02:59
         Bytes sent (initiator:responder) [0:0]
         Session 10E285E8 (10.1.1.1:39377)=>(172.16.1.1:443) https SIS CLOSED
         Created 00:03:33, Last heard 00:03:33
         Bytes sent (initiator:responder) [0:0]
    Class-map: class-default (match-any)
     Match: any
      Drop (default action)
       147127 packets, 8485742 bytes
```

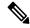

Note

In the preceding sample output, the information displayed below the Class-map field is the traffic rate (bits-per-second) of the traffic belonging to only the connection-initiating traffic. Unless the connection setup rate is significantly high and sustained for multiple intervals over which the rate is computed, no significant data is shown for the connection.

The following sample output from the **show policy-map type inspect zone-pair sessions** command displays IPv6 firewall sessions:

```
Device# show policy-map type inspect zone-pair sessions
```

```
Zone-pair: hi2int
  Service-policy inspect : pg1
   Class-map: c1 (match-any)
     Match: protocol ftp
     Match: protocol telnet
     Match: protocol icmp
     Inspect
       Established Sessions
        Session 10E28550 ([2001:DB8::1]:50536)=>( [2001:DB8:2::1]:111) sunrpc SIS OPEN
         Created 00:09:44, Last heard 00:09:18
          Bytes sent (initiator:responder) [108:0]
        Session 10E28550 ([2001:DB8::1]:39377) => ([2001:DB8:2::1]:150) sql-net IS CLOSED
          Created 00:03:01, Last heard 00:03:01
         Bytes sent (initiator:responder) [0:0]
   Class-map: class-default (match-any)
     Match: any
     Drop (default action)
        147127 packets, 8485742 bytes
```

The following sample output from the **show policy-map type inspect zone-pair** command displays the police action configuration:

### Device# show policy-map type inspect zone-pair

```
Zone-pair: zp
Service-policy inspect : test-udp
  Class-map: check-udp (match-all)
   Match: protocol udp
   Inspect
   Packet inspection statistics [process switch:fast switch]
   udp packets: [3:4454]
   Session creations since subsystem startup or last reset 92
   Current session counts (estab/half-open/terminating) [5:33:0]
   Maxever session counts (estab/half-open/terminating) [5:59:0]
   Last session created 00:00:06
   Last statistic reset never
   Last session creation rate 61
   Last half-open session total 33
   Class-map: class-default (match-any)
   Match: any
   Drop (default action)
   0 packets, 0 bytes
```

The table below describes the significant fields shown in the display:

### Table 174: show parameter-map type inspect zone-pair Field Descriptions

| Field                                                           | Description                                                                               |
|-----------------------------------------------------------------|-------------------------------------------------------------------------------------------|
| Zone-pair                                                       | Name of the configured security zone pair.                                                |
| Service-policy inspect                                          | Name of the service policy that was inspected.                                            |
| Class-map Name of the configured class map and the c criterion. |                                                                                           |
| Match Protocols that were configured as match criteria.         |                                                                                           |
| Inspect                                                         | Session details such as packets received, current session count, and total session count. |

| Command                 | Description                                                                             |  |  |
|-------------------------|-----------------------------------------------------------------------------------------|--|--|
| match access-group      | Configures the match criteria for a class map on the basis of the specified ACL.        |  |  |
| match class-map         | Uses a traffic class as a classification policy.                                        |  |  |
| match protocol          | Configures the match criterion for a class map on the basis of a specified protocol.    |  |  |
| policy-map type inspect | Creates a Layer 3 and Layer 4 or a Layer 7 (protocol-specific) inspect-type policy map. |  |  |

## show policy-map type inspect zone-pair urlfilter

To display the details of a URL filtering policy map--URL filter state, URL filter statistics, and URL filter server details--use the **show policy-map type inspect zone-pair urlfilter** command in privileged EXEC mode.

show policy-map type inspect zone-pair [zone-pair-name] urlfilter cache [detail]

## **Syntax Description**

| zone-pair-name | (Optional) Zone pair for which the system will display the runtime inspect type policy-map statistics. Default: The requested information is shown for all zone pairs. |
|----------------|----------------------------------------------------------------------------------------------------|
| cache          | Displays information about the URL filter cache.                                                                                                    |
| detail         | (Optional) Displays each entry in the cache. Because cache entries can be long, only the first few bytes are displayed.                                                |

#### **Command Default**

The URL filter information for all zone pairs is displayed. Details about the URL filtering cache are not displayed.

## **Command Modes**

Privileged EXEC (#)

#### **Command History**

| Release    | Modification                                                                                                    |
|------------|----------------------------------------------------------------------------------------------------|
| 12.4(6)T   | This command was introduced.                                                                                                    |
| 12.4(15)XZ | This command was implemented on the following platforms: Cisco 881 and Cisco 888. The <b>detail</b> keyword was added to show more information about the URL filtering cache. |
| 12.4(20)T  | This command was integrated into Cisco IOS Release 12.4(20)T. The <b>detail</b> keyword was added to show more information about the URL filtering cache.                     |

#### **Examples**

The following example shows sample output for a Websense URL filtering server:

#### Router# show policy-map type inspect zone-pair urlfilter cache

```
Zone-pair: zp
Urlfilter
Websense URL Filtering is ENABLED

Websense Primary server: 10.3.3.3(port: 15868)
recount: 0
Current packet buffer count(in use): 0
Current cache entry count: 0
Maxever request count: 0
Maxever packet buffer count: 0
Maxever packet buffer count: 0
Total requests sent to URL Filter Server: 0
Total requests allowed: 0
Total requests blocked: 0
Drop (default action)
```

```
packets, 0 bytes
Service-policy inspect : test
Class-map: test (match-all)
Match: protocol http
Class-map: class-default (match-any)
Match: any
```

The following example shows sample output for a Trend Micro URL filtering server, including the cache details:

#### Router# show policy-map type inspect zone-pair urlfilter cache detail

```
policy exists on zp zp in
 Zone-pair: zp in
 Service-policy inspect : trend-global-policy
 Class-map: http-class (match-all)
  Match: protocol http
  Match: access-group 101
 Inspect
  Packet inspection statistics [process switch:fast switch]
  tcp packets: [3353:0]
  Session creations since subsystem startup or last reset 21
  Current session counts (estab/half-open/terminating) [3:0:0]
  Maxever session counts (estab/half-open/terminating) [4:1:1]
  Last session created 00:00:22
  Last statistic reset never
  Last session creation rate 7
  Maxever session creation rate 14
  Last half-open session total 0
  Maximum number of bytes in cache: 131072000
  Time to live for eache cache entry (in hrs): 1
  Total number of bytes used by cache: 442
  Number of bytes used by domain type cache: 442
  Number of bytes used by directory type cache: 0
   ______
                                    Age Access #/ Cat::Rep
   (Directory cache end with /) (day:h:m:s) Idle Time
   ______
  example.com
                       0:00:00:23
                                      28 58::100
                       0:00:00:25
                                      1 56::100
  example1.com
                                      1 56::100
  example.example2.com 0:00:00:34
  Class-map: class-default (match-any)
  Match: any
  Drop
    0 packets, 0 bytes
policy exists on zp zp out
 Zone-pair: zp_out
 Service-policy inspect : icmp permit
 Class-map: icmp permit (match-all)
  Match: access-group 110
  Pass
   0 packets, 0 bytes
 Class-map: class-default (match-any)
  Match: any
  Drop
   0 packets, 0 bytes
```

## show port-security

To display information about the port-security setting in EXEC command mode, use the **show port-security** command.

**show port-security** [interface interface interface-number] **show port-security** [interface interface interface-number] {address | vlan}

## **Syntax Description**

| interface interface                                         | (Optional) Specifies the interface type; possible valid values are <b>ethernet</b> , <b>fastethernet</b> , <b>gigabitethernet</b> , and <b>longreachethernet</b> . |
|-------------------------------------------------------------|----------------------------------------------------------------------------------------------------|
| interface-number Interface number. Valid values are 1 to 6. |                                                                                                    |
| address                                                     | Displays all the secure MAC addresses that are configured on all the switch interfaces or on a specified interface with aging information for each address.        |
| vlan                                                        | Virtual LAN.                                                                                                    |

## **Command Default**

This command has no default settings.

### **Command Modes**

**EXEC** 

## **Command History**

| Release      | Modification                                                                                                    |
|--------------|----------------------------------------------------------------------------------------------------|
| 12.2(14)SX   | Support for this command was introduced on the Supervisor Engine 720.                                                                                      |
| 12.2(17d)SXB | Support for this command on the Supervisor Engine 2 was extended to Release 12.2(17d)SXB.                                                                  |
| 12.2(18)SXE  | The <b>address</b> keyword was added to display the maximum number of MAC addresses configured per VLAN on a trunk port on the Supervisor Engine 720 only. |
| 12.2(33)SRA  | This command was integrated into Cisco IOS release 12.(33)SRA.                                                                                             |

## **Usage Guidelines**

The vlan keyword is supported on trunk ports only and displays per-Vlan maximums set on a trunk port.

The *interface-number* argument designates the module and port number. Valid values for *interface-number* depend on the specified interface type and the chassis and module that are used. For example, if you specify a Gigabit Ethernet interface and have a 48-port 10/100BASE-T Ethernet module that is installed in a 13-slot chassis, valid values for the module number are from 1 to 13 and valid values for the port number are from 1 to 48.

## **Examples**

This example shows the output from the **show port-security** command when you do not enter any options:

| Router# show po | ort-security  |             |                   |          |
|-----------------|---------------|-------------|-------------------|----------|
| Secure Port     | MaxSecureAddr | CurrentAddr | SecurityViolation | Security |
| Action          |               |             |                   |          |
|                 | (Count)       | (Count)     | (Count)           |          |
|                 |               |             |                   |          |

| Fa5/1  | 11 | 11 | 0 | Shutdown |
|--------|----|----|---|----------|
| Fa5/5  | 15 | 5  | 0 | Restrict |
| Fa5/11 | 5  | 4  | 0 | Protect  |

```
Total Addresses in System: 21
Max Addresses limit in System: 128
```

This example shows how to display port-security information for a specified interface:

```
Router# show port-security interface fastethernet 5/1
Port Security: Enabled
Port status: SecureUp
Violation mode: Shutdown
Maximum MAC Addresses: 11
Total MAC Addresses: 11
Configured MAC Addresses: 3
Aging time: 20 mins
Aging type: Inactivity
SecureStatic address aging: Enabled
Security Violation count: 0
Router#
```

This example show how to display all the secure MAC addresses that are configured on all the switch interfaces or on a specified interface with aging information for each address:

```
Router# show port-security address
Default maximum: 10
VLAN Maximum Current
1
  5 3
  4
         4
3 6
         4
Router#
```

| Command             | Description                                                                                  |
|---------------------|----------------------------------------------------------------------------------------------|
| clear port-security | Deletes configured secure MAC addresses and sticky MAC addresses from the MAC address table. |

## show ppp queues

To monitor the number of requests processed by each authentication, authorization, and accounting (AAA) background process, use the **show ppp queues**command inprivilegedEXEC mode.

#### show ppp queues

## **Syntax Description**

This command has no arguments or keywords.

### **Command Modes**

Privileged EXEC

#### **Command History**

| Release     | Modification                                                                                                    |
|-------------|----------------------------------------------------------------------------------------------------|
| 11.3(2)AA   | This command was introduced.                                                                                                    |
| 12.2(33)SRA | This command was integrated into Cisco IOS release 12.(33)SRA.                                                                                                    |
| 12.2SX      | This command is supported in the Cisco IOS Release 12.2SX train. Support in a specific 12.2SX release of this train depends on your feature set, platform, and platform hardware. |

#### **Usage Guidelines**

Use the **show ppp queues** command to display the number of requests handled by each AAA background process, the average amount of time it takes to complete each request, and the requests still pending in the work queue. This information can help you balance the data load between the network access server and the AAA server.

This command displays information about the background processes configured by the **aaa processes** global configuration command. Each line in the display contains information about one of the background processes. If there are AAA requests in the queue when you enter this command, the requests will be printed as well as the background process data.

## **Examples**

The following example shows output from the **show ppp queues** command:

```
Router# show ppp queues
                            avg. rtt=118s. authors=160 avg. rtt=94s.
Proc #0 pid=73 authens=59
Proc #1 pid=74 authens=52 avg. rtt=119s. authors=127 avg. rtt=115s.
Proc #2 pid=75 authens=69 avg. rtt=130s. authors=80 avg. rtt=122s.
Proc \#3 pid=76 authens=44 avg. rtt=114s. authors=55 avg. rtt=106s.
Proc #4
        pid=77
                authens=70
                            avg. rtt=141s. authors=76 avg. rtt=118s.
Proc #5
         pid=78 authens=64
                             avg. rtt=131s. authors=97
                                                       avg. rtt=113s.
        pid=79 authens=56
                            avg. rtt=121s. authors=57 avg. rtt=117s.
Proc #6
Proc #7
        pid=80 authens=43 avg. rtt=126s. authors=54 avg. rtt=105s.
Proc #8 pid=81 authens=139 avg. rtt=141s. authors=120 avg. rtt=122s.
Proc #9
        pid=82 authens=63 avg. rtt=128s. authors=199 avg. rtt=80s.
queue len=0 max len=499
```

The table below describes the fields shown in the example.

### Table 175: show ppp queues Field Descriptions

| Field                                                                                | Description                                                                                                    |  |
|--------------------------------------------------------------------------------------|----------------------------------------------------------------------------------------------------|--|
| Proc #                                                                               | Identifies the background process allocated by the <b>aaa processes</b> command to handle AAA requests for PPP. All of the data in this row relates to this process. |  |
| pid=                                                                                 | d= Identification number of the background process.                                                                                                    |  |
| authens=                                                                             | Number of authentication requests the process has performed.                                                                                                    |  |
| avg. rtt= Average delay (in seconds) until the authentication request was completed. |                                                                                                    |  |
| authors=                                                                             | hors= Number of authorization requests the process has performed.                                                                                                    |  |
| avg. rtt=                                                                            | Average delay (in seconds) until the authorization request was completed.                                                                                            |  |
| queue len=                                                                           | Current queue length.                                                                                                    |  |
| max len=                                                                             | Maximum length the queue ever reached.                                                                                                    |  |

| Command | Description                                                                                                    |
|---------|----------------------------------------------------------------------------------------------------|
| -       | Allocates a specific number of background processes to be used to process AAA authentication and authorization requests for PPP. |

# show pppoe session

To display information about currently active PPP over Ethernet (PPPoE) sessions, use the **show pppoe session** in privileged EXEC mode.

show pppoe session [{all | interface type number | packets [{all | interface type number | ipv6 }]}]

## **Syntax Description**

| all                   | (Optional) Displays detailed information about the PPPoE session.                         |
|-----------------------|-------------------------------------------------------------------------------------------|
| interface type number | (Optional) Displays information about the interface on which the PPPoE session is active. |
| packets               | (Optional) Displays packet statistics for the PPPoE session.                              |
| ipv6                  | (Optional) Displays PPPoE session packet statistics for IPv6 traffic                      |

### **Command Modes**

Privileged EXEC (#)

## **Command History**

| Release                      | Modification                                                                                                    |
|------------------------------|----------------------------------------------------------------------------------------------------|
| 12.2(4)YG                    | This command was introduced on the Cisco SOHO 76, 77, and 77H routers.                                                                                                    |
| 12.3(4)T                     | This command was integrated into Cisco IOS Release 12.3(4)T and was enhanced to display information about relayed PPPoE Active Discovery (PAD) messages.                                                                                                    |
| 12.2(28)SB                   | This command was integrated into Cisco IOS Release 12.2(28)SB and support was added for the Cisco 7200, 7301, 7600, and 10000 series platforms.                                                                                                    |
| 12.2(31)SB2                  | This command was integrated into Cisco IOS Release 12.2(31)SB2 and the output following the use of the <b>all</b> keyword was modified to indicate if a session is Interworking Functionality (IWF)-specific or if the <b>tag ppp-max-payload</b> tag is in the discovery frame and accepted. |
| 12.4(15)XF                   | The output was modified to display Virtual Multipoint Interface (VMI) and PPPoE process-level values.                                                                                                    |
| 12.4(15)T                    | This command was integrated into Cisco IOS Release 12.4(15)T to support VMIs in Mobile Ad Hoc Router-to-Radio Networks (MANETs).                                                                                                    |
| 12.2(33)SRC                  | This command was integrated into Cisco IOS Release 12.2(33)SRC.                                                                                                    |
| Cisco IOS XE Release 2.5     | This command was implemented on Cisco ASR 1000 series routers.                                                                                                    |
| Cisco IOS XE Release<br>3.5S | This command was modified. The <b>ipv6</b> keyword was added.                                                                                                    |

## **Single Session: Example**

The following is sample output from the show pppoe session command:

#### Router# show pppoe session

- 1 session in FORWARDED (FWDED) State
- 1 session total

| Uniq<br>ID | PPPOE<br>SID | RemMAC         | Port    | VT | VA  | State  | LocMAC         | VA-st     |
|------------|--------------|----------------|---------|----|-----|--------|----------------|-----------|
| 26         | 19           | 0001.96da.a2c0 | Et0/0.1 | 5  | N/A | RELFWD | 000c.8670.1006 | VLAN:3434 |

# PPPoE Session with IWF and ppp-max-payload Tag Example

The following is sample output from the **show pppoe session** command when there is an IWF session and the ppp-max-payload tag is accepted in the discovery frame (available in Cisco IOS Release 12.2(31)SB2):

# Router# show pppoe session

```
1 session in LOCALLY_TERMINATED (PTA) State 1 session total. 1 session of it is IWF type
```

| Uniq<br>ID | PPPOE<br>SID | RemMAC         | Port  | VI | VA    | State | LocMAC         | VA-st | Type |
|------------|--------------|----------------|-------|----|-------|-------|----------------|-------|------|
| 26         | 21           | 0001.c9f2.a81e | Et1/2 | 1  | Vi2.1 | PTA   | 0006.52a4.901e | UP    | IWF  |

The table below describes the significant fields shown in the displays.

# Table 176: show pppoe session Field Descriptions

| Field     | Description                              |  |
|-----------|------------------------------------------|--|
| Uniq ID   | Unique identifier for the PPPoE session. |  |
| PPPoE SID | PPPoE session identifier.                |  |
| RemMAC    | Remote MAC address.                      |  |
| Port      | Port type and number.                    |  |
| VT        | Virtual-template interface.              |  |
| VA        | Virtual access interface.                |  |

| Field  | Description                                                                                 |
|--------|---------------------------------------------------------------------------------------------|
| State  | Displays the state of the session, which will be one of the following:                      |
|        | • FORWARDED                                                                                 |
|        | • FORWARDING                                                                                |
|        | • LCP_NEGOTIATION                                                                           |
|        | • LOCALLY_TERMINATED                                                                        |
|        | • PPP_START                                                                                 |
|        | • PTA                                                                                       |
|        | RELFWD (a PPPoE session was forwarded for which the Active discovery messages were relayed) |
|        | • SHUTTING_DOWN                                                                             |
|        | • VACCESS_REQUESTED                                                                         |
| LocMAC | Local MAC address.                                                                          |

# show pppoe session all: Example

The following example shows information per session for the **show pppoe session all** command.

```
Router# show pppoe session all
```

```
Total PPPoE sessions 1
session id: 21
local MAC address: 0006.52a4.901e, remote MAC address: 0001.c9f2.a81e
virtual access interface: Vi2.1, outgoing interface: Et1/2, IWF
PPP-Max-Payload tag: 1500
15942 packets sent, 15924 received
224561 bytes sent, 222948 received
```

#### **PPPoE Session Including Credit Flow Statistics: Example**

The following example shows the output from the **show pppoe session all** command. This version of the display includes PPPoE credit flow statistics for the session.

```
Router# show pppoe session all
Total PPPoE sessions 1
session id: 1
local MAC address: aabb.cc00.0100, remote MAC address: aabb.cc00.0200
virtual access interface: Vi2, outgoing interface: Et0/0
17 packets sent, 24 received
1459 bytes sent, 2561 received
PPPOE Flow Control Stats
Local Credits: 65504 Peer Credits: 65478
Credit Grant Threshold: 28000 Max Credits per grant: 65534
PADG Seq Num: 7 PADG Timer index: 0
PADG last rcvd Seq Num: 7
PADG last nonzero Seq Num: 0
```

```
PADG last nonzero rcvd amount: 0
PADG Timers: [0]-1000 [1]-2000 [2]-3000 [3]-4000
PADG xmit: 7 rcvd: 7
PADC xmit: 7 rcvd: 7
PADQ xmit: 0 rcvd: 0
```

# show pppoe session packet ipv6: Example

The following is sample output form the **show pppoe session packet ipv6** command. The output field descriptions are self-explanatory.

Device# show pppoe session packet ipv6

```
SID Pkts -In Pkts-Out Bytes-In Bytes-Out 1 2800 9 2721600 770
```

| Command                      | Description                                                      |  |  |
|------------------------------|------------------------------------------------------------------|--|--|
| clear pppoe relay context    | Clears PPPoE relay contexts created for relaying PAD messages.   |  |  |
| show pppoe relay context all | Displays PPPoE relay contexts created for relaying PAD messages. |  |  |

# show private-hosts access-lists

To display the access lists for your Private Hosts configuration, use the **show private-hosts access-lists** command in privileged EXEC mode.

#### show private-hosts access-lists

#### **Syntax Description**

This command has no arguments or keywords.

#### **Command Modes**

Privileged EXEC (#)

#### **Command History**

| Release     | Modification                                                    |
|-------------|-----------------------------------------------------------------|
| 12.2(33)SRB | This command was introduced.                                    |
| 12.2(33)SXH | This command was integrated into Cisco IOS Release 12.2(33)SXH. |

#### **Examples**

The following example shows how to display the Private Hosts access lists for your configuration:

#### Router# s

#### how private-hosts access-lists

```
Promiscuous ACLs
Action Permit Sequence # 010
   Source:0000.1111.4001 0000.0000.0000 Destination:0000.0000.0000 ffff.ffff.ffff
               Sequence # 020
Action Deny
   Source:0000.0000.0000 ffff.ffff.ffff Destination:0000.0000.0000 ffff.ffff.ffff
Isolated ACLs
Action Deny
                Sequence # 010
    Source:0000.1111.4001 0000.0000.0000 Destination:0000.0000.0000 ffff.ffff.ffff
Action Permit Sequence # 020
    Source: 0000.0000.0000 ffff.fffff.fffff Destination: 0000.1111.4001 0000.0000.0000 Action
Redirect Sequence # 030 Redirect index 6
   Source:0000.0000.0000 ffff.ffff.ffff Destination:ffff.ffff.ffff 0000.0000.0000
Action Permit Sequence # 040
   Source:0000.0000.0000 ffff.ffff.ffff Destination:0100.5e00.0000 0000.007f.ffff
    Source:0000.0000.0000 ffff.ffff.ffff Destination:3333.0000.0000 0000.ffff.ffff
Action Deny
              Sequence # 050
   Source: 0000.0000.0000 ffff.ffff.ffff Destination: 0000.0000.0000 ffff.ffff.ffff
Mixed ACLs
Action Permit Sequence # 010
    Source:0000.1111.4001 0000.0000.0000 Destination:ffff.ffff.ffff 0000.0000.0000 Action
Redirect Sequence # 020 Redirect index 6
   Source:0000.0000.0000 ffff.ffff.ffff Destination:ffff.ffff.ffff 0000.0000.0000
Action Permit Sequence # 030
    Source:0000.1111.4001 0000.0000.0000 Destination:0000.0000.0000 ffff.ffff.ffff
Action Permit Sequence # 040
   Source:0000.0000.0000 ffff.ffff.ffff Destination:0000.1111.4001 0000.0000.0000
Action Deny
              Sequence # 050
    Source:0000.0000.0000 ffff.ffff.ffff Destination:0000.0000.0000 ffff.ffff.ffff
```

| Command                                    | Description                                                                 |
|--------------------------------------------|-----------------------------------------------------------------------------|
| show fm private-hosts                      | Displays information about the Private Hosts feature manager.               |
| show private-hosts configuration           | Displays Private Hosts configuration information for the networking device. |
| show private-hosts interface configuration | Displays Private Hosts configuration information for individual interfaces. |

# show private-hosts configuration

To display information about the Private Hosts configuration on the router, use the **show private-hosts configuration** command in privileged EXEC mode.

#### show private-hosts configuration

# **Syntax Description**

This command has no arguments or keywords.

#### **Command Modes**

Privileged EXEC

#### **Command History**

| Release     | Modification                                                    |
|-------------|-----------------------------------------------------------------|
| 12.2(33)SRB | This command was introduced.                                    |
| 12.2(33)SXH | This command was integrated into Cisco IOS Release 12.2(33)SXH. |

# **Examples**

The following example shows sample command output:

#### Router# show private-hosts configuration

The following example shows sample command output:

#### Router# show private-hosts configuration

Private-hosts enabled Isolated vlan-list 10,12,15,200-300 Promiscuous MAC configuration:

MAC-List VLAN List

Bras\_list 10,12,15,200-300
Mcast server list 10,12,15

Router#

| Command                                       | Description                                        |
|-----------------------------------------------|----------------------------------------------------|
| private-hosts                                 | Enables or configures the Private Hosts feature.   |
| private-hosts mode                            | Sets the switchport mode.                          |
| show fm private-hosts interface configuration | Displays the FM-related Private Hosts information. |

| Command                                    | Description                                                                 |
|--------------------------------------------|-----------------------------------------------------------------------------|
| show private-hosts interface configuration | Displays Private Hosts configuration information for individual interfaces. |

# show private-hosts interface configuration

To display information about the Private Hosts configuration on individual interfaces (ports), use the **show private-hosts interface configuration** command in privileged EXEC mode.

# show private-hosts interface configuration

# **Syntax Description**

This command has no arguments or keywords.

#### **Command Modes**

Privileged EXEC (#)

# **Command History**

| Release     | Modification                                                  |
|-------------|---------------------------------------------------------------|
| 12.2(33)SRB | This command was introduced.                                  |
| 12.2(33)SXH | This command was integrated in Cisco IOS Release 12.2(33)SXH. |

# **Examples**

The following example shows sample command output:

#### Router# show private-hosts interface configuration

| Command                          | Description                                                      |  |  |
|----------------------------------|------------------------------------------------------------------|--|--|
| private-hosts                    | Enables or configures the Private Hosts feature.                 |  |  |
| private-hosts mode               | Sets the switchport mode.                                        |  |  |
| show fm <b>private-hosts</b>     | Displays the FM-related Private Hosts information.               |  |  |
| show private-hosts configuration | Displays Private Hosts configuration information for the router. |  |  |

# show private-hosts mac-list

To display the contents of the MAC address lists defined for Private Hosts, use the **show private-hosts mac-list** command in privileged EXEC mode.

**show private-hosts mac-list** [list-name]

# **Syntax Description**

| list-name | (Optional) The name of the MAC address list whose contents you want to display. |
|-----------|---------------------------------------------------------------------------------|
|           |                                                                                 |

# **Command Modes**

Privileged EXEC (#)

# **Command History**

| Release     | Modification                                                    |
|-------------|-----------------------------------------------------------------|
| 12.2(33)SRB | This command was introduced.                                    |
| 12.2(33)SXH | This command was integrated into Cisco IOS Release 12.2(33)SXH. |

# **Examples**

The following example shows sample command output:

Router# show private-hosts mac-list

MAC-List: bras-list

\_\_\_\_\_\_

 ${\tt MAC \ address} \qquad {\tt Description}$ 

0000.1111.1111 BRAS-SERVER

| Command | Description                                                                                                    |
|---------|----------------------------------------------------------------------------------------------------|
| -       | Creates a MAC address list that identifies a content server that is being used to provide broadband services to isolated hosts. |

# show privilege

To display your current level of privilege, use the **show privilege** command in EXEC mode.

# show privilege

# **Syntax Description**

This command has no arguments or keywords.

# **Command Modes**

**EXEC** 

# **Command History**

| Release     | Modification                                                                                                    |  |
|-------------|----------------------------------------------------------------------------------------------------|--|
| 10.3        | This command was introduced.                                                                                                    |  |
| 12.2(33)SRA | This command was integrated into Cisco IOS release 12.(33)SRA.                                                                                                    |  |
| 12.2SX      | This command is supported in the Cisco IOS Release 12.2SX train. Support in a specific 12.2SX release of this train depends on your feature set, platform, and platform hardware. |  |

# **Examples**

The following example shows sample output from the **show privilege** command. The current privilege level is 15.

#### Router# show privilege

Current privilege level is 15

| Command         | Description                                                                        |
|-----------------|------------------------------------------------------------------------------------|
| enable password | Sets a local password to control access to various privilege levels.               |
| enable secret   | Specifies an additional layer of security over the <b>enable password</b> command. |

# show radius local-server statistics

To display the statistics for the local authentication server, use the **show radius local-server statistics** command in privileged EXEC mode.

#### show radius local-server statistics

# **Syntax Description**

This command has no arguments or keywords.

# **Command Modes**

Privileged EXEC

# **Command History**

| Release    | Modification                                                                                                    |
|------------|----------------------------------------------------------------------------------------------------|
| 12.2(11)JA | This command was introduced on the Cisco Aironet Access Point 1100 and the Cisco Aironet Access Point 1200.                                                                                                    |
| 12.3(11)T  | This command was integrated into Cisco IOS Release 12.3(11)T and implemented on the following platforms: Cisco 2600XM, Cisco 2691, Cisco 2811, Cisco 2821, Cisco 2851, Cisco 3700, and Cisco 3800 series routers. |

#### **Examples**

The following output displays statistics for the local authentication server.

| Router# show radius loca | al-server  | statistics  |           |            |    |
|--------------------------|------------|-------------|-----------|------------|----|
| Successes :              | : 11262    | Unknow      | n usernar | mes :      | 0  |
| Client blocks :          | : 0        | Invali      | d passwoi | rds :      | 8  |
| Unknown NAS              | : 0        | Invali      | d packet  | from NAS:  | 0  |
| NAS : 10.0.0.1           |            |             |           |            |    |
| Successes :              | : 11262    | Unknow      | n usernar | mes :      | 0  |
| Client blocks :          | : 0        | Invali      | d passwoi | rds :      | 8  |
| Corrupted packet :       | : 0        | Unknow      | n RADIUS  | message :  | 0  |
| No username attribute :  | : 0        | Missin      | g auth at | ttribute : | 0  |
| Shared key mismatch :    | : 0        | Invali      | d state a | attribute: | 0  |
| Unknown EAP message :    | : 0        | Unknow      | n EAP aut | th type :  | 0  |
| PAC refresh :            | : 0        | Invali      | d PAC red | ceived :   | 0  |
| Maximum number of config | gurable u: | sers: 50, c | urrent us | ser count: | 11 |
| Username                 | Succes     | ses Failur  | es Bloc   | ks         |    |
| vayu-ap-1                | 22         | 235         | 0         | 0          |    |
| vayu-ap-2                | 22         | 235         | 0         | 0          |    |
| vayu-ap-3                | 2:         | 246         | 0         | 0          |    |
| vayu-ap-4                | 22         | 247         | 0         | 0          |    |
| vayu-ap-5                | 2:         | 247         | 0         | 0          |    |
| vayu-11                  |            | 3           | 0         | 0          |    |
| vayu-12                  |            | 5           | 0         | 0          |    |
| vayu-13                  |            | 5           | 0         | 0          |    |
| vayu-14                  |            | 30          | 0         | 0          |    |
| vayu-15                  |            | 3           | 0         | 0          |    |
| scm-test                 |            | 1           | 8         | 0          |    |

The first section of statistics lists cumulative statistics from the local authenticator.

The second section lists statistics for each access point (NAS) authorized to use the local authenticator. The EAP-FAST statistics in this section include the following:

• Auto provision success--the number of PACs generated automatically

- Auto provision failure--the number of PACs not generated because of an invalid handshake packet or invalid username or password
- PAC refresh--the number of PACs renewed by clients
- Invalid PAC received--the number of PACs received that were expired, that the authenticator could not decrypt, or that were assigned to a client username not in the authenticator's database

The third section lists stats for individual users. If a user is blocked and the lockout time is set to infinite, blocked appears at the end of the stat line for that user. If the lockout time is not infinite, Unblocked in x seconds appears at the end of the stat line for that user.

Use the **clear radius local-server statistics** command in privileged EXEC mode to reset local authenticator statistics to zero.

| Command                   | Description                                                                                                    |
|---------------------------|----------------------------------------------------------------------------------------------------|
| block count               | Configures the parameters for locking out members of a group to help protect against unauthorized attacks.                       |
| clear radius local-server | Clears the statistics display or unblocks a user.                                                                                |
| debug radius local-server | Displays the debug information for the local server.                                                                             |
| group                     | Enters user group configuration mode and configures shared setting for a user group.                                             |
| nas                       | Adds an access point or router to the list of devices that use the local authentication server.                                  |
| radius-server host        | Specifies the remote RADIUS server host.                                                                                         |
| radius-server local       | Enables the access point or router to be a local authentication server and enters into configuration mode for the authenticator. |
| reauthentication time     | Specifies the time (in seconds) after which access points or wireless-aware routers must reauthenticate the members of a group.  |
| ssid                      | Specifies up to 20 SSIDs to be used by a user group.                                                                             |
| user                      | Authorizes a user to authenticate using the local authentication server.                                                         |
| vlan                      | Specifies a VLAN to be used by members of a user group.                                                                          |

# show radius server-group

To display properties for the RADIUS server group, use the **show radius server-group** command in user EXEC or privileged EXEC mode.

show radius server-group {server-group-name | all 123}

# **Syntax Description**

| server-group-name | Displays properties for the server group named. The character string used to name the group of servers must be defined using the <b>aaa group server radius</b> command. |
|-------------------|----------------------------------------------------------------------------------------------------|
| all               | Displays properties for all the server group.                                                                                                    |
| server            | Displays properties for a specific server or servers in the group.                                                                                                    |

#### **Command Modes**

User EXEC (>)
Privileged EXEC (#)

#### **Command History**

| Release     | Modification                        |
|-------------|-------------------------------------|
| 12.2(2)T    | This command was introduced.        |
| 12.2(33)SRA | The server argument was introduced. |

#### **Usage Guidelines**

Use the **show radius server-group** command to display the server groups that you defined by using the **aaa group server radius** command.

#### **Examples**

The following **show radius server-group** command output displays properties for the server group "rad sg":

```
Router# show radius server-group rad_sg
server group rad-sg
Sharecount = 1 sg_unconfigured = FALSE
Type = standard Memlocks = 1
```

The following **show radius server-group** command output displays the properties for two server groups, 123 and 456, respectively. Using the **aaa group server radius** command, the configuration of each server group is also shown.

```
Router(config)# aaa new-model
!
!
Router(config)# aaa group server radius 123
  server 10.9.8.1 auth-port 1645 acct-port 1646
!
Router(config)# aaa group server radius 456
  server 10.9.8.2 auth-port 1645 acct-port 1646
Router(config)# exit
Router# show radius server-group all
Server group 123
```

```
Sharecount = 1 sg_unconfigured = FALSE
Type = standard
Server group 456
Sharecount = 1 sg_unconfigured = FALSE
Type = standard
Router# show radius server-group 123
Server group 123
Sharecount = 1 sg_unconfigured = FALSE
Type = standard
```

The table below describes the significant fields shown in the display.

# Table 177: show radius server-group command Field Descriptions

| Field           | Description                                                                                                    |  |
|-----------------|----------------------------------------------------------------------------------------------------|--|
| Server group    | Name of the server group.                                                                                                    |  |
| Sharecount      | Number of method lists that are sharing this server group. For example, if one method list uses a particular server group, the sharecount would be 1. If two method lists use the same server group, the sharecount would be 2.                                       |  |
| sg_unconfigured | Server group has been unconfigured.                                                                                                    |  |
| Туре            | The type can be either "standard" or "nonstandard". The type indicates whether the servers in the group accept nonstandard attributes. If all servers within the group are configured with the nonstandard option, the type will be shown as "nonstandard".           |  |
| Memlocks        | An internal reference count for the server-group structure that is in memory. The number represents how many internal data structure packets or transactions are holding references to this server group. Memlocks is used internally for memory management purposes. |  |

| Command                 | Description                                                                             |
|-------------------------|-----------------------------------------------------------------------------------------|
| aaa group server radius | Groups different RADIUS server hosts into distinct lists and distinct methods.          |
| show aaa servers        | Displays information about the number of packets sent to and received from AAA servers. |
| show radius statistics  | Displays the RADIUS statistics for accounting and authentication packets.               |

# show radius statistics

To display the RADIUS statistics for accounting and authentication packets, use the **show radius statistics** command in user EXEC or privileged EXEC mode.

#### show radius statistics

# **Syntax Description**

This command has no arguments or keywords.

# **Command Modes**

User EXEC (>)
Privileged EXEC (#)

# **Command History**

| Release     | Modification                                                                                                    |
|-------------|----------------------------------------------------------------------------------------------------|
| 12.1(3)T    | This command was introduced.                                                                                                    |
| 12.2(33)SRA | This command was integrated into Cisco IOS Release 12.(33)SRA.                                                                                                    |
| 12.2SX      | This command is supported in the Cisco IOS Release 12.2SX train. Support in a specific 12.2SX release of this train depends on your feature set, platform, and platform hardware. |
| 15.1(1)S    | This command was integrated into Cisco IOS Release 15.1(1)S. Support for the CISCO-RADIUS-EXT-MIB was added.                                                                      |
| 15.1(4)M    | This command was modified. Support for the CISCO-RADIUS-EXT-MIB was added.                                                                                                    |

# **Usage Guidelines**

The values in queue related fields (Maximum inQ length:, Maximum waitQ length:, and Maximum doneQ length:) of the **show radius statistics** command is shown as NA in vEWLC, as these queue related information is applicable only in IOS.

# **Examples**

The following is sample output from the **show radius statistics** command:

#### Router# show radius statistics

| Noutel # Show radius statistics | ,     |       |      |
|---------------------------------|-------|-------|------|
|                                 | Auth. | Acct. | Both |
| Maximum inQ length:             | NA    | NA    | 1    |
| Maximum waitQ length:           | NA    | NA    | 2    |
| Maximum doneQ length:           | NA    | NA    | 1    |
| Total responses seen:           | 33    | 67    | 100  |
| Packets with responses:         | 33    | 67    | 100  |
| Packets without responses:      | 0     | 0     | 0    |
| Access Rejects :                | 0     |       |      |
| Average response delay(ms) :    | 1331  | 124   | 523  |
| Maximum response delay(ms):     | 5720  | 4800  | 5720 |
| Number of Radius timeouts:      | 8     | 2     | 10   |
| Duplicate ID detects:           | 0     | 0     | 0    |
| Buffer Allocation Failures:     | 0     | 0     | 0    |
| Maximum Buffer Size (bytes):    | 156   | 327   | 327  |
| Malformed Responses :           | 0     | 0     | 0    |
| Bad Authenticators :            | 0     | 0     | 0    |
| Source Port Range: (2 ports or  | ıly)  |       |      |
| 1645 - 1646                     |       |       |      |

Last used Source Port/Identifier:

1645/33 1646/69

The table below describes significant fields shown in the display.

# Table 178: show radius statistics Field Descriptions

| Field                      | Description                                                                                                    |
|----------------------------|----------------------------------------------------------------------------------------------------|
| Auth.                      | Statistics for authentication packets.                                                                                                    |
| Acct.                      | Statistics for accounting packets.                                                                                                    |
| Both                       | Combined statistics for authentication and accounting packets.                                                                                                    |
| Maximum inQ length         | Maximum number of entries allowed in the queue that holds the RADIUS messages not yet sent.                                                                                                    |
| Maximum waitQ length       | Maximum number of entries allowed in the queue that holds the RADIUS messages that have been sent and are waiting for a response.                                                                                                    |
| Maximum doneQ length       | Maximum number of entries allowed in the queue that holds the messages that have received a response and will be forwarded to the code that is waiting for the messages.                                                                                                    |
| Total responses seen       | Number of RADIUS responses seen from the server. In addition to the expected packets, the number includes repeated packets and packets that do not have a matching message in the waitQ.                                                                                                    |
| Packets with responses     | Number of packets that received a response from the RADIUS server.                                                                                                    |
| Packets without responses  | Number of packets that never received a response from any RADIUS server.                                                                                                    |
| Access Rejects             | Number of times access requests have been rejected by a RADIUS server.                                                                                                    |
| Average response delay     | Average time, in milliseconds (ms), from when the packet was first transmitted to when it received a response. If the response timed out and the packet was sent again, this value includes the timeout. If the packet never received a response, this value is not included in the average.                                                                                       |
| Maximum response delay     | Maximum delay, in ms, observed while gathering the average response delay information.                                                                                                    |
| Number of RADIUS timeouts  | Number of times a server did not respond and the RADIUS server re-sent the packet.                                                                                                    |
| Duplicate ID detects       | RADIUS has a maximum of 255 unique IDs. In some instances, there can be more than 255 outstanding packets. When a packet is received, the doneQ is searched from the oldest entry to the youngest. If the IDs are the same, further techniques are used to see if this response matches this entry. If this response does not match, the duplicate ID detect counter is increased. |
| Buffer Allocation Failures | Number of times the buffer failed to get allocated.                                                                                                    |

| Field                             | Description                                                        |
|-----------------------------------|--------------------------------------------------------------------|
| Maximum Buffer Size (bytes)       | Displays the maximum size of the buffer.                           |
| Malformed Responses               | Number of corrupted responses, mostly due to bad authenticators.   |
| Bad Authenticators                | Number of authentication failures due to shared secret mismatches. |
| Source Port Range: (2 ports only) | Displays the port numbers.                                         |
| Last used Source Port/Identifier  | Ports that were last used by the RADIUS server for authentication. |

The fields in the output are mapped to Simple Network Management Protocol (SNMP) objects in the CISCO-RADIUS-EXT-MIB and are used in SNMP reporting. The first line of the report is mapped to the CISCO-RADIUS-EXT-MIB as follows:

- Maximum inQ length maps to creClientTotalMaxInQLength
- Maximum waitQ length maps to creClientTotalMaxWaitQLength
- Maximum doneQ length maps to creClientTotalMaxDoneQLength

The field "Both" in the output can be derived from the authentication and accounting MIB objects. The calculation formula for each field, as displayed in the output, is given in the table below.

Table 179: Calculation Formula for the Both field in show radius statistics Command Output

| show radius statistics Command Output<br>Data | Calculation Formula for the Both Field                                                |
|-----------------------------------------------|---------------------------------------------------------------------------------------|
| Maximum inQ length                            | creClientTotalMaxInQLength                                                            |
| Maximum waitQ length                          | creClientTotalWaitQLength                                                             |
| Maximum doneQ length                          | creClientDoneQLength                                                                  |
| Total responses seen                          | creAuthClientTotalResponses + creAcctClientTotalResponses                             |
| Packets with responses                        | creAuthClientTotalPacketsWithResponses + creAcctClientTotalPacketsWithResponses       |
| Packets without responses                     | creAuthClientTotalPacketsWithoutResponses + creAcctClientTotalPacketsWithoutResponses |
| Access Rejects                                | creClientTotalAccessRejects                                                           |
| Average response delay                        | creClientAverageResponseDelay                                                         |
| Maximum response delay                        | MAX(creAuthClientMaxResponseDelay, creAcctClientMaxResponseDelay)                     |
| Number of RADIUS timeouts                     | creAuthClientTimeouts + creAcctClientTimeouts                                         |
| Duplicate ID detects                          | creAuthClientDupIDs + creAcctClientDupIDs                                             |

| show radius statistics Command Output<br>Data | Calculation Formula for the Both Field                              |
|-----------------------------------------------|---------------------------------------------------------------------|
| Buffer Allocation Failures                    | creAuthClientBufferAllocFailures + creAcctClientBufferAllocFailures |
| Maximum Buffer Size (bytes)                   | MAX(creAuthClientMaxBufferSize, creAcctClientMaxBufferSize)         |
| Malformed Responses                           | creAuthClientMalformedResponses + creAcctClientMalformedResponses   |
| Bad Authenticators                            | creAuthClientBadAuthenticators + creAcctClientBadAuthenticators     |

Mapping the following set of objects listed in the CISCO-RADIUS-EXT-MIB map to fields displayed by the **show radius statistics**command is straightforward. For example, the creClientLastUsedSourcePort field corresponds to the Last used Source Port/Identifier portion of the report, creAuthClientBufferAllocFailures corresponds to the Buffer Allocation Failures for authentication packets, creAcctClientBufferAllocFailure corresponds to the Buffer Allocation Failures for accounting packets, and so on.

- creClientTotalMaxInQLength
- creClientTotalMaxWaitQLength
- creClientTotalMaxDoneQLength
- creClientTotalAccessRejects
- creClientTotalAverageResponseDelay
- creClientSourcePortRangeStart
- creClientSourcePortRangeEnd
- creClientLastUsedSourcePort
- creClientLastUsedSourceId
- creAuthClientBadAuthenticators
- creAuthClientUnknownResponses
- creAuthClientTotalPacketsWithResponses
- creAuthClientBufferAllocFailures
- creAuthClientTotalResponses
- creAuthClientTotalPacketsWithoutResponses
- creAuthClientAverageResponseDelay
- creAuthClientMaxResponseDelay
- creAuthClientMaxBufferSize
- creAuthClientTimeouts

- creAuthClientDupIDs
- creAuthClientMalformedResponses
- creAuthClientLastUsedSourceId
- creAcctClientBadAuthenticators
- creAcctClientUnknownResponses
- creAcctClientTotalPacketsWithResponses
- creAcctClientBufferAllocFailures
- creAcctClientTotalResponses
- $\hbox{\color{red} \bullet creAcct} Client Total Packets Without Responses$
- creAcctClientAverageResponseDelay
- creAcctClientMaxResponseDelay
- creAcctClientMaxBufferSize
- creAcctClientTimeouts
- creAcctClientDupIDs
- creAcctClientMalformedResponses
- creAcctClientLastUsedSourceId

To locate and download MIBs for selected platforms, Cisco IOS releases, and feature sets, use Cisco MIB Locator found at the following URL: <a href="http://www.cisco.com/go/mibs">http://www.cisco.com/go/mibs</a>.

| Command                  | Description                                                                                                |
|--------------------------|----------------------------------------------------------------------------------------------------|
| radius-server host       | Specifies a RADIUS server host.                                                                            |
| radius-server retransmit | Specifies how many times the Cisco IOS software searches the list of RADIUS server hosts before giving up. |
| radius-server timeout    | Sets the interval for which a router waits for a server host to reply.                                     |

# show radius table attributes

To display a list of all attributes supported by the RADIUS subsystem, use the **show radius table attributes** command in user EXEC or privileged EXEC mode.

#### show radius table attributes

# **Syntax Description**

This command has no arguments or keywords.

#### **Command Modes**

User EXEC (>)
Privileged EXEC (#)

#### **Command History**

| Release     | Modification                 |
|-------------|------------------------------|
| 12.2(33)SRA | This command was introduced. |

#### **Usage Guidelines**

This command enables you to verify that a required RADIUS attribute is supported in a specific release.

#### **Examples**

The following example displays the complete table attribute list from the **show radius table attributes** command.

#### Router# show radius table attributes

```
IETF ATTRIBUTE LIST:
                                     Format String
   Name User-Name
   Name User-Password
                                    Format Binary
                                    Format Binary
   Name CHAP-Password
   Name NAS-IP-Address
                                      Format IPv4 Address
                                     Format Ulong
   Name NAS-Port
   Name Service-Type
                                    Format Enum
   Name Framed-Protocol
                                    Format Enum
                                    Format IPv4 Address
   Name Framed-IP-Address
   Name Framed-IP-Netmask
                                     Format IPv4 Address
   Name Framed-Routing
                                     Format Ulong
                                     Format Binary
   Name Filter-Id
   Name Framed-MTU
                                    Format Ulong
   Name Framed-Compression
                                    Format Enum
   Name login-ip-addr-host
                                     Format IPv4 Address
   Name Login-Service
                                      Format Enum
                                     Format Ulong
   Name login-tcp-port
   Name Reply-Message
                                    Format Binary
   Name Callback-Number
                                    Format String
   Name Framed-Route
                                     Format String
   Name Framed-IPX-Network
                                     Format IPv4 Address
   Name State
                                      Format Binary
   Name Class
                                     Format Binary
   Name Vendor-Specific
                                    Format Binary
   Name Session-Timeout
                                    Format Ulong
   Name Idle-Timeout
                                     Format Ulong
   Name Termination-Action
                                      Format Boolean
                                     Format String
   Name Called-Station-Id
                                    Format String
   Name Calling-Station-Id
   Name Nas-Identifier
                                     Format String
   Name Acct-Status-Type
                                     Format Enum
```

```
Name Acct-Delay-Time
                                     Format Ulong
   Name Acct-Input-Octets
                                     Format Ulong
   Name Acct-Output-Octets
                                    Format Ulong
   Name Acct-Session-Id
                                    Format String
                                    Format Enum
   Name Acct-Authentic
   Name Acct-Session-Time
                                     Format Ulong
                                    Format Ulong
   Name Acct-Input-Packets
                                    Format Ulong
   Name Acct-Output-Packets
                                    Format Enum
   Name Acct-Terminate-Cause
   Name Multilink-Session-ID
                                    Format String
   Name Acct-Link-Count
                                     Format Ulong
   Name Acct-Input-Giga-Words
                                     Format Ulong
                                   Format Ulong
   Name Acct-Output-Giga-Words
   Name Event-Timestamp
                                    Format Ulong
   Name CHAP-Challenge
                                    Format Binary
                                    Format Enum
   Name NAS-Port-Type
   Name Port-Limit
                                     Format Ulong
   Name Tunnel-Type
                                     Format Enum
                                    Format Enum
   Name Tunnel-Medium-Type
   Name Tunnel-Client-Endpoint
                                    Format String
   Name Tunnel-Server-Endpoint
                                    Format String
   Name Acct-Tunnel-Connection
                                    Format String
   Name Tunnel-Password
                                     Format Binary
                                    Format Enum
   Name Prompt
   Name Connect-Info
                                    Format String
   Name EAP-Message
                                    Format Binary
   Name Message-Authenticator
                                    Format Binary
                                   Format String
   Name Tunnel-Private-Group-Id
   Name Tunnel-Assignment-Id
                                     Format String
                                    Format Ulong
   Name Tunnel-Preference
   Name Acct-Interim-Interval
                                    Format Ulong
   Name Tunnel-Packets-Lost
                                    Format Ulong
                                    Format String
   Name NAS-Port-Id
   Name Tunnel-Client-Auth-ID
                                     Format String
                                    Format String
   Name Tunnel-Server-Auth-ID
   Name Framed-Interface-Id
                                    Format Binary
   Name Framed-IPv6-Prefix
                                    Format Binary
   Name login-ip-addr-host
                                    Format Binary
   Name Framed-IPv6-Route
                                     Format String
   Name Framed-IPv6-Pool
                                     Format String
   Name Dynamic-Author-Error-Cause
                                     Format Enum
Non Standard ATTRIBUTE LIST:
   Name Old-Password
                                     Format Binary
   Name Ascend-Filter-Required
                                     Format Enum
   Name Ascend-Cache-Refresh
                                     Format Enum
   Name Ascend-Cache-Time
                                     Format Ulong
   Name Ascend-Auth-Type
                                    Format Ulong
   Name Ascend-Redirect-Number
                                    Format String
   Name Ascend-Private-Route
                                     Format String
   Name Ascend-Shared-Profile-Enable Format Boolean
   Name Ascend-Client-Primary-DNS
                                     Format IPv4 Address
   Name Ascend-Client-Secondary-DNS Format IPv4 Address
   Name Ascend-Client-Assign-DNS Format Ulong
   Name Ascend-Session-Svr-Key
                                    Format String
                                   Format Ulong
   Name Ascend-Multicast-Rate-Limit
   Name Ascend-Multicast-Client
                                     Format Ulong
   Name Ascend-Multilink-Session-ID
                                     Format Ulong
   Name Ascend-Num-In-Multilink
                                    Format Ulong
   Name Ascend-Presession-Octets-In Format Ulong
   Name Ascend-Presession-Octets-Out Format Ulong
   Name Ascend-Presession-Packets-In
                                     Format Ulong
   Name Ascend-Presession-Packets-Out Format Ulong
   Name Ascend-Max-Time
                                     Format Ulong
   Name Ascend-Disconnect-Cause
                                     Format Enum
```

```
Format Enum
    Name Ascend-Connection-Progress
   Name Ascend-Data-Rate
                                      Format Ulong
                                    Format Ulong
   Name Ascend-Presession-Time
   Name Ascend-Require-Auth
                                     Format Ulong
   Name Ascend-PW-Liftime
                                     Format Ulong
                                     Format IPv4 Address
Format Boolean
   Name Ascend-IP-Direct
   Name Ascend-PPP-VJ-Slot-Comp
                                     Format Ulong
   Name Ascend-Asyncmap
Name Ascend-Send-Secret
                                     Format Binary
                                    Format String
   Name ascend pool definition
                                     Format Ulong
   Name Ascend-IP-Pool
   Name Ascend-Dial-Number
                                      Format String
                                     Format Boolean
   Name Ascend-Route-IP
   Name Ascend-Send-Auth
                                     Format Enum
   Name Ascend-Link-Compression Format Enum
                                     Format Ulong
   Name Ascend-Target-Util
                                    Format Ulong
   Name Ascend-Max-Channels
   Name Ascend-Data-Filter
                                      Format Binary
                                    Format Binary
   Name Ascend-Call-Filter
   Name Ascend-Idle-Limit
                                     Format Ulong
                                     Format Ulong
   Name Ascend-Data-Service
                                     Format Ulong
   Name Ascend-Force-56
   Name Ascend-Xmit-Rate
                                      Format Ulong
Cisco VSA ATTRIBUTE LIST:
   Name Cisco AVpair
                                     Format String
   Name cisco-nas-port
                                     Format String
   Name fax_account_id_origin Format String
                                      Format String
   Name fax msg id
   Name fax pages
                                      Format String
                                     Format String
   Name fax modem time
   Name fax connect speed
                                     Format String
                                     Format String
   Name fax mdn address
                                     Format String
   Name fax mdn flag
   Name fax auth status
                                      Format String
                                     Format String
   Name email server address
                                    Format String
   Name email_server_ack_flag
   Name gateway id
                                     Format String
   Name call type
                                     Format String
   Name port_used
                                      Format String
   Name abort_cause
                                      Format String
   Name h323-remote-address
                                     Format String
   Name Conf-Id
                                     Format String
                                     Format String
   Name h323-setup-time
                                    Format String
   Name h323-call-origin
   Name h323-call-type
                                      Format String
                                     Format String
   Name h323-connect-time
   Name h323-disconnect-time
                                     Format String
                                    Format String
   Name h323-disconnect-cause
   Name h323-voice-quality
Name h323-gw-id
                                     Format String
                                      Format String
   Name Cisco AVpair
                                      Format Binary
   Name Cisco Avpair
Name Cisco encrypted string vsa Format String
Yamo Sub Policy In Format String
   Name Sub_Policy_In
   Name Sub Policy Out
                                     Format String
   Name h323-credit-amount
                                     Format String
    Name h323-credit-time
                                      Format String
                                     Format String
   Name h323-return-code
   Name h323-prompt-id
                                     Format String
   Name h323-time-and-day
                                     Format String
   Name h323-redirect-number
                                    Format String
   Name h323-preferred-lang
                                      Format String
   Name h323-redirect-ip-address Format String
Name h323-billing-model Format String
   Name h323-currency
                                     Format String
```

```
Format String
   Name ssg-account-info
                                    Format String
   Name ssg-service-info
                                    Format Binary
   Name ssg-command-code
   Name ssg-control-info
                                    Format String
Microsoft VSA ATTRIBUTE LIST:
   Name MS-CHAP-Response
                                     Format Binary
   Name MS-CHAP-ERROR
                                     Format Binary
   Name MS-CHAP-CPW-1
                                    Format Binary
                                   Format Binary
   Name MS-CHAP-CPW-2
   Name MS-CHAP-LM-Enc-PW
                                   Format Binary
                                   Format Binary
   Name MS-CHAP-NT-Enc-PW
   Name MS-MPPE-Enc-Policy
                                     Format Binary
                                   Format Binary
   Name MS-MPPE-Enc-Type
                                   Format String
   Name MS-RAS-Vendor
   Name MS-CHAP-DOMAIN
                                   Format String
                                   Format Binary
   Name MSCHAP Challenge
   Name MS-CHAP-MPPE-Keys
   Name MS-Link-Util-Thresh
   Name MS-BAP-Usage
                                     Format Binary
                                   Format Binary
   Name MS-Link-Drop-Time-Limit
Name MS-MPPE-Send-Key
                                   Format Binary
                                   Format Binary
   Name MS-MPPE-Recv-Key
                                    Format Binary
   Name MS-RAS-Version
                                     Format String
                                 Format Binary
   Name MS-Old-ARAP-Password
   Name New-ARAP-Password
                                   Format Binary
   Name MS-ARAP-PW-Change-Reason Format Binary
   Name MS-Filter
                                   Format Binary
   Name MS-Acct-Auth-Type
                                     Format Binary
   Name MS-MPPE-EAP-Type
                                     Format Binary
                                   Format Binary
   Name MS-CHAP-V2-Response
                                   Format String
   Name MS-CHAP-V2-Success
   Name MS-CHAP-CPW-2
                                   Format Binary
                                   Format IPv4 Address
   Name MS-Primary-DNS
   Name MS-Secondary-DNS
                                     Format IPv4 Address
                                   Format IPv4 Address
   Name MS-1st-NBNS-Server
                                   Format IPv4 Address
   Name MS-2nd-NBNS-Server
   Name MS-ARAP-Challenge
                                   Format Binary
3GPP VSA ATTRIBUTE LIST:
   Name Charging-ID
                                     Format Ulong
   Name PDP Type
                                     Format Enum
   Name Charging-Gateway-Address
                                   Format IPv4 Address
   Name GPRS-QoS-Profile
                                   Format String
   Name SGSN-Address
                                    Format IPv4 Address
   Name GGSN-Address
                                     Format IPv4 Address
   Name IMSI-MCC-MNC
                                     Format String
                                    Format String
   Name GGSN-MCC-MNC
                                   Format String
   Name NSAPI
   Name Session-Stop-Ind
                                   Format Binary
   Name Selection-Mode
                                    Format String
   Name Charging-Characteristics
                                   Format String
3GPP2 VSA ATTRIBUTE LIST:
   Name cdma-reverse-tnl-spec
                                    Format Ulong
   Name cdma-diff-svc-class-opt
                                   Format Ulong
   Name cdma-container
                                   Format String
                                    Format IPv4 Address
   Name cdma-ha-ip-addr
   Name cdma-pcf-ip-addr
                                     Format IPv4 Address
                                   Format String
   Name cdma-bs-msc-addr
                                   Format Ulong
   Name cdma-user-id
   Name cdma-forward-mux
                                   Format Ulong
                                   Format Ulong
   Name cdma-reverse-mux
                                   Format Ulong
   Name cdma-forward-rate
   Name cdma-reverse-rate
                                     Format Ulong
                                   Format Ulong
   Name cdma-service-option
                                   Format Ulong
   Name cdma-forward-type
```

```
Format Ulong
    Name cdma-reverse-type
                                     Format Ulong
   Name cdma-frame-size
                                     Format Ulong
   Name cdma-forward-rc
   Name cdma-reverse-rc
                                     Format Ulong
                                     Format Ulong
   Name cdma-ip-tech
                                     Format Enum
Format Enum
   Name cdma-comp-flag
   Name cdma-reason-ind
                                     Format Ulong
   Name cdma-bad-frame-count
                                     Format Ulong
   Name cdma-num-active
                                    Format Ulong
   Name cdma-sdb-input-octets
                                     Format Ulong
   Name cdma-sdp-output
Name cdma-numsdb-input
   Name cdma-sdb-output-octets
                                      Format Ulong
                                    Format Ulong
                                     Format Ulong
   Name cdma-ip-gos
   Name cdma-airlink-qos
                                     Format Ulong
   Name cdma-rp-session-id
                                    Format Ulong
   Name cdma-hdlc-layer-bytes-in Format Ulong
   Name cdma-correlation-id
                                      Format String
                                     Format Ulong
   Name cdma-moip-inbound
   Name cdma-moip-outbound
                                     Format Ulong
   Name cdma-session-continue
                                     Format Ulong
                                     Format Ulong
   Name cdma-active-time
   Name cdma-frame-size
                                      Format Ulong
                                     Format String
   Name cdma-esn
                                     Format Ulong
   Name cdma-mn-ha-spi
   Name cdma-mn-ha-shared-key
   Name cdma-mn-ha-shared-key Format Binary
Name cdma-sess-term-capability Format Ulong
   Name cdma-disconnect-reason
                                     Format Ulong
Verizon VSA ATTRIBUTE LIST:
                                      Format Binary
   Name mip-key-data
   Name aaa-authenticator
                                      Format Binary
   Name public-key-invalid
                                      Format Binary
```

The table below describes the significant fields shown in the display.

Table 180: show radius table attributes Field Descriptions

| Field             | Description                                                                                                    |
|-------------------|----------------------------------------------------------------------------------------------------|
| User-Name         | The name of the user on the system. The format is String.                                                                                |
| User-Password     | The password of the user on the system. The format is Binary.                                                                            |
| CHAP-Password     | Challenge Handshake Authentication Protocol (CHAP) password. The format is Binary.                                                       |
| NAS-IP-Address    | Network-Attached Storage (NAS) IP address. The format is IPv4 Address.                                                                   |
| NAS-Port          | The RADIUS Attribute 5 (NAS-Port) format specified on a per-server group level. The format is Ulong.                                     |
| Service-Type      | Sets the service type. The format is Enum.                                                                                               |
| Framed-Protocol   | Indicates the framing to be used for framed access. It may be used in both Access-Request and Access-Accept packets. The format is Enum. |
| Framed-IP-Address | Indicates the address to be configured for the user. It may be used in Access-Accept packets. The format is IPv4 Address.                |

| Field              | Description                                                                                                    |
|--------------------|----------------------------------------------------------------------------------------------------|
| Framed-IP-Netmask  | Indicates the IP netmask to be configured for the user when the user is a router to a network. The format is IPv4 Address.                                                                                                    |
| Framed-Routing     | Indicates the routing method for the user when the user is a router to a network. The format is Ulong.                                                                                                    |
| Filter-Id          | To disable, enable, get, or set a filter, the filter ID must be valid. The format is Binary.                                                                                                    |
| Framed-MTU         | Indicates the maximum transmission unit to be configured for the user, when it is not negotiated by some other means (such as PPP). The format is Ulong.                                                                                |
| Framed-Compression | Indicates a compression protocol to be used for the link. The format is Enum.                                                                                                    |
| login-ip-addr-host | Indicates the host to which the user will connect when the Login-Service attribute is included. The format is IPv4 Address.                                                                                                    |
| Login-Service      | The Login-IP-Host AVP (AVP Code 14) is of type Address and contains the system with which to connect the user, when the Login-Service AVP is included. The format is Enum.                                                              |
| login-tcp-port     | The Login-TCP-Port AVP (AVP Code 16) is of type Integer 32 and contains the TCP port with which the user is to be connected, when the Login-Service AVP is also present. The format is Ulong.                                           |
| Reply-Message      | Indicates text that may be displayed to the user. The format is Binary.                                                                                                    |
| Callback-Number    | Indicates a dialing string to be used for callback. The format is String.                                                                                                    |
| Framed-Route       | Provides routing information to be configured for the user on the NAS. The format is String.                                                                                                    |
| Framed-IPX-Network | The Framed-IPX-Network AVP (AVP Code 23) is of type Unsigned32, and contains the IPX Network number to be configured for the user. The format is Pv4 Address.                                                                           |
| State              | Is available to be sent by the server to the client in an Access-Challenge and must be sent unmodified from the client to the server in the new Access-Request reply to that challenge, if any. The format is Binary.                   |
| Class              | Is available to be sent by the server to the client in an Access-Accept and should be sent unmodified by the client to the accounting server as part of the Accounting-Request packet if accounting is supported. The format is Binary. |
| Vendor-Specific    | Is available to allow vendors to support their own extended attributes not suitable for general usage. The format is Binary.                                                                                                    |
| Session-Timeout    | Sets the maximum number of seconds of service to be provided to the user before termination of the session or prompt. The format is Ulong.                                                                                              |

| Field              | Description                                                                                                    |
|--------------------|----------------------------------------------------------------------------------------------------|
| Idle-Timeout       | Sets the maximum number of consecutive seconds of idle connection allowed to the user before termination of the session or prompt. The format is Ulong.                                                                                                    |
| Termination-Action | Indicates what action the NAS should take when the specified service is completed. The format is Boolean.                                                                                                    |
| Called-Station-Id  | The Called-Station-Id AVP (AVP Code 30) is of type String and allows the NAS to send in the request the phone number that the user called, using Dialed Number Identification (DNIS) or a similar technology. The format is String.                                               |
| Calling-Station-Id | The Calling-Station-Id AVP (AVP Code 31) is of type String and allows the NAS to send in the request the phone number that the call came from, using Automatic Number Identification (ANI) or a similar technology. The format is String.                                         |
| Nas-Identifier     | Contains a string identifying the NAS originating the access request. The format is String.                                                                                                    |
| Acct-Status-Type   | Indicates whether this Accounting-Request marks the beginning of the user service (Start) or the end (Stop). The format is Enum.                                                                                                    |
| Acct-Delay-Time    | Indicates how many seconds the client has been trying to send this record for, and can be subtracted from the time of arrival on the server to find the approximate time of the event generating this Accounting-Request. (Network transit time is ignored.) The format is Ulong. |
| Acct-Input-Octets  | Indicates how many octets have been received from the port over the course of this service being provided, and can only be present in Accounting-Request records where Acct-Status-Type is set to Stop. The format is Ulong.                                                      |
| Acct-Output-Octets | Indicates how many octets have been sent to the port in the course of delivering this service, and can only be present in Accounting-Request records where Acct-Status-Type is set to Stop. The format is Ulong.                                                                  |
| Acct-Session-Id    | Is a unique accounting ID to make it easy to match start and stop records in a log file. The format is String.                                                                                                    |
| Acct-Authentic     | Indicate how the user was authenticated, whether by Radius, the NAS itself, or another remote authentication protocol. It may be included in an Accounting-Request. The format is Enum.                                                                                           |
| Acct-Session-Time  | Indicates how many seconds the user has received service for, and can only be present in Accounting-Request records where Acct-Status-Type is set to Stop. The format is Ulong.                                                                                                   |
| Acct-Input-Packets | Indicates how many packets have been received from the port over the course of this service being provided to a framed user, and can only be present in Accounting-Request records where Acct-Status-Type is set to Stop. The format is Ulong.                                    |

| Field                  | Description                                                                                                    |
|------------------------|----------------------------------------------------------------------------------------------------|
| Acct-Output-Packets    | Indicates how many packets have been sent to the port in the course of delivering this service to a framed user, and can only be present in Accounting-Request records where Acct-Status-Type is set to Stop. The format is Ulong.                                     |
| Acct-Terminate-Cause   | Indicates how the session was terminated, and can only be present in Accounting-Request records where Acct-Status-Type is set to Stop. The format is Enum.                                                                                                    |
| Multilink-Session-ID   | Indicates the service to use to connect the user to the login host. It is only used in Access-Accept packets. The format is String.                                                                                                    |
| Acct-Link-Count        | Gives the count of links which are known to have been in a given multilink session at the time the accounting record is generated. The format is Ulong.                                                                                                    |
| Acct-Input-Giga-Words  | Indicates how many times the Acct-Input-Octets counter has wrapped around 2^32 over the course of this service being provided, and can only be present in Accounting-Request records where the Acct-Status-Type is set to Stop or Interim-Update. The format is Ulong. |
| Acct-Output-Giga-Words | Indicates how many times the Acct-Output-Octets counter has wrapped around 2^32 in the course of delivering this service, and can only be present in Accounting-Request records where the Acct-Status-Type is set to Stop or Interim-Update. The format is Ulong.      |
| Event-Timestamp        | Use to include the Event-Timestamp attribute in Acct-Start or Acct-Stop messages. The format is Ulong.                                                                                                    |
| CHAP-Challenge         | The CHAP is used to verify periodically the identity of the peer using a 3-way handshake. The format is Binary.                                                                                                    |
| NAS-Port-Type          | Indicates the physical port number of the NAS which is authenticating the user. The format is Enum.                                                                                                    |
| Port-Limit             | Sets the maximum number of ports to be provided to the user by the NAS. The format is Ulong.                                                                                                    |
| Tunnel-Type            | Indicates the tunneling protocol(s) to be used (in the case of a tunnel initiator) or the the tunneling protocol in use (in the case of a tunnel terminator). The format is Enum.                                                                                      |
| Tunnel-Medium-Type     | Indicates which transport medium to use when creating a tunnel for those protocols (such as L2TP) that can operate over multiple transports. The format is Enum.                                                                                                    |
| Tunnel-Client-Endpoint | Contains the address of the initiator end of the tunnel. The format is String.                                                                                                    |
| Tunnel-Server-Endpoint | Indicates the address of the server end of the tunnel. The format is String.                                                                                                    |
| Acct-Tunnel-Connection | Indicates the identifier assigned to the tunnel session. The format is String.                                                                                                    |

| Field                   | Description                                                                                                    |
|-------------------------|----------------------------------------------------------------------------------------------------|
| Tunnel-Password         | Can contain a password to be used to authenticate to a remote server. The format is Binary.                                                                                                    |
| Prompt                  | Used only in Access-Challenge packets, and indicates to the NAS whether it should echo the user's response as it is entered, or not echo it. The format is Enum.                                                       |
| Connect-Info            | Is sent from the NAS to indicate the nature of the user's connection. The format is String.                                                                                                    |
| EAP-Message             | Encapsulates Extensible Authentication Protocol packets so as to allow the NAS to authenticate dial-in users via EAP without having to understand the protocol. The format is Binary.                                  |
| Message-Authenticator   | Can be used to authenticate and integrity-protect Access-Requests in order to prevent spoofing. The format is Binary.                                                                                                  |
| Tunnel-Private-Group-Id | Indicates the group ID for a particular tunneled session. The format is String.                                                                                                    |
| Tunnel-Assignment-Id    | Used to indicate to the tunnel initiator the particular tunnel to which a session is to be assigned. The format is String.                                                                                             |
| Tunnel-Preference       | Should be included in each set to indicate the relative preference assigned to each tunnel if more than one set of tunneling attributes is returned by the RADIUS server to the tunnel initiator. The format is Ulong. |
| Acct-Interim-Interval   | Indicates the number of seconds between each interim update in seconds for this specific session. The format is Ulong.                                                                                                 |
| Tunnel-Packets-Lost     | Indicates the number of packets lost on a given link. The format is Ulong.                                                                                                    |
| NAS-Port-Id             | Used to identify the IEEE 802.1X Authenticator port which authenticates the Supplicant. The format is String.                                                                                                    |
| Tunnel-Client-Auth-ID   | Specifies the name used by the tunnel initiator during the authentication phase of tunnel establishment. The format is String.                                                                                         |
| Tunnel-Server-Auth-ID   | Specifies the name used by the tunnel terminator during the authentication phase of tunnel establishment. The format is String.                                                                                        |
| Framed-Interface-Id     | Indicates the IPv6 interface identifier to be configured for the user. The format is Binary.                                                                                                    |
| Framed-IPv6-Prefix      | Indicates an IPv6 prefix (and corresponding route) to be configured for the user. The format is Binary.                                                                                                    |
| Framed-IPv6-Route       | Provides routing information to be configured for the user on the NAS. The format is String.                                                                                                    |
| Framed-IPv6-Pool        | Contains the name of an assigned pool that should be used to assign an IPv6 prefix for the user. The format is String.                                                                                                 |

| Field                        | Description                                                                                                    |
|------------------------------|----------------------------------------------------------------------------------------------------|
| Dynamic-Author-Error-Cause   | Specifies the error causes associated with dynamic authorization. The format is Enum.                                                                                                    |
| Old-Password                 | Is 16 octets in length. It contains the encrypted Lan Manager hash of the old password. The format is Binary.                                                                                                    |
| Ascend-Filter-Required       | Specifies whether the call should be permitted if the specified filter is not found. If present, this attribute will be applied after any authentication, authorization, and accounting (AAA) filter method-list. The format is Enum. |
| Ascend-Cache-Refresh         | Specifies whether cache entries should be refreshed each time an entry is referenced by a new session. This attribute corresponds to the <b>cache refresh</b> command. The format is Enum.                                            |
| Ascend-Cache-Time            | Specifies the idle time out, in minutes, for cache entries. This attribute corresponds to the <b>cache clear age</b> command. The format is Ulong.                                                                                    |
| Ascend-Auth-Type             | Indicates the type of name and password (PPP) authorization to use. The format Ulong.                                                                                                    |
| Ascend-Redirect-Number       | Indicates the original number in the information sent to the authentication server when the number dialed by a device is redirected to another number for authentication. The format is String.                                       |
| Ascend-Private-Route         | Specifies whether IP routing is allowed for the user profile. The format is String.                                                                                                    |
| Ascend-Shared-Profile-Enable | Specifies whether multiple incoming callers can share a single RADIUS user profile. The format is Boolean.                                                                                                    |
| Ascend-Client-Primary-DNS    | Specifies a primary DNS server address to send to any client connecting to the MAX TNT. The format is IPv4 Address.                                                                                                    |
| Ascend-Client-Secondary-DNS  | Specifies a secondary DNS server address to send to any client connecting to the MAX TNT. The format is IPv4 Address.                                                                                                    |
| Ascend-Client-Assign-DNS     | Specifies whether or not the MAX TNT sends the Ascend-Client-Primary-DNS and Ascend-Client-Secondary-DNS values during connection negotiation. The format is Ulong.                                                                   |
| Ascend-Session-Svr-Key       | Specifies the session key that identifies the user session. You can specify up to 16 characters. The default value is null. The format is String.                                                                                     |
| Ascend-Multicast-Rate-Limit  | Specifies how many seconds the MAX waits before accepting another packet from the multicast client. The format is Ulong.                                                                                                    |
| Ascend-Multicast-Client      | Specifies whether the user is a multicast client of the MAX. The format is Ulong.                                                                                                    |
| Ascend-Multilink-Session-ID  | Specifies the ID number of the Multilink bundle when the session closes. A Multilink bundle is a multichannel MP or MP+ call. The format is Ulong.                                                                                    |

| Field                         | Description                                                                                                    |
|-------------------------------|----------------------------------------------------------------------------------------------------|
| Ascend-Num-In-Multilink       | Indicates the number of sessions remaining in a Multilink bundle when the session closes. A Multilink bundle is a multichannel MP or MP+ call. The format is Ulong.                                                                                                    |
| Ascend-Presession-Octets-In   | Reports the number of octets received before authentication. The value reflects only the data delivered by PPP or other encapsulation. It does not include the header or other protocol-dependent components of the packet. The format is Ulong.                                                                        |
| Ascend-Presession-Octets-Out  | Reports the number of octets transmitted before authentication. The value reflects only the data delivered by PPP or other encapsulation. It does not include the header or other protocol-dependent components of the packet. The format is Ulong.                                                                     |
| Ascend-Presession-Packets-In  | Reports the number of packets received before authentication. The packets are counted before the encapsulation is removed. The attribute's value does not include maintenance packets, such as keepalive or management packets. The format is Ulong.                                                                    |
| Ascend-Presession-Packets-Out | Reports the number of packets transmitted before authentication. The packets are counted before the encapsulation is removed. The attribute's value does not include maintenance packets, such as keepalive or management packets. The format is Ulong.                                                                 |
| Ascend-Max-Time               | Specifies the maximum length of time in seconds that any session can remain online. Once a session reaches the time limit, its connection goes offline. The format is Ulong.                                                                                                    |
| Ascend-Disconnect-Cause       | Indicates the reason a connection went offline. The format is Enum.                                                                                                    |
| Ascend-Connection-Progress    | Indicates the state of the connection before it disconnects. The format is Enum.                                                                                                    |
| Ascend-Data-Rate              | Specifies the rate of data received on the connection in bits per second. The format is Ulong.                                                                                                    |
| Ascend-Presession-Time        | Reports the length of time in seconds from when a call connected to when it completes authentication. The format is Ulong.                                                                                                    |
| Ascend-Require-Auth           | Specifies whether the MAX TNT requires additional authentication after Calling-Line ID (CLID) or called-number authentication. The format is Ulong.                                                                                                    |
| Ascend-PW-Liftime             | Specifies the number of days that a password is valid. The format is Ulong.                                                                                                    |
| Ascend-IP-Direct              | Specifies the IP address to which the MAX TNT redirects packets from the user. When you include this attribute in a user profile, the MAX TNT bypasses all internal routing tables, and simply sends all packets it receives on the connection's WAN interface to the specified IP address. The format is IPv4 Address. |

| Field                   | Description                                                                                                    |
|-------------------------|----------------------------------------------------------------------------------------------------|
| Ascend-PPP-VJ-Slot-Comp | Instructs the MAX TNT to not use slot compression when sending VJ-compressed packets. The format is Boolean.                                                                                                    |
| Ascend-Asyncmap         | The format is Ulong.                                                                                                    |
| Ascend-Send-Secret      | Specifies the password that the RADIUS server sends to the remote end of a connection on an outgoing call. It is encrypted when passed between the RADIUS server and the MAX TNT. The format is Binary.                                   |
| Ascend_pool_definition  | Specifies all the addresses in the pool. The format is String.                                                                                                    |
| Ascend-IP-Pool          | Specifies the first address in an IP address pool, as well as the number of addresses in the pool. The format is Ulong.                                                                                                    |
| Ascend-Dial-Number      | Specifies the phone number the MAX TNT dials to reach the router or node at the remote end of the link. The format is String.                                                                                                    |
| Ascend-Route-IP         | Specifies whether IP routing is allowed for the user profile. The format is Boolean.                                                                                                    |
| Ascend-Send-Auth        | Specifies the authentication protocol that the MAX TNT requests when initiating a PPP or MP+ connection. The answering side of the connection determines which authentication protocol, if any, the connection uses. The format is Enum.  |
| Ascend-Link-Compression | Turns data compression on or off for a PPP link. The format is Enum.                                                                                                    |
| Ascend-Target-Util      | Specifies the percentage of bandwidth use at which the MAX TNT adds or subtracts bandwidth. The format is Ulong.                                                                                                    |
| Ascend-Max-Channels     | Specifies the maximum number of channels allowed on an MP+ call. The format is Ulong.                                                                                                    |
| Ascend-Data-Filter      | Specifies the characteristics of a data filter in a RADIUS user profile. The MAX TNT uses the filter only when it places or receives a call associated with the profile that includes the filter definition. The format is Binary.        |
| Ascend-Call-Filter      | Specifies the characteristics of a call filter in a RADIUS user profile. The MAX TNT uses the filter only when it places a call or receives a call associated with the profile that includes the filter definition. The format is Binary. |
| Ascend-Idle-Limit       | Specifies the number of seconds the MAX TNT waits before clearing a call when a session is inactive. The format is Ulong.                                                                                                    |
| Ascend-Data-Service     | Specifies the type of data service the link uses for outgoing calls. The format is Ulong.                                                                                                    |
| Ascend-Force-56         | Indicates whether the MAX uses only the 56-kbps portion of a channel, even when all 64-kbps appear to be available. The format is Ulong.                                                                                                  |

| Field                 | Description                                                                                                    |
|-----------------------|----------------------------------------------------------------------------------------------------|
| Ascend-Xmit-Rate      | Specifies the rate of data transmitted on the connection in bits per second. For ISDN calls, Ascend-Xmit-Rate indicates the transmit data rate. For analog calls, it indicates the modem baud rate at the time of the initial connection. The format is Ulong.                                                                     |
| Cisco AVpair          | The Cisco RADIUS implementation supports one vendor-specific option using the format recommended in the specification. Cisco's vendor-ID is 9, and the supported option has vendor-type 1, which is named "cisco-avpair". The format is String.                                                                                    |
| cisco-nas-port        | Enables the display of physical interface information and parent interface details as part of the cisco-nas-port vendor-specific attribute (VSA) for login calls. The format is String.                                                                                                    |
| fax_account_id_origin | Indicates the account ID origin as defined by system administrator for the <b>mmoip aaa receive-id</b> or the <b>mmoip aaa send-id</b> command. The format is String.                                                                                                    |
| fax_msg_id            | Indicates a unique fax message identification number assigned by Store and Forward Fax. The format is String.                                                                                                    |
| fax_pages             | Indicates the number of pages transmitted or received during this fax session. This page count includes cover pages. The format is String.                                                                                                    |
| fax_modem_time        | Indicates the amount of time in seconds the modem sent fax data (x) and the amount of time in seconds of the total fax session (y), which includes both fax-mail and PSTN time, in the form x/y. For example, 10/15 means that the transfer time took 10 seconds, and the total fax session took 15 seconds. The format is String. |
| fax_connect_speed     | Indicates the modem speed at which this fax-mail was initially transmitted or received. Possible values are 1200, 4800, 9600, and 14400. The format is String.                                                                                                    |
| fax_mdn_address       | Indicates the address to which message delivery notifications (MDNs) will be sent. The format is String.                                                                                                    |
| fax_mdn_flag          | Indicates whether or not MDNs has been enabled. True indicates that MDN had been enabled; false means that MDN had not been enabled. The format is String.                                                                                                    |
| fax_auth_status       | Indicates whether or not authentication for this fax session was successful. Possible values for this field are success, failed, bypassed, or unknown. The format is String.                                                                                                    |
| email_server_address  | Indicates the IP address of the e-mail server handling the on-ramp fax-mail message. The format is String.                                                                                                    |
| email_server_ack_flag | Indicates that the on-ramp gateway has received a positive acknowledgment from the e-mail server accepting the fax-mail message. The format is String.                                                                                                    |

| Field                 | Description                                                                                                    |
|-----------------------|----------------------------------------------------------------------------------------------------|
| gateway_id            | Indicates the name of the gateway that processed the fax session. The name appears in the following format: hostname.domain-name. The format is String.                                                                                                    |
| call_type             | Describes the type of fax activity: fax receive or fax send. The format is String.                                                                                                    |
| port_used             | Indicates the slot/port number of the Cisco AS5300 used to either transmit or receive this fax-mail. The format is String.                                                                                                    |
| abort_cause           | If the fax session terminates, it indicates the system component that signaled the termination. Examples of system components that could trigger a termination are FAP (Fax Application Process), TIFF (the TIFF reader or the TIFF writer), fax-mail client, fax-mail server, ESMTP client, or ESMTP server. The format is String. |
| h323-remote-address   | Indicates the IP address of the remote gateway. The format is String.                                                                                                    |
| Conf-Id               | Indicates a unique call identifier generated by the gateway. Used to identify the separate billable events (calls) within a single calling session. The format is String.                                                                                                    |
| h323-setup-time       | Indicates the setup time in NTP format: hour, minutes, seconds, microseconds, time_zone, day, month, day_of_month, year. The format is String.                                                                                                    |
| h323-call-origin      | Indicates the gateway's behavior in relation to the connection that is active for this leg. The format is String.                                                                                                    |
| h323-call-type        | Indicates the protocol type or family used on this leg of the call. The format is String.                                                                                                    |
| h323-connect-time     | Indicates the connect time in Network Time Protocol (NTP) format: hour, minutes, seconds, microseconds, time_zone, day, month, day_of_month, and year. The format is String.                                                                                                    |
| h323-disconnect-time  | Indicates the disconnect time in NTP format: hour, minutes, seconds, microseconds, time_zone, day, month, day_of_month, year. The format is String.                                                                                                    |
| h323-disconnect-cause | Indicates the Q.931 disconnect cause code retrieved from CCAPI. The source of the code is the disconnect location such as a PSTN, terminating gateway, or SIP. The format is String.                                                                                                    |
| h323-voice-quality    | Indicates the ICPIF of the voice quality. The format is String.                                                                                                    |
| h323-gw-id            | Indicate the name of the tenor. The format is String.                                                                                                    |
| Cisco AVpair          | The Cisco RADIUS implementation supports one vendor-specific option using the format recommended in the specification. Cisco's vendor-ID is 9, and the supported option has vendor-type 1, which is named "cisco-avpair". The format is String.                                                                                     |

| Field                      | Description                                                                                                    |
|----------------------------|----------------------------------------------------------------------------------------------------|
| Cisco encrypted string vsa | Cisco allows several forms of sub-attribute encryption. The only method supported is the Cisco Encrypted String VSA Format also supported by an IETF draft for Salt-Encryption of RADIUS attributes. The format is String. |
| Sub_Policy_In              | Defines the service policy input. The format is String.                                                                                                    |
| Sub_Policy_Out             | Defines the service policy output. The format is String.                                                                                                    |
| h323-credit-amount         | Indicates the amount of credit (in currency) that the account contains. The format is String.                                                                                                    |
| h323-credit-time           | Indicates the number of seconds for which the call is authorized. The format is String.                                                                                                    |
| h323-return-code           | Return codes are instructions from the RADIUS server to the voice gateway. The format is String.                                                                                                    |
| h323-prompt-id             | Indexes into an array that selects prompt files used at the gateway. The format is String.                                                                                                    |
| h323-time-and-day          | Indicates the time of day at the dialed number or at the remote gateway in the format: hour, minutes, seconds. The format is String.                                                                                       |
| h323-redirect-number       | Indicates the phone number to which the call is redirected; for example, to a toll-free number or a customer service number. The format is String.                                                                         |
| h323-preferred-lang        | Indicates the language to use when playing the audio prompt specified by the h323-prompt-id. The format is String.                                                                                                    |
| h323-redirect-ip-address   | Indicates the IP address for an alternate or redirected call. The format is String.                                                                                                    |
| h323-billing-model         | Indicates the type of billing service for a specific call. The format is String.                                                                                                    |
| h323-currency              | Indicates the currency to use with h323-credit-amount. The format is String.                                                                                                    |
| ssg-account-info           | Subscribes the subscriber to the specified service and indicates that the subscriber should be automatically connected to this service after successful logon. The format is String.                                       |
| ssg-service-info           | SSG redirects the user's HTTP traffic to a server in the specified server group. All the service features (such as quality of service (QoS) and prepaid billing) are applied to the HTTP traffic. The format is String.    |
| ssg-command-code           | Specifies account logon and logoff, session query, and service activate and deactivate information. The format is Binary.                                                                                                  |
| ssg-control-info           | Indicates the control-info code for prepaid quota. The format is String.                                                                                                    |
| MS-CHAP-Response           | This attribute contains the response value provided by a PPP Microsoft Challenge-Handshake Authentication Protocol (MS-CHAP) user in response to the challenge. The format is Binary.                                      |

| Field                   | Description                                                                                                    |
|-------------------------|----------------------------------------------------------------------------------------------------|
| MS-CHAP-ERROR           | Contains error data related to the preceding MS-CHAP exchange. The format is Binary.                                                                                       |
| MS-CHAP-CPW-1           | Allows the user to change their password if it has expired. The format is Binary.                                                                                          |
| MS-CHAP-CPW-2           | Allows the user to change their password if it has expired. The format is Binary.                                                                                          |
| MS-CHAP-LM-Enc-PW       | Contains the new Windows NT password encrypted with the old LAN Manager password hash. The format is Binary.                                                               |
| MS-CHAP-NT-Enc-PW       | Contains the new Windows NT password encrypted with the old Windows NT password hash. The format is Binary.                                                                |
| MS-MPPE-Enc-Policy      | The MS-MPPE-Encryption-Policy attribute may be used to signify whether the use of encryption is allowed or required. The format is Binary.                                 |
| MS-MPPE-Enc-Type        | The MS-MPPE-Encryption-Types attribute is used to signify the types of encryption available for use with Microsoft Point-to-Point Encryption (MPPE). The format is Binary. |
| MS-RAS-Vendor           | Used to indicate the manufacturer of the RADIUS client machine. The format is Binary.                                                                                      |
| MS-CHAP-DOMAIN          | Indicates the Windows NT domain in which the user was authenticated. The format is Binary.                                                                                 |
| MSCHAP_Challenge        | Contains the challenge sent by a NAS to a MS-CHAP user. The format is Binary.                                                                                              |
| MS-CHAP-MPPE-Keys       | Contains two session keys for use by the MPPE. The format is Binary.                                                                                                    |
| MS-BAP-Usage            | Describes whether the use of Bandwidth Allocation Protocol (BAP) is allowed, disallowed or required on new multilink calls. The format is Binary.                          |
| MS-Link-Util-Thresh     | Represents the percentage of available bandwidth utilization below which the link must fall before the link is eligible for termination. The format is Binary.             |
| MS-Link-Drop-Time-Limit | Indicates the length of time (in seconds) that a link must be underutilized before it is dropped. The format is Binary.                                                    |
| MS-MPPE-Send-Key        | Contains a session key for use by the MPPE. The format is Binary.                                                                                                    |
| MS-MPPE-Recv-Key        | Contains a session key for use by the MPPE. The format is Binary.                                                                                                    |
| MS-RAS-Version          | Used to indicate the version of the RADIUS client software. The format is Binary.                                                                                          |
| MS-Old-ARAP-Password    | Used to transmit the old Apple Remote Access Protocol (ARAP) password during an ARAP password change operation. The format is Binary.                                      |

| Field                    | Description                                                                                                    |
|--------------------------|----------------------------------------------------------------------------------------------------|
| New-ARAP-Password        | Used to transmit the new ARAP password during an ARAP password change operation. The format is Binary.                                                                                 |
| MS-ARAP-PW-Change-Reason | Used to indicate reason for a server-initiated password change. The format is Binary.                                                                                                  |
| MS-Filter                | Used to transmit traffic filters. The format is Binary.                                                                                                    |
| MS-Acct-Auth-Type        | Used to represent the method used to authenticate the dial-up user. The format is Binary.                                                                                              |
| MS-MPPE-EAP-Type         | Used to represent the EAP type used to authenticate the dial-up user. The format is Binary.                                                                                            |
| MS-CHAP-V2-Response      | This attribute is identical in format to the standard CHAP Response packet. The format is Binary.                                                                                      |
| MS-CHAP-V2-Success       | Contains a 42-octet authenticator response string and must be included in the Message field packet sent from the NAS to the peer. The format is Binary.                                |
| MS-CHAP-CPW-2            | Allows the user to change their password if it has expired. The format is Binary.                                                                                                    |
| MS-Primary-DNS           | Used to indicate the address of the primary DNS server to be used by the PPP peer. The format is IPv4 Address.                                                                         |
| MS-Secondary-DNS         | Used to indicate the address of the secondary DNS server to be used by the PPP peer. The format is IPv4 Address.                                                                       |
| MS-1st-NBNS-Server       | Used to indicate the address of the primary NetBIOS Name Server (NBNS) server to be used by the PPP peer. The format is IPv4 Address.                                                  |
| MS-2nd-NBNS-Server       | Used to indicate the address of the secondary NBNS server to be used by the PPP peer. The format is IPv4 Address.                                                                      |
| MS-ARAP-Challenge        | Only present in an Access-Request packet containing a Framed-Protocol Attribute with the value 3 (ARAP). The format is Binary.                                                         |
| Charging-ID              | Generated for each activated context. It is a unique four octet value generated by the GGSN when a PDP Context is activated. The format is Ulong.                                      |
| PDP Type                 | Indicates the Packet Data Protocol (PDP) is to be used by the mobile for a certain service. The format is Enum.                                                                        |
| Charging-Gateway-Address | The IP address of the recommended Charging Gateway Functionality to which the SGSN should transfer the Charging Detail Records (CDR) for this PDP Context. The format is IPv4 Address. |
| GPRS-QoS-Profile         | Controls the QoS negotiated values. The format is String.                                                                                                    |
| SGSN-Address             | This is the IP address of the SGSN that is used by the GTP control plane for handling control messages. The format is IPv4 Address.                                                    |

| Field                    | Description                                                                                                    |
|--------------------------|----------------------------------------------------------------------------------------------------|
| GGSN-Address             | IP address of the GGSN that is used by the GTP control plane for the context establishment. This address is the same as the GGSN IP address used in G-CDRs. The format is IPv4 Address.                                                                                                    |
| IMSI-MCC-MNC             | The MCC and MNC extracted from the user's IMSI number (the first 5 or 6 digits depending on the IMSI). The format is String.                                                                                                    |
| GGSN-MCC-MNC             | The MCC and MNC of the network to which the GGSN belongs. The format is String.                                                                                                    |
| NSAPI                    | Identifies a particular PDP context for the associated PDN and MSISDN/IMSI from creation to deletion. The format is String.                                                                                                    |
| Session-Stop-Ind         | Indicates to the AAA server that the last PDP context of a session is released and that the PDP session has been terminated. The format is Binary                                                                                                    |
| Selection-Mode           | Contains the selection mode for this PDP Context received in the Create PDP Context Request Message. The format is String.                                                                                                    |
| Charging-Characteristics | Contains the charging characteristics for this PDP Context received in the Create PDP Context Request Message (only available in R99 and later releases). The format is String.                                                                                                    |
| cdma-reverse-tnl-spec    | Indicates the style of reverse tunneling that is required, and optionally appears in a RADIUS Access-Accept message. The format is Ulong.                                                                                                    |
| cdma-diff-svc-class-opt  | This attribute is deprecated and is replaced by the Allowed Differentiated Services Marking attribute. The Home RADIUS server authorizes differentiated services via the Differentiated Services Class Options attribute, and optionally appears in a RADIUS Access-Accept message. The format is Ulong. |
| cdma-container           | Contains embedded 3GPP2 VSAs and/or RADIUS accounting attributes. The format is String.                                                                                                    |
| cdma-ha-ip-addr          | A Home Agent (HA) IP address used during a MIP session by the user as defined in IETF RFC 2002. The format is IPv4 Address.                                                                                                    |
| cdma-pcf-ip-addr         | The IP address of the serving PCF (the PCF in the serving RN). The format is IPv4 Address.                                                                                                    |
| cdma-bs-msc-addr         | The Base Station (BS) Mobile Switching Center (MSC) address. The format is String.                                                                                                    |
| cdma-user-id             | The name of the user on the system. The format is Ulong.                                                                                                    |
| cdma-forward-mux         | Forwards FCH multiplex option. The format is Ulong.                                                                                                    |
| cdma-reverse-mux         | Reverses FCH multiplex option. The format is Ulong.                                                                                                    |

| Field                  | Description                                                                                                    |
|------------------------|----------------------------------------------------------------------------------------------------|
| cdma-forward-rate      | The format and structure of the radio channel in the forward Dedicated Control Channel. A set of forward transmission formats that are characterized by data rates, modulation characterized, and spreading rates. The format is Ulong. |
| cdma-reverse-rate      | The format and structure of the radio channel in the reverse Dedicated Control Channel. A set of reverse transmission formats that are characterized by data rates, modulation characterized, and spreading rates. The format is Ulong. |
| cdma-service-option    | Code Division Multiple Access (CDMA) service option as received from the RN. The format is Ulong.                                                                                                    |
| cdma-forward-type      | Forward direction traffic type. It is either Primary or Secondary. The format is Ulong.                                                                                                    |
| cdma-reverse-type      | Reverse direction traffic type. It is either Primary or Secondary. The format is Ulong.                                                                                                    |
| cdma-frame-size        | Specifies the Fundamental Channel (FCH) frame size. The format is Ulong.                                                                                                    |
| cdma-forward-rc        | The format and structure of the radio channel in the forward FCH. A set of forward transmission formats that are characterized by data rates, modulation characterized, and spreading rates. The format is Ulong.                       |
| cdma-reverse-rc        | The format and structure of the radio channel in the reverse FCH. A set of reverse transmission formats that are characterized by data rates, modulation characterized, and spreading rates. The format is Ulong.                       |
| cdma-ip-tech           | Identifies the IP technology to use for the call: Simple IP or Mobile IP. The format is Ulong.                                                                                                    |
| cdma-comp-flag         | Indicates the type of compulsory tunnel. The format is Ulong.                                                                                                    |
| cdma-reason-ind        | Indicates the reasons for a stop record. The format is Ulong.                                                                                                    |
| cdma-bad-frame-count   | The total number of PPP frames from the MS dropped by the Packet Data Serving Node (PDSN) due to uncorrectable errors. The format is Ulong.                                                                                             |
| cdma-num-active        | The number of active transitions. The format is Ulong.                                                                                                    |
| cdma-sdb-input-octets  | This is the Short Data Burst (SDB) octet count reported by the RN in the SDB Airlink Record. The format is Ulong.                                                                                                    |
| cdma-sdb-output-octets | The SDB octet count reported by the RN in the SDB Airlink Record. The format is Ulong.                                                                                                    |
| cdma-numsdb-input      | The number of terminating SDBs. The format is Ulong.                                                                                                    |
| cdma-numsdb-output     | The number of originating SDBs. The format is Ulong.                                                                                                    |
| cdma-ip-qos            | Indicates the IP Quality of Service (QoS). The format is Ulong.                                                                                                    |

| Field                     | Description                                                                                                    |
|---------------------------|----------------------------------------------------------------------------------------------------|
| cdma-airlink-qos          | Identifies Airlink Priority associated with the user. This is the user's priority associated with the packet data service. The format is Ulong.                                                                                                    |
| cdma-rp-session-id        | Identifies the resource reservation protocol type session identifier. The format is Ulong.                                                                                                    |
| cdma-hdlc-layer-bytes-in  | The count of all octets received in the reverse direction by the High-Level Data Link Control (HDLC) layer in the PDSN. The format is Ulong.                                                                                                    |
| cdma-correlation-id       | Indicates a unique accounting ID created by the Serving PDSN for each packet data session that allows multiple accounting events for each associated R-P connection or P-P connection to be correlated. The format is String.                                                                                                    |
| cdma-moip-inbound         | This is the total number of octets in registration requests and solicitations sent by the MS. The format is Ulong.                                                                                                    |
| cdma-moip-outbound        | This is the total number of octets in registration replies and agent advertisements, sent to the MS. The format is Ulong.                                                                                                    |
| cdma-session-continue     | This attribute when set to "true" means it is not the end of a Session and an Accounting Stop is immediately followed by an Account Start Record. "False" means end of a session. The format is Ulong.                                                                                                    |
| cdma-active-time          | The total active connection time on traffic channel in seconds. The format is Ulong.                                                                                                    |
| cdma-frame-size           | Specifies the FSH frame size. The format is Ulong.                                                                                                    |
| cdma-esn                  | Indicates the Electronic Serial Number (ESN). The format is String.                                                                                                    |
| cdma-mn-ha-spi            | The SPI for the MN-HA shared key that optionally appears in a RADIUS Access-Request message. It is used to request an MN-HA shared key. The format is Ulong.                                                                                                    |
| cdma-mn-ha-shared-key     | A shared key for MN-HA that may appear in a RADIUS Access-Accept message. The MN-HA shared key is encrypted using a method based on the RSA Message Digest Algorithm MD5 [RFC 1321] as described in Section 3.5 of RFC 2868. The format is Binary.                                                                                                    |
| cdma-sess-term-capability | The value shall be bitmap encoded rather than a raw integer. This attribute shall be included in a RADIUS Access-Request message to the Home RADIUS server and shall contain the value 3 to indicate that the PDSN and HA support both Dynamic authorization with RADIUS and Registration Revocation for Mobile IPv4. The attribute shall also be included in the RADIUS Access-Accept message and shall contain the preferred resource management mechanism by the home network, which shall be used for the session and may include values 1 to 3. The format is Ulong. |
| cdma-disconnect-reason    | Indicates the reason for disconnecting the user. This attribute may be included in a RADIUS Disconnect-Request message from Home RADIUS server to the PDSN. The format is Ulong.                                                                                                    |

| Field              | Description                                                                                                    |
|--------------------|----------------------------------------------------------------------------------------------------|
| mip-key-data       | This is the key data payload containing the encrypted MN_AAA key, MN_HA key, CHAP key, MN_Authenticator, and AAA_Authenticator. The format is Binary. |
| aaa-authenticator  | This is the 64-bit AAA_Authenticator value decrypted by the Home RADIUS AAA Server. The format is Binary.                                             |
| public-key-invalid | The home RADIUS AAA Server includes this attribute to indicate that the Public key used by the MN is not valid. The format is Binary.                 |

| - | Command     | Description                                                                      |
|---|-------------|----------------------------------------------------------------------------------|
|   | show radius | Displays information about the RADIUS servers that are configured in the system. |

# show redundancy application asymmetric-routing

To display asymmetric routing information for a redundancy group, use the **show redundancy application asymmetric-routing** command in user EXEC or privileged EXEC mode.

show redundancy application asymmetric-routing {interface | tunnel} group id

## **Syntax Description**

| interface Displays asymmetric routing interface info |                                                  |
|------------------------------------------------------|--------------------------------------------------|
| tunnel                                               | Displays asymmetric routing tunnel information.  |
| group id                                             | Displays information about the redundancy group. |

#### **Command Modes**

User EXEC (>)

Privileged EXEC (#)

#### **Command History**

| Release  | Modification                 |  |
|----------|------------------------------|--|
| 15.2(3)T | This command was introduced. |  |

#### **Examples**

The following is sample output from the **show redundancy application asymmetric-routing interface group** command:

Device# show redundancy application asymmetric-routing interface group 1

```
AR Group ID:1 interface Ethernet1/1
neighbor 10.3.3.2,
transport context:
my ip 10.9.9.1, my port 53000
peer ip 10.9.9.2, peer port 53000
```

The following is sample output from the **show redundancy application asymmetric-routing tunnel group** command:

 ${\tt Device\#\ show\ redundancy\ application\ asymmetric-routing\ tunnel\ group\ 1}$ 

```
Group ID:1

rii 1000, idb Ethernet1/2

packet sent: 0, packet received: 0

byte sent: 0, byte recv: 0

encap: length 32

IP:45 00 00 00 00 00 00 0FF 11 00 00 09 09 01 09 09 09 02

UDP:CF 08 CF 08 00 00 00 00

AR:00 01 03 E8
```

The following table describes the significant fields shown in the displays.

#### Table 181: show redundancy application asymmetric-routing Field Descriptions

| Field       | Description                                                 |
|-------------|-------------------------------------------------------------|
| AR Group ID | The identifier for the asymmetric routing redundancy group. |

| Field              | Description                                                                                                    |
|--------------------|----------------------------------------------------------------------------------------------------|
| interface          | The interface type and number.                                                                                                    |
| neighbor           | The IP address of the peer redundancy group's control interface.                                                                                          |
| transport context: | The IP address of the asymmetric routing interface and the IP address of the peer asymmetric routing interface are displayed under the transport context. |
| Group ID           | The identifier for the asymmetric routing redundancy group.                                                                                               |
| rii                | The redundancy interface identifier.                                                                                                    |

| Command | Description                                                                          |
|---------|--------------------------------------------------------------------------------------|
|         | Associates a redundancy group with an interface that is used for asymmetric routing. |

# show redundancy application control-interface group

To display control interface information for a redundancy group, use the **show redundancy application control-interface group** command in privileged EXEC mode.

show redundancy application control-interface group [group-id]

## **Syntax Description**

| group-id | (Optional) Redundancy group ID. Valid values are 1 and 2. |
|----------|-----------------------------------------------------------|
|----------|-----------------------------------------------------------|

## **Command Modes**

Privileged EXEC (#)

## **Command History**

| Release                   | Modification                 |
|---------------------------|------------------------------|
| Cisco IOS XE Release 3.1S | This command was introduced. |

## **Usage Guidelines**

The **show redundancy application control-interface**command shows information for the redundancy group control interfaces.

#### **Examples**

The following is sample output from the **show redundancy application control-interface** command:

 ${\tt Router\#} \ \ \textbf{show redundancy application control-interface group 2}$ 

The control interface for rg[2] is GigabitEthernet0/1/0 Interface is Control interface associated with the following protocols: 2 1 BFD Enabled

Interface Neighbors:

| Command                              | Description                                                    |
|--------------------------------------|----------------------------------------------------------------|
| show redundancy application faults   | Displays fault-specific information for a redundancy group.    |
| show redundancy application group    | Displays redundancy group information.                         |
| show redundancy application if-mgr   | Displays if-mgr information for a redundancy group.            |
| show redundancy application protocol | Displays protocol-specific information for a redundancy group. |

# show redundancy application data-interface

To display data interface-specific information, use the **show redundancy application data-interface**command in privileged EXEC mode.

show redundancy application data-interface group [group-id]

## **Syntax Description**

| <b>group</b> Specifies the redundancy group. |                                                           |
|----------------------------------------------|-----------------------------------------------------------|
| group-id                                     | (Optional) Redundancy group ID. Valid values are 1 and 2. |

#### **Command Modes**

Privileged EXEC (#)

# **Command History**

| Release                   | Modification                 |
|---------------------------|------------------------------|
| Cisco IOS XE Release 3.1S | This command was introduced. |

## **Usage Guidelines**

The **show redundancy application data-interface** command displays information about the redundancy group data interfaces.

## **Examples**

The following is sample output from the **show redundancy application data-interface** command:

Router# show redundancy application data-interface group 1 The data interface for rg[1] is GigabitEthernet0/1/1

| Command                                       | Description                                                    |
|-----------------------------------------------|----------------------------------------------------------------|
| show redundancy application control-interface | Displays control interface information for a redundancy group. |
| show redundancy application faults            | Displays fault-specific information for a redundancy group.    |
| show redundancy application group             | Displays redundancy group information.                         |
| show redundancy application if-mgr            | Displays if-mgr information for a redundancy group.            |
| show redundancy application protocol          | Displays protocol-specific information for a redundancy group. |

# show redundancy application faults group

To display fault-specific information for a redundancy group, use the **show redundancy application faults group**command in privileged EXEC mode.

show redundancy application faults group [group-id]

## **Syntax Description**

## **Command Modes**

Privileged EXEC (#)

## **Command History**

| Release                   | Modification                 |
|---------------------------|------------------------------|
| Cisco IOS XE Release 3.1S | This command was introduced. |

## **Usage Guidelines**

The show redundancy application faults command shows information returned by redundancy group faults.

# **Examples**

The following is sample output from the **show redundancy application faults** command:

```
Router# show redundancy application faults group 2
Faults states Group 2 info:
    Runtime priority: [150]
    RG Faults RG State: Up.
    Total # of switchovers due to faults: 2
```

#### **Related Commands**

| Command                                       | Description                                                    |
|-----------------------------------------------|----------------------------------------------------------------|
| show redundancy application control-interface | Displays control interface information for a redundancy group. |
| show redundancy application group             | Displays redundancy group information.                         |
| show redundancy application if-mgr            | Displays if-mgr information for a redundancy group.            |
| show redundancy application protocol          | Displays protocol-specific information for a redundancy group. |

Total # of down/up state changes due to faults: 2

# show redundancy application group

To display the redundancy group information, use the **show redundancy application group** command in privileged EXEC mode.

show redundancy application group [{group-id | all}]

# **Syntax Description**

| group-id | (Optional) Redundancy group ID. Valid values are 1 and 2.   |
|----------|-------------------------------------------------------------|
| all      | (Optional) Display information about all redundancy groups. |

# **Command Modes**

Privileged EXEC (#)

#### **Command History**

| Release                   | Modification                                                 |
|---------------------------|--------------------------------------------------------------|
| Cisco IOS XE Release 3.1S | This command was introduced.                                 |
| 15.3(2)T                  | This command was integrated into Cisco IOS Release 15.3(2)T. |

#### **Usage Guidelines**

Use the **show redundancy application group** command to display the current state of each interbox redundancy group on the device and the peer device.

## **Examples**

The following is sample output from the **show redundancy application group all** command:

Device# show redundancy application group all

```
Faults states Group 1 info:
        Runtime priority: [200]
               RG Faults RG State: Up.
                        Total # of switchovers due to faults:
                        Total # of down/up state changes due to faults: 2
Group ID:1
Group Name:grp2
Administrative State: No Shutdown
Aggregate operational state : Up
My Role: ACTIVE
Peer Role: UNKNOWN
Peer Presence: No
Peer Comm: No
Peer Progression Started: No
RF Domain: btob-one
        RF state: ACTIVE
        Peer RF state: DISABLED
RG Protocol RG 1
       Role: Active
        Negotiation: Enabled
        Priority: 200
        Protocol state: Active
        Ctrl Intf(s) state: Down
        Active Peer: Local
        Standby Peer: Not exist
        Log counters:
```

```
role change to active: 2
                role change to standby: 0
                disable events: rg down state 1, rg shut 0
                ctrl intf events: up 0, down 2, admin down 1
                reload events: local request 3, peer request 0
RG Media Context for RG 1
       Ctx State: Active
       Protocol ID: 1
        Media type: Default
        Control Interface: GigabitEthernet0/1/0
        Hello timer: 5000
        Effective Hello timer: 5000, Effective Hold timer: 15000
        LAPT values: 0, 0
        Stats:
                Pkts 0, Bytes 0, HA Seq 0, Seq Number 0, Pkt Loss 0
                Authentication not configured
                Authentication Failure: 0
                Reload Peer: TX 0, RX 0
               Resign: TX 1, RX 0
        Standby Peer: Not Present.
Faults states Group 2 info:
        Runtime priority: [150]
                RG Faults RG State: Up.
                        Total # of switchovers due to faults:
                        Total # of down/up state changes due to faults: 2
Group ID:2
Group Name:name1
Administrative State: No Shutdown
Aggregate operational state : Up
My Role: ACTIVE
Peer Role: UNKNOWN
Peer Presence: No
Peer Comm: No
Peer Progression Started: No
RF Domain: btob-two
        RF state: ACTIVE
        Peer RF state: DISABLED
RG Protocol RG 2
        Role: Active
       Negotiation: Enabled
        Priority: 150
        Protocol state: Active
        Ctrl Intf(s) state: Down
        Active Peer: Local
        Standby Peer: Not exist
        Log counters:
                role change to active: 1
                role change to standby: 0
                disable events: rg down state 1, rg shut 0
                ctrl intf events: up 0, down 2, admin down 1
               reload events: local request 2, peer request 0
RG Media Context for RG 2
______
        Ctx State: Active
        Protocol ID: 2
        Media type: Default
        Control Interface: GigabitEthernet0/1/0
        Hello timer: 5000
        Effective Hello timer: 5000, Effective Hold timer: 15000
        LAPT values: 0, 0
        Stats:
                Pkts 0, Bytes 0, HA Seq 0, Seq Number 0, Pkt Loss 0
```

Authentication not configured Authentication Failure: 0 Reload Peer: TX 0, RX 0 Resign: TX 0, RX 0 Standby Peer: Not Present.

The table below describes the significant fields shown in the display.

#### Table 182: show redundancy application group all Field Descriptions

| Field                                          | Description                                                                     |
|------------------------------------------------|---------------------------------------------------------------------------------|
| Faults states Group 1 info                     | Redundancy group faults information for Group 1.                                |
| Runtime priority                               | Current priority of the redundancy group.                                       |
| RG Faults RG State                             | Redundancy group state returned by redundancy group faults.                     |
| Total # of switchovers due to faults           | Number of switchovers triggered by redundancy group fault events.               |
| Total # of down/up state changes due to faults | Number of down and up state changes triggered by redundancy group fault events. |
| Group ID                                       | Redundancy group ID.                                                            |
| Group Name                                     | Redundancy group name.                                                          |
| Administrative State                           | Redundancy group state configured by users.                                     |
| Aggregate operational state                    | Current redundancy group state.                                                 |
| My Role                                        | Current role of the device.                                                     |
| Peer Role                                      | Current role of the peer device.                                                |
| Peer Presence                                  | Indicates if the peer device is detected or not.                                |
| Peer Comm                                      | Indicates the communication state with the peer device.                         |
| Peer Progression Started                       | Indicates if the peer device has started Redundancy Framework (RF) progression. |
| RF Domain                                      | Name of the RF domain for the redundancy group.                                 |

| Command                                       | Description                                                    |
|-----------------------------------------------|----------------------------------------------------------------|
| show redundancy application control-interface | Displays control interface information for a redundancy group. |
| show redundancy application faults            | Displays fault-specific information for a redundancy group.    |
| show redundancy application if-mgr            | Displays if-mgr information for a redundancy group.            |

| Command                              | Description                                                    |
|--------------------------------------|----------------------------------------------------------------|
| show redundancy application protocol | Displays protocol-specific information for a redundancy group. |

# show redundancy application if-mgr

To display interface manager information for a redundancy group, use the **show redundancy application if-mgr** command in privileged EXEC mode.

show redundancy application if-mgr group [group-id]

# **Syntax Description**

| group    | Specifies the redundancy group.                          |  |
|----------|----------------------------------------------------------|--|
| group-id | (Optional) Redundancy group ID. Valid values are 1 to 2. |  |

#### **Command Modes**

Privileged EXEC (#)

# **Command History**

| Release                   | Modification                 |
|---------------------------|------------------------------|
| Cisco IOS XE Release 3.1S | This command was introduced. |

## **Usage Guidelines**

The **show redundancy application if-mgr** command shows information of traffic interfaces protected by redundancy groups. When a traffic interface is functioning with the redundancy group, the state is no shut on the active device, and shut on the standby device. On the other hand, it is always shut on the standby device.

## **Examples**

The following is sample output from the **show redundancy application if-mgr** command:

#### Router# show redundancy application if-mgr group 2

| F | RG ID: 2         |       |          |           |       |    |          |    |
|---|------------------|-------|----------|-----------|-------|----|----------|----|
|   | Interface        | VIP   | VI       | MAC       | Shut  | D€ | ecrement |    |
|   |                  |       |          |           |       |    |          |    |
|   | GigabitEthernet( | )/1/7 | 10.1.1.3 | 0007.b422 | .0016 | no | shut     | 50 |
|   | GigabitEthernet( | )/3/1 | 11.1.1.3 | 0007.b422 | .0017 | no | shut     | 50 |

The table below describes the significant fields shown in the display.

#### Table 183: show redundancy application if-mgr Field Descriptions

| Field     | Description                                                                                                    |  |  |
|-----------|----------------------------------------------------------------------------------------------------|--|--|
| RG ID     | Redundancy group ID.                                                                                                    |  |  |
| Interface | Interface name.                                                                                                    |  |  |
| VIP       | Virtual IP address for this traffic interface.                                                                                 |  |  |
| VMAC      | Virtual MAC address for this traffic interface.                                                                                |  |  |
| Shut      | The state of this interface.                                                                                                   |  |  |
|           | Note It is always "shut" on the standby box.                                                                                   |  |  |
| Decrement | The decrement value for this interface. When this interface goes down, the runtime priority of its redundancy group decreases. |  |  |

| Command                                       | Description                                                    |
|-----------------------------------------------|----------------------------------------------------------------|
| show redundancy application control-interface | Displays control interface information for a redundancy group. |
| show redundancy application faults            | Displays fault-specific information for a redundancy group.    |
| show redundancy application group             | Displays redundancy group information.                         |
| show redundancy application protocol          | Displays protocol-specific information for a redundancy group  |

# show redundancy application protocol

To display protocol-specific information for a redundancy group, use the **show redundancy application protocol**command in privileged EXEC mode.

**show redundancy application protocol** {protocol-id | **group** [group-id] }

## **Syntax Description**

| protocol-id | Protocol ID. The range is from 1 to 8.                    |  |
|-------------|-----------------------------------------------------------|--|
| group       | Specifies the redundancy group.                           |  |
| group-id    | (Optional) Redundancy group ID. Valid values are 1 and 2. |  |

#### **Command Modes**

Privileged EXEC (#)

#### **Command History**

| Release                   | Modification                 |
|---------------------------|------------------------------|
| Cisco IOS XE Release 3.1S | This command was introduced. |

## **Usage Guidelines**

The **show redundancy application protocol**command shows information returned by redundancy group protocol.

#### **Examples**

The following is sample output from the **show redundancy application protocol** command:

Router# show redundancy application protocol 3

```
Protocol id: 3, name:
BFD: ENABLE
Hello timer in msecs: 0
Hold timer in msecs: 0
```

The table below describes the significant fields shown in the display.

#### Table 184: show redundancy application protocol Field Descriptions

| Field                | Description                                                                                                  |
|----------------------|----------------------------------------------------------------------------------------------------|
| Protocol id          | Redundancy group protocol ID.                                                                                |
| BFD                  | Indicates whether the BFD protocol is enabled for the redundancy group protocol.                             |
| Hello timer in msecs | Redundancy group hello timer, in milliseconds, for the redundancy group protocol. The default is 3000 msecs. |
| Hold timer in msecs  | Redundancy group hold timer, in milliseconds, for the redundancy group protocol. The default is 10000 msecs. |

| Command                                       | Description                                                    |
|-----------------------------------------------|----------------------------------------------------------------|
| show redundancy application group             | Displays redundancy group information.                         |
| show redundancy application control-interface | Displays control interface information for a redundancy group. |
| show redundancy application faults            | Displays fault-specific information for a redundancy group.    |
| show redundancy application if-mgr            | Displays if-mgr information for a redundancy group.            |

# show redundancy application transport

To display transport-specific information for a redundancy group, use the **show redundancy application transport**command in privileged EXEC mode.

show redundancy application transport {client | group [group-id]}

## **Syntax Description**

| client   | Displays transport client-specific information.           |
|----------|-----------------------------------------------------------|
| group    | Displays the redundancy group name.                       |
| group-id | (Optional) Redundancy group ID. Valid values are 1 and 2. |

#### **Command Modes**

Privileged EXEC (#)

#### **Command History**

| Release                   | Modification                 |
|---------------------------|------------------------------|
| Cisco IOS XE Release 3.1S | This command was introduced. |

## **Usage Guidelines**

The **show redundancy application transport** command shows information for redundancy group transport.

# **Examples**

The following is sample output from the **show redundancy application transport group** command:

Router# show redundancy application transport group 1 Transport Information for RG (1)

| Command                                       | Description                                                    |
|-----------------------------------------------|----------------------------------------------------------------|
| show redundancy application control-interface | Displays control interface information for a redundancy group. |
| show redundancy application faults            | Displays fault-specific information for a redundancy group.    |
| show redundancy application group             | Displays redundancy group information.                         |
| show redundancy application if-mgr            | Displays if-mgr information for a redundancy group.            |
| show redundancy application protocol          | Displays protocol-specific information for a redundancy group. |

# show redundancy linecard-group

To display the components of a Blade Failure Group, use the **show redundancy linecard-group** command in privileged EXEC mode.

show redundancy linecard-group group-id

## **Syntax Description**

| ID. |
|-----|
|-----|

## **Command Default**

No default behavior or values.

#### **Command Modes**

Privileged EXEC

# **Command History**

| Release      | Modification                                                    |  |
|--------------|-----------------------------------------------------------------|--|
| 12.2(18)SXE2 | This command was introduced.                                    |  |
| 12.2(33)SRA  | This command was integrated into Cisco IOS Release 12.2(33)SRA. |  |

# **Examples**

The following example shows the components of a Blade Failure Group:

Router# show redundancy linecard-group

```
1
Line Card Redundancy Group:1 Mode:feature-card
Class:load-sharing
Cards:
Slot:3 Subslot:0
Slot:5 Subslot:0
```

| Command                     | Description                                  |
|-----------------------------|----------------------------------------------|
| linecard-group feature card | Assigns a group ID to a Blade Failure Group. |

# show running-config

To display the contents of the current running configuration file or the configuration for a specific module, Layer 2 VLAN, class map, interface, map class, policy map, or virtual circuit (VC) class, use the **show running-config** command in privileged EXEC mode.

**show running-config** [options]

## **Syntax Description**

options (Optional) Keywords used to customize output. You can enter more than one keyword.

- all --Expands the output to include the commands that are configured with default parameters. If the all keyword is not used, the output does not display commands configured with default parameters.
- **brief** --Displays the configuration without certification data and encrypted filter details. The **brief** keyword can be used with the **linenum** keyword.
- **class-map** [name][linenum]--Displays class map information. The linenum keyword can be used with the **class-map** name option.
- control-plane [cef-exception| host| transit]--Displays control-plane information. The cef-exception, host, and transit keywords can be used with the control-plane option.
- flow {exporter | monitor | record}--Displays global flow configuration commands. The exporter, monitor, and recordkeywords can be used with the flow option.
- **full** --Displays the full configuration.
- interface type number -- Displays interface-specific configuration information. If you use the interface keyword, you must specify the interface type and the interface number (for example, interface ethernet 0). Keywords for common interfaces include async, ethernet, fastEthernet, group-async, loopback, null, serial, and virtual-template. Use the show run interface ?command to determine the interfaces available on your system.
- linenum --Displays line numbers in the output. The brief or full keyword can be used with the linenum keyword. The linenumkeyword can be used with the class-map, interface, map-class, policy-map, and vc-class keywords.
- map-class [atm | dialer | frame-relay] [name] [linenum]--Displays map class information. This option is described separately; see the show running-config map-class command page.
- **partition types** -- Displays the configuration corresponding to a partition. The **types** keyword can be used with the **partition**option.
- **policy-map** [name][linenum]--Displays policy map information. The linenum keyword can be used with the **policy-map** name option.
- vc-class [name] [linenum]--Displays VC-class information (the display is available only on certain devices such as the Cisco 7500 series devices). The linenum keyword can be used with the vc-class name option.

- **view full** --Enables the display of a full running configuration. This is for view-based users who typically can only view the configuration commands that they are entitled to access for that particular view.
- **vrf** *name* --Displays the Virtual routing and forwarding (VRF)-aware configuration module number .
- vlan [vlan-id]--Displays the specific VLAN information; valid values are from 1 to 4094.

## **Command Default**

The default syntax, **show running-config**, displays the contents of the running configuration file, except commands configured using the default parameters.

#### **Command Modes**

Privileged EXEC (#)

# **Command History**

| Release      | Modification                                                                                                    |
|--------------|----------------------------------------------------------------------------------------------------|
| 11.0         | This command was introduced.                                                                                                    |
| 12.0         | This command was replaced by the <b>more system:running-config</b> command.                                                                                                    |
| 12.0(1)T     | This command was integrated into Cisco IOS Release 12.0(1)T, and the output modifier ( ) was added.                                                                                                    |
| 12.2(4)T     | This command was modified. The <b>linenum</b> keyword was added.                                                                                                    |
| 12.3(8)T     | This command was modified. The <b>view full</b> option was added.                                                                                                    |
| 12.2(14)SX   | This command was integrated into Cisco IOS Release 12.2(14)SX. The <b>module</b> <i>number</i> and <b>vlan</b> <i>vlan-id</i> keywords and arguments were added for the Supervisor Engine 720.                                                        |
| 12.2(17d)SXB | This command was integrated into Release 12.2(17d)SXB and implemented on the Supervisor Engine 2.                                                                                                    |
| 12.2(33)SXH  | This command was modified. The <b>all</b> keyword was added.                                                                                                    |
| 12.2(31)SB2  | This command was integrated into Cisco IOS Release 12.2(31)SB2. This command was enhanced to display the configuration information for traffic shaping overhead accounting for ATM and was implemented on the Cisco 10000 series device for the PRE3. |
| 12.2(33)SRC  | This command was integrated into Cisco IOS Release 12.2(33)SRC.                                                                                                    |
| 12.2(33)SB   | This command was modified. Support for the Cisco 7300 series device was added.                                                                                                    |
| 12.4(24)T    | This command was modified in a release earlier than Cisco IOS Release 12.4(24)T. The <b>partition</b> and <b>vrf</b> keywords were added. The <b>module</b> and <b>vlan</b> keywords were removed.                                                    |
| 15.0(1)M     | This command was modified. The output was modified to include encrypted filter information.                                                                                                    |
| 12.2(33)SXI  | This command was modified. The output was modified to display Access Control List (ACL) information.                                                                                                    |

# **Usage Guidelines**

The **show running-config** command is technically a command alias (substitute or replacement syntax) of the **more system:running-config** command. Although the use of more commands is recommended (because of

their uniform structure across platforms and their expandable syntax), the **show running-config** command remains enabled to accommodate its widespread use, and to allow typing shortcuts such as **show run**.

The **show running-config interface** command is useful when there are multiple interfaces and you want to look at the configuration of a specific interface.

The **linenum** keyword causes line numbers to be displayed in the output. This option is useful for identifying a particular portion of a very large configuration.

You can enter additional output modifiers in the command syntax by including a pipe character (|) after the optional keyword. For example, **show running-config interface serial 2/1 linenum** | **begin 3**. To display the output modifiers that are available for a keyword, enter | ? after the keyword. Depending on the platform you are using, the keywords and the arguments for the *options* argument may vary.

Prior to Cisco IOS Release 12.2(33)SXH, the **show running-config**command output omitted configuration commands set with default values. Effective with Cisco IOS Release 12.2(33)SXH, the **show running-config all** command displays complete configuration information, including the default settings and values. For example, if the Cisco Discovery Protocol (abbreviated as CDP in the output) hold-time value is set to its default of 180:

- The **show running-config** command does not display this value.
- The **show running-config all** displays the following output: cdp holdtime 180.

If the Cisco Discovery Protocol holdtime is changed to a nondefault value (for example, 100), the output of the **show running-config** and **show running-config all**commands is the same; that is, the configured parameter is displayed.

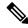

Note

In Cisco IOS Release 12.2(33)SXH, the **all**keyword expands the output to include some of the commands that are configured with default values. In subsequent Cisco IOS releases, additional configuration commands that are configured with default values will be added to the output of the **show running-config all**command.

Effective with Cisco IOS Release 12.2(33)SXI, the **show running-config** command displays ACL information. To exclude ACL information from the output, use the **show running** | **section exclude ip access** | **access** | **list**command.

#### Cisco 7600 Series Device

In some cases, you might see a difference in the duplex mode that is displayed between the **show interfaces** command and the **show running-config** command. The duplex mode that is displayed in the **show interfaces** command is the actual duplex mode that the interface is running. The **show interfaces** command displays the operating mode of an interface, and the **show running-config** command displays the configured mode of the interface.

The **show running-config** command output for an interface might display the duplex mode but no configuration for the speed. This output indicates that the interface speed is configured as auto and that the duplex mode that is displayed becomes the operational setting once the speed is configured to something other than auto. With this configuration, it is possible that the operating duplex mode for that interface does not match the duplex mode that is displayed with the **show running-config** command.

## **Examples**

The following example shows the configuration for serial interface 1. The fields are self-explanatory.

Device# show running-config interface serial 1

```
Building configuration...
Current configuration:
!
interface Serial1
no ip address
no ip directed-broadcast
no ip route-cache
no ip mroute-cache
shutdown
end
```

The following example shows the configuration for Ethernet interface 0/0. Line numbers are displayed in the output. The fields are self-explanatory.

# Device# show running-config interface ethernet 0/0 linenum Building configuration... Current configuration : 104 bytes 1 : ! 2 : interface Ethernet0/0 3 : ip address 10.4.2.63 255.255.255.0 4 : no ip route-cache 5 : no ip mroute-cache

The following example shows how to set line numbers in the command output and then use the output modifier to start the display at line 10. The fields are self-explanatory.

#### Device# show running-config linenum | begin 10

```
10 : boot-start-marker
11 : boot-end-marker
12 : !
13 : no logging buffered
14 : enable password #####
15 : !
16 : spe 1/0 1/7
17: firmware location bootflash:mica-modem-pw.172.16.0.0.bin
18 : !
19 : !
20 : resource-pool disable
21 : !
22 : no aaa new-model
23 : ip subnet-zero
24 : ip domain name cisco.com
25 : ip name-server 172.16.11.48
26 : ip name-server 172.16.2.133
27 : !
28 : !
29 : isdn switch-type primary-5ess
126 : end
```

The following example shows how to display the module and status configuration for all modules on a Cisco 7600 series device. The fields are self-explanatory.

```
Device#
show running-config
Building configuration...
Current configuration:
```

```
version 12.0
service timestamps debug datetime localtime
service timestamps log datetime localtime
no service password-encryption
hostname device
boot buffersize 126968
boot system flash slot0:7600r
boot bootldr bootflash:c6msfc-boot-mz.120-6.5T.XE1.0.83.bin
enable password lab
clock timezone Pacific -8
clock summer-time Daylight recurring
redundancy
main-cpu
 auto-sync standard
ip subnet-zero
ip multicast-routing
ip dvmrp route-limit 20000
ip cef
mls flow ip destination
mls flow ipx destination
cns event-service server
spanning-tree portfast bpdu-guard
spanning-tree uplinkfast
spanning-tree vlan 200 forward-time 21
port-channel load-balance sdip
shutdown
```

In the following sample output from the **show running-config** command, the **shape average**command indicates that the traffic shaping overhead accounting for ATM is enabled. The BRAS-DSLAM encapsulation type is qinq and the subscriber line encapsulation type is snap-rbe based on the ATM adaptation layer 5 (AAL5) service. The fields are self-explanatory

```
Device# show running-config

.
.
.
subscriber policy recording rules limit 64
no mpls traffic-eng auto-bw timers frequency 0
call rsvp-sync
!
controller T1 2/0
framing sf
linecode ami
!
controller T1 2/1
framing sf
linecode ami
!
```

```
! policy-map unit-test class class-default shape average percent 10 account qinq aal5 snap-rbe
```

The following is sample output from the **show running-config class-map** command. The fields in the display are self-explanatory.

```
Device# show running-config class-map
Building configuration...
Current configuration: 2910 bytes
class-map type stack match-all ip tcp stack
match field IP protocol eq 0x6 next TCP
class-map type access-control match-all my
match field UDP dest-port eq 1111
match encrypted
  filter-version 0.1, Dummy Filter 2
  filter-id
                123
 filter-hash DE0EB7D3C4AFDD990038174A472E4789
 algorithm
               aes256cbc
  cipherkey
               realm-cisco.sym
  ciphervalue
                #
oeahb4L6JK+XuC0q8k9AqXvBeQWzVfdq8WV67WEXbiWdXGQs6BEXqQeb4Pfow570zM4eDw0qxlp/Er8w
/lxsmolSqYpYuxFMYb1KX/H2iCXvA76VX7w5TElb/+6ekqbfP/d5ms6DEzKa8DlOpl+Q951P194PsIlU
wCyfVCwLS+T8p3RDLi8dKBgQMcDW4Dha1ObBJTpV4zpwhEdMvJDu5PATtEQhFjhN/UYeyQiPRthjbkJn
LzT8hQFxwYwVW8PCjkyqEwYrr+R+mFG/C7tFRiooaW9MU9PCpFd95FARvlU=#
  exit
class-map type stack match-all ip_udp_stack
match field IP protocol eq 0x11 next UDP
class-map type access-control match-all psirt1
match encrypted
  filter-version 0.0 DummyVersion 20090101 1830
  filter-id cisco-sa-20090101-dummy_ddts_001
  filter-hash FC50BED10521002B8A170F29AF059C53
  algorithm
                aes256cbc
 cipherkey
                realm-cisco.sym
  ciphervalue #
DkGbVq0FPAsVJKguU151QPDfZyTcHUXWsj8+tD+dCSYW9cjkRU9jyST4vO4u69/L62QlbyQuKdyQmb10
6sAeY5vDsDfDV05k4o5eD+j8cMt78iZT0Qq7uGiBSYBbak3kKn/5w2qDd1vnivyQ7q4Ltd9+XM+GP6XL
27RrXeP5A5iGbzC7KI9t6riZXk0gmR/vFw1a5wck0D/iQHIlFa/yRPoKMSFlqfIlLTe5NM7JArSTKET2
pu7wZammTz4FF6rY#
 exit
match start TCP payload-start offset 0 size 10 regex "abc.*def"
match field TCP source-port eq 1234
class-map type access-control match-all psirt2
match encrypted
 filter-version 0.0 DummyVersion 20090711 1830
  filter-id cisco-sa-20090711-dummy ddts 002
  filter-hash DE0EB7D3C4AFDD990038174A472E4789
  algorithm aes256cbc
  cipherkey
                realm-cisco.sym
```

The following example shows that the teletype (tty) line 2 is reserved for communicating with the 2nd core:

```
Device# show running
Building configuration...
Current configuration:
!
```

```
version 12.0
service timestamps debug uptime
service timestamps log uptime
no service password-encryption
hostname device
enable password lab
no ip subnet-zero
interface Ethernet0
ip address 172.25.213.150 255.255.255.128
no ip directed-broadcast
no logging event link-status
interface Serial0
no ip address
 no ip directed-broadcast
no ip mroute-cache
shutdown
no fair-queue
interface Serial1
no ip address
no ip directed-broadcast
 shutdown
ip default-gateway 172.25.213.129
ip classless
ip route 0.0.0.0 0.0.0.0 172.25.213.129
line con 0
transport input none
line 1 6
no exec
 transport input all
line 7
no exec
exec-timeout 300 0
transport input all
line 8 9
no exec
transport input all
line 10
no exec
transport input all
 stopbits 1
line 11 12
no exec
transport input all
line 13
no exec
transport input all
speed 115200
line 14 16
no exec
transport input all
line aux 0
line vty 0 4
password cisco
```

login ! end

| Command                               | Description                                                                                                    |
|---------------------------------------|----------------------------------------------------------------------------------------------------|
| bandwidth                             | Specifies or modifies the bandwidth allocated for a class belonging to a policy map, and enables ATM overhead accounting.                                                                                      |
| boot config                           | Specifies the device and filename of the configuration file from which the device configures itself during initialization (startup).                                                                           |
| configure terminal                    | Enters global configuration mode.                                                                                                    |
| copy running-config<br>startup-config | Copies the running configuration to the startup configuration. (Command alias for the <b>copy system:running-config nvram:startup-config</b> command.)                                                         |
| shape                                 | Shapes traffic to the indicated bit rate according to the algorithm specified, and enables ATM overhead accounting.                                                                                            |
| show interfaces                       | Displays statistics for all interfaces configured on the device or access server.                                                                                                    |
| show policy-map                       | Displays the configuration of all classes for a specified service policy map or all classes for all existing policy maps, and displays ATM overhead accounting information, if configured.                     |
| show startup-config                   | Displays the contents of NVRAM (if present and valid) or displays the configuration file pointed to by the CONFIG_FILE environment variable. (Command alias for the <b>more:nvram startup-config</b> command.) |

# show running-config vrf

To display the subset of the running configuration of a router that is linked to a specific VPN routing and forwarding (VRF) instance or linked to all VRFs configured on the router, use the **show running-config vrf** command in privileged EXEC mode.

**show running-config vrf** [vrf-name]

## **Syntax Description**

| (Optional) Name of the VRF configuration that you want to display. |
|--------------------------------------------------------------------|
| 1                                                                  |

#### **Command Default**

If you do not specify the name of a VRF configuration, the running configurations of all VRFs on the router are displayed.

#### **Command Modes**

Privileged EXEC (#)

## **Command History**

| Release                   | Modification                                                                                                    |
|---------------------------|----------------------------------------------------------------------------------------------------|
| 12.2(28)SB                | This command was introduced.                                                                                                    |
| 12.2(33)SRB               | This command was integrated into Cisco IOS Release 12.2(33)SRB.                                                                   |
| 12.2(33)SXH               | This command was integrated into Cisco IOS Release 12.2(33)SXH.                                                                   |
| 12.4(20)T                 | This command was integrated into Cisco IOS Release 12.4(20)T.                                                                     |
| Cisco IOS XE Release 2.1  | This command was integrated into Cisco IOS XE Release 2.1.                                                                        |
| Cisco IOS XE Release 3.5S | This command was modified. The output of the command was modified to display the Network Address Translation (NAT) configuration. |

#### **Usage Guidelines**

Use the **show running-config vrf** command to display a specific VRF configuration or to display all VRF configurations on the router. To display the configuration of a specific VRF, specify the name of the VRF.

This command displays the following elements of the VRF configuration:

- The VRF submode configuration.
- The routing protocol and static routing configurations associated with the VRF.
- The configuration of interfaces in the VRF, which includes the configuration of any owning controller and physical interface for a subinterface.

#### **Examples**

The following is sample output from the **show running-config vrf** command. It includes a base VRF configuration for VRF vpn3 and Border Gateway Protocol (BGP) and Open Shortest Path First (OSPF) configurations associated with VRF vpn3.

Router# show running-config vrf vpn3

Building configuration...

Current configuration: 720 bytes

```
ip vrf vpn3
rd 100:1
route-target export 100:1
route-target import 100:1
interface GigabitEthernet0/0/1
description connected to nat44-1ru-ce1 g0/0/0
ip vrf forwarding vpn3
ip address 172.17.0.1 255.0.0.0
ip nat inside
shutdown
negotiation auto
interface GigabitEthernet0/0/3
no ip address
negotiation auto
interface GigabitEthernet0/0/3.2
encapsulation dot1Q 2
ip vrf forwarding vpn3
ip address 10.0.0.1 255.255.255.0
ip nat inside
router bgp 100
address-family ipv4 vrf vpn3
 redistribute connected
 redistribute static
exit-address-family
ip nat inside source route-map rm-vpn3 pool shared-pool vrf vpn3 match-in-vrf overload
ip nat pool shared-pool 10.0.0.2 10.0.0.254 prefix-length 24
router ospf 101 vrf vpn3
log-adjacency-changes
area 1 sham-link 10.43.43.43 10.23.23.23 cost 10
network 172.17.0.0 0.255.255.255 area 1
end
```

The table below describes the significant fields shown in the display.

Table 185: show running-config vrf Field Descriptions

| Field                            | Description                                                                    |
|----------------------------------|--------------------------------------------------------------------------------|
| Current configuration: 720 bytes | Indicates the number of bytes (720) in the VRF vpn3 configuration.             |
| ip vrf vpn3                      | Indicates the name of the VRF (vpn3) for which the configuration is displayed. |
| rd 100:1                         | Identifies the route distinguisher (100:1) for VRF vpn3.                       |
| route-target export 100:1        | Specifies the route-target extended community for VRF vpn3.                    |
| route-target import 100:1        | • Routes tagged with route-target export 100:1 are exported from VRF vpn3.     |
|                                  | • Routes tagged with the route-target import 100:1 are imported into VRF vpn3. |

| Field                                               | Description                                                                                                    |
|-----------------------------------------------------|----------------------------------------------------------------------------------------------------|
| interface GigabitEthernet0/0/1                      | Specifies the interface associated with VRF vpn3.                                                                       |
| ip vrf forwarding vpn3                              | Associates VRF vpn3 with the named interface.                                                                           |
| ip address 172.17.0.1 255.0.0.0                     | Configures the IP address of the Gigabit Ethernet interface.                                                            |
| ip nat inside                                       | Enables NAT of inside addresses.                                                                                        |
| router bgp 100                                      | Sets up a BGP routing process for the router with the autonomous system number as 100.                                  |
| address-family ipv4 vrf vpn3                        | Sets up a routing session for VRF vpn3 using the standard IPv4 address prefixes.                                        |
| redistribute connected                              | Redistributes routes that are automatically established by the IP on an interface into the BGP routing domain.          |
| ip nat pool                                         | Defines a pool of IP addresses for NAT.                                                                                 |
| router ospf 101 vrf vpn3                            | Sets up an OSPF routing process and associates VRF vpn3 with OSPF VRF processes.                                        |
| area 1 sham-link 10.43.43.43<br>10.23.23.23 cost 10 | Configures a sham-link interface on a provider edge (PE) router in a Multiprotocol Label Switching (MPLS) VPN backbone. |
|                                                     | • 1 is the ID number of the OSPF area assigned to the sham-link.                                                        |
|                                                     | • 10.43.43.43 is the IP address of the source PE router.                                                                |
|                                                     | • 10.23.23.23 is the IP address of the destination PE router.                                                           |
|                                                     | • 10 is the OSPF cost to send IP packets over the sham-link interface.                                                  |
| network 172.17.0.0 0.255.255.255<br>area 1          | Defines the interfaces on which OSPF runs and defines the area ID for those interfaces.                                 |

| Command                       | Description                                                    |
|-------------------------------|----------------------------------------------------------------|
| ip vrf                        | Configures a VRF routing table.                                |
| show ip interface             | Displays the usability status of interfaces configured for IP. |
| show ip vrf                   | Displays the set of defined VRFs and associated interfaces.    |
| show running-config interface | Displays the configuration for a specific interface.           |

# show sasl

To display Simple Authentication and Security Layer (SASL) information, use the **show sasl** command in user EXEC or privileged EXEC mode.

show sasl {all | context | mechanisms | profile | {profile-name | all}}

## **Syntax Description**

| all                  | Displays detailed information for all SASL profiles.          |
|----------------------|---------------------------------------------------------------|
| context              | Displays context information for SASL profiles.               |
| mechanisms           | Displays the mechanisms applied for all SASL profiles.        |
| profile profile-name | Displays detailed information for the specified SASL profile. |
| profile all          | Displays all configured profiles.                             |

## **Command Modes**

User EXEC (>)
Privileged EXEC (#)

# **Command History**

| Release                  | Modification                                                                           |
|--------------------------|----------------------------------------------------------------------------------------|
| 12.3(1)                  | This command was introduced.                                                           |
| 12.2(33)SRC              | This command was integrated into a release earlier than Cisco IOS Release 12.2(33)SRC. |
| 12.2(33)SXI              | This command was integrated into a release earlier than Cisco IOS Release 12.2(33)SXI. |
| Cisco IOS XE Release 2.1 | This command was integrated into Cisco IOS XE Release 2.1.                             |

## **Examples**

The following is sample output from the **show sasl profile all** command:

```
Router# show sasl profile all
SASL profile 'sgw_sasl' Refs:0 Mechs:0x2
    client: <NONE>/<NONE>
    servers: ravi/ravi

SASL profile 'sgw_1' Refs:0 Mechs:0x1
    client: us1/pw1
    servers: server1/user
```

The table below describes the significant fields shown in the display.

#### Table 186: show sasl profile all Field Descriptions

| Field        | Description                             |
|--------------|-----------------------------------------|
| SASL profile | Indicates the name of the SASL profile. |

| Field   | Description                                                     |
|---------|-----------------------------------------------------------------|
| Refs    | Indicates the number of active sessions.                        |
| Mechs   | Indicates the profile mechanisms configured.                    |
| client  | Indicates the SASL client configured for the specified profile. |
| servers | Indicates the SASL server configured for the specified profile. |

| Command | Description      |
|---------|------------------|
| sasl    | Configures SASL. |

# show secure bootset

To display the status of Cisco IOS image and configuration resilience, use the **show secure**command in privileged EXEC mode.

#### show secure bootset

## **Syntax Description**

This command has no arguments or keywords.

## **Command Modes**

Privileged EXEC (#)

## **Command History**

| Release  | Modification                 |
|----------|------------------------------|
| 12.3(8)T | This command was introduced. |

#### **Usage Guidelines**

Use the **show secure bootset**command, instead of the Cisco IOS directory listing **dir** command, to verify the existence of an image archive. This command also displays output that specifies whether the image or configuration archive is ready for an upgrade.

#### **Examples**

The following is sample output from the **show secure bootset** command. The field descriptions are self-explanatory:

#### Router# show secure bootset

%IOS image and configuration resilience is not active

#### Router# show secure bootset

IOS resilience router id  ${\tt JMX0704L5GH}$ 

IOS image resilience version 12.3 activated at 08:16:51 UTC Sun Jun 16 2002

Secure archive slot0:c3745-js2-mz type is image (elf) []

file size is 25469248 bytes, run size is 25634900 bytes

Runnable image, entry point 0x80008000, run from ram

IOS configuration resilience version 12.3 activated at 08:17:02 UTC Sun Jun 16 2002

Secure archive slot0:.runcfg-20020616-081702.ar type is config

configuration archive size 1059 bytes

| Command            | Description                                                                    |
|--------------------|--------------------------------------------------------------------------------|
| dir                | Displays a list of files on a file system.                                     |
| secure boot-config | Saves a secure copy of the router running configuration in persistent storage. |
| secure boot-image  | Enables Cisco IOS image resilience.                                            |

# show smm

To display string matching module (SMM) information, use the **show smm** command in privileged EXEC mode.

**show smm** {counters | timing | tree [{tree-index | details}]}

## **Syntax Description**

| counters   | Displays information about SMM counters.  Displays timing information about the SMM. |  |
|------------|--------------------------------------------------------------------------------------|--|
| timing     |                                                                                      |  |
| tree       | Displays the AVL tree containing the string information.                             |  |
| tree-index | (Optional) Specifies the tree index.                                                 |  |
| details    | (Optional) Displays detailed information about the AVL tree.                         |  |

#### **Command Modes**

Privileged EXEC (#)

## **Command History**

| R | lelease | Modification                                                                                                  |
|---|---------|----------------------------------------------------------------------------------------------------|
| 1 | ` ′     | This command was introduced in a release earlier than Cisco IOS Release 15.0(1) on Cisco 3845 series routers. |

#### **Examples**

The following is sample output from the **show smm counters** command. Fields in the output are self-explanatory.

# Router# show smm counters

```
Number of non-matching packets processed - 0
Number of cache hits - 0
Number of cache misses - 0
Cache full instances - 0
Number of matching packets processed - 0
Number of matches for Stage0 - 0
Number of matches for Stage1 - 0
Number of matches for Stage2 - 0
Number of matches for Stage3 - 0
Number of signatures in signature database - 0
```

The following is sample output from the **show smm timing** command:

#### Router# show smm timing

| Command             | Description                                                                                           |
|---------------------|----------------------------------------------------------------------------------------------------|
| action string match | Returns 1 to the \$_string_result, if the string matches the pattern when an EEM applet is triggered. |

# show snmp mib nhrp status

To display status information about the Next Hop Resolution Protocol (NHRP) MIB, use the **show snmp mib nhrp** status command in privileged EXEC mode.

## show snmp mib nhrp status

# **Syntax Description**

This command has no arguments or keywords.

## **Command Modes**

Privileged EXEC (#)

# **Command History**

| Release   | Modification                 |
|-----------|------------------------------|
| 12.4(20)T | This command was introduced. |

#### **Usage Guidelines**

This command is used to display the status of the MIB for NHRP and whether the NHRP MIB is enabled or disabled.

#### **Examples**

The following output is from the show snmp mib nhrp status command:

```
Spoke_103# show snmp mib nhrp status
NHRP-SNMP Agent Feature: Enabled
NHRP-SNMP Tree State: Good
ListEnqueue Count = 0 Node Malloc Counts = 1
Spoke 103#
```

Table 1 describes the significant fields shown in the display.

#### Table 187: show snmp mib nhrp status Field Descriptions

| Field                    | Description                                                                                                    |
|--------------------------|----------------------------------------------------------------------------------------------------|
| NHRP-SNMP Agent Feature: | Shows the status of the NHRP MIB. "Enabled" indicates that the NHRP MIB is enabled. If the NHRP MIB was disabled, it would display "Disabled". |
| ListEnqueue Count        | Indicates how many nodes have been queued for freeing.                                                                                         |
| Node Malloc Counts       | Indicates how many nodes are allocated.                                                                                                    |

| Command       | Description                                               |
|---------------|-----------------------------------------------------------|
| show snmp mib | Displays a list of the MIB OIDs registered on the system. |

# show ssh

To display the status of Secure Shell (SSH) server connections on the router, use the **show ssh** command in user EXEC or privileged EXEC mode.

**show ssh vty** [ssh-number]

# **Syntax Description**

| vty | Displays virtual terminal line (VTY) connection details.                                                        |
|-----|----------------------------------------------------------------------------------------------------|
|     | (Optional) The number of SSH server connections on the router. Range is from 0 to 1510. The default value is 0. |

# **Command Modes**

User Exec (>)
Privileged EXEC (#)

# **Command History**

| Release                  | Modification                                                                     |
|--------------------------|----------------------------------------------------------------------------------|
| 12.1(15)T                | This command was introduced.                                                     |
| 12.2(33)SRA              | This command was modified. It was integrated into Cisco IOS Release 12.2(33)SRA. |
| 12.2(33)SXI              | This command was modified. It was integrated into Cisco IOS Release 12.2(33)SXI. |
| Cisco IOS XE Release 2.1 | This command was modified. It was integrated into Cisco IOS XE Release 2.1.      |

## **Usage Guidelines**

Use the **show ssh** command to display the status of the SSH connections on your router. This command does not display any SSH configuration data. Use the **show ip ssh** command for SSH configuration information such as timeouts and retries.

#### **Examples**

The following is sample output from the **show ssh** command with SSH enabled:

Router# show ssh

The table below describes the significant fields shown in the display.

#### Table 188: show ssh Field Descriptions

| Field      | Description                              |
|------------|------------------------------------------|
| Connection | Number of SSH connections on the router. |
| Version    | Version number of the SSH terminal.      |
| Encryption | Type of transport encryption.            |

| Field    | Description                                                                     |
|----------|---------------------------------------------------------------------------------|
| State    | The status of SSH connection to indicate if the session has started or stopped. |
| Username | Uesrname to log in to the SSH.                                                  |

| Command     | Description                                      |
|-------------|--------------------------------------------------|
| show ip ssh | Displays version and configuration data for SSH. |

# show ssl-proxy module state

To display the spanning-tree state for the specified VLAN, enter the **showssl-proxymodulestate** command in user EXEC mode.

#### show ssl-proxy module mod state

## **Syntax Description**

| mod | Module number. |
|-----|----------------|
|-----|----------------|

## **Command Modes**

User EXEC (>)

#### **Command History**

| Release     | Modification                                                          |
|-------------|-----------------------------------------------------------------------|
| 12.2(18)SXD | Support for this command was introduced on the Supervisor Engine 720. |
| 12.2(33)SRA | This command was integrated into Cisco IOS Release 12.2(33)SRA.       |

#### **Usage Guidelines**

This command is supported on Cisco 7600 series routers that are configured with a Secure Sockets Layer (SSL) Services Module only.

#### **Examples**

This example shows how to verify that the VLAN information displayed matches the VLAN configuration. The fields shown in the display are self-explanatory.

#### Router# show ssl-proxy module 6 state

SSL-services module 6 data-port: Switchport: Enabled Administrative Mode:trunk Operational Mode:trunk Administrative Trunking Encapsulation:dot1q Operational Trunking Encapsulation:dot1g Negotiation of Trunking:Off Access Mode VLAN:1 (default) Trunking Native Mode VLAN:1 (default) Trunking VLANs Enabled:100 Pruning VLANs Enabled: 2-1001 Vlans allowed on trunk:100 Vlans allowed and active in management domain:100 Vlans in spanning tree forwarding state and not pruned: Allowed-vlan :100 Router#

| Command                       | Description                                                       |
|-------------------------------|-------------------------------------------------------------------|
| ssl-proxy module allowed-vlan | Adds the VLANs allowed over the trunk to the SSL Services Module. |

# show tacacs

To display statistics for a TACACS+ server, use the **show tacacs** command in privileged EXEC mode.

show tacacs [{private|public}]

# **Syntax Description**

| private | (Optional) Displays private tacacs+ server statistics. |
|---------|--------------------------------------------------------|
| public  | (Optional) Displays public tacacs+ server statistics.  |

#### **Command Modes**

Privileged EXEC (#)

#### **Command History**

| Release                  | Modification                                                                                                    |
|--------------------------|----------------------------------------------------------------------------------------------------|
| 11.2                     | This command was introduced.                                                                                                    |
| 12.2(33)SRA              | This command was integrated into Cisco IOS release 12.(33)SRA.                                                                                                    |
| 12.2SX                   | This command is supported in the Cisco IOS Release 12.2SX train. Support in a specific 12.2SX release of this train depends on your feature set, platform, and platform hardware. |
| Cisco IOS XE Release 2.3 | This command was integrated into Cisco IOS XE Release 2.3. The <b>private</b> and <b>public</b> keywords were added.                                                              |

## **Examples**

The following example is sample output for the **show tacacs** command:

## Router# show tacacs

```
: 172.19.192.80/49
Tacacs+ Server
            Socket opens: 3
            Socket closes:
                                   3
            Socket aborts:
            Socket errors:
          Socket Timeouts:
                                   0
  Failed Connect Attempts:
                                   0
                                   7
       Total Packets Sent:
       Total Packets Recv:
                                   7
         Expected Replies:
 No current connection
```

he following is sample output from the **show tacacs** command for the private IP address 192.168.0.0:

# Router# show tacacs private 192.168.0.0 Tacacs+ Server - private : 192.168.0.0 Socket opens: 0 Socket closes: 0 Socket aborts: 0 Socket errors: 0 Socket Timeouts: 0 Failed Connect Attempts: 0

Total Packets Sent: 0
Total Packets Recv: 0

The following is sample output from the **show tacacs** command for the public IP address 209.165.200.224:

#### Router# show tacacs public 209.165.200.224 Tacacs+ Server - public : 209.165.200.224 0 Socket opens: Socket closes: Socket aborts: Socket errors: 0 0 Socket Timeouts: Failed Connect Attempts: 0 Total Packets Sent: 0 Total Packets Recv: 0

The table below describes the significant fields shown in the display.

#### Table 189: show tacacs Field Descriptions

| Field                   | Description                                                                                                    |
|-------------------------|----------------------------------------------------------------------------------------------------|
| Tacacs+ Server          | IP address of the TACACS+ server.                                                                                                    |
| Socket opens            | Number of successful TCP socket connections to the TACACS+ server.                                                                                           |
| Socket closes           | Number of successfully closed TCP socket attempts.                                                                                                    |
| Socket aborts           | Number of premature TCP socket closures to the TACACS+ server; That is, the peer did not wait for a reply from the server after a the peer sent its request. |
| Socket errors           | Any other socket read or write errors, such as incorrect packet format and length.                                                                           |
| Failed Connect Attempts | Number of failed TCP socket connections to the TACACS+ server.                                                                                               |
| Total Packets Sent      | Number of packets sent to the TACACS+ server.                                                                                                    |
| Total Packets Recv      | Number of packets received from the TACACS+ server.                                                                                                    |
| Tacacs+ Server          | IP address of the TACACS+ server.                                                                                                    |

| Command            | Description               |
|--------------------|---------------------------|
| tacacs-server host | Specifies a TACACS+ host. |

# show tcp intercept connections

To display TCP incomplete and established connections, use the **show tcp intercept connections**command in EXEC mode.

# show tcp intercept connections

## **Syntax Description**

This command has no arguments or keywords.

## **Command Modes**

**EXEC** 

## **Command History**

| Release     | Modification                                                                                                    |
|-------------|----------------------------------------------------------------------------------------------------|
| 11.2 F      | This command was introduced.                                                                                                    |
| 12.2(33)SRA | This command was integrated into Cisco IOS release 12.(33)SRA.                                                                                                    |
| 12.2SX      | This command is supported in the Cisco IOS Release 12.2SX train. Support in a specific 12.2SX release of this train depends on your feature set, platform, and platform hardware. |

# **Usage Guidelines**

Use the **show tcp intercept connections** command to display TCP incomplete and established connections.

# **Examples**

The following is sample output from the **show tcp intercept connections** command:

#### Router# show tcp intercept connections

| Incomplete:<br>Client<br>172.19.160.17:58190<br>172.19.160.17:57934 | Server<br>10.1.1.30:23<br>10.1.1.30:23 |                | 00:00:09        | Timeout 00:00:05 00:00:05 | I |
|---------------------------------------------------------------------|----------------------------------------|----------------|-----------------|---------------------------|---|
| Established:<br>Client<br>172.16.232.23:1045                        | Server<br>10.1.1.30:23                 | State<br>ESTAB | Create 00:00:08 | Timeout 23:59:54          |   |

The table below describes significant fields shown in the display.

#### Table 190: show tcp intercept connections Field Descriptions

| Field       | Description                                                                                                   |
|-------------|----------------------------------------------------------------------------------------------------|
| Incomplete: | Rows of information under "Incomplete" indicate connections that are not yet established.                     |
| Client      | IP address and port of the client.                                                                            |
| Server      | IP address and port of the server being protected by TCP intercept.                                           |
| State       | SYNRCVDestablishing with client.  SYNSENTestablishing with server.  ESTABestablished with both, passing data. |

| Field        | Description                                                                                                    |
|--------------|----------------------------------------------------------------------------------------------------|
| Create       | Hours:minutes:seconds since the connection was created.                                                                                                    |
| Timeout      | Hours:minutes:seconds until the retransmission timeout.                                                                                                    |
| Mode         | Iintercept mode.                                                                                                    |
|              | Wwatch mode.                                                                                                    |
| Established: | Rows of information under "Established" indicate connections that are established. The fields are the same as those under "Incomplete" except for the Timeout field described below.     |
| Timeout      | Hours:minutes:seconds until the connection will timeout, unless the software sees a FIN exchange, in which case this indicates the hours:minutes:seconds until the FIN or RESET timeout. |

| Command                             | Description                                                                                             |
|-------------------------------------|----------------------------------------------------------------------------------------------------|
| ip tcp intercept connection-timeout | Changes how long a TCP connection will be managed by the TCP intercept after no activity.               |
| ip tcp intercept finrst-timeout     | Changes how long after receipt of a reset or FIN-exchange the software ceases to manage the connection. |
| ip tcp intercept list               | Enables TCP intercept.                                                                                  |
| show tcp intercept statistics       | Displays TCP intercept statistics.                                                                      |

# show tcp intercept statistics

To display TCP intercept statistics, use the **show tcp intercept statistics**command in EXEC mode.

#### show tcp intercept statistics

## **Syntax Description**

This command has no arguments or keywords.

## **Command Modes**

**EXEC** 

## **Command History**

| Release     | Modification                                                                                                    |
|-------------|----------------------------------------------------------------------------------------------------|
| 11.2 F      | This command was introduced.                                                                                                    |
| 12.2(33)SRA | This command was integrated into Cisco IOS release 12.(33)SRA.                                                                                                    |
| 12.2SX      | This command is supported in the Cisco IOS Release 12.2SX train. Support in a specific 12.2SX release of this train depends on your feature set, platform, and platform hardware. |

## **Usage Guidelines**

Use the **show tcp intercept statistics**command to display TCP intercept statistics.

# **Examples**

The following is sample output from the **show tcp intercept statistics** command:

## Router# show tcp intercept statistics

intercepting new connections using access-list 101
2 incomplete, 1 established connections (total 3)
1 minute connection request rate 2 requests/sec

| Command                             | Description                                                                                             |
|-------------------------------------|----------------------------------------------------------------------------------------------------|
| ip tcp intercept connection-timeout | Changes how long a TCP connection will be managed by the TCP intercept after no activity.               |
| ip tcp intercept finrst-timeout     | Changes how long after receipt of a reset or FIN-exchange the software ceases to manage the connection. |
| ip tcp intercept list               | Enables TCP intercept.                                                                                  |
| show tcp intercept connections      | Displays TCP incomplete and established connections.                                                    |

# show tech-support alg

To display application layer gateway (ALG)-specific information to assist in troubleshooting, use the **show tech-support alg** command in privileged EXEC mode.

## show tech-support alg platform

## **Syntax Description**

**platform** Displays platform-specific ALG information.

#### **Command Modes**

Privileged EXEC (#)

## **Command History**

| Release                     | Modification                   |
|-----------------------------|--------------------------------|
| Cisco IOS XE Releas<br>3.9S | e This command was introduced. |

## **Usage Guidelines**

The **show tech-support alg** command is useful for collecting a large amount of information about ALGs for troubleshooting purposes. The output of this command can be provided to technical support representatives when reporting a problem. The command output displays the output of a number of **show** commands at once. The output from this command varies depending on your platform and configuration.

## **Examples**

The following is sample output from the **show tech-support alg platform** command:

Device# show tech-support alg platform

show platform hardware qfp active feature alg memory  $% \left( \frac{1}{2}\right) =\frac{1}{2}\left( \frac{1}{2}\right)$ 

| Pool | information: |  |
|------|--------------|--|

| Pool-Name              | Num-Entries | Entry-Limit | Size(bytes) | Num-Additions |
|------------------------|-------------|-------------|-------------|---------------|
|                        | 640         | 0           | 41376       | 0             |
| SCCP pool              | 160         | 0           | 8096        | 0             |
| SIP pool               | 640         | 0           | 348576      | 0             |
| SIP pkt pool           | 160         | 0           | 18336       | 0             |
| SIP msg pool           | 320         | 0           | 26016       | 0             |
| RTSP pool              | 160         | 0           | 10656       | 0             |
| H323 info pool         | 100         | 5000        | 61216       | 0             |
| H323 fs olc pool       | 100         | 5000        | 3616        | 0             |
| H323 pkt sb pool       | 100         | 5000        | 3616        | 0             |
| H323 indus pool        |             |             |             | 0             |
| H323 tl olc pool       | 100         | 5000        | 3616        | 0             |
| H323 msg info pool     |             |             |             | 0             |
| DNS pool               | 1024        | 0           | 82336       | 0             |
| LDAP pool              | 128         | 5000        | 4512        | 0             |
| LDAP pkt info pool     | 32          | 160         | 670624      | 0             |
|                        | 160         |             | 5536        | 0             |
| HTTP info pool         | 2400        | 1048576     | 192416      | 0             |
| HTTP req ctxt pool     | 6400        | 2097152     | 1638816     | 0             |
| HTTP resp ctxt pool    | 6400        | 2097152     | 1331616     | 0             |
| HTTP hdr fld pool      |             |             |             | 0             |
| HTTP MIME ctxt pool    | 6400        | 2097152     | 819616      | 0             |
| NetBIOS L7 data pool   | 1024        | 5000        | 33184       | 0             |
| Act token pool         | 640         | 0           | 143776      | 0             |
| Ext state pool         | 160         | 0           | 5536        | 0             |
| ALG HA ntuple hdr pool | 10000       | 0           | 640416      | 0             |
|                        |             |             |             |               |

0

0

0

Ω

0

0

0

0

0

0

```
1024
Sun RPC info pool
                                    7168
                                                 33184
                                    7168
MS RPC info pool
                                                 49568
MS RPC extended toke... 1024
                                   7168
                                                82336
SMTP 17 info pool 2400
SMTP command pool 6400
SMTP log filter pool 6400
SMTP mask pool 6400
IMAP info pool 2400
                                             1075616
307616
                                  524288
                                  1048576
                                   1048576
                                                 307616
                                    1048576
                                                 307616
                                   524288
                                                154016
POP3 info pool
POP3 info pool 2400
GTP AIC ctxt pool 2400
                                  524288
                                               154016
                                   1048576
                                               154016
                                   524288
                                               154016
GTP request response... 2400
                                                             0
GTP hash info pool 2400
GTP master pdp pool 2400
                                    2097152
                                                 192416
                                              1421216
269216
                                   524288
GTP secondary pdp pool 2400
                                   524288
GTP req resp hash en... 2400
                                   1048576
                                               192416
Table information:
Ha hash table: Num-Entries: 10000, Size(bytes): 40000
show platform hardware qfp active feature td datapath memory
==VTCP ucode info==
info alloc 0, free 0, fail 0
pkt buf alloc 0, free 0, fail 0
buf size alloc 0, free 0
rx drop 0, tx drop 0, tcp drop 0, alg csum 0
sending: rx ack 0, rst 0, hold rst 0 tx payload: seg 0, rexmit 0
vtcp info chunk 0x8d54fcb0, totalfree: 2048, allocated: 0
vtcp pkt pool 0x8d5d80c0, total: 1048240, free: 1048240
vtcp timer wheel 0x8d6d84d0, vtcp init 1
td internal debug 0x0
td global td init 0x2
alg debug vtcp 0x0
show platform hardware qfp active feature alg statistics
ALG counters:
ALG Cntrl-Pkt
                            Parser-Err&Drop Parser-No-Act
          0
FTP
                            0
                                            0
          0
STP
                           Ω
                                            Ω
           0
SKINNY
                           0
                                            0
          0
H225
                           0
                                            0
          0
H245
                           0
                                           0
H225ras 0
                           0
          0
                           0
RTSP
                                            0
          0
                           0
                                            0
DNS
LDAP
           0
                           0
                                            0
          0
                           0
TFTP
                                            0
          0
HTTP
                          0
                                           0
          0
                          0
                                            0
SHELL
                           0
          0
                                            Ω
LOGIN
NETBIOS-NS 0
                           0
                                            0
NETBIOS-SSN 0
                           0
                                            0
ALG chunk pool:
Pool-Name
                          Used-Entries Free-Entries
FTP pool
                           0
                                           640
SCCP pool
                           0
                                           160
                         0
SIP pool
                                           640
                        0
SIP pkt pool
                                           160
SIP msg pool
                                           320
                         0
RTSP pool
                                           160
                        Ő
H323 info pool
                                           100
H323 fs olc pool
                          0
                                           100
                         0
H323 pkt sb pool
                                           100
                        50
H323 indus pool
                                           950
```

| H323 tl olc pool H323 msg info pool DNS pool LDAP pool LDAP pkt info pool HTTP info pool HTTP req ctxt pool HTTP resp ctxt pool HTTP hdr fld pool HTTP MIME ctxt pool NetBIOS L7 data pool | 0<br>0<br>0<br>0<br>0<br>0<br>0<br>0<br>0<br>0 | 100<br>100<br>1024<br>128<br>32<br>0<br>0<br>0<br>0<br>0 |
|----------------------------------------------------------------------------------------------------|------------------------------------------------|----------------------------------------------------------|
| Common ALG chunk pool:                                                                                                    |                                                |                                                          |
| Pool-Name                                                                                                    | Used-Entries                                   |                                                          |
| Act Token Pool                                                                                                    | 0                                              | 640                                                      |
| Ext State Pool                                                                                                    | 0                                              | 160                                                      |
| HA ntuple hdr Pool                                                                                                    | 0                                              | 10000                                                    |
| Sun RPC info pool                                                                                                    | 0                                              | 1024                                                     |
| MS RPC info pool                                                                                                    | 0                                              | 1024                                                     |
| SMTP 17 info pool                                                                                                    | 0                                              | 0                                                        |
| SMTP command pool                                                                                                    | 0                                              | 0                                                        |
| SMTP log filter pool                                                                                                    | 0                                              | 0                                                        |
| SMTP mask pool                                                                                                    | 0                                              | 0                                                        |
| IMAP info pool                                                                                                    | 0                                              | 0                                                        |
| POP3 info pool                                                                                                    | 0                                              | 0                                                        |
| GTP AIC ctxt pool                                                                                                    | 0                                              | 0                                                        |
| GTP Req/Res pool                                                                                                    | 0                                              | 0                                                        |
| GTP hash info pool                                                                                                    | 0                                              | 0                                                        |
| GTP master pdp pool                                                                                                    | 0                                              | 0                                                        |
| GTP secondary pdp pool                                                                                                    | 0                                              | 0                                                        |
| GTP req_res hash entry pool                                                                                                    | 0                                              | 0                                                        |
|                                                                                                    |                                                |                                                          |

The table below describes the significant fields shown in the display.

Table 191: show tech-support alg platform Field Descriptions

| Field            | Description                                                          |
|------------------|----------------------------------------------------------------------|
| Pool information | Detailed information about ALG pools.                                |
| Pool-Name        | Name of the ALG pool.                                                |
| Num-Entries      | Number of pool entries.                                              |
| Entry-Limit      | Configured limit for the number of packets that can access the pool. |
| info alloc       | Virtual TCP (vTCP) allocated counts.                                 |
| pak buf alloc    | Allocated packet buffer.                                             |
| buf siz alloc    | Allocated buffer size.                                               |

| Command                                | Description                                   |
|----------------------------------------|-----------------------------------------------|
| show platform hardware qfp feature alg | Displays ALG-specific information in the QFP. |

# show tech-support ipsec

To display IPsec information to assist in troubleshooting, use the **show tech-support ipsec** command in privileged EXEC mode.

**show tech-support ipsec** [{peer ipv4-address | vrf vrf-name | platform}]

## **Syntax Description**

| peer ipv4-address | (Optional) Displays information about the specified IPv4 peer.                                 |
|-------------------|------------------------------------------------------------------------------------------------|
| vrf vrf-name      | (Optional) Displays information about the specified VPN routing and forwarding (VRF) instance. |
| platform          | (Optional) Displays platform specific information about the IPsec flow.                        |

#### **Command Modes**

Privileged EXEC (#)

#### **Command History**

| Release                   | Modification                                                                                                    |
|---------------------------|----------------------------------------------------------------------------------------------------|
| 12.4(20)T                 | This command was introduced.                                                                                                    |
| Cisco IOS XE Release 2.4  | This command was implemented on the Cisco ASR 1000 Series Aggregation Service Routers.                                                                   |
| Cisco IOS XE Release 3.7S | This command was modified. The <b>platform</b> keyword was added. The output was enhanced to display platform specific information about the IPsec flow. |

## **Usage Guidelines**

The **show tech-support ipsec** command simplifies the collection of IPsec-related information if you are troubleshooting a problem.

The **show tech-support ipsec** command without any keywords displays the output from the following **show** commands, as listed in the order below:

- · show version
- show running-config
- show crypto isakmp sa count
- show crypto ipsec sa count
- show crypto session summary
- show crypto session detail
- show crypto isakmp sa detail
- show crypto ipsec sa detail
- show crypto isakmp peers
- show crypto ruleset detail
- show processes memory | include Crypto IKMP

- show processes cpu | include Crypto IKMP
- · show crypto eli
- · show crypto engine accelerator statistic

The **show tech-support ipsec** command with the **peer** keyword and the *ipv4-address* argument displays the output from the following **show** commands, as listed in the order below:

- show version
- · show running-config
- show crypto session remote ipv4address detail
- show crypto isakmp sa peer ipv4address detail
- show crypto ipsec sa peer ipv4address detail
- show crypto isakmp peers ipv4address
- · show crypto ruleset detail
- show processes memory | include Crypto IKMP
- show processes cpu | include Crypto IKMP
- · show crypto eli
- show crypto engine accelerator statistic

The **show tech-support ipsec** command with the **vrf** *vrf-name* keyword and argument displays the output from the following **show** commands as listed in the order below:

- show version
- show running-config
- show crypto isakmp sa count vrf vrf-name
- show crypto ipsec sa count vrf vrf-name
- show crypto session ivrf ivrf-name detail
- show crypto session fvrf fvrf-name detail
- show crypto isakmp sa vrf vrf-name detail
- show crypto ipsec sa vrf vrf-name detail
- · show crypto ruleset detail
- show processes memory | include Crypto IKMP
- show processes cpu | include Crypto IKMP
- · show crypto eli
- show crypto engine accelerator statistic

The **show tech-support ipsec platform** command displays the output from the following **show** commands, as listed in the order below:

- · show clock
- show version
- show running-config
- show crypto tech-support
- · show crypto isakmp sa count
- show crypto ipsec sa count
- · show crypto isakmp sa detail
- show crypto ipsec sa detail
- show crypto session summary
- show crypto session detail
- show crypto isakmp peers
- · show crypto ruleset detail
- · show processes memory
- show processes cpu
- · show crypto eli
- show crypto engine accelerator statistic
- show crypto isakmp diagnose error
- · show crypto isakmp diagnose error count
- show crypto call admission statistics

| Command           | Description                                                              |
|-------------------|--------------------------------------------------------------------------|
| show tech-support | Displays information about the device when the device reports a problem. |

# show tech-support pki

To display public key infrastructure (PKI)-specific information to assist in troubleshooting, use the **show tech-support pki** command in privileged EXEC mode.

#### show tech-support pki

#### **Syntax Description**

This command has no arguments or keywords.

#### **Command Modes**

Privileged EXEC (#)

#### **Command History**

| Release                     | Modification                                                                             |
|-----------------------------|------------------------------------------------------------------------------------------|
| Cisco IOS XE Fuji<br>16.8.1 | This command was introduced.                                                             |
| Cisco IOS XE Fuji<br>16.9.1 | This command was modified to display the clock, version and other configuration details. |

#### **Usage Guidelines**

The **show tech-support pki** command is useful for collecting the complete set of PKI-related information for troubleshooting purposes. The output of this command can be provided to technical support representatives when reporting a problem.

#### **Examples**

The following is sample output from the **show tech-support pki** command:

Device# show tech-support pki

----- show clock -----

07:07:35.291 IST Sun Jun 3 2018

----- show version -----

Cisco IOS XE Software, Version 2018-05-31\_14.33\_sudsirig
Cisco IOS Software [Fuji], IOS-XE Virtual XE Software (X86\_64\_LINUX\_IOSD-UNIVERSALK9-M),
Experimental Version 16.10.20180531:085308
[polaris\_dev-/nobackup/sudsirig/poldev\_cflow\_devtest 105]
Copyright (c) 1986-2018 by Cisco Systems, Inc.
Compiled Thu 31-May-18 14:26 by sudsirig

Cisco IOS-XE software, Copyright (c) 2005-2018 by cisco Systems, Inc. All rights reserved. Certain components of Cisco IOS-XE software are licensed under the GNU General Public License ("GPL") Version 2.0. The software code licensed under GPL Version 2.0 is free software that comes with ABSOLUTELY NO WARRANTY. You can redistribute and/or modify such GPL code under the terms of GPL Version 2.0. For more details, see the documentation or "License Notice" file accompanying the IOS-XE software, or the applicable URL provided on the flyer accompanying the IOS-XE software.

ROM: IOS-XE ROMMON

pki a uptime is 6 hours, 53 minutes

```
Uptime for this control processor is 6 hours, 54 minutes
System returned to ROM by reload
System restarted at 00:14:18 IST Sun Jun 3 2018
System image file is "cdrom0:packages.conf"
Last reload reason: reload
This product contains cryptographic features and is subject to United
States and local country laws governing import, export, transfer and
use. Delivery of Cisco cryptographic products does not imply
third-party authority to import, export, distribute or use encryption.
Importers, exporters, distributors and users are responsible for
compliance with U.S. and local country laws. By using this product you
agree to comply with applicable laws and regulations. If you are unable
to comply with U.S. and local laws, return this product immediately.
A summary of U.S. laws governing Cisco cryptographic products may be found at:
http://www.cisco.com/wwl/export/crypto/tool/stqrg.html
If you require further assistance please contact us by sending email to
export@cisco.com.
License Level: ax
License Type: Default. No valid license found.
Next reload license Level: ax
cisco CSR1000V (VXE) processor (revision VXE) with 2372442K/3075K bytes of memory.
Processor board ID 9VJK6T4IQMT
4 Gigabit Ethernet interfaces
32768K bytes of non-volatile configuration memory.
8113356K bytes of physical memory.
16162815K bytes of virtual hard disk at bootflash:.
OK bytes of WebUI ODM Files at webui:.
Configuration register is 0x2102
----- show running-config ------
Building configuration...
Current configuration: 6003 bytes
! Last configuration change at 07:07:18 IST Sun Jun 3 2018
version 16.10
service timestamps debug datetime msec localtime show-timezone
service timestamps log datetime msec localtime show-timezone
platform qfp utilization monitor load 80
no platform punt-keepalive disable-kernel-core
platform console serial
hostname pki_a
boot-start-marker
boot-end-marker
logging buffered 1000000
no logging console
no aaa new-model
```

```
clock timezone IST 5 30
clock calendar-valid
ip admission watch-list expiry-time 0
subscriber templating
multilink bundle-name authenticated
crypto pki server rootca
no database archive
issuer-name CN=RCA1 C=pki
grant auto
hash sha512
lifetime certificate 364
lifetime ca-certificate 364
crypto pki trustpoint TP-self-signed-777972883
enrollment selfsigned
subject-name cn=IOS-Self-Signed-Certificate-777972883
revocation-check none
rsakeypair TP-self-signed-777972883
crypto pki trustpoint rootca
revocation-check none
rsakeypair rootca 1024
hash sha512
crypto pki trustpoint test
enrollment url http://9.45.3.241:80
usage ike
subject-name CN=R1 C=pki
revocation-check crl
rsakeypair test 1024
auto-enroll 3
hash sha512
!
crypto pki certificate chain TP-self-signed-777972883
crypto pki certificate chain rootca
certificate ca 02
  30820203 3082016C A0030201 02020102 300D0609 2A864886 F70D0101 0D050030
  15311330 11060355 0403130A 52434131 20433D70 6B69301E 170D3138 30363033
  30313334 35365A17 0D313930 36303230 31333435 365A3015 31133011 06035504
  03130A52 43413120 433D706B 6930819F 300D0609 2A864886 F70D0101 01050003
  818D0030 81890281 8100AD12 BD3E2CA7 3B3F1C19 A18CD53B DF618277 00512357
  A95C141E 4DE7B147 EF4FC9DC C0EB8B7D A81D20E3 25A4B53C 87D19F61 F63AE52A
  82724182 F3DE33AE A59ABB7B 9C6F4D9D F944B0AB 789F635C 740CC101 73CE3043
  7EA692F4 DCFAB15B 99782B0C 0143EFA4 BA4242CD E20F77DD B968C0C8 B5EF2A3F
  D3313C6F 49D93E12 D98D0203 010001A3 63306130 0F060355 1D130101 FF040530
  030101FF 300E0603 551D0F01 01FF0404 03020186 301F0603 551D2304 18301680
  1446E428 7A45971E 1904AB57 D78E8249 54FF9C1F 90301D06 03551D0E 04160414
  46E4287A 45971E19 04AB57D7 8E824954 FF9C1F90 300D0609 2A864886 F70D0101
  0D050003 8181005A CC810010 60BB1DD5 6847F3CE AAE871C9 6E214C60 FD5C56C1
  05A15C67 99CB7464 B518897E 2FE96C87 5FF54631 1224BCE2 AEF599DB 61CB0576
  A70757E6 183A3238 863E54FB 959333C8 562150DE F6FA68D8 DE2526D6 8F41BE72
  26C30292 042D16D3 ADA81A98 CC1D94CD ED06A9EA 6B2BE946 82760C7F A7146306
  D95D07A6 F1ADF6
              quit
crypto pki certificate chain test
certificate 04
  30820203 3082016C A0030201 02020104 300D0609 2A864886 F70D0101 0D050030
  15311330 11060355 0403130A 52434131 20433D70 6B69301E 170D3138 30363033
```

```
30313336 31395A17 0D313930 36303230 31333435 365A3029 3111300F 06035504
  03130852 3120433D 706B6931 14301206 092A8648 86F70D01 09021605 706B695F
  6130819F 300D0609 2A864886 F70D0101 01050003 818D0030 81890281 8100CDB7
  98AF2475 DF4A4DD5 26C602CD C27358F2 D90A4BE7 FA58F5AB 2E5495C7 EEB55513
  A357339C 319392CD FD28F607 BDBDBB77 21261F94 A623B694 A966F9F6 0327582B
  6A6CA0EE C0E8AD8E 7715FFB5 01BCBE7D 2DE0ECD2 D985A524 BFDEAA21 47D7D45A
  19820585 B314EAA7 E939AC85 2A2385AF F9DE5871 3C9A41DF 683BAFD5 D2D30203
  010001A3 4F304D30 0B060355 1D0F0404 030205A0 301F0603 551D2304 18301680
  1446E428 7A45971E 1904AB57 D78E8249 54FF9C1F 90301D06 03551D0E 04160414
  EFBBABD1 EECCC80E 3CAE59B0 C6AC6333 91070AC1 300D0609 2A864886 F70D0101
  0D050003 81810086 59F8185A 5B769128 C37F1C7B 1A32D024 438BC872 1AC6AD50
  F1E9E96F C8DC9413 9ACDFA82 4858F4FA 829F7BAC 09A040AF 5A5A53AB AC6EA5E6
  EADC2BFC BFB33036 C4295B18 C5CC141D A3BCE791 6E25123F 4ABC5746 E569F072
  51AC1E71 0E872A09 8012E547 820E229E F73D8C0E 8818BB5C 8F9E49D6 22EE9BF3
  028A40BB D0EAE0
              quit
certificate ca 02
  30820203 3082016C A0030201 02020102 300D0609 2A864886 F70D0101 0D050030
  15311330 11060355 0403130A 52434131 20433D70 6B69301E 170D3138 30363033
  30313334 35365A17 0D313930 36303230 31333435 365A3015 31133011 06035504
  03130A52 43413120 433D706B 6930819F 300D0609 2A864886 F70D0101 01050003
  818D0030 81890281 8100AD12 BD3E2CA7 3B3F1C19 A18CD53B DF618277 00512357
  A95C141E 4DE7B147 EF4FC9DC C0EB8B7D A81D20E3 25A4B53C 87D19F61 F63AE52A
  82724182 F3DE33AE A59ABB7B 9C6F4D9D F944B0AB 789F635C 740CC101 73CE3043
  7EA692F4 DCFAB15B 99782B0C 0143EFA4 BA4242CD E20F77DD B968C0C8 B5EF2A3F
  D3313C6F 49D93E12 D98D0203 010001A3 63306130 0F060355 1D130101 FF040530
  030101FF 300E0603 551D0F01 01FF0404 03020186 301F0603 551D2304 18301680
  1446E428 7A45971E 1904AB57 D78E8249 54FF9C1F 90301D06 03551D0E 04160414
  46E4287A 45971E19 04AB57D7 8E824954 FF9C1F90 300D0609 2A864886 F70D0101
  0D050003 8181005A CC810010 60BB1DD5 6847F3CE AAE871C9 6E214C60 FD5C56C1
  05A15C67 99CB7464 B518897E 2FE96C87 5FF54631 1224BCE2 AEF599DB 61CB0576
  A70757E6 183A3238 863E54FB 959333C8 562150DE F6FA68D8 DE2526D6 8F41BE72
  26C30292 042D16D3 ADA81A98 CC1D94CD ED06A9EA 6B2BE946 82760C7F A7146306
  D95D07A6 F1ADF6
              quit
license udi pid CSR1000V sn 9VJK6T4IQMT
no license smart enable
diagnostic bootup level minimal
spanning-tree extend system-id
redundancy
interface GigabitEthernet1
no ip address
shut.down
negotiation auto
no mop enabled
no mop sysid
\verb|interface GigabitEthernet2| \\
ip address 9.45.3.241 255.255.0.0
negotiation auto
no mop enabled
no mop sysid
interface GigabitEthernet3
no ip address
shutdown
negotiation auto
no mop enabled
no mop sysid
```

```
interface GigabitEthernet4
ip address 33.33.33.1 255.255.0.0
negotiation auto
no mop enabled
no mop sysid
ip forward-protocol nd
ip http server
ip http secure-server
ip tftp source-interface GigabitEthernet2
ip route 202.153.0.0 255.255.0.0 9.45.0.1
control-plane
line con 0
exec-timeout 0 0
stopbits 1
line vty 0 4
login
end
----- show crypto pki certificate verbose
Certificate
 Status: Available
  Version: 3
  Certificate Serial Number (hex): 04
  Certificate Usage: General Purpose
 Issuer:
   cn=RCA1 C=pki
  Subject:
   Name: pki a
   hostname=pki a
   cn=R1 C=pki
  Validity Date:
   start date: 07:06:19 IST Jun 3 2018
   end date: 07:04:56 IST Jun 2 2019
  Subject Key Info:
   Public Key Algorithm: rsaEncryption
   RSA Public Key: (1024 bit)
  Signature Algorithm: SHA512 with RSA Encryption
  Fingerprint MD5: 11BC5664 377EEEDC 665FD807 FC9FB976
  Fingerprint SHA1: 5DE8E5B9 EDD3F73B 37A0FF8B E4F6397E 19B6B124
  X509v3 extensions:
   X509v3 Key Usage: A0000000
     Digital Signature
     Key Encipherment
   X509v3 Subject Key ID: EFBBABD1 EECCC80E 3CAE59B0 C6AC6333 91070AC1
   X509v3 Authority Key ID: 46E4287A 45971E19 04AB57D7 8E824954 FF9C1F90
   Authority Info Access:
  Associated Trustpoints: test
  Key Label: test
CA Certificate
  Status: Available
  Version: 3
  Certificate Serial Number (hex): 02
  Certificate Usage: Signature
  Issuer:
   cn=RCA1 C=pki
  Subject:
   cn=RCA1 C=pki
```

```
Validity Date:
   start date: 07:04:56 IST Jun 3 2018
   end date: 07:04:56 IST Jun 2 2019
  Subject Key Info:
   Public Key Algorithm: rsaEncryption
   RSA Public Key: (1024 bit)
  Signature Algorithm: SHA512 with RSA Encryption
  Fingerprint MD5: 0C61C633 C72CE9EC 45E86045 03611E16
  Fingerprint SHA1: 3737DC2B 576D41F5 86ABCD44 F8D05B95 FC2661DF
 X509v3 extensions:
   X509v3 Key Usage: 86000000
     Digital Signature
     Key Cert Sign
     CRL Signature
   X509v3 Subject Key ID: 46E4287A 45971E19 04AB57D7 8E824954 FF9C1F90
   X509v3 Basic Constraints:
       CA: TRUE
   X509v3 Authority Key ID: 46E4287A 45971E19 04AB57D7 8E824954 FF9C1F90
   Authority Info Access:
 Associated Trustpoints: test rootca
----- show clock detail -----
07:07:35.514 IST Sun Jun 3 2018
Time source is user configuration
----- show crypto pki timers detail -----
PKI Timers
        1:44.647 (2018-06-03T07:09:19Z)
          1:44.647 (2018-06-03T07:09:19Z) SHADOW test
 11:11.420 (2018-06-03T07:18:46Z) SESSION CLEANUP
 Expiry Alert Timers
|303d23:57:20.646 (2019-04-03T07:04:55Z)
 |303d23:57:20.646 (2019-04-03T07:04:55Z) ID(test)
 |303d23:57:21.325 (2019-04-03T07:04:56Z) CS(test)
Trustpool Timers
|3693d22:22:24.339 (2028-07-14T05:29:59Z)
 |3693d22:22:24.339 (2028-07-14T05:29:59Z) TRUSTPOOL
CS Timers
     5:57:21.277 (2018-06-03T13:04:56Z)
       5:57:21.277 (2018-06-03T13:04:56Z) CS CRL UPDATE
 |363d23:57:20.995 (2019-06-02T07:04:55Z) CS CERT EXPIRE
----- show crypto pki trustpoint -----
Trustpoint TP-self-signed-777972883:
   Subject Name:
   cn=IOS-Self-Signed-Certificate-777972883
         Serial Number (hex): 01
    Persistent self-signed certificate trust point
   Using key label TP-self-signed-777972883
Trustpoint rootca:
   Subject Name:
   cn=RCA1 C=pki
         Serial Number (hex): 02
   Certificate configured.
```

```
Trustpoint test:
   Subject Name:
    cn=RCA1 C=pki
         Serial Number (hex): 02
    Certificate configured.
    SCEP URL: http://9.45.3.241:80/cgi-bin
----- show crypto pki counters -----
PKI Sessions Started: 9
PKI Sessions Ended: 9
PKI Sessions Active: 0
Successful Validations: 1
Failed Validations: 0
Bypassed Validations: 0
Pending Validations: 0
CRLs checked: 0
\mathtt{CRL} - fetch attempts: 0
CRL - failed attempts: 0
CRL - rejected busy fetching: 0
AAA authorizations: 0
----- show crypto pki crls -----
----- show crypto pki sessions -----
----- show crypto key mypubkey all -----
% Key pair was generated at: 03:41:10 IST Jun 3 2018
Key name: rootca#
Key type: RSA KEYS
Storage Device: not specified
Usage: General Purpose Key
Key is not exportable.
Key Data:
  30819F30 0D06092A 864886F7 0D010101 05000381 8D003081 89028181 00B2A2CB
 981220AC 5148C520 B3758EF2 FD00534D E8ECFAA1 C22F9680 C184C785 7FAB0DA1
 505FFB68 E66BD1B6 2560849E 071A3AA8 77B2CA36 00DB9F0A 6DEF0067 C7F95031
 41825E0F C0000417 28A31029 0E0AEF25 BF3C3425 DB03E4D0 7C338411 41873EC7
 044A9EF0 FEB11A07 484F0B26 6BF83C80 21D89FB2 85B2CFD4 3C571D2C D7020301
 0001
% Key pair was generated at: 07:04:56 IST Jun 3 2018
Key name: rootca
Key type: RSA KEYS
Storage Device: not specified
Usage: General Purpose Key
Key is not exportable. Redundancy enabled.
Key Data:
 30819F30 0D06092A 864886F7 0D010101 05000381 8D003081 89028181 00AD12BD
  3E2CA73B 3F1C19A1 8CD53BDF 61827700 512357A9 5C141E4D E7B147EF 4FC9DCC0
 EB8B7DA8 1D20E325 A4B53C87 D19F61F6 3AE52A82 724182F3 DE33AEA5 9ABB7B9C
  6F4D9DF9 44B0AB78 9F635C74 0CC10173 CE30437E A692F4DC FAB15B99 782B0C01
 43EFA4BA 4242CDE2 0F77DDB9 68C0C8B5 EF2A3FD3 313C6F49 D93E12D9 8D020301
 0001
% Key pair was generated at: 07:04:56 IST Jun 3 2018
```

```
Key name: rootca.server
Key type: RSA KEYS
Temporary key
Usage: Encryption Key
Key is not exportable.
Key Data:
  307C300D 06092A86 4886F70D 01010105 00036B00 30680261 00DB008C C1220131
  2ABB976F 1210B31D 0F84E5AE 24840A01 7A459228 7BB785C4 98DABB13 A8FCE70D
 13A38E40 0FFAC835 A294348C FAC36445 5D128775 8526BE2F D68539C6 91584899
  915BDB10 E963CB56 2FBCFAF1 76CA6C42 C004D778 81A5C614 AD020301 0001
% Key pair was generated at: 07:06:03 IST Jun 3 2018
Key name: client
Key type: RSA KEYS
Storage Device: not specified
Usage: General Purpose Key
Key is not exportable. Redundancy enabled.
Kev Data:
  30819F30 0D06092A 864886F7 0D010101 05000381 8D003081 89028181 009E6F1C
  B3748AFA 5679B076 A7D3F692 C9F560BB BD61BE66 4DD01B53 9EB5B633 96BC6E63
 A5485193 B9651CA6 09CF2E07 F4841313 E5191B54 011C10DC A639093E 55A015CA
 15B73B31 829D6E55 A69A93E6 9BF321AB 06A2A3C8 547A7F25 DFDF0421 0F9F53B5
  7AFB72BB D65CB226 50515468 23E0D057 7F9675EA 30845D72 F1BB2BB0 85020301
% Key pair was generated at: 07:06:19 IST Jun 3 2018
Kev name: test
Key type: RSA KEYS
Storage Device: not specified
Usage: General Purpose Key
Key is not exportable. Redundancy enabled.
Kev Data:
  30819F30 0D06092A 864886F7 0D010101 05000381 8D003081 89028181 00CDB798
  AF2475DF 4A4DD526 C602CDC2 7358F2D9 0A4BE7FA 58F5AB2E 5495C7EE B55513A3
  57339C31 9392CDFD 28F607BD BDBB7721 261F94A6 23B694A9 66F9F603 27582B6A
  6CA0EEC0 E8AD8E77 15FFB501 BCBE7D2D E0ECD2D9 85A524BF DEAA2147 D7D45A19
  820585B3 14EAA7E9 39AC852A 2385AFF9 DE58713C 9A41DF68 3BAFD5D2 D3020301
  0001
----- show crypto pki certificate storage -----
Trustpool - certificates will be stored in nvram:
TP-self-signed-777972883 - certificates will be stored in nvram:
rootca - certificates will be stored in nvram:
test - certificates will be stored in nvram:
----- show crypto pki certificate pem -----
-----Trustpoint: TP-self-signed-777972883-----
% The specified trustpoint is not enrolled (TP-self-signed-777972883).
% Only export the CA certificate in PEM format.
\mbox{\ensuremath{\$}} Error: failed to get CA cert.
-----Trustpoint: rootca-----
% The specified trustpoint is not enrolled (rootca).
% Only export the CA certificate in PEM format.
% CA certificate:
----BEGIN CERTIFICATE----
MIICAzCCAWyqAwIBAqIBAjANBqkqhkiG9w0BAQ0FADAVMRMwEQYDVQQDEwpSQ0Ex
IEM9cGtpMB4XDTE4MDYwMzAxMzQ1NloXDTE5MDYwMjAxMzQ1NlowFTETMBEGA1UE
AxMKUkNBMSBDPXBraTCBnzANBgkqhkiG9w0BAQEFAAOBjQAwgYkCgYEArRK9Piyn
Oz8cGaGM1TvfYYJ3AFEjV61cFB5N57FH70/J3MDri32oHSDjJaS1PIfRn2H2OuUq
gnJBgvPeM66lmrt7nG9NnflEsKt4n2NcdAzBAXPOMEN+ppL03PqxW514KwwBQ++k
ukJCzeIPd925aMDIte8qP9MxPG9J2T4S2Y0CAwEAAaNjMGEwDwYDVR0TAQH/BAUw
AwEB/zAOBgNVHQ8BAf8EBAMCAYYwHwYDVR0jBBgwFoAURuQoekWXHhkEq1fXjoJJ
```

VP+cH5AwHQYDVR00BBYEFEbkKHpFlx4ZBKtX146CSVT/nB+QMA0GCSqGSIb3DQEBDQUAA4GBAFrMgQAQYLsd1WhH886q6HHJbiFMYP1cVsEFoVxnmct0ZLUYiX4v6WyHX/VGMRIkv0Ku9ZnbYcsFdqcHV+YYOjI4hj5U+5WTM8hWIVDe9vpo2N4lJtaPQb5yJsMCkgQtFtOtqBqYzB2Uze0GqeprK+lGgnYMf6cUYwbZXQem8a32

----END CERTIFICATE----

```
-----Trustpoint: test------
% CA certificate:
----BEGIN CERTIFICATE----
```

MIICAzCCAWygawiBagiBajanBgkqhkiG9w0BaQ0FaDaVMRMwEQYDVQQDEwpSQ0Ex IEM9cGtpMB4XDTE4MDYwMzAxMzQ1NloXDTE5MDYwMjAxMzQ1NlowFTETMBEGA1UE AxMKUkNBMSBDPXBraTCBnzANBgkqhkiG9w0BAQEFAAOBjQAwgYkCgYEArRK9Piyn Oz8cGaGM1TvfYYJ3AFEjV6lcFB5N57FH70/J3MDri32oHSDjJaS1PifRn2H2OuUq gnJBgvPeM66lmrt7nG9NnflEsKt4n2NcdAzBAXPOMEN+ppL03PqxW514KwwBQ++k ukJCzeIPd925aMDIte8qP9MxPG9J2T4S2Y0CAwEAAaNjMGEwDwYDVROTAQH/BAUw AwEB/zAOBgNVHQ8BAf8EBAMCAYYwHwYDVR0jBBgwFoAURuQoekWXHhkEq1fxjoJJ VP+cH5AwHQYDVR0OBBYEFEbkKHpFlx4ZBKtX146CSVT/nB+QMA0GCSqCSIb3DQEB DQUAA4GBAFrMgQAQYLsd1WhH886q6HHJbiFMYPlcVsEFoVxnmct0ZLUYiX4v6WyH X/VGMRIkvOKu9ZnbYcsFdqcHV+YYOjI4hj5U+5WTM8hWIVDe9vpo2N41JtaPQb5y JsMCkgQtFtOtqBqYzB2Uze0GqeprK+1GgnYMf6cUYwbZXQem8a32

----END CERTIFICATE----

```
% General Purpose Certificate:
----BEGIN CERTIFICATE----
```

MIICAzCCAWygawiBagiBBDANBgkqhkiG9w0BAQ0FADAVMRMwEQYDVQQDEwpSQ0Ex IEM9cGtpMB4XDTE4MDYwMzAxMzYxOVOXDTE5MDYwMjAxMzQ1NlowKTERMA8GA1UE AxMIUjEgQzlwa2kxFDASBgkqhkiG9w0BCQIWBXBrav9hMIGfMA0GCSqGSIb3DQEB AQUAA4GNADCBiQKBgQDNt5ivJHXfSk3VJSYCzcJzWPLZCkvn+lj1qy5UlcfutVUT o1cznDGTks39KPYHvb27dyEmH5SmI7aUqWb59gMnWCtqbKDuwOitjncV/7UBvL59 LeDs0tmFpSS/3qohR9fUWhmCBYWzFOqn6TmshSojha/53lhxPJpB32g7r9XS0wID AQABO08wTTALBgNVHQ8EBAMCBaAwHwYDVR0jBBgwFoAURuQoekWXHhkEq1fXjoJJ VP+cH5AwHQYDVR00BBYEFO+7q9HuzMgOPK5ZsMasYzORBwrBMA0GCSqGSIb3DQEB DQUAA4GBAIZZ+BhaW3aRKMN/HHsaMtAkQ4vIchrGrVDx6elvyNyUE5rN+oJIWPT6 gp97rAmgQK9aWlOrrG615urcK/y/szA2xClbGMXMFB2jvOeRbiUSP0q8V0blafBy UawecQ6HKgmAEuVHgg4invc9jA6IGLtcj55J1iLum/MCikC70Org ----END CERTIFICATE----

----- show crypto pki server -----

```
Certificate Server rootca:
   Status: enabled
   State: enabled
   Server's configuration is locked (enter "shut" to unlock it)
   Issuer name: CN=RCA1 C=pki
   CA cert fingerprint: 0C61C633 C72CE9EC 45E86045 03611E16
   Granting mode is: auto
   Last certificate issued serial number (hex): 4
   CA certificate expiration timer: 07:04:56 IST Jun 2 2019
   CRL NextUpdate timer: 13:04:56 IST Jun 3 2018
   Current primary storage dir: nvram:
   Database Level: Minimum - no cert data written to storage
```

----- show crypto pki server rootca certificates ------

----- show crypto pki server rootca crl -----

Certificate Revocation List:
 Issuer: cn=RCA1 C=pki
 This Update: 07:04:56 IST Jun 3 2018
 Next Update: 13:04:56 IST Jun 3 2018
 Number of CRL entries: 0
 CRL size: 220 bytes

The Enrollment Request Database is empty.

| Command           | Description                                                              |
|-------------------|--------------------------------------------------------------------------|
| show tech-support | Displays information about the device when the device reports a problem. |

# show tunnel endpoints

To display the contents of the tunnel endpoint database that is used for tunnel endpoint address resolution, when running a tunnel in multipoint generic routing encapsulation (mGRE) mode, use the **show tunnel endpoints**command in privileged EXEC mode.

**show tunnel endpoints** [tunnel tunnel-number]

# **Syntax Description**

| tunnel        | (Optional) Specifies the tunnel interface. If a tunnel is specified, only the endpoint database for that tunnel is displayed. If a tunnel is not specified, endpoint databases for all tunnels are displayed. |
|---------------|----------------------------------------------------------------------------------------------------|
| tunnel-number | (Optional) Tunnel interface number. The range is from 0 to 2147483647.                                                                                                    |

#### **Command Modes**

Privileged EXEC (#)

#### **Command History**

| Release                  | Modification                                                       |
|--------------------------|--------------------------------------------------------------------|
| 12.0(27)S                | This command was introduced.                                       |
| 12.2(18)SXE              | This command was integrated into Cisco IOS Release 12.2(18)SXE.    |
| 12.2(33)SRA              | This command was integrated into Cisco IOS Release 12.(33)SRA.     |
| 12.4(11)T                | This command was integrated into Cisco IOS Release 12.4(11)T.      |
| Cisco IOS XE Release 2.1 | This command was implemented on the Cisco ASR 1000 series routers. |

## **Usage Guidelines**

The output of **show tunnel endpoints** command displays the tunnel destination and transport address together with any overlay or virtual private network (VPN) address that resolves to it.

# **Examples**

The following example shows that there are two tunnel endpoints in the database that are associated with tunnel 1 (192.0.2.0 and 192.0.2.1). Through these endpoints, VPN destination 192.0.2.3 is reachable by tunneling to endpoint 192.0.2.0 and VPN destination 192.0.2.2 is reachable by tunneling to endpoint 192.0.2.1.

Router# show tunnel endpoints

TunnelO running in multi-GRE/IP mode

Endpoint transport 20.20.20.20 Refcount 4 Base 0x55BCC5E8 Create Time 00:01:08
 overlay ::FFFF:20.20.20.20 Refcount 2 Parent 0x55BCC5E8 Create Time 00:01:08
 overlay 20.20.20.20 Refcount 2 Parent 0x55BCC5E8 Create Time 00:01:08

The table below describes the significant fields shown in the display...

#### Table 192: show tunnel endpoints Field Descriptions

| Field     | Description                                                                     |
|-----------|---------------------------------------------------------------------------------|
| Transport | Displays the transport address.                                                 |
| Refcount  | Number of overlay addresses that are resolving through the destination address. |
| Base      | Displays the base address.                                                      |
| Overlay   | Displays the overlay address.                                                   |
| Parent    | Reference to the tunnel endpoint.                                               |

| Command           | Description                                           |
|-------------------|-------------------------------------------------------|
| tunnel mode       | Sets the encapsulation mode for the tunnel interface. |
| tunnel protection | Associates a tunnel interface with an IPSec profile.  |

# show usb controllers

To display USB host controller information, use the **show usb controllers**command in privileged EXEC mode.

**show usb controllers** [controller-number]

# **Syntax Description**

| controller-number | (Optional) Displays information only for the specified controller. |
|-------------------|--------------------------------------------------------------------|
| controller-number | (Optional) Displays information only for the specified controller  |

#### **Command Default**

Information about all controllers on the system are displayed.

#### **Command Modes**

Privileged EXEC

#### **Command History**

| Release   | Modification                                                        |  |
|-----------|---------------------------------------------------------------------|--|
| 12.3(14)T | This command was introduced.                                        |  |
| 12.4(11)T | This command was integrated into the Cisco 7200VXR NPE-G2 platform. |  |

#### **Usage Guidelines**

Use the **show usb controllers**command to display content such as controller register specific information, current asynchronous buffer addresses, and period scheduling information. You can also use this command to verify that copy operations are occurring successfully onto a USB flash module.

#### **Examples**

The following example is sample output from the **show usb controllers** command:

#### Router# show usb controllers

Name:1362HCD Controller ID:1 Controller Specific Information: Revision:0x11 Control:0x80 Command Status: 0x0 Hardware Interrupt Status:0x24 Hardware Interrupt Enable:0x80000040 Hardware Interrupt Disable:0x80000040 Frame Interval:0x27782EDF Frame Remaining: 0x13C1 Frame Number: 0xDA4C LSThreshold:0x628 RhDescriptorA:0x19000202 RhDescriptorB:0x0 RhStatus:0x0 RhPort1Status:0x100103 RhPort2Status:0x100303 Hardware Configuration: 0x3029 DMA Configuration:0x0 Transfer Counter: 0x1 Interrupt:0x9 Interrupt Enable: 0x196 Chip ID:0x3630 Buffer Status:0x0 Direct Address Length: 0x80A00 ATL Buffer Size:0x600

```
ATL Buffer Port:0x0
   ATL Block Size:0x100
   ATL PTD Skip Map: 0xFFFFFFF
   ATL PTD Last:0x20
   ATL Current Active PTD:0x0
   ATL Threshold Count:0x1
   ATL Threshold Timeout: 0xFF
Int. Level:1
Transfer Completion Codes:
        Success
                            :920
                                             CRC
                                                             :0
                           :0
        Bit Stuff
                                              Stall
                                                             : 0
        No Response
                            :0
                                              Overrun
                                                             :0
        Underrun
                            :0
                                              Other
                                                             :0
        Buffer Overrun
                           :0
                                             Buffer Underrun :0
Transfer Errors:
       Canceled Transfers :2
                                             Control Timeout :0
Transfer Failures:
        Interrupt Transfer :0
                                              Bulk Transfer :0
                                              Control Transfer:0
        Isochronous Transfer :0
Transfer Successes:
        Interrupt Transfer :0
                                              Bulk Transfer :26
        Isochronous Transfer :0
                                             Control Transfer:894
USBD Failures:
        Enumeration Failures :0
                                             No Class Driver Found: 0
        Power Budget Exceeded: 0
USB MSCD SCSI Class Driver Counters:
                                             Command Fail
        Good Status Failures :3
                                                             : 0
        Good Status Timed out:0
                                             Device not Found:0
        Device Never Opened :0
                                             Drive Init Fail :0
        Illegal App Handle :0
                                            Bad APT Command :0
        Invalid Unit Number :0
                                            Invalid Argument:0
        Application Overflow :0
                                            Device in use :0
        Control Pipe Stall :0
                                            Malloc Error
                                                            : 0
        Device Stalled :0
Device Detached :0
                                             Bad Command Code: 0
                                             Unknown Error :0
        Invalid Logic Unit Num: 0
USB Aladdin Token Driver Counters:
        Token Inserted :1
                                             Token Removed :0
        Send Insert Msg Fail :0
                                             Response Txns :434
        Dev Entry Add Fail :0
                                              Request Txns
                                                             :434
        Dev Entry Remove Fail:0
                                              Request Txn Fail:0
        Response Txn Fail :0
                                             Command Txn Fail:0
        Txn Invalid Dev Handle:0
USB Flash File System Counters:
        Flash Disconnected :0
                                             Flash Connected :1
                                             Flash Ok :1
        Flash Device Fail
                            :0
        Flash startstop Fail :0
                                             Flash FS Fail :0
USB Secure Token File System Counters:
        Token Inserted :1
                                             Token Detached :0
        Token FS success
                            :1
                                              Token FS Fail :0
        Token Max Inserted :0
                                              Create Talker Failures:0
                            : 0
                                              Destroy Talker Failures:0
        Token Event
```

Watched Boolean Create Failures:0

# show usb device

To display USB device information, use the **show usb device**command in privileged EXEC mode.

**show usb device** [controller-ID [device-address]]

#### **Syntax Description**

| controller-ID  | (Optional) Displays information only for the devices under the specified controller. |
|----------------|--------------------------------------------------------------------------------------|
| device-address | (Optional) Displays information only for the device with the specified address.      |

#### **Command Default**

Information for all devices attached to the system are displayed.

#### **Command Modes**

Privileged EXEC

## **Command History**

| Release   | Modification                                                        |
|-----------|---------------------------------------------------------------------|
| 12.3(14)T | This command was introduced.                                        |
| 12.4(11)T | This command was integrated into the Cisco 7200VXR NPE-G2 platform. |

## **Usage Guidelines**

Use the **show usb device** command to display information for either a USB flash drive or a USB eToken, as appropriate.

# **Examples**

The following example is sample output from the **show usb device** command:

#### Router# show usb device

Host Controller:1 Address:0x1 Device Configured: YES Device Supported:YES Description: DiskOnKey Manufacturer:M-Sys Version:2.0 Serial Number: 0750D84030316868 Device Handle:0x1000000 USB Version Compliance: 2.0 Class Code:0x0 Subclass Code:0x0 Protocol:0x0 Vendor ID:0x8EC Product ID:0x15 Max. Packet Size of Endpoint Zero:64 Number of Configurations:1 Speed:Full Selected Configuration:1 Selected Interface:0 Configuration: Number:1 Number of Interfaces:1 Description: Attributes: None Max Power:140 mA Interface:

```
Number:0
        Description:
        Class Code:8
        Subclass:6
        Protocol:80
        Number of Endpoints:2
        Endpoint:
            Number:1
            Transfer Type:BULK
            Transfer Direction: Device to Host
            Max Packet:64
            Interval:0
        Endpoint:
            Number:2
            Transfer Type:BULK
            Transfer Direction: Host to Device
            Max Packet:64
            Interval:0
Host Controller:1
Address:0x11
Device Configured: YES
Device Supported:YES
Description:eToken Pro 4254
Manufacturer: AKS
Version:1.0
Serial Number:
Device Handle:0x1010000
USB Version Compliance:1.0
Class Code:0xFF
Subclass Code:0x0
Protocol:0x0
Vendor ID:0x529
Product ID:0x514
Max. Packet Size of Endpoint Zero:8
{\tt Number\ of\ Configurations:1}
Speed:Low
Selected Configuration:1
Selected Interface:0
Configuration:
    Number:1
    Number of Interfaces:1
    Description:
    Attributes:None
    Max Power: 60 mA
    Interface:
        Number: 0
        Description:
        Class Code:255
        Subclass:0
        Protocol:0
        Number of Endpoints:0
```

The following table describes the significant fields shown in the display.

#### Table 193: show usb device Field Descriptions

| Field         | Description                                     |
|---------------|-------------------------------------------------|
| Device handle | Internal memory handle allocated to the device. |

| Field                   | Description                                                                                                    |
|-------------------------|----------------------------------------------------------------------------------------------------|
| Device Class code       | The class code supported by the device.                                                                                                    |
|                         | This number is allocated by the USB-IF. If this field is reset to 0, each interface within a configuration specifies its own class information, and the various interfaces operate independently. If this field is set to a value between 1 and FEH, the device supports different class specifications on different interfaces, and the interfaces may not operate independently. This value identifies the class definition used for the aggregate interfaces. If this field is set to FFH, the device class is vendor-specific. |
| Device Subclass code    | The subclass code supported by the device. This number is allocated by the USB-IF.                                                                                                    |
| Device Protocol         | The protocol supported by the device. If this field is set to 0, the device does not use class-specific protocols on a device basis. If this field is set to 0xFF, the device uses a vendor-specific protocol on a device basis.                                                                                                    |
| Interface Class code    | The class code supported by the interface. If the value is set to 0xFF, the interface class is vendor specific. All other values are allocated by the USB-IF.                                                                                                    |
| Interface Subclass code | The subclass code supported by the interface. All values are allocated by the USB-IF.                                                                                                    |
| Interface Protocol      | The protocol code supported by the interface. If this field is set to 0, the device does not use a class-specific protocol on this interface. If this field is set to 0xFF, the device uses a vendor-specific protocol for this interface.                                                                                                    |
| Max Packet              | Maximum data packet size, in bytes.                                                                                                    |

# show usb driver

To display information about registered USB class drivers and vendor-specific drivers, use the **show usb driver**command in privileged EXEC mode.

show usb driver [index]

## **Syntax Description**

index (Optional) Displays information only for drivers on the specified index.

#### **Command Default**

Information about all drivers is displayed.

# **Command Modes**

Privileged EXEC

## **Command History**

| Release                  | Modification                                                        |
|--------------------------|---------------------------------------------------------------------|
| 12.3(14)T                | This command was introduced.                                        |
| 12.4(11)T                | This command was integrated into the Cisco 7200VXR NPE-G2 platform. |
| Cisco IOS XE Release 3.6 | This command was integrated into Cisco IOS XE Release 3.6.          |

#### **Examples**

The following example is sample output for the **show usb driver** command:

#### Router# show usb driver

Index:0 Owner Mask: 0x6 Class Code:0x0 Subclass Code:0x0 Protocol:0x0 Interface Class Code:0x8 Interface Subclass Code: 0x6 Interface Protocol Code:0x50 Product ID:0x655BD598 Vendor ID:0x64E90000 Attached Devices: Controller ID:1, Device Address:1 Index:1 Owner Mask: 0x1 Class Code:0x0 Subclass Code:0x0 Protocol:0x0 Interface Class Code: 0x0 Interface Subclass Code:0x0 Interface Protocol Code:0x0 Product ID:0x514 Vendor ID:0x529 Attached Devices: Controller ID:1, Device Address:17 Index:2 Owner Mask: 0x5 Class Code: 0x9 Subclass Code: 0x6249BD58 Protocol:0x2

```
Interface Class Code: 0x5DC0
Interface Subclass Code:0x5
Interface Protocol Code:0xFFFFFFF
Product ID:0x2
Vendor ID:0x1
Attached Devices:
   None
Index:3
Owner Mask:0x10
Class Code:0x0
Subclass Code:0x0
Protocol:0x0
Interface Class Code:0x0
Interface Subclass Code:0x0
Interface Protocol Code:0x0
Product ID:0x0
Vendor ID:0x0
Attached Devices:
   None
```

The following table describes the significant field shown in the display.

#### Table 194: show usb driver Field Descriptions

| Field      | Description                                                                                                    |
|------------|----------------------------------------------------------------------------------------------------|
| Owner Mask | Indicates the fields that are used in enumeration comparison. The driver can own different devices on the basis of their product or vendor IDs and device or interface class, subclass, and protocol codes. |

# show usb port

To sisplay USB root hub port information, use the **show usb port**command in privileged EXEC mode.

show usb port [port-number]

# **Syntax Description**

| port-number | (Optional) Displays information only for a specified. If the <i>port-number</i> is not issued, |
|-------------|------------------------------------------------------------------------------------------------|
|             | information for all root ports will be displayed.                                              |

## **Command Modes**

Privileged EXEC

# **Command History**

| Release   | Modification                 |
|-----------|------------------------------|
| 12.3(14)T | This command was introduced. |

## **Examples**

The following sample from the **show usb port** command shows the status of the port 1 on the router:

Router# show usb port

Port Number:0 Status:Enabled Connection State:Connected Speed:Full Power State:ON Port Number:1 Status:Enabled Connection State:Connected Speed:Low

Power State:ON

# show usb-devices summary

To display USB device summary information for all USB devices attached to the router, use the **show usb-devices summary**command in privileged EXEC mode.

#### show usb-devices summary

#### **Command Modes**

Privileged EXEC (#)

#### **Command History**

| Release                  | Modification                                               |
|--------------------------|------------------------------------------------------------|
| Cisco IOS XE Release 3.6 | This command was integrated into Cisco IOS XE Release 3.6. |

## **Usage Guidelines**

Use the **show usb-devices summary** command to display information for either a USB flash drive or a USB eToken, as appropriate.

## **Examples**

The following example is sample output from the **show usb-devices summary** command, which shows that a USB token device is supported by Cisco (see the text in bold).:

#### Router# show usb-devices summary

USB Device: OHCI Host Controller Bus: 03 Port: 00 Cnt: 00 Speed: 12 Vendor: 1d6b ProdID: 0001 Rev: 2.06 Serial Number: 0001:01:11.1 USB Device: OHCI Host Controller Bus: 02 Port: 00 Cnt: 00 Speed: 12 Vendor: 1d6b ProdID: 0001 Rev: 2.06 Serial Number: 0001:01:11.0 USB Device: Token 4.28.1.1 2.7.195 Bus: 02 Port: 00 Cnt: 01 Speed: 12 Vendor: 0529 ProdID: 0600 Rev: 1.00 Serial Number: USB Device: EHCI Host Controller Bus: 01 Port: 00 Cnt: 00 Speed: 480 Vendor: 1d6b ProdID: 0002 Rev: 2.06 Serial Number: 0001:01:11.2

Bus: 01 Port: 03 Cnt: 01 Speed: 480 Vendor: 0e39 ProdID: 2b00 Rev: b9.00 Serial Number: 1E884812183636210510

USB Device: eUSB

# show usb tree

To display information about the port state and all attached devices, use the **show usb tree**command in privileged EXEC mode.

## show usb tree

## **Syntax Description**

This command has no arguments or keywords.

## **Command Modes**

**EXEC** 

#### **Command History**

| Release   | Modification                 |
|-----------|------------------------------|
| 12.3(14)T | This command was introduced. |

## **Examples**

The following example is sample output from the **show usb tree** command. This output shows that both a USB flash module and a USB eToken are currently enabled.

#### Router# show usb tree

### show usbtoken

To display information about the USB eToken (such as the eToken ID), use the **show usbtoken**command in privileged EXEC mode.

show usbtoken [0-9]:{allfilesystem}

#### **Syntax Description**

|            | (Optional) One of the ten available flash drives you can choose from; valid values: 0-9. If you do not specify a number, 0 is used by default |  |
|------------|----------------------------------------------------------------------------------------------------|--|
| all        | (Optional) All configuration files stored on the eToken.                                                                                      |  |
| filesystem | (Optional) Name of a configuration file.                                                                                                    |  |

#### **Command Modes**

Privileged EXEC

#### **Command History**

| Release                  | Modification                                                        |
|--------------------------|---------------------------------------------------------------------|
| 12.3(14)T                | This command was introduced.                                        |
| 12.4(11)T                | This command was integrated into the Cisco 7200VXR NPE-G2 platform. |
| Cisco IOS XE Release 3.6 | This command was integrated into Cisco IOS XE Release 3.6.          |

#### **Usage Guidelines**

Use the **show usbtoken** command to verify whether a USB eToken is inserted in the router.

#### **Examples**

The following example is sample output from the **show usbtoken** command:

#### Router# show usbtoken0

```
Token ID :43353334

Token device name : token0

Vendor name : Vendor34

Product Name :Etoken Pro
Serial number : 22273a334353

Firmware version : 4.1.3.2

Total memory size : 32 KB

Free memory size : 16 KB

FIPS version : Yes/No

Token state : "Active" | "User locked" | "Admin locked" | "System Error" | "Uknown"

ATR (Answer To Reset) : "3B F2 98 0 FF C1 10 31 FE 55 C8 3"
```

The following table describes the significant fields shown in the display.

#### Table 195: show usbtoken Field Descriptions

| Field                 | Description                                                        |
|-----------------------|--------------------------------------------------------------------|
| Token ID              | Token identifier.                                                  |
| Token device name     | A unique name derived by the token driver.                         |
| ATR (Answer to Reset) | Information replied by Smart cards when a reset command is issued. |

### show user-group

To display information about user groups, use the **show user-group**command in privileged EXEC mode.

**show user-group** [{group-name | **count**}]

#### **Syntax Description**

| group-name | (Optional) Name of the user-group.                                                                                    |
|------------|----------------------------------------------------------------------------------------------------|
|            | (Optional) Displays the total number of user groups, the names of the user groups, and the number of members in each. |

#### **Command Modes**

Privileged EXEC (#)

#### **Command History**

| Release   | Modification                 |
|-----------|------------------------------|
| 12.4(20)T | This command was introduced. |

#### **Examples**

The following is sample output from the show user-group command when the auth\_proxy\_ug user group is specified.

The following is sample output from the show user-group command when the **count** keyword is used.

The table below describes the significant fields shown in the displays.

#### Table 196: show user-group Field Descriptions

| Field     | Description                                                                 |  |
|-----------|-----------------------------------------------------------------------------|--|
| User Name | IP address of the user-group.                                               |  |
| Learn     | Describes how the mapping of source IP addresses to user groups is learned. |  |

| Command    | Description                                                               |
|------------|---------------------------------------------------------------------------|
| class-map  | Creates a class map to be used for matching packets to a specified class. |
| user-group | Defines the user-group associated with the identity policy.               |

### show users

To displa y information about the active lines on the router, use the **show users**command in user EXEC or privileged EXEC mode.

 $show \ users \ [\{[all] \ [wide] \ | \ slot \ \{slot\text{-}number \ | \ all\} \ | \ summary\}] \ [lawful-intercept]$ 

#### **Syntax Description**

| all              | (Optional) Specifies that all lines be displayed, regardless of whether anyone is using them. |
|------------------|-----------------------------------------------------------------------------------------------|
| wide             | (Optional) Specifies that the wide format be used.                                            |
| slot             | (Optional) Displays information about remote logins to other processes in the chassis.        |
| slot-number      | (Optional) The slot number.                                                                   |
| summary          | (Optional) Displays a summary of user sessions.                                               |
| lawful-intercept | (Optional) Displays lawful-intercept users.                                                   |

#### **Command Modes**

User EXEC (>)
Privileged EXEC (#)

#### **Command History**

| Release                  | Modification                                                                                                    |  |
|--------------------------|----------------------------------------------------------------------------------------------------|--|
| 10.0                     | This command was introduced.                                                                                                    |  |
| 12.3(2)T                 | The <b>summary</b> keyword was introduced.                                                                                                    |  |
| 12.3(7)T                 | The <b>lawful-intercept</b> keyword was introduced.                                                                                                    |  |
| 12.2(33)SRB              | This command was integrated into Cisco IOS Release 12.2(33)SRB.                                                                                        |  |
| 12.2(33)SXI              | This command was modified in a release earlier than Cisco IOS Release 12.2(33)SXI. The <b>slot</b> keyword and <i>slot-number</i> argument were added. |  |
| Cisco IOS XE Release 2.1 | This command was implemented on the Cisco ASR 1000 Series Aggregation Sevices Routers.                                                                 |  |

#### **Usage Guidelines**

This command displays the line number, connection name, idle time, hosts (including virtual access interfaces), and terminal location. An asterisk (\*) indicates the current terminal session.

If the **lawful-intercept** keyword is issued, the names of all users who have access to a configured lawful intercept view will be displayed. To access the **show users lawful-intercept** command, you must be an authorized lawful-intercept-view user.

When an idle timeout is configured on a full virtual access interface and a subvirtual access interface, the **show users** command displays the idle time for both the interfaces. However, if the idle timeout is not configured on both the interfaces, then the **show users** command will display the idle time for the full virtual access interface only.

#### **Examples**

The following is sample output from the **show users** command:

| Rou | ter# <b>show users</b> |       |         |      |                    |
|-----|------------------------|-------|---------|------|--------------------|
|     | Line                   | User  | Host(s) | Idle | Location           |
|     | 0 con 0                |       | idle    |      |                    |
| *   | 2 vty 0                | user1 | idle    | 0    | SERVICE1.CISCO.COM |

The following is sample output identifying an active virtual access interface:

The following is sample output from the **show users all** command:

```
Router# show users all

Line User Host(s) Idle Location

* 0 vty 0 user1 idle 0 SERVICE1.CISCO.COM
1 vty 1
2 con 0
3 aux 0
4 vty 2
```

The table below describes the significant fields shown in the displays.

#### Table 197: show users Field Descriptions

| Field    | Description                                                                                                    |  |
|----------|----------------------------------------------------------------------------------------------------|--|
| Line     | Contains three subfields:                                                                                                    |  |
|          | • The first subfield (0 in the sample output) is the absolute line number.                                                            |  |
|          | • The second subfield (vty in the sample output) indicates the type of line. Possible values follow:                                  |  |
|          | auxauxiliary port                                                                                                    |  |
|          | conconsole                                                                                                    |  |
|          | ttyasynchronous terminal port                                                                                                    |  |
|          | vtyvirtual terminal                                                                                                    |  |
|          | • The third subfield (0 in the * sample output) indicates the relative line number within the type.                                   |  |
| User     | User using the line. If no user is listed in this field, no one is using the line.                                                    |  |
| Host(s)  | Host to which the user is connected (outgoing connection). A value of idle means that there is no outgoing connection to a host.      |  |
| Idle     | Interval (in minutes) since the user has entered something.                                                                           |  |
| Location | Either the hard-wired location for the line or, if there is an incoming connection, the host from which the incoming connection came. |  |

The following sample output from the **show users lawful intercept**command shows three LI-View users on the system--li\_admin, li-user1, and li-user2:

Router# show users lawful-intercept

li\_admin
li-user1
li-user2
Router#

| Command   | Description                                                                                             |  |
|-----------|----------------------------------------------------------------------------------------------------|--|
| line      | Identifies a specific line for configuration and starts the line configuration command collection mode. |  |
| li-view   | Initializes a lawful intercept view.                                                                    |  |
| show line | Displays the parameters of a terminal line.                                                             |  |
| username  | Establishes a username-based authentication system.                                                     |  |

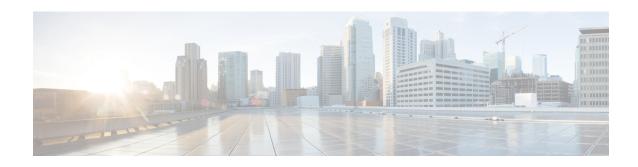

# show vlan group through switchport port-security violation

- show vasi pair, on page 923
- show vlan group, on page 925
- show vtemplate, on page 926
- show webvpn context, on page 929
- show webvpn gateway, on page 932
- show webvpn install, on page 934
- show webvpn license, on page 936
- show webvpn nbns, on page 937
- show webvpn policy, on page 939
- show webvpn session, on page 942
- show webvpn sessions, on page 947
- show webvpn statistics, on page 949
- show webvpn stats, on page 950
- show wlccp wds, on page 964
- show xsm status, on page 966
- show xsm xrd-list, on page 968
- show zone security, on page 971
- show zone-pair security, on page 972
- shutdown (firewall), on page 973
- shutdown (cs-server), on page 974
- single-connection, on page 977
- signature, on page 978
- slave (IKEv2 cluster), on page 979
- smart-tunnel list, on page 980
- smartcard-removal-disconnect, on page 982
- snmp-server enable traps gdoi, on page 983
- snmp-server enable traps ipsec, on page 985
- snmp-server enable traps isakmp, on page 987
- snmp-server enable traps nhrp, on page 989
- snmp trap ip verify drop-rate, on page 991
- source, on page 992

- source interface, on page 993
- source interface (ca-trustpool), on page 995
- source interface (Diameter peer), on page 997
- source-interface (URL parameter-map), on page 998
- source (parameter-map), on page 999
- split-dns, on page 1000
- ssh, on page 1002
- ssid (local RADIUS server group), on page 1007
- ssl encryption, on page 1009
- ssl-proxy module allowed-vlan, on page 1010
- ssl truspoint, on page 1011
- sslvpn use-pd, on page 1012
- sso-server, on page 1013
- standby-group, on page 1014
- status, on page 1015
- strict-http, on page 1016
- storage, on page 1018
- subject-alt-name, on page 1020
- subject-name, on page 1022
- subnet-acl, on page 1023
- subscriber access pppoe unique-key circuit-id, on page 1025
- subscriber service, on page 1026
- svc address-pool, on page 1028
- svc default-domain, on page 1030
- svc dns-server, on page 1031
- svc dpd-interval, on page 1032
- svc dtls, on page 1033
- svc homepage, on page 1034
- svc keepalive, on page 1035
- svc keep-client-installed, on page 1036
- svc module, on page 1037
- svc msie-proxy, on page 1038
- svc msie-proxy server, on page 1040
- svc mtu, on page 1041
- svc rekey, on page 1042
- svc split, on page 1043
- svc split dns, on page 1045
- svc wins-server, on page 1046
- switchport port-security, on page 1047
- switchport port-security aging, on page 1049
- switchport port-security mac-address, on page 1051
- switchport port-security maximum, on page 1054
- switchport port-security violation, on page 1056

# show vasi pair

To display the status of a VRF-Aware Service Infrastructure (VASI) pair, use the **show vasi pair**command in privileged EXEC mode.

show vasi pair status [number]

#### **Syntax Description**

| status | Displays the VASI pair status.                           |
|--------|----------------------------------------------------------|
| number | (Optional) VASI pair number. The range is from 1 to 256. |

#### **Command Default**

If no interface is specified, all VASI interfaces are displayed.

#### **Command Modes**

Privileged EXEC (#)

#### **Command History**

| Release                  | Modification                 |  |  |
|--------------------------|------------------------------|--|--|
| Cisco IOS XE Release 2.6 | This command was introduced. |  |  |

#### **Examples**

The following is sample output from the **show vasi pair** command:

#### Router# show vasi pair status 100

| Pair name   | Left state | Right state    | Pair state        |
|-------------|------------|----------------|-------------------|
|             |            |                |                   |
| VASIPair100 | down       | not configured | need vasiright100 |

The table below describes the significant fields shown in the display.

#### Table 198: show vasi pair status Field Descriptions

| _                    |                                                                                                    |
|----------------------|----------------------------------------------------------------------------------------------------|
| Pair name Name o     | of the VASI interface pair.                                                                                                    |
| • ad<br>• do<br>• no | The vasileft interface. The values are as follows: min downinterface is administratively down. wninterface is down. t configureinterface is not configuredinterface is operational and up. |

| Field       | Description                                                  |  |  |  |
|-------------|--------------------------------------------------------------|--|--|--|
| Right state | State of the vasiright interface. The values are as follows: |  |  |  |
|             | • admin downinterface is administratively down.              |  |  |  |
|             | downinterface is down.                                       |  |  |  |
|             | not configureinterface is not configured.                    |  |  |  |
|             | • upinterface is operational and up.                         |  |  |  |
|             |                                                              |  |  |  |
| Pair state  | Vasi pair status. Possible values are as follows:            |  |  |  |
|             | need vasileftvasileft interface is not configured.           |  |  |  |
|             | need vasirightvasiright interface is not configured.         |  |  |  |
|             | • up both interfaces are up and operational.                 |  |  |  |
|             | vasileft downvasileft interface state is down                |  |  |  |
|             | vasiright downvasiright interface state is down              |  |  |  |

| debug adjacency (vasi) | Displays debugging information for VASI adjacency.                  |  |  |
|------------------------|---------------------------------------------------------------------|--|--|
| debug interface (vasi) | Displays debugging information for VASI interface descriptor block. |  |  |
| debug vasi             | Displays VASI debugging information.                                |  |  |
| interface (vasi)       | Configures a VASI virtual interface.                                |  |  |

# show vlan group

To display the VLANs mapped to VLAN groups, use the **show vlan group** command in privileged EXEC mode.

**show vlan group** [**group-name** group-name]

#### **Syntax Description**

| <b>group-name</b> group-name (Optional | ) Displays the VLANs mapped to the specified VLAN group. |
|----------------------------------------|----------------------------------------------------------|
|----------------------------------------|----------------------------------------------------------|

#### **Command Default**

This command has no default settings.

#### **Command Modes**

Privileged EXEC (#)

#### **Command History**

| Release      | Modification                 |
|--------------|------------------------------|
| 12.2(33)SXI1 | This command was introduced. |

#### **Usage Guidelines**

The **show vlan group** command displays the existing VLAN groups and lists the VLANs and VLAN ranges that are members of each VLAN group. If the **group-name**keyword is entered, only the members of the VLAN group specified by the *group-name* argument are displayed.

#### **Examples**

This example shows how to display the members of a specified VLAN group:

Router# show vlan group group-name ganymede

Group Name Vlans Mapped

-----

ganymede 7-9

| Command    | Description                       |  |
|------------|-----------------------------------|--|
| vlan group | Creates or modifies a VLAN group. |  |

# show vtemplate

To display information about all configured virtual templates, use the **show vtemplate**command in privileged EXEC mode.

#### show vtemplate

#### **Syntax Description**

This command has no arguments or keywords.

#### **Command Modes**

Privileged EXEC (#)

#### **Command History**

| Release     | Modification                                                                                                    |  |
|-------------|----------------------------------------------------------------------------------------------------|--|
| 12.0(7)DC   | This command was introduced on the Cisco 6400 NRP.                                                                                                    |  |
| 12.2(13)T   | This command was integrated into Cisco IOS Release 12.2(13)T.                                                                                                    |  |
| 12.3(14)T   | The show display was modified to display the interface type of the virtual template and to provide counters on a per-interface-type basis for IPsec virtual tunnel interfaces. |  |
| 12.2(33)SRA | This comand was integrated into Cisco IOS Release 12.2(33)SRA.                                                                                                    |  |
| 12.2(33)SXH | This comand was integrated into Cisco IOS Release 12.2(33)SXH.                                                                                                    |  |

#### **Examples**

The following is sample output from the **show vtemplate** command:

#### Router# show vtemplate

| Virtual access                 | subinterface c | reation : | is globally | g enabled |           |
|--------------------------------|----------------|-----------|-------------|-----------|-----------|
| Active                         | Active         | Subint    | Pre-clone   | Pre-clone | Interface |
| Interfac                       | e Subinterface | Capable   | Available   | Limit     | Type      |
|                                |                |           |             |           |           |
| Vt1                            | 0 0            | Yes       |             |           | Serial    |
| . 02                           | 0 0            | Yes       |             |           | Serial    |
| Vt4                            | 0 0            | Yes       |             |           | Serial    |
| Vt21                           | 0 0            | No        |             |           | Tunnel    |
| Vt22                           | 0 0            | Yes       |             |           | Ether     |
| Vt23                           | 0 0            | Yes       |             |           | Serial    |
| Vt24                           | 0 0            | Yes       |             |           | Serial    |
| Usage Summary                  |                |           |             |           |           |
|                                |                | Interfa   | ce Subint   | terface   |           |
|                                |                |           |             |           |           |
| Current Serial                 | in use         |           | 1           | 0         |           |
| Current Serial                 | free           |           | 0           | 3         |           |
| Current Ether                  | in use         |           | 0           | 0         |           |
| Current Ether                  | free           |           | 0           | 0         |           |
| Current Tunnel                 | in use         |           | 0           | 0         |           |
| Current Tunnel                 | free           |           | 0           | 0         |           |
| Total                          |                |           | 1           | 3         |           |
| Cumulative created             |                |           | 8           | 4         |           |
| Cumulative freed               |                |           | 0           | 4         |           |
| Base virtual access interfaces |                | s: 1      |             |           |           |
| Total create or clone requests |                | s: 0      |             |           |           |
| Current request                |                |           |             |           |           |
| Current free pending: 0        |                |           |             |           |           |

```
Maximum request duration: 0 msec
Average request duration: 0 msec
Last request duration: 0 msec
Maximum processing duration: 0 msec
Average processing duration: 0 msec
Last processing duration: 0 msec
Last processing duration: 0 msec
```

The table below describes the significant fields shown in the example.

#### Table 199: show vtemplate Field Descriptions

| Field                                            | Description                                                                                                    |  |  |
|--------------------------------------------------|----------------------------------------------------------------------------------------------------|--|--|
| Virtual access subinterface creation is globally | The configured setting of the <b>virtual-template</b> command. Virtual access subinterface creation may be enabled or disabled.                                                                                                    |  |  |
| Active Interface                                 | The number of virtual access interfaces that are cloned from the specified virtual template.                                                                                                    |  |  |
| Active Subinterface                              | The number of virtual access subinterfaces that are cloned from the specified virtual template.                                                                                                    |  |  |
| Subint Capable                                   | Specifies if the configuration of the virtual template is supported on the virtual access subinterface.                                                                                                    |  |  |
| Pre-clone Available                              | The number of precloned virtual access interfaces currently available for use for the particular virtual template.                                                                                                    |  |  |
| Pre-clone Limit                                  | The number of precloned virtual access interfaces available for that particular virtual template.                                                                                                    |  |  |
| Current in use                                   | The number of virtual access interfaces and subinterfaces that are currently in use.                                                                                                    |  |  |
| Current free                                     | The number of virtual access interfaces and subinterfaces that are no longer in use.                                                                                                    |  |  |
| Total                                            | The total number of virtual access interfaces and subinterfaces that exist.                                                                                                    |  |  |
| Cumulative created                               | The number of requests for a virtual access interface or subinterface that have been satisfied.                                                                                                    |  |  |
| Cumulative freed                                 | The number of times that the application using the virtual access interface or subinterface has been freed.                                                                                                    |  |  |
| Base virtual-access interfaces                   | This field specifies the number of base virtual access interfaces. The base virtual access interface is used to create virtual access subinterfaces. There is one base virtual access interface per application that supports subinterfaces. A base virtual access interface can be identified from the output of the <b>show interfaces virtual-access</b> command. |  |  |
| Total create or clone requests                   | The number of requests that have been made through the asynchronous request API of the virtual template manager.                                                                                                    |  |  |
| Current request queue size                       | The number of items in the virtual template manager work queue.                                                                                                    |  |  |

| Field                       | Description                                                                                                    |
|-----------------------------|----------------------------------------------------------------------------------------------------|
| Current free pending        | The number of virtual access interfaces whose final freeing is pending. These virtual access interfaces cannot currently be freed because they are still in use.     |
| Maximum request duration    | The maximum time that it took from the time that the asynchronous request was made until the application was notified that the request was done.                     |
| Average request duration    | The average time that it took from the time that the asynchronous request was made until the application was notified that the request was done.                     |
| Last request duration       | The time that it took from the time that the asynchronous request was made until the application was notified that the request was done for the most recent request. |
| Maximum processing duration | The maximum time that the virtual template manager spent satisfying the request.                                                                                     |
| Average processing duration | The average time that the virtual template manager spent satisfying the request.                                                                                     |
| Last processing duration    | The time that the virtual template manager spent satisfying the request for the most recent request.                                                                 |

| Command                        | Description                                                                                              |
|--------------------------------|----------------------------------------------------------------------------------------------------|
| clear counters                 | Clears interface counters.                                                                               |
| show interfaces virtual-access | Displays status, traffic data, and configuration information about a specified virtual access interface. |
| virtual-template               | Specifies which virtual template will be used to clone virtual access interfaces.                        |

# show webvpn context

To display the operational status and configuration parameters for Secure Socket Layer (SSL) virtual private network (VPN) context configurations, use the **show webvpn context** command in privileged EXEC mode.

**show webvpn context** [{name | brief}]

#### **Syntax Description**

| name                                                                                              | (Optional) Name of the context for which output will be filtered to display detailed information. |
|---------------------------------------------------------------------------------------------------|---------------------------------------------------------------------------------------------------|
| <b>brief</b> (Optional) Filters the output to display a summary of SSL VPN context configuration. |                                                                                                   |

#### **Command Default**

If no arguments or keywords are specified, the output displays general information about the operational status of all SSL VPN contexts.

#### **Command Modes**

Privileged EXEC (#)

#### **Command History**

| Release  | Modification                                                   |
|----------|----------------------------------------------------------------|
| 12.4(6)T | This command was introduced.                                   |
| 15.0(1)M | This command was modified. The <b>brief</b> keyword was added. |

#### **Usage Guidelines**

Entering a context name displays more detailed information, such as the operational status and specific configuration information for the named context.

#### **Examples**

The following output is an example of brief information that can be displayed for system security officer (SSO) servers configured for the SSL VPN context:

#### Router# show webvpn context brief Codes: AS - Admin Status, OS - Operation Status

```
VHost - Virtual Host
Context Name
                Gateway Domain/VHost
                                            VRF
                                                     AS
                                                          OS
Default context
                  n/a
                           n/a
                                            n/a
                                                     down down
con-1
                  gw-1
                           one
                                                     up
con-2
                                                     down down
```

The table below describes the significant fields shown in the display.

#### Table 200: show webvpn context brief Field Descriptions

| Field        | Description                                                                                |
|--------------|--------------------------------------------------------------------------------------------|
| Context Name | Displays the name of the context.                                                          |
| Gateway      | Displays the name of the associated gateway. n/a is displayed if no gateway is associated. |
| Domain/VHost | Displays the SSL VPN domain or virtual hostname.                                           |

| Field | Description                                                                                                    |
|-------|----------------------------------------------------------------------------------------------------|
| VRF   | Displays the VPN routing and forwarding (VRF) instance, if configured, that is associated with the context configuration. |
| AS    | Displays the administrative status of the SSL VPN context. The status is displayed as "up" or "down."                     |
| OS    | Displays the operational status of the SSL VPN context. The status is displayed as "up" or "down."                        |

The following is sample output from the **show webvpn context** command entered with the name of a specific SSL VPN context:

```
Router# show webvpn context 1234567891234567891second
Admin Status: down
Operation Status: down
Error and Event Logging: Disabled
CSD Status: Disabled
Certificate authentication type: All attributes (like CRL) are verified
AAA Authentication List not configured
AAA Authorization List not configured
AAA Accounting List not configured
AAA Authentication Domain not configured
Authentication mode: AAA authentication
Default Group Policy not configured
Not associated with any WebVPN Gateway
Domain Name and Virtual Host not configured
Maximum Users Allowed: 1000 (default)
NAT Address not configured
VRF Name not configured
Virtual Template not configured
```

The table below describes the significant fields shown in the display.

Table 201: show webvpn context (Specific WebVPN Context) Field Descriptions

| Field                           | Description                                                                                                    |
|---------------------------------|----------------------------------------------------------------------------------------------------|
| Admin Status                    | Administrative status of the context. The status is displayed as "up" or "down." The <b>inservice</b> command is used to configure this configuration parameter.                                          |
| Operation Status                | Displays the operational status of the SSL VPN. The status is displayed as "up" or "down." The context and the associated gateway must both be in an enabled state for the operational status to be "up." |
| CSD Status                      | Displays the status of Cisco Secure Desktop (CSD). The status is displayed as "Enabled" or "Disabled."                                                                                                    |
| Certificate authentication type | Displays the certification authority (CA) type.                                                                                                    |
| AAA Authentication List         | Displays the authentication list if configured.                                                                                                    |
| AAA Authentication Domain       | Displays the authentication, authorization, and accounting (AAA) domain if configured.                                                                                                    |

| Field                 | Description                                                                         |
|-----------------------|-------------------------------------------------------------------------------------|
| Default Group Policy  | Name of the group policy configured under the named context.                        |
| Domain Name           | Domain name or virtual hostname configured under the named context.                 |
| Maximum Users Allowed | Displays the maximum number of user sessions that can be configured.                |
| NAT Address           | Displays the Network Address Translation (NAT) address if configured.               |
| VRF                   | Displays the VRF, if configured, that is associated with the context configuration. |

| Command        | Description                                                                |  |
|----------------|----------------------------------------------------------------------------|--|
| webvpn context | Enters webvpn context configuration mode to configure the SSL VPN context. |  |

### show webvpn gateway

To display the status of a SSL VPN gateway, use the **show webvpn gateway** command in privileged EXEC mode.

**show webvpn gateway** [{name}]

#### **Syntax Description**

name (Optional) Filters the output to display more detailed information about the named gateway.

#### **Command Default**

No default behavior or values.

#### **Command Modes**

Privileged EXEC (#)

#### **Command History**

| Release  | Modification                 |  |
|----------|------------------------------|--|
| 12.4(6)T | This command was introduced. |  |

#### **Usage Guidelines**

Entering this command without specifying a gateway name, displays general the operational status of all SSL VPN gateways. Entering a gateway name displays the IP address and CA trustpoint.

#### **Examples**

The following is sample output from the **show webvpn gateway** command:

Device# show webvpn gateway

| Gateway Name | Admin | Operation |
|--------------|-------|-----------|
|              |       |           |
| GW_1         | up    | up        |
| GW 2         | down  | down      |

The table below describes the significant fields shown in the display.

#### Table 202: show webvpn gateway Field Descriptions

| Field        | Description                                                                                                    |
|--------------|----------------------------------------------------------------------------------------------------|
| Gateway Name | Name of the gateway.                                                                                                    |
| Admin        | The administrative status of the gateway, displayed as "up" or "down." Administrative status is configured with the <b>inservice</b> command.                      |
| Operation    | The operational status of the gateway, displayed as "up" or "down." The gateway must be "inservice" and configured with a valid IP address to be in an "up" state. |

The following is sample output from the **show webvpn gateway**command, entered with a specific SSL VPN gateway name:

Device# show webvpn gateway

```
GW_1
Admin Status: up
Operation Status: up
IP: 10.1.1.1, port: 443
SSL Trustpoint: TP-self-signed-26793562
```

The table below describes the significant fields shown in the display.

#### Table 203: show webvpn gateway name Field Descriptions

| Field                                                                                      | Description                                                                                                    |
|--------------------------------------------------------------------------------------------|----------------------------------------------------------------------------------------------------|
| Admin Status                                                                               | The administrative status of the gateway, displayed as "up" or "down." Administrative status is configured with the <b>inservice</b> command.                      |
| Operation Status                                                                           | The operational status of the gateway, displayed as "up" or "down." The gateway must be "inservice" and configured with a valid IP address to be in an "up" state. |
| IP: port: The configured IP address and port number of the WebVPN gateway. The number 443. |                                                                                                    |
| SSL Trustpoint:                                                                            | Configures the CA certificate trust point.                                                                                                    |

| Command        | Description                                                              |
|----------------|--------------------------------------------------------------------------|
| webvpn gateway | Enters webvpn gateway configuration mode to configure a SSL VPN gateway. |

# show webvpn install

To display the installation status of SVC or CSD client software packages, use the **show webvpn install** command in EXEC mode.

show webvpn install {file  $name \mid package \{csd \mid svc\} \mid status \{csd \mid svc\}\}$ 

#### **Syntax Description**

| file name          | Displays file attribute information about the named software package file.      |
|--------------------|---------------------------------------------------------------------------------|
| package {csd   svc | Displays information about either the CSD or SVC software installation package. |
| status {csd   svc} | Displays file attribute information about the CSD or SVC software package.      |

#### **Command Default**

No default behavior or values.

#### **Command Modes**

**EXEC** 

#### **Command History**

| Release  | Modification                 |
|----------|------------------------------|
| 12.4(6)T | This command was introduced. |

#### **Usage Guidelines**

This command is used to display information about Cisco Secure Desktop (CSD) and SSL VPN Client (SVC) software pages that are locally cached for distribution to remote SSL VPN clients. This information includes software versions and build dates.

#### **Examples**

The following is sample output from the **show webvpn install** command, entered with the **file** keyword:

Router# show webvpn install file \webvpn\stc\version.txt

SSLVPN File \webvpn\stc\version.txt installed: CISCO STC win2k+ 1.0.0 1,1,0,116 Fri 06/03/2005 03:02:46.43

The table below describes the significant fields shown in the display.

#### Table 204: show webvpn install file Field Descriptions

| Field | Description                                                                                                    |  |
|-------|----------------------------------------------------------------------------------------------------|--|
|       | The local path to the specified installation package file. File attributes, such as the name, build number, and installation date are deployed following this line. |  |

The following is sample output from the **show webvpn install** command, entered with the **package svc**keywords:

Router# show webvpn install package svc

```
SSLVPN Package SSL-VPN-Client installed:
File: \webvpn\stc\1\binaries\detectvm.class, size: 555
File: \webvpn\stc\1\binaries\java.htm, size: 309
File: \webvpn\stc\1\binaries\main.js, size: 8049
File: \webvpn\stc\1\binaries\ocx.htm, size: 244
File: \webvpn\stc\1\binaries\setup.cab, size: 176132
File: \webvpn\stc\1\binaries\stc.exe, size: 94696
File: \webvpn\stc\1\binaries\stcjava.cab, size: 7166
File: \webvpn\stc\1\binaries\stcjava.jar, size: 4846
File: \webvpn\stc\1\binaries\stcweb.cab, size: 13678
File: \webvpn\stc\1\binaries\update.txt, size: 11
File: \webvpn\stc\1\empty.html, size: 153
File: \webvpn\stc\1\images\alert.gif, size: 2042
File: \webvpn\stc\1\images\buttons.gif, size: 1842
File: \webvpn\stc\1\images\loading.gif, size: 313
File: \webvpn\stc\1\images\title.gif, size: 2739
File: \webvpn\stc\1\index.html, size: 4725
File: \webvpn\stc\2\index.html, size: 325
File: \webvpn\stc\version.txt, size: 63
Total files: 18
```

The table below describes the significant fields shown in the display.

#### Table 205: show webvpn install package Field Descriptions

| Field                                    | Description                                                                                   |
|------------------------------------------|-----------------------------------------------------------------------------------------------|
| SSLVPN Package SSL-VPN-Client installed: | Displays the installation status of the CSD or SVC software package as "installed" or "NONE." |
| File: size:                              | The path, name, and size of each installation file.                                           |
| Total files:                             | Total number in the package.                                                                  |

The following is sample output from the **show webvpn install** command, entered with the **status svc** keywords:

```
Router# show webvpn install status svc
```

```
SSLVPN Package SSL-VPN-Client version installed: CISCO STC win2k+ 1.0.0 1,0,2,127 Fri 07/22/2005 12:14:45.43
```

The table below describes the significant fields shown in the display.

#### Table 206: show webvpn install stats Field Descriptions

| Field | Description                                                                                                    |
|-------|----------------------------------------------------------------------------------------------------|
|       | The SVC or CSD package file status is displayed as "installed" or "NONE." File attributes, such as the name, build number, and installation date are displayed following this line. |

| Command        | Description                                                                              |  |
|----------------|------------------------------------------------------------------------------------------|--|
| webvpn install | Installs a CSD or SVC package file to a WebVPN gateway for distribution to remote users. |  |

# show webvpn license

To display the available count and the current usage, use the **show webvpn license**command in privileged EXEC mode.

#### show webvpn license

#### **Syntax Description**

This command has no arguments or keywords.

#### **Command Modes**

Privileged EXEC (#)

#### **Command History**

| Release  | Modification                 |
|----------|------------------------------|
| 15.0(1)M | This command was introduced. |

#### **Usage Guidelines**

Use the **show webvpn license** command to display the available count and the current usage. To display the current license type and time period left in the case of a nonpermanent licence, use the **show license** command.

#### **Examples**

The following is sample output from the **show webvpn license** command:

#### Router# show webvpn license Available license count : 200 Reserved license count : 200 In-use count : 3

The above output is self-explanatory.

| Command              | Description                                                                |
|----------------------|----------------------------------------------------------------------------|
| debug webvpn license | Displays debug messages related to license operations, events, and errors. |

# show webvpn nbns

To display information in the NetBIOS Name Service (NBNS) cache, use the **show webvpn nbns** command in privileged EXEC mode.

show webvpn nbns context {allname}

#### **Syntax Description**

| context name | Filters the output to display NBNS information for the named context. |
|--------------|-----------------------------------------------------------------------|
| context all  | Displays NBNS information for all contexts.                           |

#### **Command Default**

No default behavior or values.

#### **Command Modes**

Privileged EXEC

#### **Command History**

| Release  | Modification                 |
|----------|------------------------------|
| 12.4(6)T | This command was introduced. |

#### **Usage Guidelines**

This command is used to display information about NBNS cache entries. The NetBIOS name, IP address of the Windows Internet Name Service (WINS) server, and associated time stamps.

#### **Examples**

The following is sample output from the **show webvpn nbns** command, entered with the **context** and **all** keywords:

#### Router# show webvpn nbns context all

| NetBIOS | name    | ΙP | Address | Timestamp |
|---------|---------|----|---------|-----------|
| 0 total | entries |    |         | _         |
| NetBIOS | name    | ΙP | Address | Timestamp |
| 0 total | entries |    |         |           |
| NetBIOS | name    | ΙP | Address | Timestamp |
| 0 total | entries |    |         |           |

The table below describes the significant fields shown in the display.

#### Table 207: show webvpn nbns context all Field Descriptions

| Field         | Description                            |
|---------------|----------------------------------------|
| NetBIOS name  | NetBIOS name.                          |
| IP Address    | The IP address of the WINs server.     |
| Timestamp     | Time stamp for the last entry.         |
| total entries | Total number of NetBIOS cache entries. |

| Command        | Description                                                                                                    |
|----------------|----------------------------------------------------------------------------------------------------|
| nbns-list      | Enters webvpn NBNS list configuration mode to configure a NBNS server list for CIFS name resolution.           |
| webvpn install | Installs a CSD or Cisco AnyConnect VPN Client package file to a SSL VPN gateway for distribution to end users. |

# show webvpn policy

To display the context configuration associated with a policy group, use the **show webvpn policy** command in user EXEC or privileged EXEC mode.

show webvpn policy group name context {allname} [detail]

#### **Syntax Description**

| group name   | Displays information for the named policy group.                                               |
|--------------|------------------------------------------------------------------------------------------------|
| context all  | Displays information for all context configurations with which the policy group is associated. |
| context name | Displays information for the named context configuration.                                      |
| detail       | (Optional) Displays detailed information about the user session.                               |

#### **Command Modes**

User EXEC (>)
Privileged EXEC (#)

#### **Command History**

| Release   | Modification                                                                                                    |
|-----------|----------------------------------------------------------------------------------------------------|
| 12.4(6)T  | This command was introduced.                                                                                                    |
| 12.4(11)T | This command was modified. An output example was added for Single SignOn (SSO) server information.                                     |
| 15.1(1)T  | This command was modified. The <b>detail</b> keyword was added. The output was modified to display the webvpn home page configuration. |

#### **Usage Guidelines**

This command is used to display configuration settings that apply only to the policy group. This command can also be used to display all contexts for which the policy group is configured.

#### **Examples**

The following is sample output from the **show webvpn policy**command:

```
Router# show webvpn policy group group1 context all
WEBVPN: group policy = group1 ; context = context1
     url list name = "web-url"
      cifs url list name = "cifs-url"
      idle timeout = 2100 sec
      session timeout = Disabled
      port forward name = "pflist"
      functions =
                file-access
                file-browse
                file-entry
                svc-enabled
      citrix disabled
      address pool name = "70pool"
      svc home page = "http://wiki-eng.cisco.com/engwiki/SSLVPNTech"
      webvpn home page = "http://192.0.2.0", redirection time = 10
      dpd client timeout = 300 sec
```

```
dpd gateway timeout = 300 sec
keepalive interval = 30 sec
SSLVPN Full Tunnel mtu size = 1406 bytes
keep sslvpn client installed = enabled
rekey interval = 3600 sec
rekey method =
lease duration = 43200 sec
msie-proxy = auto
ie proxy server = "test.com:80"
split include = 209.165.200.225 255.255.255.224
split include = 209.165.200.226 255.255.255.224
```

See the table below for the field description.

```
The following sample output displays information about an SSO server configured for a policy group of the SSL VPN context:

Router# show webvpn policy group ONE context all

WV: group policy = sso ; context = test_sso
   idle timeout = 2100 sec
   session timeout = 43200 sec
   sso server name = "server2
   citrix disabled
   dpd client timeout = 300 sec
   dpd gateway timeout = 300 sec
   keep sslvpn client installed = disabled
   rekey interval = 3600 sec
   rekey method =
   lease duration = 43200 sec
```

The table below describes the significant fields shown in the displays.

#### Table 208: show webvpn policy Field Descriptions

| Field              | Description                                                                       |
|--------------------|-----------------------------------------------------------------------------------|
| group policy       | Name of the policy group.                                                         |
| context            | Name of the Secure Socket Layer (SSL) Virtual Private Network (VPN) context.      |
| url list name      | Name of the URL list.                                                             |
| cifs url list name | Name of the Common Internet File System (CIFS) URL list.                          |
| idle timeout       | Length of time that a remote-user session can remain idle.                        |
| session timeout    | Length of time that a remote-user session can remain active.                      |
| port forward name  | Name of the port-forwarding list configured with the <b>port-forward</b> command. |
| citrix             | Support for Citrix applications, shown as "disabled" or "enabled."                |
| address pool name  | Name of the address pool configured.                                              |
| svc home page      | URL of the SSL VPN Client (SVC) configured.                                       |
| webvpn home page   | URL of the WebVPN configured using the <b>webvpn-homepage</b> command.            |

| Field                        | Description                                                                                                    |
|------------------------------|----------------------------------------------------------------------------------------------------|
| dpd client timeout           | Length of time that a session will be maintained with a nonresponsive end user (remote client).                                                                                                    |
| dpd gateway timeout          | Length of the time that a session will be maintained with a nonresponsive SSL VPN gateway.                                                                                                    |
| keepalive interval           | Keepalive interval, in seconds.                                                                                                    |
| SSLVPN Full Tunnel mtu size  | MTU, in bytes.                                                                                                    |
| keep sslvpn client installed | Cisco AnyConnect VPN Client software installation policy on the end user (remote PC). "enabled" indicates that Cisco AnyConnect VPN Client software remains installed after the SSL VPN session is terminated. "disabled" indicates that Cisco AnyConnect VPN Client software is pushed to the end user each time a connection is established. |
| rekey interval               | Length of time between tunnel key refresh cycles.                                                                                                    |
| rekey method                 | Tunnel key authentication method.                                                                                                    |
| lease duration               | Tunnel key lifetime.                                                                                                    |
| sso server name              | Name of the SSO server.                                                                                                    |

| Command      | Description                                                                 |
|--------------|-----------------------------------------------------------------------------|
| policy group | Enters SSL VPN group policy configuration mode to configure a group policy. |

# show webvpn session

To display Secure Sockets Layer Virtual Private Network (SSL VPN) user session information, use the **show webvpn session** command in user EXEC or privileged EXEC mode.

show webvpn session [user user-name] context {context-name | all} [detail]

#### **Syntax Description**

| user         | (Optional) Displays detailed information about the named user session.        |
|--------------|-------------------------------------------------------------------------------|
| user-name    | (Optional) Name of the user.                                                  |
| context      | Displays a list of active users for only the named context.                   |
| context-name | Name of the context.                                                          |
| all          | Displays a list of active users sessions for all locally configured contexts. |
| detail       | (Optional) Displays detailed information about the user session.              |

#### **Command Default**

Session information is not displayed.

#### **Command Modes**

User EXEC (>)
Privileged EXEC (#)

#### **Command History**

| Release  | Modification                                                    |
|----------|-----------------------------------------------------------------|
| 12.4(6)T | This command was introduced.                                    |
| 15.1(1)T | This command was modified. The <b>detail</b> keyword was added. |

#### **Usage Guidelines**

This command is used to list active SSL VPN connections or to display context configuration policies that apply to the specified end user.

The **show webvpn session** command provides detailed information about the user session. These details include the username, assigned IP addess, group policy, login time, hash algorithms used for the session, number of clientless tunnels, and the number of full tunnels enabled for the user.

This command is applicable only for user session statistics and tunnel statistics.

#### **Examples**

The following is sample output from the **show webvpn session** command. The output is filtered to display user session information for only the specified context.

Router# show webvpn session context context1

The table below describes the significant fields shown in the display.

#### Table 209: show webvpn session Field Descriptions

| Field               | Description                                                                  |
|---------------------|------------------------------------------------------------------------------|
| WebVPN context name | Name of the context.                                                         |
| Client_Login_Name   | Login name for the end user (remote PC or device).                           |
| Client_IP_Address   | IP address of the remote user.                                               |
| No_of_Connections   | Number of times the remote user has connected.                               |
| Created             | Time, in hh:mm:ss, when the remote connection was established.               |
| Last_Used           | Time, in hh:mm:ss, that the user connection last generated network activity. |

The following is sample output from the **show webvpn session** command. The output is filtered to display session information for a specific user.

#### Router# show webvpn session user user1 context all

```
Session Type
               : Full Tunnel
Client User-Agent: Mozilla/5.0 (Windows; U; Windows NT 5.1; en-US; rv:1.9.1.5)
               Username : test
                                   VRF Name : None
Policy Group : default
Public IP
Context : context1
Last-Used : 00:00:42
                                                 : *09:50:38.191 UTC Thu Jan 21 2010
                                  Created
                                  Idle Timeout : 2100
DPD CL Timeout : 300
Session Timeout : Disabled
DPD GW Timeout : 300
                                    MTU Size : 1206
Rekey Method :
Address Pool : varun
Rekey Time
               : 3600
                                    Rekey Method
Lease Duration : 43200
Tunnel IP : 209.165.200.225 Netmask
                                                 : 255.255.255.224
Rx IP Packets : 0
CSTP Started : 00:01:42
                                   Tx IP Packets : 1
                                    Last-Received : 00:01:42
CSTP DPD-Reg sent : 0
                                    Virtual Access : 1
Msie-ProxyServer : None
                                    Msie-PxyPolicy: Disabled
Msie-Exception
               : 209.165.200.224 255.255.255.224
Split Include
Client Ports
              : 2538
DTLS Port
               : 2547
```

The table below describes the significant fields shown in the display.

#### Table 210: show webvpn session user context all Field Descriptions

| Field             | Description                                                 |
|-------------------|-------------------------------------------------------------|
| Session Type      | Mode used to access SSL VPN.                                |
| Client User-Agent | The client user-agent header.                               |
| Username          | Name of the end user.                                       |
| Num Connection    | Number of times the remote user has connected.              |
| Public IP         | Public IP address.                                          |
| VRF Name          | Name of the virtual routing and forwarding (VRF) interface. |

| Field             | Description                                                                                       |
|-------------------|---------------------------------------------------------------------------------------------------|
| Context           | Name of the context to which user policies apply.                                                 |
| Policy Group      | Name of the policy group to which the user belongs.                                               |
| Last-Used         | Time, in hh:mm:ss, that the user connection last generated network activity.                      |
| Created           | Time, in hh:mm:ss, when the remote connection was established.                                    |
| Session Timeout   | Length of time that a remote-user session can remain active.                                      |
| Idle Timeout      | Length of time that a remote-user session can remain idle.                                        |
| DPD GW Timeout    | Length of time that a Dead Peer Detection (DPD) gateway can remain idle.                          |
| DPD CL Timeout    | Length of time that a DPD client can remain idle.                                                 |
| Address Pool      | Name of the address pool configured.                                                              |
| MTU Size          | Size of the maximum transmission unit (MTU).                                                      |
| Rekey Time        | Time at which the tunnel key is refreshed.                                                        |
| Rekey Method      | Tunnel key authentication method.                                                                 |
| Lease Duration    | Tunnel key lifetime.                                                                              |
| Tunnel IP         | IP address of the SSL VPN tunnel.                                                                 |
| Netmask           | Network mask used.                                                                                |
| Rx IP Packets     | Number of IP packets sent.                                                                        |
| Tx IP Packets     | Number of IP packets received.                                                                    |
| CSTP Started      | Time at which the Cisco SSL Tunnel Protocol (CSTP) frames were sent to the client.                |
| Last-Received     | Time when the CSTP frame was received.                                                            |
| CSTP DPD-Req sent | Time at which the CSTP request was sent to the client.                                            |
| Virtual Access    | Total number of virtual access interfaces created.                                                |
| Msie-ProxyServer  | Number of Microsoft Internet Explorer (MSIE) proxy servers configured for policy group end users. |
| Msie-PxyPolicy    | Status of the MSIE policy: Enabled or Disabled.                                                   |
| Msie-Exception    | MS Proxy exceptions.                                                                              |
| Split Include     | IP address from which the traffic is resolved through the Cisco AnyConnect VPN Client tunnel.     |
| Client Ports      | Local TCP port used on the client host.                                                           |
| DTLS Port         | Datagram Transport Layer Security (DTLS) port.                                                    |

The following is sample output from the show webvpn session user context all detail command:

```
Router# show webvpn session user user1 context all detail
Session Type : Full Tunnel
Client User-Agent: Mozilla/5.0 (Windows; U; Windows NT 5.1; en-US; rv:10.0.0.1)
           : user1
                                Num Connection : 1
Username
                : 209.165.200.225
Public IP
                                     VRF Name : None
               : context1
Context
                                    Policy Group : default
Last-Used
                                   Created: *09:50:38.191 UTC Thu Jan 21 2010 Idle Timeout: 2100
DPD CL Timeout: 300
               : 00:00:02
Session rame:
DPD GW Timeout : 300
Pool : varun
Session Timeout : Disabled
                                   MTU Size : 1206
Rekey Time
               : 3600
                                    Rekey Method :
Lease Duration : 43200
Tunnel IP : 209.165.200.249 Netmask
                                                   : 255.255.255.224
Rx IP Packets : 0
CSTP Started : 00:02:03
                                      Tx IP Packets : 2
                                     Last-Received : 00:02:03
CSTP DPD-Reg sent : 0
                                     Virtual Access : 1
Msie-ProxyServer : None
                                     Msie-PxyPolicy: Disabled
Msie-Exception :
Split Include : 209.165.200.250 255.255.224
Client Ports
                : 2538
DTLS Port
               : 2547
Detail Session Statistics for User:: user1
CSTP Statistics::
Rx CSTP Frames : 4
                                   Tx CSTP Frames : 0
Rx CSTP Bytes
                : 32
                                   Tx CSTP Bytes
                                                    : 0
Rx CSTP Data Fr : 0
                                   Tx CSTP Data Fr : 0
Rx CSTP CNTL Fr : 4
                                   Tx CSTP CNTL Fr : 0
Rx CSTP DPD Req : 0
Rx CSTP DPD Res : 0
                                    Tx CSTP DPD Req : 0
                                   Tx CSTP DPD Res
                                                    : 0
Rx Addr Renew Req : 0
                                   Tx Address Renew : 0
Rx CDTP Frames : 2
                                   Tx CDTP Frames : 0
                                   Tx CDTP Bytes
Rx CDTP Bytes
               : 122
                                                    : 0
               : 2
: 0
Rx CDTP Data Fr
                                    Tx CDTP Data Fr
Rx CDTP CNTL Fr
                                    Tx CDTP CNTL Fr
                                                    : 0
Rx CDTP DPD Req : 0
                                   Tx CSTP DPD Req : 0
Rx CDTP DPD Res : 0
                                   Tx CDTP DPD Res : 0
Rx IP Packets : 0
                                   Tx IP Packets : 2
                : 0
                                   Tx IP Bytes
                                                  : 10
Rx IP Bytes
CEF Statistics::
Rx CSTP Data Fr : 0
                                    Tx CSTP Data Fr : 0
Rx CSTP Bytes
                : 0
                                    Tx CSTP Bytes
```

The table below describes the significant fields shown in the display.

Table 211: show webvpn session user context all detail Field Descriptions

| Field           | Description                                                               |
|-----------------|---------------------------------------------------------------------------|
| Rx CSTP Frames  | Number of CSTP frames received from the client.                           |
| Rx CSTP Bytes   | Number of CSTP bytes (data plus control frames) received from the client. |
| Rx CSTP Data Fr | Number of CSTP data frames received from the client.                      |
| Rx CSTP CNTL Fr | Number of CSTP control frames received from the client.                   |
| Rx CSTP DPD Req | Number of DPD requests received at the gateway.                           |

| Field             | Description                                                                       |
|-------------------|-----------------------------------------------------------------------------------|
| Rx CSTP DPD Res   | Number of times the gateway processed a CSTP DPD request frame.                   |
| Rx Addr Renew Req | Number of address renew requests received at the gateway.                         |
| Rx CDTP Frames    | Number of Cisco Dynamic Trunking Protocol (CDTP) frames received from the client. |
| Rx CDTP Bytes     | Number of CDTP bytes received from the client.                                    |
| Rx CDTP Data Fr   | Number of CDTP data frames received from the client.                              |
| Rx CDTP CNTL Fr   | Number of CDTP control frames received from the client.                           |
| Rx CDTP DPD Req   | Number of CDTP DPD requests received at the gateway.                              |
| Rx CDTP DPD Res   | Number of times the gateway processed a CDTP DPD request frame.                   |
| Rx IP Packets     | Total number of IP packets received.                                              |
| Rx IP Bytes       | Total number of IP bytes received.                                                |
| Tx CSTP Frames    | Number of CSTP frames transmitted to the client.                                  |
| Tx CSTP Bytes     | Number of CSTP bytes (data plus control frames) transmitted to the client.        |
| Tx CSTP Data Fr   | Number of CSTP data frames transmitted to the client.                             |
| Tx CSTP CNTL Fr   | Number of CSTP control frames transmitted to the client.                          |
| Tx CSTP DPD Req   | Number of DPD requests transmitted from the gateway.                              |
| Tx CSTP DPD Res   | Number of times the gateway processed a CSTP DPD request frame.                   |
| Tx Address Renew  | Number of address renew requests transmitted at the gateway.                      |
| Tx CDTP Frames    | Number of CDTP frames transmitted to the client.                                  |
| Tx CDTP Bytes     | Number of CDTP bytes transmitted to the client.                                   |
| Tx CDTP Data Fr   | Number of CDTP data frames transmitted to the client.                             |
| Tx CDTP CNTL Fr   | Number of CDTP control frames transmitted to the client.                          |
| Tx CDTP DPD Req   | Number of CDTP DPD requests transmitted to the gateway.                           |
| Tx CDTP DPD Res   | Number of times the gateway processed a CDTP DPD request frame.                   |
| Tx IP Packets     | Total number of IP packets transmitted.                                           |
| Tx IP Bytes       | Total number of IP bytes transmitted.                                             |
| CEF Statistics    | Cisco Express Forwarding statistics.                                              |

### show webvpn sessions

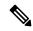

Note

Effective with Cisco IOS Release 12.4(6)T, the **show webvpn sessions** command is replaced by the **show webvpn session** command. See the **show webvpn session** command for more information.

To display information about WebVPN sessions, use the **show webvpn sessions** command in privileged EXEC mode.

#### show webvpn sessions

#### **Syntax Description**

This command has no arguments or keywords.

#### **Command Modes**

Privileged EXEC

#### **Command History**

| Release   | Modification                                                         |
|-----------|----------------------------------------------------------------------|
| 12.3(14)T | This command was introduced.                                         |
| 12.4(6)T  | This command was replaced by the <b>show webvpn session</b> command. |

#### **Examples**

The following output example displays information about a WebVPN session:

```
Router# show webvpn sessions
WebVPN domain name: cisco.com
Client Login Name
                          Client IP Address
                                                 Number of Connections
webuser
                           172.16.163.142
                                                4
    Created 00:14:25, Last-used 00:00:10
    Client Port: 2366
    Client Port: 2386
    Client Port: 2396
   Client Port: 2486
browseruser
                           172.16.163.142
                                               2
    Created 00:00:09, Last-used 00:00:08
    Client Port: 2431
    Client Port: 2432
```

The table below describes the significant fields shown in the display

#### Table 212: show webvpn sessions Field Descriptions

| Field                 | Description                                                                       |
|-----------------------|-----------------------------------------------------------------------------------|
| Client Login Name     | Username used to log in to the WebVPN gateway.                                    |
| Client IP Address     | IP address of the host from which the user is connecting.                         |
| Number of Connections | Number of active TCP connections by the user at this point.                       |
| Created               | Provides the time that has elapsed since the user logged in (in HH:MM:SS format). |

| Field       | Description                             |
|-------------|-----------------------------------------|
| Client Port | Local TCP port used on the client host. |

| Command                | Description                 |
|------------------------|-----------------------------|
| show webvpn statistics | Displays WebVPN statistics. |

# show webvpn statistics

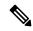

Note

Effective with Cisco IOS Release 12.4(6)T, the **show webvpn statistics** command is replaced by the **show webvpn stats**command. See the **show webvpn stats** command for more information.

To display WebVPN statistics, use the **show webvpn statistics** command in privileged EXEC mode.

#### show webvpn statistics

#### **Syntax Description**

This command has no arguments or keywords.

#### **Command Modes**

Privileged EXEC

#### **Command History**

| Release   | Modification                                                       |
|-----------|--------------------------------------------------------------------|
| 12.3(14)T | This command was introduced.                                       |
| 12.4(6)T  | This command was replaced by the <b>show webvpn stats</b> command. |

#### **Examples**

The following is sample output using the **show webvpn statistics** command:

Router# show webvpn statistics Active user sessions: 2 Active user TCP connections: 6 Authentication failures: 3 Terminated user sessions: 0

The table below describes the significant fields shown in the display.

#### Table 213: show webvpn statistics Field Descriptions

| Field                       | Description                                                                     |
|-----------------------------|---------------------------------------------------------------------------------|
| Active user sessions        | Number of users who are logged into the system.                                 |
| Active user TCP connections | Number of TCP user connections that are used by the user session.               |
| Authentication failures     | Number of authentication failures to the gateway.                               |
| Terminated user sessions    | Number of users who logged in and logged out after the statistics were cleared. |

| Command              | Description                                 |  |
|----------------------|---------------------------------------------|--|
| show webvpn sessions | Displays information about WebVPN sessions. |  |

### show webvpn stats

To display Secure Socket Layer Virtual Private Network (SSL VPN) application and network statistics, use the **show webvpn stats** command in privileged EXEC mode.

show webvpn stats [{cifs | citrix | mangle | port-forward | sso | tunnel}] [detail] [context {allname}]

#### **Syntax Description**

| cifs               | (Optional) Displays Windows file share (Common Internet File System [CIFS]) statistics. |
|--------------------|-----------------------------------------------------------------------------------------|
| citrix             | (Optional) Displays Citrix application statistics.                                      |
| mangle             | (Optional) Displays URL mangling statistics.                                            |
| port-forward       | (Optional) Displays port forwarding statistics.                                         |
| sso                | (Optional) Displays statistics for the Single SignOn (SSO) server.                      |
| tunnel             | (Optional) Displays VPN tunnel statistics.                                              |
| detail             | (Optional) Displays detailed information.                                               |
| context all   name | (Optional) Displays information for a specific context or all contexts.                 |

#### **Command Default**

None

#### **Command Modes**

Privileged EXEC (#)

#### **Command History**

| Release   | Modification                                                       |
|-----------|--------------------------------------------------------------------|
| 12.4(6)T  | This command was introduced.                                       |
| 12.4(11)T | The <b>sso</b> keyword was added for Cisco 6500 Catalyst switches. |
| 12.4(15)T | Output information was added for Cisco Express Forwarding (CEF).   |

#### **Usage Guidelines**

This command is used to display SSL VPN application, authentication, and network statistics and counters.

#### **Examples**

The following is sample output from the **show webvpn stats** command entered with the **detail** and **context** keywords:

#### Router# show webvpn stats detail context context1

```
WebVPN context name : context1
User session statistics:
   Active user sessions
                                    AAA pending reqs
                                   Peak time
   Peak user sessions : 0
                                                            : never
   Active user TCP conns : 0
                                    Terminated user sessions : 0
                                    Authentication failures : 0
   Session alloc failures
                         : 0
   VPN session timeout
                          : 0
                                     VPN idle timeout
                                    Exceeded ctx user limit : 0
   User cleared VPN sessions: 0
```

```
CEF switched packets - client: 0
                                                                                       , server: 0
        CEF punted packets - client: 0
                                                                                      , server: 0
Mangling statistics:
      Relative urls : 0 Absolute urls : 0
Non-http(s) absolute urls: 0 Uninteresting tags : 0
Interesting tags : 0 Uninteresting tags : 0
Interesting attributes : 0 Uninteresting attributes : 0
Embedded script statement: 0 Embedded style statement : 0
Inline scripts : 0 Inline styles : 0
HTML comments : 0 HTTP/1.0 requests : 0
HTTP/1.1 requests : 0 Unknown HTTP version : 0
GET requests : 0 POST requests : 0
CONNECT requests : 0 Other request methods : 0
Through requests : 0 Gateway requests : 0
Pipelined requests : 0 Req with header size >1K : 0
Processed req hdr bytes : 0 Processed req body bytes : 0
HTTP/1.0 responses : 0 HTTP/1.1 responses : 0
HTML responses : 0 CSS responses : 0
CSS responses : 0
CSS responses : 0
Chunked encoding resp : 0
Resp with encoded content: 0 Resp with header size >1K: 0
Processed resp hdr size : 0 Processed resp body bytes: 0
Backend https response : 0 Chunked encoding requests: 0
S statistics:
        Relative urls : 0
                                                                                 Absolute urls
                                                                                                                                      : 0
CIFS statistics:
    SMB related Per Context:
                                                       : 0
       TCP VC's
                                                                                 UDP VC's
                                                                                                                                         : 0
       Aborted Conns
                                                                                     Active Contexts
                                                                                                                                         : 0
    NetBIOS related Per Context:
       Name Queries : 0
NB DGM Requests : 0
                                                                             Name Replies : 0
NB DGM Replies : 0
NB Name Resolution Fails : 0
       NB TCP Connect Fails : 0

ITP related Per Context:
    HTTP related Per Context:
       Request Bytes RX
Request Packets RX : 0 Response Bytes TX
Response Packets TX : 0 Active Connections
Active CIFS context : 0 Requests Dropped
                                                                                                                                         : 0
                                                                                 Active Connections
                                                                                                                                      : 0
                                                                                                                                      : 0
      Sockets in use : 0 Sock Usr Blocks in use : 0
Sock Data Buffers in use : 0 Sock Buf desc in use : 0
Select timers in use : 0 Sock Select Timeouts : 0
Sock Tx Blocked : 0 Sock Tx Unblocked : 0
Sock Rx Blocked : 0 Sock Rx Unblocked : 0
Sock UDP Connects : 0 Sock UDP Disconnects : 0
Sock Premature Close : 0 Sock Pipe Errors : 0
Sock Select Timeout Errs : 0
t Forward etatic:
Socket statistics:
Port Forward statistics:
                                                                                 Server Aborts (idle) : 0
       Connections serviced : 0
                                                                             Server
    Client
                                                        : 0
                                                                               out pkts
                                                                                                                                         : 0
       in pkts
                                                        : 0
: 0
: 0
        in bytes
                                                                                  out bytes
                                                                                                                                         : 0
        out pkts
                                                                                   in pkts
                                                                                                                                       : 0
        out bytes
                                                                                   in bytes
                                                                                                                                       : 0
WEBVPN Citrix statistics:
Connections serviced : 0
                            Server
                                                                                  Client
    Packets in : 0
                                                                                    Ω
    Packets out : 0
                                                                                   0
   Bytes in : 0
Bytes out : 0
                                                                                    0
                            : 0
                                                                                    0
Tunnel Statistics:
       Active connections
```

```
Peak connections : 0 Peak time : never Connect succeed : 0 Connect failed : 0
Reconnect succeed : 0 Reconnect failed : 0
SVCIP install IOS succeed: 0 SVCIP install IOS failed : 0
SVCIP clear IOS succeed : 0 SVCIP clear IOS failed : 0
SVCIP install TCP succeed: 0 SVCIP install TCP failed : 0
DPD timeout : 0

Client Server

in CSTP frames : 0 out IP pkts : 0
in CSTP data : 0 out stitched pkts : 0
in CSTP Addr Reqs : 0 out bad pkts : 0
in CSTP DPD Reqs : 0 out filtered pkts : 0
in CSTP DPD Reqs : 0 out filtered pkts : 0
in CSTP DPD Resps : 0 out forwarded pkts : 0
in CSTP bytes : 0 out IP pkts : 0
out CSTP frames : 0 in IP pkts : 0
out CSTP data : 0 in invalid pkts : 0
out CSTP data : 0 in invalid pkts : 0
out CSTP Addr Resps : 0 in bad pkts : 0
out CSTP DPD Resps : 0 in bad pkts : 0
out CSTP DPD Resps : 0 in forwarded pkts : 0
out CSTP DPD Resps : 0 in bad pkts : 0
out CSTP DPD Resps : 0 in forwarded pkts : 0
out CSTP DPD Resps : 0 in bad pkts : 0
out CSTP DPD Resps : 0 in bad pkts : 0
out CSTP DPD Resps : 0 in bad pkts : 0
out CSTP DPD Resps : 0 in bad pkts : 0
out CSTP DPD Resps : 0 in forwarded pkts : 0
out CSTP DPD Resps : 0 in forwarded pkts : 0
out CSTP Mag Reqs : 0
out CSTP Mag Reqs : 0
out CSTP bytes : 0 in IP bytes : 0
```

The table below describes significant fields in the **show webvpn stats detail context** display.

Table 214: show webvpn stats detail context Field Descriptions

| Field                    | Description                                                                                                    |
|--------------------------|----------------------------------------------------------------------------------------------------|
| WebVPN context name      | Name of the context.                                                                                                    |
| User session statistics: |                                                                                                    |
| Active user sessions     | Total number of currently active user sessions on the gateway.                                                                                         |
| Peak user sessions       | Maximum number of simultaneous user sessions on the gateway since the gateway came up.                                                                 |
| Active user TCP conns    | Total number of currently active TCP connections that were initiated from the client side toward the SSL VPN gateway.                                  |
| Session alloc failures   | Total number of session allocation failures that were initiated from the client side. These failures occur because of a lack of memory on the gateway. |
|                          | Examples:                                                                                                    |
|                          | No free slot in session table                                                                                                    |
|                          | No memory for session allocation                                                                                                    |
|                          | No memory for gateway cookie allocation                                                                                                    |
|                          | Not enough memory on the gateway                                                                                                    |

| Field                                        | Description                                                                                                    |
|----------------------------------------------|----------------------------------------------------------------------------------------------------|
| VPN session timeout                          | Information about the number of times the web VPN session timer has expired. This value reflects the full total for all the contexts that are configured at the gateway. The session timer is off by default, and it is enabled when an administrator intentionally uses the command-line interface (CLI) timeout session <i>number</i> argument under the <b>group policy</b> command submode. |
| User cleared VPN sessions                    | Total number of user-removed (or cleared) VPN sessions on the gateway. For example, if any user sessions are cleared using the CLI command <b>clear webvpn session</b> <i>user-name</i> <b>context</b> <i>context-name</i> , the counter is incremented by one.                                                                                                    |
| AAA pending reqs                             | Total number of pending authentication, authorization, and accounting (AAA) requests on the gateway.                                                                                                    |
| Peak time                                    | Time elapsed since the peak number of simultaneous user sessions were observed on the gateway.                                                                                                    |
| Terminated user sessions                     | Total number of expired user sessions on the gateway.                                                                                                    |
|                                              | Examples:                                                                                                    |
|                                              | User logout sessions                                                                                                    |
|                                              | Session cookie removed                                                                                                    |
| Authentication failures                      | Total number of authentication failures on the gateway.                                                                                                    |
|                                              | Examples:                                                                                                    |
|                                              | Wrong username and password                                                                                                    |
|                                              | Empty username and password field                                                                                                    |
| VPN idle timeout                             | Number of times the idle timer expired for all the contexts configured at the security gateway. Idle time refers to the time for which an active session can be left unattended (maximum time for which a session is up even though no traffic flows through the connection).                                                                                                    |
| Exceeded ctx user limit                      | Total number of denied logins on the gateway that exceeded the context maximum user limit.                                                                                                    |
| CEF switched packets (for client and server) | Packets that were CEF-switched.                                                                                                    |
| CEF punted packets (for client and server)   | Packets that could not be CEF-switched in a box with CEF switching enabled and that were "punted" to the next switching level.                                                                                                    |
| Mangling statistics:                         |                                                                                                    |
| Relative urls                                | Number of URLs that point to a file/directory in relation to the present file/directory.                                                                                                    |

| Field                     | Description                                                                                   |
|---------------------------|-----------------------------------------------------------------------------------------------|
| Non-http(s) absolute urls | Number of non-HTTP- relative URLs that are mangled.                                           |
| Interesting tags          | Number of HTTP, Cascade Style Sheets (CSS), or JavaScript tags that are mangled.              |
| Interesting attributes    | HTTP attributes, JavaScript, or CSS attributes that are mangled.                              |
| Embedded script statement | Embedded JavaScripts that were mangled.                                                       |
| Inline scripts            | Number of inline CSSs that were mangled.                                                      |
| HTML comments             | Number of HTML comments that were encountered.                                                |
| HTTP/1.1 requests         | Number of HTTP 1.1 requests that were encountered.                                            |
| GET requests              | Number of HTTP 1.0 or 1.1 GET requests that were encountered.                                 |
| CONNECT requests          | Number of HTTP 1.0 or 1.1 CONNECT requests that were encountered.                             |
| Pipelined requests        | Number of requests dropped due to pipelines (pipelined requests are currently not supported). |
| Processed req hdr bytes   | Total number of bytes in the requests made by the HTTP header to the backend server.          |
| HTML /1.0 responses       | Number of HTTP 1.0 responses that were encountered.                                           |
| HTML responses            | Total number of HTML pages that were received at the gateway.                                 |
| XML responses             | Total number of XML pages/responses that were received at the gateway.                        |
| Other content type resp   | Total number of responses that were received other than HTML, XML, JavaScript, or CSS.        |
| Resp with encoded content | Number of supported responses that were already encoded by the backend server.                |
| Processed resp hdr size   | Number of bytes in the headers of HTTP responses that were processed at the gateway.          |
| Backend https response    | Number of HTTP pages sent to the client by the backend server.                                |
| Absolute urls             | Number of absolute HTTP URLs that were mangled.                                               |
| Non-standard path urls    | Number of non-HTTP-relative URLs that were mangled.                                           |
| Uninteresting tags        | HTTP attributes, JavaScript, or CSS attributes that were mangled.                             |
| Uninteresting attributes  | Number of attributes that were not mangled (for instance, XML attributes).                    |
| Embedded style statement  | Embedded CSS and other styling sheets that were mangled.                                      |

| Field                        | Description                                                                                                    |
|------------------------------|----------------------------------------------------------------------------------------------------|
| Inline styles                | Number of inline CSSs that were mangled.                                                                                                    |
| HTTP/1.0 requests            | Number of HTTP 1.0 requests that were encountered.                                                                                                  |
| Unknown HTTP version         | Number of HTTP version requests other than 1.0 and 1.1.                                                                                             |
| POST requests                | Number of HTTP 1.0 or 1.1 POST requests that were encountered.                                                                                      |
| Other request methods        | Number of non- (1.0 or 1.1) HTTP requests plus the number of requests other than GET, POST, or CONNECT.                                             |
| Gateway requests             | Number of requests made explicitly to the gateway.                                                                                                  |
| Req with header size >1K     | Number of requests to the backend server having a header size greater than 1024 bytes.                                                              |
| Processed req body bytes     | Total number of bytes processed while parsing HTML requests (body means the total bytes processed or read in an HTML request excluding the header). |
| HTTP/1.1 responses           | Number of HTTP 1.1 responses that were received at the gateway.                                                                                     |
| CSS responses                | Total number of CSS tags that were received.                                                                                                    |
| JS responses                 | Total number of JavaScript responses that were received at the gateway.                                                                             |
| Chunked encoding resp        | Number of times transfer encoding was set to "chunked" in an HTTP response.                                                                         |
| Resp with content length     | Number of non-zero content-length responses.                                                                                                    |
| Resp with header size > 1K   | Responses received at the gateway with a header size greater than 1 kilobyte.                                                                       |
| Processed resp body bytes    | Total number of bytes that were processed in responses (number of bytes in the bodies of the messages).                                             |
| Chunked encoding requests    | Number of requests that were chunk encoded.                                                                                                    |
| CIFS statistics:             |                                                                                                    |
| SMB related Per Context:     |                                                                                                    |
| TCP VC's                     | Backend TCP connections established successfully (thus far).                                                                                        |
| Active VC's                  | Currently active TCP/User Datagram Protocol (UDP) connections.                                                                                      |
| Aborted Conns                | Number of TCP-terminated connections (thus far).                                                                                                    |
| UDP VC's                     | Backend TCP connections established successfully (thus far).                                                                                        |
| Active Contexts              | Currently active Server Message Block (SMB) contexts.                                                                                               |
| NetBIOS related Per Context: |                                                                                                    |

| Field                     | Description                                                                                                    |
|---------------------------|----------------------------------------------------------------------------------------------------|
| Name Queries              | NetBIOS name service (NBNS) name queries that have been sent.                                                                                                    |
| NB DGM Requests           | NetBios datagram service-related GET backup browser-list queries that have been sent.                                                                            |
| NB TCP Connect Fails      | NetBios TCP connections that failed.                                                                                                    |
| Name Replies              | NBNS name-query replies that have been received. Mismatch indicates that browsers/primary domain controller (PDC)/servers could not be contacted.                |
| NB DGM Replies            | NetBIOS datagram service-related GET backup browser replies were received. Request/reply mismatch indicates that a browse domain attempt would not work.         |
| NB Name Resolution Fails  | NetBIOS name resolution requests sent to the PDC failed.                                                                                                    |
| HTTP related Per Context: |                                                                                                    |
| Requests                  | Number of HTTP requests made per a CIFS application context.                                                                                                    |
| Request Packets RX        | Number of HTTP packets received per a CIFS application context.                                                                                                  |
| Response Packets TX       | Number of HTTP packets sent per a CIFS application context.                                                                                                    |
| Active CIFS context       | Number of active CIFS application module contexts on which CIFS requests are being processed.                                                                    |
| Request Bytes RX          | Number of HTTP bytes received per a CIFS application context.                                                                                                    |
| Response Bytes TX         | Number of HTTP bytes sent per a CIFS application context.                                                                                                    |
| Active Connections        | Number of active CIFS connections.                                                                                                    |
| Requests Dropped          | Number of HTTP requests dropped per CIFS application context.                                                                                                    |
| Socket statistics:        |                                                                                                    |
| Sockets in use            | Number of sockets that are in use by SSL VPN socket layer.                                                                                                    |
| Sock Data Buffers in use  | Number of data buffers that are used by the socket layer.                                                                                                    |
| Select timers in use      | Number of socket select timers that are in use.                                                                                                    |
| Sock TX Blocked           | Number of times an application send was blocked by TCP congestion control.                                                                                       |
| Sock Rx Blocked           | Number of times an application blocked further reception of data from the TCP layer. The blocking indicates application buffer starvation or a processing limit. |
| Sock UDP Connects         | Number of UDP connects to the gateway.                                                                                                    |

| Field                     | Description                                                                                                    |
|---------------------------|----------------------------------------------------------------------------------------------------|
| Sock Premature Close      | Number of times an application received a Closed connection before it could be established.                                                                                                    |
| Sock Select Timeout Errs  | Number of times a socket select timeout error occurred.                                                                                                    |
| Sock Usr Blocks in use    | Number of user blocks in use.                                                                                                    |
| Sock Buf desc in use      | Number of socket buffer descriptors in use.                                                                                                    |
| Sock Select Timeouts      | Number of times an application timed out while waiting for a reply in a request/reply exchange or while waiting for a TCP connection to be established.                                                          |
| Sock Tx Unblocked         | Number of times an application send resumed after being blocked due to TCP congestion control. If the transmit blocked and unblocked do not match after a sufficient period of time, the transaction is stalled. |
| Sock Rx Unblocked         | Number of times an application resumed further reception of data from the TCP layer. If receive blocked and unblocked do not match after a sufficient period of time, the transaction is stalled.                |
| Sock UDP Disconnects      | Number of UDP disconnects to the gateway.                                                                                                    |
| Sock Pipe Errors          | Number of times socket pipe establishment failed.                                                                                                    |
| WEBVPN Citrix statistics: |                                                                                                    |
| Server                    |                                                                                                    |
| Packets in                | Number of packets received from the server.                                                                                                    |
| Packets out               | Number of packets sent to the server.                                                                                                    |
| Bytes in                  | Number of bytes received from the server.                                                                                                    |
| Bytes out                 | Number of bytes sent to the server.                                                                                                    |
| Client                    |                                                                                                    |
| Packets in                | Number of packets received from the client.                                                                                                    |
| Packets out               | Number of packets sent to the client.                                                                                                    |
| Bytes in                  | Number of bytes received from the server.                                                                                                    |
| Bytes out                 | Number of bytes sent to the client.                                                                                                    |
| Tunnel Statistics:        |                                                                                                    |
| Active connections        | Number of active tunnels.                                                                                                    |
| Peak connections          | Maximum number of simultaneously active tunnels as observed since the last reboot of the Cisco IOS router or last counter reset.                                                                                 |

| Field                     | Description                                                                                                    |
|---------------------------|----------------------------------------------------------------------------------------------------|
| Connect succeed           | Number of tunnel connections that have succeeded since the last reboot of the Cisco IOS router or last counter reset.                                                                                  |
| Reconnect succeed         | Number of tunnel connections that have succeeded in reconnecting since the last reboot of the Cisco IOS router or last counter reset.                                                                  |
| SVCIP install IOS succeed | Number of times, during the SSL VPN Client (SVC)/AnyConnect package installation, that the frame IP address or allocated IP address is used (IP address sticky).                                       |
| SVCIP clear IOS succeed   | Number of times an SVC IP address is successfully removed from the IP alias on the core.                                                                                                    |
| SVCIP install TCP succeed | Number of tunnel connections that have succeeded since the last reboot of the Cisco IOS router or last counter reset.                                                                                  |
| DPD timeout               | Number of Dead Peer Detection (DPD) timeout sessions.                                                                                                    |
| Peak time                 | Absolute timestamp when the peak full-tunnel connections were observed.                                                                                                    |
| Connect failed            | Number of tunnel connections that have failed since the last reboot of the Cisco IOS router or last counter reset.                                                                                     |
| Reconnect failed          | Number of tunnel connections that have failed in reconnecting since the last reboot of the Cisco IOS router or last counter reset.                                                                     |
| SVCIP install IOS failed  | Total number of times, during the SVC/AnyConnect installation, that an IP assignment from the pool fails or failed to configure an IP address to the virtual route forwarding (VRF) table.             |
| SVCIP clear IOS failed    | Number of times an STC IP address could not be removed from the IP alias on the core.                                                                                                    |
| SVCIP install TCP failed  | Number of tunnel connections that have failed since the last reboot of the Cisco IOS router or last counter reset.                                                                                     |
| Client                    |                                                                                                    |
| in CSTP frames            | Number of Cisco SSL Tunnel Protocol (CSTP) frames from the client.                                                                                                    |
| in CSTP data              | Number of CSTP data frames from the client.                                                                                                    |
| in CSTP control           | Number of CSTP control frames from the client.                                                                                                    |
| in CSTP Addr Reqs         | Number of IP address renewal requests received by the gateway.                                                                                                    |
| in CSTP DPD Reqs          | Number of DPD requests received at the gateway.                                                                                                    |
| in CSTP DPD Resps         | Number of DPD responses received at the gateway (The client sends the DPD requests, the gateway responds to the transmission, and the client responds back. It is this response that is counted here.) |

| Field              | Description                                                                                                    |
|--------------------|----------------------------------------------------------------------------------------------------|
| in CSTP Msg Reqs   | Number of times a CSTP message control frame is received at the gateway.                                                           |
| in CSTP bytes      | Number of CSTP bytes (data+control frames) from the client.                                                                        |
| out CSTP frames    | Number of CSTP frames to the client.                                                                                               |
| out CSTP data      | Number of CSTP data frames to the client.                                                                                          |
| out CSTP control   | Number of CSTP control frames to the client.                                                                                       |
| out CSTP DPD Reqs  | Number of times at-gateway CSTP control frames were generated.                                                                     |
| out CSTP DPD Resps | Number of times the gateway processed a CSTP DPD request frame.                                                                    |
| out CSTP Msg Reqs  | Number of times the gateway generated a CSTP message (MSG) frame.                                                                  |
| out CSTP bytes     | Number of CSTP bytes (data+control frames) to the client.                                                                          |
| Server             |                                                                                                    |
| out IP pkts        | IP datagrams that are successfully forwarded to the server.                                                                        |
| out bad pkts       | Number of times a bad tunneled IP packet was dropped at the gateway.                                                               |
| out filtered pkts  | Number of times a tunneled IP packet was dropped at the gateway due to a named or numbered ACL that was configured at the gateway. |
| out non fwded pkts | Number of times a tunneled IP packet could not be forwarded due to routing issues.                                                 |
| out forwarded pkts | Number of times a tunneled IP packet was successfully forwarded by the gateway.                                                    |
| out IP bytes       | IP datagram bytes that are successfully forwarded to the server.                                                                   |
| in IP pkts         | IP datagrams that are successfully received from the server.                                                                       |
| in IP bytes        | IP datagram bytes that are successfully received from the server.                                                                  |

The following example displays SSO statistics:

# Router# show webvpn stats sso

| Auth Requests       | : 4 | Pending Auth Requests | : 0 |
|---------------------|-----|-----------------------|-----|
| Successful Requests | : 1 | Failed Requests       | : 3 |
| Retranmissions      | : 0 | DNS Errors            | : 0 |
| Connection Errors   | : 0 | Request Timeouts      | : 0 |
| Unknown Responses   | : 0 |                       |     |

The table below describes significant fields in the **show webvpn stats sso**display.

Table 215: show webvpn stats sso Field Descriptions

| Field                 | Description                                                                                                    |
|-----------------------|----------------------------------------------------------------------------------------------------|
| Auth Requests         | Number of SSO authentication requests.                                                                                                    |
| Successful Requests   | Number of SSO authentication requests that passed successfully.                                                                                                    |
| Retransmissions       | Total number of times authentication requests were resent for authentication. The resending occurs when the SSO timer expires and no response is received from the SSO server for authentication requests. |
| Connection Errors     | Number of failures to sign on to the SSO server.                                                                                                    |
| Unknown Responses     | Number of times an SSO authentication request yielded results other than failure or success (includes errors, such as access control list [ACL] errors).                                                   |
| Pending Auth Requests | Total number of SSO authentication requests pending to be processed for authentication.                                                                                                    |
| Failed Requests       | Number of times SSO authentication failed.                                                                                                    |
| DNS Errors            | Number of times an SSO server could not be resolved.                                                                                                    |
| Request Timeouts      | Number of times an SSO authentication request timed out.                                                                                                    |

The following example displays information about CEF:

```
Router# show webvpn stats
User session statistics:
                                                           AAA pending reqs : 0
Peak time : 00
Terminated user sessions : 1
Authentication failures : 0
VPN idle timeout : 0
Exceeded ctx user limit : 0
    Active user sessions : 1
Peak user sessions : 1
                                                                                                         : 0
: 00:12:01
    Active user TCP conns : 1
Session alloc failures : 0
     VPN session timeout
                                               : 0
     User cleared VPN sessions: 0
    Exceeded total user limit: 0

Client process rcvd pkts: 37

Client process sent pkts: 1052

Client CEF received pkts: 69

Client CEF rcv punt pkts: 1

Client CEF sent pkts: 1102

Client CEF sent punt pkts: 448

Server CEF sent punt pkts: 0
     Exceeded total user limit: 0
     SSLVPN appl bufs inuse
                                              : 0
                                                                        SSLVPN eng bufs inuse : 0
   Active server TCP conns
                                                : 0
```

The table below describes fields in the show webvpn stats display.

#### Table 216: show webvpn stats Field Descriptions

| Field                    | Description                                                    |
|--------------------------|----------------------------------------------------------------|
| User session statistics: |                                                                |
| Active user sessions     | Total number of currently active user sessions on the gateway. |

| Field                     | Description                                                                                                    |
|---------------------------|----------------------------------------------------------------------------------------------------|
| Peak user sessions        | Maximum number of simultaneous user sessions on the gateway since the gateway came up.                                                                                                    |
| Active user TCP conns     | Total number of currently active TCP connections that were initiated from the client side toward the SSL VPN gateway.                                                                                                    |
| Session alloc failures    | Total number of session allocation failures that were initiated from the client side. These failures occur because of a lack of memory on the gateway.                                                                                                    |
|                           | Examples:                                                                                                    |
|                           | No free slot in session table                                                                                                    |
|                           | No memory for session allocation                                                                                                    |
|                           | No memory for gateway cookie allocation                                                                                                    |
|                           | Not enough memory on the gateway                                                                                                    |
| VPN session timeout       | Information about the number of times the web VPN session timer has expired. This value reflects the full total for all the contexts that are configured at the gateway. The session timer is OFF by default, and it is enabled when an administrator intentionally uses the CLI timeout session <i>number</i> argument under the <b>group policy</b> command submode. |
| User cleared VPN sessions | Total number of user-removed (or cleared) VPN sessions on the gateway. For example, if any user sessions are cleared using the CLI command <b>clear webvpn session</b> <i>user-name</i> <b>context</b> <i>context-name</i> , the counter is incremented by one.                                                                                                    |
| Exceeded total user limit | Total number of denied logins on the gateway. An SSL VPN gateway can support the maximum user sessions (up to 1000).                                                                                                    |
| Client process revd pkts  | Total number of packets that were received from the client on the SSL VPN gateway.                                                                                                    |
| Client process sent pkts  | Total number of data packets that were sent to the client side from the SSL VPN gateway.                                                                                                    |
| Client CEF received pkts  | Total number of CEF-related packets that were received from the client on the gateway.                                                                                                    |
| Client CEF rcv punt pkts  | Total number of punt packets that were received from the client on the gateway. Punting is defined as the handling of CEF-intended data on the slower path (called the process path). Punting occurs when the data is not handled by the CEF path.                                                                                                    |
|                           | Example:                                                                                                    |
|                           | • If any control packets are received on the CEF path, those packets will punt to the slower path (process path), which is not handled by the CEF path.                                                                                                    |

| Field                     | Description                                                                                                    |
|---------------------------|----------------------------------------------------------------------------------------------------|
| Client CEF sent pkts      | Total number of data packets that were sent via the CEF path to the client side from the gateway.                                                                                                    |
| Client CEF sent punt pkts | Total number of punt packets (data sent via a slow path) that were sent to the client from the gateway.                                                                                                    |
| SSLVPN appl bufs inuse    | Total number of buffers that are allocated for data or application processing on the gateway.                                                                                                    |
| Active server TCP conns   | Total number of currently active TCP connections on the gateway that were initiated from the server side toward the SSL VPN gateway.                                                                                                    |
| AAA pending reqs          | Total number of pending AAA requests on the gateway.                                                                                                    |
| Peak time                 | Time elapsed since the peak number of simultaneous user sessions were observed on the gateway.                                                                                                    |
| Terminated user sessions  | Total number of expired user sessions on the gateway.                                                                                                    |
|                           | Examples:                                                                                                    |
|                           | User logout sessions                                                                                                    |
|                           | Session cookie removed                                                                                                    |
| Authentication failures   | Total number of authentication failures on the gateway.                                                                                                    |
|                           | Examples:                                                                                                    |
|                           | Wrong username and password                                                                                                    |
|                           | Empty username and password field                                                                                                    |
| VPN idle timeout          | Number of times the idle timer expired for all the contexts configured at the security gateway. Idle time refers to the time for which an active session can be left unattended (maximum time for which a session is up even though no traffic flows through the connection). |
| Exceeded ctx user limit   | Total number of denied logins on the gateway that exceeded the context maximum user limit.                                                                                                    |
| Server process revd pkts  | Total number of control packets that were received from the server side of the SSL VPN gateway.                                                                                                    |
| Server process sent pkts  | Total number of control packets that were sent to the server side from the SSL VPN gateway.                                                                                                    |
| Server CEF received pkts  | Total number of data CEF-related packets that were received from the server side of the SSL VPN gateway.                                                                                                    |
| Server CEF rcv punt pkts  | Total number of punt packets that were received from the server on the SSL VPN gateway.                                                                                                    |

| Field                     | Description                                                                                       |
|---------------------------|---------------------------------------------------------------------------------------------------|
| Server CEF sent pkts      | Total number of data (CEF-related) packets that were sent to the server from the SSL VPN gateway. |
| Server CEF sent punt pkts | Total number of punt packets that were sent to the server side from the SSL VPN gateway.          |
| SSLVPN eng bufs inuse     | Total number of buffers that were allocated for engine processing on the gateway.                 |

| Command            | Description                                                   |
|--------------------|---------------------------------------------------------------|
| clear webvpn stats | Clears application and access counters on an SSL VPN gateway. |

# show wlccp wds

To display information either about the wireless domain services (WDS) device or about client devices, use the **show wlccp wds**command in privileged EXEC mode.

show wlccp wds [{ap | mn}] [detail] [mac-addr mac-address]

# **Syntax Description**

| ар          | (Optional) Displays access points participating in Cisco Centralized Key Management.                        |
|-------------|----------------------------------------------------------------------------------------------------|
| mn          | (Optional) Displays cached information about client devices, also called mobile nodes.                      |
| detail      | (Optional) Displays the lifetime of the client, the service set identifier (SSID), and the virtual VLAN ID. |
| mac-addr    | (Optional) Displays information about a specific client device.                                             |
| mac-address | Client's MAC address.                                                                                       |

### **Command Default**

If you do not enter any options with the **show wlccp wds** command, this command displays the IP address of the WDS device, the MAC address, the priority, and the interface state. If the interface state is backup, the command also displays the IP address of the current WDS device, the MAC address, and the priority.

#### **Command Modes**

Privileged EXEC

# **Command History**

| Release    | Modification                                                                                                    |
|------------|----------------------------------------------------------------------------------------------------|
| 12.2(11)JA | This command was introduced.                                                                                                    |
| 12.3(11)T  | This command was implemented on the following platforms: Cisco 2600XM, Cisco 2691, Cisco 2811, Cisco 2821, Cisco 2851, Cisco 3700, and Cisco 3800 series routers. |

### **Usage Guidelines**

To show information about the WDS device, do not enter any keywords with this command.

### **Examples**

The following command entry displays information about the WDS device:

```
Router# show wlccp wds ap
```

The following command entry displays cached information, including details, about the client device with the specified MAC address:

```
Router# show wlccp wds mn detail mac-addr 00-05-C2-00-01-F5
```

The following is sample output from the **show wlccp wds** command:

```
Router# show wlccp wds

MAC:0001.28e0.a400, IP-ADDR:10.0.0.1 , Priority:255

Interface Vlan1, State:Administratively StandAlone - ACTIVE

AP Count:1 , MN Count:0 , MAX AP Count:50
```

The table below describes the significant fields shown in the display.

# Table 217: show wlccp wds Field Descriptions

| Field        | Description                                                           |
|--------------|-----------------------------------------------------------------------|
| MAC          | MAC address of the interface on which the WDS is configured.          |
| IP-ADDR      | IP address of the interface on which the WDS is configured.           |
| Priority     | Priority of the WDS.                                                  |
| Interface    | Interface on which the WDS is configured.                             |
| State        | State of the WDS. The state can be INITIALIZATION, BACKUP, or ACTIVE. |
| AP Count     | Number of access points registered to the WDS.                        |
| MN Count     | Number of mobile nodes registered to the WDS.                         |
| MAX AP Count | Maximum number of access points that can be registered.               |

| Command                                    | Description                                                                                                  |
|--------------------------------------------|----------------------------------------------------------------------------------------------------|
| debug wlccp packet                         | Displays packet traffic to and from the WDS router.                                                          |
| debug wlccp wds                            | Displays either WDS debug state or WDS statistics messages.                                                  |
| wlccp authentication-server client         | Configures the list of servers to be used for 802.1X authentication.                                         |
| wlccp authentication-server infrastructure | Configures the list of servers to be used for 802.1X authentication for the wireless infrastructure devices. |
| wlccp wds priority interface               | Enables a wireless device such as an access point or a wireless-aware router to be a WDS candidate.          |

# show xsm status

To display information and subscription status of the XML Subscription Manager (XSM) server and clients (such as VPN Device Manager [VDM]), and to display a list of XML data from the XSM server, use the **show xsm status**command in privileged EXEC mode.

### show xsm status

# **Syntax Description**

This command has no arguments or keywords.

### **Command Modes**

Privileged EXEC

### **Command History**

| Release     | Modification                                                                                                    |
|-------------|----------------------------------------------------------------------------------------------------|
| 12.1(6)E    | This command was introduced.                                                                                                    |
| 12.2(9)YE   | This command was integrated into Cisco IOS Release 12.2(9)YE.                                                                                                    |
| 12.2(9)YO1  | This command was integrated into Cisco IOS Release 12.2(9)YO1.                                                                                                    |
| 12.2(13)T   | This command was integrated into Cisco IOS Release 12.2(13)T.                                                                                                    |
| 12.2(14)S   | This command was integrated into Cisco IOS Release 12.2(14)S.                                                                                                    |
| 12.2(33)SRA | This command was integrated into Cisco IOS Release 12.2(33)SRA.                                                                                                    |
| 12.2SX      | This command is supported in the Cisco IOS Release 12.2SX train. Support in a specific 12.2SX release of this train depends on your feature set, platform, and platform hardware. |

### **Usage Guidelines**

Use this command to display the following information: which subsystems and histories are enabled or disabled (XSM, Embedded Device Manager [EDM], VDM), XSM client version, number of XSM sessions, duration of XSM session, session IDs, client version and IP address, configuration and monitor privilege levels, and list of subscribed XML Request Descriptors (XRDs).

### **Examples**

The following example shows one XSM session (Session ID = 2) active on the Cisco device for the XSM client at IP address 172.17.129.134, and how long this session has been connected to the XSM server (Session 2: Connected since 22:47:07 UTC Mon Jan 8 2001). The output shows that the XSM, VDM, and EDM subsystems, and EDM and VDM history collecting are enabled. XSM configuration privilege level is set at 15, with XSM monitor privilege level set at 1.

This output also shows the active XRDs (and their version) for Session 2:

```
Router# show xsm status
XSM subsystem is Enabled.
VDM subsystem is Enabled.
EDM subsystem is Enabled.
EDM History is Enabled.
VDM History is Enabled.
XSM privilege configuration level 15.
XSM privilege monitor level 1.
Number of XSM Sessions : 1.
```

```
Session ID = 2.
 XSM Client v0.0(0.0) - @ 172.17.129.134
 Connected since 22:47:07 UTC Mon Jan 8 2001
 List of subscribed xrds:
                                                v1.0
 0 ) device-about
 1 ) ios-image
                                                v1.0
  2 ) if-list
                                                v1.0
 3 ) device-health
                                                v1.0
  4 ) ike-stats
                                                v1.0
 5 ) ike
                                                v1.0
  6 ) ipsec-topn-tunnels-by-traffic
                                                v1.0
  7 ) ipsec-topn-tunnels-by-duration
                                                v1.0
  8 ) ipsec-stats
                                                v1.0
                                                v1.0
  9 ) crypto-maps
  10) ipsec
                                                v1.0
```

The table below describes the significant fields shown in the display. (See documention of the **show xsm xrd-list** command for a full description of subscribed XRDs).

### Table 218: show xsm status Field Descriptions

| Field                             | Description                                                                                                  |
|-----------------------------------|----------------------------------------------------------------------------------------------------|
| XSM privilege configuration level | XSM configuration privilege level.                                                                           |
| XSM privilege monitor level       | XSM monitor privilege level.                                                                                 |
| Number of XSM Sessions            | Total number of concurrent XSM sessions.                                                                     |
| Session ID                        | Specific XSM session number.                                                                                 |
| XSM Client                        | Version and IP address of the XSM client.                                                                    |
| Connected since                   | Start time for each session connection to the XSM server.                                                    |
| List of subscribed xrds           | Details XRDs available from the XSM server (see <b>show xsm xrd-list</b> command for complete list of XRDs). |

| Command                           | Description                                                 |
|-----------------------------------|-------------------------------------------------------------|
| clear xsm                         | Clears XSM client sessions.                                 |
| show xsm xrd-list                 | Displays all XRDs for clients subscribed to the XSM server. |
| xsm                               | Enables XSM client access to the router.                    |
| xsm privilege configuration level | Enables configuration privilege level to subscribe to XRDs. |
| xsm privilege monitor level       | Enables monitor privilege level to subscribe to XRDs.       |

# show xsm xrd-list

To display all XML Request Descriptors (XRDs) for XML Subscription Manager (XSM) clients (such as the VPN Device Manager [VDM]) made available by subscription to the XSM server and to identify the required privilege levels, use the **show xsm xrd-list** command in privileged EXEC mode.

### show xsm xrd-list

# **Syntax Description**

This command has no arguments or keywords.

### **Command Modes**

Privileged EXEC

# **Command History**

| Release     | Modification                                                                                                    |
|-------------|----------------------------------------------------------------------------------------------------|
| 12.1(6)E    | This command was introduced.                                                                                                    |
| 12.2(9)YE   | This command was integrated into Cisco IOS Release 12.2(9)YE.                                                                                                    |
| 12.2(9)YO1  | This command was integrated into Cisco IOS Release 12.2(9)YO1.                                                                                                    |
| 12.2(13)T   | This command was integrated into Cisco IOS Release 12.2(13)T.                                                                                                    |
| 12.2(14)S   | This command was integrated into Cisco IOS Release 12.2(14)S.                                                                                                    |
| 12.2(33)SRA | This command was integrated into Cisco IOS Release 12.2(33)SRA.                                                                                                    |
| 12.2SX      | This command is supported in the Cisco IOS Release 12.2SX train. Support in a specific 12.2SX release of this train depends on your feature set, platform, and platform hardware. |

### **Usage Guidelines**

Use this command to display the XRD version and minimum privilege level and type (configuration or monitor) required to view each XRD.

### **Examples**

The following example shows some active XRDs on the XSM server. The end of each line displays the following:

- XRD version number.
- XRD privilege type (configuration or monitor), indicating the privilege level required.

This example displays all available XRDs because both relevant commands (**xsm edm** and **xsm vdm**) have been configured. However, if one command is not configured, only an abbreviated XRD list will appear.

#### Router# show xsm xrd-list

```
List of all available xrds:

0 ) vlan-db

1 ) entity

2 ) ip

3 ) ios-users

4 ) device-about

v1.0 privilege=configuration
v1.0 privilege=configuration
v1.0 privilege=configuration
v1.0 privilege=configuration
v1.0 privilege=monitor
```

```
5 ) ios-image
                                            v1.0 privilege=configuration
                                            v1.0 privilege=monitor
6 ) if-stats
7 ) if-list
                                            v1.0 privilege=configuration
8 ) device-health
                                            v1.0 privilege=monitor
9 ) time
                                            v1.0 privilege=monitor
10) access-lists
                                            v1.0 privilege=configuration
11) ike-topn-tunnels-by-traffic
                                            v1.0 privilege=monitor
                                            v1.0 privilege=monitor
12) ike-topn-tunnels-by-errors
13) ike-topn-tunnels-by-duration
                                            v1.0 privilege=monitor
14) ike-stats
                                            v1.0 privilege=monitor
15) ike
                                            v1.0 privilege=configuration
16) certificate-authorities
                                            v1.0 privilege=configuration
17) ipsec-topn-tunnels-by-traffic
                                            v1.0 privilege=monitor
                                            v1.0 privilege=monitor
18) ipsec-topn-tunnels-by-errors
19) ipsec-topn-tunnels-by-duration
                                            v1.0 privilege=monitor
20) ipsec-stats
                                            v1.0 privilege=monitor
21) crypto-maps
                                            v1.0 privilege=configuration
22) ipsec
                                            v1.0 privilege=configuration
23) vdm-history
                                            v1.0 privilege=configuration
24) gre-tunnels
                                            v1.0 privilege=monitor
end list.
```

The table below describes (in alphabetical order) typical XRDs shown in the display.

### Table 219: show xsm xrd-list Field Descriptions

| Field                        | Descriptions                                                                                                    |
|------------------------------|----------------------------------------------------------------------------------------------------|
| access-lists                 | IOS access control list (ACL) configuration.                                                                                   |
| certificate-authorities      | IOS certificate authority (CA) configuration.                                                                                  |
| crypto-maps                  | IOS Crypto Map configuration.                                                                                                  |
| device-about                 | General network device information.                                                                                            |
| device-health                | General network device health statistics.                                                                                      |
| edm-history                  | Selected, historical statistics related to general embedded device management. (This field is not shown in the example above.) |
| entity                       | Summary of all physical and logical entities within a device.                                                                  |
| gre-tunnels                  | All current GRE tunnels and respective statistics.                                                                             |
| if-list                      | List of all interfaces and their respective IOS configurations.                                                                |
| if-stats                     | Statistics for all interfaces and their respective IOS configurations.                                                         |
| ike                          | IOS Internet Key Exchange (IKE) configuration.                                                                                 |
| ike-stats                    | Statistics related to IKE.                                                                                                    |
| ike-topn-tunnels-by-duration | Top 10 IKE tunnels by duration (time).                                                                                         |
| ike-topn-tunnels-by-errors   | Top 10 IKE tunnels by errors.                                                                                                  |
| ike-topn-tunnels-by-traffic  | Top 10 IKE tunnels by traffic volume.                                                                                          |

| Field                          | Descriptions                                                                                                    |
|--------------------------------|----------------------------------------------------------------------------------------------------|
| ios-image                      | Information about the current running IOS image.                                                                       |
| ios-users                      | Local IOS user configuration.                                                                                          |
| ip                             | IOS IP configuration statistics.                                                                                       |
| ipsec                          | IOS IPSec configuration.                                                                                               |
| ipsec-stats                    | Interface name and IPSec input and output statistics including: number of packets, dropped packets, octets and errors. |
| ipsec-topn-tunnels-by-duration | Top 10 IPSec tunnels by duration.                                                                                      |
| ipsec-topn-tunnels-by-errors   | Top 10 IPSec tunnels by errors.                                                                                        |
| ipsec-topn-tunnels-by-traffic  | Top 10 IPSec tunnels by traffic.                                                                                       |
| time                           | Device's clock reading in UTC.                                                                                         |
| vdm-history                    | Selected, historical VPN-related statistics.                                                                           |
| vlan-db                        | VLAN database configuration (switches only).                                                                           |
| xsm-session                    | Status of the current XSM session and related subscriptions. (This field is not shown in the example above.)           |

| Command                           | Description                                                                 |
|-----------------------------------|-----------------------------------------------------------------------------|
| clear xsm                         | Clears XSM client sessions.                                                 |
| show xsm status                   | Displays information and status about clients subscribed to the XSM server. |
| xsm                               | Enables XSM client access to the router.                                    |
| xsm privilege configuration level | Enables configuration privilege level to subscribe to XRDs.                 |
| xsm privilege monitor level       | Enables monitor privilege level to subscribe to XRDs.                       |

# show zone security

To display zone security information, use the **show zone security** command in user EXEC or privileged EXEC mode.

**show zone security** [security-zone-name]

# **Syntax Description**

| security-zone-name | (Optional) The security zone name. |
|--------------------|------------------------------------|
|--------------------|------------------------------------|

# **Command Modes**

User EXEC (>) Privileged EXEC (#)

# **Command History**

| Release             | Modification                                                                       |
|---------------------|------------------------------------------------------------------------------------|
| 12.4(24)T           | This command was introduced in a release earlier than Cisco IOS Release 12.4(24)T. |
| Cisco IOS 2.1<br>XE | This command was integrated into Cisco IOS XE Release 2.1.                         |

# **Usage Guidelines**

Use this command to display zone security information.

# **Examples**

The following is sample output from the **show zone security** command. The fields are self-explanatory.

Router# show zone security zone self

Description: System defined zone

# show zone-pair security

To display the source zone, destination zone, and policy attached to the zone-pair, use the **show zone-pair security** command in privileged EXEC mode. To disable the display, use the **no** form of this command.

show zone-pair security [source source-zone-name] [destination destination-zone-name] no show zone-pair security [source source-zone-name] [destination destination-zone-name]

# **Syntax Description**

| source source-zone-name                  | (Optional) Name of the source zone.      |
|------------------------------------------|------------------------------------------|
| <b>destination</b> destination-zone-name | (Optional) Name of the destination zone. |

### **Command Default**

If you do not specify a source or destination zone, the system displays all the zone-pairs for the source, destination, and the associated policy.

### **Command Modes**

Privileged EXEC

# **Command History**

| Release  | Modification                 |  |
|----------|------------------------------|--|
| 12.4(6)T | This command was introduced. |  |

### **Examples**

The following example displays the source zone, destination zone, and policy attached to the zone-pair:

```
Router# show zone-pair security source z1 destination z2 zone-pair name zp
Source-Zone z1 Destination-Zone z2 service-policy p1
```

The table below describes the significant fields shown in the display.

### Table 220: show zone-pair security Field Descriptions

| Field            | Description                   |
|------------------|-------------------------------|
| zone-pair name   | Name of the zone-pair.        |
| Source-Zone      | Name of the source zone.      |
| Destination-Zone | Name of the destination zone. |
| service-policy   | Name of the service policy.   |

# shutdown (firewall)

To shut down a group manually, use the **shutdown**command in redundancy application group configuration mode. To enable a redundancy group, use the **no** form of this command.

# shutdown no shutdown

# **Syntax Description**

This command has no arguments or keywords.

# **Command Default**

The group is active.

### **Command Modes**

Redundancy application group configuration (config-red-app-grp)

### **Command History**

| Release                   | Modification                 |
|---------------------------|------------------------------|
| Cisco IOS XE Release 3.1S | This command was introduced. |

# **Usage Guidelines**

When a group is shut down, it does not participate in the role negotiation. The group remains in the shutdown state until you execute the **no shutdown**command.

# **Examples**

The following example shows how to shut down a group named group1:

Router# configure terminal
Router(config)# redundancy
Router(config-red)# application redundancy
Router(config-red-app)# group 1
Router(config-red-app-grp)# shutdown

| Command Description                               |                                                         |
|---------------------------------------------------|---------------------------------------------------------|
| application redundancy                            | Enters redundancy application configuration mode.       |
| group(firewall)                                   | Enters redundancy application group configuration mode. |
| name Configures the redundancy group with a name. |                                                         |
| preempt                                           | Enables preemption on the redundancy group.             |

# shutdown (cs-server)

To allow a certificate server to be disabled without removing the configuration, use the **shutdown**command in certificate server configuration mode. To reenable the certificate server, use the **no** form of this command.

# shutdown no shutdown

# **Syntax Description**

This command has no arguments or keywords.

### **Command Default**

### no shutdown

#### **Command Modes**

Certificate server configuration (cs-server)

# **Command History**

| Release  | Modification                 |
|----------|------------------------------|
| 12.3(4)T | This command was introduced. |

### **Usage Guidelines**

You must configure the **crypto pki server** command with the name of the certificate server in order to enter certificate server configuration mode and configure this command.

You should issue the **no shutdown** command only after you have completely configured your certificate server.

The **shutdown** command disables the certificate server. If you prefer to disable simple certificate enrollment protocol (SCEP) but still want the certificate server for manual certificate enrollment, use the **no ip http** server command.

# **Examples**

To ensure that the specified URL is working correctly, configure the **database url** command before you issue the **no shutdown** command on the certificate server for the first time. If the URL is broken, you will see output as follows:

```
Router(config) # crypto pki server mycs
Router(cs-server) # database url ftp://myftpserver
Router(cs-server) # no shutdown
% Once you start the server, you can no longer change some of
% the configuration.
Are you sure you want to do this? [yes/no]: yes

Translating "myftpserver"
% Failed to generate CA certificate - 0xFFFFFFFF
% The Certificate Server has been disabled.
```

| Command       | Description                                                                           |
|---------------|---------------------------------------------------------------------------------------|
| auto-rollover | Enables the automated CA certificate rollover functionality.                          |
| cdp-url       | Specifies a CDP to be used in certificates that are issued by the certificate server. |

| Command               | Description                                                                                                    |
|-----------------------|----------------------------------------------------------------------------------------------------|
| crl (cs-server)       | Specifies the CRL PKI CS.                                                                                                    |
| crypto pki server     | Enables a CS and enters certificate server configuration mode, or immediately generates shadow CA credentials                                   |
| database archive      | Specifies the CA certificate and CA key archive formatand the passwordto encrypt this CA certificate and CA key archive file.                   |
| database level        | Controls what type of data is stored in the certificate enrollment database.                                                                    |
| database url          | Specifies the location where database entries for the CS is stored or published.                                                                |
| database username     | Specifies the requirement of a username or password to be issued when accessing the primary database location.                                  |
| default (cs-server)   | Resets the value of the CS configuration command to its default.                                                                                |
| grant auto rollover   | Enables automatic granting of certificate reenrollment requests for a Cisco IOS subordinate CA server or RA mode CA.                            |
| grant auto trustpoint | Specifies the CA trustpoint of another vendor from which the Cisco IOS certificate server automatically grants certificate enrollment requests. |
| grant none            | Specifies all certificate requests to be rejected.                                                                                              |
| grant ra-auto         | Specifies that all enrollment requests from an RA be granted automatically.                                                                     |
| hash (cs-server)      | Specifies the cryptographic hash function the Cisco IOS certificate server uses to sign certificates issued by the CA.                          |

| Command                   | Description                                                                               |
|---------------------------|-------------------------------------------------------------------------------------------|
| issuer-name               | Specifies the DN as the CA issuer name for the CS.                                        |
| lifetime (cs-server)      | Specifies the lifetime of the CA or a certificate.                                        |
| mode ra                   | Enters the PKI server into RA certificate server mode.                                    |
| mode sub-cs               | Enters the PKI server into sub-certificate server mode                                    |
| redundancy (cs-server)    | Specifies that the active CS is synchronized to the standby CS.                           |
| serial-number (cs-server) | Specifies whether the router serial number should be included in the certificate request. |
| show (cs-server)          | Displays the PKI CS configuration.                                                        |

# single-connection

To enable all TACACS packets to be sent to the same server using a single TCP connection, use the **single-connection**command in TACACS+ server configuration mode. To disable this feature, use the **no** form of this command.

single-connection no single-connection

# **Syntax Description**

This command has no arguments or keywords.

### **Command Default**

TACACS packets are not sent on a single TCP connection.

# **Command Modes**

TACACS+ server configuration (config-server-tacacs)

# **Command History**

| Release                   | Modification                 |  |
|---------------------------|------------------------------|--|
| Cisco IOS XE Release 3.2S | This command was introduced. |  |

# **Usage Guidelines**

Use the **single-connection** command to multiplex all TACACS packets to the same server over a single TCP connection

# **Examples**

The following example shows how to multiplex all TACACS packets over a single TCP connection to the TACACS server:

Router (config) # tacacs server server1
Router(config-server-tacacs) # single-connection

| Command       | Description                                                                          |   |
|---------------|--------------------------------------------------------------------------------------|---|
| tacacs server | Configures the TACACS+ server for IPv6 or IPv4 and enters config server tacacs mode. | 1 |

# signature

To specify a signature for which the command-line interface (CLI) user tunings will be changed, use the **signature** command in signature-definition-signature (config-sigdef-sig) configuration mode. To remove the CLI user tunings and revert to the default values, use the **no** version of this command.

**signature** signature-id [subsignature-id] **no signature** signature-id [subsignature-id]

### **Syntax Description**

| signature-id | subsignature-id | Signature number.                                                                                                    |
|--------------|-----------------|----------------------------------------------------------------------------------------------------|
|              |                 | If a subsignature is not specified, the default is 0. For example, if signature 1105 is specified without a subsignature, the router will interpret the signature as 1105:0. |

### **Command Default**

Default signature parameters cannot be changed.

### **Command Modes**

Signature-definition-signature configuration (config-sigdef-sig)

# **Command History**

| Release   | Modification                 |
|-----------|------------------------------|
| 12.4(11)T | This command was introduced. |

# **Usage Guidelines**

Use the **signature** command to specify a signature whose CLI user tunings are to be customized. Thereafter, you can begin to specify which signature parameters (user tunings) are to be changed.

### **Examples**

The following example shows how to modify signature 5081/0 to "produce alert" and "reset tcp connection":

```
Router(config) # ip ips signature-definition
Router(config-sigdef-sig) # signature 5081 0
Router(config-sigdef-action) # engine
Router(config-sigdef-action-engine) # event-action produce-alert reset-tep-connection
Router(config-sigdef-action-engine) # ^Z
Do you want to accept these changes:[confirmm]y
```

| Command                     | Description                                                                                                    |
|-----------------------------|----------------------------------------------------------------------------------------------------|
| ip ips signature-definition | Enters signature-definition-signature configuration mode, which allows you to define a signature for CLI user tunings. |

# slave (IKEv2 cluster)

To define settings for subordinate gateways in an Internet Key Exchange Version 2 (IKEv2) cluster, use the **slave** command in IKEv2 cluster configuration mode. To restore the default settings, use the **no** form of this command.

slave {hello milliseconds | max-session number | priority number | update milliseconds} no slave {hello | max-session | priority | update}

# **Syntax Description**

| hello milliseconds  | Specifies the hello interval, in milliseconds, for a subordinate gateway. The range is from 100 to 30000. The default is 1000.                       |  |
|---------------------|----------------------------------------------------------------------------------------------------|--|
| max-session number  | Specifies the maximum number of security associations (SA) allowed on a subordinate gateway. The range is from 1 to 100000.                          |  |
|                     | Note This keyword is mandatory.                                                                                                    |  |
| priority number     | Specifies the priority of the subordinate gateway. The range is from 1 to 100. The default is 100.                                                   |  |
| update milliseconds | Specifies the interval, in milliseconds, between two update messages for a subordinate gateway. The range is from 100 to 60000. The default is 3000. |  |

### **Command Default**

The default subordinate settings are used.

### **Command Modes**

IKEv2 cluster configuration (config-ikev2-cluster)

# **Command History**

| Release  | Modification                 |
|----------|------------------------------|
| 15.2(4)M | This command was introduced. |

# **Usage Guidelines**

You must enable the **crypto ikev2 cluster** command before enabling the **slave** command.

# **Examples**

The following example shows how to set the priority setting to 90 for the IKEv2 subordinate gateway:

Device(config) # crypto ikev2 cluster
Device(config-ikev2-cluster) # slave priority 90

| Command              | Description                                         |
|----------------------|-----------------------------------------------------|
| crypto ikev2 cluster | Defines an IKEv2 cluster policy in an HSRP cluster. |

# smart-tunnel list

To configure the smart tunnel list and enable it within a policy group, use the **smart-tunnel list** command in WebVPN context configuration mode or WebVPN group policy configuration mode. To disable the smart tunnel configuration, use the **no** form of this command.

smart-tunnel list name no smart-tunnel list

### **Syntax Description**

|  | name | Smart tunnel list name. |
|--|------|-------------------------|
|--|------|-------------------------|

### **Command Default**

No smart tunnel list is created and enabled.

### **Command Modes**

WebVPN context configuration mode (config-webvpn-context) WebVPN group policy configuration mode (config-webvpn-group)

#### **Command History**

| Release  | Modification                 |
|----------|------------------------------|
| 15.1(3)T | This command was introduced. |

# **Usage Guidelines**

Before a smart tunnel list can be enabled within a group policy, it must be created. Applications that are to be directed to the smart tunnel then must be specified within the list. This list must later be applied to the group policy.

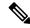

Note

To remove a smart tunnel list, first use the **no smart-tunnel list** command in WebVPN group policy configuration mode, and then use the **no smart-tunnel list** command in WebVPN context configuration mode.

### **Examples**

The following example shows how to create a smart tunnel list named "st1" and configure the applications for smart tunneling:

```
Router(config) # webvpn context sslgw
Router(config-webvpn-context) # smart-tunnel list stl
Router(config-webvpn-smart-tunnel) # appl ie ieexplore.exe windows
Router(config-webvpn-smart-tunnel) # appl telnet telnet.exe windows
```

The following example shows how to enable the smart tunnel list "st1" within a group policy:

```
Router(config)# webvpn context sslgw
Router(config-webvpn-context)# policy group new
Router(config-webvpn-group)# smart-tunnel list st1
```

| Command        | Description                     |
|----------------|---------------------------------|
| webvpn context | Configures the SSL VPN context. |

| Command      | Description                                     |
|--------------|-------------------------------------------------|
| app (webvpn) | Configures applications to access smart tunnel. |

# smartcard-removal-disconnect

To terminate a session on removing the smart card, use the **smarcard-removal-disconnect** command in IKEv2 authorization policy configuration mode. To disable session termination, use the **no** form of this command.

### smartcard-removal-disconnect

**Syntax Description** 

This command has no arguments or keywords

**Command Default** 

The session is not terminated.

**Command Modes** 

IKEv2 authorization policy configuration (config-ikev2-author-policy)

**Command History** 

| Release  | Modification                 |
|----------|------------------------------|
| 15.2(1)T | This command was introduced. |

### **Usage Guidelines**

Before using this command, you must first configure the **crypto ikev2 authorization policy** command. The parameter set by this command is sent to the client via the nonstandard Cisco unity configuration attribute. This command specifies that the client should terminate the session on removing the smart card.

### **Examples**

The following example show how to configure the smartcard-removal-disconnect command:

Router(config) # crypto ikev2 authorization policy policy1
Router(config-ikev2-profile) # smartcard-removal-disconnect

| Command                           | Description                              |
|-----------------------------------|------------------------------------------|
| crypto ikev2 authorization policy | Specifies an IKEv2 authorization policy. |

# snmp-server enable traps gdoi

To enable Group Domain of Interpretation (GDOI) Simple Network Management Protocol (SNMP) notifications for Cisco Group Encrypted Transport VPN (GET VPN), use the **snmp-server enable traps gdoi** command in global configuration mode. To disable GDOI SNMP notifications, use the **no** form of this command.

snmp-server enable traps gdoi [notification-type] no snmp-server enable traps gdoi [notification-type]

# **Syntax Description**

notification-type

(Optional) Specifies the particular SNMP notifications to be enabled. If you use the command without keywords, all GDOI notifications are enabled. You can specify any combination of the following types in any order:

- gm-incomplete-cfg—A group member (GM) sent an error notification because of a missing configuration.
- gm-re-register—A GM began the reregistration process with a key server (KS.)
- gm-registration-complete—A GM completed registration to a KS.
- gm-rekey-fail—A GM sent an error notification because it cannot process and install a rekey.
- gm-rekey-rcvd—A rekey message was received by a GM.
- gm-start-registration—A GM first sent a registration request to a KS.
- **ks-new-registration**—A KS first received a registration request from a GM.
- **ks-no-rsa-keys**—An error notification was received from a KS because of missing RSA keys.
- **ks-reg-complete**—A GM completed registration to a KS.
- ks-rekey-pushed—A rekey message was sent by the KS.

### **Command Default**

No GDOI SNMP notifications are enabled.

# **Command Modes**

Global configuration (config)

# **Command History**

| Release                   | Modification                                                |
|---------------------------|-------------------------------------------------------------|
| 15.2(1)T                  | This command was introduced.                                |
| Cisco IOS XE Release 3.8S | This command was integrated into Cisco IOS XE Release 3.8S. |

# **Usage Guidelines**

This command configures notifications for RFC 3547, *The Group Domain of Interpretation*; it supports only the objects related to the GDOI MIB IETF standard.

The GDOI MIB consists of objects and notifications that include information about GDOI groups, GM and KS peers, and the policies that are created or downloaded. Only "get" operations are supported by the GDOI MIB.

The command configures two kinds of notifications—those generated by the KS and those generated by each GM.

For more information about GDOI MIB support for GET VPN, see the *Cisco Group Encrypted Transport VPN Configuration Guide*.

For a complete description of the notification types and additional MIB functions, refer to the CISCO-GDOI-MIB.my file.

# **Examples**

The following example shows how to enable GDOI MIB notifications for when a GM begins the reregistration process with a KS and when a GM completes registration to a KS:

Device (config) # snmp-server enable traps gdoi gm-re-register gm-registration-complete

The following example shows how to enable the GDOI MIB notification for when a GM sends an error notification because it cannot process and install a rekey:

Device(config)# snmp-server enable traps gdoi gm-rekey-fail

The following example shows how to enable GDOI MIB notifications for when a KS first receives a registration request from a GM and a group member completes registration to the KS:

Device(config)# snmp-server enable traps gdoi ks-new-registration ks-reg-complete

The following example shows how to enable the GDOI MIB notification for when an error is received from the KS because of missing RSA keys:

Device(config) # snmp-server enable traps gdoi ks-no-rsa-keys

| Command               | Description                                                                                                    |
|-----------------------|----------------------------------------------------------------------------------------------------|
| snmp-server community | Specifies the community access string to define the relationship between the SNMP manager and the SNMP agent to permit access to SNMP. |
| snmp-server host      | Specifies the recipient (host) of an SNMP notification operation.                                                                      |

# snmp-server enable traps ipsec

To enable the router to send IP Security (IPSec) Simple Network Management Protocol (SNMP) notifications, use the **snmp-server enable traps ipsec**command in global configuration mode. To disable IPSec SNMP notifications, use the **no**form of this command.

 $snmp-server\ enable\ traps\ ipsec\ [\{cryptomap\ [\{add\,|\,delete\,|\,attach\,|\,detach\}]|\,tunnel\ [\{start\,|\,stop\}]\\ |\ too-many-sas\}]$ 

no snmp-server enable traps ipsec  $[\{cryptomap \ [\{add \mid delete \mid attach \mid detach\}] \mid tunnel \ [\{start \mid stop\}] \mid too-many-sas\}]$ 

### **Syntax Description**

| cryptomap add    | (Optional) Notifications for cipsCryptomapAdded { cipsMIBNotifications 3 } events are generated, as defined in the CISCO-IPSEC-MIB. These notifications are generated when a new cryptomap is added to the specified cryptomap set.                                                  |  |
|------------------|----------------------------------------------------------------------------------------------------|--|
| cryptomap delete | (Optional) Notifications for cipsCryptomapDeleted { cipsMIBNotifications 4 } events are generated, as defined in the CISCO-IPSEC-MIB. These notifications are generated when a cryptomap is removed from the specified cryptomap set.                                                |  |
| cryptomap attach | (Optional) Notifications for cipsCryptomapSetAttached { cipsMIBNotifications 5 } events are generated, as defined in the CISCO-IPSEC-MIB. These notifications are generated when a cryptomap set is attached to an active interface of the managed entity.                           |  |
| cryptomap detach | (Optional) Notifications for cipsCryptomapSetDetached { cipsMIBNotifications 6 } events are generated, as defined in the CISCO-IPSEC-MIB. These notifications are generated when a cryptomap set is detached from an interface to which it was previously bound.                     |  |
| tunnel start     | (Optional) Notifications for cipSecTunnelStart { cipSecMIBNotifications 7 } events are generated, as defined in the CISCO-IPSEC-FLOW-MONITOR-MIB. These notifications are generated when an IPsec Phase-2 Tunnel becomes active.                                                     |  |
| tunnel stop      | (Optional) Notifications for cipSecTunnelStop { cipSecMIBNotifications 8 } events are generated, as defined in the CISCO-IPSEC-FLOW-MONITOR-MIB. These notifications are generated when an IPsec Phase-2 Tunnel becomes inactive.                                                    |  |
| too-many-sas     | (Optional) Notifications for cipsTooManySAs { cipsMIBNotifications 7 } events are generated, as defined in the CISCO-IPSEC-MIB.my. These notifications are generated when an attempt to make a new security association (SA) is made but there is insufficient memory on the device. |  |

# **Command Default**

SNMP notifications are disabled by default.

### **Command Modes**

Global configuration

# **Command History**

| Release  | Modification                 |
|----------|------------------------------|
| 12.2(8)T | This command was introduced. |

| Release     | Modification                                                                                                    |
|-------------|----------------------------------------------------------------------------------------------------|
| 12.1(11b)E  | This command was integrated into Cisco IOS Release 12.1(11b)E.                                                                                                    |
| 12.2(14)S   | This command was integrated into Cisco IOS Release 12.2(14)S.                                                                                                    |
| 12.2(33)SRA | This command was integrated into Cisco IOS Release 12.2(33)SRA.                                                                                                    |
| 12.2SX      | This command is supported in the Cisco IOS Release 12.2SX train. Support in a specific 12.2SX release of this train depends on your feature set, platform, and platform hardware. |

# **Usage Guidelines**

SNMP notifications can be sent as traps or inform requests. This command enables both traps and inform requests.

A cryptomap is a table that maps an IPSec Phase-2 tunnel to the corresponding IPSec Policy element.

For a complete description of the notification types and additional MIB functions, refer to the CISCO-IP-SEC.my and CISCO-IPSEC-FLOW-MONITOR-MIB.my files, available on Cisco.com through:

http://www.cisco.com/public/sw-center/netmgmt/cmtk/mibs.shtml

The **snmp-server enable traps ipsec** command is used in conjunction with the **snmp-server host** command. Use the **snmp-server host** command to specify which host or hosts receive SNMP notifications. To send SNMP notifications, you must configure at least one **snmp-server host** command.

# **Examples**

In the following example, the router is configured to send IPSec MIB inform notifications to the host nms.cisco.com using the community string named "public":

```
snmp-server enable traps ipsec
snmp-server host nms.cisco.com informs public ipsec
```

| Command                          | Description                                                      |
|----------------------------------|------------------------------------------------------------------|
| snmp-server enable traps isakmps | Controls the sending of (ISAKMP) SNMP notifications              |
| snmp-server host                 | Specifies the recipient of an SNMP notification operation.       |
| snmp-server trap-source          | Specifies the interface that an SNMP trap should originate from. |

# snmp-server enable traps isakmp

To enable the router to send IP Security (IPSec) Internet Security Association and Key Exchange Protocol (ISAKMP) Simple Network Management Protocol (SNMP) notifications, use the **snmp-server enable traps isakmp**command in global configuration mode. To disable ISAKMP IPSec SNMP notifications, use the **no**form of this command.

snmp-server enable traps isakmp [{policy {add | delete} | tunnel {start | stop}}]
no snmp-server enable traps isakmp [{policy {add | delete} | tunnel {start | stop}}]

## **Syntax Description**

| policy add    | (Optional) Notifications for cipsIsakmpPolicyAdded { cipsMIBNotifications 1 } events are generated, as defined in the CISCO-IPSEC-MIB. These notifications are generated when a new ISAKMP policy element is defined on the managed entity. The context of the event includes the updated number of ISAKMP policy elements currently available.         |
|---------------|----------------------------------------------------------------------------------------------------|
| policy delete | (Optional) Notifications for cipsIsakmpPolicyDeleted { cipsMIBNotifications 2 } events are generated, as defined in the CISCO-IPSEC-MIB. These notifications are generated when an existing ISAKMP policy element is deleted on the managed entity. The context of the event includes the updated number of ISAKMP policy elements currently available. |
| tunnel start  | (Optional) Notifications for cikeTunnelStart { cipSecMIBNotifications 1 } events are generated, as defined by in the CISCO-IPSEC-FLOW-MONITOR-MIB.my. These notifications are generated when an IPsec Phase-1 IKE Tunnel becomes active.                                                                                                    |
| tunnel stop   | (Optional) Notifications for cikeTunnelStop { cipSecMIBNotifications 2 } events are generated, as defined by in the CISCO-IPSEC-FLOW-MONITOR-MIB.my. These notifications are generated when an IPsec Phase-1 IKE Tunnel becomes inactive.                                                                                                    |

### **Command Default**

SNMP notifications are disabled by default.

If no keywords are specified, all available ISAKMP traps are enabled (or disabled if the **no** form is used).

#### **Command Modes**

Global configuration

### **Command History**

| Release     | Modification                                                                                                    |  |
|-------------|----------------------------------------------------------------------------------------------------|--|
| 12.2(8)T    | This command was introduced.                                                                                                    |  |
| 12.1(11b)E  | This command was integrated into Cisco IOS Release 12.1(11b)E                                                                                                    |  |
| 12.2(14)S   | This command was integrated into Cisco IOS Release 12.2(14)S.                                                                                                    |  |
| 12.2(33)SRA | This command was integrated into Cisco IOS Release 12.2(33)SRA.                                                                                                    |  |
| 12.2SX      | This command is supported in the Cisco IOS Release 12.2SX train. Support in a specific 12.2SX release of this train depends on your feature set, platform, and platform hardware. |  |

## **Usage Guidelines**

SNMP notifications can be sent as traps or inform requests. This command enables both ISAKMP trap and inform requests.

For a complete description of these notifications and additional MIB functions, refer to the CISCO-IPSEC-MIB.myand CISCO-IPSEC-FLOW-MONITOR-MIB.my files, available on Cisco.com through:

http://www.cisco.com/public/sw-center/netmgmt/cmtk/mibs.shtml

The **snmp-server enable traps isakmp** command is used in conjunction with the **snmp-server host** command. Use the **snmp-server host** command to specify which host or hosts receive SNMP notifications. To send SNMP notifications, you must configure at least one **snmp-server host** command.

## **Examples**

In the following example, the router is configured to send IPSec MIB inform notifications to the host nms.cisco.com using the community string named "public":

```
snmp-server enable traps isakmp
snmp-server host nms.cisco.com informs public ipsec
```

| Command                 | Description                                                      |
|-------------------------|------------------------------------------------------------------|
| snmp-server host        | Specifies the recipient of an SNMP notification operation.       |
| snmp-server trap-source | Specifies the interface that an SNMP trap should originate from. |

## snmp-server enable traps nhrp

To enable Simple Network Management Protocol (SNMP) notifications for the Next Hop Resolution Protocol (NHRP), use the **snmp-server enable traps nhrp** command in global configuration mode. To disable SNMP NHRP notifications, use the **no** form of this command.

 $snmp-server\ enable\ traps\ nhrp\ [\{nhc\ [\{down\,|\,up\}]\,|\,nhp\ [\{down\,|\,up\}]\,|\,nhs\ [\{down\,|\,up\}]\,|\,nhs\ [\{down\,|\,up\}]\,|\,nhs\ [\{down\,|\,up\}]\,|\,nhs\ [\{down\,|\,up\}]\,|\,nhs\ [\{down\,|\,up\}]\,|\,nhs\ [\{down\,|\,up\}]\,|\,nhs\ [\{down\,|\,up\}]\,|\,nhs\ [\{down\,|\,up\}]\,|\,nhs\ [\{down\,|\,up\}]\,|\,nhs\ [\{down\,|\,up\}]\,|\,nhs\ [\{down\,|\,up\}]\,|\,nhs\ [\{down\,|\,up\}]\,|\,nhs\ [\{down\,|\,up\}]\,|\,nhs\ [\{down\,|\,up\}]\,|\,nhs\ [\{down\,|\,up\}]\,|\,nhs\ [\{down\,|\,up\}]\,|\,nhs\ [\{down\,|\,up\}]\,|\,nhs\ [\{down\,|\,up\}]\,|\,nhs\ [\{down\,|\,up\}]\,|\,nhs\ [\{down\,|\,up\}]\,|\,nhs\ [\{down\,|\,up\}]\,|\,nhs\ [\{down\,|\,up\}]\,|\,nhs\ [\{down\,|\,up\}]\,|\,nhs\ [\{down\,|\,up\}]\,|\,nhs\ [\{down\,|\,up\}]\,|\,nhs\ [\{down\,|\,up\}]\,|\,nhs\ [\{down\,|\,up\}]\,|\,nhs\ [\{down\,|\,up\}]\,|\,nhs\ [\{down\,|\,up\}]\,|\,nhs\ [\{down\,|\,up\}]\,|\,nhs\ [\{down\,|\,up\}]\,|\,nhs\ [\{down\,|\,up\}]\,|\,nhs\ [\{down\,|\,up\}]\,|\,nhs\ [\{down\,|\,up\}]\,|\,nhs\ [\{down\,|\,up\}]\,|\,nhs\ [\{down\,|\,up\}]\,|\,nhs\ [\{down\,|\,up\}]\,|\,nhs\ [\{down\,|\,up\}]\,|\,nhs\ [\{down\,|\,up\}]\,|\,nhs\ [\{down\,|\,up\}]\,|\,nhs\ [\{down\,|\,up\}]\,|\,nhs\ [\{down\,|\,up\}]\,|\,nhs\ [\{down\,|\,up\}]\,|\,nhs\ [\{down\,|\,up\}]\,|\,nhs\ [\{down\,|\,up\}]\,|\,nhs\ [\{down\,|\,up\}]\,|\,nhs\ [\{down\,|\,up\}]\,|\,nhs\ [\{down\,|\,up\}]\,|\,nhs\ [\{down\,|\,up\}]\,|\,nhs\ [\{down\,|\,up\}]\,|\,nhs\ [\{down\,|\,up\}]\,|\,nhs\ [\{down\,|\,up\}]\,|\,nhs\ [\{down\,|\,up\}]\,|\,nhs\ [\{down\,|\,up\}]\,|\,nhs\ [\{down\,|\,up\}]\,|\,nhs\ [\{down\,|\,up\}]\,|\,nhs\ [\{down\,|\,up\}]\,|\,nhs\ [\{down\,|\,up\}]\,|\,nhs\ [\{down\,|\,up\}]\,|\,nhs\ [\{down\,|\,up\}]\,|\,nhs\ [\{down\,|\,up\}]\,|\,nhs\ [\{down\,|\,up\}]\,|\,nhs\ [\{down\,|\,up\}]\,|\,nhs\ [\{down\,|\,up\}]\,|\,nhs\ [\{down\,|\,up\}]\,|\,nhs\ [\{down\,|\,up\}]\,|\,nhs\ [\{down\,|\,up\}]\,|\,nhs\ [\{down\,|\,up\}]\,|\,nhs\ [\{down\,|\,up\}]\,|\,nhs\ [\{down\,|\,up\}]\,|\,nhs\ [\{down\,|\,up\}]\,|\,nhs\ [\{down\,|\,up\}]\,|\,nhs\ [\{down\,|\,up\}]\,|\,nhs\ [\{down\,|\,up\}]\,|\,nhs\ [\{down\,|\,up\}]\,|\,nhs\ [\{down\,|\,up\}]\,|\,nhs\ [\{down\,|\,up\}]\,|\,nhs\ [\{down\,|\,up\}]\,|\,nhs\ [\{down\,|\,up\}]\,|\,nhs\ [\{down\,|\,up\}]\,|\,nhs\ [\{down\,|\,up\}]\,|\,nhs\ [\{down\,|\,up\}]\,|\,nhs\ [\{down\,|\,up\}]\,|\,nhs\ [\{down\,|\,up\}]\,|\,nhs\ [\{down\,|\,up\}]\,|\,nhs\ [\{down\,|\,up\}]\,|\,nhs\ [\{down\,|\,up\}]\,|\,nhs\ [\{down\,|\,up\}]\,|\,nhs\ [\{down\,|\,up\}]\,|\,nhs\ [\{down\,|\,up\}]\,|\,nhs\ [\{down\,|\,up\}]\,|\,nhs\ [\{down\,|\,up\}]\,|\,nhs\ [\{down\,|\,up\}]\,|\,nhs\ [\{down\,|$ 

## **Syntax Description**

| nhc            | (Optional) Enables Next Hop Client (NHC) notifications.                                                    |  |
|----------------|----------------------------------------------------------------------------------------------------|--|
| down           | (Optional) Enables notifications for when the client, peer, or server interface is declared 'down'.        |  |
| ир             | (Optional) Enables notifications for when the client, peer, or server interface is declared 'up'.          |  |
| nhp            | (Optional) Enables Next Hop Peer (NHP) notifications.                                                      |  |
| nhs            | (Optional) Enables Next Hop Server (NHS) notifications.                                                    |  |
| quota-exceeded | (Optional) Enables notifications for when the rate limit set on NHRP packets is exceeded on the interface. |  |

#### **Command Default**

No notifications (traps) are enabled.

#### **Command Modes**

Global configuration (config)

#### **Command History**

| Releas  | e | Modification                 |
|---------|---|------------------------------|
| 15.0(1) | M | This command was introduced. |

### **Usage Guidelines**

By default all notifications (traps) are disabled. You must explicitly enable any notifications that you need in your system. After you enable traps in your system, you can use the **snmp-server host traps** command to control which traps are sent to a particular trap receiver.

The **snmp-server host traps nhrp** command enables the default NHRP traps only (it does not enable all NHRP traps). The default traps include the NHS, NHC, and quota-exceeded traps.

## **Examples**

The following example shows how to enable the default NHRP traps, and how to send these NHRP traps to the notification receiver with the IP address 192.40.3.130 using the community string public:

```
Router(config) # snmp-server enable traps nhrp
Router(config) # snmp-server host 192.40.3.130 traps version 2c public nhrp
```

The following example shows how to disable NHC traps and enable rate limit traps:

Router(config)# no snmp-server enable traps nhrp nhc
Router(config)# snmp-server enable traps nhrp quota-exceeded

| Command             | Description                                                |
|---------------------|------------------------------------------------------------|
| debug snmp mib nhrp | Displays messages about the SNMP NHRP MIB.                 |
| snmp-server host    | Specifies the recipient of an SNMP notification operation. |

# snmp trap ip verify drop-rate

To configure the router to send a Simple Network Management Protocol (SNMP) notification when the Unicast Reverse Path Forwarding (RPF) drop rate exceeds the configured threshold, use the **snmp trap ip verify drop-rate**command in interface configuration mode. To disable SNMP notification, use the **no** form of this command.

snmp trap ip verify drop-rate no snmp trap ip verify drop-rate

### **Syntax Description**

This command has no arguments or keywords.

#### **Command Default**

No SNMP notifications are sent.

### **Command Modes**

Interface configuration (config-if)

## **Command History**

| Release      | Modification                                                     |
|--------------|------------------------------------------------------------------|
| 12.2(31)SB2  | This command was introduced.                                     |
| 12.2(33)SRC  | This command was integrated into Cisco IOS Release 12.2(33)SRC.  |
| 12.4(20)T    | This command was integrated into Cisco IOS Release 12.4(20)T.    |
| 12.2(33)SXI2 | This command was integrated into Cisco IOS Release 12.2(33)SXI2. |

## **Usage Guidelines**

This command enables cipUrpfIfDropRateNotify notification. This notification is sent when the Unicast RPF drop rate exceeds the threshold.

## **Examples**

The following example shows how to configure SNMP notification for the Unicast RPF drop rate on Ethernet interface 3/0:

Router> enable

Router# configure terminal

Router(config) # interface ethernet 3/0

Router(config-if) # snmp trap ip verify drop-rate

| Command                                  | Description                                                                                                    |
|------------------------------------------|----------------------------------------------------------------------------------------------------|
| ip verify drop-rate compute window       | Configures the interval of time over which the Unicast RPF drop count used in the drop rate computation is collected. |
| ip verify unicast notification threshold | Configures the Unicast RPF drop count threshold which, when exceeded, triggers a notification.                        |

## source

To sequentially number the source address, use the **source** command in IKEv2 FlexVPN client profile configuration mode. To remove the sequence, use the **no** form of this command.

**source** sequence interface **track** track-number **no source** sequence

## **Syntax Description**

| sequence           | Assigns a sequence number.                     |
|--------------------|------------------------------------------------|
| interface          | Interface type and number.                     |
| track track-number | Tracks the source address with a track number. |

### **Command Default**

The track status is always up.

#### **Command Modes**

IKEv2 FlexVPN client profile configuration (config-ikev2-flexvpn)

## **Command History**

| Release                   | Modification                                                |
|---------------------------|-------------------------------------------------------------|
| 15.2(1)T                  | This command was introduced.                                |
| Cisco IOS XE Release 3.7S | This command was integrated into Cisco IOS XE Release 3.7S. |

## **Usage Guidelines**

Before you enable this command, you must configure the crypto ikev2 client flexvpn command.

The source address is the one with the lowest sequence number for which track object is in the UP state only if the source IP address is available in the tunnel VRF of the tunnel interface. If a session is UP for a source, the source is said to be a "Current active source".

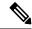

Note

Any changes to this command terminates the active session.

#### **Examples**

The following example shows how to define a static peer:

Router(config) # crypto ikev2 client flexvpn client1
Router(config-ikev2-flexvpn) # source 1 Ethernet 0/1 track 11

| Command                     | Description                              |
|-----------------------------|------------------------------------------|
| crypto ikev2 client flexvpn | Defines an IKEv2 FlexVPN client profile. |

## source interface

To specify the address of an interface to be used as the source address for all outgoing TCP connections associated with a trustpoint, use the **source interface** command in ca-trustpoint configuration mode. To disable the interface that was specified, use the **no** form of this command.

source interface interface-name no source interface interface-name

### **Syntax Description**

| interface-name | Interface address to be used as the source address for all outgoing TCP connections |
|----------------|-------------------------------------------------------------------------------------|
|                | associated with a trustpoint.                                                       |

#### **Command Default**

If this command is not specified, the address of the outgoing interface is used.

#### **Command Modes**

Ca-trustpoint configuration

#### **Command History**

| Release     | Modification                                                    |  |
|-------------|-----------------------------------------------------------------|--|
| 12.2(15)T   | This command was introduced.                                    |  |
| 12.2(18)SXD | This command was integrated into Cisco IOS Release 12.2(18)SXD. |  |

#### **Usage Guidelines**

This command must be used following the **crypto ca trustpoint** command. If this command is used and the address of the outgoing interface is specified, the router uses the specified address (or address of the specified interface) as the source address for any datagrams that are sent to the certification authority (CA) server or Lightweight Directory Access Protocol (LDAP) server during authentication, enrollment, and if appropriate, when obtaining certificate revocation lists (CRLs).

## **Examples**

In the following example, the router is located in a branch office. The router uses IP Security (IPSec) to communicate with the main office. Ethernet 1 is the "outside" interface that connects to the Internet Service Provider (ISP). Ethernet 0 is the interface connected to the LAN of the branch office. To access the CA server located in the main office the router needs to send its IP datagrams out interface Ethernet 1 (address 10.2.2.205) using the IPSec tunnel. Address 10.2.2.205 is assigned by the ISP. Address 10.2.2.205 is not a part of the branch office or main office.

The CA cannot access any address outside the company because of a firewall. The CA sees a message coming from 10.2.2.205 and cannot respond (that is, it does not know that the router is located in a branch office at address 10.1.1.1, which it is able to reach).

Adding the **source interface** command tells the router to use address 10.1.1.1 as the source address of the IP datagram that it sends to the CA. The CA is able to respond to 10.1.1.1.

This scenario is configured using the **source interface** command and the interface addresses as described above.

```
crypto ca trustpoint ms-ca
  enrollment url http://yourname:80/certsrv/mscep/mscep.dll
  source interface ethernet0
!
```

```
interface ethernet 0
  description inside interface
  ip address 10.1.1.1 255.255.255.0
!
interface ethernet 1
  description outside interface
  ip address 10.2.2.205 255.255.255.0
  crypto map main-office
```

| Command              | Description                                  |
|----------------------|----------------------------------------------|
| crypto ca trustpoint | Declares the CA that your router should use. |

# source interface (ca-trustpool)

To specify the source interface to be used for certificate revocation list (CRL) retrieval, online certificate status protocol (OCSP) status, or the downloading of a certificate authority (CA) certificate bundle for the public key infrastructure (PKI) trustpool, use the **source interface** command in ca-trustpool configuration mode. To disable the interface that was specified, use the **no** form of this command.

**source interface** *name number* **no source interface** *name number* 

### **Syntax Description**

| interface-name | Interface type used as the source address for the PKI trustpool. |
|----------------|------------------------------------------------------------------|
| interface      | Interface number or slot and port of this interface.             |

#### **Command Default**

No source interface is specified.

#### **Command Modes**

Ca-trustpool configuration (ca-trustpool)

## **Command History**

| Release   | Modification                                          |  |
|-----------|-------------------------------------------------------|--|
| 15.2(2)T  | This command was introduced.                          |  |
| 15.1(1)SY | This command was integrated into Cisco IOS 15.1(1)SY. |  |

## **Usage Guidelines**

Before you can configure this command, you must enable the **crypto pki trustpool policy** command, which enters ca-trustpool configuration mode.

### **Examples**

Router(config)# crypto pki trustpool policy
Router(ca-trustpool)# source interface tunnel 1

| Command                     | Description                                                                                                    |
|-----------------------------|----------------------------------------------------------------------------------------------------|
| cabundle url                | Configures the URL from which the PKI trustpool CA bundle is downloaded.                                                   |
| chain-validation            | Enables chain validation from the peer's certificate to the root CA certificate in the PKI trustpool.                      |
| crl                         | Specifes the CRL query and cache options for the PKI trustpool.                                                            |
| crypto pki trustpool import | Manually imports (downloads) the CA certificate bundle into the PKI trustpool to update or replace the existing CA bundle. |

| Command                     | Description                                                                                                    |
|-----------------------------|----------------------------------------------------------------------------------------------------|
| crypto pki trustpool policy | Configures PKI trustpool policy parameters.                                                                                                    |
| default                     | Resets the value of a ca-trustpool configuration command to its default.                                                                       |
| match                       | Enables the use of certificate maps for the PKI trustpool.                                                                                     |
| ocsp                        | Specifies OCSP settings for the PKI trustpool.                                                                                                 |
| revocation-check            | Disables revocation checking when the PKI trustpool policy is being used.                                                                      |
| show                        | Displays the PKI trustpool policy of the router in ca-trustpool configuration mode.                                                            |
| show crypto pki trustpool   | Displays the PKI trustpool certificates of the router and optionally shows the PKI trustpool policy.                                           |
| source interface            | Specifies the source interface to be used for CRL retrieval, OCSP status, or the downloading of a CA certificate bundle for the PKI trustpool. |
| storage                     | Specifies a file system location where PKI trustpool certificates are stored on the router.                                                    |
| vrf                         | Specifies the VRF instance to be used for CRL retrieval.                                                                                       |

# source interface (Diameter peer)

To configure the interface to be used for the Diameter peer connection, use the **source interface** command in Diameter peer configuration mode. To disable the interface configuration, use the **no** form of this command.

source interface interface no source interface interface

| •  |         | -    | -   |      |
|----|---------|------|-----|------|
| 51 | /ntax   | Desc | rın | tion |
| •  | III CUA | -    | , p |      |

interface Source address and port that initiate the TCP connection to the peer.

### **Command Default**

No source interface is defined.

#### **Command Modes**

Diameter peer configuration

### **Command History**

| Release  | Modification                 |
|----------|------------------------------|
| 12.4(9)T | This command was introduced. |

## **Usage Guidelines**

The Diameter client uses the configured source address and port to initiate a TCP connection to the Diameter peer.

## **Examples**

The following example shows how to configure a source address and port on the Diameter client:

Router (config-dia-peer)# source interface
interface\_01

| Command Description |                                                                            |  |
|---------------------|----------------------------------------------------------------------------|--|
| diameter peer       | Configures a Diameter peer and enters Diameter peer configuration submode. |  |
| show diameter peer  | Displays the Diameter peer configuration.                                  |  |

# source-interface (URL parameter-map)

To specify the interface whose IP address will be used as the source IP address while making a TCP connection to the URL filter server, use the **source-interface** command in URL parameter-map configuration mode. To stop using the IP address of the specified interface, use the **no** form of this command.

**source-interface** *interface-name* **no source-interface** *interface-name* 

**Syntax Description** 

interface-name Name of the interface.

**Command Default** 

None

**Command Modes** 

URL parameter-map configuration

**Command History** 

| Release  | Modification                 |  |
|----------|------------------------------|--|
| 12.4(6)T | This command was introduced. |  |

### **Usage Guidelines**

When you are creating or modifying a URL parameter map, you can enter the **source-interface** subcommand after you enter the **parameter-map type urlfilter** command.

### **Examples**

The following example specifies that the IP address of Ethernet0 will be used as the source IP address while making a TCP connection to the URL filter server:

parameter-map type urlfilter u1
 source-interface ethernet0

| Command                      | Description                                                      |
|------------------------------|------------------------------------------------------------------|
| parameter-map type urlfilter | Creates or modifies a parameter map for URL filtering parameters |

# source (parameter-map)

To configure the source for Cloud Web Security content scan redirection, use the **source** command in parameter-map type inspect configuration mode. To disable the source for content scan redirection, use the **no** form of this command.

**source** {address ipv4 address | interface type number} **no source address ipv4** address

### **Syntax Description**

| address      | Specifies the source address.                                                                                                    |
|--------------|----------------------------------------------------------------------------------------------------|
| ipv4 address | Specifies the IPv4 address of the source.                                                                                                    |
| interface    | Specifies the interface.                                                                                                    |
| type         | Interface type. For more information, use the question mark (?) online help function.                                                                         |
| number       | Interface or subinterface number. For more information about the numbering syntax for your networking device, use the question mark (?) online help function. |

### **Command Default**

A source for content scan redirection is not configured.

### **Command Modes**

Parameter-map type inspect configuration (config-profile)

## **Command History**

| Release   | Modification                 |
|-----------|------------------------------|
| 15.2(1)T1 | This command was introduced. |

## **Usage Guidelines**

The **source** command configures an interface or an IP address as the source from which packets to Cloud Web Security will originate from the device. The IP address that is configured in this command must be the IP addresses that is associated with the interface on which **cws out** command is configured.

### **Examples**

The following example shows how to configure a source for content scan redirection:

```
Device(config) # parameter-map type cws global
Device(config-profile) # source address ipv4 10.1.1.1
```

| Command                               | Description                                                                                                    |
|---------------------------------------|----------------------------------------------------------------------------------------------------|
| cws out                               | Enables Cloud Web Security content scanning on an egress interface.                                            |
| parameter-map type inspect cws global | Configures a global Cloud Web Security parameter map and enters parameter-map type inspect configuration mode. |

# split-dns

To specify a domain name that must be tunneled or resolved to the private network, use the **split-dns** command in Internet Security Association Key Management Protocol (ISAKMP) group configuration mode or IKEv2 authorization policy configuration mode. To remove a domain name, use the **no** form of this command.

split-dns domain-name
no split-dns domain-name

## **Syntax Description**

| domain-name | Name of the Domain Name System (DNS) domain that must be tunneled or resolved to the |  |
|-------------|--------------------------------------------------------------------------------------|--|
|             | private network.                                                                     |  |

#### **Command Default**

All domain names are resolved via the public DNS server.

#### **Command Modes**

ISAKMP group configuration (config-isakmp-group)

IKEv2 authorization policy configuration (config-ikev2-author-policy)

### **Command History**

| Release     | Modification                                                                                                    |
|-------------|----------------------------------------------------------------------------------------------------|
| 12.3(4)T    | This command was introduced.                                                                                                    |
| 12.2(33)SRA | This command was integrated into Cisco IOS Release 12.2(33)SRA.                                                                                                    |
| 12.2SX      | This command is supported in the Cisco IOS 12.2SX family of releases. Support in a specific 12.2SX release is dependent on your feature set, platform, and platform hardware. |

## **Usage Guidelines**

If you configure the **split-dns** command, the split-dns attribute will be added to the policy group. The attribute will include the list of domain names that you configured. All other names will be resolved via the public DNS server.

You must enable the **crypto isakmp client configuration group** or **crypto ikev2 authorization policy** command, which specifies group policy information that needs to be defined or changed, before enabling the **split-dns** command.

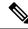

Note

If you have to configure more than one domain name, you have to add a split-dns command line for each.

## **Examples**

The following example shows that the domain names "green.com" and "acme.org" will be added to the policy group:

```
Router (config) # crypto isakmp client configuration group cisco
Router (config-isakmp-group) # key cisco
Router (config-isakmp-group) # dns 10.2.2.2 10.2.2.3
Router (config-isakmp-group) # wins 10.6.6.6
Router (config-isakmp-group) # domain cisco.com
Router (config-isakmp-group) # pool green
Router (config-isakmp-group) # acl 199
```

```
Router (config-isakmp-group)# split-dns green.com
Router (config-isakmp-group)# split-dns acme.org
```

| Command                                  | Description                                                             |
|------------------------------------------|-------------------------------------------------------------------------|
| acl                                      | Configures split tunneling.                                             |
| crypto ikev2 authorization policy        | Specifies an IKEv2 authorization policy.                                |
| crypto isakmp client configuration group | Specifies group policy information that needs to be defined or changed. |

## ssh

To start an encrypted session with a remote networking device, use the **ssh** command in user EXEC or privileged EXEC mode.

## **Syntax Description**

| -v                                                                                               | (Optional) Specifies the version of Secure Shell (SSH) to use to connect to the server.  • 1Connects using SSH Version 1.  • 2Connects using SSH Version 2.                                                                                                    |
|--------------------------------------------------------------------------------------------------|----------------------------------------------------------------------------------------------------|
|                                                                                                  | 2-Connects using 5511 version 2.                                                                                                    |
| -c {aes128-ctr   aes192-ctr<br>  aes256-ctr   aes128-cbc  <br>3des   aes192-cbc  <br>aes256-cbc} | (Optional) Specifies the crypto algorithms Data Encryption Standard (DES), Triple DES (3DES), or Advanced Encryption Standard (AES) to use for encrypting data. AES algorithms are aes128-ctr, aes192-ctr, aes256-ctr, aes128-cbc, aes192-cbc, and aes256-cbc.  |
|                                                                                                  | • To use SSH Version 1, you must have an encryption image running on the device. Cisco software images that include encryption have the designators "k8" (DES) or "k9" (3DES).                                                                                  |
|                                                                                                  | • SSH Version 2 supports only the following crypto algorithms: aes128-ctr, aes192-ctr, aes256-ctr, aes128-cbc, aes192-cbc, aes256-cbc, and 3des. SSH Version 2 is supported only in 3DES images.                                                                |
|                                                                                                  | • If you do not specify the <b>-c</b> keyword, during negotiation the remote networking device sends all the supported crypto algorithms.                                                                                                    |
|                                                                                                  | <ul> <li>If you configure the-c keyword and the server does not support the argument that you have shown (des, 3des, aes128-ctr, aes192-ctr, aes256-ctr, aes128-cbc, aes192-cbc, or aes256-cbc), the remote networking device closes the connection.</li> </ul> |
| -l user-id                                                                                       | (Optional) Specifies the user ID to use when logging in on the remote networking device running the SSH server. If no user ID is specified, the default is the current user ID.                                                                                 |

| -1 user-id: vrf-namenumber ip-address | (Optional) Specifies the user ID when configuring reverse SSH by including port information in the <i>user-id</i> field.                                                                                                    |
|---------------------------------------|----------------------------------------------------------------------------------------------------|
|                                       | • :Signifies that a VRF name, number, and terminal IP address will follow the user ID.                                                                                                    |
|                                       | • vrf-nameUser-specific VRF.                                                                                                    |
|                                       | • number Terminal or auxiliary line number.                                                                                                    |
|                                       | • <i>ip-address</i> IP address of the terminal server.                                                                                                    |
|                                       | The <i>user-id</i> argument and : <i>number ip-address</i> delimiter and arguments must be used if you are configuring reverse SSH by including port information in the <i>user-id</i> field (a method that is easier than the longer method of listing each terminal or auxiliary line on a separate command configuration line). The VRF name allows SSH to establish sessions with hosts whose addresses are in a VRF instance.                         |
| -l user-id :rotary number ip-address  | (Optional) Specifies that the terminal lines are to be grouped under the rotary group for reverse SSH.                                                                                                    |
|                                       | • :rotarySignifies that a rotary group number and terminal IP address will follow.                                                                                                    |
|                                       | • number Terminal or auxiliary line number.                                                                                                    |
|                                       | • <i>ip-address</i> IP address of the terminal server.                                                                                                    |
|                                       | Note The <i>user-id</i> argument and the :rotary <i>number ip-address</i> delimiter and arguments must be used if you are configuring reverse SSH by including rotary information in the <i>user-id</i> field (a process that is easier than the longer process of listing each terminal or auxiliary line on a separate command configuration line).                                                                                                    |
| -m {hmac-md5-128  <br>hmac-md5-96     | (Optional) Specifies a Hashed Message Authentication Code (HMAC) algorithm.                                                                                                    |
| hmac-sha1-160  <br>hmac-sha1-96}      | SSH Version 1 does not support HMACs.                                                                                                    |
|                                       | <ul> <li>If you do not specify the -m keyword, the remote device sends all the supported HMAC algorithms during negotiation. If you specify the -m keyword and the server does not support the algorithm that you have shown (hmac-md5-128, hmac-md5-96, hmac-sha1-160, and hmac-sha1-96), the remote device closes the connection.</li> </ul>                                                                                                    |
| -o<br>numberofpasswordprompts<br>n    | (Optional) Specifies the number of password prompts that the software generates before ending the session. The SSH server may also apply a limit to the number of attempts. If the limit set by the server is less than the value specified by the <b>-o numberofpasswordprompts</b> keyword, the limit set by the server takes precedence. The default is 3 attempts, which is also the Cisco IOS SSH server default. The range of values is from 1 to 5. |

| -p port-num        | (Optional) Indicates the desired port number for the remote host. The default port number is 22.                                                                                                    |
|--------------------|----------------------------------------------------------------------------------------------------|
| ip-addr   hostname | Specifies the IPv4 or IPv6 address or hostname of the remote networking device.                                                                                                    |
| command            | (Optional) Specifies the Cisco IOS command that you want to run on the remote networking device. If the remote host is not running Cisco IOS software, this may be any command recognized by the remote host. If the command includes spaces, you must enclose the command in quotation marks. |
| -vrf               | (Optional) Adds VRF awareness to SSH client-side functionality. The VRF instance name in the client is provided with the IP address to look up the correct routing table and establish a connection.                                                                                           |

## **Command Modes**

User EXEC (>)

Privileged EXEC (#)

## **Command History**

| Release     | Modification                                                                                                    |
|-------------|----------------------------------------------------------------------------------------------------|
| 12.1(3)T    | This command was introduced.                                                                                                    |
| 12.2(8)T    | This command was modified. Support for IPv6 addresses was added.                                                                                                    |
| 12.0(21)ST  | This command was modified. IPv6 address support was integrated into Cisco IOS Release 12.0(21)ST.                                                                                                    |
| 12.0(22)S   | This command was modified. IPv6 address support was integrated into Cisco IOS Release 12.0(22)S.                                                                                                    |
| 12.2(14)S   | This command was modified. IPv6 address support was integrated into Cisco IOS Release 12.2(14)S.                                                                                                    |
| 12.2(17a)SX | This command was integrated into Cisco IOS Release 12.2(17a)SX.                                                                                                    |
| 12.3(7)T    | This command was modified to include Secure Shell Version 2 support. The <b>-c</b> keyword was expanded to include support for the following cryptic algorithms: aes128-cbc, aes192-cbc, and aes256-cbc. The <b>-m</b> keyword was added, with the following algorithms: hmac-md5, hmac-md5-96, hmac-sha1, and hmac-sha1-96. The <b>-v</b> keyword and <b>1</b> and <b>2</b> arguments were added. |
| 12.2(25)S   | This command was integrated into Cisco IOS Release 12.2(25)S.                                                                                                    |
| 12.3(11)T   | The -1 userid:number ip-address and -1 userid:rotary number ip-address keyword and argument options were added.                                                                                                    |
| 12.2(28)SB  | This command was integrated into Cisco IOS Release 12.2(28)SB.                                                                                                    |
| 12.2(25)SG  | This command was integrated into Cisco IOS Release 12.2(25)SG.                                                                                                    |
| 12.3(7)JA   | This command was integrated into Cisco IOS Release 12.3(7)JA.                                                                                                    |
| 12.2(33)SRA | This command was integrated into Cisco IOS Release 12.2(33)SRA.                                                                                                    |

| Release                   | Modification                                                                                                    |
|---------------------------|----------------------------------------------------------------------------------------------------|
| 12.0(32)SY                | This command was integrated into Cisco IOS Release 12.0(32)SY.                                                         |
| 12.2(33)SXH               | This command was integrated into Cisco IOS Release 12.2(33)SXH.                                                        |
| 12.4(20)T                 | The-l userid:vrfname number ip-address keyword and argument options were added                                         |
| Cisco IOS XE Release 2.4  | This command was integrated into Cisco IOS XE Release 2.4.                                                             |
| 15.3(2)S                  | This command was modified. SSH version 2 supports counter-based AES encryption for 128-, 192-, and 256-bit key length. |
| Cisco IOS XE Release 3.9S | This command was modified. SSH version 2 supports counter-based AES encryption for 128-, 192-, and 256-bit key length. |
| 15.2(2)SA2                | This command was implemented on the Cisco ME 2600X Series Ethernet Access Switches.                                    |

## **Usage Guidelines**

The **ssh** command enables a Cisco device to make a secure, encrypted connection to another Cisco device running an SSH Version 1 or Version 2 server. This connection provides functionality that is similar to that of an outbound Telnet connection except that the connection is encrypted. With authentication and encryption, the SSH client allows for a secure communication over an insecure network.

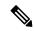

Note

SSH Version 1 is supported on DES (56-bit) and 3DES (168-bit) data encryption software images only. In DES software images, DES is the only encryption algorithm available. In 3DES software images, both DES and 3DES encryption algorithms are available.

- SSH Version 2 supports only the following crypto algorithms: aes128-ctr, aes192-ctr, aes256-ctr, aes128-cbc, aes192-cbc, and aes256-cbc. SSH Version 2 is supported only in 3DES images.
- SSH Version 1 does not support HMAC algorithms.

#### **Examples**

The following example illustrates the initiation of a secure session between the local device and the remote host HQhost to run the **show users** command. The result of the **show users** command is a list of valid users who are logged in to HQhost. The remote host will prompt for the adminHQ password to authenticate the user adminHQ. If the authentication step is successful, the remote host will return the result of the **show users** command to the local device and will then close the session.

Device# ssh -1 adminHQ HQhost "show users"

The following example illustrates the initiation of a secure session between the local device and the edge device HQedge to run the **show ip route** command. In this example, the edge device prompts for the adminHQ password to authenticate the user. If the authentication step is successful, the edge device will return the result of the **show ip route** command to the local device.

Device#ssh -1 adminHQ HQedge "show ip route"

The following example shows the SSH client using 3DES to initiate a secure remote command connection with the HQedge device. The SSH server running on HQedge authenticates the session

for the admin7 user on the HQedge device using standard authentication methods. The HQedge device must have SSH enabled for authentication to work.

Device# ssh -1 admin7 -c 3des -o numberofpasswordprompts 5 HQedge

The following example shows a secure session between the local device and a remote IPv6 device with the address 2001:DB8:0000:FFFF:FFFF:FFFF:FFFFF to run the **show running-config** command. In this example, the remote IPv6 device prompts for the adminHQ password to authenticate the user. If the authentication step is successful, the remote IPv6 device will return the result of the **show running-config** command to the local device and will then close the session.

Device# ssh -1 adminHQ 2001:DB8:0000:FFFF:FFFF:FFFF:FFFF "show running-config"

The following example shows an SSH Version 2 session using the crypto algorithm aes256-ctr and an HMAC of hmac-sha1-96. The user ID is user2 and the IP address is 10.76.82.24.

Device# ssh -v 2 -c aes256-ctr -m hmac-sha1-96 -1 user2 10.76.82.24

The following example shows how to configure reverse SSH on the SSH client:

Device# ssh -l lab:1 device.example.com

The following command shows how to connect reverse SSH to the first free line in the rotary group:

Device# ssh -l lab:rotary1 device.example.com

| Command             | Description                                              |
|---------------------|----------------------------------------------------------|
| ip ssh              | Configures SSH server control parameters on the device.  |
| show ip route       | Displays the contents of the routing table.              |
| show ip ssh         | Displays the version and configuration data for SSH.     |
| show running-config | Displays the contents of the running configuration file. |
| show ssh            | Displays the status of SSH server connections.           |
| show users          | Displays information about the active lines on a device. |

# ssid (local RADIUS server group)

To assign up to 20 service set identifiers (SSIDs) to a user group, use the **ssid**command in local RADIUS server group configuration mode. To instruct the access point (AP) to not check if the client has come in on a list of specified SSIDs, use the **no** form of this command.

ssid ssid-number no ssid ssid-number

## **Syntax Description**

| ssid-number | SSID number of user group members. |
|-------------|------------------------------------|
|             |                                    |

## **Command Default**

No default behavior or values

## **Command Modes**

Local RADIUS server group configuration

## **Command History**

| Release    | Modification                                                                                                    |
|------------|----------------------------------------------------------------------------------------------------|
| 12.2(11)JA | This command was introduced on Cisco Aironet Access Point 1100 and Cisco Aironet Access Point 1200.                                                               |
| 12.3(11)T  | This command was implemented on the following platforms: Cisco 2600XM, Cisco 2691, Cisco 2811, Cisco 2821, Cisco 2851, Cisco 3700, and Cisco 3800 series routers. |

## **Usage Guidelines**

You can enter up to 20 SSIDs to limit users to those SSIDs.

## **Examples**

The following example shows that the SSID "green" has been added to the local user group:

ssid green

| Command                   | Description                                                                                                |
|---------------------------|----------------------------------------------------------------------------------------------------|
| block count               | Configures the parameters for locking out members of a group to help protect against unauthorized attacks. |
| clear radius local-server | Clears the statistics display or unblocks a user.                                                          |
| debug radius local-server | Displays the debug information for the local server.                                                       |
| group                     | Enters user group configuration mode and configures shared setting for a user group.                       |
| nas                       | Adds an access point or router to the list of devices that use the local authentication server.            |
| radius-server host        | Specifies the remote RADIUS server host.                                                                   |

| Command                             | Description                                                                                                    |
|-------------------------------------|----------------------------------------------------------------------------------------------------|
| radius-server local                 | Enables the access point or router to be a local authentication server and enters into configuration mode for the authenticator. |
| reauthentication time               | Specifies the time (in seconds) after which access points or wireless-aware routers must reauthenticate the members of a group.  |
| show radius local-server statistics | Displays statistics for a local network access server.                                                                           |
| user                                | Authorizes a user to authenticate using the local authentication server.                                                         |
| vlan                                | Specifies a VLAN to be used by members of a user group.                                                                          |

# ssl encryption

To specify the encryption algorithm that the Secure Sockets Layer (SSL) protocol uses for SSL Virtual Private Network (SSL VPN) connections, use the **ssl encryption**command in webvpn gateway configuration mode. To remove an algorithm from the SSL VPN gateway, use the **no** form of this command.

ssl encryption [3des-sha1] [aes-sha1] [rc4-md5] no ssl encryption

## **Syntax Description**

| 3des-sha1 | (Optional) Configures the 3 DES-SHA1 encryption algorithm. |
|-----------|------------------------------------------------------------|
| aes-sha1  | (Optional) Configures the AES-SHA1 encryption algorithm.   |
| rc4-md5   | (Optional) Configures the RC4-MD5 encryption algorithm.    |

## **Command Default**

All algorithms are available in the order shown above.

#### **Command Modes**

Webvpn gateway configuration

## **Command History**

| Release   | Modification                 |
|-----------|------------------------------|
| 12.3(14)T | This command was introduced. |

## **Usage Guidelines**

The SSL VPN provides remote-access connectivity from almost any Internet-enabled location using only a Web browser and its native SSL encryption. Configuring this command allows you to restrict the encryption algorithms that SSL uses in Cisco IOS software. The ordering of the algorithms specifies the preference. If you specify this command after you have specified an algorithm, the previous setting is overridden.

## **Examples**

The following example configures the gateway to use, in order, the 3DES-SHA1, AES-SHA1, or RC4-MD5 encryption algorithms for SSL connections:

Router(config) # webvpn gateway SSL\_GATEWAY

Router(config-webvpn-gateway)#

ssl encryption rc4-md5

Router(config-webvpn-gateway)#

| Command        | Description                                                             |
|----------------|-------------------------------------------------------------------------|
| webvpn gateway | Defines a SSL VPN gateway and enters webvpn gateway configuration mode. |

# ssl-proxy module allowed-vlan

To add the VLANs allowed over the trunk to the Secure Socket Layer (SSL) Services Module, enter the **ssl-proxy module allowed-vlan** command in global configuration mode. To remove the SSL Services Module from the specified VLAN, use the **no** form of this command.

ssl-proxy module mod allowed-vlan vlan-id no ssl-proxy module mod allowed-vlan vlan-id

## **Syntax Description**

| mod     | Module number.                                |
|---------|-----------------------------------------------|
| vlan-id | VLAN number; valid values are from 1 to 4094. |

## **Command Default**

This command has no default settings.

#### **Command Modes**

Global configuration

#### **Command History**

| Release     | Modification                                                          |
|-------------|-----------------------------------------------------------------------|
| 12.2(18)SXD | Support for this command was introduced on the Supervisor Engine 720. |
| 12.2(33)SRA | This command was integrated into Cisco IOS Release 12.2(33)SRA.       |

## **Usage Guidelines**

This command is supported on Cisco 7600 series routers that are configured with a Wireless LAN Services Module (WLSM) only.

One of the allowed VLANs must be the administrative VLAN.

To verify the configuration, enter the **show spanning-tree vlan** command.

To display the spanning-tree state for the specified VLAN, enter the **show ssl-proxy module state** command.

### **Examples**

This example shows how to add an SSL Services Module installed in slot 6 to a specific VLAN:

```
Router (config) # ssl-proxy module 6 allowed-vlan 100
Router (config) #
```

This example shows how to remove the SSL Services Module from the specified VLAN:

```
Router (config) # no ssl-proxy module 6 allowed-vlan 100
Router (config) #
```

| Command                     | Description                                              |
|-----------------------------|----------------------------------------------------------|
| show ssl-proxy module state | Displays the spanning-tree state for the specified VLAN. |

# ssl truspoint

To configure the certificate trustpoint on a SSL VPN gateway, use the **ssl trustpoint**command in webvpn gateway configuration mode. To remove the trustpoint association, use the **no** form of this command.

ssl trustpoint name no ssl trustpoint

**Syntax Description** 

name Name of the trust point.

**Command Default** 

This command has no default behavior or values.

**Command Modes** 

SSLVPN gateway configuration

**Command History** 

| Release   | Modification                 |
|-----------|------------------------------|
| 12.3(14)T | This command was introduced. |

## **Usage Guidelines**

You can configure a persistent self-signed certificate or an external CA server to generate a valid trustpoint.

## **Examples**

The following example configures a trustpoint named CA\_CERT:

Router(config)#
webvpn gateway SSL\_GATEWAY

Router(config-webvpn-gateway)#

ssl trustpoint CA\_CERT

| Command        | Description                                                             |
|----------------|-------------------------------------------------------------------------|
| webvpn gateway | Defines a SSL VPN gateway and enters webvpn gateway configuration mode. |

## sslvpn use-pd

To enable the PD (platform dependent) solution for SSL VPN on Cisco Cloud Services Router 1000V Series, use the **sslvpn use-pd** command in global configuration mode. To disable the PD solution and enable the default PI solution, use the **no** form of this command

sslvpn use-pd no sslvpn use-pd

### **Syntax Description**

This command has no keywords or arguments.

### **Command Default**

The PI (platform independent) solution is enabled.

### **Command Modes**

Global configuration (config)

## **Command History**

| Release                  | Modification                 |
|--------------------------|------------------------------|
| IOS XE Everest<br>16.6.1 | This command wsa introduced. |

### **Usage Guidelines**

The PD solution is used to increase the scale and throughput of SSL VPN.

## Example

This example shows how to enable the PD solution:

Device(config) #platform sslvpn use-pd Enable SSLVPN use pd solution will take effect after reboot!

## sso-server

To create a Single SignOn (SSO) server name under a Secure Sockets Layer Virtual Private Network (SSL VPN) context and to enter webvpn sso server configuration mode--and to attach an SSO server to a policy group--use the **sso-server** command in webvpn sso server configuration and group policy configuration modes, respectively. To remove an SSO server name, use the **no** form of this command.

sso-server name no sso-server name

### **Syntax Description**

| name Name of the SSO serv |
|---------------------------|
|---------------------------|

#### **Command Default**

A SSO server is not created or attached to a policy group.

#### **Command Modes**

Webvpn sso server configuration Group policy configuration

### **Command History**

| Release   | Modification                 |
|-----------|------------------------------|
| 12.4(11)T | This command was introduced. |

## **Usage Guidelines**

The SSO server name is configured under the SSL VPN context in webvpn context configuration mode. All SSO server-related parameters, such as web agent URL and policy server secret key, are configured under the SSO server name. The SSO server name is attached to the policy group in webvpn group policy configuration mode.

## **Examples**

The following example shows that the SSO server "test-sso-server" is created under the SSL VPN context and attached to a policy group named "ONE":

```
webvpn context context1
sso-server "test-sso-server"
web-agent-url "http://webagent.example.com"
secret-key "12345"
retries 3
timeout 15
policy group ONE
sso-server "test-sso-server"
```

| Command        | Description                                                                |
|----------------|----------------------------------------------------------------------------|
| policy group   | Enters webvpn group policy configuration mode to configure a policy group. |
| webvpn context | Enters webvpn context configuration mode to configure the SSL VPN context. |

# standby-group

To specify a Hot Standby Router Protocol (HSRP) group to be used by a cluster, use the **standby-group** command in IKEv2 cluster configuration mode. To remove a HSRP group, use the **no** form of this command.

standby-group group-name no standby-group

## **Syntax Description**

| group-name | HSRP group name. |
|------------|------------------|
|------------|------------------|

### **Command Default**

The HSRP group is not specified.

#### **Command Modes**

IKEv2 cluster configuration (config-ikev2-cluster)

## **Command History**

| Release  | Modification                 |
|----------|------------------------------|
| 15.2(4)M | This command was introduced. |

## **Usage Guidelines**

You must enable the crypto ikev2 cluster command before enabling the standby-group command.

You must specify the same name that you specified in the *group-name* argument of the **standby name** command.

### **Examples**

The following example shows how to set the HSRP group to group 1:

Device(config)# crypto ikev2 cluster
Device(config-ikev2-cluster)# standby-group group1

| Command              | Description                                         |
|----------------------|-----------------------------------------------------|
| crypto ikev2 cluster | Defines an IKEv2 cluster policy in an HSRP cluster. |
| standby name         | Specifies the name of the HSRP standby group.       |

## status

To enter the signature-definition-status configuration mode, which allows you to change the enabled or retired status of an individual signature, use the **status**command in signature-definition-action configuration mode. To return to the default action, use the **no** form of this command.

#### status

## **Syntax Description**

This command has no arguments or keywords.

### **Command Default**

None

#### **Command Modes**

Signature-definition-action configuration (config-sigdef-action)

## **Command History**

| Release   | Modification                 |
|-----------|------------------------------|
| 12.4(11)T | This command was introduced. |

## **Usage Guidelines**

Before issuing the status command, you must specify at least one signature via the signature command.

## **Examples**

The following example shows how to change the status of signature 9000:0 to enabled:

```
Router(config) # ip ips signature-definition
Router(config-sigdef-sig) # signature 9000 0
Router(config-sigdef-action) # status
Router(config-sigdef-status) # enabled true
```

| Command   | Description                                                           |  |
|-----------|-----------------------------------------------------------------------|--|
| signature | Specifies a signature for which the CLI user tunings will be changed. |  |

## strict-http

To allow HTTP messages to pass through the firewall or to reset the TCP connection when HTTP noncompliant traffic is detected, use the **strict-http**command in appfw-policy-http configuration mode. To disable configured settings, use the **no** form of this command.

strict-http action {reset | allow} [alarm]
no strict-http action {reset | allow} [alarm]

## **Syntax Description**

| action | HTTP messages are subject to the specified action ( <b>reset</b> or <b>allow</b> ).                   |
|--------|----------------------------------------------------------------------------------------------------|
| reset  | Sends a TCP reset notification to the client or server if the HTTP message fails the mode inspection. |
| allow  | Forwards the packet through the firewall.                                                             |
| alarm  | (Optional) Generates system logging (syslog) messages for the given action.                           |

## **Command Default**

If this command is not enabled, all traffic will be allowed through the firewall.

#### **Command Modes**

appfw-policy-http configuration

### **Command History**

| Release   | Modification                 |
|-----------|------------------------------|
| 12.3(14)T | This command was introduced. |

### **Examples**

The following example shows how to define the HTTP application firewall policy "mypolicy." This policy includes all supported HTTP policy rules. After the policy is defined, it is applied to the inspection rule "firewall," which will inspect all HTTP traffic entering the FastEthernet0/0 interface.

```
! Define the HTTP policy.
appfw policy-name mypolicy
application http
 strict-http action allow alarm
  \verb"content-length maximum 1 action allow alarm"
  content-type-verification match-req-rsp action allow alarm
  max-header-length request 1 response 1 action allow alarm
 max-uri-length 1 action allow alarm
 port-misuse default action allow alarm
  request-method rfc default action allow alarm
  request-method extension default action allow alarm
  transfer-encoding type default action allow alarm
! Apply the policy to an inspection rule.
ip inspect name firewall appfw mypolicy
ip inspect name firewall http
! Apply the inspection rule to all HTTP traffic entering the FastEthernet0/0 interface.
interface FastEthernet0/0
```

```
ip inspect firewall in
!
```

## storage

To specify a file system location where public key infrastructure (PKI) trustpool certificates are stored on the router, use the **storage** command in CA-trustpool configuration mode. To remove the file system location that was specified, use the **no** form of this command.

storage location no storage location

## **Syntax Description**

| location | The file system location where the PKI trustpool certificates are stored. The types of file system |
|----------|----------------------------------------------------------------------------------------------------|
|          | locations are specified in the "Usage Guidelines" section.                                         |

### **Command Default**

The storage location is not configured.

#### **Command Modes**

CA-trustpool configuration mode (ca-trustpool)

### **Command History**

| Release   | Modification                                          |
|-----------|-------------------------------------------------------|
| 15.2(2)T  | This command was introduced.                          |
| 15.1(1)SY | This command was integrated into Cisco IOS 15.1(1)SY. |

### **Usage Guidelines**

Before you can configure this command, you must enable the **crypto pki trustpool policy** command, which enters ca-trustpool configuration mode.

Previously stored certificates cannot be moved with this command.

The *location* argument specifies the file system storage location. The table below lists the available file system locations:

Table 221: File System Locations

| File System        | Description                                                |
|--------------------|------------------------------------------------------------|
| disk0:             | Stores the PKI trustpool in the disc0 file system.         |
| disk1:             | Stores the PKI trustpool in the disc1 file system.         |
| nvram:             | Stores the PKI trustpool in the NVRAM file system.         |
| unix:              | Stores the PKI trustpool in the the UNIX file system.      |
| file-system-name = | The named file system that is stored in the PKI trustpool. |

#### **Examples**

Router(config)# crypto pki trustpool policy
Router(ca-trustpool)# storage disk0:crca2048.crl

| Command                     | Description                                                                                                    |
|-----------------------------|----------------------------------------------------------------------------------------------------|
| cabundle url                | Configures the URL from which the PKI trustpool CA bundle is downloaded.                                                                       |
| chain-validation            | Enables chain validation from the peer's certificate to the root CA certificate in the PKI trustpool.                                          |
| crl                         | Specifes the certificate revocation list (CRL) query and cache options for the PKI trustpool.                                                  |
| crypto pki trustpool import | Manually imports (downloads) the CA certificate bundle into the PKI trustpool to update or replace the existing CA bundle.                     |
| crypto pki trustpool policy | Configures PKI trustpool policy parameters.                                                                                                    |
| default                     | Resets the value of a ca-trustpool configuration command to its default.                                                                       |
| match                       | Enables the use of certificate maps for the PKI trustpool.                                                                                     |
| ocsp                        | Specifies OCSP settings for the PKI trustpool.                                                                                                 |
| revocation-check            | Disables revocation checking when the PKI trustpool policy is being used.                                                                      |
| show                        | Displays the PKI trustpool policy of the router in ca-trustpool configuration mode.                                                            |
| show crypto pki trustpool   | Displays the PKI trustpool certificates of the router and optionally shows the PKI trustpool policy.                                           |
| source interface            | Specifies the source interface to be used for CRL retrieval, OCSP status, or the downloading of a CA certificate bundle for the PKI trustpool. |
| vrf                         | Specifies the VRF instance to be used for CRL retrieval.                                                                                       |

## subject-alt-name

To specify the trustpoint certificate name in the Subject Alternative Name (subjectAltName) field in the X.509 certificate, which is contained in the trustpoint certificate, use the **subject-alt-name**in ca-trustpoint configuration mode. To remove this configuration, use the **no** form of this command.

subject-alt-name name no subject-alt-name name

### **Syntax Description**

| name | Specifies the trustpoint certificate name. |
|------|--------------------------------------------|
| l    |                                            |

### **Command Default**

The Subject Alternative Name field is not included in the X.509 certificate.

#### **Command Modes**

Ca-trustpoint (ca-trustpoint)

### **Command History**

| Release  | Modification                 |
|----------|------------------------------|
| 15.1(3)T | This command was introduced. |

#### **Usage Guidelines**

The **subject-alt-name**command is used to create a self-signed trustpoint certificate for the router that contains the trustpoint name in the Subject Alternative Name (subjectAltName) field. This Subject Alternative Name can be used only when the trustpoint enrollment option is specified for self-signed enrollment in the trustpoint policy.

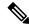

Note

The Subject Alternative Name field in the X.509 certificate is defined in RFC 2511.

#### **Examples**

The following example shows how to create a self-signed trustpoint certificate for the router that contains the trustpoint name in the Subject Alternative Name (subjectAltName) field:

```
Router> enable
Router# configure terminal
Router(config)# crypto pki trustpoint TESTCA
Router(ca-trustpoint)# enrollment selfsigned
Router(ca-trustpoint)# subject-alt-name TESTCA
Router
(ca-trustpoint)#
exit
Router(config)# cypto pki enroll
TESTCA
% Include the router serial number in the subject name? [yes/no]: no
% Include an IP address in the subject name? [no]:
Generate Self Signed Router Certificate? [yes/no]: yes
Router (config)# exit
```

The following certificate is created:

```
Certificate:
    Data:
        Version: 3 (0x2)
        Serial Number: 2 (0x2)
        Signature Algorithm: md5WithRSAEncryption
        Issuer: CN=TESTCA/unstructuredName=r1.cisco.com
        Validity
            Not Before: Mar 22 20:26:20 2010 GMT
            Not After: Jan 1 00:00:00 2020 GMT
        Subject: CN=TESTCA/unstructuredName=r1.cisco.com
        Subject Public Key Info:
            Public Key Algorithm: rsaEncryption
            RSA Public Key: (512 bit)
                Modulus (512 bit):
                    00:8d:71:2e:3b:eb:a2:e2:f3:44:d9:bc:a9:85:88:
                    f4:a9:bd:c9:7f:f0:69:f5:e7:75:8f:00:f2:8e:3e:
                    2f:ca:5e:c5:08:43:95:8c:a2:6a:ae:ce:a0:ae:82:
                    61:61:ff:4e:8c:8f:89:d1:56:d8:35:34:b7:95:93:
                    1a:72:03:71:fb
                Exponent: 65537 (0x10001)
        X509v3 extensions:
            X509v3 Basic Constraints: critical
            CA: TRUE
            X509v3 Subject Alternative Name:
            DNS:TESTCA
            X509v3 Authority Key Identifier:
            keyid:F9:A4:95:87:5F:A4:CA:7D:65:FA:BE:38:20:55:18:F9:4C:6C:D5:F3
            X509v3 Subject Key Identifier:
            F9:A4:95:87:5F:A4:CA:7D:65:FA:BE:38:20:55:18:F9:4C:6C:D5:F3
    Signature Algorithm: md5WithRSAEncryption
        6d:92:e7:a8:a5:1a:5a:ef:13:58:02:1b:79:17:93:41:37:c9:
        2d:9f:1a:a3:f5:3a:73:05:cd:d1:02:84:43:7e:e0:84:07:46:
        55:f9:45:59:51:ba:25:48:6f:d8:e1:0d:35:44:07:5c:16:17:
        35:45:99:e2:80:6e:53:e5:35:76
----BEGIN CERTIFICATE----
MIIBszCCAV2gAwIBAgIBAjANBgkqhkiG9w0BAQQFADAuMQ8wDQYDVQQDEwZURVNU
Q0ExGzAZBgkqhkiG9w0BCQIWDHIxLmNpc2NvLmNvbTAeFw0xMDAzMjIyMDI2MjBa
Fw0yMDAxMDEwMDAwMDBaMC4xDzANBqNVBAMTB1RFU1RDQTEbMBkGCSqGSIb3DQEJ
AhYMcjEuY21zY28uY29tMFwwDQYJKoZIhvcNAQEBBQADSwAwSAJBAI1xLjvrouLz
RNm8qYWI9Km9yX/wafXndY8A8o4+L8pexQhDlYyiaq7OoK6CYWH/ToyPidFW2DU0
t5WTGnIDcfsCAwEAAaNmMGQwDwYDVR0TAQH/BAUwAwEB/zARBgNVHREECjAIggZU
RVNUQ0EwHwYDVR0jBBgwFoAU+aSVh1+kyn11+r44IFUY+Uxs1fMwHQYDVR0OBBYE
FPmklYdfpMp9Zfq+OCBVGPlMbNXzMA0GCSqGSIb3DQEBBAUAA0EAbZLnqKUaWu8T
WAIbeReTQTfJLZ8ao/U6cwXN0QKEQ37ghAdGVflFWVG6JUhv2OENNUQHXBYXNUWZ
4oBuU+U1da==
----END CERTIFICATE----
```

| Command               | Description                                                       |
|-----------------------|-------------------------------------------------------------------|
| cypto pki enroll      | Requests the certificates for the router from the trustpoint.     |
| crypto pki trustpoint | Creates a trustpoint and enters ca-trustpoint configuration mode. |
| enrollment selfsigned | Specifies self-signed enrollment for a trustpoint.                |

## subject-name

To specify the subject name in the certificate request, use the **subject-name** command in ca-trustpoint configuration mode. To clear any subject name from the configuration, use the **no** form of this command.

**subject-name** [x.500-name] **nosubject-name** [x.500-name]

## **Syntax Description**

| x.500-name | (Optional) Specifies the subject name used in the certificate request. |
|------------|------------------------------------------------------------------------|
|------------|------------------------------------------------------------------------|

#### **Command Default**

If the x-500-name argument is not specified, the fully qualified domain name (FQDN), which is the default subject name, will be used.

### **Command Modes**

Ca-trustpoint configuration

### **Command History**

| Release   | Modification                                                 |
|-----------|--------------------------------------------------------------|
| 12.2(8)T  | This command was introduced.                                 |
| 12.4(24)T | Support for IPv6 Secure Neighbor Discovery (SeND) was added. |

### **Usage Guidelines**

Before you can issue the subject-name command, you must enable the **crypto ca trustpoint**command, which declares the certification authority (CA) that your router should use and enters ca-trustpoint configuration mode.

The subject-name command is an attribute that can be set for autoenrollment; thus, issuing this command prevents you from being prompted for a subject name during enrollment.

### **Examples**

The following example shows how to specify the subject name for the "frog" certificate:

```
c
rypto ca trustpoint frog
enrollment url http://frog.phoobin.com/
subject-name OU=Spiral Dept., O=tiedye.com
ip-address ethernet-0
auto-enroll regenerate
password revokme
```

| Command              | Description                                  |
|----------------------|----------------------------------------------|
| crypto ca trustpoint | Declares the CA that your router should use. |

# subnet-acl

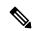

Note

Effective with Cisco IOS Release 15.2(2)T, the **subnet-acl** command is replaced by the **route set** command. See the **route set** command for more information.

To configure split tunneling, use the **subnet-acl** command in IKEv2 authorization policy configuration mode. To remove this command from your configuration and restore the default value, use the **no** form of this command.

[{ipv6}] subnet-acl {acl-numberacl-name} no [{ipv6}] subnet-acl

# **Syntax Description**

| ipv6       | (Optional) Specifies an IPv6 attribute. To specify an IPv4 attribute, execute the command without this keyword. |  |
|------------|----------------------------------------------------------------------------------------------------|--|
| acl-number | Access list number. The range is 100 to 199.                                                                    |  |
| acl-name   | Access list name.                                                                                               |  |

#### **Command Default**

Split tunneling is disabled.

## **Command Modes**

IKEv2 authorization policy configuration (config-ikev2-author-policy)

# **Command History**

| Release                   | Modification                                                  |
|---------------------------|---------------------------------------------------------------|
| 15.1(3)T                  | This command was introduced.                                  |
| Cisco IOS XE Release 3.3S | This command was integrated into Cisco IOS XE Release 3.3S.   |
| 15.2(1)T                  | This command was modified. The <b>ipv6</b> keyword was added. |
| 15.2(2)T                  | This command was replaced by the <b>route set</b> command.    |

#### **Usage Guidelines**

Use the **subnet-acl** command to specify that the groups of ACLs represent protected subnets for split tunneling. Split tunneling is the ability to have a secure tunnel to the central site and simultaneous clear text tunnels to the Internet.

You must enable the **crypto ikev2 authorization policy** command, which specifies local group policy group authorization parameters that have to be defined or changed, before enabling the **subnet-acl** command.

# **Examples**

The following example shows how to apply split tunneling for the group name "cisco." In this example, all traffic sourced from the client and destined to the subnet 192.168.1.0 will be sent through the VPN tunnel.

 $\begin{tabular}{ll} \begin{tabular}{ll} crypto ikev2 client configuration group cisco \\ key cisco \end{tabular}$ 

```
dns 10.2.2.2 10.3.2.3
pool dog
subnet-acl 199
!
access-list 199 permit ip 192.168.1.0 0.0.0.255 any
```

| Command                           | Description                              |
|-----------------------------------|------------------------------------------|
| crypto ikev2 authorization policy | Specifies an IKEv2 authorization policy. |

# subscriber access pppoe unique-key circuit-id

To specify a unique circuit ID tag for a PPP over Ethernet (PPPoE) user session to be tapped on the router, use the **subscriber access pppoe unique-key circuit-id**command in global configuration mode. To restore the default value, use the **no** form of this command.

subscriber access pppoe unique-key circuit-id no subscriber access pppoe unique-key circuit-id

**Syntax Description** 

This command has no arguments or keywords.

**Command Default** 

A unique circuit ID tag for PPPoE user session is not specified.

**Command Modes** 

Global configuration

**Command History** 

| Release                  | Modification                 |
|--------------------------|------------------------------|
| Cisco IOS XE Release 2.6 | This command was introduced. |

# **Usage Guidelines**

In Cisco IOS XE Release 2.6, a user session is tapped based on the unique PPPoE circuit ID tag. This circuit ID tag serves as a unique parameter for the PPPoE user session on the device. The tapped user session is provisioned through SNMP, and user session data packets and RADIUS authentication data packets are tapped. This command is used in conjunction with the Lawful Intercept feature.

| Command | Description                                                                                                    |
|---------|----------------------------------------------------------------------------------------------------|
|         | Verifies the user session information in the ID Manager (IDMGR) database by specifying the unique circuit ID tag using the <b>circuit-id</b> keyword and <i>circuit-id</i> argument. |

# subscriber service

To enable per-subscriber services, use the **subscriber service** command in global configuration mode. To disable per-subscriber services, use the **no** form of this command.

subscriber service {accounting interim-interval minutes | coa-rfc-compliant | ignore | multiple-accept | password | police | session-accounting | shaper | target-atm-vc | vc-ignore-cos} no subscriber service {accounting interim-interval minutes | coa-rfc-compliant | ignore | multiple-accept | password | police | session-accounting | shaper | target-atm-vc | vc-ignore-cos}

# **Syntax Description**

| accounting interim-interval minutes | Enables the generation of interim service accounting records at periodic intervals for subscribers. The <i>minutes</i> argument indicates the number of periodic intervals to send accounting update records from 1 to 71582 minutes. |
|-------------------------------------|----------------------------------------------------------------------------------------------------|
| coa-rfc-compliant                   | Sends RFC 3576 compliant change of authorization (CoA) NAK messages.                                                                                                    |
| ignore                              | Ignores any of per-subscriber services.                                                                                                    |
| multiple-accept                     | Allows multiple services on access-accept.                                                                                                    |
| password                            | Password to use when downloading services.                                                                                                    |
| police                              | Quality of service (QoS) RADIUS service police command.                                                                                                    |
| session-accounting                  | Enables the inclusion of activated services in a session accounting start message.                                                                                                    |
| shaper                              | QoS RADIUS service shaper command.                                                                                                    |
| target-atm-vc                       | Enables the QoS service on the target ATM virtual circuit (VC).                                                                                                    |
| vc-ignore-cos                       | Ignores the set Layer 2 class of service (set-cos) value on the target ATM VC.                                                                                                    |

# **Command Default**

Service accounting is disabled.

# **Command Modes**

Global configuration (config)

# **Command History**

| Release                  | Modification                                                                                                    |
|--------------------------|----------------------------------------------------------------------------------------------------|
| Release 12.2(31)ZV1      | This command was introduced for session accounting and was implemented on the Cisco 10000 series router for the PRE3. |
| Cisco IOS XE Release 2.4 | This command was integrated into Cisco IOS XE Release 2.4.                                                            |

# **Usage Guidelines**

The **subscriber service session-accounting** command enables the router to include all activated services in a single accounting Session-Start message for a session.

RADIUS can activate a service using the RADIUS Access-Accept message. When RADIUS activates a service on the router after the router sends the accounting Session-Start message, the router generates an accounting session update that includes all activated services.

When a session stops, all currently active services are included in the accounting session stop record.

The **subscriber service accounting interim-interval**command enables the router to generate interim service accounting records at periodic intervals for subscribers. RADIUS Attribute 85 in the user service profile always takes precedence over the configured interim-interval value. RADIUS Attribute 85 must be in the user service profile. See the RADIUS Attributes Overview and RADIUS IETF Attributes feature document for more information.

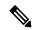

Note

If RADIUS Attribute 85 is not in the user service profile, then the interim-interval value is used for service interim accounting records. The interim-interval value is configured by either using the **aaa accounting update** command in global configuration mode or the **action-type** command in accounting method list configuration mode. See the Configuring Accounting feature document for more information.

# **Examples**

The following example enables per-service accounting:

Router(config) # subscriber service session-accounting

| Command           | Description                                                                   |
|-------------------|-------------------------------------------------------------------------------|
| bandwidth account | Enables class-based fair queuing and ATM overhead accounting.                 |
| shape account     | Shapes traffic to the indicated bit rate and enables ATM overhead accounting. |

# svc address-pool

To configure a pool of IP addresses to be assigned to end users in a policy group, use the **svc address-pool** command in webvpn group policy configuration mode. To remove the address pool from the policy group configuration, use the **no** form of this command.

svc address-pool name netmask ip-netmask no svc address-pool

## **Syntax Description**

| пате               | Name of the address pool that is configured using the <b>ip local pool</b> command. |
|--------------------|-------------------------------------------------------------------------------------|
| netmask ip-netmask | Specifies the IP netmask that is applied to the address pool.                       |

#### **Command Default**

IP address pools are not assigned to end users.

#### **Command Modes**

Webvpn group policy configuration (config-webvpn-group)

#### **Command History**

| Release   | Modification                                                                                              |
|-----------|----------------------------------------------------------------------------------------------------|
| 12.4(6)T  | This command was introduced.                                                                              |
| 15.1(1)T  | This command was modified. The <b>netmask</b> keyword and <i>ip-netmask</i> argument were added.          |
| 15.1(4)M3 | This command was modified. The <b>netmask</b> keyword and <i>ip-netmask</i> argument were made mandatory. |

# **Usage Guidelines**

Before configuring the **svc address-pool** command, use the **ip local pool** command to define the address pool. The standard configuration assumes that the IP addresses in the pool are reachable from a directly connected network.

#### Configuring Address Pools for Networks That Are Not Directly Connected

If you need to configure an address pool for IP addresses from a network that is not directly connected, perform the following steps:

- 1. Create a local loopback interface and configure it with an IP address and subnet mask from the address pool.
- **2.** Configure the address pool with the **ip local pool** command. The range of addresses must fall under the subnet mask configured in Step 1.
- 3. Configure the svc address-pool command with the address pool name configured in Step 2.

See the "Examples" section for an example of how to configure a pool of IP addresses to assign to end users in a policy group.

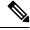

Note

The Switched Virtual Circuits (SVC) software or the Secure Sockets Layer VPN (SSL VPN) client is the predecessor of the Cisco AnyConnect VPN Client software.

# **Examples**

# **Directly Connected Network**

The following example shows how to configure the 192.168.1/24 network as an address pool:

```
Router(config) # ip local pool ADDRESSES 192.168.1.1 192.168.1.254
Router(config) # webvpn context context1
Router(config-webvpn-context) # policy group ONE
Router(config-webvpn-group) # svc address-pool ADDRESSES netmask 255.255.255.0
Router(config-webvpn-group) # end
```

### **Indirectly Connected Network**

The following example shows how to configure the 172.16.1/24 network as an address pool. Because the network is not directly connected, a local loopback is configured.

```
Router(config)# interface loopback 0

Router(config-if)# ip address 172.16.1.128 255.255.255.0

Router(config-if)# no shutdown
Router(config-if)# exit

Router(config)# ip local pool ADDRESSES 172.16.1.1 172.16.1.254

Router(config)# webvpn context context1

Router(config-webvpn-context)# policy group ONE

Router(config-webvpn-group)# svc address-pool ADDRESSES
netmask 255.255.255.0
```

| Command           | Description                                                                                                   |
|-------------------|----------------------------------------------------------------------------------------------------|
| ip local pool     | Configures a local pool of IP addresses to be used when a remote peer connects to a point-to-point interface. |
| policy group      | Enters webvpn group policy configuration mode to configure a policy group.                                    |
| webvpn<br>context | Enters webvpn context configuration mode to configure the SSL VPN context.                                    |

# svc default-domain

To configure the Cisco AnyConnect VPN Client domain for a policy group, use the **svc default-domain** command in webvpn group policy configuration mode. To remove the domain from the policy group configuration, use the **no** form of this command.

svc default-domain name no svc default-domain

## **Syntax Description**

| name | Name of the domain. |
|------|---------------------|
|------|---------------------|

# **Command Default**

Cisco AnyConnect VPN Client domain is not configured.

#### **Command Modes**

Webvpn group policy configuration

#### **Command History**

| Release  | Modification                 |
|----------|------------------------------|
| 12.4(6)T | This command was introduced. |

# **Usage Guidelines**

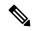

Note

SVC software, or Secure Sockets Layer Virtual Private Network (SSL VPN) Client, is the predecessor of Cisco AnyConnect VPN Client software.

#### **Examples**

The following example configures cisco.com as the default domain:

Router(config)# webvpn context context1

Router(config-webvpn-context)# policy group ONE

Router(config-webvpn-group)# svc default-domain cisco.com

| Command Description |                                                                            |
|---------------------|----------------------------------------------------------------------------|
| policy group        | Enters webvpn group policy configuration mode to configure a policy group. |
| webvpn context      | Enters webvpn context configuration mode to configure the SSL VPN context. |

# svc dns-server

To configure Domain Name System (DNS) servers for policy group end users, use the **svc dns-server** command in webvpn group policy configuration mode. To remove a DNS server from the policy group configuration, use the **no** form of this command.

svc dns-server {primary | secondary} ip-address
no svc dns-server {primary | secondary}

# **Syntax Description**

| primary   secondary | Configures the primary or secondary DNS server.    |
|---------------------|----------------------------------------------------|
| ip-address          | An IPv4 address is entered to identify the server. |

# **Command Default**

DNS servers are not configured.

## **Command Modes**

Webvpn group policy configuration

# **Command History**

| Release  | Modification                 |
|----------|------------------------------|
| 12.4(6)T | This command was introduced. |

# **Usage Guidelines**

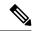

Note

SVC software, or Secure Sockets Layer Virtual Private Network (SSL VPN) Client, is the predecessor of Cisco AnyConnect VPN Client software.

# **Examples**

The following example configures primary and secondary DNS servers for the policy group:

Router(config)# webvpn context context1

Router(config-webvpn-context)# policy group ONE
Router(config-webvpn-group)# svc dns-server primary 192.168.3.1

Router(config-webvpn-group) # svc dns-server secondary 192.168.4.1

| Command        | Description                                                                |
|----------------|----------------------------------------------------------------------------|
| policy group   | Enters webvpn group policy configuration mode to configure a policy group. |
| webvpn context | Enters webvpn context configuration mode to configure the SSL VPN context. |

# svc dpd-interval

To configure the dead peer detection (DPD) timer value for the gateway or client, use the **svc dpd-interval**command in webvpn group policy configuration mode. To remove a DPD timer value from the policy group configuration, use the **no** form of this command.

svc dpd-interval {client | gateway} seconds
no svc dpd-interval {client | gateway}

# **Syntax Description**

| client   gateway | Specifies the client or gateway.                                                                |
|------------------|-------------------------------------------------------------------------------------------------|
| seconds          | Sets the time interval, in seconds, for the DPD timer. A number from 0 through 3600 is entered. |

#### **Command Default**

The DPD timer is reset every time a packet is received over the Secure Sockets Layer Virtual Private Network (SSL VPN) tunnel from the gateway or end user.

#### **Command Modes**

Webvpn group policy configuration

# **Command History**

| Release  | Modification                 |
|----------|------------------------------|
| 12.4(6)T | This command was introduced. |

#### **Usage Guidelines**

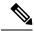

Note

SVC software, or Secure Sockets Layer Virtual Private Network (SSL VPN) Client, is the predecessor of Cisco AnyConnect VPN Client software.

# **Examples**

The following example sets the DPD timer to 30 seconds for a SSL VPN gateway and to 5 minutes for end users (remote PC or device):

Router(config) # webvpn context context1

```
Router(config-webvpn-context) # policy group ONE
Router(config-webvpn-group) # svc dpd-interval gateway 30
Router(config-webvpn-group) # svc dpd-interval client 300
Router(config-webvpn-group) #
```

| Command        | Description                                                                |  |
|----------------|----------------------------------------------------------------------------|--|
| policy group   | Enters webvpn group policy configuration mode to configure a policy group. |  |
| webvpn context | Enters webvpn context configuration mode to configure the SSL VPN context. |  |

# svc dtls

To enable Datagram Transport Layer Security (DTLS) support on the Cisco IOS Secure Socket Layer Virtual Private Network (SSL VPN), use the **svc dtls** command in WebVPN group policy configuration mode. To disable the configuration, use the **no** form of this command.

svc dtls no svc dtls

# **Syntax Description**

This command has no arguments or keywords.

#### **Command Default**

DTLS is enabled by default on the Cisco ISR G2 series routers (3900, 2900, 1900, 890, and 880) and is disabled on other routers.

#### **Command Modes**

WebVPN group policy configuration (config-webvpn-group)

#### **Command History**

| Release  | Modification                 |
|----------|------------------------------|
| 15.1(2)T | This command was introduced. |

### **Usage Guidelines**

The DTLS Support for IOS SSL VPN feature enables DTLS as a transport protocol for the traffic tunneled through SSL VPN. The DTLS Support for IOS SSL VPN feature is enabled by default on the Cisco IOS SSL VPN. You can use the **no svc dtls** command to disable DTLS support on the SSL VPN.

# **Examples**

The following example shows how to disable DTLS support on the Cisco IOS SSL VPN gateway:

Router# configure terminal
Router(config)# webvpn context context1
Router(config-webvpn-context)# policy group group1
Router(config-webvpn-group)# no svc dtls

| Command   | Description             |
|-----------|-------------------------|
| dtls port | Configures a DTLS port. |

# svc homepage

To configure the URL of the web page that is displayed upon successful user login, use the **svc homepage**command in webvpn group policy configuration mode. To remove the URL from the policy group configuration, use the **no** form of this command.

svc homepage string
no svc homepage

# **Syntax Description**

| string | The <i>string</i> argument is entered as an HTTP URL. The URL can be up to 255 characters in length. |
|--------|----------------------------------------------------------------------------------------------------|
|--------|----------------------------------------------------------------------------------------------------|

# **Command Default**

URL of the home page is not configured.

#### **Command Modes**

Webvpn group policy configuration

#### **Command History**

| Release  | Modification                 |  |
|----------|------------------------------|--|
| 12.4(6)T | This command was introduced. |  |

# **Usage Guidelines**

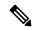

Note

SVC software, or Secure Sockets Layer Virtual Private Network (SSL VPN) Client, is the predecessor of Cisco AnyConnect VPN Client software.

# **Examples**

The following example configures www.cisco.com as the Cisco AnyConnect VPN Client home page:

Router(config) # webvpn context context1

Router(config-webvpn-context) # policy group ONE

Router(config-webvpn-group) # svc homepage www.cisco.com

| Command        | Description                                                                |
|----------------|----------------------------------------------------------------------------|
| policy group   | Enters webvpn group policy configuration mode to configure a policy group. |
| webvpn context | Enters webvpn context configuration mode to configure the SSL VPN context. |

# svc keepalive

To specify the Secure Socket Layer Virtual Private Network Client (SVC) keepalive value, use the **svc keepalive** command in webvpn group policy configuration mode. To return the **svc keepalive** command to its default, use the **no** form of this command.

svc keepalive seconds no svc keepalive

### **Syntax Description**

| seconds | Specifies an SVC keepalive value from 0 to 600 seconds. |
|---------|---------------------------------------------------------|
|---------|---------------------------------------------------------|

#### **Command Default**

The SVC is enabled to send keepalive messages by default with a frequency of 30 seconds.

#### **Command Modes**

Webvpn group policy configuration (config-webvpn-group)

### **Command History**

| Release   | Modification                 |
|-----------|------------------------------|
| 12.4(20)T | This command was introduced. |

### **Usage Guidelines**

You can adjust the frequency of keepalive messages to ensure that an SVC connection through a proxy, IOS firewall, or Network Address Translation (NAT) device remains active, even if the device limits the time that the connection can be idle. Adjusting the frequency also ensures that the SVC does not disconnect and reconnect when the remote user is not actively running a socket-based application, such as Microsoft Outlook or Microsoft Internet Explorer.

If the **svc keepalive** command is configured with a value of **0** seconds, then the keepalive function is disabled.

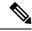

Note

SVC is the predecessor of Cisco AnyConnect VPN Client software.

# **Examples**

In the following example, the security appliance is configured to enable the SVC to send keepalive messages with a frequency of 300 seconds (5 minutes), for the existing group-policy group "ONE":

```
Router(config) # webvpn context context1
Router(config-webvpn-context) # policy group ONE
Router(config-webvpn-group) # svc keepalive 300
```

| Command        | Description                                                                |
|----------------|----------------------------------------------------------------------------|
| policy group   | Enters webvpn group policy configuration mode to configure a policy group. |
| webvpn context | Enters webvpn context configuration mode to configure the SSL VPN context. |

# svc keep-client-installed

To configure the end user to keep Cisco AnyConnect VPN Client software installed when the SSL VPN connection is not enabled, use the **svc keep-client-installed**command in webvpn group policy configuration mode. To remove the software installation requirement from the policy group configuration, use the **no** form of this command.

svc keep-client-installed no svc keep-client-installed

**Syntax Description** 

This command has no keywords or arguments.

**Command Default** 

No default behavior or values.

**Command Modes** 

Webvpn group policy configuration

**Command History** 

| Release  | Modification                 |
|----------|------------------------------|
| 12.4(6)T | This command was introduced. |

## **Usage Guidelines**

The configuration of this command removes the overhead of pushing the Cisco AnyConnect VPN Client software to the end user on each connection attempt.

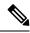

Note

SVC, or Secure Sockets Layer Virtual Private Network (SSL VPN) Client, is the predecessor of Cisco AnyConnect VPN Client software.

# **Examples**

The following example configures end users to keep Cisco AnyConnect VPN Client software installed:

Router(config)# webvpn context context1

Router(config-webvpn-context)# policy group ONE
Router(config-webvpn-group)# svc keep-client-installed

| Command        | Description                                                                |
|----------------|----------------------------------------------------------------------------|
| policy group   | Enters webvpn group policy configuration mode to configure a policy group. |
| webvpn context | Enters webvpn context configuration mode to configure the SSL VPN context. |

# svc module

To configure Start Before Logon (SBL) functionality support for a Cisco IOS Secure Sockets Layer Virtual Private Network (SSL VPN) headend, use the **svc module** command in webvpn group policy configuration mode. To disable the configuration, use the **no** form of this command.

svc module module-name
no svc module

## **Syntax Description**

| module-name | Anyconnect module name. |
|-------------|-------------------------|
|-------------|-------------------------|

#### **Command Default**

The SBL functionality is disabled by default.

#### **Command Modes**

Webvpn group policy configuration (config-webvpn-group)

### **Command History**

| Release  | Modification                 |
|----------|------------------------------|
| 15.1(1)T | This command was introduced. |

# **Usage Guidelines**

The SBL functionality connects the client PC to the enterprise network even before the users log in to the PC. This functionality allows the administrator to run the logon scripts even if the user is not connected to the enterprise network.

Use the **svc module** command to configure the SBL functionality support for the Cisco IOS SSL VPN headend. This command sets the module in the WebVPN cookie for the AnyConnect client, and thereby helps in downloading the SBL components to the client from the SSL VPN headend.

# **Examples**

The following example shows how to configure the vpn1 AnyConnect module to Cisco IOS SSL VPN headend:

Router# configure terminal
Router(config)# webvpn context context1
Router(config-webvpn-context)# policy group group1
Router(config-webvpn-group)# svc module vpn1

| Command      | Description                                                                |
|--------------|----------------------------------------------------------------------------|
| policy group | Enters webvpn group policy configuration mode to configure a policy group. |

# svc msie-proxy

To configure Microsoft Internet Explorer (MSIE) browser proxy settings for policy group end users, use the **svc msie-proxy**command in webvpn group policy configuration mode. To remove a MSIE proxy setting from the policy group configuration, use the **no** form of this command.

svc msie-proxy {server host | exception host | option {auto | bypass-local | none}} no svc msie-proxy {server host | exception host | option {auto | bypass-local | none}}

# **Syntax Description**

| server host         | Specifies a MSIE proxy server for policy group end users. The <i>host</i> argument specifies the location of the MSIE server. The <i>host</i> argument is configured as an IPv4 address or fully qualified domain name, followed by a colon and port number. |
|---------------------|----------------------------------------------------------------------------------------------------|
| exception host      | Configures the browser not to send traffic for a single Domain Name System (DNS) hostname or IP address through the proxy.                                                                                                    |
| option auto         | Configures the browser to automatically detect proxy settings.                                                                                                    |
| option bypass-local | Configures the browser to bypass proxy settings that are configured on the remote user.                                                                                                    |
| option none         | Configures the browser to use no proxy settings.                                                                                                    |

#### **Command Default**

MSIE browser proxy settings are not configured for policy group end users.

#### **Command Modes**

Webvpn group policy configuration

#### **Command History**

| Release  | Modification                 |
|----------|------------------------------|
| 12.4(6)T | This command was introduced. |

#### **Usage Guidelines**

The configuration of this command is applied to end users that use a MSIE browser. The configuration of this command has no effect on any other browser type.

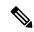

Note

SVC, or Secure Sockets Layer Virtual Private Network (SSL VPN) Client, is the predecessor of Cisco AnyConnect VPN Client software.

### **Examples**

The following example configures automatic detection of MSIE proxy settings and configures proxy exceptions for traffic from www.example.com and the 10.20.20.1 host:

Router(config)# webvpn context context1

```
Router(config-webvpn-context)# policy group ONE
Router(config-webvpn-group)# svc msie-proxy option auto
Router(config-webvpn-group)# svc msie-proxy exception www.example.com
Router(config-webvpn-group)# svc msie-proxy exception 10.20.20.1
```

The following example configures a connection to an MSIE proxy server through a fully qualified domain name (FQDN) and a port number:

```
Router(config) # webvpn context context1
Router(config-webvpn-context) # policy group ONE
```

Router(config-webvpn-group) # svc msie-proxy server www.example.com:80

The following example configures a connection to an MSIE proxy server through an IP address and port number:

```
Router(config) # webvpn context context1

Router(config-webvpn-context) # policy group ONE

Router(config-webvpn-group) # svc msie-proxy server 10.10.10.1:80
```

| - | Command        | Description                                                                |
|---|----------------|----------------------------------------------------------------------------|
|   | policy group   | Enters webvpn group policy configuration mode to configure a policy group. |
|   | webvpn context | Enters webvpn context configuration mode to configure the SSL VPN context. |

# svc msie-proxy server

To specify a Microsoft Internet Explorer (MSIE) proxy server for policy group end users, use the **svc msie-proxy server**command in SSLVPN group policy configuration mode. To remove the proxy server from the policy group configuration, use the **no** form of this command.

svc msie-proxy server host no svc msie-proxy server

# **Syntax Description**

| host | Specifies the location of the MSIE server. The host argument is configured as an IPv4 address or fully |
|------|----------------------------------------------------------------------------------------------------|
|      | qualified domain name, followed by a colon and port number.                                            |

#### **Command Default**

No default behavior or values.

#### **Command Modes**

SSLVPN group policy configuration

#### **Command History**

| Release  | Modification                 |
|----------|------------------------------|
| 12.4(6)T | This command was introduced. |

#### **Examples**

The following example configures a connection to an MSIE proxy server through a fully qualified domain name and a port number:

```
Router(config) # webvpn context SSLVPN
```

```
Router(config-webvpn-context) # policy group ONE
Router(config-webvpn-group) # svc msie-proxy server www.cisco.com:80
Router(config-webvpn-group) #
```

The following example configures a connection to an MSIE proxy server through an IP address and port number:

```
Router(config)# webvpn context SSLVPN
```

```
Router(config-webvpn-context) # policy group ONE
Router(config-webvpn-group) # svc msie-proxy server 10.10.10.1:80
Router(config-webvpn-group) #
```

| Command        | Description                                                                |
|----------------|----------------------------------------------------------------------------|
| policy group   | Enters SSLVPN group policy configuration mode to configure a group policy. |
| webvpn context | Enters SSLVPN configuration mode to configure the WebVPN context.          |

# svc mtu

To configure the MTU size for a policy group at the client end, use the **svc mtu** command in webvpn group policy configuration mode. To set the MTU size to its default, use the **no** form of this command.

svc mtu size
no svc mtu

# **Syntax Description**

size Size of MTU, in bytes. Range: 576 to 1406. Default:1406

#### **Command Default**

The default MTU size is 1406.

#### **Command Modes**

Webvpn group policy configuration (config-webvpn-group)

# **Command History**

| Release   | Modification                 |
|-----------|------------------------------|
| 12.4(24)T | This command was introduced. |

# **Usage Guidelines**

The maximum size of prefragmented packets that is supported by the adapter is only 1406 bytes. Sending packets larger than 1406 bytes could cause potential problems; as a result, there is a size restriction.

# **Examples**

The following example configures the MTU size to 778 bytes:

Device(config)# webvpn context context1
Device(config-webvpn-context)# policy group ONE
Device(config-webvpn-group)# svc mtu 778

| Command        | Description                                                                |
|----------------|----------------------------------------------------------------------------|
| policy group   | Enters webvpn group policy configuration mode to configure a policy group. |
| webvpn context | Enters webvpn context configuration mode to configure an SSL VPN context.  |

# svc rekey

To configure the time and method that a tunnel key is refreshed for policy group end users, use the **svc rekey**command in webvpn group policy configuration mode. To remove the tunnel key configuration from the policy group configuration, use the **no** form of this command.

svc rekey {method {new-tunnel | ssl} | time seconds}
no svc rekey {method {new-tunnel | ssl} | time seconds}

# **Syntax Description**

| method new-tunnel | Refreshes the tunnel key by creating a new tunnel connection to the end user.                                                     |
|-------------------|----------------------------------------------------------------------------------------------------|
| method ssl        | Refreshes the tunnel key by renegotiating the Secure Sockets Layer (SSL) session.                                                 |
| time seconds      | Configures the time interval, in seconds, at which the tunnel key is refreshed. A number from 0 through 43200 seconds is entered. |

# **Command Default**

Time and method are not configured.

#### **Command Modes**

Webvpn group policy configuration

#### **Command History**

| Release  | Modification                 |
|----------|------------------------------|
| 12.4(6)T | This command was introduced. |

# **Usage Guidelines**

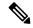

Note

SVC, or Secure Sockets Layer Virtual Private Network (SSL VPN) Client, is the predecessor of Cisco AnyConnect VPN Client software.

## **Examples**

The following example configures the tunnel key to be refreshed by initiating a new tunnel connection once an hour:

Router(config)# webvpn context context1

```
Router(config-webvpn-context)# policy group ONE
Router(config-webvpn-group)# svc rekey method new-tunnel
Router(config-webvpn-group)# svc rekey time 3600
```

| Command        | Description                                                                |
|----------------|----------------------------------------------------------------------------|
| policy group   | Enters webvpn group policy configuration mode to configure a policy group. |
| webvpn context | Enters webvpn configuration mode to configure the SSL VPN context.         |

# svc split

To enable split tunneling for Cisco AnyConnect VPN Client tunnel clients, use the **svc split**command in webvpn group policy configuration mode. To remove the split tunneling configuration from the policy group configuration, use the **no** form of this command.

svc split {include | exclude [local-lans]} {ip-address mask | acl {access-list-numberaccess-list-name}} no svc split {include | exclude [local-lans]} {ip-address mask | acl}

## **Syntax Description**

| include            | Specifies the traffic to be sent over Secure Sockets Layer Virtual Private Network (SSL VPN) tunnel. Traffic from the specified IP address and mask is resolved through the Cisco AnyConnect VPN Client tunnel. |
|--------------------|----------------------------------------------------------------------------------------------------|
| exclude            | Specifies the traffic not to be sent over SSL VPN tunnel. Traffic from the specified IP address and mask is not resolved through the Cisco AnyConnect VPN Client tunnel.                                        |
| local-lans         | Specifies the traffic for local LANs not to be sent over SSL VPN tunnel.                                                                                                    |
| ip-address mask    | Destination network prefix.                                                                                                    |
| acl                | Specifies access-list identifier for classifying the tunnel traffic.                                                                                                    |
| access-list-number | Standard IP access-list number. Range is from 1 to 99.                                                                                                    |
| access-list-name   | Access-list name.                                                                                                    |

#### **Command Default**

Split tunneling is not enabled for Cisco AnyConnect VPN Client tunnel clients.

#### **Command Modes**

WebVPN group policy configuration (config-webvpn-group)

#### **Command History**

| Release  | Modification                                                                                                    |
|----------|----------------------------------------------------------------------------------------------------|
| 12.4(6)T | This command was introduced.                                                                                                   |
| 15.1(1)T | This command was modified. The <b>acl</b> keyword and the <i>access-list</i> and <i>access-list-name</i> arguments were added. |

### **Usage Guidelines**

Split tunnel support allows you to configure a policy that permits specific traffic to be carried outside the Cisco AnyConnect VPN Client tunnel. Traffic is either included (resolved in tunnel) or excluded (resolved through the Internet service provider [ISP] or WAN connection). Tunnel resolution configuration is mutually exclusive. An IP address cannot be both included and excluded at the same time. Entering the **local-lans** keyword permits the remote user to access resources on a local LAN, such as a network printer.

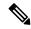

Note

Switched Virtual Circuits (SVC), or the Secure Sockets Layer Virtual Private Network (SSL VPN) client, is the predecessor of Cisco AnyConnect VPN Client software.

# **Examples**

The following example shows how to configure a list of IP addresses to be resolved over the tunnel (included) and a list to be resolved outside of the tunnel (excluded):

```
Router(config-webvpn-group) # svc split exclude 192.168.1.0 255.255.255.0

Router(config-webvpn-group) # svc split include 172.16.1.0 255.255.255.0
```

| Command        | Description                                                                |
|----------------|----------------------------------------------------------------------------|
| policy group   | Enters WebVPN group policy configuration mode to configure a policy group. |
| webvpn context | Enters WebVPN configuration mode to configure the SSL VPN context.         |

# svc split dns

To configure the Secure Sockets Layers Virtual Private Network (SSL VPN) gateway to resolve the specified fully qualified Domain Name System (DNS) names through the Cisco AnyConnect VPN Client tunnel, use the **svc split dns**command in webvpn group policy configuration mode. To remove the split DNS statement from the policy group configuration, use the **no** form of this command.

svc split dns name
no svc split dns name

### **Syntax Description**

| dns | name | The <i>name</i> argument is entered as a fully qualified DNS name. |
|-----|------|--------------------------------------------------------------------|
|-----|------|--------------------------------------------------------------------|

#### **Command Default**

The SSL VPN gateway is not configured to resolve the specified fully qualified DNS names through the Cisco AnyConnect VPN Client tunnel.

#### **Command Modes**

Webvpn group policy configuration

#### **Command History**

| Release  | Modification                 |
|----------|------------------------------|
| 12.4(6)T | This command was introduced. |

### **Usage Guidelines**

Entering this command configures the SSL VPN gateway to resolve the specified DNS suffixes (domains) through the tunnel. The gateway automatically incudes the default domain into the list of domains that are resolved through the tunnel. Up to 10 DNS statements can be configured.

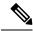

Note

SVC, or Secure Sockets Layer Virtual Private Network (SSL VPN) Client, is the predecessor of Cisco AnyConnect VPN Client software.

### **Examples**

The following example configures primary and secondary DNS servers for the policy group:

Router(config)# webvpn context context1

```
Router(config-webvpn-context)# policy group ONE
Router(config-webvpn-group)# svc split dns cisco.com
Router(config-webvpn-group)# svc split dns my.company.net
```

| Command        | Description                                                                |
|----------------|----------------------------------------------------------------------------|
| policy group   | Enters webvpn group policy configuration mode to configure a policy group. |
| webvpn context | Enters webvpn context configuration mode to configure the SSL VPN context. |

# svc wins-server

To configure Windows Internet Name Service (WINS) servers for policy group end users, use the **svc wins-server**command in webvpn group policy configuration mode. To remove a WINS server from the policy group configuration, use the **no** form of this command.

svc wins-server {primary | secondary} ip-address
no svc dns-server {primary | secondary}

### **Syntax Description**

| primary   secondary | Configures the primary or secondary WINS server.   |
|---------------------|----------------------------------------------------|
| ip-address          | An IPv4 address is entered to identify the server. |

# **Command Default**

WINS servers are not configured for policy group end users.

#### **Command Modes**

Webvpn group policy configuration

# **Command History**

| Release  | Modification                 |
|----------|------------------------------|
| 12.4(6)T | This command was introduced. |

# **Usage Guidelines**

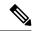

Note

SVC, or Secure Sockets Layer Virtual Private Network (SSL VPN) Client, is the predecessor of Cisco AnyConnect VPN Client software.

#### **Examples**

The following example configures primary and secondary WINS servers for the policy group:

Router(config) # webvpn context context1
Router(config-webvpn-context) # policy group ONE
Router(config-webvpn-group) # svc wins-server primary 172.31.1.1
Router(config-webvpn-group) # svc wins-server secondary 172.31.2.1

| Command        | Description                                                                |
|----------------|----------------------------------------------------------------------------|
| policy group   | Enters webvpn group policy configuration mode to configure a policy group. |
| webvpn context | Enters webvpn context configuration mode to configure the SSL VPN context. |

# switchport port-security

To enable port security on an interface, use the **switchport port-security** command in interface configuration mode. To disable port security, use the **no** form of this command.

switchport port-security no switchport port-security

**Syntax Description** 

This command has no keywords or arguments.

**Command Default** 

Disabled

**Command Modes** 

Interface configuration

# **Command History**

| Release      | Modification                                                                                                    |
|--------------|----------------------------------------------------------------------------------------------------|
| 12.2(14)SX   | Support for this command was introduced on the Supervisor Engine 720.                                                                                                    |
| 12.2(17d)SXB | Support for this command on the Supervisor Engine 2 was extended to Release 12.2(17d)SXB.                                                                                                    |
| 12.2(18)SXE  | <ul> <li>This command was changed as follows on the Supervisor Engine 720:</li> <li>With Release 12.2(18)SXE and later releases, port security is supported on nonnegotiating trunks.</li> <li>With Release 12.2(18)SXE and later releases, port security is supported on IEEE 802.1Q tunnel ports.</li> </ul> |
| 12.2(33)SRA  | This command was integrated into Cisco IOS Release 12.2(33)SRA.                                                                                                    |

#### **Usage Guidelines**

Follow these guidelines when configuring port security:

- With Release 12.2(18)SXE and later releases, port security is supported on nonnegotiating trunks.
- With Release 12.2(18)SXE and later releases, port security is supported on IEEE 802.1Q tunnel ports.
- Port security does not support Switch Port Analyzer (SPAN) destination ports.
- Port security does not support EtherChannel port-channel interfaces.
- With Cisco IOS Release 12.2(33)SXH and later releases, you can configure port security and 802.1X port-based authentication on the same port. With releases earlier than Cisco IOS Release 12.2(33)SXH:
  - If you try to enable 802.1X port-based authentication on a secure port, an error message appears and 802.1X port-based authentication is not enabled on the port.
  - If you try to enable port security on a port configured for 802.1X port-based authentication, an error message appears and port security is not enabled on the port.

# **Examples**

This example shows how to enable port security:

Device(config-if)# switchport port-security

This example shows how to disable port security:

Device(config-if)# no switchport port-security

| Command            | Description                                           |
|--------------------|-------------------------------------------------------|
| show port-security | Displays information about the port-security setting. |

# switchport port-security aging

To configure the port security aging, use the **switchport** port-security aging time command in interface configuration mode. To disable aging, use the **no** form of this command.

switchport port-security aging  $\{time\ time\ |\ type\ \{absolute\ |\ inactivity\}\}$  no switchport port-security aging

# **Syntax Description**

| time time  | Sets the duration for which all addresses are secured; valid values are from 1 to 1440 minutes.                                |
|------------|----------------------------------------------------------------------------------------------------|
| type       | Specifies the type of aging.                                                                                                   |
| absolute   | Specifies absolute aging; see the "Usage Guidelines" section for more information.                                             |
| inactivity | Specifies that the timer starts to run only when there is no traffic; see the "Usage Guidelines" section for more information. |

## **Command Default**

The defaults are as follows:

- · Disabled.
- If enabled, t he defaults are as follows:
  - *time* is 0.
  - type is absolute

# **Command Modes**

Interface configuration

# **Command History**

| Release      | Modification                                                                                                    |
|--------------|----------------------------------------------------------------------------------------------------|
| 12.2(14)SX   | Support for this command was introduced on the Supervisor Engine 720.                                                                                                    |
| 12.2(17d)SXB | Support for this command on the Supervisor Engine 2 was extended to Release 12.2(17d)SXB.                                                                                                    |
| 12.2(18)SXE  | <ul> <li>This command was changed as follows on the Supervisor Engine 720:</li> <li>With Release 12.2(18)SXE and later releases, port security is supported on trunks.</li> <li>With Release 12.2(18)SXE and later releases, port security is supported on 802.1Q tunnel ports.</li> <li>The type, absolute, and inactivity keywords were added.</li> </ul> |
| 12.2(33)SRA  | This command was integrated into Cisco IOS Release 12.2(33)SRA.                                                                                                    |

# **Usage Guidelines**

Follow these guidelines when configuring port security:

• With Release 12.2(18)SXE and later releases, port security is supported on trunks. With releases earlier than Release 12.2(18)SXE, port security is not supported on trunks.

• With Release 12.2(18)SXE and later releases, port security is supported on 802.1Q tunnel ports. With releases earlier than Release 12.2(18)SXE, port security is not supported on 802.1Q tunnel ports.

You can apply one of two types of aging for automatically learned addresses on a secure port:

- Absolute aging times out the MAC address after the age-time has been exceeded, regardless of the traffic pattern. This default is for any secured port, and the age-time is set to 0.
- Inactivity aging times out the MAC address only after the age\_time of inactivity from the corresponding
  host has been exceeded.

# **Examples**

This example shows how to set the aging time as 2 hours:

Router(config-if)# switchport port-security aging time 120

This example shows how to set the aging time as 2 minutes:

Router(config-if)# switchport port-security aging time 2

This example shows how to set the aging type on a port to absolute aging:

Router(config-if) switchport port-security aging type absolute

This example shows how to set the aging type on a port to inactivity aging:

Router(config-if) switchport port-security aging type
inactivity

| Command            | Description                                           |
|--------------------|-------------------------------------------------------|
| show port-security | Displays information about the port-security setting. |

# switchport port-security mac-address

To add a MAC address to the list of secure MAC addresses, use the **switchport port-security mac-address** command. To remove a MAC address from the list of secure MAC addresses, use the **no** form of this command.

switchport port-security mac-address {mac-addr | sticky [mac-addr] [{vlan vlan [voice]vlan-list}]} no switchport port-security mac-address {mac-addr | sticky [mac-addr] [{vlan vlan [voice]vlan-list}]}

# **Syntax Description**

| mac-addr              | MAC addresses for the interface; valid values are from 1 to 1024.                                             |
|-----------------------|----------------------------------------------------------------------------------------------------|
| sticky                | Configures the dynamic MAC addresses as sticky on an interface.                                               |
| vlan vlan   vlan-list | (Optional) Specifies a VLAN or range of VLANs; see the "Usage Guidelines" section for additional information. |

## **Command Default**

MAC-addresses are not classified as secured.

#### **Command Modes**

Interface configuration (config-if)

# **Command History**

| Release      | Modification                                                                                                    |
|--------------|----------------------------------------------------------------------------------------------------|
| 12.2(14)SX   | Support for this command was introduced on the Supervisor Engine 720.                                                                                                    |
| 12.2(17d)SXB | Support for this command on the Supervisor Engine 2 was extended to Release 12.2(17d)SXB.                                                                                                    |
| 12.2(18)SXE  | <ul> <li>This command was changed as follows on the Supervisor Engine 720:</li> <li>With Release 12.2(18)SXE and later releases, port security is supported on trunks.</li> <li>With Release 12.2(18)SXE and later releases, port security is supported on 802.1Q tunnel ports.</li> <li>The vlan vlan   vlan-list keyword and arguments were added.</li> <li>The sticky keyword was added.</li> </ul> |
| 12.2(33)SRA  | This command was integrated into Cisco IOS Release 12.2(33)SRA.                                                                                                    |

#### **Usage Guidelines**

If you configure fewer secure MAC addresses than the maximum number of secure MAC addresses on all interfaces, the remaining MAC addresses are dynamically learned.

To clear multiple MAC addresses, you must enter the **no** form of this command once for each MAC address to be cleared.

The *vlan-list* argument is visible only if the port has been configured and is operational as a trunk. Enter the **switchport mode trunk** command and then enter the **switchport nonegotiate** command.

The **sticky** keyword configures the dynamic MAC addresses as sticky on an interface. Sticky MAC addresses configure the static Layer 2 entry to stay sticky to a particular interface. This feature can prevent MAC moves or prevent the entry from being learned on a different interface.

You can configure the sticky feature even when the port security feature is not enabled on the interface. It becomes operational once port security is enabled on the interface.

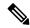

Note

You can enter the **switchport port-security mac-address sticky** command only if sticky is enabled on the interface.

When port security is enabled, disabling the sticky feature causes all configured and learned sticky addresses to be deleted from the configuration and converted into dynamic secure addresses.

When port security is disabled, disabling the sticky feature causes all configured and learned sticky addresses to be deleted from the configuration.

For trunk ports, if you enter the **no switchport port-security mac-address sticky** command, a search is conducted for the MAC address in the native VLAN. An error message is displayed if the MAC address is not found in the native VLAN. You must specify the VLAN in the **no** form of the **switchport port-security mac-address sticky** command to remove the MAC address.

For voice ports, you must specify the vlan voice keywords in the no form of the command.

# **Examples**

This example shows how to configure a secure MAC address:

Router(config-if)# switchport port-security mac-address 1000.2000.3000

This example shows how to delete a secure MAC address from the address table:

Router(config-if) # no switchport port-security mac-address 1000.2000.3000

This example shows how to enable the sticky feature on an interface:

Router(config-if) # switchport port-security mac-address sticky

This example shows how to disable the sticky feature on an interface:

Router(config-if) # no switchport port-security mac-address sticky

This example shows how to make a specific MAC address as a sticky address:

Router(config-if)# switchport port-security mac-address sticky 0000.0000.0001

This example shows how to delete a specific sticky address:

Router(config-if) # no switchport port-security mac-address sticky 0000.0000.0001

This example shows how to delete all sticky and static addresses that are configured on an interface:

Router(config-if) # no switchport port-security mac-address

The following example shows how to configure a VLAN in the voice port:

Router(config-if) # switch port-security mac-address 0.0.1 vlan voice

To remove the MAC address 0.0.1 from the voice port, use the following command:

Router(config-if) # no switchport port-security mac-address 0.0.1 vlan voice

| Command                | Description                                                                                  |
|------------------------|----------------------------------------------------------------------------------------------|
| clear port-security    | Deletes configured secure MAC addresses and sticky MAC addresses from the MAC address table. |
| show port-security     | Displays information about the port-security setting.                                        |
| switchport mode trunk  | Configures the port as a trunk member.                                                       |
| switchport nonegotiate | Configures the LAN port into permanent trunking mode.                                        |

# switchport port-security maximum

To set the maximum number of secure MAC addresses on a port, use the **switchport port-security maximum**command in interface configuration mode. To return to the default settings, use the **no** form of this command.

**switchport port-security maximum** *maximum* [{**vlan** *vlanvlan-list*}] **no switchport port-security maximum** 

## **Syntax Description**

| maximum | M aximum number of secure MAC addresses for the interface; valid values are from 1 to 4097.                                     |  |
|---------|----------------------------------------------------------------------------------------------------|--|
| · ·     | $(Optional) \ Specifies \ a \ VLAN \ or \ range \ of \ VLANs; see the \ "Usage Guidelines" section for additional information.$ |  |

# **Command Default**

This command has no default setings.

#### **Command Modes**

Interface configuration

# **Command History**

| Release      | Modification                                                                                                    |  |
|--------------|----------------------------------------------------------------------------------------------------|--|
| 12.2(14)SX   | Support for this command was introduced on the Supervisor Engine 720.                                                                                                    |  |
| 12.2(17d)SXB | Support for this command on the Supervisor Engine 2 was extended to the Release 12.2(17d)SXB.                                                                                                    |  |
| 12.2(18)SXE  | <ul> <li>This command was changed as follows on the Supervisor Engine 720 only:</li> <li>The maximum number of secure MAC addresses was changed from 1024 to 4097.</li> <li>The vlan vlan   vlan-list keyword and arguments were added.</li> <li>With Release 12.2(18)SXE and later releases, port security is supported on trunks.</li> <li>With Release 12.2(18)SXE and later releases, port security is supported on 802.1Q tunnel ports.</li> </ul> |  |
| 12.2(33)SRA  | This command was integrated into Cisco IOS Release 12.2(33)SRA.                                                                                                    |  |

# **Usage Guidelines**

If you enter this command more than once, subsequent use of this command overrides the previous value of *maximum*. If the new *maximum* argument is larger than the current number of the secured addresses on this port, there is no effect except to increase the value of the *maximum*.

If the new *maximum* is smaller than the old *maximum* and there are more secure addresses on the old *maximum*, the command is rejected.

If you configure fewer secure MAC addresses than the maximum number of secure MAC addresses on the port, the remaining MAC addresses are dynamically learned.

Once the maximum number of secure MAC addresses for the port is reached, no more addresses are learned on that port even if the per-VLAN port maximum is different from the aggregate maximum number.

You can override the maximum number of secure MAC addresses for the port for a specific VLAN or VLANs by entering the **switchport port-security maximum** *maximum vlan vlan-list* command.

The *vlan-list* argument allows you to enter ranges, commas, and delimited entries such as 1,7,9-15,17.

The *vlan-list* argument is visible only if the port has been configured and is operational as a trunk. Enter the **switchport mode trunk** command and then enter the **switchport nonegotiate** command.

# **Examples**

This example shows how to set the maximum number of secure MAC addresses that are allowed on this port:

Router(config-if) # switchport port-security maximum 5

This command shows how to override the maximum set for a specific VLAN:

Router(config-if)# switchport port-security maximum 3 vlan 102

| Command                | Description                                           |
|------------------------|-------------------------------------------------------|
| show port-security     | Display information about the port-security setting.  |
| switchport nonegotiate | Configures the LAN port into permanent trunking mode. |

# switchport port-security violation

To set the action to be taken when a security violation is detected, use the **switchport port-security violation** command in interface configuration mode. To return to the default settings, use the **no** form of this command.

switchport port-security violation {shutdown | restrict | protect}
no switchport port-security violation {shutdown | restrict | protect}

# **Syntax Description**

| shutdown | Shuts down the port if there is a security violation.                                                                                 |  |
|----------|----------------------------------------------------------------------------------------------------|--|
| restrict | Drops all the packets from the insecure hosts at the port-security process level and increments the security-violation count.         |  |
| protect  | Drops all the packets from the insecure hosts at the port-security process level but does not increment the security-violation count. |  |

### **Command Default**

The port security violation is shutdown.

#### **Command Modes**

Interface configuration (config-if)

### **Command History**

| Release      | Modification                                                                                                    |  |
|--------------|----------------------------------------------------------------------------------------------------|--|
| 12.2(14)SX   | Support for this command was introduced on the Supervisor Engine 720.                                                                                                    |  |
| 12.2(17d)SXB | Support for this command on the Supervisor Engine 2 was extended to Release 12.2(17d)SXB.                                                                                                    |  |
| 12.2(18)SXE  | <ul> <li>This command was changed as follows on the Supervisor Engine 720:</li> <li>With Release 12.2(18)SXE and later releases, port security is supported on trunks.</li> <li>With Release 12.2(18)SXE and later releases, port security is supported on 802.1Q tunnel ports.</li> </ul> |  |
| 12.2(33)SRA  | This command was integrated into Cisco IOS Release 12.2(33)SRA.                                                                                                    |  |
| 12.2(14)SXH  | H Platform port-security disable traps was introduced as part of protect violation mo                                                                                                    |  |

# **Usage Guidelines**

When a security violation is detected, one of the following actions occurs:

• Protect--When the number of port-secure MAC addresses reaches the maximum limit that is allowed on the port, the packets with unknown source addresses are dropped until you remove a sufficient number of secure MAC addresses. Platform port-security disable traps is configurable only when the violation mode is set to **protect**. When this option is configured, drop entries will not be installed into hardware for violating addresses, thus allowing traffic to continue to flow to violating address from legitimate ports. To protect switch CPU against overload when this option is enabled, we recommend that you configure the port-security rate-limiter to 2000 packets per second with a burst rate of 10.

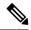

#### Note

This feature also permits traffic to legitimate ports from insecure MAC addresses.

- Restrict--A port-security violation restricts data and causes the security-violation counter to increment.
- Shutdown--The interface is error disabled when a security violation occurs.

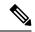

#### Note

When a secure port is in the error-disabled state, you can bring it out of this state by entering the **errdisable recovery cause psecure-violation** global configuration command or you can manually reenable it by entering the **shutdown** and **no shutdown** commands in interface-configuration mode.

### **Examples**

This example shows how to set the action to be taken when a security violation is detected:

Router(config-if)# switchport port-security violation restrict

This example allows the traffic to a secured MAC address on one port to flow even in the presence of violations on other ports while in protect mode.

```
Router(config-if)# switchport port-security violation protect
Router(config-if)# platform port-security disable traps
```

| Command                                                            | Description                                           |
|--------------------------------------------------------------------|-------------------------------------------------------|
| show port-security                                                 | Displays information about the port-security setting. |
| errdisable recovery cause psecure-violation (global configuration) | Removes a secure port from an error-disabled state.   |
| platform port-security disable traps                               | Modifies the behavior of protect violation mode.      |

switchport port-security violation

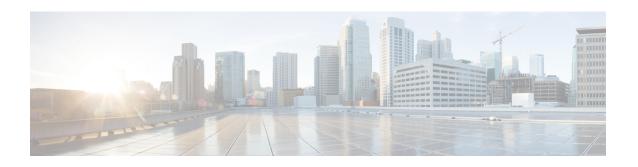

# tacacs-server administration through title-color

- tacacs server, on page 1061
- tacacs-server administration, on page 1062
- tacacs-server directed-request, on page 1063
- tacacs-server dns-alias-lookup, on page 1064
- tacacs-server domain-stripping, on page 1065
- tacacs-server host, on page 1069
- tacacs-server key, on page 1072
- tacacs-server packet, on page 1074
- tacacs-server timeout, on page 1075
- tag cts sgt, on page 1076
- target-value, on page 1078
- tcp finwait-time, on page 1079
- tcp half-close reset, on page 1081
- tcp half-open reset, on page 1082
- tcp idle-time, on page 1083
- tcp idle reset, on page 1085
- tcp max-incomplete, on page 1087
- tcp reassembly, on page 1089
- tcp reassembly memory limit, on page 1090
- tcp syn-flood limit, on page 1091
- tcp syn-flood rate per-destination, on page 1093
- tcp synwait-time, on page 1094
- tcp window-scale-enforcement loose, on page 1096
- telnet, on page 1098
- template (identity policy), on page 1104
- template (identity profile), on page 1105
- template config, on page 1106
- template file, on page 1110
- template http admin-introduction, on page 1112
- template http completion, on page 1113
- template http error, on page 1114
- template http introduction, on page 1115
- template http start, on page 1116

- template http welcome, on page 1117
- template location, on page 1118
- template username, on page 1120
- template variable p, on page 1121
- test aaa group, on page 1123
- test crypto self-test, on page 1127
- test cws, on page 1128
- test urlf cache snapshot, on page 1130
- text-color, on page 1131
- threat-detection basic-threat, on page 1132
- threat-detection rate, on page 1134
- throttle, on page 1136
- timeout (application firewall application-configuration), on page 1138
- timeout (config-radius-server), on page 1140
- timeout (GTP), on page 1141
- timeout (parameter-map), on page 1142
- timeout (policy group), on page 1143
- timeout (TACACS+), on page 1145
- timeout file download, on page 1146
- timeout login response, on page 1147
- timeout retransmit, on page 1148
- timer (Diameter peer), on page 1149
- timer reauthentication (config-if-cts-dot1x), on page 1151
- timers delay, on page 1152
- timers hellotime, on page 1154
- title, on page 1156
- title-color, on page 1157

# tacacs server

To configure the TACACS+ server for IPv6 or IPv4 and enter TACACS+ server configuration mode, use the **tacacs server**command in global configuration mode. To remove the configuration, use the **no** form of this command.

tacacs server name no tacacs server

### **Syntax Description**

name Name of the private TACACS+ server host.

#### **Command Default**

No TACACS+ server is configured.

#### **Command Modes**

Global configuration (config)

#### **Command History**

| Release                   | Modification                 |
|---------------------------|------------------------------|
| Cisco IOS XE Release 3.2S | This command was introduced. |

# **Usage Guidelines**

The **tacacs server** command configures the TACACS server using the *name* argument and enters TACACS+ server configuration mode. The configuration is applied once you have finished configuration and exited TACACS+ server configuration mode.

# **Examples**

The following example shows how to configure the TACACS server using the name server1 and enter TACACS+ server configuration mode to perform further configuration:

Router(config) # tacacs server server1
Router(config-server-tacacs) #

| Command                     | Description                                                                             |
|-----------------------------|-----------------------------------------------------------------------------------------|
| address ipv6 (TACACS+)      | Configures the IPv6 address of the TACACS+ server.                                      |
| key (TACACS+)               | Configures the per-server encryption key on the TACACS+ server.                         |
| port (TACACS+)              | Specifies the TCP port to be used for TACACS+ connections.                              |
| send-nat-address (TACACS+)  | Sends a client's post-NAT address to the TACACS+ server.                                |
| single-connection (TACACS+) | Enables all TACACS packets to be sent to the same server using a single TCP connection. |
| timeout (TACACS+)           | Configures the time to wait for a reply from the specified TACACS server.               |

# tacacs-server administration

To enable the handling of administrative messages by the TACACS+ daemon, use the **tacacs-server administration** command in global configuration mode. To disable the handling of administrative messages by the TACACS+ daemon, use the **no** form of this command.

tacacs-server administration no tacacs-server administration

**Syntax Description** 

This command has no arguments or keywords.

**Command Default** 

None

**Command Modes** 

Global configuration

#### **Command History**

| Release       | Modification                                                                                                    |
|---------------|----------------------------------------------------------------------------------------------------|
| Prior to 12.0 | This command was introduced.                                                                                                    |
| 12.2(33)SRA   | This command was integrated into Cisco IOS release 12.(33)SRA.                                                                                                    |
| 12.2SX        | This command is supported in the Cisco IOS Release 12.2SX train. Support in a specific 12.2SX release of this train depends on your feature set, platform, and platform hardware. |

# **Examples**

The following example shows that the TACACS+ daemon is enabled to handle administrative messages:

tacacs-server administration

# tacacs-server directed-request

To send only a username to a specified server when a direct request is issued, use the **tacacs-server directed-request**command in global configuration mode. To send the entire string to the TACACS+ server, use the **no** form of this command.

tacacs-server directed-request [restricted] [no-truncate] no tacacs-server directed-request

### **Syntax Description**

| restricted  | (Optional) Restrict queries to directed request servers only. |
|-------------|---------------------------------------------------------------|
| no-truncate | (Optional) Do not truncate the @hostname from the username.   |

#### **Command Default**

Disabled

### **Command Modes**

Global configuration

#### **Command History**

| Release     | Modification                                                                                                    |
|-------------|----------------------------------------------------------------------------------------------------|
| 11.1        | This command was introduced.                                                                                                    |
| 12.2(33)SRA | This command was integrated into Cisco IOS release 12.(33)SRA.                                                                                                    |
| 12.2SX      | This command is supported in the Cisco IOS Release 12.2SX train. Support in a specific 12.2SX release of this train depends on your feature set, platform, and platform hardware. |

#### **Usage Guidelines**

This command sends only the portion of the username before the "@" symbol to the host specified after the "@" symbol. In other words, with the directed-request feature enabled, you can direct a request to any of the configured servers, and only the username is sent to the specified server.

Disabling **tacacs-server directed-request** causes the whole string, both before and after the "@" symbol, to be sent to the default TACACS+ server. When the directed-request feature is disabled, the router queries the list of servers, starting with the first one in the list, sending the whole string, and accepting the first response that it gets from the server. The **tacacs-server directed-request** command is useful for sites that have developed their own TACACS+ server software that parses the whole string and makes decisions based on it.

With tacacs-server directed-request enabled, only configured TACACS+ servers can be specified by the user after the "@" symbol. If the host name specified by the user does not match the IP address of a TACACS+ server configured by the administrator, the user input is rejected.

Use **no tacacs-server directed-request** to disable the ability of the user to choose between configured TACACS+ servers and to cause the entire string to be passed to the default server.

# **Examples**

The following example disables **tacacs-server directed-request** so that the entire user input is passed to the default TACACS+ server:

no tacacs-server directed-request

# tacacs-server dns-alias-lookup

To enable IP Domain Name System (DNS) alias lookup for TACACS+ servers, use the command in global configuration mode. To disable IP DNS alias lookup, use the **no** form of this command.

tacacs-server dns-alias-lookup no tacacs-server dns-alias-lookup

**Syntax Description** 

This command has no arguments or keywords.

**Command Default** 

IP DNS alias lookup is disabled.

**Command Modes** 

global configuration

#### **Command History**

| Release       | Modification                                                                                                    |
|---------------|----------------------------------------------------------------------------------------------------|
| Prior to 12.0 | This command was introduced.                                                                                                    |
| 12.2(33)SRA   | This command was integrated into Cisco IOS release 12.(33)SRA.                                                                                                    |
| 12.2SX        | This command is supported in the Cisco IOS Release 12.2SX train. Support in a specific 12.2SX release of this train depends on your feature set, platform, and platform hardware. |

# **Examples**

The following example shows that IP DNS alias lookup has been enabled:

tacacs-server dns-alias-lookup

# tacacs-server domain-stripping

To configure a network access server (NAS) to strip suffixes, or to strip both suffixes and prefixes from the username before forwarding the username to the remote TACACS+ server, use the **tacacs-server domain-stripping** command in global configuration mode. To disable a stripping configuration, use the no form of this command.

tacacs-server domain-stripping [{[right-to-left] [prefix-delimiter character [character2 ... character7]] [delimiter character [character2 ... character7]] | strip-suffix suffix}] [vrf vrf-name] no tacacs-server domain-stripping [{[right-to-left] [prefix-delimiter character [character2 ... character7]] | delimiter character [character2 ... character7]] | strip-suffix suffix}] [vrf vrf-name]

# **Syntax Description**

| right-to-left                                           | (Optional) Specifies that the NAS will apply the stripping configuration at the first delimiter found when parsing the full username from right to left. The default is for the NAS to apply the stripping configuration at the first delimiter found when parsing the full username from left to right.                                                                                                    |
|---------------------------------------------------------|----------------------------------------------------------------------------------------------------|
| prefix-delimiter<br>character<br>[character2character7] | (Optional) Enables prefix stripping and specifies the character or characters that will be recognized as a prefix delimiter. Valid values for the <i>character</i> argument are @, /, \$, %,  #, and Multiple characters can be entered without intervening spaces. Up to seven characters can be defined as prefix delimiters, which is the maximum number of valid characters. If a \ is entered as the final or only value for the <i>character</i> argument, it must be entered as \\. No prefix delimiter is defined by default. |
| <b>delimiter</b> character<br>[character2character7]    | (Optional) Specifies the character or characters that will be recognized as a suffix delimiter. Valid values for the <i>character</i> argument are @, /, \$, %,  #, and Multiple characters can be entered without intervening spaces. Up to seven characters can be defined as suffix delimiters, which is the maximum number of valid characters. If a \ is entered as the final or only value for the <i>character</i> argument, it must be entered as \\. The default suffix delimiter is the @ character.                        |
| strip-suffix suffix                                     | (Optional) Specifies a suffix to strip from the username.                                                                                                    |
| vrf vrf-name                                            | (Optional) Restricts the domain stripping configuration to a Virtual Private Network (VPN) routing and forwarding (VRF) instance. The <i>vrf-name</i> argument specifies the name of a VRF.                                                                                                    |

### **Command Default**

Stripping is disabled. The full username is sent to the TACACS+ server.

### **Command Modes**

Global configuration (config)

# **Command History**

| Release     | Modification                                                    |
|-------------|-----------------------------------------------------------------|
| 12.4(4)T    | This command was introduced.                                    |
| 12.2(33)SRE | This command was integrated into Cisco IOS Release 12.2(33)SRE. |
| XE 2.5      | This command was integrated into Cisco IOS Release XE 2.5.      |

# **Usage Guidelines**

Use the **tacacs-server domain-stripping** command to configure the NAS to strip the domain from a username before forwarding the username to the TACACS+ server. If the full username is user1@cisco.com, enabling the **tacacs-server domain-stripping** command results in the username "user1" being forwarded to the TACACS+ server.

Use the **right-to-left**keyword to specify that the username should be parsed for a delimiter from right to left, rather than from left to right. This allows strings with two instances of a delimiter to strip the username at either delimiter. For example, if the username is user@cisco.com@cisco.net, the suffix could be stripped in two ways. The default direction (left to right) would result in the username "user" being forwarded to the TACACS+ server. Configuring the **right-to-left**keyword would result in the username "user@cisco.com" being forwarded to the TACACS+ server.

Use the **prefix-delimiter** keyword to enable prefix stripping and to specify the character or characters that will be recognized as a prefix delimiter. The first configured character that is parsed will be used as the prefix delimiter, and any characters before that delimiter will be stripped.

Use the **delimiter** keyword to specify the character or characters that will be recognized as a suffix delimiter. The first configured character that is parsed will be used as the suffix delimiter, and any characters after that delimiter will be stripped.

Use **strip-suffix** suffixto specify a particular suffix to strip from usernames. For example, configuring the **tacacs-server domain-stripping strip-suffix cisco.net**command would result in the username user@cisco.net being stripped, while the username user@cisco.com will not be stripped. You may configure multiple suffixes for stripping by issuing multiple instances of the **tacacs-server domain-stripping** command. The default suffix delimiter is the @ character.

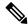

Note

Issuing the **tacacs-server domain-stripping strip-suffix** *suffix* command disables the capacity to strip suffixes from all domains. Both the suffix delimiter and the suffix must match for the suffix to be stripped from the full username. The default suffix delimiter of @ will be used if you do not specify a different suffix delimiter or set of suffix delimiters using the **delimiter**keyword.

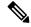

Note

Issuing the **no tacacs-server host** command reconfigures the TACACS server host information. You can view the contents of the current running configuration file using the **show running-config** command.

To apply a domain-stripping configuration only to a specified VRF, use the **vrf** vrf-name option.

The interactions between the different types of domain stripping configurations are as follows:

- You may configure only one instance of the **tacacs-server domain-stripping**[**right-to-left**] [**prefix-delimiter** *character* [*character*2...*character*7]] [**delimiter** *character* [*character*7]] command.
- You may configure multiple instances of the **tacacs-server domain-stripping**[**right-to-left**] [**prefix-delimiter** *character* [*character*2...*character*7]] [**delimiter** *character* [*character*2...*character*7]] [**vrf** *vrf-name*] command with unique values for **vrf** *vrf-name*.
- You may configure multiple instances of the **tacacs-server domain-stripping strip-suffix** *suffix*[**vrf** *per-vrf*]command to specify multiple suffixes to be stripped as part of a global or per-VRF ruleset.

- Issuing any version of the **tacacs-server domain-stripping**command automatically enables suffix stripping using the default delimiter character @ for that ruleset, unless a different delimiter or set of delimiters is specified.
- Configuring a per-suffix stripping rule disables generic suffix stripping for that ruleset. Only suffixes that match the configured suffix or suffixes will be stripped from usernames.

# **Examples**

The following example shows how to configure the router to parse the username from right to left and set the valid suffix delimiter characters as @, \, and \$. If the full username is cisco/user@cisco.com\$cisco.net, the username "cisco/user@cisco.com" will be forwarded to the TACACS+ server because the \$ character is the first valid delimiter encountered by the NAS when parsing the username from right to left.

```
tacacs-server domain-stripping right-to-left delimiter @\
```

The following example shows how to configure the router to strip the domain name from usernames only for users associated with the VRF instance named abc. The default suffix delimiter @ will be used for generic suffix stripping.

```
tacacs-server domain-stripping vrf abc
```

The following example shows how to enable prefix stripping using the character / as the prefix delimiter. The default suffix delimiter character @ will be used for generic suffix stripping. If the full username is cisco/user@cisco.com, the username "user" will be forwarded to the TACACS+ server.

```
tacacs-server domain-stripping prefix-delimiter /
```

The following example shows how to enable prefix stripping, specify the character / as the prefix delimiter, and specify the character # as the suffix delimiter. If the full username is cisco/user@cisco.com#cisco.net, the username "user@cisco.com" will be forwarded to the TACACS+server.

```
tacacs-server domain-stripping prefix-delimiter / delimiter #
```

The following example shows how to enable prefix stripping, configure the character / as the prefix delimiter, configure the characters \$, @, and # as suffix delimiters, and configure per-suffix stripping of the suffix cisco.com. If the full username is cisco/user@cisco.com, the username "user" will be forwarded to the TACACS+ server. If the full username is cisco/user@cisco.com#cisco.com, the username "user@cisco.com" will be forwarded.

```
tacacs-server domain-stripping prefix-delimiter / delimiter $@#tacacs-server domain-stripping strip-suffix cisco.com
```

The following example shows how to configure the router to parse the username from right to left and enable suffix stripping for usernames with the suffix cisco.com. If the full username is cisco/user@cisco.net@cisco.com, the username "cisco/user@cisco.net" will be forwarded to the TACACS+ server. If the full username is cisco/user@cisco.com@cisco.net, the full username will be forwarded.

```
tacacs-server domain-stripping right-to-left tacacs-server domain-stripping strip-suffix cisco.com
```

The following example shows how to configure a set of global stripping rules that will strip the suffix cisco.com using the delimiter @, and a different set of stripping rules for usernames associated with the VRF named myvrf:

```
tacacs-server domain-stripping strip-suffix cisco.com
!
tacacs-server domain-stripping prefix-delimiter # vrf myvrf
tacacs-server domain-stripping strip-suffix cisco.net vrf myvrf
```

| Command                        | Description                                                                                                    |
|--------------------------------|----------------------------------------------------------------------------------------------------|
| aaa new-model                  | Enables the AAA access control model.                                                                                  |
| ip vrf                         | Defines a VRF instance and enters VRF configuration mode.                                                              |
| radius-server domain-stripping | Configures a router to strip a prefix or suffix from the username before forwarding the username to the RADIUS server. |

# tacacs-server host

To specify a TACACS+ host, use the **tacacs-server host** command in global configuration mode. To delete the specified name or address, use the **no** form of this command.

**tacacs-server host** {hostname host-ip-address} [key string] [[nat] [port [{integer}]] [single-connection] [timeout [{integer}]]]

**no tacacs-server host** {hostname host-ip-address}

# **Syntax Description**

| hostname          | Name of the host.                                                                                                    |
|-------------------|----------------------------------------------------------------------------------------------------|
| host-ip-address   | IP address of the host.                                                                                                    |
| key               | (Optional) Specifies an authentication and encryption key. This must match the key used by the TACACS+ daemon. Specifying this key overrides the key set by the global command <b>tacacs-server key</b> for this server only.                                                     |
| string            | (Optional) Character string specifying authentication and encryption key.                                                                                                    |
|                   | The <i>string</i> can be <b>0</b> (specifies that an unencrypted key follows), <b>6</b> (specifies that an advanced encryption scheme [AES] encrypted key follows), <b>7</b> (specifies that a hidden key follows), or a line specifying the unencrypted (clear-text) server key. |
| nat               | (Optional) Port Network Address Translation (NAT) address of the client is sent to the TACACS+ server.                                                                                                    |
| port              | (Optional) Specifies a TACACS+ server port number. This option overrides the default, which is port 49.                                                                                                    |
| integer           | (Optional) Port number of the server. Valid port numbers range from 1 through 65535.                                                                                                    |
| single-connection | (Optional) Maintains a single open connection between the router and the TACACS+ server.                                                                                                    |
| timeout           | (Optional) Specifies a timeout value. This overrides the global timeout value set with the <b>tacacs-server timeout</b> command for this server only.                                                                                                    |
| integer           | (Optional) Integer value, in seconds, of the timeout interval. The value is from 1 through 1000.                                                                                                    |

# **Command Default**

No TACACS+ host is specified.

### **Command Modes**

Global configuration (config)

# **Command History**

| Release           | Modification                                                 |
|-------------------|--------------------------------------------------------------|
| 10.0              | This command was introduced.                                 |
| 12.1(11), 12.2(6) | This command was modified. The <b>nat</b> keyword was added. |

| Release     | Modification                                                                                                    |
|-------------|----------------------------------------------------------------------------------------------------|
| 12.2(8)T    | This command was modified. The <b>nat</b> keyword was added.                                                                                                    |
| 12.2(33)SRA | This command was integrated into Cisco IOS release 12.(33)SRA.                                                                                                    |
| 12.2SX      | This command is supported in the Cisco IOS Release 12.2SX train. Support in a specific 12.2SX release of this train depends on your feature set, platform, and platform hardware. |
| 15.4(1)T    | This command was modified. The <b>6</b> keyword was added.                                                                                                    |

### **Usage Guidelines**

You can use multiple **tacacs-server host** commands to specify additional hosts. The Cisco IOS software searches for hosts in the order in which you specify them. Use the **port**, **timeout**, **key**, **single-connection**, and **nat** keywords only when running a AAA/TACACS+ server.

Because some of the parameters of the **tacacs-server host** command override global settings made by the **tacacs-server timeout** and **tacacs-server key** commands, you can use this command to enhance security on your network by uniquely configuring individual routers.

The **single-connection** keyword specifies a single connection (only valid with CiscoSecure Release 1.0.1 or later). Rather than have the router open and close a TCP connection to the server each time it must communicate, the single-connection option maintains a single open connection between the router and the server. The single connection is more efficient because it allows the server to handle a higher number of TACACS operations.

Use the **password encryption aes** command to configure type 6 AES encrypted keys.

#### **Examples**

The following example shows how to specify a TACACS+ host named Sea\_Change:

```
Device> enable
Device# configure terminal
Device(config)# aaa new-model
Device(config)# tacacs-server host Sea Change
```

The following example shows how to specify that, for authentication, authorization, and accounting (AAA) confirmation, the router consults the TACACS+ server host named Sea\_Cure on port number 51. The timeout value for requests on this connection is three seconds; the encryption key is a secret.

```
Device> enable
Device# configure terminal
Device(config)# aaa new-model
Device(config)# tacacs-server host Sea_Cure port 51 timeout 3 key a_secret
```

| Command                 | Description                                                           |
|-------------------------|-----------------------------------------------------------------------|
| aaa accounting          | Enables AAA accounting of requested services for billing or security. |
| aaa authentication      | Specifies or enables AAA authentication.                              |
| aaa authorization       | Sets parameters that restrict user access to a network.               |
| password encryption aes | Enables a type 6 encrypted preshared key.                             |

| Command           | Description                                                                                                    |
|-------------------|----------------------------------------------------------------------------------------------------|
| ррр               | Starts an asynchronous connection using PPP.                                                                                 |
| slip              | Starts a serial connection to a remote host using SLIP.                                                                      |
| tacacs-server key | Sets the authentication encryption key used for all TACACS+ communications between the access server and the TACACS+ daemon. |

# tacacs-server key

To set the authentication encryption key used for all TACACS+ communications between the access server and the TACACS+ daemon, use the **tacacs-server key** command in global configuration mode. To disable the key, use the **no** form of this command.

tacacs-server key {0 string | 6 string | 7 string string} no tacacs-server key {0 string | 6 string | 7 string string}

# **Syntax Description**

| 0 string        | Specifies that an unencrypted key follows.                                                                                              |  |
|-----------------|----------------------------------------------------------------------------------------------------|--|
|                 | • string—The unencrypted (clear text) shared key.                                                                                       |  |
| <b>6</b> string | Specifies that an advanced encryption scheme (AES) encrypted key follows.  • string—The advanced encryption scheme [AES] encrypted key. |  |
| 7 string        | Specifies that a hidden key follows.  • string—The hidden shared key.                                                                   |  |
| string          | The unencrypted (clear text) shared key.                                                                                                |  |

#### **Command Default**

This authentication encryption key is disabled.

#### **Command Modes**

Global configuration (config)

#### **Command History**

| Release     | Modification                                                                                                    |
|-------------|----------------------------------------------------------------------------------------------------|
| 11.1        | This command was introduced.                                                                                                    |
| 12.3(2)T    | This command was modified. The <b>0</b> string and <b>7</b> string keywords and argument pairs were added.                                                                        |
| 12.2(33)SRA | This command was integrated into Cisco IOS release 12.(33)SRA.                                                                                                    |
| 12.2(33)SX  | This command is supported in the Cisco IOS Release 12.2SX train. Support in a specific 12.2SX release of this train depends on your feature set, platform, and platform hardware. |
| 15.4(1)T    | This command was modified. The <b>6</b> keyword was added.                                                                                                    |

#### **Usage Guidelines**

After enabling authentication, authorization, and accounting (AAA) with the aaa new-model command, you must set the authentication and encryption key using the tacacs-server key command.

The key entered must match the key used on the TACACS+ daemon. All leading spaces are ignored; spaces within and at the end of the key are not. If you use spaces in your key, do not enclose the key in quotation marks unless the quotation marks themselves are part of the key.

The use of special characters in the key are supported in Cisco IOS Release 12.2.58-SE1(ED) and later releases. If you use the `character in the key in earlier releases, it generates an error.

Use the **password encryption aes** command to configure type 6 AES encrypted keys.

# **Examples**

The following example shows how to set the authentication and encryption key to cisco123:

```
Device> enable
Device# configure terminal
Device(config)# aaa new-model
Device(config)# tacacs-server key cisco123
```

| Command                 | Description                               |
|-------------------------|-------------------------------------------|
| aaa new-model           | Enables the AAA access control model.     |
| password encryption aes | Enables a type 6 encrypted preshared key. |
| tacacs-server host      | Specifies a TACACS+ host.                 |

# tacacs-server packet

To specify the maximum size of TACACS+ packets, use the **tacacs-server packet**command in global configuration mode. To disable, use the **no** form of this command.

tacacs-server packet maxsize size no tacacs-server packet maxsize

# **Syntax Description**

| maxsize size   Specifies maximum TACACS+ packet size. The range is from 10240 to 65 |
|-------------------------------------------------------------------------------------|
|-------------------------------------------------------------------------------------|

#### **Command Default**

The default maximum size for a TACAC+ packet is 65536.

#### **Command Modes**

Global configuration (config)

### **Command History**

| Release     | Modification                                                                                                    |
|-------------|----------------------------------------------------------------------------------------------------|
| 12.0        | This command was introduced in a release earlier than Cisco IOS Release 12.0                                                                                                    |
| 12.2(33)SRA | This command was integrated into Cisco IOS Release 12.(33)SRA.                                                                                                    |
| 12.2SX      | This command is supported in the Cisco IOS Release 12.2SX train. Support in a specific 12.2SX release of this train depends on your feature set, platform, and platform hardware. |

# **Examples**

The following example shows how to set the maximum TACACS+ packet size to 10240:

tacacs-server packet maxsize 10240

# tacacs-server timeout

To set the interval for which the TACACS server waits for a server host to reply, use the **tacacs-server timeout** command in global configuration mode. To restore the default timeout interval, use the **no** form of this command.

tacacs-server timeout seconds no tacacs-server timeout

# **Syntax Description**

| seconds | Timeout interval, in seconds. The range is from 1 to 1000. The default is 5. |
|---------|------------------------------------------------------------------------------|
| 1       |                                                                              |

#### **Command Default**

The default timeout interval for which the server waits for the server host to reply is 5 seconds.

#### **Command Modes**

Global configuration (config)

### **Command History**

| Release     | Modification                                                                                                    |  |
|-------------|----------------------------------------------------------------------------------------------------|--|
| 10.0        | This command was introduced.                                                                                                    |  |
| 12.2(33)SRA | This command was integrated into Cisco IOS Release 12.2(33)SRA.                                                                                                    |  |
| 12.2SX      | This command is supported in the Cisco IOS Release 12.2SX train. Support in a specific 12.2SX release of this train depends on your feature set, platform, and platform hardware. |  |

# **Usage Guidelines**

Use the **tacacs-server timeout**command to set the interval for which the server waits for a server host to reply. A TCP connection between the server and the host times out during higher loads. Therefore, to delay TCP timeouts, change the timeout interval to 30 seconds. You can also configure the **tacacs-server host** command with the **single-connection** keyword to delay TCP timeouts.

#### **Examples**

The following example shows how to set the timeout interval to 20 seconds:

Router# configure terminal
Router(config)# tacacs-server timeout 20

| Command            | Description               |
|--------------------|---------------------------|
| tacacs-server host | Specifies a TACACS+ host. |

# tag cts sgt

To enable Cisco TrustSec (CTS) SGT inline tagging in a GDOI group IPsec SA, use the **tag cts sgt** command in GDOI SA IPsec configuration mode.

tag cts sgt

### **Syntax Description**

This command has no arguments or keywords.

#### **Command Modes**

GDOI SA IPsec configuration (gdoi-sa-ipsec)

#### **Command History**

| Release                   | Modification                                                |
|---------------------------|-------------------------------------------------------------|
| 15.3(2)T                  | This command was introduced.                                |
| Cisco IOS XE Release 3.9S | This command was integrated into Cisco IOS XE Release 3.9S. |

#### **Usage Guidelines**

CTS maintains classification of each packet by tagging packets on ingress to the CTS network, so that they can be properly identified for applying security and other policy criteria along the data path.

You use this command on a key server (KS) or primary KS.

Because GET VPN is a technology that is based on groups, all devices in the same group (including the KS, cooperative KSs, and GMs) must support CTS SGT inline tagging before the group's KS can enable the feature. If you want to enable the feature for a group, you must ensure that all devices in the group are running compatible versions of the GET VPN software by using the **show crypto gdoi feature cts-sgt** command on the KS or primary KS.

If incompatible devices exist in the group when you use this command, the following message appears:

```
WARNING for group GET-SGT: some devices cannot support SGT inline tagging. Rekey can cause traffic disruption and GM registration failures. Please check 'show crypto gdoi feature sgt'.

Are you sure you want to proceed ? [yes/no]:
```

After you use this command, you must use the **crypto gdoi ks rekey** command on the KS or primary KS to trigger a rekey.

# **Examples**

The following example shows how to configure CTS SGT inline tagging in an IPsec SA for a KS serving a single GDOI group:

```
Device> enable

Device# configure terminal

Device(config)# ip access-list extended ACL-SGT

Device(config-ext-nacl)# permit ip any any

Device(config-ext-nacl)# exit

Device(config)# crypto gdoi group GET-SGT

Device(config-gdoi-group)# identity number 1

Device(config-gdoi-group)# server local

Device(gdoi-local-server)# sa ipsec 1

Device(gdoi-sa-ipsec)# tag cts sgt

Device(gdoi-sa-ipsec)# profile gdoi-p2

Device(gdoi-sa-ipsec)# match address ipv4 ACL-SGT
```

```
Device(gdoi-sa-ipsec)# replay time window-size 100
Device(gdoi-sa-ipsec)# end
```

| Command                          | Description                                                                                                    |
|----------------------------------|----------------------------------------------------------------------------------------------------|
| crypto gdoi ks rekey             | Triggers a rekey of group members in a GET VPN network.                                                                                                   |
| show crypto gdoi feature cts-sgt | Displays whether each device in the GET VPN network supports CTS SGT inline tagging, and displays the version of GET VPN software running on each device. |

# target-value

To define the target value rating for a host, use the **target-value**command in configuration rule configuration mode. To change the target value rating or revert to the default value, use the **no** form of this command.

target-value{mission-critical | high | medium | low} target-address | ip-address | [{/nn | toip-address}] | notarget-value{mission-critical | high | medium | low} target-address | ip-address | [{/nn | toip-address}]

# **Syntax Description**

| mission-critical   high   medium   low          | Rates how important the system is to the network.                            |
|-------------------------------------------------|------------------------------------------------------------------------------|
| target-address ip-address [/ nn   to ip-address | A host, which can consist of a single IP address or a range of IP addresses. |

#### **Command Default**

#### medium

#### **Command Modes**

Configuration rule configuration (config-rul)

#### **Command History**

| Release   | Modification                 |
|-----------|------------------------------|
| 12.4(11)T | This command was introduced. |

#### **Usage Guidelines**

Use the **target-value**command to set the target value rating, which allows users to develop security policies that can be more strict for some resources than others. The security policy is applied to a table of hosts that are protected by Cisco IOS Intrusion Prevention System (IPS). A host can be a single IP address or a range of IP addresses with an associated target value rating.

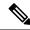

Note

Changes to the target value rating is not shown in the run time config because the changes are recorded in the seap-delta.xml file, which can be located via the **ip ips config location**command.

# **Examples**

The following example shows how to change the target value to low for the host 192.168.0.1:

```
configure terminal
ip ips event-action-rules
  target-value low target-address 192.168.0.1
```

# tcp finwait-time

To specify how long a TCP session will be managed after the Cisco IOS firewall detects a FIN-exchange, use the **tcp finwait-time** command in parameter-map type inspect configuration mode. To disable this function, use the **no** form of this command.

tcp finwait-time seconds [{ageout-time seconds}] no tcp finwait-time

### **Syntax Description**

|  |                     | Amount of time, in seconds, that a TCP session will be managed after the firewall detects a FIN-exchange. The default is 5. Valid values are from 1 to 2147483. |  |
|--|---------------------|----------------------------------------------------------------------------------------------------|--|
|  | ageout-time seconds | (Optional) Specifies the aggressive aging time for TCP packets. Valid values are from 1 to 2147483.                                                             |  |

#### **Command Default**

The default management time is 5 seconds.

#### **Command Modes**

Parameter-map type inspect configuration (config-profile)

#### **Command History**

| Release                   | Modification                                                                                          |
|---------------------------|----------------------------------------------------------------------------------------------------|
| 12.4(6)T                  | This command was introduced.                                                                          |
| Cisco IOS XE Release 2.1  | This command was integrated into Cisco IOS XE Release 2.1.                                            |
| Cisco IOS XE Release 3.4S | This command was modified. The <b>ageout-time</b> <i>seconds</i> keyword and argument pair was added. |

#### **Usage Guidelines**

In a TCP connection, the client and the server terminate their end of the connection by sending a finish (FIN) message. The time the client and the server wait for their FIN message to be acknowledged by the other side before closing the sequence during a TCP connection is called the finwait-time. The timeout that you set for the finwait-time is referred to as the finwait timeout.

When the software detects a valid TCP packet that is the first in a session, it establishes state information for the new session.

Use the **tcp finwait-time** command to define how long TCP session state information will be maintained after the firewall detects a FIN-exchange for the session. The FIN-exchange occurs when the TCP session is ready to close. The global value specified for the timeout applies to all TCP sessions.

When you configure an inspect parameter map, you can enter the **tcp finwait-time** command only after you enter the **parameter-map type inspect** command.

For detailed information about creating a parameter map, see the **parameter-map type inspect** command.

# **Examples**

The following example show how to change the finwait timeout to 20 seconds:

```
parameter-map type inspect eng_network_profile
  tcp finwait-time 20
```

The following example show how to change the finwait idle timeout to 40 seconds:

parameter-map type inspect eng\_network\_profile
 tcp finwait-time 20 ageout-time 40

| Command                         | Description                                                                                                    |
|---------------------------------|----------------------------------------------------------------------------------------------------|
| ip inspect tcp finwait-time     | Defines how long a TCP session will still be managed after the firewall detects a FIN-exchange.                                        |
| max-incomplete aggressive-aging | Configures aggressive aging of half-opened firewall sessions.                                                                          |
| parameter-map type inspect      | Configures an inspect parameter map for connecting thresholds, timeouts, and other parameters pertaining to the <b>inspect</b> action. |

# tcp half-close reset

To specify whether the TCP reset (RST) segment should be sent when a half-close session is cleared, use the **tcp half-close reset** command in parameter-map type inspect configuration mode. To specify that the TCP RST segment should not be sent when a half-close session is cleared, use the **no** form of this command.

tcp half-close reset {off | on}
no tcp half-close reset {off | on}

### **Syntax Description**

| off | Disables TCP half-close RST segment transmission.   |
|-----|-----------------------------------------------------|
| on  | Enables on TCP half-close RST segment transmission. |

#### **Command Default**

The TCP reset segment is sent when a half-close session is cleared.

#### **Command Modes**

Parameter-map type inspect configuration (config-profile)

#### **Command History**

| Release                   | Modification                 |
|---------------------------|------------------------------|
| Cisco IOS XE Release 3.8S | This command was introduced. |

# **Usage Guidelines**

TCP provides the ability for one end of a connection to terminate its output while still receiving data from the other end of the connection. This TCP state is called the half-close state. A session enters the half-close state when it receives the first TCP finish (FIN) segment and starts a timer. If another segment is received before the session timeout occurs, then the timer is restarted.

You can set the timeout value for a half-close session by using the **tcp synwait-time** command. The default timeout value is 30 seconds.

When you configure an inspect type parameter map, you can enter the **tcp** half-close reset command after you enter the **parameter-map type inspect** command.

If you configure the **tcp half-close reset on** command, the TCP RST segment is sent to both ends of the half-close session when half-close session is cleared. If you configure the **tcp half-close reset off** command, the TCP RST segment is not transmitted when the session is cleared.

#### **Examples**

The following example shows how to configure TCP half-close RST segment transmission:

Device(config) # parameter-map type inspect pmap Device(config-profile) # tcp half-close reset on

| Command                    | Description                                                                                                    |
|----------------------------|----------------------------------------------------------------------------------------------------|
| parameter-map type inspect | Configures an inspect parameter map for connecting thresholds, timeouts, and other parameters pertaining to the <b>inspect</b> action. |
| tcp synwait-time           | Specifies how long the software will wait for a TCP session to reach the established state before dropping the session.                |

# tcp half-open reset

To specify whether the TCP reset (RST) segment should be sent when a half-open session is cleared, use the **tcp half-open reset** command in parameter-map type inspect configuration mode. To specify that the TCP RST segment should not be sent when a half-open session is cleared, use the **no** form of this command.

tcp half-open reset {off | on} no tcp half-open reset {off | on}

### **Syntax Description**

| off | Disables TCP half-open RST segment transmission. |
|-----|--------------------------------------------------|
| on  | Enables TCP half-open RST segment transmission.  |

#### **Command Default**

The TCP reset segment is sent when a half-open session is cleared.

#### **Command Modes**

Parameter-map type inspect configuration (config-profile)

### **Command History**

| Release                   | Modification                 |
|---------------------------|------------------------------|
| Cisco IOS XE Release 3.8S | This command was introduced. |

# **Usage Guidelines**

A half-open session is an unestablished session that is initiated by a TCP synchronization (SYN) segment but has an incomplete three-way handshake. A timer is started as soon as the incomplete three-way handshake occurs.

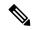

Note

You can set the timeout value for a half-open session by using the **tcp synwait-time** command. The default timeout value is 30 seconds.

When you configure an inspect type parameter map, you can enter the **tcp** half-open reset command after you enter the **parameter-map** type inspect command.

If you configure the **tcp half-open reset on** command, the TCP RST segment is sent to both ends of the half-open session when the half-open session is cleared. If you configure the **tcp half-open reset off** command, the TCP RST segment is not transmitted when the session is cleared.

### **Examples**

The following example shows how to configure TCP half-open RST segment transmission:

Device(config)# parameter-map type inspect pmap Device(config-profile)# tcp half-open reset on

| Command                    | Description                                                                                                    |
|----------------------------|----------------------------------------------------------------------------------------------------|
| parameter-map type inspect | Configures an inspect parameter map for connecting thresholds, timeouts, and other parameters pertaining to the <b>inspect</b> action. |
| tcp synwait-time           | Specifies how long the software will wait for a TCP session to reach the established state before dropping the session.                |

# tcp idle-time

To configure the amount of time a TCP session will still be managed while there is no activity, use the **tcp idle-time** command in parameter-map type inspect configuration mode. To disable this function, use the **no** form of this command.

tcp idle-time seconds [{ageout-time seconds}]
no tcp idle-time

### **Syntax Description**

| seconds             | Amount of time, in seconds, during which a TCP session will still be managed while there is no activity. The default is 3600 seconds (1 hour). Valid values are from 1 to 2147483. |
|---------------------|----------------------------------------------------------------------------------------------------|
| ageout-time seconds | (Optional) Specifies the aggressive aging time for TCP packets. Valid values are from 1 to 2147483.                                                                                |

#### **Command Default**

The default time is 3600 seconds.

#### **Command Modes**

Parameter-map type inspect configuration (config-profile)

# **Command History**

| Release                   | Modification                                                                                          |
|---------------------------|----------------------------------------------------------------------------------------------------|
| 12.4(6)T                  | This command was introduced.                                                                          |
| Cisco IOS XE Release 2.1  | This command was integrated into Cisco IOS XE Release 2.1.                                            |
| Cisco IOS XE Release 3.4S | This command was modified. The <b>ageout-time</b> <i>seconds</i> keyword and argument pair was added. |

#### **Usage Guidelines**

When you configure an inspect parameter map, you can enter the **tcp idle-time** command after you enter the **parameter-map type inspect** command.

When the software detects a valid TCP packet that is the first in a session, the software establishes state information for the new session.

If the software detects no packets for the session for a time period defined by the TCP idle timeout, the software will not manage state information for the session.

The value specified for this timeout applies to all TCP sessions.

For detailed information about creating a parameter map, see the **parameter-map type inspect** command.

#### **Examples**

The following example shows how to set the TCP timeout to 90 seconds:

```
parameter-map type inspect eng-network-profile tcp idle-time 90 \,
```

The following example shows how to set the TCP ageout time to 70 seconds:

```
parameter-map type inspect eng-network-profile
tcp idle-time 90 ageout-time 70
```

| Command                         | Description                                                                                                    |
|---------------------------------|----------------------------------------------------------------------------------------------------|
| ip inspect tcp idle-time        | Specifies the TCP idle timeout (the length of time during which a TCP session will still be managed while there is no activity).       |
| max-incomplete aggressive-aging | Configures aggressive aging of half-opened firewall sessions.                                                                          |
| parameter-map type inspect      | Configures an inspect parameter map for connecting thresholds, timeouts, and other parameters pertaining to the <b>inspect</b> action. |

# tcp idle reset

To specify whether the TCP reset (RST) segment should be sent when an idle session is cleared, use the **tcp idle reset** command in parameter-map type inspect configuration mode. To specify that the TCP RST segment should not be sent when an idle session is cleared, use the **no** form of this command.

tcp idle reset {off | on}
no tcp idle reset {off | on}

#### **Syntax Description**

| off | Disables TCP idle session RST segment transmission. |
|-----|-----------------------------------------------------|
| on  | Enables TCP idle session RST segment transmission.  |

#### **Command Default**

The TCP RST segment is sent when an idle session is cleared.

#### **Command Modes**

Parameter-map type inspect configuration (config-profile)

### **Command History**

| Release                   | Modification                 |
|---------------------------|------------------------------|
| Cisco IOS XE Release 3.8S | This command was introduced. |

# **Usage Guidelines**

An idle session is a TCP session that is active between two devices even when no data is transmitted by either device for a prolonged period of time.

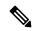

Note

You can set the timeout value for an idle session by using the **tcp idle-time** command . The default timeout value for idle sessions is 3600 seconds.

When an idle TCP session is cleared, the TCP RST segment is sent and the session is reset if the TCP reset segment control is configured on the session.

When you configure an inspect type parameter map, you can enter the **tcp** idle **reset** command after you enter the **parameter-map type inspect** command.

If you configure the **tcp idle reset on** command, the TCP RST segment is sent to both ends of the idle session when the session is cleared. If you configure the **tcp idle reset off** command, the TCP RST segment is not transmitted when the session is cleared.

#### **Examples**

The following example shows how to send a TCP RST segment when an idle session is cleared:

Device(config)# parameter-map type inspect pmap
Device(config-profile)# tcp idle reset on

| Command | Description                                                                                                    |
|---------|----------------------------------------------------------------------------------------------------|
|         | Configures an inspect parameter map for connecting thresholds, timeouts, and other parameters pertaining to the <b>inspect</b> action. |

tcp idle reset

| Command       | Description                              |
|---------------|------------------------------------------|
| tcp idle-time | Configures the timeout for TCP sessions. |

# tcp max-incomplete

To specify threshold and blocking time values for TCP host-specific denial-of-service (DoS) detection and prevention, use the **tcp max-incomplete** command in parameter-map type inspect configuration mode. To reset the threshold and blocking time to the default values, use the **no** form of this command.

tcp max-incomplete host threshold [block-time minutes] no tcp max-incomplete

### **Syntax Description**

| host thresh | old     | Number of half-open TCP sessions with the same host destination address that can simultaneously exist before the software starts deleting half-open sessions to the host. The range is from 1 to 2147483647. The default is unlimited. |  |
|-------------|---------|----------------------------------------------------------------------------------------------------|--|
| block-time  | minutes | (Optional) Amount of time, in minutes, the software prevents connections to the host. The default is 0.                                                                                                    |  |

#### **Command Default**

The thresholds is unlimited, and the blocking time value is 0.

#### **Command Modes**

Parameter-map type inspect configuration (config-profile)

#### **Command History**

| Release                   | Modification                                                |
|---------------------------|-------------------------------------------------------------|
| 12.4(6)T                  | This command was introduced.                                |
| Cisco IOS XE Release 3.4S | This command was integrated into Cisco IOS XE Release 3.4S. |

#### **Usage Guidelines**

When you are configuring an inspect type parameter map, you can enter the **tcp max-incomplete** command after you enter the **parameter-map type inspect** command.

After the specified threshold is exceeded, the router drops packets.

Half-open means that the session has not reached the established state. An unusually high number of half-open sessions with the same destination host address could indicate that a DoS attack is being launched against the host.

When the number of half-open sessions with the same destination host address rises above a threshold (the host threshold number), the software deletes half-open sessions according to one of the following methods.

• If the **block-time** *minutes* timeout is 0 (the default):

The software deletes the oldest existing half-open session for the host for every new connection request to the host. This ensures that the number of half-open sessions to a given host never exceeds the threshold.

• If the **block-time** *minutes* timeout is greater than 0:

The software deletes all existing half-open sessions for the host and then blocks all new connection requests to the host. The software continues to block all new connection requests until the block-time expires.

The software also sends syslog messages whenever the specified threshold is exceeded and when blocking of connection initiations to a host starts or ends.

The global values specified for the threshold and blocking time apply to all TCP connections that Cisco IOS stateful packet inspection inspects.

For more detailed information about creating a parameter map, see the **parameter-map type inspect** command.

# **Examples**

The following example shows how to specify a maximum of 100 half-open sessions and a block time of 10 minutes. If a single host receives 400 half-open sessions, subsequent connections after 100 will be dropped. If a host receives 50 connections and another host receives 50 connections, no packets are dropped.

parameter-map type inspect eng-network-profile
 tcp max-incomplete host 100 block-time 10

| Command                            | Description                                                                                                    |
|------------------------------------|----------------------------------------------------------------------------------------------------|
| ip inspect tcp max-incomplete host | Specifies threshold and blocking time values for TCP host-specific DoS detection and prevention.                                       |
| max-incomplete aggressive-aging    | Configures aggressive aging of half-open firewall sessions.                                                                            |
| parameter-map type inspect         | Configures an inspect parameter map for connecting thresholds, timeouts, and other parameters pertaining to the <b>inspect</b> action. |

# tcp reassembly

To change the default parameters for Out-of-Order (OoO) queue processing of TCP sessions, use the **tcp reassembly** command in parameter-map type configuration mode. To revert to the default parameters, use the **no** form of this command.

tcp reassembly {alarm {on | off} | queue length queue-length | timeout seconds} no tcp reassembly {alarm {on | off} | queue length queue-length | timeout seconds}

### **Syntax Description**

| alarm $\{on \mid off\}$   | Enables or disables the alert message configuration for OoO packets. The default is off.        |
|---------------------------|-------------------------------------------------------------------------------------------------|
| queue length queue-length | Specifies the length of OoO queues. The range is from 0 to 1024. The default is 16.             |
| timeout seconds           | Specifies the timeout for OoO queues in seconds. The range is from 1 to 3600. The default is 5. |

#### **Command Default**

Alert messages are disabled, the default OoO queue length is 16, and the default timeout for OoO queues is 5 seconds.

#### **Command Modes**

Parameter-map type configuration mode (config-profile)

#### **Command History**

| Release  | Modification                 |
|----------|------------------------------|
| 15.0(1)M | This command was introduced. |

# **Usage Guidelines**

If the TCP queue length is set to 0, the TCP OoO packet buffering and reassembly is disabled.

If the TCP alarm is enabled, a syslog message is generated when an OoO packet is dropped.

# **Examples**

The following example shows how to configure parameters for OoO queue processing of TCP sessions:

```
Device# configure terminal
Device(config)# parameter-map type ooo global
Device(config-profile)# tcp reassembly alarm on
Device(config-profile)# tcp reassembly queue length 89
```

| parameter-map type ooo global      | Configures an OoO global parameter map for all firewall policies. |
|------------------------------------|-------------------------------------------------------------------|
| show parameter-map type ooo global | Displays OoO global parameter-map information.                    |
| tcp reassembly memory limit        | Specifies the limit of the OoO queue size for TCP sessions.       |

# tcp reassembly memory limit

To specify the limit of the out-of-order (OOO) queue size for TCP sessions, use the **tcp reassembly memory limit** command in parameter map type OOO global configuration mode. To disable the configuration, use the **no** form of this command.

tcp reassembly memory limit queue-size no tcp reassembly memory limit

# **Syntax Description**

# **Command Default**

The default OOO queue size is 1024 KB.

#### **Command Modes**

Parameter map type OOO global configuration (config-profile)

### **Command History**

| Release  | Modification                                                                                                    |
|----------|----------------------------------------------------------------------------------------------------|
| 15.0(1)M | This command was introduced.                                                                                                  |
| 15.1(3)T | This command was modified. The maximum limit value for the <i>queue-size</i> argument was changed from 4294967295 to 4194303. |

# **Usage Guidelines**

You must use the **tcp reassembly memory limit** command to specify the limit of the OOO queue size for TCP sessions when the deep packet inspection feature is configured on the router.

# **Examples**

The following example shows how to specify 200 KB as the OOO queue size for TCP sessions:

Router(config)# parameter-map type ooo global
Router(config-profile)# tcp reassembly memory limit
200

| Command                     | Description                                                     |
|-----------------------------|-----------------------------------------------------------------|
| tcp reassembly queue length | Specifies the length of the OOO queue parameters.               |
| tcp reassembly timeout      | Specifies the timeout for the OOO TCP queues.                   |
| tcp reassembly alarm        | Specifies the alert message configuration for the TCP sessions. |

# tcp syn-flood limit

To configure a limit to the number of TCP half-open sessions before triggering synchronization (SYN) cookie processing for new SYN packets, use the **tcp syn-flood limit**command in profile configuration mode. To disable the configuration, use the **no** form of this command.

tcp syn-flood limit maximum-session-limit no tcp syn-flood limit maximum-session-limit

#### **Syntax Description**

| maximum-session-limit | Maximum number of sessions. Valid values are from 1 to 4294967295. |
|-----------------------|--------------------------------------------------------------------|
|-----------------------|--------------------------------------------------------------------|

#### **Command Default**

No limit to the number of TCP half-open sessions are set.

#### **Command Modes**

Profile configuration (config-profile)

### **Command History**

| Release                   | Modification                 |
|---------------------------|------------------------------|
| Cisco IOS XE Release 3.3S | This command was introduced. |

### **Usage Guidelines**

A TCP half-open session is a session that has not reached the established state.

In a VRF-aware firewall, you can configure a limit to the number of TCP half-open sessions for each VRF. At both the global level and at the VPN Routing and Forwarding (VRF) level, when the configured TCP SYN flood limit is reached, the TCP SYN cookie verifies the source of the half-open sessions before creating more sessions.

You must configure the **parameter-map type inspect-vrf** or the **parameter-map type inspect global**command before you can configure the **tcp syn-flood limit** command.

### **Examples**

The following example shows how to limit the number of TCP half-open sessions to 500 at an inspect-VRF parameter map level:

```
Router(config)# parameter-map type inspect-vrf
Router(config-profile)# tcp syn-flood limit 500
Router(config-profile)# end
```

The following example shows how to limit the number of TCP half-open sessions to 300 at a global parameter map level:

```
Router(config)# parameter-map type global
Router(config-profile)# tcp syn-flood limit 300
Router(config-profile)# end
```

| Command                   | Description                                                              |
|---------------------------|--------------------------------------------------------------------------|
| parameter-map type global | Configures a global parameter map and enters profile configuration mode. |

| Command                        | Description                                                                           |
|--------------------------------|---------------------------------------------------------------------------------------|
| parameter-map type inspect-vrf | Configures a parameter map of type inspect VRF and enters profile configuration mode. |

# tcp syn-flood rate per-destination

To configure a TCP synchronization (SYN) flood rate limit for each destination address, use the **tcp syn-flood rate per-destination** command in profile configuration mode. To disable TCP SYN flood packets, use the **no** form of this command.

tcp syn-flood rate per-destination maximum-packet-rate no tcp syn-flood rate per-destination maximum-packet-rate

#### **Syntax Description**

| maximum-packet-rate | Maximum rate of TCP SYN packets. | Valid values are from 1 to 10000000000. |
|---------------------|----------------------------------|-----------------------------------------|
|---------------------|----------------------------------|-----------------------------------------|

#### **Command Default**

No TCP SYN-flood packets are configured.

#### **Command Modes**

Profile configuration (config-profile)

### **Command History**

| Release                   | Modification                 |
|---------------------------|------------------------------|
| Cisco IOS XE Release 3.3S | This command was introduced. |

#### **Usage Guidelines**

When the configured maximum packet rate is reached, the TCP SYN cookie protection is triggered.

You must configure the **parameter-map type inspect-zone** or the **parameter-map type global**command before you can configure the **tcp syn-flood rate per-destination** command.

# **Examples**

The following example shows how to configure the TCP SYN-flood packet rate of 500 at an inspect-zone parameter map level:

```
Router(config)# parameter-map type inspect-zone
Router(config-profile)# tcp syn-flood rate per-destination 500
Router(config-profile)# end
```

The following example shows how to configure the TCP SYN-flood packet rate of 300 at a global parameter map level:

```
Router(config)# parameter-map type global
Router(config-profile)# tcp syn-flood rate per-destination 300
Router(config-profile)# end
```

| Command                         | Description                                                                            |
|---------------------------------|----------------------------------------------------------------------------------------|
| parameter-map type global       | Configures a global parameter map and enters profile configuration mode.               |
| parameter-map type inspect-zone | Configures a parameter map of type inspect zone and enters profile configuration mode. |

# tcp synwait-time

To specify how long the software will wait for a TCP session to reach the established state before dropping the session, use the **tcp synwait-time** command in parameter-map type inspect configuration mode. To disable this function, use the **no** form of this command.

tcp synwait-time seconds [{ageout-time seconds}] no tcp synwait-time

### **Syntax Description**

| seconds             | Time, in seconds, that the system will wait for a TCP session to reach the established state before dropping the session. The default is 30. Valid values are from 1 to 2147483. |
|---------------------|----------------------------------------------------------------------------------------------------|
| ageout-time seconds | (Optional) Specifies the aggressive aging time for TCP packets. Valid values are from 1 to 2147483.                                                                              |

#### **Command Default**

The default TCP synchronization (SYN) wait time is 30 seconds.

#### **Command Modes**

Parameter-map type inspect configuration (config-profile)

# **Command History**

| Release                   | Modification                                                                                          |
|---------------------------|----------------------------------------------------------------------------------------------------|
| 12.4(6)T                  | This command was introduced.                                                                          |
| Cisco IOS XE Release 2.1  | This command was integrated into Cisco IOS XE Release 2.1.                                            |
| Cisco IOS XE Release 3.4S | This command was modified. The <b>ageout-time</b> <i>seconds</i> keyword and argument pair was added. |

#### **Usage Guidelines**

You must configure the **parameter-map type inspect** command before you can configure the **tcp synwait-time** command.

#### **Examples**

The following example shows how to specify that the TCP session will be dropped if the TCP session does not reach the established state in 3 seconds:

parameter-map type inspect eng-network-profile
 tcp synwait-time 3

The following example shows how to specify the aging out time after which the TCP session will be dropped:

parameter-map type inspect eng-network-profile
 tcp synwait-time 3 ageout-time 20

| Command                         | Description                                                   |
|---------------------------------|---------------------------------------------------------------|
| max-incomplete aggressive-aging | Configures aggressive aging of half-opened firewall sessions. |

| Command                    | Description                                                                                                    |
|----------------------------|----------------------------------------------------------------------------------------------------|
| parameter-map type inspect | Configures an inspect parameter map for connecting thresholds, timeouts, and other parameters pertaining to the <b>inspect</b> action. |

## tcp window-scale-enforcement loose

To disable the checking of the TCP window-scale option in a Zone-Based Policy Firewall, use the **tcp window-scale-enforcement loose** command in parameter-map type inspect configuration mode. To return to the command default, use the **no** form of this command.

tcp window-scale-enforcement loose no tcp window-scale-enforcement loose

#### **Syntax Description**

This command has no arguments or keywords.

#### **Command Default**

A strict window-scale option check is enabled on the firewall.

#### **Command Modes**

Parameter-map type inspect configuration (config-profile)

#### **Command History**

| Release                       | Modification                                                |
|-------------------------------|-------------------------------------------------------------|
| 12.4(20)T                     | This command was introduced.                                |
| Cisco IOS XE Release<br>3.10S | This command was integrated into Cisco IOS XE Release 3.10S |

## **Usage Guidelines**

The window-scale extension expands the definition of the TCP window to 32 bits and then uses a scale factor to carry this 32-bit value in the 16-bit Window field of the TCP header. The firewall enforces the strict checking of the TCP window scale option. See RFC 1323 for more information on this function.

Sometimes server uses a non-RFC compliant TCP/IP protocol stack. In this case, the intiator does not offer the window-scale option, but the responder has the option enabled with a window-scale factor that is not zero.

Network administrators who experience issues with a noncompliant server may not have control over the server to which they need to connect. Disabling the firewall to connect to a noncompliant server is not desirable and may fail if each endpoint cannot agree on the window-scaling factor to use for its respective receive window.

Use the **tcp window-scale-enforcement loose** command in parameter-map type inspect configuration mode to allow noncompliant window scale negotiation and to ensure the window-scale option works without the firewall being disabled to access the noncompliant servers. This command is used by the firewall, which provides a unidirectional firewall policy between groups of interfaces known as zones.

#### **Examples**

The following example shows how to disable the window scale option check in the Zone-Based Firewall parameter map for a TCP packet that has an invalid window scale option:

Device> enable
Device# configure terminal
Device(config)# parameter-map type inspect pmap-fw
Device(config-profile)# tcp window-scale-enforcement loose

| Command                    | Description                                                                                                    |
|----------------------------|----------------------------------------------------------------------------------------------------|
| parameter-map type inspect | Configures an inspect parameter map for connecting thresholds, timeouts, and other parameters pertaining to the <b>inspect</b> action. |
| tcp synwait-time           | Specifies how long the software will wait for a TCP session to reach the established state before dropping the session.                |

## telnet

To log in to a host that supports Telnet, use the **telnet** command in user EXEC or privileged EXEC mode.

telnet host [port] [keyword]

## **Syntax Description**

| host    | A hostname or an IP address.                                                                                        |
|---------|----------------------------------------------------------------------------------------------------|
| port    | (Optional) A decimal TCP port number, or port name; the default is the Telnet router port (decimal 23) on the host. |
| keyword | (Optional) One of the keywords listed in the table below.                                                           |

## **Command Modes**

User EXEC Privileged EXEC

## **Command History**

| Release                  | Modification                                                    |
|--------------------------|-----------------------------------------------------------------|
| 10.0                     | This command was introduced.                                    |
| 12.0(21)ST               | The /ipv4 and /ipv6 keywords were added.                        |
| 12.1                     | The /quiet keyword was added.                                   |
| 12.2(2)T                 | The /ipv4 and /ipv6 keywords were added.                        |
| 12.0(22)S                | This command was integrated into Cisco IOS Release 12.0(22)S.   |
| 12.2(14)S                | This command was integrated into Cisco IOS Release 12.2(14)S.   |
| 12.2(28)SB               | This command was integrated into Cisco IOS Release 12.2(28)SB.  |
| 12.2(25)SG               | This command was integrated into Cisco IOS Release 12.2(25)SG.  |
| 12.2(33)SXH              | This command was integrated into Cisco IOS Release 12.2(33)SXH. |
| Cisco IOS XE Release 2.1 | This command was introduced on Cisco ASR 1000 Series Routers.   |

## Usage Guidelines

The table below lists the optional **telnet** command keywords.

## Table 222: telnet Keyword Options

| Option | Description                    |
|--------|--------------------------------|
| /debug | Enables Telnet debugging mode. |

| Option            | Description                                                                                                    |
|-------------------|----------------------------------------------------------------------------------------------------|
| /encrypt kerberos | Enables an encrypted Telnet session. This keyword is available only if you have the Kerberized Telnet subsystem.                                                                                                    |
|                   | If you authenticate using Kerberos Credentials, the use of this keyword initiates an encryption negotiation with the remote server. If the encryption negotiation fails, the Telnet connection will be reset. If the encryption negotiation is successful, the Telnet connection will be established, and the Telnet session will continue in encrypted mode (all Telnet traffic for the session will be encrypted). |
| /ipv4             | Specifies version 4 of the IP protocol. If a version of the IP protocol is not specified in a network that supports both the IPv4 and IPv6 protocol stacks, IPv6 is attempted first and is followed by IPv4.                                                                                                    |
| /ipv6             | Specifies version 6 of the IP protocol. If a version of the IP protocol is not specified in a network that supports both the IPv4 and IPv6 protocol stacks, IPv6 is attempted first and is followed by IPv4.                                                                                                    |
| /line             | Enables Telnet line mode. In this mode, the Cisco IOS software sends no data to the host until you press the <b>Enter</b> key. You can edit the line using the standard Cisco IOS software command-editing characters. The <b>/line</b> keyword is a local switch; the remote router is not notified of the mode change.                                                                                             |
| /noecho           | Disables local echo.                                                                                                    |
| /quiet            | Prevents onscreen display of all messages from the Cisco IOS software.                                                                                                    |
| /route: path      | Specifies loose source routing. The <i>path</i> argument is a list of hostnames or IP addresses that specify network nodes and ends with the final destination.                                                                                                    |
| /source-interface | Specifies the source interface.                                                                                                    |
| /stream           | Turns on <i>stream</i> processing, which enables a raw TCP stream with no Telnet control sequences. A stream connection does not process Telnet options and can be appropriate for connections to ports running UNIX-to-UNIX Copy Program (UUCP) and other non-Telnet protocols.                                                                                                    |
| port-number       | Port number.                                                                                                    |
| bgp               | Border Gateway Protocol.                                                                                                    |
| chargen           | Character generator.                                                                                                    |
| cmd rcmd          | Remote commands.                                                                                                    |
| daytime           | Daytime.                                                                                                    |
| discard           | Discard.                                                                                                    |
| domain            | Domain Name Service.                                                                                                    |
| echo              | Echo.                                                                                                    |
| exec              | EXEC.                                                                                                    |

| Option      | Description                                                      |
|-------------|------------------------------------------------------------------|
| finger      | Finger.                                                          |
| ftp         | File Transfer Protocol.                                          |
| ftp-data    | FTP data connections (used infrequently).                        |
| gopher      | Gopher.                                                          |
| hostname    | Hostname server.                                                 |
| ident       | Ident Protocol.                                                  |
| irc         | Internet Relay Chat.                                             |
| klogin      | Kerberos login.                                                  |
| kshell      | Kerberos shell.                                                  |
| login       | Login (rlogin).                                                  |
| lpd         | Printer service.                                                 |
| nntp        | Network News Transport Protocol.                                 |
| pim-auto-rp | Protocol Independent Multicast (PIM) auto-rendezvous point (RP). |
| node        | Connect to a specific Local-Area Transport (LAT) node.           |
| pop2        | Post Office Protocol v2.                                         |
| рор3        | Post Office Protocol v3.                                         |
| port        | Destination local-area transport (LAT) port name.                |
| smtp        | Simple Mail Transfer Protocol.                                   |
| sunrpc      | Sun Remote Procedure Call.                                       |
| syslog      | Syslog.                                                          |
| tacacs      | Specifies TACACS security.                                       |
| talk        | Talk (517).                                                      |
| telnet      | Telnet (23).                                                     |
| time        | Time (37).                                                       |
| uucp        | UNIX-to-UNIX Copy Program (540).                                 |
| whois       | Nickname (43).                                                   |
| www         | World Wide Web (HTTP, 80).                                       |

With the Cisco IOS implementation of TCP/IP, you are not required to enter the **connect** or **telnet** command to establish a terminal connection. You can enter only the learned hostname--as long as the following conditions are met:

- The hostname is different from a command word for the router.
- The preferred transport protocol is set to **telnet**.

To display a list of the available hosts, use the **show hosts** command. To display the status of all TCP connections, use the **show tcp** command.

The Cisco IOS software assigns a logical name to each connection, and several commands use these names to identify connections. The logical name is the same as the hostname, unless that name is already in use, or you change the connection name with the **name-connection** EXEC command. If the name is already in use, the Cisco IOS software assigns a null name to the connection.

The Telnet software supports special Telnet commands in the form of Telnet sequences that map generic terminal control functions to operating system-specific functions. To issue a special Telnet command, enter the escape sequence and then a command character. The default escape sequence is Ctrl-^ (press and hold the Ctrl and Shift keys and the 6 key). You can enter the command character as you hold down Ctrl or with Ctrl released; you can use either uppercase or lowercase letters. The table below lists the special Telnet escape sequences.

Table 223: Special Telnet Escape Sequences

| Escape Sequence <sup>2</sup> | Purpose                         |
|------------------------------|---------------------------------|
| Ctrl-^ b                     | Break                           |
| Ctrl-^ c                     | Interrupt Process (IP and IPv6) |
| Ctrl-^ h                     | Erase Character (EC)            |
| Ctrl-^ o                     | Abort Output (AO)               |
| Ctrl-^ t                     | Are You There? (AYT)            |
| Ctrl-^ u                     | Erase Line (EL)                 |

<sup>&</sup>lt;sup>2</sup> The caret (^) symbol refers to Shift-6 on your keyboard.

At any time during an active Telnet session, you can list the Telnet commands by pressing the escape sequence keys followed by a question mark at the system prompt: **Ctrl-^?** 

A sample of this list follows. In this sample output, the first caret (^) symbol represents the Ctrl key, and the second caret represents Shift-6 on your keyboard:

```
router> ^^?
[Special telnet escape help]
^^B sends telnet BREAK
^^C sends telnet IP
^^H sends telnet EC
^^O sends telnet AO
^^T sends telnet AYT
^^U sends telnet EL
```

You can have several concurrent Telnet sessions open and switch among them. To open a subsequent session, first suspend the current connection by pressing the escape sequence (Ctrl-Shift-6 then x [Ctrl^x] by default) to return to the system command prompt. Then open a new connection with the **telnet** command.

To terminate an active Telnet session, enter any of the following commands at the prompt of the device to which you are connecting:

- close
- disconnect
- exit
- logout
- quit

#### **Examples**

The following example establishes an encrypted Telnet session from a router to a remote host named host1:

router>

#### telnet host1 /encrypt kerberos

The following example routes packets from the source system host 1 to example.com, then to 10.1.0.11, and finally back to *host 1*:

```
router>
telnet host1 /route:example.com 10.1.0.11 host1
```

The following example connects to a host with the logical name host1:

router>

#### host1

The following example suppresses all onscreen messages from the Cisco IOS software during login and logout:

router>

## telnet host2 /quiet

The following example shows the limited messages displayed when connection is made using the optional /quiet keyword:

| Command                    | Description                                                                                                    |
|----------------------------|----------------------------------------------------------------------------------------------------|
| connect                    | Logs in to a host that supports Telnet, rlogin, or LAT.                                                                                                    |
| kerberos clients mandatory | Causes the <b>rsh</b> , <b>rcp</b> , <b>rlogin</b> , and <b>telnet</b> commands to fail if they cannot negotiate the Kerberos Protocol with the remote server. |
| name connection            | Assigns a logical name to a connection.                                                                                                    |
| rlogin                     | Logs in to a UNIX host using rlogin.                                                                                                    |
| show hosts                 | Displays the default domain name, the style of name lookup service, a list of name server hosts, and the cached list of hostnames and addresses.               |
| show tep                   | Displays the status of TCP connections.                                                                                                    |

# template (identity policy)

To specify a virtual template from which commands may be cloned, use the **template** command in identity policy configuration mode. To disable the virtual template, use the **no** form of this command.

template {virtual-template template-number}
notemplate {virtual-template template-number}

## **Syntax Description**

|                 | Specifies the virtual template interface that will serve as the configuration clone source for the virtual interface that is dynamically created for authenticated users. |
|-----------------|----------------------------------------------------------------------------------------------------|
| template-number | Template interface number. The value ranges from 1 through 200.                                                                                                    |

## **Command Default**

A virtual template from which commands may be cloned is not specified.

#### **Command Modes**

Identity policy configuration (config-identity-policy)

## **Command History**

| Release     | Modification                                                    |
|-------------|-----------------------------------------------------------------|
| 12.3(8)T    | This command was introduced.                                    |
| 12.2(33)SXI | This command was integrated into Cisco IOS Release 12.2(33)SXI. |

## **Usage Guidelines**

The **identity policy**command must be entered in global configuration mode before the **template** command can be used.

#### **Examples**

The following example shows that an identity policy and a template have been specified:

```
Router (config) # identity policy mypolicy
Router (config-identity-policy) # template virtual-template 1
```

| Command         | Description                 |
|-----------------|-----------------------------|
| identity policy | Creates an identity policy. |

# template (identity profile)

To specify a virtual template from which commands may be cloned, use the **template** command in identity profile configuration mode. To disable the virtual template, use the **no** form of this command.

template virtual-template no template virtual-template

## **Syntax Description**

| virtual-template | Specifies the virtual template interface that will serve as the configuration clone sour |  |
|------------------|------------------------------------------------------------------------------------------|--|
|                  | for the virtual interface that is dynamically created for authenticated users.           |  |

## **Command Default**

A virtual template from which commands may be cloned is not specified.

## **Command Modes**

Identity profile configuration

#### **Command History**

| Release   | Modification                                                 |
|-----------|--------------------------------------------------------------|
| 12.3(2)XA | This command was introduced.                                 |
| 12.3(4)T  | This command was integrated into Cisco IOS Release 12.3(4)T. |

## **Usage Guidelines**

The **identity profile command and default**keyword must be entered in global configuration mode before the **template** command can be used.

#### **Examples**

The following example shows that a default identity profile and a template have been specified:

```
Router (config) # identity profile default
Router (config-identity-prof) # template virtualtemplate1
```

| Command          | Description                                          |
|------------------|------------------------------------------------------|
| description      | Enters an identity profile description.              |
| device           | Statically authorizes or rejects individual devices. |
| identity profile | Creates an identity profile.                         |

# template config

To specify a remote URL for a Cisco IOS command-line interface (CLI) configuration template, use the **template config** command in tti-registrar configuration mode. To remove the template from the configuration and use the default configuration template, use the **no** form of this command.

template config url [post] no template config url

#### **Syntax Description**

| url  | One of the keywords in the table below.                                                                                                    |  |
|------|----------------------------------------------------------------------------------------------------|--|
| post | (Optional) Specifies that the registrar will issue an HTTP POST to the external management system. The HTTP POST will include information about the device such as the device name, the current Cisco IOS version, and the current configuration in order for the external management system to return a Cisco IOS configuration more specific to the device. |  |
|      | Note Common Gateway Interface (CGI) scripts must be issued with the <b>post</b> keyword.                                                                                                    |  |

#### **Command Default**

A default template will be used.

#### **Command Modes**

tti-registrar configuration

## **Command History**

| Release  | Modification                       |
|----------|------------------------------------|
| 12.3(8)T | This command was introduced.       |
| 12.4(6)T | The <b>post</b> keyword was added. |

## **Usage Guidelines**

Use the **template config** command to specify a URL in which to retrieve the template that will be sent from the Secure Device Provisioning (SDP) registrar to the SDP petitioner during the Trusted Transitive Introduction (TTI) exchange.

If neither a configuration template nor the **post** keyword is specified, the default configuration template is used. The default configuration template contains the following commands:

```
!
$t
!
$c
!
end
END_CONFIG
```

The variable "\$t" will be expanded to include a Cisco IOS public key infrastructure (PKI) trustpoint that is configured for autoenrollment with the certificate server of the registrar. The variable "\$c" will be expanded into the correct certificate chain for the certificate server of the registrar.

If an external template is specified, it must include the "\$t" and "\$c" variables to enable the petitioner device to obtain a certificate. The **end** command must be specified. If you want to specify details about the trustpoint, you can specify a template as follows:

```
!
crypto ca trustpoint $t
  enrollment url http://<registrar fqdn>
  rsakeypair $k $s
  auto-enroll 70
!
$c
end
```

Where \$t comes from "trustpoint" configured under the petitioner, \$k comes from "rsakeypair" under the trustpoint:

```
! $1 will be replaced by 'mytp.'
crypto provisioning petitioner
  trustpoint mytp
! $k will be replaced by 'mykey.'
crypto ca trustpoint mytp
rsakeypair mykey
!
```

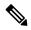

Note

The template configuration location may include a variable "\$n", which is expanded to the name of the introducer.

The table below lists the available options for the *url* argument.

## Table 224: URL Keywords for the CLI Template

| Keyword | Description                                                              |
|---------|--------------------------------------------------------------------------|
| cns:    | Retrieves from the Cisco Networking Services (CNS) configuration engine. |
| flash:  | Retrieves from flash memory.                                             |
| ftp:    | Retrieves from the FTP network server.                                   |
| http:   | Retrieves from a HTTP server (also called a web server).                 |
| https:  | Retrieves from a Secure HTTP (HTTPS) server.                             |
| null:   | Retrieves from the file system.                                          |
| nvram:  | Retrieves from the NVRAM of the router.                                  |
| rcp:    | Retrieves from a remote copy (rcp) protocol network server.              |
| scp:    | Retrieves from a network server that supports Secure Shell (SSH).        |
| system: | Retrieves from system memory, which includes the running configuration.  |
| tftp:   | Retrieves from a TFTP network server.                                    |

| Keyword   | Description                                                     |  |
|-----------|-----------------------------------------------------------------|--|
| webflash: | Retrieves from the file system.                                 |  |
| xmodem:   | Retrieves from a network machine that uses the Xmodem protocol. |  |

#### **Expanded SDP CGI Template Support**

Expanded SDP CGI template support allows you to specify a bootstrap configuration based on the client type, model, Cisco IOS version, and current configuration. Specifying a boot strap configuration is accomplished by the TTI registrar forwarding the device information to the external management system when requesting a bootstrap configuration.

The **template config** command with the **post** keyword supports expanded SDP CGI templates by allowing the SDP registrar to send the additional information about the device configuration to an external management system by issuing an HTTP POST or an HTTPS POST. Without the use of the **post** keyword, the SDP registrar requests information only from the management system based on the device name.

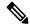

Note

In order to use the expanded SDP CGI support, the registrar must be running Cisco IOS Release 12.4(6)T or a later release, the **template config** command must be issued with the **post** keyword, and the *url* argument must include either the HTTP or HTTPS protocol. No other protocol (for example, FTP) is supported for the expanded CGI template functionality.

The additional information sent to the external management system with the issuance of an HTTP POST from the SDP registrar to the external management system is shown in the table below.

Table 225: AV Pairs Sent During HTTP Post to External Management System

| AV Pair             | Description                                                                                                    |
|---------------------|----------------------------------------------------------------------------------------------------|
| TTIFixSubjectName   | AAA_AT_TTI_SUBJECTNAME (sent only if the realm authentication user is not the root user on the registrar)                                                                                                    |
| TTIIosRunningConfig | Output of show running-config brief                                                                                                    |
| TTIKeyHash          | Digest calculated over the device public key                                                                                                    |
| TTIPrivilege        | AAA_AT_TTI_PRIVILEGE"admin" is sent if the user is an administrator; "user" is sent if the user is not an administrator (sent only if the realm authentication user is an administrator and the information is available from the authentication, authorization, and accounting [AAA] server) |
| TTISignature        | Digest calculated over all attribute-value (AV) pairs except UserDeviceName and TTISignCert                                                                                                    |
| TTISignCert         | Device current certificate (sent only if the device currently has a certificate)                                                                                                    |
| TTITemplateVar      | AAA_AT_TTI_IOSCONFIG(1-9) (sent only if the realm authentication user is not the root user on the registrar)                                                                                                    |
| TTIUserName         | Device name as entered by the administrative introducer (sent only if the realm authentication user is an administrator)                                                                                                    |

| AV Pair    | Description                  |
|------------|------------------------------|
| TTIVersion | TTI version of the registrar |

## **Examples**

The following example shows how to specify the HTTP URL "http://pki1-36a.cisco.com:80" for the Cisco IOS CLI configuration template, which is sent from the SDP registrar to the external management system during the TTI exchange:

```
crypto provisioning registrar
pki-server cs1
template config
http://pki1-36a.cisco.com:80
```

The following example shows how to specify that the SDP registrar will send additional device information to the external management system to retrieve a more specific bootstrap configuration file:

```
crypto provisioning registrar
pki-server cs1
template config http://myserver/cgi-bin/mycgi post
```

| Command                             | Description                                                                                                    |
|-------------------------------------|----------------------------------------------------------------------------------------------------|
| authentication list (tti-registrar) | Authenticates the introducer in an SDP operation.                                                                                                    |
| authorization list (tti-registrar)  | Specifies the appropriate authorized fields for both the certificate subject name and the list of template variables to be expanded into the Cisco IOS CLI snippet that is sent back to the petitioner in an SDP operation. |
| template username                   | Establishes a template username and password to access the configuration template on the file system.                                                                                                    |

## template file

To specify the source template file location on the registrar and the destination template file location on the petitioner, use the **template file** command in tti-registrar configuration mode.

template file sourceURL destinationURL

## **Syntax Description**

| sourceURL      | Specifies the source URL on the registrar for the template file using one of the keywords in .   |
|----------------|--------------------------------------------------------------------------------------------------|
| destinationURL | Specifies the destination URL on the petitioner for template file using one of the keywords in . |

## **Command Default**

None

#### **Command Modes**

tti-registrar configuration (tti-registrar)

## **Command History**

| Release                  | Modification                                               |  |
|--------------------------|------------------------------------------------------------|--|
| 12.4(15)T                | This command was introduced.                               |  |
| Cisco IOS XE Release 3.6 | This command was integrated into Cisco IOS XE Release 3.6. |  |

## **Usage Guidelines**

Use the **template file** command to specify the location where a template file will be retrieved from and copied to during the Trusted Transitive Introduction (TTI) exchange. There may be up to nine template files transferred, each with a different source and destination location. A destination URL could also be a token on the petitioner, such as usbtoken0:.

The file content is expanded on the registrar. The destination URL and file content are expanded on the petitioner.

Table 226: Source and Destination URL Keywords

| Keyword  | Description                                                              |
|----------|--------------------------------------------------------------------------|
| archive: | Retrieves from the archive location.                                     |
| cns:     | Retrieves from the Cisco Networking Services (CNS) configuration engine. |
| disk0:   | Retrieves from disk0.                                                    |
| disk1:   | Retrieves from disk1.                                                    |
| flash:   | Retrieves from flash memory.                                             |
| ftp:     | Retrieves from the FTP network server.                                   |
| http:    | Retrieves from a HTTP server.                                            |
| https:   | Retrieves from a Secure HTTP (HTTPS) server.                             |

| Keyword   | Description                                                             |  |
|-----------|-------------------------------------------------------------------------|--|
| null:     | Retrieves from the file system.                                         |  |
| nvram:    | Retrieves from the NVRAM of the router.                                 |  |
| rcp:      | Retrieves from a remote copy (rcp) protocol network server.             |  |
| scp:      | Retrieves from a network server that supports Secure Shell (SSH).       |  |
| system:   | Retrieves from system memory, which includes the running configuration. |  |
| tar:      | Retrieves from a compressed file in tar format.                         |  |
| tftp:     | Retrieves from a TFTP network server.                                   |  |
| tmpsys:   | Retrieves from a temporary system location.                             |  |
| unix:     | Retrieves from the UNIX system location.                                |  |
| usbtoken: | Retrieves from the USB token.                                           |  |

## **Examples**

The following example shows how to specify where the source template file is located and where the template file will be copied to on the petitioner:

```
crypto provisioning registrar
  pki-server cs1
  template file http://myserver/file1 usbtoken0://file1
  template file http://myserver/file2 flash://file2
```

| Command                       | Description                                                                                                    |
|-------------------------------|----------------------------------------------------------------------------------------------------|
| binary file                   | Specifies the binary file location on the registrar and the destination binary file location on the petitioner. |
| crypto provisioning registrar | Configures a device to become an SDP registrar and enter tti-registrar configuration mode.                      |

# template http admin-introduction

To use a custom administrator introduction template rather than the default template, issue the **template http admin-introduction** command in tti-registrar configuration mode.

## template http admin-introduction URL

| •          |       | _    |          |       |
|------------|-------|------|----------|-------|
| <b>~</b> 1 | ntax  | Heer | rın      | ition |
| U          | IIIUA | DUSU | , i i ju | LIVI  |

URL Location of the custom administrator introduction template.

#### **Command Default**

If this command is not issued, the default template will be used.

#### **Command Modes**

tti-registrar configuration

## **Command History**

| Release  | Modification                 |  |
|----------|------------------------------|--|
| 12.4(4)T | This command was introduced. |  |

#### **Usage Guidelines**

You may want to use a custom administrator introduction template rather than a default template because the device name can be prefilled on the web page for the user. Without this command, the welcome page must be the first page requested by the user.

#### **Examples**

The following example shows how to direct the registrar to use the administrator introduction page template located at tftp://walnut.cisco.com/admin-introducer.html:

template http admin-introduction tftp://walnut.cisco.com/admin-introducer.html

| Command                    | Description                                                           |
|----------------------------|-----------------------------------------------------------------------|
| template http completion   | Uses a custom completion template rather than the default template.   |
| template http error        | Uses a custom error template rather than the default template.        |
| template http introduction | Uses a custom introduction template rather than the default template. |
| template http start        | Directs the TTI registrar to use the custom start page template.      |
| template http welcome      | Uses a custom welcome template rather than the default template.      |

# template http completion

To use a custom completion template rather than the default template, issue the **template http completion** command in tti-registrar configuration mode.

## template http completion URL

| •  |       | -      |       |
|----|-------|--------|-------|
| 51 | /ntay | Descri | ntınn |
| •  | IIIUA | DUSUII | Pulli |

| URL I        | Location of the custom completion template. |
|--------------|---------------------------------------------|
| $URL \mid 1$ | Location of the custom completion template. |

#### **Command Default**

If this command is not issued, the default template will be used.

#### **Command Modes**

tti-registrar configuration

## **Command History**

| Release  | Modification                 |  |
|----------|------------------------------|--|
| 12.4(4)T | This command was introduced. |  |

## **Usage Guidelines**

Custom templates allow for additional information specific to the deployment to be displayed on the web pages. The easy way to define a custom template is to modify the default template.

## **Examples**

The following example shows how to direct the registrar to use the completion page template located at specified location:

template http completion tftp://walnut.cisco.com/completion.html

| Command                          | Description                                                                 |
|----------------------------------|-----------------------------------------------------------------------------|
| template http admin-introduction | Uses a custom admin-introduction template rather than the default template. |
| template http error              | Uses a custom error template rather than the default template.              |
| template http introduction       | Uses a custom introduction template rather than the default template.       |
| template http start              | Directs the TTI registrar to use the custom start page template.            |
| template http welcome            | Uses a custom welcome template rather than the default template.            |

## template http error

To use a custom error template rather than the default template, issue the **template http error** command in tti-registrar configuration mode.

## template http error URL

## **Syntax Description**

URL Location of the custom error template.

## **Command Default**

If this command is not issued, the default template will be used.

#### **Command Modes**

tti-registrar configuration

## **Command History**

| Release  | Modification                 |  |
|----------|------------------------------|--|
| 12.4(4)T | This command was introduced. |  |

## **Usage Guidelines**

Custom templates allow for additional information specific to the deployment to be displayed on the web pages. The easy way to define a custom template is to modify the default template.

#### **Examples**

The following example shows how to direct the registrar to use the error page template located at specified location:

template http error tftp://walnut.cisco.com/error.html

| Command                          | Description                                                                 |
|----------------------------------|-----------------------------------------------------------------------------|
| template http admin-introduction | Uses a custom admin-introduction template rather than the default template. |
| template http completion         | Uses a custom completion template rather than the default template.         |
| template http introduction       | Uses a custom introduction template rather than the default template.       |
| template http start              | Directs the TTI registrar to use the custom start page template.            |
| template http welcome            | Uses a custom welcome template rather than the default template.            |

# template http introduction

To use a custom introduction template rather than the default template, issue the **template http introduction** command in tti-registrar configuration mode.

## template http introduction URL

| •      | _     |        |
|--------|-------|--------|
| Syntax | Heerr | ıntı∩n |
| Oyntur | DUSUI | IPUUII |

| URL | Location of the custom introduction template. |
|-----|-----------------------------------------------|
|     |                                               |

## **Command Default**

If this command is not issued, the default template will be used.

#### **Command Modes**

tti-registrar configuration

## **Command History**

| Release  | Modification                 |  |
|----------|------------------------------|--|
| 12.4(4)T | This command was introduced. |  |

## **Usage Guidelines**

From a custom introduction page, the completion URL of the petitioner may be prefilled on the page for the user.

## **Examples**

The following example shows how to direct the registrar to use the customer introduction template located at specified location:

template http introduction tftp://walnut.cisco.com/introduction.html

| Command                          | Description                                                                 |
|----------------------------------|-----------------------------------------------------------------------------|
| template http admin-introduction | Uses a custom admin-introduction template rather than the default template. |
| template http completion         | Uses a custom completion template rather than the default template.         |
| template http start              | Directs the TTI registrar to use the custom start page template.            |
| template http welcome            | Uses a custom welcome template rather than the default template.            |

## template http start

To direct the Trusted Transitive Introduction (TTI) registrar to use the custom start page template, issue the **template http start** command in tti-registrar configuration mode.

## template http start URL

## **Syntax Description**

| URL | Location of the start page template. |
|-----|--------------------------------------|
|-----|--------------------------------------|

## **Command Default**

If this command is not issued, the welcome page will be the initial communication between the introducer and the petitioner.

#### **Command Modes**

tti-registrar configuration

## **Command History**

| Release  | Modification                 |
|----------|------------------------------|
| 12.4(4)T | This command was introduced. |

## **Usage Guidelines**

Use the **template http start**command to display the start page on the registrar and make that page the starting point of the TTI transaction. From the start page, the registrar can direct the user to the welcome page on the petitioner.

#### **Examples**

The following example shows how to direct the registrar to use the start page template located at the specified location:

template http start tftp://walnut.cisco.com/start.html

| Command                          | Description                                                                 |
|----------------------------------|-----------------------------------------------------------------------------|
| template http admin-introduction | Uses a custom admin-introduction template rather than the default template. |
| template http completion         | Uses a custom completion template rather than the default template.         |
| template http introduction       | Uses a custom introduction template rather than the default template.       |
| template http welcome            | Uses a custom welcome template rather than the default template.            |

# template http welcome

To use a custom welcome template rather than the default template, issue the **template http welcome** command in tti-registrar configuration mode.

## template http welcome URL

## **Syntax Description**

## **Command Default**

If this command is not issued, the default template will be used.

#### **Command Modes**

tti-registrar configuration

## **Command History**

| Release  | Modification                 |  |
|----------|------------------------------|--|
| 12.4(4)T | This command was introduced. |  |

## **Usage Guidelines**

From a custom welcome page, the introduction URL of the registrar may be prefilled on the page for the user.

## **Examples**

The following example shows how to direct the registrar to use the welcome page template located at specified location:

template http welcome tftp://walnut.cisco.com/welcome.html

| Command                          | Description                                                                 |
|----------------------------------|-----------------------------------------------------------------------------|
| template http admin-introduction | Uses a custom admin-introduction template rather than the default template. |
| template http completion         | Uses a custom completion template rather than the default template.         |
| template http introduction       | Uses a custom introduction template rather than the default template.       |
| template http start              | Directs the TTI registrar to use the custom start page template.            |

## template location

To specify the location of the template that the SDP Registrar should use while responding to a request received through the URL profile, use the **template location**command in tti-registrar configuration mode. To remove this configuration, use the **no** form of this command.

template location location no template location location

#### **Syntax Description**

| location | Specifies the template location for the SDP Registrar. |
|----------|--------------------------------------------------------|
|----------|--------------------------------------------------------|

#### **Command Default**

No template *location* is associated with the SDP Registrar.

#### **Command Modes**

Tti-registrar configuration mode (tti-registrar)

#### **Command History**

| Rele | ease | Modification                 |
|------|------|------------------------------|
| 15.1 | (2)T | This command was introduced. |

#### **Usage Guidelines**

The **template location**command is required in the SDP registrar configuration, which is used to deploy Apple iPhones on a corporate network.

#### **Examples**

The following example configures the SDP registrar to run HTTPS in order to deploy Apple iPhones on a corporate network from global configuration mode:

```
Router(config) # crypto provisioning registrar
Router(tti-registrar) # url-profile start START
Router(tti-registrar) # url-profile intro INTRO
Router(tti-registrar) # match url /sdp/intro
Router(tti-registrar) # match authentication trustpoint apple-tp
Router(tti-registrar) # match certificate cat 10
Router(tti-registrar) # mime-type application/x-apple-aspen-config
Router(tti-registrar) # template location flash:intro.mobileconfig
Router(tti-registrar) # template variable p iphone-vpn
```

| Command                         | Description                                                                                                    |
|---------------------------------|----------------------------------------------------------------------------------------------------|
| crypto provisioning registrar   | Configures a device to become a registrar for the SDP exchange and enters tti-registrar configuration mode.                     |
| url-profile                     | Specifies a URL profile that configures the SDP registrar to run HTTPS in order to deploy Apple iPhones on a corporate network. |
| match authentication trustpoint | Enters the trustpoint name that should be used to authenticate the peer's certificate.                                          |
| match certificate               | Enters the name of the certificate map used to authorize the peer's certificate.                                                |

| Command             | Description                                                                                                    |
|---------------------|----------------------------------------------------------------------------------------------------|
| match url           | Specifies the URL to be associated with the URL profile.                                                                                 |
| mime-type           | Specifies the MIME type that the SDP registrar should use to respond to a request received through the URL profile.                      |
| template location   | Specifies the location of the template that the SDP Registrar should use while responding to a request received through the URL profile. |
| template variable p | Specifies the value that goes into the OU field of the subject name in the certificate to be issued.                                     |

## template username

To establish a template username in which to access the file system, use the **template username** command in tti-registrar configuration mode.

## template username name

## **Syntax Description**

| name | Template username. |
|------|--------------------|
|------|--------------------|

#### **Command Default**

A template username is not established.

#### **Command Modes**

tti-registrar configuration

## **Command History**

| Release  | Modification                 |
|----------|------------------------------|
| 12.3(8)T | This command was introduced. |

#### **Usage Guidelines**

Use the **template username**command to create a username-based authentication system that allows you to access the configuration template, which is sent from the Secure Device Provisioning (SDP) registrar to the SDP petitioner during the Trusted Transitive Introduction (TTI) exchange.

#### **Examples**

The following example shows how to create the username "mycs" to access the configuration template for the TTI exchange:

```
crypto wui tti registrar
pki-server cs1
template username mycs
```

| Command                  | Description                                                                                 |
|--------------------------|---------------------------------------------------------------------------------------------|
| crypto wui tti registrar | Configures a device to become an SDP registrar and enters tti-registrar configuration mode. |
| template config          | Specifies a remote URL for a Cisco IOS CLI configuration template.                          |

## template variable p

To specify the value that goes into the Organizational Unit (OU) field of the subject name in the trustpoint certificate to be issued by the SDP Registrar, use the **template variable**command in tti-registrar configuration mode. To remove this configuration, use the **no** form of this command.

template variable p value no template variable p value

## **Syntax Description**

| value | Specifies the OU field value. |
|-------|-------------------------------|
|       |                               |

#### **Command Default**

No OU field value is associated with the trustpoint certificate.

#### **Command Modes**

Tti-registrar configuration mode (tti-registrar)

#### **Command History**

| Release  | Modification                 |
|----------|------------------------------|
| 15.1(2)T | This command was introduced. |

## **Usage Guidelines**

The **template variable p**command can be specified optionally in the SDP registrar configuration.

#### **Examples**

The following example configures the SDP registrar to run HTTPS in order to deploy Apple iPhones on a corporate network from global configuration mode:

```
Router(config) # crypto provisioning registrar
Router(tti-registrar) # url-profile start START
Router(tti-registrar) # url-profile intro INTRO
Router(tti-registrar) # match url /sdp/intro
Router(tti-registrar) # match authentication trustpoint apple-tp
Router(tti-registrar) # match certificate cat 10
Router(tti-registrar) # mime-type application/x-apple-aspen-config
Router(tti-registrar) # template location flash:intro.mobileconfig
Router(tti-registrar) # template variable p iphone-vpn
```

| Command                         | Description                                                                                                    |
|---------------------------------|----------------------------------------------------------------------------------------------------|
| crypto provisioning registrar   | Configures a device to become a registrar for the SDP exchange and enters tti-registrar configuration mode.                     |
| url-profile                     | Specifies a URL profile that configures the SDP registrar to run HTTPS in order to deploy Apple iPhones on a corporate network. |
| match authentication trustpoint | Enters the trustpoint name that should be used to authenticate the peer's certificate.                                          |
| match certificate               | Enters the name of the certificate map used to authorize the peer's certificate.                                                |

| Command           | Description                                                                                                    |
|-------------------|----------------------------------------------------------------------------------------------------|
| match url         | Specifies the URL to be associated with the URL profile.                                                                                 |
| mime-type         | Specifies the MIME type that the SDP registrar should use to respond to a request received through the URL profile.                      |
| template location | Specifies the location of the template that the SDP Registrar should use while responding to a request received through the URL profile. |

# test aaa group

To associate a dialed number identification service (DNIS) or calling line identification (CLID) user profile with the record that is sent to the RADIUS server or to manually test load-balancing server status, use the **test** aaa group command in privileged EXEC mode.

#### **DNIS and CLID User Profile**

test aaa group {group-name | radius} username password new-code [profile profile-name]

## **RADIUS Server Load Balancing Manual Testing**

**test aaa group** group-name [**server** ip-address] [**auth-port** port-number] [**acct-port** port-number] username password **new-code** [**count** requests] [**rate** requests-per-second] [**blocked** {**yes** | **no**}]

## **Syntax Description**

| group-name           | Subset of RADIUS servers that are used, as defined by the server group group-name.                                                                                                    |
|----------------------|----------------------------------------------------------------------------------------------------|
| radius               | Uses RADIUS servers for authentication.                                                                                                    |
| username             | Name for the test user.                                                                                                    |
|                      | Caution  If you use this command to manually test RADIUS load-balancing server state, it is recommended that a test user, one that is not defined on the RADIUS server, be used to protect against security issues that may arise if the test user is not correctly configured. |
| password             | Password.                                                                                                    |
| new-code             | Code path through the new code, which supports a CLID or DNIS user profile association with a RADIUS server.                                                                                                    |
| profile profile-name | (Optional) Identifies the user profile specified in the aaa user profile command. To associate a user profile with the RADIUS server, you must identify the user profile name.                                                                                                  |
| server ip-address    | (Optional) For RADIUS server load balancing, specifies to which server in the server group the test packets will be sent.                                                                                                    |
| auth-port            | (Optional) User Datagram Protocol (UDP) destination port for authentication requests.                                                                                                    |
| port-number          | (Optional) Port number for authentication requests; the host is not used for authentication if set to 0. If unspecified, the port number defaults to 1646.                                                                                                    |
| acct-port            | (Optional) UDP destination port for accounting requests.                                                                                                    |
| port-number          | (Optional) Port number for accounting requests; the host is not used for accounting if set to 0. If unspecified, the port number defaults to 1646.                                                                                                    |
| count requests       | (Optional) Number of authentication and accounting requests that are to be sent to the server for each port. Range: 1 to 50000. Default: 1.                                                                                                    |

| rate requests-per-second | (Optional) Number of requests per second that are to be sent to the server. Range: 1 to 1000. Default: 10.                                                  |
|--------------------------|----------------------------------------------------------------------------------------------------|
| blocked {yes   no}       | (Optional) Specifies whether the request is sent in blocking or nonblocking mode.                                                                           |
|                          | If the <b>blocked</b> keyword is not used and one request is sent, the default is <b>yes</b> ; if more than one request is sent, the default is <b>no</b> . |

## **Command Default**

DNIS or CLID attribute values are not sent to the RADIUS server.

RADIUS Server Load Balancing Manual Testing

RADIUS server load-balancing server status manual testing does not occur.

#### **Command Modes**

Privileged EXEC (#)

#### **Command History**

| Release                  | Modification                                                                                                    |
|--------------------------|----------------------------------------------------------------------------------------------------|
| 12.2(4)T                 | This command was introduced.                                                                                                    |
| 12.2(28)SB               | The following keywords and arguments were added for configuring RADIUS load balancing manual testing functionality: <b>server</b> <i>ip-address</i> , <b>auth-port</b> <i>port-number</i> , <b>acct-port</b> <i>port-number</i> , <b>count</b> <i>request</i> , <b>rate</b> <i>requests-per-second</i> , <b>blocked</b> . |
| 12.4(11)T                | This command was integrated into Cisco IOS Release 12.4(11)T.                                                                                                    |
| 12.2(31)ZV1              | This command was enhanced to show user attributes returned from RADIUS authentication when authentication is successful.                                                                                                    |
| Cisco IOS XE Release 2.4 | This command was integrated into Cisco IOS XE Release 2.4.                                                                                                    |

## **Usage Guidelines**

The **test aaa group** command can be used to

- Associate a DNIS or CLID named user profile with the record that is sent to the RADIUS server, which can then access DNIS or CLID information when the server receives a RADIUS record.
- Verify RADIUS load-balancing server status.

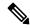

Note

The test aaa groupcommand does not work with TACACS+.

## **Examples**

The following example shows how to configure a dnis = dnisvalue user profile named prfl1 and associate it with a **test aaa group**command:

aaa user profile prfl1
 aaa attribute dnis
 aaa attribute dnis dnisvalue
 no aaa attribute clid
! Attribute not found.

```
aaa attribute clid clidvalue
no aaa attribute clid
exit
!
! Associate the dnis user profile with the test aaa group command.
test aaa group radius userl pass new-code profile prfl1
```

The following example shows the response from a load-balanced RADIUS server that is alive when the username "test" does not match a user profile. The server is verified alive when it issues an Access-Reject response to a AAA packet generated by the **test aaa group** command.

#### Router# test aaa group SG1 test lab new-code

```
00:06:07: RADIUS/ENCODE(00000000):Orig. component type = INVALID
00:06:07: RADIUS/ENCODE(00000000): dropping service type, "radius-server attribute 6
on-for-login-auth" is off
00:06:07: RADIUS(00000000): Config NAS IP: 192.0.2.4
00:06:07: RADIUS(00000000): sending
00:06:07: RADIUS/ENCODE: Best Local IP-Address 192.0.2.141 for Radius-Server 192.0.2.176
00:06:07: RADIUS(00000000): Send Access-Request to 192.0.2.176:1645 id 1645/1, len 50
00:06:07: RADIUS: authenticator CA DB F4 9B 7B 66 C8 A9 - D1 99 4E 8E A4 46 99 B4
00:06:07: RADIUS: User-Password [2] 18 * 00:06:07: RADIUS: User-Name [1] 6 "
                                                   "test"
00:06:07: RADIUS: NAS-IP-Address [4] 6 192.0.2.141
00:06:07: RADIUS: Received from id 1645/1 192.0.2.176:1645, Access-Reject, len 44
00:06:07: RADIUS: authenticator 2F 69 84 3E F0 4E F1 62 - AB B8 75 5B 38 82 49 {\tt C3}
00:06:07: RADIUS: Reply-Message [18] 24
00:06:07: RADIUS: 41 75 74 68 65 6E 74 69 63 61 74 69 6F 6E 20 66 [Authentication] 00:06:07: RADIUS: 61 69 6C 75 72 65 [failure]
00:06:07: RADIUS(00000000): Received from id 1645/1
00:06:07: RADIUS/DECODE: Reply-Message fragments, 22, total 22 bytes
```

#### Cisco 10000 Series Router

The following example shows the user attribute list that the RADIUS server returns when you issue the test aaa command and authentication is successful:

```
Router# test aaa group radius viral viral new-code blocked no
AAA/SG/TEST: Sending 1 Access-Requests @ 10/sec, 0 Accounting-Requests @ 10/sec
CT<sub>1</sub>T - 1#
AAA/SG/TEST: Testing Status
AAA/SG/TEST: Authen Requests to Send
AAA/SG/TEST:
                 Authen Requests Processed : 1
AAA/SG/TEST:
                 Authen Requests Sent : 1
AAA/SG/TEST:
                 Authen Requests Replied
                                               : 1
AAA/SG/TEST:
AAA/SG/TEST:
                 Authen Requests Successful : 1
Authen Requests Failed : 0
AAA/SG/TEST:
                 Authen Requests Error
                                               : 0
AAA/SG/TEST: Authen Response Received : 1 AAA/SG/TEST: Authen No Response Received: 0
AAA/SG/TEST: Testing Status
AAA/SG/TEST: Account Requests to Send : 0
AAA/SG/TEST: Account Requests Processed : 0
AAA/SG/TEST:
                 Account Requests Sent : 0
AAA/SG/TEST:
                 Account Requests Replied : 0
AAA/SG/TEST:
                 Account Requests Successful : 0
AAA/SG/TEST:
                  Account Requests Failed : 0
AAA/SG/TEST:
                  Account Requests Error
                                                : 0
                 Account Response Received : 0
AAA/SG/TEST:
AAA/SG/TEST:
                Account No Response Received: 0
```

USER ATTRIBUTES

"Username:viral" username

3.1.1.1 nas-ip-address interface service-type "210" service-type 1 [Login]
Framed-Protocol 3 [ARAP]
ssg-account-info "S20.5.0.2"
ssg-command-code 0B 4C 32 54 50 53 55 52 46

Router

| Command                    | Description                                                              |
|----------------------------|--------------------------------------------------------------------------|
| aaa attribute              | Adds DNIS or CLID attribute values to a user profile.                    |
| aaa user profile           | Creates a AAA user profile.                                              |
| load-balance               | Enables RADIUS server load-balancing for RADIUS-named server groups.     |
| radius-server host         | Enables RADIUS automated testing for load balancing.                     |
| radius-server load-balance | Enables RADIUS server load-balancing for the global RADIUS server group. |

## test crypto self-test

To test the crypto configuration to see if it passes or fails, use the **test crypto self-test**command in privileged or user EXEC mode.

#### test crypto self-test

## **Syntax Description**

This command has no arguments or keywords.

#### **Command Default**

Privileged EXEC (#)

User EXEC (>)

## **Command History**

| Release | Modification                 |
|---------|------------------------------|
| 12.2XN  | This command was introduced. |

#### **Usage Guidelines**

As a result of the test, a new SELF\_TEST\_RESULT system log is generated. If the crypto test fails, a SELF\_TEST\_FAILURE system log is generated.

#### **Examples**

The following example displays the output of the **test crypto self-test**command:

## test cws

To test the Cloud Web Security configuration, use the **test cws** command in privileged EXEC mode.

test cws {off-tower-check | on-tower-check | telemetry now}

#### **Syntax Description**

| off-tower-check | Disables Cloud Web Security server validation.                                    |  |
|-----------------|-----------------------------------------------------------------------------------|--|
| on-tower-check  | Enables Cloud Web Security server validation.                                     |  |
| telemetry now   | Immediately sends telemetry and exceptions data to the Cloud Web Security server. |  |

#### **Command Default**

Telemetry and exceptions data are sent at configured intervals.

#### **Command Modes**

Privileged EXEC (#)

#### **Command History**

#### **Release Modification**

15.4(2)T This command was introduced. This command replaces the **test content-scan** command.

## **Usage Guidelines**

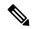

Note

This command is used by the Technical Assistance Center to troubleshoot issues.

Telemetry is an automated communications process in which measurements are made and data that is collected at remote sites is transmitted to receiving equipment for monitoring.

The device on which the Cloud Web Security is configured is monitored, and data is generated periodically. Because most of these devices do not have a lot memory or secondary storage, the generated data is exported and stored in the Cloud Web Security server. The device connects to a URL hosted by the Cloud Web Security server by using the HTTP POST method to periodically send telemetry data.

Because the Cloud Web Security server does not have information about all web traffic, a connector (a persistent, out-of-band secure channel between the device and the Cloud Web Security server) periodically sends all exception rules to the server. The connector makes a POST request and pushes all exception rules to a URL. This URL is separate from the telemetry URL.

#### **Examples**

The following example shows how to immediately send telemetry and exceptions data to the Cloud Web Security server:

Device# test cws telemetry now

| Command               | Description                                                                        |
|-----------------------|------------------------------------------------------------------------------------|
| out-of-band telemetry | Enables Cloud Web Security out-of-band telemetry and content-scan exception rules. |

| Command                | Description                                                                                                    |
|------------------------|----------------------------------------------------------------------------------------------------|
| parameter-map type cws | Configures a global Cloud Web Security parameter map and enters parameter-map type inspect configuration mode. |

# test urlf cache snapshot

To save the contents of the URL filtering cache to a file, use the **test urlf cache snapshot** command in privileged EXEC mode.

test urlf cache snapshot file-name

## **Syntax Description**

| file-name | The name of the Cisco IOS file in which the contents of the URL filtering cache are saved. Use |
|-----------|------------------------------------------------------------------------------------------------|
|           | the Cisco IOS file system naming conventions.                                                  |

#### **Command Modes**

Privileged EXEC (#)

## **Command History**

| Release   | Modification                 |
|-----------|------------------------------|
| 12.4(20)T | This command was introduced. |

## **Usage Guidelines**

To save the contents of the URL filtering cache to a file, use the **test urlf cache snapshot** command in privileged EXEC mode.

#### **Examples**

The following example shows how to save the contents of the URL filtering cache to a flash memory file system in the file trend-cache-snapshot:

Router# test urlf cache snapshot flash:trend-cache-snapshot

# text-color

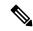

Note

Effective with Cisco IOS Release 12.4(6)T, the **text-color**command is not available in Cisco IOS software.

To set the color of the text on the title bars of a Secure Sockets Layer Virtual Private Network (SSLVPN), use the **text-color** command in Web VPN configuration mode. To revert to the default color, use the **no** form of this command.

 $\begin{array}{ll} text\text{-color} & [\{black \mid white\}] \\ no & text\text{-color} & [\{black \mid white\}] \end{array}$ 

# **Syntax Description**

| black | (Optional) Color of the text is black. This is the default value |
|-------|------------------------------------------------------------------|
| white | (Optional) Color of the text is white.                           |

### **Command Default**

Color of the text is black.

# **Command Modes**

Web VPN configuration

### **Command History**

| Release   | Modification                 |
|-----------|------------------------------|
| 12.3(14)T | This command was introduced. |
| 12.4(6)T  | This command was removed.    |

# **Usage Guidelines**

This command is limited to only two values to limit the number of icons that are on the toolbar.

# **Examples**

The following example shows that the text color will be white:

text-color white

| Command | Description                        |
|---------|------------------------------------|
| webvpn  | Enters Web VPN configuration mode. |

# threat-detection basic-threat

To configure basic threat detection for a zone, use the **threat-detection basic-threat** command in parameter-map type inspect configuration mode. To disable basic threat detection, use the **no** form of this command.

threat-detection basic-threat no threat-detection basic-threat

#### **Syntax Description**

This command has no arguments or keywords.

#### **Command Default**

Threat detection is not enabled.

#### **Command Modes**

Parameter-map type inspect configuration (config-profile)

## **Command History**

| Release                   | Modification                 |
|---------------------------|------------------------------|
| Cisco IOS XE Release 3.4S | This command was introduced. |

#### **Usage Guidelines**

You must configure the **parameter-map type inspect-zone** command before you can configure threat detection.

Threat detection refers to the ability of a security device to detect and take action against possible threats, anomalies, or attacks. Basic threat detection monitors the rate of predefined events per zone. Once the rate of a certain type of event exceeds the event rate monitoring limit, an alert is sent if the **alert on** command is configured.

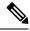

Note

You cannot associate a default zone to a zone parameter map. As a result, the Event Rate Monitoring feature is not configured as part of the default zone.

After you enable logging for a zone, a log message is logged for each threat detected.

#### **Examples**

The following example shows how to configure basic threat detection:

```
Router(config)# parameter-map type inspect-zone pmap-zone Router(config-profile)# threat-detection basic-threat Router(config-profile)# end
```

| Command                         | Description                                                                                             |
|---------------------------------|----------------------------------------------------------------------------------------------------|
| alert on                        | Turns on or off console display of Cisco IOS stateful packet inspection alert messages.                 |
| parameter-map type inspect-zone | Configures an inspect zone-type parameter map and enters parameter-map type inspect configuration mode. |

| Command                         | Description                                          |
|---------------------------------|------------------------------------------------------|
| show policy-firewall stats zone | Displays policy firewall statistics at a zone level. |
| threat-detection rate           | Configures the threat detection rate for a zone.     |

# threat-detection rate

To configure the threat detection rate for an event type, use the **threat-detection rate** command in parameter-map type inspect configuration mode. To disable basic threat detection, use the **no** form of this command.

threat-detection rate  $\{$ fw-drop | inspect-drop | syn-attack $\}$  average-time-frame seconds average-threshold packets-per-second burst-threshold packets-per-second no threat-detection rate  $\{$ fw-drop | inspect-drop | syn-attack $\}$ 

#### **Syntax Description**

| fw-drop                                | Configures the threat detection rate for firewall drop events.                                                     |
|----------------------------------------|----------------------------------------------------------------------------------------------------|
| inspect-drop                           | Configures the threat detection rate for firewall inspection-based drop events.                                    |
| syn-attack                             | Configures the threat detection rate for SYN attack events.                                                        |
| average-time-frame seconds             | Configures the average time frame for threat detection, in seconds. Valid values are from 600 to 3600.             |
| average-threshold<br>packet-per-second | Configures the average threat detection threshold, in packets per second. Valid values are from 1 to 4294967295.   |
| burst-threshold<br>packets-per-second  | Configures the burst threshold for threat detection, in packets per second. Valid values are from 1 to 1000000000. |

#### **Command Default**

Threat detection rate is enabled by default.

#### **Command Modes**

Parameter-map type inspect configuration (config-profile)

#### **Command History**

| Release                   | Modification                 |
|---------------------------|------------------------------|
| Cisco IOS XE Release 3.4S | This command was introduced. |

#### **Usage Guidelines**

You must configure the **parameter-map type inspect-zone** command before you can configure the threat detection rate.

You must configure the **threat-detection basic-threat** command before you can configure the **threat-detection rate** command that configures the event rate monitoring rate limit.

Threat detection refers to the ability of a security device to detect possible threats, anomalies, or attacks and to take action against them.

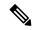

Note

Because you cannot associate a default zone to a zone parameter map, the Event Rate Monitoring feature is not configured as part of the default zone.

When you enable logging for a zone, a log message is logged for each threat detected.

# **Examples**

The following example shows how to configure the threat detection rate for inspection-based drop events for a zone:

Router(config)# parameter-map type inspect-zone pmap-zone
Router(config-profile)# threat-detection rate inspect-drop average-time-frame 200
average-threshold 30 burst-threshold 40
Router(config-profile)# end

| Command                         | Description                                                                                             |
|---------------------------------|----------------------------------------------------------------------------------------------------|
| parameter-map type inspect-zone | Configures an inspect zone-type parameter map and enters parameter-map type inspect configuration mode. |
| show policy-firewall stats zone | Displays policy firewall statistics at a zone level.                                                    |
| threat-detection basic-threat   | Configures basic threat detection for a zone.                                                           |

# throttle

To configure server group throttling of access (authentication and authorization) and accounting records that are sent to the RADIUS server, use the **throttle**command in server group configuration mode. To disable server group throttling of access (authentication and authorization) and accounting records that are sent to the RADIUS server, use the **no** form of this command.

throttle [accounting threshold] [access threshold [access-timeout number-of-timeouts]] no throttle [accounting threshold] [access threshold [access-timeout number-of-timeouts]]

#### **Syntax Description**

| accounting threshold              | Configures the specified server group threshold value for accounting requests sent to a RADIUS server. The range is 0 through 65536. The default value is 0 (throttling disabled).                       |
|-----------------------------------|----------------------------------------------------------------------------------------------------|
| access threshold                  | Configures the specified server group threshold value for access requests sent to a RADIUS server. The range is 0 through 65536. The default value is 0 (throttling disabled).                           |
| access-timeout number-of-timeouts | (Optional) Specifies the number of consecutive access timeouts that are allowed before the access request from the specified server group is dropped. The range is 1 through 10. The default value is 3. |

#### **Command Default**

Throttling is disabled.

#### **Command Modes**

Server-group configuration (config-sg-radius)

#### **Command History**

| Release     | Modification                                                     |
|-------------|------------------------------------------------------------------|
| 12.2(33)SRC | This command was introduced.                                     |
| 12.2(33)SB  | This command was implemented on the Cisco 10,000 series routers. |
| 12.4(20)T   | This command was integrated into Cisco IOS Release 12.4(20)T.    |

### **Usage Guidelines**

Use this command to configure server group throttling of access (authentication and authorization) and accounting records that are sent to the RADIUS server. Server group configurations are used to enable or disable throttling for a particular server group and to specify the threshold value for that server group.

#### **Examples**

The following examples shows how to configure server group throttling of access (authentication and authorization) and accounting records that are sent to the RADIUS server.

The following example shows how to limit the number of accounting requests sent to server-group-A to 100:

Router> enable
Router# configure terminal
Router(config)# aaa group server radius server-group-A
Router(config-sg-radius)# throttle accounting 100

The following example shows how to limit the number of access requests packets sent to server-group-A to 200 and sets the number of timeouts allowed per transactions to 2:

```
Router> enable
Router# configure terminal
Router(config)# aaa group server radius server-group-A
Router(config-sg-radius)# throttle access 200 access-timeout 2
```

The following example shows how to throttle both accounting and access request packets for server-group-A:

```
Router> enable
Router# configure terminal
Router(config)# aaa group server radius server-group-A
Router(config-sg-radius)# throttle accounting 100 access 200
```

| Command                  | Description                                                                                                    |
|--------------------------|----------------------------------------------------------------------------------------------------|
| radius-server host       | Specifies a RADIUS server host.                                                                                                    |
| radius-server key        | Sets the authentication and encryption key for all RADIUS communications between the router and the RADIUS daemon.                   |
| radius-server retransmit | Specifies the number of times the Cisco IOS software searches the list of RADIUS server hosts before giving up.                      |
| radius-server throttle   | Configures global throttling of access (authentication and authorization) and accounting records that are sent to the RADIUS server. |
| radius-server timeout    | Specifies the number of seconds a router waits for a server host to reply before timing out.                                         |
| show radius statistics   | Displays the RADIUS statistics for accounting and authentication packets.                                                            |

# timeout (application firewall application-configuration)

To specify the elapsed length of time before an inactive connection is torn down, use the **timeout** command in the appropriate configuration mode. To return to the default value, use the **no** form of this command.

timeout seconds
no timeout seconds

### **Syntax Description**

| seconds | Idle timeout value. Available range: 5 to 43200 (12 hours). |
|---------|-------------------------------------------------------------|
|---------|-------------------------------------------------------------|

#### **Command Default**

If this command is not issued, the default value specified via the **ip inspect tcp idle-time**command will be used.

# **Command Modes**

cfg-appfw-policy-http configuration

cfg-appfw-policy-aim configuration

cfg-appfw-policy-ymsgr configuration

cfg-appfw-policy-msnmsgr configuration

# **Command History**

| Release   | Modification                                                                 |  |
|-----------|------------------------------------------------------------------------------|--|
| 12.3(14)T | This command was introduced.                                                 |  |
| 12.4(4)T  | Support for the inspection of instant messenger applications was introduced. |  |

#### **Usage Guidelines**

The **timeout** command overrides the global TCP idle timeout value for HTTP traffic or for traffic of a specified instant messenger application (AOL, Yahoo, or MSN).

Before you can issue the **timeout** command, you must enable protocol inspection via the **application** command, which allows you to specify whether you want to inspect HTTP traffic or instant messenger application traffic. The **application** command puts the router in appfw-policy-*protocol*configuration mode, where "*protocol*" is dependent upon the specified protocol.

#### **Examples**

The following example shows how to define the HTTP application firewall policy "mypolicy." This policy includes all supported HTTP policy rules. After the policy is defined, it is applied to the inspection rule "firewall," which will inspect all HTTP traffic entering the FastEthernet0/0 interface.

```
! Define the HTTP policy.
appfw policy-name mypolicy
application http
strict-http action allow alarm
content-length maximum 1 action allow alarm
content-type-verification match-req-rsp action allow alarm
```

```
max-header-length request 1 response 1 action allow alarm
max-uri-length 1 action allow alarm
port-misuse default action allow alarm
request-method rfc default action allow alarm
request-method extension default action allow alarm
transfer-encoding type default action allow alarm
timeout 60
!
!
! Apply the policy to an inspection rule.
ip inspect name firewall appfw mypolicy
ip inspect name firewall http
!
! Apply the inspection rule to all HTTP traffic entering the FastEthernet0/0 interface.
interface FastEthernet0/0
ip inspect firewall in
!
```

| Command                  | Description                                                                                                   |
|--------------------------|----------------------------------------------------------------------------------------------------|
| ip inspect tcp idle-time | Specifies the TCP idle timeout (the length of time a TCP session will be managed while there is no activity). |

# timeout (config-radius-server)

To specify the time interval (in seconds) that the router waits for the RADIUS server to reply before retransmitting, use the **timeout** command in RADIUS server configuration mode. To restore the default value, use the **no** form of this command.

timeout seconds no timeout

#### **Syntax Description**

#### **Command Default**

The default timeout interval is 5 seconds.

#### **Command Modes**

RADIUS server configuration (config-radius-server)

### **Command History**

| Release  | Modification                 |
|----------|------------------------------|
| 15.2(2)T | This command was introduced. |

#### **Usage Guidelines**

Use the **timeout** command to set the number of seconds a router waits for a server host to reply before timing out.

If the RADIUS server is only a few hops from the router, it is recommended that you configure the RADIUS server timeout to 15 seconds.

#### **Examples**

The following example shows how to set the interval timer to 10 seconds:

```
Device(config) # aaa new-model
Device(config) # radius server myserver
Device(config-radius-server) # address ipv4 192.0.2.2
Device(config-radius-server) # timeout 10
```

| Command       | Description                                                                                         |  |
|---------------|----------------------------------------------------------------------------------------------------|--|
| aaa new-model | Enables the AAA access control model.                                                               |  |
| address ipv4  | Configures the IPv4 address for the RADIUS server accounting and authentication parameters.         |  |
| radius server | Specifies the name for the RADIUS server configuration and enters RADIUS server configuration mode. |  |

# timeout (GTP)

To configure timeout values for General Packet Radio Service (GPRS) Tunneling Protocol (GTP), use the **timeout** command in parameter-map type inspect configuration mode. To remove the configured timeout values, use the **no** form of this command.

timeout {pdp-context | request-queue}time
no timeout {pdp-context | request-queue}

#### **Syntax Description**

| pdp-context time   | Configures the timeout, in minutes, for inactive Packet Data Protocol (PDP) contexts. Valid values are from 1 to 35791. The default is 30. |
|--------------------|----------------------------------------------------------------------------------------------------|
| request-queue time | Configures the timeout, in seconds, for inactive request queues. Valid values are from 0 to 2147483. The default is 60.                    |

#### **Command Default**

Timeout values are not configured for GTP.

#### **Command Modes**

Parameter-map type inspect configuration mode (config-profile)

#### **Command History**

| Release                   | Modification                 |
|---------------------------|------------------------------|
| Cisco IOS XE Release 3.7S | This command was introduced. |

#### **Usage Guidelines**

When you configure the **timeout pdp-context** command, inactive PDP request queues are dropped based on the timeout value. Similarly, when you configure **timeout request-queue** command, GTP requests that are queued to wait for a response are dropped based on the timeout value.

#### **Examples**

The following example shows how to configure a timeout of 3000 minutes for inactive PDP contexts:

```
Device(config) # parameter-map type inspect-global gtp
Device(config-profile) # timeout pdp-context 3000
Device(config-profile) #
```

| Command | Description                                                                                 |
|---------|---------------------------------------------------------------------------------------------|
|         | Configures a global parameter map and enters parameter-map type inspect configuration mode. |

# timeout (parameter-map)

To configure the time interval for content scanning, use the **timeout** command in parameter-map type inspect configuration. To disable the time interval for content scanning, use the **no** form of this command.

timeout {server seconds | session-inactivity seconds}
no timeout {server seconds | session-inactivity seconds}

### **Syntax Description**

| server             | Specifies the server keepalive time in seconds.                            |
|--------------------|----------------------------------------------------------------------------|
| seconds            | Timeout in seconds. Valid values are from 5 to 43200. The default is 300.  |
| session-inactivity | Specifies the session inactivity time in seconds.                          |
| seconds            | Timeout in seconds. Valid values are from 5 to 43200. The default is 3600. |

## **Command Default**

The time interval for content scanning is not configured.

#### **Command Modes**

Parameter-map type inspect configuration (config-profile)

#### **Command History**

| Release   | Modification                 |
|-----------|------------------------------|
| 15.2(1)T1 | This command was introduced. |

### **Usage Guidelines**

The **timeout** command configures the timeout to check the availability of the Cloud Web Security servers and to determine the active tower. The primary tower is tried first and if it fails, the secondary tower is chosen as the active. The secondary tower falls back to the primary tower, if the primary is detected to be active for three consecutive timeouts. The session inactivity timer is used to remove the sessions that are inactive for the configured duration.

#### **Examples**

The following example shows how to configure the server timeout:

Device(config) # parameter-map type content-scan global Device(config-profile) # timeout server 3450

| Command | Description                                                                                                    |
|---------|----------------------------------------------------------------------------------------------------|
|         | Configures a global Cloud Web Security parameter map and enters parameter-map type inspect configuration mode. |

# timeout (policy group)

To configure the length of time that an end user session can remain idle or the total length of time that the session can remain connected, use the **timeout** command in webvpn group policy configuration mode. To configure timeout timers to default values, use the **no** form of this command.

timeout {idle seconds | session seconds} no timeout {idle | session}

#### **Syntax Description**

| idle seconds    | Configures the length time that an end user connection can remain idle.                |
|-----------------|----------------------------------------------------------------------------------------|
| session seconds | Configures the total length of time that an end user can maintain a single connection. |

# **Command Default**

The following default values are used if this command is not configured or if the **no** form is entered:

idle 2100 session 43200

#### **Command Modes**

Webvpn group policy configuration

#### **Command History**

| Release  | Modification                 |
|----------|------------------------------|
| 12.4(6)T | This command was introduced. |

#### **Usage Guidelines**

This command is used to configure the idle or session timer value. The idle timer sets the length of time that a session will remain connected when the end user generates no activity. The session timer sets the total length of time that a session will remain connected, with or without activity. Upon expiration of either timer, the end user connection is closed. The user must login or reauthenticate to access the Secure Sockets Layer Virtual Private Network (SSL VPN).

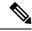

Note

The idle timer is not the same as the dead peer timer. The dead peer timer is reset when any packet type is received over the Cisco AnyConnect VPN Client tunnel. The idle timer is reset only when the end user generates activity.

#### **Examples**

The following example sets the idle timer to 30 minutes and session timer to 10 hours:

```
Router(config)# webvpn context context1
Router(config-webvpn-context)# policy group ONE
Router(config-webvpn-group)# timeout idle 1800
Router(config-webvpn-group)# timeout session 36000
```

| Command      | Description                                                                |
|--------------|----------------------------------------------------------------------------|
| policy group | Enters webvpn group policy configuration mode to configure a policy group. |

| Command        | Description                                                                |
|----------------|----------------------------------------------------------------------------|
| webvpn context | Enters webvpn context configuration mode to configure the SSL VPN context. |

# timeout (TACACS+)

To configure the time to wait for a reply from the specified TACACS server, use the **timeout**command in TACACS+ server configuration mode. To return to the command default, use the **no** form of this command.

timeout seconds no timeout seconds

**Syntax Description** 

seconds (Optional) Amount of time, in seconds.

**Command Default** 

Time to wait is 5 seconds.

**Command Modes** 

TACACS+ server configuration (config-server-tacacs)

**Command History** 

| Release                   | Modification                 |
|---------------------------|------------------------------|
| Cisco IOS XE Release 3.2S | This command was introduced. |

**Usage Guidelines** 

Use the **timeout** command to set the time, in seconds, to wait for a reply from the TACACS server. If the **timeout** command is configured, the specified number of seconds overrides the default time of 5 seconds.

**Examples** 

The following example shows how to configure the wait time to 10 seconds:

Router(config)# tacacs server server1
Router(config-server-tacacs)# timeout 10

| Command       | Description                                                                                 |
|---------------|---------------------------------------------------------------------------------------------|
| tacacs server | Configures the TACACS+ server for IPv6 or IPv4 and enters TACACS server configuration mode. |

# timeout file download

To specify how often the consent webpage should be downloaded from the file server, use the **timeout file download** command in parameter-map-type consent configuration mode. To remove the configured download time, use the **no** form of this command with the configured time.

timeout file download minutes no timeout file download minutes

#### **Syntax Description**

| minutes | The time, in minutes, that specifies how often the consent webpage should be downloaded from |
|---------|----------------------------------------------------------------------------------------------|
|         | the file server. Available range: 1 to 525600.                                               |

#### **Command Default**

The consent webpage is not downloaded from the file server.

#### **Command Modes**

Parameter-map-type consent (config-profile)

#### **Command History**

| Release   | Modification                 |
|-----------|------------------------------|
| 12.4(15)T | This command was introduced. |

#### **Usage Guidelines**

Using the **timeout file download**command ensures that the consent file has the most current parameter map defintions.

### **Examples**

In the following example, the file "consent\_page.html" will be downloaded from the file server every 35791 minutes:

```
parameter-map type consent consent_parameter_map
  copy tftp://192.168.104.136/consent_page.html flash:consent_page.html
  authorize accept identity consent_identity_policy
  timeout file download 35791
  file flash:consent_page.html
  logging enabled
  exit
!

parameter-map type consent default
  copy tftp://192.168.104.136/consent_page.html flash:consent_page.html
  authorize accept identity test_identity_policy
  timeout file download 35791
  file flash:consent_page.html
  logging enabled
  exit
!
```

# timeout login response

To specify how long the system will wait for login input (such as username and password) before timing out, use the **timeout login response**command in line configuration mode. To set the timeout value to 30 seconds (which is the default timeout value), use the **no**form of this command.

timeout login response seconds no timeout login response seconds

# **Syntax Description**

| seconds | Integer that determines the number of seconds the system will wait for login input before timing |
|---------|--------------------------------------------------------------------------------------------------|
|         | out. Available settings are from 1 to 300 seconds. The default value is 30 seconds.              |

#### **Command Default**

The default login timeout value is 30 seconds.

#### **Command Modes**

Line configuration

### **Command History**

| Release                      | Modification                                                                                                    |  |  |
|------------------------------|----------------------------------------------------------------------------------------------------|--|--|
| This command was introduced. |                                                                                                    |  |  |
| 12.2(33)SRA                  | This command was integrated into Cisco IOS release 12.(33)SRA.                                                                                                    |  |  |
| 12.2SX                       | This command is supported in the Cisco IOS Release 12.2SX train. Support in a specific 12.2SX release of this train depends on your feature set, platform, and platform hardware. |  |  |

# **Examples**

The following example changes the login timeout value to 60 seconds:

line 10

timeout login response 60

# timeout retransmit

To set an interval for a router to wait for a reply from the Lightweight Directory Access Protocol (LDAP) server before it times out, use the **timeout retransmit**command in LDAP server configuration. To restore the default, use the **no** form of this command.

timeout retransmit seconds no timeout retransmit seconds

## **Syntax Description**

| seconds | The timeout interval, in seconds. The range is from 1 to 65535. The default is 30. |
|---------|------------------------------------------------------------------------------------|
|---------|------------------------------------------------------------------------------------|

## **Command Default**

The default timeout interval value is 30 seconds.

#### **Command Modes**

LDAP server configuration (config-ldap-server)

#### **Command History**

| Rele  | ase | Modification                 |
|-------|-----|------------------------------|
| 15.1( | 1)T | This command was introduced. |

### **Usage Guidelines**

The recommended value to configure the LDAP server to timeout is 30 seconds.

### **Examples**

The following example shows how to set an interval timer of 20 seconds for the LDAP server:

```
Router(config)# ldap server server1
Router(config-ldap-server)# timeout retransmit 20
```

| Command                                                                       | Description                                                                           |  |
|-------------------------------------------------------------------------------|---------------------------------------------------------------------------------------|--|
| ipv4(ldap)                                                                    | Creates an IPv4 address within an LDAP server address pool.                           |  |
| Idap server Defines an LDAP server and enters LDAP server configuration mode. |                                                                                       |  |
| transport port (ldap)                                                         | Configures the transport protocol for establishing a connection with the LDAP server. |  |

# timer (Diameter peer)

To configure the Diameter Credit Control Application (DCCA) for peer-to-peer communication, use the **timer** command in Diameter peer configuration mode. To disable the configured protocol, use the **no** form of this command.

timer {connection | transaction | watchdog} value no timer {connection | transaction | watchdog} value

#### **Syntax Description**

| connection  | Maximum interval, in seconds, for the Gateway General Packet RadioService (GPRS) Suppor Node (GGSN) to attempt reconnection to a Diameter peer after after being disconnected because of a transport failure. The range is from 1 to 1000. The default is 30.  A value of 0 configures the GGSN not to attempt reconnection. |  |
|-------------|----------------------------------------------------------------------------------------------------|--|
| transaction | Maximum interval, in seconds, the GGSN waits for a Diameter peer to respond before trying another peer. The range is from 1 to 1000. The default is 30.                                                                                                    |  |
| watchdog    | Maximum interval, in seconds, the GGSN waits for a Diameter peer response to a watcher packet. The range is from 1 to 1000. The default is 30.                                                                                                    |  |
|             | When the watchdog timer expires, a device watchdog request (DWR) is sent to the Diameter peer and the watchdog timer is reset. If a device watchdog answer (DWA) is not received before the next expiration of the watchdog timer, a transport failure to the Diameter peer has occurred.                                    |  |
| value       | The valid range, in seconds, from 1 to 1000. The default is 30.                                                                                                    |  |

## **Command Default**

The default for each timer is 30 seconds.

## **Command Modes**

Diameter peer configuration

# **Command History**

| Release  | Modification                 |
|----------|------------------------------|
| 12.4(9)T | This command was introduced. |

### **Usage Guidelines**

When configuring timers, the value for the transaction timer should be larger than the transmission-timeout value, and, on the Serving GPRS Support Node (SGSN), the values configured for the number of GPRS Tunneling Protocol (GTP) N3 requests and T3 retransmissions must be larger than the sum of all possible server timers (RADIUS, Diameter Credit Control Application (DCCA), and Cisco Content Services Gateway (CSG)). Specifically, the SGSN N3\*T3 must be greater than 2 x RADIUS timeout + *N* x DCCA timeout + CSG timeout where:

- The factor 2 is for both authentication and accounting.
- The value N is for the number of Diameter servers configured in the server group.

# **Examples**

The following example shows how to configure the Diameter base protocol timers for a Diameter peer:

```
Router (config-dia-peer) # timer connection 20
Router (config-dia-peer) # timer watchdog 25
```

| Command             | Description                                                                 |  |
|---------------------|-----------------------------------------------------------------------------|--|
| diameter peer       | Configures a Diameter peer and enters Diameter peer configuration sub-mode. |  |
| diameter peer timer | Configures the Diameter base protocol timers globally.                      |  |

# timer reauthentication (config-if-cts-dot1x)

To set the reauthentication timer period to be used if the authentication server does not specify a period, use the **timer reauthentication** command in CTS dot1x interface configuration mode. Use the **no** form of the command to disable the timer.

timer reauthentication seconds no timer reauthentication seconds

## **Syntax Description**

seconds Specifies the reauthentication timer period in seconds.

# **Command Default**

86400 seconds.

#### **Command Modes**

CTS dot1x interface configuration (config-if-cts-dot1x)

### **Command History**

| Release      | Modification                                                      |  |
|--------------|-------------------------------------------------------------------|--|
| 12.2(33) SXI | This command was introduced on the Catalyst 6500 series switches. |  |
| 15.1(1)SY    | This command was integrated into Cisco IOS Release 15.1(1)SY.     |  |

## **Usage Guidelines**

When the reauthentication timer expires, the device reauthenticates to the CTS network (NDAC).

#### **Examples**

The following example sets the reauthentication timer to 44 seconds:

Router(config-if-cts-dot1x)# timer reauthentication 44

| Command                             | Description                                                                                   |
|-------------------------------------|-----------------------------------------------------------------------------------------------|
| cts dot1x                           | Enables Network Device Admission Control (NDAC) and configure NDAC authentication parameters. |
| propagate sgt (config-if-cts-dot1x) | Enables Security Group Tag (SGT) propagation on a Cisco TrustSec (CTS) 802.1X interface.      |
| sap mode-list (config-if-cts-dot1x) | Configures CTS Security Association Protocol (SAP) authentication.                            |
| show cts interface                  | Displays CTS interface status and configurations.                                             |
| show dot1x interface                | Displays IEEE 802.1x configurations and statistics.                                           |

# timers delay

To configure the time that a redundancy group takes to delay role negotiations that start after a fault occurs or the system is reloaded, use the **timers delay**command in redundancy application group configuration mode. To disable the timer, use the **no** form of this command.

timers delay seconds [reload seconds] no timers delay seconds [reload seconds]

#### **Syntax Description**

| seconds Delay value. The range is from 0 to 10000. The default is 10. |                                                                                             |  |
|-----------------------------------------------------------------------|---------------------------------------------------------------------------------------------|--|
| reload                                                                | (Optional) Specifies the redundancy group reload timer.                                     |  |
| seconds                                                               | (Optional) Reload timer value in seconds. The range is from 0 to 10000. The default is 120. |  |

## **Command Default**

The default is 10 seconds for timer delay and 120 seconds for reload delay.

#### **Command Modes**

Redundancy application group configuration (config-red-app-grp)

### **Command History**

| Release                   | Modification                 |
|---------------------------|------------------------------|
| Cisco IOS XE Release 3.1S | This command was introduced. |

### **Examples**

The following example shows how to set the timer delay value and reload value for a redundancy group named group 1:

```
Router# configure terminal
Router(config)# redundancy
Router(config-red)# application redundancy
Router(config-red-app)# group 1
Router(config-red-app-grp)# timers delay 100 reload 400
```

| Command                                                                 | Description                                                                         |  |
|-------------------------------------------------------------------------|-------------------------------------------------------------------------------------|--|
| application redundancy                                                  | Enters redundancy application configuration mode.                                   |  |
| authentication                                                          | Configures clear text authentication and MD5 authentication for a redundancy group. |  |
| control                                                                 | Configures the control interface type and number for a redundancy group.            |  |
| data                                                                    | Configures the data interface type and number for a redundancy group.               |  |
| group(firewall) Enters redundancy application group configuration mode. |                                                                                     |  |
| name                                                                    | Configures the redundancy group with a name.                                        |  |

| Command        | Description                                        |  |
|----------------|----------------------------------------------------|--|
| preempt        | Enables preemption on the redundancy group.        |  |
| protocol       | Defines a protocol instance in a redundancy group. |  |
| redundancy rii | Configures the RII for the redundancy group.       |  |

# timers hellotime

To configure timers for hellotime and holdtime messages for a redundancy group, use the **timers hellotime**command in redundancy application protocol configuration mode. To disable the timers in the redundancy group, use the **no** form of this command.

timers hellotime [msec] seconds holdtime [msec] seconds no timers hellotime [msec] seconds holdtime [msec] seconds

#### **Syntax Description**

| msec     | (Optional) Specifies the interval, in milliseconds, for hello messages.             |  |
|----------|-------------------------------------------------------------------------------------|--|
| seconds  | Interval time, in seconds, for hello messages. The range is from 1 to 254.          |  |
| holdtime | Specifies the hold timer.                                                           |  |
| msec     | Specifies the interval, in milliseconds, for hold time messages.                    |  |
| seconds  | Interval time, in milliseconds, for hold time messages. The range is from 6 to 255. |  |

#### **Command Default**

The default value for the hellotime interval is 3 seconds and for the holdtime interval is 10 seconds.

#### **Command Modes**

Redundancy application protocol configuration (config-red-app-prtc)

#### **Command History**

| Release                   | Modification                 |
|---------------------------|------------------------------|
| Cisco IOS XE Release 3.1S | This command was introduced. |

# **Usage Guidelines**

The hello time is an interval in which hello messages are sent. The holdtime is the time before the active or the standby device is declared to be in down state. Use the **msec** keyword to configure the timers in milliseconds.

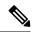

Note

If you allocate a large amount of memory to the log buffer (e.g. 1 GB), then the CPU and memory utilization of the router increases. This issue is compounded if small intervals are set for the hellotime and the holdtime. If you want to allocate a large amount of memory to the log buffer, we recommend that you accept the default values for the hellotime and holdtime. For the same reason, we also recommend that you do not use the **preempt** command.

## **Examples**

The following example shows how to configure the hellotime and holdtime messages:

```
Router# configure terminal
Router(config) # redundancy
Router(config-red) # application redundancy
Router(config-red-app) # protocol 1
Router(config-red-app-prtcl) # timers hellotime 100 holdtime 100
```

| Command                | Description                                                                         |
|------------------------|-------------------------------------------------------------------------------------|
| application redundancy | Enters redundancy application configuration mode.                                   |
| authentication         | Configures clear text authentication and MD5 authentication for a redundancy group. |
| group(firewall)        | Enters redundancy application group configuration mode.                             |
| name                   | Configures the redundancy group with a name.                                        |
| preempt                | Enables preemption on the redundancy group.                                         |
| protocol               | Defines a protocol instance in a redundancy group.                                  |

# title

To configure the HTML title string that is shown in the browser title and on the title bar of a Secure Sockets Layer Virtual Private Network (SSL VPN), use the **title** command in webvpn context configuration mode. To revert to the default text string, use the **no** form of this command.

title [title-string]
no title [title-string]

#### **Syntax Description**

| title-string | (Optional) Title string, up to 255 characters in length, that is displayed in the browser of the |
|--------------|--------------------------------------------------------------------------------------------------|
|              | user. The string value may contain 7-bit ASCII characters, HTML tags, and escape sequences.      |

#### **Command Default**

If this command is not configured or if the **no** form is entered, the following text is displayed:

"WebVPN Service"

#### **Command Modes**

Webvpn context configuration

#### **Command History**

| Release   | Modification                 |
|-----------|------------------------------|
| 12.3(14)T | This command was introduced. |

### **Usage Guidelines**

The optional form of the **title** command is entered to configure a custom text string. If this command is issued without entering a text string, a title will not be displayed in the browser window. If the **no** form of this command is used, the default title string "WebVPN Service" is displayed.

### **Examples**

The following example configures "Secure Access: Unauthorized users prohibited" as the title string:

Router(config)#

#### webvpn context context1

Router(config-webvpn-context) # title "Secure Access: Unauthorized users prohibited" Router(config-webvpn-context) #

| Con | nmand        | Description                                                                |
|-----|--------------|----------------------------------------------------------------------------|
| web | ovpn context | Enters webvpn context configuration mode to configure the SSL VPN context. |

# title-color

To specify the color of the title bars on the login and portal pages of a Secure Sockets Layer Virtual Private Network (SSL VPN), use the **title-color** command in webvpn context configuration mode. To remove the color, use the **no** form of this command.

title-color color no title-color color

#### **Syntax Description**

The value for the *color* argument is entered as a comma-separated red, green, blue (RGB) value, an HTML color value (beginning with a"#"), or the name of the color that is recognized in HTML (no spaces between words or characters). The value is limited to 32 characters. The value is parsed to ensure that it matches one of the following formats (using Perl regex notation):

- \#/x{6}
- $\d{1,3},\d{1,3},\d{1,3}$  (and each number is from 1 to 255)
- \w+

The default is purple.

#### **Command Default**

The color purple is used if this command is not configured or if the **no** form is entered.

#### **Command Modes**

Webvpn context configuration

# **Command History**

| Release   | Modification                                            |
|-----------|---------------------------------------------------------|
| 12.3(14)T | This command was introduced.                            |
| 12.4(6)T  | Support for the SSL VPN enhancements feature was added. |

### **Usage Guidelines**

Configuring a new color overrides the color the preexisting color.

#### **Examples**

The following examples show the three command forms that can be used to configure the title color:

```
Router(config-webvpn-context)# title-color darkseagreen
Router(config-webvpn-context)# title-color #8FBC8F
Router(config-webvpn-context)# title-color 143,188,143
```

| Command        | Description                                                                |
|----------------|----------------------------------------------------------------------------|
| webvpn context | Enters webvpn context configuration mode to configure the SSL VPN context. |

title-color

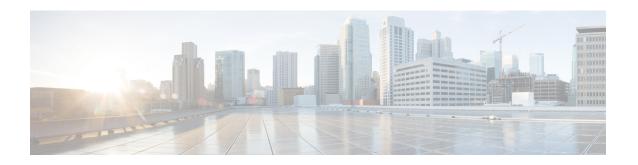

# traffic-export through zone security

- track(firewall), on page 1162
- tracking, on page 1164
- traffic-export, on page 1166
- transfer-encoding type, on page 1168
- transport port, on page 1170
- transport port (ldap), on page 1171
- trm register, on page 1172
- trustpoint (tti-petitioner), on page 1173
- trustpoint signing, on page 1174
- trusted-port (IPv6 NDP Inspection Policy), on page 1175
- trusted-port (IPv6 RA Guard Policy), on page 1176
- tunnel-limit (GTP), on page 1177
- tunnel mode, on page 1178
- tunnel mode ipsec dual-overlay, on page 1183
- tunnel protection, on page 1184
- tunnel protection ipsec policy, on page 1188
- type echo protocol ipIcmpEcho, on page 1190
- udp half-open, on page 1192
- udp idle-time, on page 1193
- unmatched-action, on page 1195
- url (ips-auto-update), on page 1196
- url rewrite, on page 1197
- urlfilter, on page 1198
- url-list, on page 1199
- url-profile, on page 1201
- validate source-mac, on page 1203
- url-text, on page 1204
- usage, on page 1205
- user, on page 1206
- user-group, on page 1208
- user-group (parameter-map), on page 1209
- user-group logging, on page 1211
- username, on page 1212

- username (dot1x credentials), on page 1218
- username (ips-autoupdate), on page 1219
- username algorithm-type, on page 1221
- username secret, on page 1223
- user-profile location, on page 1226
- variable, on page 1228
- view, on page 1230
- virtual-template (IKEv2 profile), on page 1232
- virtual-template (webvpn context), on page 1233
- vlan (local RADIUS server group), on page 1234
- vlan group, on page 1236
- vpdn aaa attribute, on page 1237
- vrf (ca-trustpoint), on page 1240
- vrf (ca-trustpool), on page 1241
- vrf (isakmp profile), on page 1243
- vrfname, on page 1245
- vrf-name, on page 1246
- vsa vendor-id, on page 1247
- web-agent-url, on page 1248
- webvpn, on page 1249
- webvpn-homepage, on page 1250
- webvpn cef, on page 1251
- webvpn context, on page 1252
- webvpn create template, on page 1254
- webvpn enable, on page 1256
- webvpn gateway, on page 1257
- webvpn import svc profile, on page 1259
- webvpn install, on page 1260
- webvpn sslvpn-vif nat, on page 1262
- whitelist (cws), on page 1263
- wins, on page 1265
- wlccp authentication-server client, on page 1267
- wlccp authentication-server infrastructure, on page 1269
- wlccp wds priority interface, on page 1270
- xauth userid mode, on page 1272
- xsm, on page 1274
- xsm dvdm, on page 1276
- xsm edm, on page 1277
- xsm history vdm, on page 1279
- xsm history edm, on page 1281
- xsm privilege configuration level, on page 1283
- xsm privilege monitor level, on page 1285
- xsm vdm, on page 1287
- zone-member security, on page 1289
- zone-mismatch drop, on page 1290
- zone pair security, on page 1292

• zone security, on page 1294

# track(firewall)

To configure the redundancy group tracking, use the **track**command in redundancy application group configuration mode. To remove the redundancy group tracking, use the **no** form of this command.

track object-number {decrement value | shutdown}
no track object-number {decrement value | shutdown}

# **Syntax Description**

| object-number   | ID of the event type.                                                                           |
|-----------------|-------------------------------------------------------------------------------------------------|
| decrement value | Specifies the value that the priority will be decremented. The range is from 1 to 255.          |
| shutdown        | Shuts down a redundancy group if the tracked object goes down instead of changing the priority. |

#### **Command Default**

Objects and decrement priority per object are not tracked.

### **Command Modes**

Redundancy application group configuration (config-red-app-grp)

# **Command History**

| Release                   | Modification                 |
|---------------------------|------------------------------|
| Cisco IOS XE Release 3.1S | This command was introduced. |

### **Usage Guidelines**

The redundancy group can track an object and decrease the priority value per object. Multiple objects can be tracked by the redundancy group to influence the priority appropriately. You can shut down a redundancy group if the tracked object goes down instead of changing the priority.

#### **Examples**

The following example shows how to track the redundancy group named group1 and assign a decrement value:

Router# configure terminal
Router(config)# redundancy

Router(config-red)# application redundancy
Router(config-red-app)# group 1
Router(config-red-app-grp)# track 200 decrement 50

| Command                | Description                                                                         |
|------------------------|-------------------------------------------------------------------------------------|
| application redundancy | Enters redundancy application configuration mode.                                   |
| authentication         | Configures clear text authentication and MD5 authentication for a redundancy group. |
| control                | Configures the control interface type and number for a redundancy group.            |
| data                   | Configures the data interface type and number for a redundancy group.               |

| Command         | Description                                             |  |
|-----------------|---------------------------------------------------------|--|
| group(firewall) | Enters redundancy application group configuration mode. |  |
| name            | Configures the redundancy group with a name.            |  |
| preempt         | Enables preemption on the redundancy group.             |  |
| protocol        | Defines a protocol instance in a redundancy group.      |  |
| redundancy rii  | Configures the RII for the redundancy group.            |  |

# tracking

To override the default tracking policy on a port, use the **tracking**command in Neighbor Discovery (ND) inspection policy configuration mode.

 $tracking \ \{enable \ [reachable-lifetime \ \{value \ | \ infinite\}]\} \ | \ disable \ [stale-lifetime \ \{value \ | \ infinite\}]\}$ 

### **Syntax Description**

| enable             | Tracking is enabled.                                                                                                    |  |
|--------------------|----------------------------------------------------------------------------------------------------|--|
| reachable-lifetime | (Optional) The maximum amount of time a reachable entry is considered to be directly or indirectly reachable without proof of reachability.                       |  |
|                    | • The <b>reachable-lifetime</b> keyword can be used only with the <b>enable</b> keyword.                                                                          |  |
|                    | • Use of the <b>reachable-lifetime</b> keyword overrides the global reachable lifetime configured by the <b>ipv6 neighbor binding reachable-lifetime</b> command. |  |
| value              | Lifetime value, in seconds. The range is from 1 to 86400, and the default is 300.                                                                                 |  |
| infinite           | Keeps an entry in a reachable or stale state for an infinite amount of time.                                                                                      |  |
| disable            | Disables tracking.                                                                                                    |  |
| stale-lifetime     | (Optional) Keeps the time entry in a stale state, which overwrites the global stale-lifetime configuration.                                                       |  |
|                    | • The stale lifetime is 86,400 seconds.                                                                                                    |  |
|                    | • The <b>stale-lifetime</b> keyword can be used only with the <b>disable</b> keyword.                                                                             |  |
|                    | • Use of the <b>stale-lifetime</b> keyword overrides the global stale lifetime configured by the <b>ipv6 neighbor binding stale-lifetime</b> command.             |  |

#### **Command Default**

The time entry is kept in a reachable state.

# **Command Modes**

ND inspection policy configuration (config-nd-inspection)

### **Command History**

| Release    | Modification                                                  |
|------------|---------------------------------------------------------------|
| 12.2(50)SY | This command was introduced.                                  |
| 15.0(2)SE  | This command was integrated into Cisco IOS Release 15.0(2)SE. |
| 15.3(1)S   | This command was integrated into Cisco IOS Release 15.3(1)S.  |

# **Usage Guidelines**

The **tracking** command overrides the default tracking policy set by the **ipv6 neighbor tracking** command on the port on which this policy applies. This function is useful on trusted ports where, for example, you may not want to track entries but want an entry to stay in the binding table to prevent it from being stolen.

The **reachable-lifetime** keyword is the maximum time an entry will be considered reachable without proof of reachability, either directly through tracking or indirectly through ND inspection. After the **reachable-lifetime** value is reached, the entry is moved to stale. Use of the **reachable-lifetime** keyword with the **tracking** command overrides the global reachable lifetime configured by the **ipv6 neighbor binding reachable-lifetime** command.

The **stale-lifetime** keyword is the maximum time an entry is kept in the table before it is deleted or the entry is proven to be reachable, either directly or indirectly. Use of the **stale-lifetime** keyword with the **tracking** command overrides the global stale lifetime configured by the **ipv6 neighbor binding stale-lifetime** command.

# **Examples**

The following example defines an ND policy name as policy1, places the router in ND inspection policy configuration mode, and configures an entry to stay in the binding table for an infinite length of time on a trusted port:

Router(config)# ipv6 nd inspection policy policy1
Router(config-nd-inspection)# tracking disable stale-lifetime infinite

| Command                   | Description                                                                               |
|---------------------------|-------------------------------------------------------------------------------------------|
| ipv6 nd inspection policy | Defines the ND inspection policy name and enters ND inspection policy configuration mode. |
| ipv6 nd raguard policy    | Defines the RA guard policy name and enters RA guard policy configuration mode.           |
| ipv6 neighbor binding     | Changes the defaults of neighbor binding entries in a binding table.                      |
| ipv6 neighbor tracking    | Enables tracking of entries in the binding table.                                         |

# traffic-export

To control the operation of IP traffic capture mode in IP traffic export, use the **traffic-export** command in privileged EXEC mode.

traffic-export interface type number {start | stop | clear | copy memory-device}

### **Syntax Description**

| type number   | Type and number of the interface over which the packets being captured travel.                                                      |
|---------------|----------------------------------------------------------------------------------------------------|
| start         | Initiates a packet capture sequence.                                                                                                |
| stop          | Halts a packet capture sequence.                                                                                                    |
| clear         | Clears the packet capture buffer.                                                                                                   |
| copy          | Copies the contents of the packet capture buffer to an external device.                                                             |
| memory-device | External memory device to which captured packets are transmitted. Options are <i>flash:</i> , <i>tftp:</i> , or <i>usbflash0:</i> . |

#### **Command Default**

This command has no defaults.

#### **Command Modes**

Privileged EXEC.

### **Command History**

| Release   | Modification                 |
|-----------|------------------------------|
| 12.4(11)T | This command was introduced. |

## **Usage Guidelines**

Use the **traffic-export** command to control the operation of IP traffic capture mode in IP traffic export. The operator uses CLI commands to start or stop capture of packets flowing across a monitored interface, to copy the captured packets to an external memory device, or to clear the internal buffer which holds the captured packets.

#### **Examples**

The following example illustrates the use of the **traffic-export** command to initiate the capture of packets on interface FastEthernet 0/0.

```
Router# traffic-export interface fastethernet 0/0 start %RITE-5-CAPTURE_START: Started IP traffic capture for interface FastEthernet0/0 router#
```

The following example illustrates the use of the **traffic-export** command to halt the packet capture sequence on interface FastEthernet 0/0.

```
Router# traffic-export interface fastethernet 0/0 stop %RITE-5-CAPTURE_STOP: Stopped IP traffic capture for interface FastEthernet0/0 router#
```

The following example illustrates the use of the **traffic-export** command to copy the contents of the packet capture buffer to an external memory device. The example of the interactive dialog identifies the external memory device and the remote host in which it resides.

```
Router# traffic-export interface fastethernet0/0 copy tftp:

Address or name of remote host []? 172.18.207.15

Capture buffer filename []? atmcapture

Copying capture buffer to tftp://172.18.207.15/atmcapture !!
```

The following example illustrates the use of the **traffic-export** command to clear the packet capture buffer that is in local memory.

```
Router# traffic-export interface fastethernet 0/0 clear %RITE-5-CAPTURE_CLEAR: Cleared IP traffic capture buffer for interface FastEthernet0/0 router#
```

| Command                         | Description                                                                         |
|---------------------------------|-------------------------------------------------------------------------------------|
| ip traffic-export apply profile | Applies an IP traffic export or IP traffic capture profile to a specific interface. |
| ip traffic-export profile       | Creates an IP traffic export or IP traffic capture profile on an ingress interface. |

## transfer-encoding type

To permit or deny HTTP traffic according to the specified transfer-encoding of the message, use the **transfer-encoding type**command in appfw-policy-http configuration mode. To disable this inspection parameter, use the **no** form of this command.

 $transfer-encoding \ type \ \{chunked \ | \ compress \ | \ deflate \ | \ gzip \ | \ identity \ | \ default \} \ \ action \ \ \{reset \ | \ allow \} \ \ [alarm]$ 

no transfer-encoding type  $\{chunked \mid compress \mid deflate \mid gzip \mid identity \mid default\}$  action  $\{reset \mid allow\}$  [alarm]

#### **Syntax Description**

| chunked  | Encoding format (specified in RFC 2616, <i>Hypertext Transfer ProtocolHTTP/1</i> ) in which the body of the message is transferred in a series of chunks; each chunk contains its own size indicator.                        |
|----------|----------------------------------------------------------------------------------------------------|
| compress | Encoding format produced by the UNIX "compress" utility.                                                                                                    |
| deflate  | "ZLIB" format defined in RFC 1950, ZLIB Compressed Data Format Specification version 3.3, combined with the "deflate" compression mechanism described in RFC 1951, DEFLATE Compressed Data Format Specification version 1.3. |
| gzip     | Encoding format produced by the "gzip" (GNU zip) program.                                                                                                    |
| identity | Default encoding, which indicates that no encoding has been performed.                                                                                                    |
| default  | All of the transfer encoding types.                                                                                                    |
| action   | Encoding types outside of the specified type are subject to the specified action ( <b>reset</b> or <b>allow</b> ).                                                                                                    |
| reset    | Sends a TCP reset notification to the client or server if the HTTP message fails the mode inspection.                                                                                                    |
| allow    | Forwards the packet through the firewall.                                                                                                    |
| alarm    | (Optional) Generates system logging (syslog) messages for the given action.                                                                                                    |

#### **Command Default**

If a given type is not specified, all transfer-encoding types are supported with the reset alarm action.

#### **Command Modes**

appfw-policy-http configuration

## **Command History**

| Release   | Modification                 |
|-----------|------------------------------|
| 12.3(14)T | This command was introduced. |

## **Usage Guidelines**

Only encoding types specified by the **transfer-encoding-type**command are allowed through the firewall.

## **Examples**

The following example shows how to define the HTTP application firewall policy "mypolicy." This policy includes all supported HTTP policy rules. After the policy is defined, it is applied to the inspection rule "firewall," which will inspect all HTTP traffic entering the FastEthernet0/0 interface.

```
! Define the HTTP policy.
appfw policy-name mypolicy
application http
  strict-http action allow alarm
 content-length maximum 1 action allow alarm
  content-type-verification match-req-rsp action allow alarm
  max-header-length request 1 response 1 action allow alarm
 max-uri-length 1 action allow alarm
  port-misuse default action allow alarm
  request-method rfc default action allow alarm
  request-method extension default action allow alarm
  transfer-encoding type default action allow alarm
! Apply the policy to an inspection rule.
ip inspect name firewall appfw mypolicy
ip inspect name firewall http
! Apply the inspection rule to all HTTP traffic entering the FastEthernet0/0 interface.
interface FastEthernet0/0
ip inspect firewall in
```

## transport port

To configure the transport protocol for establishing a connection with the Diameter peer, use the **transport port**command in Diameter peer configuration mode. To block all sessions that are bound to the peer from using the connection, use the no form of this command.

# transport tcp port port-number no transport tcp port port-number

## **Syntax Description**

| -           | Currently, TCP is the only supported transport protocol for establishing the connection with the Diameter peer. |
|-------------|----------------------------------------------------------------------------------------------------|
| port-number | Character string identifying the peer connection port.                                                          |

#### **Command Default**

TCP is the default transport protocol.

#### **Command Modes**

Diameter peer configuration

## **Command History**

| Release  | Modification                |
|----------|-----------------------------|
| 12.4(9)T | This command was introduced |
|          |                             |

## **Examples**

The following example configures TCP as the transport protocol and port 4100 as the peer connection port:

Router (config-dia-peer)# transport tcp port
4100

| Command       | Description                                                          |
|---------------|----------------------------------------------------------------------|
| diameter peer | Defines a Diameter peer and enters Diameter peer configuration mode. |

## transport port (Idap)

To configure the transport protocol for establishing a connection with the Lightweight Directory Access Protocol (LDAP) server, use the **transport port** command in LDAP server configuration mode. To delete all sessions that are bound to the server from using the connection, use the **no** form of this command.

transport port port-number no transport port port-number

## **Syntax Description**

| port-number | Server connection port number. Valid port numbers range from 1 to 65535. The default is |
|-------------|-----------------------------------------------------------------------------------------|
|             | 389.                                                                                    |

#### **Command Default**

The default port number is 389.

#### **Command Modes**

LDAP server configuration (config-ldap-server)

#### **Command History**

| Release  | Modification                 |  |
|----------|------------------------------|--|
| 15.1(1)T | This command was introduced. |  |

#### **Examples**

The following example shows how to configure the transport protocol and port 200 as the peer connection port:

```
Router(config)# ldap server server1
Router(config-ldap-server)# transport port 200
```

| Command     | Description                                                       |
|-------------|-------------------------------------------------------------------|
| ipv4 (ldap) | Creates an IPv4 address within an LDAP server address pool.       |
| ldap server | Defines an LDAP server and enters LDAP server configuration mode. |

## trm register

To allow the user to manually register the platform with the Trend Router Provisioning Server (TRPS), use the **trm register**command in privileged EXEC mode.

trm register [force]

## **Syntax Description**

| force | Sends a new registration request to TRPS. |
|-------|-------------------------------------------|
|-------|-------------------------------------------|

## **Command Default**

This command is not enabled.

#### **Command Modes**

Privileged EXEC (#)

## **Command History**

| Release    | Modification                                                   |
|------------|----------------------------------------------------------------|
| 12.4(15)XZ | This command was introduced.                                   |
| 12.4(20)T  | This command was integrated into Cisco IOS Release 12.4(20)T.  |
| 15.1(2)T   | This command was modified. The <b>force</b> keyword was added. |

## **Usage Guidelines**

Use the **trm register** command to enable manual registration of the platform with the TRPS. If you do not use this command, the system sends a registration request to the TRPS every minute after boot-up until the registration is successful.

## **Examples**

The following is sample output from the **trm register**command:

```
Router# trm register
```

Processing registration request. Please run 'show ip trm subscription" status to get more info

## trustpoint (tti-petitioner)

To specify the trustpoint that is to be associated with the Trusted Transitive Introduction (TTI) exchange between the Secure Device Provisioning (SDP) petitioner and the SDP registrar, use the **trustpoint**command in tti-petitioner configuration mode. To change the specified trustpoint or use the default trustpoint, use the **no** form of this command.

trustpoint trustpoint-label no trustpoint trustpoint-label

#### **Syntax Description**

| trustpoint-label Name of trustp |
|---------------------------------|
|---------------------------------|

#### **Command Default**

If a trustpoint is not specified, a default trustpoint called "tti" is generated.

#### **Command Modes**

tti-petitioner configuration

#### **Command History**

| Release  | Modification                 |  |
|----------|------------------------------|--|
| 12.3(8)T | This command was introduced. |  |

### **Usage Guidelines**

Use the **trustpoint** command in tti-petitioner configuration mode to associate a trustpoint with the SDP petitioner.

## **Examples**

The following example shows how specify the trustpoint "mytrust":

```
crypto wui tti petitioner
trustpoint mytrust
```

After the SDP exchange is complete, the petitioner will automatically enroll with the registrar and obtain a certificate. The following sample output from the **show running-config** command shows an automatically generated configuration which generates the default trustpoint "tti":

```
crypto pki trustpoint tti
enrollment url http://pki1-36a.cisco.com:80
revocation-check crl
rsakeypair tti 1024
auto-enroll 70
```

| Command                   | Description                                                                                   |
|---------------------------|-----------------------------------------------------------------------------------------------|
| crypto ca trustpoint      | Declares the CA that your router should use.                                                  |
| crypto wui tti petitioner | Configures a device to become an SDP petitioner and enters tti-petitioner configuration mode. |

## trustpoint signing

To specify the trustpoint and associated certificate to be used when signing all introduction data during the Secure Device Provisioning (SDP) exchange, use the **trustpoint signing** command in tti-petitioner configuration mode. To change the specified trustpoint or use the default trustpoint, use the **no** form of this command.

trustpoint signing trustpoint-label no trustpoint signing trustpoint-label

### **Syntax Description**

| trustpoint-label | Name of trustpoint. |
|------------------|---------------------|
|------------------|---------------------|

#### **Command Default**

If a trustpoint is not specified, any existing device certificate is used. If none is available, a self-signed certificate is generated.

#### **Command Modes**

tti-petitioner configuration

#### **Command History**

| Release   | Modification                 |
|-----------|------------------------------|
| 12.3(14)T | This command was introduced. |

#### **Usage Guidelines**

Use the **trustpoint** signing command in tti-petitioner configuration mode to associate a specific trustpoint with the petitioner for signing its certificate.

## **Examples**

The following example shows how to specify the trustpoint mytrust:

```
crypto provisioning petitioner
trustpoint signing mytrust
```

After the SDP exchange is complete, the petitioner automatically enrolls with the registrar and obtains a certificate. The following sample output from the **show running-config** command shows an automatically generated configuration with the default trustpoint tti:

```
crypto pki trustpoint tti
enrollment url http://pki1-36a.cisco.com:80
revocation-check crl
rsakeypair tti 1024
auto-enroll 70
```

| Command                        | Description                                                                                         |
|--------------------------------|----------------------------------------------------------------------------------------------------|
| crypto ca trustpoint           | Declares the CA that your router should use.                                                        |
| crypto provisioning petitioner | Configures a device to become an SDP petitioner and enters tti-petitioner configuration mode.       |
| trustpoint (tti-petitioner)    | Specifies the trustpoint associated with the SDP exchange between the petitioner and the registrar. |

## trusted-port (IPv6 NDP Inspection Policy)

To configure a port to become a trusted port, use the **trusted-port** command in Neighbor Discovery Protocol (NDP) inspection policy configuration mode. To disable this function, use the **no** form of this command.

## trusted-port no trusted-port

#### **Syntax Description**

This command has no arguments or keywords.

## **Command Default**

No ports are trusted.

#### **Command Modes**

NDP inspection policy configuration (config-nd-inspection)

#### **Command History**

| Release    | Modification                                                  |
|------------|---------------------------------------------------------------|
| 12.2(50)SY | This command was introduced.                                  |
| 15.0(2)SE  | This command was integrated into Cisco IOS Release 15.0(2)SE. |
| 15.3(1)S   | This command was integrated into Cisco IOS Release 15.3(1)S.  |

#### **Usage Guidelines**

When the **trusted-port** command is enabled, limited or no verification is performed when messages are received on ports that have this policy. However, to protect against address spoofing, messages are analyzed so that the binding information that they carry can be used to maintain the binding table. Bindings discovered from these ports will be considered more trustworthy than bindings received from ports that are not configured to be trusted.

Use the **trusted-port** command after enabling NDP inspection policy configuration mode using the **ipv6 nd inspection policy** command.

#### **Examples**

The following example defines an NDP policy name as policy1, places the router in NDP inspection policy configuration mode, and configures the port to be trusted:

Router(config)# ipv6 nd inspection policy policy1
Router(config-nd-inspection)# trusted-port

| Command                   | Description                                                                                 |
|---------------------------|---------------------------------------------------------------------------------------------|
| ipv6 nd inspection policy | Defines the NDP inspection policy name and enters NDP inspection policy configuration mode. |

## trusted-port (IPv6 RA Guard Policy)

To configure a port to become a trusted port, use the **trusted-port**command in router advertisement (RA) guard policy configuration. To disable this function, use the **no** form of this command.

## trusted-port no trusted-port

## **Syntax Description**

This command has no arguments or keywords.

#### **Command Default**

No ports are trusted.

#### **Command Modes**

RA guard policy configuration (config-ra-guard)

#### **Command History**

| Release    | Modification                                                  |
|------------|---------------------------------------------------------------|
| 12.2(50)SY | This command was introduced.                                  |
| 15.0(2)SE  | This command was integrated into Cisco IOS Release 15.0(2)SE. |
| 15.3(1)S   | This command was integrated into Cisco IOS Release 15.3(1)S.  |

#### **Usage Guidelines**

When the **trusted-port** command is enabled, limited or no verification is performed when messages are received on ports that have this policy. However, the **device-role** command takes precedence over the **trusted-port** command; if the device role is configured as host, messages will be dropped regardless of **trusted-port** command configuration.

## **Examples**

The following example defines an RA guard policy name as raguard1, places the router in RA guard policy configuration mode, and configures the port to be trusted:

Router(config) # ipv6 nd inspection policy policy1
Router(config-ra-guard) # trusted-port

| Command                   | Description                                                                                  |
|---------------------------|----------------------------------------------------------------------------------------------|
| ipv6 nd inspection policy | Defines the NDP inspection policy n ame and enters NDP inspection policy configuration mode. |
| ipv6 nd raguard policy    | Defines the RA guard policy name and enter RA guard policy configuration mode.               |

# tunnel-limit (GTP)

To specify the maximum number of General Packet Radio Service (GPRS) Tunneling Protocol (GTP) tunnels that can be configured, use the **tunnel-limit** command in parameter-map type inspect configuration mode. To return to the default tunnel limit, use the **no** form of this command.

tunnel-limit max-tunnels no tunnel-limit

## **Syntax Description**

| max-tunnels | Number of GTP tunnels that can be configured. Valid values are from 1 to 4294967295. |
|-------------|--------------------------------------------------------------------------------------|
|             | The default is 500.                                                                  |

#### **Command Default**

A tunnel limit of 500 is configured.

## **Command Modes**

Parameter-map type inspect configuration (config-profile)

## **Command History**

| Release                   | Modification                 |
|---------------------------|------------------------------|
| Cisco IOS XE Release 3.7S | This command was introduced. |

#### **Examples**

The following example shows how to limit the number of configured GTP tunnels to 23456:

Device(config) # parameter-map type inspect-global gtp
Device(config-profile) # tunnel-limit 23456
Device(config-profile) #

| Command | Description                                                                                 |
|---------|---------------------------------------------------------------------------------------------|
|         | Configures a global parameter map and enters parameter-map type inspect configuration mode. |

## tunnel mode

To set the encapsulation mode for the tunnel interface, use the **tunnel mode** command in interface configuration mode. To restore the default mode, use the no form of this command.

#### **Syntax Description**

| pecifies AppleTalk Update-Based Routing Protocol.                                                                                                    |
|----------------------------------------------------------------------------------------------------|
| chables auto tunneling mode.                                                                                                    |
| pecifies Cayman TunnelTalk AppleTalk encapsulation.                                                                                                    |
| pecifies Distance Vector Multicast Routing Protocol.                                                                                                    |
| pecifies EON compatible Connectionless Network Protocol (CLNS) tunnel.                                                                                                    |
| pecifies generic routing encapsulation (GRE) protocol. This is the default.                                                                                                    |
| pecifies Multipoint GRE (mGRE).                                                                                                    |
| pecifies GRE tunneling using IPv4 as the delivery protocol.                                                                                                    |
| pecifies GRE tunneling using IPv6 as the delivery protocol.                                                                                                    |
| pecifies IP-over-IP encapsulation.                                                                                                    |
| Optional) Terminates any number of IP-in-IP tunnels at one tunnel interface. This tunnel vill not carry any outbound traffic; however, any number of remote tunnel endpoints an use a tunnel configured this way as their destination. |
| pecifies tunnel mode is IPsec, and the transport is IPv4.                                                                                                    |
| pecifies Apple IPTalk encapsulation.                                                                                                    |
| pecifies static tunnel interface configured to encapsulate IPv6 or IPv4 packets in IPv6.                                                                                                    |
| pecifies tunnel mode is IPsec, and the transport is IPv6.                                                                                                    |
| pecifies Multiprotocol Label Switching (MPLS) encapsulation.                                                                                                    |
| pecifies KA9Q/NOS compatible IP over IP.                                                                                                    |
| pecifies Rate Based Satellite Control Protocol (RBSCP).                                                                                                    |
|                                                                                                    |

**Command Default** 

The default is GRE tunneling.

**Command Modes** 

Interface configuration (config-if)

## **Command History**

| Release                    | Modification                                                                                            |
|----------------------------|----------------------------------------------------------------------------------------------------|
| 10.0                       | This command was introduced.                                                                            |
| 10.3                       | This command was modified. The <b>aurp</b> , <b>dvmrp</b> , and <b>ipip</b> keywords were added.        |
| 11.2                       | This command was modified. The optional <b>decapsulate-any</b> keywords were added.                     |
| 12.2(13)T                  | This command was modified. The <b>gre multipoint</b> keywords were added.                               |
| 12.3(7)T                   | This command was modified. The following keywords were added:                                           |
|                            | • gre ipv6 to support GRE tunneling using IPv6 as the delivery protocol.                                |
|                            | • ipv6 to allow a static tunnel interface to be configured to encapsulate IPv6 or IPv4 packets in IPv6. |
|                            | • rbscp to support RBSCP.                                                                               |
| 12.3(14)T                  | This command was modified. The <b>ipsec ipv4</b> keywords were added.                                   |
| 12.2(18)SXE                | This command was modified. The <b>gre multipoint</b> keywords were added.                               |
| 12.2(30)S                  | This command was integrated into Cisco IOS Release 12.2(30)S.                                           |
| 12.2(25)SG                 | This command was integrated into Cisco IOS Release 12.2(25)SG.                                          |
| 12.4(4)T                   | This command was modified. The <b>ipsec ipv6</b> keywords were added.                                   |
| 12.2(33)SRA                | This command was integrated into Cisco IOS Release 12.2(33)SRA.                                         |
| Cisco IOS XE Release 2.1   | This command was implemented on the Cisco ASR 1000 Series Aggregation Services Routers.                 |
| 15.4(2)T                   | This command was modified. The <b>auto</b> keyword was added.                                           |
| 15.4(2)S                   | This command was implemented on the Cisco ASR 901 Series Aggregation Services Router.                   |
| Cisco IOS XE Release 3.12S | This command was integrated into Cisco IOS XE Release 3.12S.                                            |

## **Usage Guidelines**

## **Auto Tunneling**

Auto tunneling mode eases the configuration and spares you about knowing the responder's details. It automatically applies the tunneling protocol (GRE or IPsec) and transport protocol (IPv4 or IPv6) on the virtual template as soon as the IKE profile creates the virtual access interface.

## **Cayman Tunneling**

Designed by Cayman Systems, Cayman tunneling implements tunneling to enable Cisco devices to interoperate with Cayman GatorBoxes. With Cayman tunneling, you can establish tunnels between two devices or between a Cisco device and a GatorBox. When using Cayman tunneling, you must not configure the tunnel with an AppleTalk network address.

#### **DVMRP**

Use DVMRP when a device connects to an mrouted (multicast) device to run DVMRP over a tunnel. You must configure Protocol Independent Multicast (PIM) and an IP address on a DVMRP tunnel.

## **GRE** with AppleTalk

GRE tunneling can be done between Cisco devices only. When using GRE tunneling for AppleTalk, you configure the tunnel with an AppleTalk network address. Using the AppleTalk network address, you can ping the other end of the tunnel to check the connection.

#### **IPsec in IPv6 Transport**

IPv6 IPsec encapsulation provides site-to-site IPsec protection of IPv6 unicast and multicast traffic. This feature allows IPv6 devices to work as a security gateway, establishes IPsec tunnels between another security gateway device, and provides crypto IPsec protection for traffic from an internal network when being transmitting across the public IPv6 Internet. IPv6 IPsec is very similar to the security gateway model using IPv4 IPsec protection.

#### **Multipoint GRE**

After enabling mGRE tunneling, you can enable the **tunnel protection** command, which allows you to associate the mGRE tunnel with an IPsec profile. Combining mGRE tunnels and IPsec encryption allows a single mGRE interface to support multiple IPsec tunnels, thereby simplifying the size and complexity of the configuration.

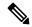

Note

GRE tunnel keepalives configured using the **keepalive** command under a GRE interface are supported only on point-to-point GRE tunnels.

#### **RBSCP**

RBSCP tunneling is designed for wireless or long-distance delay links with high error rates, such as satellite links. Using tunnels, RBSCP can improve the performance of certain IP protocols, such as TCP and IPsec, over satellite links without breaking the end-to-end model.

## **Source and Destination Address**

You cannot have two tunnels that use the same encapsulation mode with exactly the same source and destination address. The workaround is to create a loopback interface and source packets off of the loopback interface.

#### **Examples**

The following example shows how to enable auto tunneling mode:

```
Device(config) # interface tunnel 0
Device(config-if) # tunnel source ethernet 0
Device(config-if) # tunnel destination 10.108.164.19
Device(config-if) # tunnel mode auto
```

The following example shows how to enable Cayman tunneling:

```
Device(config) # interface tunnel 0
Device(config-if) # tunnel source ethernet 0
Device(config-if) # tunnel destination 10.108.164.19
Device(config-if) # tunnel mode cayman
```

The following example shows how to enable GRE tunneling:

```
Device(config) # interface tunnel 0
Device(config-if) # appletalk cable-range 4160-4160 4160.19
Device(config-if) # appletalk zone Engineering
Device(config-if) # tunnel source ethernet0
Device(config-if) # tunnel destination 10.108.164.19
Device(config-if) # tunnel mode gre
```

The following example shows how to configure a tunnel using IPsec encapsulation with IPv4 as the transport mechanism:

```
Device(config) # crypto ipsec profile PROF
Device(config) # set transform tset
Device(config) # interface Tunnel0
Device(config) # ip address 10.1.1.1 255.255.255.0
Device(config) # tunnel mode ipsec ipv4
Device(config) # tunnel source Loopback0
Device(config) # tunnel destination 172.16.1.1
Device(config-if) # tunnel protection ipsec profile PROF
```

The following example shows how to configure an IPv6 IPsec tunnel interface:

```
Device(config) # interface tunnel 0
Device(config-if) # ipv6 address 2001:0DB8:1111:2222::2/64
Device(config-if) # tunnel destination 10.0.0.1
Device(config-if) # tunnel source Ethernet 0/0
Device(config-if) # tunnel mode ipsec ipv6
Device(config-if) # tunnel protection ipsec profile profile1
```

The following example shows how to enable mGRE tunneling:

```
interface TunnelO
bandwidth 1000
ip address 10.0.0.1 255.255.255.0
! Ensures longer packets are fragmented before they are encrypted; otherwise, the ! receiving
router would have to do the reassembly.
ip mtu 1416
! Turns off split horizon on the mGRE tunnel interface; otherwise, EIGRP will not ! advertise
routes that are learned via the mGRE interface back out that interface.
no ip split-horizon eigrp 1
no ip next-hop-self eigrp 1
delay 1000
! Sets IPSec peer address to Ethernet interface's public address.
tunnel source EthernetO
tunnel mode gre multipoint
! The following line must match on all nodes that want to use this mGRE tunnel.
tunnel key 100000
tunnel protection ipsec profile vpnprof
```

The following example shows how to enable RBSCP tunneling:

```
Device(config) # interface tunnel 0
Device(config-if) # tunnel source ethernet 0
Device(config-if) # tunnel destination 10.108.164.19
Device(config-if) # tunnel mode rbscp
```

| Command               | Description                            |
|-----------------------|----------------------------------------|
| appletalk cable-range | Enables an extended AppleTalk network. |

| Command            | Description                                             |
|--------------------|---------------------------------------------------------|
| appletalk zone     | Sets the zone name for the connected AppleTalk network. |
| tunnel destination | Specifies the destination for a tunnel interface.       |
| tunnel protection  | Associates a tunnel interface with an IPsec profile.    |
| tunnel source      | Sets the source address of a tunnel interface.          |

## tunnel mode ipsec dual-overlay

To configure the tunnel mode as dual-overlay, use the **tunnel mode ipsec dual-overlay** command in interface configuration mode. To restore the default mode, use the no form of this command.

tunnel mode ipsec dual-overlay no tunnel mode ipsec dual-overlay

## **Syntax Description**

| ipsec        | Tunnel mode is IPsec.            |
|--------------|----------------------------------|
| dual-overlay | Specifies a dual-overlay tunnel. |

#### **Command Default**

None.

#### **Command Modes**

Interface configuration (config-if)

## **Command History**

| Release                        | Modification                 |
|--------------------------------|------------------------------|
| Cisco IOS XE Cupertino 17.9.1a | This command was introduced. |

## **Usage Guidelines**

Use the **tunnel mode ipsec dual-overlay** command to specify the encapsulation protocol for the tunnel. IPsec dual-overlay tunnel modes provides the capabilities to carry both IPv4 and IPv6 traffic using a single IPsec Security Association (SA) that is tunnelled over IPv4.

#### **Examples**

The following example shows how to configure the tunnel mode as dual-overlay:

```
Device(config) # interface tunnel 1
Device(config-if) # ipv6 enable
Device(config-if) # tunnel source ethernet 0/0
Device(config-if) # tunnel mode ipsec dual-overlay
Device(config-if) # tunnel destination 10.108.164.19 255.255.255.255.0
Device(config-if) # tunnel protection IPsec profile ipsecprof
```

| Command           | Description                                           |
|-------------------|-------------------------------------------------------|
| tunnel protection | Associates a tunnel interface with an IPsec profile.  |
| tunnel mode       | Sets the encapsulation mode for the tunnel interface. |

## tunnel protection

To associate a tunnel interface with an IP Security (IPsec) profile, use the **tunnel protection** command in interface configuration mode. To disassociate a tunnel with an IPsec profile, use the **no** form of this command.

## **Syntax Description**

| ipsec profile                      | Enables generic routing encapsulation (GRE) tunnel encryption via IPsec.                                                                                                    |
|------------------------------------|----------------------------------------------------------------------------------------------------|
| name                               | Name of the IPsec profile. This value must match the <i>name</i> specified in the <b>crypto ipsec profile</b> command.                                                                |
| shared                             | (Optional) Allows the tunnel protection IPsec Security Association Database (SADB) to share the same dynamic crypto map instead of creating a unique crypto map per tunnel interface. |
| isakmp-profile                     | Specifies the isakmp profile for the crypto connection.                                                                                                    |
| ikev2-profile                      | Specifies the ikev2 profile for the crypto connection.                                                                                                    |
| shared name                        | Name of the shared socket for the crypto connection.                                                                                                    |
| timeout pending-connection seconds | Specifies the timeout to terminate pending connections. The default value is 300 seconds. The range is 60-3600                                                                        |

## **Command Default**

Tunnel interfaces are not associated with IPsec profiles.

#### **Command Modes**

Interface configuration (config-if)

## **Command History**

| Release                  | Modification                                                                                                    |
|--------------------------|----------------------------------------------------------------------------------------------------|
| XE 17.3.4                | The <b>timeout pending-connection</b> keyword was introduced.                                                                                                    |
| 12.2(13)T                | This command was introduced.                                                                                                    |
| 12.3(5)T                 | The shared keyword was added.                                                                                                    |
| 12.2(18)SXE              | This command was integrated into Cisco IOS Release 12.2(18)SXE.                                                                                                    |
| 12.4(5)                  | The <b>shared</b> keyword was changed so that if it is used with the <b>tunnel protection</b> command, the <b>tunnel source</b> command must specify an interface instead of an IP address. |
| 12.2(33)SRA              | This command was integrated into Cisco IOS Release 12.(33)SRA.                                                                                                    |
| Cisco IOS XE Release 2.5 | This command was modified. This command was integrated into Cisco IOS XE Release 2.5.                                                                                                    |

| Release  | Modification                                                                          |
|----------|---------------------------------------------------------------------------------------|
| 15.4(2)S | This command was implemented on the Cisco ASR 901 Series Aggregation Services Router. |

## **Usage Guidelines**

Use the **tunnel protection** command to specify that IPsec encryption will be performed after the GRE has been added to the tunnel packet. The **tunnel protection** command can be used with multipoint GRE (mGRE) and point-to-point GRE (p-pGRE) tunnels. With p-pGRE tunnels, the tunnel destination address will be used as the IPsec peer address. With mGRE tunnels, multiple IPsec peers are possible; the corresponding Next Hop Resolution Protocol (NHRP) mapping nonbroadcast multiaccess (NBMA) destination addresses will be used as the IPsec peer addresses.

## The shared Keyword

If you want to configure two Dynamic Multipoint VPN (DMVPN) mGRE and IPsec tunnels on the same router with the same local endpoint (tunnel source) configuration, you *must* issue the **shared** keyword.

The dynamic crypto map that is created by the **tunnel protection** command is always different from a crypto map that is configured directly on the interface.

Unlike with the **tunnel protection** command, which specifies that IPsec encryption will be performed after GRE encapsulation, configuring a crypto map on a tunnel interface specifies that encryption will be performed before GRE encapsulation.

If the **shared** keyword is used, the **tunnel source** command must specify an interface instead of an IP address. Crypto sockets are not shared if the tunnel source is not specified as an interface.

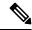

Note

GRE keepalive is supported only with crypto map. GRE tunnel keepalives (configured with the **keepalive** command under the GRE interface) are not supported in combination with the **tunnel protection** command.

The **tunnel mode** command must be configured before running the **tunnel protection** command. Changing the sequence by configuring this command followed by the **tunnel mode** command results in the tunnel not having connectivity.

#### **Examples**

The following example shows how to associate the IPsec profile "vpnprof" with an mGRE tunnel interface. In this example, the IPsec source peer address will be the IP address from Ethernet interface 0. There is a static NHRP mapping from IP address 10.0.0.3 to IP address 172.16.2.1, so for this NHRP mapping the IPsec destination peer address will be 172.16.2.1. The IPsec proxy will be as follows: **permit gre host ethernet0-ip-address host ip-address**. Other NHRP mappings (static or dynamic) will automatically create additional IPsec security associations (SAs) with the same source peer address and the destination peer address from the NHRP mapping. The IPsec proxy for these NHRP mappings will be as follows: **permit gre host** *ethernet0-ip-address* **host** *NHRP-mapping-NBMA-address*.

```
crypto ipsec profile vpnprof
set transform-set trans2
!
interface Tunnel0
bandwidth 1000
ip address 10.0.0.1 255.255.255.0
! Ensures that longer packets are fragmented before they are encrypted; otherwise, the
! receiving router would have to do the reassembly.
```

```
ip mtu 1416
ip nhrp authentication donttell
ip nhrp map multicast dynamic
ip nhrp network-id 99
ip nhrp holdtime 300
! Turns off split horizon on the mGRE tunnel interface; otherwise, EIGRP will not
! advertise routes that are learned via the mGRE interface back out that interface.
no ip split-horizon eigrp 1
no ip next-hop-self eigrp 1
delay 1000
! Sets the IPSec peer address to the Ethernet interface's public address.
tunnel source Ethernet0
tunnel mode gre multipoint
! The following line must match on all nodes that want to use this mGRE tunnel.
tunnel key 100000
tunnel protection ipsec profile vpnprof
```

The following example shows how to associate the IPsec profile "vpnprof" with a p-pGRE tunnel interface. In this example, the IPsec source peer address will be the IP address from Ethernet interface 0. The IPsec destination peer address will be 172.16.1.10 (per the **tunnel destination address** command). The IPsec proxy will be as follows: **permit gre host** *ethernet0-ip-address* **host** *ip-address*.

```
interface Tunnel1
  ip address 10.0.1.1 255.255.255.252
! Ensures that longer packets are fragmented before they are encrypted; otherwise, the
! receiving router would have to do the reassembly.
  ip mtu 1420
  tunnel source Ethernet0
  tunnel destination 172.16.1.10
  tunnel protection ipsec profile vpnprof
```

In the following example, the crypto sockets are shared between the Tunnel0 and Tunnel1 interfaces because the **tunnel protection** command on both interfaces uses the same profile and is configured with the **shared** keyword. Both tunnels specify the tunnel source to be an Ethernet0/0 interface.

```
interface Tunnel0
ip address 10.255.253.3 255.255.255.0
no ip redirects
ip mtu 1436
ip nhrp authentication h1there
ip nhrp map 10.255.253.1 192.168.1.1
ip nhrp map multicast 192.168.1.1
ip nhrp network-id 253
ip nhrp holdtime 600
ip nhrp nhs 10.255.253.1
ip ospf message-digest-key 1 md5 wellikey
ip ospf network broadcast
ip ospf cost 35
ip ospf priority 0
no ip mroute-cache
tunnel source Ethernet0/0
tunnel mode gre multipoint
tunnel key 253
tunnel protection ipsec profile dmvpn-profile shared
interface Tunnel1
ip address 10.255.254.3 255.255.255.0
no ip redirects
ip mtu 1436
ip nhrp authentication h1there
ip nhrp map multicast 192.168.1.3
ip nhrp map 10.255.254.1 192.168.1.3
ip nhrp network-id 254
```

```
ip nhrp holdtime 600
ip nhrp nhs 10.255.254.1
ip ospf message-digest-key 1 md5 wellikey
ip ospf network broadcast
ip ospf priority 0
no ip mroute-cache
tunnel source Ethernet0/0
tunnel mode gre multipoint
tunnel key 254
tunnel protection ipsec profile dmvpn-profile shared
```

| Command                       | Description                                                                                                    |
|-------------------------------|----------------------------------------------------------------------------------------------------|
| crypto ipsec profile          | Defines the IPsec parameters that are to be used for IPsec encryption between two IPsec routers.                                                                                                    |
| interface                     | Configures an interface type and enters interface configuration mode.                                                                                                    |
| keepalive (tunnel interfaces) | Enables keepalive packets and specifies the number of times that the Cisco IOS software tries to send keepalive packets without a response before bringing the tunnel protocol down for a specific interface. |
| permit                        | Sets conditions for a named IP access list.                                                                                                    |
| tunnel source                 | Sets the source address for a tunnel interface.                                                                                                    |

## tunnel protection ipsec policy

To associate an ACL with a Static Virtual Tunnel Interface (SVTI), use the **tunnel protection ipsec policy** command in the interface configuration mode. To disassociate an ACL from an SVTI, use the **no** form of this command.

tunnel protection ipsec policy {ipv4 | ipv6} acl no tunnel protection ipsec policy {ipv4 | ipv6} acl

#### **Syntax Description**

**ipv4** Specifies that the traffic selector is of type IPv4.

**ipv6** Specifies that the traffic selector is of type IPv6.

acl Name or number identifying the ACL to be associated.

### **Command Default**

By default, an ACL is not associated with an SVTI and a traffic selector of 'any any' is used.

#### **Command Modes**

Interface configuration (config-if)

#### **Command History**

| Release | Modification        |
|---------|---------------------|
| 16.12.1 | Command introduced. |

#### **Usage Guidelines**

By default, an SVTI supports a single IPSec SA with 'any any' as the traffic selector. To create IPSec SAs for non-any-any proxies, define the non-any-any proxies in ACLs and associate the ACL with an SVTI using this command.

To disassociate an ACL from an SVTI use the **no** form of the command. When an ACL is disassociated from an SVTI, the SVTI resumes the default behavior of supporting a single IPSec SA with 'any any' as the traffic selector.

#### Example

The following example shows how to configure multi-SA support for an SVTI with an IPv4 traffic selector:

```
Device(conf)# interface Tunnel0
Device(config-if)# ip address 11.1.1.2 255.255.255.0
Device(config-if)# tunnel source Ethernet0/0
Device(config-if)# tunnel mode ipsec ipv4
Device(config-if)# tunnel destination 172.168.17.1
Device(config-if)# tunnel protection ipsec policy ipv4 ipsec_acl1
Device(config-if)# tunnel protection ipsec profile ipsec_prof

ip access-list extended ipsec_acl1
permit ip 30.0.0.0 0.0.0.255 40.0.0.0 0.0.0.255
permit ip 50.0.0.0 0.0.0.255 60.0.0.0 0.0.0.255
```

The following example shows how to configure multi-SA support for an SVTI with an IPv6 traffic selector:

```
Device(config) # interface Tunnel0
Device(config-if) # ipv6 address 400::10:1/112
Device(config-if) # tunnel destination 2003::8:2
Device(config-if) # tunnel source Ethernet 0/0
Device(config-if) # tunnel mode ipsec ipv6
Device(config-if) # tunnel protection ipsec policy ipv6 ipsec_acl2
Device(config-if) # tunnel protection ipsec profile ipsec_prof

ipv6 access-list ipsec_acl2
sequence 10 permit ipv6 host 2005::10:1 host 2005::11:1
sequence 20 permit ipv6 host 2005::20:1 host 2005::21:1
```

## type echo protocol iplcmpEcho

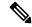

Note

Effective with Cisco IOS Release 12.4(4)T, 12.2(33)SRB, 12.2(33)SB, and 12.2(33)SXI, the **type echo protocol ipIcmpEcho**command is replaced by the **icmp-echo** command. See the **icmp- echo** command for more information.

To configure an IP Service Level Agreements (SLAs) Internet Control Message Protocol (ICMP) echo operation, use the **type echo protocol ipIcmpEcho**command in IP SLA monitor configuration mode.

**type echo protocol ipIcmpEcho** {destination-ip-addressdestination-hostname} [{source-ipaddr} {ip-addresshostname} | source-interface interface-name}]

## **Syntax Description**

| destination-ip-address  <br>destination-hostname | Destination IP address or hostname for the operation.                                                                                                    |
|--------------------------------------------------|----------------------------------------------------------------------------------------------------|
| source-ipaddr {ip-address   hostname}            | (Optional) Specifies the source IP address or hostname . When a source IP address or hostname is not specified, IP SLAs chooses the IP address nearest to the destination. |
| source-interface interface-name                  | (Optional) Specifies the source interface for the operation.                                                                                                    |

#### **Command Default**

No IP SLAs operation type is configured for the operation being configured.

#### **Command Modes**

IP SLA monitor configuration (config-sla-monitor)

## **Command History**

| Release     | Modification                                                                                                    |
|-------------|----------------------------------------------------------------------------------------------------|
| 11.2        | This command was introduced.                                                                                                    |
| 12.0(5)T    | The following keyword and arguments were added:  • source-ipaddr {ip-address   hostname                                                                                           |
| 12.3(7)XR   | The <b>source-interface</b> keyword and <i>interface-name</i> argument were added.                                                                                                |
| 12.3(11)T   | The <b>source-interface</b> keyword and <i>interface-name</i> argument were added.                                                                                                |
| 12.4(4)T    | This command was replaced by the <b>icmp-echo</b> command.                                                                                                    |
| 12.2(33)SRB | This command was replaced by the <b>icmp-echo</b> command.                                                                                                    |
| 12.2SX      | This command is supported in the Cisco IOS Release 12.2SX train. Support in a specific 12.2SX release of this train depends on your feature set, platform, and platform hardware. |
| 12.2(33)SB  | This command was replaced by the <b>icmp-echo</b> command.                                                                                                    |
| 12.2(33)SXI | This command was replaced by the <b>icmp-echo</b> command.                                                                                                    |

## **Usage Guidelines**

The default request packet data size for an ICMP echo operation is 28 bytes. Use the **request-data-size** command to modify this value. This data size is the payload portion of the ICMP packet, which makes a 64-byte IP packet.

You must configure the type of IP SLAs operation (such as User Datagram Protocol [UDP] jitter or Internet Control Message Protocol [ICMP] echo) before you can configure any of the other parameters of the operation. To change the operation type of an existing IP SLAs operation, you must first delete the IP SLAs operation (using the **no ip sla monitor** global configuration command) and then reconfigure the operation with the new operation type.

## **Examples**

In the following example, IP SLAs operation 10 is created and configured as an echo operation using the IP/ICMP protocol and the destination IP address 172.16.1.175.

```
ip sla monitor 10
  type echo protocol ipIcmpEcho 172.16.1.175
!
ip sla monitor schedule 10 start-time now
```

| Command        | Description                                                                                 |
|----------------|---------------------------------------------------------------------------------------------|
| ip sla monitor | Begins configuration for an IP SLAs operation and enters IP SLA monitor configuration mode. |

## udp half-open

To configure timeout values for UDP half-opened sessions, use the **udp half-open** command in parameter-map type inspect configuration mode. To disable the timeout values for UDP half-opened sessions, use the **no** form of this command.

**udp half-open idle-time** milliseconds [{**ageout-time** miliiseconds}] **udp half-open idle-time** 

### **Syntax Description**

| idle-time                | Specifies the idle timeout for UDP half-opened sessions going through the firewall.                                                                     |
|--------------------------|----------------------------------------------------------------------------------------------------|
| milliseconds             | Amount of time, in milliseconds, during which a UDP session will continue to be managed while there is no activity. Valid values are from 1 to 2147483. |
| ageout-time milliseconds | (Optional) Specifies the aggressive aging time for UDP half-opened sessions. Valid values are from 1 to 2147483.                                        |

#### **Command Default**

The timeout default is 30 seconds.

#### **Command Modes**

Parameter-map type inspect configuration (config-profile)

#### **Command History**

| Release                   | Modification                 |
|---------------------------|------------------------------|
| Cisco IOS XE Release 3.4S | This command was introduced. |

## **Usage Guidelines**

You must configure the **parameter-map type inspect** command before you can configure the **udp half-open** command.

An UDP half-opened session is when only one UDP packet is detected in the UDP flow.

## **Examples**

The following example shows how to configure the idle timeout and the aggressive aging time for UDP half-open sessions:

```
Router(config)# parameter-map type inspect pmap
Router(config-profile)# udp half-open idle-time 67800 ageout-time 67800
Router(config-profile)# end
```

| Command                    | Description                                                                                                    |
|----------------------------|----------------------------------------------------------------------------------------------------|
| parameter-map type inspect | Configures an inspect parameter map for connecting thresholds, timeouts, and other parameters pertaining to the inspect action. |

## udp idle-time

To configure the idle timeout for UDP sessions, use the **udp idle-time** command in parameter-map type inspect configuration mode. To disable the timeout, use the **no** form of this command.

udp idle-time seconds [{ageout-time seconds}]
no udp idle-time

## **Syntax Description**

| seconds | Amount of time, in seconds, during which a UDP session will continue to be managed while there is no activity. Valid values are from 1 to 2147483. |  |
|---------|----------------------------------------------------------------------------------------------------|--|
| _       | (Optional) Specifies the aggressive aging time for UDP packets. Valid values are from 1 to 2147483.                                                |  |

#### **Command Default**

The timeout default is 30 seconds.

#### **Command Modes**

Parameter-map type inspect configuration

## **Command History**

| Release                   | Modification                                                                                          |
|---------------------------|----------------------------------------------------------------------------------------------------|
| 12.4(6)T                  | This command was introduced.                                                                          |
| Cisco IOS XE Release 2.1  | This command was integrated into Cisco IOS XE Release 2.1.                                            |
| Cisco IOS XE Release 3.4S | This command was modified. The <b>ageout-time</b> <i>seconds</i> keyword and argument pair was added. |

#### **Usage Guidelines**

When you configure an inspect parameter map, you can enter the **udp idle-time** command after you enter the **parameter-map type inspect** command.

When the software detects a valid UDP packet, it establishes state information for a new UDP session. Because UDP is a connectionless service, there are no actual sessions, and the software examines the information in the packet and determines if the packet is similar to other UDP packets (for example, it has similar source or destination addresses and if the packet was detected soon after another similar UDP packet).

If the software detects no UDP packets for the UDP session for the period of time defined by the UDP idle timeout, the software will not continue to manage state information for the session.

For detailed information about creating a parameter map, see the **parameter-map type inspect** command.

#### **Examples**

The following example shows that there is no activity and the UDP session will continue to be managed for 75 seconds:

```
Router(config)# parameter-map type inspect eng-network-profile
Router(config-profile)# udp idle-time 75
Router(config-profile)# end
```

The following example shows how to configure the aging out time for UDP sessions:

Router(config) # parameter-map type inspect eng-network-profile

```
Router(config-profile) \# udp idle-time 75 ageout-time 50 Router(config-profile) \# end
```

| Command                    | Description                                                                                                    |
|----------------------------|----------------------------------------------------------------------------------------------------|
| ip inspect udp idle-time   | Specifies the UDP idle timeout (the length of time for which a UDP session will still be managed while there is no activity).          |
| parameter-map type inspect | Configures an inspect parameter map for connecting thresholds, timeouts, and other parameters pertaining to the <b>inspect</b> action. |

## unmatched-action

To define the action when the user request does not match the IP address or host site configuration, use the **unmatched-action** command in URL rewrite configuration mode. To disable the action, use the **no** form of this command.

unmatched-action [{direct-access | redirect}]
no unmatched-action [{direct-access | redirect}]

## **Syntax Description**

| direct-access | (Optional) Provides direct access to the URL and an information page stating that the user can access the URL directly.                                  |
|---------------|----------------------------------------------------------------------------------------------------|
| redirect      | (Optional) Provides the user with direct access to the URL, but the user does not receive the information page as with the <b>direct-access</b> keyword. |

#### **Command Default**

Direct access to the URL

#### **Command Modes**

URL rewrite configuration (config-webvpn-url-rewrite)

## **Command History**

| Release   | Modification                 |
|-----------|------------------------------|
| 12.4(20)T | This command was introduced. |

## **Examples**

The following example shows that the user has direct access to the URL:

```
Router (config) # webvpn context
Router (config-webvpn-context) # url rewrite
Router (config-webvpn-url-rewrite) # unmatched-action direct-access
```

| Command                   | Description                                                                |
|---------------------------|----------------------------------------------------------------------------|
| host (webvpn url rewrite) | Selects the hostname of the site to be mangled on an SSL VPN gateway.      |
| ip (webvpn url rewrite)   | Configures the IP address of the site to be mangled on an SSL VPN gateway. |

## url (ips-auto-update)

To define a location in which to retrieve the Cisco IOS Intrusion Prevention System (IPS) signature configuration files, use the **url**command in IPS-auto-update configuration mode.

url url

## **Syntax Description**

url Location in which the router retrieves the latest signature files.

#### **Command Default**

The default value is defined in the signature definition XML.

#### **Command Modes**

IPS-auto-update configuration

## **Command History**

| Release   | Modification                 |
|-----------|------------------------------|
| 12.4(11)T | This command was introduced. |

#### **Usage Guidelines**

Automatic signature updates allow users to override the existing IPS configuration and automatically keep signatures up to date on the basis of a preset time, which can be configured to a preferred setting.

#### **Examples**

In this example, the signature package file is pulled from the TFTP server at the start of every hour or every day, Sunday through Thursday. (Note that adjustments are made for months without 31 days and daylight savings time.)

Router# show ip ips auto-update

```
IPS Auto Update Configuration
URL : tftp://192.168.0.2/jdoe/ips-auto-update/IOS_reqSeq-dw.xml
Username : not configured
Password : not configured
Auto Update Intervals
   minutes (0-59) : 0
   hours (0-23) : 0-23
   days of month (1-31) : 1-31
   days of week: (0-6) : 1-5
```

| Command            | Description                                            |
|--------------------|--------------------------------------------------------|
| ip ips auto-update | Enables automatic signature updates for Cisco IOS IPS. |

## url rewrite

To mangle selective URL requests on a Secure Socket Layer virtual private network (SSL VPN) gateway and enter URL rewrite mode, use the **url rewrite** command in webvpn context configuration mode. To disable selected URL requests, use the **no** form of this command.

url rewrite no url rewrite

## **Syntax Description**

This command has no arguments or keywords.

#### **Command Default**

All requests are mangled.

#### **Command Modes**

Webvpn context configuration (config-webvpn-context)

## **Command History**

| Release   | Modification                 |  |
|-----------|------------------------------|--|
| 12.4(20)T | This command was introduced. |  |

## **Usage Guidelines**

Configuring the **url rewrite** command enters the url rewrite submode, in which selected IP addresses or hosts are defined for mangling.

## **Examples**

The following example shows that selective URL mangling has been configured for IP address 10.1.1.0 255.255.0.0:

```
Router (config) # webvpn context
Router (config-webvpn-context) # url rewrite
```

Router (config-webvpn-url-rewrite) # ip 10.1.0.0 255.255.0.0

| Command                               | Description                                                                                        |
|---------------------------------------|----------------------------------------------------------------------------------------------------|
| host (webvpn url rewrite)             | Selects the name of the host site to be mangled on an SSL VPN gateway.                             |
| ip (webvpn url rewrite)               | Configures the IP address of the site to be mangled on an SSL VPN gateway.                         |
| unmatched-action (webvpn url rewrite) | Defines the action when the user request does not match the IP address or host site configuration. |

## urlfilter

To enable Cisco IOS URL filtering, use the **urlfilter** command in policy-map-class configuration mode. To disable URL filtering, use the **no** form of this command.

urlfilter parameter-map-name
no urlfilter parameter-map-name

## **Syntax Description**

| parameter-map-name | Name of the parameter map for the URL filter. |
|--------------------|-----------------------------------------------|
|--------------------|-----------------------------------------------|

#### **Command Default**

None

#### **Command Modes**

Policy-map-class configuration

## **Command History**

| Release  | Modification                 |
|----------|------------------------------|
| 12.4(6)T | This command was introduced. |

## **Usage Guidelines**

You can use this command only after entering the **policy-map type inspect**, **class type inspect**, and **parameter-map type inspect** commands.

## **Examples**

The following example enables Cisco IOS firewall URL filtering:

policy-map type inspect p1
 class type inspect c1
 urlfilter param1

| Command                 | Description                                                          |
|-------------------------|----------------------------------------------------------------------|
| class type inspect      | Specifies the traffic (class) on which an action is to be performed. |
| policy-map type inspect | Creates Level 3 and Level 4 inspect type policy maps.                |

## url-list

To enter webvpn URL list configuration mode to configure a list of URLs to which a user has access on the portal page of a Secure Sockets Layer Virtual Private Network (SSL VPN) and to attach the URL list to a policy group, use the **url-list** command in webvpn context configuration and webvpn group policy configuration mode, respectively. To remove the URL list from the SSL VPN context configuration and from the policy group, use the **no** form of this command.

url-list name
no url-list name

#### **Syntax Description**

| name | Name of the URL list. The list name can up to 64 characters in length. |
|------|------------------------------------------------------------------------|
|------|------------------------------------------------------------------------|

#### **Command Default**

Webvpn URL list configuration mode is not entered, and a list of URLs to which a user has access on the portal page of a SSL VPN website is not configured. If the command is not used to attach a URL list to a policy group, then a URL list is not attached to a group policy.

#### **Command Modes**

Webvpn context configuration Webvpn group policy configuration

## **Command History**

| Release   | Modification                 |
|-----------|------------------------------|
| 12.3(14)T | This command was introduced. |

#### **Usage Guidelines**

Entering this command places the router in SSL VPN URL list configuration mode. In this mode, the list of URLs is configured. A URL list can be configured under the SSL VPN context configuration and then separately for each individual policy group configuration. Individual URL list configurations must have unique names.

## **Examples**

The following example creates a URL list:

```
Router(config) # webvpn context context1

Router(config-webvpn-context) # url-list ACCESS

Router(config-webvpn-url) # heading "Quick Links"

Router(config-webvpn-url) # url-text "Human Resources" url-value hr.mycompany.com

Router(config-webvpn-url) # url-text Engineering url-value eng.mycompany.com

Router(config-webvpn-url) # url-text "Sales and Marketing" products.mycompany.com
```

The following example attaches a URL list to a policy group configuration:

```
Router(config)# webvpn context context1
Router(config-webvpn-context)# url-list ACCESS
Router(config-webvpn-url)# heading "Quick Links"
```

```
Router(config-webvpn-url) # url-text "Human Resources" url-value hr.mycompany.com
Router(config-webvpn-url) # url-text Engineering url-value eng.mycompany.com
Router(config-webvpn-url) # url-text "Sales and Marketing" products.mycompany.com
Router(config-webvpn-url) # exit
Router(config-webvpn-context) # policy group ONE
Router(config-webvpn-group) # url-list ACCESS
```

| Command        | Description                                                                                                    |
|----------------|----------------------------------------------------------------------------------------------------|
| heading        | Configures the heading that is displayed above URLs listed on the portal page of a SSL VPN website.                                         |
| policy group   | Attaches a URL list to policy group configuration.                                                                                          |
| url-list       | Enters webvpn URL list configuration mode to configure the list of URLs to which a user has access on the portal page of a SSL VPN website. |
| url-text       | Adds an entry to a URL list.                                                                                                    |
| webvpn context | Enters webvpn context configuration mode to configure the SSL VPN context.                                                                  |

## url-profile

To specify a URL profile that configures the SDP registrar to run HTTPS, use the **url-profile**command in tti-registrar configuration mode. To remove this configuration, use the **no** form of this command.

url-profile {start profile-name | intro profile-name}
nourl-profile {start profile-name | intro profile-name}

## **Syntax Description**

| start        | Indicates that a URL profile is to be associated with the Start SDP deployment phase of iPhone deployment.       |
|--------------|----------------------------------------------------------------------------------------------------|
| intro        | indicate that a URL profile is to be associated with the Introduction SDP deployment phase of iPhone deployment. |
| profile-name | Specifies the name of a unique URL profile.                                                                      |

#### **Command Default**

No URL profile is defined for the iPhone deployment.

#### **Command Modes**

Tti-registrar configuration mode (tti-registrar)

#### **Command History**

| Release  | Modification                 |
|----------|------------------------------|
| 15.1(2)T | This command was introduced. |

#### **Usage Guidelines**

The SDP Registrar is enabled to run HTTPs. It is recommended that the **ip http secure-server** command is issued to enable the HTTPS web server. If a secure server is enabled, then the **ip http secure-trustpoint** command should also be issued. Disable standard HTTP server through the **no ip http server** command (if the standard server is enabled). The specified trustpoint is a registrar local trustpoint appropriate for HTTPS communication between the registrar and the iPhone's browser.

The **url-profile command can use the same or a different URL profile for**the Introduction and Start SDP deployment phases.

## **Examples**

The following example configures the SDP registrar to run HTTPS in order to deploy Apple iPhones on a corporate network from global configuration mode:

```
Router(config) # crypto provisioning registrar
Router(tti-registrar) # url-profile start START
Router(tti-registrar) # url-profile intro INTRO
Router(tti-registrar) # match url /sdp/intro
Router(tti-registrar) # match authentication trustpoint apple-tp
Router(tti-registrar) # match certificate cat 10
Router(tti-registrar) # mime-type application/x-apple-aspen-config
Router(tti-registrar) # template location flash:intro.mobileconfig
Router(tti-registrar) # template variable p iphone-vpn
```

| Command                         | Description                                                                                                    |
|---------------------------------|----------------------------------------------------------------------------------------------------|
| crypto provisioning registrar   | Configures a device to become a registrar for the SDP exchange and enters tti-registrar configuration mode.                              |
| match url                       | Specifies the URL to be associated with the URL profile.                                                                                 |
| match authentication trustpoint | Enters the trustpoint name that should be used to authenticate the peer's certificate.                                                   |
| match certificate               | Enters the name of the certificate map used to authorize the peer's certificate.                                                         |
| mime-type                       | Specifies the MIME type that the SDP registrar should use to respond to a request received through the URL profile.                      |
| template location               | Specifies the location of the template that the SDP Registrar should use while responding to a request received through the URL profile. |
| template variable p             | Specifies the value that goes into the OU field of the subject name in the certificate to be issued.                                     |

# validate source-mac

To check the source media access control (MAC) address against the link-layer address, use the **validate source-mac**command in Neighbor Discovery (ND) inspection policy configuration mode.

validate source-mac no validate source-mac

# **Syntax Description**

This command has no arguments or keywords.

### **Command Default**

This command is disabled by default.

#### **Command Modes**

ND inspection policy configuration (config-nd-inspection) RA guard policy configuration (config-ra-guard)

### **Command History**

| Release    | Modification                 |
|------------|------------------------------|
| 12.2(50)SY | This command was introduced. |

# **Usage Guidelines**

When the router receives an ND message that contains a link-layer address, the source MAC address is checked against the link-layer address. Use the **validate source-mac** command to drop the packet if the link-layer address and the MAC addresses are different from each other.

# **Examples**

The following example enables the router to drop an ND message whose link-layer address does not match the MAC address:

Router(config) # ipv6 nd inspection policy policy1
Router(config-nd-inspection) # validate source-mac

| Command                   | Description                                                                                |
|---------------------------|--------------------------------------------------------------------------------------------|
| ipv6 nd inspection policy | Defines the ND inspection policy n ame and enters ND inspection policy configuration mode. |
| ipv6 nd raguard policy    | Defines the RA guard policy name and enter RA guard policy configuration mode.             |

# url-text

To add an entry to a URL list, use the **url-text** command in webvpn URL list configuration mode. To remove the entry from a URL list, use the **no** form of this command.

url-text name url-value url no url-text name url-value url

# **Syntax Description**

| name          | Text label for the URL. The label must be inside quotation marks if it contains spaces. |
|---------------|-----------------------------------------------------------------------------------------|
| url-value url | An HTTP URL.                                                                            |

### **Command Default**

An entry is not added to a URL list.

#### **Command Modes**

Webvpn URL list configuration

# **Command History**

| Release   | Modification                 |
|-----------|------------------------------|
| 12.3(14)T | This command was introduced. |

Router(config) # webvpn context context1

# **Examples**

The following example configures a heading for a URL list:

```
Router(config-webvpn-context)# url-list ACCESS
Router(config-webvpn-url)# heading "Quick Links"
```

Router(config-webvpn-url) # url-text "Human Resources" url-value hr.mycompany.com

Router(config-webvpn-url)# url-text Engineering url-value eng.mycompany.com
Router(config-webvpn-url)# url-text "Sales and Marketing" products.mycompany.com

| Command  | Description                                                                                                    |
|----------|----------------------------------------------------------------------------------------------------|
| url-list | Enters webvpn URL list configuration mode to configure the list of URLs to which a user has access on the portal page of a SSL VPN website. |

# usage

To specify the intended use for the certificate, use the **usage** command in ca-trustpoint configuration mode. To restore the default behavior, use the **no** form of this command.

usage method1 [method2 [method3]]
no usage method1 [method2 [method3]]

# **Syntax Description**

| method1 | method2 | method3 ]] | Intended use for the certificate; the available options are <b>ike</b> , <b>ssl-client</b> , and <b>ssl-server</b> . |
|---------|---------|------------|----------------------------------------------------------------------------------------------------|
|         |         |            | You must choose at least one method, and you may choose all three methods.                                           |

### **Command Default**

#### ike

### **Command Modes**

Ca-trustpoint configuration

### **Command History**

| Release  | Modification                 |  |
|----------|------------------------------|--|
| 12.2(8)T | This command was introduced. |  |

# **Usage Guidelines**

Before you can issue the usage command, you must enable the **crypto ca trustpoint**command, which declares the certification authority (CA) that your router should use and enters ca-trustpoint configuration mode.

This command may be used as a hint to set or clear key usage or other attributes in the certificate request.

# **Examples**

The following example shows how to specify the certificate named "frog" for Internet Key Exchange (IKE):

crypto ca trustpoint frog
enrollment url http://frog.phoobin.com/
subject-name OU=Spiral Dept., O=tiedye.com
ip-address ethernet-0
usage ike
auto-enroll regenerate
password revokeme
rsa-key frog 2048

| Command              | Description                                  |
|----------------------|----------------------------------------------|
| crypto ca trustpoint | Declares the CA that your router should use. |

# user

To enter the names of users that are allowed to authenticate using the local authentication server, use the **user**command in local RADIUS server configuration mode. To remove the username and password from the local RADIUS server, use the **no** form of this command.

user username {password | nthash} password [{group group-name | mac-auth-only}]
no user username {password | nthash} password [{group group-name | mac-auth-only}]

### **Syntax Description**

| username                                                            | Name of the user that is allowed to authenticate using the local authentication server.      |
|---------------------------------------------------------------------|----------------------------------------------------------------------------------------------|
| password Indicates that the user password will be entered.          |                                                                                              |
| nthash Indicates that the NT value of the password will be entered. |                                                                                              |
| password                                                            | User password.                                                                               |
| group group-name                                                    | (Optional) Name of group to which the user will be added.                                    |
| mac-auth-only                                                       | (Optional) Specifies that the user is allowed to authenticate using only MAC authentication. |

# **Command Default**

If no group name is entered, the user is not assigned to a VLAN and is never required to reauthenticate.

### **Command Modes**

Local RADIUS server configuration

# **Command History**

| Release    | Modification                                                                                                    |
|------------|----------------------------------------------------------------------------------------------------|
| 12.2(11)JA | This command was introduced on the Cisco Aironet Access Point 1100 and the Cisco Aironet Access Point 1200.                                                                                                    |
| 12.2(15)JA | This command was modified to support MAC address authentication on the local authenticator.                                                                                                    |
| 12.3(2)JA  | This command was modified to support EAP-FAST authentication on the local authenticator.                                                                                                    |
| 12.3(11)T  | This command was integrated into Cisco IOS Release 12.3(11)T and implemented on the following platforms: Cisco 2600XM, Cisco 2691, Cisco 2811, Cisco 2821, Cisco 2851, Cisco 3700, and Cisco 3800 series routers. |

# **Usage Guidelines**

This command is not supported on bridges.

If you do not know the user password, look up the NT value of the password in the authentication server database, and enter the NT hash as a hexadecimal string.

### **Examples**

The following example shows that the user named "user1" has been allowed to authenticate using the local authentication server (using the password "userisok"). This user will be added to the group named "team1".

Router(config-radsrv) # user user1 password userisok group team1

The following example shows how to add a user to the list of clients allowed to authenticate using MAC-based authentication on the local authenticator.

AP(config-radsrv)# user 00074218d01b password 00074218d01b group cashiers

| Command                             | Description                                                                                                    |
|-------------------------------------|----------------------------------------------------------------------------------------------------|
| block count                         | Configures the parameters for locking out members of a group to help protect against unauthorized attacks.                       |
| clear radius local-server           | Clears the statistics display or unblocks a user.                                                                                |
| debug radius local-server           | Displays the debug information for the local server.                                                                             |
| group                               | Enters user group configuration mode and configures shared setting for a user group.                                             |
| nas                                 | Adds an access point or router to the list of devices that use the local authentication server.                                  |
| radius-server host                  | Specifies the remote RADIUS server host.                                                                                         |
| radius-server local                 | Enables the access point or router to be a local authentication server and enters into configuration mode for the authenticator. |
| reauthentication time               | Specifies the time (in seconds) after which access points or wireless-aware routers must reauthenticate the members of a group.  |
| show radius local-server statistics | Displays statistics for a local network access server.                                                                           |
| ssid                                | Specifies up to 20 SSIDs to be used by a user group.                                                                             |
| vlan                                | Specifies a VLAN to be used by members of a user group.                                                                          |

# user-group

To define a user group for dynamically authenticating and enforcing security policies on a per user basis, use the **user-group**command in identity policy configuration mode. To delete the user-group, use the **no** form of this command.

user-group group-name
no user-group group-name

### **Syntax Description**

| group-name | Name of the user-group. |
|------------|-------------------------|
|------------|-------------------------|

### **Command Default**

None

### **Command Modes**

Identity policy configuration (config-identity policy)

# **Command History**

| Release   | Modification                 |
|-----------|------------------------------|
| 12.4(20)T | This command was introduced. |

### **Usage Guidelines**

The **user-group** command is used if the Tag and Template method of user-group support is used. The Tag and Template method associates IP addresses with user-groups using locally defined policies. A tag is received from the access control server (ACS), and this tag matches a template (identity policy with defined user-group) on the network access device (NAD).

To use the **user-group** command, you must first enter identity policy configuration mode by using the **identity policy** command. The identity policy defines one or more user-groups, to which source IP addresses are associated.

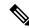

Note

Another method of user-group association is available. User-group support can be achieved by configuring the supplicant-group attribute on the ACS.

# **Examples**

The following example creates the identity policy "auth\_proxy\_ip" and configures the user-group "auth\_proxy\_ug":

```
Router(config) # identity policy auth_proxy_ip
Router(config-identity-policy) # user-group auth_proxy_ug
```

| Command            | Description                                                               |
|--------------------|---------------------------------------------------------------------------|
| class-map          | Creates a class map to be used for matching packets to a specified class. |
| identity<br>policy | Creates an identity policy.                                               |

# user-group (parameter-map)

To configure the user group associations for Cloud Web Security content scanning, use the **user-group** command in parameter-map type inspect configuration mode. To disable the user group association, use the **no** form of this command.

user-group {group-name [{username}] | exclude | include} username
no user-group {name [{username}] | exclude | include} username

### **Syntax Description**

| group-name | Name of the default user group.            |
|------------|--------------------------------------------|
| username   | (Optional) Specifies the default username. |
| exclude    | Excludes the specified user group.         |
| include    | Includes the specified user group.         |
| username   | Username.                                  |

### **Command Default**

A user group is not configured.

### **Command Modes**

Parameter-map type inspect configuration (config-profile)

### **Command History**

| Release   | Modification                 |
|-----------|------------------------------|
| 15.2(1)T1 | This command was introduced. |

# **Usage Guidelines**

Use the *group-name* argument to have the same content scanning policy for all users in a branch office. A prefix of LDAP:// is attached the *group-name* argument when this information is sent to Cloud Web Security to match the configured directory groups.

The **username** keyword is the global username that is sent to Cloud Web Security when there is no content scanning session specific to the configured username.

By default, all the configured user groups of a user are sent to Cloud Web Security. Use the **user-group** command to allow the administrator to filter the user groups sent to Cloud Web Security by configuring the **include** or the **exclude** keywords. When you configure the **include** keyword, only user groups that are in the include list are sent to Cloud Web Security. User groups in the exclude list are filtered from the list of user groups that is sent to Cloud Web Security. The default value for the include list is everything and the exclude list is empty. You can configure multiple instances of include and exclude user groups.

You can configure only one group on an interface. The static user group that is configured on the interface takes precedence over the group name configured in the Cloud Web Security parameter map.

### **Examples**

The following example shows how to exclude a user group from being sent to Cloud Web Security:

Device(config)# parameter-map type cws global
Device(config-profile)# user-group exclude group1

| Command                       | Description                                                                                                    |
|-------------------------------|----------------------------------------------------------------------------------------------------|
| parameter-map type cws global | Configures a global Cloud Web Security parameter map and enters parameter-map type inspect configuration mode. |

# user-group logging

To enable user-group syslogs, use the **user-group logging**command in global configuration mode. To disable user-group syslogs, use the **no** form of this command.

user-group logging [group group-name]
no user-group logging [group group-name]

# **Syntax Description**

| group      | (Optional) Configures logging for a specific user group. |
|------------|----------------------------------------------------------|
| group-name | (Optional) Name of the user-group.                       |

# **Command Default**

None

### **Command Modes**

Global configuration (config)

# **Command History**

| Release   | Modification                 |
|-----------|------------------------------|
| 12.4(20)T | This command was introduced. |

# **Examples**

The following example enables syslogs for the user-group "auth\_proxy\_ug":

Router(config)# user-group logging group auth\_proxy\_ug

| Command    | Description                                                                                             |
|------------|----------------------------------------------------------------------------------------------------|
| user-group | Creates a user-group for dynamically authenticating and enforcing security policies on a per user basis |

# username

To establish a username-based authentication system, use the **username** command in global configuration mode. To remove an established username-based authentication, use the **no** form of this command.

```
username name [aaa attribute list aaa-list-name]
username name [access-class access-list-number]
username name [autocommand command]
username name [callback-dialstring telephone-number]
username name [callback-line [tty] line-number [ending-line-number]]
username name [callback-rotary rotary-group-number]
username name [dnis]
username name [mac]
username name [nocallback-verify]
username name [noescape]
username name [nohangup]
username name [{nopassword | password | password | password | password | password | password | password | password | password | password | password | password | password | password | password | password | password | password | password | password | password | password | password | password | password | password | password | password | password | password | password | password | password | password | password | password | password | password | password | password | password | password | password | password | password | password | password | password | password | password | password | password | password | password | password | password | password | password | password | password | password | password | password | password | password | password | password | password | password | password | password | password | password | password | password | password | password | password | password | password | password | password | password | password | password | password | password | password | password | password | password | password | password | password | password | password | password | password | password | password | password | password | password | password | password | password | password | password | password | password | password | password | password | password | password | password | password | password | password | password | password | password | password | password | password | password | password | password | password | password | password | password | password | password | password | password | password | password | password | password | password | password | password | password | password | password | password | password | password | password | password | password | password | password | password | password | password | password | password | password | password | password | password | password | password | password | password | password | password | password | password | password | password | password | password | password | password | password | password | password | password | password | password | pa
username name [one-time {password {0 | 7password} | secret {0 | 5password}}]
username name [password secret]
username name [privilege level]
username name [secret {0 | 5password}]
username name [user-maxlinks number]
username [lawful-intercept] name [{privilege privilege-level|view view-name}] password password
no username name
```

# **Syntax Description**

| name                                    | Hostname, server name, user ID, or command name. The <i>name</i> argument can be only one word. Blank spaces and quotation marks are not allowed.                                                                                                    |
|-----------------------------------------|----------------------------------------------------------------------------------------------------|
| aaa attribute list<br>aaa-list-name     | Uses the specified authentication, authorization, and accounting (AAA) method list.                                                                                                    |
| access-class<br>access-list-number      | (Optional) Specifies an outgoing access list that overrides the access list specified in the <b>access-class</b> command available in line configuration mode. It is used for the duration of the user's session.                                                                                             |
| autocommand command                     | (Optional) Causes the specified command to be issued automatically after the user logs in. When the command is complete, the session is terminated. Because the command can be any length and can contain embedded spaces, commands using the <b>autocommand</b> keyword must be the last option on the line. |
| callback-dialstring<br>telephone-number | (Optional) For asynchronous callback only: permits you to specify a telephone number to pass to the DCE device.                                                                                                    |
| callback-line line-number               | (Optional) For asynchronous callback only: relative number of the terminal line (or the first line in a contiguous group) on which you enable a specific username for callback. Numbering begins with zero.                                                                                                   |

| ending-line-number                     | (Optional) Relative number of the last line in a contiguous group on which you want to enable a specific username for callback. If you omit the keyword (such as <b>tty</b> ), then line-number and ending-line-number are absolute rather than relative line numbers.                                                       |
|----------------------------------------|----------------------------------------------------------------------------------------------------|
| tty                                    | (Optional) For asynchronous callback only: standard asynchronous line.                                                                                                    |
| callback-rotary<br>rotary-group-number | (Optional) For asynchronous callback only: permits you to specify a rotary group number on which you want to enable a specific username for callback. The next available line in the rotary group is selected. Range: 1 to 100.                                                                                              |
| dnis                                   | Does not require a password when obtained via Dialed Number Identification Service (DNIS).                                                                                                    |
| mac                                    | Allows a MAC address to be used as the username for MAC filtering done locally.                                                                                                    |
| nocallback-verify                      | (Optional) Specifies that the authentication is not required for EXEC callback on the specified line.                                                                                                    |
| noescape                               | (Optional) Prevents a user from using an escape character on the host to which that user is connected.                                                                                                    |
| nohangup                               | (Optional) Prevents Cisco IOS software from disconnecting the user after an automatic command (set up with the <b>autocommand</b> keyword) has completed. Instead, the user gets another EXEC prompt.                                                                                                    |
| nopassword                             | No password is required for this user to log in. This is usually the most useful keyword to use in combination with the <b>autocommand</b> keyword.                                                                                                    |
| password                               | Specifies the password to access the <i>name</i> argument. A password must be from 1 to 25 characters, can contain embedded spaces, and must be the last option specified in the <b>username</b> command.                                                                                                    |
| password                               | Password that a user enters.                                                                                                    |
| encryption-type                        | Single-digit number that defines whether the text immediately following is encrypted and if so, what type of encryption is used. Defined encryption types are 0, which means that the text immediately following is not encrypted, and 7, which means that the text is encrypted using a Cisco-defined encryption algorithm. |
| encrypted-password                     | Encrypted password that a user enters.                                                                                                    |
| one-time                               | Specifies that the username and password is valid for only one time. This configuration is used to prevent default credentials from remaining in user configurations.                                                                                                    |
| 0                                      | Specifies that an unencrypted password or secret (depending on the configuration) follows.                                                                                                    |
|                                        |                                                                                                    |
| 7                                      | Specifies that a hidden password follows.                                                                                                    |

| secret                    | Specifies a secret for the user.                                                                                                    |
|---------------------------|----------------------------------------------------------------------------------------------------|
| secret                    | For Challenge Handshake Authentication Protocol (CHAP) authentication: specifies the secret for the local router or the remote device. The secret is encrypted when it is stored on the local router. The secret can consist of any string of up to 11 ASCII characters. There is no limit to the number of username and password combinations that can be specified, allowing any number of remote devices to be authenticated. |
| privilege privilege-level | (Optional) Sets the privilege level for the user. Range: 1 to 15.                                                                                                    |
| user-maxlinks number      | Maximum number of inbound links allowed for a user.                                                                                                    |
| lawful-intercept          | (Optional) Configures lawful intercept users on a Cisco device.                                                                                                    |
| name                      | Hostname, server name, user ID, or command name. The <i>name</i> argument can be only one word. Blank spaces and quotation marks are not allowed.                                                                                                    |
| view view-name            | (Optional) For CLI view only: associates a CLI view name, which is specified with the <b>parser view</b> command, with the local AAA database.                                                                                                    |
| password password         | Password to access the CLI view.                                                                                                    |

# **Command Default**

No username-based authentication system is established.

# **Command Modes**

Global configuration (config)

# **Command History**

| Release  | Modification                                                                |
|----------|-----------------------------------------------------------------------------|
| 10.0     | This command was introduced.                                                |
| 11.1     | This command was modified. The following keywords and arguments were added: |
|          | • callback-dialstring telephone-number                                      |
|          | • callback-rotary rotary-group-number                                       |
|          | • callback-line [tty] line-number [ending-line-number                       |
|          | • nocallback-verify                                                         |
| 12.3(7)T | This command was modified. The following keywords and arguments were added: |
|          | • lawful-intercept                                                          |
|          | • view                                                                      |
|          | • view-name                                                                 |
|          |                                                                             |

| Release                       | Modification                                                                                                    |
|-------------------------------|----------------------------------------------------------------------------------------------------|
| 12.2(33)SRB                   | This command was modified. The following keywords and arguments were integrated into Cisco IOS Release 12.2(33)SRB: |
|                               | • lawful-intercept                                                                                                  |
|                               | • view                                                                                                    |
|                               | • view-name                                                                                                    |
| 12.2(33)SB                    | This command was modified. The following keywords and arguments were integrated into Cisco IOS Release 12.2(33)SB:  |
|                               | • lawful-intercept                                                                                                  |
|                               | • view                                                                                                    |
|                               | • view-name                                                                                                    |
| Cisco IOS XE Release 2.1      | This command was integrated into Cisco IOS XE Release 2.1.                                                          |
| 12.2(33)SXI                   | This command was integrated into Cisco IOS Release 12.2(33)SXI.                                                     |
| 12.4                          | This command was modified. The following keywords were integrated into Cisco IOS Release 12.4:                      |
|                               | • one-time                                                                                                    |
|                               | • secret                                                                                                    |
|                               | • 0, 5, 7                                                                                                    |
| 15.1(1)S                      | This command was modified. Support for the <b>nohangup</b> keyword was removed from Secure Shell (SSH).             |
| Cisco IOS XE Release<br>3.2SE | This command was modified. The <b>mac</b> keyword was added.                                                        |

# **Usage Guidelines**

The **username** command provides username or password authentication, or both, for login purposes only.

Multiple **username** commands can be used to specify options for a single user.

Add a username entry for each remote system with which the local router communicates and from which it requires authentication. The remote device must have a username entry for the local router. This entry must have the same password as the local router's entry for that remote device.

This command can be useful for defining usernames that get special treatment. For example, you can use this command to define an "info" username that does not require a password but connects the user to a general purpose information service.

The **username** command is required as part of the configuration for CHAP. Add a username entry for each remote system from which the local router requires authentication.

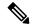

Note

To enable the local router to respond to remote CHAP challenges, one **username** *name* entry must be the same as the **hostname** entry that has already been assigned to the other router.

- To avoid the situation of a privilege level 1 user entering into a higher privilege level, configure a per-user privilege level other than 1 (for example, 0 or 2 through 15).
- Per-user privilege levels override virtual terminal privilege levels.

In Cisco IOS Release 15.1(1)S and later releases, the **nohangup** keyword is not supported with SSH. If the **username** *user* **autocommand** *command-name* command is configured and SSH is used, the session disconnects after executing the configured command once. This behavior with SSH is opposite to the Telnet behavior, where Telnet continuously asks for authentication and keeps executing the command until the user exits Telnet manually.

# **CLI and Lawful Intercept Views**

Both CLI views and lawful intercept views restrict access to specified commands and configuration information. A lawful intercept view allows a user to secure access to lawful intercept commands that are held within the TAP-MIB, which is a special set of Simple Network Management Protocol (SNMP) commands that stores information about calls and users.

Users who are specified via the **lawful-intercept** keyword are placed in the lawful-intercept view, by default, if no other privilege level or view name has been explicitly specified.

If no value is specified for the *secret* argument and the **debug serial-interface** command is enabled, an error is displayed when a link is established and the CHAP challenge is not implemented. The CHAP debugging information is available using the **debug ppp negotiation**, **debug serial-interface**, and **debug serial-packet** commands. For more information about **debug** commands, refer to the *Cisco IOS Debug Command Reference* 

### **Examples**

The following example shows how to implement a service similar to the UNIX **who** command, which can be entered at the login prompt and lists the current users of the router:

```
username who nopassword nohangup autocommand show users
```

The following example shows how to implement an information service that does not require a password to be used. The command takes the following form:

```
username info nopassword noescape autocommand telnet nic.ddn.mil
```

The following example shows how to implement an ID that works even if all the TACACS+ servers break. The command takes the following form:

```
username superuser password superpassword
```

The following example shows how to enable CHAP on interface serial 0 of "server\_1." It also defines a password for a remote server named "server r."

```
hostname server_1
username server_r password theirsystem
interface serial 0
encapsulation ppp
ppp authentication chap
```

The following is output from the **show running-config** command displaying the passwords that are encrypted:

```
hostname server_1
username server_r password 7 121F0A18
interface serial 0
encapsulation ppp
ppp authentication chap
```

In the following example, a privilege level 1 user is denied access to privilege levels higher than 1:

```
username user privilege 0 password 0 cisco username user2 privilege 2 password 0 cisco
```

The following example shows how to remove the username-based authentication for user2:

no username user2

| Command                   | Description                                                                                                    |
|---------------------------|----------------------------------------------------------------------------------------------------|
| arap callback             | Enables an ARA client to request a callback from an ARA client.                                                                                                    |
| callback forced-wait      | Forces the Cisco IOS software to wait before initiating a callback to a requesting client.                                                                                    |
| debug ppp negotiation     | Displays PPP packets sent during PPP startup, where PPP options are negotiated.                                                                                               |
| debug serial-interface    | Displays information about a serial connection failure.                                                                                                    |
| debug serial-packet       | Displays more detailed serial interface debugging information than you can obtain using <b>debug serial interface</b> command.                                                |
| ppp callback (DDR)        | Enables a dialer interface that is not a DTR interface to function either as a callback client that requests callback or as a callback server that accepts callback requests. |
| ppp callback (PPP client) | Enables a PPP client to dial into an asynchronous interface and request a callback.                                                                                           |
| show users                | Displays information about the active lines on the router.                                                                                                    |

# username (dot1x credentials)

To specify the username for an 802.1X credentials profile, use the **username** command in dot1x credentials configuration mode. To remove the username, use the **no** form of this command.

username name no username

# **Syntax Description**

| name | Name of the credentials profile. |
|------|----------------------------------|
|      |                                  |

### **Command Default**

A username is not specified.

#### **Command Modes**

Dot1x credentials configuration

### **Command History**

| Release  | Modification                 |
|----------|------------------------------|
| 12.4(6)T | This command was introduced. |

# **Usage Guidelines**

Before using this command, the **dot1x credentials** command must have been configured.

### **Examples**

The following example shows which credentials profile should be used when configuring a supplicant:

```
dot1x credentials basic-user
  username router
  password secret
  description This credentials profile should be used for most configured ports
```

The credentials structure can be applied to an interface, along with the **dot1x pae supplicant** command and keyword, to enable supplicant functionality on that interface.

interface fastethernet 0/1
 dot1x credentials basic-user
 dot1x pae supplicant

| Command           | Description                                         |
|-------------------|-----------------------------------------------------|
| dot1x credentials | Specifies an 802.1X credentials profile to be used. |

# username (ips-autoupdate)

To define a username and password in which to access signature files from the server, use the **username**command in IPS-auto-update configuration mode.

username name password password

# **Syntax Description**

| name              | Username required to access the latest updated signature file package. |
|-------------------|------------------------------------------------------------------------|
| password password | Password required to access the latest updated signature file package. |

### **Command Default**

The default value is defined in the signature definition XML.

### **Command Modes**

IPS-auto-update configuration

### **Command History**

| Release   | Modification                 |
|-----------|------------------------------|
| 12.4(11)T | This command was introduced. |

### **Usage Guidelines**

Automatic signature updates allow users to override the existing Intrusion Prevention System (IPS) configuration and automatically keep signatures up to date on the basis of a preset time, which can be configured to a preferred setting.

Use the **ip ips auto-update** command to enable Cisco IOS IPS to automatically update the signature file on the system. Thereafter, you can optionally issue the **username** command to specify a username and password to access signature files.

### **Examples**

The following example shows how to configure automatic signature updates and issue the **show ip ips auto-update** command to verify the configuration:

```
Router# clock set ?
hh:mm:ss Current Time
Router# clock set 10:38:00 20 apr 2006
*Apr 20 17:38:00.000: %SYS-6-CLOCKUPDATE: System clock has been updated from 10:37:55 MST
Thu Apr 20 2006 to 10:38:00 MST Thu Apr 20 2006, configured from console by cisco on console.
Router(config)# ip ips auto-update
Router(config-ips-auto-update) # occur-at 0 0-23 1-31 1-5
Router(config-ips-auto-update) # $s-auto-update/IOS_reqSeq-dw.xml
Router (config-ips-auto-update) #^Z
Router#
*May 4 2006 15:50:28 MST: IPS Auto Update: setting update timer for next update: 0 hrs 10
*May 4 2006 15:50:28 MST: %SYS-5-CONFIG I: Configured from console by cisco on console
Router#
Router# show ip ips auto-update
IPS Auto Update Configuration
URL: tftp://192.168.0.2/jdoe/ips-auto-update/IOS reqSeq-dw.xml
Username : not configured
```

Password: not configured
Auto Update Intervals
minutes (0-59): 0
hours (0-23): 0-23
days of month (1-31): 1-31
days of week: (0-6): 1-5

| Command            | Description                                            |
|--------------------|--------------------------------------------------------|
| ip ips auto-update | Enables automatic signature updates for Cisco IOS IPS. |

# username algorithm-type

To set the algorithm type to hash a user password configured using the **username secret** command, use the **username algorithm-type** command in global configuration mode.

username name algorithm-type {md5 | scrypt | sha256}

# **Syntax Description**

md5 Selects the message digest algorithm 5 (MD5) as the hashing algorithm.

scrypt Selects scrypt as the hashing algorithm.

**sha256** Selects Password-Based Key Derivation Function 2 (PBKDF2) with Secure Hash Algorithm, 26-bits (SHA-256) as the hashing algorithm.

### **Command Default**

No algorithm type is established for the username-based authentication system.

### **Command Modes**

Global configuration (config)

# **Command History**

| Release  | Modification                                                     |
|----------|------------------------------------------------------------------|
| 15.3(3)M | This command was introduced.                                     |
| 15.3(3)S | This command was integrated into the Cisco IOS Release 15.3(3)S. |

# **Usage Guidelines**

You must configure the password using the **username secret** command before hashing the password with the **username algorithm-type** command.

Use the **username algorithm-type** command to generate the following types of passwords:

| Command keyword | Type of password |
|-----------------|------------------|
| md5             | Type 5           |
| sha256          | Type 8           |
| scrypt          | Type 9           |

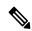

Note

Type 5, 8, and 9 passwords are not reversible.

If you configure type 8 or type 9 passwords and then downgrade to a release that does not support type 8 and type 9 passwords, you must configure the type 5 passwords before downgrading. If not, you are locked out of the device and a password recovery is required.

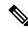

Note

If you are using an external AAA server to manage privilege levels, you are not locked out of the device.

# **Examples**

The following example shows how to generate a type 8 (PBKDF2 with SHA-256) or a type 9 (SCRYPT) password:

```
Device# configure terminal
Device(config)# enable algorithm-type sha256 secret cisco
Device(config)# enable algorithm-type scrypt secret cisco
Device(config)# end
Device# show running-config | inc username

enable secret 8 $8$dsYGNam3K1SIJO$7nv/35M/qr6t.dVc7UY9zrJDWRVqncHub1PE9UlMQFs
enable secret 9 $9$nhEmQVczB7dqsO$X.HsgL6xlilORxkOSSvyQYwucySCt7qFm4v7pqCxkKM
```

| Command               | Description                                                                                        |
|-----------------------|----------------------------------------------------------------------------------------------------|
| enable algorithm-type | Sets the algorithm type to hash a user password configured using the <b>enable secret</b> command. |
| enable password       | Sets a local password to control access to various privilege levels.                               |
| enable secret         | Specifies an additional layer of security over the <b>enable password</b> command.                 |
| username              | Establishes a username-based authentication system.                                                |

# username secret

To encrypt a user password with irreversible encryption, use the **username secret** command in global configuration mode.

username name secret {0 password | 5 secret-string | 4 secret-string | 8 secret-string | 9 secret-string}

# **Syntax Description**

| name            | Username.                                                                                                    |  |
|-----------------|----------------------------------------------------------------------------------------------------|--|
| 0               | Specifies an unencrypted secret.                                                                                                    |  |
| password        | Clear-text password.                                                                                                    |  |
| 5 secret-string | message digest alogrithm5 (MD5) encrypted secret text string, which is stored as the encrypted user password.                          |  |
| 4 secret-string | Secure Hash Algorithm, 26-bits (SHA-256) encrypted secret text string, which is stored as the encrypted user password.                 |  |
|                 | <b>Note</b> NOTE: Effective with CSCue95644, the <b>4</b> keyword is deprecated.                                                       |  |
| 8 secret-string | Password-Based Key Derivation Function 2 (PBKDF2) with SHA-256 hashed secret text string, which is stored as the hashed user password. |  |
| 9 secret-string | Scrypt hashed secret text string, which is stored as the hashed user password.                                                         |  |

# **Command Default**

No username-based authentication system is established.

# **Command Modes**

Global configuration (config)

# **Command History**

| Release      | Modification                                                                                                    |  |
|--------------|----------------------------------------------------------------------------------------------------|--|
| 12.0(18)S    | his command was introduced.                                                                                                 |  |
| 12.1(8a)E    | This command was integrated into Cisco IOS Release 12.1(8a)E.                                                               |  |
| 12.2(8)T     | This command was integrated into Cisco IOS Release 12.2(8)T.                                                                |  |
| 12.2(14)SX   | Support for this command was introduced on the Supervisor Engine 720.                                                       |  |
| 12.2(17d)SXB | upport for this command on the Supervisor Engine 2 was extended to Cisco IOS Release 2.2(17d)SXB.                           |  |
| 12.2(33)SRA  | his command was integrated into Cisco IOS Release 12.2(33)SRA.                                                              |  |
| 15.0(1)S     | This command was integrated into Cisco IOS Release 15.0(1)S. Algorithm types <b>0</b> , <b>4</b> , and <b>5</b> were added. |  |
| 15.1(1)SY    | This command was integrated into Cisco IOS Release 15.1(1)SY.                                                               |  |

| Release  | Modification                                                                                                 |  |
|----------|----------------------------------------------------------------------------------------------------|--|
| 15.3(3)M | This command was modified.                                                                                   |  |
|          | • The <b>4</b> keyword was deprecated and support for type <b>8</b> and type <b>9</b> algorithms were added. |  |
|          | • The warning message for the type <b>5</b> algorithm was removed.                                           |  |
|          | • The warning message for removal of support for the type <b>4</b> algorithm was added.                      |  |
| 15.3(3)S | The command modifications were integrated into Cisco IOS Release 15.3(3)S.                                   |  |

### **Usage Guidelines**

Use the **username secret** command to configure a username and MD5-encrypted user password. MD5 encryption is a strong encryption method that is not retrievable; thus, you cannot use MD5 encryption with protocols that require clear-text passwords, such as Challenge Handshake Authentication Protocol (CHAP).

The **username secret** command provides an additional layer of security over the username password. It also provides better security by encrypting the password using non reversible MD5 encryption and storing the encrypted text. The added layer of MD5 encryption is useful in environments in which the password crosses the network or is stored on a TFTP server.

Use MD5 as the encryption type if you paste into this command an encrypted password that you copied from a router configuration file.

Use this command to enable Enhanced Password Security for the specified, unretrievable username. This command enables MD5 encryption on the password. MD5 encryption is a strong encryption method. You cannot use MD5 encryption with protocols, such as CHAP, that require clear-text passwords.

This command can be useful for defining usernames that get special treatment. For example, you can use this command to define an "info" username that does not require a password but connects the user to a general-purpose information service.

With CSCue95644, you can use the **username secret** command to configure a username and hash the user password with MD5, PBKDF2 with SHA-256, or scrypt hashing algorithms.

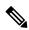

Note

If you use type 8 or type 9 passwords and then downgrade to an older version of Cisco IOS software that does not support type 8 and type 9 passwords, you must reconfigure the passwords to use type 5 hashing before downgrading. If not, you are locked out of the device and password recovery is required. If you are using an external AAA server to manage privilege levels, you are not locked out of the device.

The **username** command provides username or secret authentication for login purposes only. The *name* argument can be one word only. Spaces and quotation marks are not allowed. You can use multiple **username** commands to specify options for a single user.

### **Examples**

The following example shows how to configure username "abc" and enable MD5 encryption on the clear-text password "xyz":

username abc secret 0 xyz

The following example shows how to configure username "cde" and enter an MD5 encrypted text string that is stored as the username password:

username cde secret 5 \$1\$feb0\$a104Qd9UZ./Ak00KTggPD0

The following example shows how to configure username "xyz" and enter an MD5 encrypted text string that is stored as the username password:

username xyz secret 5 \$1\$feb0\$a104Qd9UZ./Ak00KTggPD0

The following example shows the sample warning message that is displayed when a user enters the **username secret** 4 *encrypted-password* command:

### Device# configure terminal

 $\texttt{Device} \ (\texttt{config}) \ \# \ \ \textbf{username} \ \ \textbf{demo} \ \ \textbf{secret} \ \ \textbf{4} \ \ \textbf{tnhtc92DXBhelxjYk8LWJrPV36S2i4ntXrpb4RFmfqY}$ 

WARNING: Command has been added to the configuration but Type 4 passwords have been deprecated.

Migrate to a supported password type

Device(config)# end

Device# show running-config | inc username

username demo secret 4 tnhtc92DXBhelxjYk8LWJrPV36S2i4ntXrpb4RFmfqY

| Command                 | Description                                                                                          |
|-------------------------|----------------------------------------------------------------------------------------------------|
| enable password         | Sets a local password to control access to various privilege levels.                                 |
| enable secret           | Specifies an additional layer of security over the enable password command.                          |
| username                | Establishes a username-based authentication system.                                                  |
| username algorithm-type | Sets the algorithm type to hash a user password configured using the <b>username secret</b> command. |

# user-profile location

To store user bookmarks in a directory on a device, use the **user-profile location** command in webvpn context configuration mode. To remove a directory that has been configured, use the **no** form of this command.

user-profile location device: directory nouser-profile location device: directory

# **Syntax Description**

| device:   | Storage location on a device. See the table below for a list of acceptable storage locations |  |
|-----------|----------------------------------------------------------------------------------------------|--|
| directory | Name of the directory.                                                                       |  |

# **Command Default**

The default location is flash:/webvpn/<context-name>/.

### **Command Modes**

Webvpn context configuration (config-webvpn-context)

# **Command History**

| Release   | Modification                 |
|-----------|------------------------------|
| 12.4(15)T | This command was introduced. |

# **Usage Guidelines**

The table below lists accept storage locations.

### Table 227: Type of Storage Location

| Type of Storage Location | Description                                                                            |  |
|--------------------------|----------------------------------------------------------------------------------------|--|
| archive                  | Archived file system.                                                                  |  |
| Bootflash                | Bootflash memory.                                                                      |  |
| disk0                    | On Disk 0.                                                                             |  |
| disk1                    | On Disk 1.                                                                             |  |
| Flash                    | Flash memory.                                                                          |  |
| FTP                      | FTP network server.                                                                    |  |
| НТТР                     | HTTP file server.                                                                      |  |
| HTTPS                    | HTTP secure server.                                                                    |  |
| null                     | Null destination for copies. You can copy a remote file to null to determine its size. |  |
| NVRAM                    | Storage location is in NVRAM.                                                          |  |
| PRAM                     | Phase-change memory (PRAM)type of nonvolatile computer memory.                         |  |
| RCP                      | Remote copy protocol network server.                                                   |  |

| Type of Storage Location | Description                                                                                                    |  |
|--------------------------|----------------------------------------------------------------------------------------------------|--|
| SCP                      | Secure CopyA means of securely transferring computer files between a local and a remote host or between two remote hosts using the Secure Shell (SSH) protocol. |  |
| slot0                    | On Slot 0.                                                                                                    |  |
| slot1                    | On Slot 1.                                                                                                    |  |
| system                   | System memory, including the running configuration.                                                                                                    |  |
| tmpsys                   | Temporary system in a file system.                                                                                                    |  |

# **Examples**

The following example shows bookmarks are stored in flash on the directory webvpn/sslvpn\_context/.

```
Router# webvpn context context1
Router# user-profile location flash:/webvpn/sslvpn context/
```

| Command        | Description                                                                  |
|----------------|------------------------------------------------------------------------------|
| webvpn context | Configures the SSL VPN context and enters webvpn context configuration mode. |

# variable

To define the next-hop variable in a mitigation parameter map for Transitory Messaging Services (TMS), use the **variable** command in parameter-map configuration mode. To remove the next-hop variable from the mitigation parameter map, use the **no** form of this command.

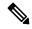

Note

Effective with Cisco IOS Release 12.4(20)T, the variable command is not available in Cisco IOS software.

**variable** name {number | **ipv4** ip-address | **null0**} **no variable** name

# **Syntax Description**

|                                                                                                | ·                                                                        |
|------------------------------------------------------------------------------------------------|--------------------------------------------------------------------------|
| name                                                                                           | Specifies the variable name.                                             |
| number                                                                                         | Specifies the number associated with this variable from 0 to 4294967295. |
| <b>ipv4</b> <i>ip-address</i> Sets the next hop action-variable type to a specific IP address. |                                                                          |
| null0                                                                                          | Sets the next hop to interface null 0 (null route).                      |

### **Command Default**

The next-hop variable in a mitigation parameter map for TMS is not defined.

### **Command Modes**

Parameter-map configuration (config-profile)

# **Command History**

| Release    | Modification                                                   |
|------------|----------------------------------------------------------------|
| 12.4(6)T   | This command was introduced.                                   |
| 12.4(15)XZ | This command was integrated into Cisco IOS Release 12.4(15)XZ. |

### **Usage Guidelines**

The **variable** command is configured to set the next-hop variable in a mitigation type parameter map. The next hop can be configured to route to a null 0 interface (null route) or route to a specific interface for collection and analysis.

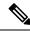

Note

If the next hop is defined in a threat file and as a variable by configuring this command, the next-hop value defined in the threat file will have precedence over the parameter map variable.

# **Examples**

The following example configures a variable that routes all priority 5 traffic to the null0 interface:

```
Router(config) # class-map type control mitigation match-all MIT_CLASS_2
Router(config-cmap) # match primitive any
Router(config-cmap) # match priority 5
```

```
Router(config-cmap)# exit
Router(config)# parameter-map type mitigation MIT_PAR_2
Router(config-profile)# variable RTBH null0
Router(config-profile)# exit
Router(config)# policy-map type control mitigation MIT_POL_2
Router(config-pmap)# class MIT_CLASS_2
Router(config-pmap-c)# redirect route $RTBH
Router(config-pmap-c)# source parameter MIT_PAR_2
Router(config-pmap-c)# exit
Router(config-pmap)# exit
```

| Command                           | Description                                                                    |
|-----------------------------------|--------------------------------------------------------------------------------|
| acl drop                          | Configures an ACL drop enforcement action in a TMS Rules Engine configuration. |
| class-map type control mitigation | Configures a mitigation type class map.                                        |
| ignore (TMS)                      | Configures the TMS Rules Engine to ignore a mitigation enforcement action.     |
| match primitive                   | Configures a primitive match in a mitigation type class map.                   |
| match priority                    | Configures the match priority level for a mitigation enforcement action.       |
| parameter-map type mitigation     | Configures a mitigation type parameter map.                                    |
| policy-map type control tms       | Configures a TMS type policy map.                                              |
| redirect route                    | Configures a redirect enforcement action in a mitigation type policy map.      |
| source parameter                  | Attaches a mitigation type parameter map to a policy-map class configuration.  |
| tms-class                         | Associates an interface with an ACL drop enforcement action.                   |

# view

To add a normal command-line interface (CLI) view to a superview, use the **view** command in view configuration mode. To remove a CLI view from a superview, use the **no** form of this command.

view view-name no view view-name

# **Syntax Description**

| view-name | CLI view that is to be added to the given superview. |
|-----------|------------------------------------------------------|
| view-name | CLI view that is to be added to the given superview  |

### **Command Default**

A superview will not contain any CLI views until this command is enabled.

#### **Command Modes**

View configuration (config-view)

# **Command History**

| Release                 | Modification                                                    |
|-------------------------|-----------------------------------------------------------------|
| 12.3(11)T               | This command was introduced.                                    |
| 12.2(33)SRB             | This command was integrated into Cisco IOS Release 12.2(33)SRB. |
| Cisco IO XE Release 2.1 | This command was integrated into Cisco IOS XE Release 2.1.      |
| 12.2(33)SXI             | This command was integrated into Cisco IOS Release 12.2(33)SXI. |

### **Usage Guidelines**

Before you can use this command to add normal views to a superview, ensure that the following steps have been taken:

- A password has been configured for the superview (via the secret 5 command).
- The normal views that are to be added to the superview are valid views in the system; that is, the views have been successfully created via the **parser view** command.

### **Examples**

The following sample output from the **show running-config** command shows that "view\_one" and "view\_two" have been added to superview "su\_view1," and "view\_three" and "view\_four" have been added to superview "su\_view2":

```
!
parser view su_view1 superview
secret 5 <encoded password>
view view_one
view view_two
!
parser view su_view2 superview
secret 5 <encoded password>
view view_three
view view_four
!
```

| Command Description |             | Description                                                       |
|---------------------|-------------|-------------------------------------------------------------------|
|                     | parser view | Creates or changes a CLI view and enters view configuration mode. |
|                     | secret 5    | Associates a CLI view or a superview with a password.             |

# virtual-template (IKEv2 profile)

To configure an Internet Key Exchange (IKEv2) profile with a virtual template to be used for cloning the virtual access interfaces, use the **virtual-template** command in IKEv2 profile configuration mode. To remove the virtual template from IKEv2 profile, use the **no** form of this command.

virtual-template template-number mode auto no virtual-template template-number

### **Syntax Description**

|                                        | template-number | Identifying number of the virtual template that will be used to clone virtual access interfaces. |   |
|----------------------------------------|-----------------|--------------------------------------------------------------------------------------------------|---|
| mode auto Enables auto tunneling mode. |                 | Enables auto tunneling mode.                                                                     | ] |

### **Command Default**

A virtual template is not specified.

#### **Command Modes**

IKEv2 profile configuration (config-ikev2-profile)

### **Command History**

| Release                    | Modification                                                         |
|----------------------------|----------------------------------------------------------------------|
| 15.1(1)T                   | This command was introduced.                                         |
| Cisco IOS XE Release 3.3S  | This command was integrated into Cisco IOS XE Release 3.3S.          |
| 15.2(4)S                   | This command was integrated into Cisco IOS Release 15.2(4)S.         |
| 15.4(2)T                   | This command was modified. The <b>mode auto</b> keywords were added. |
| Cisco IOS XE Release 3.12S | This command was integrated into Cisco IOS XE Release 3.12S.         |

### **Usage Guidelines**

Use this command to specify the virtual template for cloning a virtual access interface.

Auto tunneling mode eases the configuration and spares you about knowing the responder's details. It automatically applies the tunneling protocol (GRE or IPsec) and transport protocol (IPv4 or IPv6) on the virtual template as soon as the IKE profile creates the virtual access interface.

# **Examples**

The following example shows how virtual-template 1 is configured for profile1:

Device(config)# crypto ikev2 profile profile1
Device(config-ikev2-profile)# virtual-template 1

The following example shows how auto tunneling mode is configured for profile A:

Device(config) # crypto ikev2 profile profile A
Device(config-ikev2-profile) # virtual-template 1 mode auto

| Command              | Description                                         |
|----------------------|-----------------------------------------------------|
| crypto ikev2 profile | Defines an IKEv2 profile.                           |
| show ikev2 profile   | Displays the default or user-defined IKEv2 profile. |

# virtual-template (webvpn context)

To associate a virtual template with a Secure Socket Layer Virtual Private Network (SSL VPN) context, use the **virtual-template** command in webvpn context configuration mode. To disable the configuration, use the **no** form of this command.

virtual-template template-number [tunnel] no virtual-template

# **Syntax Description**

|                                                                               | template-number | Number of the virtual template that will be used to clone virtual access interfaces. The range is from 1 to 1000. |
|-------------------------------------------------------------------------------|-----------------|----------------------------------------------------------------------------------------------------|
| tunnel (Optional) Applies the virtual template for every full tunnel session. |                 | (Optional) Applies the virtual template for every full tunnel session.                                            |

### **Command Default**

No virtual template is enabled.

### **Command Modes**

Webvpn context configuration (config-webvpn-context)

### **Command History**

| Release  | Modification                                                    |  |
|----------|-----------------------------------------------------------------|--|
| 15.0(1)M | This command was introduced.                                    |  |
| 15.1(1)T | This command was modified. The <b>tunnel</b> keyword was added. |  |

# **Usage Guidelines**

You can configure the desired IP features in the virtual template and then use the **virtual-template** command to apply the configuration on a per-context or per-tunnel basis. The per-context configuration applies the IP features to all the users connecting to that WebVPN context and the per-tunnel configuration applies the IP features for each SSL VPN full tunnel established in the WebVPN context.

### **Examples**

The following example shows how to associate a virtual template with an SSL VPN context:

Router# configure terminal
Router(config)# webvpn context context1
Router(config-webvpn-context)# virtual-template 1

| Command        | Description                                                                |  |
|----------------|----------------------------------------------------------------------------|--|
| inservice      | Enables an SSL VPN context.                                                |  |
| webvpn context | Enters webvpn context configuration mode to configure the SSL VPN context. |  |

# vlan (local RADIUS server group)

To specify a VLAN to be used by members of the user group, use the **vlan** command in local RADIUS server group configuration mode. To reset the parameter to the default value, use the **no** form of this command.

vlan vlan no vlan vlan

# **Syntax Description**

| vlan | VLAN |
|------|------|
|      | ID.  |

# **Command Default**

No default behavior or values

### **Command Modes**

Local RADIUS server group configuration

# **Command History**

| Release    | Modification                                                                                                    |
|------------|----------------------------------------------------------------------------------------------------|
| 12.2(11)JA | This command was introduced on Cisco Aironet Access Point 1100 and Cisco Aironet Access Point 1200.                                                               |
|            | This command was implemented on the following platforms: Cisco 2600XM, Cisco 2691, Cisco 2811, Cisco 2821, Cisco 2851, Cisco 3700, and Cisco 3800 series routers. |

# **Usage Guidelines**

The access point or router moves group members into the VLAN that you specify, overriding any other VLAN assignments. You can assign only one VLAN to a user group.

### **Examples**

The following example shows that VLAN "225" is to be used by members of the user group:

vlan 225

| Command                   | Description                                                                                                |
|---------------------------|----------------------------------------------------------------------------------------------------|
| block count               | Configures the parameters for locking out members of a group to help protect against unauthorized attacks. |
| clear radius local-server | Clears the statistics display or unblocks a user.                                                          |
| debug radius local-server | Displays the debug information for the local server.                                                       |
| group                     | Enters user group configuration mode and configures shared setting for a user group.                       |
| nas                       | Adds an access point or router to the list of devices that use the local authentication server.            |
| radius-server host        | Specifies the remote RADIUS server host.                                                                   |

| Command                             | Description                                                                                                    |
|-------------------------------------|----------------------------------------------------------------------------------------------------|
| radius-server local                 | Enables the access point or router to be a local authentication server and enters into configuration mode for the authenticator. |
| reauthentication time               | Specifies the time (in seconds) after which access points or wireless-aware routers must reauthenticate the members of a group.  |
| show radius local-server statistics | Displays statistics for a local network access server.                                                                           |
| ssid                                | Specifies up to 20 SSIDs to be used by a user group.                                                                             |
| user                                | Authorizes a user to authenticate using the local authentication server.                                                         |

# vlan group

To create or modify a VLAN group, use the **vlan group** command in global configuration mode. To remove a VLAN list from the VLAN group, use the **no** form of this command.

vlan group group-name vlan-list vlan-list no vlan group group-name vlan-list vlan-list

# **Syntax Description**

| _ | group-name | VLAN group name.                                                                                                   |
|---|------------|----------------------------------------------------------------------------------------------------|
|   | vlan-list  | VLAN list name. See the "Usage Guidelines" section for additional information about the <i>vlan-list</i> argument. |

# **Command Default**

This command has no default settings.

### **Command Modes**

Global configuration (config)

### **Command History**

| Release      | Modification                 |
|--------------|------------------------------|
| 12.2(33)SXI1 | This command was introduced. |

# **Usage Guidelines**

The VLAN group name may contain up to 32 characters and must begin with a letter.

The *vlan-list* argument can be a single VLAN ID, a list of VLAN IDs, or VLAN ID ranges (*vlan-id-vlan-id*). Multiple entries are separated by a hyphen (-) or a comma (,).

If the named VLAN group does not exist, the **vlan group** command creates the group and maps the specified VLAN list to the group. If the named VLAN group exists, the specified VLAN list is mapped to the group.

The **no** form of the **vlan group** command removes the specified VLAN list from the VLAN group. When you remove the last VLAN from the VLAN group, the VLAN group is deleted.

A maximum of 100 VLAN groups can be configured, and a maximum of 4094 VLANs can be mapped to a VLAN group.

### **Examples**

This example shows how to map VLANs 7 through 9 and 11 to a VLAN group:

Router(config) # vlan group ganymede vlan-list 7-9,11

This example shows how to remove VLAN 7 from the VLAN group:

Router(config) # no vlan group ganymede vlan-list 7

| Command         | Description                               |
|-----------------|-------------------------------------------|
| show vlan group | Displays the VLANs mapped to VLAN groups. |

# vpdn aaa attribute

To enable reporting of network access server (NAS) authentication, authorization, and accounting (AAA) attributes related to a virtual private dialup network (VPDN) to the AAA server, use the **vpdn aaa attribute**command in global configuration mode. To disable reporting of AAA attributes related to VPDN, use the **no** form of this command.

 $vpdn \ aaa \ attribute \ \{nas-ip-address \ \{vpdn-nas \ | \ vpdn-tunnel-client\} \ | \ nas-port \ \{physical-channel-id \ | \ vpdn-nas\}\}$ 

no vpdn aaa attribute {nas-ip-address {vpdn-nas | vpdn-tunnel-client} | nas-port}

### **Syntax Description**

| nas-ip-address vpdn-nas           | Enables reporting of the VPDN NAS IP address to the AAA server.                       |
|-----------------------------------|---------------------------------------------------------------------------------------|
| nas-ip-address vpdn-tunnel-client | Enables reporting of the VPDN tunnel client IP address to the AAA server.             |
| nas-port vpdn-nas                 | Enables reporting of the VPDN NAS port to the AAA server.                             |
| nas-port physical-channel-id      | Enables reporting of the VPDN NAS port physical channel identifier to the AAA server. |

### **Command Default**

AAA attributes are not reported to the AAA server.

### **Command Modes**

Global configuration

### **Command History**

| Release                  | Modification                                                                                                    |
|--------------------------|----------------------------------------------------------------------------------------------------|
| 11.3NA                   | This command was introduced.                                                                                                    |
| 11.3(8.1)T               | This command was integrated into Cisco IOS Release 11.3(8.1)T.                                                                                                    |
| 12.1(5)T                 | This command was modified to support the PPP extended NAS-Port format.                                                                                                    |
| 12.2(13)T                | The <b>physical-channel-id</b> keyword was added                                                                                                    |
| 12.2(33)SRA              | This command was integrated into Cisco IOS Release 12.2(33)SRA.                                                                                                    |
| 12.2SX                   | This command is supported in the Cisco IOS Release 12.2SX train. Support in a specific 12.2SX release of this train depends on your feature set, platform, and platform hardware. |
| 12.4(24)T                | The <b>vpdn-tunnel-client</b> keyword was added.                                                                                                    |
| 12.2(33)XND              | The <b>vpdn-tunnel-client</b> keyword was added.                                                                                                    |
| 12.2(33)SRE              | The <b>vpdn-tunnel-client</b> keyword was added.                                                                                                    |
| Cisco IOS XE Release 2.5 | The <b>vpdn-tunnel-client</b> keyword was added.                                                                                                    |

### **Usage Guidelines**

This command can be used with RADIUS or TACACS+, and is applicable only on the VPDN tunnel server.

The PPP extended NAS-Port format enables the NAS-Port and NAS-Port-Type attributes to provide port details to a RADIUS server when one of the following protocols is configured:

- PPP over ATM
- PPP over Ethernet (PPPoE) over ATM
- PPPoE over 802.1Q VLANs

Before PPP extended NAS-Port format attributes can be reported to the RADIUS server, the **radius-server attribute nas-port format** command with the **d**keyword must be configured on both the tunnel server and the NAS, and the tunnel server and the NAS must both be Cisco routers.

When you configure the **vpdn aaa attribute nas-ip-address vpdn-nas** command, the L2TP network server (LNS) reports the IP address of the last multihop node for multihop over Layer 2 Forwarding (L2F). For multihop over Layer 2 Tunneling Protocol (L2TP), the IP address of the originating NAS is reported.

When you configure the **vpdn aaa attribute nas-ip-address vpdn-tunnel-client** command, the LNS reports the IP address of the last multihop node in the RADIUS NAS-IP-Address attribute for the L2TP multihop. This eases the migration for customers moving from L2F to L2TP.

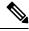

Note

Reporting of NAS AAA attributes related to a VPDN on a AAA server is not supported for Point-to-Point Tunneling Protocol (PPTP) sessions with multihop deployment.

### **Examples**

The following example configures VPDN on a tunnel server and enables reporting of VPDN AAA attributes to the AAA server:

```
vpdn enable
vpdn-group 1
accept-dialin
  protocol any
  virtual-template 1
!
terminate-from hostname nas1
local name ts1
!
vpdn aaa attribute nas-ip-address vpdn-nas
vpdn aaa attribute nas-port vpdn-nas
vpdn aaa attribute nas-port physical-channel-id
```

The following example configures the tunnel server for VPDN, enables AAA, configures a RADIUS AAA server, and enables reporting of PPP extended NAS-Port format values to the RADIUS server. PPP extended NAS-Port format must also be configured on the NAS for this configuration to be effective.

```
vpdn enable
vpdn-group L2TP-tunnel
accept-dialin
  protocol 12tp
  virtual-template 1
!
  terminate-from hostname nas1
local name ts1
```

```
! aaa new-model
aaa authentication ppp default local group radius
aaa authorization network default local group radius
aaa accounting network default start-stop group radius
!
radius-server host 172.16.79.76 auth-port 1645 acct-port 1646
radius-server retransmit 3
radius-server attribute nas-port format d
radius-server key ts123
!
vpdn aaa attribute nas-port vpdn-nas
```

| Command                                 | Description                                                      |
|-----------------------------------------|------------------------------------------------------------------|
| radius-server attribute nas-port format | Selects the NAS-Port format used for RADIUS accounting features. |

# vrf (ca-trustpoint)

To specify the VRF instance in the public key infrastructure (PKI) trustpoint to be used for enrollment, certificate revocation list (CRL) retrieval, and online certificate status protocol (OCSP) status, use the **vrf** command in ca-trustpoint configuration mode. To remove the VRF instance that was specified, use the **no** form of this command.

vrf vrf-name
no vrf vrf-name

# **Syntax Description**

**vrf** *vrf-name* Specifies the name of the VRF.

#### **Command Default**

No VRF is specified.

### **Command Modes**

Ca-trustpoint configuration (ca-trustpoint)

# **Command History**

| Release | Modification                 |
|---------|------------------------------|
| 15.1T   | This command was introduced. |

# **Usage Guidelines**

Before you can configure this command, you must enable the **crypto pki trustpoint** command with and the *trustpoint-name* argument, which enters ca-trustpoint configuration mode.

# **Examples**

Router(config)# crypto pki trustpoint mytp
Router(ca-trustpoint)# vrf myvrf

| Command               | Description                                                                           |
|-----------------------|---------------------------------------------------------------------------------------|
| crypto pki trustpoint | Declares the trustpoint and a given name and enters ca-trustpoint configuration mode. |

# vrf (ca-trustpool)

To specify the VRF instance in the public key infrastructure (PKI) trustpool to be used for enrolment, certificate revocation list (CRL) retrieval, and online certificate status protocol (OCSP) status, use the **vrf** command in ca-trustpool configuration mode. To remove the VRF instance that was specified, use the **no** form of this command.

vrf vrf-name
no vrf vrf-name

# **Syntax Description**

| vrf vrf-name | Specifies the name of the VRF. |
|--------------|--------------------------------|
|--------------|--------------------------------|

### **Command Default**

No VRF is specified.

### **Command Modes**

Ca-trustpool configuration (ca-trustpool)

# **Command History**

| Release   | Modification                                          |
|-----------|-------------------------------------------------------|
| 15.2(2)T  | This command was introduced.                          |
| 15.1(1)SY | This command was integrated into Cisco IOS 15.1(1)SY. |

# **Usage Guidelines**

Before you can configure this command, you must enable the **crypto pki trustpool policy** command, which enters ca-trustpool configuration mode.

# **Examples**

Router(config)# crypto pki trustpool policy
Router(ca-trustpool)# vrf myvrf

| Command                     | Description                                                                                                    |
|-----------------------------|----------------------------------------------------------------------------------------------------|
| cabundle url                | Configures the URL from which the PKI trustpool CA bundle is downloaded.                                                   |
| chain-validation            | Enables chain validation from the peer's certificate to the root CA certificate in the PKI trustpool.                      |
| crypto pki trustpool import | Manually imports (downloads) the CA certificate bundle into the PKI trustpool to update or replace the existing CA bundle. |
| crypto pki trustpool policy | Configures PKI trustpool policy parameters.                                                                                |

| Command                   | Description                                                                                                    |
|---------------------------|----------------------------------------------------------------------------------------------------|
| default                   | Resets the value of a ca-trustpool configuration command to its default.                                                                       |
| match                     | Enables the use of certificate maps for the PKI trustpool.                                                                                     |
| ocsp                      | Specifies OCSP settings for the PKI trustpool.                                                                                                 |
| revocation-check          | Disables revocation checking when the PKI trustpool policy is being used.                                                                      |
| show                      | Displays the PKI trustpool policy of the router in ca-trustpool configuration mode.                                                            |
| show crypto pki trustpool | Displays the PKI trustpool certificates of the router and optionally shows the PKI trustpool policy.                                           |
| source interface          | Specifies the source interface to be used for CRL retrieval, OCSP status, or the downloading of a CA certificate bundle for the PKI trustpool. |
| storage                   | Specifies a file system location where PKI trustpool certificates are stored on the router.                                                    |

# vrf (isakmp profile)

To define the virtual routing and forwarding (VRF) value to which the IP Security (IPSec) tunnel will be mapped, use the **vrf**command in Internet Security Association Key Management (ISAKMP) profile configuration mode. To disable the VRF that was defined, use the **no** form of this command.

```
vrf ivrf
no vrf ivrf
```

### **Syntax Description**

ivrf VRF to which the IPSec tunnel will be mapped.

### **Command Default**

The VRF will be the same as the front door VRF (FVRF).

### **Command Modes**

**ISAKMP** 

profile configuration (config-isa-prof)

### **Command History**

| Release                  | Modification                                                    |
|--------------------------|-----------------------------------------------------------------|
| 12.2(15)T                | This command was introduced.                                    |
| 12.2(18)SXD              | This command was integrated into Cisco IOS Release 12.2(18)SXD. |
| 12.2(33)SRA              | This command was integrated into Cisco IOS Release 12.2(33)SRA. |
| Cisco IOS XE Release 2.6 | This command was integrated into Cisco IOS XE Release 2.6.      |

### **Usage Guidelines**

Use this command to map IPSec tunnels that terminate on a global interface to a specific Virtual Private Network (VPN).

If traffic from the router to a certification authority (CA) (for authentication, enrollment, or for obtaining a certificate revocation list [CRL]) or to a Lightweight Directory Access Protocol (LDAP) server (for obtaining a CRL) needs to be routed via a VRF, the **vrf** command must be added to the trustpoint. Otherwise, such traffic will use the default routing table.

If a profile does not specify one or more trustpoints, all trustpoints in the router will be used to attempt to validate the certificate of the peer (Internet Key Exchange [IKE] main mode or signature authentication). If one or more trustpoints are specified, only those trustpoints will be used.

### **Examples**

The following example shows that two IPSec tunnels to VPN 1 and VPN 2 are terminated:

```
crypto isakmp profile vpn1
vrf vpn1
keyring vpn1
match identity address 172.16.1.1 255.255.255.255
crypto isakmp profile vpn2
vrf vpn2
keyring vpn2
match identity address 10.1.1.1 255.255.255.255
crypto ipsec transform-set vpn1 esp-3des esp-sha-hmac
crypto ipsec transform-set vpn2 esp-3des esp-md5-hmac
```

```
crypto map crypmap 1 ipsec-isakmp
set peer 172.16.1.1
set transform-set vpn1
set isakmp-profile vpn1
match address 101
crypto map crypmap 3 ipsec-isakmp
set peer 10.1.1.1
set transform-set vpn2
set isakmp-profile vpn2
match address 102
interface Ethernet1/2
ip address 172.26.1.1 255.255.255.0
duplex half
no keepalive
no cdp enable
crypto map crypmap
```

# vrfname

To associate a Virtual Private Network (VPN) front-door routing and forwarding instance (FVRF) with a SSL VPN gateway, use the **vrfname** command in webvpn gateway configuration mode. To disassociate the FVRF from the SSL VPN gateway, use the **no** form of this command.

vrfname name
no vrfname name

# **Syntax Description**

| name | Name of the VRF. |
|------|------------------|
|------|------------------|

# **Command Default**

A VPN FVRF is not associated with a SSL VPN gateway.

### **Command Modes**

Webvpn gateway (config-webvpn-gateway)

# **Command History**

| Release   | Modification                 |
|-----------|------------------------------|
| 12.4(15)T | This command was introduced. |

# **Usage Guidelines**

Only one FVRF can be associated with each SSL VPN context configuration.

# **Examples**

The following example shows FVRF has been configured:

```
Router (config) ip vrf vrf_1
Router (config-vrf) end
Router (config) webvpn gateway mygateway
Router (config-webvpn-gateway) vrfname vrf_1
Router (cofig-webvpn-gateway) end
```

| Command        | Description                                                              |
|----------------|--------------------------------------------------------------------------|
| webvpn gateway | Enters webvpn gateway configuration mode to configure a SSL VPN gateway. |

# vrf-name

To associate a Virtual Private Network (VPN) routing and forwarding instance (VRF) with a SSL VPN context, use the **vrf-name** command in webvpn context configuration mode. To remove the VRF from the WebVPN context configuration, use the **no** form of this command.

vrf-name name no vrf-name

### **Syntax Description**

| name | Name of the VRF. |
|------|------------------|
|------|------------------|

# **Command Default**

A VPN VRF is not associated with a SSL VPN context.

### **Command Modes**

Webvpn context configuration

### **Command History**

| Release  | Modification                 |
|----------|------------------------------|
| 12.4(6)T | This command was introduced. |

# **Usage Guidelines**

The VRF is first defined in global configuration mode. Only one VRF can be associated with each SSL VPN context configuration.

# **Examples**

The following example associates a VRF with a SSL VPN context:

```
Router (config)# ip vrf BLUE
Router (config-vrf)# rd 10.100.100.1
Router (config-vrf)# webvpn context context1
Router (config-webvpn-context)# vrf-name BLUE
```

| Command           | Description                                                                |
|-------------------|----------------------------------------------------------------------------|
| webvpn<br>context | Enters webvpn context configuration mode to configure the SSL VPN context. |

# vsa vendor-id

To define vendor-specific attributes (VSAs), use the **vsa vendor-id** command in server-group configuration mode. To remove the configuration from the list, use the **no** form of this command.

vsa vendor-id vendor-id vendor-type vendor-type no vsa vendor-id vendor-id vendor-type vendor-type

# **Syntax Description**

| vendor-id               | Vendor-specific ID. Valid values are from 0 to 65535. |
|-------------------------|-------------------------------------------------------|
| vendor-type vendor-type | Specifies the sub-attribute type for the vendor ID.   |

# **Command Default**

Vendor ID is not defined.

#### **Command Modes**

Server-group configuration (config-radius-attrl)

# **Command History**

| Release                       | Modification                 |
|-------------------------------|------------------------------|
| Cisco IOS Release 12.2(33)SRA | This command was introduced. |

# **Usage Guidelines**

Vendor-specific ID 9 defines Cisco VSAs and 311 defines Microsoft VSAs. For more information about vendor-specific attributes, see the RADIUS Vendor-Specific Attributes and RADIUS Disconnect-Cause Attribute Values chapter.

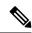

Note

In Cisco IOS Release 15.1(1)SY, the Microsoft VSAs was defined as 8; however, it was changed to 311 in Cisco IOS Release 15.1(1)SY2.

### **Examples**

The following example shows how to define vendor-specific attributes:

```
Device(config) # aaa new-model
Device(config) # radius-server attribute list usage-only
Device(config-radius-attrl) # vsa vendor-id 311 vendor-type 11
Device(config-radius-attrl) # exit
```

| Command                  | Description                                  |
|--------------------------|----------------------------------------------|
| aaa new-model            | Enables the AAA access control model.        |
| attribute (server-group) | Adds attributes to an accept or reject list. |
| radius-server host       | Specifies a RADIUS server host.              |

# web-agent-url

To configure the Netegrity agent URL to which Single SignOn (SSO) authentication requests will be dispatched, use the **web-agent-url** command in webvpn sso server configuration mode. To remove the Netegrity agent URL, use the **no** form of this command.

web-agent-url url no web-agent-url url

### **Syntax Description**

url URL to which SSO authentication requests will be dispatched.

### **Command Default**

Authentication requests will not be dispatched to a Netegrity agent URL.

### **Command Modes**

Webvpn sso server configuration

### **Command History**

| Release   | Modification                 |
|-----------|------------------------------|
| 12.4(11)T | This command was introduced. |

### **Usage Guidelines**

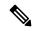

Note

A web agent URL and policy server secret key are required for a SSO server configuration. If they are not configured, a warning message is displayed. (See the warning message information in the Examples section below.)

# **Examples**

The following example shows that SSO authentication requests will be dispatched to the URL http://www.example.com/webvpn/:

```
webvpn context context1
sso-server test-sso-server
web-agent-url http://www.example.com/webvpn/
```

### **Warning Message**

If a web agent URL and policy server secret key are not configured, a message similar to the following is received:

```
Warning: must configure web agent URL for sso-server "example" Warning: must configure SSO policy server secret key for sso-server "example" Warning: invalid configuration. SSO for "example" being disabled
```

| Command        | Description                                                                |
|----------------|----------------------------------------------------------------------------|
| webvpn context | Enters webvpn context configuration mode to configure the SSL VPN context. |

# webvpn

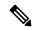

Note

Effective with Cisco IOS Release 12.4(6)T, the **webvpn**command is replaced by the **webvpn context** and **webvpn gateway** commands. See the these commands for more information.

To enter Web VPN configuration mode, use the **webvpn** command in global configuration mode. To remove all commands that were entered in Web VPN configuration mode, use the **no** form of this command.

# webvpn no webvpn

# **Syntax Description**

This command has no arguments or keywords.

# **Command Default**

Web VPN configuration mode is not entered.

# **Command Modes**

Global configuration

# **Command History**

| Release   | Modification                                                                               |
|-----------|--------------------------------------------------------------------------------------------|
| 12.3(14)T | This command was introduced.                                                               |
| 12.4(6)T  | This command was replaced by the <b>webvpn context</b> and <b>webvpn gateway</b> commands. |

# **Examples**

The following example shows that Web VPN configuration mode has been entered:

```
Router (config) #
webvpn
Router (config-webvpn) #
```

| Command       | Description                   |
|---------------|-------------------------------|
| webvpn enable | Enables WebVPN in the system. |

# webvpn-homepage

To specify the WebVPN home page URL, use the **webvpn-homepage** command in WebVPN group policy configuration mode. To disable the configuration, use the **no** form of this command.

**webvpn-homepage** homepage-url [redirection-time seconds] **no webvpn-homepage** 

# **Syntax Description**

| homepage-url             | Home page URL.                                                                                                    |
|--------------------------|----------------------------------------------------------------------------------------------------|
| redirection-time seconds | (Optional) Specifies the home page redirection time, in seconds. The range is from 0 to 15. The default value is 5. |

### **Command Default**

The default reditection time is 5 seconds.

### **Command Modes**

WebVPN group policy configuration (config-webvpn-group)

### **Command History**

| Rele | ease | Modification                 |
|------|------|------------------------------|
| 15.1 | (1)T | This command was introduced. |

### **Usage Guidelines**

You can use the **webvpn-homepage** command to specify the WebVPN home page URL and apply the WebVPN redirection time to a particular policy group users. This command helps you to customize and have your own portal page.

The portal page is not displayed if you configure the **webvpn-homepage** command and set the redirection time to 0. If the redirection time is greater than 0, then the portal page is displayed for the time the redirection time is configured and then redirects you to the home page.

If the configuration is not successful, an appropriate error message is displayed.

# **Examples**

The following example shows how to specify the home page URL "http://192.0.2.0" with the redirection time of 12 seconds:

Router# configure terminal

Router(config)# webvpn context context1

Router(config-webvpn-context)# policy group policy1

Router(config-webvpn-group) # webvpn-homepage http://192.0.2.0 redirection-time 12

| Command                  | Description                                                        |
|--------------------------|--------------------------------------------------------------------|
| policy group             | Enters WebVPN group policy configuration mode.                     |
| show webvpn policy group | Displays the context configuration associated with a policy group. |
| webvpn context           | Enters WebVPN context configuration mode.                          |

# webvpn cef

To enable Secure Socket Layer virtual private network (SSL VPN) full-tunnel Cisco Express Forwarding (CEF) support, use the **webvpn cef** command in global configuration mode. To disable full-tunnel CEF support, use the **no** form of this command.

webvpn cef no webvpn cef

**Syntax Description** 

There are no arguments or keywords.

**Command Default** 

This command is set by default.

**Command Modes** 

Global configuration (config)

**Command History** 

| Release   | Modification                 | l |
|-----------|------------------------------|---|
| 12.4(20)T | This command was introduced. |   |

**Usage Guidelines** 

IP CEF must be turned on before this command can take effect.

**Examples** 

The following example shows that full-tunnel CEF is being disabled:

Router (config) # no webvpn cef

| Command | Description                              |  |
|---------|------------------------------------------|--|
| ip cef  | Enables CEF on the route processor card. |  |

# webvpn context

To enter webvpn context configuration mode to configure the Secure Sockets Layer Virtual Private Network (SSL VPN) context, use the **webvpn context**command in global configuration mode. To remove the SSL VPN configuration from the router configuration file, use the **no** form of this command.

webvpn context name no webvpn context name

# **Syntax Description**

*name* Name of the SSL VPN context configuration.

### **Command Default**

Webvpn context configuration mode is not entered, and a SSL VPN context is not configured.

### **Command Modes**

Global configuration

### **Command History**

| Release  | Modification                 |
|----------|------------------------------|
| 12.4(6)T | This command was introduced. |

# **Usage Guidelines**

The SSL VPN context defines the central configuration of the SSL VPN. Entering the **webvpn context** command places the router in webvpn context configuration mode.

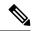

Note

The **ssl authenticate verify all** command is enabled by default when a context configuration is created. The context cannot be removed from the router configuration while a SSL VPN gateway is in an enabled state (in service).

### **Examples**

The following example configures and activates the SSL VPN context configuration:

Router(config)# webvpn context context1

Router(config-webvpn-context) # inservice

| Command                     | Description                                            |
|-----------------------------|--------------------------------------------------------|
| aaa authentication (WebVPN) | Configures AAA authentication for SSL VPN sessions.    |
| csd enable                  | Enables CSD support for SSL VPN sessions.              |
| default-group-policy        | Specifies a default group policy for SSL VPN sessions. |
| gateway (WebVPN)            | Specifies the gateway for SSL VPN sessions.            |
| inservice                   | Enables a SSL VPN gateway or context process.          |

| Command              | Description                                                                                                    |
|----------------------|----------------------------------------------------------------------------------------------------|
| login-message        | Configures a message for a user login text box on the login page.                                                                           |
| logo                 | Configures a custom logo to be displayed on the login and portal pages of a SSL VPN website.                                                |
| max-users (WebVPN)   | Limits the number of connections to a SSL VPN that will be permitted                                                                        |
| nbns-list            | Enters webvpn NBNS list configuration mode to configure a NBNS server list for CIFS name resolution.                                        |
| policy group         | Enters a webvpn group policy configuration mode to configure a group policy.                                                                |
| port-forward         | Enters webvpn port-forward list configuration mode to configure a port-forwarding list.                                                     |
| secondary-color      | Configures the color of the secondary title bars on the login and portal pages of a SSL VPN website.                                        |
| secondary-text-color | Configures the color of the text on the secondary bars of a SSL VPN website.                                                                |
| title                | Configures the HTML title string that is shown in the browser title and on the title bar of a SSL VPN website.                              |
| title-color          | Configures the color of the title bars on the login and portal pages of a SSL VPN website.                                                  |
| url-list             | Enters webvpn URL list configuration mode to configure the list of URLs to which a user has access on the portal page of a SSL VPN website. |
| vrf-name             | Associates a VRF with a SSL VPN context.                                                                                                    |

# webvpn create template

To create templates for multilanguage support for messages initiated by the head-end in a Secure Socket Layer Virtual Private Network (SSL VPN), configure the **webvpn create template** command in user EXEC or privileged EXEC mode.

# webvpn create template

{browser-attribute | language | url-list}

device:

### **Syntax Description**

| browser-attribute | Creates a template file named "battr_tpl.xml".                           |
|-------------------|--------------------------------------------------------------------------|
| language          | Creates a template file named "lang.js".                                 |
| url-list          | Creates a template file named "url_list_tpl.xml".                        |
| device:           | Storage device on the system for the templates, such as flash: or disk0. |

# **Command Default**

Template files are not created.

### **Command Modes**

User EXEC (>)
Privileged EXEC (#)

### **Command History**

| Release   | Modification                 |
|-----------|------------------------------|
| 12.4(22)T | This command was introduced. |

### **Usage Guidelines**

After template files have been created, they can be copied to a PC for editing and then reimported to the storage device.

# **Examples**

The following example shows that a browser-attribute template file is to be created in flash:

Router# webvpn create template browser-attribute flash:

The following example shows that the language file is to be created in flash:

Router# webvpn create template language flash:

The following example shows that a URL list template is to be created in flash:

Router# webvpn create template url-list flash:

| Command                  | Description                                                    |
|--------------------------|----------------------------------------------------------------|
| browser-attribute import | Imports user-defined browser attributes into a webvpn context. |
| import                   | Imports a user-defined URL list into a webvpn context.         |

| Command  | Description                                                                                                    |
|----------|----------------------------------------------------------------------------------------------------|
| language | Specifies the language to be used in a webvpn context.                                                                                                    |
| url-list | Enters webvpn URL list configuration mode to configure a list of URLs to which a user has access on the portal page of a SSL VPN and attaches the URL list to a policy group. |

# webvpn enable

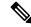

Note

Effective with Cisco IOS Release 12.4(6)T, the **webvpn enable**command is replaced by the **inservice**command. See the **inservice** command for more information.

To enable WebVPN in the system, use the **webvpn enable**command in global configuration mode. To disable WebVPN in the system, use the **no** form of this command.

webvpn enable [gateway-addr ip-address] no webvpn enable [gateway-addr ip-address]

# **Syntax Description**

| gateway-addr | ip-address | (Optional) Enables WebVPN on only the IP address that is specified. If this |
|--------------|------------|-----------------------------------------------------------------------------|
|              |            | keyword and argument are not configured, WebVPN is enabled globally         |
|              |            | on all IP addresses.                                                        |

# **Command Default**

WebVPN is disabled in the system.

### **Command Modes**

Web VPN configuration

### **Command History**

| Release   | Modification                                               |
|-----------|------------------------------------------------------------|
| 12.3(14)T | This command was introduced.                               |
| 12.4(6)T  | This command was replaced by the <b>inservice</b> command. |

# **Usage Guidelines**

This command initializes the required system data structures, initializes TCP sockets, and performs other startup tasks related to WebVPN.

### **Examples**

The following example shows that WebVPN has been enabled in the system:

webvpn enable

| Command | Description                        |
|---------|------------------------------------|
| webvpn  | Enters Web VPN configuration mode. |

# webvpn gateway

To enter webvpn gateway configuration mode to configure a SSL VPN gateway, use the **webvpn gateway** command in global configuration mode. To remove the SSL VPN gateway from the router configuration file, use the **no** form of this command.

webvpn gateway name no webvpn gateway name

### **Syntax Description**

| name Name of the virtual gateway service |
|------------------------------------------|
|------------------------------------------|

### **Command Default**

Webvpn gateway configuration mode is not entered, and a SSL VPN gateway is not configured.

### **Command Modes**

Global configuration

### **Command History**

| Release  | Modification                 |
|----------|------------------------------|
| 12.4(6)T | This command was introduced. |

### **Usage Guidelines**

Entering the **webvpn gateway** command places the router in webvpn gateway configuration mode. Configuration settings specific to the SSL VPN gateway are entered in this configuration mode.

The SSL VPN gateway acts as a proxy for connections to protected resources. Protected resources are accessed through a secure encrypted connection between the gateway and a web-enabled browser on a remote device, such as a personal computer.

The gateway is configured using an IP address at which SSL VPN remote-user sessions terminate. The gateway is not active until the inservice command has been entered in SSL VPN gateway configuration mode. Only one gateway can be configured in a SSL VPN-enabled network.

# **Examples**

The following example creates and enables a SSL VPN gateway process named SSL\_GATEWAY:

```
Router(config)# webvpn gateway SSL_GATEWAY

Router(config-webvpn-gateway)# ip address 10.1.1.1 port 443
Router(config-webvpn-gateway)# ssl trustpoint SSLVPN

Router(config-webvpn-gateway)# http-redirect 80

Router(config-webvpn-gateway)# inservice
```

| Command           | Description                                       |
|-------------------|---------------------------------------------------|
| hostname (WebVPN) | Configures a SSL VPN hostname.                    |
| http-redirect     | Configures HTTP traffic to be carried over HTTPS. |
| inservice         | Enables a SSL VPN gateway or context process.     |

| Command             | Description                                                                                     |
|---------------------|-------------------------------------------------------------------------------------------------|
| ip address (WebVPN) | Configures a proxy IP address on a SSL VPN gateway.                                             |
| ssl encryption      | Configures the specify the encryption algorithms that the SSL protocol will use for an SSL VPN. |
| ssl trustpoint      | Configures the certificate trust point on a SSL VPN gateway.                                    |

# webvpn import svc profile

To enable an AnyConnect profile to be imported from a router, use the **webvpn import svc profile** command in global configuration mode. To disable the configuration, use the **no** form of this command.

webvpn import svc profile profile-name device-name no webvpn import svc profile profile-name

# **Syntax Description**

| profile-name | Name of the AnyConnect profile.                                                |
|--------------|--------------------------------------------------------------------------------|
| device-name  | Device name and filename of the AnyConnect profile thats needs to be imported. |

### **Command Default**

AnyConnect profiles are not imported to the Cisco IOS headend.

#### **Command Modes**

Global configuration (config)

# **Command History**

| Release  | Modification                 |
|----------|------------------------------|
| 15.0(1)M | This command was introduced. |

# **Usage Guidelines**

You can use the **webvpn import svc profile** command to import the AnyConnect profile to the Cisco IOS headend. In order to import the AnyConnect profile to the Cisco IOS headend, the administrator must download the AnyConnect profile from an AnyConnect client (this profile comes by default with AnyConnect), update the profile file to enable the AnyConnect support, and then import the modified profile into the Cisco IOS software.

### **Examples**

The following example shows how to import the AnyConnect profile to the Cisco IOS headend:

Router> enable

Router# configure terminal

Router(config) # webvpn import svc profile profile1 disk0:filename

| Command     | Description                                                    |  |
|-------------|----------------------------------------------------------------|--|
| svc profile | Applies a particular AnyConnect profile to the webvpn gateway. |  |

# webvpn install

To install a Cisco Secure Desktop (CSD) or Cisco AnyConnect VPN Client package file to a Secure Socket Layer virtual private network (SSL VPN) gateway for distribution to end users, use the **webvpn install** command in global configuration mode. To remove a package file from the SSL VPN gateway, use the **no** form of this command.

webvpn install [{csd location-name | svc location-name [sequence sequence-number]}] no webvpn install [{csd location-name | svc location-name [sequence sequence-number]}]

### **Syntax Description**

| csd location-name        | (Optional) Installs the CSD client software package. The filename and path are entered.                                                                                                    |
|--------------------------|----------------------------------------------------------------------------------------------------|
| svc location-name        | (Optional) Installs the Cisco AnyConnect VPN Client software package. The filename and path are entered.                                                                                                    |
| sequence sequence-number | (Optional) Allows for multiple packages to be installed to one gateway. If the <b>sequence</b> keyword and the <i>sequence-number</i> argument are not configured, a sequence number of 1 is applied to the package. |

### **Command Default**

Neither a CSD nor a Cisco AnyConnect VPN Client package file is installed to a WebVPN gateway.

### **Command Modes**

Global configuration (config)

# **Command History**

| Release Modification |                                                                             |
|----------------------|-----------------------------------------------------------------------------|
| 12.4(6)T             | This command was introduced.                                                |
| 12.4(20)T            | The <b>sequence</b> <i>sequence-number</i> keyword and argument were added. |

# **Usage Guidelines**

The installation packages must first be copied to a local file system, such as disk, flash or USB flash. The CSD and Cisco AnyConnect VPN Client software packages are pushed to end users as access is needed. The end user must have administrative privileges, and the Java Runtime Environment (JRE) for Windows version 1.4 or a later version must be installed before a CSD or Cisco AnyConnect VPN Client package can be installed.

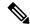

Note

Secure Sockets Layer Virtual Private Network (SSL VPN) Client (SVC) is the predecessor of Cisco AnyConnect VPN Client software.

If you have not entered the **sequence** keyword and the *sequence-number* argument and you want to install another package, you can remove the previous package (using the **no** form of the command) or you can provide another sequence number.

If you try to install a package with a sequence number that is being used, you will get an error message.

# **Examples**

The following example shows how to install the Cisco AnyConnect VPN Client package to an SSL VPN gateway. The package is being copied to a flash file system.

Router(config)# webvpn install svc flash:/webvpn/svc.pkg

SSLVPN Package SSL-VPN-Client : installed successfully

The following example shows how to install the CSD package to an SSL VPN gateway. The package is being copied to a flash file system.

Router(config) # webvpn install csd flash:/securedesktop\_3\_1\_0\_9.pkg

SSLVPN Package Cisco-Secure-Desktop : installed successfully

The following example shows how to install Cisco AnyConnect VPN Client package to an SSL VPN gateway. The file is being copied to a USB file system.

 $\label{eq:config} {\tt Router(config)\# webvpn install csd usbflash0:securedesktop-ios-3.1.1.45-k9.pkg} \\ {\tt SSLVPN Package Cisco-Secure-Desktop : installed successfully} \\$ 

| - | Command                    | Description                                                              |
|---|----------------------------|--------------------------------------------------------------------------|
|   | show webvpn install status | Displays the installation status of SVC or CSD client software packages. |

# webvpn sslvpn-vif nat

To enable Network Address Translation (NAT) on the WebVPN virtual interface, use the **webvpn sslvpn-vif nat**command in global configuration mode. To disable NAT on the WebVPN virtual interface, use the **no** form of this command.

webvpn sslvpn-vif nat {enable | inside | outside} no webvpn sslvpn-vif nat {enable | inside | outside}

### **Syntax Description**

| enable  | Enables address translation.                           |
|---------|--------------------------------------------------------|
| inside  | Enables the inside interface for address translation.  |
| outside | Enables the outside interface for address translation. |

# **Command Default**

NAT is disabled by default on the WebVPN virtual interface.

# **Command Modes**

Global configuration (config)

# **Command History**

| Release   | Modification                 |
|-----------|------------------------------|
| 12.4(20)T | This command was introduced. |

# **Usage Guidelines**

Use the show running-config command to verify if NAT has been enabled.

# **Examples**

The following example shows that NAT has been enabled on the WebVPN virtual interface:

Router(config) # webvpn sslvpn-vif nat enable

| Command             | Description                                                      |
|---------------------|------------------------------------------------------------------|
| show running-config | Displays the contents of the current running configuration file. |

# whitelist (cws)

To configure allowed listing of traffic based on the access control list (ACL) and the HTTP header whose header matches the configured regular expression, use the **whitelist** command in Cloud Web Security allowed listing configuration mode. To disable allowed listing of traffic, use the **no** form of this command.

```
whitelist {acl {acl-list extended-acl-list acl-name} | [{header | {host | user-agent} | user | user-group}] regex regex-host | notify-tower} no whitelist {acl {acl-list extended-acl-list acl-name} | [{header | {host | user-agent} | user | user-group}] regex regex-host | notify-tower}
```

### **Syntax Description**

| acl               | Specifies the ACL. The IP addresses that are used are the pre-NAT IP addresses for matching the access control list. |
|-------------------|----------------------------------------------------------------------------------------------------|
| acl-list          | Access list to create allowed listing of content scanning traffic. Valid values are from 1 to 199.                   |
| extended-acl-list | Extended access list to allowed listing of content-scan traffic. Valid values are from 1300 to 2699.                 |
| acl-name          | Access list name.                                                                                                    |
| header            | Specifies the allowed list using the HTTP header.                                                                    |
| host              | Specifies the allowed list using the host header field.                                                              |
| user-agent        | Specifies the allowed list using the user agent header field.                                                        |
| user              | Specifies the name of the user whose content appears in the allowed list.                                            |
| user-group        | Specifies the user-group whose content appears on the allowed list.                                                  |
| regex             | Specifies the HTTP header host, user, and user group values as regular expression (regex).                           |
| regex-host        | Name of the host regular expression.                                                                                 |
| notify-tower      | Specifies the allowed list to notify Cloud Web Security.                                                             |

### **Command Default**

Allowed listing is not configured.

### **Command Modes**

Cloud Web Security allowed listing configuration (config-cws-wl)

# **Command History**

| Release  | Modification                                                            |
|----------|-------------------------------------------------------------------------|
| 15.3(3)M | This command was introduced.                                            |
| 15.4(2)T | This command was modified. The <b>notify-tower</b> keyword was removed. |

### **Usage Guidelines**

An approved list contains entities that are provided a particular privilege, service, mobility, access, or recognition. An approved list means to grant access. The web traffic that is on the allowed list is not sent for content scanning to Cloud Web Security.

The **header** keyword specifies the allowed listing attribute on the HTTP header that matches the configured regular expression.

The **notify-tower** keyword specifies whether ScanSafe needs to be notified about allowed listing.

### **Examples**

The following example shows how to configure allowed listing based on the ACL for Cisco IOS Release 15.3(3)M:

Device(config) # content-scan whitelisting
Device(config-cws-wl) # whitelist acl 199

The following example shows how to configure whitelisting based on the ACL for Cisco IOS Release 15.4(2)T and later:

Device(config)# cws whitelisting
Device(config-cws-wl)# whitelist acl 199

| Command                   | Description                                                                                                   |
|---------------------------|----------------------------------------------------------------------------------------------------|
| content-scan whitelisting | Enables allowed listing of incoming traffic and enters Cloud Web Security allowed listing configuration mode. |
| cws whitelisting          | Enables allowed listing of incoming traffic and enters Cloud Web Security allowed listing configuration mode. |

# wins

To specify the primary and secondary Windows Internet Naming Service (WINS) servers, use the **wins**command in ISAKMP group configuration mode or IKEv2 client group configuration mode. To remove this command from your configuration, use the **no** form of this command.

wins primary-server [secondary-server]
no wins primary-server [secondary-server]

### **Syntax Description**

| primary-server   | Name of the primary WINS server.              |
|------------------|-----------------------------------------------|
| secondary-server | (Optional) Name of the secondary WINS server. |

# **Command Default**

No primary or secondary WINS server is specified.

### **Command Modes**

ISAKMP group configuration (config-isakmp-group)
IKEv2 client group configuration (config-ikev2-client-config-group)

### **Command History**

| Release                   | Modification                                                                                                    |
|---------------------------|----------------------------------------------------------------------------------------------------|
| 12.2(8)T                  | This command was introduced.                                                                                                    |
| 12.2(33)SRA               | This command was integrated into Cisco IOS Release 12.2(33)SRA.                                                                                                    |
| 12.2SX                    | This command is supported in the Cisco IOS 12.2SX family of releases. Support in a specific 12.2SX release is dependent on your feature set, platform, and platform hardware. |
| Cisco IOS XE Release 3.3S | This command was integrated into Cisco IOS XE Release 3.3S.                                                                                                    |

### **Usage Guidelines**

Use this command to specify the primary and secondary WINS server for the remote access client. You must enable the following commands before enabling the **wins** command:

- crypto isakmp client configuration group -- Specifies the group policy information that has to be defined or changed.
- crypto ikev2 authorization policy -- Specifies the local group policy authorization parameters.

# **Examples**

The following example shows how to define a primary and secondary WINS server for the group "cisco":

```
crypto isakmp client configuration group cisco
  key cisco
  dns 10.2.2.2 10.3.2.3
  pool dog
  acl 199
  wins 10.1.1.2 10.1.1.3
```

| Command                                  | Description                                        |
|------------------------------------------|----------------------------------------------------|
| acl                                      | Configures split tunneling.                        |
| crypto ikev2 authorization policy        | Specifies an IKEv2 client configuration group.     |
| crypto isakmp client configuration group | Specifies the DNS domain to which a group belongs. |

# wlccp authentication-server client

To configure the list of servers to be used for 802.1X authentication, use the **wlccp authentication-server client** command in global configuration mode. To disable the server list, use the **no**form of this command.

wlccp authentication-server client {any | eap | leap | mac} list no wlccp authentication-server client {any | eap | leap | mac} list

# **Syntax Description**

| any  | Specifies client devices that use any authentication.                                             |
|------|---------------------------------------------------------------------------------------------------|
| eap  | Specifies client devices that use Extensible Authentication Protocol (EAP) authentication.        |
| leap | Specifies client devices that use Light Extensible Authentication Protocol (LEAP) authentication. |
| mac  | Specifies client devices that use MAC-based authentication.                                       |
| list | List of client devices.                                                                           |

# **Command Default**

No default behavior or values

### **Command Modes**

Global configuration

# **Command History**

| Release    | Modification                                                                                                    |
|------------|----------------------------------------------------------------------------------------------------|
| 12.2(11)JA | This command was introduced.                                                                                                    |
|            | This command was implemented on the following platforms: Cisco 2600XM, Cisco 2691, Cisco 2811, Cisco 2821, Cisco 2851, Cisco 3700, and Cisco 3800 series routers. |

### **Usage Guidelines**

You can specify a list of client devices that use any type of authentication, or you can specify a list of client devices that use a certain type of authentication (such as EAP, LEAP, or MAC-based authentication).

# **Examples**

The following example shows how to configure the server list for LEAP authentication for client devices:

Router (config) # wlccp authentication-server client leap leap-list1

| Command                                    | Description                                                                                                  |
|--------------------------------------------|----------------------------------------------------------------------------------------------------|
| debug wlccp packet                         | Displays packet traffic to and from the WDS router.                                                          |
| debug wlccp wds                            | Displays either WDS debug state or WDS statistics messages.                                                  |
| show wlccp wds                             | Shows information about access points and client devices on the WDS router.                                  |
| wlccp authentication-server infrastructure | Configures the list of servers to be used for 802.1X authentication for the wireless infrastructure devices. |

| Command                      | Description                                                                                         |
|------------------------------|----------------------------------------------------------------------------------------------------|
| wlccp wds priority interface | Enables a wireless device such as an access point or a wireless-aware router to be a WDS candidate. |

# wlccp authentication-server infrastructure

To configure the list of servers to be used for 802.1X authentication for the wireless infrastructure devices, use the **wlccp authentication-server infrastructure** command in global configuration mode. To disable the server list, use the **no**form of this command.

wlccp authentication-server infrastructure *list* no wlccp authentication-server infrastructure *list* 

# **Syntax Description**

| ١, | list | List of servers to be used for 802.1X authentication for the wireless infrastructure devices, such as |
|----|------|----------------------------------------------------------------------------------------------------|
|    |      | access points, repeaters, and wireless-aware routers.                                                 |

### **Command Default**

No default behavior or values

### **Command Modes**

Global configuration

### **Command History**

| Release    | Modification                                                                                                    |
|------------|----------------------------------------------------------------------------------------------------|
| 12.2(11)JA | This command was introduced on Cisco Aironet access points.                                                                                                    |
| 12.3(11)T  | This command was implemented on the following platforms: Cisco 2600XM, Cisco 2691, Cisco 2811, Cisco 2821, Cisco 2851, Cisco 3700, and Cisco 3800 series routers. |

### **Examples**

This example shows how to configure the server list for 802.1X authentication for infrastructure devices participating in Cisco Centralized Key Management:

Router (config) # wlccp authentication-server infrastructure wlan-list1

| Command                            | Description                                                                                         |
|------------------------------------|----------------------------------------------------------------------------------------------------|
| debug wlccp packet                 | Displays packet traffic to and from the WDS router.                                                 |
| debug wlccp wds                    | Displays either WDS debug state or WDS statistics messages.                                         |
| show wlccp wds                     | Shows information about access points and client devices on the WDS router.                         |
| wlccp authentication-server client | Configures the list of servers to be used for 802.1X authentication.                                |
| wlccp wds priority interface       | Enables a wireless device such as an access point or a wireless-aware router to be a WDS candidate. |

# wlccp wds priority interface

To configure the router or access point to provide WDS, use the **wlccp wds priority interface**command in global configuration mode. To remove the WDS configuration from the router or access point, use the **no** form of the command.

wlccp wds priority priority interface interface no wlccp wds priority priority interface interface

### **Syntax Description**

| priority  | Priority of this WDS candidate. The valid range is from 1 to 255. The greater the priority value, the higher the priority. |
|-----------|----------------------------------------------------------------------------------------------------|
| interface | Interface on which the router sends out WDS advertisements. Supported interface types are as follows:                      |
|           | <ul> <li>For access pointsbvi</li> <li>For wireless-aware routersbvi, svi, Fast Ethernet, and Gigabit Ethernet.</li> </ul> |

#### **Command Default**

No default behavior or values

### **Command Modes**

Global configuration

### **Command History**

| Release    | Modification                                                                                                    |
|------------|----------------------------------------------------------------------------------------------------|
| 12.2(11)JA | This command was introduced with support for Cisco Aironet access points.                                                                                         |
| `          | This command was implemented on the following platforms: Cisco 2600XM, Cisco 2691, Cisco 2811, Cisco 2821, Cisco 2851, Cisco 3700, and Cisco 3800 series routers. |

# **Usage Guidelines**

The WDS candidate with the highest priority becomes the active WDS device.

# **Examples**

This example shows how to configure the priority for an access point as a candidate to provide WDS with priority 200:

Router (config) # wlccp wds priority 200 interface bvi 1

| Command                            | Description                                                                 |
|------------------------------------|-----------------------------------------------------------------------------|
| debug wlccp packet                 | Displays packet traffic to and from the WDS router.                         |
| debug wlccp wds                    | Displays either WDS debug state or WDS statistics messages.                 |
| show wlccp wds                     | Shows information about access points and client devices on the WDS router. |
| wlccp authentication-server client | Configures the list of servers to be used for 802.1X authentication.        |

| Command                                    | Description                                                                                                  |
|--------------------------------------------|----------------------------------------------------------------------------------------------------|
| wlccp authentication-server infrastructure | Configures the list of servers to be used for 802.1X authentication for the wireless infrastructure devices. |

# xauth userid mode

To specify how the Easy VPN client handles extended authentication (Xauth) requests, use the **xauth userid mode**command in Cisco IOS Easy VPN remote configuration mode. To remove the setting, use the **no** form of this command.

xauth userid mode {http-intercept | interactive | local}
no xauth userid mode {http-intercept | interactive | local}

### **Syntax Description**

| http-intercept | HTTP connections are intercepted from the user through the inside interface and the prompt.                                      |
|----------------|----------------------------------------------------------------------------------------------------|
| interactive    | To authenticate, the user must use the command-line interface (CLI) prompts on the console. Interactive is the default behavior. |
| local          | The saved username or password is used in the configuration.                                                                     |

### **Command Default**

If the command is not configured, the default behavior is interactive.

### **Command Modes**

Cisco IOS Easy VPN remote configuration (config-crypto-ezvpn)

# **Command History**

| Release     | Modification                                                                                                    |
|-------------|----------------------------------------------------------------------------------------------------|
| 12.3(14)T   | This command was introduced.                                                                                                    |
| 12.2(33)SRA | This command was integrated into Cisco IOS Release 12.2(33)SRA.                                                                                                    |
| 12.2SX      | This command is supported in the Cisco IOS 12.2SX family of releases. Support in a specific 12.2SX release is dependent on your feature set, platform, and platform hardware. |

### **Usage Guidelines**

If you want to be prompted by the console, use the **interactive** keyword.

If you want to use a saved username or password, use the **local**keyword. If a local username or password is defined, the mode changes to that username or password.

# **Examples**

The following example shows that HTTP connections will be intercepted from the user and that the user can authenticate using web-based activation:

```
crypto ipsec client ezvpn tunnel22
connect manual
group tunnel22 key 22tunnel
mode client
peer 192.168.0.1
xauth userid mode http-intercept
!
!
interface Ethernet0
ip address 10.4.23.15 255.0.0.0
crypto ipsec client ezvpn tunnel22 inside !
interface Ethernet1
ip address 192.168.0.13 255.255.255.128
```

```
duplex auto
crypto ipsec client ezvpn catch22
```

| Command                         | Description                                                                                                    |
|---------------------------------|----------------------------------------------------------------------------------------------------|
| crypto ipsec client ezvpn       | Creates a Cisco Easy VPN remote configuration.                                                                     |
| debug crypto ipsec client ezvpn | Displays information about voice control messages that have been captured by the Voice DSP Control Message Logger. |
| debug ip auth-proxy ezvpn       | Displays information related to proxy authentication behavior for web-based activation.                            |
| show crypto ipsec client ezvpn  | Displays the Cisco Easy VPN Remote configuration.                                                                  |
| show ip auth-proxy              | Displays the authentication proxy entries or the running authentication proxy configuration.                       |

# xsm

To enable XML Subscription Manager (XSM) client access to the device, use the **xsm** command in global configuration mode. To disable XSM client access to the device, use the **no** form of this command.

xsm no xsm

**Syntax Description** 

This command has no arguments or keywords.

**Command Default** 

XSM client access to the device is enabled.

**Command Modes** 

Global configuration

# **Command History**

| Release     | Modification                                                                                                    |
|-------------|----------------------------------------------------------------------------------------------------|
| 12.1(6)E    | This command was introduced.                                                                                                    |
| 12.2(9)YE   | This command was integrated into Cisco IOS Release 12.2(9)YE.                                                                                                    |
| 12.2(9)YO1  | This command was integrated into Cisco IOS Release 12.2(9)YO1.                                                                                                    |
| 12.2(13)T   | This command was integrated into Cisco IOS Release 12.2(13)T.                                                                                                    |
| 12.2(14)S   | This command was integrated into Cisco IOS Release 12.2(14)S.                                                                                                    |
| 12.2(33)SRA | This command was integrated into Cisco IOS Release 12.2(33)SRA.                                                                                                    |
| 12.2SX      | This command is supported in the Cisco IOS Release 12.2SX train. Support in a specific 12.2SX release of this train depends on your feature set, platform, and platform hardware. |

# **Usage Guidelines**

This command requires that the **ip http server** command is enabled. Enabling the **xsm** command also enables the **xsm vdm** and **xsm edm** commands. This command must be enabled for the XSM client (such as VPN Device Manager [VDM]) to operate.

# **Examples**

In the following example, access by remote XSM clients to XSM data on the device is disabled:

Router# no xsm

| Command           | Description                                                                 |
|-------------------|-----------------------------------------------------------------------------|
| ip http server    | Enables a device to be reconfigured through the Cisco browser interface.    |
| show xsm status   | Displays information and status about clients subscribed to the XSM server. |
| show xsm xrd-list | Displays all XRDs for clients subscribed to the XSM server.                 |
| xsm dvdm          | Grants access to switch operations.                                         |

| Command | Description                                                      |
|---------|------------------------------------------------------------------|
| xsm edm | Grants access to EDM monitoring and configuration data.          |
| xsm vdm | Grants access to VPN-specific monitoring and configuration data. |

# xsm dvdm

To enable switch-specific configuration data (for example, configuring switch ports and VLANs) when running VPN Device Manager (VDM) on a switch, use the **xsm dvdm**command in global configuration mode. To disable switch-specific configuration data for VDM, use the **no** form of this command.

### xsm dvdm no xsm dvdm

### **Syntax Description**

This command has no arguments or keywords.

#### **Command Default**

Access to switch-specific configuration data is enabled when XSM is enabled.

#### **Command Modes**

Global configuration

#### **Command History**

| Release    | Modification                                                  |
|------------|---------------------------------------------------------------|
| 12.2(9)YO1 | This command was introduced.                                  |
| 12.2(13)T  | This command was integrated into Cisco IOS Release 12.2(13)T. |

#### **Usage Guidelines**

Access to switch-specific configuration data (dVDM) is enabled by default when XSM is enabled.

The **no xsm dvdm** command allows you to disable only switch-specific XSM data. Note however that disabling dVDM will prevent the VDM application from communicating properly with the device (switch). There is minimal performance impact associated with leaving dVDM enabled.

### **Examples**

In the following example, access to switch-specific configuration data is disabled in XSM:

Router(config) # no xsm dvdm

| Command         | Description                                                      |
|-----------------|------------------------------------------------------------------|
| xsm             | Enables XSM client access to the router.                         |
| xsm edm         | Grants access to EDM monitoring and configuration data.          |
| xsm history vdm | Enables specific VPN statistics collection on the XSM server.    |
| xsm vdm         | Grants access to VPN-specific monitoring and configuration data. |

# xsm edm

To grant access to Embedded Device Manager (EDM) monitoring and configuration data, use the **xsm edm**command in global configuration mode. To cancel access to EDM monitoring and configuration data, use the **no** form of this command.

xsm edm no xsm edm

### **Syntax Description**

This command has no arguments or keywords.

#### **Command Default**

Access to EDM monitoring and configuration data is granted by default if XSM is enabled.

#### **Command Modes**

Global configuration

#### **Command History**

| Release     | Modification                                                                                                    |
|-------------|----------------------------------------------------------------------------------------------------|
| 12.1(6)E    | This command was introduced.                                                                                                    |
| 12.2(9)YE   | This command was integrated into Cisco IOS Release 12.2(9)YE.                                                                                                    |
| 12.2(9)YO1  | This command was integrated into Cisco IOS Release 12.2(9)YO1.                                                                                                    |
| 12.2(13)T   | This command was integrated into Cisco IOS Release 12.2(13)T.                                                                                                    |
| 12.2(14)S   | This command was integrated into Cisco IOS Release 12.2(14)S.                                                                                                    |
| 12.2(33)SRA | This command was integrated into Cisco IOS Release 12.2(33)SRA.                                                                                                    |
| 12.2SX      | This command is supported in the Cisco IOS Release 12.2SX train. Support in a specific 12.2SX release of this train depends on your feature set, platform, and platform hardware. |

#### **Usage Guidelines**

This command exists to allow you to disable EDM using the **no xsm edm** form of the command. EDM is enabled by default when XSM is enabled.

EDM provides the following generic information to the VPN Device Manager (VDM):

- · Relevant interfaces
- IP routing
- · Access-list details
- · Basic device health

Note that disabling EDM prevents XSM clients (such as VDM) from working properly and also disables the **xsm history edm**command. There is minimal performance impact associated with leaving EDM enabled.

#### **Examples**

In the following example, access to EDM data is disabled:

Router(config)# xsm

Router(config) # no xsm edm

| Command         | Description                                                      |
|-----------------|------------------------------------------------------------------|
| xsm             | Enables XSM client access to the router.                         |
| xsm dvdm        | Grants access to switch operations.                              |
| xsm history edm | Enables statistics collection for the EDM on the XSM server.     |
| xsm vdm         | Grants access to VPN-specific monitoring and configuration data. |

# xsm history vdm

To enable specific VPN statistics collection on the XML Subscription Manager (XSM) server, use the **xsm history vdm** command in global configuration mode. To disable collection of specific selected VPN statistics on the XSM server, use the **no** form of this command.

xsm history vdm no xsm history vdm

#### **Syntax Description**

This command has no arguments or keywords.

#### **Command Default**

VPN statistics collecting is disabled.

#### **Command Modes**

Global configuration

#### **Command History**

| Release     | Modification                                                                                                    |
|-------------|----------------------------------------------------------------------------------------------------|
| 12.1(6)E    | This command was introduced.                                                                                                    |
| 12.2(9)YE   | This command was integrated into Cisco IOS Release 12.2(9)YE.                                                                                                    |
| 12.2(9)YO1  | This command was integrated into Cisco IOS Release 12.2(9)YO1.                                                                                                    |
| 12.2(13)T   | This command was integrated into Cisco IOS Release 12.2(13)T.                                                                                                    |
| 12.2(14)S   | This command was integrated into Cisco IOS Release 12.2(14)S.                                                                                                    |
| 12.2(33)SRA | This command was integrated into Cisco IOS Release 12.2(33)SRA.                                                                                                    |
| 12.2SX      | This command is supported in the Cisco IOS Release 12.2SX train. Support in a specific 12.2SX release of this train depends on your feature set, platform, and platform hardware. |

#### **Usage Guidelines**

With this command enabled, you can save up to five days of data. Historical information on items such as the number of active IKE tunnels, IPSec tunnels, total crypto throughput, and total throughput is gathered and made available, thus enabling XSM clients (such as VPN Device Manager [VDM]) to display charts and data. Use of this command consumes resources on the device. Disabling this command clears all your historical data. The XSM server does not save history data across reloads.

#### **Examples**

The following example shows how to enable specific VPN statistics collection on the XSM server:

Router(config) # xsm

Router(config)# xsm history vdm

| Command | Description                              |
|---------|------------------------------------------|
| xsm     | Enables XSM client access to the router. |

| Command         | Description                                                      |
|-----------------|------------------------------------------------------------------|
| xsm history edm | Enables statistics collection for the EDM on the XSM server.     |
| xsm vdm         | Grants access to VPN-specific monitoring and configuration data. |

# xsm history edm

To enable statistics collection for the Embedded Device Manager (EDM) on the XML Subscription Manager (XSM) server, use the **xsm history edm**command in global configuration mode. To disable statistics collection for the EDM on the XSM server, use the **no** form of this command.

xsm history edm no xsm history edm

**Syntax Description** 

This command has no arguments or keywords.

**Command Default** 

EDM statistics collection is disabled.

**Command Modes** 

Global configuration

#### **Command History**

| Release     | Modification                                                                                                    |
|-------------|----------------------------------------------------------------------------------------------------|
| 12.1(6)E    | This command was introduced.                                                                                                    |
| 12.2(9)YE   | This command was integrated into Cisco IOS Release 12.2(9)YE.                                                                                                    |
| 12.2(9)YO1  | This command was integrated into Cisco IOS Release 12.2(9)YO1.                                                                                                    |
| 12.2(13)T   | This command was integrated into Cisco IOS Release 12.2(13)T.                                                                                                    |
| 12.2(14)S   | This command was integrated into Cisco IOS Release 12.2(14)S.                                                                                                    |
| 12.2(33)SRA | This command was integrated into Cisco IOS Release 12.2(33)SRA.                                                                                                    |
| 12.2SX      | This command is supported in the Cisco IOS Release 12.2SX train. Support in a specific 12.2SX release of this train depends on your feature set, platform, and platform hardware. |

#### **Usage Guidelines**

Use this command to save up to five days of data. Historical information on items such as RAM and CPU utilization is gathered and made available, thus enabling XSM clients (such as VPN Device Manager [VDM]) to display charts and data. Use of this command consumes resources on the device. Disabling this command clears all your historical data, as the XSM server does not save this data between reloads.

#### **Examples**

In the following example, statistics collection for the EDM is enabled on the XSM server:

Router(config)# xsm

Router(config) # xsm history edm

| Command | Description                                             |
|---------|---------------------------------------------------------|
| xsm     | Enables XSM client access to the router.                |
| xsm edm | Grants access to EDM monitoring and configuration data. |

| Command         | Description                                                   |
|-----------------|---------------------------------------------------------------|
| xsm history vdm | Enables specific VPN statistics collection on the XSM server. |

# xsm privilege configuration level

To enable the XML Subscription Manager (XSM) configuration privilege level required to subscribe to XML Request Descriptors (XRDs), use the **xsm privilege configuration level** command in global configuration mode. To remove a previously configured XSM configuration privilege level, use the **no** form of this command.

xsm privilege configuration level *number* no xsm privilege configuration level *number* 

#### **Syntax Description**

| number | Integer in the range from 1 to 15 that identifies the privilege level. The default is 15. |
|--------|-------------------------------------------------------------------------------------------|
|--------|-------------------------------------------------------------------------------------------|

#### **Command Default**

The default level is 15.

#### **Command Modes**

Global configuration

#### **Command History**

| Release     | Modification                                                    |
|-------------|-----------------------------------------------------------------|
| 12.1(6)E    | This command was introduced.                                    |
| 12.2(9)YE   | This command was integrated into Cisco IOS Release 12.2(9)YE.   |
| 12.2(9)YO1  | This command was integrated into Cisco IOS Release 12.2(9)YO1.  |
| 12.2(13)T   | This command was integrated into Cisco IOS Release 12.2(13)T.   |
| 12.2(14)S   | This command was integrated into Cisco IOS Release 12.2(14)S.   |
| 12.2(33)SRA | This command was integrated into Cisco IOS Release 12.2(33)SRA. |

#### **Usage Guidelines**

The privilege level for the **xsm privilege configuration level** command must be greater than or equal to the privilege level for the **xsm privilege monitor level** command. For example, if the **xsm privilege configuration** 7command is enabled, you need a minimum privilege level of 7 to subscribe to configuration XRDs. The higher the number the higher the privilege level. Trying to set a conflicting range of privilege settings will force the Cisco device to display the following message:

Attempt to set monitor privilege greater than configuration. Privilege denied.

You can check the XSM privilege level settings by using the **show xsm status** command. Use the **show xsm xrd-list** command to check which privilege level is required for each XRD.

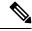

Note

The initial login set by your system administrator determines whether you have the necessary IOS privilege level for actually configuring the Cisco router. Ask your system administrator for more information about privilege levels.

#### **Examples**

The following example shows how to set a configuration privilege level of 15, and a monitor privilege level of 11 for subscription to XRDs. Users with a privilege level below 11 are denied access.

```
Router(config)# xsm privilege configuration level 15
Router(config)# xsm privilege monitor level 11
```

| Command                     | Description                                           |
|-----------------------------|-------------------------------------------------------|
| privilege                   | Configures IOS privilege parameters.                  |
| xsm privilege monitor level | Enables monitor privilege level to subscribe to XRDs. |

# xsm privilege monitor level

To enable the XML Subscription Manager (XSM) monitoring privilege level required to subscribe to XML Request Descriptors (XRDs), use the **xsm privilege monitor level** command in global configuration mode. To remove a previously configured XSM monitoring privilege level, use the **no** form of this command.

xsm privilege monitor level *number* no xsm privilege monitor level *number* 

#### **Syntax Description**

| number | Integer in the range from 1 to 15 that identifies the privilege level. The default is 15. |
|--------|-------------------------------------------------------------------------------------------|
|--------|-------------------------------------------------------------------------------------------|

#### **Command History**

The default is level 1.

#### **Command Modes**

Global configuration

#### **Command History**

| Release     | Modification                                                    |
|-------------|-----------------------------------------------------------------|
| 12.1(6)E    | This command was introduced.                                    |
| 12.2(9)YE   | This command was integrated into Cisco IOS Release 12.2(9)YE.   |
| 12.2(9)YO1  | This command was integrated into Cisco IOS Release 12.2(9)YO1.  |
| 12.2(13)T   | This command was integrated into Cisco IOS Release 12.2(13)T.   |
| 12.2(14)S   | This command was integrated into Cisco IOS Release 12.2(14)S.   |
| 12.2(33)SRA | This command was integrated into Cisco IOS Release 12.2(33)SRA. |

#### **Usage Guidelines**

The privilege level for the **xsm privilege monitor level** command must be less than or equal to the privilege level for the **xsm privilege configuration level** command. For example, if the **xsm privilege monitor** 7command is enabled, you need a minimum privilege level of 7 to subscribe to monitor XRDs. The higher the number the higher the privilege level. Trying to set a conflicting range of privilege settings will force the Cisco device to display the following message:

Attempt to set monitor privilege greater than configuration. Privilege denied.

You can check the XSM privilege level settings by using the **show xsm status** command. Use the **show xsm xrd-list** command to check which privilege level is required for each XRD.

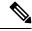

Note

The initial login set by your system administrator determines whether you have the necessary IOS privilege level for actually configuring the Cisco router. Ask your system administrator for more information about privilege levels.

#### **Examples**

The following example shows how to set a configuration privilege level of 15 and a monitor privilege level of 11 for subscription to XRDs. Users with a privilege level below 11 are denied access.

```
Router(config)# xsm privilege configuration level 15
Router(config)# xsm privilege monitor level 11
```

| Command                           | Description                                                 |
|-----------------------------------|-------------------------------------------------------------|
| privilege                         | Configures IOS privilege parameters.                        |
| xsm privilege configuration level | Enables configuration privilege level to subscribe to XRDs. |

# xsm vdm

To grant access to VPN-specific monitoring and configuration data for the VPN Device Manager (VDM), use the **xsm vdm**command in global configuration mode. To cancel access to VPN-specific monitoring and configuration data for VDM, use the **no** form of this command.

xsm vdm no xsm vdm

#### **Syntax Description**

This command has no arguments or keywords.

#### **Command Default**

Enabled (Access to VPN-specific monitoring and configuration data for the VDM is granted when XSM is enabled.)

#### **Command Modes**

Global configuration

#### **Command History**

| Release     | Modification                                                    |
|-------------|-----------------------------------------------------------------|
| 12.1(6)E    | This command was introduced.                                    |
| 12.2(9)YE   | This command was integrated into Cisco IOS Release 12.2(9)YE.   |
| 12.2(9)YO1  | This command was integrated into Cisco IOS Release 12.2(9)YO1.  |
| 12.2(13)T   | This command was integrated into Cisco IOS Release 12.2(13)T.   |
| 12.2(14)S   | This command was integrated into Cisco IOS Release 12.2(14)S.   |
| 12.2(33)SRA | This command was integrated into Cisco IOS Release 12.2(33)SRA. |

#### **Usage Guidelines**

This command enables access to the following VPN-specific information:

- IPSec
- IKE
- Tunneling
- Encryption
- · Keys and certificates

If XSM is enabled, this command is enabled by default. Access to VPN-specific monitoring and configuration data within XSM can be disabled by using the **no** form of the command. However, disabling this command will prevent VDM from working properly and will also disable the **xsm history vdm**command. Leaving this command enabled has minimal performance impact.

#### **Examples**

In the following example, access to VPN-specific monitoring and configuration data is disabled:

Router(config)# xsm

Router(config) # no xsm dvm

| Command         | Description                                                   |
|-----------------|---------------------------------------------------------------|
| xsm             | Enables XSM client access to the router.                      |
| xsm dvdm        | Grants access to switch operations.                           |
| xsm edm         | Grants access to EDM monitoring and configuration data.       |
| xsm history vdm | Enables specific VPN statistics collection on the XSM server. |

# zone-member security

To attach an interface to a security zone, use the **zone-member security** command in interface configuration mode. To detach the interface from a zone, use the **no** form of this command.

**zone-member security** *zone-name* **no zone-member security** *zone-name* 

#### **Syntax Description**

| Name of the security zone to which an interface is attached. |
|--------------------------------------------------------------|
| ľ                                                            |

#### **Command Default**

None

#### **Command Modes**

Interface configuration (config-if)

#### **Command History**

| Release                     | Modification                                               |
|-----------------------------|------------------------------------------------------------|
| 12.4(6)T                    | This command was introduced.                               |
| Cisco IOS XE Release<br>2.6 | This command was integrated into Cisco IOS XE Release 2.6. |

#### **Usage Guidelines**

The **zone-member security** command attaches an interface into a security zone. When an interface is in a security zone, all traffic to and from that interface (except traffic going to the router or initiated by the router) is dropped by default. To permit traffic through an interface that is a zone member, you must make that zone part of a zone-pair to which you apply a policy. If the policy permits traffic (via **inspect** or **pass** actions), traffic can flow through the interface.

#### **Examples**

The following example attaches interface GigabitEthernet 0/0/1 to zone z1:

Device(config)# interface gigabitethernet 0/0/1
Device(config-if)# zone-member security z1

| Command       | Description     |
|---------------|-----------------|
| zone security | Creates a zone. |

# zone-mismatch drop

To validates the zone pair that is attached to an existing session, and allow traffic that matches the zone pair into the network, use the **zone-mismatch drop** command. To disable the configuration, use the **no** form of this command.

### zone-mismatch drop no zone-mismatch drop

#### **Syntax Description**

This command has no arguments or keywords.

#### **Command Default**

The traffic that do not belong to a zone pair are inspected by the zone-based firewall.

#### **Command Modes**

Parameter map type inspect (config-profile)

#### **Command History**

|   | Release                    | Modification                                                |
|---|----------------------------|-------------------------------------------------------------|
|   | Cisco IOS XE Release 3.15S | This command was introduced.                                |
| C | Cisco IOS 15.5(2)T         | This command was implemented on Cisco IOS Release 15.5(2)T. |

#### **Usage Guidelines**

The command allows you to validate the zone pair that is associated with an existing session, and allows traffic that matches the zone pair into the network. When you configure the command, the firewall drops all packets (IPv4 and IPv6) that match an existing session but whose zone pair does not match the zone through which these packets arrive or leave.

When you configure the zone-mismatch drop command under the parameter-map type inspect-global command, the zone mismatch handling configuration applies to the global firewall configuration. Traffic between all zones are inspected for zone-pair mismatch.

When you configure the **zone-mismatch** drop command under the **parameter-map type inspect** command the zone mismatch handling configuration is applied on a per-policy basis.

When you configure this command, the configuration is effective only for new sessions. For existing sessions, traffic is not dropped if the sessions do not belong to the same zone pair.

#### **Examples**

The following example shows how configure the **zone-mismatch drop** command:

```
Device# configure terminal
Device(config)# parameter-map type inspect pmap1
Device(config-profile)# zone-mismatch drop
Device(config-profile)# end
```

The following example shows how configure the zone mismatch handling configuration for the global firewall configuration:

```
Device# configure terminal
Device(config)# parameter-map type inspect-global
Device(config-profile)# zone-mismatch drop
Device(config-profile)# end
```

| Command                                       | Description                                                                                                    |
|-----------------------------------------------|----------------------------------------------------------------------------------------------------|
| parameter-map type inspect parameter-map-name | Configures an inspect-type parameter map for connecting thresholds, timeouts, and other parameters pertaining to the inspect action. |
| parameter-map type inspect-global             | Configures a global parameter map and enters parameter-map type inspect configuration mode.                                          |

# zone pair security

To create a zone pair, use the **zone-pair security** command in global configuration mode. To delete a zone pair, use the **no** form of this command.

**zone-pair security** *zone-pair-name* **source** {*source-zone-name* | **self** | **default**} **destination** {*destination-zone-name* | **self** | **default**}

**no zone-pair security** *zone-pair-name* **source** {*source-zone-name* | **self** | **default**} **destination** {*destination-zone-name* | **self** | **default**}

#### **Syntax Description**

| zone-pair-name                    | Name of the zone being attached to an interface.                                                                 |
|-----------------------------------|----------------------------------------------------------------------------------------------------|
| source source-zone-name           | Specifies the name of the router from which traffic is originating.                                              |
| default                           | Specifies the name of the default security zone. Interfaces without configured zones belong to the default zone. |
| destination destination-zone-name | Specifies the name of the device to which traffic is bound.                                                      |
| self                              | Specifies the system-defined zone. Indicates whether traffic will be going to or from a device.                  |

#### **Command Default**

A zone pair is not created.

#### **Command Modes**

Global configuration (config)

#### **Command History**

| Release                   | Modification                                                                                  |
|---------------------------|-----------------------------------------------------------------------------------------------|
| 12.4(6)T                  | This command was introduced.                                                                  |
| Cisco IOS XE Release 2.6S | This command was modified. The <b>default</b> keyword was added.                              |
| 15.1(2)T                  | This command was modified. Support for IPv6 was added.                                        |
| Cisco IOS XE Release 3.9S | This command was modified to define a zone pair and attach a service policy to the zone pair. |

#### **Usage Guidelines**

This command creates a zone pair, which permits a unidirectional firewall policy between a pair of security zones. After you enter this command, you can enter the **service-policy type inspect** command.

If you created only one zone, you can use the system-defined default zone (self) as part of a zone pair. Such a zone pair and its associated policy applies to traffic directed to the router or generated by the router. It does not affect traffic through the router.

You can specify the **self** keyword for the source or destination, but not for both. You cannot modify or remove configuration from the self zone. You can specify the **default** keyword to include all the interfaces that are not configured with any other zones. However, the default zone needs to be defined before it can be used in a zone pair.

### **Examples**

The following example shows how to create zones z1 and z2, identify them, and create a zone pair where z1 is the source and z2 is the destination:

```
zone security z1
description finance department networks
zone security z2
description engineering services network
zone-pair security zp source z1 destination z2
zone-pair security
```

The following example shows how to define zone pair z1-z2 and attach the service policy p1 to the zone pair:

```
zone-pair security zp source z1 destination z2
service-policy type inspect p1
```

The following example shows how to define a zone pair z1 and z2 and attach the service policy gtp\_14p to the zone pair:

```
zone-pair security clt2srv1 source z1 destination z2
  service-policy type inspect gtp_14p
interface GigabitEthernet0/0/0
ip address 172.168.0.1 255.255.255.0
zone-member security z1
interface GigabitEthernet0/0/2
ip address 172.168.0.1 255.255.255.0
zone-member security z2
```

The following example shows how the zone pair is configured between system-defined and default zones:

```
zone security default
class-map type inspect match-all tcp-traffic
  match protocol tcp
  match access-group 199
policy-map type inspect p1
  class type inspect tcp-traffic
zone-pair security self-default-zp source self destination default
  service-policy type inspect p1
```

| Command              | Description                               |
|----------------------|-------------------------------------------|
| zone-member security | Attaches an interface to a security zone. |
| zone-pair            | Creates a zone pair.                      |

# zone security

To create a security zone, use the **zone security** command in global configuration mode. To delete a security zone, use the **no** form of this command.

zone security {zone-name | default}
no zone security {zone-name | default}

### **Syntax Description**

| zone-name | Name of the security zone. You can enter up to 256 alphanumeric characters.                                                            |  |
|-----------|----------------------------------------------------------------------------------------------------|--|
| default   | Specifies the name of a default security zone. Interfaces that are not configured on any of security zones belong to the default zone. |  |

### **Command Default**

There is a system-defined "self" zone.

#### **Command Modes**

Global configuration (config)

#### **Command History**

| Release                  | Modification                                                     |
|--------------------------|------------------------------------------------------------------|
| 12.4(6)T                 | This command was introduced.                                     |
| Cisco IOS XE Release 2.6 | This command was modified. The <b>default</b> keyword was added. |
| 15.1(2)T                 | Support for IPv6 was added.                                      |

#### **Usage Guidelines**

We recommend that you create at least two security zones so that you can create a zone pair. If you create only one zone, you can use the default system-defined self zone. The self zone cannot be used for traffic going through a router. You can specify the **default**keyword to include all the interfaces that are not configured with any other zones.

To configure an interface to be a member of a security zone, use the **zone-member security** command.

### **Examples**

The following example shows how to create and describe zones x1 and z1:

zone security x1 description testzonex zone security z1 description testzonez

The following example shows how to create a default zone:

zone security default
description system level default zone

| Command                     | Description                       |
|-----------------------------|-----------------------------------|
| description (identify zone) | Contains a description of a zone. |

| Command              | Description                      |
|----------------------|----------------------------------|
| zone-member security | Attaches an interface to a zone. |
| zone-pair security   | Creates a zonepair.              |

zone security

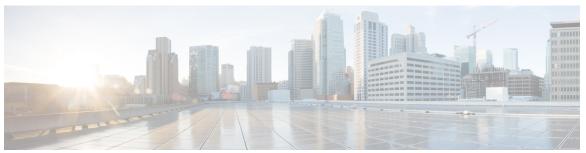

# INDEX

\$ show mka statistics command 679

show mka session command 676

INDEX